# D-Link DGS-1510 **シリーズ** Gigabit Ethernet SmartPro Switch

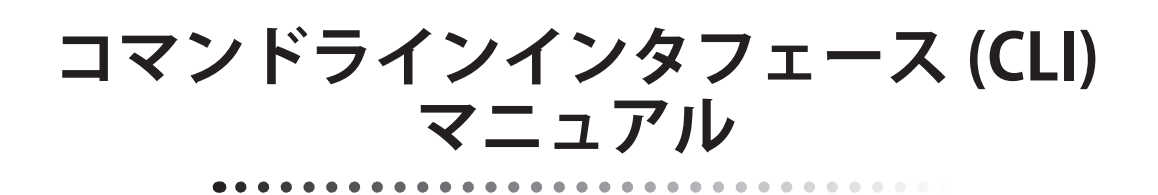

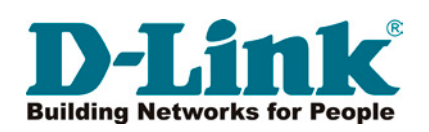

# <span id="page-1-0"></span>**安全にお使いいただくために**

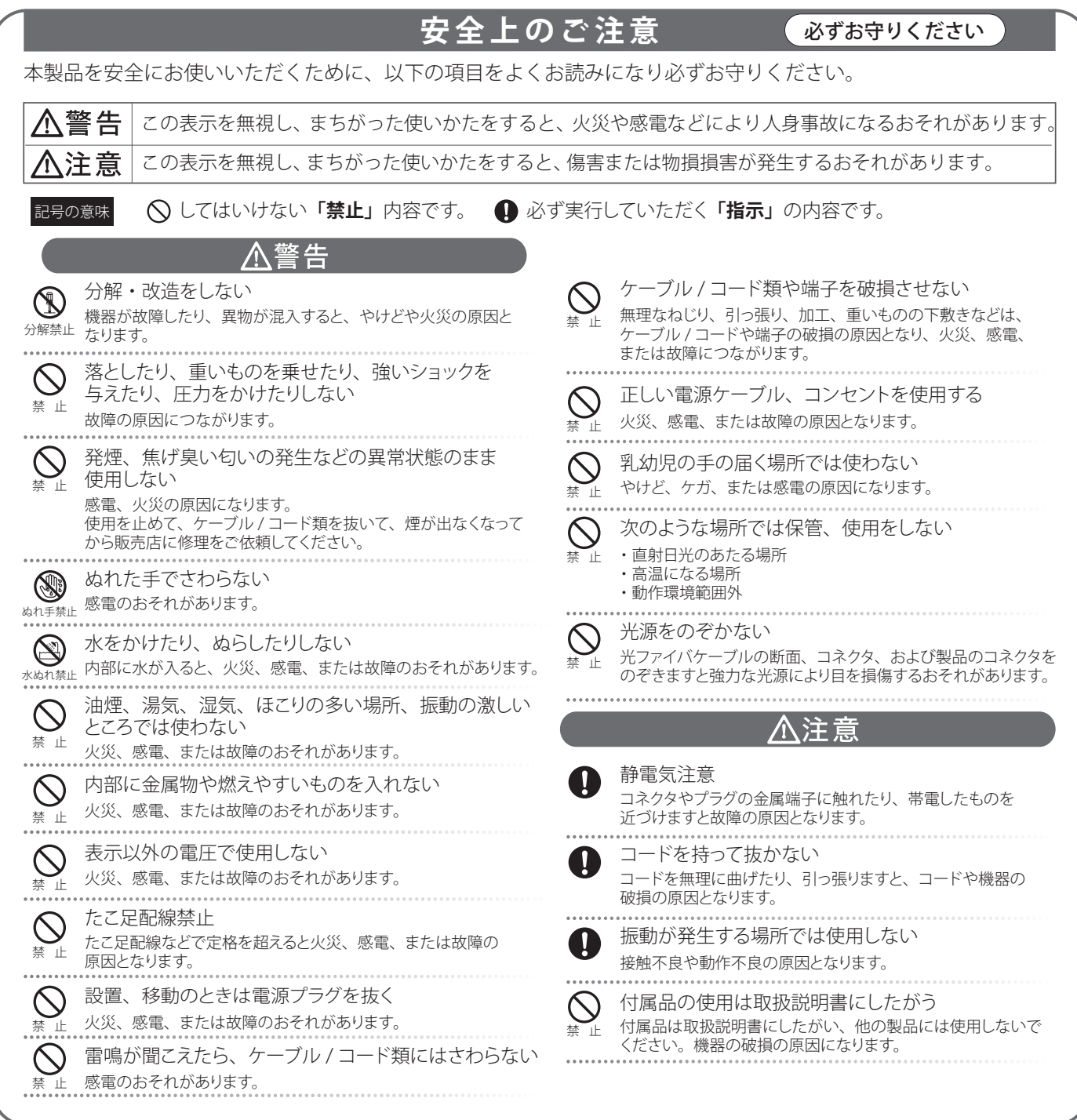

#### 電波障害自主規制について

本製品は、情報処理装置等電波障害自主規制協議会(VCCI)の基準に基づくクラス A 情報技術装置です。 この装置を家庭環境で使用すると電波妨害を引き起こすことがあります。 この場合には使用者が適切な対策を講ずるよう要求されることがあります。

このたびは、弊社製品をお買い上げいただきありがとうございます。

本書は、製品を正しくお使いいただくための取扱説明書です。必要な場合には、いつでもご覧いただけますよう大切に保管してください。 また、必ず本書、設置マニュアル、ユーザマニュアルおよび同梱されている製品保証書をよくお読みいただき、内容をご理解いただいた上で、記載 事項にしたがってご使用ください。

- 本書および同梱されている製品保証書の記載内容に逸脱した使用の結果発生した、いかなる障害や損害において、弊社は一切の責任を負いません。あ らかじめご了承ください。
- 本書および同梱されている製品保証書は大切に保管してください。
- 弊社製品を日本国外でご使用の際のトラブルはサポート対象外になります。

なお、本製品の最新情報やファームウェアなどを弊社ホームページにてご提供させていただく場合がありますので、ご使用の前にご確認ください。 また、テクニカルサポートご提供のためにはユーザ登録が必要となります。

 http://www.dlink-jp.com/

且次

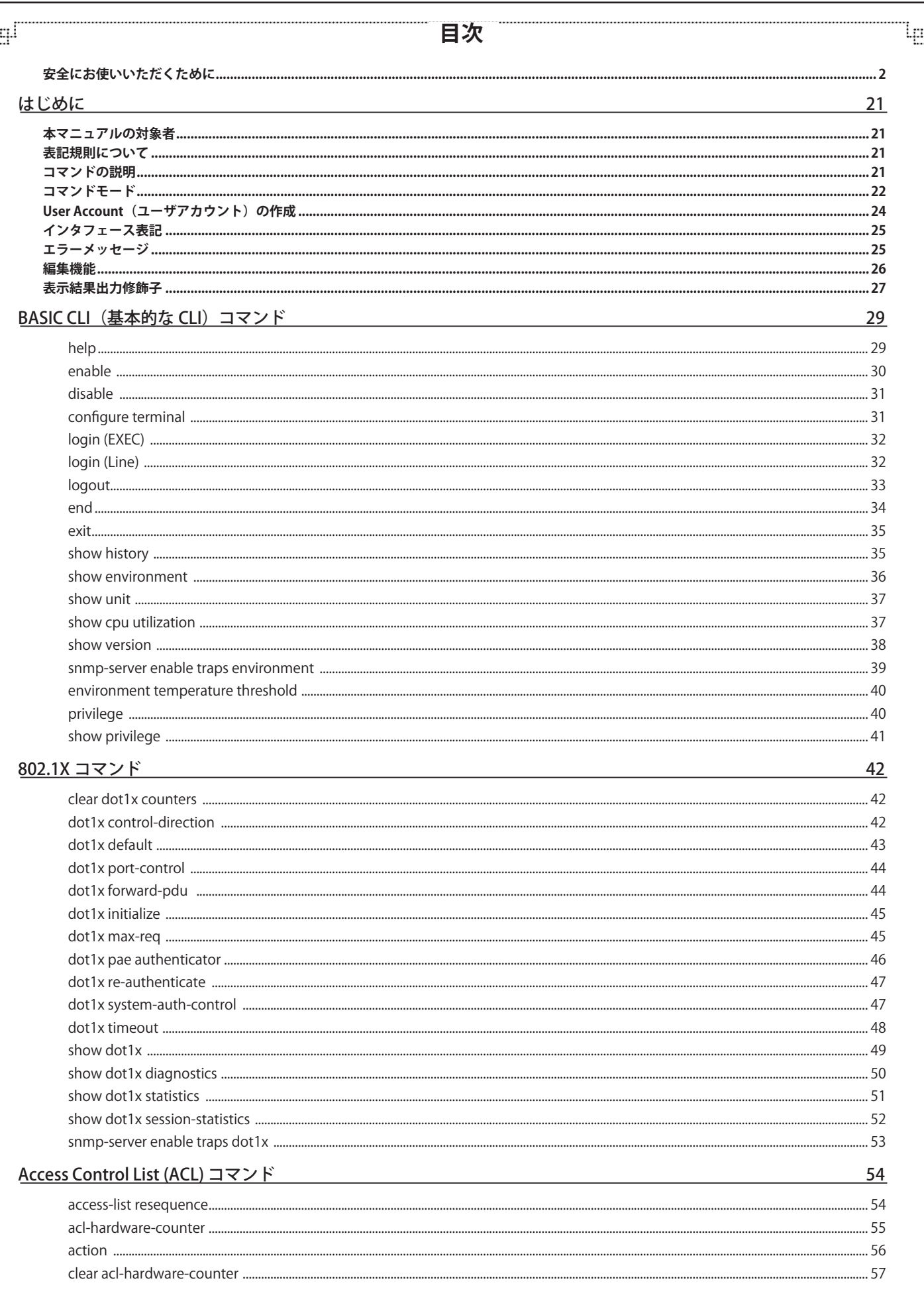

ŕБ

단

Ίg

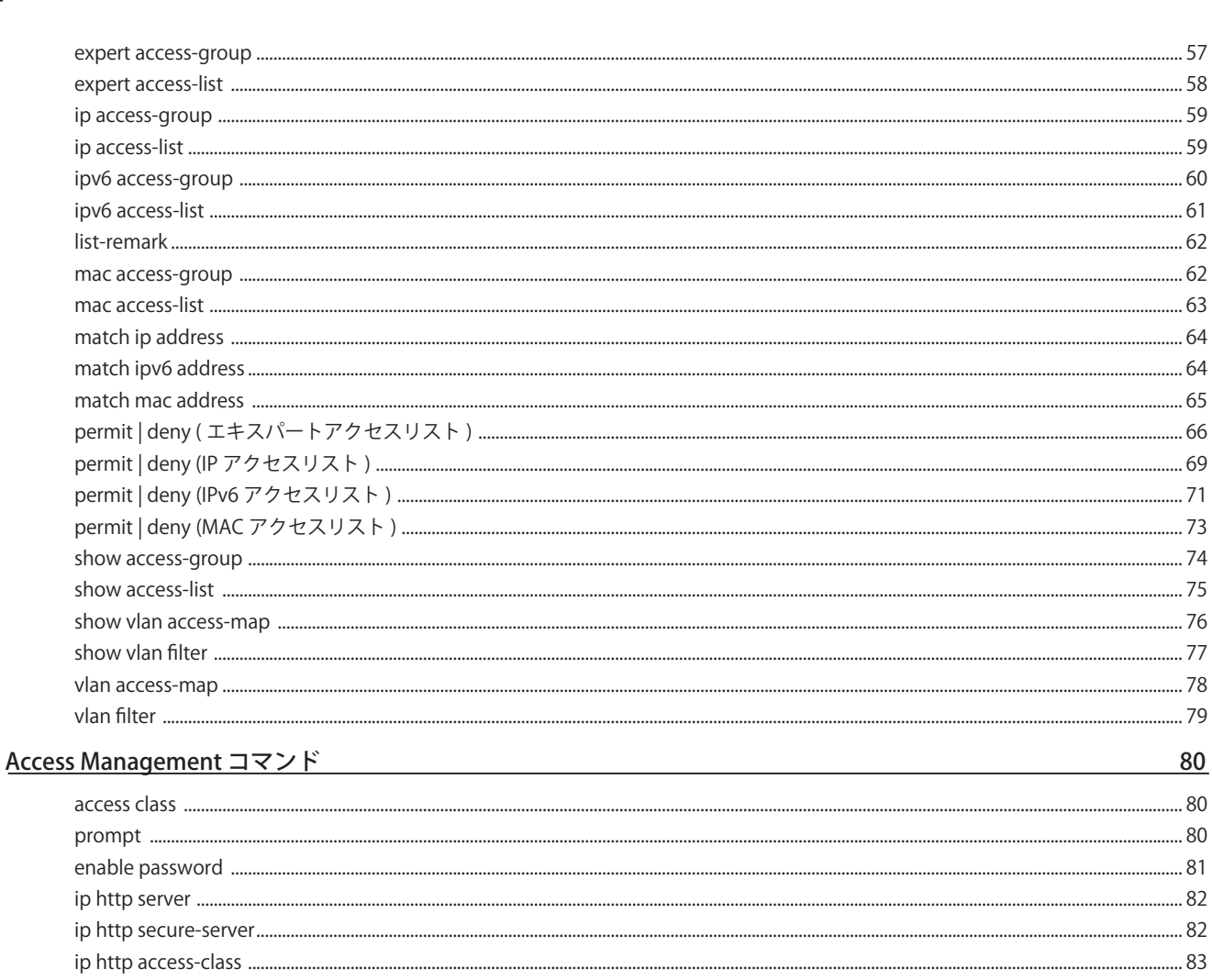

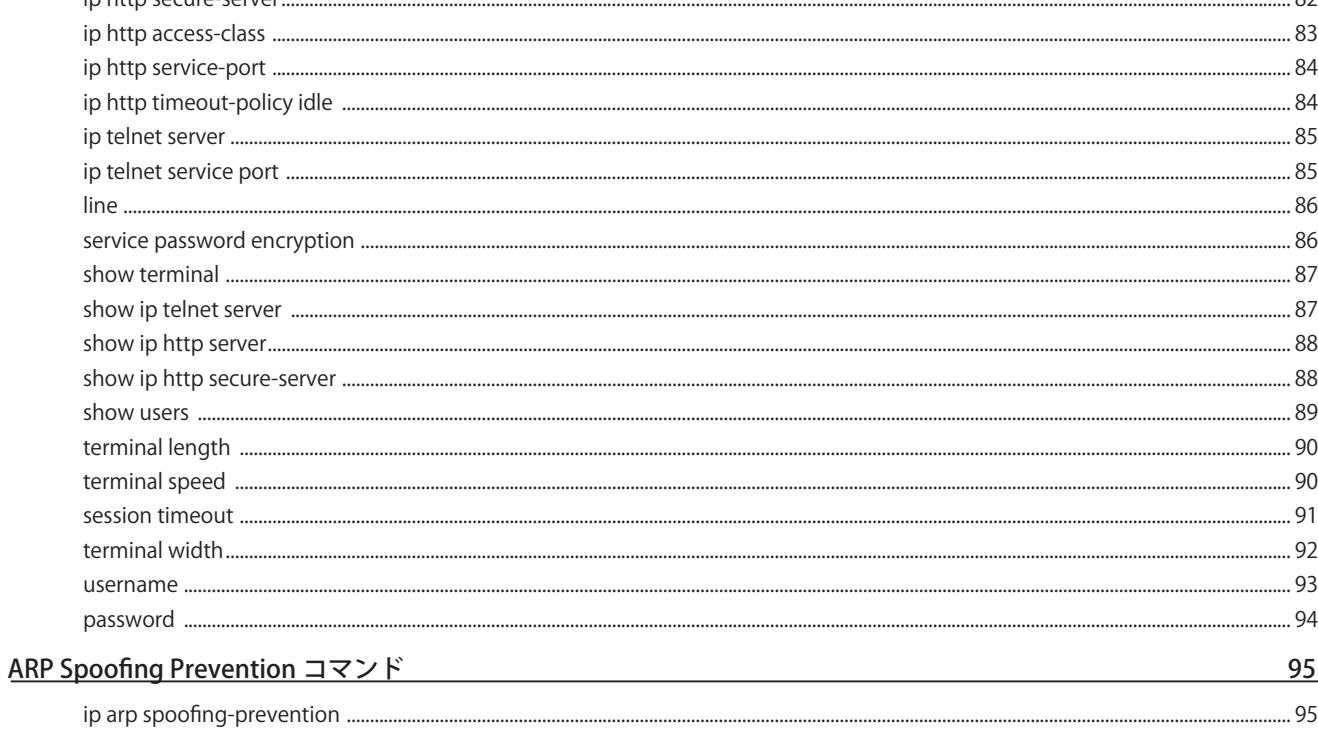

## Asymmetric VLAN コマンド  $97$

स्

لبت

5

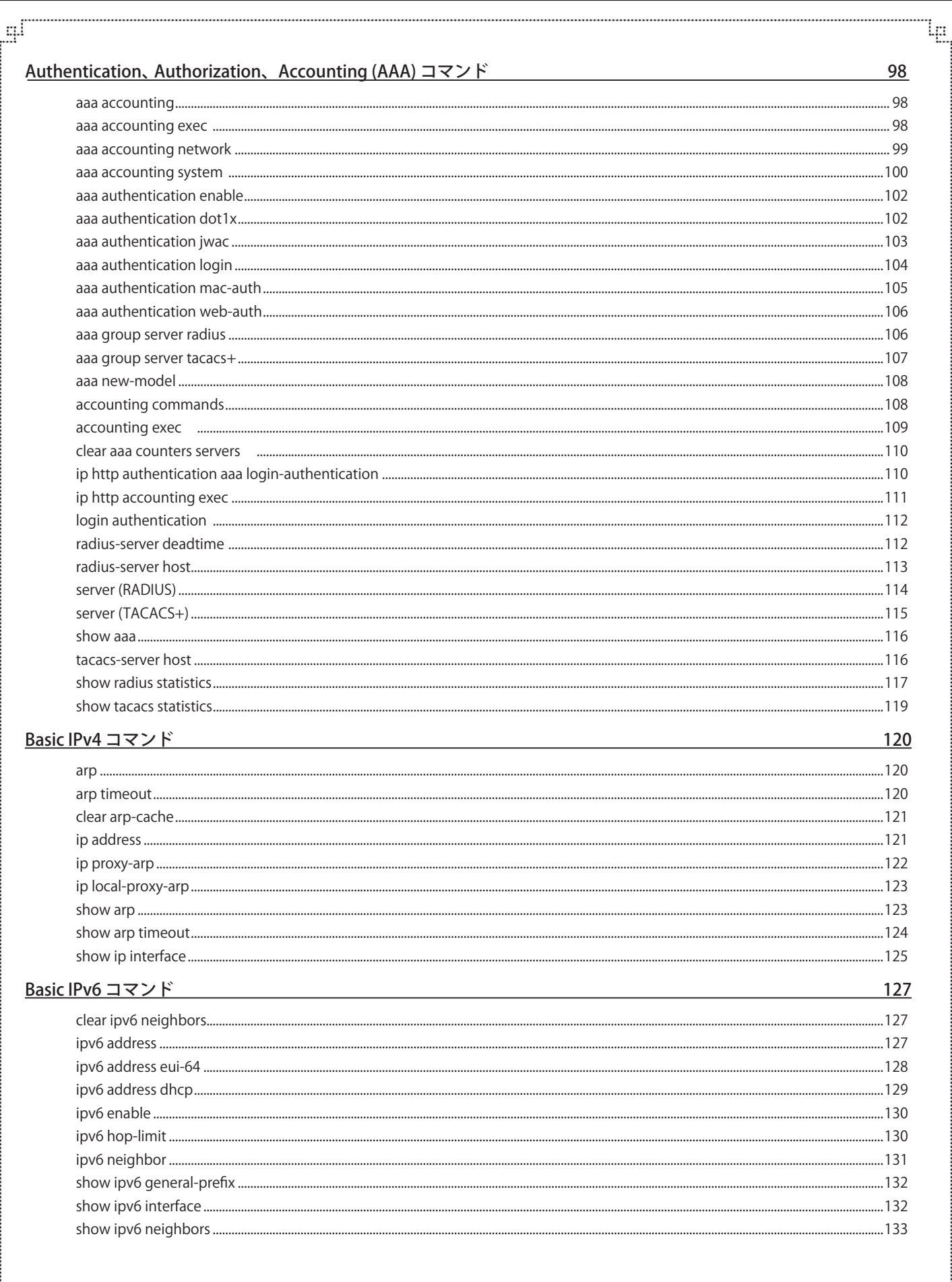

Ð

Eh

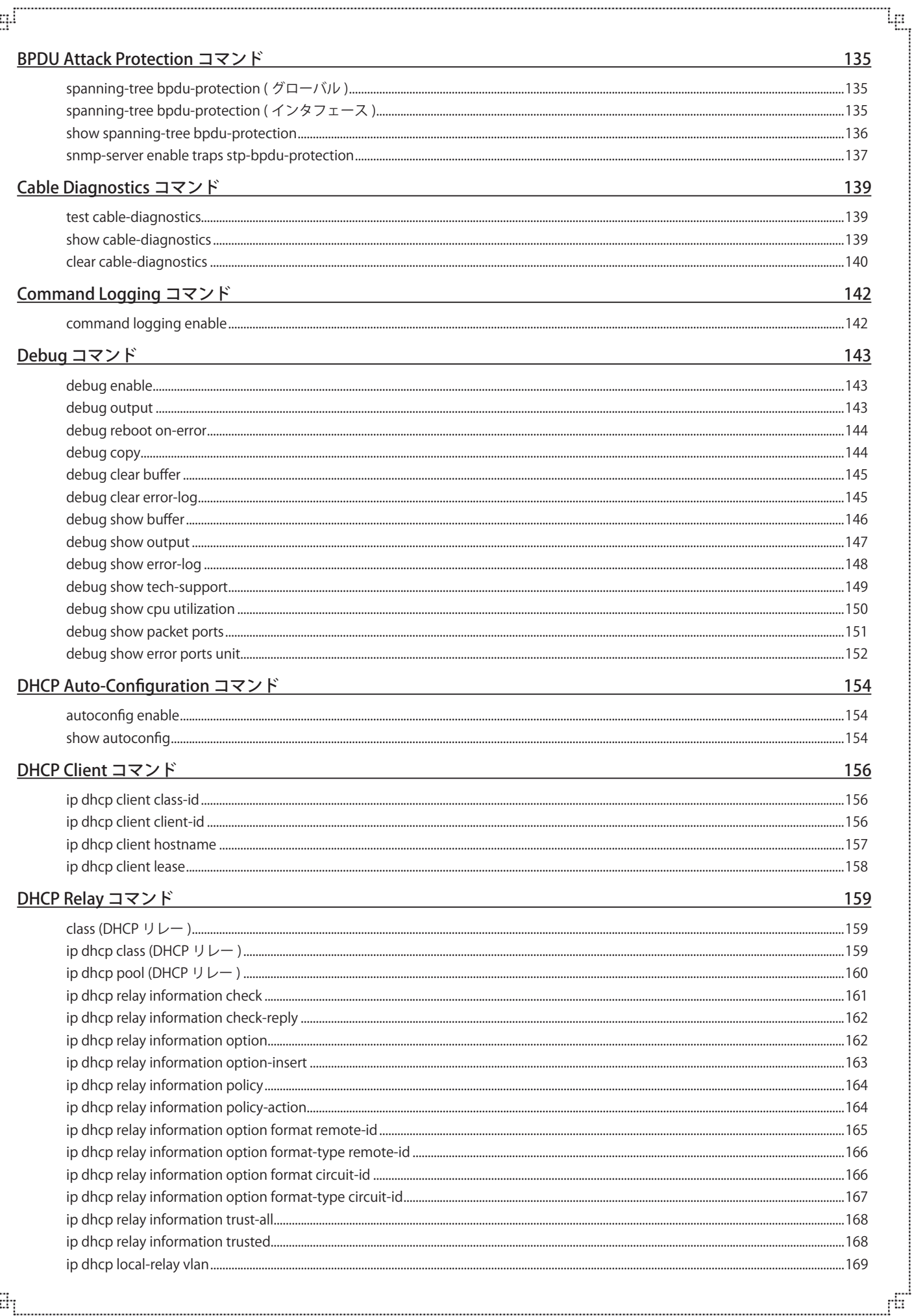

급

 $\overline{7}$ 

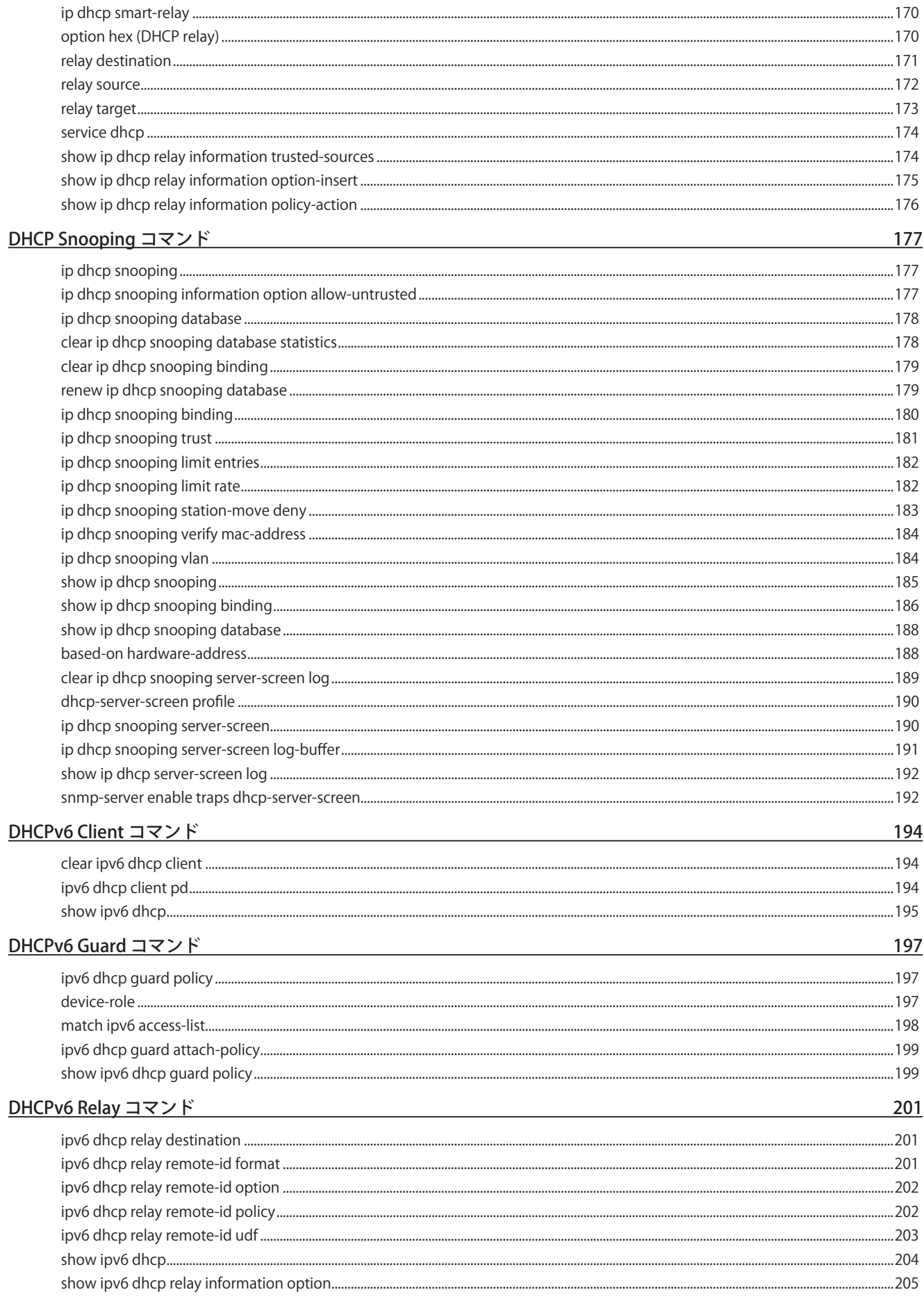

Ļд

ŗБ

لبق

Ŧ.

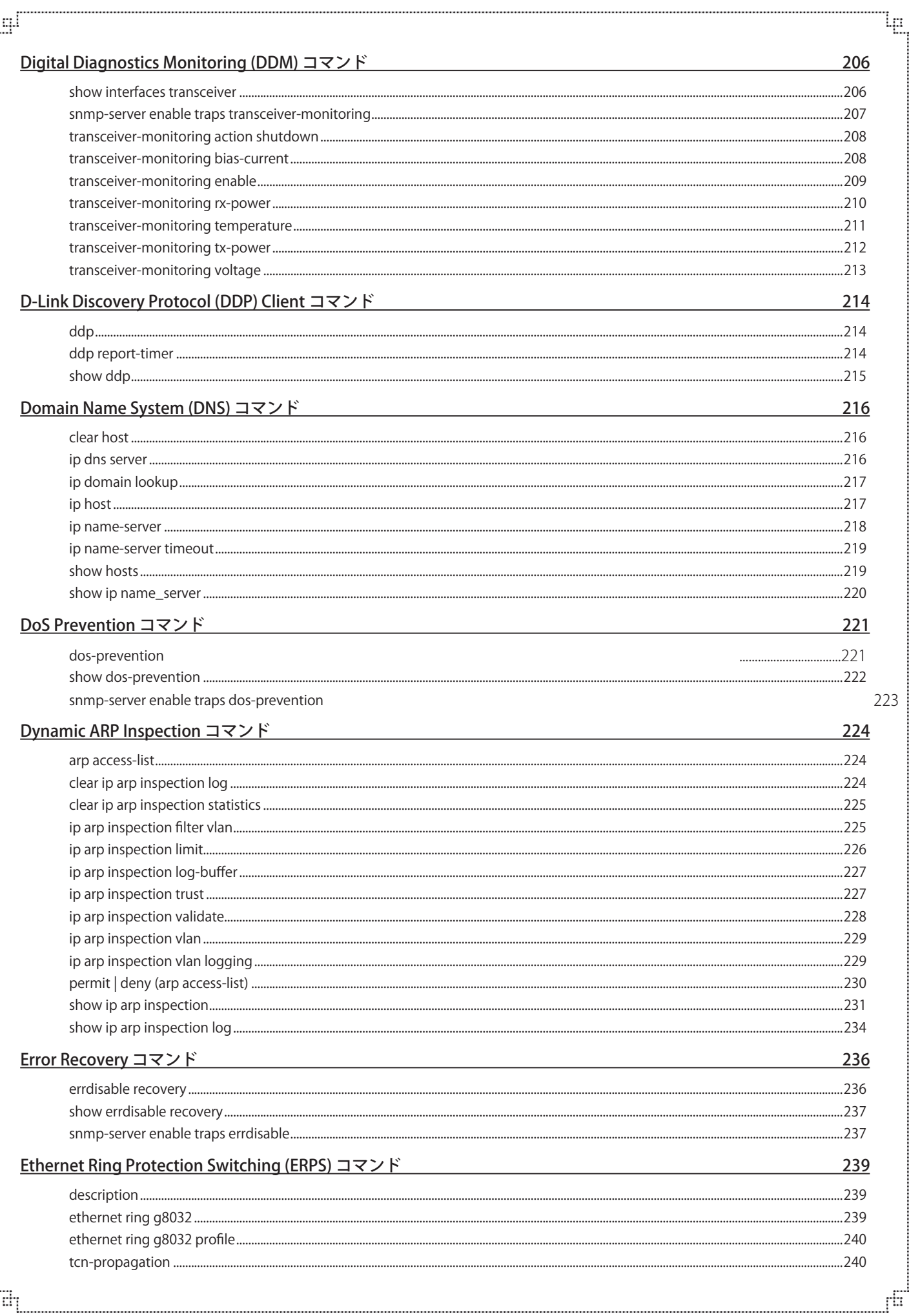

目次

9

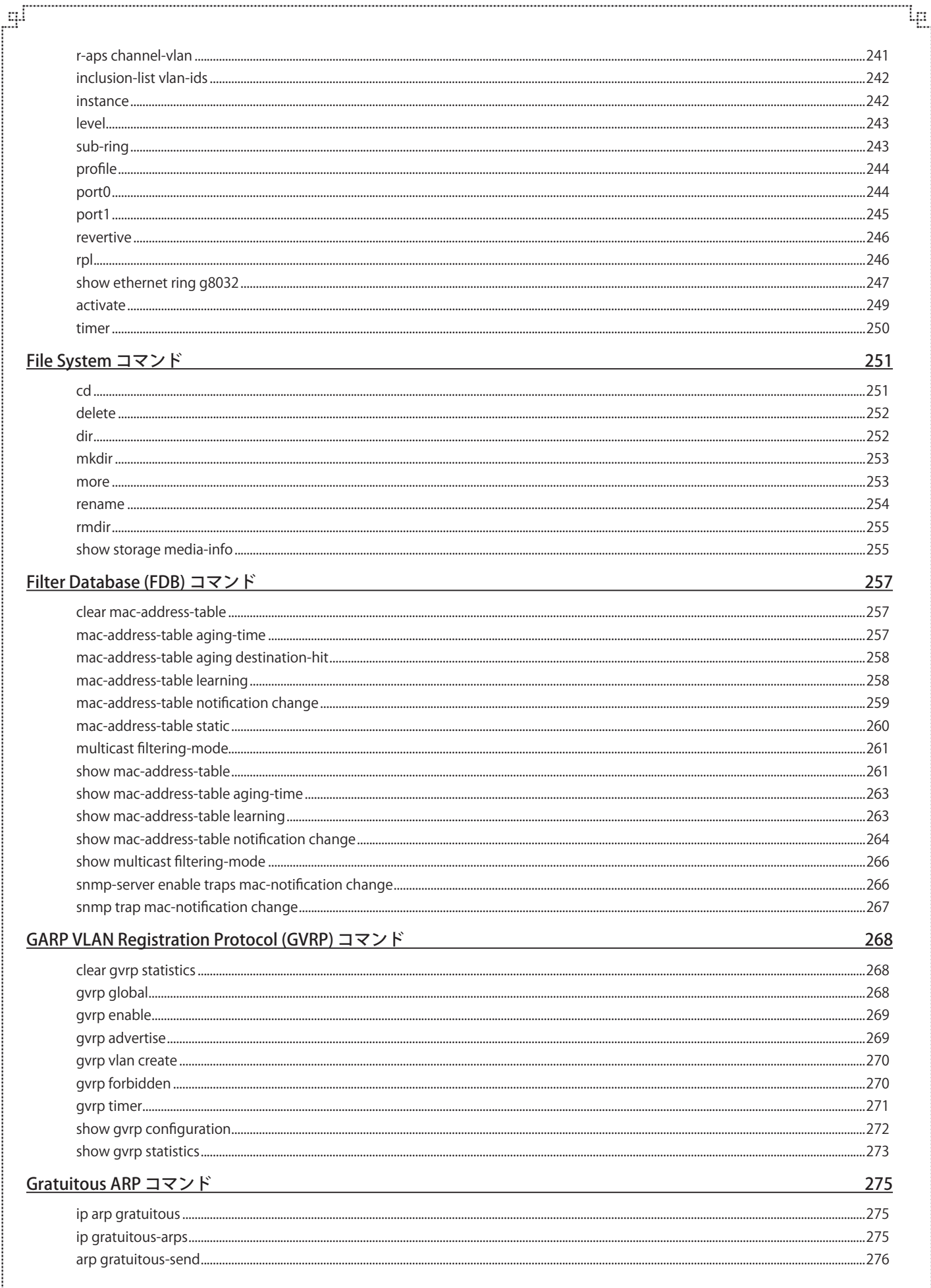

ŗБ

다

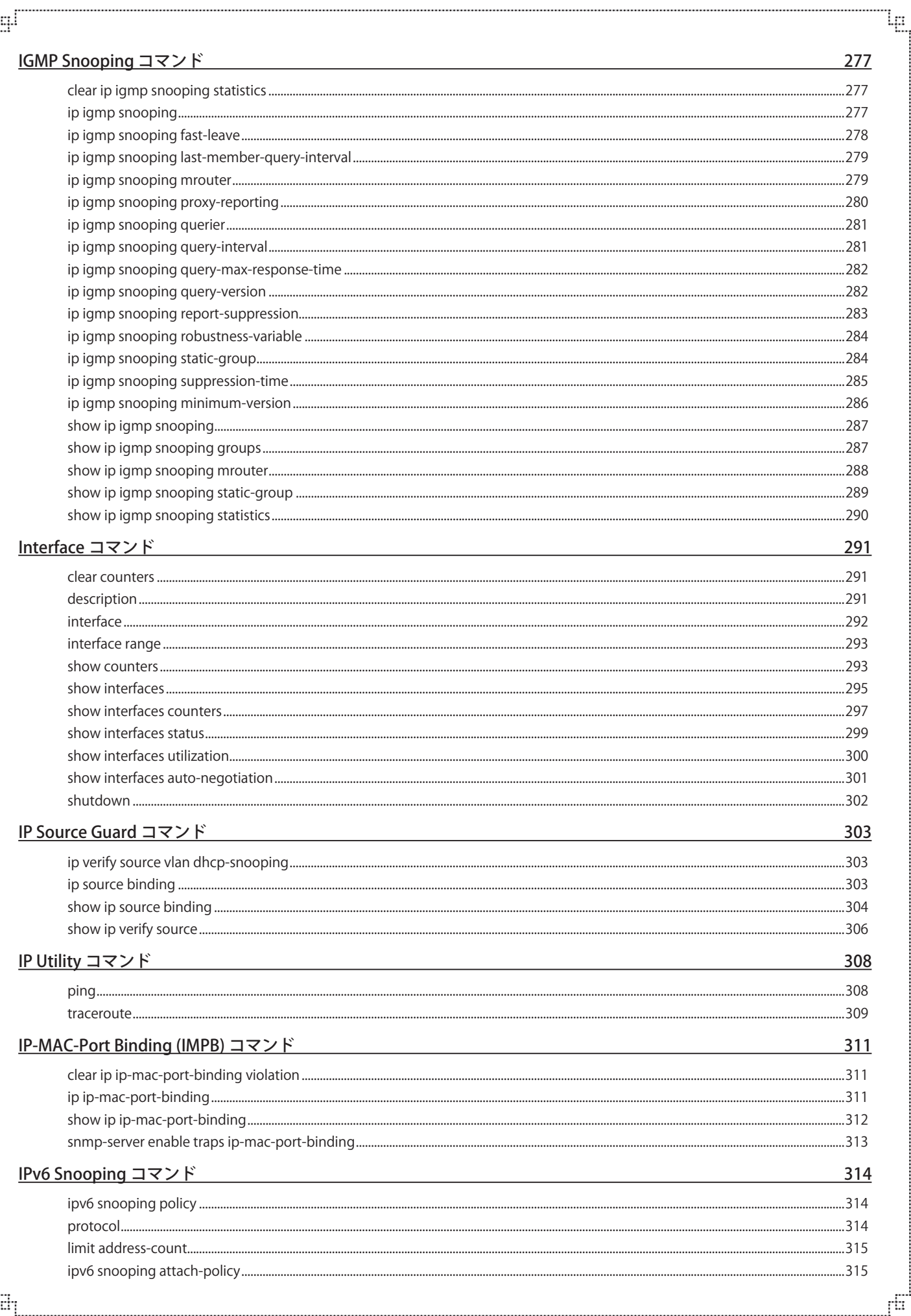

## 目次

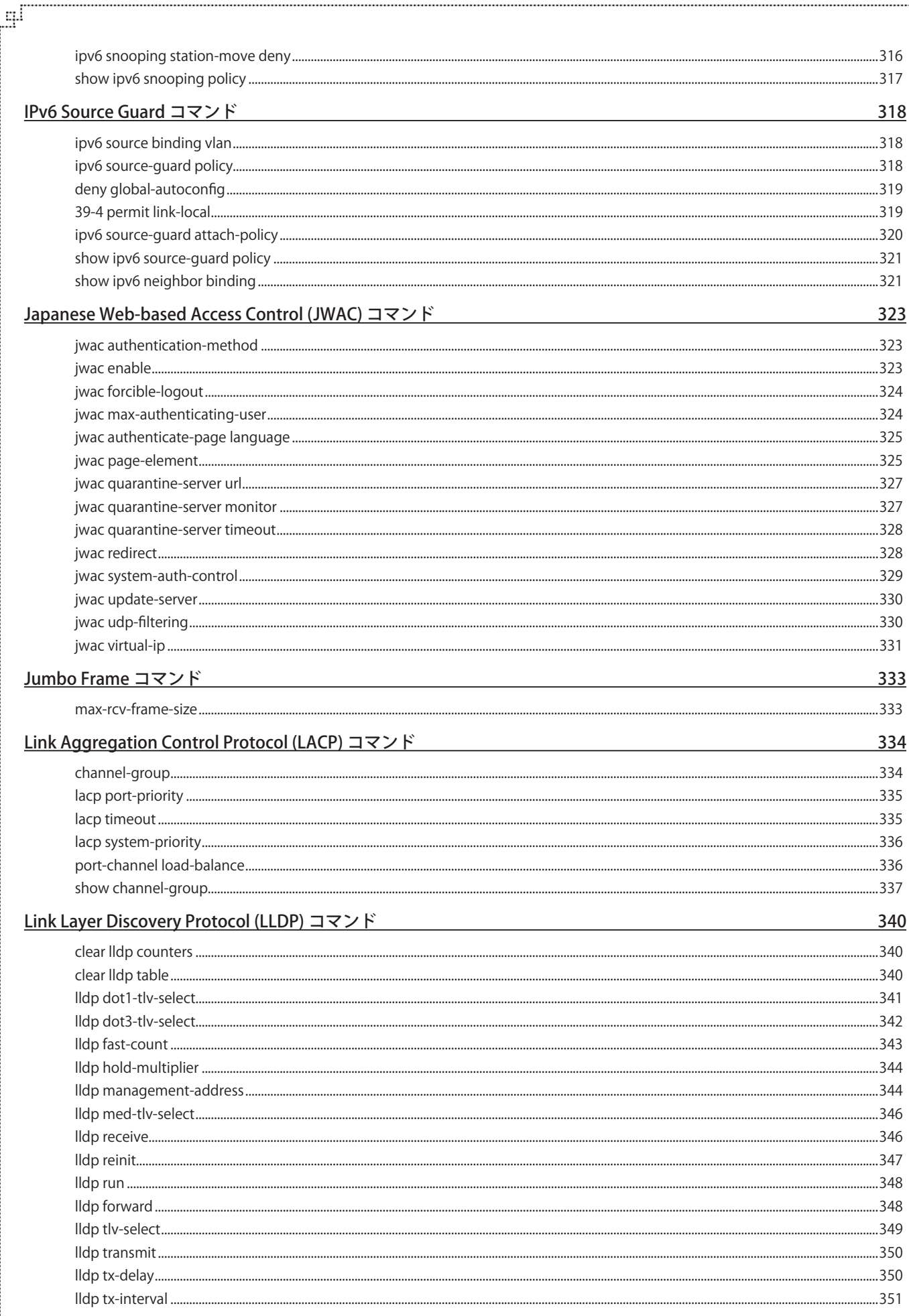

Ίġ

ŗБ

다

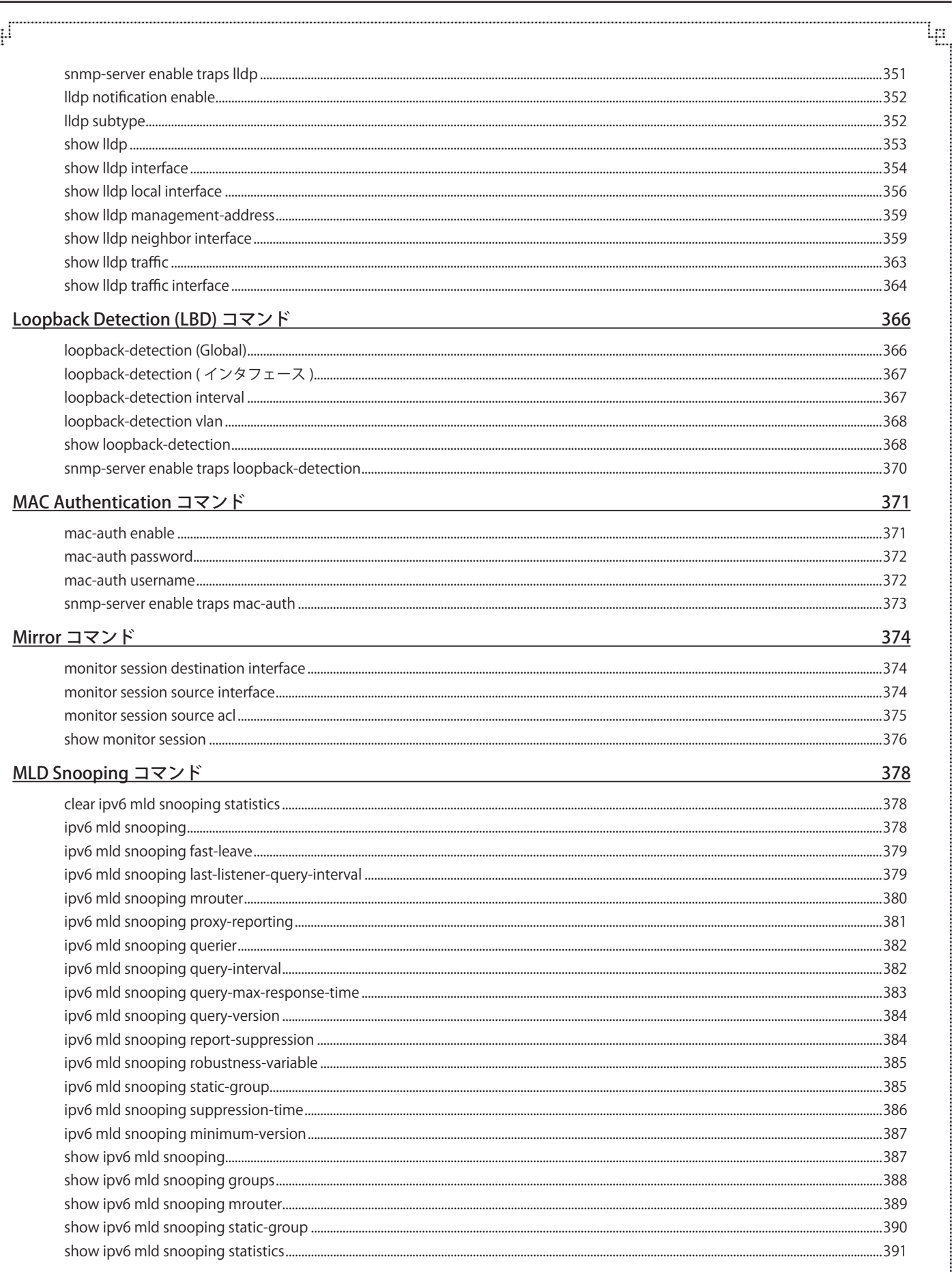

a,

目次

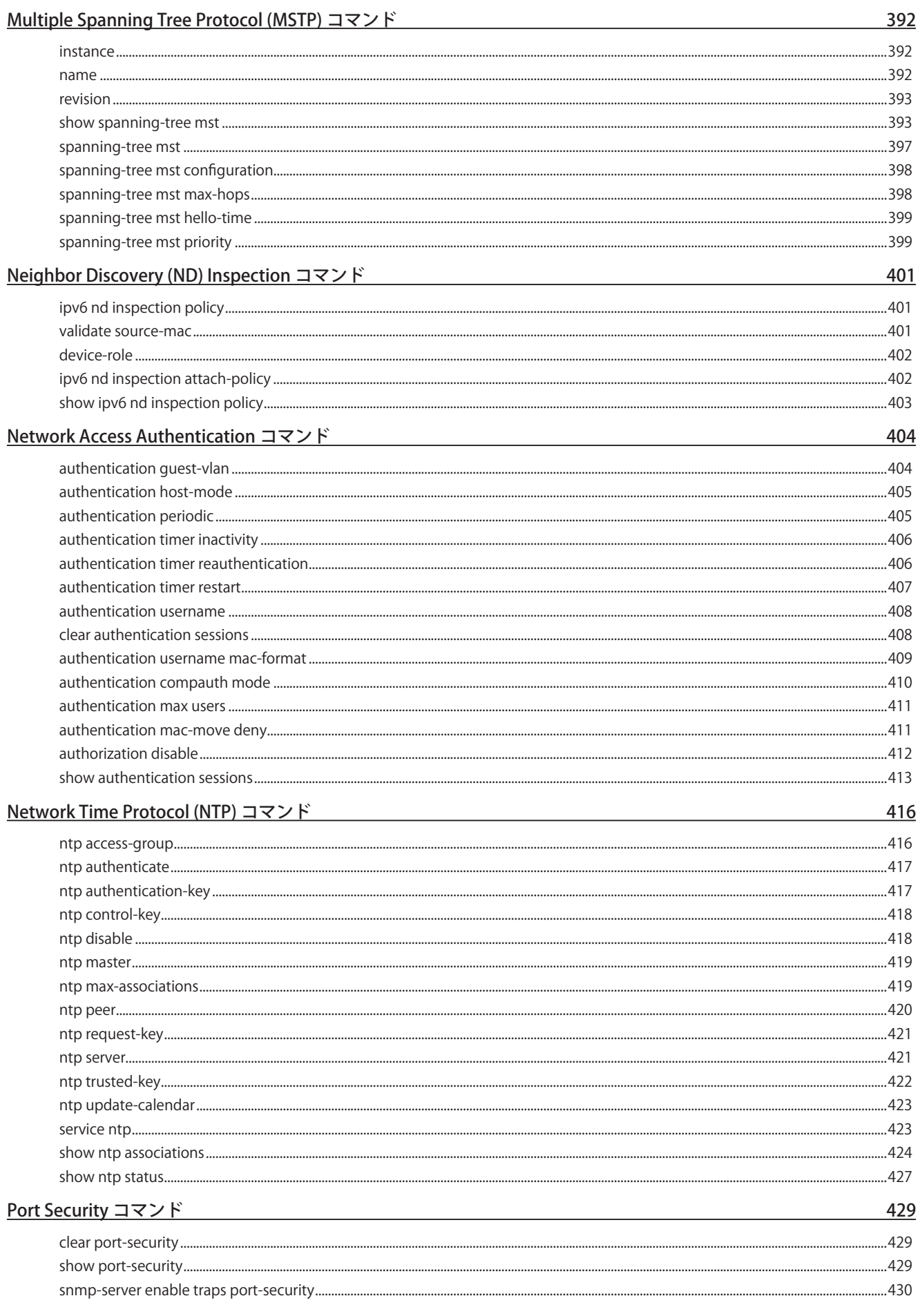

Ļп

ŕБ

الو\_

급

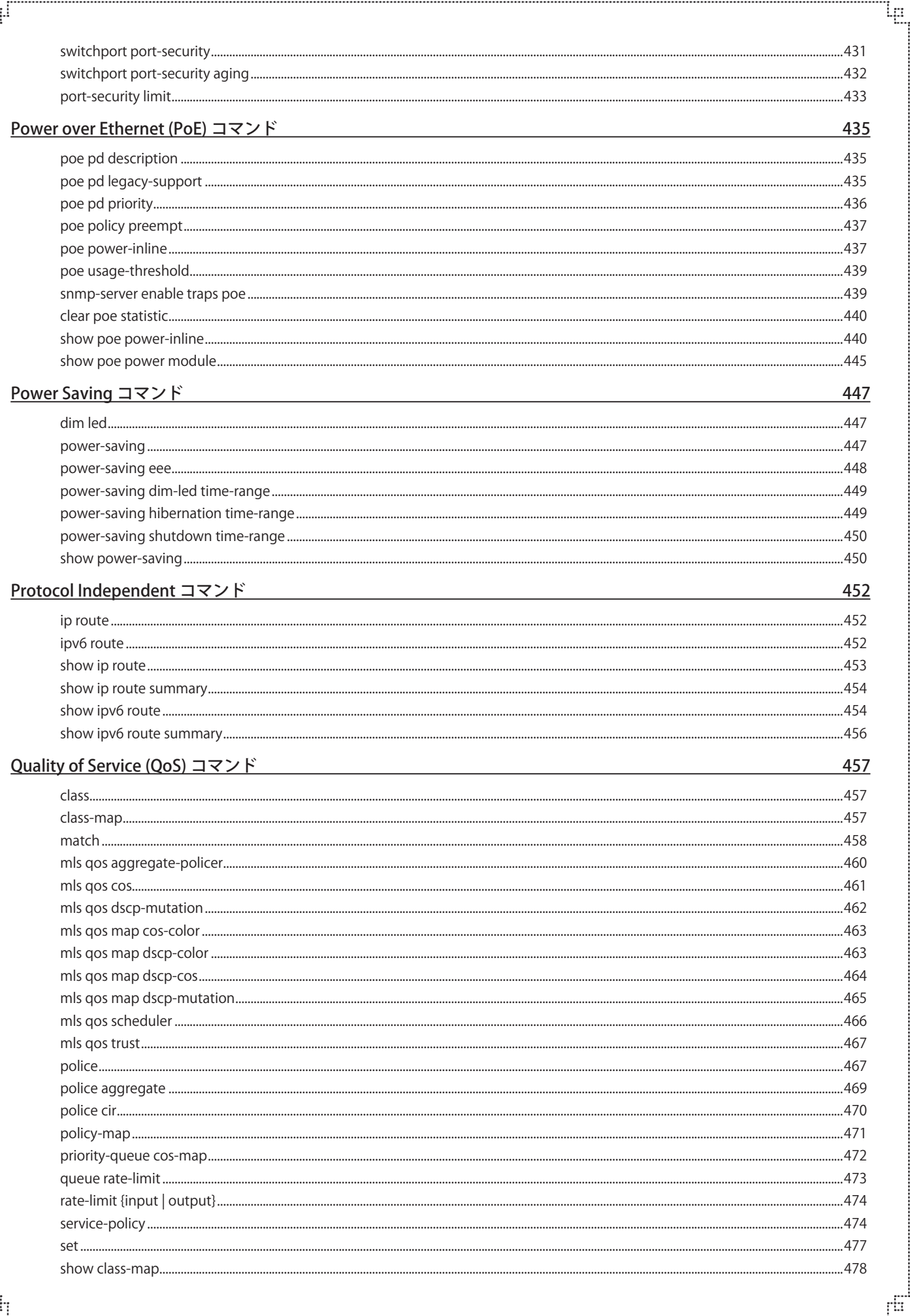

r

급

目次

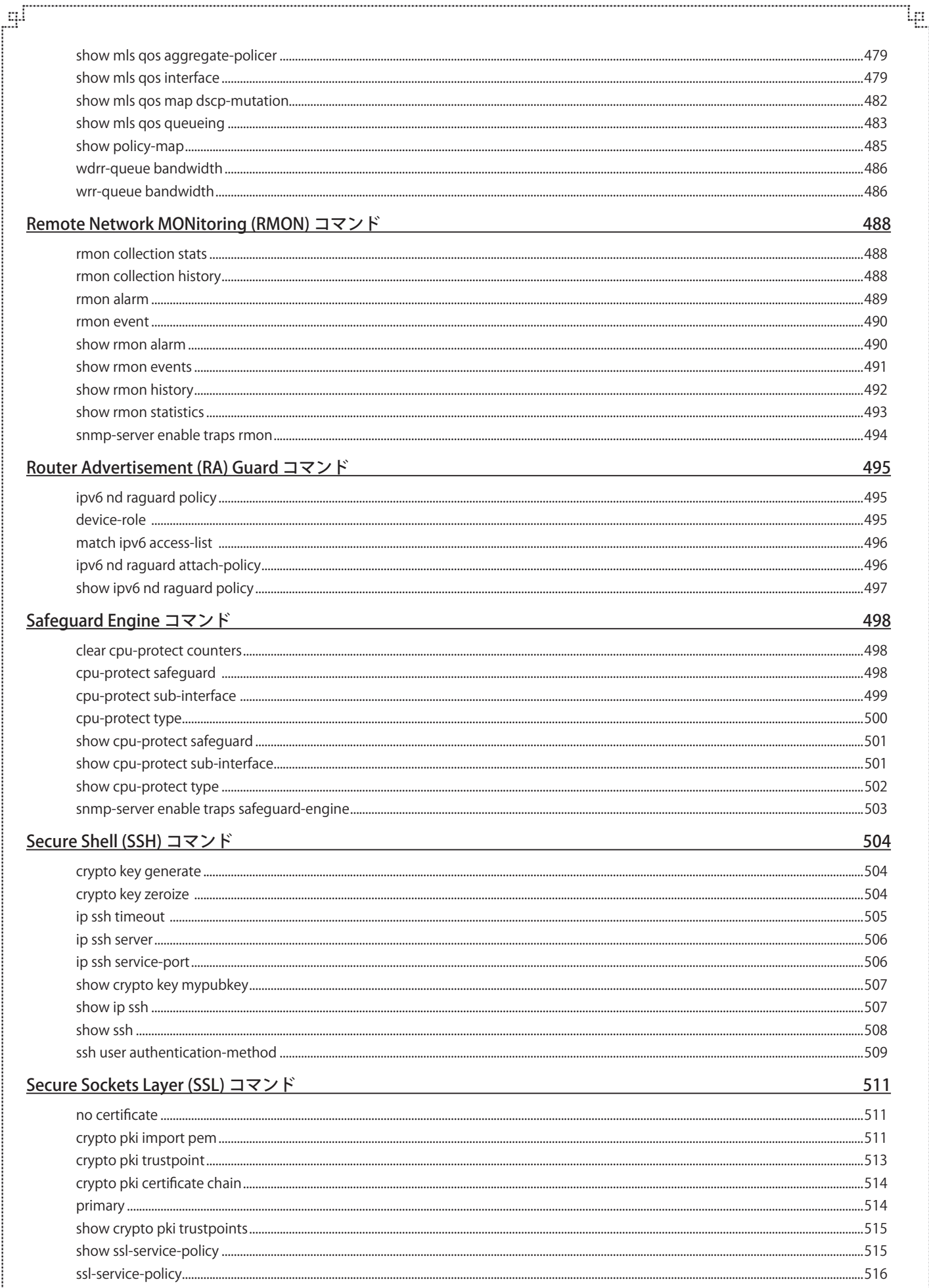

ŗБ

다

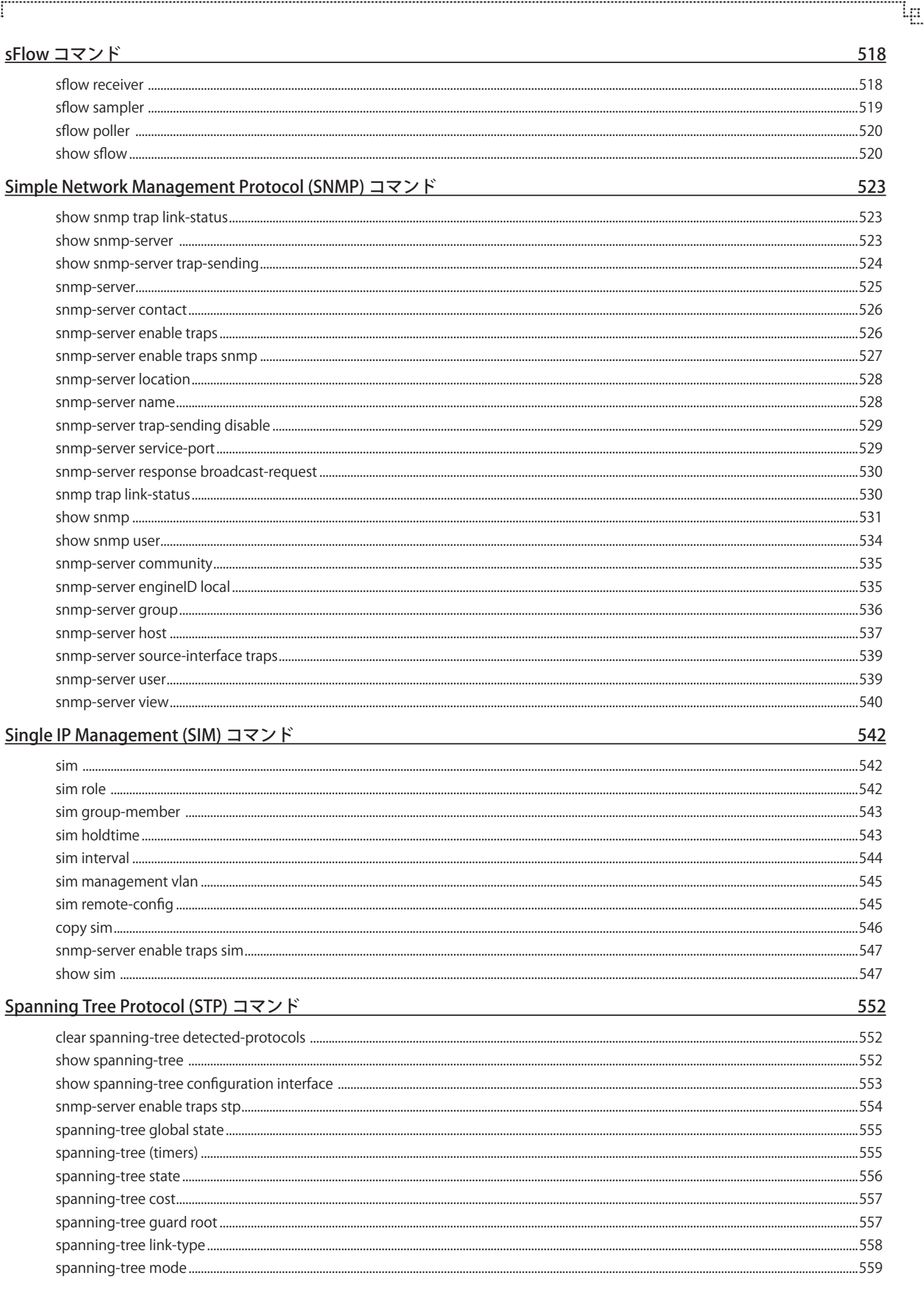

9

급

ரி

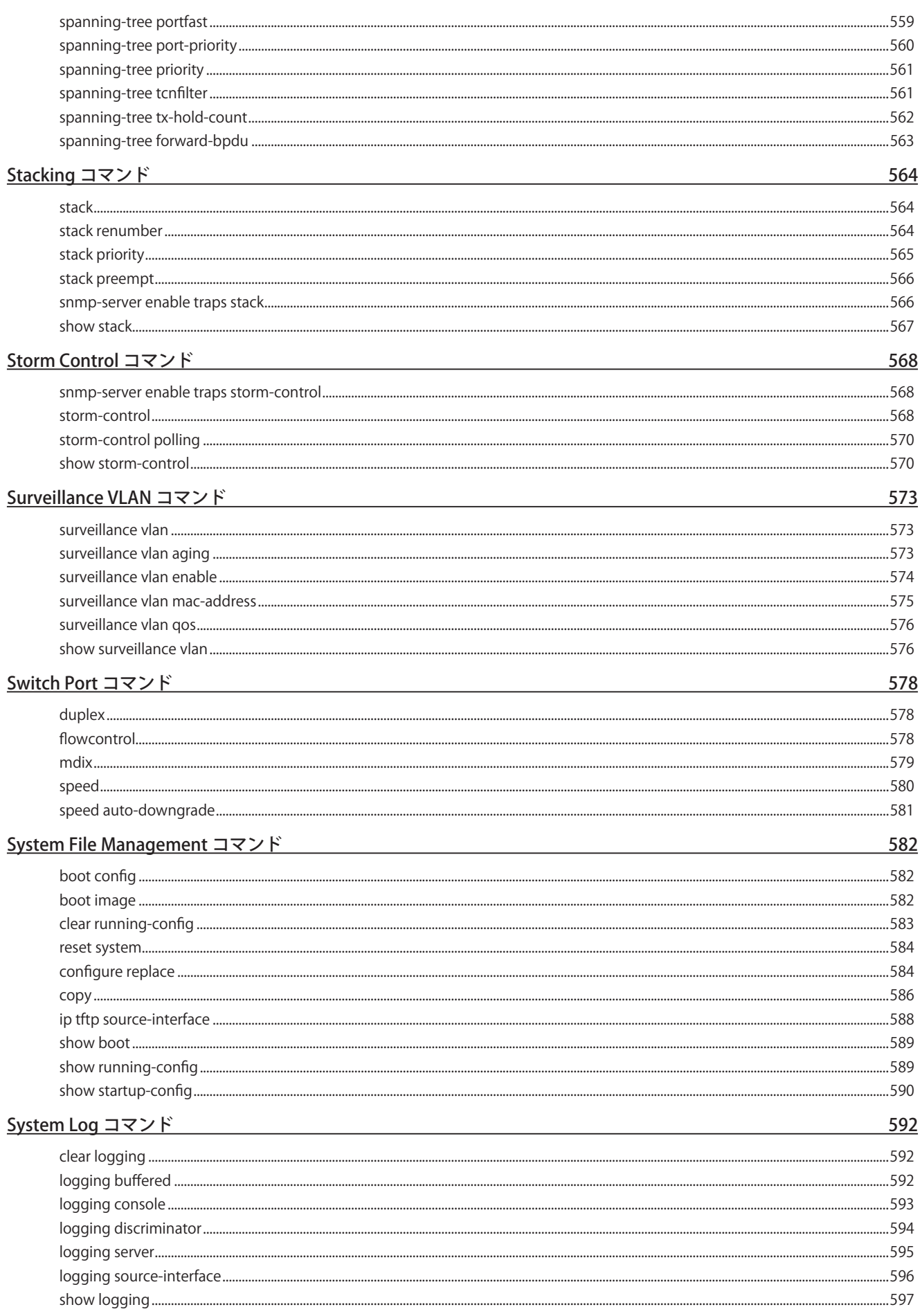

կը

市

ゃ

Ŧ,

lը

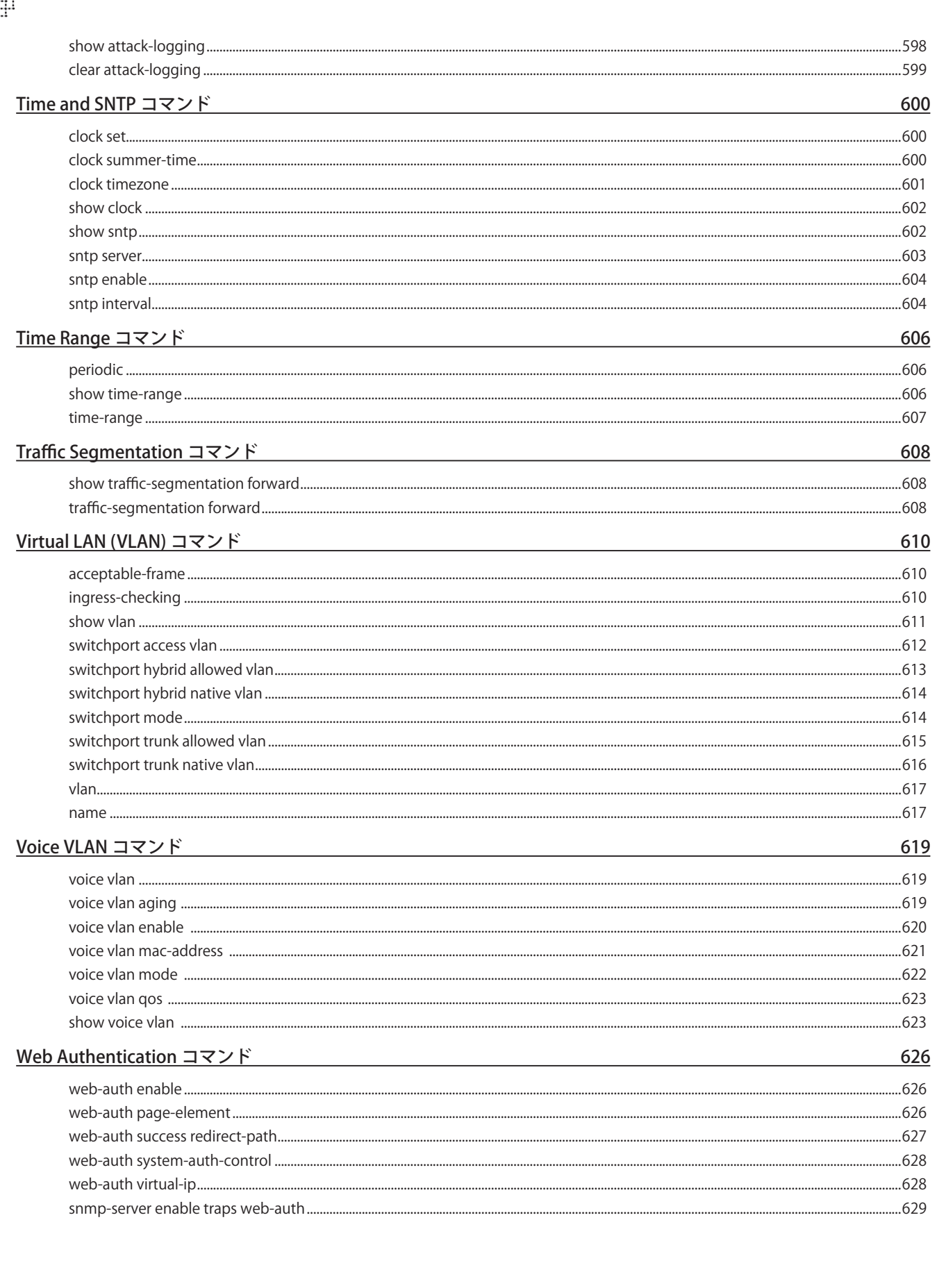

급

ரி

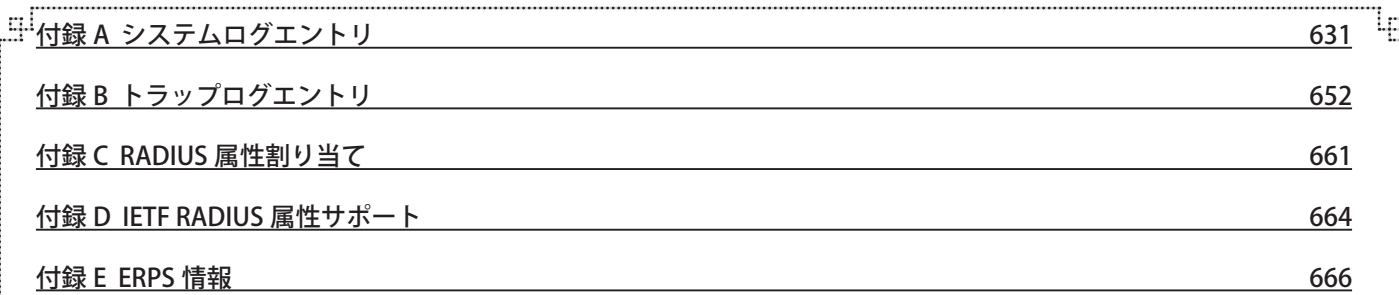

ŗБ

다

# <span id="page-20-0"></span>**はじめに**

DGS-1510 シリーズの CLI マニュアルは、本スイッチのインストールおよび操作方法を例題と共に記述しています。

## **本マニュアルの対象者**

本マニュアルは、本製品の管理についての情報を記載しています。また、ネットワーク管理の概念や用語に十分な知識を持ってい るネットワーク管理者を対象としています。

## **表記規則について**

本項では、本マニュアル中での表記方法について説明します。

注意 注意では、特長や技術についての詳細情報を記述します。

■ 警告では、設定の組み合わせ、イベントや手順によりネットワークの接続状態やセキュリティなどに悪影響を及ぼす恐れの ある事項について説明します。

表 1 に、本マニュアル中での字体、・記号についての表記規則を表します。

#### 表 1 字体・記号の表記規則

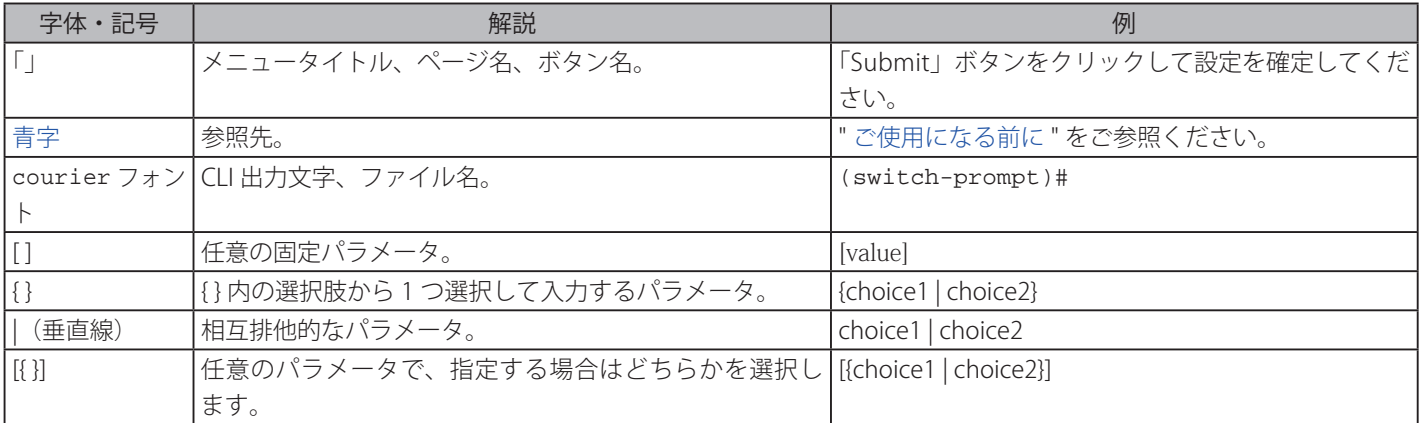

## **コマンドの説明**

多くのテンプレートフィールドを使用することで、このリファレンスガイドの各コマンドに関係する情報を紹介しています。各 フィールドは以下の通りです。

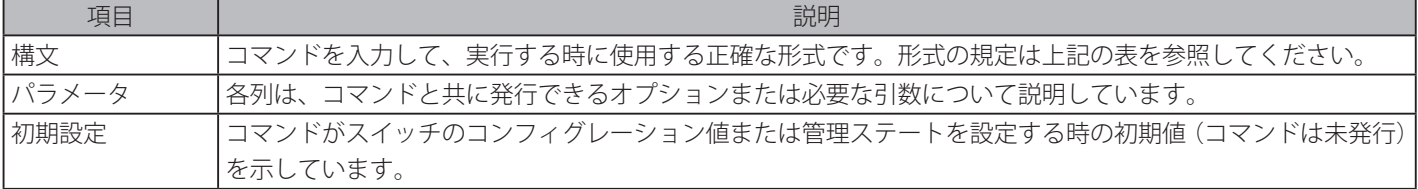

<span id="page-21-0"></span>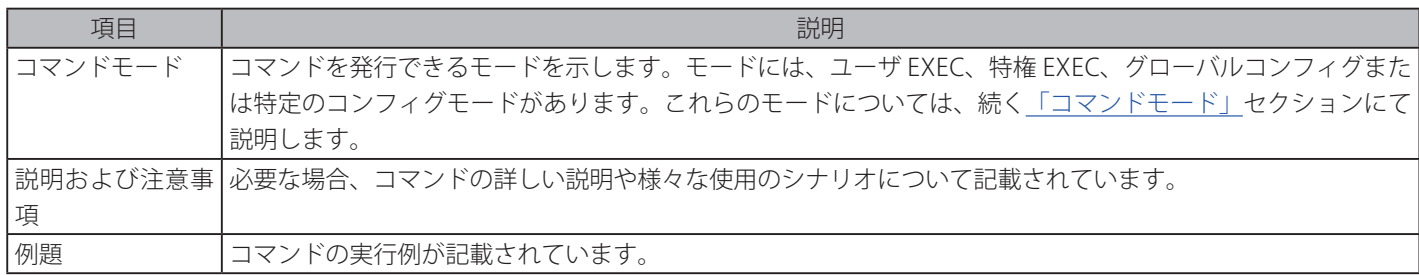

## **コマンドモード**

コマンドラインインタフェース (CLI) には利用可能ないくつかのコマンドモードがあります。ユーザが利用できるコマンドセットは、 ユーザが現在いるモードとそれらの特権レベルの両方に依存します。それぞれの場合において、システムプロンプトで疑問符 (?) を 入力することにより、特定のコマンドモードで利用できる全コマンドを参照することができます。

コマンドラインインタフェースには、以下の 3 つの特権レベルがあります。

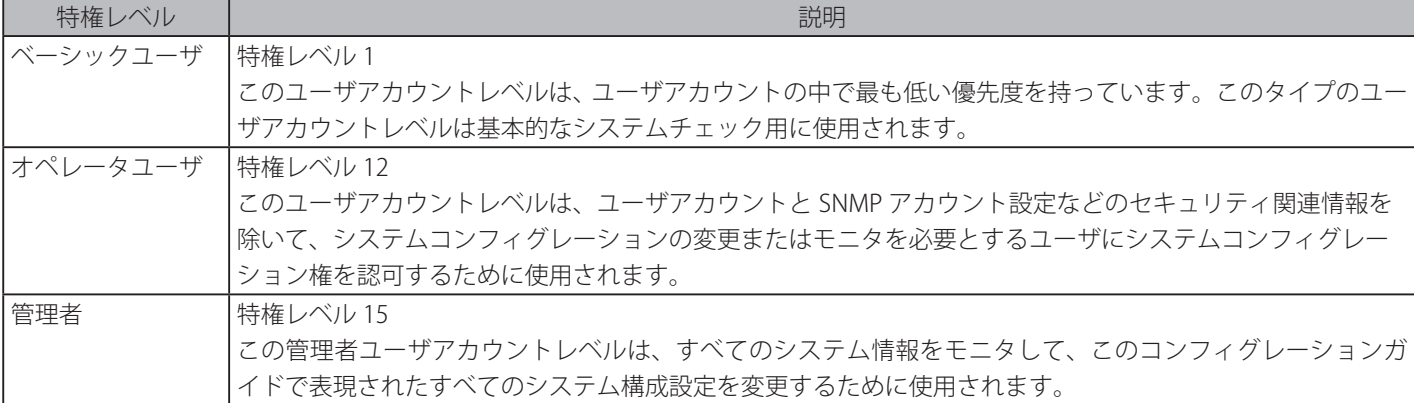

コマンドラインインタフェースには、多くのコマンドモードがあります。基本コマンドモードには次の 3 つがあります。

- ユーザ EXEC モード
- 特権 EXEC モード
- グローバルコンフィグモード

グローバルコンフィグモードでは他のすべてのサブコンフィグモードにアクセスできます。

ユーザがスイッチにログインする場合、ユーザの特権レベルは、ユーザが最初のログイン後に入るコマンドモードを決定します。ユー ザはユーザ EXEC モード、または特権 EXEC モードのどちらかにログインします。

- ベーシックユーザレベルのユーザは、ユーザ EXEC モードでスイッチにログインします。

- オペレータおよび管理者レベルアカウントのユーザは特権 EXEC モードでスイッチにログインします。

そのため、ユーザ EXEC モードはベーシックユーザレベルで操作できます。そして、特権 EXEC モードはオペレータまたは管理者レ ベルで操作できます。ユーザは特権 EXEC モードからグローバルコンフィグモードにのみ入ることができます。オペレータまたは管 理者レベルユーザアカウントを持つユーザはグローバルコンフィグモードにアクセスできます。サブコンフィグモードでは、最も 高いセキュアな管理者レベル特権を持つユーザのみそれらのサブセットにアクセスできます。

以下の表は利用可能なコマンドモードを簡単に示しています。ここでは、基本的なコマンドモードとそのサブコンフィグモードを 例にあげて説明しています。その他のサブコンフィグモードとそのサブコンフィグモードに関する詳しい情報について、それぞれ の機能に関連する章を参照してください。

利用可能なコマンドモードと特権レベルは以下の通りです。

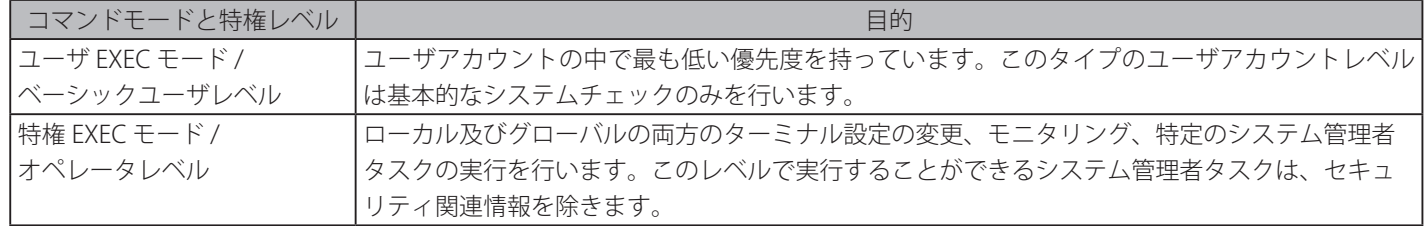

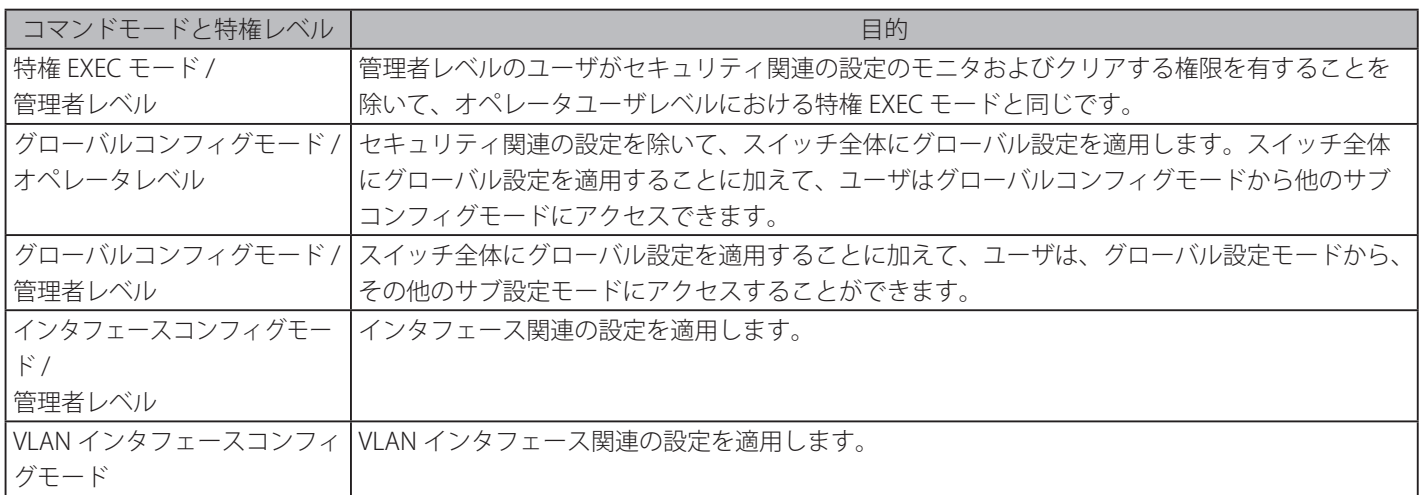

#### **ベーシックユーザレベルにおけるユーザ EXEC モード**

本コマンドモードは主に基本システム設定をチェックするために設計されています。ベーシックユーザとしてログインすること により、本コマンドモードに入ることができます。

#### **オペレータレベルにおける特権 EXEC モード**

このレベルの特権 EXEC モードでスイッチにログインしたユーザは、ローカルとグローバルの両方のターミナル設定の変更、モ ニタ、システム管理者タスクの実行(セキュリティ関連情報を除く)が可能です。

オペレータユーザで特権 EXEC モードに入るには、特権レベル「12」を有するユーザアカウントでスイッチにログインします。

#### **管理者レベルにおける特権 EXEC モード**

本コマンドモードは特権レベル「15」を有します。本コマンドモードでログインするユーザは、すべてのシステム情報をモニタ して、このコンフィグレーションガイドで言及されたどのシステムコンフィグレーション設定も変更できます。管理者レベルで 特権 EXEC モードに入るには、特権レベル「15」を持つユーザアカウントでスイッチにログインします。

#### **グローバルコンフィグモード**

グローバルコンフィグモードの第一の目的は、スイッチ全体にグローバル設定を適用することです。グローバルコンフィグモー ドにはオペレータまたは管理者レベルユーザアカウントからアクセスできますが、セキュリティ関連の設定についてはオペレー タユーザアカウントからはアクセスできません。スイッチ全体にグローバル設定を適用することに加えて、ユーザはサブコンフィ グモードにもアクセスできます。グローバルコンフィグモードにアクセスするためには、対応するアカウントレベルでログイン し、特権 EXEC モードで「configure terminal」コマンドを使用する必要があります。

以下の例題では、現在、ユーザは特権 EXEC モードの管理者としてログインしており、次に「configure terminal」コマンドを使 用して、グローバルコンフィグモードに移行します。

Switch# configure terminal Switch(config)#

「exit」コマンドは、グローバルコンフィグモードを終了し、特権 EXEC モードに戻ります。

Switch(config)# exit Switch#

異なるサブコンフィグモードへの手順については、このマニュアル内の各章にあるコマンドに関連する項目で説明しています。 コマンドモードは、個別の機能を設定するのに使用されます。

#### **インタフェースコンフィグモード**

インタフェースコンフィグモードは、インタフェースもしくはインタフェースレンジを設定するために使用されます。インタ フェースは、物理ポート、VLAN、または他の仮想インタフェースとすることができます。そのため、インタフェースコンフィグモー ドは、さらにインタフェースのタイプにより区別されます。各インタフェースタイプのコマンドプロンプトは、少し異なります。

#### <span id="page-23-0"></span>**VLAN インタフェースコンフィグモード**

VLAN インタフェースコンフィグモードは、利用可能なインタフェースモードの 1 つで、VLAN インタフェースのパラメータを 設定するのに使用されます。

VLAN インタフェースコンフィグモードにアクセスするには、グローバルコンフィグモードで以下のコマンドを使用します。

```
Switch(config)# interface vlan 1 
Switch(config-if)#
```
## User Account (ユーザアカウント)の作成

異なるユーザアカウントを様々なレベルで作成することができます。

お意|初期設定では1ユーザアカウントが既にスイッチに作成されています。このアカウントのユーザ名とパスワードはとも に [admin] で、特権レベルは「15」です。

以下の例題では、現在、ユーザは特権 EXEC モードの管理者としてログインし、次に「configure terminal」コマンドを使用して、 グローバルコンフィグモードに移行します。

```
Switch>enable 
Switch#configure terminal
Switch(config)#username user1 password pass1234
Switch(config)#username user1 privilege 15
Switch(config)#line console 
Switch(config-line)#login local
Switch(config-line)#
```
上記例では、操作をしてユーザ名コマンドにアクセスする必要があります。

- EXEC モードユーザから始め、enable コマンドを入力して特権 EXEC モードへのアクセスを有効にします。
- 特権 EXEC モードへアクセス後、「configure terminal」コマンドを入力しグローバルコンフィグモードへアクセスします。 [username] コマンドはグローバルンフィギュレーションモードで使用されます。
- [username user1]、[passward pass1234] コマンドはユーザ名を user1、パスワードを 1234 としたユーザアカウントを作成し ます。
- [username user1 privilege 15] コマンドはユーザアカウントの権限を特権レベル「15」に割り当てます。
- [line console] コマンドはコンソールインターフェイスのラインコンフィグモードへのアクセスを許可します。
- [login local] コマンドはユーザがコンソールインターフェイスにアクセスするためにローカルで設定したログイン資格を入力 する必要があることをスイッチに設定します。

スタートアップコンフィグにランニングコンフィグを保存します。これは、変更された設定が、スイッチが再起動した際、失わ れないように行います。

以下の例は、スタートアップコンフィグにランニングコンフィグを保存する方法を示しています。

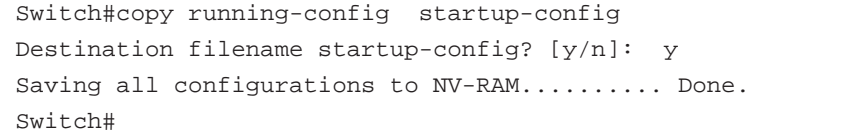

スイッチリブート後、またはユーザが一度ログアウトし、再ログインする際、CLI インターフェイスにアクセスするには、下記 のように新しく作成されたユーザ名とパスワードを入力する必要があります。

```
DGS-1510-28P Gigabit Ethernet SmartPro Switch
                         Command Line Interface 
                        Firmware: Build 1.20.006 
      Copyright(C) 2015 D-Link Corporation. All rights reserved. 
User Access Verification 
Username:user1 
Password:********
Switch#
```
## **インタフェース表記**

本スイッチで利用可能な物理ポートを設定する際、特別なインタフェース表記が使用されます。 以下では、レイアウト、ターミノロジー、この表記の使用について説明します。

以下の例では、グローバルコンフィグモードで入り、次に 1/0/1 表記を使用して、インタフェースコンフィグモードに入ります。 ポート 1 のインタフェースコンフィグモードに入った後、[speed 1000 ] コマンドを使用しスピードを 1Gbps に変更します。

```
Switch# configure terminal 
Switch(config)# interface Ethernet 1/0/1 
Switch(config-if)# speed 1000 
Switch(config-if)#
```
上記例では、1/0/1 表記が使用されました。各パラメータのターミノロジーは次の通りです。 - インターフェイスユニットの ID / オープンスロットの ID / ポートの ID

インタフェースユニットの ID は物理スタックでのスタッキングユニットの ID です。スタッキングが無効、またはこのユニッ トがスタンドアローンユニットの場合、このパラメータは重要ではありません。オープンスロット ID はスイッチのオープンモ ジュールに挿入されたモジュールの ID です。DGS-1510 シリーズはオープンモジュールスロットを実装していません。そのため、 このパラメータは常にこのスイッチシリーズでは 0 となります。ポート ID は設定するポートの物理ポート番号です。

上記例の概要は、スタックスイッチ ID が 1、オープンスロット ID が 0、物理ポート番号が 1 を設定しています。

## **エラーメッセージ**

ユーザがスイッチが認知していないコマンドを実行した場合、エラーメッセージが生じ、基本的なエラーについての情報を提示 します。

以下は起こりうるエラーメッセージのリストです。

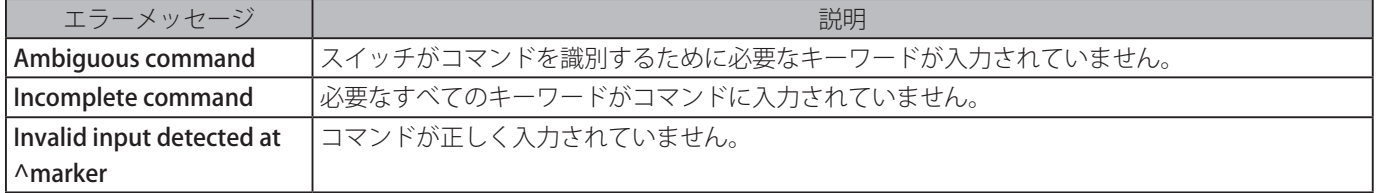

<span id="page-25-0"></span>以下は、Ambiguous command エラーメッセージが生成される方法を示したものです。

```
Switch# show v 
Ambiguous command 
Switch#
```
以下は、Incomplete command エラーメッセージが生成される方法を示したものです。

Switch# show Incomplete command Switch# #

以下は、Invalid input エラーメッセージが生成される方法を示したものです。

```
Switch# show verb 
\mathcal{A} and \mathcal{A}Invalid input detected at ^marker 
Switch#
```
## **編集機能**

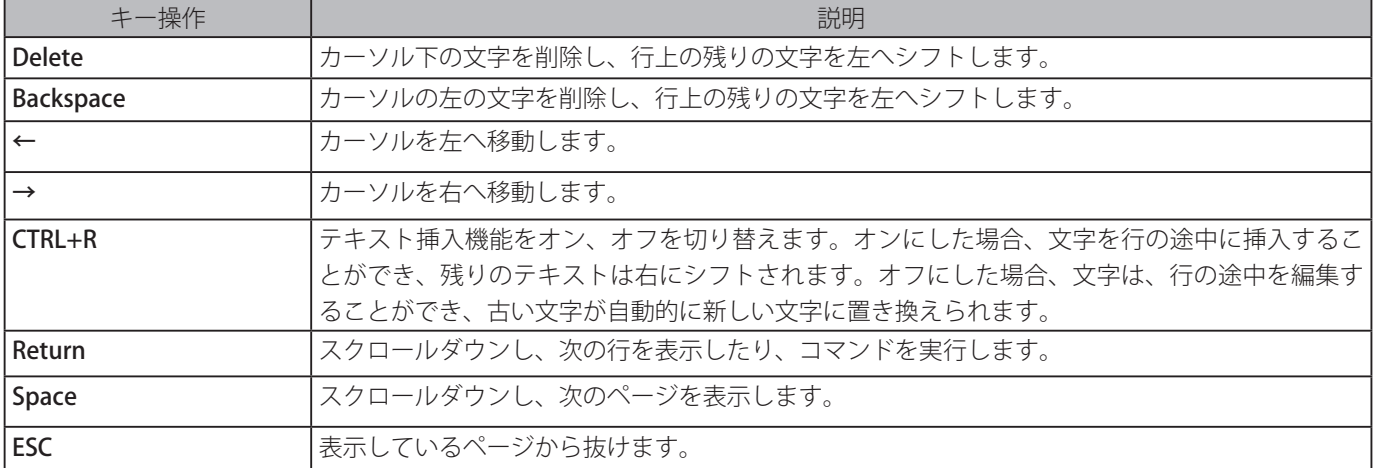

このスイッチのコマンドラインインタフェースは以下のキー操作での編集機能をサポートしています。

## <span id="page-26-0"></span>**表示結果出力修飾子**

[show] コマンドによる表示結果は次のパラメータを使うことでフィルタされます。

- フィルタ条件 [begin] このパラメータは、フィルタ文字列に合致する行から表示を始める場合に使用します。
- フィルタ条件 [include] このパラメータは、フィルタ文字列に合致する行をすべて表示する場合に使用します。
- フィルタ条件 [exclude] このパラメータは、フィルタ文字列に合致する行を表示させない場合に使用します。

以下は、[show] コマンドにおいてフィルタ条件 [begin] パラメータを使用した例です。

```
Switch#show running-config | begin # AAA 
# AAA
   c
onfigure terminal 
# AAA START
  no aaa new-model 
# AAA END 
end
# PRIVMGMT
 configure terminal 
# COMMAND LEVEL START 
# COMMAND LEVEL END 
# LEVEL START 
# LEVEL END 
# ACCOUNT START 
# ACCOUNT END 
# LOGIN START 
# LOGIN END
   end
# CLI
# BASIC 
CTRL+C ESC q Quit SPACE n Next Page ENTER Next Entry a All
```

```
はじめに
```
以下は、[show] コマンドにおいてフィルタ条件 [include] パラメータを使用した例です。

```
Switch#show running-config | include # DEVICE
# DEVICE
Switch#
```
以下は、[show] コマンドにおいてフィルタ条件 [include] パラメータを使用した例です。

```
Switch#show running-config | exclude # DEVICE 
Building configuration...
Current configuration : 34703 bytes 
#-------------------------------------------------------------------
-----------# DGS-1510-28P Gigabit Ethernet SmartPro 
Switch 
# Configuration 
# 
# Firmware: Build 1.20.006 
# Copyright(C) 2015 D-Link Corporation. All rights reserved. 
#---------------------------------------------------------------------
---------
#
STACK
end 
end
configure terminal 
end
# AAA
CTRL+C ESC q Quit SPACE n Next Page ENTER Next Entry a All
```
# <span id="page-28-0"></span>**BASIC CLI(基本的な CLI)コマンド**

## **help**

このコマンドは、ヘルプシステムの概要説明を表示します。ヘルプコマンドは、どのコマンドモードでも使用できます。

#### **構文**

help

#### **パラメータ**

なし

#### **初期設定**

なし

#### **コマンドモード**

EXEC モード、またはすべてのコンフィグモード

#### **コマンドデフォルトレベル**

 $L \times L$ :1

#### **説明および注意事項**

- 本コマンドは以下の機能を含むヘルプシステムについての簡単な説明を提供します。
- 特定のコマンドモードで使用可能なすべてのコマンドを示すには、コマンドプロンプトで「?」を入力します。
- 特定の文字列で始まるコマンドのリストを取得するには、「?」に続いてすぐに省略したコマンドを入力します。キーワード と「?」の間にスペースを入れることはできません。入力した省略名で始まるキーワードまたは引数だけを表示するため、こ のヘルプの形式はワードヘルプと呼ばれます。
- コマンドに関連するキーワードと引数を表示するには、コマンド行でキーワードまたは引数に代わって疑問符 (?) を入力しま す。既に入力されたコマンド、キーワードまたは引数に基づいて適用されるキーワードまたは引数を表示するため、ヘルプ のこの形式はコマンドシンタックスヘルプと呼ばれます。

#### **使用例**

以下の例ではヘルプコマンドを使用してヘルプシステムのの概要説明を表示します。

```
Switch#help 
The switch CLI provides advanced help feature. 
1. Help is available when you are ready to enter a command 
    argument (e.g. 'show ?') and want to know each possible 
    available options.
2. Help is provided when an abbreviated argument is entered 
    and you want to know what arguments match the input(e.g. 'show ve?'
If nothing matches, the help list will be empty and you must backup
    until entering a '?' shows the available options. 
3. For completing a partial command name could enter the abbreviated
    command name immediately followed by a <Tab> key. 
Note:
Since the character '?' is used for help purpose, to enter 
the character '?' in a string argument, press ctrl+v immediately
followed by the character '?'.
Switch#
```
<span id="page-29-0"></span>ワード「help」を使用して" re" で始まるすべての特権 EXEC モードを表示します。「?」の前に入力した文字列は、ユーザがコ マンドの入力を続けられるよう、次のコマンドラインに再出力されます。

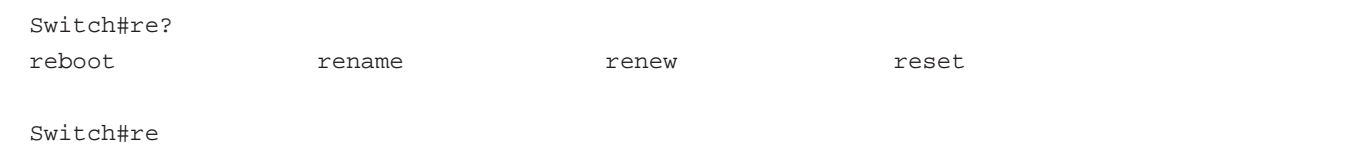

以下の例は、部分的に完了した ip access-list standard コマンドの次の引数を表示するためにコマンドシンタックスへルプを使 用する方法を示します。「?」の前に入力した文字列は、ユーザがコマンドの入力を続けられるよう、次のコマンドラインに再 出力されます。

```
Switch(config)#ip access-list standard ? 
<1-1999> Standard IP access-list number
<cr>
```
Switch(config)#ip access-list standard

## **enable**

特権 EXEC モードに入ります。

#### **構文**

enable [PRIVILEGE-LEVEL]

#### **パラメータ**

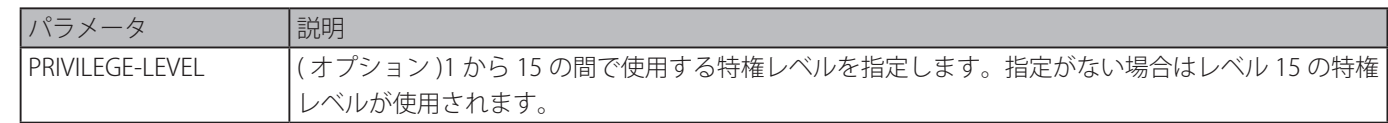

#### **初期設定**

なし

#### **コマンドモード**

ユーザ EXEC モード 特権 EXEC モード

#### **コマンドデフォルトレベル**

レベル : 1

#### **説明および注意事項**

現在のレベルがコマンドレベルより低い場合にこのコマンドを実行します。特権レベルでパスワードの入力を求められた場合は パスワードを入力してください。パスワードの入力は 3 度まで可能です。入力に失敗した場合は、現在のレベルに戻ります。

#### **使用例**

特権 EXEC モードに入ります。

```
Switch# enable 15 
password:*** 
Switch#
```
## <span id="page-30-0"></span>**disable**

特権レベルより低いユーザレベルにダウングレードします。

## **構文**

disable [PRIVILEGE-LEVEL]

#### **パラメータ**

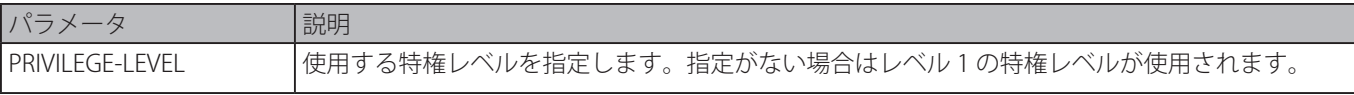

#### **初期設定**

なし

#### **コマンドモード**

ユーザ EXEC モード 特権 EXEC モード

## **コマンドデフォルトレベル**

 $L \times L$  : 1

## **説明および注意事項**

現在のレベルより低い特権レベルにする場合に使用します。このコマンドを使用しパスワードを設定した特権レベルを使用する 場合、パスワードの入力は不要です。

#### **使用例**

ログアウトします。

Switch# disable Switch> logout

## **configure terminal**

グローバルコンフィグモードに入ります。

#### **構文**

configure terminal

### **パラメータ**

なし

#### **初期設定**

なし

## **コマンドモード**

特権 EXEC モード

#### **コマンドデフォルトレベル**

レベル : 12

#### **説明および注意事項**

グローバルコンフィグモードに入るために使用します。

#### **使用例**

グローバルコンフィグモードに入ります。

```
Switch# configure terminal 
Switch(config)#
```
## <span id="page-31-0"></span>**login (EXEC)**

ログインユーザ名の設定に使用します。

#### **構文**

login

#### **パラメータ**

なし

## **初期設定**

なし

### **コマンドモード**

ユーザ EXEC モード 特権 EXEC モード

#### **コマンドデフォルトレベル**

レベル : 1

#### **説明および注意事項**

ログインアカウントを変更する場合に使用します。ログインは 3 度まで可能です。Telnet を使用してログインに 3 度とも失敗 した場合、アクセスはコマンドプロンプトに戻ります。60 秒以内に何も入力されなかった場合、セッションはログアウトした 状態に戻ります。

#### **使用例**

ユーザ名 [user1] でログインします。

Switch# login Username: user1 Password: xxxxx

Switch#

## **login (Line)**

ラインログイン方式の設定に使用します。「no」形式を使用すると、ログインを無効にします。

#### **構文**

login [local] no login

#### **パラメータ**

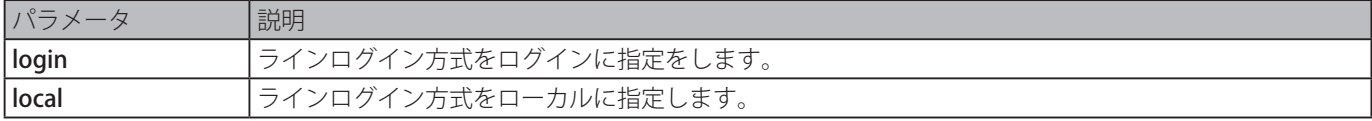

#### **初期設定**

デフォルトでは、すべてのラインインタフェースはユーザ名とパスワードを使用したログインローカル方式を使用します。

## **コマンドモード**

ラインコンフィグモード

#### **コマンドデフォルトレベル**

レベル : 15

## **説明および注意事項**

コンソールと Telnet について、AAA が有効な場合、ラインは AAA モジュールにより設定されたルールを使用します。 AAA が 無効な場合、ラインユーザは以下の認証ルールを使用します。

- ログインが無効な場合、レベル 1 でラインに入ることができます。
- パスワードオプションが選択されている場合、コマンドのパスワードと同じパスワードを入力後、ユーザはレベル 1 でライ ンに入ります。パスワードが異なった場合、エラーメッセージが表示されセッションは終了します。
- <span id="page-32-0"></span>- ユーザ名とパスワードオプションが選択されている場合、[「username」コ](#page-92-0)マンドで設定したユーザ名とパスワードを入力し ます。
- SSH アクセスについて、以下 3 つの認証タイプがあります。
- SSH 公開鍵
- ホストベース認証

- パスワード認証

SSH パブリックキーとホストベース認証タイプはラインモードのログインコマンドから独立しています。認証タイプがパスワー ドの場合、以下が適用されます。

- AAA が有効な場合、AAA モジュールが使用されます。
- AAA が無効な場合、以下のルールが使用されます。

・ログインが無効な場合、ユーザ名とパスワードは無視されます。レベル 1 の情報を入力してください。

・ユーザ名とパスワードオプションが選択されている場合、「username」コマンドで設定されたユーザ名とパスワードを使用します。

・パスワードオプションが選択されている場合、ユーザ名は無視されますが、レベル 1 でラインに入るため、password コマンドで使っ たパスワードが必要です。

#### **使用例**

ラインコンフィグモードを使用し、ラインユーザのパスワードを設定します。対応するラインに login が設定されると、このパ スワードのみ有効となります。

Switch# configure terminal Switch(config)# line console Switch(config-line)# password loginpassword Switch(config-line)#

ラインコンソールログイン方式を "login" に設定します。

Switch# configure terminal Switch(config)# line console Switch(config-line)# login Switch(config-line)#

login コマンドを入力します。デバイスは password 作成コマンドからユーザの有効性をチェックします。有効な場合、ユーザ は特定レベルでのアクセスが可能となります。

Switch#login

Password:\*\*\*\*\*\*\*\*\*\*\*\*\*

Switch#

パスワードを "pass123" 、特権レベル 12 に設定したユーザ名 "useraccount" を作成します。

Switch# configure terminal Switch(config)# username useraccount privilege 12 password 0 pass123 Switch(config)#

login local にログイン方式を設定します。

Switch# configure terminal Switch(config)# line console Switch(config-line)# login local Switch(config-line)#

## **logout**

スイッチをログオフすることにより、アクティブなターミナルセッションを終了します。

#### <span id="page-33-0"></span>**構文**

logout

#### **パラメータ**

なし

#### **初期設定**

なし

#### **コマンドモード**

ユーザ EXEC モード 特権 EXEC モード

## **コマンドデフォルトレベル**

レベル : 1

#### **説明および注意事項**

デバイスのログアウトによりアクティブターミナルセッションを終了するためにこのコマンドを使用します。

#### **使用例**

ログアウトします。

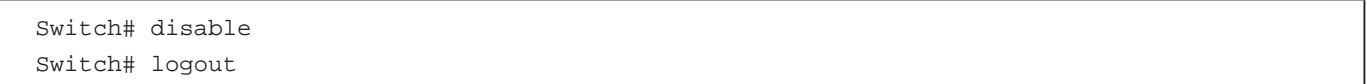

#### **end**

現在のコンフィグモードを終了し、ユーザ EXEC モードもしくは特権 EXEC モードのどちらかの CLI モード階層で最も高いモー ドに戻すために使用します。

#### **構文**

#### end

## **パラメータ**

なし

## **初期設定**

なし

## **コマンドモード**

EXEC モード、すべてのコンフィグモード

## **コマンドデフォルトレベル**

レベル : 1

## **説明および注意事項**

このコマンドの実行により、現在どの設定モードもしくは設定サブモードにいるかに関係なく、CLI 階層の最も高いモードにア クセスを戻します。

#### **使用例**

インタフェースコンフィグモードを終了し特権 EXEC モードに戻ります。

```
Switch# configure terminal 
Switch(config)# interface eth1/0/1 
Switch(config-if)#end 
Switch#
```
## <span id="page-34-0"></span>**exit**

コンフィグモードを終了し直前のモードに戻ります。現在のモードがユーザ EXEC モードまたは特権 EXEC モードの場合、本コ マンドを実行することにより現在のセッションからログアウトします。

#### **構文**

exit

### **パラメータ**

なし

#### **初期設定**

なし

#### **コマンドモード**

EXEC モード、すべてのコンフィグモード

#### **コマンドデフォルトレベル**

レベル :1

#### **説明および注意事項**

現在のコンフィグモードを終了し直前のモードに戻ります。ユーザ EXEC モードまたは特権 EXEC モードを使用している場合、 本コマンドの実行によりセッションをログアウトします。

#### **使用例**

インタフェースコンフィグモードを終了しグローバルコンフィグモードに戻ります。

```
Switch# configure terminal 
Switch(config) interface eth1/0/1 
Switch(config-if)#exit 
Switch(config)#
```
## **show history**

現在の EXEC モードセッションで使用されたコマンドをリスト表示します。

#### **構文**

show history

### **パラメータ**

なし

#### **初期設定**

なし

#### **コマンドモード**

EXEC モード、すべてのコンフィグモード

#### **コマンドデフォルトレベル**

レベル :1

#### **説明および注意事項**

使用されたコマンドはシステムにより記録されます。記録されたコマンドは Ctrl+P もしくは↑を押すことにより呼び戻すこと ができ、順番に前のコマンドを呼び戻します。ヒストリバッファサイズは 20 コマンドで固定されます。

下記は、ヒストリバッファでコマンド操作するためのファンクションキーです。

- Ctrl+P または↑キー ヒストリバッファを呼び戻し、直近のコマンドから開始します。引き続き、より古いコマンドを呼び 戻すには、キーを繰り返し押します。
- Ctrl+N または↓キー Ctrl+P または↑キーでコマンドを呼び戻した後、ヒストリバッファにおいてより新しいコマンドに戻 ります。引き続き、より新しいコマンドを呼び戻すには、キーを繰り返し押します。

#### <span id="page-35-0"></span>**使用例**

コマンドバッファを表示します。

Switch# show history help history Switch#

## **show environment**

ファン、温度、電源のステータスを表示します。

#### **構文**

show environment [fan | power | temperature]

### **パラメータ**

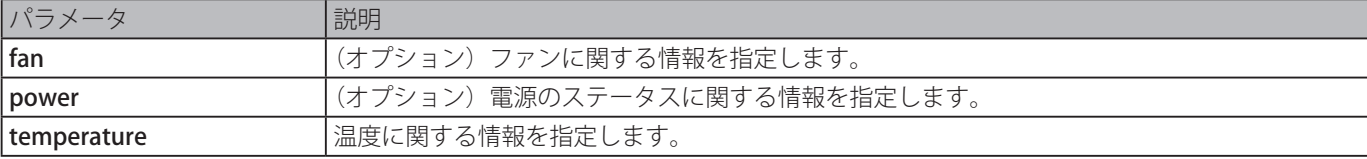

#### **初期設定**

なし。

**コマンドモード**

EXEC モード、すべてのコンフィグモード

#### **コマンドデフォルトレベル**

レベル :1

#### **説明および注意事項**

特定のタイプが指定されていない場合、すべてのタイプの環境情報が表示されます。

#### **使用例**

ファン、温度、電源のステータスをを表示します。

```
Switch#show environment
Detail Temperature Status: 
Unit Temperature Descr/ID Current/Threshold Range
----- ------------------------------------------------------ 
1 Central Temperature/1 27C/11~79C 
Status code: * temperature is out of threshold range
Detail Fan Status: 
--------------------------------------------------------------
   Right Fan 1 (OK) Right Fan 2 (OK)
Detail Power Status: 
Unit Power Module Power Status -
---- ---------------- ------------- 
1 Power 1 in-operation
Switch#
```
# **表示パラメータ**

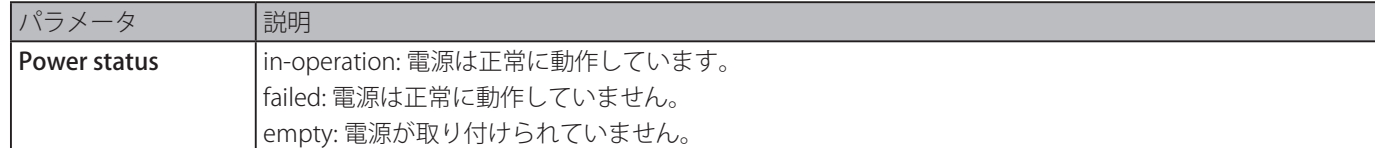

# **show unit**

システムユニット情報を表示します。

# **構文**

show unit [UNIT-ID]

# **パラメータ**

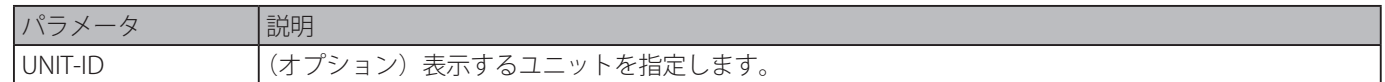

### **初期設定**

なし

### **コマンドモード**

EXEC モード、すべてのコンフィグモード

### **コマンドデフォルトレベル**

レベル :1

# **説明および注意事項**

システムモジュール情報を表示します。オプションが選択されていない場合、すべてのユニット情報が表示されます。

# **使用例**

システムのユニット情報を表示します。

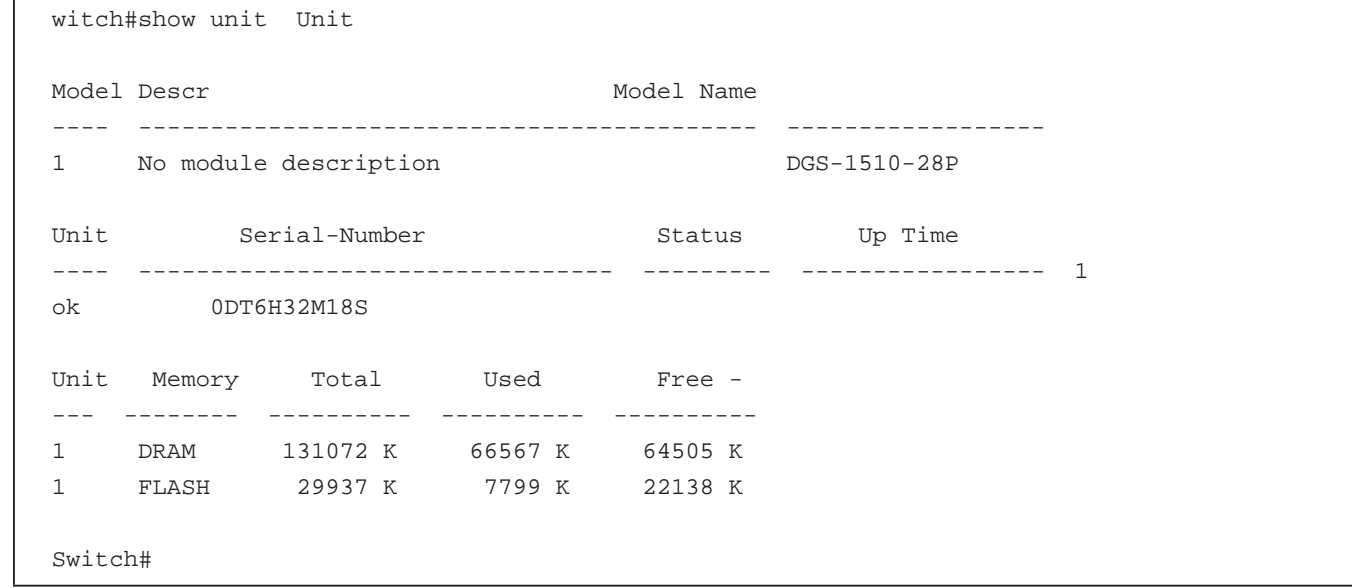

# **show cpu utilization**

CPU の使用率の情報を表示します。

# **構文**

show cpu utilization

## **パラメータ**

なし

# **初期設定**

なし

# **コマンドモード**

EXEC モード、すべてのコンフィグモード

# **コマンドデフォルトレベル**

レベル :1

# **説明および注意事項**

システムの CPU 使用率の情報を 5 秒、1 分、5 分間隔で表示します。

## **使用例**

CPU の使用率の情報を表示します。

```
Switch#show cpu utilization
CPU Utilization
Five seconds - 8 % One minute - 7 % Five minutes - 7 %
Switch#
```
# **show version**

スイッチのソフトウェアバージョンを表示します。

# **構文**

show version

# **パラメータ**

なし

# **初期設定**

なし

# **コマンドモード**

EXEC モード、すべてのコンフィグモード

# **コマンドデフォルトレベル**

レベル :1

### **説明および注意事項**

スイッチのソフトウェアバージョンを表示します。

スイッチのソフトウェアバージョンを表示します。

```
Switch#show version
System MAC Address: 00-01-02-03-04-00
Unit ID Module Name Versions
        ------- ------------------ --------------------- 
    1 DGS-1510-28P H/W:A1
                             Bootloader:1.00.012 
                             Runtime:1.20.006 
Switch#
```
# **snmp-server enable traps environment**

電源、温度、ファントラップの状態を有効にします。

### **構文**

snmp-server enable traps environment [fan] [power] [temperature] no snmp-server enable traps environment [fan] [power] [temperature]

#### **パラメータ**

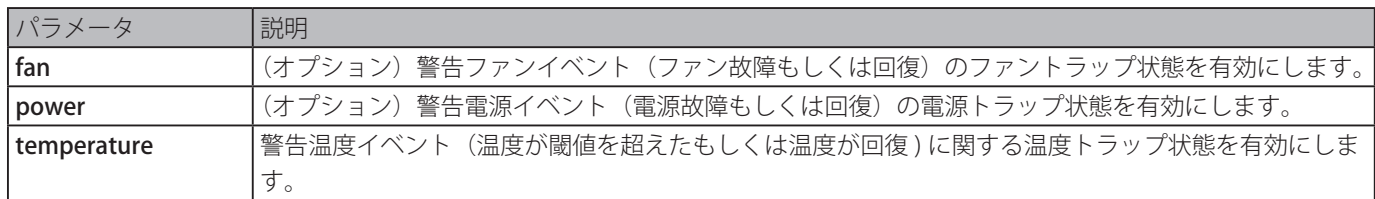

### **初期設定**

なし

# **コマンドモード**

グローバルコンフィグモード

# **コマンドデフォルトレベル**

レベル :12

# **説明および注意事項**

センサで定められた温度範囲に沿った環境温度のしきい値を設定します。低いしきい値は、高いしきい値より小さな値である必 要があります。設定幅は、センサで定義された温度で許可された最少値と最大値に応じた動作範囲内である必要があります。設 定されたしきい値を超えた場合は通知されます。

### **使用例**

```
ユニット 1 の端末センサ ID1 の環境温度しきい値を設定します。
```

```
Switch# configure terminal 
Switch(config)# environment temperature threshold unit 1 thermal 1 high 100 low 20 
Switch(config)#
```
# **environment temperature threshold**

環境温度しきい値を設定します。「no」形式を使用すると初期値の設定に戻ります。

# **構文**

environment temperature threshold unit UNIT-ID thermal THREMAL-ID [high VALUE] [low VALUE] no environment temperature threshold unit UNIT-ID thermal THREMAL-ID [high] [low]

# **パラメータ**

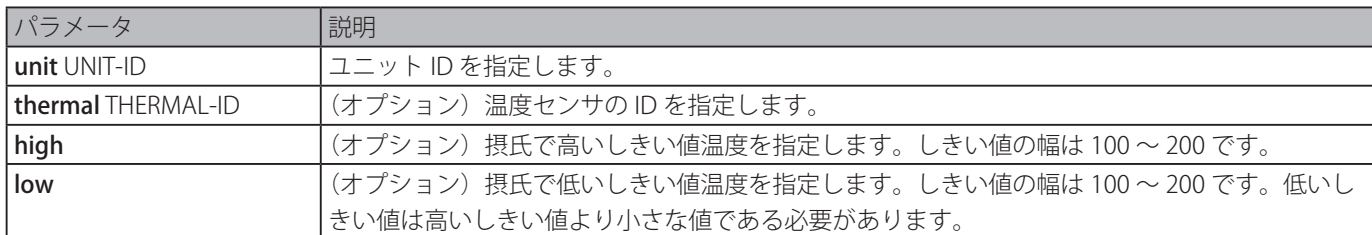

# **初期設定**

なし

# **コマンドモード**

グローバルコンフィグモード

# **コマンドデフォルトレベル**

レベル :12

# **説明および注意事項**

センサで定められた温度範囲に沿った環境温度のしきい値を設定します。低いしきい値は、高いしきい値より小さな値である必 要があります。設定幅は、センサで定義された温度で許可された最少値と最大値に応じた動作範囲内である必要があります。設 定されたしきい値を超えた場合は通知されます。

### **使用例**

ユニット 1 の端末センサ ID1 の環境温度しきい値を設定します。

```
Switch# configure terminal 
Switch(config)# environment temperature threshold unit 1 thermal 1 high 100 low 20 
Switch(config)#
```
# **privilege**

特権レベルへのコマンド列の実行権を設定します。「no」形式を使用すると初期設定レベルのコマンド列に戻ります。

# **構文**

privilege MODE {level PRIVILEGE-LEVEL | reset } COMMAND-STRING no privilege MODE COMMAND-STRING

## **パラメータ**

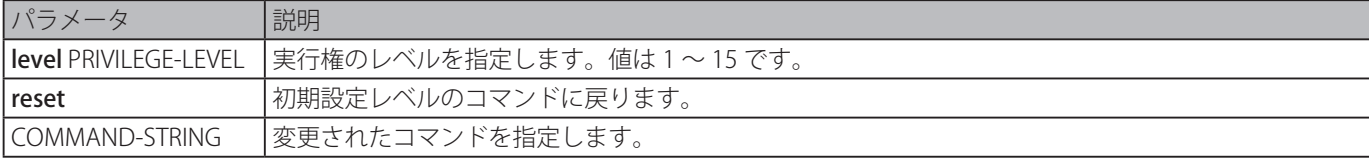

## **初期設定**

なし

# **コマンドモード**

グローバルコンフィグモード

# **コマンドデフォルトレベル**

レベル :15

## **説明および注意事項**

特権レベルへのコマンド列の実行権を設定します。このコマンドが使用されたとき、コマンド列は現在のコマンドレベルに存在 している必要があります。指定されたコマンド列で始まるコマンドが複数ある場合、そのコマンド列で始まるすべてのコマンド は指定されたコマンドレベルに変更されます。

# **使用例**

「configure terminal」コマンドの特権レベルを表示します。「configure terminal」コマンドは 15 レベルでのみ使用可能です。

Switch#disable 12 Switch#configure terminal ? Unrecognized command

レベル 12 のコマンドとして「configure terminal」コマンド列を設定します。

```
Switch#enable 15 
Switch#configure terminal 
Switch(config)#privilege exec level 12 configure terminal 
Switch(config)#
```
# **show privilege**

現在の特権レベルを表示します。

### **構文**

show privilege

### **パラメータ**

なし

### **初期設定**

なし

# **コマンドモード**

EXEC モード

# **コマンドデフォルトレベル**

レベル :1

# **説明および注意事項**

現在の特権レベルを表示します。

# **使用例**

現在の特権レベルを表示します。

```
Switch# Switch#show privilege 
Current privilege level is 15
Switch#
```
# **802.1X コマンド**

# **clear dot1x counters**

802.1X カウンタ(診断、統計、セッション統計)をクリアします。

## **構文**

clear dot1x counters {all | interface INTERFACE-ID [, | -]}

# **パラメータ**

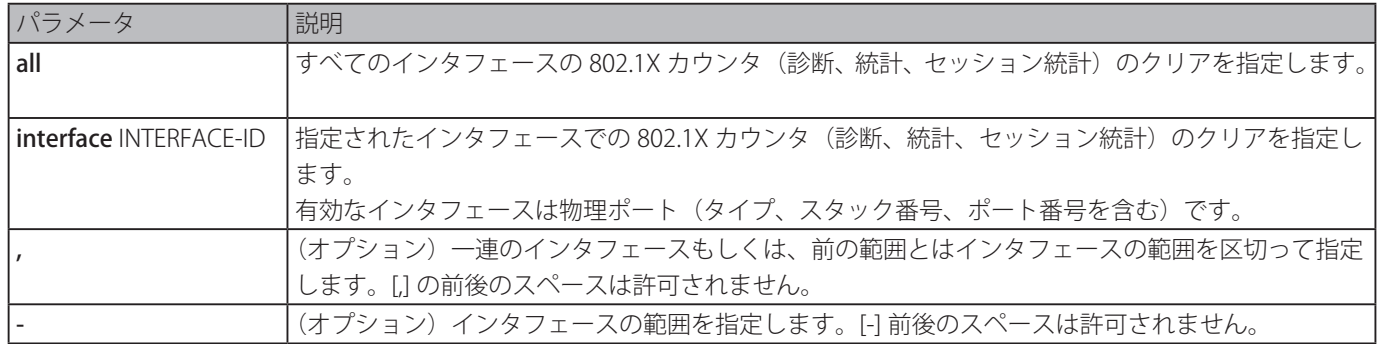

# **初期設定**

なし

# **コマンドモード**

特権 EXEC モード

# **コマンドデフォルトレベル**

レベル : 12

# **説明および注意事項**

802.1X カウンタ(診断、統計、セッション統計)をクリアします。

# **使用例**

802.1X カウンタ(診断、統計、セッション統計)をクリアします。

```
Switch# clear dot1x counters interface eth1/0/1 
Switch#
```
# **dot1x control-direction**

制御ポートのトラフィックの方向を「in」(単方向)または「both」(双方向)に設定します。「no」形式を使用すると、ポート の制御方向を初期設定にリセットします。

# **構文**

dot1x control-direction {both | in} no dot1x control-direction

## **パラメータ**

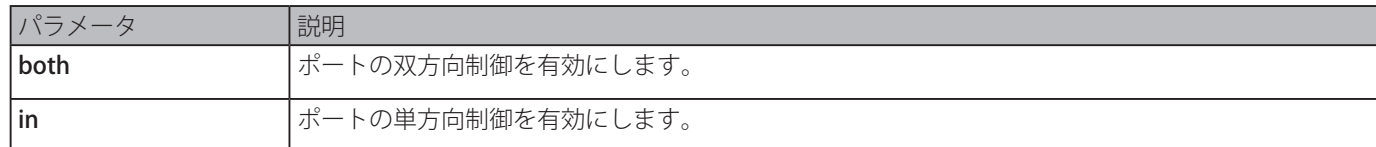

# **初期設定**

双方向モード

# **コマンドモード**

インタフェースコンフィグモード

# **コマンドデフォルトレベル**

レベル : 12

### **説明および注意事項**

本コマンドは物理ポートインタフェース設定でのみ利用可能です。ポート制御を「force-authorized」(強制認可)に設定した場 合、ポートは両方向で制御されません。ポート制御を、「auto」に設定した場合、制御された方向のポートへのアクセスは、認 証が必要となります。ポート制御を「force-unauthorized」(強制未認可)に設定した場合、制御された方向のポートへのアク セスはブロックされます。

ポート制御を「auto」にした場合:

制御方向を「both」に設定した場合、ポートは EAPOL パケットのみ送受信できます。全てのユーザトラフィックは認証前はブ ロックされます。制御を [in] に設定した場合、EAPOL パケットの送受信に加え、ポートはユーザトラフィックを送信できますが、 認証前にユーザトラフィックを受け取ることはできません。

## **使用例**

イーサネット 1/0/1 を経由するトラフィックの制御方向を単方向に設定します。

Switch# configure terminal Switch(config)# interface eth1/0/1 Switch(config-if)# dot1x control-direction in Switch(config-if)#

# **dot1x default**

指定ポートの IEEE 802.1X パラメータを初期値にリセットします。

# **構文**

# dot1x default

**パラメータ**

#### なし

### **初期設定**

IEEE 802.1X 認証は無効

- 制御方向は双方向:both
- ポート制御:auto
- ポートの PDU 転送:無効
- 認証リクエストの最大回数:2 回
- サーバタイマ:30(秒)
- サプリカントタイマ:30(秒)
- 転送間隔:30(秒)

### **コマンドモード**

インタフェースコンフィグモード

### **コマンドデフォルトレベル**

レベル :12

### **説明および注意事項**

特定ポートの全ての IEEE 802.1X パラメータを初期値にリセットします。

### **使用例**

ポート 1/0/1 の IEEE 802.1X パラメータを初期値にリセットします。

```
Switch# configure terminal 
Switch(config)# interface eth1/0/1 
Switch(config-if)# dot1x default 
Switch(config-if)#
```
# **dot1x port-control**

ポートの認可状態を制御します。「no」形式を使用すると初期設定に戻ります。

### **構文**

dot1x port-control {auto | force-authorized | force-unauthorized} no dot1x port-control

### **パラメータ**

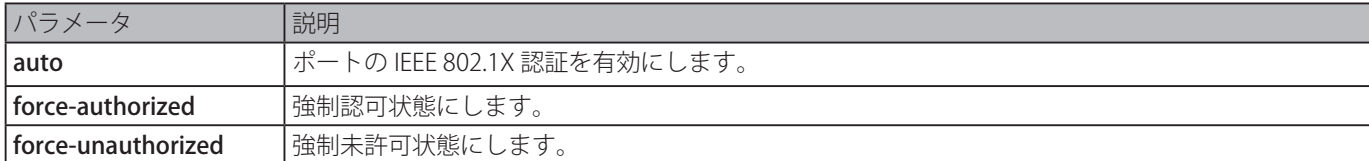

## **初期設定**

自動

# **コマンドモード**

インタフェースコンフィグモード

### **コマンドデフォルトレベル**

レベル :12

## **説明および注意事項**

本コマンドは、dot1x system-auth-control コマンドにより IEEE 802.1X (PAE) オーセンティケータがグローバルに有効かつ dot1x(PAE)オーセンティケータが指定ポートで有効な場合のみ効力を持ちます。

本コマンドは、物理ポートインタフェース設定でのみ利用可能です。

ポート制御を「force-authorized」(強制認可)に設定した場合、ポートは両方向では制御されません。ポート制御を、「auto」 に設定した場合、制御された方向のポートへのアクセスは、認証が必要となります。ポート制御を「force-unauthorized」(強 制未許可)に設定した場合、制御された方向のポートへのアクセスはブロックされます。

### **使用例**

イーサネットポート 1/0/1 の全てのアクセスを拒否します。

Switch# configure terminal Switch(config)# interface eth1/0/1 Switch(config-if)# dot1x port-control force-unauthorized Switch(config-if)#

# **dot1x forward-pdu**

dot1x PDU の転送を有効にします。「no」形式を使用すると本機能を無効にします。

## **構文**

dot1x forward-pdu no dot1x forward-pdu

# **パラメータ**

なし

# **初期設定**

無効

**コマンドモード**

インタフェースコンフィグモード

# **コマンドデフォルトレベル**

レベル :12

# **説明および注意事項**

物理ポートインタフェース設定でのみ有効です。受信ポート上で dot1x 認証機能が無効な場合にのみ有効です。受信 PDU は

VLAN 設定に基づきタグ付きもしくはタグなしのどちらかの形式で転送されます。

### **使用例**

dot1x PDU の転送設定をします。

```
Switch# configure terminal 
Switch(config)# interface eth1/0/1 
Switch(config-if)# dot1x forward-pdu 
Switch(config-if)#
```
# **dot1x initialize**

特定ポートまたは特定 MAC アドレスにおけるオーセンティケータステートマシンを初期化します。

# **構文**

dot1x initialize {interface INTERFACE-ID [, | -] | mac-address MAC-ADDRESS}

### **パラメータ**

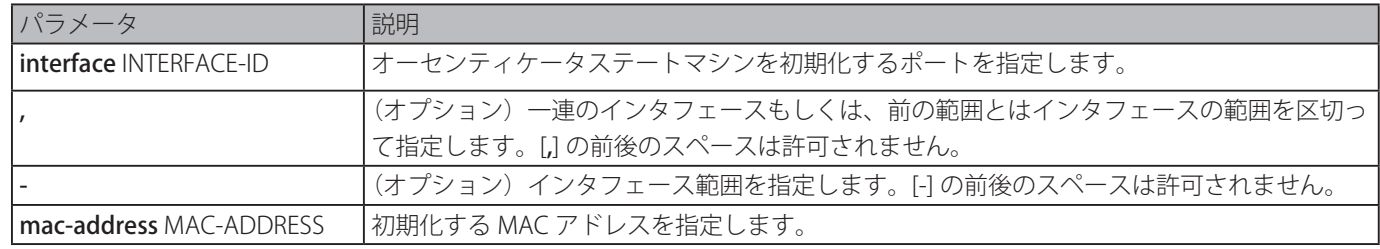

### **初期設定**

なし

# **コマンドモード**

特権 EXEC モード

# **コマンドデフォルトレベル**

レベル : 12

# **説明および注意事項**

multi-host モード下で、初期化する特定ポートのインタフェース ID を指定します。 multi-auth モード下で、初期化する特定の MAC アドレスを指定します。

## **使用例**

イーサネットポート 1/0/1 のオーセンティケータステートマシンを初期化します。

```
Switch# dot1x initialize interface eth1/0/1 
Switch#
```
# **dot1x max-req**

認証処理を再開する前に、バックエンドの認証ステートマシンがサプリカントに Extensible Authentication Protocol (EAP) リ クエストフレームを再送する最大回数を設定します。「no」形式を使用すると、初期設定にリセットします。

**構文**

dot1x max-req TIMES no dot1x max-req

### **パラメータ**

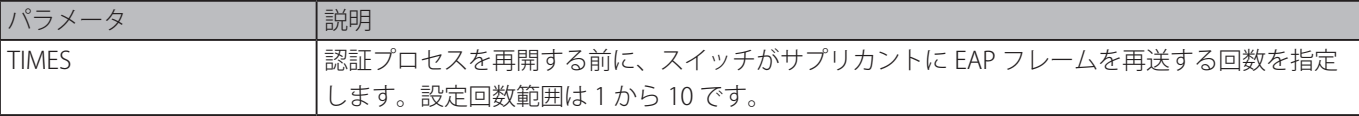

### **初期設定**

2

### **コマンドモード**

インタフェースコンフィグモード

### **コマンドデフォルトレベル**

レベル : 12

### **説明および注意事項**

本コマンドは物理ポートインタフェース設定でのみ利用可能です。タイムアウト期間内(「dot1x [timeout](#page-47-0) tx-period 秒」コマン ドにより指定した)にサプリカントからの認証リクエストに応答がない場合、スイッチはリクエストを再送します。本コマンド は、再送回数を指定するために使用します。

### **使用例**

イーサネットポート 1/0/1 の再送回数の最大値を 3 に設定します。

```
Switch# configure terminal 
Switch(config)# interface eth1/0/1 
Switch(config-if)# dot1x max-req 3 
Switch(config-if)#
```
# **dot1x pae authenticator**

IEEE 802.1X ポートアクセスエンティティ (PAE) オーセンティケータとして特定ポートを設定します。「no」形式を使用すると、 802.1X オーセンティケータとしてのポートをを無効にします。

### **構文**

# dot1x pae authenticator

no dot1x pae authenticator

# **パラメータ**

なし

# **初期設定**

無効

# **コマンドモード**

インタフェースコンフィグモード

# **コマンドデフォルトレベル**

レベル : 12

# **説明および注意事項**

物理ポートインタフェース設定でのみ利用可能です。「dot1x [system-auth-control](#page-46-0) 」コマンドを使用して、スイッチにおいて IEEE 802.1X 認証をグローバルに有効にします。IEEE802.1X 認証が有効な場合、システムは「aaa [authentication](#page-101-0) dot1x default」 コマンドによって設定された方式リストに基づいて IEEE802.1X ユーザを認証します。

### **使用例**

IEEE802.1X PAE オーセンティケータとしてイーサネットポート 1/0/1 を設定します。

```
Switch# configure terminal 
Switch(config)# interface eth1/0/1 
Switch(config-if)# dot1x pae authenticator 
Switch(config-if)#
```
イーサネットポート 1/0/1 の IEEE 802.1X 認証を無効にします。

```
Switch# configure terminal 
Switch(config)# interface eth1/0/1 
Switch(config-if)# no dot1x pae authenticator 
Switch(config-if)#
```
# **dot1x re-authenticate**

特定ポートまたは、特定 MAC アドレスを再認証します。

### **構文**

dot1x re-authenticate {interface INTERFACE-ID [, | -] | mac-address MAC-ADDRESS}

### **パラメータ**

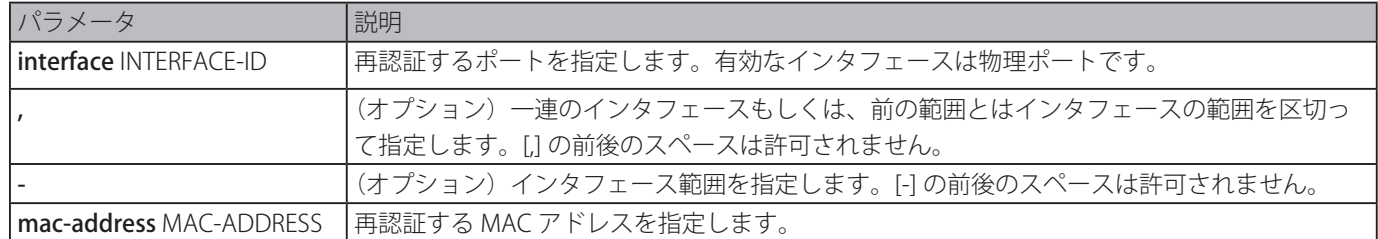

### **初期設定**

なし

# **コマンドモード**

特権 EXEC モード

# **コマンドデフォルトレベル**

レベル : 12

# **説明および注意事項**

特定ポートまたは MAC アドレスを再認証します。

### **使用例**

イーサネットポート 1/0/1 を再認証します。

Switch# dot1x re-authenticate interface eth1/0/1 Switch#

# <span id="page-46-0"></span>**dot1x system-auth-control**

スイッチで IEEE802.1X 認証をグローバルに有効化します。「no」形式を使用すると、IEEE802.1X 認証機能が無効になります。

# **構文**

dot1x system-auth-control no dot1x system-auth-control

### **パラメータ**

なし

### **初期設定**

なし

# **コマンドモード**

グローバルコンフィグモード

# **コマンドデフォルトレベル**

レベル : 12

# **説明および注意事項**

802.1X 認証機能は未認可ホストがネットワークにアクセスすることを制限します。802.1X 認証制御をグローバルに有効にす るには、dot1x system-auth-control コマンドを使用します。IEEE802.1X 認証が有効な場合、システムは、aaa authentication dot1x default コマンドで設定された方式リストに基づいて 802.1X ユーザを認証します。

# **使用例**

スイッチでグローバルに IEEE802.1X 認証を有効にします。

```
Switch# configure terminal 
Switch(config)# dot1x system-auth-control 
Switch(config)#
```
# <span id="page-47-0"></span>**dot1x timeout**

IEEE 802.1X タイマを設定します。

# **構文**

dot1x timeout {server-timeout SECONDS | supp-timeout SECONDS | tx-period SECONDS} no dot1x timeout {server-timeout | supp-timeout | tx-period}

# **パラメータ**

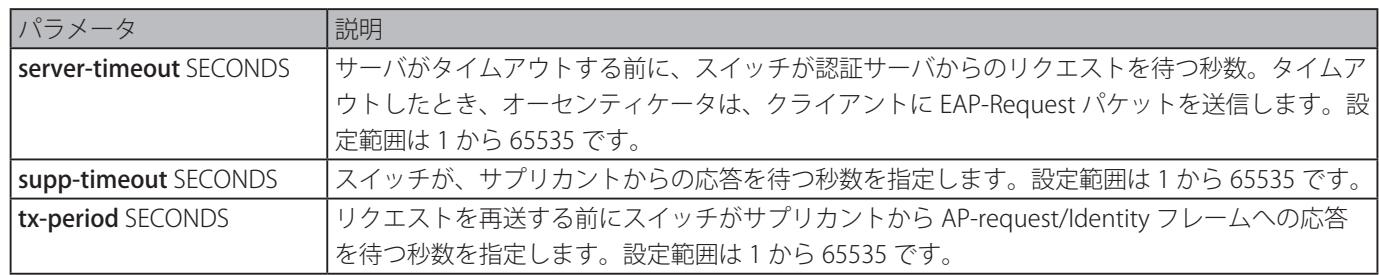

### **初期設定**

server-timeout: 30 (秒) supp-timeout (サプリカントのタイムアウト):30 (秒) tx-period: 30 (秒)

# **コマンドモード**

インタフェースコンフィグモード

# **コマンドデフォルトレベル**

レベル : 12

### **説明および注意事項**

本コマンドは、物理ポートインタフェース設定でのみ利用可能です。

イーサネットポート 1/0/1 の「server-timeout」、「supp-timeout」、および「tx-period」を、それぞれ 15、15 および 10(秒) で設定します。 

```
Switch# configure terminal 
Switch(config)# interface eth1/0/1 
Switch(config-if)# dot1x timeout server-timeout 15 
Switch(config-if)# dot1x timeout supp-timeout 15 
Switch(config-if)# dot1x timeout tx-period 10 
Switch(config)#
```
# **show dot1x**

802.1X グローバル設定、インタフェース設定を表示します。

### **構文**

show dot1x [interface INTERFACE-ID [,  $|-]$ ]

### **パラメータ**

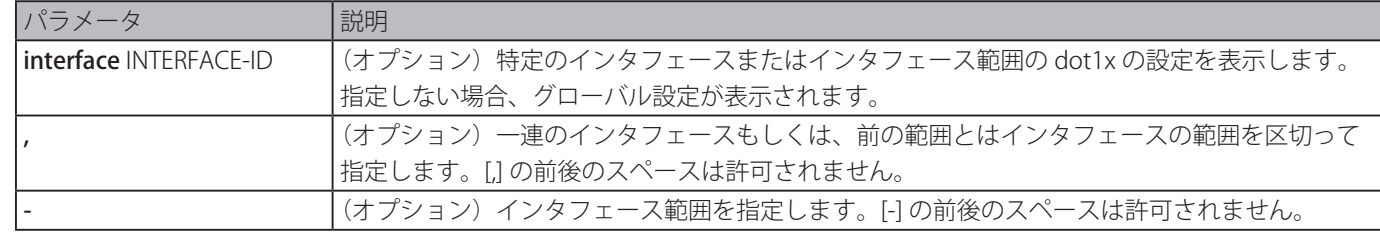

# **初期設定**

なし

# **コマンドモード**

EXEC モードまたはすべてのコンフィグモード

# **コマンドデフォルトレベル**

レベル : 1

# **説明および注意事項**

グローバル設定またはインタフェース設定を表示します。設定コマンドがパラメータなしに入力された場合、グローバル設定が 表示されます。パラメータを入力した場合は、指定したインタフェースの設定が表示されます。

### **使用例**

dot1X グローバル設定を表示します。 

```
Switch# show dot1x
802.1X : Enabled 
Trap State : Enabled
Switch#
```
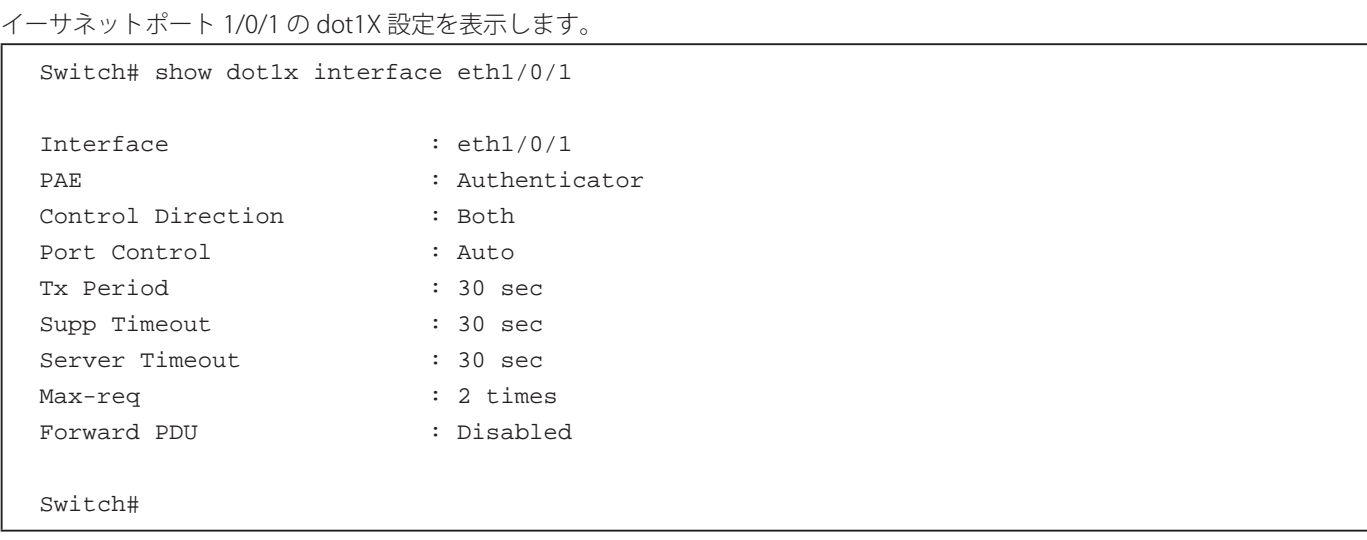

# **show dot1x diagnostics**

802.1X 診断表示します。インタフェースを特定しない場合、すべてのインタフェースに関する情報が表示されます。

# **構文**

show dot1x diagnostics [interface INTERFACE-ID [, | -]]

# **パラメータ**

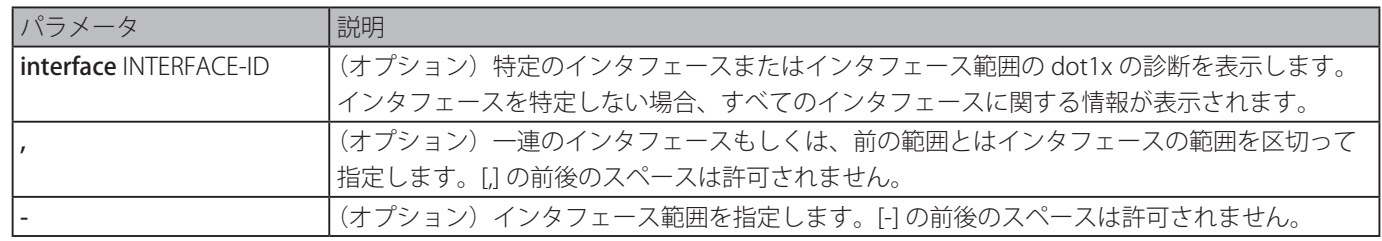

# **初期設定**

なし

# **コマンドモード**

EXEC モードまたはすべてのコンフィグモード

# **コマンドデフォルトレベル**

レベル : 1

# **説明および注意事項**

802.1X の診断を表示します。パラメータなしにコマンドを実行した場合、すべてのインタフェースに関する情報が表示されます。 パラメータを指定した場合は、指定したインタフェースの情報が表示されます。

イーサネットポート 1/0/1 の dot1X の診断を表示します。 

witch# show dot1x diagnostics interface eth1/0/1

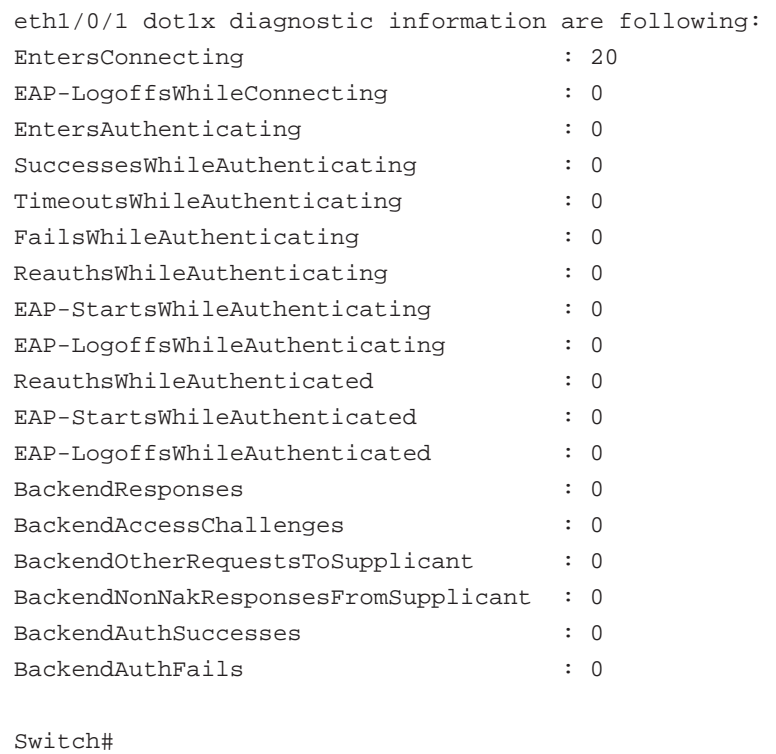

# **show dot1x statistics**

IEEE 802.1X の統計を表示します。インタフェースを指定しない場合、すべてのインタフェースに関する情報が表示されます。

# **構文**

show dot1x statistics [interface INTERFACE-ID [, | -]]

### **パラメータ**

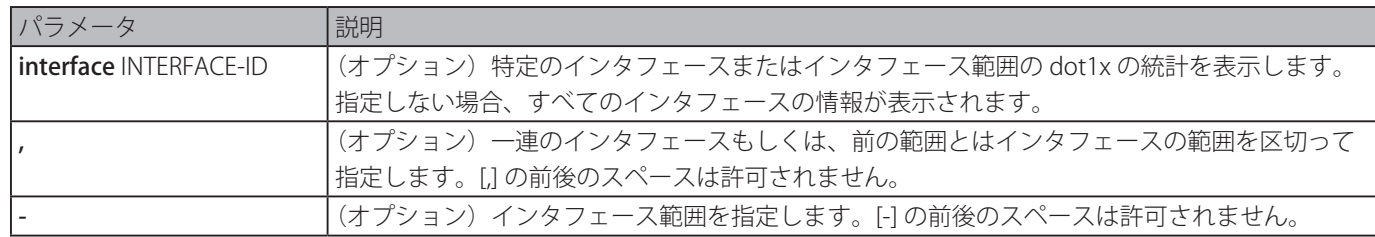

## **初期設定**

なし

### **コマンドモード**

EXEC モードまたはすべてのコンフィグモード

# **コマンドデフォルトレベル**

レベル : 1

### **説明および注意事項**

802.1X の統計を表示します。パラメータなしにコマンドを実行した場合、すべてのインタフェースに関する情報が表示されます。 パラメータを指定した場合は、指定したインタフェースの情報が表示されます。

イーサネットポート 1/0/1 の dot1X の統計を表示します。 

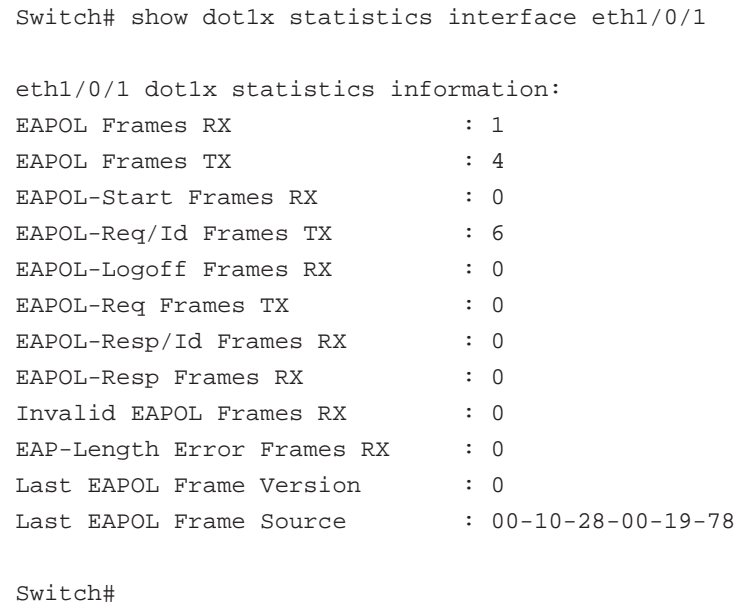

# **show dot1x session-statistics**

IEEE 802.1X のセッション統計を表示します。インタフェースを指定しない場合、すべてのインタフェースに関する情報が表示 されます。

### **構文**

show dot1x session-statistics [interface INTERFACE-ID [, | -]]

# **パラメータ**

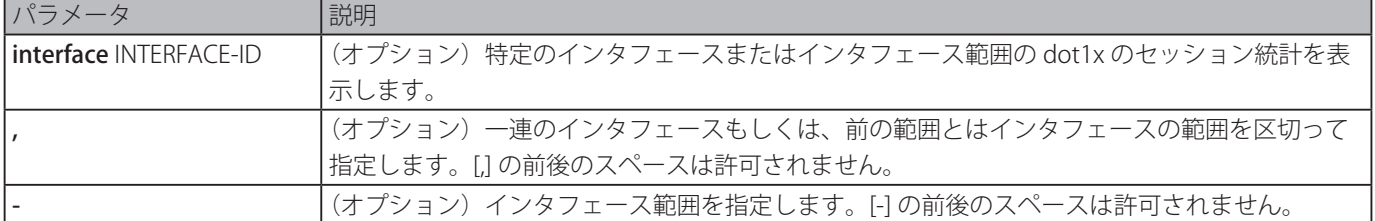

# **初期設定**

なし

### **コマンドモード**

EXEC モードまたはすべてのコンフィグモード

# **コマンドデフォルトレベル**

レベル : 1

# **説明および注意事項**

802.1X のセッション統計を表示します。パラメータなしにコマンドを実行した場合、すべてのインタフェースに関する情報が 表示されます。パラメータを指定した場合は、指定したインタフェースの情報が表示されます。

イーサネットポート 1/0/1 の dot1X のセッション統計を表示します。 Switch# show dot1x session-statistics interface eth1/0/1 eth6/0/1 session statistic counters are following: SessionOctetsRX : 0 SessionOctetsTX : 0 SessionFramesRX : 0 SessionFramesTX : 0 SessionId : SessionAuthenticationMethod : Remote Authentication Server SessionTime : 0 SessionTerminateCause : SupplicantLogoff SessionUserName : Switch#

# **snmp-server enable traps dot1x**

802.1X 認証の SNMP 通知を有効にします。「no」形式を使用すると、SNMP 通知を無効にします。

# **構文**

snmp-server enable traps dot1x no snmp-server enable traps dot1x

# **パラメータ**

なし

### **初期設定**

無効

# **コマンドモード**

グローバルコンフィグモード

# **コマンドデフォルトレベル**

レベル : 12

# **説明および注意事項**

802.1X 認証の SNMP 通知を有効または無効にします。

# **使用例**

802.1X 認証のトラップ送信を有効にします。

```
Switch# configure terminal 
Switch(config)#snmp-server enable traps dot1x 
Switch(config)#
```
# **Access Control List (ACL) コマンド**

# **access-list resequence**

アクセスリスト内のアクセスリストエントリのシーケンス番号を再割り当てします。「no」形式を使用すると、初期設定に復元 します。

# **構文**

access-list resequence {NAME | NUMBER} STARTING-SEQUENCE-NUMBER INCREMENT no access-list resequence

# **パラメータ**

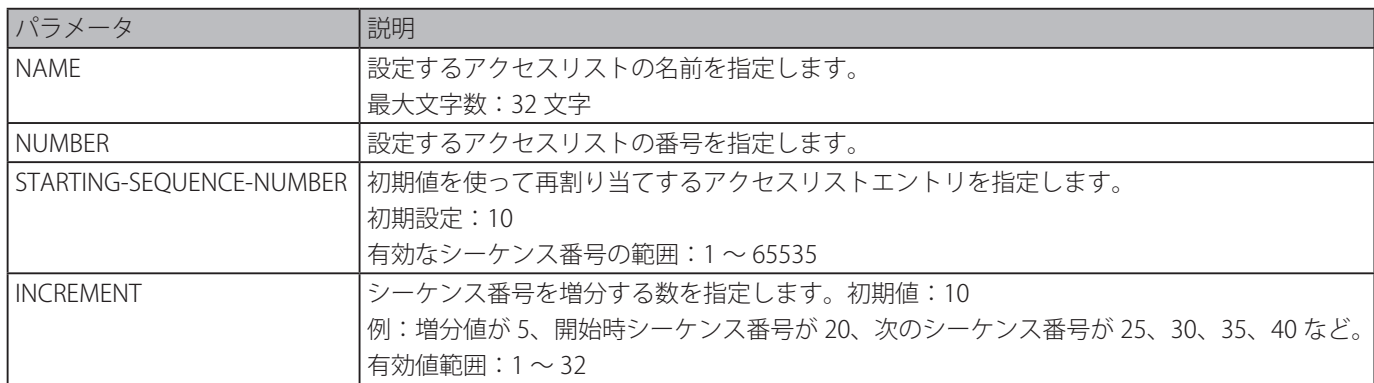

# **初期設定**

Starting-segeunce-number: 10 INCREMENT:10

# **コマンドモード**

グローバルコンフィグモード

# **コマンドデフォルトレベル**

レベル : 12

### **説明および注意事項**

STARTING-SEQUENCE-NUMBER パラメータによって決定された初期シーケンス番号と INCREMENT パラメータによって決定され たインクリメントを継続する指定したアクセスリストのエントリを再割り当てします。最も高いシーケンス番号がシーケンス番 号の最大値を超えた場合、再割り当ては行われません。

シーケンス番号を特定しないままルールエントリが作られた場合、シーケンス番号は自動的に割り当てられます。それが最初の エントリである場合、開始シーケンス番号が割り当てられます。次のルールエントリはアクセスリストの最大シーケンス番号よ り大きな増分値であり、エントリがリストの最後に配置されているシーケンス番号が割り当てられます。

開始シーケンス番号または増分値を変更した後、ユーザによって割り当てられたシーケンスルールを含むすべての以前のルール のシーケンス番号は新しいシーケンス設定に従って変更されます。

IP アクセスリスト R&D のシーケンス番号を再割り当てします。

```
Switch# configure terminal 
Switch(config)# show access-list ip R&D 
Extended IP access list R&D(ID: 3552) 
10 permit tcp any 10.20.0.0 255.255.0.0 
20 permit tcp any host 10.100.1.2 
30 permit icmp any any 
Switch(config)# ip extended access-list R&D 
Switch(config-ip-ext-acl)# 5 permit tcp any 10.30.0.0 255.255.0.0 Switch(config-ip-ext-
acl)# exit 
Switch(config)# show access-list ip R&D 
Extended IP access list R&D(ID: 3552)5 permit tcp any 10.30.0.0 
255.255.0.0 10 permit tcp any 10.20.0.0 255.255.0.0 
20 permit tcp any host 10.100.1.2 
30 permit icmp any any 
Switch(config)# access-list resequence R&D 1 2 
Switch(config)# show access-list ip R&D 
Extended IP access list R&D(ID: 3552) 
1 permit tcp any 10.30.0.0 255.255.0.0 
3 permit tcp any 10.20.0.0 255.255.0.0 
5 permit tcp any host 10.100.1.2 
7 permit icmp any any 
Switch(config)#
```
# **acl-hardware-counter**

アクセスグループ機能での特定のアクセスリスト名または VLAN フィルタ機能でのアクセスマップの ACL ハードウェアカウン タを有効にします。「no」形式を使用すると、ACL ハードウェアカウンタ機能を無効にします。

## **構文**

acl-hardware-counter {access-group {ACCESS-LIST-NAME | ACCESS-LIST-NUMBER} | vlan-ilter ACCESS-MAP-NAME} no acl-hardware-counter {access-group {ACCESS-LIST-NAME | ACCESS-LIST-NUMBER} | vlan- filter ACCESS-MAP-NAME}

### **パラメータ**

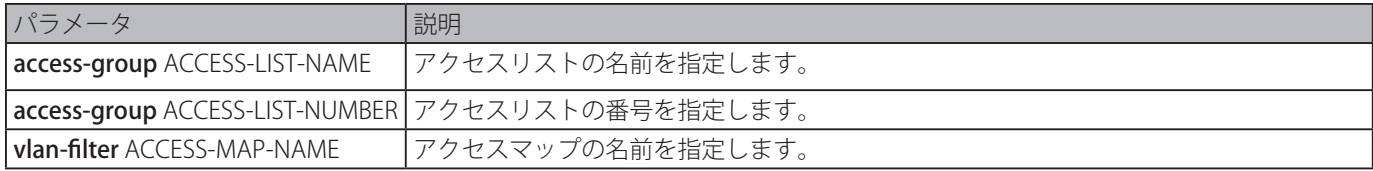

### **初期設定**

無効

### **コマンドモード**

グローバルコンフィグモード

### **コマンドデフォルトレベル**

レベル : 12

### **説明および注意事項**

access-group パラメータコマンドは指定したアクセスリスト名または番号が適用されているすべてのポートで ACL ハードウェ アカウンタを有効にします。

vlan-filter パラメータコマンドは、指定した VLAN アクセスマップが適用されているすべての VLAN で ACL ハードウェアカウン タを有効にします。それぞれのアクセスマップにより許可されたパッケト数がカウントされます。

ACL ハードウェアカウンタを有効にします。

```
Switch# configure terminal 
Switch(config)# acl-hardware-counter access-group abc 
Switch(config)#
```
# **action**

VLAN アクセスマップ サブマップ設定モードにおいて、サブマップの転送、破棄もしくはリダイレクトアクションを設定します。 「no」形式を使用すると、初期設定に復元します。

# **構文**

action {forward | drop | redirect INTERFACE-ID} no action

### **パラメータ**

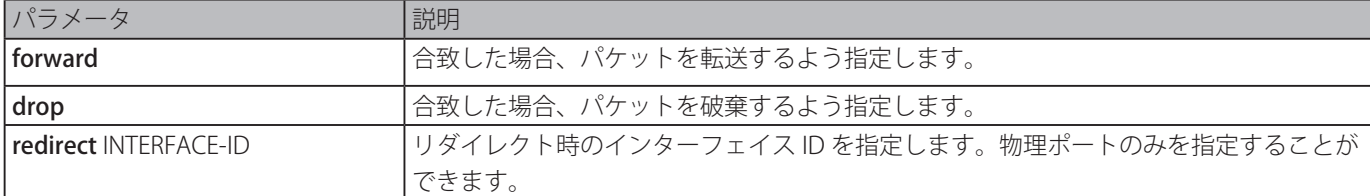

### **初期設定**

forward

# **コマンドモード**

VLAN アクセスマップ サブマップ設定モード

# **コマンドデフォルトレベル**

レベル : 12

### **説明および注意事項**

1 つのサブマップには 1 つの action のみを設定します。前の action は後に設定した action により上書きされます。VLAN アク セスマップは複数のサブマップを含むことが可能です。サブマップ(関連するアクセスマップリストによって許可されたパケッ ト)と一致するパケットはサブマップが指定した action をとります。次のサブマップに対しそれ以上の照合は行われません。 パケットがサブマップと一致しなかった場合、次のサブマップを照合します。

### **使用例**

サブマップでの action を設定します。

```
Switch# show vlan access-map 
VLAN access-map vlan-map 20
    match mac address: ext_mac(ID: 6856)
    action: forward 
Switch# configure terminal 
Switch(config)# vlan access-map vlan-map 20 
Switch(config-access-map)# action redirect eth1/0/5 
Switch(config-access-map)# end 
Switch# show vlan access-map 
VLAN access-map vlan-map 20
   match mac address: ext mac(ID: 6856)
    action: redirect eth1/0/5
Switch#
```
# **clear acl-hardware-counter**

ACL ハードウェアカウンタをクリアします。

# **構文**

clear acl-hardware-counter {access-group [ACCESS-LIST-NAME | ACCESS-LIST-NUMBER] | vlan-filter [ACCESS-MAP-NAME]}

# **パラメータ**

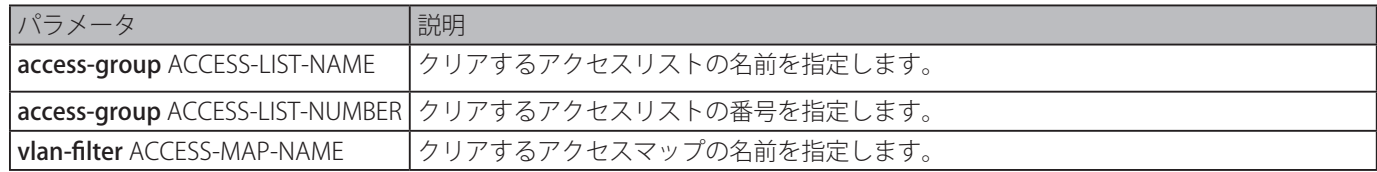

### **初期設定**

なし

```
コマンドモード
```
特権 EXEC モード

# **コマンドデフォルトレベル**

レベル : 12

# **説明および注意事項**

パラメータ access-group でアクセスリスト名もしくは番号が指定されない場合、すべてのアクセスグループハードウェアカウ ンタがクリアされます。パラメータ vlan-filter でアクセスマップ名が指定されない場合、すべての VLAN フィルタハードウェア カウンタがクリアされます。

# **使用例**

ACL ハードウェアカウンタをクリアします。

```
Switch(config)# clear acl-hardware-counter access-group abc 
Switch#
```
# **expert access-group**

インタフェースに特定の expert ACL を適用します。「no」形式を使用すると、適用をキャンセルします。

# **構文**

expert access-group {NAME | NUMBER} [in] no expert access-group [NAME | NUMBER] [in]

### **パラメータ**

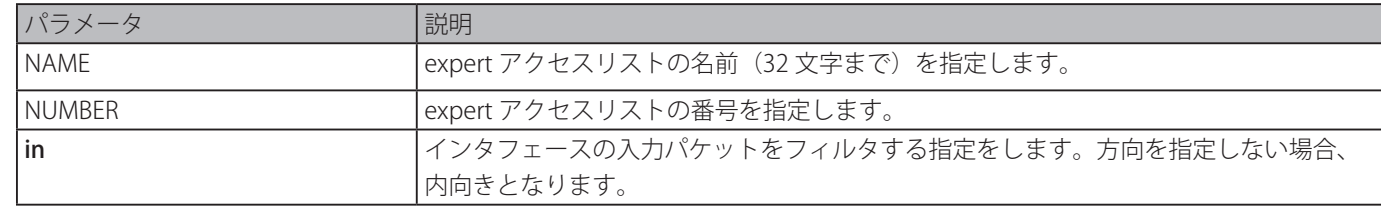

# **初期設定**

なし

### **コマンドモード**

インタフェースコンフィグモード

### **コマンドデフォルトレベル**

レベル : 12

### **説明および注意事項**

expert アクセスグループがインタフェース上で既に設定されている場合、後に実行したコマンドは、前の設定を上書きします。 同じタイプのアクセスリストを同じインタフェースに適用できるのは 1 つのみです。異なるタイプのアクセスリストは同じイン タフェースに適用可能です。

### **使用例**

expert ACL をインタフェースに適用します。入力パケットをフィルタするために ACL「exp\_acl」をイーサネットポート 1/0/2 に適用します。

```
Switch# configure terminal 
Switch(config)# interface eth1/0/2 
Switch(config-if)# expert access-group exp_acl in 
Switch(config-if)# end 
Switch# show access-group interface eth1/0/2 
eth1/0/2:
    Inbound expert access-list : exp_acl(ID: 8999) 
Switch#
```
# **expert access-list**

拡張 expert ACL の作成、または編集をします。本コマンドは拡張 expert アクセスリストコンフィグモードに移行します。「no」 形式を使用すると、拡張 expert アクセスリストを削除します。

### **構文**

expert access-list extended NAME [NUMBER] no expert access-list extended {NAME | NUMBER}

#### **パラメータ**

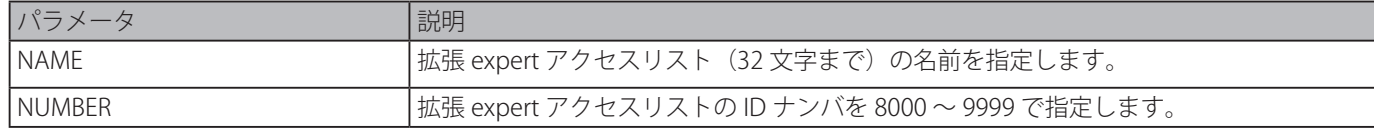

### **初期設定**

なし

## **コマンドモード**

グローバルコンフィグモード

### **コマンドデフォルトレベル**

レベル : 12

### **説明および注意事項**

名前はすべてのアクセスリストで固有である必要があります。名前で使用する文字は大文字と小文字が区別されます。アクセス リスト番号を指定しない場合、expert アクセスリスト番号領域にある未使用番号のうち、もっとも大きな番号が自動的に割り 当てられます。

### **使用例**

拡張 expert ACL を作成します。

```
Switch# configure terminal 
Switch(config)# expert access-list extended exp_acl 
Switch(config-exp-nacl)# end 
Switch# show access-list 
Access-List-Name Type
-------------------------------------- --------------- 
exp_acl(ID: 8999) expert ext-acl
Total Entries: 1
Switch#
```
# **ip access-group**

インタフェースに IP アクセスリストを適用します。「no」形式を使用すると、適用を削除します。

### **構文**

ip access-group {NAME | NUMBER} [in] no ip access-group [NAME | NUMBER] [in]

### **パラメータ**

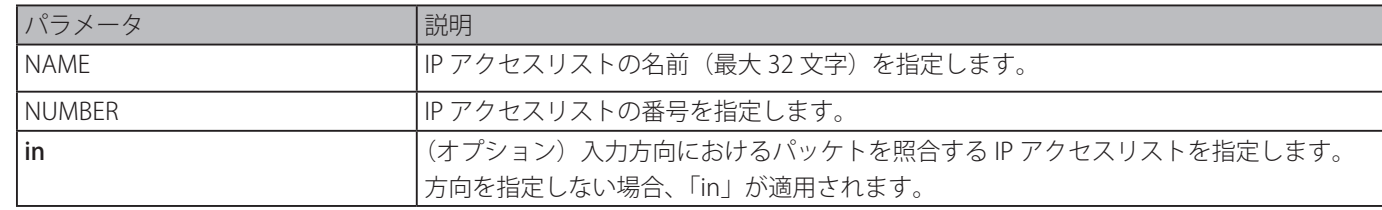

### **初期設定**

なし

# **コマンドモード**

インタフェースコンフィグモード

# **コマンドデフォルトレベル**

レベル : 12

# **説明および注意事項**

IP アクセスグループがインタフェース上で既に設定されている場合、後に実行したコマンドは、前の設定を上書きします。同 じタイプのアクセスリストを同じインタフェースに適用できるのは 1 つのみです。異なるタイプのアクセスリストは同じインタ フェースに適用可能です。インタフェースに関連づけしたアクセスグループは、スイッチ内のフィルタリグエントリリソースを 消費します。コマンドを適用するのに十分なリソースがない場合、エラーメッセージが表示されます。ポートオペレータリソー スの数には制限があります。マンドを適用して、利用可能なポートセレクタを使い果たした場合、エラーメッセージが表示され ます。

### **使用例**

IP アクセスリスト "Strict-Control" をイーサネットポート 6/0/2 の IP アクセスグループとして指定します。

```
Switch# configure terminal 
Switch(config)# interface eth6/0/2 
Switch(config-if-gi)#ip access-group Strict-Control 
The remaining applicable IP related access entries are 526 
Switch(config-if-gi)#
```
# **ip access-list**

IP アクセスリストを作成、または編集します。本コマンドは IP アクセスリストコンフィギュレーションモードに移行します。「no」 形式を使用すると、適用を削除します。

### **構文**

ip access-list [extended] NAME [NUMBER] no ip access-list [extended] {NAME | NUMBER}

### **パラメータ**

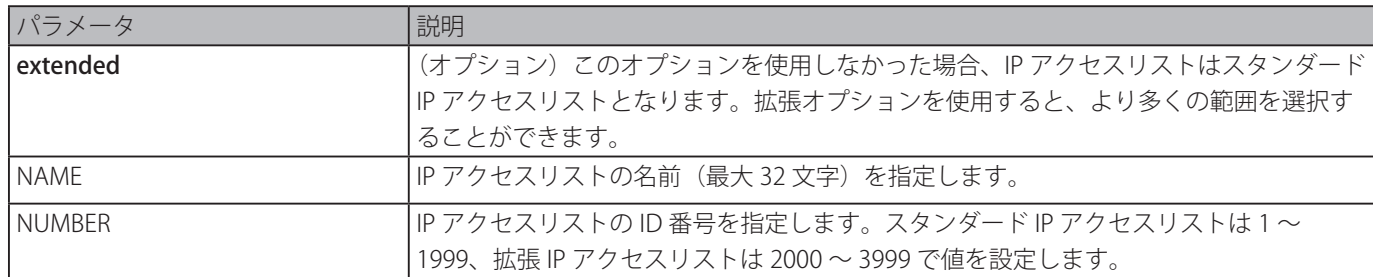

## **初期設定**

なし

# **コマンドモード**

グローバルコンフィグモード

## **コマンドデフォルトレベル**

レベル : 12

## **説明および注意事項**

名前はすべてのアクセスリストにおいて固有である必要があります。名前で使用する文字は大文字と小文字を区別します。アク セスリスト番号を指定しなかった場合、IP アクセスリスト番号領域にある未使用番号のうち、もっとも大きな番号が自動的に割 り当てられます。

### **使用例**

拡張 IP アクセスリスト "Strict-Control" と IP アクセスリスト "pim-srcfilter" を設定します。

```
Switch# configure terminal 
Switch(config)# ip access-list extended Strict-Control 
Swtich(config-ip-ext-acl)# permit tcp any 10.20.0.0 255.255.0.0 
Swtich(config-ip-ext-acl)# exit 
Swtich(config)# ip access-list pim-srcfilter 
Switch(config-ip-acl)# permit host 172.16.65.193 any 
Switch(config-ip-acl)#
```
# **ipv6 access-group**

インタフェースに IPv6 アクセスリストを適用します。「no」形式を使用すると、適用を削除します。

### **構文**

ipv6 access-group {NAME | NUMBER} [in] no ipv6 access-group [NAME | NUMBER] [in]

### **パラメータ**

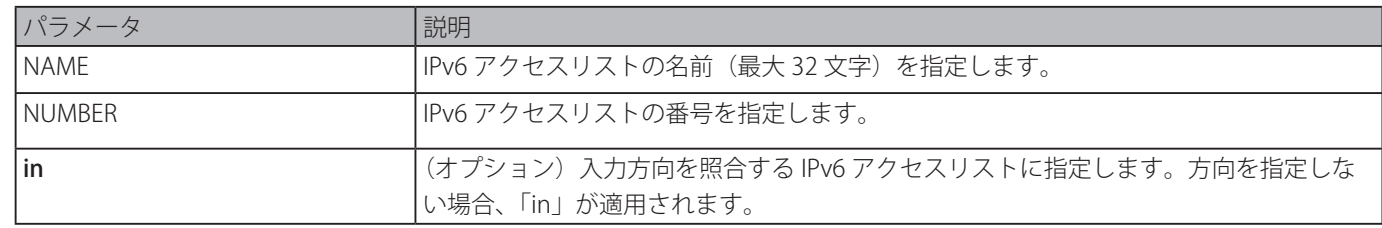

### **初期設定**

なし

# **コマンドモード**

インタフェースコンフィグモード

# **コマンドデフォルトレベル**

レベル : 12

# **説明および注意事項**

同じタイプのアクセスリストを同じインタフェースに適用できるのは 1 つのみです。異なるタイプのアクセスリストは、同じイ ンタフェースに適用することができます。インタフェースに関連づけしたアクセスグループは、スイッチ内のフィルタリグエン トリリソースを消費します。コマンドを適用するのに十分なリソースがない場合、エラーメッセージが表示されます。ポートオ ペレータリソースの数には制限があります。マンドを適用して、利用可能なポートセレクタを使い果たした場合、エラーメッセー ジが表示されます。

IPv6 アクセスリスト " ip6-control" を eth3/0/3 に設定します。

Switch# configure terminal Switch(config)# interface eth3/0/3 Switch(config-if)# ipv6 access-group ip6-control in The remaining applicable IPv6 related access entries are 156 Switch(config-if)#

# **ipv6 access-list**

IPv6 アクセスリストを作成、または編集します。本コマンドは IPv6 アクセスリストコンフィギュレーションモードに移行します。 「no」形式を使用すると、適用を削除します。

# **構文**

ipv6 access-list [extended] NAME [NUMBER] no ipv6 access-list [extended] {NAME | NUMBER}

### **パラメータ**

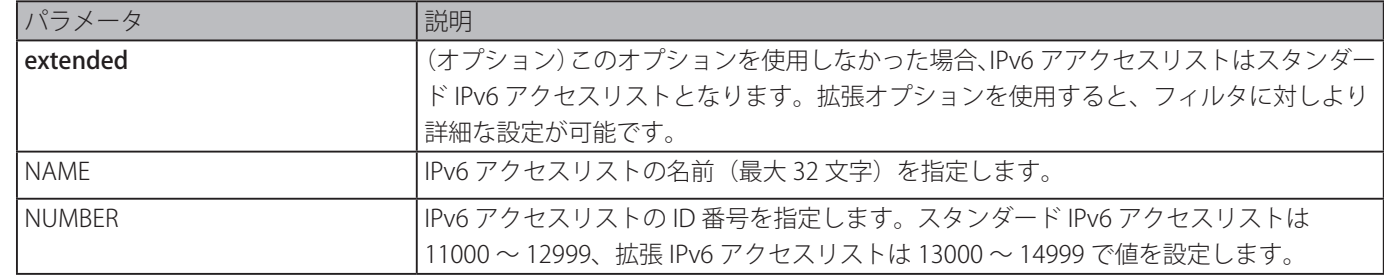

### **初期設定**

なし

# **コマンドモード**

グローバルコンフィグモード

# **コマンドデフォルトレベル**

レベル : 12

### **説明および注意事項**

名前はすべてのアクセスリストにおいて固有である必要があります。名前で使用する文字は大文字と小文字を区別します。アク セスリスト番号を指定しなかった場合、IPv6 アクセスリスト番号領域にある未使用番号のうち、もっとも大きな番号が自動的 に割り当てられます。

### **使用例**

拡張 IPv6 アクセスリスト "ip6-control" を設定します。

```
Switch# configure terminal
Switch(config)# ipv6 access-list extended ip6-control
Swtich(config-ipv6-ext-acl)# permit tcp any 2002:f03::1/16
Switch(config-ipv6-ext-acl)#
```
拡張 IPv6 アクセスリスト "ip6-std-control" を設定します。

```
Switch# configure terminal
Switch(config)# ipv6 access-list ip6-std-control
Swtich(config-ipv6-acl)# permit any fe80::101:1/54
Switch(config-ipv6-acl)#
```
# **list-remark**

指定の ACL にリーマークを追加します。「no」形式を使用すると、リマークを削除します。

### **構文**

list-remark TEXT no list-remark

### **パラメータ**

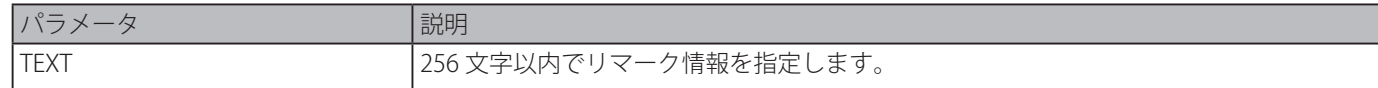

### **初期設定**

なし

# **コマンドモード**

アクセスリストコンフィグモード

# **コマンドデフォルトレベル**

レベル : 12

### **説明および注意事項**

本コマンドは、MAC、IP、IPv6、Expert アクセスリストコンフィグモードにおいて有効です。

### **使用例**

アクセスリストにリマークを追加します。

Switch# configure terminal Switch(config)# ip extended access-list R&D Switch(config-ip-ext-acl)# list-remark This access-list is used to match any IP packets from the host 10.2.2.1. Switch(config-ip-ext-acl)# end Switch# show access-list ip Extended IP access list R&D(ID: 3999) 10 permit host 10.2.2.1 any This access-list is used to match any IP packets from the host  $10.2.2.1$ . Switch#

### **mac access-group**

インタフェースに指定 MAC アクセスリストを適用します。「no」形式を使用すると、インタフェースからアクセスグループを 削除します。

### **構文**

mac access-group {NAME | NUMBER} [in] no mac access-group [NAME | NUMBER] [in]

### **パラメータ**

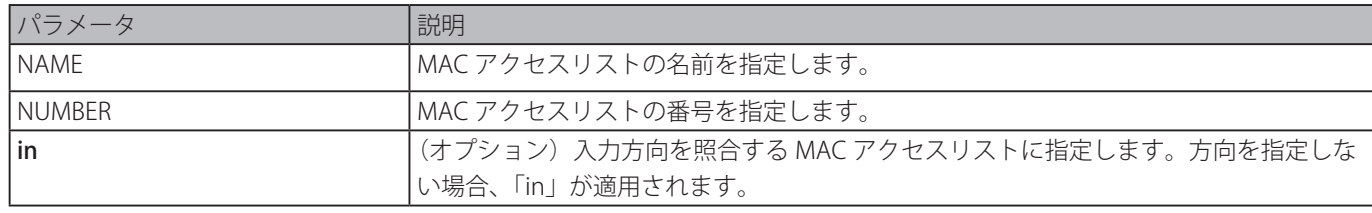

## **初期設定**

なし

# **コマンドモード**

インタフェースコンフィグモード

# **コマンドデフォルトレベル**

レベル : 12

### **説明および注意事項**

MAC アクセスグループがインタフェース上で既に設定されている場合、後に適用したコマンドは、前の設定を上書きします。 MAC アクセスグループは non-IP パケットのみ照合します。

同じタイプのアクセスリストを同じインタフェースに適用できるのは 1 つのみです。異なるタイプのアクセスリストは同じイン タフェース上でに適用可能です。インタフェースに関連づけしたアクセスグループは、スイッチ内のフィルタリグエントリリソー スを消費します。コマンドを適用するのに十分なリソースがない場合、エラーメッセージが表示されます。ポートオペレータリ ソースの数には制限があります。マンドを適用して、利用可能なポートセレクタを使い果たした場合、エラーメッセージが表示 されます。

### **使用例**

MAC アクセスリスト daily-profile をイーサネットポート 5/0/1 に適用します。

Switch# configure terminal Switch(config)# interface eth5/0/1 Switch(config-if-gi)# mac access-group daily-profile in The remaining applicable MAC access entries are 204 Switch(config-if-gi)#

# **mac access-list**

MAC アクセスリストを作成、または編集します。本コマンドは MAC アクセスリストコンフィギュレーションモードに移行しま す。「no」形式を使用すると、MAC アクセスリストを削除します。

### **構文**

mac access-list extended NAME [NUMBER]

no mac acces-list extended {NAME | NUMBER}

## **パラメータ**

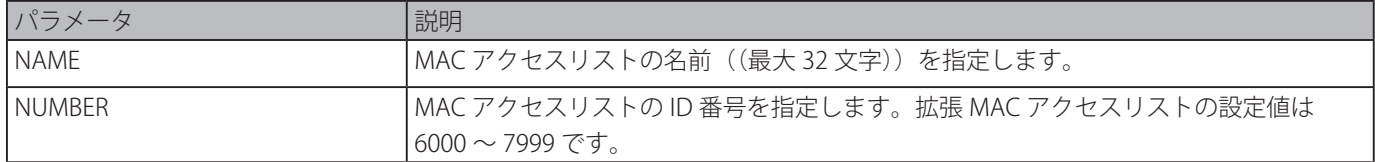

### **初期設定**

なし

### **コマンドモード**

グローバルコンフィグモード

### **コマンドデフォルトレベル**

レベル : 12

### **説明および注意事項**

本コマンドは MAC アクセスリストコンフィギュレーションモードに移行します。「Permit」(許可)、「deny」(拒否)コマンド を使用してエントリを指定します。名前はすべてのアクセスリストにおいて固有である必要があります。名前で使用する文字は 大文字と小文字を区別します。アクセスリスト番号を指定しなかった場合、MAC アクセスリスト番号領域にある未使用番号の うち、もっとも大きな番号が自動的に割り当てられます。

### **使用例**

MAC アクセスリスト名 "daily profile" で、MAC アクセスリストコンフィグモードに移行します。

Switch# configure terminal Switch(config)# mac access-list extended daily-profile Switch(config-mac-ext-acl)#

# **match ip address**

設定されたサブマップに IP アクセスリストを関連付けます。「no」形式を使用すると、マッチエントリを削除します。

### **構文**

match ip address {ACL-NAME | ACL-NUMBER} no match ip address

### **パラメータ**

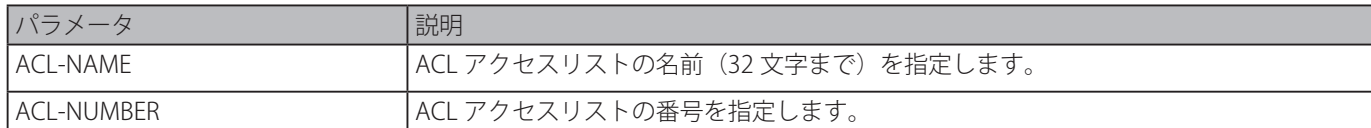

### **初期設定**

無効

## **コマンドモード**

VLAN アクセスマップ サブマップコンフィグモード

### **コマンドデフォルトレベル**

レベル : 12

### **説明および注意事項**

設定されたサブマップと IP アクセスリストを関連付けます。1 つのサブマップには1つのアクセスリスト (IP アクセスリスト、 IPv6 アクセスリスト、MAC アクセスリスト)のみ関連付けできます。IP サブマップは IPv6 パケットを照合します。新しいコマ ンドは前の設定を上書きします。

### **使用例**

サブマップ内の照合条件を設定します。

```
Switch# configure terminal 
Switch(config)# vlan access-map vlan-map 20 
Switch(config-access-map)# match ip address sp1 
Switch(config-access-map)# end 
Switch# show vlan access-map
VLAN access-map vlan-map 20
    match ip address: sp1(ID: 1999) 
    action: forward
Switch#
```
# **match ipv6 address**

設定されたサブマップに IPv6 アクセスリストを関連付けます。「no」形式を使用すると、マッチエントリを削除します。

### **構文**

match ipv6 address {ACL-NAME | ACL-NUMBER} no match ipv6 address

### **パラメータ**

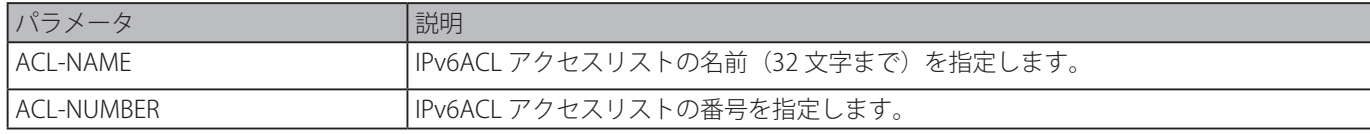

### **初期設定**

なし

**コマンドモード**

# **コマンドデフォルトレベル**

レベル : 12

### **説明および注意事項**

設定されたサブマップに IPv6 アクセスリストを関連付けます。1 つのサブマップには 1 つのアクセスリスト(IP アクセスリスト、 IPv6 アクセスリスト、MAC アクセスリスト)のみ関連付けできます。IPv6 サブマップは IP パケットを照合します。新しいコマ ンドは前の設定を上書きします。

### **使用例**

サブマップ内の照合条件を設定します。

```
Switch# configure terminal 
Switch(config)# vlan access-map vlan-map 20 
Switch(config-access-map)# match ipv6 address sp1 
Switch(config-access-map)# end 
Switch# show vlan access-map
VLAN access-map vlan-map 20
   match ipv6 address: sp1(ID: 12999)
    action: forward 
Switch#
```
# **match mac address**

設定されたサブマップに MAC アクセスリストを関連付けます。「no」形式を使用すると、マッチエントリを削除します。

### **構文**

match ip address {ACL-NAME | ACL-NUMBER}

no match mac address

# **パラメータ**

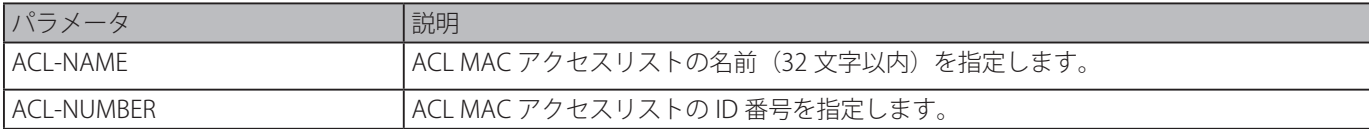

# **初期設定**

なし

# **コマンドモード**

VLAN アクセスマップ サブマップコンフィグモード

### **コマンドデフォルトレベル**

レベル : 12

### **説明および注意事項**

設定されたサブマップに MAC アクセスリストを関連付けます。1つのサブマップには1つのアクセスリスト(IP アクセスリスト、 IPv6 アクセスリスト、MAC アクセスリスト)のみ関連付けできます。MAC サブマップは non-IP パケットを照合します。新し いコマンドは前の設定を上書きします。

サブマップのコンテンツと照合する設定をします。

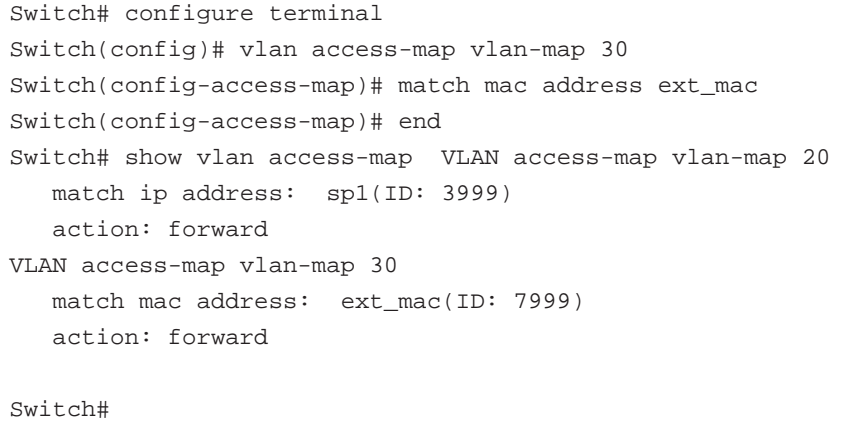

# **permit | deny ( エキスパートアクセスリスト )**

「Permit」(許可)、「deny」(拒否)を追加します。「no」形式を使用すると、エントリを削除します。

# **構文**

拡張エキスパート ACL:

[SEQUENCE-NUMBER] {permit | deny} PROTOCOL {SRC-IP-ADDR SRC-IP-WILDCARD | host SRC-IP-ADDR | any} {SRC-MAC-ADDR SRC-MAC-WILDCARD | host SRC-MAC-ADDR | any} {DST-IP-ADDR DST-IP-WILDCARD | host DST-IP-ADDR | any} {DST-MAC-ADDR DST-MAC-WILDCARD | host DST-MAC-ADDR | any} [cos OTER-COS] [vlan OUTER-VLAN] [fragments] [[precedence PRECEDENCE] [tos TOS] | dscp DSCP] [time-range PROFILE-NAME]

[SEQUENCE-NUMBER] {permit | deny} tcp {SRC-IP-ADDR SRC-IP-WILDCARD | host SRC-IP-ADDR | any} {SRC-MAC-ADDR SRC-MAC-WILDCARD | host SRC-MAC-ADDR | any} [{eq | lt | gt | neq} PORT | range MIN-PORT MAX-PORT] {DST-IP-ADDR DST-IP-WILDCARD | host DST-IP-ADDR | any} {DST-MAC-ADDR DST-MAC-WILDCARD | host DST-MAC-ADDR | any} [{eq | lt | gt | neq} PORT | range MIN-PORT MAX-PORT] [TCP-FLAG] [cos OUTER-COS] [vlan OUTER-VLAN] [[precedence PRECEDENCE] [tos TOS] | dscp DSCP] [time-range PROFILE-NAME]

[SEQUENCE-NUMBER] {permit | deny} udp {SRC-IP-ADDR SRC-IP-WILDCARD | host SRC-IP-ADDR | any} {SRC-MAC-ADDR SRC-MAC-WILDCARD | host SRC-MAC-ADDR | any} [{eq | lt | gt | neq} PORT | range MIN-PORT MAX-PORT] {DST-IP-ADDR DST-IP-WILDCARD | host DST-IP-ADDR | any} {DST-MAC-ADDR DST-MAC-WILDCARD | host DST-MAC-ADDR | any} [{eq | lt | gt | neq} PORT | range MIN-PORT MAX-PORT] [cos OUTER-COS] [vlan OUTER-VLAN] [[precedence PRECEDENCE] [tos TOS] | dscp DSCP] [time-range PROFILE-NAME]

[SEQUENCE-NUMBER] {permit | deny} icmp {SRC-IP-ADDR SRC-IP-WILDCARD | host SRC-IP-ADDR | any} {SRC-MAC-ADDR SRC-MAC-WILDCARD | host SRC-MAC-ADDR | any} {DST-IP-ADDR DST-IP-WILDCARD | host DST-IP-ADDR | any} {DST-MAC-ADDR DST-MAC-WILDCARD | host DST-MAC-ADDR | any} [ICMP-TYPE [ICMP-CODE] | ICMP-MESSAGE] [cos OUTER-COS] [vlan OUTER-VLAN] [[precedence PRECEDENCE] [tos TOS] | dscp DSCP] [time-range PROFILE-NAME] no SEQUENCE-NUMBER

# **パラメータ**

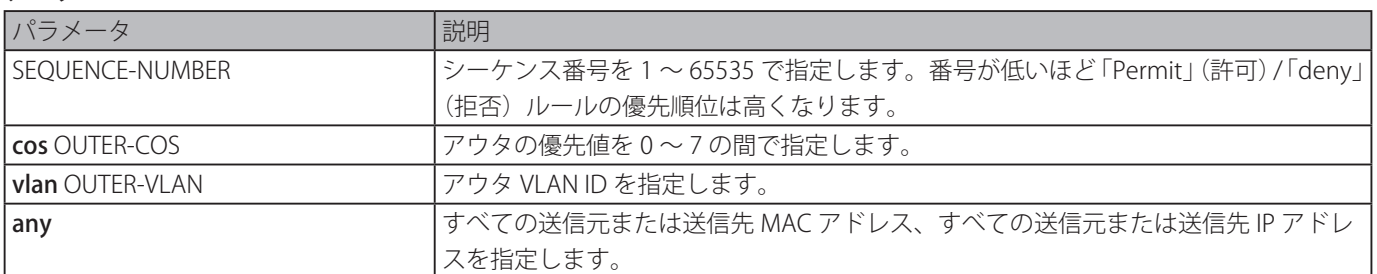

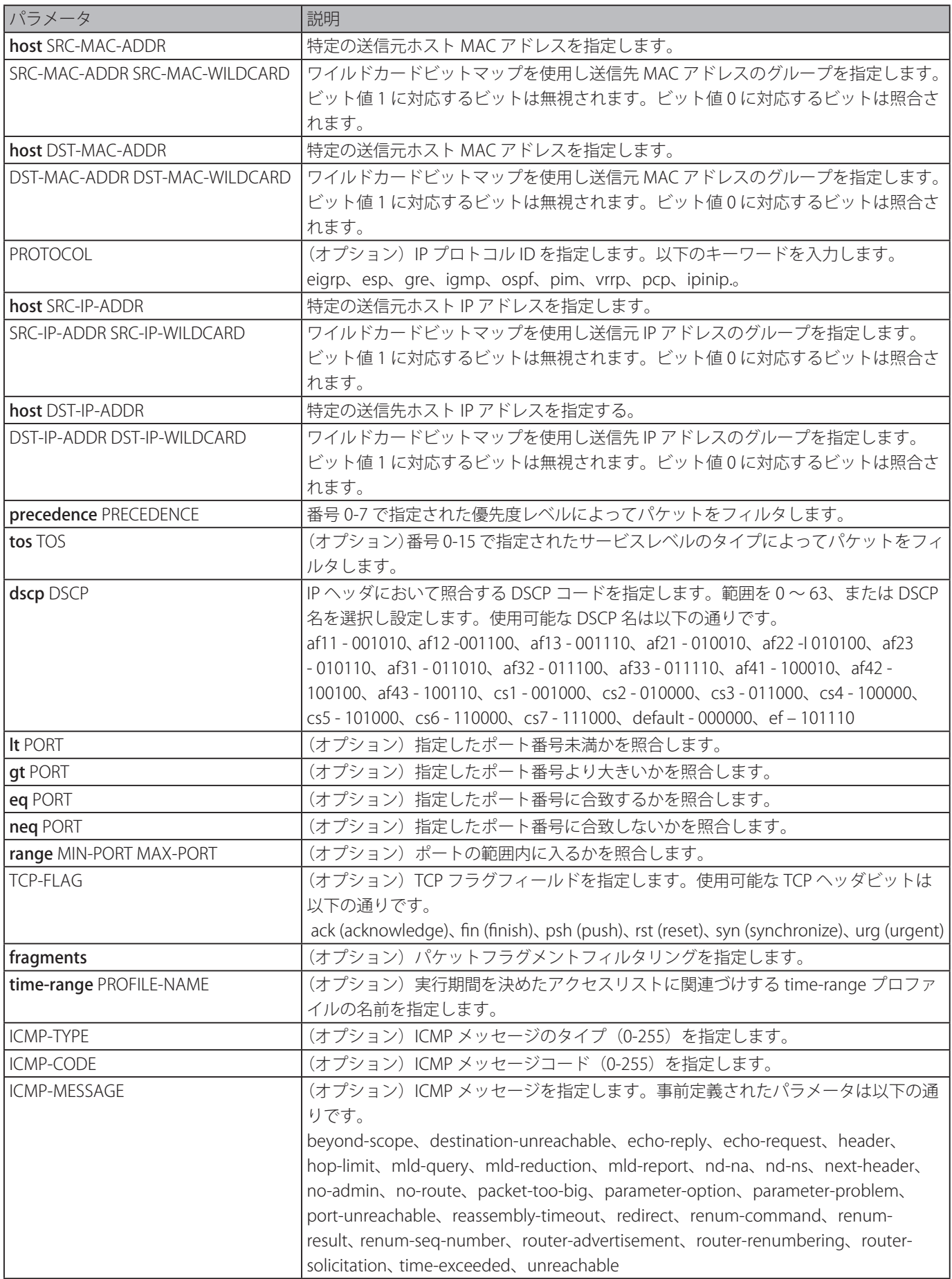

# **初期設定**

なし

### **コマンドデフォルトレベル**

レベル : 12

### **説明および注意事項**

シーケンス番号を指定しなかった場合、シーケンス番号は自動的に割り当てられます。初めてエントリする場合、シーケンス番 号 10 が割り当てられます。次のルールエントリはアクセスリスト内の最大シーケンス番号よりも 10 大きいシーケンス番号を 割り当てられ、リストの最後に置かれます。

指定したアクセスリストの開始シーケンス番号と、増分数を変更するには、access-list sequence コマンドを使用することがで きます。コマンド適用後、特定のシーケンス番号を持たない新しいルールは、指定されたアクセスリストの新しいシーケンス設 定に基づいたシーケンスが割り当てられます。

手動でシーケンス番号を割り当てた場合、将来もっと低いシーケンス番号エントリを追加する場合に備えて、予約範囲をとるこ とをお勧めします。低いシーケンス番号のエントリを挿入したいときに苦労する可能性があります。

シーケンス番号はアクセスリストのドメインにおいて固有である必要があります。既に使用されているシーケンス番号を入力し た場合、エラーメッセージが表示されます。

### **使用例**

拡張 expertACL を使用します。送信元 IP アドレス「192.168.4.12」と、送信元 MAC アドレス「00:13:00:49:82:72」を持つすべ ての TCP パケットを拒否します。

```
Switch# configure terminal 
Switch(config)# expert access-list extended exp_acl 
Switch(config-exp-nacl)# deny tcp host 192.168.4.12 host 0013.0049.8272 any any 
Switch(config-exp-nacl)# end 
Switch# show access-lists
Extended Expert access list exp_acl(ID: 9999)
    10 deny tcp host 192.168.4.12 host 0013.0049.8272 any any 
Switch#
```
# **permit | deny (IP アクセスリスト )**

「Permit」(許可)、「deny」(拒否)を追加します。「no」形式を使用すると、エントリを削除します。

# **構文**

# 拡張アクセスリスト:

[SEQUENCE-NUMBER] {permit | deny} tcp {any | host SRC-IP-ADDR | SRC-IP-ADDR SRC-IP-WILDCARD} [{eq | lt | gt | neq} PORT | range MIN-PORT MAX-PORT] {any | host DST-IP-ADDR | DST-IP-ADDR DST-IP-WILDCARD} [{eq | lt | gt | neq} PORT | range MIN-PORT MAX-PORT] [TCP-FLAG] [[precedence PRECEDENCE] [tos TOS] | dscp DSCP] [time-range PROFILE-NAME]

[SEQUENCE-NUMBER] {permit | deny} udp {any | host SRC-IP-ADDR | SRC-IP-ADDR SRC-IP-WILDCARD} [{eq | lt | gt | neq} PORT | range MIN-PORT MAX-PORT] {any | host DST-IP-ADDR | DST-IP-ADDR DST-IP-WILDCARD} [{eq | lt | gt | neq} PORT | range MIN-PORT MAX-PORT] [[precedence PRECEDENCE] [tos TOS] | dscp DSCP] [time-range PROFILE-NAME]

[SEQUENCE-NUMBER] {permit | deny} icmp {any | host SRC-IP-ADDR | SRC-IP-ADDR SRC-IP-WILDCARD} {any | host DST-IP-ADDR | DST-IP-ADDR DST-IP-WILDCARD} [ICMP-TYPE [ICMP-CODE] | ICMP-MESSAGE] [[precedence PRECEDENCE] [tos TOS] | dscp DSCP] [time-range PROFILE-NAME]

[SEQUENCE-NUMBER] {permit | deny} {gre | esp | eigrp | igmp | ipinip | ospf | pcp | pim | vrrp | protocol-id PROTOCOL-ID} {any | host SRC-IP-ADDR | SRC-IP-ADDR SRC-IP-WILDCARD} {any | host DST-IP-ADDR | DST-IP-ADDR DST-IP-WILDCARD} [fragments] [[precedence PRECEDENCE] [tos TOS] | dscp DSCP] [time-range PROFILE-NAME]

[SEQUENCE-NUMBER] {permit | deny} {any | host SRC-IP-ADDR | SRC-IP-ADDR SRC-IP-WILDCARD} [any | host DST-IP-ADDR | DST-IP-ADDR DST-IP-WILDCARD] [fragments] [[precedence PRECEDENCE] [tos TOS] | dscp DSCP] [time-range PROFILE-NAME]

# スタンダード IP アクセスリスト

[SEQUENCE-NUMBER] {permit | deny} {any | host SRC-IP-ADDR | SRC-IP-ADDR SRC-IP-WILDCARD} [any | host DST-IP-ADDR | DST-IP-ADDR DST-IP-WILDCARD] [time-range PROFILE-NAME] no SEQUENCE-NUMBER

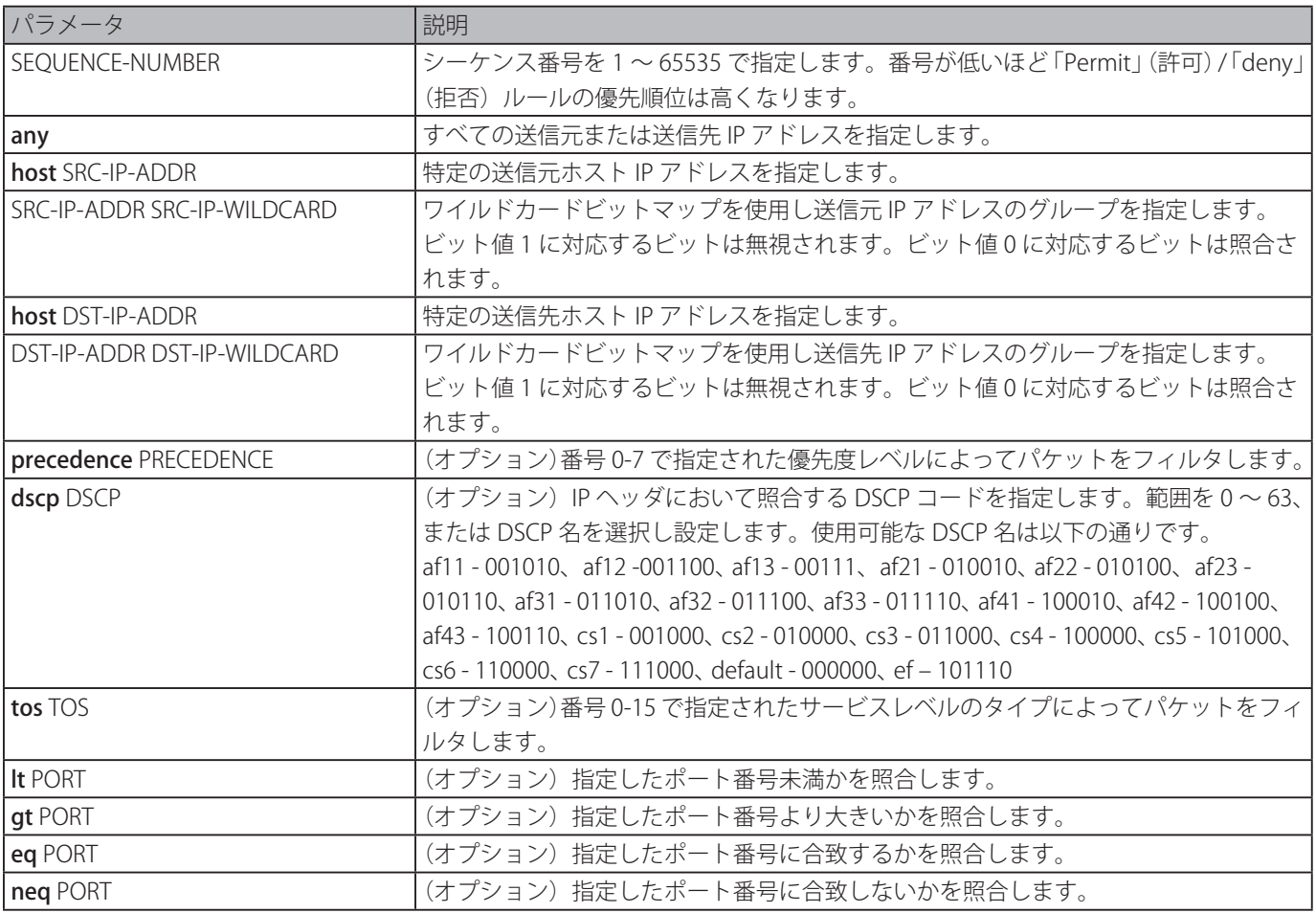

# **パラメータ**

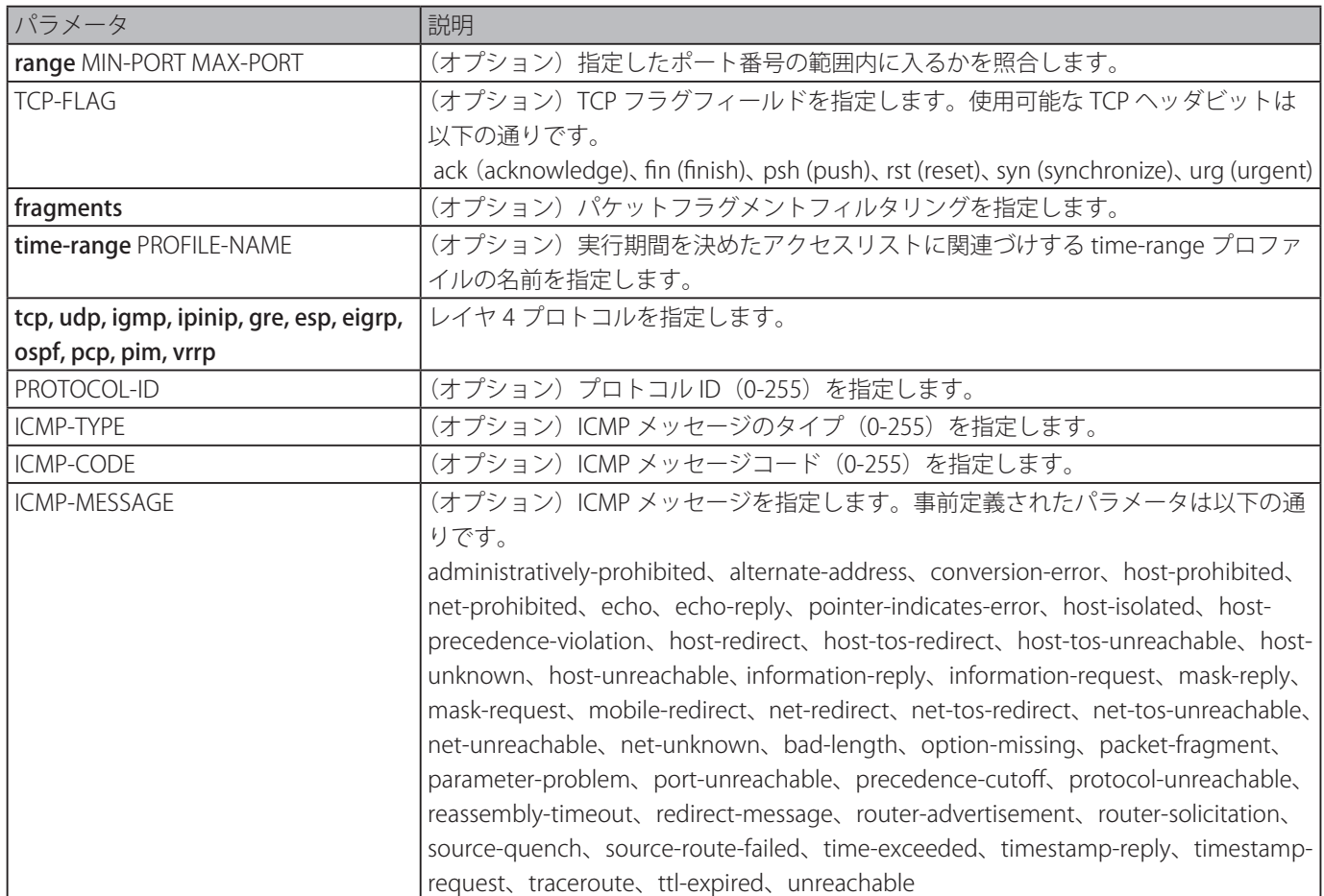

### **初期設定**

なし

# **コマンドモード**

IP アクセスリストコンフィグモード

# **コマンドデフォルトレベル**

レベル : 12

### **説明および注意事項**

シーケンス番号を指定しなかった場合、シーケンス番号は自動的に割り当てられます。初めてエントリする場合、シーケンス番 号 10 が割り当てられます。次のルールエントリはアクセスリスト内の最大シーケンス番号よりも 10 大きいシーケンス番号を 割り当てられ、リストの最後に置かれます。

特定アクセスリストに対して開始シーケンス番号と増分数を変更するために access-list sequence コマンドを使用することがで きます。コマンド適用後、特定のシーケンス番号を持たない新しいルールは、指定されたアクセスリストの新しいシーケンス設 定に基づいたシーケンスが割り当てられます。

手動でシーケンス番号を割り当てた場合、将来もっと低いシーケンス番号エントリを追加する場合に備えて、予約範囲をとるこ とをお勧めします。行わなかった場合、低いシーケンス番号のエントリを挿入したいときに苦労する可能性があります。

シーケンス番号はアクセスリストのドメインにおいて固有である必要があります。既に使用されているシーケンス番号を入力し た場合、エラーメッセージが表示されます。

IP スタンダードアクセスリストの照合ルールの作成には、送信元または送信先 IP アドレスフィールドのみ指定が可能です。

拡張 IP アクセスリスト "Strict-Control" に 4 つのエントリを作成します。これらのエントリは、ネットワーク「10.20.0.0」への TCP パケット、ホスト「10.100.1.2」への TCP パケット、TCP 送信先ポート 80 へのすべての TCP パケット、すべての ICMP パケッ トを許可します。

Switch# configure terminal Switch(config)# ip extended access-list Strict-Control Switch(config-ip-ext-acl)# permit tcp any 10.20.0.0 0.0.255.255 Switch(config-ip-ext-acl)# permit tcp any host 10.100.1.2 Switch(config-ip-ext-acl)# permit tcp any any eq 80 Switch(config-ip-ext-acl)# permit icmp any any Switch(config-ip-ext-acl)#

IP スタンダードアクセスリスト "std-ip" における 2 つのエントリを作成します。これらのエントリは、ネットワーク「10.20.0.0」 への IP パケット、ホスト「10.100.1.2」への IP パケットを許可します。

Switch# configure terminal Switch(config)# ip access-list std-acl Switch(config-ip-acl)# permit any 10.20.0.0 0.0.255.255 Switch(config-ip- acl)# permit any host 10.100.1.2 Switch(config-ip- acl)#

# **permit | deny (IPv6 アクセスリスト )**

IPv6 アクセスリストへの「Permit」(許可)、「deny」(拒否)を追加します。「no」形式を使用すると、エントリを削除します。

# **構文**

# 拡張 IPv6 アクセスリスト :

[SEQUENCE-NUMBER] {permit | deny} tcp {any | host SRC-IPV6-ADDR | SRC-IPV6-ADDR/PREFIX-LENGTH} [{eq | lt | gt | neq} PORT | range MIN-PORT MAX-PORT] {any | host DST-IPV6-ADDR | DST-IPV6-ADDR/PREFIX-LENGTH} [{eq | lt | qt | neq} PORT | range MIN-PORT MAX-PORT] [TCP-FLAG] [dscp VALUE] [flow-label FLOW-LABEL] [time-range PROFILE-NAME]

[SEQUENCE-NUMBER] {permit | deny} udp {any | host SRC-IPV6-ADDR | SRC-IPV6-ADDR/PREFIX-LENGTH} [{eq | lt | gt | neq} PORT | range MIN-PORT MAX-PORT] {any | host DST-IPV6-ADDR | DST-IPV6-ADDR/PREFIX-LENGTH} [{eq | lt | gt | neq} PORT | range MIN-PORT MAX-PORT] [dscp VALUE] [flow-label FLOW-LABEL] [time-range PROFILE-NAME]

[SEQUENCE-NUMBER] {permit | deny} icmp {any | host SRC-IPV6-ADDR | SRC-IPV6-ADDR/PREFIX-LENGTH} {any | host DST-IPV6- ADDR | DST-IPV6-ADDR/PREFIX-LENGTH} [ICMP-TYPE [ICMP-CODE] | ICMP-MESSAGE] [dscp VALUE] [flow-label FLOW-LABEL] [time-range PROFILE-NAME]

[SEQUENCE-NUMBER] {permit | deny} {esp | pcp | sctp | protocol-id PROTOCOL-ID} {any | host SRC-IPV6-ADDR | SRC-IPV6-ADDR/ PREFIX-LENGTH} {any | host DST-IPV6-ADDR | DST-IPV6-ADDR/PREFIX-LENGTH} [fragments] [dscp VALUE] [flow-label FLOW-LABEL] [time-range PROFILE-NAME]

[SEQUENCE-NUMBER] {permit | deny} {any | host SRC-IPV6-ADDR | SRC-IPV6-ADDR/PREFIX-LENGTH} [any | host DST-IPV6-ADDR | DST-IPV6-ADDR/PREFIX-LENGTH] [fragments] [dscp VALUE] [flow-label FLOW-LABEL] [time-range PROFILE-NAME]

### スタンダード IPv6 アクセスリスト

[SEQUENCE-NUMBER] {permit | deny} {any | host SRC-IPV6-ADDR | SRC-IPV6-ADDR/PREFIX-LENGTH} [any | host DST-IPV6-ADDR | DST-IPV6-ADDR/PREFIX-LENGTH] [time-range PROFILE-NAME] no SEQUENCE-NUMBER

# **パラメータ**

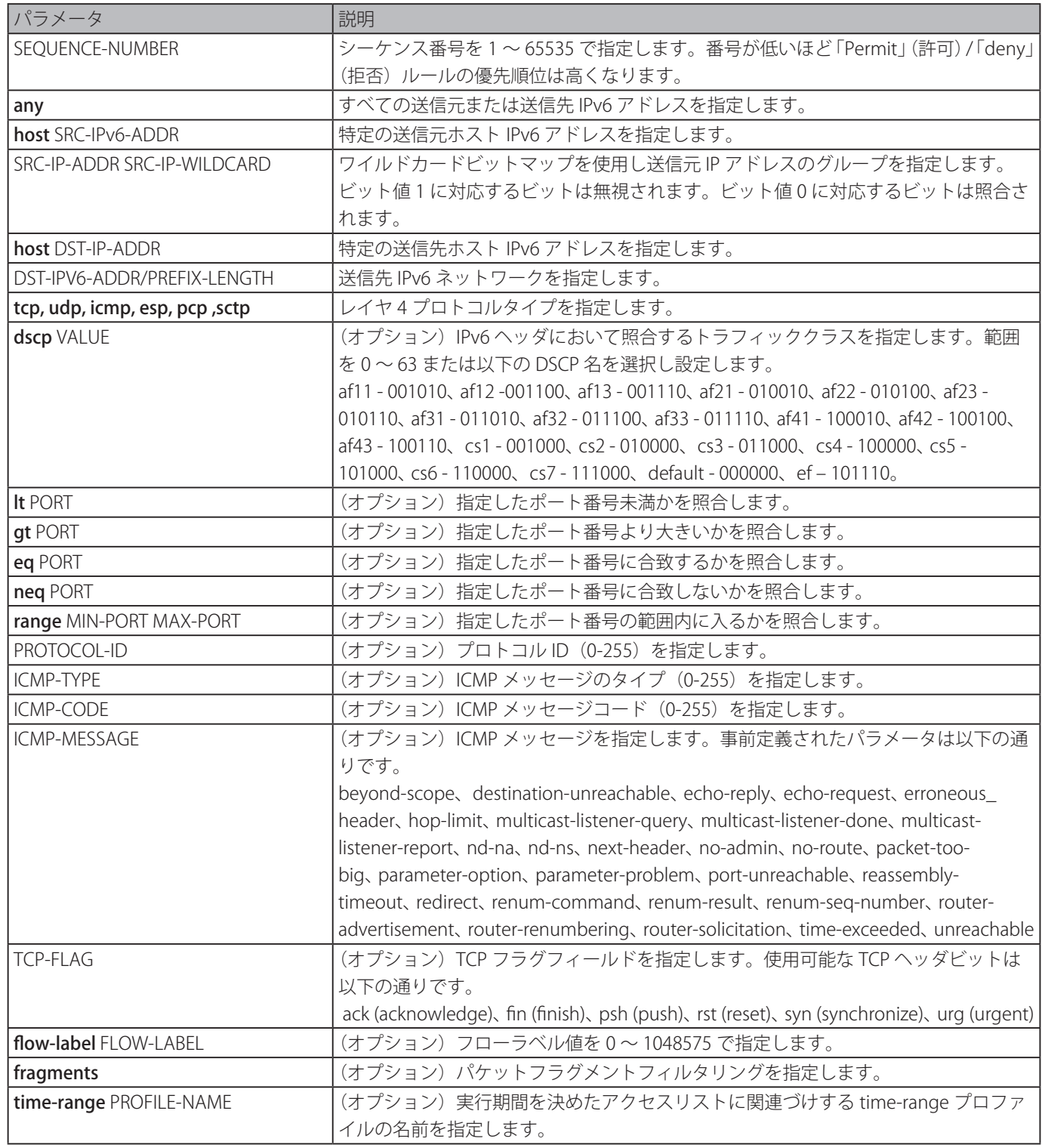

# **初期設定**

なし

# **コマンドモード**

IPv6 アクセスリストコンフィグモード

# **コマンドデフォルトレベル**

レベル : 12

# **説明および注意事項**

シーケンス番号を指定しなかった場合、シーケンス番号は自動的に割り当てられます。初めてエントリする場合、シーケンス番 号 10 が割り当てられます。次のルールエントリはアクセスリスト内の最大シーケンス番号よりも 10 大きいシーケンス番号を 割り当てられ、リストの最後に置かれます。
特定アクセスリストに対して開始シーケンス番号と増分数を変更するために access-list sequence コマンドと使用することがで きます。コマンド適用後、特定のシーケンス番号を持たない新しいルールは、指定されたアクセスリストの新しいシーケンス設 定に基づいたシーケンスが割り当てられます。

手動でシーケンス番号を割り当てた場合、将来もっと低いシーケンス番号エントリを追加する場合に備えて、予約範囲をとるこ とをお勧めします。行わなかった場合、低いシーケンス番号のエントリを挿入したいときに苦労する可能性があります。

シーケンス番号はアクセスリストのドメインにおいて固有である必要があります。既に使用されているシーケンス番号を入力し た場合、エラーメッセージが表示されます。

#### **使用例**

拡張 IPv6 アクセスリスト "ipv6-control" に 4 つのエントリを作成します。これらのエントリは、ネットワーク「ff02::0:2/16」へ の TCP パケット、ホスト「 ff02::1:2」への TCP パケット、ポート 80 へのすべての TCP パケット、すべての ICMP パケットを許 可します。

Switch# configure terminal Switch(config)# ipv6 access-list extended ipv6-control Switch(config-ipv6-ext-acl)# permit tcp any ff02::0:2/16 Switch(config-ipv6-ext-acl)# permit tcp any host ff02::1:2 S witch(config-ipv6-ext-acl)# permit tcp any any eq 80 Switch(config-ipv6-ext-acl)# permit icmp any any Switch(config-ipv6-ext-acl)#

IPv6 スタンダードアクセスリスト "ipv6-std-control" における 2 つのエントリを作成します。これらのエントリは、ネットワー ク「ff02::0:2/16」への IP パケット、ホスト「 ff02::1:2」への IP パケットを許可します。

```
Switch# configure terminal 
Switch(config)# ipv6 access-list ipv6-std-control 
Switch(config-ipv6-acl)# permit any ff02::0:2/16 
Switch(config-ipv6-acl)# permit any host ff02::1:2 
Switch(config-ipv6-acl)#
```
## **permit | deny (MAC アクセスリスト )**

パケットへの「Permit」(許可)、「deny」(拒否)を定義します。「no」形式を使用すると、エントリを削除します。

#### **構文**

[SEQUENCE-NUMBER] {permit | deny} {any | host SRC-MAC-ADDR | SRC-MAC-ADDR SRC-MAC-WILDCARD} {any | host DST-MAC-ADDR | DST-MAC-ADDR DST-MAC-WILDCARD} [ethernet-type TYPE MASK [cos VALUE] [vlan VLAN-ID] [time-range PROFILE-NAME]

no SEQUENCE-NUMBER

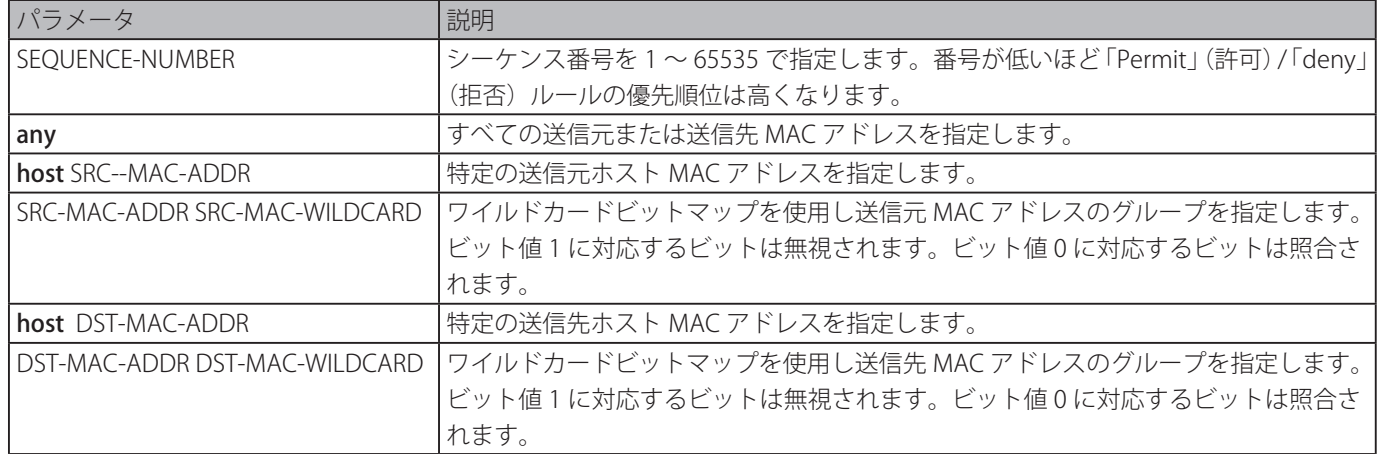

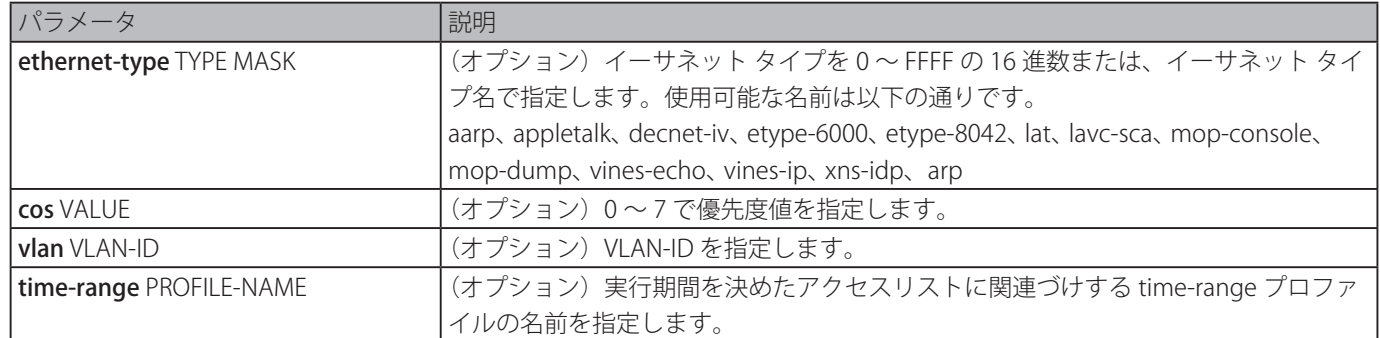

#### **初期設定**

なし

#### **コマンドモード**

MAC アクセスリストコンフィグモード

#### **コマンドデフォルトレベル**

レベル : 12

#### **説明および注意事項**

シーケンス番号を指定しなかった場合、シーケンス番号は自動的に割り当てられます。初めてエントリする場合、シーケンス番 号 10 が割り当てられます。次のルールエントリはアクセスリスト内の最大シーケンス番号よりも 10 大きいシーケンス番号を 割り当てられ、リストの最後に置かれます。

指定したアクセスリストの開始シーケンス番号と、増分数を変更するために access-list sequence コマンドと使用することがで きます。コマンド適用後、特定のシーケンス番号を持たない新しいルールは、指定されたアクセスリストの新しいシーケンス設 定に基づいたシーケンスが割り当てられます。

手動でシーケンス番号を割り当てた場合、将来もっと低いシーケンス番号エントリを追加する場合に備えて、予約範囲をとるこ とをお勧めします。行わなかった場合、低いシーケンス番号のエントリを挿入したいときに苦労する可能性があります。

シーケンス番号はアクセスリストのドメインにおいて固有である必要があります。既に使用されているシーケンス番号を入力し た場合、エラーメッセージが表示されます。

複数のエントリをリストに追加することができ、あるエントリには permit、他のエントリには deny を使用することができます。 別の permit および deny コマンドは、設定で利用可能なルールごとに適合させることができます。

#### **使用例**

daily-profile プロファイルに MAC エントリを設定し、2 つの送信元 MAC アドレスを許可します。

Switch# configure terminal Switch(config)# mac access-list extended daily-profile Switch(config-mac-ext-acl)# permit 00:80:33:00:00:00 00:00:00:ff:ff:ff any Switch(configmac-ext-acl)# permit 00:f4:57:00:00:00 00:00:00:ff:ff:ff any Switch(config-mac-ext-acl)#

### **show access-group**

インタフェースのアクセスグループ情報を表示します。

### **構文**

show access-group [interface INTERFACE-ID]

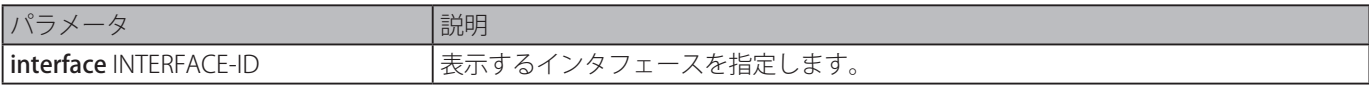

#### **初期設定**

なし

## **コマンドモード**

EXEC モード、すべてのコンフィグモード

### **コマンドデフォルトレベル**

レベル : 1

#### **説明および注意事項**

インタフェースを指定しない場合、設定されたアクセスリストをもつすべてのインタフェースが表示されます。

#### **使用例**

すべてのインタフェースに適応されたアクセスリストを表示します。

```
Switch# show access-group
eth1/0/1:
   Inbound mac access-list : simple-mac-acl(ID: 7998)
   Inbound ip access-list : simple-ip-acl(ID: 1998)
```
#### Switch#

## **show access-list**

アクセスリストの設定情報を表示します。

#### **構文**

show access-list [ip [NAME | NUMBER] | mac [NAME | NUMBER] | ipv6 [NAME | NUMBER] | expert [NAME | NUMBER] | arp [NAME]]

## **パラメータ**

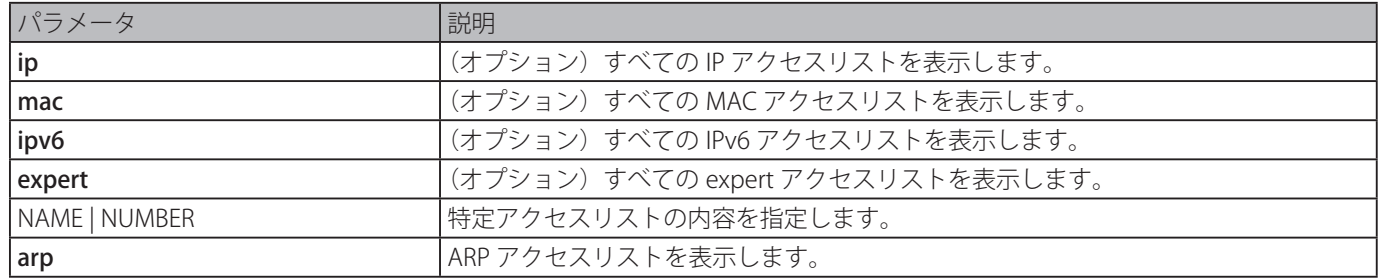

#### **初期設定**

なし

#### **コマンドモード**

EXEC モード、すべてのコンフィグモード

#### **コマンドデフォルトレベル**

レベル : 1

#### **説明および注意事項**

アクセスリスト情報を表示します。オプションを指定しなかった場合、設定されたすべてのアクセスリストが表示されます。ア クセスリストのタイプを指定した場合、アクセスリストの詳細情報が表示されます。アクセスリストに対する ACL ハードウェ アカウンタが有効な場合、カウンタはそれぞれのアクセスリストエントリごとに表示されます。

#### **使用例**

すべてのアクセスリストを表示します。 Switch# show access-list

```
Access-List-Name Type
-------------------------------------- --------------- 
simple-ip-acl(ID: 3998) 
ip ext-acl simple-rd-acl(ID: 3999) 
ip ext-acl rd-mac-acl(ID: 6998) mac ext-acl 
rd-ip-acl(ID: 1998) ip acl 
ip6 - acl(ID: 12999) ipv6 ext-acl
park-arp-acl arp acl
Total Entries: 6
Switch#
```
IP アクセスリスト「R&D」を表示します。

```
Switch# show access-list ip R&D
IP access list R&D(ID:3996) 
10 permit tcp any 10.20.0.0 0.0.255.255 
20 permit tcp any host 10.100.1.2 
30 permit icmp any any 
Switch#
```
ハードウェアカウンタが有効な場合のアクセスリストの内容を表示します。

```
Switch# show access-list ip simple-ip-acl
IP access list simple-ip-acl(ID:3994) 1
0 permit tcp any 10.20.0.0 0.0.255.255 (Ing: 12410 packets) 
20 permit tcp any host 10.100.1.2 (Ing: 6532 packets) 
30 permit icmp any any (Ing: 8758 packets)
Counter enable on following port(s):
  Ingress port(s): eth1/0/5-eth1/0/8
Switch#
```
## **show vlan access-map**

VLAN アクセスマップの設定情報を表示します。

## **構文**

show vlan access-map [MAP-NAME] ]

#### **パラメータ**

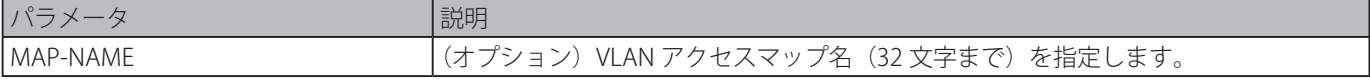

#### **初期設定**

なし

#### **コマンドモード**

EXEC モード、すべてのコンフィグモード

#### **コマンドデフォルトレベル**

 $L \times L : 1$ 

#### **説明および注意事項**

アクセスマップ名指定をしなかった場合は、すべての VLAN アクセスマップ情報が表示されます。アクセスマップに対する ACL ハードウェアカウンタが有効な場合、カウンタはそれぞれのサブマップごとに表示されます。

#### **使用例**

VLAN アクセスマップを表示します。

```
Switch# show vlan access-map
VLAN access-map vlan-map 10
   match ip access list: stp_ip1(ID: 1888) 
action: forward VLAN access-map vlan-map 20
   match mac access list: ext_mac(ID: 6995)
    action: redirect eth1/0/5
```
Switch#

ハードウェアカウンタが有効な場合の VLAN アクセスマップの内容を表示します。

```
Switch# show vlan access-map
VLAN access-map vlan-map 10
  match ip access list: stp ip1(ID: 1888)
action: forward 
Counter enable on VLAN(s): 1-2 
match count: 8541 packets 
VLAN access-map vlan-map 20
  match mac access list: ext mac(ID: 6995)
action: redirect eth1/0/5 
Counter enable on VLAN(s): 1-2 
match count: 5647 packets
```
Switch#

## **show vlan filter**

VLAN インタフェースの VLAN フィルタ設定を表示します。

#### **構文**

show vlan filter [access-map MAP-NAME | vlan VLAN-ID]

#### **パラメータ**

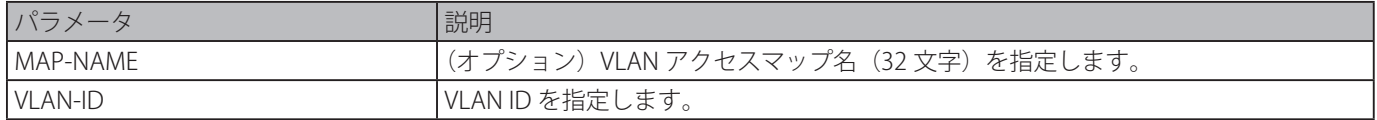

#### **初期設定**

なし

#### **コマンドモード**

EXEC モード、すべてのコンフィグモード

#### **コマンドデフォルトレベル**

レベル : 1

#### **説明および注意事項**

「show vlan [access-map](#page-77-0) 」コマンドは、アクセスマップによる VLAN フィルタ情報を表示します。「show vlan filter vlan 」コマ ンドは VLAN よる VLAN フィルタ情報を表示します。

#### **使用例**

VLAN フィルタ情報を表示します。

```
Switch# show vlan filter
VLAN Map aa 
  Configured on VLANs: 5-127,221-333 
VLAN Map bb
    Configured on VLANs: 1111-1222 
Switch#
Switch# show vlan filter vlan 5
VLAN ID 5
    VLAN Access Map: aa
Switch#
```
### <span id="page-77-0"></span>**vlan access-map**

VLAN アクセスマップのサブマップを作成し、VLAN アクセスマップサブマップコンフィグモードに移行します。「no」形式を 使用すると、アクセスマップまたは、サブマップを削除します。

#### **構文**

vlan access-map MAP-NAME [SEQUENCE-NUM] no vlan access-map MAP-NAME [SEQUENCE-NUM]

#### **パラメータ**

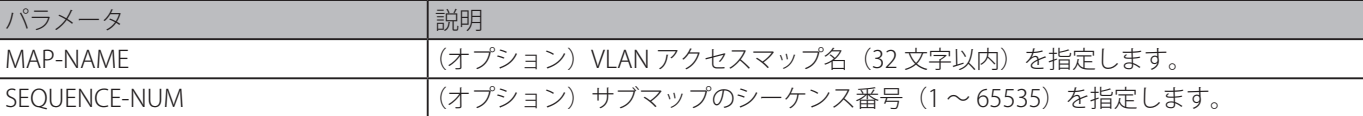

#### **初期設定**

なし

#### **コマンドモード**

グローバルコンフィグモード

#### **コマンドデフォルトレベル**

レベル : 12

#### **説明および注意事項**

VLAN アクセスマップには複数のサブマップを含むことができます。それぞれのサブマップは1つのアクセスリスト (IP アクセ スリスト、IPv6 アクセスリスト、MAC アクセスリスト)、1 つのアクションを指定できます。VLAN アクセスマップ作成後、「vlan filter」コマンドを使ってアクセスマップを VLAN へ適用することができます。

手動で割り当てなかった場合、シーケンス番号は自動的に割り当てられます。自動で割り振られたシーケンス番号は 10 から開 始し、以降新しいエントリごとに 10 ずつ増加していきます。

サブマップに適合するパケット(関連付けされたアクセスリストにより許可されたパケット)は、サブマップに指定されたアク ションを取ります。次のサブマップに対しそれ以上の照合は行われません。パケットがサブマップと一致しなかった場合、次の サブマップが照合されます。

シーケンス番号を指定せず「no」形式を使用した場合、指定したアクセスマップのすべてのサブマップ情報が削除されます。

#### **使用例**

VLAN アクセスマップを作成します。

Switch# configure terminal Switch(config)# vlan access-map vlan-map 20 Switch(config-access-map)#

## **vlan filter**

VLAN に VLAN アクセスマップを適用します。「no」形式を使用すると、VLAN から VLAN アクセスマップを削除します。

## **構文**

vlan filter MAP-NAME vlan-list VLAN-ID-LIST no vlan filter MAP-NAME vlan-list VLAN-ID-LIST

## **パラメータ**

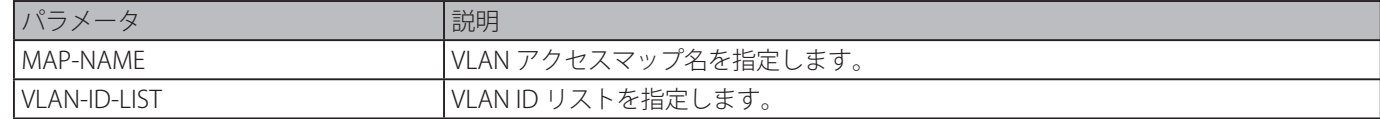

#### **初期設定**

なし

## **コマンドモード**

グローバルコンフィグモード

#### **コマンドデフォルトレベル**

レベル : 12

#### **説明および注意事項**

1 つの VLAN には 1 つの VLAN アクセスマップのみ関連付ることができます。

#### **使用例**

VLAN アクセスマップ "vlan-map" を VLAN5 に適用します。

```
Switch# configure terminal 
Switch(config)# vlan filter vlan-map vlan-list 5 
Switch(config-access-map)# end 
Switch# show vlan filter
```
VLAN Map vlan-map Configured on VLANs: 5

Switch#

## **Access Management コマンド**

## **access class**

ラインを経由するアクセスを制限するアクセスリストを指定します。「no」形式を使用すると、適用を削除します。

#### **構文**

access-class IP-ACL

no access-class IP-ACL

#### **パラメータ**

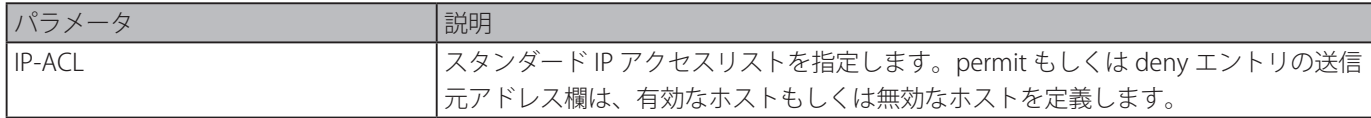

#### **初期設定**

なし

#### **コマンドモード**

ラインコンフィグモード

#### **コマンドデフォルトレベル**

レベル : 15

#### **説明および注意事項**

ラインを経由するアクセスを制限するアクセスリストを指定します。1 つのラインに対し、最大で 2 つのアクセスリストを適用 することができます。既に 2 つのアクセスリストが適用されている場合、「no」形式を使用し適用されているアクセスリストを を削除するまで新しいアクセスリストは適用できません。

#### **使用例**

スタンダード IP アクセスリストを作成し、Telnet 経由でのアクセスを制限するアクセスリストとして指定します。ホスト 「226.1.1.1」のみサーバへのアクセスを許可します。

```
Switch# configure terminal 
Switch(config)# ip access-list vty-filter 
Switch(config-ip-acl)# permit 226.1.1.1 0.0.0.0 
Switch(config-ip-acl)# exit 
Switch(config)# line telnet 
Switch(config-line)# access-class vty-filter 
Switch(config-line)#
```
## **prompt**

CLI プロンプトをカスタマイズします。「no」形式を使用すると、初期設定に復元します。

#### **構文**

prompt STRING no prompt

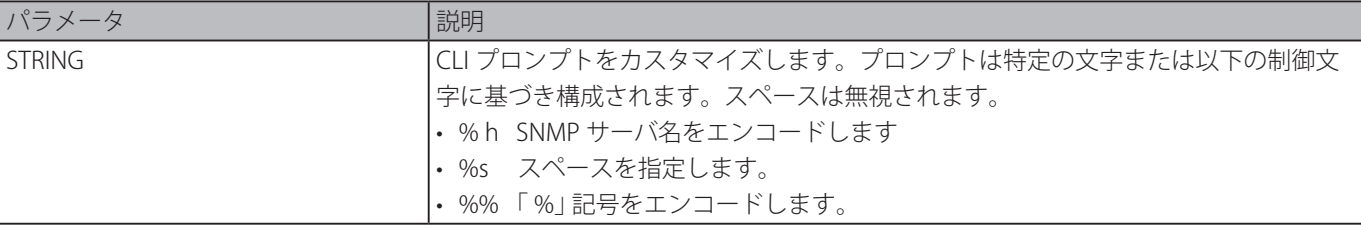

#### **初期設定**

SNMP サーバ名

#### **コマンドモード**

グローバルコンフィグモード

#### **コマンドデフォルトレベル**

レベル : 12

## **説明および注意事項**

CLI プロンプトをカスタマイズします。 プロンプトとして SNMP サーバ名を選択した場合、初めの 15 文字のみエンコードされます。 特権レベルの文字列はプロンプトの最後の文字として表示されます。定義される文字は以下の通りです。

・ > ユーザレベルを表します。

・ # 特権のあるユーザレベルを表します。

#### **使用例**

プロンプトを "BRANCH A" に変更します。

Switch#configure terminal Switch(config)#prompt BRANCH%sA BRANCH A(config)#

プロンプトを初期設定に戻します。

BRANCH A#configure terminal BRANCH A(config)#no prompt Switch(config)#

## **enable password**

異なる特権レベルへ移行するためのパスワードを設定します。「no」形式を使用すると、空の状態に戻します。

#### **構文**

enable password [level PRIVILEGE-LEVEL] [0| 7] PASSWORD no enable password [level PRIVILEGE-LEVEL]

#### **パラメータ**

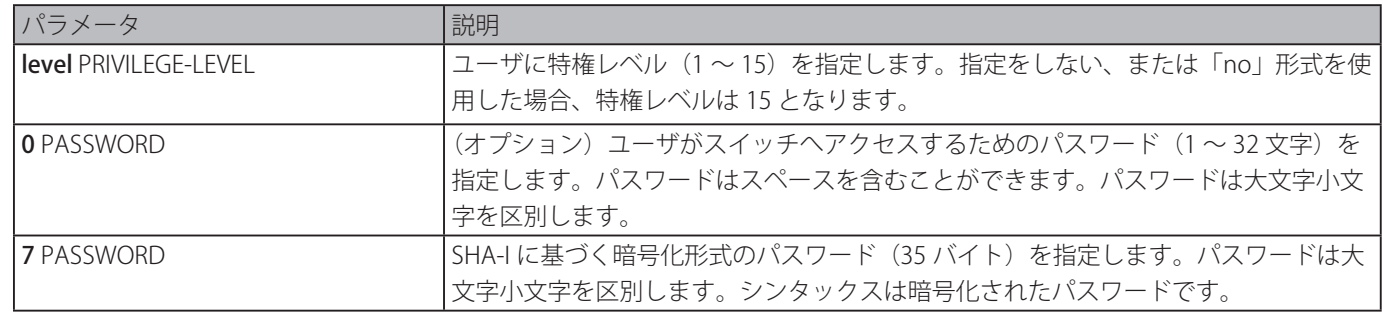

#### **初期設定**

なし

#### **コマンドモード**

グローバルコンフィグモード

### **コマンドデフォルトレベル**

レベル : 15

#### **説明および注意事項**

特権レベルに移行するためには指定したレベルの正確なパスワードが必要となります。

#### **使用例**

特権レベル 15 での有効なパスワード "MyEnablePassword" を作成します。

```
Switch# configure terminal 
Switch(config) #enable password MyEnablePassword 
Switch# disable 
Switch# enable 
Password:**************** 
Switch# show privilege 
Current privilege level is 15 
Switch#
```
## **ip http server**

HTTP サーバを有効にします。「no」形式を使用すると、HTTP サーバ機能が無効になります。

#### **構文**

ip http server no ip http server

#### **パラメータ**

なし

#### **初期設定**

有効

### **コマンドモード**

グローバルコンフィグモード

#### **コマンドデフォルトレベル**

レベル : 12

#### **説明および注意事項**

本コマンドでは HTTP サーバ機能が有効です。HTTPS アクセスインタフェースは SSL コマンドにより別に制御されます。

### **使用例**

HTTP サーバを有効にします。

```
Switch# configure terminal 
Switch(config)# ip http server 
Switch(config)#
```
### **ip http secure-server**

HTTPS サーバを有効にします。「ip http secure-server ssl-service-policy 」コマンドを使用し HTTPS で使われる SSL サービスポり シを指定します。「no」形式を使用すると、HTTPS サーバ機能を無効にします。

#### **構文**

iip http secure-server [ssl-service-policy POLICY-NAME]

## no ip http secure-server

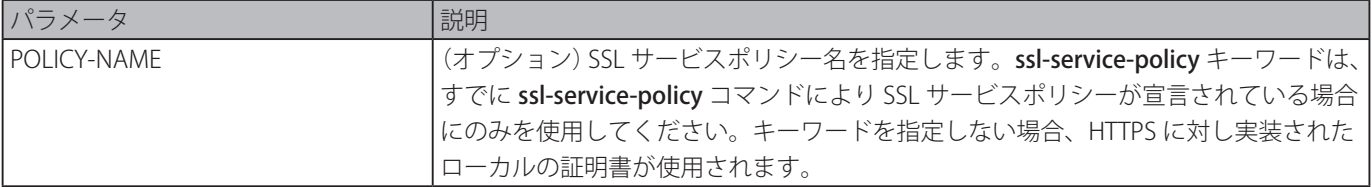

#### **初期設定**

無効

#### **コマンドモード**

グローバルコンフィグモード

#### **コマンドデフォルトレベル**

レベル : 12

#### **説明および注意事項**

HTTPS サーバ機能を有効にし、指定した HTTPS の SSL サービスポリシーを使用します。

#### **使用例**

HTTPS サーバ機能を有効にし、HTTPS に対しサービスポリシー "sp1" を使用します。

Switch# configure terminal Switch(config)# ip http secure-server ssl-service-policy sp1 Switch(config)#

## **ip http access-class**

HTTP サーバへのアクセスを制限するアクセスリストを指定します。「no」形式を使用すると、適用を削除します。

#### **構文**

ip http access-class IP-ACL

no ip http access-class IP-ACL

#### **パラメータ**

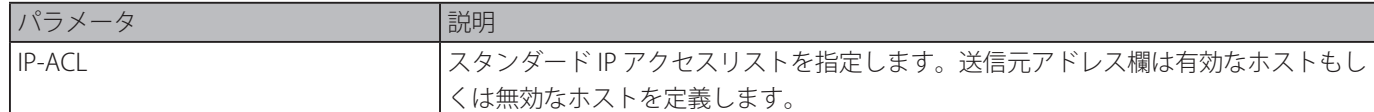

#### **初期設定**

なし

## **コマンドモード**

グローバルコンフィグモード

### **コマンドデフォルトレベル**

レベル : 12

### **説明および注意事項**

HTTP サーバへのアクセスを制限するアクセスリストを指定します。指定したアクセスリストが存在しない場合、このコマンド は動作しません。この場合、HTTP へのユーザのアクセスを確認するアクセスリストはありません。

#### **使用例**

スタンダード IP アクセスリストを作成し、HTTP サーバへのアクセスリストとして指定します。ホスト「226.1.1.1」のみサーバ へのアクセスを許可します。

Switch# configure terminal Switch(config)# ip access-list http-filter Switch(config-ip-acl)# permit 226.1.1.1 255.255.255.255 Switch(config-ip-acl)# exit Switch(config)# ip http access-class http-filter Switch(config)#

## **ip http service-port**

HTTP サービスポートを指定します。「no」形式を使用すると、サービスポート番号を初期値の 80 に戻します。

#### **構文**

ip http service-port TCP-PORT no ip http service-port

#### **パラメータ**

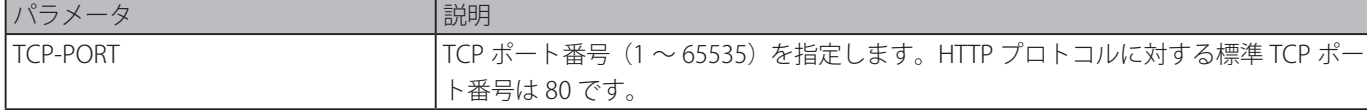

#### **初期設定**

ポート番号:80

#### **コマンドモード**

グローバルコンフィグモード

#### **コマンドデフォルトレベル**

レベル : 12

#### **説明および注意事項**

HTTP サーバに対し TCP ポート番号を設定します。

#### **使用例**

HTTP TCP ポート番号を 8080 に設定します。

Switch# configure terminal Switch(config)# ip http service-port 8080 Switch(config)#

## **ip http timeout-policy idle**

http サーバ接続のアイドルタイムアウト値を秒で設定します。「no」形式を使用すると、初期値に復元します。

#### **構文**

ip http timeout-policy idle INT no ip http timeout-policy idle

#### **パラメータ**

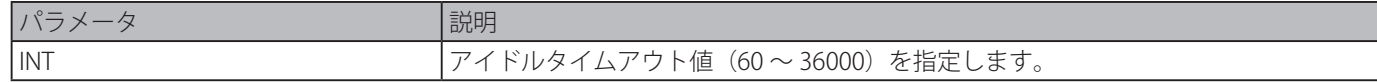

#### **初期設定**

180 秒

#### **コマンドモード**

グローバルコンフィグモード

#### **コマンドデフォルトレベル**

レベル : 12

#### **説明および注意事項**

http サーバ接続のアイドルタイムアウト値を秒で設定します。

## **使用例**

アイドルタイムアウト値を 100 秒に設定します。

Switch#configure terminal Switch(config)#ip http timeout-policy idle 100 Switch(config)#

## **ip telnet server**

Telnet サーバを有効にします。「no」形式を使用すると、Telnet サーバ機能を無効にします。

### **構文**

ip telnet server no ip telnet server

## **パラメータ**

なし

#### **初期設定**

有効

## **コマンドモード**

グローバルコンフィグモード

#### **コマンドデフォルトレベル**

レベル : 12

#### **説明および注意事項**

Telnet サーバを有効、または無効にします。SSH アクセスインターフェイスは SSH コマンドによって別に制御されます。

#### **使用例**

Telnet サーバを有効にします。

Switch# configure terminal Switch(config)# ip telnet server Switch(config)#

## **ip telnet service port**

Telnet に対しサービスポートを指定します。「no」形式を使用すると、初期値に戻ります。

#### **構文**

ip telnet service-port TCP-PORT no ip telnet service-port

## **パラメータ**

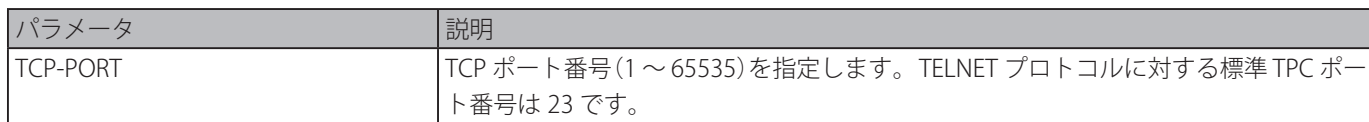

#### **初期設定**

 $23$ 

## **コマンドモード**

グローバルコンフィグモード

#### **コマンドデフォルトレベル**

レベル : 12

#### **説明および注意事項**

Telnet アクセスに対する TCP ポート番号を設定します。

## **使用例**

Telnet サービスポート番号を 3000 に変更します。

Switch# configure terminal Switch(config)# ip telnet service-port 3000 Switch(config)#

## **line**

設定のラインタイプを識別し、ライン設定モードに移行します。

#### **構文**

#### line {console | telnet | ssh}

#### **パラメータ**

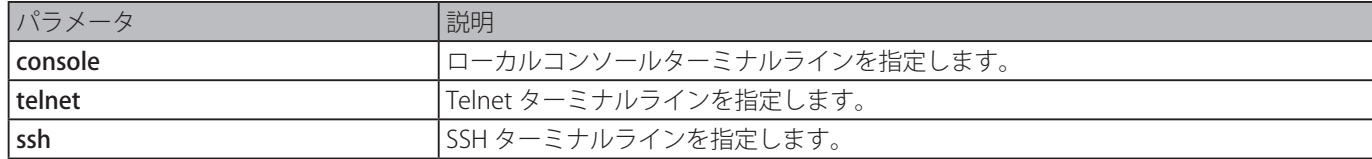

#### **初期設定**

なし

## **コマンドモード**

グローバルコンフィグモード

#### **コマンドデフォルトレベル**

レベル : 12

#### **説明および注意事項**

ラインコンフィギュレーションモードに移行するために使用します。

#### **使用例**

SSH ターミナルラインへのラインコンフィギュレーションモードに移行し、アクセスクラスを " vty-filter" に設定します。

Switch# configure terminal Switch(config)# line ssh Switch(config-line)# access-class vty-filter Switch(config-line)#

## **service password encryption**

コンフィギュレーションファイルに保存する前に、パスワードの暗号化を有効にします。「no」形式を使用すると、暗号化を無 効にします。

#### **構文**

service password-encryption no service password-encryption

#### **パラメータ**

なし

#### **初期設定**

無効

## **コマンドモード**

グローバルコンフィグモード

#### **コマンドデフォルトレベル**

レベル : 15

#### **説明および注意事項**

ユーザアカウント設定情報は、running configuration ファイルに保持され、後でシステムに適用することができます。本コマ ンドや有効な場合、パスワードは暗号化形式で保存されます。

サービスパスワード暗号化オプションが無効でパスワードがプレーンテキスト形式で指定されている場合、パスワードはプレー ンテキスト形式になります。パスワードが暗号化形式に指定されている場合、もしくは、最後の enable password encryption オプションによりパスワードが暗号化形式に変換されている場合には、パスワードは暗号化形式となります。プレーンテキスト に戻すことはできません。パスワードは、user account password、enable password、authentication password を含むコマン ドの影響を受けます。

#### **使用例**

コンフィギュレーションファイルに保存される前に、パスワードの暗号化を有効にします。

```
Switch# configure terminal 
Switch(config)# service password encryption 
Switch(config)#
```
## **show terminal**

現在のターミナルラインに対するターミナル設定パラメータの情報を取得します。

#### **構文**

show terminal

#### **パラメータ**

なし

#### **初期設定**

なし **コマンドモード**

EXEC モードまたはすべてのコンフィグモード

#### **コマンドデフォルトレベル**

レベル : 1

#### **説明および注意事項**

現在のターミナルラインに対するターミナル設定パラメータ情報を表示します。

#### **使用例**

現在のターミナルラインに対するターミナル設定パラメータの情報を表示します。

```
Switch# show terminal
Terminal Settings: 
Length: 24 lines 
Width: 80 columns 
Default Length: 24 lines 
Default Width: 80 columns 
Baud rate: 9600 bps
```
Switch#

## **show ip telnet server**

Telnet サーバステータスに関する情報を取得します。

#### **構文**

show ip telnet server

#### **パラメータ**

なし

## **初期設定**

なし

**コマンドモード**

```
EXEC モードまたはすべてのコンフィグモード
```
#### **コマンドデフォルトレベル**

レベル : 1

#### **説明および注意事項**

Telnet サーバステータスに関する情報を表示します。

#### **使用例**

Telnet サーバステータスに関する情報を表示します。

```
Switch# show ip telnet server
```
Server State: Enabled

Switch#

## **show ip http server**

http サーバステータスに関する情報を取得します。

#### **構文**

#### show ip http server

#### **パラメータ**

なし

#### **初期設定**

有効

#### **コマンドモード**

EXEC モードまたはすべてのコンフィグモード

#### **コマンドデフォルトレベル**

レベル : 1

#### **説明および注意事項**

http サーバステータスに関する情報を表示します。

#### **使用例**

http サーバステータスに関する情報を表示します。

```
Switch#show ip http server
ip http server state : enable 
Switch#
```
## **show ip http secure-server**

SSL ステータスに関する情報を取得します。

## **構文**

show ip http secure-server

#### **パラメータ**

なし

#### **初期設定**

無効

## **コマンドモード**

EXEC モードまたはすべてのコンフィグモード

#### **コマンドデフォルトレベル**

レベル : 1

## **説明および注意事項**

SSL ステータスに関する情報を表示します。

#### **使用例**

SSL ステータスに関する情報を表示します。

Switch#show ip http secure-server

ip http secure-server state : disable Switch#

## **show users**

スイッチのアクティブラインに関する情報を表示します。

#### **構文**

show users

## **パラメータ**

なし

## **初期設定**

なし

#### **コマンドモード**

EXEC モードまたはすべてのコンフィグモード

#### **コマンドデフォルトレベル**

レベル : 1

#### **説明および注意事項**

スイッチのアクティブラインに関する情報を表示します。

#### **使用例**

すべてのセッション情報を表示します。

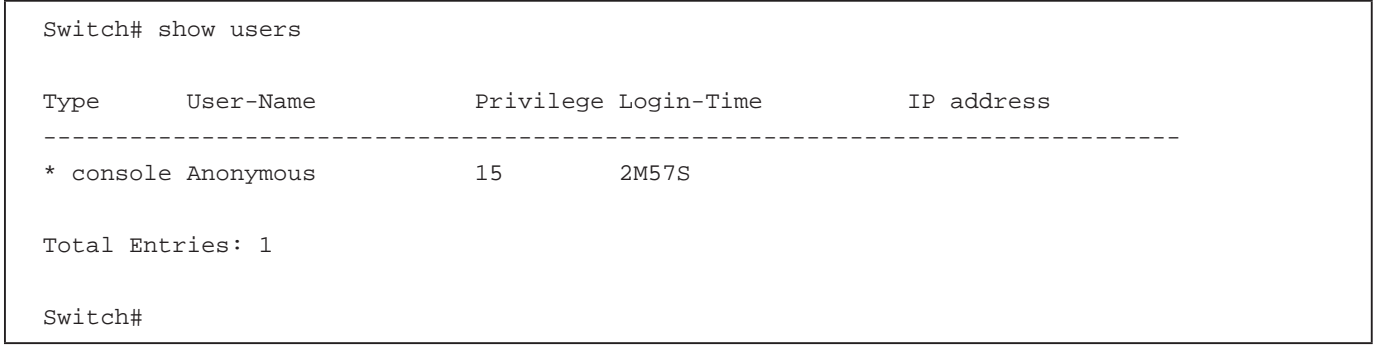

## **terminal length**

スクリーン上に表示される行数を設定します。本コマンドは現在のセッションのみに適用されます。default terminal length コマンドでは初期値が設定されますが、現在のセッションでは適用されません。新規に作成され、保存されたセッションの terminal length はデフォルト値を使用します。「no」形式を使用すると、初期設定に戻ります。

#### **構文**

terminal length NUMBER no terminal length terminal length default NUMBER no terminal length default

#### **パラメータ**

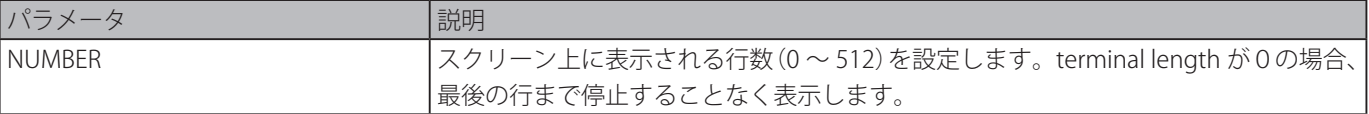

#### **初期設定**

24

#### **コマンドモード**

EXEC モードまたは特権 EXEC モードすべてのコンフィグモード: terminal length グローバルコンフィグモード:terminal length default

#### **コマンドデフォルトレベル**

レベル:1 (terminal length)

レベル:12 (terminal length default)

#### **説明および注意事項**

terminal length が0の場合、最後の行まで停止することなく表示します。

terminal length に0以外の値(例えば 50)を指定した場合、表示が 50 行ごとに停止します。terminal length は現在のターミ ナルスクリーン上で表示する行数を設定します。本コマンドは、Telnet と SSH セッションに対しても適用されます。有効なエ ントリは 0 ~ 512 で、初期設定は 24 行です。 0 選択時は、停止せず、連続でスクロールします。

1画面からオーバフローした次の出力は、--More-- プロンプトにより続いています。--More-- プロンプトにおいて、「CTRL+C」、 「q」、「 Q」、または「 ESC」を押すと出力は中断しプロンプトに戻ります。スペースバーを押すと次の出力画面が表示され、「Enter」 キーを押すと次の 1 行を表示します。screen length を 0 に設定した場合、スクロールをオフにし、出力全体を一度に表示します。 default キーワードを使用しない限り、terminal length 値への変更は現在のセッションへのみ適用されます。「no」形式を使用 すると、ターミナル画面における行数は初期設定の 24 にリセットされます。

「terminal length default」コマンドはグローバルコンフィグモードで有効です。本コマンドは現在の既存ターミナルセッション には適用されませんが、設置後の新規のターミナルセッションには適用されます。terminal length の初期値のみ保存されます。

#### **使用例**

スクリーン表示される行数を 60 に変更します。

```
Switch# terminal length 60 
Switch#
```
## **terminal speed**

ターミナルスピードを設定します。「no」形式を使用すると、初期設定に戻ります。

**構文**

terminal speed BPS no terminal speed

#### **パラメータ**

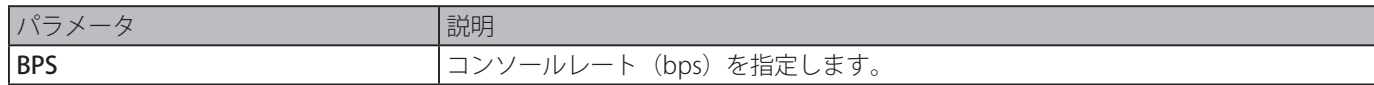

#### **初期設定**

115200

#### **コマンドモード**

グローバルコンフィグモード

#### **コマンドデフォルトレベル**

レベル:12

#### **説明および注意事項**

ターミナルの接続速度を設定します。ポートに接続されたデバイスで利用可能なボーレートがスイッチ上ではサポートされない 場合があります。

#### **使用例**

シリアルポートボーレートを 9600bps に設定します。

Switch# configure terminal Switch(config)# terminal speed 9600 Switch(config)#

## **session timeout**

ラインセッションタイムアウト値を設定します。「no」形式を使用すると、初期設定に戻ります。

#### **構文**

session-timeout MINUTES

#### no session-timeout

#### **パラメータ**

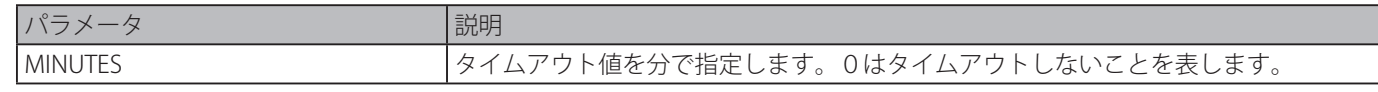

#### **初期設定**

3 分

```
コマンドモード
```
ラインコンフィグモード

## **コマンドデフォルトレベル**

レベル:12

#### **説明および注意事項**

設定されたラインにより確立されたセッションの自動ログアウトのタイムアウト値を指定します。

#### **使用例**

タイムアウトが発生しないようコンソールセッションを設定します。

Switch# configure terminal Switch(config)# line console Switch(config-line)# session-timeout 0 Switch(config-line)#

## **terminal width**

現在のセッションラインに対し、ターミナル画面の文字列数を設定します。本コマンドは現在のセッションにのみ適用されます。 「terminal width default」コマンドでは初期値に設定されますが、現在のセッションには適用されません。

#### **構文**

terminal width NUMBER no terminal width terminal width default NUMBER no terminal width default

#### **パラメータ**

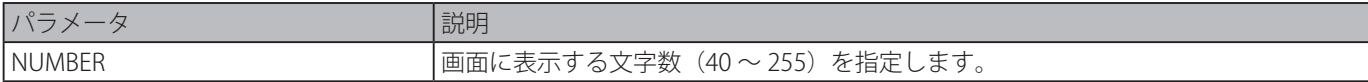

#### **初期設定**

80 文字

#### **コマンドモード**

EXEC モードまたは特権 EXEC モードすべてのコンフィグモード:terminal width グローバルコンフィグモード:terminal width default

#### **コマンドデフォルトレベル**

 $\nu \sim \nu$ :1 (terminal width)

レベル:12 (terminal width default)

#### **説明および注意事項**

初期設定では、スイッチのシステムターミナルは、80 文字の幅で画面表示します。terminal width コマンドは、現在のセッショ ンに対してのみ適用するターミナル幅の値を変更します。

セッションにおいて変更した値は、そのセッションにのみ適用されます。「no」形式を使用すると、ターミナルディスプレイス クリーンにおける幅は初期値の 80 文字にリセットされます。

このコマンド設定は、現在の既存ターミナルセッションには適用されませんが、設定後の新規のターミナルセッションには適用 され、グローバルターミナル幅の値が保存されます。

しかしながら、Telnet のようなリモート CLI アクセスに関して、ネゴシエーションに成功すると、ターミナル幅のオートネゴシ エーション結果が、デフォルト設定より優先されます。ネゴシエーションに失敗した場合は初期設定が適用されます。

#### **使用例**

現在のセッションターミナル幅を 120 文字に設定します。

Switch# show terminal

```
Length: 24 lines 
Width: 80 columns 
Default Length: 24 lines 
Default Width: 80 columns 
Baud rate: 9600
Switch# terminal width 120 
Switch# show terminal
Length: 24 lines 
Width: 120 columns 
Default Length: 24 lines 
Default Width: 80 columns 
Baud rate: 9600
Switch #
```
#### **username**

ユーザアカウントを作成します。「no」形式を使用すると、ユーザアカウントを削除します。

#### **構文**

username NAME [privilege LEVEL] [nopassword | password [0 | 7 ] PASSWORD] no username [NAME]

#### **パラメータ**

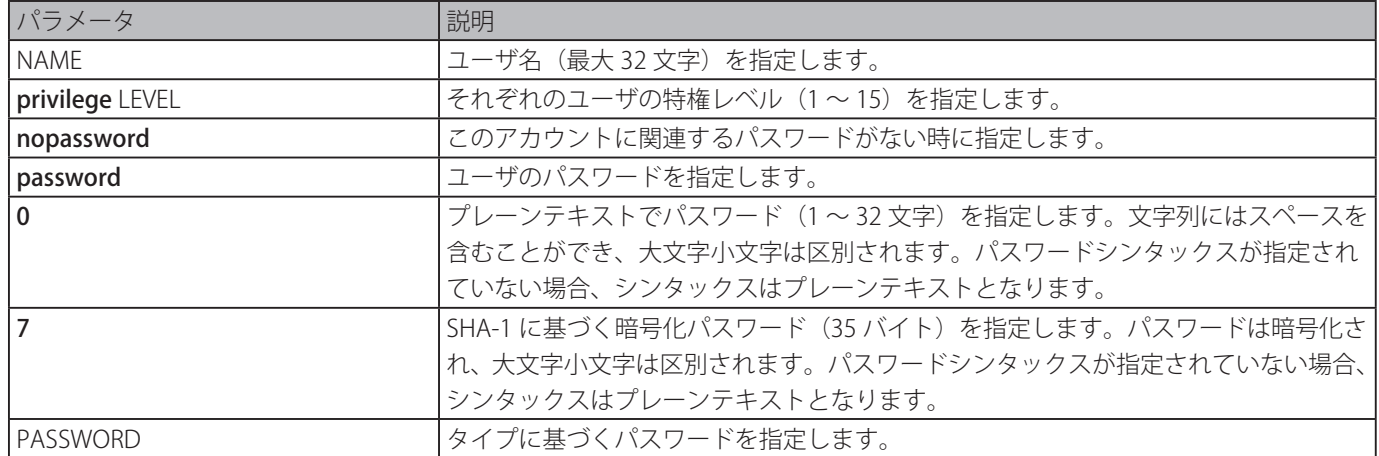

#### **初期設定**

ユーザ名:admin パスワード:admin 特権レベル:15

#### **コマンドモード**

グローバルコンフィグモード

#### **コマンドデフォルトレベル**

レベル : 15 

#### **説明および注意事項**

異なるアクセスレベルを持つユーザアカウントを作成します。ユーザがレベル 1 でログインした場合、ユーザは EXEC モードと なります。特権 EXEC モードへの移行は「 enable 」コマンドを使用します。

ユーザがレベル 2 またはそれ以上のレベルでログインした場合、ユーザは直接特権 EXEC モードに移行するため、特権 EXEC モー ドはレベル 2 ~ 15 となります。

ユーザはプレーンテキスト形式または暗号化形式のパスワードかを指定することができます。プレーンテキスト形式を指定し、 サービスパスワード暗号化のオプションが有効となる場合、パスワードは暗号化形式に変換されます。

ユーザ名を指定しないで「no username」コマンドを使用した場合、すべてのユーザが削除されます。 初期設定では、ユーザアカウントは空です。ユーザアカウントが空の場合、ユーザは直接レベル 1 でのユーザ EXEC モードとな ります。特権 EXEC モードへの移行は「 enable 」コマンドを使用します。

#### **使用例**

ユーザ名に" admin"、パスワードに "mypassword" を持つ管理者アカウントを作成します。

Switch# configure terminal Switch(config)# username admin privilege 15 password 0 mypassword Switch(config)#

ユーザ名" admin" のユーザアカウントを削除します。

Switch# configure terminal Switch(config)# no username admin Switch(config)#

## **password**

新しいパスワードを作成します。「no」形式を使用すると、パスワードを削除します。

#### **構文**

tpassword [0 | 7 ] PASSWORD no password

#### **パラメータ**

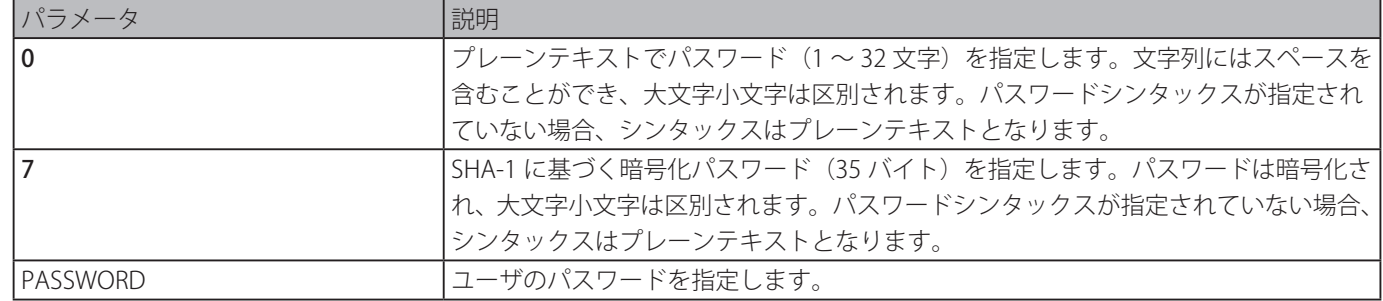

#### **初期設定**

なし

#### **コマンドモード**

ラインコンフィグモード

#### **コマンドデフォルトレベル**

レベル:15

#### **説明および注意事項**

新しいユーザパスワードを作成します。それぞれのラインタイプに設定できるパスワードは 1 つのみです。

#### **使用例**

コンソールラインにパスワードを作成します。

```
Switch# configure terminal 
Switch(config)# line console 
Switch(config-line)# password 123 
Switch(config-line)#
```
## **ARP Spoofing Prevention コマンド**

## **ip arp spoofing-prevention**

ARP スプーフィング攻撃を防ぐために使用するゲートウェイの ARP スプーフィングプリベンション (ASP) エントリを設定しま す。「no」形式を使用すると、ARP スプーフィングプリベンションエントリを削除します。

#### **構文**

ip arp spoofing-prevention GATEWAY-IP GATEWAY-MAC interface INTERFACE-ID [, ]-1 no ip arp spoofing-prevention GATEWAY-IP [interface INTERFACE-ID [,|-] ]

#### **パラメータ**

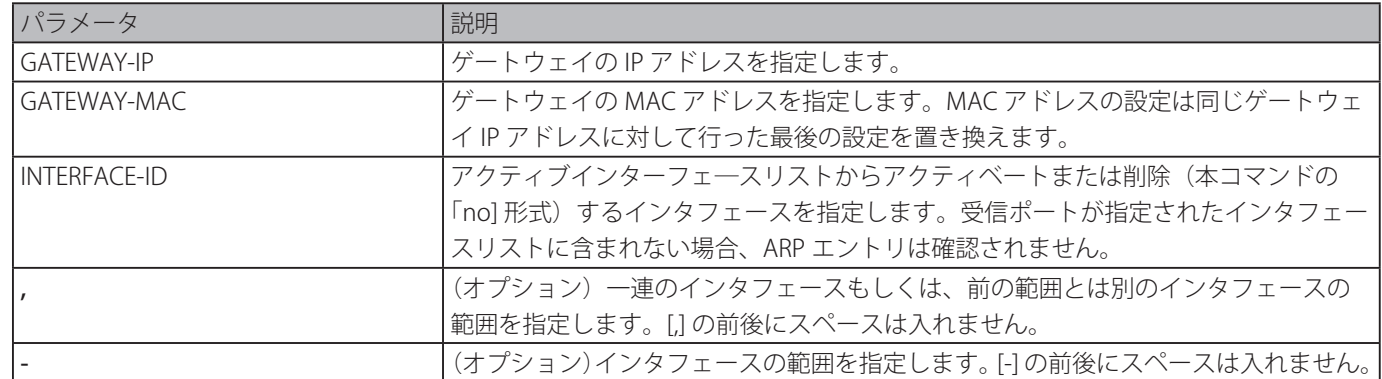

#### **初期設定**

なし

#### **コマンドモード**

グローバルコンフィグモード

#### **コマンドデフォルトレベル**

レベル : 12 

#### **説明および注意事項**

保護されたゲートウェイの MAC アドレスのスプーフィングを防ぐための ARP スプーフィングプリベンション (ASP) エントリを 設定します。エントリが作成されると、送信元 IP アドレスがエントリのゲートウェイ IP アドレスに合致するが、送信元 MAC アドレスがエントリのゲートウェイ MAC アドレスに合致しない ARP パケットは、システムにより破棄されます。ASP は送信 IP アドレスが設定したゲートウェイ IP アドレスと一致しない ARP パケットを無視します。

ARP アドレスがゲートウェイの IP アドレス、MAC アドレス、ポートリストに合致する場合、受信ポートが ARP'trusted' もしく は 'untrusted' であるかに関係なく、ダイナミック ARP インスペクション(DAI)チェックを行いません。 指定する有効なインタフェースは物理ポートとポートチャネルインタフェースのみです。

### **使用例**

IP アドレス「10.254.254.251」、MAC アドレス「00-00-00-11-11-11」の ARP スプーフィングプリベンションエントリを設定し、ポー ト eth2/0/10 とポートチャネル 3 にそのエントリをアクティベートします。

Switch#configure terminal Switch(config)# ip arp spoofing-prevention 10.254.254.251 00-00-00-11-11-11 interface eth2/0/10 Switch(config)# ip arp spoofing-prevention 10.254.254.251 00-00-00-11-11-11 interface port-channel 3 Switch(config)#

## **show ip arp spoofing-prevention**

```
ARP スプーフィングプリベンション設定を表示します。
```
## **構文**

show ip arp spoofing-prevention

#### **パラメータ**

なし

#### **初期設定**

なし

#### **コマンドモード**

EXEC モード、またはすべてのコンフィグモード

#### **コマンドデフォルトレベル**

レベル:1

#### **説明および注意事項**

すべての ARP スプーフィングプリベンションエントリを表示します。

#### **使用例**

すべての ARP スプーフィングプリベンションエントリを表示します。

```
Switch# show ip arp spoofing-prevention
IP MAC Interfaces 
--------------- ----------------- --------------------------- 
10.254.254.251 00-00-00-11-11-11 eth2/0/10
Total Entries: 1
Switch#
```
#### **表示パラメータ**

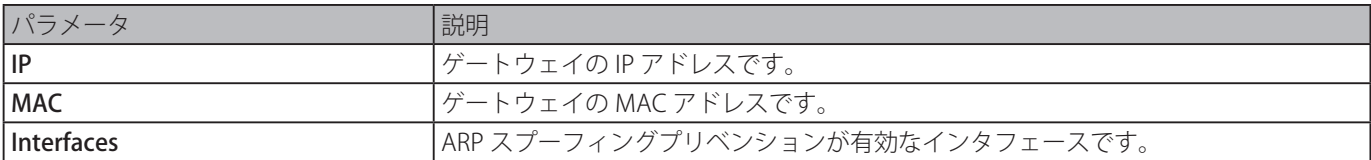

# **Asymmetric VLAN コマンド**

## **asymmetric-vlan**

非対称 VLAN 機能を有効にします。「no」形式を使用すると、本コマンド機能を無効にします。

#### **構文**

## asymmetric-vlan

no asymmetric-vlan

#### **パラメータ**

なし

## **初期設定**

無効

#### **コマンドモード**

グローバスコンフィグモード

## **コマンドデフォルトレベル**

レベル:12

#### **説明および注意事項**

非対称 VLAN 機能を有効または無効にします。

#### **使用例**

非対称 VLAN 機能を有効にします。

Switch# configure terminal Switch(config)# asymmetric-vlan

#### 非対称 VLAN 機能を無効にします

Switch# configure terminal Switch(config)# no asymmetric-vlan

## **Authentication、Authorization、Accounting (AAA) コマンド**

## **aaa accounting**

```
指定した特権レベルですべてのコマンドの方式リストを設定します。「no」形式を使用すると、アカウンティング方式リストを
削除します。
```
#### **構文**

aaa accounting commands LEVEL {default | LIST-NAME} start-stop METHOD1 [METHOD2...] no aaa accounting commands LEVEL {default | LIST-NAME}

#### **パラメータ**

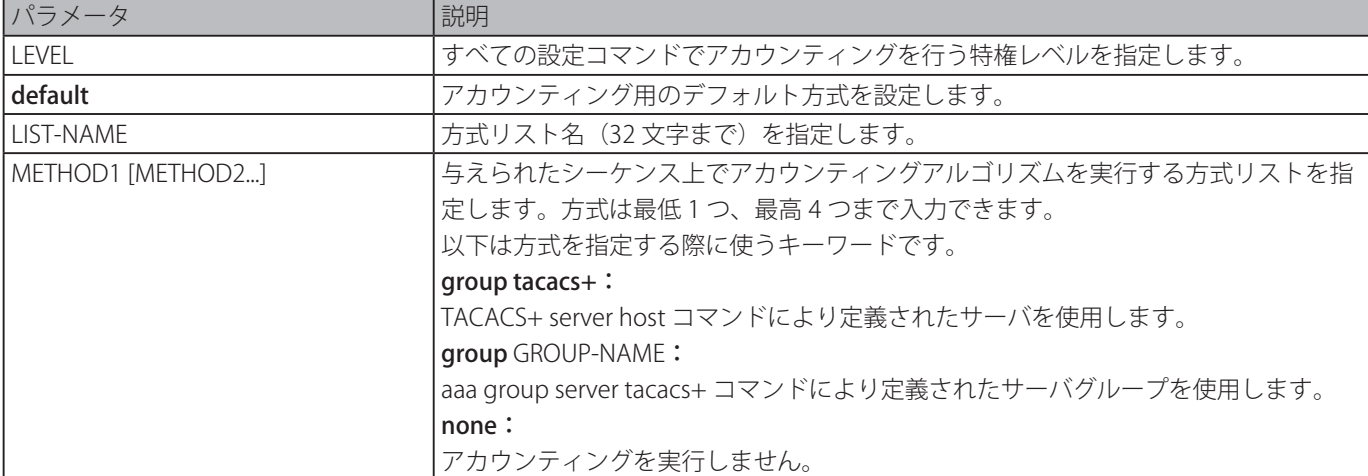

#### **初期設定**

なし

## **コマンドモード**

グローバルコンフィグモード

### **コマンドデフォルトレベル**

レベル:15

### **説明および注意事項**

コマンドアカウンティング用の方式リストを設定します。

### **使用例**

TACACS+ を使用し特権レベル 15 のアカウンティング用の方式リストを作成し、アクセスの開始時間と終了時間にアカウンティ ングメッセージ送信するように設定します。

```
Switch#configure terminal 
Switch(config)#aaa accounting commands 15 list-1 start-stop group tacacs+ 
Switch(config)#
```
### **aaa accounting exec**

指定したラインに対する exec アカウンティング用の方式リストを設定します。「no」形式を使用すると、本機能を無効にします。 **構文**

aaa accounting exec {default | LIST-NAME} start-stop METHOD1 [METHOD2...] no aaa accounting exec {default | LIST-NAME}

### **パラメータ**

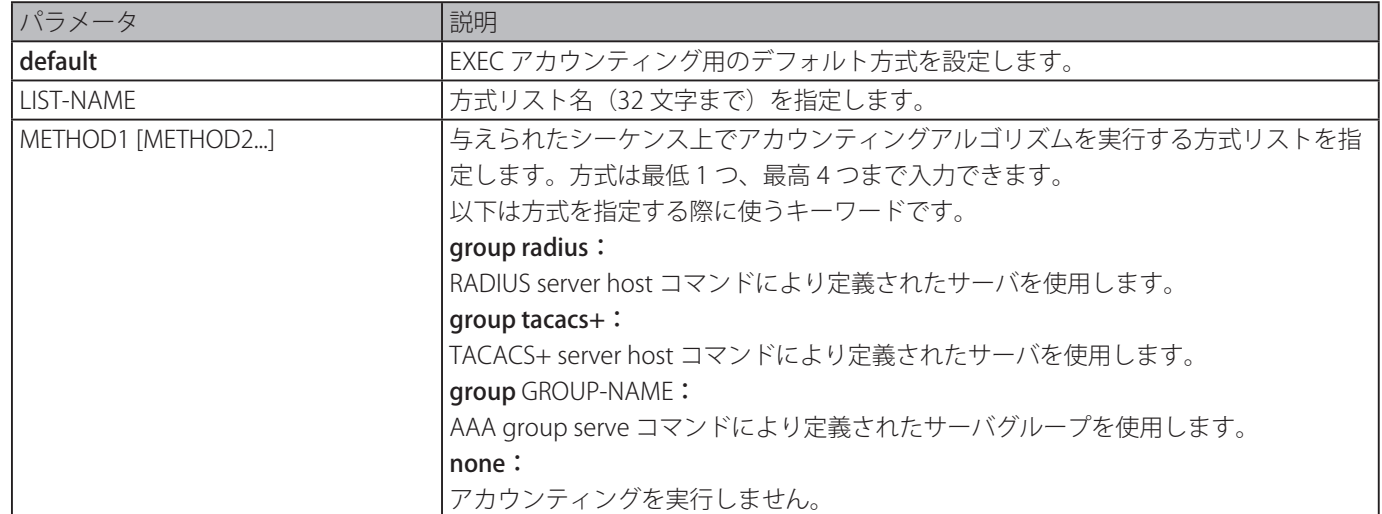

## **初期設定**

なし

#### **コマンドモード**

グローバルコンフィグモード

#### **コマンドデフォルトレベル**

レベル:15

#### **説明および注意事項**

EXEC アカウンティング用の方式リストを設定します。

#### **使用例**

RADIUS を使ったユーザアクティビティのアカウンティング用の方式リストを作成し、アクセスの開始時間と終了時間にアカウ ンティングメッセージを送信するように設定します。

Switch#configure terminal Switch(config)#aaa accounting exec list-1 start-stop group radius Switch(config)#

## **aaa accounting network**

ネットワークへのアクセス時のユーザアクティビティをアカウントします。「no」形式を使用すると、アカウンティング方式リ ストを削除します。

## **構文**

aaa accounting network default start-stop METHOD1 [METHOD2...] no aaa accounting network default

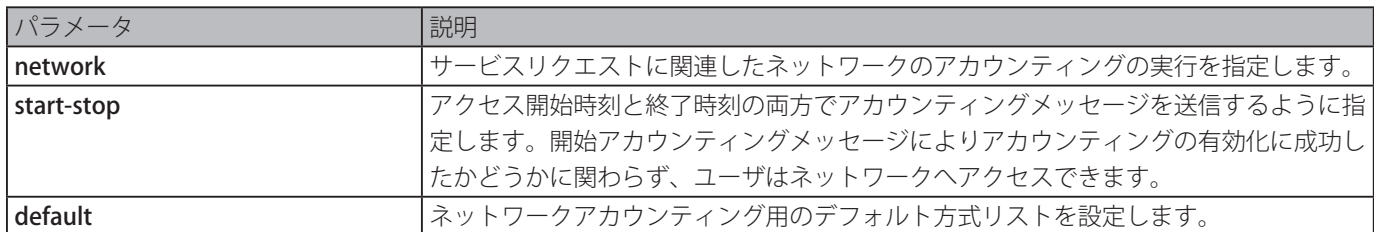

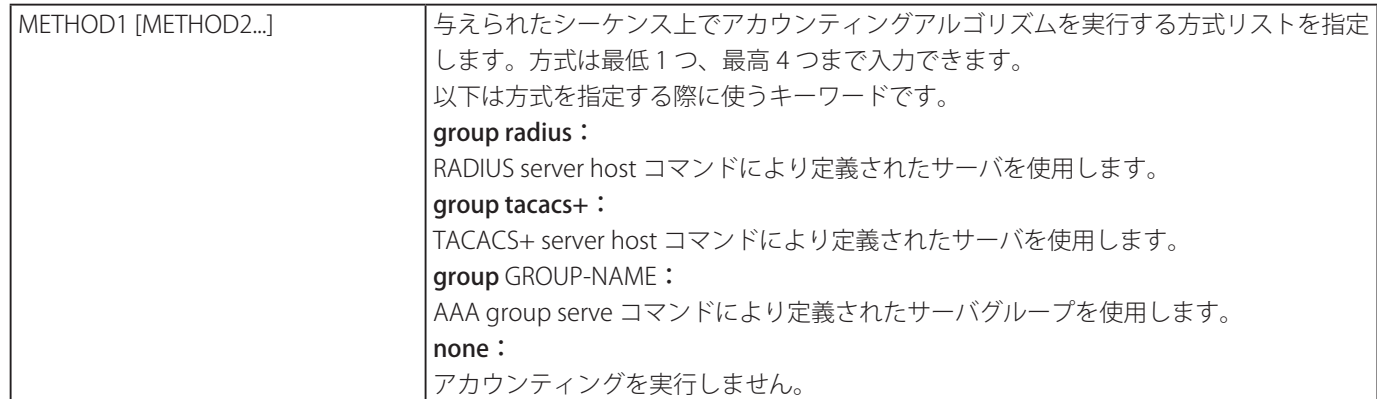

## **初期設定**

なし

### **コマンドモード**

グローバルコンフィグモード

### **コマンドデフォルトレベル**

レベル:15

#### **説明および注意事項**

ネットワークアクセス料金に対するアカウンティング方式リストを設定します。初期設定の方式リストを適用するには、初めに 「aaa [new-model](#page-107-0)」コマンドを使い AAA を有効にします。初期設定の方式リストが設定されていない場合、アカウンティングシ ステムは無効です。

#### **使用例**

RADIUS を使用しネットワークアクセス料金のアカウンティングを有効にし、アカウンティングメッセージをアクセスの開始時 刻と終了時刻に送信するように設定します。

Switch#configure terminal Switch(config)#aaa accounting network default start-stop group radius Switch(config)#

## **aaa accounting system**

システムのイベントをアカウントします。「no」形式を使用すると、アカウンティング方式リストを削除します。

## **構文**

aaa accounting system default start-stop METHOD1 [METHOD2...] no aaa accounting system default

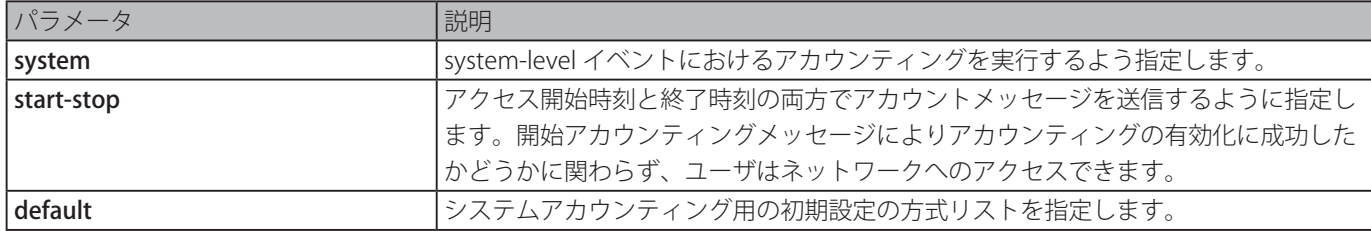

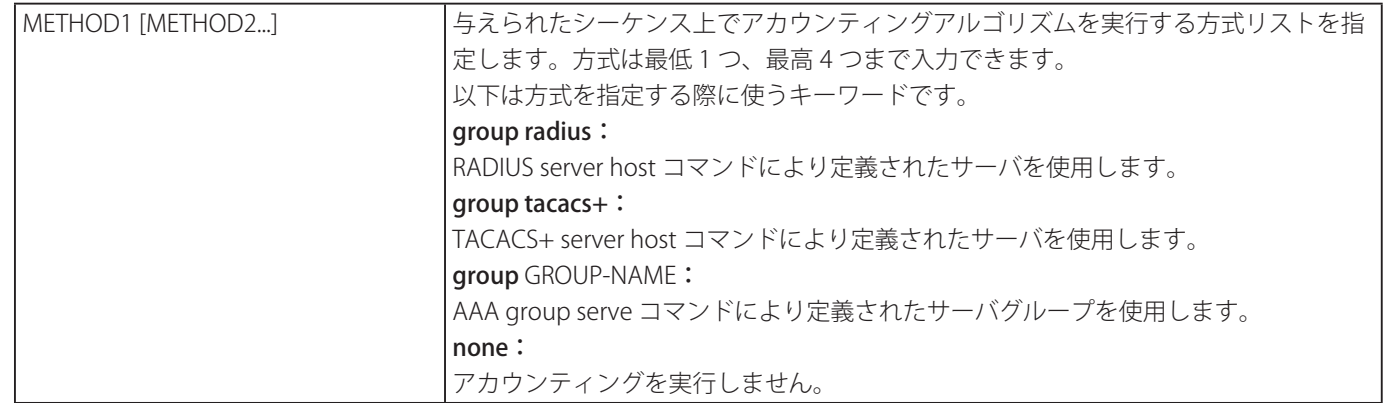

## **初期設定**

なし

#### **コマンドモード**

グローバルコンフィグモード

#### **コマンドデフォルトレベル**

レベル:15

#### **説明および注意事項**

再起動、リセットイベントのようなシステムイベントに対するアカウンティング方式リストを設定します。初期設定の方式リス トを適用するには、初めに「aaa [new-model](#page-107-0)」コマンドを使い AAA を有効にします。初期設定の方式リストが設定されていない 場合、アカウンティングシステムは無効です。

#### **使用例**

RADIUS を使用しシステムイベントのアカウンティングを有効にし、システムイベント発生時にアカウンティングメッセージを 送信するように設定します。

Switch#configure terminal Switch(config)# aaa accounting system default start-stop group radius Switch(config)#

## **aaa authentication enable**

特権 EXEC レベルへのアクセスを判断するデフォルト方式リストを設定します。「no」形式を使用すると、デフォルト方式リス トを削除します。

#### **構文**

aaa authentication enable default METHOD1 [METHOD2...] no aaa authentication enable default

#### **パラメータ**

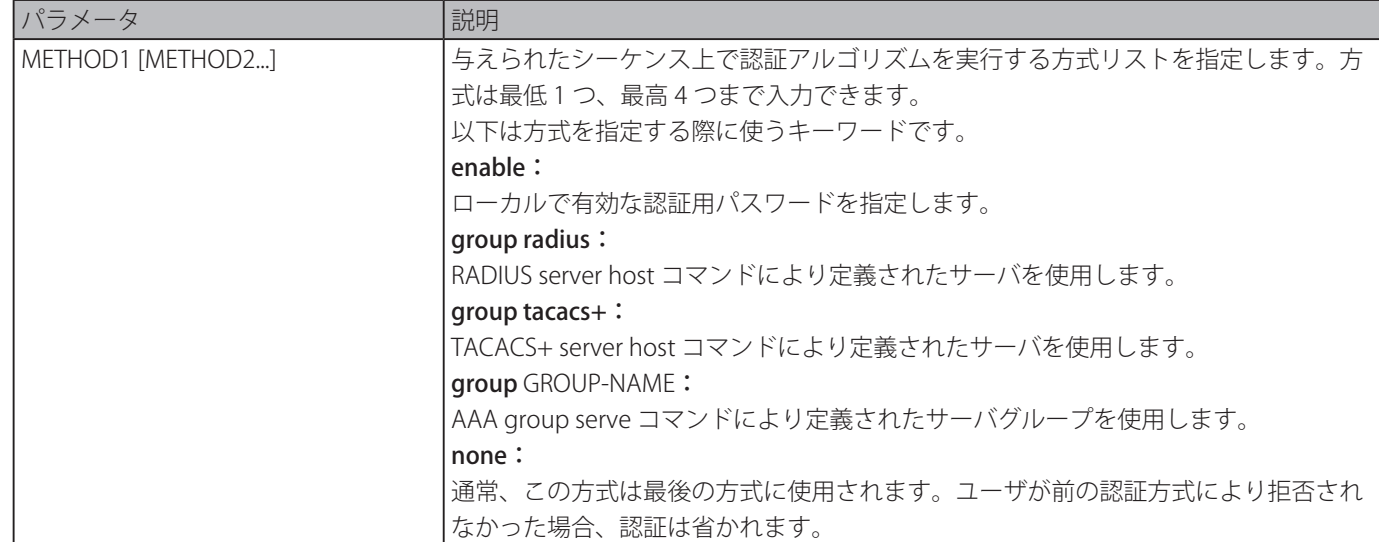

#### **初期設定**

なし

#### **コマンドモード**

グローバルコンフィグモード

#### **コマンドデフォルトレベル**

レベル:15

#### **説明および注意事項**

「enable [privilege LEVEL]」コマンドが実行された際、その特権 EXEC レベルへのアクセスを判断するデフォルト認証方式リスト を設定します。RADIUS サーバ認証は特権レベルに基づき "enable12" または "enable15" のどちらかをユーザ名とします。

#### **使用例**

```
アカウンティングに default 方式リストを設定し、サーバグループ "group2" を使用するように設定します。
```
Switch#configure terminal Switch(config)# aaa authentication enable default group group2 Switch(config)#

## **aaa authentication dot1x**

802.1X 認証に対するデフォルト方式リストを設定します。「no」形式を使用すると、デフォルト方式リストを削除します。

#### **構文**

aaa authentication dot1x default METHOD1 [METHOD2...]] no aaa authentication dot1x default

## **パラメータ**

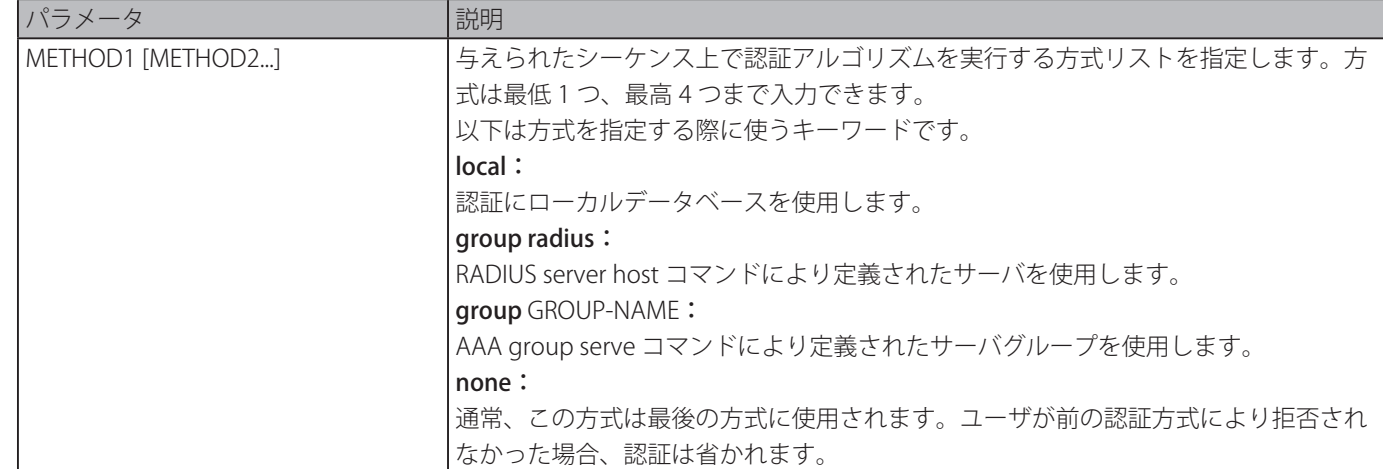

## **初期設定**

なし

## **コマンドモード**

グローバルコンフィグモード

### **コマンドデフォルトレベル**

レベル:15

## **説明および注意事項**

802.1X 認証に対するデフォルト認証方式リストを設定します。初期ではデフォルト認証方式リストは設定されていません。 802.1X リクエストの認証はローカルデータベースに基づき実行されます。

#### **使用例**

ユーザ dot1X の認証に対しデフォルト方式リストを設定します。

```
Switch#configure terminal
Switch(config)# aaa authentication dot1x default group radius
Switch(config)#
```
## **aaa authentication jwac**

JWAC 認証に対するデフォルト方式リストを設定します。「no」形式を使用すると、デフォルト方式リストを削除します。 **構文**

#### aaaa authentication jwac default METHOD1 [METHOD2...] no aaa authentication jwac default

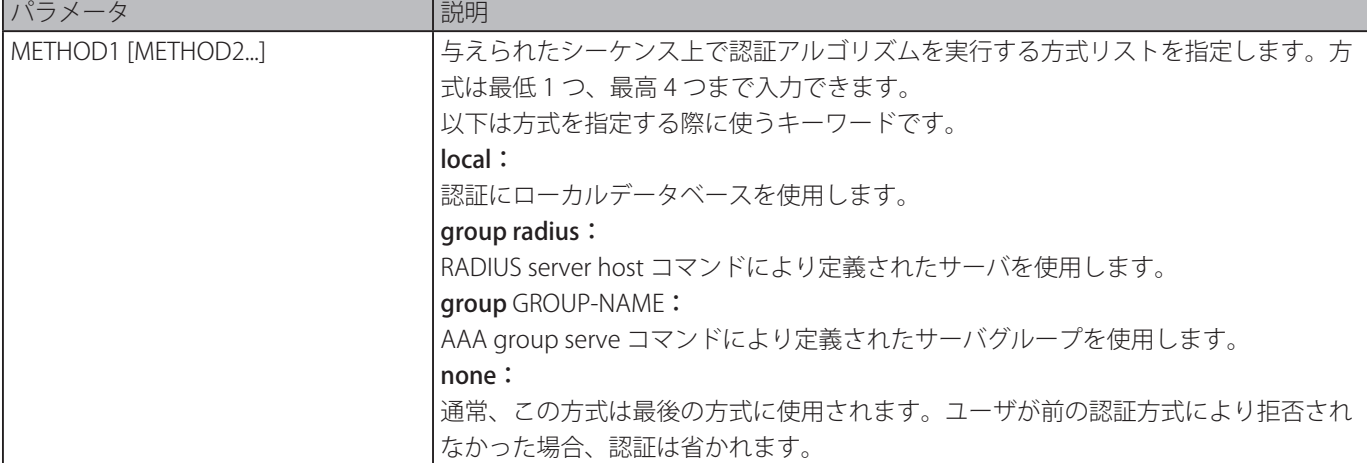

#### **初期設定**

なし

#### **コマンドモード**

グローバルコンフィグモード

#### **コマンドデフォルトレベル**

レベル:15

#### **説明および注意事項**

JWAC 認証に対するデフォルト認証方式リストを設定します。初期ではデフォルト認証方式リストは設定されていません。 JWAC リクエストの認証はローカルデータベースに基づき実行されます。

#### **使用例**

JWAC ユーザの認証に対するデフォルト方式リストを設定します。

```
Switch#configure terminal
Switch(config)#aaa authentication jwac default group radius
Switch(config)#
```
## **aaa authentication login**

ログイン認証に使用される方式リストを設定します。「no」形式を使用すると、ログイン方式リストを削除します。

#### **構文**

aaa authentication login {default | LIST-NAME} METHOD1 [METHOD2...]] no aaa authentication login {default | LIST-NAME}

#### **パラメータ**

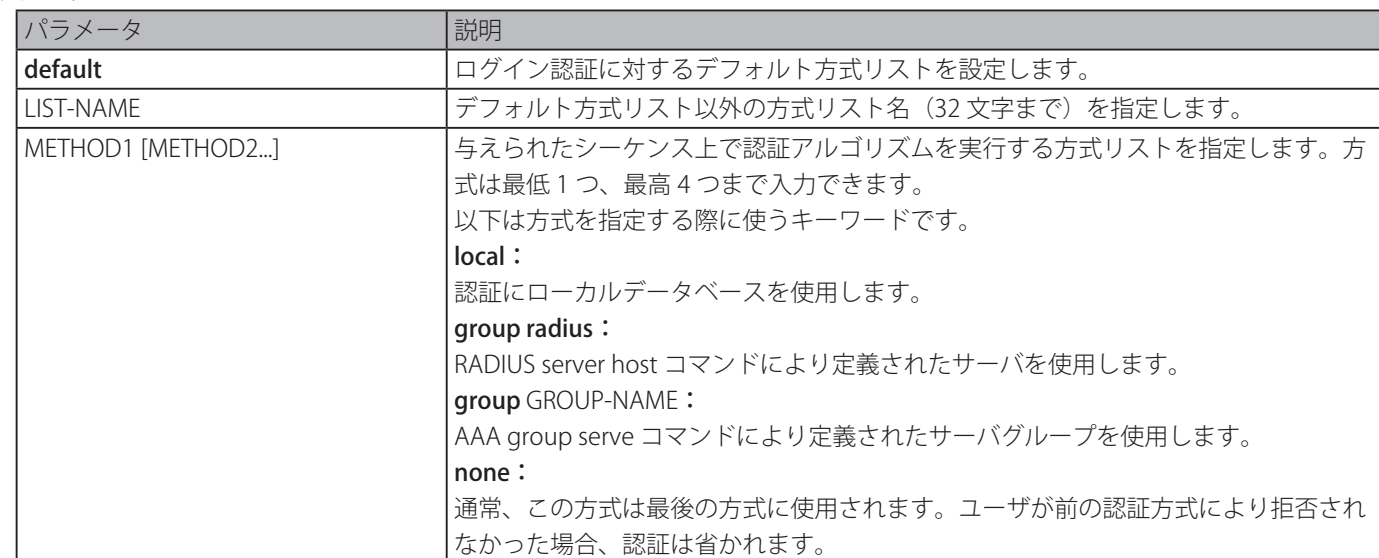

#### **初期設定**

なし

## **コマンドモード**

グローバルコンフィグモード

#### **コマンドデフォルトレベル**

レベル:15

#### **説明および注意事項**

ログイン認証で使用する認証方式リストを設定します。複数の方式リストを設定することができます。デフォルトキーワードは デフォルト形式リストの定義に使用されます。

認証でデフォルト方式リストを使用しているが、デフォルト方式リストが存在しない場合、認証はローカルデータベースを使っ

て実行されます。ログイン認証はログインユーザ名とパスワードを認証し、データベースに基づいてユーザに権限レベルを割り 当てます。

方式リストは、ユーザを認証するために問い合わせる認証方式を記載した順番リストです。方式リストは、認証で使用する一つ 以上のセキュリティプロトコルを指定することができます。このように、初めの方式が失敗した場合でも、認証のバックアップ システムを確保します。スイッチシステムは、ユーザを認証するために最初にリストされている方式を使用します。その方式が 応答しない場合、スイッチシステムは、方式リスト内にリストされている次の認証方式を選択します。このプロセスは、リスト にある認証方式との通信に成功するか、方式リストに定義されているすべての方式がなくなるまで継続されます。

スイッチシステムは前の方式で応答がなかった場合にのみ、リスト内の次の認証方式で認証を試みます。このサイクルのいずれ かのポイントで認証が失敗した場合、セキュリティサーバもしくはローカルユーザ名データベースがユーザアクセスを拒否し、 認証プロセスが停止し、それ以上他の認証方式は施行されないことを意味します。

#### **使用例**

ログインを認証するデフォルトログイン方式リストを設定します。

```
Switch#configure terminal
Switch(config)# aaa authentication login default group group2 local
Switch(config)#
```
## **aaa authentication mac-auth**

MAC 認証に対するデフォルト方式リストを設定します。「no」形式を使用すると、デフォルト方式リストを削除します。

#### **構文**

aaa authentication mac-auth default METHOD1 [METHOD2...] no aaa authentication mac-auth default

### **パラメータ**

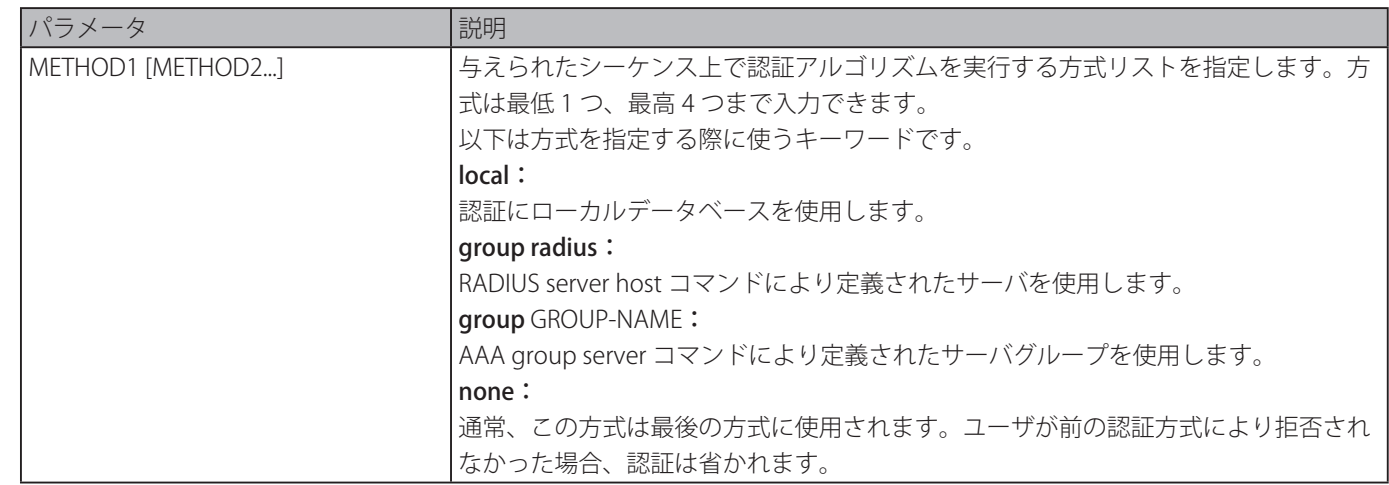

#### **初期設定**

なし

#### **コマンドモード**

グローバルコンフィグモード

#### **コマンドデフォルトレベル**

レベル:15

#### **説明および注意事項**

MAC 認証に対するデフォルト認証方式リストを設定します。初期ではデフォルト認証方式リストは設定されていません。MAC リクエストの認証はローカルデータベースに基づき実行されます。

#### **使用例**

MAC 認証ユーザに対するデフォルト方式リストを設定します。

```
Switch#configure terminal
Switch(config)# aaa authentication mac-auth default group radius
Switch(config)#
```
## **aaa authentication web-auth**

Web 認証に対するデフォルト方式リストを設定します。「no」形式を使用すると、デフォルト方式リストを削除します。

#### **構文**

aaa authentication web-auth default METHOD1 [METHOD2...] no aaa authentication web-auth default

#### **パラメータ**

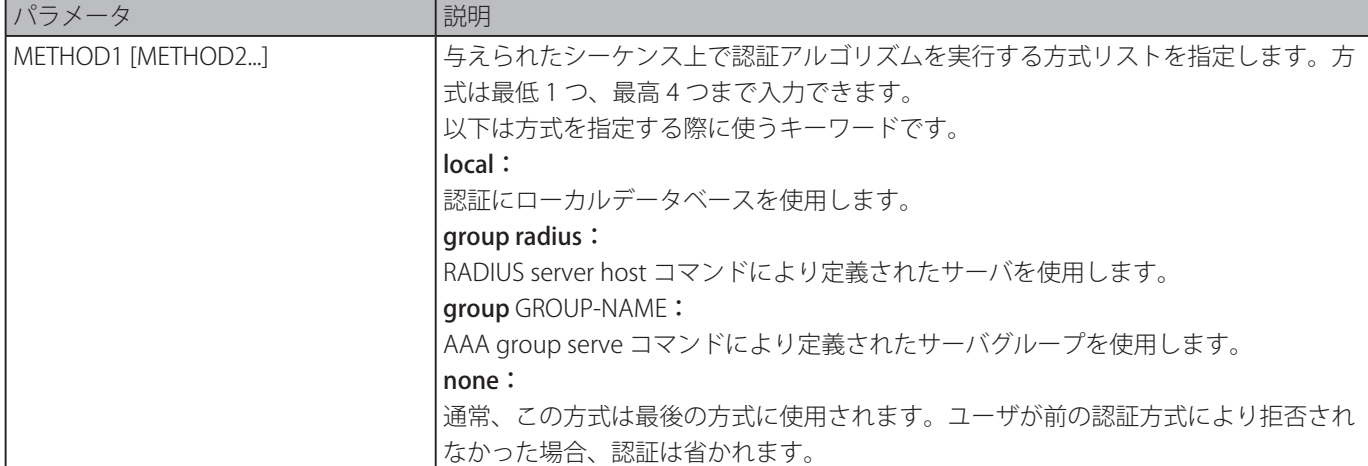

#### **初期設定**

なし

### **コマンドモード**

グローバルコンフィグモード

## **コマンドデフォルトレベル**

レベル:15

### **説明および注意事項**

Web 認証に対するデフォルト認証方式リストを設定します。初期ではデフォルト認証方式リストは設定されていません。Web 認証リクエストの認証はローカルデータベースに基づき実行されます。

#### **使用例**

Web 認証ユーザに対するデフォルト方式リストを設定します。

```
Switch#configure terminal
Switch(config)# aaa authentication web-auth default group radius
Switch(config)#
```
## **aaa group server radius**

グループにサーバホストを関連付ける RADIUS サーバグループコンフィグモードに移行します。「no」形式を使用すると、 RADIUS サーバグループを削除します。

#### **構文**

aaa group server radius GROUP-NAME no aaa group server radius GROUP-NAME

#### **パラメータ**

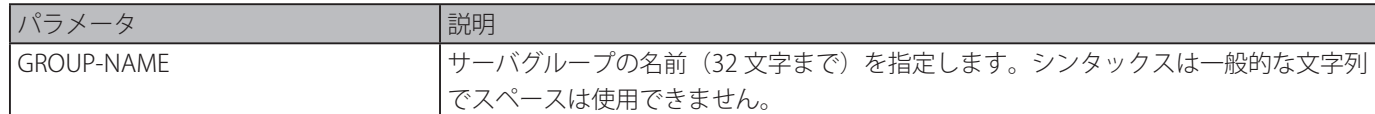

#### **初期設定**

なし

**コマンドモード**

グローバルコンフィグモード

#### **コマンドデフォルトレベル**

レベル:15

#### **説明および注意事項**

RADIUS サーバグループを定義するために使用します。作成されたサーバグループは、AAA authentication および AAA accounting コマンドによる認証もしくはアカウンティング用に使われる方式リストの定義で使用されます。また本コマンドは、 RADIUS サーバグループコンフィグモードへ移行します。RADIUS サーバグループと RADIUS サーバホストの関連付けをするた めには server コマンドを使用します。

#### **使用例**

2 つのエントリを持つ RADIUS サーバグループを作成します。2 つ目のホストのエントリは最初のエントリのバックアップとし て動作します。

```
Switch#configure terminal
Switch(config)#aaa group server radius group1
Switch(config-sg-radius)# server 172.19.10.100
Switch(config-sg-radius)# server 172.19.11.20
Switch(config-sg-radius)# exit
Switch(config)#
```
### **aaa group server tacacs+**

グループのサーバホストに関連した TACACS+ グループサーバコンフィグモードに移行します。「no」形式を使用すると、 TACACS+ サーバグループを削除します。

#### **構文**

#### aaa group server tacacs+ GROUP-NAME

no aaa group server tacacs+ GROUP-NAME

#### **パラメータ**

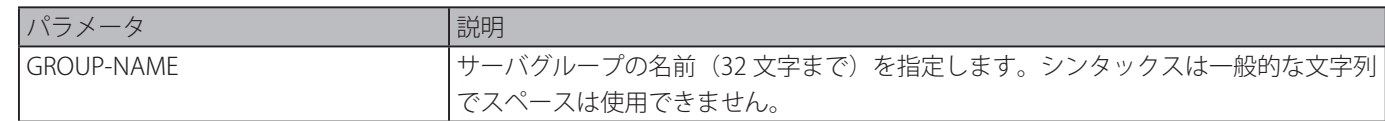

#### **初期設定**

なし

#### **コマンドモード**

グローバルコンフィグモード

#### **コマンドデフォルトレベル**

レベル:15

#### **説明および注意事項**

TACACS+ グループサーバコンフィグモードに移行します。TACACS+ サーバグループの TACACS+ サーバホストに関連付けをす る場合に server コマンドを使用します。定義されたサーバグループは、AAA authentication および AAA accounting コマンドに よる認証もしくはアカウンティング用に使われる方式リストとして指定することができます。

#### **用例**

2 つのエントリを持つ TACACS+ サーバグループを作成します。

```
Switch#configure terminal
Switch(config)#aaa group server tacacs+ group1
Switch(config-sg-tacacs+)# server 172.19.10.100
Switch(config-sg-tacacs+)# server 172.19.11.20
Switch(config-sg-tacacs+)# exit
Switch(config)#
```
## <span id="page-107-0"></span>**aaa new-model**

認証もしくはアカウンティングを使用するために AAA 機能を有効にします。「no」形式を使用すると、AAA 機能を無効にします。 **構文**

#### aaa new-model

no aaa new-model

#### **パラメータ**

なし

#### **初期設定**

無効

#### **コマンドモード**

グローバルコンフィグモード

#### **コマンドデフォルトレベル**

レベル:15

#### **説明および注意事項**

このコマンドは、AAA 方式リストを反映して認証およびアカウンティングをする前に、AAA を有効にするために使用します。 AAA が無効の場合、ログインユーザは、「username」コマンドにより作成されたローカルユーザアカウントテーブルで認証さ れます。パスワードは、「enable password」コマンドで定義されたローカルテーブルで認証されます。

#### **使用例**

AAA 機能を有効にします。

```
Switch#configure terminal
Switch(config)# aaa new-model
Switch(config)#
```
## **accounting commands**

特定のラインを経由したコマンドアカウンティングに対する方式リストを設定します。「no」形式を使用すると、コマンドを無 効にします。

#### **構文**

accounting commands LEVEL {default | METHOD-LIST} no accounting commands LEVEL

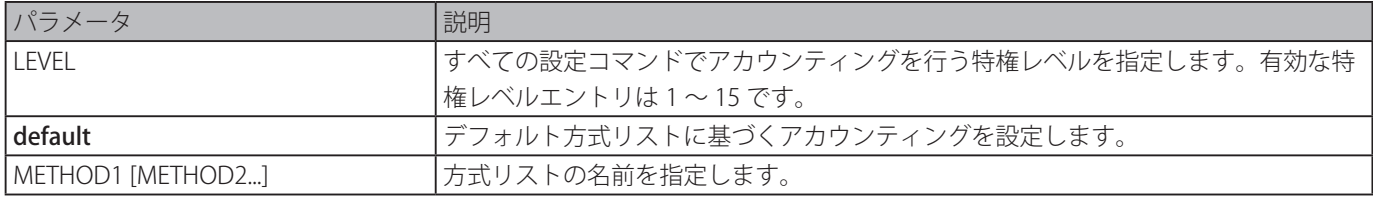
## **初期設定**

無効

# **コマンドモード**

ラインコンフィグモード

# **コマンドデフォルトレベル**

レベル:15

# **説明および注意事項**

方式リストでのアカウンティングを使用するには、「aaa new-model」コマンドを使用して最初に AAA 機能を有効にします。「aaa accounting」コマンドを使用して最初に方式リストを作成します。方式リストが存在しない場合、コマンドは無効となります。 異なるレベルで account コマンドに異なる方式リストを指定することができます。一つのレベルに対し一つの方式リストのみ を指定することができます。

#### **使用例**

コンソール上の "cmd-15" という名前のアカウンティング方式リストを使用して、コンソールを介して発行された、accounting レベル 15 設定コマンドを有効にします。

Switch# configure terminal Switch(config)# aaa accounting commands 15 cmd-15 start-stop group tacacs+ Switch(config)# line console Switch(config-line)# accounting commands 15 cmd-15 Switch(config-line)#

# **accounting exec**

特定ラインの EXEC アカウンティングに対する形式リストを設定します。「no」形式を使用すると、アカウンティング EXEC オ プションを無効にします。

#### **構文**

accounting exec {default | METHOD-LIST} no accounting exec

# **パラメータ**

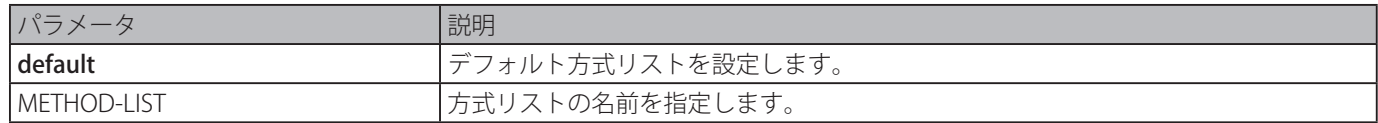

#### **初期設定**

無効

# **コマンドモード**

ラインコンフィグモード

# **コマンドデフォルトレベル**

レベル:15

# **説明および注意事項**

方式リストでのアカウンティングを使用するには、「aaa new-model」コマンドを使用して最初に AAA 機能を有効にします。「[aaa](#page-97-0) [accounting](#page-97-0) exec」コマンドを使って方式リストを作成してください。方式リストが存在しない場合このコマンドは無効となり ます。

#### **使用例**

EXEC アカウンティング方式リスト "list-1" を設定します。設定したリストは RADIUS サーバを使用します。セキュリティサー バが応答をしない場合、アカウンティングは実行されません。設定後、EXEC アカウンティングはコンソールに適用されます。

Switch#configure terminal Switch(config)# aaa accounting exec list-1 start-stop group radius switch(config)# line console switch(config-line)# accounting exec list-1 Switch(config-line)#

# **clear aaa counters servers**

認証とアカウンティング(AAA)サーバ統計カウンタをクリアします。

#### **構文**

clear aaa counters servers {all | radius {IP-ADDRESS | IPV6-ADDRESS | all} | tacacs {IP-ADDRESS | IPV6-ADDRESS | all} | sg NAME}

#### **パラメータ**

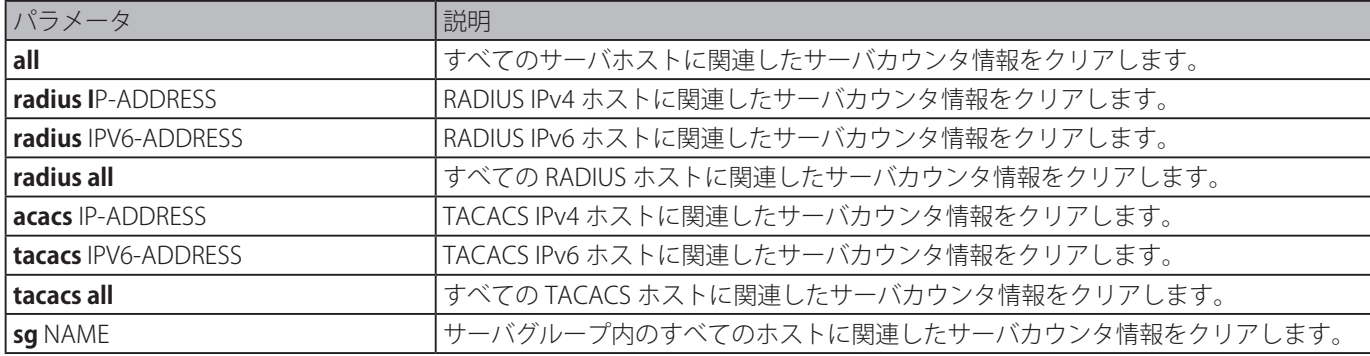

#### **初期設定**

なし

#### **コマンドモード**

特権 EXEC モード

#### **コマンドデフォルトレベル**

レベル:15

#### **説明および注意事項**

AAA サーバに関連した統計カウンタをクリアします。

# **使用例**

AAA サーバカウンタをクリアします。

```
Switch# clear aaa counters servers all 
Switch#
```
サーバグループ "server-farm" のすべてのホストに対する AAA サーバカウンタ情報をクリアします。

```
Switch# clear aaa counters servers all 
Switch#
```
# **ip http authentication aaa login-authentication**

HTTTP サーバユーザの認証に対する AAA 認証方式リストを指定します。「no」形式を使用すると、デフォルト方式リストを使 用するようにリセットします。

# **構文**

ip http authentication aaa login-authentication {default | METHOD-LIST} no ip http authentication aaa login-authentication

# **パラメータ**

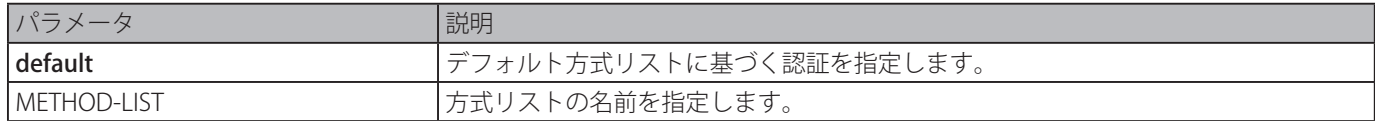

# **初期設定**

default

# **コマンドモード**

グローバルコンフィグモード

# **コマンドデフォルトレベル**

レベル:15

# **説明および注意事項**

方式リストでのアカウンティングを使用するには、「aaa new-model」コマンドを使用して最初に AAA 機能を有効にします。「 aaa [authentication](#page-103-0) login」コマンドを使って方式リストを作成してください。方式リストが存在しない場合このコマンドは無効 となり、認証はデフォルトログイン方式リストにより行われます。

# **使用例**

HTTP セッションがログイン認証用方式リスト "WEB-METHOD" を使用する設定をします。

Switch# configure terminal Switch(config)# aaa authentication login WEB-METHOD group group2 local Switch(config)# ip http authentication aaa login-authentication WEB-METHOD Switch(config)#

# **ip http accounting exec**

HTTTP サーバユーザに対する AAA アカウンティング方式を指定します。「no」形式を使用すると、初期設定に戻ります。

# **構文**

ip http accounting exec {default | METHOD-LIST} no ip http accounting exec

# **パラメータ**

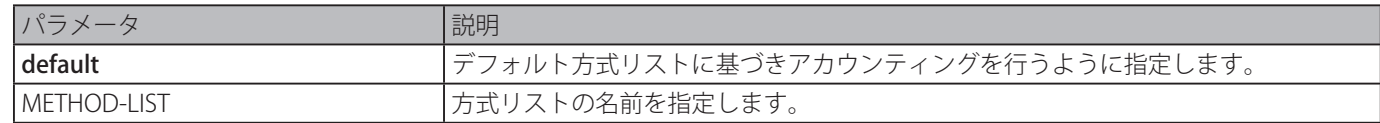

# **初期設定**

無効

# **コマンドモード**

グローバルコンフィグモード

# **コマンドデフォルトレベル**

レベル:15

# **説明および注意事項**

方式リストでのアカウンティングを使用するには、「aaa new-model」コマンドを使用して最初に AAA 機能を有効にします。「[aaa](#page-97-0) [accounting](#page-97-0) exec」コマンドを使って方式リストを作成してください。方式リストが存在しない場合このコマンドは無効となり ます。

#### **使用例**

```
AAA 用に設定された方式を指定し、HTTP サーバユーザのアカウンティングに使用する設定をします。AAA アカウンティング方
式は、RADIUS アカウンティング方式として設定されています。
```

```
Switch# configure terminal 
Switch(config)# aaa accounting exec list-1 start-stop group radius 
Switch(config)# ip http accounting exec list-1 
Switch(config)#
```
# **login authentication**

特定のラインを介したログイン認証に使用する方式リストを設定します。「no」形式を使用すると、デフォルト方式リストに戻 ります。

### **構文**

login authentication {default | METHOD-LIST}

no login authentication

#### **パラメータ**

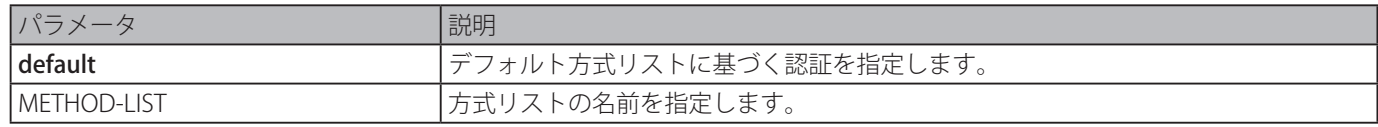

#### **初期設定**

default

#### **コマンドモード**

ラインコンフィグモード

# **コマンドデフォルトレベル**

レベル:15

#### **説明および注意事項**

方式リストでの認証を使用するには、「aaa new-model」コマンドを使用して最初に AAA 機能を有効にします。[「aaa](#page-103-0) [authentication](#page-103-0) login」コマンドを使って方式リストを作成してください。方式リストが存在しない場合このコマンドは無効とな り、認証はデフォルトログイン方式リストによって行われます。

「aaa [new-model」](#page-107-0)コマンドが有効な場合、認証にはデフォルト方式リストが適用されます。

#### **使用例**

ログイン認証に方式リスト "CONSOLE-LINE-METHOD" を使用するように、ローカルコンソールラインを設定します。

```
Switch#configure terminal 
Switch(config)# aaa authentication login CONSOLE-LINE-METHOD group group2 local 
Switch(config)# line console 
Switch(config-line)# login authentication CONSOLE-LINE-METHOD 
Switch(config-line)#
```
# **radius-server deadtime**

応答しないサーバをスキップするデフォルト継続時間を指定します。「no」形式を使用すると、初期設定に戻します。

#### **構文**

radius-server deadtime MINUTES no login authentication

### <span id="page-112-1"></span>**パラメータ**

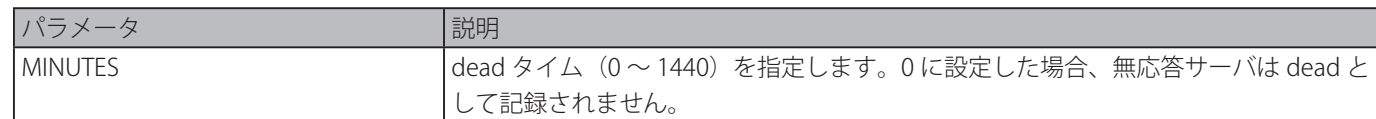

## **初期設定**

## $\Omega$

**コマンドモード**

グローバルコンフィグモード

# **コマンドデフォルトレベル**

レベル:15

# **説明および注意事項**

このコマンドは、無応答サーバホストエントリをスキップするための dead 時間を設定することにより、認証処理時間を改善す るために使用します。システムが認証サーバで認証を行う場合、1 回に 1 サーバを試行します。試行したサーバが応答しない場合、 システムは次のサーバに対し試行します。応答ないサーバがあった場合、ダウンとしてサーバを記録し、dead タイマを開始し、 dead タイムが終了するまで、次のリクエストの認証に対して、それらのサーバを使用しません。

# **使用例**

dead タイムを 10 分に設定します。

Switch#configure terminal Switch(config)# radius-server deadtime 10 Switch(config)#

# <span id="page-112-0"></span>**radius-server host**

RADIUS サーバホストを作成します。「no」形式を使用すると、サーバホストを削除します。

# **構文**

radius-server host {IP-ADDRESS | IPV6-ADDRESS} [auth-port PORT] [acct-port PORT] [timeout SECONDS] [retransmit COUNT] key [0 | 7] KEY-STRING

no radius-server host {IP-ADDRESS | IPV6-ADDRESS}

## **パラメータ**

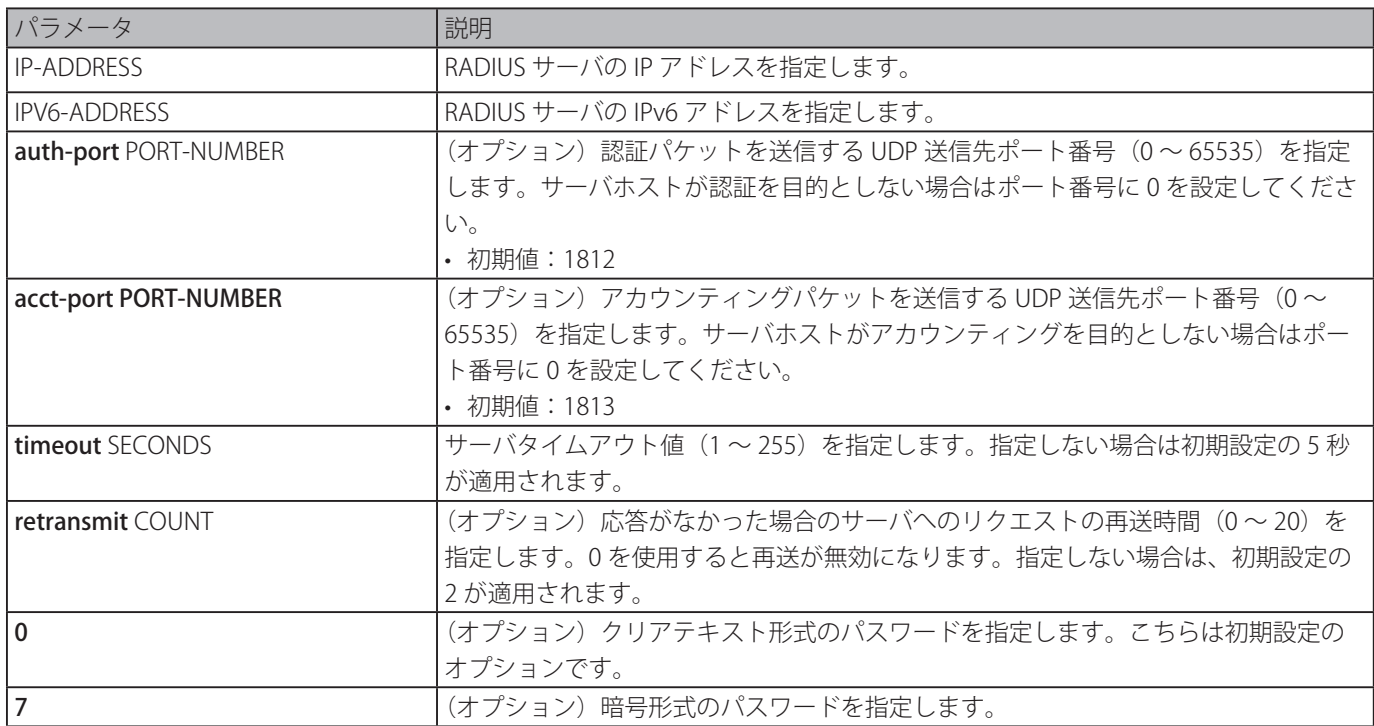

#### |key KEY-STRING オーバとの通信で使用するキー(1 ~ 32 文字)を指定します。

#### **初期設定**

なし

# **コマンドモード**

グローバルコンフィグモード

#### **コマンドデフォルトレベル**

レベル:15

#### **説明および注意事項**

「server」コマンドを使って RADIUS サーバグループに関連付けを行う前に、本コマンドを使用して RADIUS サーバホストを作成 します。

#### **使用例**

異なる IP アドレスを持った 2 つの RADIUS サーバホストを作成します。

```
Switch#configure terminal
Switch(config)# radius-server host 172.19.10.100 auth-port 1500 acct-port 1501 timeout 
8 retransmit 3 key ABCDE
Switch(config)# radius-server host 172.19.10.101 auth-port 1600 acct-port 1601 timeout 
3 retransmit 1 key ABCDE
Switch(config)#
```
# **server (RADIUS)**

RADIUS サーバホストを RADIUS サーバグループに関連付けます。「no」形式を使用すると、サーバグループからサーバホスト を削除します。

# **構文**

server {IP-ADDRESS | IPV6-ADDRESS} no server {IP-ADDRESS| IPV6-ADDRESS}

## **パラメータ**

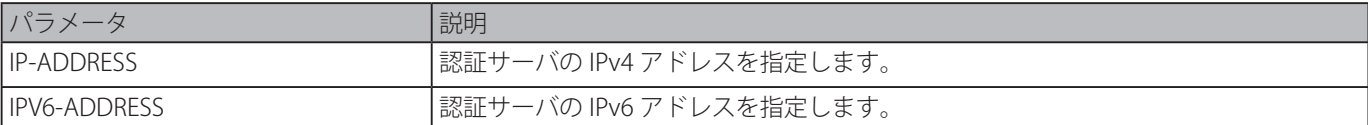

# **初期設定**

なし

# **コマンドモード**

RADIUS グループサーバコンフィグモード

# **コマンドデフォルトレベル**

レベル:15

# **説明および注意事項**

RADIUS グループサーバコンフィグモードに移行します。「server」コマンドを使って、を使って RADIUS サーバホストを RADIUS サーバグループに関連付けます。定義されたサーバグループは、AAA authentication および AAA accounting コマンド による認証もしくはアカウンティング用に使われる方式リストとして指定することができます「[radius-server](#page-112-0) host」コマンドを 使用しサーバホストエントリを作成します。ホストエントリは IP アドレスにより識別されます。

#### **使用例**

異なる IP アドレスを持つ 2 つの RADIUS サーバホストを作成します。さらに、その 2 つのサーバホストが属するサーバグルー プを作成します。

```
Switch#configure terminal
Switch(config)# radius-server host 172.19.10.100 auth-port 1500 timeout 8 retransmit 3 
key ABCDE
Switch(config)# radius-server host 172.19.10.101 auth-port 1600 timeout 3 retransmit 1 
key ABCDE
Switch(config)#aaa group server radius group1
Switch(config-sg-radius)# server 172.19.10.100
Switch(config-sg-radius)# server 172.19.10.101
Switch(config-sg-radius)# exit
Switch(config)#
```
# **server (TACACS+)**

TACACS+ サーバをサーバグループに関連付けます。「no」形式を使用すると、サーバグループからサーバを削除します。

#### **構文**

server {IP-ADDRESS | IPV6-ADDRESS} no server {IP-ADDRESS | IPV6-ADDRESS}

#### **パラメータ**

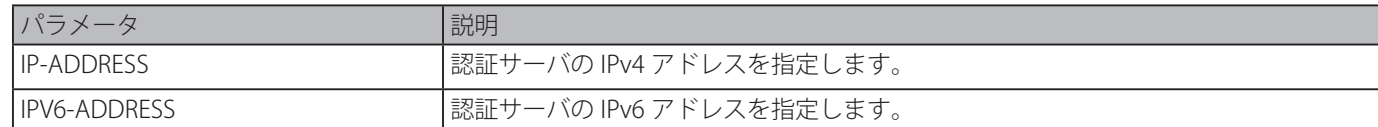

#### **初期設定**

なし

# **コマンドモード**

TACACS+ グループサーバコンフィグモード

#### **コマンドデフォルトレベル**

レベル:15

#### **説明および注意事項**

「aaa group server [tacacs+](#page-106-0)」コマンドを使って TACACS+ グループサーバコンフィグモードに移行します。「[server」](#page-112-1)コマンドを使っ て、TACACS+ サーバホストと TACACS+ サーバグループを関連付けます。定義されたサーバグループは、AAA authentication および AAA accounting コマンドによる認証もしくはアカウンティング用に使われる方式リストとして指定することができます。 グループ内で設定したサーバは設定された順番に試行されます。「tacacs-server」コマンドを使ってサーバホストエントリを作 成します。ホストエントリは、IP アドレスにより識別されます。

#### **使用例**

2 つの TACACS+ サーバホストを作成します。さらに、その 2 つのサーバホストが属するサーバグループを作成します。

```
Switch#configure terminal
Switch(config)# tacacs-server host 172.19.10.100 port 1500 timeout 8 key ABCDE
Switch(config)# tacacs-server host 172.19.122.3 port 1600 timeout 3 key ABCDE
Switch(config)#aaa group server tacacs+ group2
Switch(config-sg-tacacs+)# server 172.19.10.100
Switch(config-sg-tacacs+)# server 172.19.122.3
Switch(config-sg-tacacs+)# exit
Switch(config)#
```
# **show aaa**

AAA グローバルステートを表示します。

#### **構文**

show aaa

# **パラメータ**

なし

# **初期設定**

なし

## **コマンドモード**

特権 EXEC モードまたは、すべてのコンフィグモード

# **コマンドデフォルトレベル**

レベル:1

# **説明および注意事項**

AAA グローバルステートを表示します。

#### **使用例**

AAA グローバルステートを表示します。

Switch# show aaa

AAA is enabled.

Switch#

# **tacacs-server host**

TACACS+ サーバホストを作成します。

#### **構文**

tacacs-server host {IP-ADDRESS | IPV6-ADDRESS} [port PORT] [timeout SECONDS] key [0 | 7] KEY-STRING no tacacs-server host {IP-ADDRESS | IPV6-ADDRESS}

# **パラメータ**

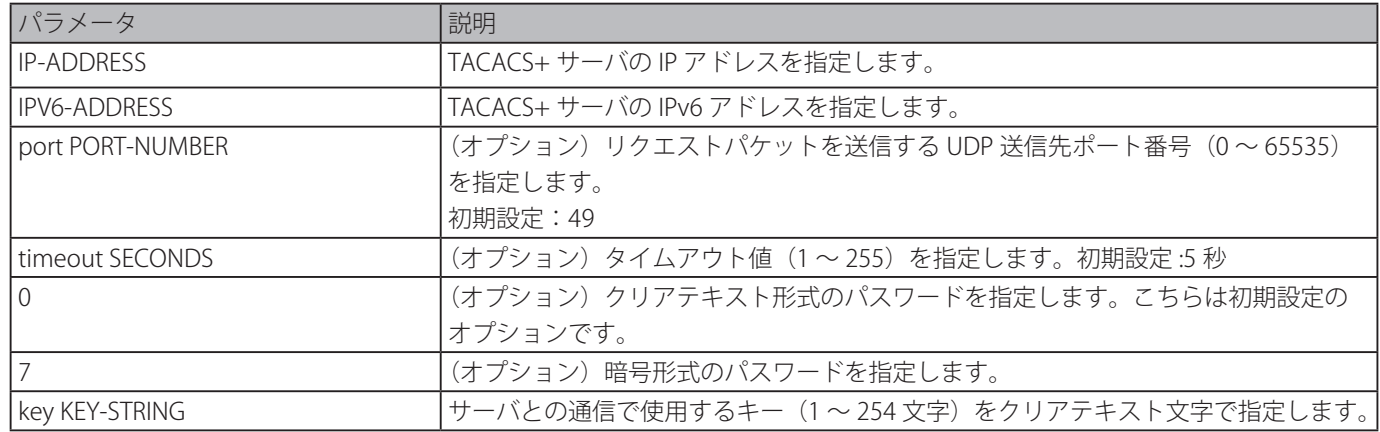

#### **初期設定**

なし

**コマンドモード**

レベル:15

グローバルコンフィグモード

#### **コマンドデフォルトレベル**

# **説明および注意事項**

「server」コマンドを使用して TACACS+ サーバグループの関連付けを行う前に、このコマンドを使用して、TACACS+ サーバホ ストを作成します。

# **使用例**

異なる IP アドレスを持つ 2 つの TACACS+ サーバホストを作成します。

```
Switch#configure terminal 
Switch(config)# tacacs-server host 172.19.10.100 port 1500 timeout 8 key ABCDE 
Switch(config)# tacacs-server host 172.19.122.3 port 1600 timeout 3 key ABCDE 
Switch(config)#
```
# **show radius statistics**

アカウンティングと認証パケットの RADIUS の統計を表示します。

# **構文**

# show radius statistics

**パラメータ**

なし

# **初期設定**

なし

#### **コマンドモード**

特権 EXEC モードまたは、すべてのコンフィグモード

# **コマンドデフォルトレベル**

レベル:1

#### **説明および注意事項**

サーバに関連する統計カウンタを表示します。

# **使用例**

サーバに関連する統計カウンタを表示します。

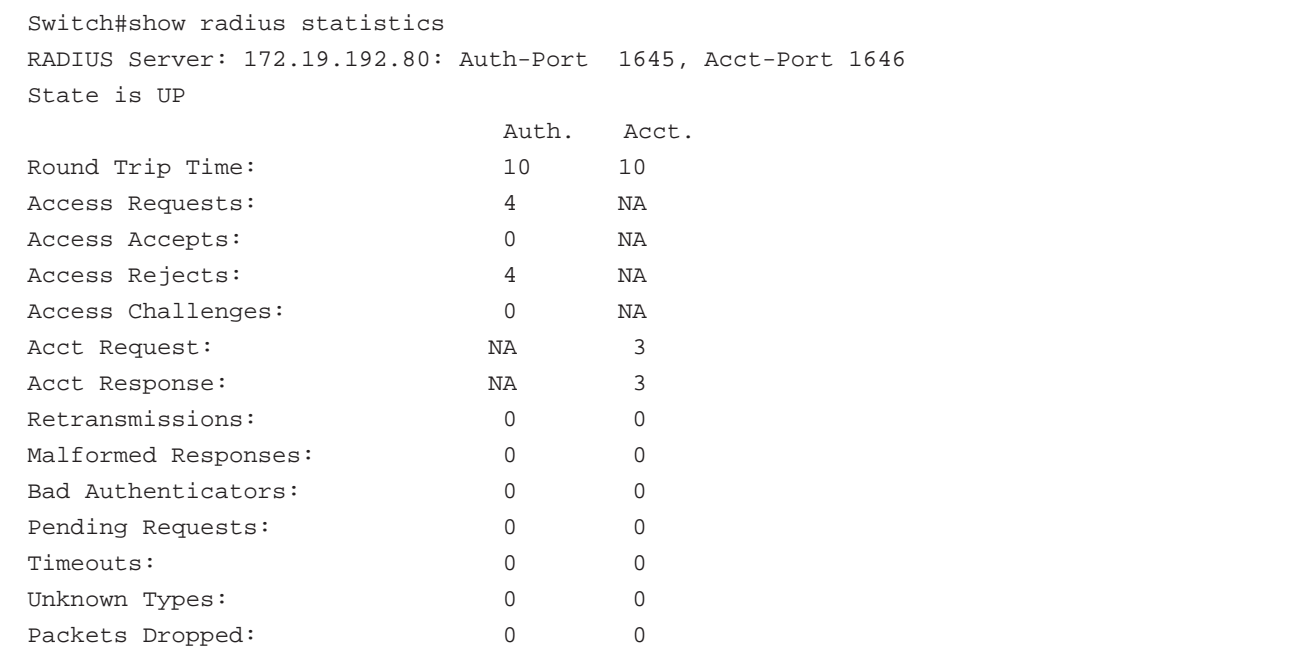

# **表示パラメータ**

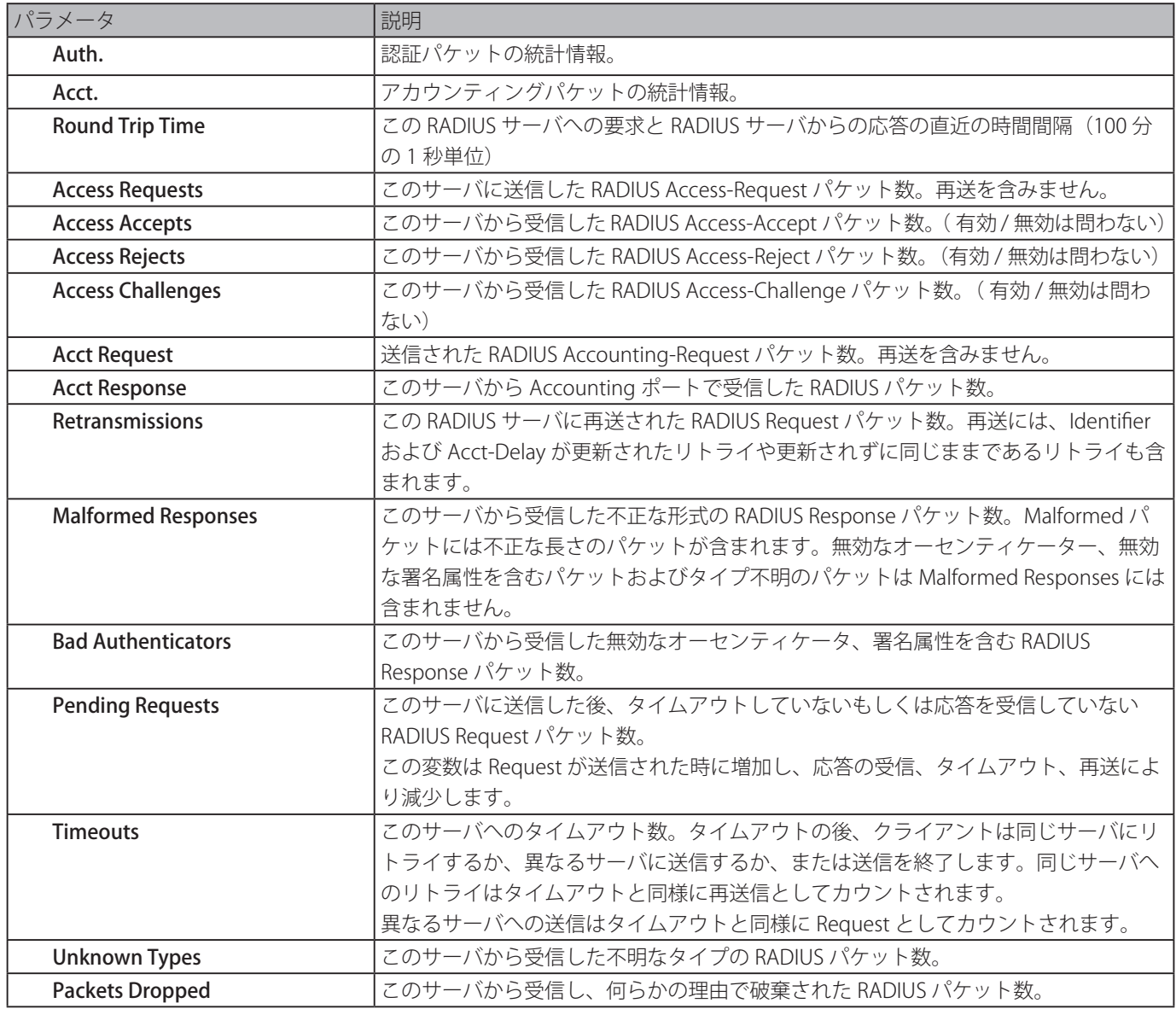

# **show tacacs statistics**

各 TACACS+ サーバの相互運用状態を表示します。

# **構文**

show tacacs statistics

# **パラメータ**

なし

# **初期設定**

なし

# **コマンドモード**

特権 EXEC モードまたは、コンフィグモード

# **コマンドデフォルトレベル**

レベル:1

# **説明および注意事項**

各 TACACS+ サーバに関連する統計カウンタを表示します。

# **使用例**

サーバに関連する統計カウンタを表示します。

```
Switch# show tacacs statistics
TACACS+ Server: 172.19.192.80/49, State is UP
Socket Opens: 0
Socket Closes: 0
Total Packets Sent: 0
Total Packets Recv: 0
Reference Count: 0
```
# **表示パラメータ**

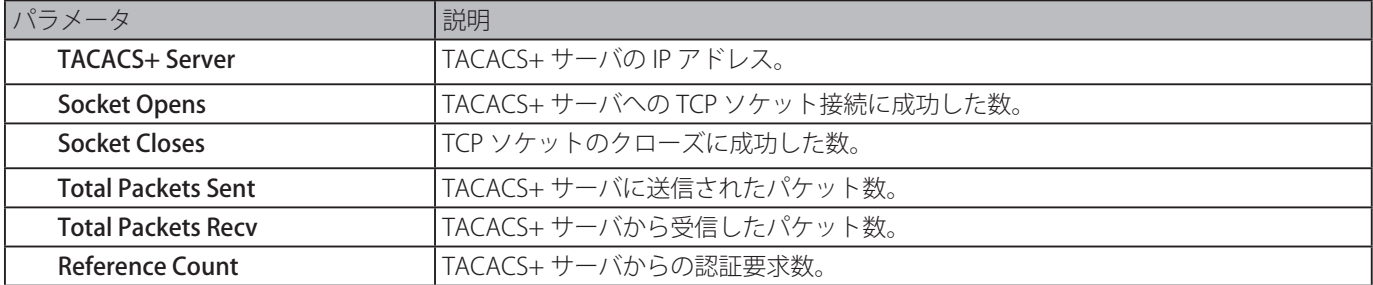

# **Basic IPv4 コマンド**

# **arp**

スタティックエントリを Address Resolution Protocol (ARP) キャッシュに追加します。「no」形式を使用すると、ARP キャッシュ 内のスタティックエントリを削除します。

#### **構文**

arp IP-ADDRESS HARDWARE-ADDRESS no arp IP-ADDRESS HARDWARE-ADDRESS

## **パラメータ**

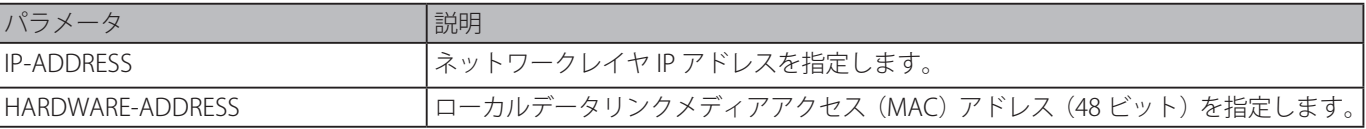

#### **初期設定**

ARP キャッシュにスタティック ARP エントリはありません。

#### **コマンドモード**

グローバルコンフィグモード

#### **コマンドデフォルトレベル**

レベル:12

## **説明および注意事項**

ARP テーブルは、ローカルデータリンク MAC アドレスアに対応するネットワークレイヤ IP アドレスを保持します。組み合わせ は保持されるため、繰り返しアドレスを解決する必要がありません。スタティック ARP エントリを追加するためにこのコマン ドを使用します。

#### **使用例**

一般的なイーサネットホストのスタティック ARP エントリを追加します。

```
Switch# configure terminal
Switch(config)# arp 10.31.7.19 0800.0900.1834
Switch(config)#
```
# **arp timeout**

ARP テーブルに ARP エージングタイムを設定します。「no」形式を使用すると、初期設定に戻します。

#### **構文**

arp timeout MINUTES no arp timeout

# **パラメータ**

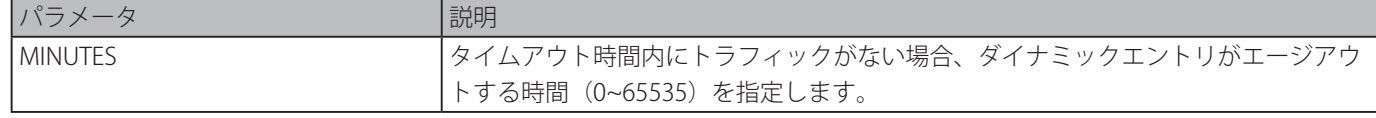

#### **初期設定**

20 分

# **コマンドモード**

インタフェースコンフィグモード

#### **コマンドデフォルトレベル**

レベル:12

#### **説明および注意事項**

ARP テーブルに ARP エージングタイムを設定します。「no」形式を使用すると、初期設定に戻します。

#### **使用例**

ARP タイムアウトを 60 分に設定します。

```
Switch# configure terminal
Switch(config)# interface vlan1
Switch(config-if)# arp timeout 60
Switch(config-if)#
```
# **clear arp-cache**

テーブルからダイナミック ARP エントリをクリアします。

# **構文**

clear arp-cache {all | interface INTERFACE-ID | IP-ADDRESS}

#### **パラメータ**

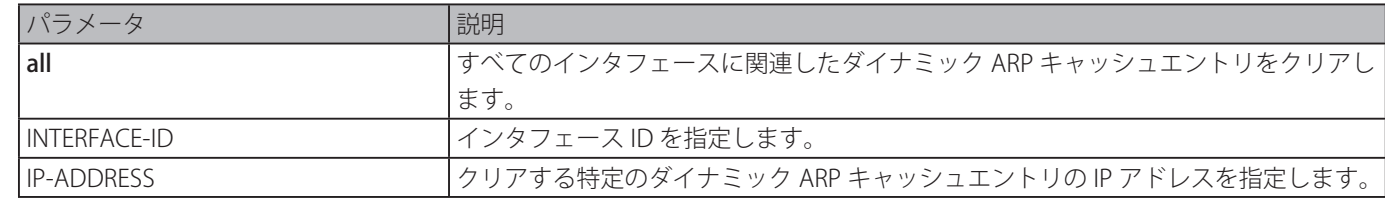

#### **初期設定**

なし

# **コマンドモード**

特権 EXEC モード

#### **コマンドデフォルトレベル**

レベル:12

#### **説明および注意事項**

ARP テーブルからダイナミックエントリを削除します。すべてのダイナミックエントリを削除するか、特定のダイナミックエン トリを削除するか、特定のインタフェースに関連するダイナミックエントリをすべて削除するかを選択できます。

## **使用例**

ARP キャッシュからのすべてのダイナミックエントリを削除します。

Switch# clear arp-cache all Switch#

# **ip address**

インターフェイスにプライマリもしくはセカンダリ IPv4 アドレスを設定するか、DHCP からインタフェースに IP アドレスを取 得します。「no」形式を使用すると、設定を削除またはインタフェースの DHCP を無効にします。

#### **構文**

ip address {IP-ADDRESS SUBNET-MASK [secondary] | dhcp} no ip address [IP-ADDRESS SUBNET-MASK | dhcp]

## **パラメータ**

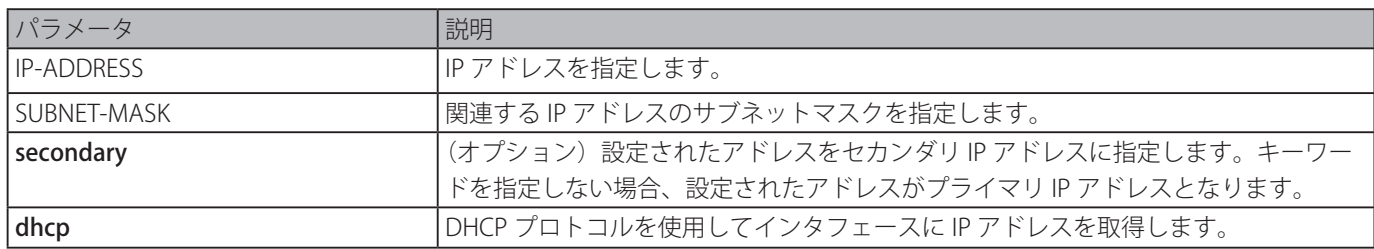

#### **初期設定**

VLAN1 の初期設定 IP アドレス:10.90.90.90/8

## **コマンドモード**

インタフェースコンフィグモード

# **コマンドデフォルトレベル**

レベル:12

#### **説明および注意事項**

インタフェースの IPv4 アドレスはユーザが手動で、または DHCP サーバから自動で割り当てることができます。手動による割 り当ては、ユーザは VLAN にそれぞれ IP アドレスを持つ複数のネットワークを割り当てることができます。それら複数の IP ア ドレス間で、うち 1 つはプライマリ IP アドレスで、残りがセカンダリ IP アドレスである必要があります。プライマリアドレス はインタフェースから送信される SNMP タブメッセージ、または SYSLOG メッセージの送信元 IP アドレスとして使われます。「no ip address」コマンドを使用すると、設定した IP アドレスエントリを削除します。

#### **使用例**

プライマリアドレスを 10.108.1.27、192.31.7.17 と 192.31.8.17 をセカンダリアドレスとして VLAN 100 に設定します。

Switch# configure terminal Switch(config)# interface vlan100 Switch(config-if)# ip address 10.108.1.27 255.255.255.0 Switch(config-if)# ip address 192.31.7.17 255.255.255.0 secondary Switch(config-if)# ip address 192.31.8.17 255.255.255.0 secondary Switch(config-if)#

# **ip proxy-arp**

インタフェースに対しプロキシ ARP オプションを有効にします。「no」形式を使用すると、初期設定に戻します。

# **構文**

ip proxy-arp no ip proxy-arp

# **パラメータ**

なし

# **初期設定**

無効

# **コマンドモード**

インタフェースコンフィグモード

# **コマンドデフォルトレベル**

レベル:12

#### **説明および注意事項**

インタフェースにプロキシ ARP ステートを設定します。プロキシ ARP が有効な場合、システムはローカルで接続されたサブネッ トにある IP アドレスの ARP リクエストに応答します。プロキシ ARP は、ホストがデフォルトゲートウェイを設定されていない ネットワークで使用することができます。

#### **使用例**

VLAN 100 のインタフェースのおいてプロキシ ARP を有効にします。

```
Switch# configure terminal
Switch(config)# interface vlan100
Switch(config-if)# ip proxy-arp
Switch(config-if)#
```
# **ip local-proxy-arp**

インタフェースのローカルプロキシ ARP 機能を有効にします。「no」形式のコマンドを使用すると、初期設定に戻ります。

#### **構文**

ip local-proxy-arp no ip local-proxy-arp

# **パラメータ**

なし

#### **初期設定**

無効

# **コマンドモード**

インタフェースコンフィグモード

# **コマンドデフォルトレベル**

レベル:12

# **説明および注意事項**

このコマンドは、プライベート VLAN ドメインのプライマリ VLAN で使用され、セカンダリ VLAN 間もしくはドメイン内のアイ ソレートポート間でのパケットのルーティングを有効にします。このコマンドは、ip proxy arp が有効な場合にのみ、有効です。

#### **使用例**

VLAN 100 においてローカルプロキシ ARP を有効にします。

Switch# configure terminal Switch(config)# interface vlan100 switch(config-if)# ip local-proxy-arp switch(config-if)#

# **show arp**

Address Resolution Protocol (ARP) キャッシュを表示します。

# **構文**

show arp [ARP-TYPE] [IP-ADDRESS [MASK]] [INTERFACE-ID] [HARDWARE-ADDRESS]

#### **パラメータ**

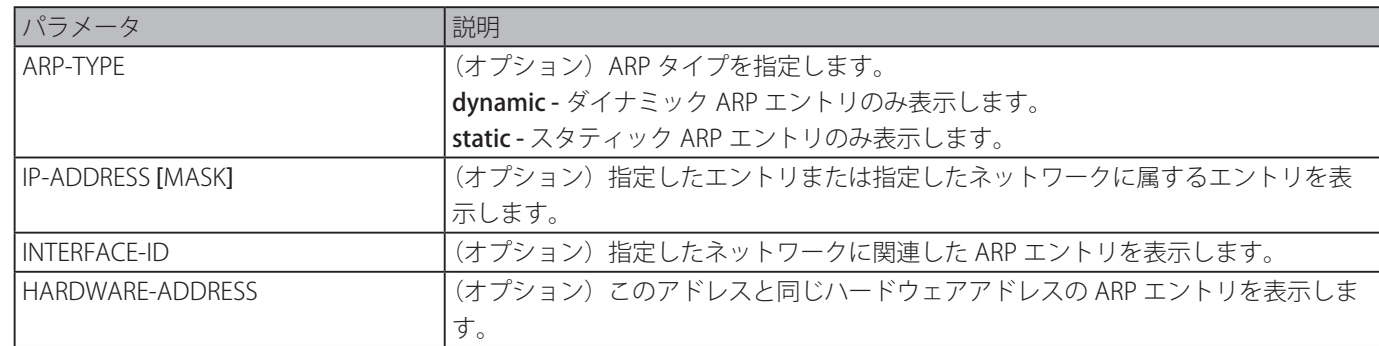

#### **初期設定**

なし

# **コマンドモード**

EXEC モードまたは、すべてのコンフィグモード

# **コマンドデフォルトレベル**

レベル:1

## **説明および注意事項**

指定した ARP エントリ、すべての ARP エントリ、ダイナミックエントリ、スタティックエントリ、IP インタフェースに関連し たエントリを表示します。

#### **使用例**

ARP キャッシュを表示します。

```
Switch#show arp
S - Static Entry
IP Address Hardware Addr IP Interface Age (min)
----------------- ----------------- ------------- ---------------
S 10.31.7.19 08-00-09-00-18-34 vlan1 forever
10.90.90.90 00-01-02-03-04-00 vlan1 forever
Total Entries: 2
Switch#
```
# **show arp timeout**

Address Resolution Protocol (ARP) キャッシュのエージングタイムを表示します。

#### **構文**

show arp timeout [interface INTERFACE-ID]

# **パラメータ**

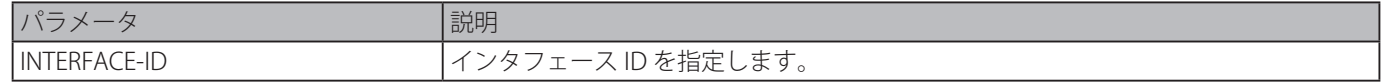

# **初期設定**

なし

# **コマンドモード**

EXEC モードまたは、すべてのコンフィグモード

# **コマンドデフォルトレベル**

レベル:1

#### **説明および注意事項**

設定した ARP エージングタイムを表示します。

#### **使用例**

ARP エージングタイムを表示します。

```
Switch#show arp timeout
Interface Timeout (minutes)
------------ -----------------
vlan1 60
------------ -----------------
Total Entries:1
Switch#
```
# **show ip interface**

IP インタフェース情報を表示します。

# **構文**

show ip interface [INTERFACE-ID] [brief]

# **パラメータ**

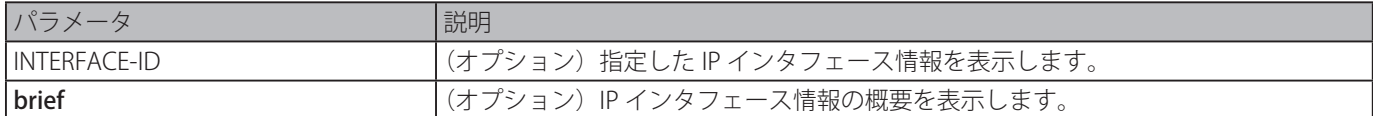

#### **初期設定**

無効

# **コマンドモード**

EXEC モードまたは、すべてのコンフィグモード

#### **コマンドデフォルトレベル**

レベル:1

#### **説明および注意事項**

パラメータの指定をしない場合、すべてのインタフェース情報が表示されます。

#### **使用例**

IP インタフェースの概要情報を表示します。

```
Switch#show ip interface brief
Interface IP Address Link Status
---------- --------------- -----------
vlan1 10.90.90.90 up
Total Entries: 1
Switch#
```
VLAN 1 の IP インタフェース情報を表示します。 Switch#show ip interface vlan1 Interface vlan1 is enabled, Link status is up IP address is 10.90.90.90/8 (Manual) ARP timeout is 60 minutes. Proxy ARP is disabled IP Local Proxy ARP is disabled gratuitous-send is disabled, interval is 0 seconds Total Entries: 1 Switch#

# **Basic IPv6 コマンド**

# **clear ipv6 neighbors**

IPv6 Neighbor キャッシュダイナミックエントリをクリアします。

# **構文**

# clear ipv6 neighbors {all | INTERFACE-ID}

# **パラメータ**

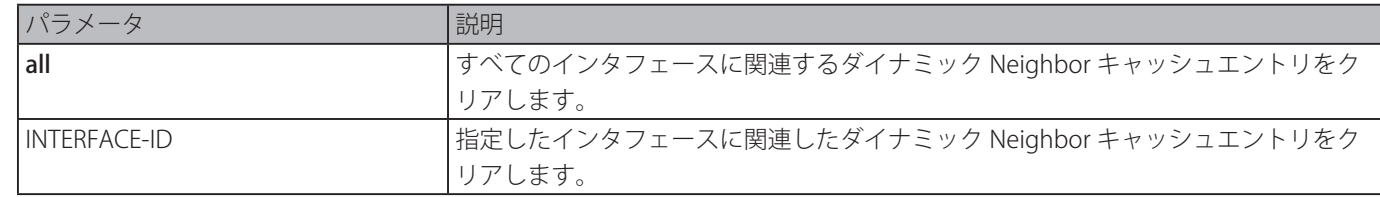

# **初期設定**

なし

# **コマンドモード**

特権 EXEC モード

# **コマンドデフォルトレベル**

レベル:12

# **説明および注意事項**

ダイナミック Neighbor キャッシュエントリのみクリアします。

# **使用例**

インタフェース VLAN 1 に関連したダイナミック IPv6 Neighbor キャッシュエントリをクリアします。

Switch# enable Switch# clear ipv6 neighbors vlan1 Switch#

# **ipv6 address**

インタフェースに手動で IPv6 アドレスを設定します。「no」形式を使用すると、設定を削除します。

## **構文**

ipv6 address {IPV6-ADDRESS/PREFIX-LENGTH | PREFIX-NAME SUB-BITS/PREFIX-LENGTH | IPV6-ADDRESS link-local} no ipv6 address {IPV6-ADDRESS/PREFIX-LENGTH | PREFIX-NAME SUB-BITS/PREFIX-LENGTH | IPV6-ADDRESS link-local}

#### **パラメータ**

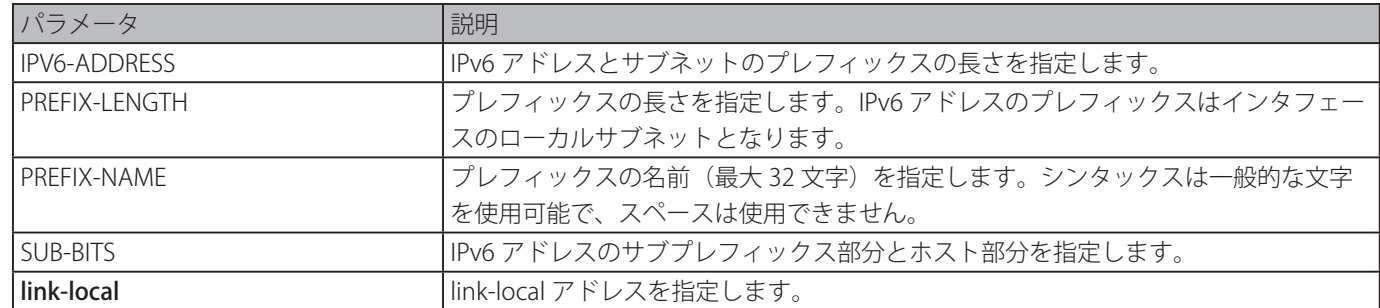

# **初期設定**

なし

# **コマンドモード**

インタフェースコンフィグモード

#### **コマンドデフォルトレベル**

レベル:12

#### **説明および注意事項**

IPv6 アドレスはユーザによって直接指定またはジェネラルプレフィックスに基づき設定されます。ジェネラルプレフィックス は DHCPv6 クライアントにより取得されます。ジェネラルプレフィックスは本コマンドが使用される前には存在しません。IPv6 アドレスはジェネラルプレフィックスが取得されるまで設定されません。設定された IPv6 アドレスはジェネラルプレフィック スがタイムアウトまたは、削除された場合、削除されます。ジェネラルプレフィックス IPv6 アドレスはビッドの先頭部分のジェ ネラルプレフィックスとビッドの残りの部分のジェネラルプレフィックス部分を除くサブビットにより形成されます。

インタフェースは、手動での設定やステートレスアドレス設定、ステートフルアドレス設定を含む様々なメカニズムによって割 り当てられた、複数の IPv6 アドレスを持つことができますが、同じプレフィックス内で一つの IPv6 アドレスのみを設定するこ とができます。

IPv6 アドレスがインタフェース上で設定されると、インタフェースでの IPv6 処理が有効になります。設定された IPv6 アドレス のプレフィックスは、インタフェース上で送信された RA メッセージのプレフィックスとして自動的に通知されます。

#### **使用例**

IPV6 アドレスを設定します。

Switch# configure terminal Switch(config)# interface vlan2 Switch(config-if)# ipv6 address 3ffe:22:33:44::55/64

PV6 アドレスイを削除します。

Switch# configure terminal Switch(config)# interface vlan2 Switch(config-if)# no ipv6 address 3ffe:22:3:44::55/64

DHCPv6 クライアントにより取得されたジェネラルプレフィックスに基づく IPv6 アドレスを設定します。グローバルアドレ スはジェネラルプレフィックスが DHCPv6 クライアント経由して取得された後、設定されます。ジェネラルプレフィックス 2001:2:3/48 を取得し、最終的に構成される IPv6 アドレスは 2001:2:3:4:5::3/64 とします。

Switch# configure terminal Switch(config)# interface vlan2 Switch(config-if)# ipv6 address dhcp-prefix 1:2:3:4:5::3/64

DHCPv6 が取得したプレフィックスに基づく IPv6 アドレスの生成を削除します。

Switch# configure terminal Switch(config)# interface vlan2 Switch(config-if)# no ipv6 address dhcp-prefix 0:0:0:2::3/64

# **ipv6 address eui-64**

EUI-64 インタフェースを使いインタフェース上に IPv6 アドレスを設定します。

## **構文**

ipv6 address IPV6-PREFIX/PREFIX-LENGTH eui-64 no ipv6 address IPV6-PREFIX/PREFIX-LENGTH eui-64

#### **パラメータ**

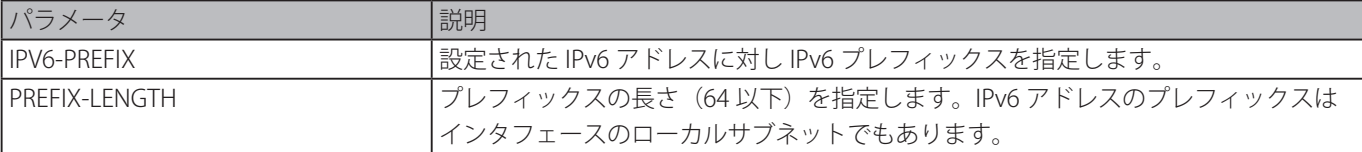

# **初期設定**

なし

# **コマンドモード**

インタフェースコンフィグモード

# **コマンドデフォルトレベル**

レベル:12

# **説明および注意事項**

本コマンドが IPv6 ISTA トンネルで設定された場合、インタフェース ID の最後の 32 ビットはトンネルの送信元 IPv4 アドレスを 使って形成されます。

# **使用例**

IPv6 アドレスの範囲を追加します。

```
Switch# configure terminal
Switch(config)# interface vlan1
Switch(config-if)# ipv6 address 3ffe:501:ffff:0::/64 eui-64
Switch(config-if)#
```
# **ipv6 address dhcp**

IPv6 アドレス取得するため、DHCPv6 を使ってインタフェースを設定します。「no」形式を使用すると、本機能を無効にします。

#### **構文**

# ipv6 address dhcp [rapid-commit] no ipv6 address dhcp

#### **パラメータ**

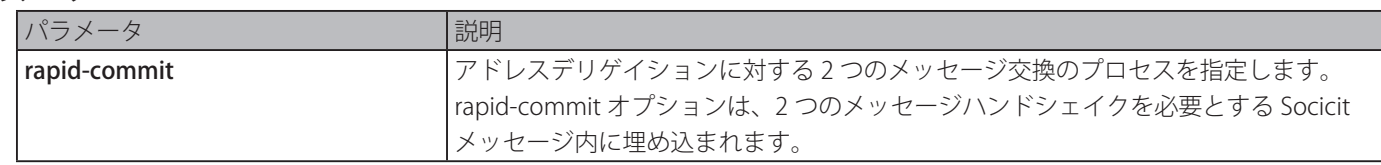

#### **初期設定**

なし

# **コマンドモード**

インタフェースコンフィグモード

# **コマンドデフォルトレベル**

レベル:12

#### **説明および注意事項**

IPv6 アドレス取得するため、DHCPv6 を使ってインタフェースを設定します。「no ipv6 address dhcp」コマンドを使用した場合、 前に DHCPv6 が取得した IP アドレスは削除されます。rapid commit キーワードがコマンドで指定されると、rapid commit オプ ションがアドレスデリゲーションの 2 つのメッセージの交換を要求する soclicit メッセージが含まれます。

#### **使用例**

Pv6 アドレス取得するため、DHCPv6 を使って VLAN1 を設定します。

```
Switch# configure terminal
Switch(config)# interface vlan1
Switch(config-if)# ipv6 address dhcp
Switch(config-if)#
```
# **ipv6 enable**

明確に設定された IPv6 アドレスを持たないインタフェースの IPv6 処理を有効にします。「no」形式を使用すると、明確に設定 された IPv6 アドレスを持たないインタフェースでの IPv6 処理を無効にします。

#### **構文**

ipv6 enable no ipv6 enable

# **パラメータ**

なし

#### **初期設定**

無効

# **コマンドモード**

インタフェースコンフィグモード

# **コマンドデフォルトレベル**

レベル:12

# **説明および注意事項**

インタフェースの IPv6 アドレスが明確に設定されている場合、IPv6 リンクローカルアドレスは自動的生成され IPv6 処理が開始 されます。インタフェースが明確に設定された IPv6 アドレスを持たいない場合、IPv6 link-local アドレスは生成されず、IPv6 処 理は開始されません。本コマンドを Pv6 リンクローカルアドレスの自動生成に使用すると、インタフェースの IPv6 処理を開始 します。

#### **使用例**

明確な IPv6 アドレスを持たないインタフェース VLAN 1 において IPv6 を有効にします。

Switch# configure terminal Switch(config)# interface vlan1 Switch(config-if)# ipv6 enable Switch(config-if)#

# **ipv6 hop-limit**

スイッチにおいて IPv6 ホップリミットを設定します。「no」形式を使用すると、初期設定に戻ります。

# **構文**

ipv6 hop-limit VALUE no ipv6 hop-limit

#### **パラメータ**

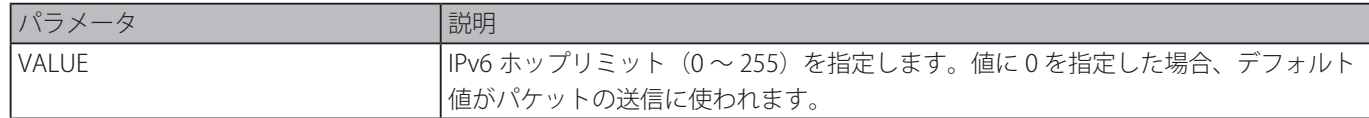

#### **初期設定**

64

#### **コマンドモード**

グローバルコンフィグモード

#### **コマンドデフォルトレベル**

レベル:12

## **説明および注意事項**

RA メッセージで通知されるホップリミットを設定します。システムの IPv6 パケットは、初期ホップリミットとしてもこの値を 使用します。

IPv6 ホップリミット値を設定します。

```
Switch# configure terminal
Switch(config)# interface vlan1
Switch(config-if)# ipv6 hop-limit 255 
Switch(config-if)#
```
# **ipv6 neighbor**

スタティック IPv6 neighbor エントリを作成します。「no」形式を使用すると、スタティック IPv6 neighbor エントリを削除します。

# **構文**

ipv6 neighbor IPV6-ADDRESS INTERFACE-ID MAC-ADDRESS no ipv6 neighbor IPV6-ADDRESS INTERFACE-ID

# **パラメータ**

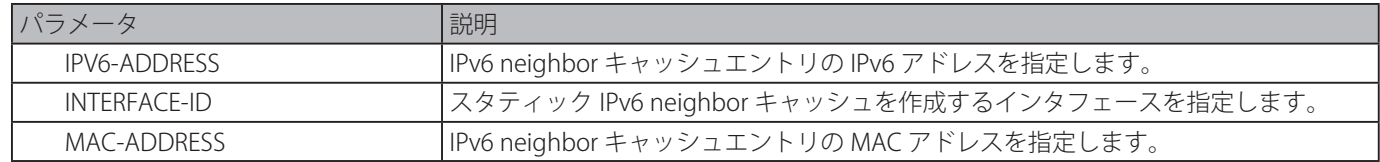

# **初期設定**

なし

# **コマンドモード**

グローバルコンフィグモード

# **コマンドデフォルトレベル**

レベル:12

# **説明および注意事項**

インタフェースの IPv6 neighbor キャッシュエントリを作成します。スタティックエントリは、インタフェースがアップの場合 は REACHABLE ステート、インタフェースがダウンの場合は INCOMPLETE ステートのどちらかとなります。到達可能な探知プ ロセスはスタティックエントリに適用されません。「clear ipv6 neighbor」コマンドは、スタティック neighbor エントリを削除 します。

#### **使用例**

スタティック IPv6 neighbor キャッシュエントリを作成します。

Switch# configure terminal Switch(config)# ipv6 neighbor fe80::1 vlan1 00-01-80-11-22-99 Switch(config)#

# **show ipv6 general-prefix**

IPv6 ジェネラルプレフィックス情報を表示します。

# **構文**

show ipv6 general-prefix [PREFIX-NAME]

# **パラメータ**

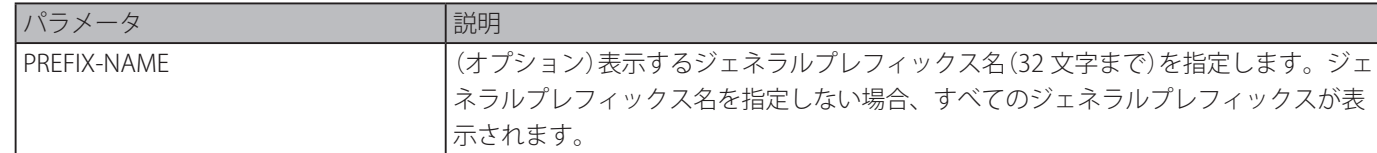

#### **初期設定**

なし

# **コマンドモード**

EXEC モードまたはすべてのコンフィグモード

# **コマンドデフォルトレベル**

レベル:1

# **説明および注意事項**

IPv6 ジェネラルプレフィックスの情報を表示します。

# **使用例**

システムのすべての Pv6 ジェネラルプレフィックスの情報を表示します。

```
Switch# show ipv6 general-prefix
IPv6 prefix yy
 Acquired via DHCPv6 PD
   vlan1: 200::/48
       Valid lifetime 2592000, preferred lifetime 604800
  Apply to interfaces
     vlan2: ::2/64
Total Entries: 1
Switch#
```
# **show ipv6 interface**

IPv6 インタフェース情報を表示します。

# **構文**

show ipv6 interface [INTERFACE-ID] [brief]

# **パラメータ**

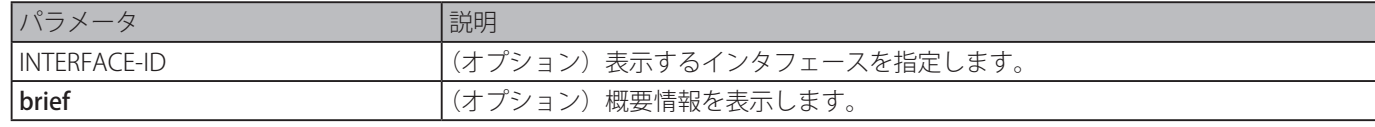

# **初期設定**

なし

# **コマンドモード**

EXEC モードまたはすべてのコンフィグモード

## **コマンドデフォルトレベル**

レベル:1

#### **説明および注意事項**

設定に関連した IPv6 インタフェース情報を表示します。

#### **使用例**

IPv6 インタフェース情報を表示します。

```
Switch# show ipv6 interface vlan2
vlan2 is up, Link status is down
  IPv6 is enabled,
  link-local address:
           FE80::201:1FF:FE02:305
Global unicast address:
           200::2/64 (DHCPv6 PD)
IP MTU is 1500 bytes
RA advertised retransmit interval is 0 milliseconds
Switch#
```
IPv6 インタフェース情報の概要を表示します。

```
Switch# show ipv6 interface brief
vlan1 is up, Link status is up
     FE80::201:1FF:FE02:304
vlan2 is up, Link status is down
     FE80::201:1FF:FE02:305
     200::2
vlan3 is up, Link status is down
     FE80::201:1FF:FE02:306
Total Entries: 3
Switch#
```
# **show ipv6 neighbors**

IPv6 neighbor 情報を表示します。

# **構文**

show ipv6 neighbors [INTERFACE-ID] [IPV6-ADDRESS]

**パラメータ**

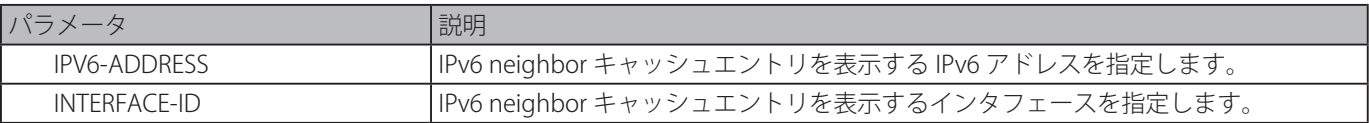

#### **初期設定**

なし

#### **コマンドモード**

EXEC モードまたはすべてのコンフィグモード

# **コマンドデフォルトレベル**

レベル:1

## **説明および注意事項**

IPv6 neighbor キャッシュエントリを表示します。

#### **使用例**

IPv6 neighbor キャッシュエントリを表示します。

```
Switch# show ipv6 neighbors
IPv6 Address Link-Layer Addr Interface Type State
-------------------------------------- ----------------- --------- ---- -----
FE80::200:11FF:FE22:3344 00-00-11-22-33-44 vlan1 D REACH
Total Entries: 1
Switch#
```
# **表示パラメータ**

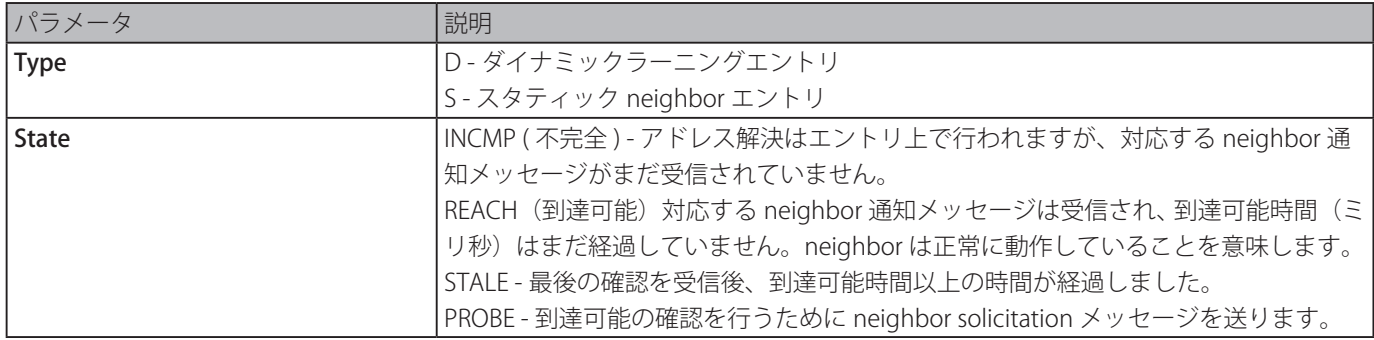

# **BPDU Attack Protection コマンド**

# **spanning-tree bpdu-protection ( グローバル )**

Bridge Protocol Data Unit (BPDU) 攻撃防止機能をグローバルに有効にします。「no」形式を使用すると、初期設定に戻ります。

#### **構文**

# spanning-tree bpdu-protection

no spanning-tree bpdu-protection

#### **パラメータ**

なし

# **初期設定**

無効

```
コマンドモード
```
グローバルコンフィグモード

# **コマンドデフォルトレベル**

レベル:12

# **説明および注意事項**

BPDU 攻撃防止機能をグローバルに有効にします。

# **使用例**

BPDU 攻撃防止機能をグローバルに有効にします。

```
Switch#configure terminal
Switch(config)#spanning-tree bpdu-protection
Switch(config)#
```
# **spanning-tree bpdu-protection ( インタフェース )**

ポートに対し Bridge Protocol Data Unit (BPDU) 攻撃防止機能を有効にします。「no」形式を使用すると、初期設定に戻ります。

# **構文**

spanning-tree bpdu-protection {drop | block | shutdown} no spanning-tree bpdu-protection

# **パラメータ**

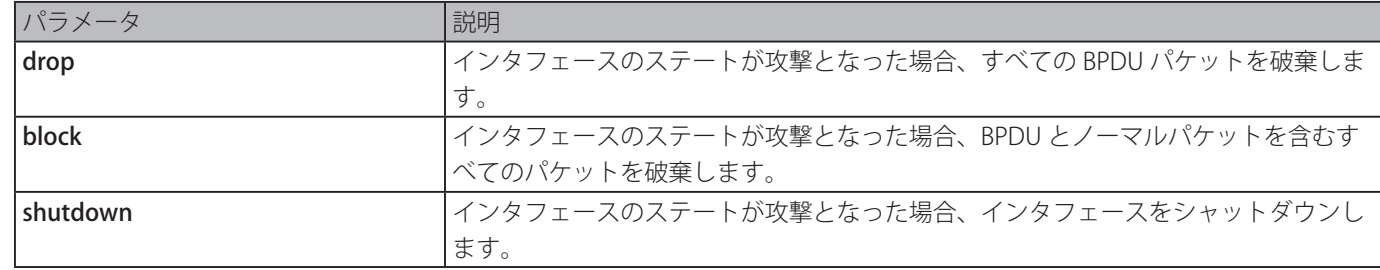

# **初期設定**

無効

# **コマンドモード**

インタフェースコンフィグモード

# **コマンドデフォルトレベル**

レベル:12

#### **説明および注意事項**

ネットワークにおいて、ポートがシステムリソースを無駄にする可能性のある STP BPDU パケットを受信する恐れがあるため、 デバイスのすべてのポートに STP パケットを受信させることは好ましくありません。

BPDU 攻撃防止機能は、ポートが BPDU パケットを受信しないよう保護します。BPDU 防止機能を有効にしたポートは、プロテ クションステートに入り、STP BPDU パケットを受信すると、破棄、ブロック、シャットダウンのうちどれか一つの動作を取り ます。

• drop - 受信した STP BPDU パケットのみを破棄し、ポートのステートをノーマルステートとします。

```
• block - 受信したすべての STP BPDU とすべてのデータを破棄し、ポートのステートをノーマルステートとします。
```
• **shutdown** - ポートをシャットダウンし、ポートのステートを err-disabled ステートとします。

#### **使用例**

イーサネットインタフェース 1/0/1 において BPDU 防止機能をブロックモードで有効にします。

```
Switch#configure terminal
Switch(config)#interface eth1/0/1
Switch(config-if)#spanning-tree bpdu-protection block
Switch(config-if)#
```
# **show spanning-tree bpdu-protection**

BPDU 防止情報を表示します。

# **構文**

show spanning-tree bpdu-protection [interface INTERFACE-ID [, | -]]

#### **パラメータ**

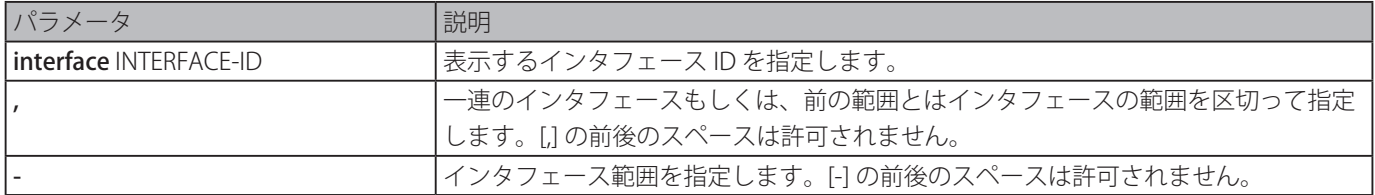

#### **初期設定**

なし

#### **コマンドモード**

EXEC モードまたは、すべてのコンフィグモード

#### **コマンドデフォルトレベル**

レベル:1

#### **説明および注意事項**

BPDU 防止情報を表示します。インタフェースを指定しない場合、すべてのインタフェース情報が表示されます。

# **使用例**

BPDU 防止情報とインタフェースのステートを表示します。

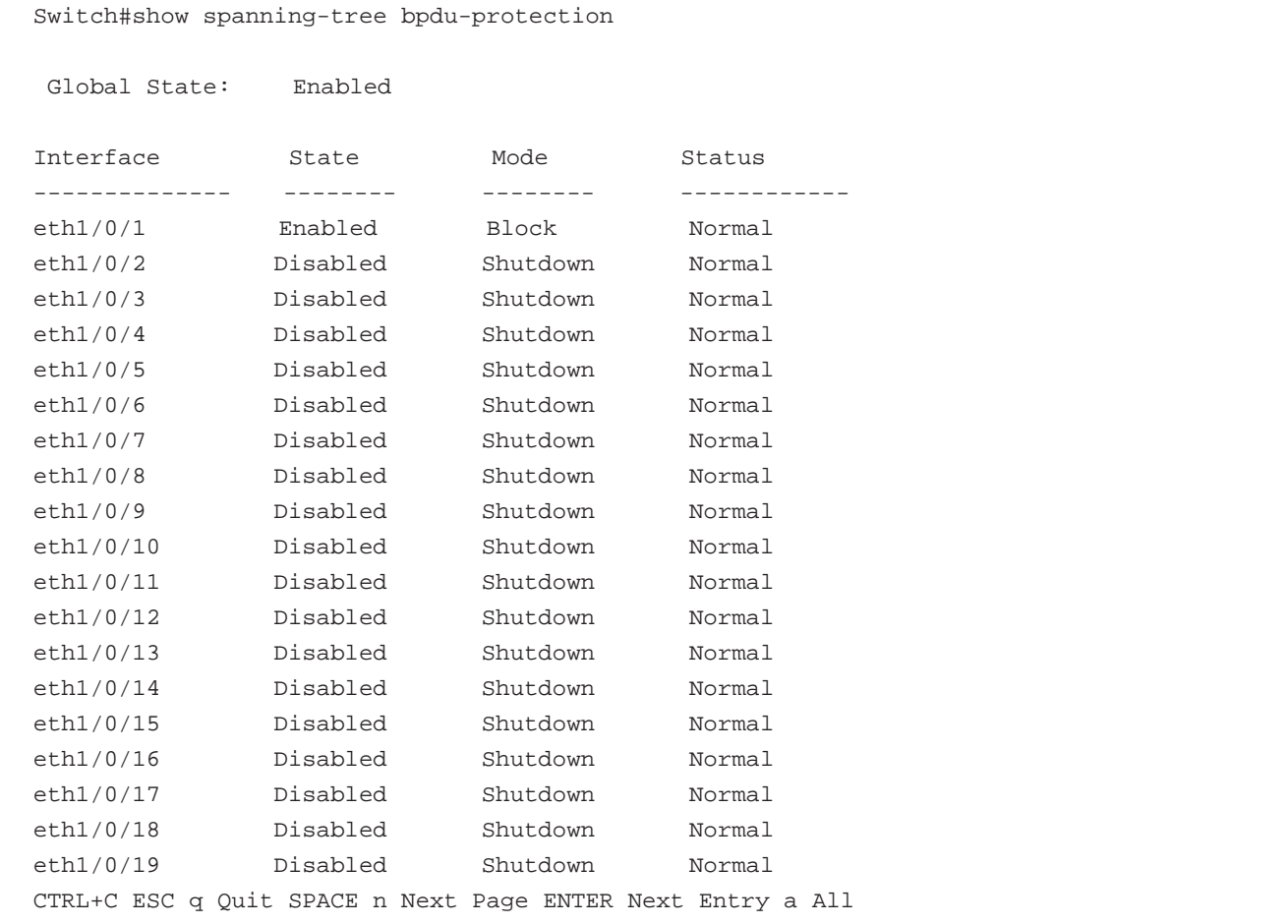

イーサネットインタフェース 1/0/1 の BPDU 攻撃防止ステータスを表示します。

```
Switch#show spanning-tree bpdu-protection interface eth1/0/1
Interface State Mode Status
-------------- -------- -------- ------------
eth1/0/1 Enabled Block Normal
Switch#
```
# **snmp-server enable traps stp-bpdu-protection**

BPDU 防止のための SNMP 通知の送信を有効にします。「no」形式を使用すると、本機能を無効にします。

#### **構文**

snmp-server enable traps stp-bpdu-protection no snmp-server enable traps stp-bpdu-protection

# **パラメータ**

なし

#### **初期設定**

無効

# **コマンドモード**

グローバルコンフィグモード

# **コマンドデフォルトレベル**

レベル:12

# **説明および注意事項**

BPDU 防止のための SNMP 通知の送信の有効、無効を設定します。

# **使用例**

BPDU 防止のための SNMP 通知の送信を有効にします。

Switch#configure terminal Switch(config)#snmp-server enable traps stp-bpdu-protection Switch(config)#

# **Cable Diagnostics コマンド**

# **test cable-diagnostics**

カッパ―ケーブルのステータスと長さをテストするケーブル診断を開始します。

# **構文**

test cable-diagnostics interface INTERFACE-ID [,|-]

#### **パラメータ**

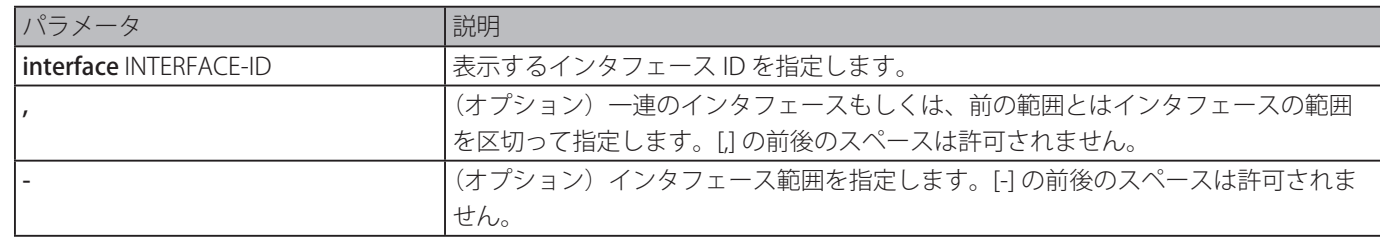

#### **初期設定**

なし

# **コマンドモード**

EXEC モード

# **コマンドデフォルトレベル**

レベル:1

#### **説明および注意事項**

物理ポート設定で利用可能です。ケーブル診断は、カッパーイーサネットポートに接続性の問題があるか否かを検知するのを補 助することができます。テストを開始するには、test cable-diagnostics コマンドを使用します。カッパーケーブル の ポートの ステータスは以下の通りです。

- Open エラーペアのケーブルは、指定された位置で接続されていません。
- Short エラーペアのケーブルは、指定された位置でショートしています。
- Open or Short ケーブルは、オープンもしくはショートの問題を持っていますが、PHY はどちらかを区別する機能はありません。
- Crosstalk エラーペアのケーブルは、指定された箇所でクロストークの問題があります。
- Shutdown 対向の電源がオフです。
- Unknown テストは未知のステータスに移行しました。
- OK ペアのケーブルにエラーはありません。
- No cable ポートは対向へのケーブル接続がされていません。

#### **使用例**

ケーブル診断を開始し、カッパーケーブルのステータスと長さをテストします。

```
Switch# test cable-diagnostics interface eth1/0/1
Switch#
```
# **show cable-diagnostics**

ケーブル診断の結果を表示します。

# **構文**

show cable-diagnostics [interface INTERFACE-ID [,|-]]

#### **パラメータ**

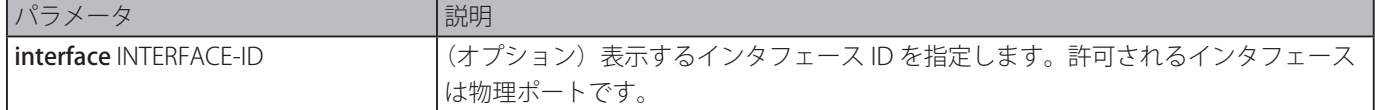

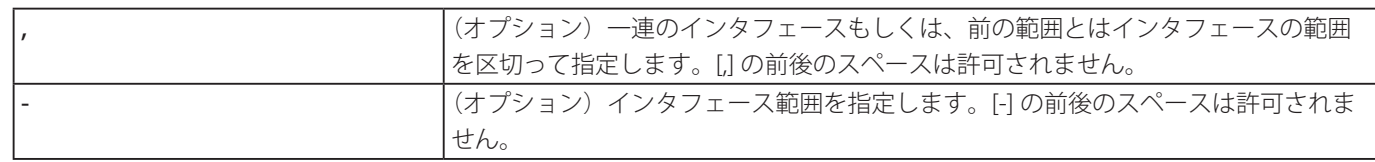

## **初期設定**

なし

# **コマンドモード**

EXEC モード

# **コマンドデフォルトレベル**

レベル:1

# **説明および注意事項**

ケーブル診断の結果を表示します。

# **使用例**

ケーブル診断の結果を表示します。

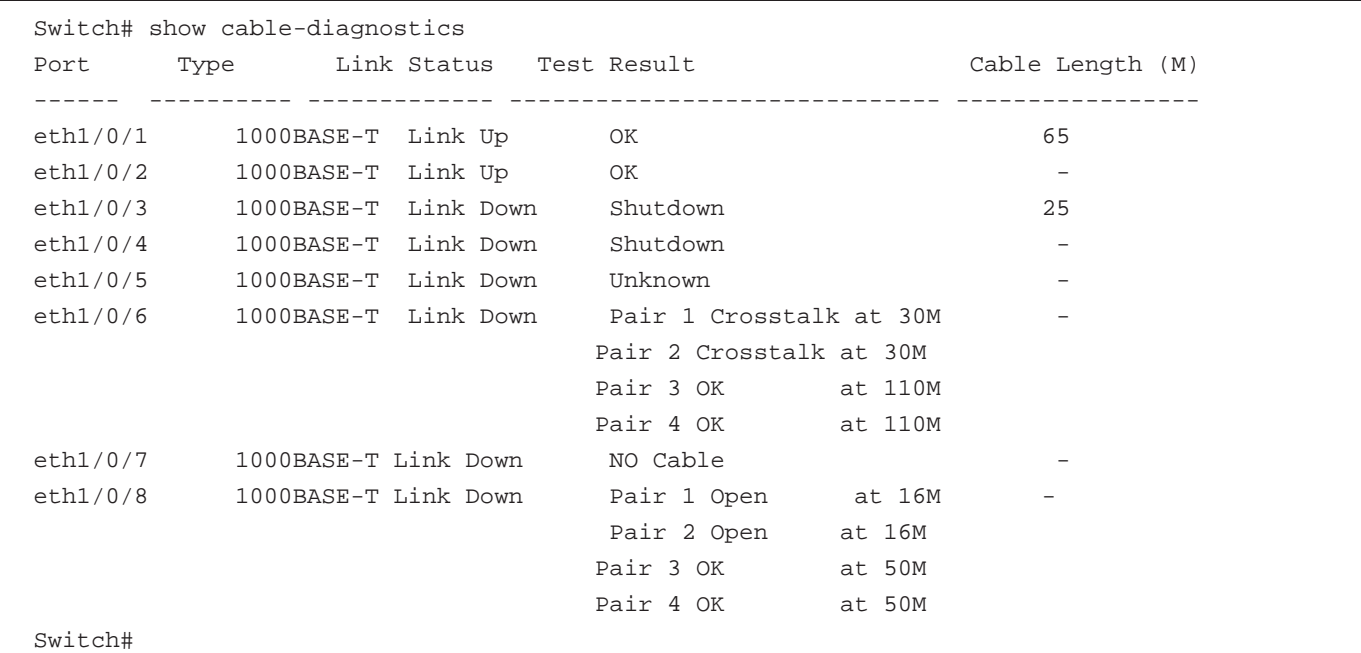

# **clear cable-diagnostics**

ケーブル診断の結果をクリアします。

# **構文**

clear cable-diagnostics {all | interface INTERFACE-ID [,|-]}

# **パラメータ**

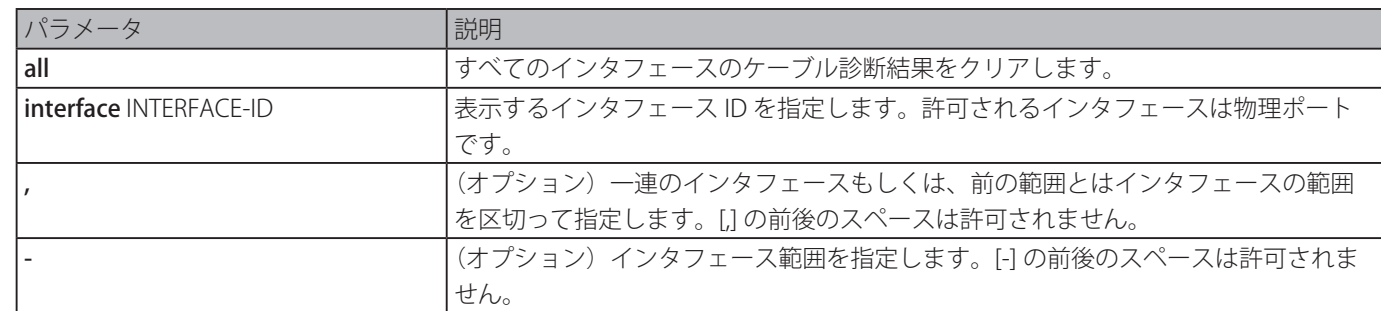

#### **初期設定**

# **コマンドモード**

EXEC モード

# **コマンドデフォルトレベル**

レベル:1

# **説明および注意事項**

ケーブル診断結果をクリアします。インタフェース上でテストが行われている場合、エラーメッセージが表示されます。

# **使用例**

ケーブル診断結果をクリアします。

Switch# clear cable-diagnostics interface eth1/0/1 Switch#

# **Command Logging コマンド**

# **command logging enable**

コマンドロギング機能を有効にします。「no」形式を使用すると、本機能を無効にします。

## **構文**

command logging enable no command logging enable

# **パラメータ**

なし

# **初期設定**

無効

# **コマンドモード**

グローバルコンフィグモード

# **コマンドデフォルトレベル**

レベル:12

# **説明および注意事項**

ロギング機能コマンドは、コマンドラインインタフェースを経由してスイッチの設定に成功したコマンドのログに使用します。 必須要件は、システムログにコマンドを入力したユーザアカウントに関する情報とともにコマンドそのものをログすることです。 スイッチの設定または操作(show など)で変更が生じないコマンドはログされません。システムログを保存したり、閲覧する 情報は、Syslog 機能スペックに記載されます。

 スイッチが BAT プロセス(ブート手順、ダウンロードされたコンフィグファイルを実行するなど)下にある場合、すべて のコンフィグコマンドはログされません。

# **使用例**

コマンドロギング機能を有効にします。

Switch# configure terminal Switch(config)# command logging enable Switch(config)#

# **Debug コマンド**

# **debug enable**

デバックメッセージの出力オプションを有効にします。「no」形式を使用すると、本機能を無効にします。

## **構文**

debug enable no debug enable

# **パラメータ**

なし

# **初期設定**

無効

# **コマンドモード**

グローバルコンフィグモード

# **コマンドデフォルトレベル**

レベル:15

# **説明および注意事項**

デバックメッセージの出力オプションを有効にします。

# **使用例**

デバックメッセージの出力オプションを有効にしてから無効にします。

Switch(config)# debug enable Switch(config)# no debug enable Switch(config)#

# **debug output**

個々のモジュールのデバッグメッセージ出力を指定します。

# **構文**

debug output {module <MODULE-LIST> | all} {buffer | console} no debug output {module <MODULE-LIST> | all}

# **パラメータ**

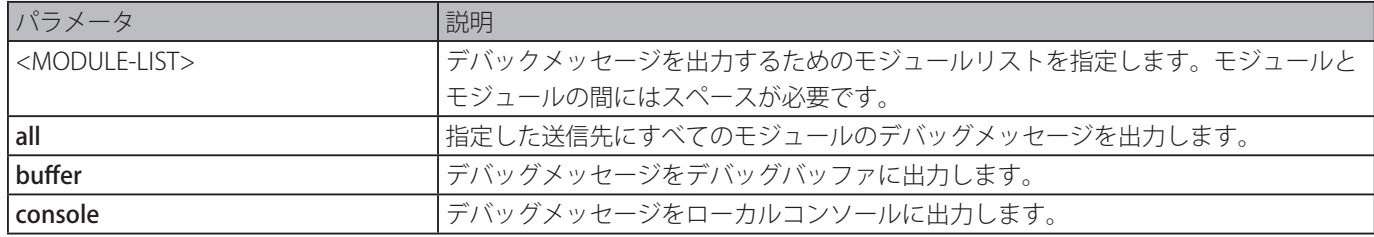

#### **初期設定**

buffer

#### **コマンドモード**

特権 EXEC モード

# **コマンドデフォルトレベル**

レベル:15

# **説明および注意事項**

指定したモジュールのデバッグメッセージをデバッグバッファまたはローカルコンソールに出力します。「show debug output」 コマンドを使用すると、モジュールの一連の情報を表示します。初期設定では、モジュールデバッグメッセージはデバッグバッ ファへ出力します。モジュールデバッグメッセージは、モジュール自身のデバッグ設定が有効で、グローバルモードでの「debug enable」コマンドが有効になっている場合に出力されます。

#### **使用例**

デバッグバッファへすべてのモジュールデバッグメッセージを出力します。

Switch# debug output all buffer Switch#

# **debug reboot on-error**

致命的なエラーが発生した場合、スイッチを再起動させます。「no」形式を使用すると、本機能を無効にします。

## **構文**

debug reboot on-error no debug reboot on-error

# **パラメータ**

なし

## **初期設定**

有効

#### **コマンドモード**

グローバルコンフィグモード

# **コマンドデフォルトレベル**

レベル:15

#### **説明および注意事項**

致命的なエラーが発生した場合、スイッチを再起動させる機能を有効にします。

## **使用例**

致命的なエラーが発生した場合、スイッチを再起動させる機能を有効にします。

```
Switch(config)# debug reboot on-error
Switch(config)#
```
# **debug copy**

送信先ファイル名にデバッグ情報をコピーします。

#### **構文**

debug copy SOURCE-URL DESTINATION-URL

debug copy SOURCE-URL tftp: //LOCATION/DESTINATION-URL

# **パラメータ**

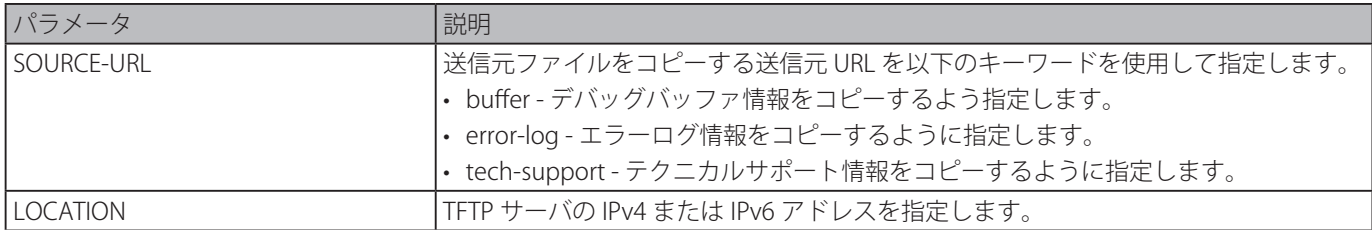
#### **初期設定**

なし

#### **コマンドモード**

特権 EXEC モード

#### **コマンドデフォルトレベル**

レベル:15

#### **説明および注意事項**

特になし。

### **使用例**

デバッグバッファ情報を TFTP サーバ (10.90.90.99) にコピーします。

```
Switch# debug copy buffer tftp: //10.90.90.99/abc.txt
Address of remote host [10.90.90.99]?
Destination filename [abc.txt]?
  Accessing tftp://10.90.90.99/abc.txt...
Transmission starts...
Finished network upload(65739) bytes.
```
Switch#

### **debug clear buffer**

デバッグバッファをクリアします。

#### **構文**

debug clear buffer

#### **パラメータ**

なし

### **初期設定**

なし

#### **コマンドモード**

特権 EXEC モード

#### **コマンドデフォルトレベル**

レベル:15

#### **説明および注意事項**

デバッグバッファ情報をクリアします。

#### **使用例**

デバッグバッファ情報をクリアします。

Switch# debug clear buffer Switch#

### **debug clear error-log**

エラーログ情報をクリアします。

#### **構文**

debug clear error-log

#### **パラメータ**

なし

## **初期設定**

なし

### **コマンドモード**

特権 EXEC モード

### **コマンドデフォルトレベル**

レベル:15

#### **説明および注意事項**

エラーログ情報をクリアします。

#### **使用例**

エラーログ情報をクリアします。

Switch# debug clear error-log Switch#

### **debug show buffer**

デバッグバッファの内容またはデバッグバッファの利用率を表示します。

### **構文**

#### debug show buffer [utilization]

#### **パラメータ**

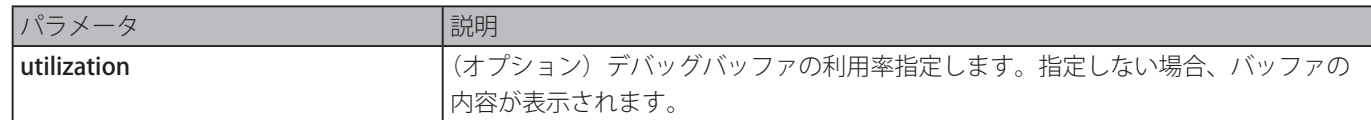

#### **初期設定**

なし

#### **コマンドモード**

特権 EXEC モード、またはすべてのコンフィグモード

#### **コマンドデフォルトレベル**

レベル:15

#### **説明および注意事項**

デバッグバッファの内容またはデバッグバッファの利用率を表示します。

#### **使用例**

デバッグバッファ情報を表示します。

Switch# debug show buffer

Debug buffer is empty

Switch#

デバッグバッファの利用率を表示します。

```
Switch# debug show buffer utilization
Debug buffer is allocated from system memory
Total size is 2M
Utilization is 30%
Switch#
```
### **debug show output**

モジュールのデバックスタータスと出力情報を表示します。

#### **構文**

#### debug show output

**パラメータ**

なし

#### **初期設定**

なし

#### **コマンドモード**

特権 EXEC モード、またはすべてのコンフィグモード

#### **コマンドデフォルトレベル**

レベル:15

#### **説明および注意事項**

モジュールのデバックステータスとメッセージ出力についての情報を表示します。

#### **使用例**

モジュールのデバックメッセージ出力情報を表示します。

Switch# debug show output Debug Global State : Disabled Module name **Output** Enabled ----------------- -------- ------------------------------------- DHCPv6\_CLIENT buffer No DHCPv6\_RELAY buffer No OSPFV2 buffer No BGP buffer No VRRP buffer No RIPNG buffer No Switch#

### **debug show error-log**

エラーログ情報を表示します。

#### **構文**

debug show error-log

#### **パラメータ**

なし

#### **初期設定**

なし

#### **コマンドモード**

特権 EXEC モード、またはすべてのコンフィグモード

#### **コマンドデフォルトレベル**

レベル:15

#### **説明および注意事項**

エラーログ情報を表示します。

#### **使用例**

エラーログ情報を表示します。

Switch# debug show error log # debug log: 1 # level: fatal # clock: 10000ms # time : 2013/09/11 13:00:00 ====================== SOFTWARE FATAL ERROR ======================= Invalid mutex handle : 806D6480 Current TASK : bcmARL.0 ------------------------- TASK STACKTRACE ------------------------ ->802ACE98 ->8018C814 ->8028FF44 ->8028352C ->801D703C ->8013B8A4 ->802AE754 ->802A5E0C ->802A5D6C \*\*\*\*\*\*\*\*\*\*\*\*\*\*\*\*\*\*\*\*\*\*\*\*\*\*\*\*\*\*\*\*\*\*\*\*\*\*\*\*\*\*\*\*\*\*\*\*\*\*\*\*\*\*\*\*\*\*\*\*\*\*\*\*\*\*\*\*\*\*\*\*\*\* # debug log: 2 # level: fatal # clock: 10000ms # time : 2013/09/11 15:00:00 ====================== SOFTWARE FATAL ERROR ======================= CLI\_UTL\_AllocateMemory Fail! Current TASK : CLI ------------------------- TASK STACKTRACE ------------------------ ->802ACE98 ->802B4498 ->802B4B00

->802BCB08

Total Log : 2

<Output truncated>

### **debug show tech-support**

テクニカルサポート部が必要とする情報を表示します。

#### **構文**

debug show tech-support

#### **パラメータ**

なし

#### **初期設定**

なし

#### **コマンドモード**

特権 EXEC モード、またはすべてのコンフィグモード

#### **コマンドデフォルトレベル**

レベル:15

#### **説明および注意事項**

テクニカルサポート情報を表示します。テクニカルサポート情報は技術者が障害の追跡や問題解析のために必要とするスイッチ の情報を収集するために使われます。

#### **使用例**

すべてのモジュールのテクニカルサポート情報を表示します。

```
Switch# debug show tech-support
#-------------------------------------------------------------------------------
#            DGS-1510-28P Gigabit Ethernet SmartPro Switch
#              Technical Support Information
#
#               Firmware: Build 1.20.006
#        Copyright(C) 2015 D-Link Corporation. All rights reserved.
#-------------------------------------------------------------------------------
******************** Basic System Information ********************
[SYS 2000-1-1 08:25:57]
Boot Time : 1 Jan 2000 00:00:00
RTC Time         : 2000/01/01 08:25:57
Boot PROM Version : Build 1.00.012
Firmware Version : Build 1.20.006
Hardware Version : A1
MAC Address : 00-01-02-03-04-00MAC Address Number : 65535
[STACKING 2000-1-1 08:25:57]
#Topology Information
```
 Stable Topology: My Box ID : 1 Role : Master Box Cnt : 1 Topology Type : Duplex Chain Unit Prio-<br>
Device Runtime Stacking ID rity Role MAC Type option version version ----- ---- ------- ----------------- ---------- ------ --------- ------- 1 32 32 Master 00-01-02-03-04-00 DGS-1510-28P 0x0001 1.20.006 2.0.1 2 NOT EXIST 3 NOT EXIST 4 NOT EXIST 5 NOT EXIST 6 NOT EXIST \*(S) means static box ID Temporary Topology: Stable Cnt : 48 Hot Swap Type : Stable Stable Cnt : 48 Hot Swap Type : Stable Box Cnt : 1 Topology Type : Duplex Chain Kept list SIO- Unit Prio- **Device Runtime Stacking** index ID rity MAC Type option version version ------ ---- ----- ----------------- ---------- ------ --------- ------- Myself 0 32 32 00-01-02-03-04-00 DGS-1510-28P 0x0001 1.20.006 2.0.1 1-1 NONE 2-1 NONE Temp list SIO- Unit Prio- Device Runtime Stacking index ID rity MAC Type option version version ------ ---- ----- ----------------- ---------- ------ --------- ------- 1-1 NONE 2-1 NONE SIO Ports: Port Link Status Hello reply ---- ----------- ----------- 1 FALSE 0 2 FALSE 0 3 FALSE 0 4 FALSE 0 5 FALSE 0 6 FALSE 0 <Output truncated>

### **debug show cpu utilization**

トータル CPU 利用率およびプロセスごとの CPU 利用率を表示します。

### **構文**

debug show cpu utilization

#### **パラメータ**

なし

#### **初期設定**

なし

#### **コマンドモード**

特権 EXEC モード、またはすべてのコンフィグモード

#### **コマンドデフォルトレベル**

レベル:15

#### **説明および注意事項**

CPU とタスク利用率についての情報を表示します。

#### **使用例**

プロセスごとの CPU 利用率の情報を表示します。

```
Switch#debug show cpu utilization
Five seconds - 7 % One minute - 7 % Five minutes - 7 %
Process Name    5Sec 1Min   5Min
----------------- ------ ------ ------
OS_UTIL       93 % 93 %   93 %
FAN_Pooling      2 %  2 %   2 %
bcmL2X.0 1 % 1 % 1 %
GBIC_Pooling 1 % 1 % 1 %
bcmCNTR.0 1 % 1 % 1 %
Switch#
```
### **debug show packet ports**

SIO ポートのパケット統計情報を表示します。

#### **構文**

debug show packet ports unit [UNIT-ID] [ sio1 | sio2 ]

### **パラメータ**

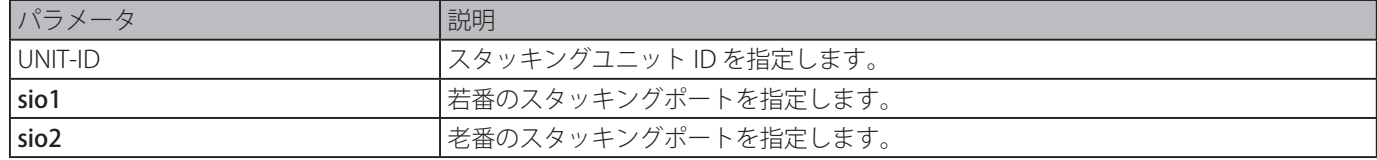

### **初期設定**

なし

#### **コマンドモード**

特権 EXEC モード

#### **コマンドデフォルトレベル**

レベル:15

#### **説明および注意事項**

SIO ポートのパケット統計情報を表示します。

#### **使用例**

SIO ポートの情報を表示します。

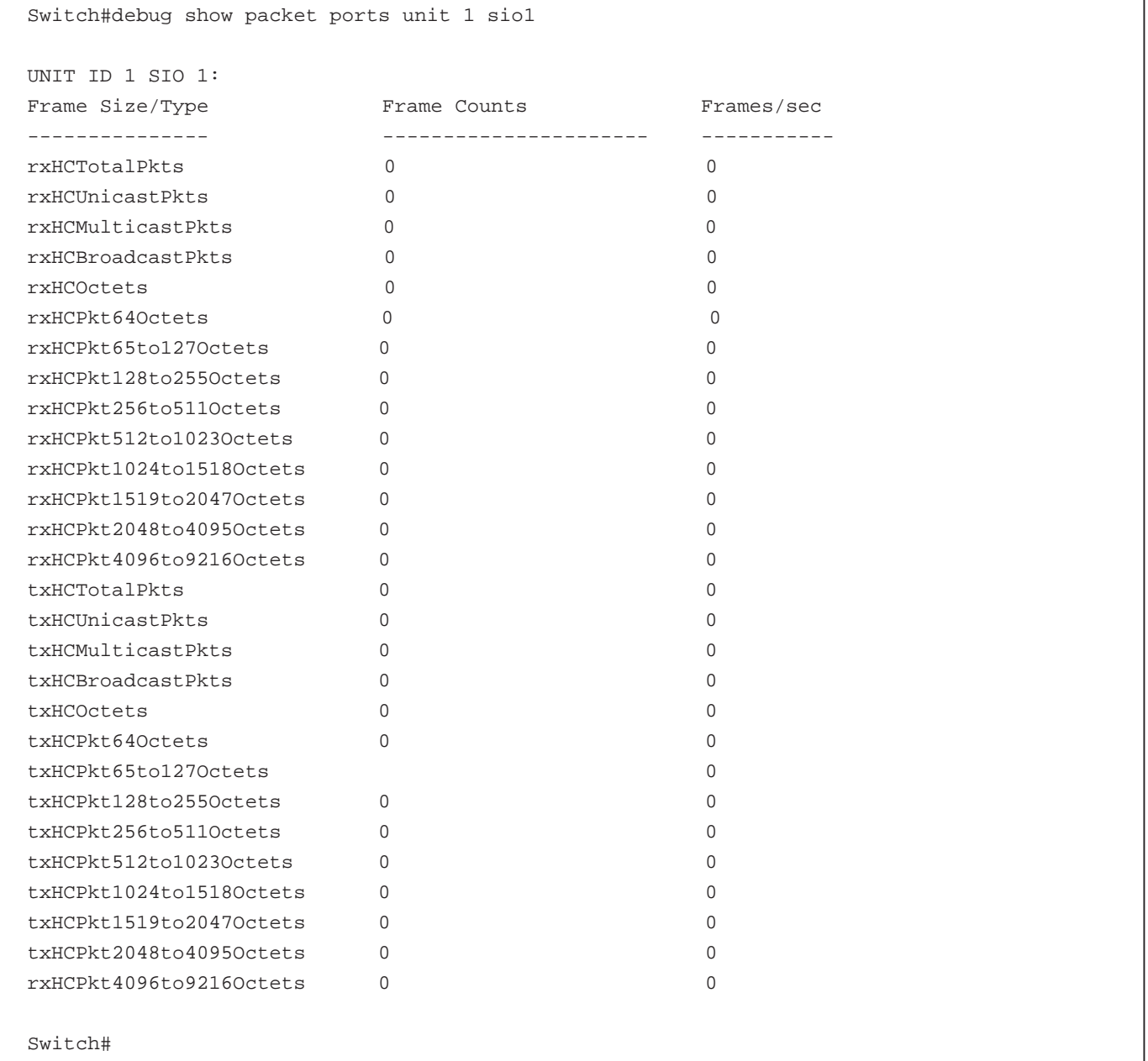

### **debug show error ports unit**

SIO ポートのエラー統計情報を表示します。

#### **構文**

debug show error ports unit [UNIT-ID] [ sio1 | sio2 ]

### **パラメータ**

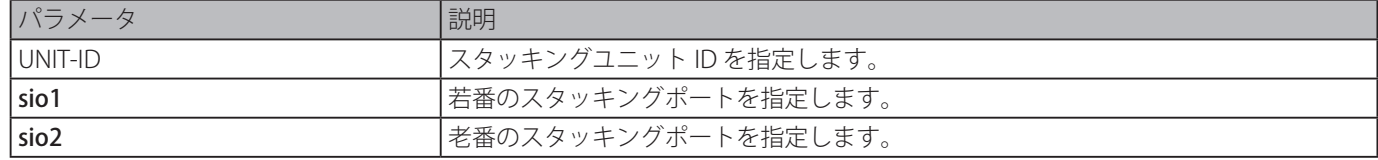

#### **初期設定**

なし

#### **コマンドモード**

特権 EXEC モード

#### **コマンドデフォルトレベル**

レベル:15

#### **説明および注意事項**

SIO ポートのエラー統計情報を表示します。

### **使用例**

SIO ポートのエラー統計情報を表示します。

Switch#debug show error ports unit 1 sio1

UNIT ID 1 SIO 1:

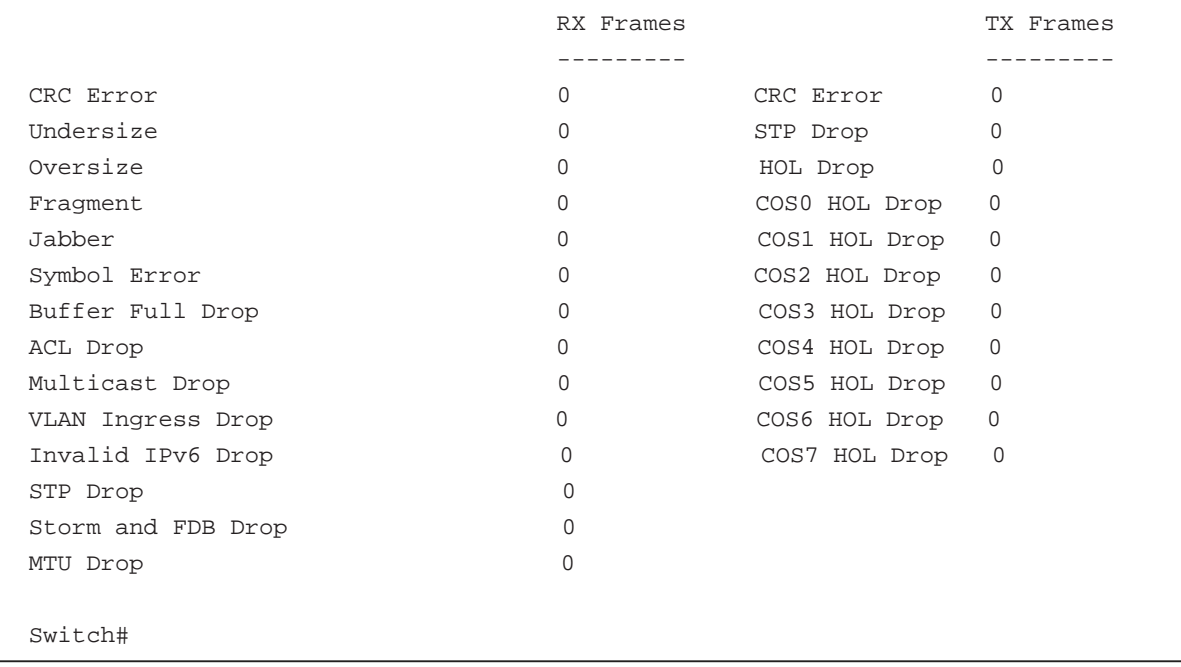

## **DHCP Auto-Configuration コマンド**

### **autoconfig enable**

auto-configuration( 自動設定 ) を有効にします。「no」形式を使用すると、本機能を無効にします。

#### **構文**

autoconfig enable

no autoconfig enable

#### **パラメータ**

なし

#### **初期設定**

無効

#### **コマンドモード**

グローバルコンフィグモード

#### **コマンドデフォルトレベル**

レベル:15

#### **説明および注意事項**

Auto Configuration( 自動設定 ) を有効にし、スイッチを再起動すると、スイッチは自動的に DHCP クライアントになります。 Auto Configuration( 自動設定 ) のプロセスは以下の通りです。

- DHCP サーバが TFTP サーバ IP アドレスと設定ファイル名を持ち、DHCP リレーパケットのデータフィールドでこの情報を配 信するように設定されている場合、スイッチは、DHCP サーバから "configure file path" 名と TFTP サーバ IP アドレスを取得 します。
- TFTP サーバが動作しており、リクエストをスイッチから受信した際、そのベースディレクトリ内のリクエストされた設定ファ イルを保持している場合、スイッチは、設定ファイルを TFTP サーバからダウンロードします。

スイッチが Auto Configuration( 自動設定 ) プロセスを完了できなかった場合、スイッチメモリ内に存在する、以前に保存され たローカル設定ファイルを起動します。

#### **使用例**

Auto Configuration( 自動設定 ) を有効にします。

```
Switch# configure terminal
Switch(config)# autoconfig enable
Switch(config)#
```
### **show autoconfig**

Auto Configuration( 自動設定 ) のステータスを表示します。

#### **構文**

show autoconfig

```
パラメータ
```

```
なし
```
### **初期設定**

なし

**コマンドモード**

```
特権 EXEC モード、またはすべてのコンフィグモード
```
#### **コマンドデフォルトレベル**

レベル:1

### **説明および注意事項**

Auto Configuration( 自動設定 ) のステータスを表示します。

#### **使用例**

Auto Configuration( 自動設定 ) のステータスを表示します。

Switch# show autoconfig

Autoconfig State: Disabled

Switch#

## **DHCP Client コマンド**

### **ip dhcp client class-id**

DHCP ディスカバメッセージのためのオプション 60 の値として使用されるベンダクラス識別子を指定します。「no」形式を使 用すると、初期設定に戻ります。

#### **構文**

ip dhcp client class-id {STRING | hex HEX-STRING} no ip dhcp client class-id

#### **パラメータ**

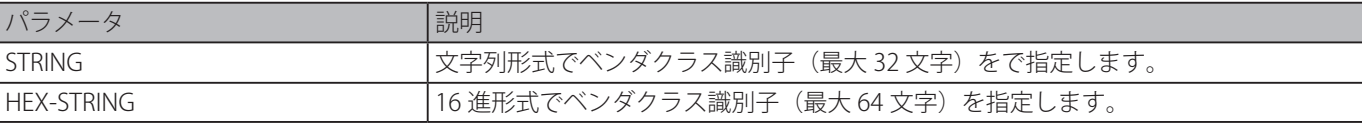

#### **初期設定**

デバイスタイプはクラス ID として使用されます。

#### **コマンドモード**

インタフェースコンフィグモード

#### **コマンドデフォルトレベル**

レベル:12

#### **説明および注意事項**

DHCP ディスカバメッセージに送信されるベンダクラス識別子 (オプション 60)を指定します。このスペックは、DHCP ディス カバメッセージの次のシーケンス送信にのみ適用します。DHCP サーバから IP アドレスを取得するインタフェースで DHCP ク ライアントがで有効である場合にのみ設定は有効です。ベンダクラス識別子は、IP アドレスを必要とするデバイスタイプを指定 します。

#### **使用例**

DHCP クライアントを有効にして、ベンダクラス識別子の送信を有効にし、VLAN100 の VOIP-Device としてその値を指定します。

```
Switch# configure terminal
Switch(config)# interface vlan 100
Switch(config-if)# ip address dhcp
Switch(config-if)# ip dhcp client class-id VOIP-Device 
Switch(config-if)#
```
### **ip dhcp client client-id**

16 進数 MAC アドレスがディスカバメッセージで送信されるクライアント ID として使用される VLAN インタフェースを指定し ます。「no」形式を使用すると、初期設定に戻ります。

#### **構文**

ip dhcp client client-id INTERFACE-ID no ip dhcp client client-id

#### **パラメータ**

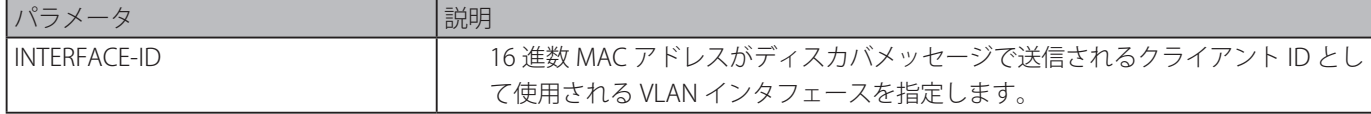

#### **初期設定**

VLAN の MAC アドレスがクライアント ID として使用されます。

### **コマンドモード**

インタフェースコンフィグモード

#### **コマンドデフォルトレベル**

レベル:12

#### **説明および注意事項**

16 進形式の MAC アドレスがディスカバメッセージに送信されるクライアント ID として使用される VLAN インタフェースを指 定します。指定した内容は、DHCP ディスカバメッセージの次のシーケンス送信にのみ適用します。DHCP サーバから IP アドレ スを取得するインタフェースで DHCP クライアントがで有効である場合にのみ設定は有効です。一つのインタフェースをクラ イアント識別として指定することができます。

#### **使用例**

VLAN100 のディスカバメッセージで送信されるクライアント ID として、VLAN100 の MAC アドレスを設定します。

Switch# configure terminal Switch(config)# interface vlan 100 Switch(config-if)# ip dhcp client client-id vlan 100 Switch(config-if)#

### **ip dhcp client hostname**

DHCP ディスカバメッセージで送信されるホスト名オプションの値を指定します。

#### **構文**

ip dhcp client hostname HOST-NAME no ip dhcp client hostname

#### **パラメータ**

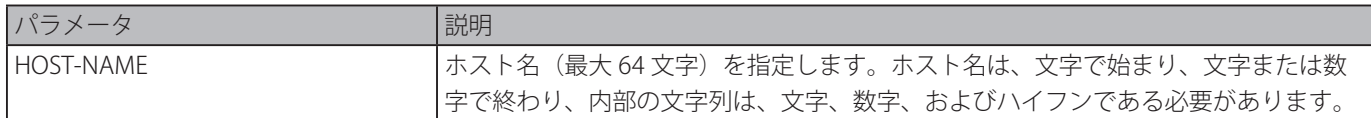

#### **初期設定**

なし

#### **コマンドモード**

インタフェースコンフィグモード

#### **コマンドデフォルトレベル**

レベル:12

#### **説明および注意事項**

DHCP ディスカバメッセージで送信されるホスト名 (オプション 12) を指定します。指定した内容は、DHCP ディスカバメッセー ジの次のシーケンス送信にのみ適用します。DHCP サーバから IP アドレスを取得するインタフェースで DHCP クライアントが で有効である場合にのみ設定は有効です。このオプションが設定されていない場合、スイッチは、オプション 12 を設定せずにメッ セージを送信します。

#### **使用例**

ホスト名オプションを Site-A-Switch に指定します。

```
Switch# configure terminal
Switch(config)# interface vlan 100
Switch(config-if)# ip dhcp client hostname Site-A-Switch 
Switch(config-if)#
```
### **ip dhcp client lease**

IP アドレスを DHCP サーバから要求する望ましいリース時間を指定します。「no」形式を使用すると、リースオプションの送信 を無効にします。

#### **構文**

ip dhcp client lease DAYS [HOURS [MINUTES]] no ip dhcp client lease

#### **パラメータ**

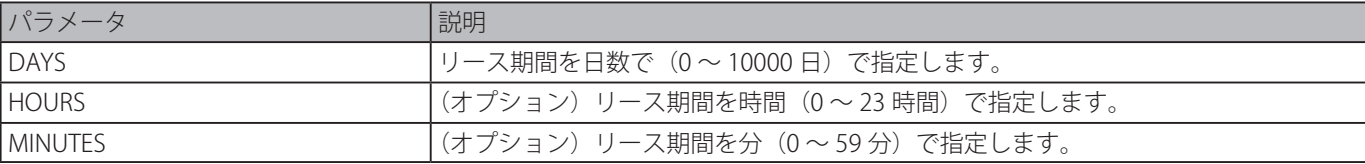

#### **初期設定**

リースオプションなし

#### **コマンドモード**

インタフェースコンフィグモード

#### **コマンドデフォルトレベル**

レベル:12

#### **説明および注意事項**

DHCP クライアントがインタフェースに対する IP アドレスの要求が有効な場合にのみ適用されます。

#### **使用例**

IP アドレスのリースオプションを 5 日に指定します。

Switch# configure terminal Switch(config)# interface vlan 100 Switch(config-if)# ip address dhcp Switch(config-if)# ip dhcp client lease 5 Switch(config-if)#

## **DHCP Relay コマンド**

### **class (DHCP リレー )**

DHCP プールコンフィグモードに移行し、DHCP クラスに付随する IP アドレス範囲を関連付けます。「no」形式を使用すると、 関連付けを削除します。

#### **構文**

class NAME no class NAME

### **パラメータ**

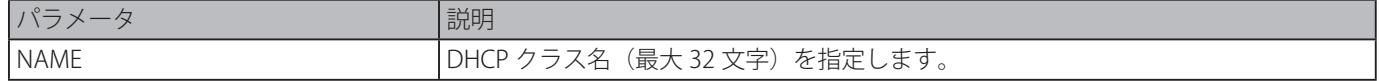

#### **初期設定**

なし

#### **コマンドモード**

DHCP プールコンフィグモード

#### **コマンドデフォルトレベル**

レベル:12

#### **説明および注意事項**

DHCP リレープールにおいて、DHCP プールクラスを関連付し、DHCP パケット転送のリレーターゲットアドレスリストを設定 するリレーターゲットを使用します。クライアントの要求がクラス設定されたリレープールと一致した場合、クライアントがリ レーされるためには、プールで設定されたクラスと一致する必要があります。リレープールで設定されたクラスがない場合、ク ライアントがリレープールと一致した時、クライアントは一致したリレープールで指定されたリレー送信先サーバへリレーされ ます。

#### **使用例**

DHCP クラスを "Service-A" で設定し、マッチングパターン 0x112233 および 0x102030 を DHCP オプション 60 で定義し、リレー プル "pool1" に分類し、リレーターゲット "10.2.1.2" をリレーに関連付けます。

Switch# configure terminal Switch(config)# ip dhcp class Service-A Switch(config-dhcp-class)# option 60 hex 112233 Switch(config-dhcp-class)# option 60 hex 102030 Switch(config-dhcp-class)# exit Switch(config)# ip dhcp pool pool1 Switch(config-dhcp-pool)# relay source 172.19.18.0 255.255.255.0 Switch(config-dhcp-pool)# class Service-A Switch(config-dhcp-pool-class)# relay target 10.2.1.2 Switch(config-dhcp-pool-class)#

### **ip dhcp class (DHCP リレー )**

DHCP クラスを定義し、DHCP クラスコンフィグモードに移行します。「no」形式を使用すると、DHCP クラスを削除します。

### **構文**

ip dhcp class NAME no ip dhcp class NAME

#### **パラメータ**

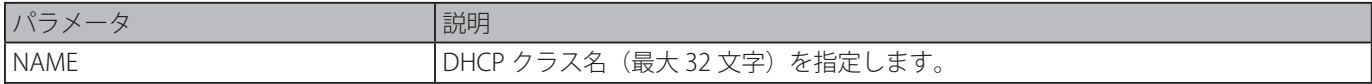

#### **初期設定**

なし

#### **コマンドモード**

グローバルコンフィグモード

#### **コマンドデフォルトレベル**

レベル:12

#### **説明および注意事項**

DHCP クラスコンフィグモードに移行します。このモードにおいて「[option](#page-169-0) hex」コマンドを使用すると DHCP クラスに対しオ プションマッチングパターンを定義することができます。クラスが関連付けられた option hex を持たない場合、クラスはすべ てのパケットに合致します。

#### **使用例**

DHCP クラス "Service-A" を設定し、DHCP オプション 60 マッチングパターン 0x112233 を定義します。

Switch# configure terminal Switch(config)# ip dhcp class Service-A Switch(config-dhcp-class)# option 60 hex 112233 Switch(config-dhcp-class)#

### **ip dhcp pool (DHCP リレー )**

DHCP リレーエージェントにおいて DHCP リレープールを設定し、DHCP プールコンフィグモードに移行します。「no」形式を 使用すると、DHCP リレープールを削除します。

#### **構文**

#### ip dhcp pool NAME

no ip dhcp pool NAME

#### **パラメータ**

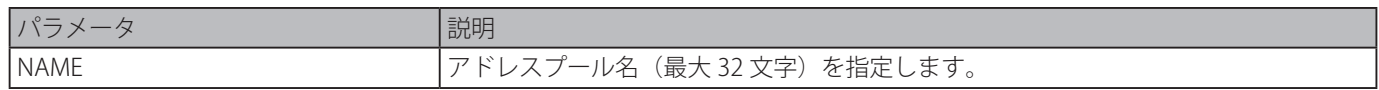

#### **初期設定**

なし

#### **コマンドモード**

グローバルコンフィグモード

#### **コマンドデフォルトレベル**

レベル:12

#### **説明および注意事項**

DHCP リレーパケットに加え、DHCP サーバのリレー先は DHCP リレープールにおいて指定することができます。「ip dhcp pool」コマンドを使用し DHCP プールコンフィグモードに移行し、「relay source」コマンドで、クライアントリクエストの送信 元サブネットを指定し、「relay destination」コマンドで、リレー送信先サーバアドレスを指定します。

DHCP リクエストパケットを受信した際、そのパケットがリレープールのリレー送信元と合致するサブネットからのものである 場合、そのパケットは、合致したリレープールに基づき、リレーされます。リレープールに基づきリレー行うとき、リクエスト パケットがリレーされたパネットの場合、パケットのゲートウェイ IP アドレス (GIADDR) は、リクエスト送信元となります。 GIADDR が 0 の場合、受信したインタフェースのサブネットは、パケットの送信元になります。DHCP リレープールにおいて、 さらに「class」コマンドと「relay target」コマンドを使用して、オプションパターンに合致するリクエストパケットのリレーター ゲットアドレスを定義することができます。

#### **使用例**

DHCP リレープール "pool1" を作成します。リレープールにおいて、サブネット 172.19.18.0/255.255.255.0 を送信元サブネット として指定します。10.2.1.1 をリレー送信先アドレスとして指定します。

Switch# configure terminal Switch(config)# ip dhcp pool pool1 switch(config-dhcp-pool)# relay source 172.19.18.0 255.255.255.0 switch(config-dhcp-pool)# relay destination 10.2.1.1 switch(config-dhcp-pool)#

### **ip dhcp relay information check**

DHCP リレーエージェントを有効化し、受信した DHCP リレーパケット内のリレーエージェント情報オプションの有効性を確認 し、削除します。「no」形式を使用すると、グローバルにオプション 82 の確認機能を無効にします。

#### **構文**

ip dhcp relay information check no ip dhcp relay information check

#### **パラメータ**

なし

#### **初期設定**

無効

#### **コマンドモード**

グローバルコンフィグモード

#### **コマンドデフォルトレベル**

レベル:12

#### **説明および注意事項**

本コマンドは、DHCP サービスが有効な場合に有効です。

「ip dhcp relay information check」コマンドと「ip dhcp relay information check-reply」コマンドは、ともに、インタフェース でオプション 82 機能のチェック機能を有効化するかを決定します。「ip dhcp relay information check-reply」コマンドがインタ フェースに対して設定されていない場合はグローバル設定が有効となり、「ip dhcp relay information check-reply」コマンドが インタフェースに対し設定されている場合はインタフェース設定が有効となります。

リレーパケットのオプション 82 に対する確認機能が有効な場合、デバイスは DHCP サーバから受信する DHCP リレーパケット におけるオプション 82 のフィールドの有効性を確認します。受信されたパケットにおいてオプション 82 フィールドが存在し ない、またはオプションがりモート ID Sub Option を確認するためにエージェントによって挿入されたオリジナルのオプション でない場合、リレーエージェントはパケットを破棄します。またはリレーエージェントはオプション 82 フィールドを削除して パケットを転送します。

チェック機能が無効な場合、パケットは直接転送されます。

#### **使用例**

グローバル DHCP リレーエージェントチェック機能を有効にします。

Switch# configure terminal Switch(config)# ip dhcp relay information check switch(config)#

### **ip dhcp relay information check-reply**

受信した DHCP リレーパケット内のリレーエージェント情報オプションの有効性を確認するため、DHCP リレーエージェントを 設定します。「no」形式を使用すると、インタフェースに対する設定を削除します。

#### **構文**

ip dhcp relay information check-reply [none] no ip dhcp relay information check-reply [none]

#### **パラメータ**

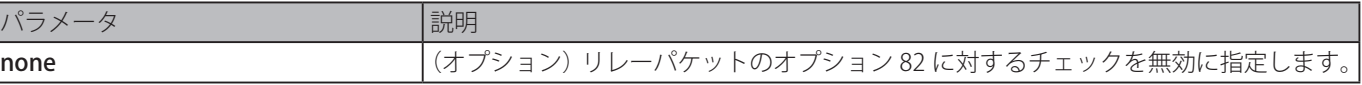

#### **初期設定**

無効

#### **コマンドモード**

インタフェースコンフィグモード

#### **コマンドデフォルトレベル**

レベル:12

#### **説明および注意事項**

本コマンドは DHCP サービスが有効な場合にのみ動作します。

「ip dhcp relay information check」コマンドと「ip dhcp relay information check-reply」コマンドは、ともに、インタフェース でオプション 82 機能のチェック機能を有効化するかを決定します。本コマンドがインタフェースに対して設定されていない場 合はグローバル設定が有効となり、本コマンドがインタフェースに対し設定されている場合はインタフェース設定が有効となり ます。

リレーパケットのオプション 82 に対する確認機能が有効な場合、デバイスは DHCP サーバから受信する DHCP リレーパケット におけるオプション 82 のフィールドの有効性を確認します。受信されたパケットにおいてオプション 82 フィールドが存在し ない、またはオプションがりモート ID Sub Option を確認するためにエージェントによって挿入されたオリジナルのオプション でない場合、リレーエージェントはパケットを破棄します。またはリレーエージェントはオプション 82 フィールドを削除して パケットを転送します。

チェック機能が無効な場合、パケットは直接転送されます。

#### **使用例**

グローバル DHCP リレーエージェントチェック機能を無効にし、VLAN100 に対する DHCP リレーエージェントチェックを有効 にします。VLAN100 に対するチエック機能のステータス結果は有効です。

Switch# configure terminal Switch(config)# no ip dhcp relay information check switch(config)# interface vlan 100 switch(config-if)# ip dhcp relay information check-reply

### **ip dhcp relay information option**

DHCP リクエストパケットのリレー中にリレーエージェント情報 (オプション 82)の挿入を有効にします。「no」形式を使用す ると、本機能を無効にします。

#### **構文**

ip dhcp relay information option no ip dhcp relay information option

#### **パラメータ**

なし

#### **初期設定**

オプション 82 は挿入されていません。

#### **コマンドモード**

グローバルコンフィグモード

#### **コマンドデフォルトレベル**

レベル:12

#### **説明および注意事項**

DHCP オプション 82 が有効な場合、クライアントから受信した DHCP パケットはサーバにリレーされる前にオプション 82 フィー ルドに挿入されます。DHCP オプション 82 は circuit ID サブオプションと remote ID サブオプションの2つのサブオプションが あります。

管理者は「ip dhcp relay information option format remote-id」コマンドを使用し remote ID サブオプションに対しユーザ定義 の文字列を指定することが可能です。

#### **使用例**

グローバル DHCP リクエストパケットをリレー中にオプション 82 の挿入を有効にします。

Switch# configure terminal Switch(config)# ip dhcp relay information option Switch(config)#

### **ip dhcp relay information option-insert**

DHCP リクエストパケットのリレー中にインタフェースに対しオプション 82 の挿入の有効、無効の指定をします。「no」形式 を使用すると、インタフェースに対する挿入機能の設定を削除します。

#### **構文**

ip dhcp relay information option-insert [none]

no ip dhcp relay information option-insert [none]

#### **パラメータ**

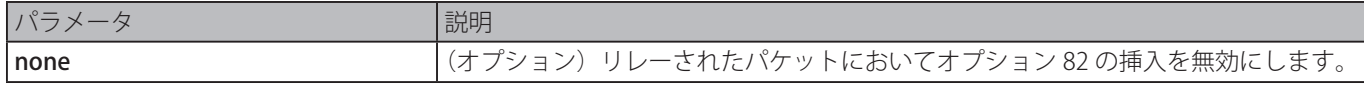

#### **初期設定**

なし

#### **コマンドモード**

インタフェースコンフィグモード

#### **コマンドデフォルトレベル**

レベル:12

#### **説明および注意事項**

本コマンドは DHCP サーバが有効な場合に動作します。

#### **使用例**

DHCP リクエストパケットのリレー中にオプション 82 の挿入を有効にし、インタフェース VLAN100 に対しオプション 82 の挿 入を無効にします。オプション 82 の挿入は VLAN100 に対しては無効で残りのインタフェースに対しては有効となります。

Switch# configure terminal Switch(config)# ip dhcp relay information option Switch(config)# interface vlan 100 Switch(config-if)# ip dhcp relay information option-insert none switch(config-if)#

### **ip dhcp relay information policy**

DHCP リレーエージェントに対するオプション 82 の再転送ポリシーを設定します。「no」形式を使用すると、初期設定に戻ります。

#### **構文**

ip dhcp relay information policy {drop | keep | replace} no ip dhcp relay information policy

#### **パラメータ**

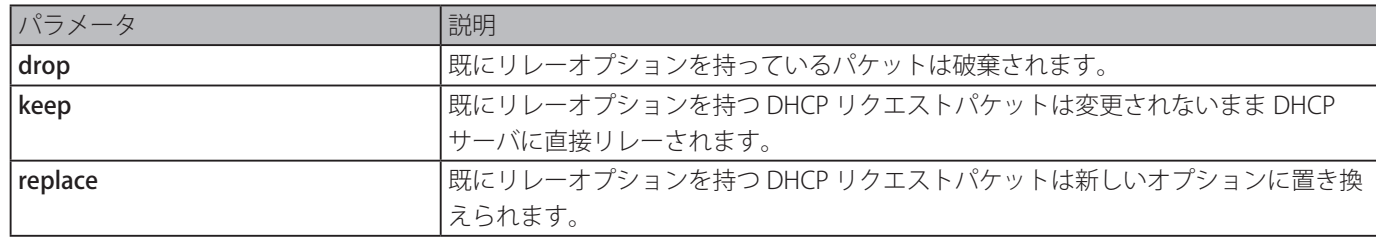

#### **初期設定**

replace

#### **コマンドモード**

グローバルコンフィグモード

#### **コマンドデフォルトレベル**

レベル:12

#### **説明および注意事項**

本コマンドは DHCP サーバが有効な場合にのみ動作します。既にオプション 82 を持つパケットに対しオプション 82 を挿入す るためのグローバルポリシーを設定します。

#### **使用例**

リレーエージェントオプション再転送ポリシーを保持する設定をします。「ip dhcp relay information relay」コマンドがグロー バルコンフィグモードにおいて設定されインタフェースモードにおいて設定されていない場合、すべてのインタフェースに対し グローバルコンフィグモードが適用されます。

Switch# configure terminal Switch(config)# ip dhcp relay information policy keep Switch(config)#

### **ip dhcp relay information policy-action**

インタフェースに対する DHCP リレーエージェントの情報再転送ポリシーを設定します。「no」形式を使用すると、インタフェー スの設定を削除します。

#### **構文**

ip dhcp relay information policy-action {drop | keep | replace} no ip dhcp relay information policy-action

#### **パラメータ**

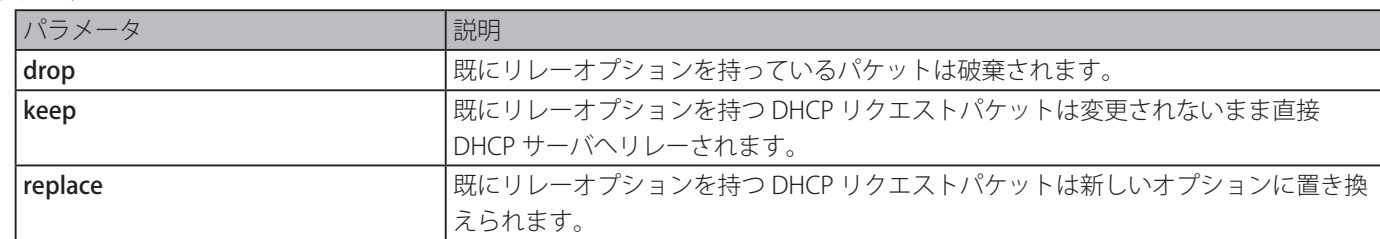

#### **初期設定**

なし

### **コマンドモード**

インタフェースコンフィグモード

#### **コマンドデフォルトレベル**

レベル:12

#### **説明および注意事項**

本コマンドは DHCP サーバが有効な場合にのみ動作します。既にオプション 82 を持つパケットに対しオプション 82 を挿入す るためのグローバルポリシーを設定します。

#### **使用例**

リレーエージェントオプション再転送ポリシーを保持し、VLAN100 に対し drop 設定をします。VLAN100 に対するリレーエージェ ントオプション再送ポリシーは drop、残りのインタフェースに対しては keep として設定します。

```
Switch# configure terminal
Switch(config)# ip dhcp relay information policy keep
Switch(config)# interface vlan 100
Switch(config-if)# ip dhcp relay information policy-action drop
Switch(config-if)#
```
### **ip dhcp relay information option format remote-id**

DHCP 情報 remote ID サブオプションを設定します。「no」形式を使用すると、デフォルト remote ID サブオプションを設定します。

#### **構文**

ip dhcp relay information option format remote-id {default | string STRING | vendor2 | vendor3} no ip dhcp relay information option format remote-id

#### **パラメータ**

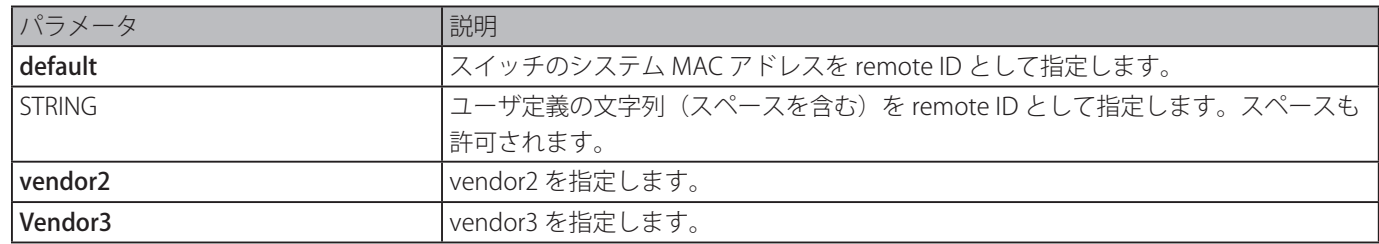

#### **初期設定**

スイッチのシステム MAC アドレスを remote ID string として使用

#### **コマンドモード**

グローバルコンフィグモード

#### **コマンドデフォルトレベル**

レベル:12

#### **説明および注意事項**

異なるベンダの remote ID 形式を選択、または ASCIl 文字列のユーザ定義の文字列を remote ID に設定します。

#### **使用例**

vendor2 を remote ID として設定します。

```
Switch# configure terminal
Switch(config)# ip dhcp relay information option
Switch(config)# ip dhcp relay information option format remote-id vendor2
Switch(config)#
```
ユーザ定義の文字列 "switch1" を remote ID として設定します。

```
Switch# configure terminal
Switch(config)# ip dhcp relay information option
Switch(config)# ip dhcp relay information option format remote-id string switch1
Switch(config)#
```
### **ip dhcp relay information option format-type remote-id**

インタフェースコンフィグモードにおいて、ベンダ形式の文字列の DHCP 情報 remote ID サブオプションを設定します。

#### **構文**

ip dhcp relay information option format-type remote-id vendor3 string STRING no ip dhcp relay information option format-type remote-id vendor3

#### **パラメータ**

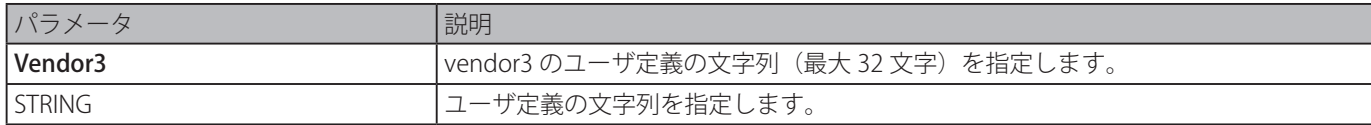

#### **初期設定**

なし

#### **コマンドモード**

インタフェースコンフィグモード

#### **コマンドデフォルトレベル**

レベル:12

#### **説明および注意事項**

オプション 82 情報 remote-id サブオプションに対しそれぞれのインタフェースのベンダ定義の文字列を設定します。物理ポー トとチャネル情報設定の両方に対して利用可能です。

#### **使用例**

```
イーサネットインタフェース 3/0/3 に対し、vendor3 remote-id 形式を "switch1" として定義します。
```

```
Switch# configure terminal
Switch(config)# interface eth 3/0/3
Switch(config-if)# ip dhcp relay information option format-type remote-id vendor3 string 
switch1
Switch(config-if)#
```
### **ip dhcp relay information option format circuit-id**

DHCP 情報 circuit ID サブオプションを設定します。「no」形式を使用すると、初期設定の circuit ID サブオプションを設定します。

#### **構文**

ip dhcp relay information option format circuit-id {default | string STRING | vendor1 | vendor2| vendor3| vendor4 | vendor5 | vendor6}

no ip dhcp relay information option format circuit-id

**パラメータ**

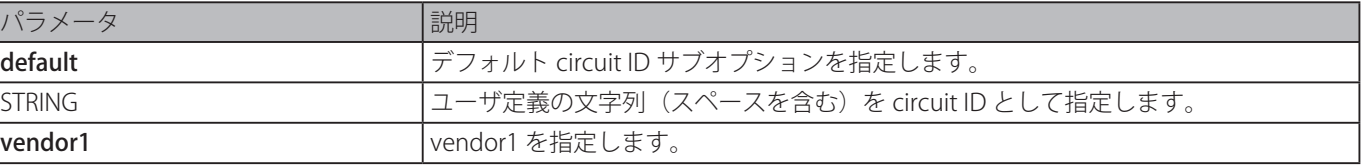

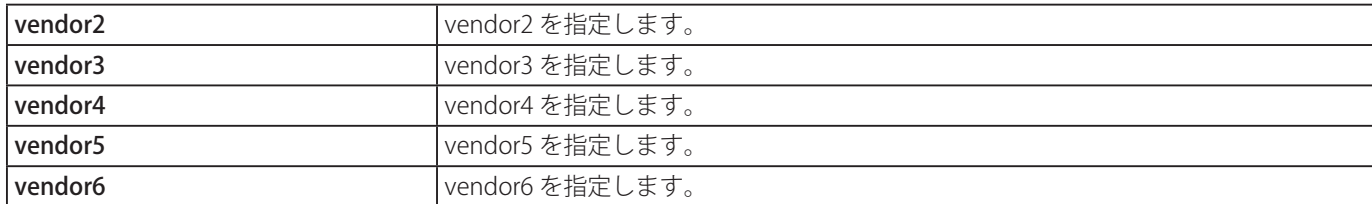

#### **初期設定**

circuit ID 形式は VLAN ID、モジュール番号、ポート番号

#### **コマンドモード**

グローバルコンフィグモード

#### **コマンドデフォルトレベル**

レベル:12

#### **説明および注意事項**

異なるベンダの circuit ID 形式の選択または、ASCII 文字のユーザ定義の文字列を circuit ID に設定します。

#### **使用例**

circuit ID として vendor1 を使用します。

```
Switch# configure terminal
Switch(config)# ip dhcp relay information option
Switch(config)# ip dhcp relay information option format circuit-id vendor1
Switch(config)
```
circuit ID としてユーザ定義の文字列 "abcd" を使用します。

Switch# configure terminal Switch(config)# ip dhcp relay information option Switch(config)# ip dhcp relay information option format circuit-id string abcd Switch(config)#

### **ip dhcp relay information option format-type circuit-id**

ユーザ定義の文字列の DHCP 情報 circuit ID サブオプションを設定します。

#### **構文**

ip dhcp relay information option format-type circuit-id vendor3 string STRING no ip dhcp relay information option format-type circuit-id vendor3 string

#### **パラメータ**

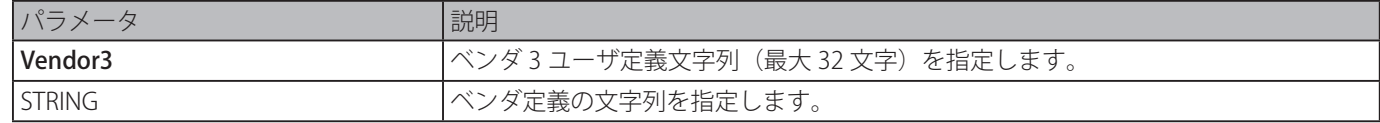

#### **初期設定**

なし

#### **コマンドモード**

インタフェースコンフィグモード

#### **コマンドデフォルトレベル**

レベル:12

#### **説明および注意事項**

オプション 82 情報 circuit ID に対しそれぞれのインタフェースのベンダ定義の文字列を設定します。物理ポートとチャネル情報 設定の両方に対して利用可能です。

#### **使用例**

イーサネットインタフェース 3/0/3 において、"aabbcc" の vendor3 circuit-id を定義します。

```
Switch# configure terminal
Switch(config)# interface eth3/0/3
Switch(config-if)# ip dhcp relay information option format-type circuit-id vendor3 string 
aabbcc
Switch(config-if)#
```
### **ip dhcp relay information trust-all**

すべてのインタフェースにおいて DHCP リレー情報を信頼する DHCP リレーエージェントを有効にします。「no」形式を使用す ると、すべてのインタフェースでの信頼を無効化します。

#### **構文**

ip dhcp relay information trust-all no ip dhcp relay information trust-all

#### **パラメータ**

なし

#### **初期設定**

無効

#### **コマンドモード**

グローバルコンフィグモード

#### **コマンドデフォルトレベル**

レベル:12

#### **説明および注意事項**

インタフェースにおいて IP DHCP リレー情報トラストオプションが有効な場合、0 の GIADDR で到着したパケット(このリレー エージェントはこの DHCP リクエストパケットの最初のリレーである)であるが、既存のリレーエージェント情報オプション を持った到着パケットは許可されます。信頼されていない場合、これらのパケットは破棄されます。

このコマンドの設定が有効な場合、IP DHCP リレー情報はすべてのインタフェースで信頼されます。このコマンドの設定が無 効な場合、信頼ステートは、ip dhcp リレー情報を信頼する「interface mode」コマンドにより決定されます。「show ip dhcp relay information trusted-sources」コマンドを入力することにより設定を確認します。

#### **使用例**

すべてのインタフェースで IP DHCP リレー情報を信頼する DHCP リレーエージェントを有効にします。DHCP リレーエージェ ントは「ip dhcp relay information trusted」コマンドの設定に関わらずすべてのインタフェースに対しリレー情報を信頼します。

```
Switch# configure terminal
Switch(config)# ip dhcp relay information trust-all
Switch(config)#
```
### **ip dhcp relay information trusted**

```
インタフェースのリレー情報を信頼する DHCP リレーエージェントを有効にします。「no」形式を使用すると、インタフェース
のリレー情報の信頼を無効にします。
```
#### **構文**

ip dhcp relay information trusted no ip dhcp relay information trusted

#### **パラメータ**

なし

#### **初期設定**

信頼性:無効

#### **コマンドモード**

インタフェースコンフィグモード

#### **コマンドデフォルトレベル**

レベル:12

#### **説明および注意事項**

IP DHCP リレー情報トラストオプションがインタフェースで有効な場合、0 の GIADDR で到着したパケット(このリレーエージェ ントはこの DHCP リクエストパケットの最初のリレーである)であるが、既存のリレーエージェント情報オプションを持った 到着パケットは許可されます。信頼されていない場合、これらのパケットは破棄されます。

「IP DHCP relay information trust-all」コマンド設定が有効な場合、IP DHCP リレー情報はすべてのインタフェースで信頼されます。 このコマンドの設定が無効な場合、信頼ステートは、ip dhcp リレー情報を信頼する「interface mode」コマンドにより決定さ れます。

「show ip dhcp relay information trusted-sources」コマンドを使って設定を確認します。

#### **使用例**

すべてのインタフェースを信頼するための DHCP リレーエージェントを無効にし、VLAN100 に対する信頼を有効化します。

Switch# configure terminal Switch(config)# no ip dhcp relay information trust-all Switch(config)# interface vlan 100 Switch(config-if)# ip dhcp relay information trusted Switch(config-if)#

### **ip dhcp local-relay vlan**

VLAN もしくは VLAN グル―プでのローカルリレーを有効化します。「no」形式を使用すると、ローカルリレー機能を無効化します。

#### **構文**

ip dhcp local-relay vlan VLAN-ID [, | -] no ip dhcp local-relay vlan VLAN-ID [, | -]

#### **パラメータ**

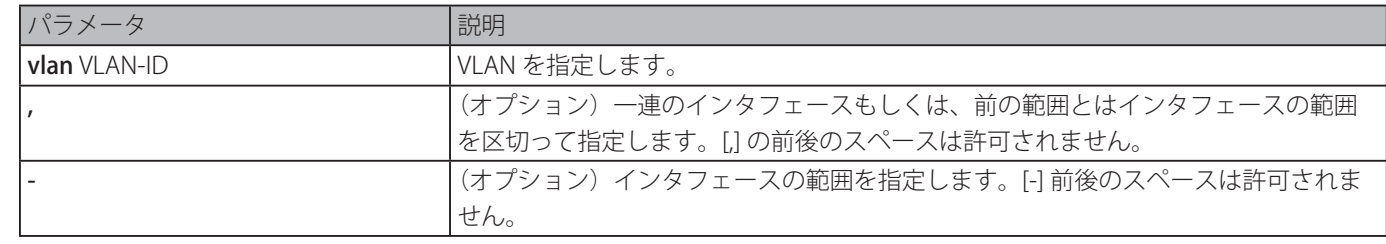

#### **初期設定**

オプション無効

#### **コマンドモード**

グローバルコンフィグモード

### **コマンドデフォルトレベル**

レベル:12

#### <span id="page-169-0"></span>**説明および注意事項**

ローカルリレーはリレーオプション設定に基づきすべてのローカル VLAN メンバーポートに DHCP メッセージをリレーします。 ローカルリレーは送信先 IP、や送信先 MAC、パケットのゲートウェイフィールドを変更しません。

#### **使用例**

VLAN100 におけるローカルリレー機能を有効にします。

```
Switch# configure terminal
Switch(config)# ip dhcp local-relay vlan 100
Switch(config)#
```
### **ip dhcp smart-relay**

DHCP リレーエージェントのスマートリレーを有効にします。「no」形式を使用すると、スマートリレー機能を無効にします。

#### **構文**

ip dhcp smart-relay no ip dhcp smart-relay

#### **パラメータ**

なし

#### **初期設定**

無効

#### **コマンドモード**

グローバルコンフィグモード

#### **コマンドデフォルトレベル**

レベル:12

#### **説明および注意事項**

受信したパケットのインタフェースがセカンダリアドレスを持っている場合、デフォルトで、リレーエージェントはインタフェー スのプライマリアドレスにパケットのゲートウェイアドレスフィールドを設定します。スマートリレーが有効な場合、リレーエー ジェントはクライアントが DISCOVER メッセージ送信をリトライする回数をカウントします。3 度リトライした後、リレーエー ジェントは受信したインタフェースのセカンダリアドレスにゲートウェイを切りかえます。

#### **使用例**

スマートリレー機能を有効にします。

```
Switch# configure terminal
Switch(config)# ip dhcp smart-relay
Switch(config)#
```
### **option hex (DHCP relay)**

DHCP クラスの DHCP オプションマッチングパターンを指定します。

#### **構文**

option CODE hex PATTERN [\*] [bitmask MASK] no option CODE hex PATTERN [\*] [bitmask MASK]

#### **パラメータ**

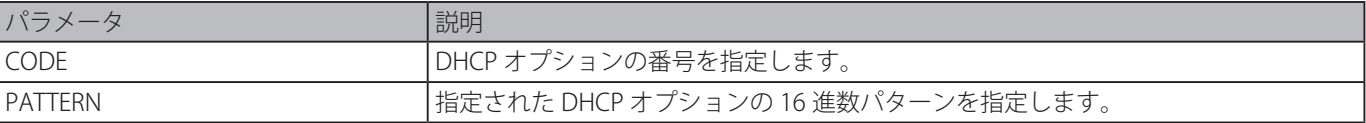

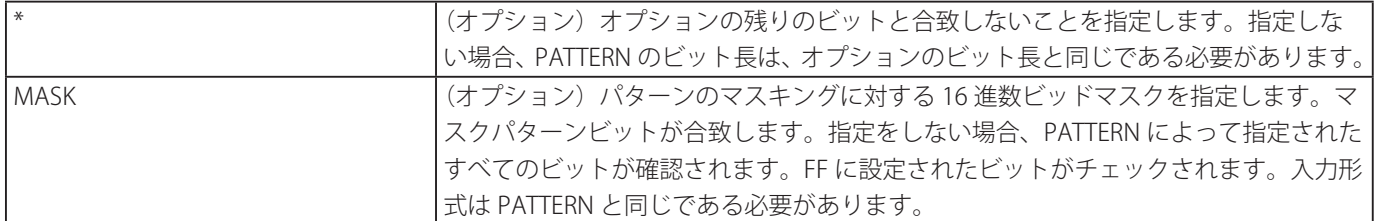

#### **初期設定**

なし

#### **コマンドモード**

DHCP クラスコンフィグモード

#### **コマンドデフォルトレベル**

レベル:12

#### **説明および注意事項**

DHCP クラスを定義するには、このコマンドと一緒に ip dhcp class コマンドを使用します。プール内のクラスは、プール内でク ラス設定のシーケンスに合致します。

「option hex」コマンドで、ユーザは、DHCP クラスのマッチングパターンで DHCP オプションコード番号を指定することがで きます。パケットが DHCP クラスの指定されたパターンのどれかと一致した場合、パケットは DHCP クラスに分類され、指定 されたターゲットに基づき転送されます。

以下は一般的なオプションコードです。

- Option 60:ベンダクラス識別子
- Option 61:クライアント識別子
- Option 77:ユーザクラス
- Option 124: vendor-identifying ベンダクラス
- Option 125: vendor-identifying vendor-specific 情報

#### **使用例**

DHCP クラス "Service-A" を設定し、DHCP オプション 60 をマッチングパターン 0x112233 と 0x102030 と定義します。

Switch# configure terminal Switch(config)# ip dhcp class Service-A Switch(config-dhcp-class)# option 60 hex 112233 Switch(config-dhcp-class)# option 60 hex 102030 Switch(config-dhcp-class)#

### **relay destination**

リレープールに関連する DHCP リレー送信先 IP アドレスを指定します。「no」形式を使用すると、DHCP リレープールから DHCP リレー送信先を削除します。

#### **構文**

irelay destination IP-ADDRESS no relay destination IP-ADDRESS

#### **パラメータ**

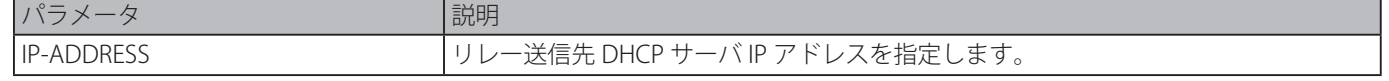

#### **初期設定**

なし

#### **コマンドモード**

DHCP プールコンフィグモード

#### **コマンドデフォルトレベル**

レベル:12

#### **説明および注意事項**

DHCP サーバのリレー送信先は、DHCP リレープール内で指定することができます。DHCP プールコンフィグモードに入るには、 「ip dhcp pool」コマンドを使用し、クライアントリクエストの送信元サブネットを指定するために、「relay source」コマンドを 使用します。

本コマンドを使用しリレー送信先サーバアドレスを指定します。プールにおいて複数のリレー送信元と複数のリレー送信先の指 定が可能です。パケットがリレー送信元のどれかと一致した場合、パケットはリレー送信先のすべてに転送されます。

DHCP リクエストパケットを受信した際、そのパケットがリレープールのリレー送信元と合致するサブネットからのものである 場合、そのパケットは、合致したリレープールに基づき、リレーされます。リレープールに基づきパケットをリレーするには、 リクエストパケットがリレーされたパケットである場合、パケットの GIADDR がリクエストの送信元です。リクエストパケッ トが、リレーされたパケットではない場合、受信されたインタフェースのサブネットはパケットの送信元となります。DHCP リ レープールにおいて、管理者は、DHCP クラスを持ったリレーターゲットアドレスのリストを関連付けるため、「class」コマン ドと「relay target」コマンドを使用することができます。

#### **使用例**

DHCP リレープール "pool1" を作成します。リレープールにおいて、サブネット 172.19.10.0/255.255.255.0 は送信元サブネット として指定し、10.2.1.1 はリレー送信先アドレスとして指定します。

Switch# configure terminal Switch(config)# ip dhcp pool pool1 Switch(config-dhcp-pool)# relay source 172.19.10.0 255.255.255.0 Switch(config-dhcp-pool)# relay destination 10.2.1.1 Switch(config-dhcp-pool)#

#### **relay source**

クライアントパケットの送信元サブネットを指定します。「no」形式を使用すると、送信元サブネットを削除します。

#### **構文**

relay source IP-ADDRESS SUBNET-MASK no relay source IP-ADDRESS SUBNET-MASK

#### **パラメータ**

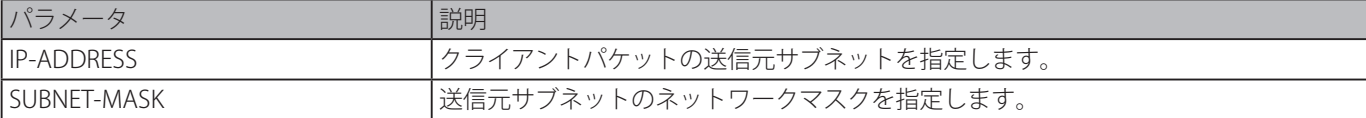

#### **初期設定**

なし

#### **コマンドモード**

DHCP プールコンフィグモード

#### **コマンドデフォルトレベル**

レベル:12

#### **説明および注意事項**

DHCP サーバのリレー送信先は、DHCP リレープール内で指定することができます。「ip dhcp pool」コマンドを使用して、 DHCP プールコンフィグに移行し、「relay source」コマンドを使用してクライアントリクエストの送信元サブネットを指定し、 「relay destination」コマンドを使用して、リレー送信先サーバアドレスを指定します。プールにおいて複数のリレー送信元と複 数のリレー送信先の指定が可能です。パケットがリレー送信元のどれかと一致した場合、パケットはリレー送信先のすべてに転 送されます。

DHCP リクエストパケットを受信した際、そのパケットがリレープールのリレー送信元と合致するサブネットからのものである 場合、そのパケットは、合致したリレープールに基づき、リレーされます。リレープールに基づいたパケットをリレーする際、

リクエストパケットはリレーされたパケットの場合、パケットの GIADDR はリクエストの送信元となります。リクエストパケッ トが、リレーされたパケットではない場合、受信されたインタフェースのサブネットはパケットの送信元となります。

DHCP リレープールにおいて、さらに管理者は「class (DHCP リレー )」管理者は、DHCP クラスを持ったリレーターゲットアド レスのリストを関連付けるため、「class」コマンドと「relay target」コマンドを使用することができます。パケットを受信する インタフェースが IP 設定されたアドレスを持たない場合、DHCP パケットはリレーされません。

#### **使用例**

DHCP リレープール "pool2" を作成します。リレープールにおいて、サブネット 172.19.18.0/255.255.255.0 を送信元サブネット として指定し、10.2.1.10 はリレー送信先アドレスとして指定します。

Switch# configure terminal Switch(config)# ip dhcp pool pool2 Switch(config-dhcp-pool)# relay source 172.19.18.0 255.255.255.0 Switch(config-dhcp-pool)# relay destination 10.2.1.10 Switch(config-dhcp-pool)#

#### **relay target**

クラス内で定義されたオプションの値パターンに合致するリレーパケットの DHCP リレーターゲットを指定します。 「no」形式を使用すると、リレーターゲットを削除します。

#### **構文**

relay target IP-ADDRESS

no relay target IP-ADDRESS

#### **パラメータ**

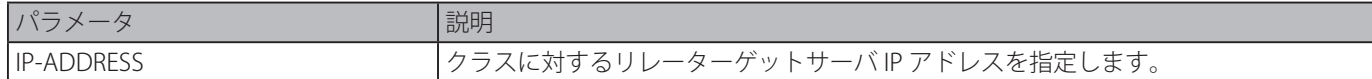

#### **初期設定**

なし

#### **コマンドモード**

DHCP プールクラスコンフィグモード

#### **コマンドデフォルトレベル**

レベル:12

#### **説明および注意事項**

DHCP リレープールにおいて、管理者は、DHCP クラスを持ったリレーターゲットアドレスのリストを関連付けるため、「class」 コマンドと「relay target」コマンドを使用することができます。クライアントリクエストがリレープールに合致し、DHCP リレー プールがクラスで定義されている場合、クライアントリクエストがリレーされるためには、プール内で指定されたクラスに合致 する必要があります。パケットがプールにおいてどのクラスとも一致しない場合、パケットはリレーされません。一致したリレー プールが定義されたクラスを持たない場合、リクエストは一致したリレープールのリレー送信先にリレーされます。クラスに対 し複数のリレーターゲットコマンドの指定が可能です。パケットがクラスと一致した場合、パケットはすべてのリレーターゲッ トに転送されます。

「relay target」コマンドでクラスを設定していない場合、リレーターゲットはプールに対し指定されたリレー送信先に従います。 パケットを受信するインタフェースが IP アドレスを設定されていない場合、DHCP パケットはリレーされません。

#### **使用例**

クラス内で定義されたオプションの値パターンに合致するリレーパケットの DHCP リレーターゲットを指定します。

Switch# configure terminal Switch(config)# ip dhcp class Service-A Switch(config-dhcp-class)# option 60 hex 112233 Switch(config-dhcp-class)# option 60 hex 102030 Switch(config-dhcp-class)#exit Switch(config)# ip dhcp pool pool1 Switch(config-dhcp-pool)# relay source 172.19.18.0 255.255.255.0 Switch(config-dhcp-pool)# class Service-A Switch(config-dhcp-pool-class)# relay target 10.2.1.2 Switch(config-dhcp-pool-class)#

### **service dhcp**

スイッチにおいて DHCP リレーサービスを有効にします。「no」形式を使用すると、DHCP リレーサービスを無効にします。

#### **構文**

service dhcp no service dhcp

#### **パラメータ**

なし

#### **初期設定**

無効

#### **コマンドモード**

グローバルコンフィグモード

#### **コマンドデフォルトレベル**

レベル:12

#### **説明および注意事項**

スイッチにおいて DHCP リレーサービスを有効にします。

#### **使用例**

DHCP サーバとリレーサーバを無効にします。

```
Switch#configure terminal
Switch(config)#no service dhcp
Switch(config)#
```
### **show ip dhcp relay information trusted-sources**

DHCP リレー情報オプションに対し、信頼された送信元として設定れたすべてのインタフェースを表示します。

**構文**

#### show ip dhcp relay information trusted-sources

### **パラメータ**

なし

#### **初期設定**

無効

### **コマンドモード**

EXEC モード、またはすべてのコンフィグモード

#### **コマンドデフォルトレベル**

レベル:1

#### **説明および注意事項**

トラストリレー情報オプション機能の有効な設定を表示します。

#### **使用例**

トラスト送信元に設定されたインタフェースをリスト表示することに注意してください。

```
Switch# show ip dhcp relay information trusted-sources
List of trusted sources of relay agent information option:
vlan100 vlan200 vlan300 vlan400
vlan500
Total Entries: 5
Switch#
```
すべてのインタフェースが信頼される送信元の場合の表示をします。ディスプレイ出力は個々のインタフェースを載せていませ

```
h_{\circ}
```
Switch# show ip dhcp relay information trusted-sources

All interfaces are trusted source of relay agent information option

Switch#

### **show ip dhcp relay information option-insert**

```
リレーオプション挿入設定を表示します。
```
#### **構文**

show ip dhcp relay information option-insert

**パラメータ**

なし

#### **初期設定**

なし

#### **コマンドモード**

EXEC モード、またはすべてのコンフィグモード

#### **コマンドデフォルトレベル**

レベル:1

#### **説明および注意事項**

挿入設定情報を伴うリレー情報オプションを表示します。

```
DHCP Relay コマンド
```
#### **使用例**

すべての VLAN に対するリレー情報オプション 82 と挿入設定情報を表示します。

```
Switch# show ip dhcp relay information option-insert
Interface Option-Insert
------------ ----------
vlan1 Enabled
vlan2 Disabled
vlan3 Not Configured
Total Entries: 3
Switch#
```
### **show ip dhcp relay information policy-action**

リレーオプションポリシーアクション設定を表示します。

#### **構文**

show ip dhcp relay information policy-action

#### **パラメータ**

なし

#### **初期設定**

なし

#### **コマンドモード**

EXEC モード、またはすべてのコンフィグモード

#### **コマンドデフォルトレベル**

レベル:1

#### **説明および注意事項**

リレー情報オプションポリシーアクション設定を表示します。

#### **使用例**

すべての VLAN の対するリレー情報オプション 82 ポリシーアクション設定情報を表示します。

```
Switch# show ip dhcp relay information policy-action
Interface Policy
------------ ----------
vlan1       Keep
vlan2 Drop
vlan3 Replace
vlan4 Not configured
Total Entries: 4
Switch#
```
# **DHCP Snooping コマンド**

### **ip dhcp snooping**

DHCP Snooping をグローバルに有効にします。「no」形式を使用すると DHCP スヌーピングを無効にします。

#### **構文**

ip dhcp snooping no ip dhcp snooping

#### **パラメータ**

なし

#### **初期設定**

なし

#### **コマンドモード**

グローバルコンフィグモード

#### **コマンドデフォルトレベル**

レベル:12

#### **説明および注意事項**

DHCP Snooping が有効な VLAN の信頼されていないインタフェースに到着する DHCP パケットをスヌープします。 信頼されていないインタフェースから送られてくる DHCP パケットは確認され、DHCP スヌーピングが有効な VLAN に対し、 DHCP バインディングデータベースが構築されます。バインディングデータベースは、IP ソースガードおよびダイナミック ARP インスペクション処理に使用される、IP と MAC のバインディング情報を提供します。

#### **使用例**

DHCP Snooping を有効にします。

Switch# configure terminal Switch(config)# ip dhcp snooping Switch(config)#

### **ip dhcp snooping information option allow-untrusted**

信頼されていないインタフェースでリレーオプション 82 を伴う DHCP パケットをグローバルに許可します。「no」形式を使用 するとリレーオプション 82 を伴う DHCP パケットを拒否します。

#### **構文**

ip dhcp snooping information option allow-untrusted no ip dhcp snooping information option allow-untrusted

#### **パラメータ**

なし

#### **初期設定**

本オプションは許可されていません

#### **コマンドモード**

グローバルコンフィグモード

### **コマンドデフォルトレベル**

レベル:12

#### **説明および注意事項**

DHCP スヌーピング機能は、DHCP スヌーピングが有効化された VLAN のポートに DHCP パケットが到着した際、それを検証し ます。初期設定では、ゲートウェイアドレスが 0 ではないもしくはオプション 82 がある場合、パケットを破棄します。 信頼されていないインタフェースに到着するリレーオプション 82 を持ったパケットは許可するようにするにはこのコマンドを 使用します。

#### **使用例**

信頼されていないポートを許可するためにオプション 82 の DHCP スヌーピングを有効にします。

```
Switch# configure terminal
Switch(config)# ip dhcp snooping information option allow-untrusted
Switch(config)#
```
### **ip dhcp snooping database**

ローカルフラッシュもしくはリモートサーバに DHCP スヌーピングエントリを保存する設定をします。「no」形式を使用すると、 保存を無効にする、もしくはデフォルト設定にパラメータをリセットします。

#### **構文**

ip dhcp snooping database {URL | write-delay SECONDS} no ip dhcp snooping database [write-delay]

#### **パラメータ**

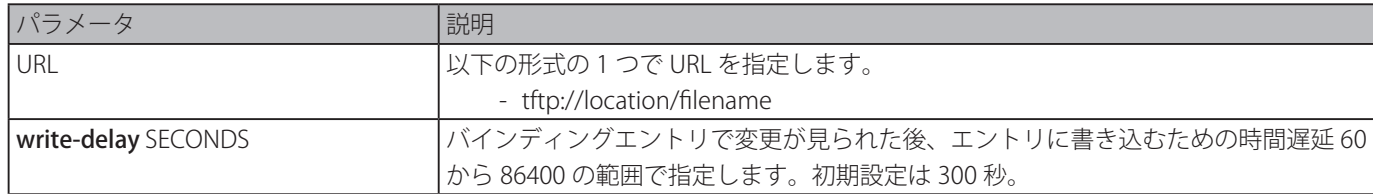

#### **初期設定**

データベースエージェントの対する URL:未定義 write-delay: 300 秒

#### **コマンドモード**

グローバルコンフィグモード

#### **コマンドデフォルトレベル**

レベル:12

#### **説明および注意事項**

ローカルフラッシュもしくはリモートサーバに DHCP バインディングエントリを保存します。以下を使用し DHCP バインディ ングエントリを保存します。

- tftp: TFTP を経由してリモートサイトにエントリを保存する

スタックスイッチで DHCP スヌーピングバインディングデータベースを保存します。データベースは、スタックメンバスイッ チには保存されません。エントリのリース時間は、編集されず、ライブ時間はエントリが保持されている間、カウントされ続け ます。

#### **使用例**

ファイルシステムのファイルにバインディングエントリを保存します。

```
Switch# configure terminal
Switch(config)# ip dhcp snooping database tftp: //10.0.0.2/store/dhcp-snp-bind
Switch(config)#
```
### **clear ip dhcp snooping database statistics**

```
DHCP バインディングデータベース統計をクリアします。
```
#### **構文**

clear ip dhcp snooping database statistics

#### **パラメータ**

なし

#### **初期設定**

なし

#### **コマンドモード**

特権 EXEC モード

#### **コマンドデフォルトレベル**

レベル:12

#### **説明および注意事項**

データベース統計をクリアします。

#### **使用例**

snooping データベース統計をクリアします。

Switch# clear ip dhcp snooping database statistics Switch#

### **clear ip dhcp snooping binding**

DHCP バインディングエントリをクリアします。

### **構文**

clear ip dhcp snooping binding [MAC-ADDRESS] [IP-ADDRESS] [vlan VLAN-ID] [interface INTERFACE-ID]

#### **パラメータ**

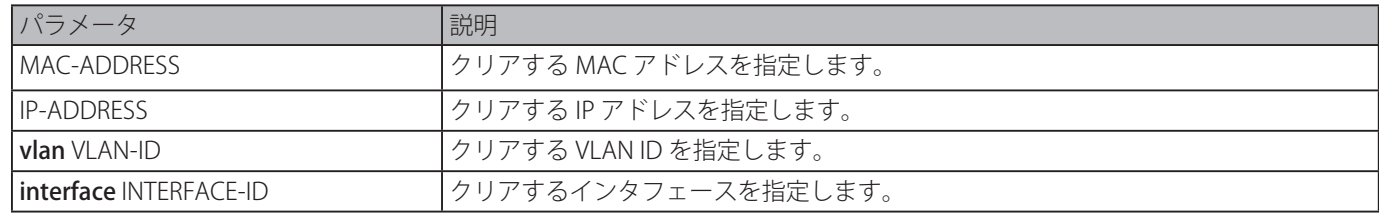

#### **初期設定**

なし

#### **コマンドモード**

特権 EXEC モード

#### **コマンドデフォルトレベル**

レベル:12

#### **説明および注意事項**

手動で設定されたバインディングエントリを含む DHCP バインディングエントリをクリアします。

#### **使用例**

すべての snooping バインディングエントリをクリアします。

Switch# clear ip dhcp snooping binding Switch#

### **renew ip dhcp snooping database**

DHCP バインディングデータベースを更新します。

#### **構文**

renew ip dhcp snooping database URL

#### **パラメータ**

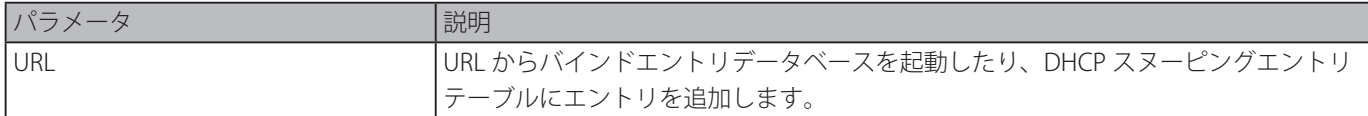

#### **初期設定**

なし

#### **コマンドモード**

特権 EXEC モード

### **コマンドデフォルトレベル**

レベル:12

#### **説明および注意事項**

URL からのバインドエントリデータベースを起動したり、エントリを DHCP snooping バインディングエントリテーブルに追加 します。

#### **使用例**

DHCP snooping バインディングデータベースを更新します。

Switch# renew ip dhcp snooping database tftp: //10.0.0.2/store/dhcp-snp-bind Switch#

### **ip dhcp snooping binding**

DHCP snooping エントリを手動で設定します。

#### **構文**

ip dhcp snooping binding MAC-ADDRESS vlan VLAN-ID IP-ADDRESS interface INTERFACE-ID expiry SECONDS

#### **パラメータ**

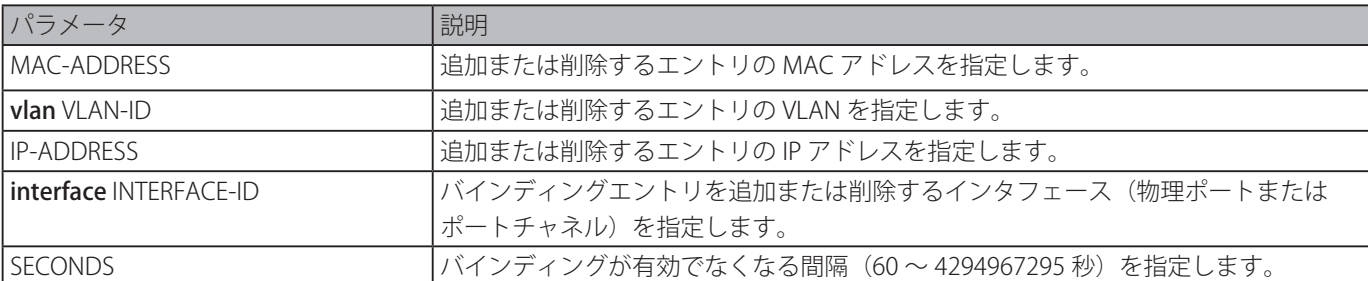

#### **初期設定**

なし

### **コマンドモード**

特権 EXEC モード

#### **コマンドデフォルトレベル**

レベル:12

#### **説明および注意事項**

ダイナミック DHCP snooping エントリ作成します。
#### **使用例**

IP アドレス 10.1.1.1 と MAC アドレス 00-01-02-03-04-05 を VLAN2 でイーサネットポート 3/0/10 に expiry 時間 100 秒で DHCP スヌーピングエントリを設定します。

Switch# ip dhcp snooping binding 00-01-02-03-04-05 vlan 2 10.1.1.1 interface eth3/0/10 expiry 100 Switch#

# **ip dhcp snooping trust**

DHCP スヌーピングに対する信頼されたインタフェースとしてポートを設定します。

## **構文**

ip dhcp snooping trust no ip dhcp snooping trust

#### **パラメータ**

なし

#### **初期設定**

無効

#### **コマンドモード**

インタフェースコンフィグモード

#### **コマンドデフォルトレベル**

レベル:12

#### **説明および注意事項**

本コマンドは、物理ポートおよびポートチャネルインタフェース設定で利用可能です。

DHCP サーバまたは他のスイッチに接続されたポートは信頼されたインタフェースとして、DHCP クライアントと接続されたポー トは信頼されていないインタフェースとしてそれぞれ設定されている必要があります。DHCP スヌーピングは信頼されていない インタフェースと DHCP サーバとの間でファイアウォールとして動作します。

ポートが信頼されていないインタフェースとして設定されている場合、DHCP メッセージは DHCP スヌーピングが有効な VLAN のポートに届きます。以下の状態(パケットがドロップされる場合)が発生しない限り、スイッチは DHCP パケットを転送します。:

- スイッチポートがファイアウォール外のサーバから DHCPOFFER パケット、DHCPACK パケット、DHCPNAKDHCP パケットな どのパケットを受信する。
- -「ip dhcp snooping verify mac-address」コマンドが有効な場合、検証をパスするためにイーサネットヘッダーの送信元 MAC が DHCP クライアントハードウェアアドレスと同じになっている。
- 信頼されていないインタフェースが、0.0.0.0 ではないリレーエージェント IP アドレス、または信頼されていないインタフェー スへのオプション 82 を含むリレーエージェントが転送するパケットを含む DHCP パケットを受信する。
- ルータが DHCP スヌーピングバインディングテーブル内にエントリを持った信頼されていないホストからの DHCPRELEASE もしくは DHCPDECLINE メッセージを受信し、バインディングテーブル内のインタフェース情報がメッセージを受信したイ ンタフェースに合致しない。

検証をすることに加えて、DHCP スヌーピングは DHCP スヌーピングバインディングデータベース内のサーバによりクライアン トに割り当てられる IP アドレスに基づくバインディングエントリも作成します。バインディングエントリには、MAC アドレス、 IP アドレス、クライアントが位置する VLAN ID とポート ID、リース時間の期限を含む情報を保持します。

#### **使用例**

イーサネットポート 3/0/3 に対し DHCP snooping trust を有効にします。

```
Switch# configure terminal
Switch(config)# interface eth3/0/3
Switch(config-if)# ip dhcp snooping trust
Switch(config-if)#
```
# **ip dhcp snooping limit entries**

インタフェースが学習できる DHCP スヌーピングバインディングエントリ数を設定します。「no」形式を使用すると DHCP メッ セージエントリ制限をリセットします。

## **構文**

ip dhcp snooping limit entries NUMBER no ip dhcp snooping limit entries

## **パラメータ**

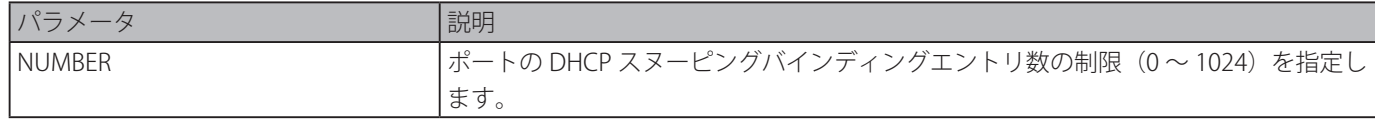

## **初期設定**

#### no-limit

# **コマンドモード**

インタフェースコンフィグモード

# **コマンドデフォルトレベル**

レベル:12

# **説明および注意事項**

本コマンドは、物理ポートおよびポートチャネルインタフェース設定で利用可能で、信頼されていないインタフェース上でのみ 有効です。最大数を超えた場合、システムはポートに関連するバインディングエントリの学習を停止します。

## **使用例**

イーサネットポート 3/0/3 上で許可するバンディングエントリ数を制限する設定をします。

```
Switch# configure terminal
Switch(config)# interface eth3/0/3
Switch(config-if)# ip dhcp snooping limit entries 100
Switch(config-if)#
```
# **ip dhcp snooping limit rate**

インタフェースが毎秒受信することができる DHCP メッセージの数を設定します。「no」形式を使用すると DHCP メッセージレー ト制限をリセットします。

# **構文**

ip dhcp snooping limit rate VALUE no ip dhcp snooping limit rate

#### **パラメータ**

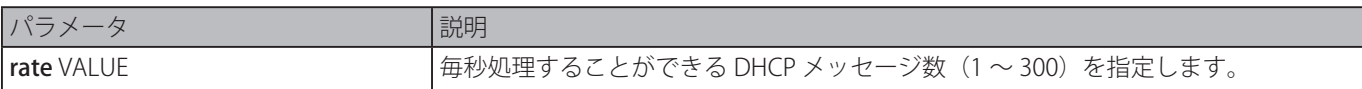

#### **初期設定**

無効

# **コマンドモード**

インタフェースコンフィグモード

# **コマンドデフォルトレベル**

レベル:12

# **説明および注意事項**

DHCP パケットが制限範囲を超えた場合、ポートは error disable 状態に変更されます。

#### **使用例**

イーサネットポート 3/0/3 で毎秒受信することができる DHCP メッセージの数を設定します。

```
Switch# configure terminal
Switch(config)# interface eth3/0/3
Switch(config-if)# ip dhcp snooping limit rate 100
Switch(config-if)#
```
# **ip dhcp snooping station-move deny**

DHCP スヌーピング station move 状態を無効にします。「no」形式を使用すると DHCP スヌーピングローミングステートを有効 にします。

## **構文**

ip dhcp snooping station-move deny no ip dhcp snooping station-move deny

# **パラメータ**

なし

#### **初期設定**

許可

# **コマンドモード**

グローバルコンフィグモード

# **コマンドデフォルトレベル**

レベル:12

# **説明および注意事項**

DHCP スヌーピング station move が有効時には、特定のポート上で同じ VLAN ID と MAC アドレスを持ったダイナミック DHCP スヌーピングバインディングエントリが、同じ VLAN ID と MAC アドレスに属する新しい DHCP プロセスを検知した場合、別の ポートに移動することができます。

#### **使用例**

ローミングステートを無効にします。

```
Switch# configure terminal
Switch(config)# ip dhcp snooping
Switch(config)# ip dhcp snooping vlan 10
Switch(config)# ip dhcp snooping station-move deny
Switch(config)#
```
# **ip dhcp snooping verify mac-address**

DHCP パケットにおいて送信元 MAC アドレスがクライアントハードウェアアドレスと合致するかの確認を有効化します。「no」 形式を使用すると MAC アドレスの確認を無効にします。

#### **構文**

ip dhcp snooping verify mac-address no ip dhcp snooping verify mac-address

# **パラメータ**

# なし

**初期設定**

許可

# **コマンドモード**

グローバルコンフィグモード

# **コマンドデフォルトレベル**

レベル:12

# **説明および注意事項**

DHCP スヌーピング機能は、DHCP スヌーピングが有効化された VLAN のポートに DHCP パケットが到着した際、それを検証し ます。初期設定では、DHCP スヌーピングは検証をパスするため、イーサネットヘッダ内の送信元 MAC アドレスが DHCP クラ イアントハードウェアアドレスと同じであることを確認します。

# **使用例**

DHCP パケットにおける送信元 MAC アドレスがクライアントハードウェアアドレスと一致するかの確認をを有効にします。

Switch# configure terminal Switch(config)# ip dhcp snooping verify mac-address Switch(config)#

# **ip dhcp snooping vlan**

VLAN または VLAN グループにおいて DHCP スヌーピングを有効にします。「no」形式を使用すると、VLAN または VLAN グルー プ上での DHCP スヌーピングを無効にします。

# **構文**

iip dhcp snooping vlan VLAN-ID [, | -] no ip dhcp snooping vlan VLAN-ID [, | -]

## **パラメータ**

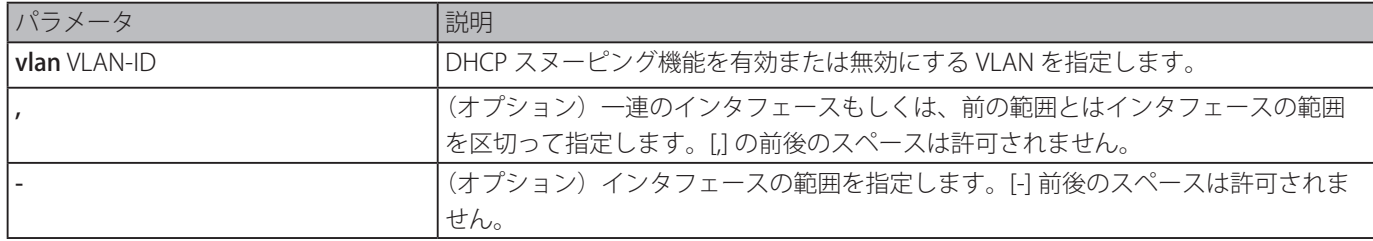

## **初期設定**

すべての VLAN において DHCP スヌーピングは無効

# **コマンドモード**

グローバルコンフィグモード

# **コマンドデフォルトレベル**

レベル:12

## **説明および注意事項**

- このコマンドはグローバルに DHCP スヌーピングを有効にするために使用し、VLAN で DHCP スヌーピングを有効にするには、

「ip dhcp snooping vlan」コマンドを使用します。DHCP スヌーピング機能は、DHCP スヌーピングが有効化された VLAN の 未信頼のインタフェースに到着した DHCP パケットをスヌープします。この機能で、信頼されていないインタフェースから 送られてくる検証することができ、DHCP スヌーピングが有効な VLAN に対し DHCP バインディングデータベースが構築さ れます。バインディングデータベースは、IP ソースガードおよびダイナミック ARP インスペクション処理に使用される、IP と MAC のバインディング情報を提供します。

#### **使用例**

VLAN10 において DHCP スヌーピングを有効にします。

Switch# configure terminal Switch(config)# ip dhcp snooping vlan 10 Switch(config)#

VLAN の範囲において DHCP スヌーピングを有効にします。

Switch# configure terminal Switch(config)# ip dhcp snooping vlan 10,15-18 Switch(config)#

# **show ip dhcp snooping**

DHCP スヌーピング設定を表示します。

#### **構文**

show ip dhcp snooping

## **パラメータ**

なし

#### **初期設定**

なし

## **コマンドモード**

EXEC モードまたはすべてのコンフィグモード

## **コマンドデフォルトレベル**

レベル:1

# **説明および注意事項**

DHCP スヌーピング設定を表示します。

#### **使用例**

DHCP スヌーピング設定を表示します。

Switch# show ip dhcp snooping DHCP Snooping is enabled DHCP Snooping is enabled on VLANs: 10, 15-18 Verification of MAC address is disabled Information option of allowed on un-trusted interface is disabled Interface Trusted Rate Limit ------------ ---------- ----------- eth3/0/1 no 10 eth3/0/8 no 50 eth3/0/9 yes no\_limit Switch#

# **show ip dhcp snooping binding**

DHCP スヌーピングバインディングエントリを表示します。

# **構文**

show ip dhcp snooping binding [IP-ADDRESS] [MAC-ADDRESS] [vlan VLAN-ID] [interface [INTERFACE-ID [, | -]]]

# **パラメータ**

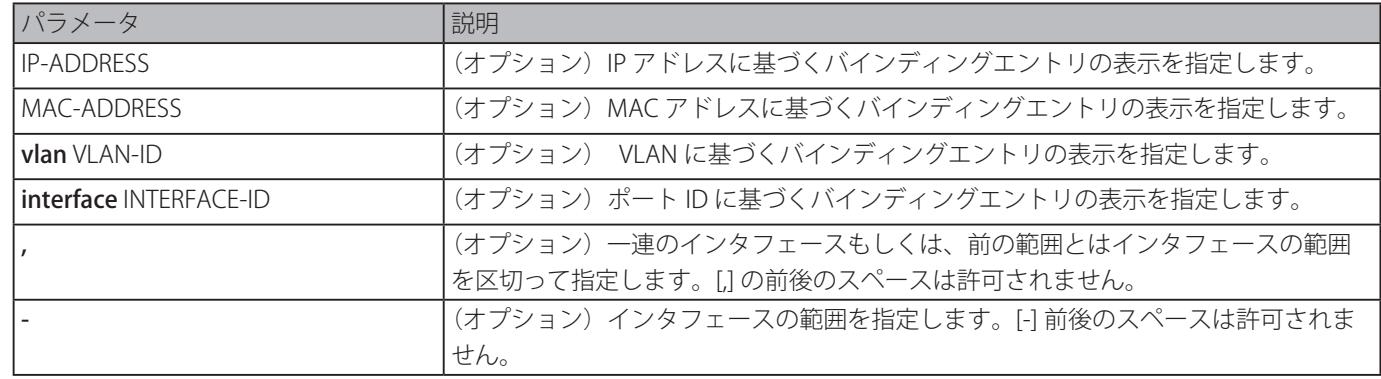

## **初期設定**

なし

# **コマンドモード**

EXEC モードまたはすべてのコンフィグモード

# **コマンドデフォルトレベル**

レベル:1

# **説明および注意事項**

DHCP スヌーピングバインディングエントリを表示します。

## **使用例**

DHCP スヌーピングバインディングエントリを表示します。

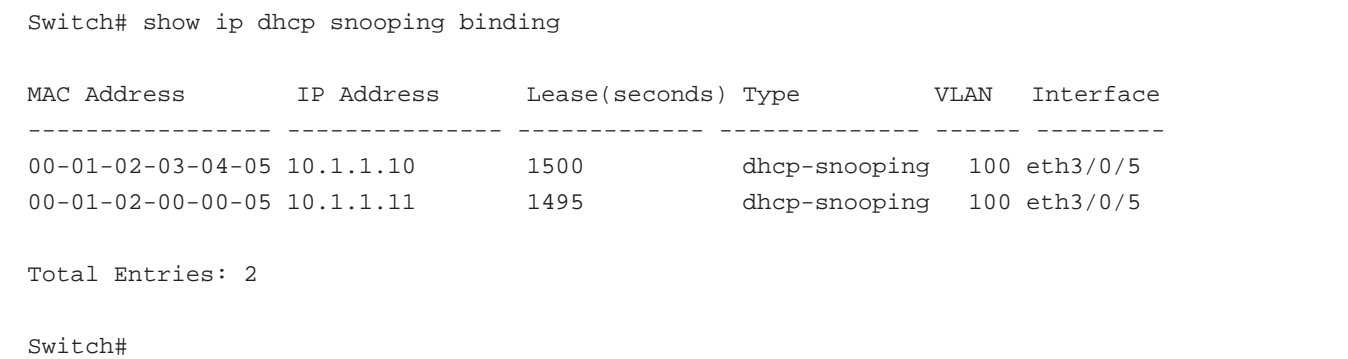

IP10.1.1.1 による DHCP スヌーピングバインディングエントリを表示します。

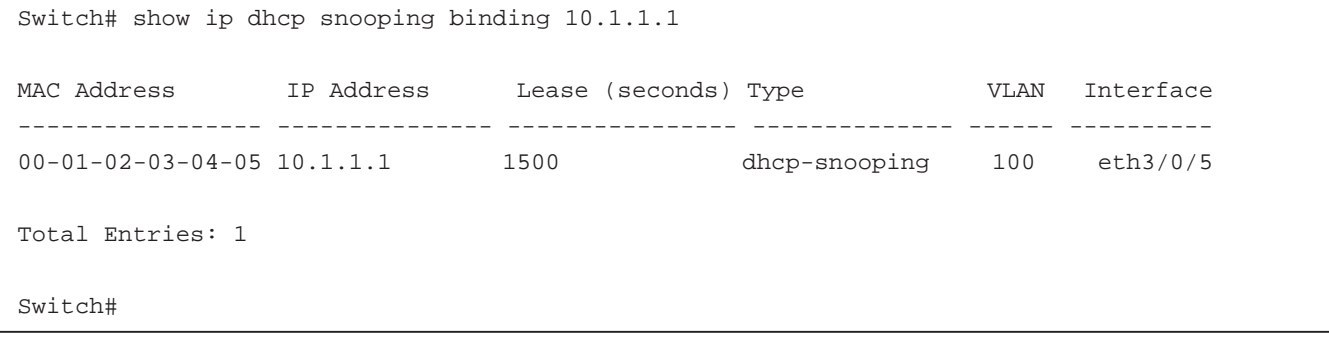

# IP10.1.1.11 と MAC 00-01-02-00-00-05 による DHCP スヌーピングバインディングエントリを表示します。

Switch# show ip dhcp snooping binding 10.1.1.11 00-01-02-00-00-05

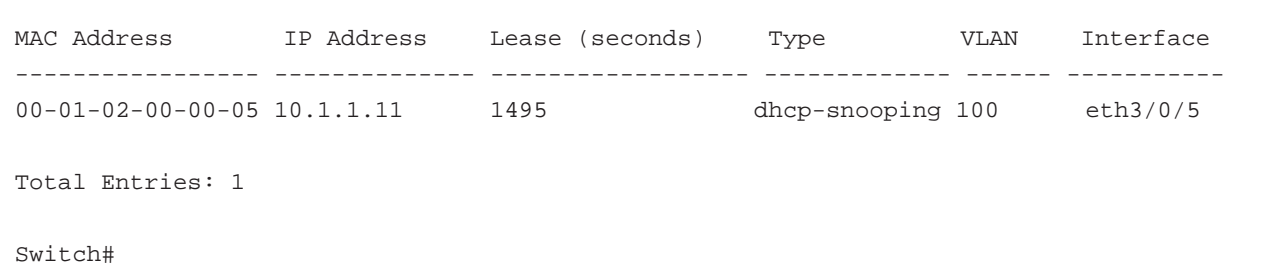

VLAN 100 における IP10.1.1.1 と MAC 00-01-02-03-04-05 による DHCP スヌーピングバインディングエントリを表示します。

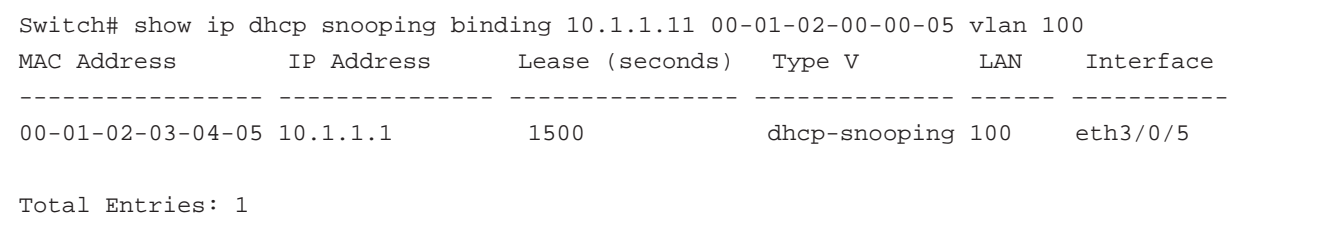

Switch#

# VLAN 100 による DHCP スヌーピングバインディングエントリを表示します。

| Switch# show ip dhcp snooping binding vlan 100 |            |                 |                   |                          |
|------------------------------------------------|------------|-----------------|-------------------|--------------------------|
| MAC Address                                    | IP Address | Lease (seconds) | Type              | Interface<br><b>VLAN</b> |
|                                                |            |                 |                   |                          |
| $00 - 01 - 02 - 03 - 04 - 05$ 10.1.1.10        |            | 1500            | dhcp-snooping 100 | eth3/0/5                 |
| $00 - 01 - 02 - 00 - 00 - 05$ 10.1.1.11        |            | 1495            | dhcp-snooping 100 | eth3/0/5                 |
|                                                |            |                 |                   |                          |
| Total Entries: 2                               |            |                 |                   |                          |
|                                                |            |                 |                   |                          |
| Switch#                                        |            |                 |                   |                          |

イーサネットインタフェース 3/0/5 による DHCP スヌーピングバインディングエントリを表示します。

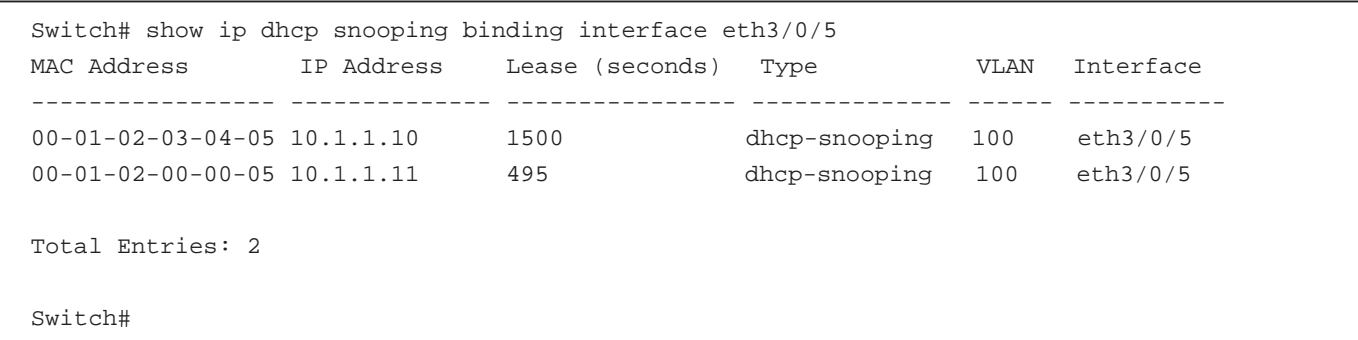

# **表示パラメータ**

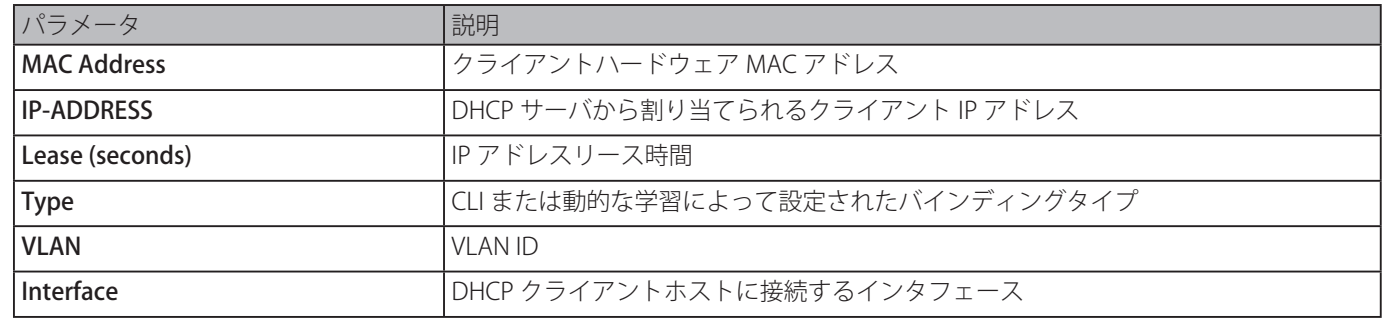

# **show ip dhcp snooping database**

DHCP スヌーピングデータベースの統計を表示します。

# **構文**

show ip dhcp snooping database

# **パラメータ**

なし

# **初期設定**

なし

# **コマンドモード**

EXEC モードまたはすべてのコンフィグモード

# **コマンドデフォルトレベル**

レベル:1

# **説明および注意事項**

DHCP snooping データベースの統計を表示します。

# **使用例**

DHCP snooping データベースの統計を表示します。

```
Switch# show ip dhcp snooping database
URL: tftp://10.0.0.2/store/dhcp-snp-bind
Write Delay Time: 300 seconds
Last ignored bindings counters :
Binding collisions :   0    Expired lease     :   0
Invalid interfaces :   0    Unsupported vlans :   0
Parse failures : \qquad \qquad 0 Checksum errors : 0
```
Switch#

## **パラメータ**

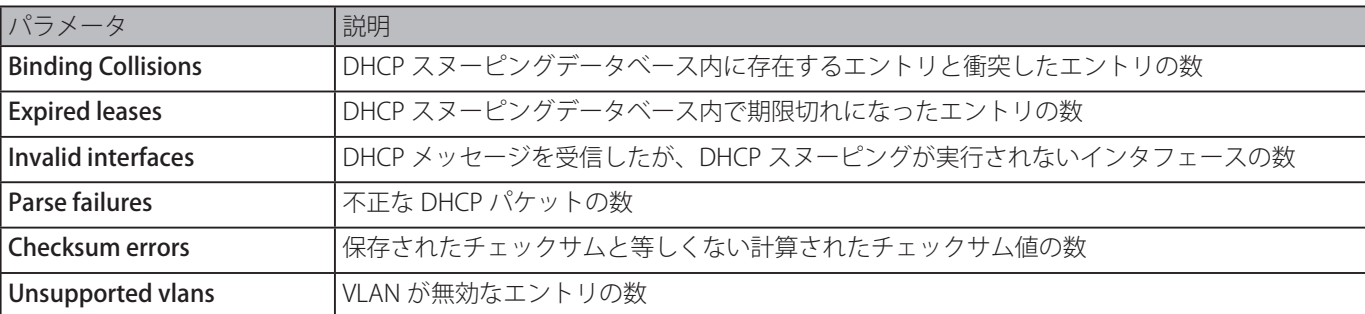

# **based-on hardware-address**

DHCP サーバスクリーニングプロファイルのエントリを追加または削除します。

# **構文**

based-on hardware-address CLIENT-HARDWARE-ADDRESS no based-on hardware-address CLIENT-HARDWARE-ADDRESS

#### **パラメータ**

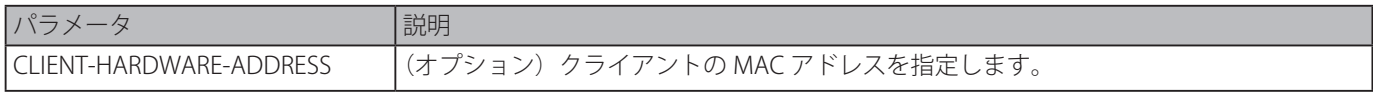

# **初期設定**

なし

# **コマンドモード**

コンフィグ DHCP サーバスクリーンモード

# **コマンドデフォルトレベル**

レベル:12

# **説明および注意事項**

バインディングエントリがクライアントの MAC アドレスによって定義されている場合、ぺイロード内に特定のサーバ IP アドレ スとクライアントアドレスを持ったサーバメッセージは許可されます。これらのバインディングエントリは特定のサーバが特定 のクライアントに対しオファーアドレスを付与するように制限します。

バインディングエントリがクライアント MAC アドレスなしに定義されている場合、ペイロード内に特定のサーバ IP アドレスを 持ったサーバメッセージは許可されます。これらのバインディングエントリは、特定のサーバだけが DHCP サービスを提供で きるように制限します。

## **使用例**

クライアントの MAC アドレスリストを含む DHCP サーバスクリーニングプロファイル "campus-profile" を設定します。

```
Switch# configure terminal
Switch(config)# dhcp-server-screen profile campus-profile
switch(config-dhcp-server-screen)# based-on hardware-address 00-08-01-02-03-04
switch(config-dhcp-server-screen)# based-on hardware-address 00-08-01-03-00-01
switch(config-dhcp-server-screen)#
```
# **clear ip dhcp snooping server-screen log**

サーバスクリーニングログバッファをクリアします。

## **構文**

clear ip dhcp snooping server-screen log

#### **パラメータ**

なし

## **初期設定**

なし

## **コマンドモード**

特権 EXEC モード

## **コマンドデフォルトレベル**

レベル:12

## **説明および注意事項**

サーバスクリーニングログバッファをクリアします。DHCP サーバスクリーニングログバッファはスクリーニングを通過しな かったパケット情報の追跡し続けます。チェックに違反した初めのパケットはログモジュールに送信されサーバスクリーニング ログバッファに記録されます。同じセッションに属する次のパケットは、ログバッファ内の記録がクリアされない限り、ログモ ジュールに送信されません。

#### **使用例**

サーバスクリーニングログをクリアします。

```
Switch# clear ip dhcp snooping server-screen log
Switch#
```
# **dhcp-server-screen profile**

サーバスクリーニングプロファイルを定義しサーバースクリーンコンフィグモードに移行します。

## **構文**

sdhcp-server-screen profile PROFILE-NAME no dhcp-server-screen profile PROFILE-NAME

#### **パラメータ**

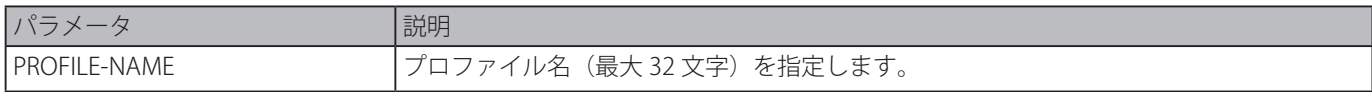

## **初期設定**

なし

# **コマンドモード**

グローバルコンフィグモード

# **コマンドデフォルトレベル**

レベル:12

# **説明および注意事項**

サーバスクリーニングプロファイルを定義するために DHCP サーバスクリーンコンフィグモードに移行します。プロファイル は DHCP サーバスクリーニングエントリを定義するために使用されます。

## **使用例**

プロファイル "campus" を定義するために DHCP サーバスクリーンコンフィグモードに移行します。

Switch# configure terminal Switch(config)# service dhcp switch(config)# dhcp-server-screen profile campus switch(config-dhcp-server-screen)#

# **ip dhcp snooping server-screen**

DHCP サーバススクリーニングを有効もしくは無効にします。

## **構文**

ip dhcp snooping server-screen [SERVER-IP-ADDRESS [profile PROFILE-NAME]] no ip dhcp snooping server-screen [SERVER-IP-ADDRESS]

# **パラメータ**

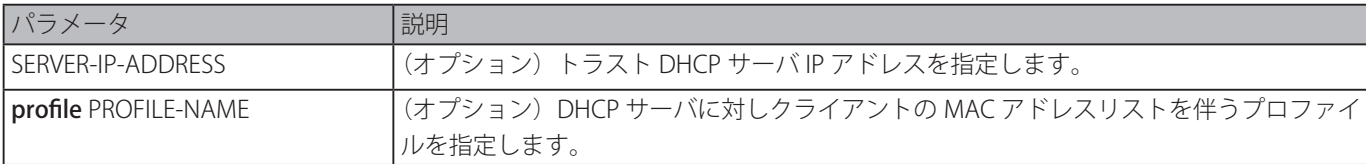

# **初期設定**

なし

# **コマンドモード**

インタフェースコンフィグモード

# **コマンドデフォルトレベル**

レベル:12

# **説明および注意事項**

DHCP サーバスクリーニング機能は特定のインタフェースの DHCP サーバパケットをフィルタし、特定の送信元からの信頼する パケットを受信します。この機能は、悪意のあるホストが DHCP サーバパケットを送信した場合、保護されたネットワークを 利用可能にすることができます。

サーバ IP アドレスが特定されていない場合、インタフェースの DHCP サーバスクリーニングは有効または無効となります。初 期設定では、DHCP サーバスクリーンはすべてのインタフェース上で無効となります。有効な場合、特定のインタフェースの DHCP サーバスクリーニングはインタフェースからのすべての DHCP サーバパケットをフィルタし、信頼されたサーバパケット のみを転送します。

サーバスクリーニングエントリがクライアント MAC アドレスを含むプロファイルで定義される場合、プロファイル内に保持さ れたサーバ IP アドレスとクライアントアドレスを持ったサーバメッセージは転送されます。

エントリがクライアント MAC アドレスなしでが定義されている場合、指定されたサーバ IP アドレスを持ったサーバメッセージ が転送されます。各サーバは、テーブル内で対応する一つのエントリのみを持つことができます。

プロファイルで定義されたエントリが存在しない場合、エントリによって指定されたサーバ IP を持つメッセージは転送されま せん。

#### **使用例**

DHCP サーバスクリーニングプロファイル ""campus-profile" を設定し、イーサネットポート 2/0/3 に対し DHCP サーバスクリー ニングエントリを関連付けます。

```
Switch# configure terminal
Switch(config)# dhcp-server-screen profile campus-profile
switch(config-dhcp-server-screen)# based-on hardware-address 00-08-01-02-03-04
switch(config-dhcp-server-screen)# based-on hardware-address 00-08-01-03-00-01
switch(config-dhcp-server-screen)# exit
switch(config)# interface eth2/0/3
switch(config-if)# ip dhcp snooping server-screen 10.1.1.2 profile campus-profile
switch(config-if)#
```
# **ip dhcp snooping server-screen log-buffer**

DHCP サーバスクリーニングログバッファパラメータを設定します。「no」形式を使用すると初期設定を戻ります。

#### **構文**

ip dhcp snooping server-screen log-buffer entries NUMBER no ip dhcp snooping server-screen log-buffer entries

#### **パラメータ**

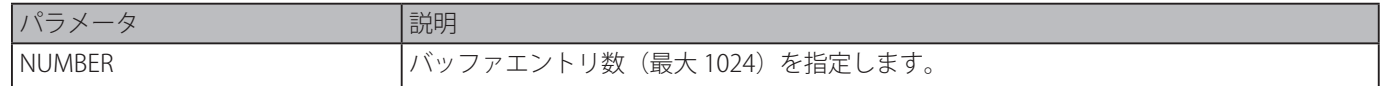

#### **初期設定**

32

# **コマンドモード**

グローバルコンフィグモード

#### **コマンドデフォルトレベル**

レベル:12

#### **説明および注意事項**

ログバッファの最大エントリ数を設定します。DHCP サーバスクリーニングログバッファはスクリーニングを通過しなかったパ ケット情報のトラックを保持します。違反のあった初めのパケットはログモジュールに送信されサーバスクリーニングログバッ ファに記録されます。同じセッションに属する次のパケットは、ログバッファ内の記録がクリアされない限り、ログモジュール に送信されません。

ログバッファがいっぱいでさらに違反イベントが発生した場合、パケットは破棄されイベントはシスログモジュールに送信され ません。現在のエントリ数よりも少ないバッファサイズを指定すると、ログバッファが自動的にクリアされます。

## **使用例**

```
最大バッファ数を 64 に変更します。
```

```
Switch# configure terminal
Switch(config)# ip dhcp snooping server-screen log-buffer entries 64
Switch(config)#
```
# **show ip dhcp server-screen log**

サーバスクリーニングログバッファを表示します。

## **構文**

show ip dhcp server-screen log

# **パラメータ**

なし

# **初期設定**

なし

# **コマンドモード**

EXEC モードまたはすべてのコンフィグモード

# **コマンドデフォルトレベル**

レベル:1

# **説明および注意事項**

DHCP サーバスクリーンログバッファを表示します。バッファはスクリーニングに違反のあったサーバメッセージ情報を保持し ます。同じ違反と最新の発生時間がトラックされます。

## **使用例**

DHCP サーバスクリーニングログバッファを表示します。

```
Switch# show ip dhcp server-screen log
Total log buffer size: 64
VLAN Server IP     Client MAC     Occurrence
------ --------------- ----------------- ----------------------
100 10.20.1.1      00-20-30-40-50-60 06:30:37, 2014-03-10
100 10.58.2.30      10-22-33-44-50-60 06:31:42, 2014-03-10
Total Entries: 2
Switch#
```
# **snmp-server enable traps dhcp-server-screen**

偽装 DHCP サーバ攻撃に対し、SNMP 通知の送信を有効にします。「no」形式を使用すると SNMP 通知の送信を無効にします。

# **構文**

snmp-server enable traps dhcp-server-screen no snmp-server enable traps dhcp-server-screen

## **パラメータ**

なし

# **初期設定**

無効

# **コマンドモード**

グローバルコンフィグモード

## **コマンドデフォルトレベル**

レベル:12

# **説明および注意事項**

DHCP サーバスクリーニングが有効で、スイッチが偽装 DHCP サーバパケットを受信した場合、スイッチは、何らかの攻撃パケッ トを受信したイベントをログします。そのようなイベントに対する SNMP 通知の送信を有効もしくは無効にするためにこのコ マンドを使用します。

# **使用例**

DHCP サーバスクリーンに対しトラップの送信を開始します。

Switch# configure terminal Switch(config)# snmp-server enable traps dhcp-server-screen Switch(config)#

# **DHCPv6 Client コマンド**

# **clear ipv6 dhcp client**

指定したインタフェースで、IPv6DHCP クライアントを再起動します。

# **構文**

# clear ipv6 dhcp client INTERFACE-ID

#### **パラメータ**

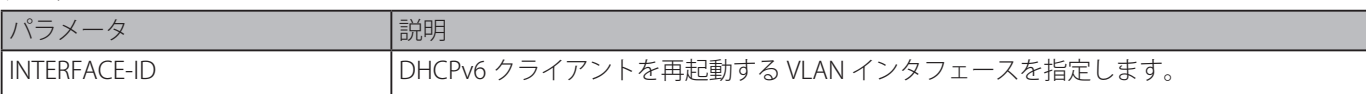

## **初期設定**

なし

**コマンドモード**

特権 EXEC モード

# **コマンドデフォルトレベル**

レベル:12

# **説明および注意事項**

指定したインタフェースで、IPv6DHCP クライアントを再起動します。

# **使用例**

インタフェース VLAN 1 に対し DHCPv6 クライアントを再起動します。

Switch# clear ipv6 dhcp client vlan1 Switch#

# **ipv6 dhcp client pd**

指定したインタフェースを介してプレフィックスデリゲイションを要求するダイナミックホストコンフィグレーションプロトコ ル(DHCP)IPv6 クライアントプロセスを有効化します。「no」形式を使用するとリクエストを無効にします。

## **構文**

ipv6 dhcp client pd PREFIX-NAME [rapid-commit] no ipv6 dhcp client pd

# **パラメータ**

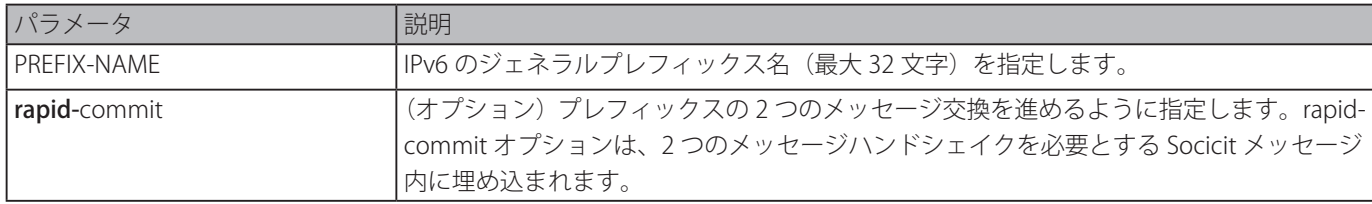

## **初期設定**

無効

**コマンドモード**

インタフェースコンフィグモード

# **コマンドデフォルトレベル**

レベル:12

# **説明および注意事項**

インタフェースを介するプレフィックスデリゲイションリクエストを有効にします。設定されたインタフェースは、DHCP ク ライアントモードになります。サーバから取得されたプレフィックスは IPv6 アドレスの設定で順番に使用されるコマンドの ジェネラルプレフィックス名によって示された IPv6 ジェネラルプレフィックスプールに保存されます。インタフェース上の DHCPv6 PD には一つのジェネラルプレフィックス名のみを指定することができます。しかしながら、ジェネラルプレフィック ス名は、複数のインタフェース上で DHCPv6 PD を指定することができます。

rapid commit キーワードがコマンドで指定されると、rapid commit オプションがプレフィックスデリゲーションの 2 つのメッ セージの交換を要求する soclicit メッセージが含まれます。

クライアントが複数のサーバからアドバタイズメントを受信すると、クライアントは、ベストな優先値を持ったサーバを取りま す。

クライアントはサーバからデリゲートされた複数のプレフィックスを受け取ることができます。DHCP IPv6 クライアント、サー バ、リレー機能はインタフェースにおいて相互に排他的です。

#### **使用例**

VLAN2 のジェネラスプレフィックス "dhcp-prefix" に基づく IPv6 アドレスを設定し、VLAN1 上で Rapid Commit オプションを 伴うジェネラルプレフィックス名としての "dhcp-prefix" を持った DHCPv6 プレフィックスデリゲイションを有効にします。

Switch# configure terminal Switch(config)# interface vlan2 Switch(config-if)# ipv6 address dhcp-prefix 0:0:0:7272::72/64 Switch(config-if)# exit Switch(config)# interface vlan1 Switch(config-if)# ipv6 dhcp client pd dhcp-prefix rapid-commit Switch(config-if)#

# **show ipv6 dhcp**

インタフェース上での DHCPv6 関連設定を表示します。

## **構文**

show ipv6 dhcp [interface [INTERFACE-ID]]

#### **パラメータ**

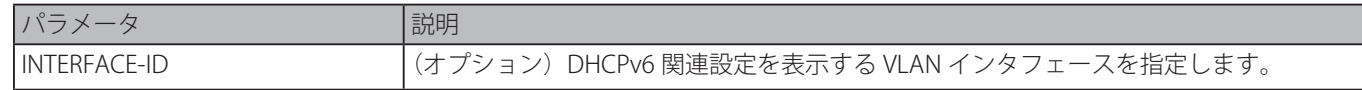

## **初期設定**

なし

#### **コマンドモード**

EXEC モードまたはすべてのコンフィグモード

#### **コマンドデフォルトレベル**

レベル:1

# **説明および注意事項**

デバイスの DHCPv6 DUID を表示するために本コマンドを使用し、インタフェースの DHCPv6 関連設定を表示するために「show ipv6 dhcp interface」コマンドを使用します。インタフェース ID が指定されない場合、DHCPv6 機能を持ったすべてのインタフェー スが表示されます。

#### **使用例**

デバイスの DHCPv6 DUID を表示します。

```
Switch# show ipv6 dhcp
```
This device's DUID is 0001000111A8040D001FC6D1D47B.

Switch#

Switch#

VLAN 1 が DHCPv6 が無効な場合、インタフェース VLAV1 に対する DHCPv6 の設定を表示します。

```
Switch# show ipv6 dhcp interface vlan1
vlan1 is not in DHCPv6 mode.
Switch##
```
すべての VLAN の DHCPv6 設定を表示します。DHCPv6 が有効な VLAN のみが表示されます。

```
Switch# show ipv6 dhcp interface
vlan1 is in client mode
 State is OPEN
 List of known servers:
     Reachable via address: FE80::200:11FF:FE22:3344
     Configuration parameters:
              IA PD: IA ID 1, T1 40, T2 64
                Prefix: 2000::/48
                        preferred liftime 80, valid lifetime 100
Prefix name: yy
Rapid-Commit: disabled
```
# **DHCPv6 Guard コマンド**

# **ipv6 dhcp guard policy**

DHCPv6 ガードポリシーを作成し、編集します。DHCPv6 ガードコンフィグモードに移行します。「no」形式を使用すると DHCPv6 ガードポリシーを削除します。

# **構文**

ipv6 dhcp guard policy POLICY-NAME no ipv6 dhcp guard policy POLICY-NAME

# **パラメータ**

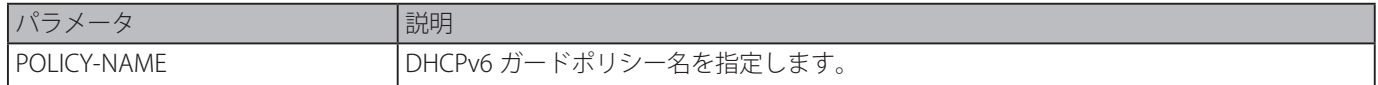

#### **初期設定**

なし

# **コマンドモード**

グローバルコンフィグモード

## **コマンドデフォルトレベル**

レベル:12

# **説明および注意事項**

DHCPv6 ガードコンフィグモードに移行します。DHCP ガードポリシーは、DHCPv6 リプライや未承認のサーバからくるアドバ タイズメッセージをブロックするために使用することができます。クライアントメッセージはブロックされません。

DHCPv6 ガードポリシー作成後、「ipv6 dhcp guard attach-policy」コマンドを使用して特定のインタフェースにポリシーを適用 します。

## **使用例**

DHCPv6 ガードポリシーを作成します。

```
Switch# configure terminal
Switch(config)# ipv6 dhcp guard policy policy1
Switch(config-dhcp-guard)# device-role server
Switch(config-dhcp-guard)# match ipv6 access-list acl1
Switch(config-dhcp-guard)#
```
# **device-role**

接続されたデバイスの役割を指定します。

## **構文**

device-role {client | server} no device-role

## **パラメータ**

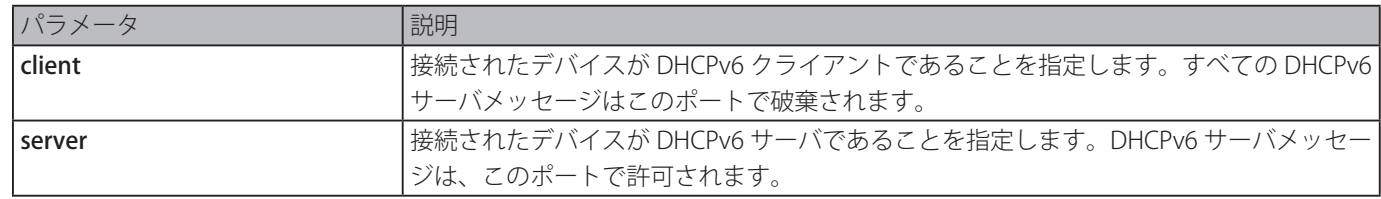

# **初期設定**

client

# **コマンドモード**

DHCPv6 ガードポリシーコンフィグモード

#### **コマンドデフォルトレベル**

レベル:12

#### **説明および注意事項**

接続されたデバイスの役割を指定するために使用します。初期設定では、デバイスの役割は、client であり、このポートからく るすべての DHCPv6 サーバメッセージは破棄されます。デバイスの役割が server に設定されると、DHCPv6 サーバメッセージ はこのポートで許可されます。

## **使用例**

DHCPv6 ガードポリシーを作成し、デバイスの役割を server として設定します。

```
Switch# configure terminal
Switch(config)# ipv6 dhcp quard policy dhcpguard1
Switch(config-dhcp-guard)# device-role server
Switch(config-dhcp-guard)#
```
# **match ipv6 access-list**

サーバメッセージにおいて送信者の IPv6 アドレスを確認します。「no」形式を使用すると確認を無効にします。

#### **構文**

match ipv6 access-list IPV6-ACCESS-LIST-NAME

no match ipv6 access-list

# **パラメータ**

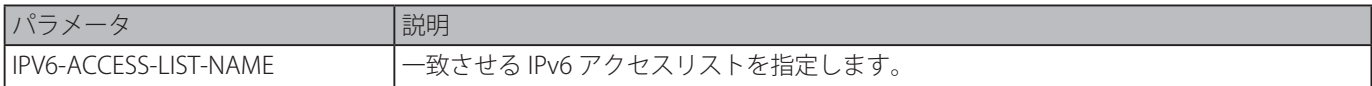

#### **初期設定**

無効

# **コマンドモード**

DHCPv6 ガードポリシーコンフィグモード

## **コマンドデフォルトレベル**

レベル:12

## **説明および注意事項**

送信元 IP アドレスに基づく DHCPv6 サーバメッセージをフィルタするために使用します。「match ipv6 access-list」コマンドが 設定されていない場合、すべてのサーバメッセージは迂回されます。

アクセスリストは、「ipv6 access-list」コマンドにより設定されます。

#### **使用例**

DHCPv6 ガードポリシーを作成し、アクセスリスト名 "list1" 内の IPv6 アドレスに合致させるように設定します。

Switch# configure terminal Switch(config)# ipv6 dhcp guard policy dhcp\_filter1 Switch(config-dhcp-guard)# match ipv6 access-list list1 Switch(config-dhcp-guard)#

# **ipv6 dhcp guard attach-policy**

特定のインタフェース上で DHCPv6 ガードポリシーを適用します。「no」形式を使用するとバインディングを削除します。

## **構文**

ipv6 dhcp guard attach-policy [POLICY-NAME] no ipv6 dhcp guard attach-policy

#### **パラメータ**

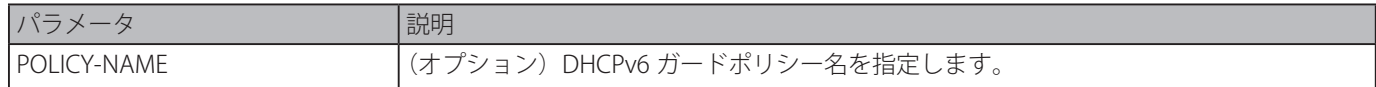

# **初期設定**

無効

# **コマンドモード**

インタフェースコンフィグモード

## **コマンドデフォルトレベル**

レベル:12

## **説明および注意事項**

インタフェースに対し DHCPv6 ポリシーを適用します。DHCPv6 ガードポリシーは DHCPv6 サーバメッセージをブロックまた は送信者の IP アドレスに基づくサーバメッセージをフィルタします。ポリシー名が指定されていない場合、初期設定ポリシー がデバイスの役割を client に設定します。

#### **使用例**

デバイスに対し DHCPv6 ガードポリシー "pol1" をイーサネットインタフェース 1/0/3 に適用します。

Switch# configure terminal Switch(config)# interface eth1/0/3 Switch(config-if)# ipv6 dhcp guard attach-policy pol1 Switch(config-if)#

# **show ipv6 dhcp guard policy**

DHCPv6 ガード情報を表示します。

## **構文**

show ipv6 dhcp guard policy [POLICY-NAME]

## **パラメータ**

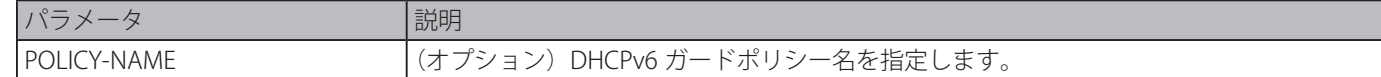

#### **初期設定**

なし

#### **コマンドモード**

EXEC モードまたはすべてのコンフィグモード

#### **コマンドデフォルトレベル**

レベル:1

#### **説明および注意事項**

ポリシー名が指定されている場合は指定されたポリシー情報のみ、ポリシー名が指定されていない場合はすべてのポリシーに対 する情報が表示されます。

# **使用例**

すべてのポリシーに対する情報を表示します。

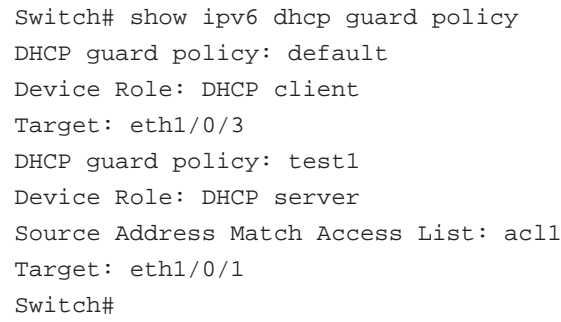

# **パラメータ**

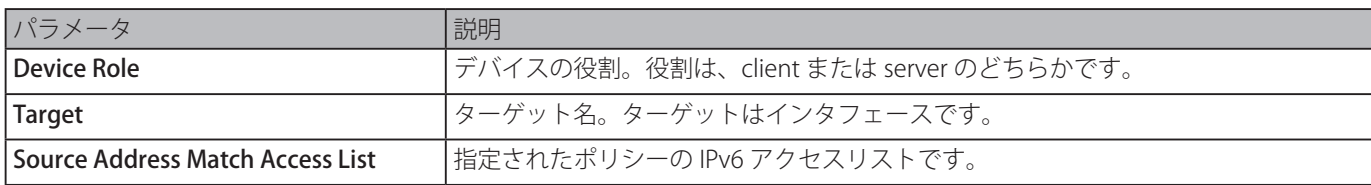

# **DHCPv6 Relay コマンド**

# **ipv6 dhcp relay destination**

インタフェースにおける DHCPv6 リレーサービスを有効にし、クライアントメッセージが転送される送信先アドレスを指定し ます。「no」フォームを使用するとリレー送信先を削除します。

# **構文**

ipv6 dhcp relay destination IPV6-ADDRESS [INTERFACE-ID] no ipv6 dhcp relay destination IPV6-ADDRESS

# **パラメータ**

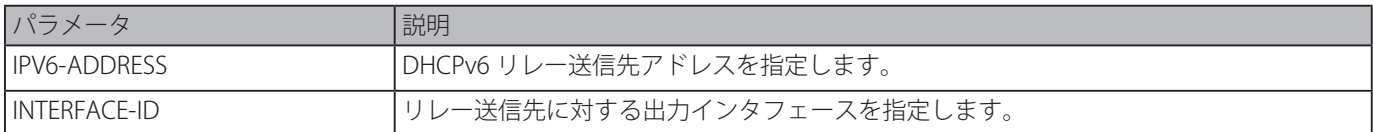

## **初期設定**

無効

# **コマンドモード**

インタフェースコンフィグモード

## **コマンドデフォルトレベル**

レベル:12

## **説明および注意事項**

インタフェース上で DHCPv6 リレー機能を有効にするには、本コマンドを使用しインタフェースのリレー送信先アドレスを設 定します。「no ipv6 dhcp relay destination」コマンドを使用するとリレーアドレスを削除します。すべてのリレーアドレスが削 除された場合、リレー機能は無効となります。

クライアントから送られてくるリレーされた DHCPv6 メッセージはリレーエージェントによりすでにリレーされている可能性 があります。リレーされた送信先アドレスは DHCPv6 サーバまたは他の DHCPV6 リレーエージェントにすることができます。

送信先アドレスはユニキャストまたはマルチキャストアドレスにすることができ、両方ともリンクスコープアドレスまたはグ ローバルスコープドアドレスにすることができます。リンクスコープアドレスに関しては、送信先アドレスのあるインターフェ イスが指定されている必要があります。グローバルスコープドアドレスに関しては、オプションで出力インタフェースを指定す ることができます。出力インタフェースが指定されていない場合、出力インタフェースはルーティングテーブルで解決されます。 複数のリレー送信先アドレスは、インタフェースを指定することができます。DHCPv6 メッセージがマルチキャストアドレスに リレーされる場合、IPv6 パケットヘッダ内のホップリミット欄は 32 に設定されます。

# **使用例**

VLAN1 と VLAN2 においてリレー送信先アドレスを設定します。

Switch# configure terminal Switch(config)# interface vlan1 Switch(config-if)# ipv6 dhcp relay destination FE80::250:A2FF:FEBF:A056 vlan1 Switch(config-if)# ipv6 dhcp relay destination FE80::22:33 vlan2 Switch(config-if)#

# **ipv6 dhcp relay remote-id format**

りモード ID の Sub Type を設定します。「no」形式を使用すると初期設定に戻ります。

## **構文**

ipv6 dhcp relay remote-id format SUB-TYPE-NAME no ipv6 dhcp relay remote-id format

## **パラメータ**

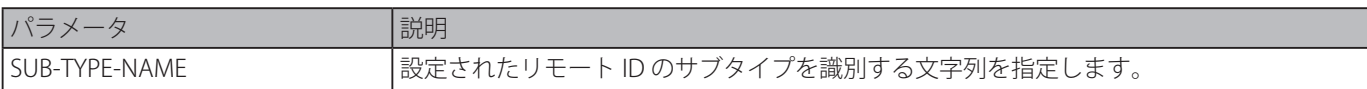

## **初期設定**

なし

# **コマンドモード**

グローバルコンフィグモード

# **コマンドデフォルトレベル**

レベル:12

# **説明および注意事項**

リモート ID オプションの Sub Type を指定します。

## **使用例**

リモート ID の Sub Type を "cid-with-user-define" に設定します。

```
Switch# configure terminal
Switch(config)# ipv6 dhcp relay remote-id format cid-with-user-define
Switch(config)#
```
# **ipv6 dhcp relay remote-id option**

IPv6 リクエストパケットの DHCP リレー時に、リレーエージェントリモート ID オプション 37 の挿入を有効にします。「no」形 式を使用すると挿入機能を無効にします。

## **構文**

ipv6 dhcp relay remote-id option no ipv6 dhcp relay remote-id option

# **パラメータ**

なし

#### **初期設定**

無効

## **コマンドモード**

グローバルコンフィグモード

## **コマンドデフォルトレベル**

レベル:12

## **説明および注意事項**

DHCPv6 リレーエージェントリモート ID オプション機能の挿入を有効にします。

## **使用例**

DHCPv6 リレーエージェントリモート ID オプションの挿入を有効にします。

```
Switch# configure terminal
Switch(config)# ipv6 dhcp relay remote-id option
Switch(config)#
```
# **ipv6 dhcp relay remote-id policy**

DHCPv6 リレーエージェントに対するオプション 37 転送ポリシーを設定します。「no」形式を使用すると初期設定に戻ります。

# **構文**

ipv6 dhcp relay remote-id policy {drop | keep} no ipv6 dhcp relay remote-id policy

# **パラメータ**

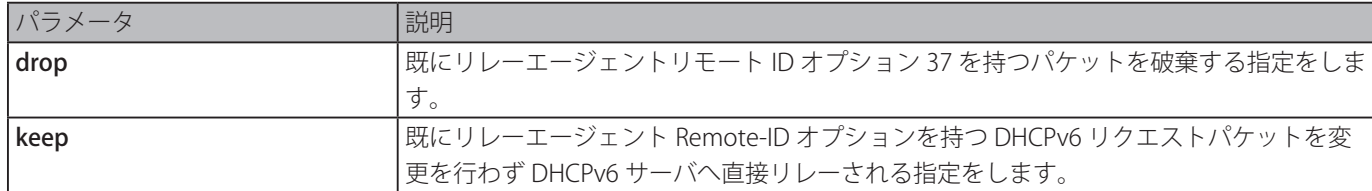

# **初期設定**

Keep

# **コマンドモード**

グローバルコンフィグモード

## **コマンドデフォルトレベル**

レベル:12

## **説明および注意事項**

既にオプション 37 を持つパケットに対するグローバルポリシーを設定します。drop ポリシーを選択した場合、クライアントか ら受信したパケット内に既にリレーエージェントリモート ID オプションが存在しているパケットは、破棄されます。keep ポリ シーを選択した場合、スイッチは、受信したパケット内に、リレーエージェントリモート IDoption があるかをチェックしません。

## **使用例**

DHCPv6 リレーエージェントリモート ID オプションのポリシーを、リレーエージェントリモート ID オプションを持つパケット を破棄するように設定します。

Switch# configure terminal Switch(config)# ipv6 dhcp relay remote-id policy drop Switch(config)#

# **ipv6 dhcp relay remote-id udf**

リモート ID に対しユーザ定義フィールド (UDF) 設定します。

## **構文**

ipv6 dhcp relay remote-id udf {ascii STRING | hex HEX-STRING}

# **パラメータ**

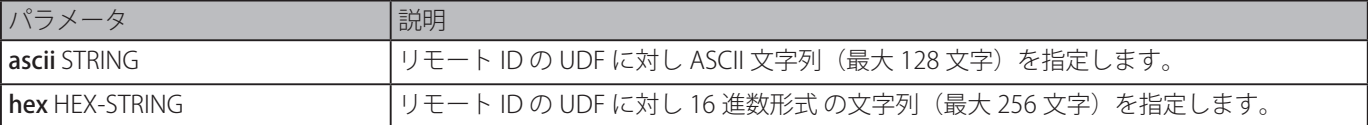

#### **初期設定**

なし

## **コマンドモード**

グローバルコンフィグモード

# **コマンドデフォルトレベル**

レベル:12

# **説明および注意事項**

リモート ID に対しユーザ定義フィールド (UDF) 設定します。

# **使用例**

UDF を ASCII 文字列 "PARADISE001" で設定します。

```
Switch# configure terminal
Switch(config)# ipv6 dhcp relay remote-id udf ascii PARADISE001
Switch(config)#
```
UDF を 16 進数形式の文字列 "010c08" で設定します。

```
Switch# configure terminal
Switch(config)# ipv6 dhcp relay remote-id udf hex 010c08
Switch(config)#
```
# **show ipv6 dhcp**

インタフェースでの DHCPv6 関連設定を表示します。

# **構文**

show ipv6 dhcp [interface [INTERFACE-ID]]

#### **パラメータ**

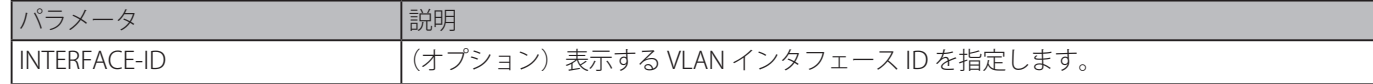

#### **初期設定**

なし

```
コマンドモード
```
EXEC モードまたはすべてのコンフィグモード

**コマンドデフォルトレベル**

レベル:1

# **説明および注意事項**

デバイスの DHCPv6 DUID を表示、または「show ipv6 dhcp interface」コマンドを使用し特定の VLAN インタフェースの対する DHCPv6 関連設定と情報を表示します。インタフェース ID が指定されていない場合、DHCPv6 機能が有効なすべてのインタフェー スが表示されます。

## **使用例**

DHCPv6 リレーモードの VLAN1 に対する DHCPv6 の設定を表示します。

```
Switch # show ipv6 dhcp interface vlan1
vlan1 is in relay mode
     Relay destinations:
           FE80::20A:BBFF:FECC:102 via vlan2
```

```
Switch #
```
VLAN1 が DHCPv6 モードではない場合のインタフェース VLAN1 に対する DHCPv6 情報を表示します。

```
Switch# show ipv6 dhcp interface vlan1
Vlan1 is not in DHCPv6 mode
```
 $Sw1$  tch  $\#$ 

# **show ipv6 dhcp relay information option**

DHCPv6 リレー情報オプションの設定を表示ます。

# **構文**

show ipv6 dhcp relay information option

# **パラメータ**

なし

# **初期設定**

なし

# **コマンドモード**

EXEC モードまたはすべてのコンフィグモード

## **コマンドデフォルトレベル**

レベル:1

# **説明および注意事項**

DHCPv6 リレー情報オプションの設定を表示ます。

## **使用例**

DHCPv6 リレーリモート ID 設定を表示します。

```
Switch# show ipv6 dhcp relay information option
IPv6 DHCP relay remote-id
 Policy : drop
 Format : user-define
 UDF is ascii string "userstring"
Switch#
```
# **Digital Diagnostics Monitoring (DDM) コマンド**

# **show interfaces transceiver**

カレント SFP モジュールオペレーティングパラメータを表示ます。

# **構文**

# show interfaces [INTERFACE-ID [,|-] transceiver [detail]

# **パラメータ**

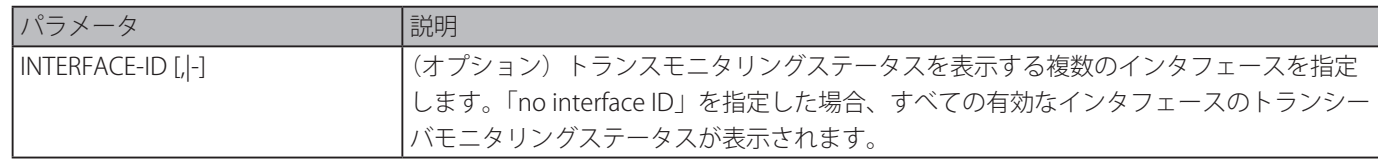

# **初期設定**

なし

# **コマンドモード**

EXEC モードまたはすべてのコンフィグモード

**コマンドデフォルトレベル**

レベル:1

# **説明および注意事項**

特定のポートに対する現在の SFP モジュール動作トランシーバモニタリングパラメータ値を表示します。

# **使用例**

トランシーバモニタリングが有効なすべてのポートに対する現在の動作パラメータを表示します。

```
Switch#show interfaces transceiver
++ : high alarm, + : high warning, - : low warning, -- : low alarm
mA: milliamperes, mW: milliwatts
Transceiver Monitoring traps: None
Port   Temperature Voltage   Bias Current   TX Power   RX Power
         (Celsius) (V) (mA) (mW) (mW)------- ------------ ------------ ------------ ------------ ------------
eth2/0/23   30.090   3.353   16.794(++)   0.258   0.000(--)
eth3/0/25   29.316   3.302   5.326   0.529   0.506
eth3/0/26   31.617   3.297     5.170      0.527    0.504
Total Entries: 3
Switch#
```

```
トランシーバモニタリングが有効なすべてのポートに対する詳細なトランシーバモニタリング情報を表示します。
 Switch# show interfaces transceiver detail
 ++ : high alarm, + : high warning, - : low warning, -- : low alarm
 mA: milliamperes, mW: milliwatts
 A: The threshold is administratively configured.
 eth2/0/3
 Transceiver Monitoring is enabled
 Transceiver Monitoring shutdown action:Alarm
                      Current High-Alarm High-Warning Low-Warning Low-Alarm
 Temperature(C) 30.090   75.000(A) 70.000    0.000 -5.000
 Voltage (v) 3.353 3.630 3.465 3.135 2.970
 Bias Current(mA) 16.794(++) 10.500 9.000 2.500 2.000
 TX Power (mW) 0.258 1.413 0.708 0.186 0.074
 RX Power (mW) 0.000(--) 1.585 0.794 0.102 0.041
 Switch#
```
# **snmp-server enable traps transceiver-monitoring**

すべての、または特定レベルのオプショントランシーバモニタリング SNMP 通知を送ります。「no」形式を使用すると通知の送 信を停止します。

# **構文**

# snmp-server enable traps transceiver-monitoring [alarm ] [ warning] no snmp-server enable traps transceiver-monitoring [alarm] [warning]

# **パラメータ**

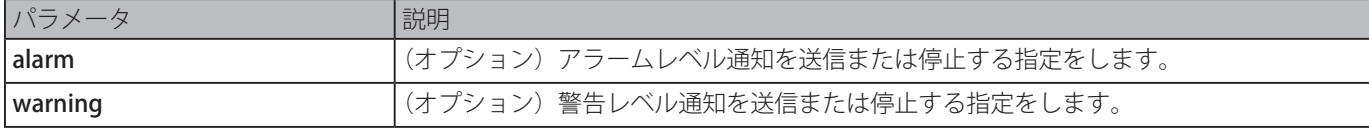

#### **初期設定**

無効

# **コマンドモード**

グローバルコンフィグモード

# **コマンドデフォルトレベル**

レベル:12

# **説明および注意事項**

すべてまたは特定レベルのトランシーバモニタリング SNMP 通知を送信します。

# **使用例**

警告レベルにおいて SNMP 通知の送信を開始します。

```
Switch#configure terminal
Switch(config)#snmp-server enable traps transceiver-monitoring warning
Switch(config)#
```
# **transceiver-monitoring action shutdown**

異常状態のアラームもしくは警告によりポートをシャットダウンします。「no」形式を使用するとシャットダウンアクションを 無効化します。

## **構文**

transceiver-monitoring action shutdown {alarm | warning} no transceiver-monitoring action shutdown

#### **パラメータ**

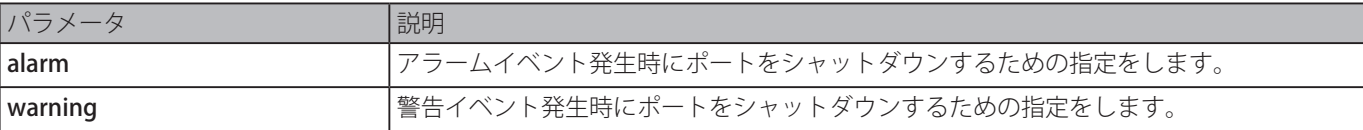

#### **初期設定**

# 無効

**コマンドモード**

インタフェースコンフィグモード

## **コマンドデフォルトレベル**

レベル:12

## **説明および注意事項**

このコマンドは、物理ポートインタフェース設定でのみ利用可能です。

アラームイベント、または警告イベント発生時にポートをシャットダウンする、または両方のイベントにおいてシャットダウン しないかを設定することができます。モニタリング機能が有効な場合、パラメータがモニタリングされ上限アラームしきい値を 越えた場合、または下限アラームしきい値を下回った場合にアラームイベントが発生します。同じように、警告イベントについ ても上限警告しきい値を越えた場合、または下限警告しきい値を下回った場合に警告イベントが発生します。

ポートシャットダウン機能は、リカバ―時間無しで、Error Disable モジュールにより制御されます。「shutdown」コマンド使用 し次に「no shutdown」コマンドを使うと、手動でポートを復旧することができます。

## **使用例**

アラームイベントが検出された場合、イーサネットインタフェース 3/0/1 をシャットダウンします。

```
Switch# configure terminal
Switch(config)# interface eth3/0/1
Switch(config-if)# transceiver-monitoring action shutdown alarm
Switch(config-if)#
```
# **transceiver-monitoring bias-current**

特定ポートに対するバイアス電流のしきい値を設定します。

#### **構文**

transceiver-monitoring bias-current INTERFACE-ID {high | low} {alarm | warning} VALUE no transceiver-monitoring bias-current INTERFACE-ID {high | low} {alarm | warning}

## **パラメータ**

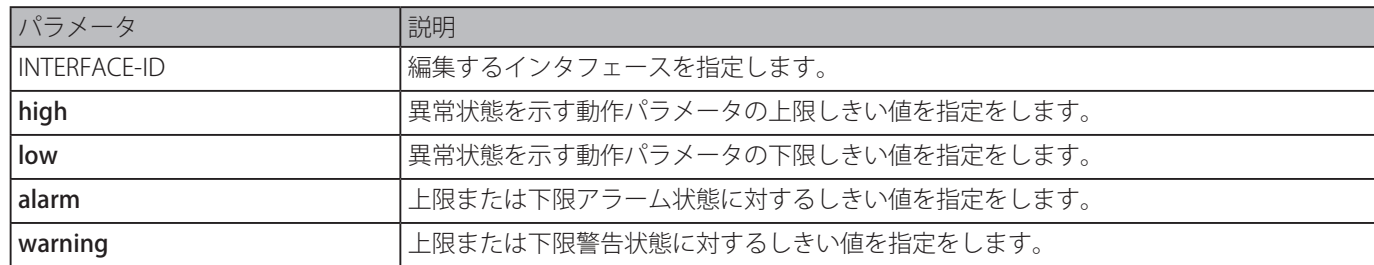

VALUE 2010 2020 2020 しきい値の値 (0~131mA) を指定します。

#### **初期設定**

なし

# **コマンドモード**

グローバルコンフィグモード

#### **コマンドデフォルトレベル**

レベル:12

#### **説明および注意事項**

この設定は、トランシーバモニタリング付きオプティカルモジュールを実装する SFP/SFP+ ポートインタフェースに対してのみ に適します。

本コマンドは指定したポートのバイアス電流しきい値を設定します。システムおよび SFP/SFP+ トランシーバの両方に保存され る値は、16 ビット形式に変換され、SFP モジュールに書き換えられます。

設定された SFP モジュールがしきい値の変更をサポートしていない場合、ユーザ設定しきい値はシステムに保存され表示され る値はユーザ設定しきい値となります。ユーザ設定しきい値が存在しない場合、表示される値は常にベンダによって定義された ファクトリプリセット値が反映されます。

「no」形式を使用するとシステムに保存された設定しきい値をクリアします。SFP/SFP+ トランシーバ上に保存されたしきい値 は変更されません。「no」形式を使用すると、新しく挿入された SFP/SFP+ トランシーバにしきい値が適用されるのを防ぎます。

#### **使用例**

イーサネットインタフェース 1/0/25 にバイアス電流警告しきい値を 10.237 として設定します。

Switch# configure terminal Switch(config)# transceiver-monitoring bias-current eth1/0/25 high warning 10.237 WARNING: A closest value 10.236 is chosen according to the transceiver-monitoring precision definition. Switch(config)#

# **transceiver-monitoring enable**

SFP ポートに対しオプティカルトランシーバモニタリング機能を有効にします。「no」形式を使用するとオプティカルトランシー バモニタリング機能を無効にします。

# **構文**

transceiver-monitoring enable no transceiver-monitoring enable

**パラメータ**

なし

#### **初期設定**

無効

**コマンドモード**

インタフェースコンフィグモード

## **コマンドデフォルトレベル**

レベル:12

#### **説明および注意事項**

このコマンドは、物理ポートインタフェース設定でのみ利用可能です。

SFP ポートに対しオプティカルトランシーバモニタリング機能を有効または無効にします。モニタリング機能が有効な場合、モ ニタリングされたパラメータが上限アラームしきい値を超えた場合、または下限アラームしきい値を下回った場合、アラームイ ベントが発生します。同様に、モニタリングされたパラメータが上限警告しきい値を超えた場合、または下限警告しきい値を下 回った場合、警告イベントが発生します。

トランシーバモニタリング機能付きの SFP がポートに接続され、ポートのトランシーバモニタリング機能が無効な場合、シス テムは SFP の異常状態の検出をしませんが、「interface transceiver」コマンドを表示することにより現在の状態を確認すること はできます。

#### **使用例**

イーサネットインタフェース 3/0/1 でトランシーバモニタリング機能を有効にします。

Switch# configure terminal Switch(config)# interface eth3/0/1 Switch(config-if)# transceiver-monitoring enable Switch(config-if)#

# **transceiver-monitoring rx-power**

特定のポートに対する入力パワーのしきい値を設定します。「no」形式を使用すると設定を削除します。

#### **構文**

transceiver-monitoring rx-power INTERFACE-ID {high | low} {alarm | warning} {mwatt VALUE | dbm VALUE} no transceiver-monitoring rx-power INTERFACE-ID {high | low} {alarm | warning}

#### **パラメータ**

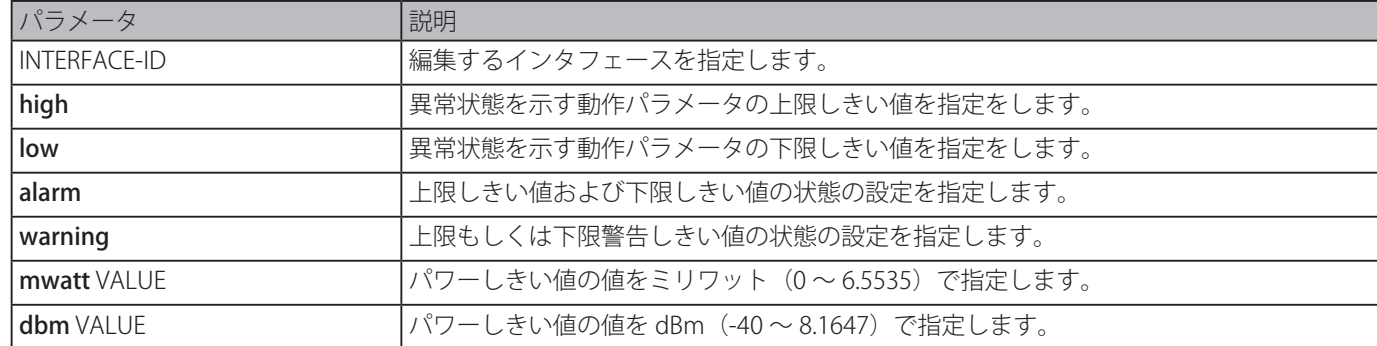

#### **初期設定**

無効

#### **コマンドモード**

グローバルコンフィグモード

#### **コマンドデフォルトレベル**

レベル:12

#### **説明および注意事項**

トランシーバモニタリング機能を持った光モジュールが実装された SFP/SFP+ ポートインタフェースでのみこの設定は有効です。

本コマンドは、特定のポートの RX パワーしきい値を設定します。システムおよび SFP/SFP+ トランシーバの両方に保存される 値は、16 ビット形式に変換され、SFP モジュールに書き換えられます。

設定された SFP モジュールがしきい値の変更をサポートしていない場合、ユーザ設定しきい値はシステムに保存され表示され る値はユーザ設定しきい値となります。ユーザ設定閾値が存在しない場合、表示される値は常にベンダによって定義されたファ

クトリプリセット値が反映されます。

「no」形式を使用するとシステムに保存された設定しきい値をクリアします。SFP/SFP+ トランシーバ上に保存されたしきい値 は変更されません。「no」形式を使用すると、新しく挿入された SFP/SFP+ トランシーバにしきい値が適用されるのを防ぎます。

#### **使用例**

イーサネットインタフェース 3/0/1 の RX パワー下限警告しきい値を 0.135 mW に設定します。

```
Switch# configure terminal
Switch(config)# transceiver-monitoring rx-power eth3/0/1 low warning mwatt 0.135
Switch(config)#
```
# **transceiver-monitoring temperature**

特定のポートに対する温度しきい値を設定します。「no」形式を使用すると設定を削除します。

# **構文**

transceiver-monitoring temperature INTERFACE-ID {high | low} {alarm | warning} VALUE no transceiver-monitoring temperature INTERFACE-ID {high | low} {alarm | warning}

#### **パラメータ**

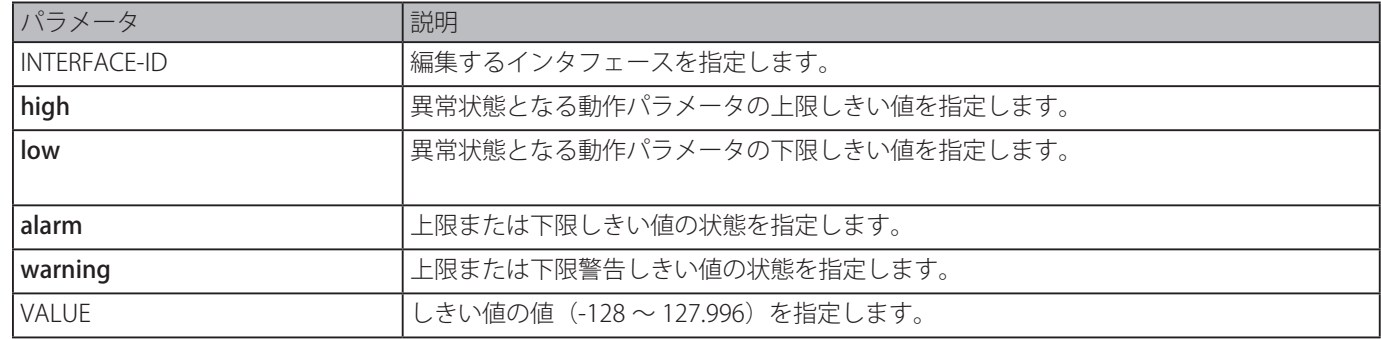

#### **初期設定**

なし

#### **コマンドモード**

グローバルコンフィグモード

#### **コマンドデフォルトレベル**

レベル:12

#### **説明および注意事項**

トランシーバモニタリング機能を持った光モジュールが実装された SFP/SFP+ ポートインタフェースでのみこの設定は有効です。

本コマンドは、特定のポートの RX パワーしきい値を設定します。システムおよび SFP/SFP+ トランシーバの両方に保存される 値は、16 ビット形式に変換され、SFP モジュールに書き換えられます。

設定された SFP モジュールがしきい値の変更をサポートしていない場合、ユーザ設定しきい値はシステムに保存され、表示さ れる値はユーザ設定しきい値となります。ユーザ設定閾値が存在しない場合、表示される値は常にベンダによって定義されたファ クトリプリセット値が反映されます。

「no」形式を使用すると、システムに保存された設定しきい値をクリアします。SFP/SFP+ トランシーバ上に保存されたしきい 値は変更されません。「no」形式を使用すると、新しく挿入された SFP/SFP+ トランシーバにしきい値が適用されるのを防ぎます。

## **使用例**

イーサネットインタフェース 3/0/1 の上限温度アラームしきい値を 127.994 に設定します。

```
Switch# configure terminal
Switch(config)# transceiver-monitoring temperature eth3/0/1 high alarm 127.994
 WARNING: A closest value 127.992 is chosen according to the transceiver-monitoring 
precision definition.
Switch(config)#
```
# **transceiver-monitoring tx-power**

特定のポートに対する出力パワーのしきい値を設定します。「no」形式を使用すると設定を削除します。

#### **構文**

transceiver-monitoring tx-power INTERFACE-ID {high | low} {alarm | warning} {mwatt VALUE | dbm VALUE} no transceiver-monitoring tx-power INTERFACE-ID {high | low} {alarm | warning}

#### **パラメータ**

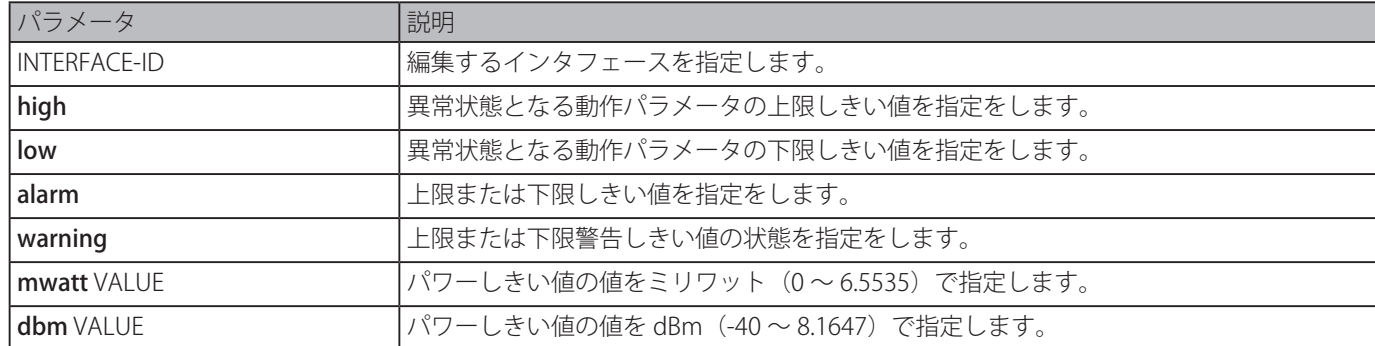

#### **初期設定**

なし

## **コマンドモード**

グローバルコンフィグモード

## **コマンドデフォルトレベル**

レベル:12

#### **説明および注意事項**

トランシーバモニタリング機能を持った光モジュールが実装された SFP/SFP+ ポートインタフェースでのみこの設定は有効です。

本コマンドは、特定のポートの TX パワーしきい値を設定します。システムおよび SFP/SFP+ トランシーバの両方に保存される 値は、16 ビット形式に変換され、SFP モジュールに書き換えられます。

設定された SFP モジュールがしきい値の変更をサポートしていない場合、ユーザ設定しきい値はシステムに保存され、表示さ れる値はユーザ設定しきい値となります。ユーザ設定閾値が存在しない場合、表示される値は常にベンダによって定義されたファ クトリプリセット値が反映されます。

「no」形式を使用するとシステムに保存された設定しきい値をクリアします。SFP/SFP+ トランシーバ上に保存されたしきい値 は変更されません。「no」形式を使用すると、新しく挿入された SFP/SFP+ トランシーバにしきい値が適用されるのを防ぎます。

#### **使用例**

イーサネットインタフェース 3/0/1 の TX パワー下限警告しきい値を 0.181 mW に設定します。

```
Switch# configure terminal
Switch(config)# transceiver-monitoring tx-power eth3/0/1 low warning mwatt 0.181
Switch(config)#
```
# **transceiver-monitoring voltage**

特定のポートの電圧しきい値を設定します。「no」形式を使用すると設定を削除します。

#### **構文**

transceiver-monitoring temperature INTERFACE-ID {high | low} {alarm | warning} VALUE no transceiver-monitoring temperature INTERFACE-ID {high | low} {alarm | warning}

#### **パラメータ**

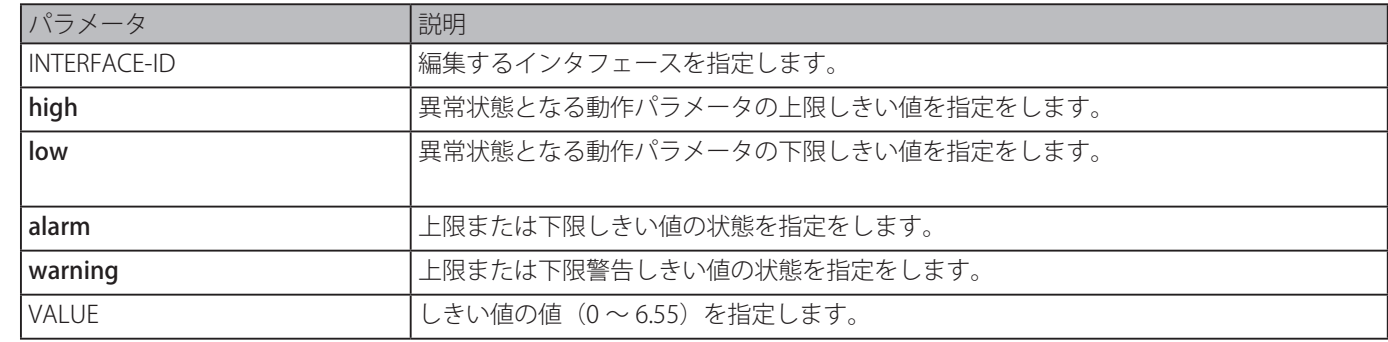

#### **初期設定**

なし

# **コマンドモード**

グローバルコンフィグモード

#### **コマンドデフォルトレベル**

レベル:12

#### **説明および注意事項**

トランシーバモニタリング機能を持った光モジュールが実装された SFP/SFP+ ポートインタフェースでのみこの設定は有効です。

このコマンドは、指定したポートでの電圧しきい値を設定します。システムおよび SFP/SFP+ トランシーバの両方に保存される 値は、16 ビット形式に変換され、SFP モジュールに書き換えられます。

設定された SFP モジュールがしきい値の変更をサポートしていない場合、ユーザ設定しきい値はシステムに保存され、表示さ れる値はユーザ設定しきい値となります。ユーザ設定閾値が存在しない場合、表示される値は常にベンダによって定義されたファ クトリプリセット値が反映されます。

「no」形式を使用すると、システムに保存された設定しきい値をクリアします。SFP/SFP+ トランシーバ上に保存されたしきい 値は変更されません。「no」形式を使用すると、新しく挿入された SFP/SFP+ トランシーバにしきい値が適用されるのを防ぎます。

#### **使用例**

イーサネットインタフェース 3/0/1 の下限アラーム電圧しきい値を 0.005 として設定します。

Switch# configure terminal Switch(config)# transceiver-monitoring voltage eth3/0/1 low alarm 0.005 Switch(config)#

# **D-Link Discovery Protocol (DDP) Client コマンド**

# **ddp**

DDP クライアント機能をグローバルまたは特定のポートに対し有効にします。「no」形式を使用すると DDP クライアントを無 効にします。

# **構文**

ddp

# no ddp

# **パラメータ**

なし

# **初期設定**

有効

# **コマンドモード**

グローバルコンフィグモード、インタフェースコンフィグモード

# **コマンドデフォルトレベル**

レベル:12

# **説明および注意事項**

本コマンドは、DDP クライアント機能をグローバルまたは物理ポートベースごとに有効にします。ポート上で DDP が無効な場合、 ポートは、DDP メッセージの処理も生成もしません。ポートにより受信した DDP メッセージは VLAN 内でフラッディングされ ます。

# **使用例**

DDP をグローバルに有効にします。

```
Switch# configure terminal
Switch(config)# ddp
Switch(config)#
```

```
イーサネットインタフェース 1/0/1 上で DDP を有効にします。
```

```
Switch# configure terminal
Switch(config)# interface ethernet 1/0/1
Switch(config-if)# ddp
Switch(config-if)#
```
# **ddp report-timer**

2 つの連続する DDP レポートメッセージ間の間隔を設定します。「no」形式を使用すると初期設定に戻ります。

# **構文**

ddp report-timer {30| 60| 90|120 |Never} no ddp report-timer

# **パラメータ**

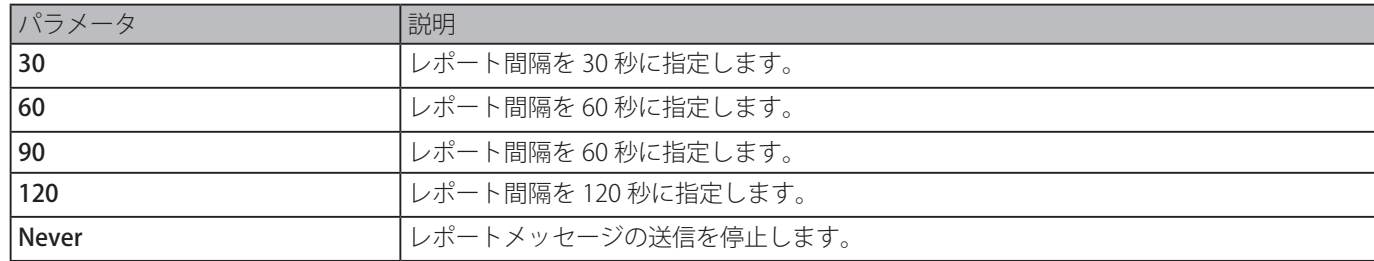

# **初期設定**

30 秒

#### **コマンドモード**

グローバルコンフィグモード

## **コマンドデフォルトレベル**

レベル:12

#### **説明および注意事項**

2 つの連続する DDP レポートメッセージ間の間隔を設定します。

#### **使用例**

間隔を 60 秒に設定します。

```
Switch# configure terminal
Switch(config)# ddp report-timer 60
Switch(config)#
```
# **show ddp**

スイッチ DDP 設定を表示します。

#### **構文**

show ddp [ interfaces {INTERFACE-ID [,|-] } ]

#### **パラメータ**

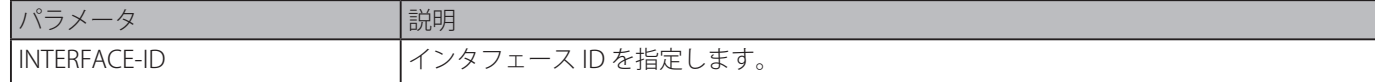

#### **初期設定**

なし

#### **コマンドモード**

```
EXEC モードまたはすべてのコンフィグモード
```
#### **コマンドデフォルトレベル**

レベル:1

# **説明および注意事項**

スイッチ DDP 設定情報を表示します。

#### **使用例**

DDP グローバル情報を表示します。

Switch# show ddp

D-Link Discovery Protocol state: Enabled Report timer: 60 seconds

Switch#

イーサネットインタフェース 1/0/1 の DDP を表示します。

```
Switch# show ddp interface ethernet 1/0/1
Interface State
-------------- ----------
eth1/0/1 Enabled
```
Switch#

# **Domain Name System (DNS) コマンド**

# **clear host**

特権ユーザモードでダイナミックに学習されたホストエントリをクリアします。

# **構文**

# clear host {all | [HOST-NAME]}

# **パラメータ**

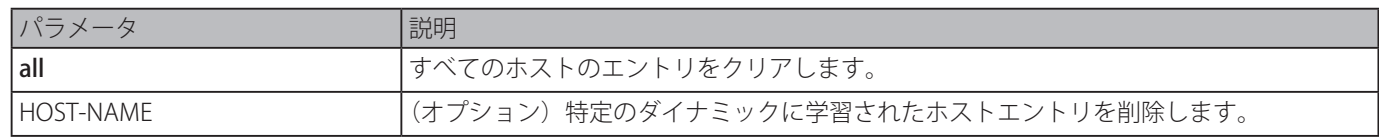

# **初期設定**

なし

# **コマンドモード**

特権 EXEC モード

# **コマンドデフォルトレベル**

レベル:12

# **説明および注意事項**

ホストまたは DNS リゾルバまたはキャッシュサーバによりダイナミックに学習した一つのホストエントリもしくはすべてのホ ストエントリを削除します。

# **使用例**

ホストテーブルからダイナミックエントリ" www.abc.com" を削除します。

Switch# clear host www.abc.com Switch#

# **ip dns server**

DNS キャッシュネームサーバ機能を有効にします。「no」形式を使用すると DNS キャッシングネームサーバ機能を無効にします。

# **構文**

ip dns server no ip dns server

# **パラメータ**

なし

# **初期設定**

無効

# **コマンドモード**

グローバルコンフィグモード

# **コマンドデフォルトレベル**

レベル:12

# **説明および注意事項**

システムは DNS キャッシングネームサーバ機能をサポートします。キャッシングネームサーバ機能と IP ドメインルックアップ が有効な場合、システムは設定されたネームサーバに DNS クエリパケットを転送します。ネームサーバの応答内容がキャッシュ され、次のクエリの応答に使われます。
DNS キャッシングネームサーバ機能を有効にします。

```
Switch# configure terminal 
Switch(config)# ip dns server 
Switch(config)#
```
## **ip domain lookup**

DNS によるドメインの名前解決を有効にします。「no」形式を使用すると本機能を無効にします。「no」形式を使用すると、 DNS ドメイン名前解決機能をを無効化します。

### **構文**

ip domain lookup no ip domain lookup

### **パラメータ**

なし

### **初期設定**

無効

## **コマンドモード**

グローバルコンフィグモード

### **コマンドデフォルトレベル**

レベル:12

### **説明および注意事項**

ドメイン名前解決機能を有効にします。DNS リゾルバは、設定されたネームサーバに対しクエリを送信します。ネームサーバ の応答内容がキャッシュされ、次のクエリの応答に使われます。

### **使用例**

DNS ドメイン名前解決の機能を有効にします。

```
Switch# configure terminal
Switch(config)# ip domain lookup
Switch(config)#
```
## **ip host**

ホストテーブル内にホスト名および IP アドレスのスタティックマッピングエントリを設定します。「no」形式を使用するとスタ ティックホストエントリを削除します。

### **構文**

ip host HOST-NAME {IP-ADDRESS | IPV6-ADDRESS} no ip host HOST-NAME {IP-ADDRESS | IPV6-ADDRESS}

## **パラメータ**

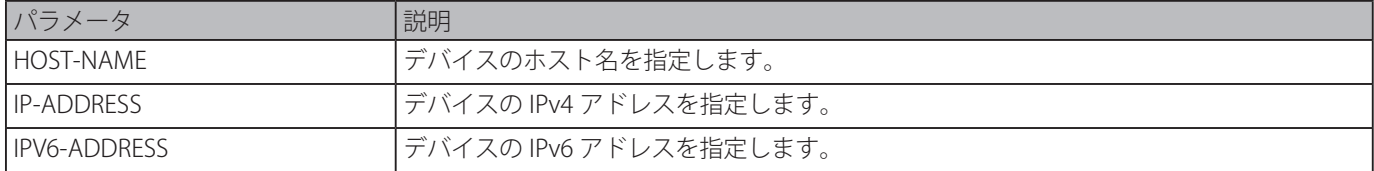

#### **初期設定**

なし

### **コマンドモード**

グローバルコンフィグモード

### **コマンドデフォルトレベル**

レベル:12

### **説明および注意事項**

このコマンドで指定されるホスト名は、適格である必要があります。スタティックエントリを削除するには「no」形式を使用 します。

### **使用例**

ホスト名 "www.abc.com" と IP アドレス 192.168.5.243 のマッピングを設定します。

```
Switch# configure terminal
Switch(config)# ip host www.abc.com 192.168.5.243
Switch(config)#
```
## **ip name-server**

ドメインネームサーバの IP アドレスを設定します。「no」形式を使用すると、設定したドメインネームサーバを削除します。

### **構文**

ip name-server {IP-ADDRESS | IPV6-ADDRESS} [{IP-ADDRESS2 | IPV6-ADDRESS2}] no ip name-server {IP-ADDRESS | IPV6-ADDRESS} [{IP-ADDRESS2 | IPV6-ADDRESS2}]

### **パラメータ**

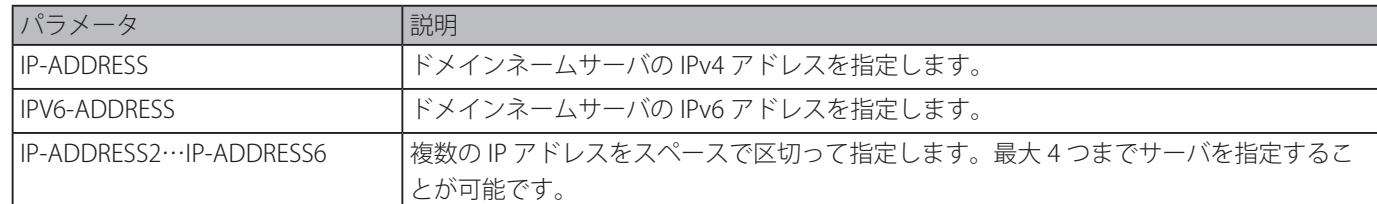

### **初期設定**

なし

## **コマンドモード**

グローバルコンフィグモード

## **コマンドデフォルトレベル**

レベル:12

## **説明および注意事項**

DNS サーバを設定します。システムが DNS サーバからの応答を得られない場合、応答を受信するまで、次のサーバに DNS 要 求の送信を試みます。ネームサーバが既に設定されている場合、後で設定されたサーバはサーバリストに追加されます。4 つま でネームサーバを設定することができます。

### **使用例**

ドメインネームサーバ 192.168.5.134 と 5001:5::2 を設定します。

```
Switch# configure terminal 
Switch(config)# ip name-server 192.168.5.134 5001:5::2 
Switch(config)#
```
## **ip name-server timeout**

ネームサーバに対するタイムアウト値を設定します。「no」形式を使用すると初期設定に戻します。

### **構文**

ip name-server timeout SECONDS

### **パラメータ**

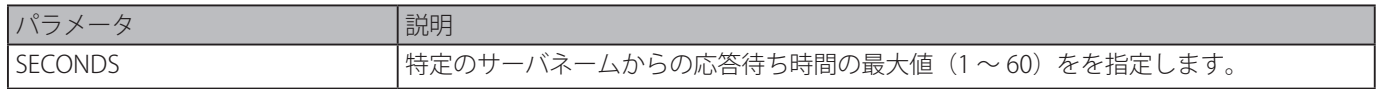

### **初期設定**

3 秒

### **コマンドモード**

グローバルコンフィグモード

### **コマンドデフォルトレベル**

レベル:12

## **説明および注意事項**

特定サーバネームからの DNS 応答待ち時間の最大値を設定します。

### **使用例**

タイムアウト値を 5 秒に設定します。

```
Switch# configure terminal
Switch(config)# ip name-server timeout 5
Switch(config)#
```
## **show hosts**

DNS 設定を表示します。

## **構文**

show hosts

### **パラメータ**

なし

#### **初期設定**

なし

## **コマンドモード**

EXEC モードまたはすべてのコンフィグモード

#### **コマンドデフォルトレベル**

レベル:1

### **説明および注意事項**

DNS 関連設定情報を表示します。

DNS 関連設定情報を表示します。

```
Switch# show hosts
Number of Static Entries: 2
Number of Dynamic Entries: 1
Host Name: www.yes.com
IP Address: 10.0.0.88
IPv6 Address: 2001:1::1
Age: 1334minutes
Host Name: www.abc.com
IP Address: 10.0.0.10
Age: forever
Host Name: www.greet.com
IPV6 Address: 2001:2::1
Age: forever
Switch#
```
## **show ip name\_server**

DNS 設定を表示します。

### **構文**

show ip name\_server

### **パラメータ**

なし

### **初期設定**

なし

**コマンドモード**

EXEC モードまたはすべてのコンフィグモード

### **コマンドデフォルトレベル**

レベル:1

### **説明および注意事項**

DNS 関連設定情報を表示します。

### **使用例**

DNS 関連設定情報を表示します。

```
Switch# show ip name_server
Name servers are: 1.1.1.1
Name servers are: 1000::1
Name servers are: 2.2.2.2
Name servers are: 2000::2
Switch#
```
# **DoS Prevention コマンド**

## **dos-prevention**

DoS 防止メカ二ズムを有効化し設定します。「no」形式を使用すると DoS 防止を初期設定にリセットします。

### **構文**

dos-prevention DOS-ATTACK-TYPE

no dos-prevention DOS-ATTACK-TYPE

### **パラメータ**

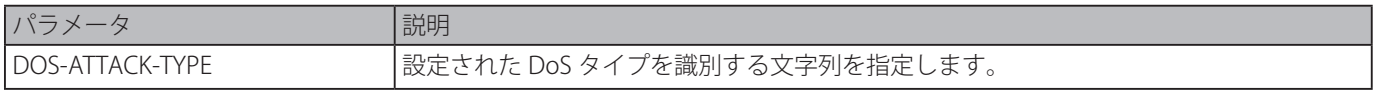

### **初期設定**

無効

### **コマンドモード**

グローバルコンフィグモード

## **コマンドデフォルトレベル**

レベル:12

## **説明および注意事項**

特定の DoS 攻撃タイプもしくはすべてのサポートされたタイプに対して DoS 防止メカニズムを有効化し、設定します。DoS 防 止メカニズム(マッチングと取るアクション)はハードウェアベースの機能です。DoS 防止が有効な場合、スイッチは何らか の攻撃パケットを受信すると、イベントをログします。

all キーワードを伴う「no dos-prevention」コマンドは、すべてのサポートされたタイプに対する DoS 防止メカニズムを無効に します。

以下のよく知られた DoS タイプはほとんどのスイッチにより検知することができます。:

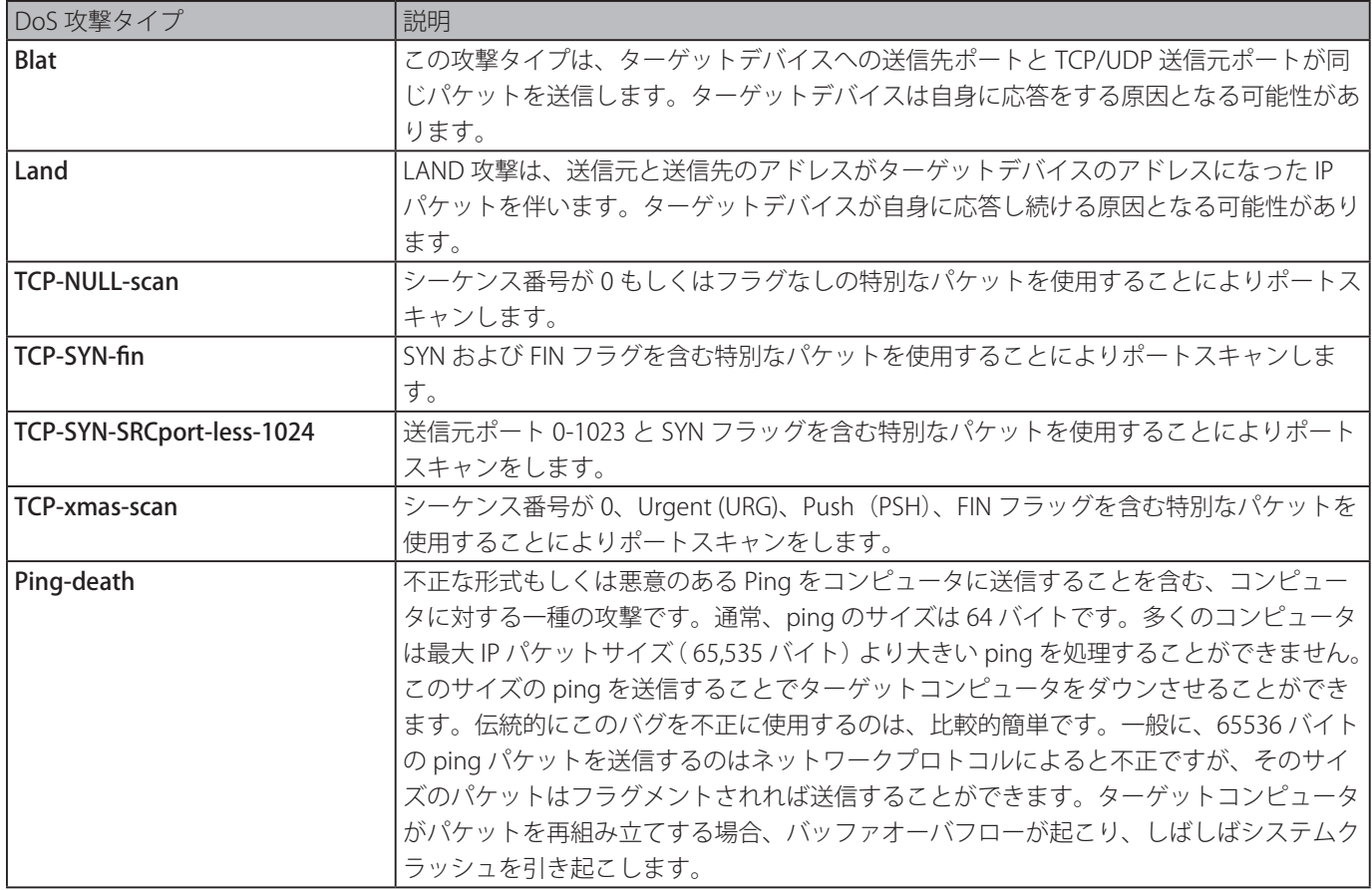

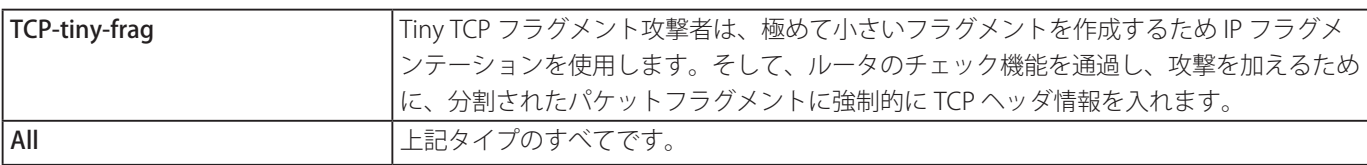

land 攻撃に対する DoS 防止メカニズムを有効にします。

```
SSwitch# configure terminal
Switch(config)# dos-prevention land
Switch(config)#
```
すべてのサポートタイプにおいて DoS 防止メカニズムを有効にします。

```
Switch# configure terminal
Switch(config)# dos-prevention all
Switch(config)#
```
すべてのサポートタイプに対する DoS 防止メカニズムを無効にします。

```
Switch# configure terminal
Switch(config)# no dos-prevention all
Switch(config)#
```
## **show dos-prevention**

DoS 防止ステータスと関連するドロップカウンタを表示します。

## **構文**

show dos-prevention [DOS-ATTACK-TYPE]

### **パラメータ**

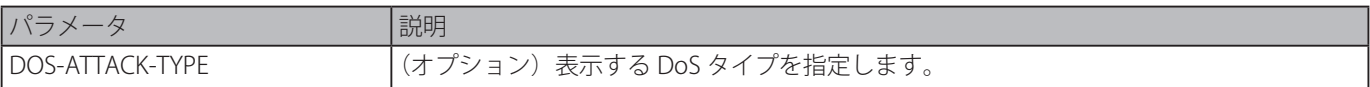

## **初期設定**

なし

## **コマンドモード**

EXEC モードまたはすべてのコンフィグモード

## **コマンドデフォルトレベル**

レベル:1

## **説明および注意事項**

DoS 防止についての情報を表示します。

DoS 防止の設定情報を表示します。

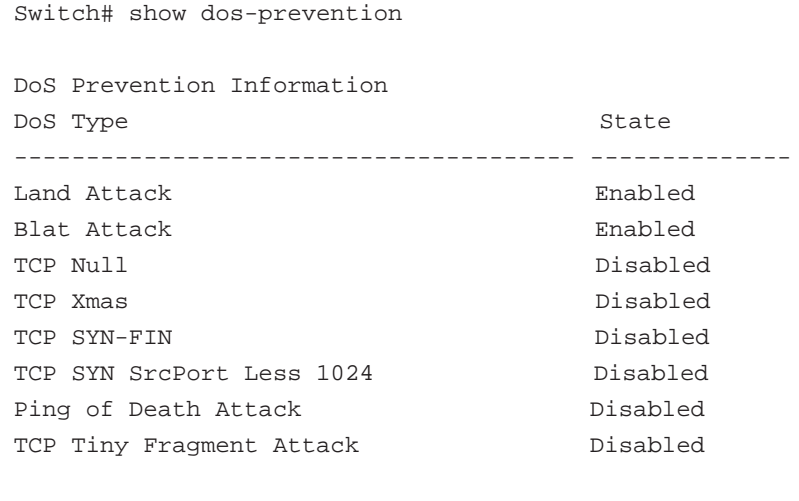

Switch#

DoS 防止の指定されたタイプの設定情報を表示します。

```
Switch# show dos-prevention land
DoS Type : Land Attack
State : Enabled
Switch#
```
## **snmp-server enable traps dos-prevention**

DoS 攻撃に対する SNMP 通知の送信を有効にします。「no」形式を使用すると SNMP 通知の送信を無効にします。

### **構文**

snmp-server enable traps dos-prevention no snmp-server enable traps dos-prevention

## **パラメータ**

なし

### **初期設定**

無効

**コマンドモード**

グローバルコンフィグモード

#### **コマンドデフォルトレベル**

レベル:12

#### **説明および注意事項**

DoS 防止機能は有効な場合、なんらかの攻撃パケットが 5 分ごとに受信された場合にスイッチはログします。本コマンドの使 用により、そのようなイベントに対して SNMP 通知の送信を有効または無効にできます。

### **使用例**

DoS 攻撃に対するトラップ送信を有効にします。

```
Switch#configure terminal
Switch(config)# snmp-server enable traps dos-prevention
Switch(config)#
```
# **Dynamic ARP Inspection コマンド**

## **arp access-list**

ARP アクセスリストを作成または編集します。本コマンドは ARP アクセスリスト コンフィグモードに移行します。「no」形式 を使用すると ARP アクセスリストを削除します。

### **構文**

arp access-list NAME no arp access-list NAME

### **パラメータ**

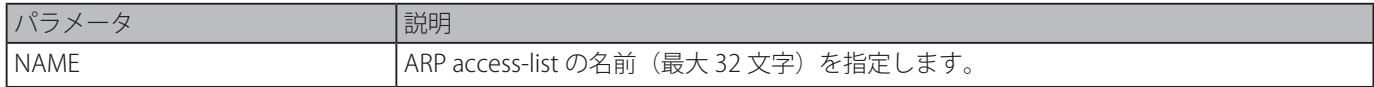

### **初期設定**

なし

### **コマンドモード**

グローバルコンフィグモード

### **コマンドデフォルトレベル**

レベル:12

## **説明および注意事項**

名前はすべてのアクセスリストの中で固有である必要があります。名前で使用される文字は大文字小文字を区別します。アクセ スリストの最後には暗黙の拒否ステートメントがあります。

### **使用例**

2 つのエントリ許可を伴う ARP アクセスリストを設定します。

```
Switch# configure terminal
Switch(config)# arp access-list static-arp-list
Switch(config-arp-nacl)# permit ip 10.20.0.0 0.0.255.255 mac any
Switch(config-arp-nacl)# permit ip 10.30.0.0 0.0.255.255 mac any
Switch(config-arp-nacl)#
```
## **clear ip arp inspection log**

ARP インスペクションログバッファをクリアします。

## **構文**

clear ip arp inspection log

## **パラメータ**

なし

## **初期設定**

なし

## **コマンドモード**

特権 EXEC モード

## **コマンドデフォルトレベル**

レベル:12

## **説明および注意事項**

ARP インスペクションログバッファをクリアします。

インスペクションログをクリアします。

```
Switch# clear ip arp inspection log
Switch#
```
## **clear ip arp inspection statistics**

ダイナミック ARP インスペクション統計をクリアします。

### **構文**

clear ip arp inspection statistics {all | vlan VLAN-ID [,|-]}

### **パラメータ**

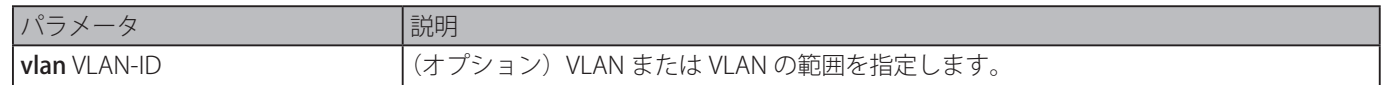

### **初期設定**

なし

## **コマンドモード**

特権 EXEC モード

### **コマンドデフォルトレベル**

レベル:12

## **説明および注意事項**

ダイナミック ARP インスペクション (DAI) 統計をクリアします。

### **使用例**

VLAN1 から DAI 統計をクリアします。

```
Switch# clear ip arp inspection statistics vlan 1
Switch#
```
## **ip arp inspection filter vlan**

VLAN に対する ARP インスペクションチェックに使用する ARP アクセスリストを指定します。「no」形式を使用すると設定を 削除します。

## **構文**

ip arp inspection filter ARP-ACL-NAME vlan VLAN-ID [, | -] [static] no ip arp inspection filter ARP-ACL-NAME vlan VLAN-ID [, | -] [static]

### **パラメータ**

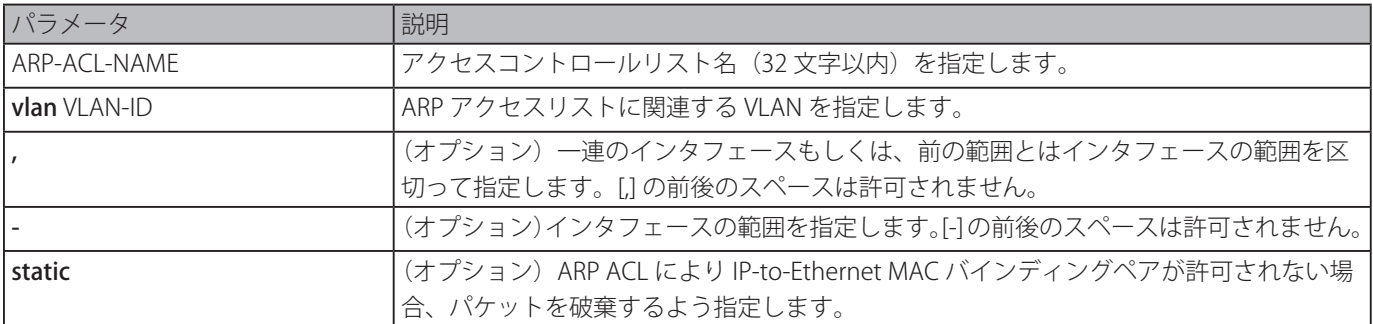

### **初期設定**

なし

### **コマンドモード**

グローバルコンフィグモード

### **コマンドデフォルトレベル**

レベル:12

### **説明および注意事項**

VLAN に対する ARP インスペクションチェックに使用する ARP アクセスリストを指定します。ひとつの VLAN に対し 1 つのア クセスリストを指定できます。

ダイナミック ARP インスペクションは、パケットの送信元 IP と送信元 MAC アドレスのバインディングペアの有効性を確認す るため、VLAN で受信する ARP パケットをチェックします。確認プロセスは、DHCP スヌーピングデータベースのエントリに対し、 アドレスバインディングを照合します。コマンドが設定されている場合、確認プロセスは、アクセスリストエントリと DHCP スヌーピングデータベースに対してアドレスバインディングを照合します。

ARP ACL は DHCP スヌーピングバインディングデータベース内のエントリよりも優先されます。パケットがアクセスコントロー ルリストにより明示的に拒否されている場合、パケットは破棄されます。パケットが暗黙の Deny のために拒否される場合、キー ワード "static" が指定されていないなければ、パケットは、さらに DHCP スヌーピングバインディングエントリと競合します。キー ワード "static" が指定されている場合は、暗黙の Deny パケットは破棄されます。

### **使用例**

DAI に対し ARP ACL" static-arp-list" を VLAN10 に適用します。

```
Switch# configure terminal
Switch(config)# ip arp inspection filter static-arp-list vlan 10
Switch(config)#
```
## **ip arp inspection limit**

インタフェース上の入力 ARP 要求と応答のレートを制限します。「no」形式を使用すると初期設定に戻ります。

### **構文**

ip arp inspection limit {rate VALUE [burst interval SECONDS] | none}

## no ip arp inspection limit

### **パラメータ**

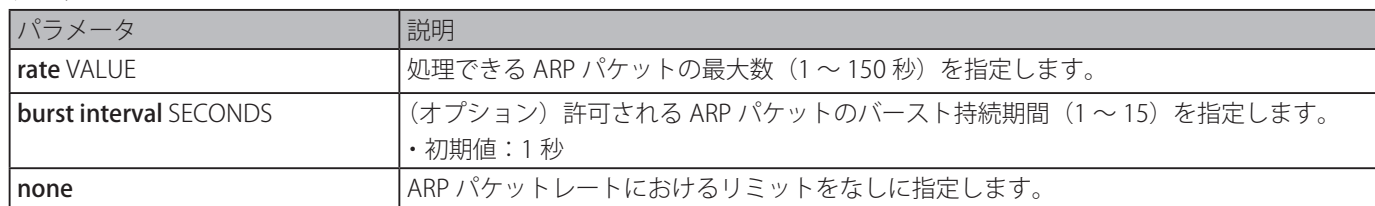

#### **初期設定**

信頼のない DAI インタフェース:レートリミットは burst interval が 1 秒で、秒間 15 パケット。 信頼される DAI インタフェース:レートは無制限。

#### **コマンドモード**

インタフェースコンフィグモード

### **コマンドデフォルトレベル**

レベル:12

#### **説明および注意事項**

本コマンドは信頼されたインタフェースと信頼されないインタフェースの両方に適用します。秒間の ARP パケットのレートが 制限を超え、設定されたバースト持続期間の間、状態が持続した場合、ポートは、error disable 状態になります。

秒間 30 パケットに入力 ARP 要求のレートを制限し、5 秒連続のインタフェースモニタリングを設定します。

```
Switch# configure terminal
Switch(config)# interface eth3/0/10
Switch(config-if)# ip arp inspection limit rate 30 burst interval 5
Switch(config-if)#
```
## **ip arp inspection log-buffer**

ARP インスペクションログバッファパラメータを設定します。

### **構文**

ip arp inspection log-buffer entries NUMBER no ip arp inspection log-buffer entries

#### **パラメータ**

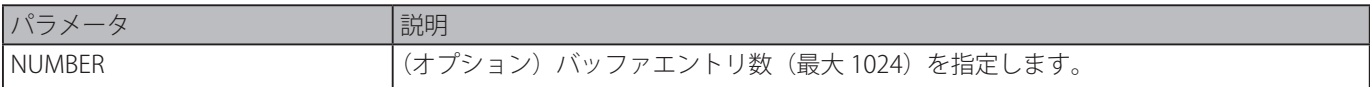

#### **初期設定**

32

#### **コマンドモード**

グローバルコンフィグモード

### **コマンドデフォルトレベル**

レベル:12

### **説明および注意事項**

ログバッファの最大エントリ数を設定します。ARP インスペクションログバッファは ARP パケット情報の記録を保持します。 確認された最初のパケットは、シスログモジュールに送られインスペクションログバッファに記録されます。同じセッションに 属する次のパケットは、ログバッファにおける記録がクリアされない限りログモジュールに送られません。ログバッファがいっ ぱいで、たくさんのイベントが発生する場合、イベントはログされません。バッファサイズを現在のエントリ数より少なく指定 した場合、ログバッファは自動的にクリアされます。

### **使用例**

最大バッファ数を 64 に変更します。

Switch# configure terminal Switch(config)# ip arp inspection log-buffer entries 64 Switch(config)#

## **ip arp inspection trust**

ダイナミック ARP インスペクションに対しインタフェースを信頼させます。

## **構文**

ip arp inspection trust no ip arp inspection trust

## **パラメータ**

なし

#### **初期設定**

無効

### **コマンドモード**

インタフェースコンフィグモード

### **コマンドデフォルトレベル**

レベル:12

### **説明および注意事項**

インタフェースが信頼状態にある場合、インタフェースに到着する ARP パケットは検査されません。インタフェースが信頼さ れない状態にある場合、インスペクションを有効にした VLAN に属するポートに到着した ARP パケットは、検査されます。

### **使用例**

DAI に対しポート 3/0/3 を信頼させます。

```
Switch# configure terminal
Switch(config)# interface eth3/0/3
Switch(config-if)# ip arp inspection trust
Switch(config-if)#
```
## **ip arp inspection validate**

ARP インスペクションチェック中に実行される追加チェックを指定します。「no」形式を使用すると指定した追加チェックを削 除します。

### **構文**

ip arp inspection validate [src-mac] [dst-mac] [ip] no ip arp inspection validate [src-mac] [dst-mac] [ip]

### **パラメータ**

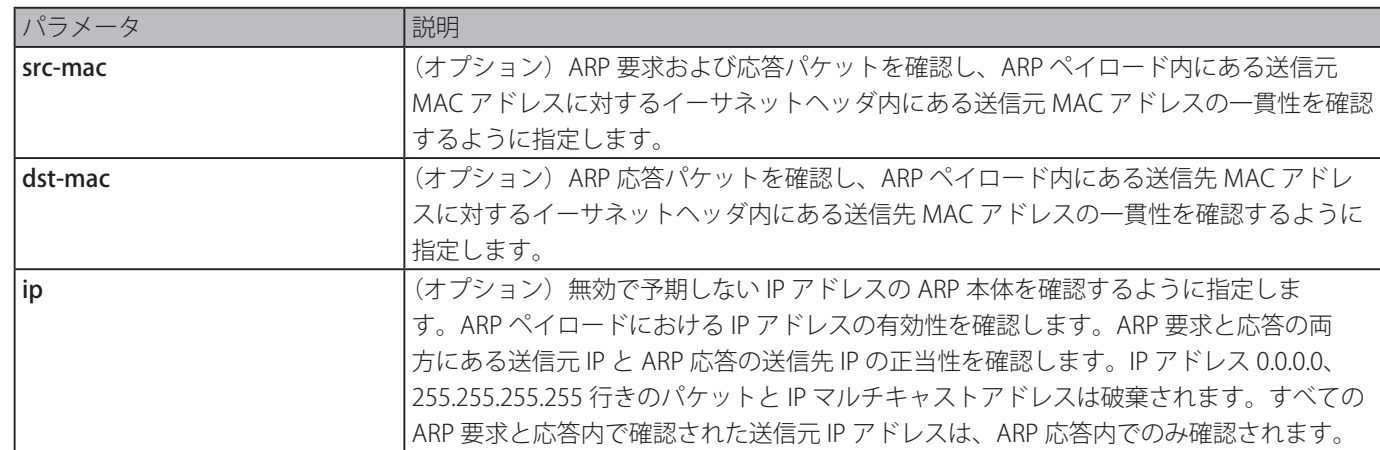

#### **初期設定**

無効

## **コマンドモード**

グローバルコンフィグモード

### **コマンドデフォルトレベル**

レベル:12

### **説明および注意事項**

ARP インスペクションチェック中に実行される追加チェックを指定します。指定されたチェックは、IP ARP インスペクション が有効な VLAN に属した信頼されないインタフェースに到着したパケット上で実行されます。パラメータが指定されていない場 合、すべてのオプションは有効または無効となります。指定したチェックのタイプを無効にするためには指定オプションと合わ せ「no」形式を使用します。

送信元 MAC 検証を有効にします。

```
Switch# configure terminal
Switch(config)# ip arp inspection validate src-mac
Switch(config)#
```
## **ip arp inspection vlan**

ダイナミック ARP インスペクションに対し特定の VLAN を有効にします。「no」形式を使用すると VLAN に対するダイナミック ARP インスペクションを無効にします。

### **構文**

ip arp inspection vlan VLAN-ID [, | -] no ip arp inspection vlan VLAN-ID [, | -]

### **パラメータ**

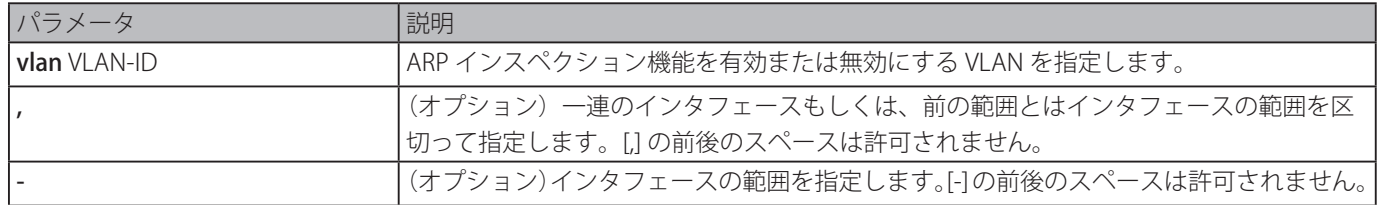

#### **初期設定**

ARP インスペクション機能はすべての VLAN において無効。

### **コマンドモード**

グローバルコンフィグモード

## **コマンドデフォルトレベル**

レベル:12

## **説明および注意事項**

VLAN で ARP インスペクションを有効にした場合、信頼されないインタフェースに到着する VLAN に属する ARP 要求および応 答の両方を含む ARP パケットが検証されます。送信元 MAC アドレスと送信元 IP アドレスの IP-to-MAC アドレスバインディン グペアが、ARP ACL もしくは DHCP スヌーピングバインディングデータベースにより許可されていない場合、、ARP パケットは 破棄されます。アドレスバインディングチェックに加えて、「IP ARP inspection validate」コマンドによって定義された追加チェッ クが確認されます。

#### **使用例**

VLAN2 において ARP インスペクションを有効にします。

```
Switch# configure terminal
Switch(config)# ip arp inspection vlan 2
Switch(config)#
```
## **ip arp inspection vlan logging**

ログされたパケットのタイプをコントロールします。「no」形式を使用すると初期設定に戻ります。

### **構文**

ip arp inspection vlan VLAN-ID [, | -] logging {acl-match {permit | all | none} | dhcp-bindings {permit | all | none}} no ip arp inspection vlan VLAN-ID [, | -] logging {acl-match | dhcp-bindings}

### **パラメータ**

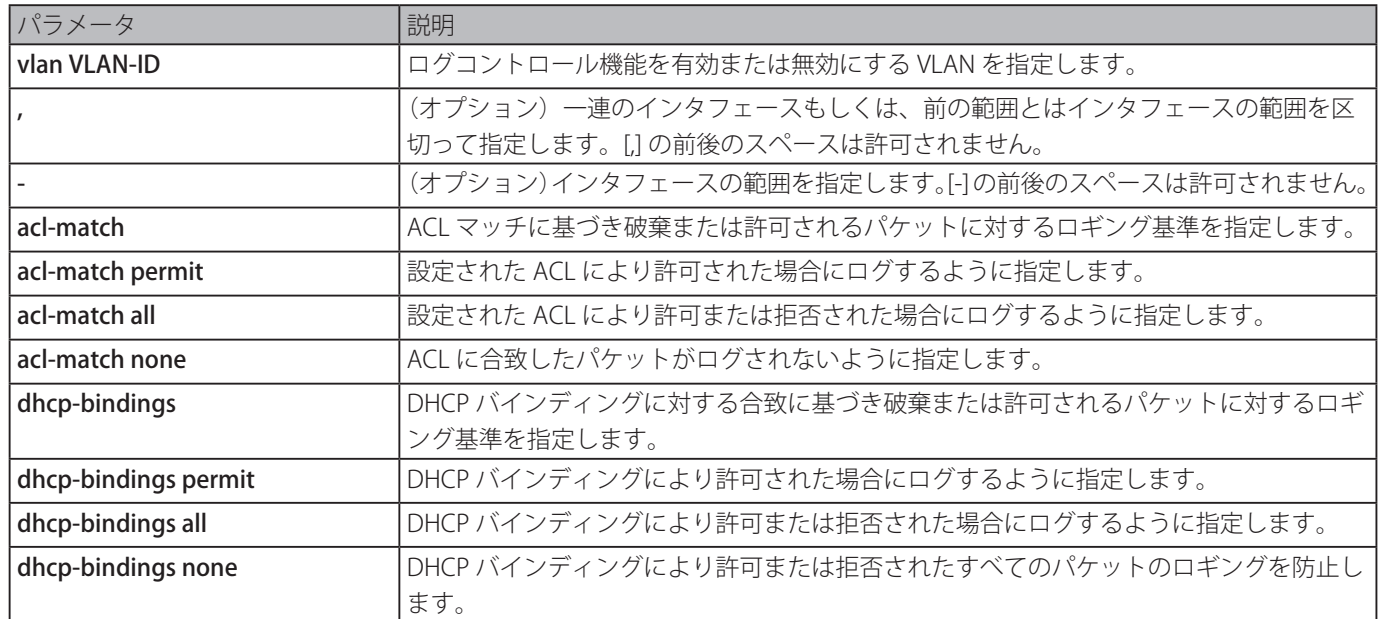

### **初期設定**

すべての拒否または破棄されたパケットはログされます。

### **コマンドモード**

グローバルコンフィグモード

### **コマンドデフォルトレベル**

レベル:12

### **説明および注意事項**

「no」形式を使用するといくつかのログ基準をリセットして初期設定にします。指定がなく ARP パケットが拒否された場合、す べてのログタイプはログにリセットされます。

## **使用例**

ACL sにマッチするログにパケットを追加する VLAN において ARP インスペクションを設定します。

```
Switch# configure terminal
Switch(config)# ip arp inspection vlan 1 logging acl-match all
Switch(config)#
```
## **permit | deny (arp access-list)**

ARP permit エントリを定義します。「deny」コマンドを使用すると、ARP deny エントリを定義します。「no」形式を使用すると、 エントリを削除します。

## **構文**

{permit | deny} ip {any | host SENDER-IP | SENDER-IP SENDER-IP-MASK} mac {any | host SENDER-MAC | SENDER-MAC SENDER-MAC-MASK}

no {permit | deny} ip {any | host SENDER-IP | SENDER-IP SENDER-IP-MASK} mac {any | host SENDER-MAC | SENDER-MAC SENDER-MAC-MASK}

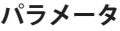

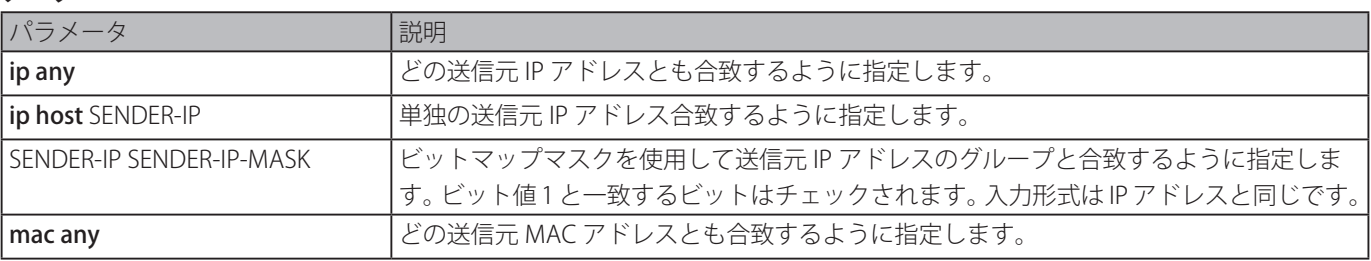

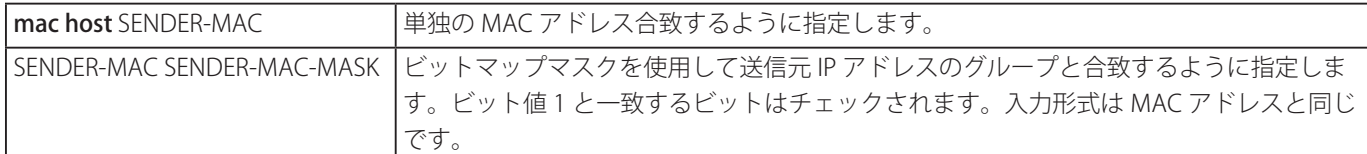

### **初期設定**

なし

### **コマンドモード**

ARP アクセスリストコンフィグモード

### **コマンドデフォルトレベル**

レベル:12

### **説明および注意事項**

permit any オプションを使用すると前のどのルールともマッチしない残りのパケットを許可します。

### **使用例**

2 つの許可エントリを持つ ARP アクセスリストを設定します。

```
Switch# configure terminal
Switch(config)# arp access-list static-arp-list
Switch(config-arp-nacl)# permit ip 10.20.0.0 255.255.0.0 mac any
Switch(config-arp-nacl)# permit ip 10.30.0.0 255.255.0.0 mac any
Switch(config-arp-nacl)#
```
## **show ip arp inspection**

特定の VLAN の範囲に対し DAI のステータスを表示します。

### **構文**

show ip arp inspection [interfaces [INTERFACE-ID [, | -]] | statistics [vlan VLAN-ID [, | -]]]

## **パラメータ**

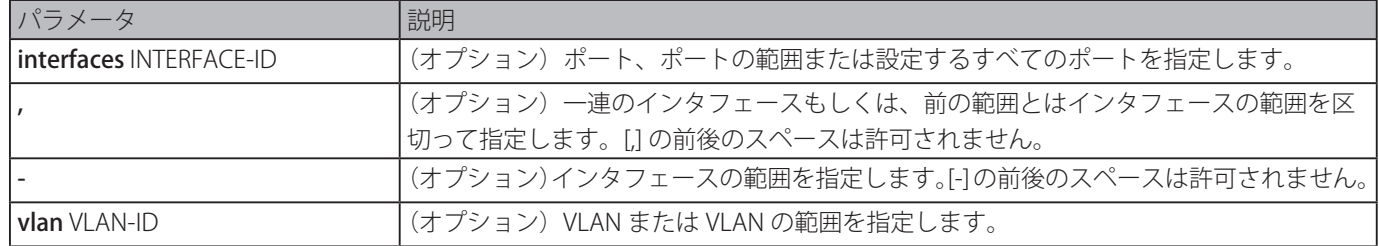

#### **初期設定**

なし

## **コマンドモード**

EXEC モードまたはすべてのコンフィグモード

### **コマンドデフォルトレベル**

レベル:1

### **説明および注意事項**

特定の VLAN の範囲に対する DAI のステータスを表示します。

г

VLAN10 に対する DAI により処理されたパケットの統計を表示します。

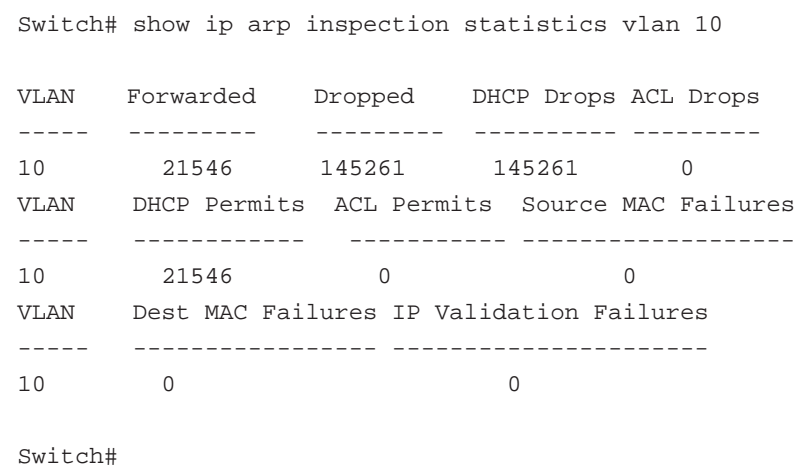

すべてのアクティブ VLAN に対して、DAI により処理されたパケットの統計を表示します。

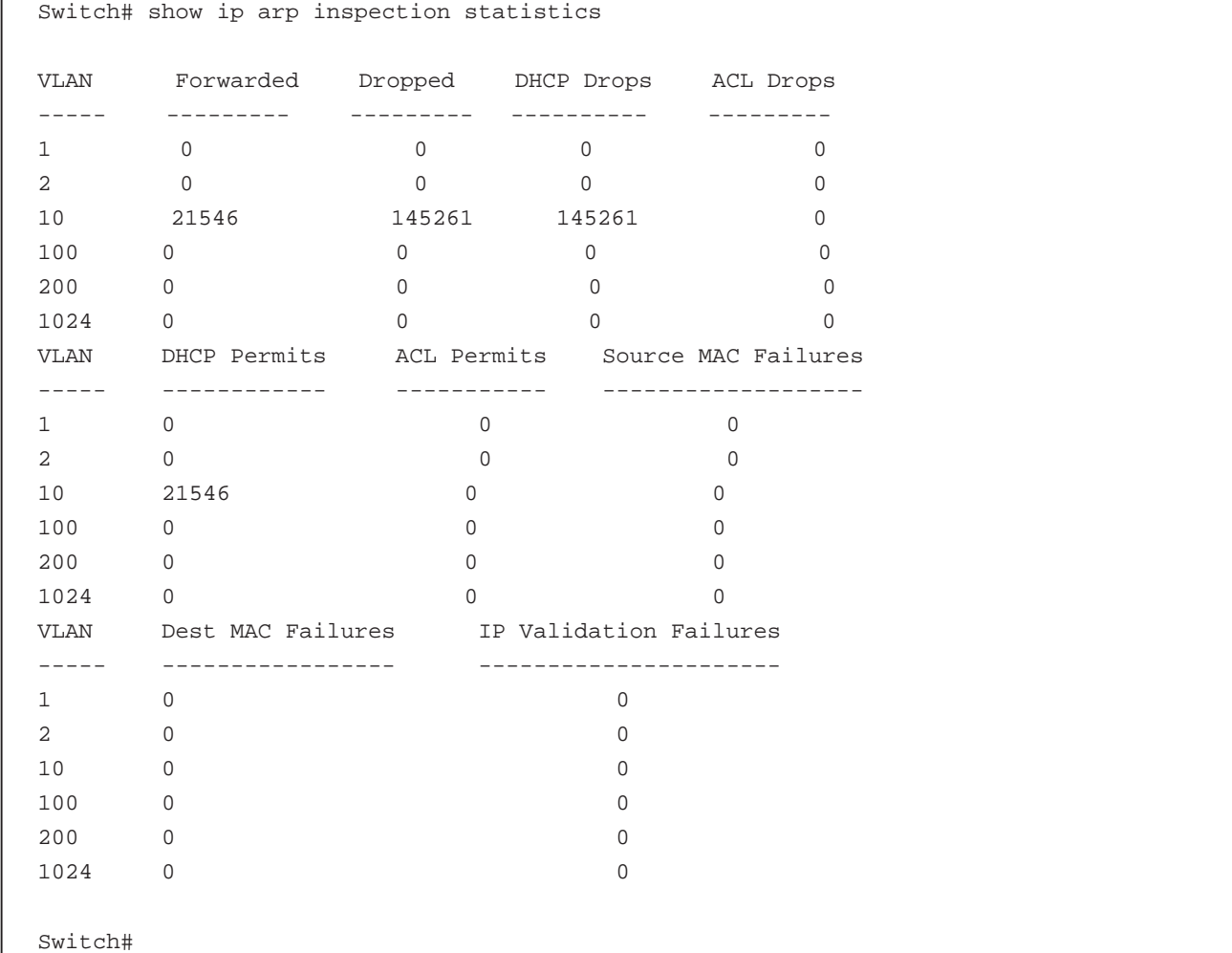

## **表示パラメータ**

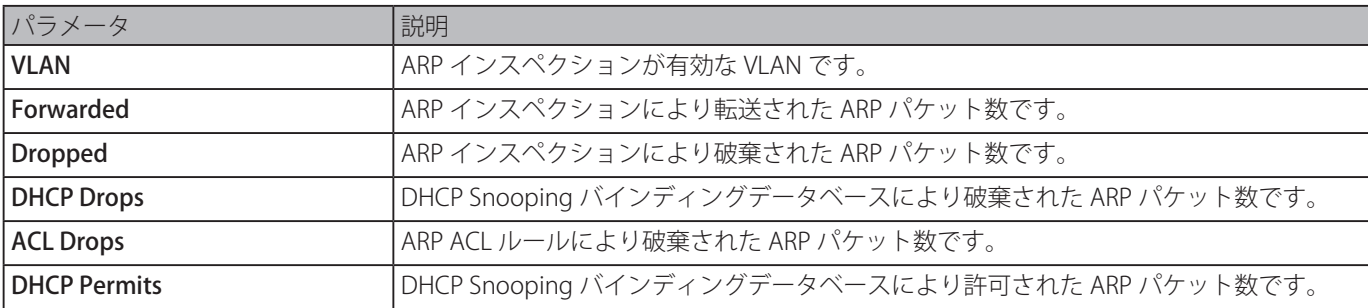

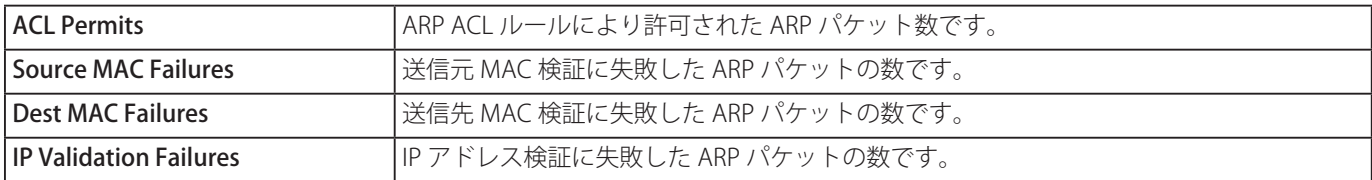

設定と DAI の動作状態を表示します。

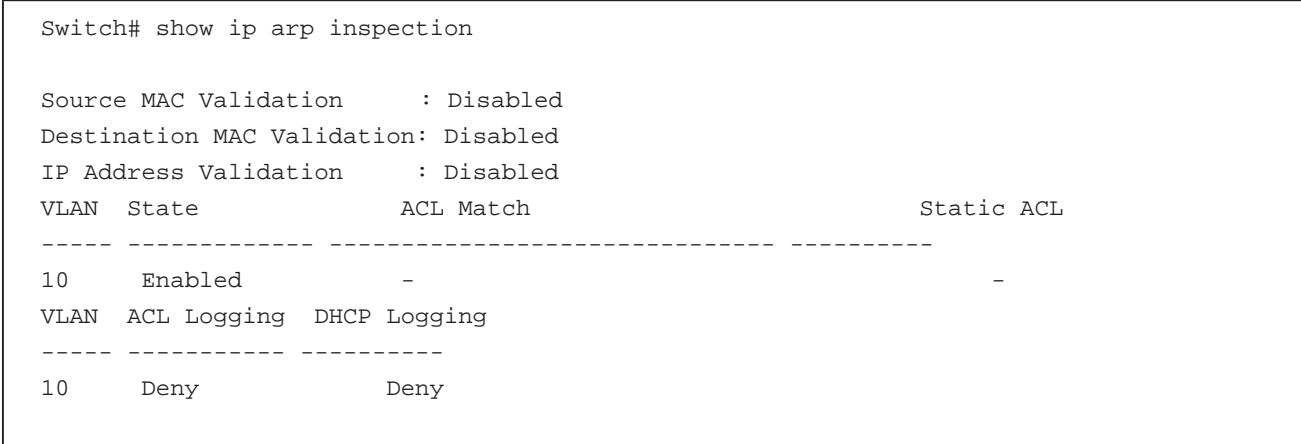

Switch#

## **表示パラメータ**

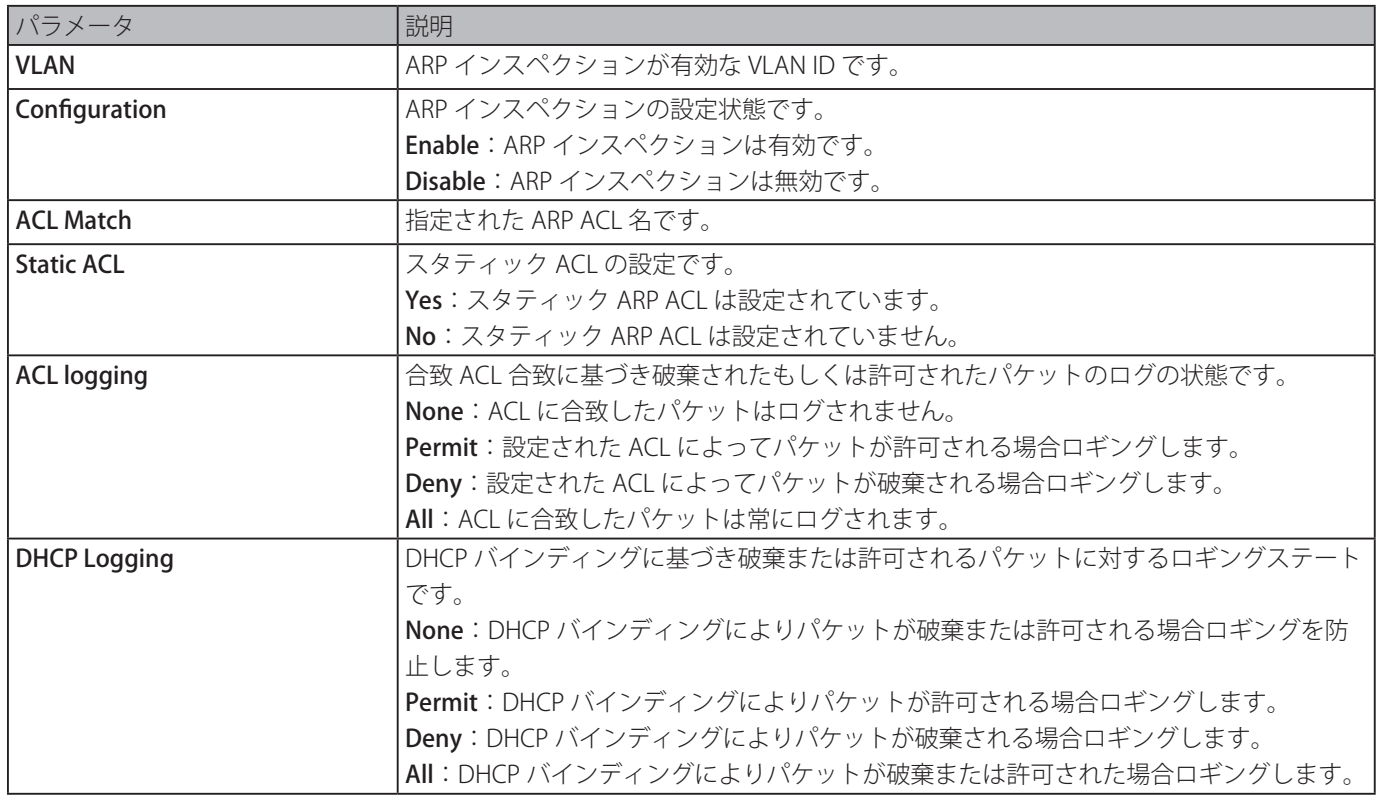

インタフェースイーサネット 3/0/3 のトラストステートを表示します。

```
Switch# show ip arp inspection interfaces eth3/0/3
Interface Trust State Rate(pps) Burst Interval
--------- ----------- --------- --------------
eth3/0/3 untrusted 30 5
Switch#
```
スイッチのインタフェースのトラストステートを表示します。

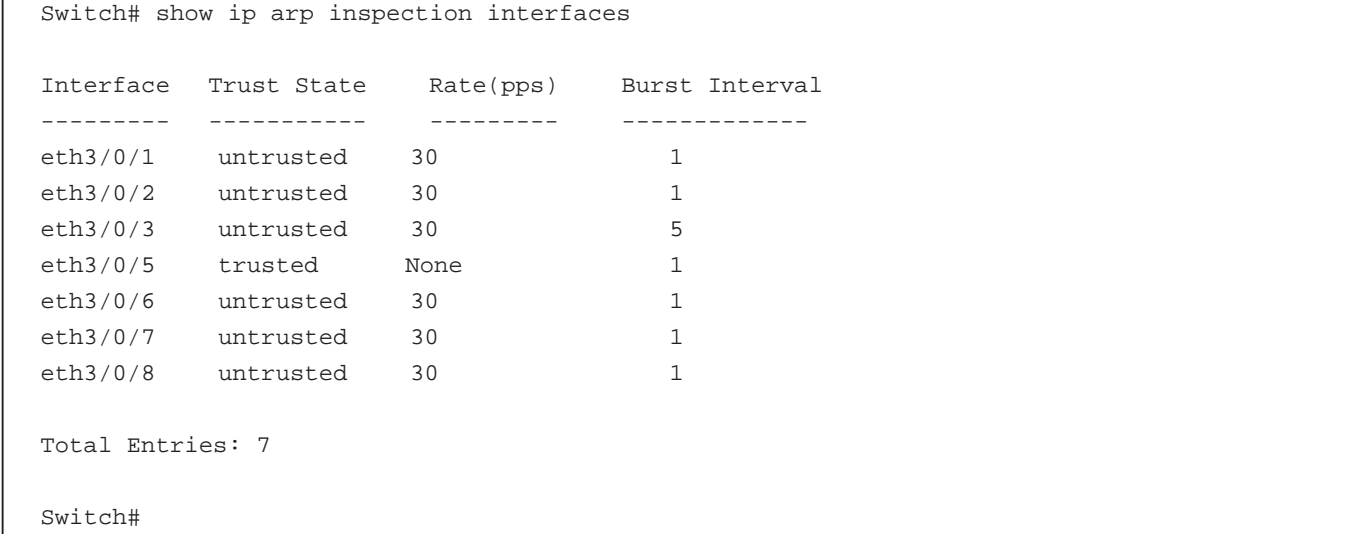

### **表示パラメータ**

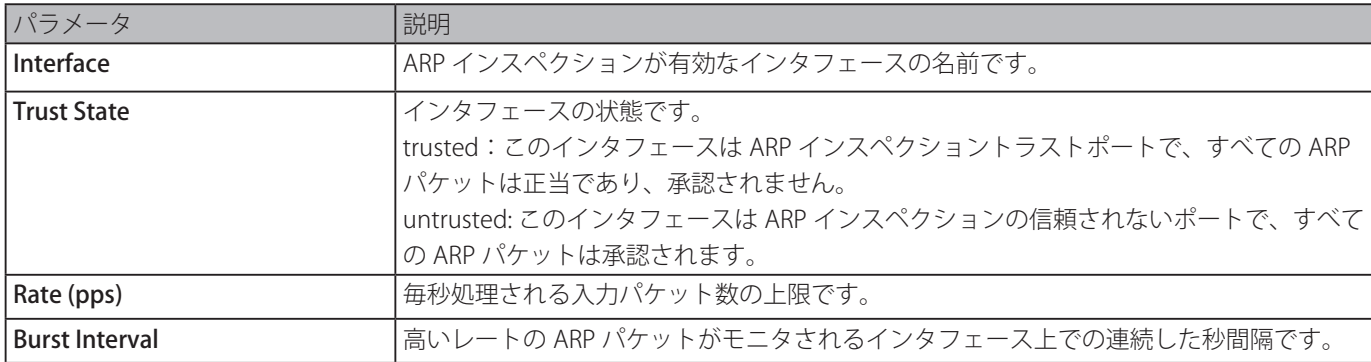

## **show ip arp inspection log**

ARP インスペクションログバッファを表示します。

### **構文**

show ip arp inspection log

### **パラメータ**

なし

### **初期設定**

なし

## **コマンドモード**

EXEC モードまたはすべてのコンフィグモード

### **コマンドデフォルトレベル**

レベル:1

### **説明および注意事項**

ARP インスペクションログバッファを表示します。

### **使用例**

ARP インスペクションログバッファを表示します。

Switch# show ip arp inspection log Total log buffer size: 64 Interface VLAN Sender IP Sender MAC Occurrence ---------- -------- ------------- ----------------- ------------------------- eth1/0/1 100 10.20.1.1 00-20-30-40-50-60 1 (2014-03-28 23:08:66) eth1/0/2 100 10.5.10.16 55-66-20-30-40-50 2 (2014-04-02 00:11:54) eth1/0/3 100 10.58.2.30 10-22-33-44-50-60 1 (2014-03-30 12:01:38) Total Entries: 3 Switch#

## **表示パラメータ**

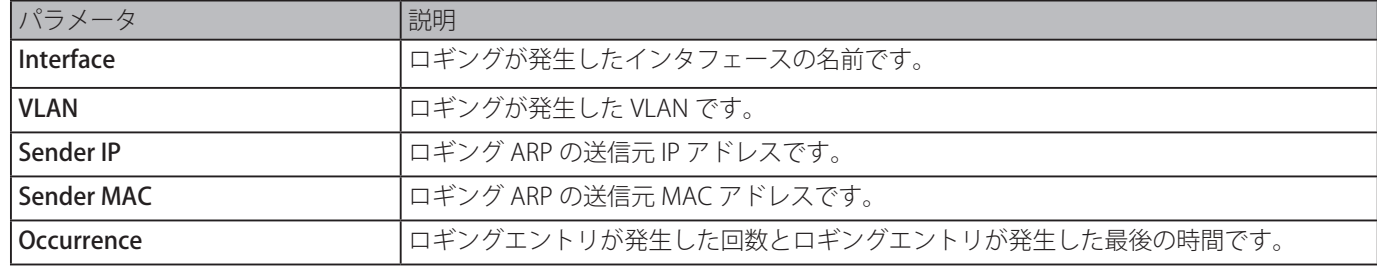

# **Error Recovery コマンド**

## **errdisable recovery**

```
原因に対するエラーリカバリを有効にし、リカバリ間隔を設定します。「no」形式を使用すると auto-recovery オプションを無効、
またはリカバリ間隔を初期設定に戻します。
```
## **構文**

errdisable recovery cause {all | psecure-violation | storm-control | bpdu-protect | arp-rate | dhcp-rate | loopback-detect} [interval **SECONDS1** 

no errdisable recovery cause {all | psecure-violation | storm-control | bpdu-protect | arp-rate | dhcp-rate | loopback-detect} [interval]

### **パラメータ**

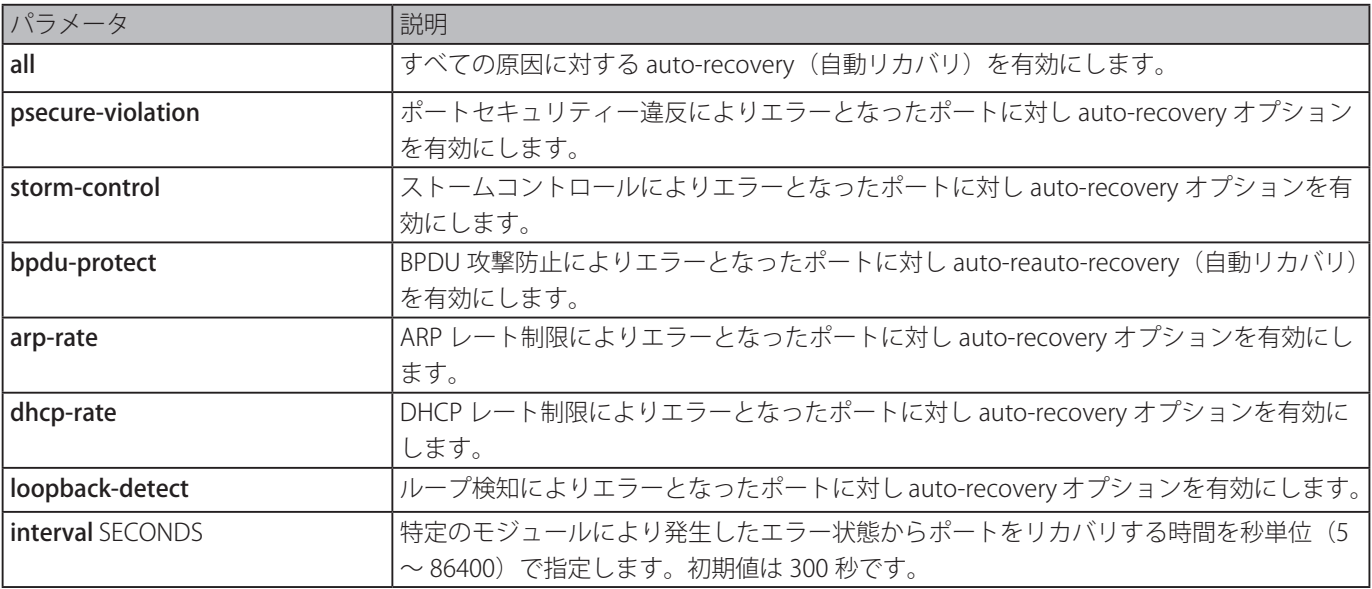

## **初期設定**

自動リカバリ機能はすべての原因に対し無効

## **コマンドモード**

グローバルコンフィグモード

### **コマンドデフォルトレベル**

レベル:12

## **説明および注意事項**

ポートセキュリテー違反やストームコントロールなどの原因により error disabled 状態に置かれる場合があります。ポートが error disabled 状態に移行した際、設定が no shutdown 状態にとどまる設定が実行されているかに関わらず、ポートはシャット ダウンします。

error disabled ポートをリカバリする方法は2種類あります。管理者は、「errdisable recovery cause」コマンドを使用して、各 原因により無効化された error ポートを auto-recovery を有効化します。また管理者は、初めに「shutdown」コマンドを入力し、 次に「no shutdown」コマンドを入力して手動でポートをリカバリすることも可能です。

### **使用例**

ポートセキュリティー違反に対しリカバリタイマを 200 秒にセットします。

```
Switch# configure terminal
Switch(config)# errdisable recovery cause psecure-violation interval 200
Switch(config)#
```
ポートセキュリティー違反に対し自動リカバリオプションを有効にします。

```
Switch# configure terminal
Switch(config)# errdisable recovery cause psecurity-violation
Switch(config)#
```
## **show errdisable recovery**

error-disable リカバリタイマに関する設定を表示します。

### **構文**

show errdisable recovery

### **パラメータ**

なし

## **初期設定**

なし

## **コマンドモード**

EXEC モードまたはすべてのコンフィグモード

### **コマンドデフォルトレベル**

レベル:1

### **説明および注意事項**

error disable リカバリタイマの設定を確認します。

### **使用例**

error disable リカバリタイマの設定を確認します。

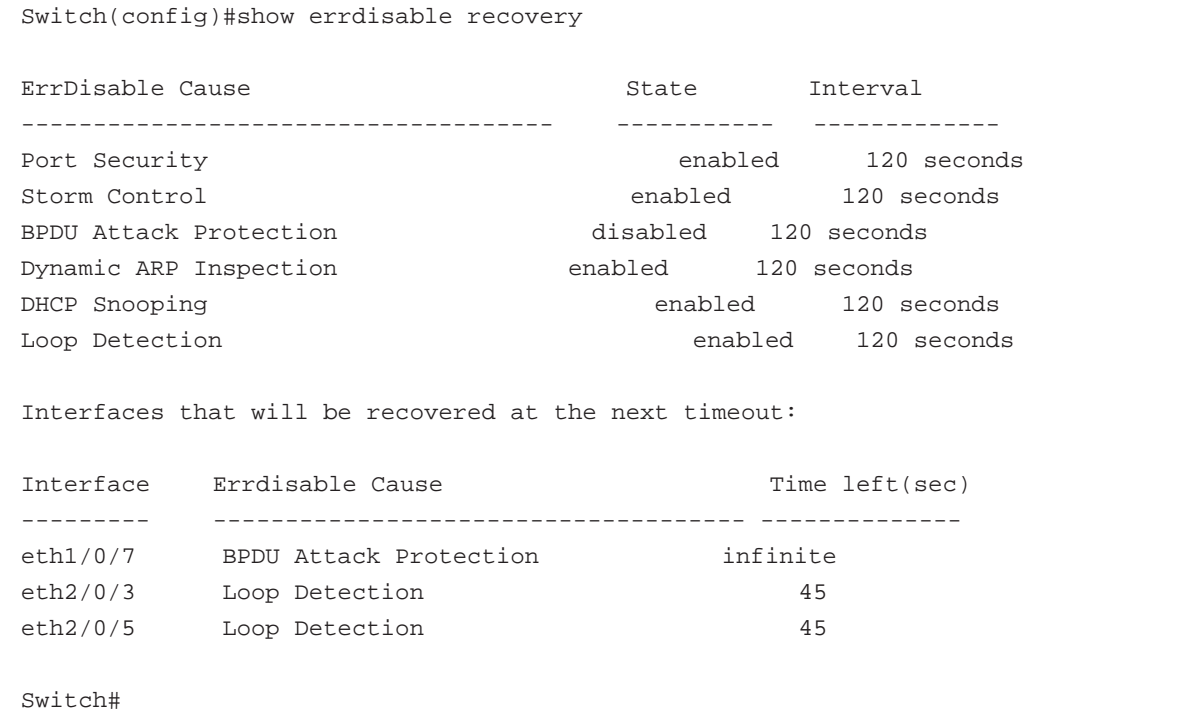

## **snmp-server enable traps errdisable**

error disabled 状態に対し SNMP 通知の送信を有効にします。「no」形式を使用すると SNMP 通知の送信を無効にします。

### **構文**

snmp-server enable traps errdisable [asserted] [cleared] [notification-rate TRAP-RATE] no snmp-server enable traps errdisable [asserted] [cleared] [notification-rate]]

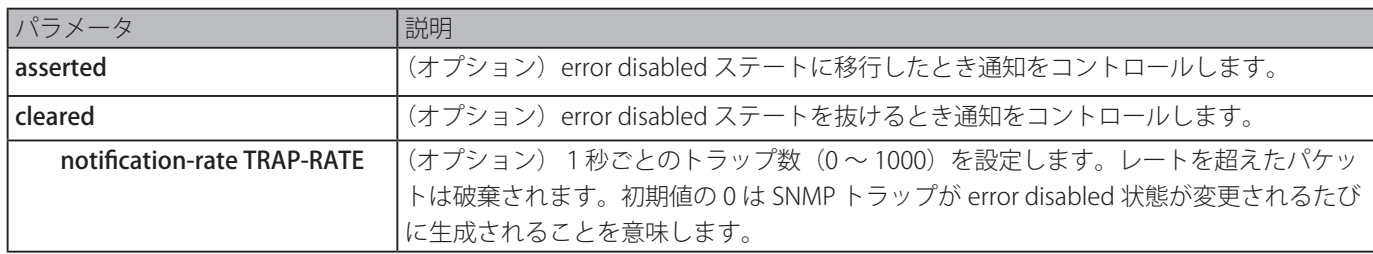

### **初期設定**

すべての通知タイプは無効、通知レートに対して無制限。

### **コマンドモード**

グローバルコンフィグモード

## **コマンドデフォルトレベル**

レベル:12

説明および注意事項

asserted および cleared パラメータを持ったコマンドは、error disabled 状態の変更に対する通知を有効または無効にします。 このパラメータのうちの 1 つを併用してコマンドを入力すると特定の通知タイプのみ有効または無効になります。他の通知タイ プの状態もしくは値は、影響されません。

「snmp-server enable traps errdisable notification-rate 」と「no snmp-server enable traps errdisable notification-rate」コマンド は notification-rate の設定にだけ影響しますが、error disabled 状態の通知を送信するステートには影響しません。

### **使用例**

error disabled 状態に入ったり回復したりした時に Trap を送信することを有効化し、1 秒あたりの Trap 数を 3 に設定します。

Switch# configure terminal Switch(config)#snmp-server enable traps errdisable asserted cleared notification-rate 3 Switch(config)#

# **Ethernet Ring Protection Switching (ERPS) コマンド**

詳細は[「付録 E ERPS 情報](#page-665-0)」を参照ください。

## **description**

イーサネットリングプロテクション (ERP) インスタンスに対する説明を設定します。

## **構文**

description DESCRIPTION

### **パラメータ**

なし

### **初期設定**

なし

```
コマンドモード
```
ERP インスタンスコンフィグモード

### **コマンドデフォルトレベル**

レベル:12

### **説明および注意事項**

ERP インスタンスに対する説明を設定します。

### **使用例**

ERP インスタンスに対する説明を設定します。

```
Switch#configure terminal
Switch(config)#ethernet ring g8032 major-ring
Switch(config-erp)#instance 1
Switch(config-erp-instance)#description custom-description
Switch(config-erp-instance)#
```
## **ethernet ring g8032**

このコマンドは、ITU-T G.8032 ERP 物理リングを作成および編集するために使用され、ERP 設定モードに移行します。「no」形 式を使用すると、特定のリングを削除します。

### **構文**

ethernet ring g8032 RING-NAME no ethernet ring g8032 RING -NAME

### **パラメータ**

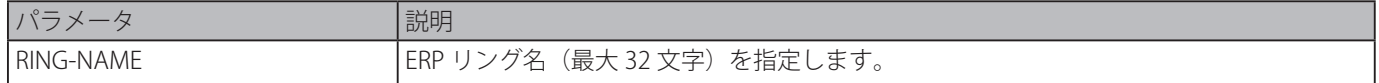

### **初期設定**

なし

```
コマンドモード
```
グローバルコンフィグモード

## **コマンドデフォルトレベル**

レベル:12

## **説明および注意事項**

ITU-T G.8032 ERP 物理リングを作成、編集または削除するために使用され、ERP コンフィグモードに移行します。

ERP リング名 "campus" を作成します。

```
Switch#configure terminal
Switch(config)#ethernet ring g8032 profile campus
Switch(config-g8032-ring-profile)#
```
## **ethernet ring g8032 profile**

G.8032 プロファイルを作成、または編集し、ERP プロファイルコンフィギュレーションモードに移行します。「no」形式を使用 すると、設定したプロファイルを削除します。

### **構文**

ethernet ring g8032 profile PROFILE-NAME no ethernet ring g8032 profile PROFILE-NAME

#### **パラメータ**

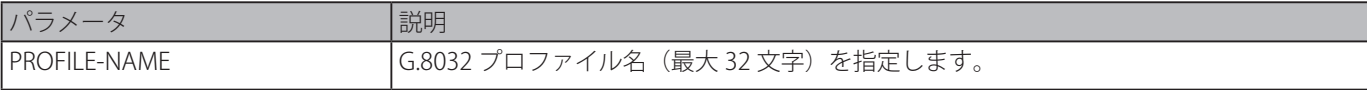

### **初期設定**

なし

### **コマンドモード**

グローバルコンフィグモード

#### **コマンドデフォルトレベル**

レベル:12

### **説明および注意事項**

G.8032 プロファイルを作成、編集または削除するために使用され、ERP プロファイルコンフィギュレーションモードに移行し ます。

### **使用例**

G.8032 プロファイル名 "campus" を作成します。

```
Switch#configure terminal
Switch(config)#ethernet ring g8032 profile campus
Switch(config-g8032-ring-profile)#
```
## **tcn-propagation**

サブ ERP インタフェースからメジャーインタフェースへのトポロジ変更通知の伝播を有効にします。「no」形式を使用すると、 本機能をを無効にします。

### **構文**

tcn-propagation no tcn-propagation

#### **パラメータ**

なし

### **初期設定**

なし

## **コマンドモード**

G.8032 プロファイルコンフィグモード

### **コマンドデフォルトレベル**

レベル:12

### **説明および注意事項**

サブ ERP インタフェースからメジャーインタフェースへのトポロジ変更通知の伝播を有効または無効にします。

### **使用例**

G.8032 プロファイル "campus" に対し TCN の伝播ステートを有効にします。

```
Switch#configure terminal
Switch(config)#ethernet ring g8032 profile campus
Switch(config-g8032-ring-profile)#tcn-propagation
Switch(config-g8032-ring-profile)#
```
## **r-aps channel-vlan**

ERP インスタンスに対する APS チャネル VLAN を指定します。「no」形式を使用すると設定を削除します。

## **構文**

r-aps channel-vlan VLAN-ID

no r-aps channel-vlan

### **パラメータ**

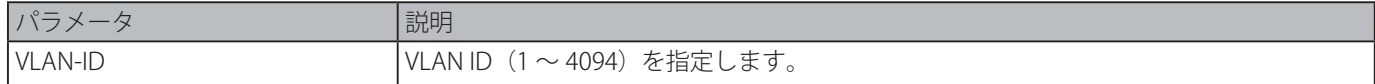

### **初期設定**

なし

### **コマンドモード**

ERP インスタンスコンフィグモード

### **コマンドデフォルトレベル**

レベル:12

### **説明および注意事項**

ERP インスタンスに対し ARP チャネル VLAN を割り当てます。APS チャネル VLAN は ERP インスタンスが動作状態に設定する ことができるようになる前に割り当てられている必要があります。

指定された APS チャネル VLAN はコマンドを設定するためには必要ありませが、インスタンスを動作状態に設定することがで きるようになる前に、存在している必要があります。

APR チャネル VLAN は ERP インスタンスが操作中の場合は破棄され、ERP インスタンスは操作の無効ステートに移行します。

ERP インスタンスが動作中に APS チャネル VLAN を削除する場合、ERP インスタンスは、動作無効状態に入ります。

サブリングインタフェースの APR チャネル VLAN はサブリングの仮想チャネルでもあります。

## **使用例**

ERP インスタンス "1" に対し APS チャネル VLAN "2" を設定します。

Switch(config)#ethernet ring g8032 ring1 Switch(config-erp)#instance 1 Switch(config-erp-instance)#r-aps channel-vlan 2 Switch(config-erp-instance)#

## **inclusion-list vlan-ids**

ERP メカニズムに保護される VLAN ID の設定をします。「no」形式を使用すると VLAN ID を削除します。

### **構文**

inclusion-list vlan-ids VLAN-ID [, | -] no inclusion-list vlan-ids VLAN-ID [, | -]

#### **パラメータ**

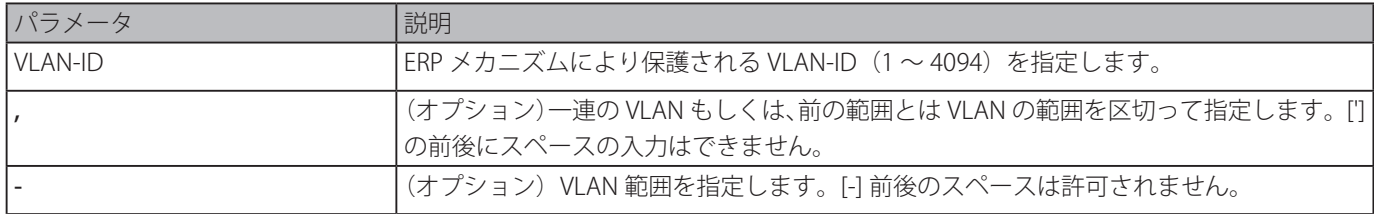

### **初期設定**

なし

```
コマンドモード
```
ERP インスタンスコンフィグモード

### **コマンドデフォルトレベル**

レベル:12

### **説明および注意事項**

ERP メカニズムにより保護される VLAN-ID を追加または削除します。

### **使用例**

ERP インスタンス 1 に対しサービス保護 VLAN を 100-200 として設定します。

```
Switch#configure terminal
Switch(config)#ethernet ring g8032 ring2
Switch(config-erp)#instance 1
Switch(config-erp-instance)#inclusion-list vlan-ids 100-200
Switch(config-erp-instance)#
```
## **instance**

ERP インスタンスを作成し、ERP インスタンスコンフィグモードに移行します。「no」形式を使用すると ERP インスタンスを削 除します。

### **構文**

instance INSTANCE-ID no instance INSTANCE-ID

### **パラメータ**

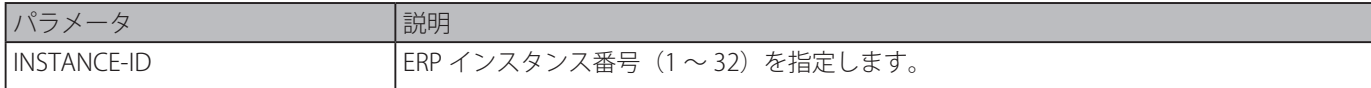

## **初期設定**

なし

#### **コマンドモード**

ERP コンフィグモード

### **コマンドデフォルトレベル**

レベル:12

#### **説明および注意事項**

ERP インスタンスを作成または削除し、ERP インスタンスコンフィグモードに移行します。

物理リング "ring2" において ERP インスタンス "1" を作成します。

Switch#configure terminal Switch(config)#ethernet ring g8032 ring2 Switch(config-erp)#instance 1 Switch(config-erp-instance)#

## **level**

ERP インスタンスのリング MEL 値を設定します。「no」形式を使用すると初期設定に戻ります。

### **構文**

level MEL-VALUE no level

### **パラメータ**

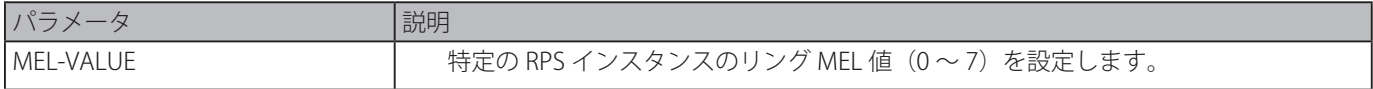

## **初期設定**

1

### **コマンドモード**

ERP インスタンスコンフィグモード

### **コマンドデフォルトレベル**

レベル:12

### **説明および注意事項**

ERP インスタンスのリング MEL 値を設定します。同じ ERP インスタンスに参加するすべてのリングノードに設定された MEL 値 は同一である必要があります。

#### **使用例**

ERP インスタンス 1 のリング MEL 値を 6 に設定します。

```
Switch#configure terminal
Switch(config)#ethernet ring g8032 ring2
Switch(config-erp)#instance 1
Switch(config-erp-instance)#level 6
Switch(config-erp-instance)#
```
## **sub-ring**

物理リングのサブリングを指定します。「no」形式を使用すると指定された物理リングのサブリングを削除します。

## **構文**

sub-ring SUB-RING-NAME no sub-ring SUB-RING-NAME

## **パラメータ**

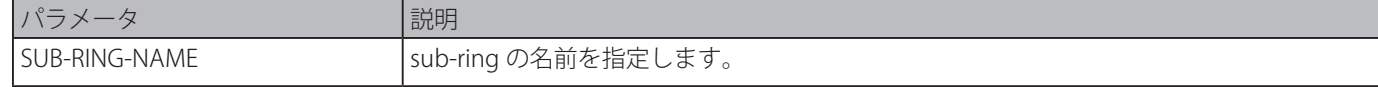

### **初期設定**

なし

### **コマンドモード**

ERP コンフィグモード

### **コマンドデフォルトレベル**

レベル:12

### **説明および注意事項**

物理リングのサブリングを指定または削除します。

### **使用例**

物理リング "ring2" の sub-ring を設定します。

```
Switch#configure terminal
Switch(config)#ethernet ring g8032 ring2
Switch(config-erp)#sub-ring ring1
Switch(config-erp)#
```
## **profile**

ERP インスタンスを G.8032 プロファイルに関連付けます。「no」形式を使用すると関連付けを削除します。

### **構文**

profile PROFILE-NAME no profile PROFILE-NAME

#### **パラメータ**

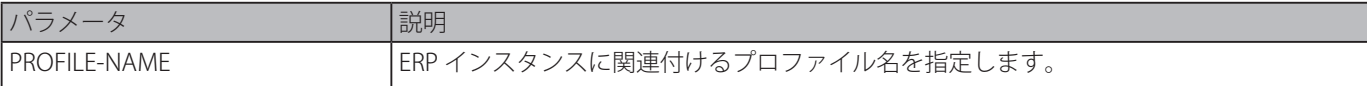

#### **初期設定**

なし

### **コマンドモード**

ERP インスタンスコンフィグモード

### **コマンドデフォルトレベル**

レベル:12

### **説明および注意事項**

ERP インスタンスを G.8032 プロファイルに関連付けます。複数の ERP インスタンスを同じ G.8032 プロファイルに関連付ける ことができます。同じプロファイルに関連付けられたインスタンスは同じ VLAN のセットを保護、または 1 つのインスタンスに よって保護される VLAN は他のインスタンスによって保護される VLAN のサブセットです。

#### **使用例**

プロファイル "campus" をインスタンス 1 に関連付けます。

```
Switch#configure terminal
Switch(config)#ethernet ring g8032 ring1
Switch(config-erp)#instance 1
Switch(config-erp-instance)#profile campus
Switch(config-erp-instance)#
```
## **port0**

物理リングの最初のリングポートを指定します。「no」形式を使用すると設定を削除します。

### **構文**

port0 interface INTERFACE-ID

### no port0

### **パラメータ**

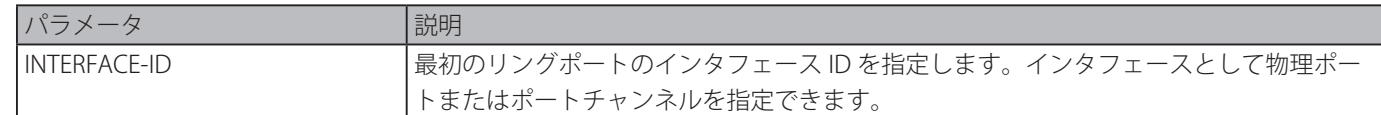

## **初期設定**

なし

**コマンドモード**

ERP インスタンスコンフィグモード

### **コマンドデフォルトレベル**

レベル:12

### **説明および注意事項**

物理リングの最初のリングポートを指定もしくは削除します。

### **使用例**

G.8032 リング "ring1" の最初のリングポートとして、イーサネットインタフェース eth1/0/1 を設定します。

```
Switch#configure terminal
Switch(config)#ethernet ring g8032 ring1
Switch(config-erp)#port0 interface eth1/0/1
Switch(config-erp)#
```
### **port1**

物理リングの 2 つ目のリングポートを指定します。「no」形式を使用すると設定を削除します。

#### **構文**

port1 {interface INTERFACE\_ID | none} no port1

### **パラメータ**

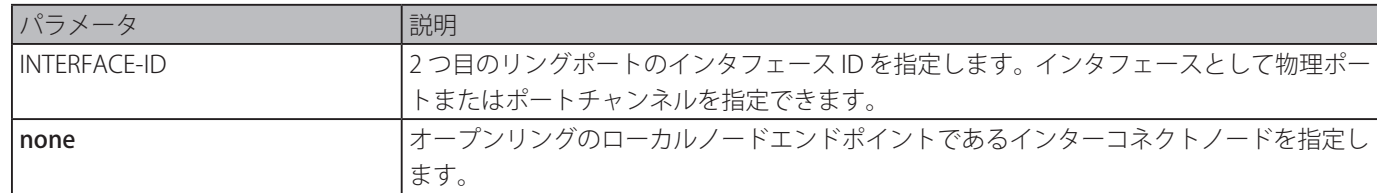

### **初期設定**

なし

## **コマンドモード**

ERP コンフィグモード

### **コマンドデフォルトレベル**

レベル:12

### **説明および注意事項**

物理リングの 2 つ目のリングポートを指定もしくは削除します。port1 none コマンドはインターコネクトノードがオープンリ ングのローカルノードエンドポイントであることを示します。

G.8032 リング "ring2" のローカルエンドノードとして、インターコネクトノードを設定します。

```
Switch#configure terminal
Switch(config)#ethernet ring g8032 ring2
Switch(config-erp)#port1 none
Switch(config-erp)#
```
## **revertive**

このコマンドは、RPL がブロックされた際、例えば、ワーキングトランスポートエンティティを前の状態に戻すために使用され ます。「no」形式を使用すると、failed にならないもしくは、"switch link defect" 状態がクリアされた場合、RPL を使用し続けます。

## **構文**

revertive no revertive

### **パラメータ**

なし

#### **初期設定**

revertive

### **コマンドモード**

G.8032 プロファイルコンフィグモード

### **コマンドデフォルトレベル**

レベル:12

### **説明および注意事項**

不具合がクリアされた際、トラフィックチャネルは WTR タイマーが終了した後に復帰します。一時中断不具合の原因となるト グルプロテクションステートを避けるために使用されます。

非復帰動作において、"switch link defect" がクリアされなかった後、fail しなかった場合、トラフィックチャネルはは、RPL を 使用し続けます。イーサネットリングプロテクション内のワーキングトランスポートエンティティリソースが、より最適化され、 すべてのリングリンクが利用可能になると、このワーキングトランスポートエンティティに戻すことがより望ましい場合があり ます。追加のトラフィック中断を犠牲にして実行されます。場合によっては、すぐにワーキングトランスポートエンティティに 戻すことにメリットがない場合があったり、第 2 のトラフィック中断がトラフィックプロテクトスイッチングを戻さないことに より避けられる場合があります。

### **使用例**

プロファイル "campus" のリングを non revertive モードで動作する設定をします。

Switch#configure terminal Switch(config)#ethernet ring g8032 profile campus Switch(config-g8032-ring-profile)#no revertive Switch(config-g8032-ring-profile)#

## **rpl**

RPL オーナーとしてノードを設定または RPL ポートとしてポートを割り当てます。「no」形式を使用すると設定を削除します。

#### **構文**

rpl {port0 | port1} [owner] no rpl

**パラメータ**

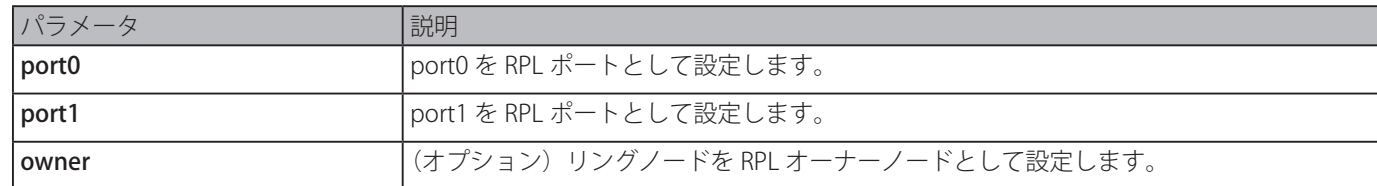

## **初期設定**

なし

## **コマンドモード**

ERP インスタンスコンフィグモード

## **コマンドデフォルトレベル**

レベル:12

### **説明および注意事項**

RPL オーナーもしくは RPL ネイバーとしてノードを設定する、もしくは RPL ポートとしてポートを割り当てます。

#### **使用例**

port0 を ERP インタフェース "1" の RPL ポートとして設定します。

```
Switch#configure terminal
Switch(config)#ethernet ring g8032 ring1
Switch(config-erp)#instance 1
Switch(config-erp-instance)#rpl port0
Switch(config-erp-instance)#
```
## **show ethernet ring g8032**

ERP インスタンスの情報を表示します。

### **構文**

show ethernet ring g8032 {status | brief}

## **パラメータ**

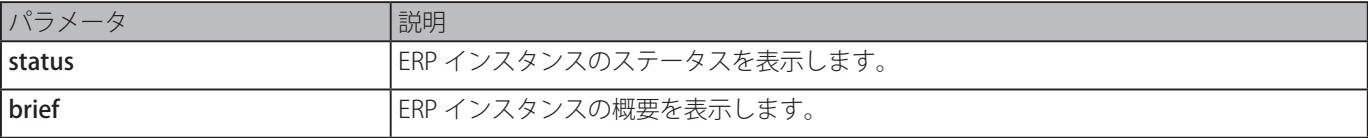

### **初期設定**

なし

### **コマンドモード**

EXEC モードまたはすべてのコンフィグモード

### **コマンドデフォルトレベル**

レベル:1

### **説明および注意事項**

ERP インスタンスの情報を表示します。

ERP インスタンスの詳細情報を表示します。

```
Switch#show ethernet ring g8032 status
Ethernet ring ring2,instance 0
-----------------------------------------
     Description:
     MEL: 1
     Connect sub ring: ring1
     R-APS Channel: invalid r-aps vlan,Protected VLAN:
     Profile:
     Guard timer: 500 milliseconds
     Hold-Off timer: 0 milliseconds
     WTR timer: 5 minutes
     Revertive
     Instance State: Deactivated
     Admin RPL: -
     Operational RPL: -
     Port0 State: Forwarding
     Port1 State: Forwarding
     Admin RPL Port: -
     Operational RPL Port: -
Ethernet ring campus, instance 0
-----------------------------------------
     Description:
     MEL: 1
CTRL+C ESC q Quit SPACE n Next Page ENTER Next Entry a All
```
ERP インスタンスの概要を表示します。

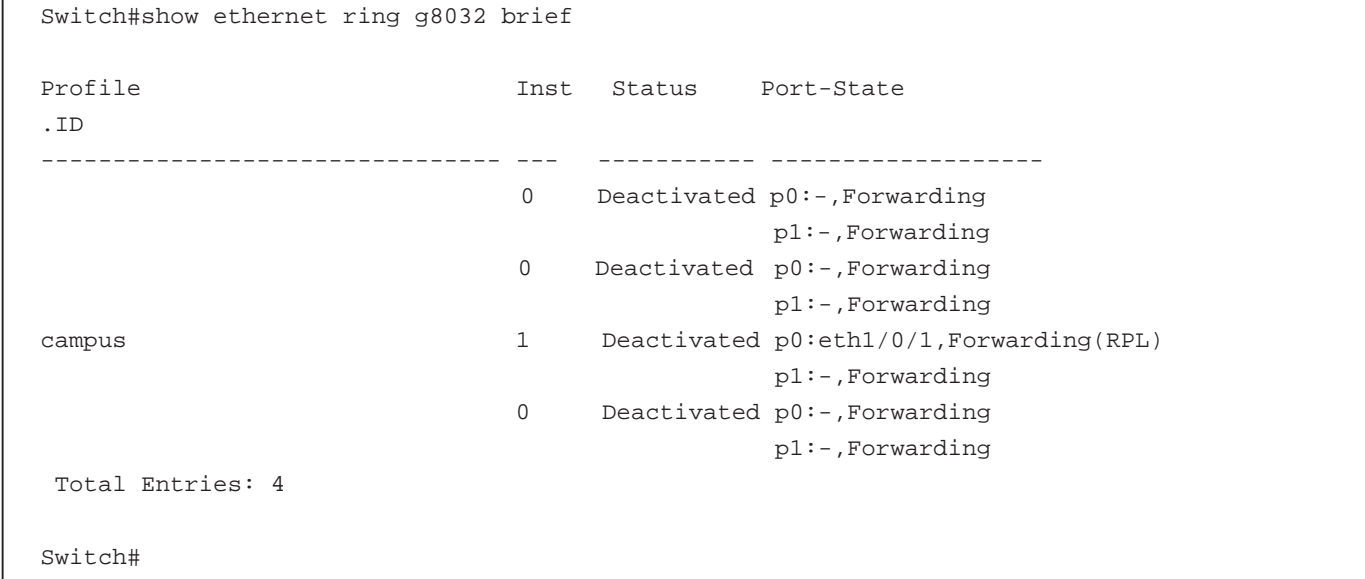

### **表示パラメータ**

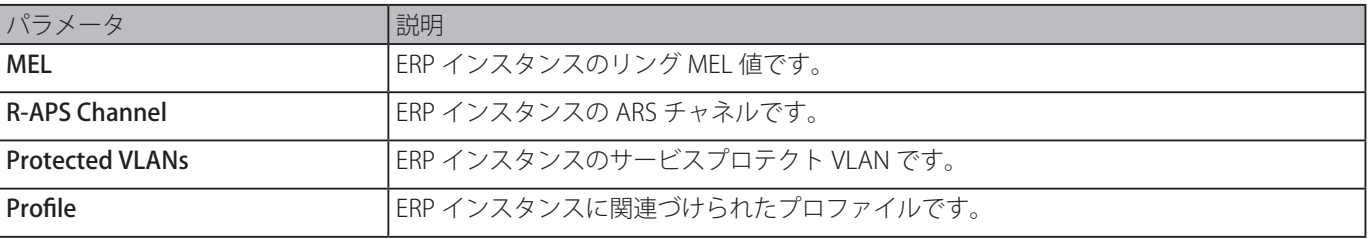

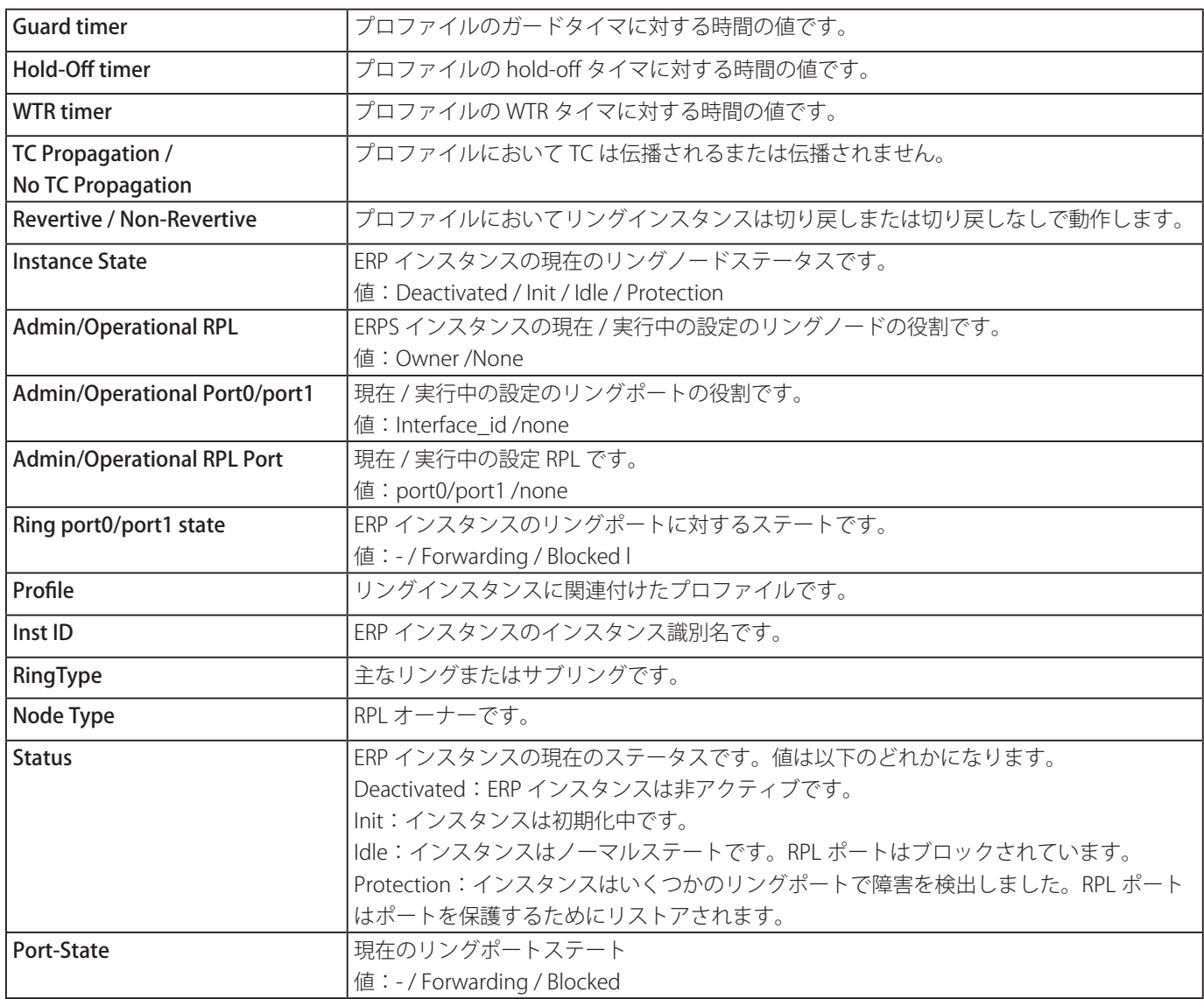

## **activate**

特定の ERP インスタンスをアクティベートします。「no」形式を使用すると指定した ERP インスタンスを非アクティブにします。

### **構文**

## activate

## no activate

## **パラメータ**

なし

### **初期設定**

no activate

## **コマンドモード**

ERP インスタンスコンフィグモード

## **コマンドデフォルトレベル**

レベル:12

## **説明および注意事項**

特定の ERP インスタンスをアクティベートまたは非アクティブにします。リングポート、APS チャンネル、ERP プロファイルは ERP インスタンスをアクティベートする前に設定する必要があります。

指定した APS チャネルが存在しない、または指定されたポートが APS チャネル VLAN のタグされたメンバポートでない場合、 アクティベートされた ERP インスタンスは non-operational 状態におかれます。

### **使用例**

インスタンス 1 をアクティベートします。

```
Switch#configure terminal
Switch(config)#ethernet ring g8032 ring1
Switch(config-erp)#instance 1
Switch(config-erp-instance)#activate
Switch(config-erp-instance)#
```
## **timer**

ERP ドメインに対しタイマを設定します。「no」形式を使用すると初期設定に戻ります。

### **構文**

timer {guard MILLI-SECONDS | hold-off SECONDS | wtr MINUTES} no timer {guard | hold-off | wtr}

### **パラメータ**

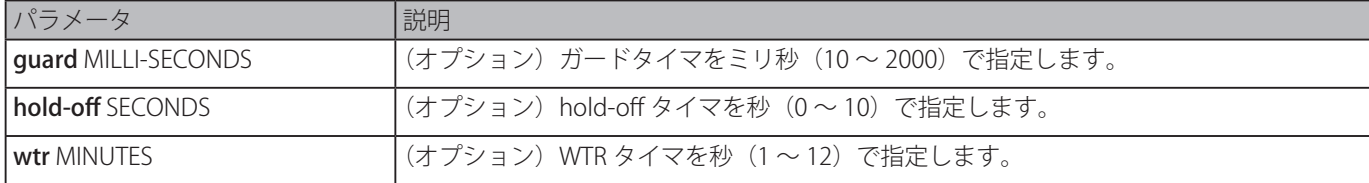

#### **初期設定**

ガードタイマ:500 ミリ秒 hold-off タイマ:0 秒 WTR タイマ:5秒

## **コマンドモード**

G.8032 プロファイルコンフィグモード

### **コマンドデフォルトレベル**

レベル:12

### **説明および注意事項**

ERP ドメインに対しタイマを設定します。

### **使用例**

プロファイル" campus" に対しガードタイマを 700 ミリ秒に設定します。

```
Switch#configure terminal
Switch(config)#ethernet ring g8032 profile campus
Switch(config-g8032-ring-profile)#timer guard 700
Switch(config-g8032-ring-profile)#
```
# **File System コマンド**

## **cd**

カレントディレクトリを変更します。

### **構文**

cd [DIRECTORY-URL]

### **パラメータ**

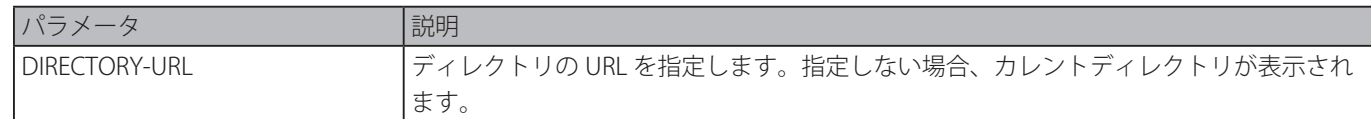

### **初期設定**

ローカルフラッシュのファイルシステムのルートディレクトリ

### **コマンドモード**

```
EXEC モード
```
### **コマンドデフォルトレベル**

レベル:1

### **説明および注意事項**

ブートアップファイルとして指定したファームアップイメージもしくは設定ファイルは削除することができません。

### **使用例**

カレントディレクトリをファイルシステム "c:/" のディレクトリ "log" に変更します。

```
Switch# dir
Directory of /c:
1 d        0 Dec 29 2013 17:49:36 images
2 d        0 Jan 02 2013 18:42:53 configurations
3 d        0 Jan 02 2013 18:42:53 log
4 -        639 Jan 03 2013 12:09:32 new_config.cfg
20578304 bytes total (3104544 bytes free)
Switch#cd c:/log
Switch#dir
Directory of /c:/log
No files in directory
20578304 bytes total (3104544 bytes free)
```
カレントディレクトリを表示します。

Switch#

Switch# cd Current directory is /c:/log Switch#

## **delete**

ファイルを削除します。

## **構文**

delete FILE-URL

## **パラメータ**

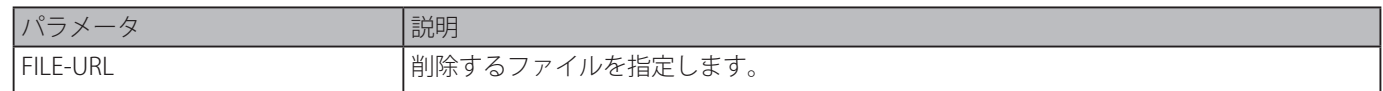

### **初期設定**

なし

## **コマンドモード**

特権 EXEC モード

## **コマンドデフォルトレベル**

レベル:15

## **説明および注意事項**

ファームウェアイメージまたはブートアップファイルとして指定された設定ファイルは削除されません。

## **使用例**

ローカルフラッシュのファイルシステムからファイル "test.txt" を削除します。

Switch# delete c:/test.txt Delete test.txt? (y/n) [n] y File is deleted

Switch#

## **dir**

ファイルに対する情報または、特定のパス名のファイル一覧を表示します。

## **構文**

dir [URL]

## **パラメータ**

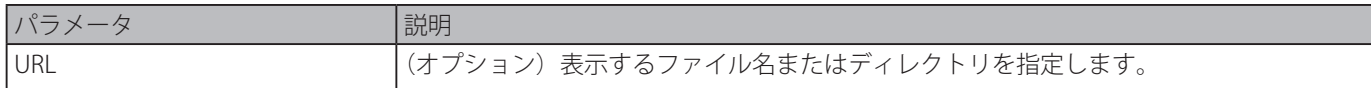

## **初期設定**

なし

## **コマンドモード**

EXEC モード

## **コマンドデフォルトレベル**

レベル:1

## **説明および注意事項**

URL が指定されていない場合カレントディレクトリが使用されます。初期設定では、カレントディレクトリは、ローカルフラッ シュないのファイルシステムのルートに置かれます。ストレージメディアはファイルシステムにマウントされ、ルートディレク トリ下のサブディレクトリとして現れます。

ユーザがルートディレクトリに対し、「dir」コマンドを発行すると、サポートされているファイルシステムを表示することがで きます。ファイルシステムにマップされたストレージメディアは「show storage media-info」コマンドを使用すると表示できます。
スタンドアロンスイッチのルートディレクトリを表示します。

```
Switch# dir /
Directory of /
1 d-- 0 Jun 31 2013 17:49:36 c:
2 d--       0 Jun 31 2013 18:42:53 d:
0 bytes total (0 bytes free)
Switch#
```
# **mkdir**

カレントディレクトリ配下にディレクトリを作成します。

### **構文**

mkdir DIRECTORY-NAME

### **パラメータ**

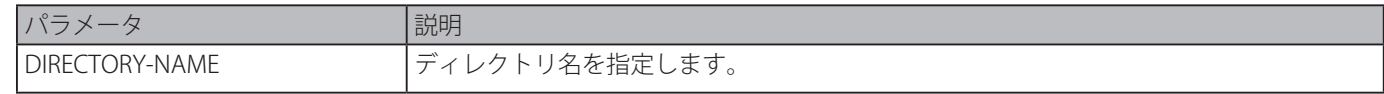

### **初期設定**

なし

### **コマンドモード**

特権 EXEC モード

### **コマンドデフォルトレベル**

レベル:15

### **説明および注意事項**

カレントディレクトリ内にディレクトリを作成します。

### **使用例**

カレントディレクトリ配下にディレクトリ "newdir" を作成します。

Switch# mkdir newdir Switch#

### **more**

ファイル内容を表示します。

### **構文**

more FILE-URLE

### **パラメータ**

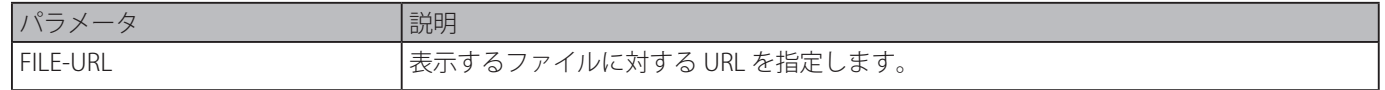

### **初期設定**

なし

#### **コマンドモード**

特権 EXEC モード

### **コマンドデフォルトレベル**

レベル:15

### **説明および注意事項**

ファイルシステム上にあるファイル内容を表示します。本コマンドは通常テキストファイルを表示する場合に使用します。ファ イルの内容に、非標準の印刷可能文字が含まれている場合、表示が、読めない文字もしくは空白スペースになります。

### **使用例**

```
ファイル "usr_def.conf" の内容を表示します。
```

```
Switch# more /c:/configuration/usr_def.conf
!DGS-1510
!Firmware Version:1.20.006
!Slot    Model
!------ ------------------
! 1     DGS-1510-28P
1 \t2 =! 3     DGS-1510-28P
! 4     DGS-1510-28P
!
ip igmp snooping vlan 1
!.
end
Switch#
```
### **rename**

ファイル名を変更します。

### **構文**

rename FILE-URL1 FILE-URL2

### **パラメータ**

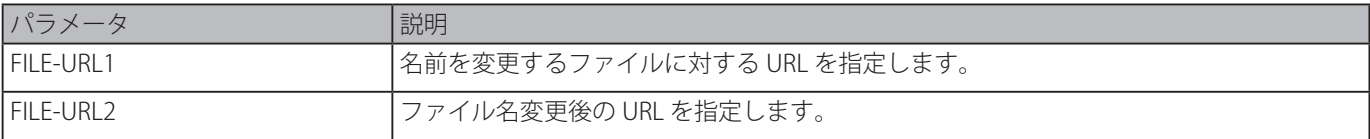

### **初期設定**

なし

# **コマンドモード**

特権 EXEC モード

### **コマンドデフォルトレベル**

レベル:15

### **説明および注意事項**

ファイル名は、同じディレクトリ内または他のディレクトリへのどちらかのファイルに対し変更できます。

### **使用例**

ファイル名 "doc.1" を to "test.txt" に変更します。

```
Switch# rename /c:/doc.1 /c:/test.txt
```

```
Rename file doc.1 to text.txt? (y/n) [n] y
```
Switch#

# **rmdir**

ファイルシステムのディレクトリを削除します。

### **構文**

rmdir DIRECTORY-NAME

### **パラメータ**

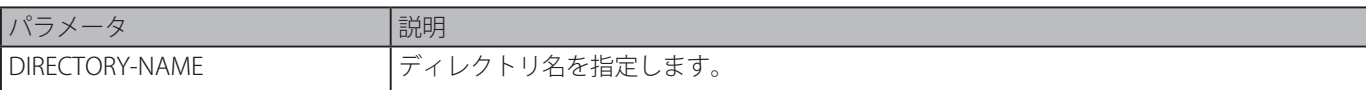

### **初期設定**

なし

# **コマンドモード**

特権 EXEC モード

# **コマンドデフォルトレベル**

レベル:15

# **説明および注意事項**

ファイルシステム内のディレクトリを削除します。

### **使用例**

ディレクトリ "newdir" をカレントディレクトリ下から削除します。

Switch# rmdir newdir

Remove directory newdir? (y/n) [n] y

The directory is removed

Switch#

# **show storage media-info**

ストレージメディア情報を表示します。

# **構文**

show storage media-info [unit UNIT-ID]

### **パラメータ**

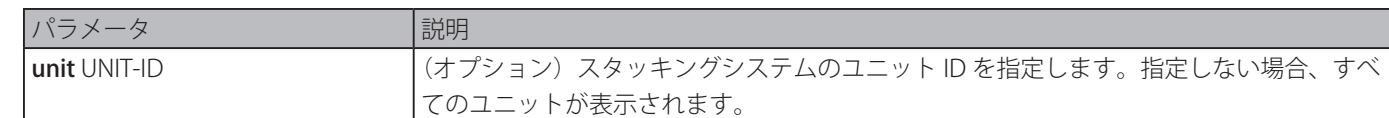

### **初期設定**

なし

**コマンドモード**

特権 EXEC モードまたはすべてのコンフィグモード

### **コマンドデフォルトレベル**

レベル:1

# **説明および注意事項**

システム上で有効なストレージメディアの情報を表示します。

すべてのユニットのストレージメディアの情報を表示します。

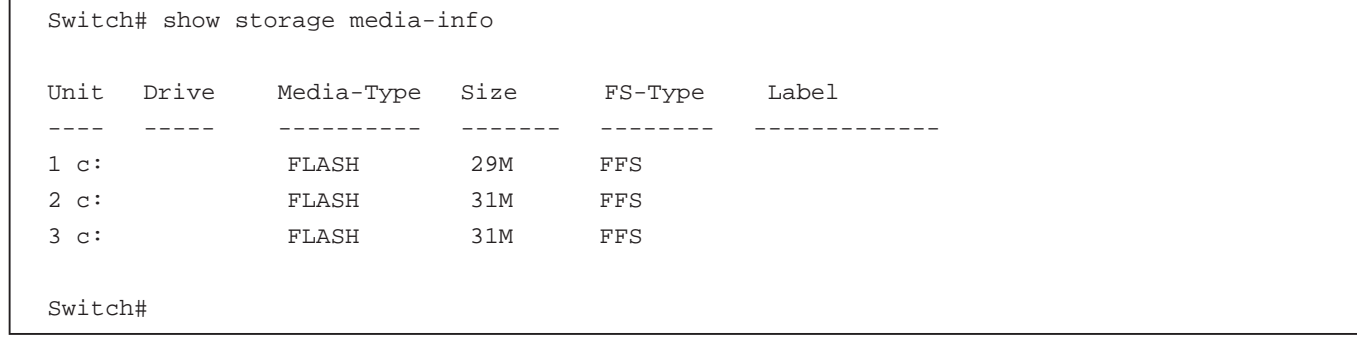

# **Filter Database (FDB) コマンド**

# **clear mac-address-table**

指定したダイナミック MAC アドレス、特定のインタフェース上のすべてのダイナミック MAC アドレス、特定の VLAN 上のす べてのダイナミック MAC アドレスもしくは、MAC アドレステーブル上のすべてのダイナミック MAC アドレスを削除します。

### **構文**

clear mac-address-table dynamic {all | address MAC-ADDR | interface INTERFACE-ID | vlan VLAN-ID}

### **パラメータ**

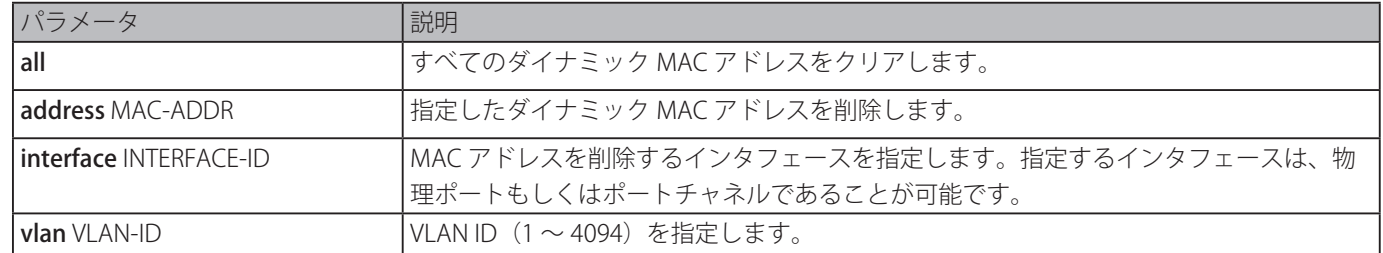

### **初期設定**

なし

### **コマンドモード**

特権 EXEC モード

### **コマンドデフォルトレベル**

レベル:12

### **説明および注意事項**

ダイナミック MAC アドレスエントリのみクリアします。ダイナミックユニキャストアドレスエントリのみクリアされます。

### **使用例**

ダイナミック MAC アドレステーブルからの MAC アドレス 00:08:00:70:00:07 を削除します。

Switch# clear mac-address-table dynamic address 00:08:00:70:00:07 Switch#

# **mac-address-table aging-time**

MAC アドレステーブルエージングタイムを設定します。「no」形式を使用すると初期設定に戻ります。

### **構文**

mac-address-table aging-time SECONDS

no mac-address-table aging-time

# **パラメータ**

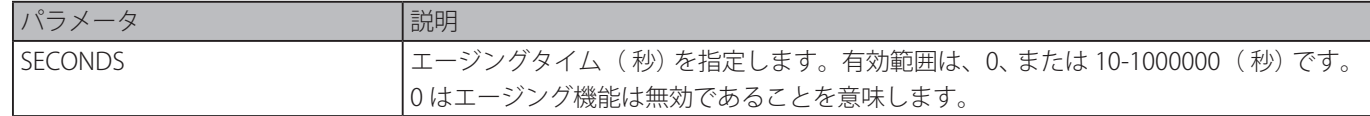

### **初期設定**

300 秒

### **コマンドモード**

グローバルコンフィグモード

### **コマンドデフォルトレベル**

レベル:12

### **説明および注意事項**

エージングタイムを 0 に設定すると、MAC アドレステーブルのエージングアウト機能を無効にします。

エージングタイムを 200 秒に設定します。

```
Switch# configure terminal
Switch(config)# mac-address-table aging-time 200
Switch(config)#
```
# **mac-address-table aging destination-hit**

送信先 MAC アドレストリガーアップデート機能を有効にします。「no」形式を使用すると本機能を無効にします。

### **構文**

mac-address-table aging destination-hit no mac-address-table aging destination-hit

### **パラメータ**

なし

### **初期設定**

無効

**コマンドモード**

グローバルコンフィグ C モード

### **コマンドデフォルトレベル**

レベル:12

### **説明および注意事項**

送信元 MAC アドレストリガーアップデート機能は常に有効です。パケットを受け取ったポートに対応する MAC アドレスエン トリのヒットビットはパケットの送信元 MAC アドレスおよび VLAN に基づいて更新されます。本コマンドを使用して、送信先 MAC アドレストリガーアップデート機能を有効にすると、パケットを送信するポートに対応する MAC アドレスエントリのヒッ トビットがパケットの送信先 MAC アドレスと VLAN に基づいて更新されます。

送信先 MAC アドレストリガーアップデート機能は MAC アドレスエントリヒットビットアップデートの頻度を増やし MAC アド レスエントリエージングタイムアウトによるトラフィックフラッディングを減らします。

### **使用例**

送信先 MAC アドレストリガーアップデート機能を有効にします。

Switch# configure terminal Switch(config)# mac-address-table aging destination-hit Switch(config)#

# **mac-address-table learning**

物理ポート上での MAC アドレスの学習を有効にします。「no」形式を使用すると学習を無効にします。

### **構文**

mac-address-table learning interface INTERFACE-ID [, | -] no mac-address-table learning interface INTERFACE-ID [, | -]

### **パラメータ**

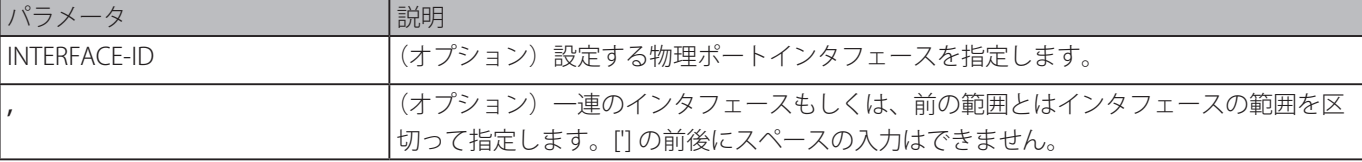

- インタッション) インタフェースの範囲を指定します。[-] 前後のスペースは許可されません。

# **初期設定**

有効

### **コマンドモード**

グローバルコンフィグ C モード

### **コマンドデフォルトレベル**

レベル:12

### **説明および注意事項**

物理ポート上での MAC アドレスの学習を有効または無効にします。

#### **使用例**

MAC アドレスの学習機能を有効にします。

```
Switch# configure terminal
Switch(config)# mac-address-table learning interface eth1/0/5
Switch(config)#
```
# **mac-address-table notification change**

MAC アドレス通知機能を有効もしくは設定します。「no」形式を使用すると本機能を無効または、オプション設定を初期設定 に戻します。

### **構文**

mac-address-table notification change [interval SECONDS | history-size VALUE] no mac-address-table notification change [interval | history-size]

#### **パラメータ**

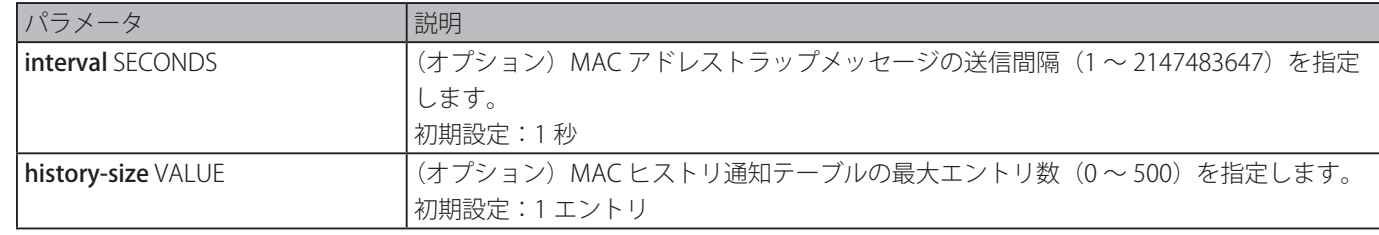

#### **初期設定**

MAC アドレス通知:無効 トラップ間隔:1 秒 ヒストリーテーブルのエントリ数:1

### **コマンドモード**

グローバルコンフィグモード

### **コマンドデフォルトレベル**

レベル:12

### **説明および注意事項**

スイッチが MAC アドレスを破棄または学習するとき、通知ヒストリーテーブルに通知が送られ、「snmp-server enable traps mac-notification change」コマンドが有効な場合、SNMP サーバに送られます。MAC 通知ヒストリーテーブルはそれぞれのトラッ プが有効なインタフェース上で学習もしくは削除した MAC アドレスを保管します。イベントはマルチキャストアドレスに対し ては生成されません。

MAC アドレス変更通知機能を有効にし、間隔を 10 秒、ヒストリサイズ値を 500 エントリに設定します。

```
Switch# configure terminal
Switch(config)# mac-address-table notification change
Switch(config)# mac-address-table notification change interval 10
Switch(config)# mac-address-table notification change history-size 500
Switch(config)#
```
# **mac-address-table static**

MAC アドレステーブルにスタティックアドレスを追加します。「no」形式を使用するとテーブルからスタティック MAC アドレ スを削除します。

### **構文**

mac-address-table static MAC-ADDR vlan VLAN-ID {interface INTERFACE-ID [, | -] | drop} no mac-address-table static {all | MAC-ADDR vlan VLAN-ID [interface INTERFACE-ID] [, | -]}

### **パラメータ**

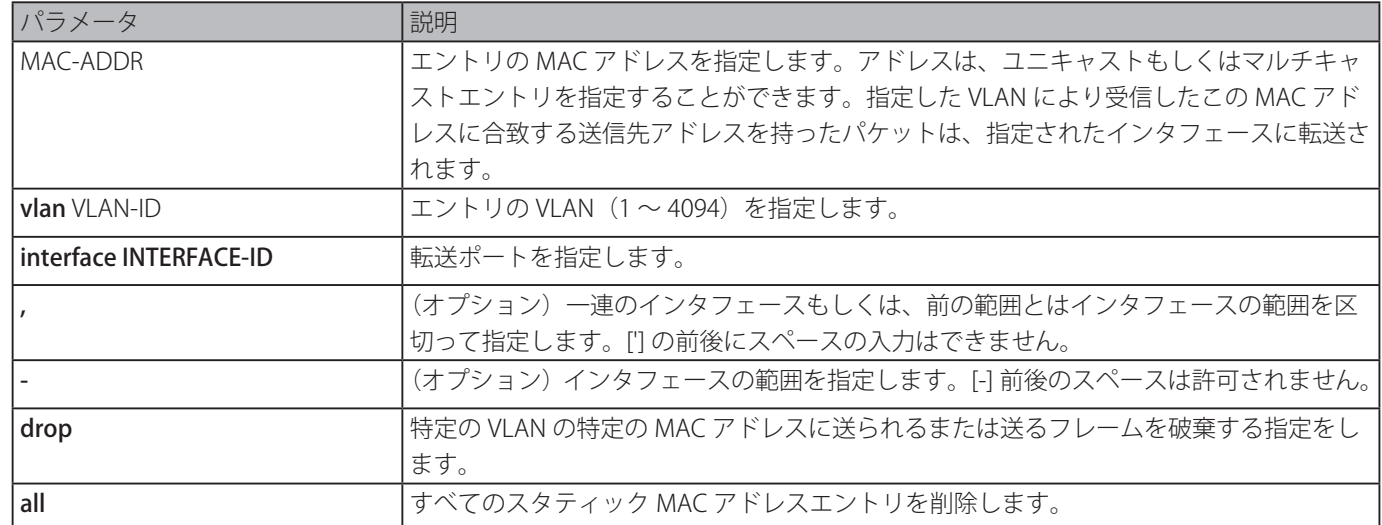

### **初期設定**

なし

# **コマンドモード**

グローバルコンフィグモード

# **コマンドデフォルトレベル**

レベル:12

### **説明および注意事項**

ユニキャスト MAC アドレスエントリに対しては 1 つのインタフェースのみを指定可能です。マルチキャスト MAC アドレスエ ントリに対しては複数のインタフェースを指定可能です。ユニキャスト MAC アドレスエントリを削除する場合インタフェース ID の指定は不要で、マルチキャスト MAC アドレスエントリを削除する場合、インタフェース ID が指定されている場合はその インタフェースのみ削除されます。そうでない場合はマルチキャスト MAC エントリ全体が削除されます。オプションの drop はユニキャスト MAC アドレスエントリに対してのみ指定可能です。

### **使用例**

スタティックアドレス C2:F3:22:0A:12:F4 を MAC アドレステーブルに追加します。また、VLAN4 上で C2:F3:22:0A:12:F4 の送信 先 MAC アドレスを持つパケットが受信されたとき、イーサネットインタフェース 1/0/1 に転送する指定をします。

### Switch# configure terminal

Switch(config)# mac-address-table static C2:F3:22:0A:12:F4 vlan 4 interface eth1/0/1 Switch(config)#

スタティックアドレス C2:F3:22:0A:22:33 を MAC アドレステーブルに追加します。また、VLAN4 上で C2:F3:22:0A:22:33 の送信 先 MAC アドレスを持つパケットが受信されたとき、port-channel 2 に転送する指定をします。

```
Switch# configure terminal
Switch(config)# interface range eth1/0/5-6
Switch(config-if-range)# channel-group 2 mode on
Switch(config-if-range)# exit
Switch(config)# mac-address-table static C2:F3:22:0A:22:33 vlan 4 interface port-channel 
2
Switch(config)#
```
# **multicast filtering-mode**

VLAN に対するマルチキャストパケットの取扱い方法を設定します。「no」形式を使用すると初期設定に戻ります。

### **構文**

multicast filtering-mode {forward-all | forward-unregistered | filter-unregistered} no multicast filtering-mode

### **パラメータ**

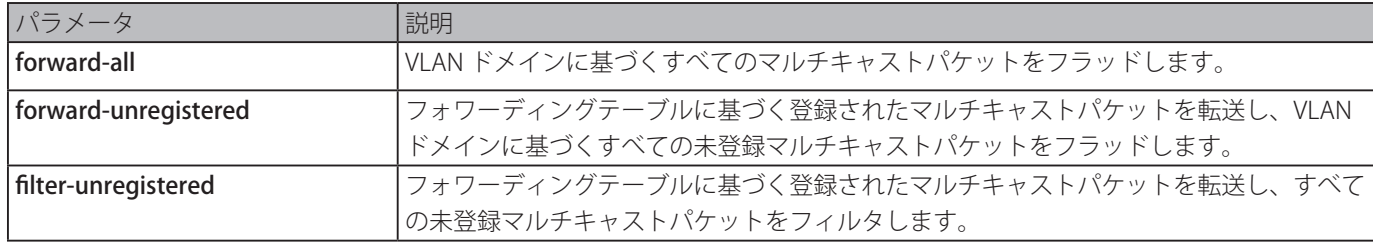

### **初期設定**

forward-unregistered オプション:有効

### **コマンドモード**

VLAN コンフィグモード

### **コマンドデフォルトレベル**

レベル:12

### **説明および注意事項**

このフィルタリングモードは、予約されたマルチキャストアドレス以外のアドレス行きのマルチキャストパケットにのみ適用さ れます。

### **使用例**

VLAN100 上のマルチキャストフィルタモードを filter unergisterd に設定します。

```
Switch# configure terminal
Switch(config)# vlan 100
Switch(config-vlan)# multicast filtering-mode filter-unregistered
Switch(config-vlan)#
```
# **show mac-address-table**

指定インタフェースまたは VLAN に対し、指定 MAC アドレスエントリまたは MAC アドレスエントリを表示します。

### **構文**

show mac-address-table [dynamic | static] [address MAC-ADDR | interface [INTERFACE-ID | vlan VLAN-ID]

### **パラメータ**

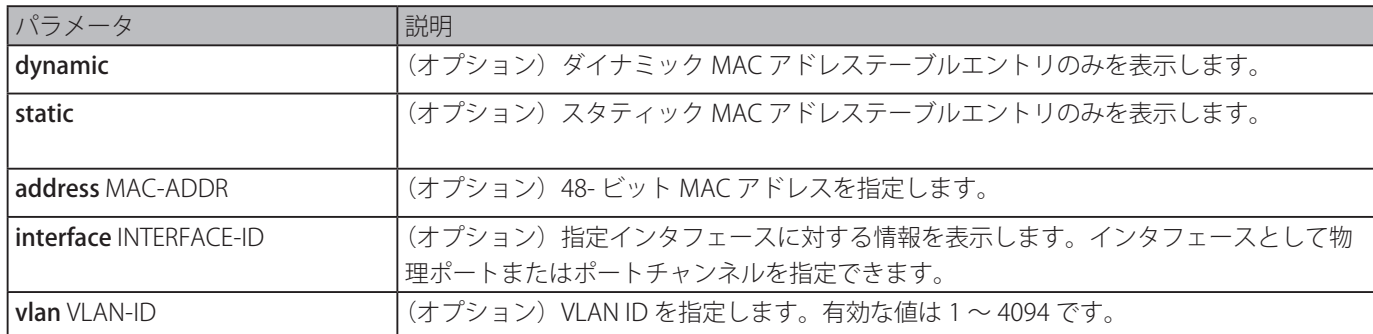

### **初期設定**

なし

# **コマンドモード**

EXEC モードまたはすべてのコンフィグモード

### **コマンドデフォルトレベル**

レベル:1

# **説明および注意事項**

オプションインタフェースが指定されている場合、指定したインタフェースに合致する転送インタフェースを持つユニキャスト エントリが表示されます。

### **使用例**

MAC アドレス 00-02-4b-28-c4-82 に対するすべての MAC アドレステーブルエントリを表示します。

```
Switch# show mac-address-table address 00:02:4B:28:C4:82
VLAN   MAC Address     Type   Ports
------ ------------------ -------- --------
1     00-02-4B-28-C4-82 Static CPU
Total Entries: 1
Switch#
```
すべてのスタティック MAC アドレステーブルエントリを表示します。

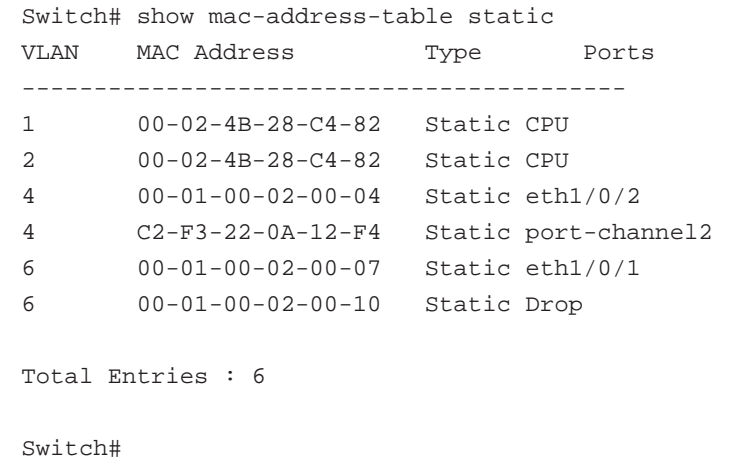

VLAN1 に対するすべての MAC アドレステーブルエントリを表示します。

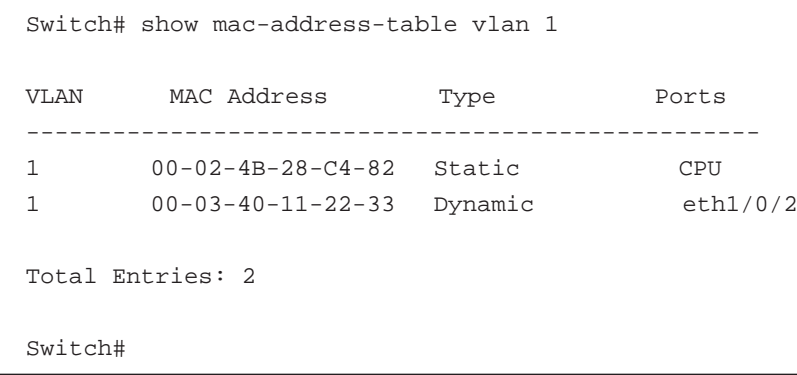

# **show mac-address-table aging-time**

MAC アドレステーブルのエージングタイムを表示します。

# **構文**

show mac-address-table aging-time

### **パラメータ**

なし

### **初期設定**

なし

# **コマンドモード**

EXEC モードまたはすべてのコンフィグモード

# **コマンドデフォルトレベル**

レベル:1

### **説明および注意事項**

MAC アドレステーブルのエージングタイムを表示します。

### **使用例**

MAC アドレステーブルのエージングタイムを表示します。

Switch# show mac-address-table aging-time

Aging Time is 300 seconds

Switch#

# **show mac-address-table learning**

MAC アドレスラーニングステートを表示します。

### **構文**

show mac-address-table learning [interface INTERFACE-ID [, | -]]

#### **パラメータ**

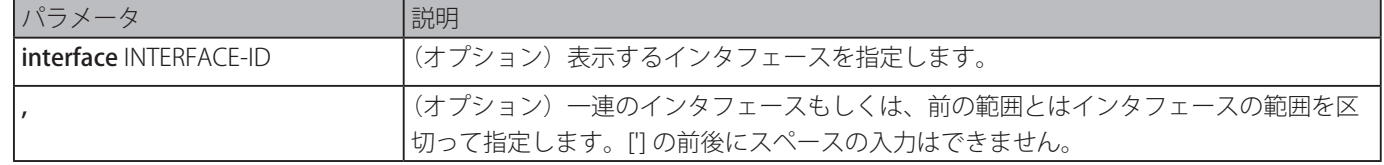

- (オプション)インタフェースの範囲を指定します。[-] 前後のスペースは許可されません。

### **初期設定**

なし

### **コマンドモード**

EXEC モードまたはすべてのコンフィグモード

### **コマンドデフォルトレベル**

レベル:1

### **説明および注意事項**

インタフェースが指定されていない場合、すべての存在するインタフェースが表示されます。

#### **使用例**

```
すべての物理ポート 1 ~ 10 の MAC アドレスラーニングステータスを表示します。
```
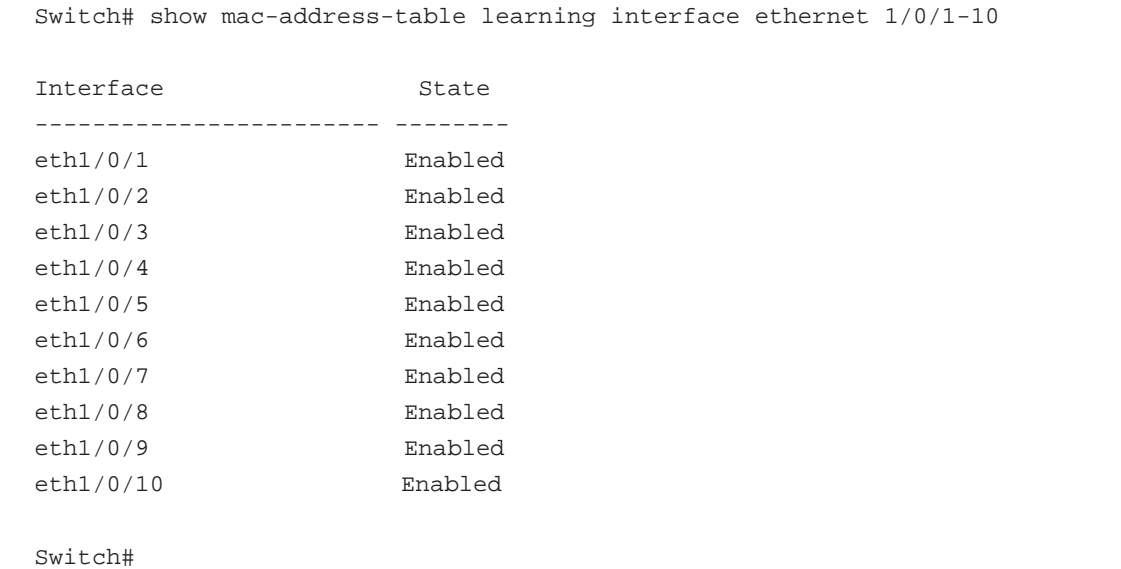

# **show mac-address-table notification change**

MAC アドレス通知設定またはヒストリー内容を表示します。

#### **構文**

show mac-address-table notification change [interface [INTERFACE-ID] | history]

### **パラメータ**

なし

### **初期設定**

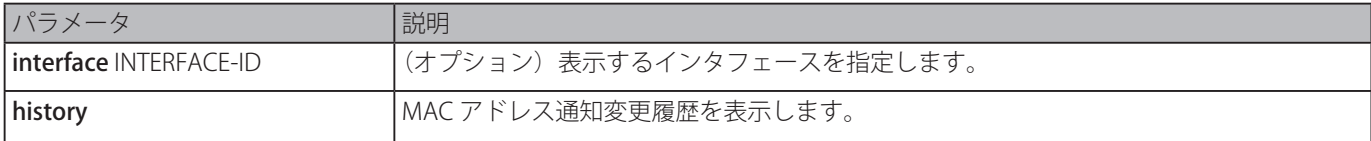

# **コマンドモード**

EXEC モードまたはすべてのコンフィグモード

### **コマンドデフォルトレベル**

レベル:1

### **説明および注意事項**

オプションが指定されていない場合、グローバルコンフィグが表示されます。キーワードの interface を使用するとすべてのイ ンタフェースについての情報を表示します。インタフェース ID を含む場合は、指定されたインタフェースが表示されます。

すべてのインタフェースの MAC アドレス通知変更の設定を表示します。

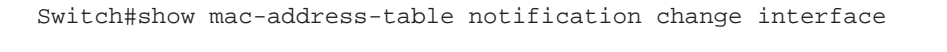

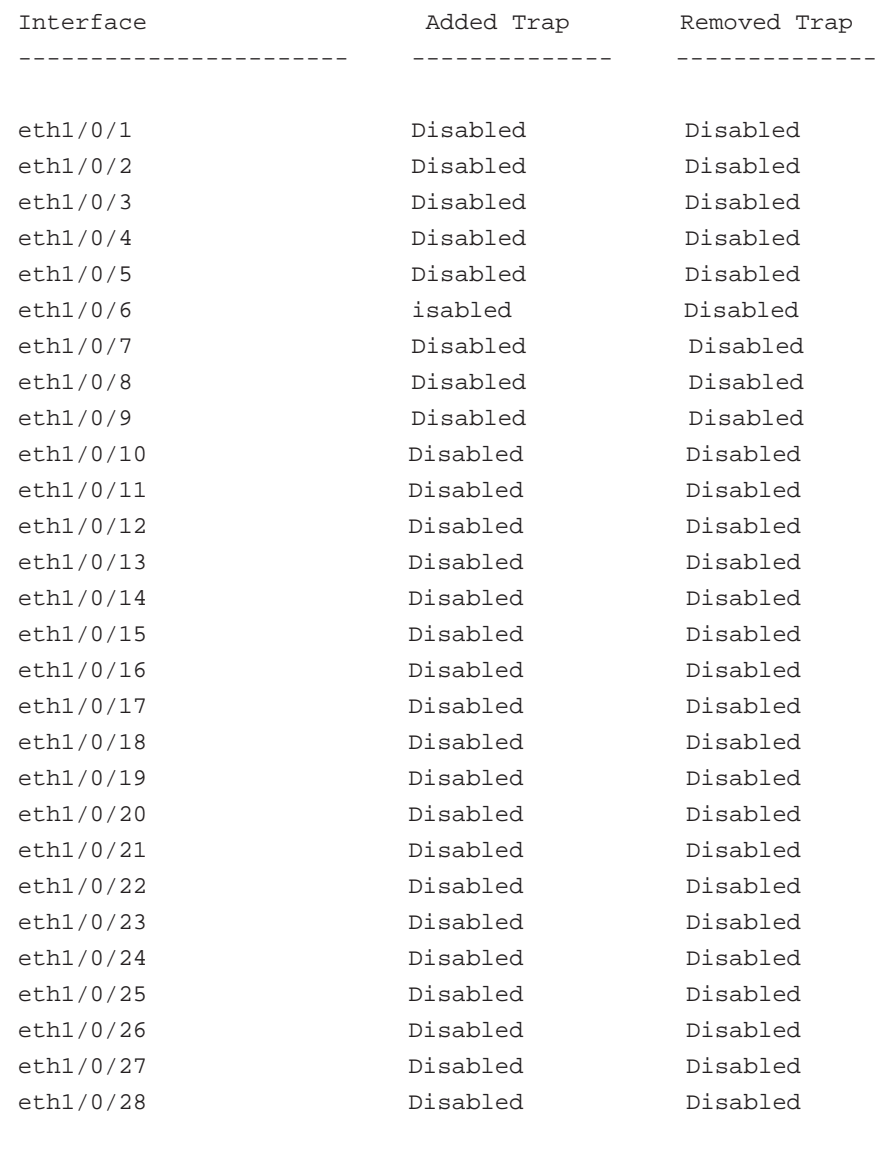

Switch#

MAC アドレス通知グローバル設定を表示します。

Switch#show mac-address-table notification change MAC Notification Change Feature: Disabled Interval between Notification Traps: 1 seconds Maximum Number of Entries Configured in History Table: 1 Current History Table Length: 0 MAC Notification Trap State: Disabled Switch#

MAC アドレス通知ヒストリを表示します。

```
Switch# show mac-address-table notification change history
History Index: 1
Operation:ADD Vlan: 1 MAC Address: 00-f8-d0-12-34-56 eth1/0/1
History Index: 2
Operation:DEL Vlan: 1 MAC Address: 00-f8-d0-00-00-01 eth1/0/1
History Index: 3
Operation:DEL Vlan: 1 MAC Address: 00-f8-d0-00-00-02 eth1/0/1
Switch#
```
# **show multicast filtering-mode**

インタフェース上で受信されるハンドリングマルチキャストに対するフィルタリングモードを表示します。

### **構文**

show multicast filtering-mode [interface VLAN-ID]

**パラメータ**

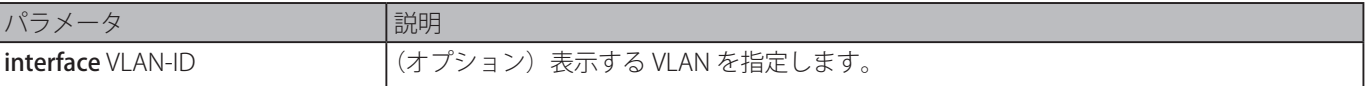

### **初期設定**

なし

```
コマンドモード
```

```
EXEC モードまたはすべてのコンフィグモード
```
#### **コマンドデフォルトレベル**

レベル:1

### **使用例**

```
すべての VLAN に対するマルチキャストフィルタリングモード設定を表示します。
```

```
Switch#show multicast filtering-mode
Interface 1922 Electron Controller Interface Layer 2 Multicast Filtering Mode
-------------------------------- --------------------------------
default                 forward-unregistered
Total Entries: 1
Switch#
```
# **snmp-server enable traps mac-notification change**

SNMP MAC 通知トラップ送信を有効にします。「no」コマンドを使用すると SNMP MAC 通知トラップの送信を無効にします。

#### **構文**

```
snmp-server enable traps mac-notification change
no snmp-server enable traps mac-notification change
```
### **パラメータ**

なし

# **初期設定**

無効

# **コマンドモード**

グローバルコンフィグモード

# **コマンドデフォルトレベル**

レベル:12

### **使用例**

SNMP MAC 通知トラップ送信を有効にします。

```
Switch# configure terminal
Switch(config)# snmp-server enable traps mac-notification change
Switch(config)#
```
# **snmp trap mac-notification change**

特定のインタフェースの MAC アドレス変更通知機能を有効にします。「no」形式を使用すると初期設定に戻ります。

# **構文**

snmp trap mac-notification change {added | removed} no snmp trap mac-notification change{added | removed}

### **パラメータ**

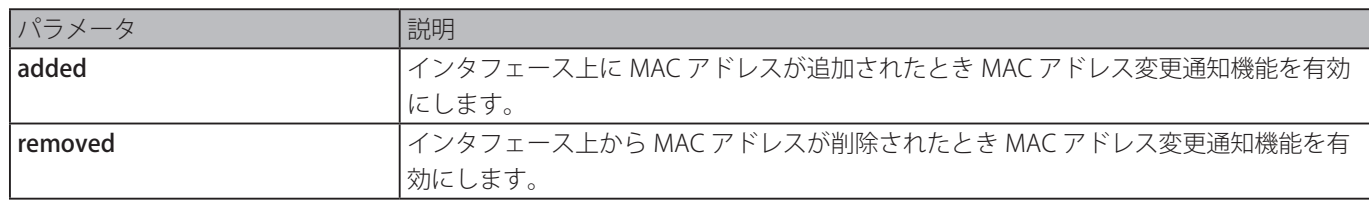

### **初期設定**

なし

# **コマンドモード**

インタフェースコンフィグモード

# **コマンドデフォルトレベル**

レベル:12

# **説明および注意事項**

本コマンドを使用して特定のインタフェースに対するトラップ通知が有効にしている場合でも、通知は「mac-address-table notification change」コマンドが有効な場合にのみ通知ヒストリテーブルに送られます。

### **使用例**

イーサネットインタフェース 1/0/2 で MAC アドレスが追加された際のトラップ通知を有効にします。

Switch# configure terminal Switch(config)# interface eth1/0/2 Switch(config-if)# snmp trap mac-notification change added Switch(config-if)#

# **GARP VLAN Registration Protocol (GVRP) コマンド**

# **clear gvrp statistics**

GVRP ポートに対する統計をクリアします。

# **構文**

clear gvrp statistics {all | interface INTERFACE-ID [, | -]}

### **パラメータ**

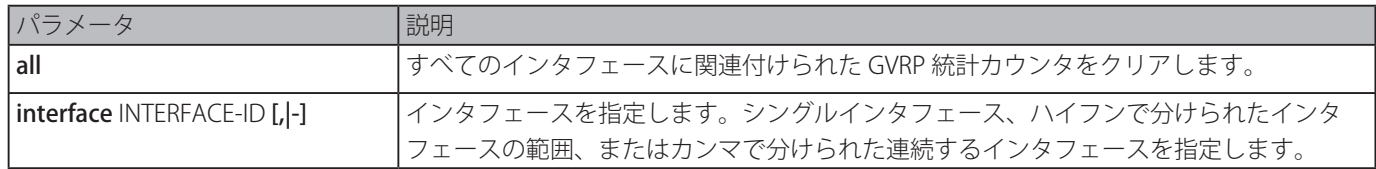

### **初期設定**

なし

```
コマンドモード
  特権 EXEC モード
```
# **コマンドデフォルトレベル**

レベル:12

# **説明および注意事項**

GVRP カウンタをクリアします。

### **使用例**

すべてのインタフェースに対する統計をクリアします。

Switch# clear gvrp statistics all

Switch#

# **gvrp global**

GVRP 機能をグローバルに有効にします。「no」形式を使用すると GVRP 機能をグローバルに無効にします。

# **構文**

gvrp global no gvrp global

# **パラメータ**

なし

# **初期設定**

無効

# **コマンドモード**

グローバルコンフィグモード

# **コマンドデフォルトレベル**

レベル:12

# **説明および注意事項**

管理者はグローバル GVRP ステートと個々のポートの GVRP ステートを有効にし、ポート上で GVRP を開始することができます。

# **使用例**

GVRP プロトコルグローバルステートを有効にします。

```
Switch# configure terminal
Switch(config)# gvrp global
Switch(config)#
```
# **gvrp enable**

ポート上で GVRP 機能を有効にします。「no」形式を使用するとポートでの GVRP 機能を無効にします。

### **構文**

gvrp enable

no gvrp enable

# **パラメータ**

なし

### **初期設定**

無効

### **コマンドモード**

インタフェースコンフィグモード

### **コマンドデフォルトレベル**

レベル:12

### **説明および注意事項**

本コマンドは物理ポートとポートチャネルインタフェース設定の両方に対し有効です。ハイブリッドモードとトランクモードに 対してのみ有効です。

# **使用例**

イーサネットインタフェース 1/0/1 の GVRP 機能を有効にします。

```
Switch# configure terminal
Switch(config)# interface eth1/0/1
Switch(config-if)# gvrp enable
Switch(config-if)#
```
# **gvrp advertise**

GVRP プロトコルでアドバタイズが許可された VLAN を指定します。「no」形式を使用すると VLAN アドバタイズ機能を無効に します。

### **構文**

gvrp advertise {all | [add | remove] VLAN-ID [, | -]} no gvrp advertise

### **パラメータ**

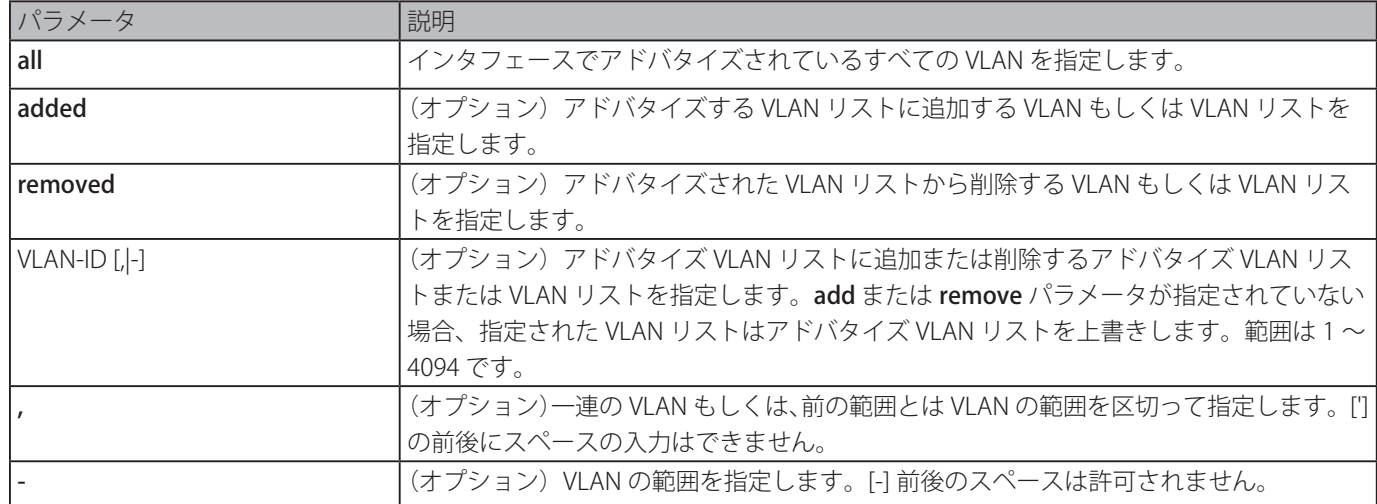

### **初期設定**

通知なし

### **コマンドモード**

インタフェースコンフィグモード

### **コマンドデフォルトレベル**

レベル:12

### **説明および注意事項**

本コマンドは物理ポートとポートチャネルインタフェース設定の両方に対し有効です。管理者は「gvrp advertise」コマンドを 使用して指定インタフェースの指定 VLAN の GVRP アドバタイズ機能を有効にすることができます。本コマンドは GVRP が有効 な場合にのみ有効です。また本コマンドは、ハイブリッドモードとトランクモードに対してのみ有効です。

### **使用例**

イーサネットインタフェース 1/0/1 の VLAN1000 のアドバタイズ機能を有効にします。

```
Switch# configure terminal
Switch(config)# interface eth1/0/1
Switch(config-if)# gvrp advertise 1000
Switch(config-if)#
```
# **gvrp vlan create**

ダイナミック VLAN の作成を有効にします。「no」形式を使用すると本機能を無効にします。

#### **構文**

gvrp vlan create no gvrp vlan create

#### **パラメータ**

なし

### **初期設定**

有効

**コマンドモード**

グローバルコンフィグモード

### **コマンドデフォルトレベル**

レベル:12

### **説明および注意事項**

ダイナミック VLAN の作成が有効なとき、ポートが新しい VLAN メンバを学習し、その VLAN が存在しなかった場合、VLAN は 自動的に作成されます。そうでない場合は、新しく学習した VLAN は作成されません。

### **使用例**

GVRP プロトコルで登録されたダイナミック VLAN の作成を有効にします。

```
Switch# configure terminal
Switch(config)# gvrp vlan create
Switch(config)#
```
# **gvrp forbidden**

特定 VLAN の禁止メンバとしてポートを指定します。「no」形式を使用すると、すべての VLAN の禁止メンバとしてのポートを 削除します。

#### **構文**

gvrp forbidden {all | [add | remove] VLAN-ID [, | -]} no gvrp forbidden

### **パラメータ**

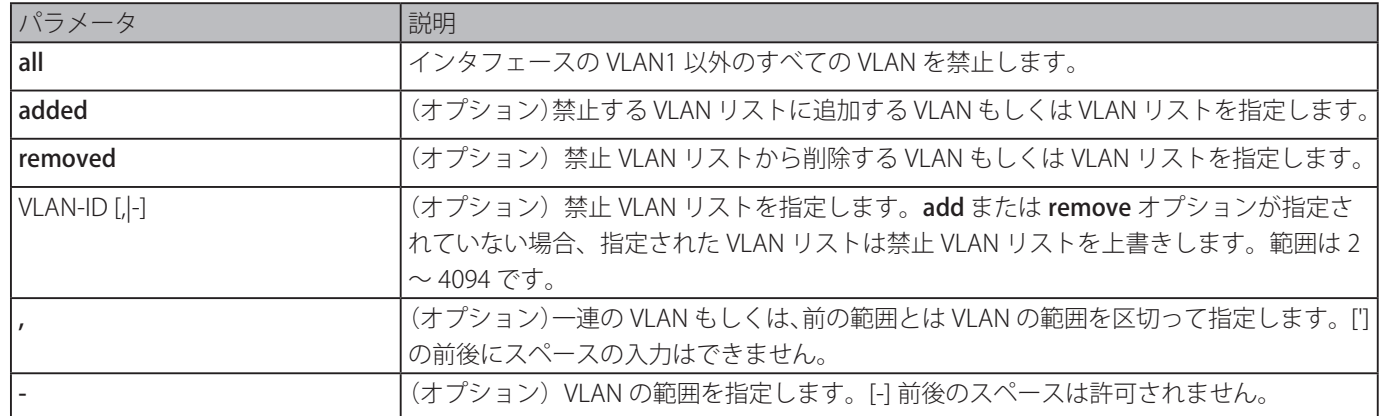

### **初期設定**

禁止された VLAN はありません。

### **コマンドモード**

インタフェースコンフィグモード

### **コマンドデフォルトレベル**

レベル:12

### **説明および注意事項**

本コマンドは物理ポートとポートチャネルインタフェース設定の両方に対し有効です。VLAN の禁止ポートとして、ポートは GVRP 操作を経由した VLAN のメンバポートになることを禁止されます。コマンドで指定される VLAN は、存在する必要はあり ません。

本コマンドはGVRP 操作にのみ適用されます。設定は、GVRP が有効な場合にのみ有効となります。また、本コマンドは、ハイブリッ ドモードまたはトランクモードにのみ有効です。

### **使用例**

GVRP 操作を経由した VLAN1000 の禁止ポートとしてイーサネットインタフェース 1/0/1 を設定します。

```
Switch# configure terminal
Switch(config)# interface eth1/0/1
Switch(config-if)# gvrp forbidden 1000
Switch(config-if)#
```
# **gvrp timer**

ポートに GVRP タイマ値を設定します。「no」コマンドを使用すると、タイマ値を初期設定に戻します。

### **構文**

gvrp timer [join TIMER-VALUE] [leave TIMER-VALUE] [leave-all TIMER-VALUE] no gvrp timer [join] [leave] [leave-all]

### **パラメータ**

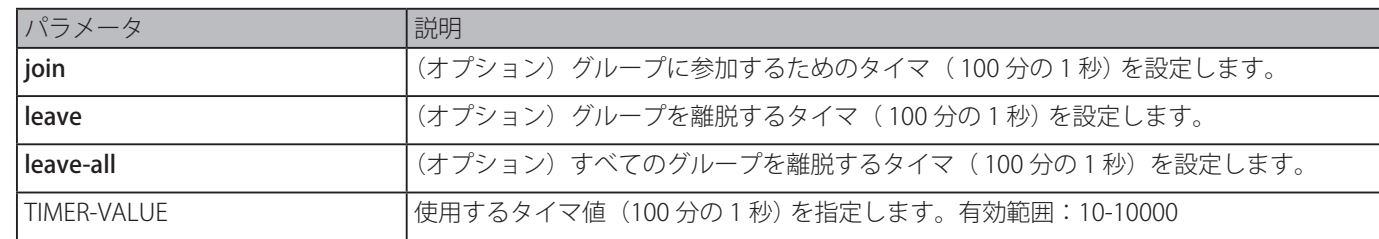

### **初期設定**

Join: 20 Leave: 60 Leave-all: 1000

### **コマンドモード**

インタフェースコンフィグモード

### **コマンドデフォルトレベル**

レベル:12

### **説明および注意事項**

ポートに GVRP タイマ値を設定します。

### **使用例**

イーサネットインタフェース 1/0/1 で Leave-all タイマを 500 (100 分の 1 秒)に設定します。

```
Switch# configure terminal
Switch(config)# interface eth1/0/1
Switch(config-if)# gvrp timer leave-all 500
Switch(config-if)#
```
# **show gvrp configuration**

GVRP の設定を表示します。

### **構文**

show gvrp configuration [interface [INTERFACE-ID [,|-]]]

# **パラメータ**

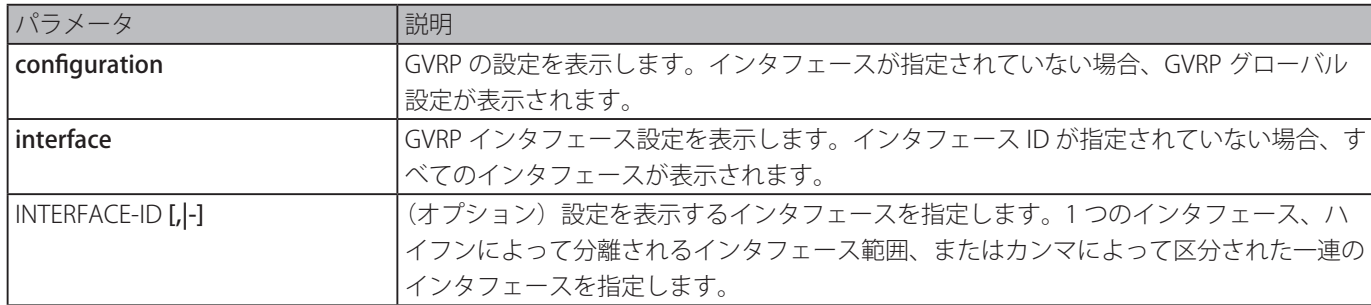

### **初期設定**

なし

### **コマンドモード**

EXEC モードまたはすべてのコンフィグモード

# **コマンドデフォルトレベル**

レベル:1

### **説明および注意事項**

GVRP 関連設定を表示します。

### **使用例**

グローバルコンフィグに対する GVRP の設定を表示します。

```
Switch# show gvrp configuration
Global GVRP State : Enabled
Dynamic VLAN Creation : Disabled
Switch#
```

```
イーサネットインタフェース 3/0/5 から 3/0/6 の GVRP の設定を表示します。
```
Switch# show gvrp configuration interface eth3/0/5-3/0/6 eth3/0/5 GVRP Status : Enabled Join Time : 20 centiseconds Leave Time : 60 centiseconds Leave-All Time : 1000 centiseconds Advertise VLAN : 1-4094 Forbidden VLAN : 3-5 eth3/0/6 GVRP Status : Enabled Join Time : 20 centiseconds Leave Time : 60 centiseconds Leave-All Time : 1000 centiseconds Advertise VLAN : 1-3 Forbidden VLAN : 5-8 Switch#

# **show gvrp statistics**

GVRP ポートに対する統計を表示します。

# **構文**

show gvrp statistics [interface INTERFACE-ID [, | -]]

### **パラメータ**

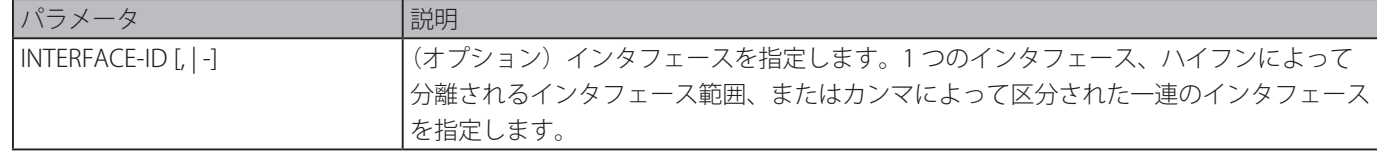

# **初期設定**

なし

# **コマンドモード**

EXEC モードまたはすべてのコンフィグモード

# **コマンドデフォルトレベル**

レベル:1

# **説明および注意事項**

GVRP ステートが有効なポートを表示します。

GVRP インタフェース 3/0/5 から 3/0/6 の統計を表示します。

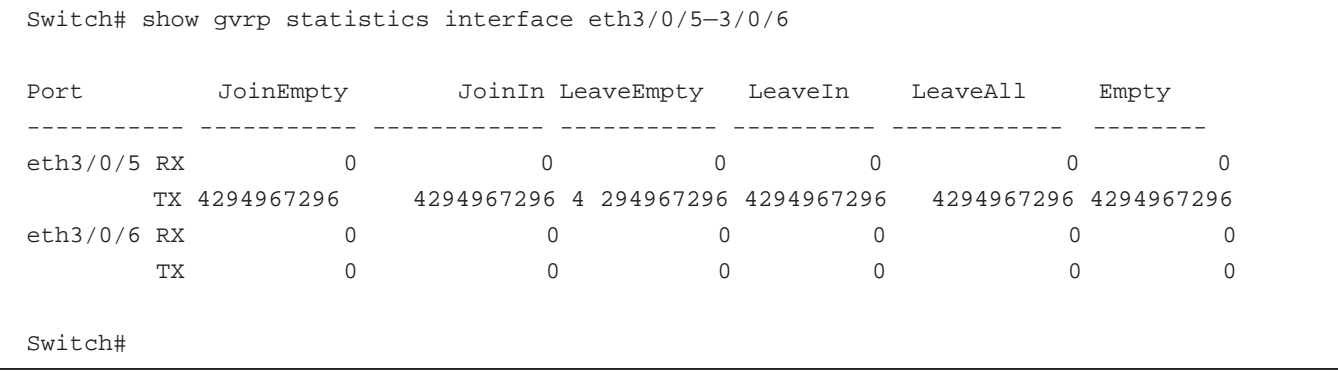

# **Gratuitous ARP コマンド**

# **ip arp gratuitous**

ARP キャッシュテーブルの Gratuitous ARP パケットの学習を有効にします。「no」形式を使用すると、ARP コントロールを無効 にします。

### **構文**

ip arp gratuitous no ip arp gratuitous

### **パラメータ**

なし

# **初期設定**

有効

# **コマンドモード**

グローバルコンフィグモード

# **コマンドデフォルトレベル**

レベル:12

### **説明および注意事項**

初期設定で ARP キャッシュテーブルに Gratuitous ARP パケットを学習します。

# **使用例**

Gratuitous ARP リクエストパケットの学習を無効にします。

Switch# configure terminal Switch(config)# no ip arp gratuitous switch(config)#

# **ip gratuitous-arps**

Gratuitous ARP リクエストパケットの送信を有効にします。「no」形式を使用すると、送信を無効にします。

### **構文**

ip gratuitous-arps [dad-reply] no ip gratuitous-arps [dad-reply]

# **パラメータ**

なし

### **初期設定**

無効

### **コマンドモード**

グローバルコンフィグモード

# **コマンドデフォルトレベル**

レベル:12

### **説明および注意事項**

Gratuitous ARP リクエストパケットは、送信元と送信先の IP アドレスが両方送信元デバイスの IP アドレスに設定され、送信先 MAC アドレスがブロードキャストに設定されている ARP リクエストパケットです。

通常、IP アドレスが他のホストにより重複されているかを見つけるまたは、インタフェースに接続されているホストの ARP キャッ シュエントリをプレロードまたは再設定するためにデバイスは Gratuitous ARP リクエストパケットを使用します。

本コマンドを使用すると Gratuitous ARP リクエストの送信を有効にします。デバイスは IP インタフェースがリックアップにな るまたはインタフェースの IP アドレスが設定または編集されたとき、パケットを送信します。

「ip gratuitous-arps dad-reply」コマンドを使用すると Gratuitous ARP リクエストの送信を有効にします。重複する IP アドレス が検出される場合に、デバイスはパケットを送信します。

### **使用例**

Gratuitous ARP メッセージの送信を設定します。

```
Switch# configure terminal
Switch(config)# ip gratuitous-arps dad-reply
switch(config)#
```
# **arp gratuitous-send**

インタフェース上で Gratuitous ARP リクエストメッセージを定期的に送信する間隔を設定します。「no」形式を使用すると、イ ンタフェース上で本機能を無効にします。

### **構文**

arp gratuitous-send interval SECONDS no arp gratuitous-send

# **パラメータ**

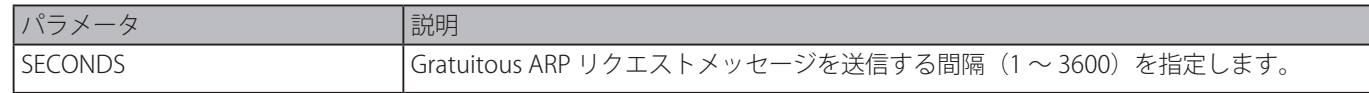

### **初期設定**

無効

### **コマンドモード**

インタフェースコンフィグモード

### **コマンドデフォルトレベル**

レベル:12

### **説明および注意事項**

スイッチ上のインタフェースが、ダウンリンクデバイスのゲートウェイとして使用され、偽装ゲートウェイ動作がダウンリン クデバイス上で発生した場合、管理者は、スイッチが実際のゲートウェイを通知するため、このインタフェース上で定期的に Gratuitous ARP リクエストメッセージを送信するように設定することができます。

### **使用例**

Gratuitous ARP メッセージの送信を有効にします。

Switch# configure terminal Switch(config)# ip gratuitous-arps switch(config)# interface vlan100 Switch(config-if)# arp gratuitous-send interval 1 Switch(config-if)#

# **IGMP Snooping コマンド**

# **clear ip igmp snooping statistics**

IGMP スヌーピング関連統計をクリアします。

### **構文**

### clear ip igmp snooping statistics {all | vlan VLAN-ID | interface INTERFACE-ID}]

### **パラメータ**

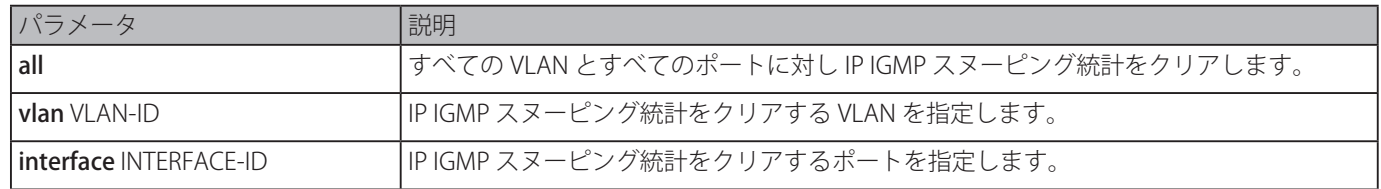

### **初期設定**

なし

### **コマンドモード**

特権 EXEC モード

### **コマンドデフォルトレベル**

レベル:12

# **説明および注意事項**

IGMP スヌーピング関連統計をクリアします。

### **使用例**

```
すべての IGMP スヌーピング統計をクリアします。
```

```
Switch# clear ip igmp snooping statistics all
Switch#
```
# **ip igmp snooping**

スイッチで IGMP スヌーピング機能を有効にします。「no」形式を使用すると、本コマンド機能を無効にします。

# **構文**

ip igmp snooping no ip igmp snooping

# **パラメータ**

なし

# **初期設定**

すべての VLAN インタフェース上で IGMP スヌーピング機能:無効 IGMP スヌーピンググローバルステート:無効

# **コマンドモード**

インタフェースコンフィグモード グローバルコンフィグモード

# **コマンドデフォルトレベル**

レベル:12

### **説明および注意事項**

インタフェースコンフィグモードにおいて、本コマンドは VLAN インタフェースの設定に対してのみ有効です。IGMP スヌーピ ングが動作している VLAN において、グローバルステートとインタフェースごとのステートの両方が有効になっている必要があ ります。VLAN 上で、IGMP スヌーピングと MLD スヌーピングの設定は独立しています。IGMP スヌーピングと MLD スヌーピン グは同じ VLAN 上同時に有効にすることができます。

IGMP スヌーピングをグローバルに無効にします。

```
Switch# configure terminal
Switch(config)# no ip igmp snooping
Switch(config)#
```
IGMP スヌーピングをグローバルに有効にします。

Switch# configure terminal Switch(config)# ip igmp snooping Switch(config)#

VLAN1 上で IGMP スヌーピングを無効にします。

```
Switch# configure terminal
Switch(config)# vlan 1
Switch(config-vlan)# no ip igmp snooping
Switch(config-vlan)#
```
# **ip igmp snooping fast-leave**

インタフェース上で IGMP スヌーピング fast-leave を設定します。「no」形式を使用すると、特定のインタフェース上で fastleave オプションを無効にします。

### **構文**

ip igmp snooping fast-leave no ip igmp snooping fast-leave

### **パラメータ**

なし

### **初期設定**

無効

### **コマンドモード**

インタフェースコンフィグモード

### **コマンドデフォルトレベル**

レベル:12

### **説明および注意事項**

本コマンドは VLAN インタフェース設定に対してのみ有効です。IP IGMP スヌーピングファーストリーブコマンドは、group specific もしくは group-source specific クエリメカニズムを使用しない leave メッセージを受信した場合、すぐにポートから IGMP メンバーシップを削除することを許可します。

### **使用例**

VLAN1 上で IGMP スヌーピング fast-leave を有効にします。

```
Switch# configure terminal
Switch(config)# vlan 1
Switch(config-vlan)# ip igmp snooping fast-leave
Switch(config-vlan)#
```
# **ip igmp snooping last-member-query-interval**

IGMP スヌーピングクエリアが IGMP group-specific もしくは group-source-specific (チャネル)にクエリメッセージを送信する 間隔を設定します。「no」形式を使用すると、間隔を初期値に戻します。

### **構文**

ip igmp snooping last-member-query-interval SECONDS no ip igmp snooping last-member-query-interval

### **パラメータ**

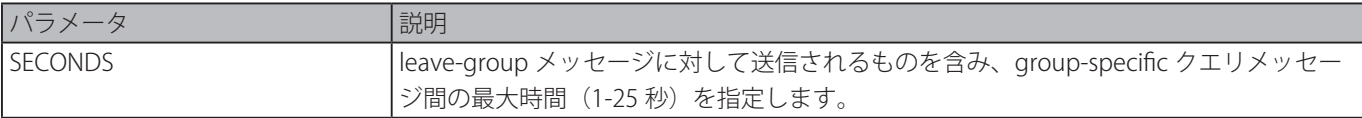

# **初期設定**

1 秒

```
コマンドモード
```
インタフェースコンフィグモード

### **コマンドデフォルトレベル**

レベル:12

# **説明および注意事項**

本コマンドは、VLAN インタフェース設定に対してのみ有効です。IGMP leave メッセージの受信において、IGMP スヌーピング クエリアは、応答時間後に受信したレポートがない場合、インタフェース上にローカルメンバーがいないと推察します。スイッ チが、グループの最後のメンバーがいなくなることを検出するのにがかかる時間を減らすため、この間隔を小さくすることがで きます。

### **使用例**

最後メンバクエリ間隔を 3 秒に設定します。

```
Switch# configure terminal
Switch(config)# vlan 1000
Switch(config-vlan)# ip igmp snooping last-member-query-interval 3
Switch(config-vlan)#
```
# **ip igmp snooping mrouter**

特定のインタフェースをスイッチ上でマルチキャストルータポートまたはマルチキャストルータポートになることを禁止する ポートとして設定します。「no」形式を使用すると、ルータポートまたは禁止マルチキャストルータポートからインタフェース を削除します。

### **構文**

ip igmp snooping mrouter {interface INTERFACE-ID [,|-] | forbidden interface INTERFACE-ID [,|-]} no ip igmp snooping mrouter {interface INTERFACE-ID [,|-] | forbidden interface INTERFACE-ID [,|-]}

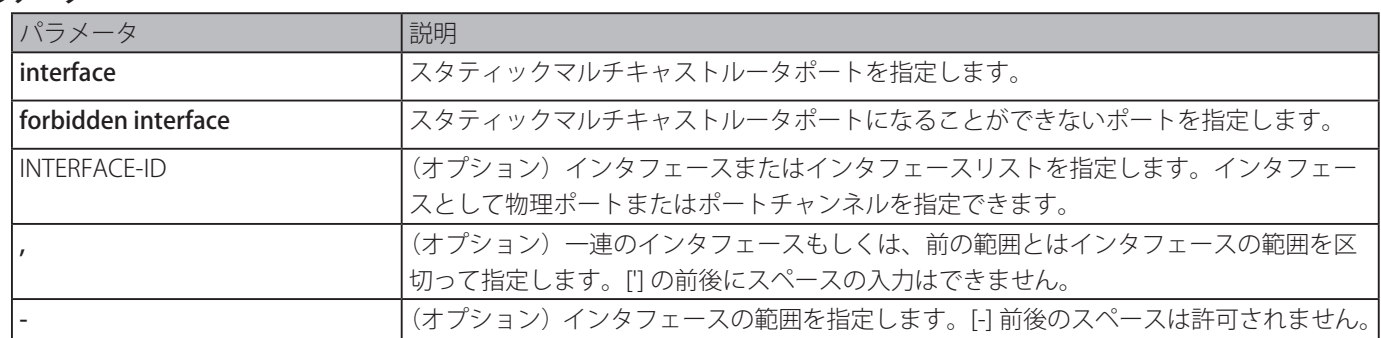

**パラメータ**

#### **初期設定**

IGMP スヌーピングマルチキャストポートは設定されていません。 自動学習は有効です。

### **コマンドモード**

インタフェースコンフィグモード

### **コマンドデフォルトレベル**

レベル:12

#### **説明および注意事項**

本コマンドは、VLAN インタフェース設定に対してのみ有効です。マルチキャストルータポートを指定するために有効なインタ フェースは物理ポートまたはポートチャネルです。指定されたマルチキャストルータポートは設定された VLAN のメンバポート である必要があります。マルチキャストルータポートはダイナミックな学習またはスタティックな設定のどちらかが可能です。 ダイナミックな学習では、IGMP スヌーピングエンティティはマルチキャストルータポートを識別するために、IGMP、PIM、ま たは DVMRP パケットを学習します。

#### **使用例**

VLAN1 に IGMP スヌーピングスタティックマルチキャストルータポートを追加します。

```
Switch# configure terminal
Switch(config)# vlan 1
Switch(config-vlan)# ip igmp snooping mrouter interface eth4/0/1
Switch(config-vlan)#
```
# **ip igmp snooping proxy-reporting**

プロキシレポーティング機能を有効にします。「no」形式を使用すると、プロキシレポーティング機能を無効にします。

#### **構文**

ip igmp snooping proxy-reporting [source IP-ADDRESS] no ip igmp snooping proxy-reporting

### **パラメータ**

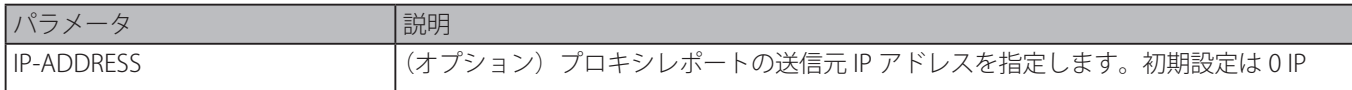

#### **初期設定**

無効

### **コマンドモード**

インタフェースコンフィグモード

#### **コマンドデフォルトレベル**

レベル:12

### **説明および注意事項**

本コマンドは VLAN インタフェース設定に対してのみ有効です。プロキシレポーティング機能が有効なとき、受信した複数の IGMP レポートもしくは特定の(S,G)に対する Leave パケットは、ルータポートに送信される前に、一つのレポートに統合さ れます。プロキシレポーティング送信元 IP は、レポートの送信元 IP として使用され、ゼロ IP アドレスは、プロキシレポーティ ング送信元 IP が設定されていない場合に使用されます。

#### **使用例**

VLAN1 上で IGMP スヌーピングプロキシレポーティングを有効にし、プロキシレポーティングメッセージ送信元 IP に 1.2.2.2 を 設定します。

```
Switch# configure terminal
Switch(config)# vlan 1
Switch(config-if)# ip igmp snooping proxy-reporting source 1.2.2.2
Switch(config-if)#
```
# **ip igmp snooping querier**

IGMP クエリアとしてエンティティの機能を有効にします。「no」形式を使用すると、クエリア機能を無効にします。

### **構文**

ip igmp snooping querier no ip igmp snooping querier

#### **パラメータ**

なし

#### **初期設定**

無効

#### **コマンドモード**

インタフェースコンフィグモード

#### **コマンドデフォルトレベル**

レベル:12

### **説明および注意事項**

本コマンドは、VLAN インタフェース設定に対してのみ有効です。システムがクエリアの役割を担える場合、エンティティは他 のデバイスから送られる IGMP クエリパケットを待ちます。IGMP クエリメッセージが受信された場合、より低い値の IP アドレ スを持ったデバイスがクエリアになることができます。

### **使用例**

VLAN1 上で IGMP スヌーピングクエリアを有効にします。

```
Switch# configure terminal
Switch(config)# vlan 1
Switch(config-vlan)# ip igmp snooping querier
Switch(config-vlan)#
```
# **ip igmp snooping query-interval**

IGMP スヌーピングクエリアが定期的に IGMP General クエリメッセージを送信する間隔を設定します。「no」形式を使用すると、 初期値に戻ります。

### **構文**

ip igmp snooping query-interval SECONDS no ip igmp snooping query-interval

# **パラメータ**

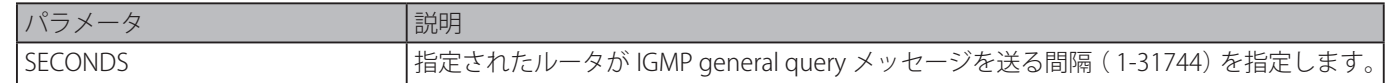

### **初期設定**

125 秒

# **コマンドモード**

インタフェースコンフィグモード

# **コマンドデフォルトレベル**

レベル:12

### **説明および注意事項**

本コマンドは、VLAN インタフェース設定に対してのみ有効です。クエリ間隔は、クエリアが送信するジェネラルクエリの間隔 です。クエリ間隔を変更することにより、管理者はネットワークにおける IGMP メッセージ数を調整することができます。大き い値ほど、IGMP クエリの送信頻度が低くなる原因となります。

VLAN1000 上で IGMP スヌーピングクエリ間隔を 300 秒に設定します。

```
Switch# configure terminal
Switch(config)# vlan 1000
Switch(config-vlan)# ip igmp snooping query-interval 300
Switch(config-vlan)#
```
# **ip igmp snooping query-max-response-time**

IGMP クエリで通知される最大応答時間を設定します。「no」形式を使用すると、初期設定に戻ります。

### **構文**

ip igmp snooping query-max-response-time SECONDS no ip igmp snooping query-max-response-time

#### **パラメータ**

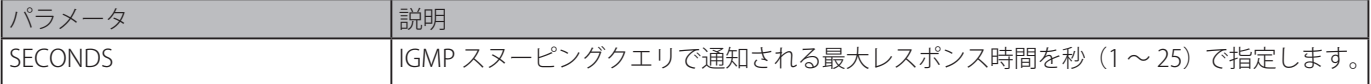

#### **初期設定**

10 秒

### **コマンドモード**

インタフェースコンフィグモード

### **コマンドデフォルトレベル**

レベル:12

# **説明および注意事項**

本コマンドは、VLAN インタフェース設定に対してのみ有効です。本コマンドは IGMP スヌーピングがメンバを削除する前にグ ループメンバが IGMP クエリメッセージに応答できる期間を設定します。

### **使用例**

VLAN1000 上で最大レスポンスタイムを 20 秒に設定します。

Switch# configure terminal Switch(config)# vlan 1000 Switch(config-vlan)# ip igmp snooping query-max-response-time 20 Switch(config-vlan)#

# **ip igmp snooping query-version**

```
IGMP スヌーピングクエリアにより送られる General クエリパケットバージョンを設定します。「no」形式を使用すると、初期
設定に戻ります。
```
### **構文**

ip igmp snooping query-version {1 | 2 | 3} no ip igmp snooping query-version

### **パラメータ**

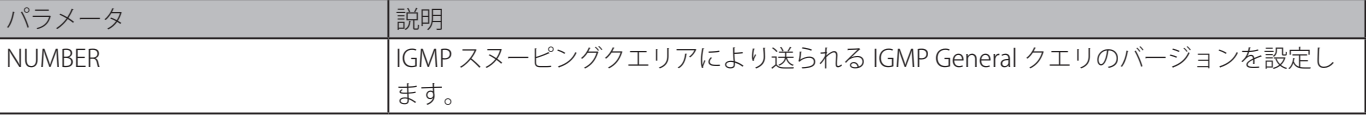

### **初期設定**

3

#### **コマンドモード**

インタフェースコンフィグモード

# **コマンドデフォルトレベル**

レベル:12

### **説明および注意事項**

本コマンドは、VLAN インタフェース設定に対してのみ有効です。クエリバージョン数の設定はクエリアの選出に影響します。 バージョン 1 に設定すると、IGMP スヌーピング は、クエリアとして常に機能して、たとえどんな IGMP クエリパケットを受信 しても、新しいクエリアの選出を開始しません。バージョン 2 または 3 に設定すると、何らかの IGMP v2 または v3 パケット受 信すると、IGMP スヌーピングは新しいクエリアの選出を開始します。IGMP v1 クエリパケットを受信しても、IGMP スヌーピ ングは新しいクエリア選出を開始しません。

### **使用例**

VLAN1000 でクエリバージョンを 2 に設定します。

Switch# configure terminal Switch(config)# vlan 1000 Switch(config-vlan)# ip igmp snooping query-version 2 Switch(config-vlan)#

# **ip igmp snooping report-suppression**

レポート抑制機能を有効にします。「no」形式を使用すると、本コマンド機能を無効にします。

### **構文**

ip igmp snooping report-suppression

no ip igmp snooping report-suppression

# **パラメータ**

なし

# **初期設定**

無効

# **コマンドモード**

インタフェースコンフィグモード

# **コマンドデフォルトレベル**

レベル:12

# **説明および注意事項**

本コマンドは、VLAN インタフェース設定に対してのみ有効です。レポート抑制機能は IGMPv1 と IGMPv2 トラフィックに対し てのみ動作します。レポート抑制が有効な場合、スイッチはホストから送信された重複するレポートを抑制します。同じグルー プのレポートまたは Leave に対する抑制は抑制時間が切れるまで継続されます。同じグループへのレポートもしくは leave メッ セージに対しては、一つのレポートもしくは leave メッセージのみが転送されます。残りのレポートおよび leave メッセージは 抑制されます。

### **使用例**

VLAN1 でレポート抑制を有効にします。

```
Switch# configure terminal
Switch(config)# vlan 1
Switch(config-vlan)# ip igmp snooping report-suppression
Switch(config-vlan)#
```
# **ip igmp snooping robustness-variable**

IGMP スヌーピングで使用する信頼性変数を設定します。「no」形式を使用すると、初期設定に戻ります。

### **構文**

ip igmp snooping robustness-variable VALUE no ip igmp snooping robustness-variable

#### **パラメータ**

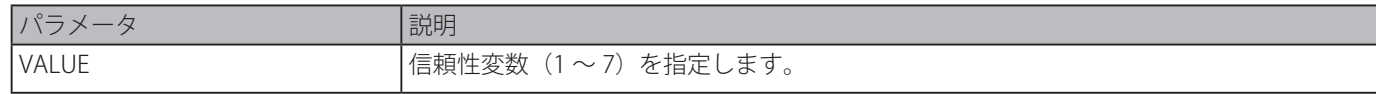

### **初期設定**

2

### **コマンドモード**

インタフェースコンフィグモード

### **コマンドデフォルトレベル**

レベル:12

### **説明および注意事項**

本コマンドは、VLAN インタフェース設定に対してのみ有効です。信頼性変数は、インタフェース上で予想されるパケットロス を調整することができます。信頼性変数の値は下記の IGMP メッセージ間隔により算出されます。

### ・Group member interval

マルチキャストルータがネットワーク上にそれ以上グループのメンバががいないと判断する前に経過する必要がある時間で す。この間隔は以下のように計算されます。:

(信頼性変数 X クエリ間隔) + (1 X クエリ応答間隔)

### ・Other querier present interval

マルチキャストルータが、別のマルチキャストルータがもうクエリアではないと判断する前に経過する必要がある時間です。 この間隔は以下のように計算されます。:

(信頼性変数 X クエリ間隔) + (0.5 X クエリ応答間隔)

### ・Last member query count

ルータがグループのローカルメンバがいないと想定する前に送信された group-specific クエリの数です。デフォルトの数は、 信頼性変数の値です。

サブネットが失われることが予想される場合、この値を増加することができます。

### **使用例**

インタフェース VLAN1000 で Robustness Variable 値に 3 を設定します。

Switch# configure terminal Switch(config)# vlan 1000 Switch(config-vlan)# ip igmp snooping robustness-variable 3 Switch(config-vlan)#

# **ip igmp snooping static-group**

IGMP スヌーピングスタティックグループを設定します。「no」コマンドを使用すると、スタティックグループを削除します。

### **構文**

ip igmp snooping static-group GROUP-ADDRESS interface INTERFACE-ID [,|-] no ip igmp snooping static-group GROUP-ADDRESS [interface INTERFACE-ID [,|-]]

#### **パラメータ**

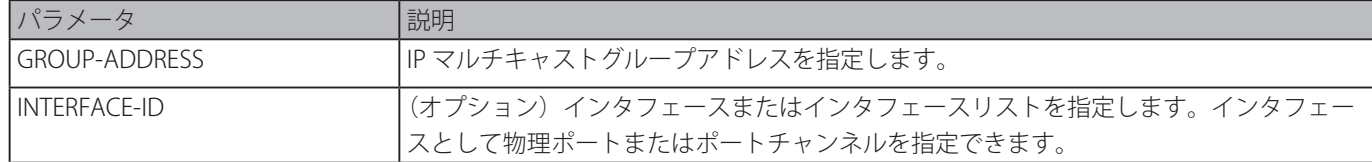

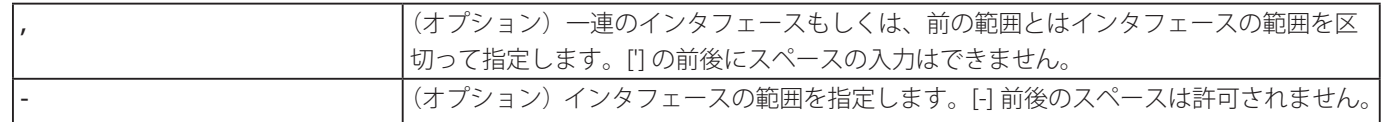

#### **初期設定**

スタティックグループは設定されていません。

### **コマンドモード**

インタフェースコンフィグモード

### **コマンドデフォルトレベル**

レベル:12

### **説明および注意事項**

本コマンドは、VLAN インタフェース設定に対してのみ有効です。本コマンドはスタティックにグループメンバエントリを追加 するために VLAN インタフェースに IGMP スヌーピングを適用します。

本コマンドを使用すると、付属ホストが IGMP プロトコルをサポートしない場合、IGMP スヌーピングスタティックグループを 作成することができます。

# **使用例**

IGMP スヌーピングに対するグループをスタティックに追加します。

Switch# configure terminal Switch(config)# vlan 1 Switch(config-vlan)# ip igmp snooping static-group 226.1.2.3 interface eth3/0/5 Switch(config-vlan)#

# **ip igmp snooping suppression-time**

重複する IGMP レポートまたは Leave を抑制する間隔を設定します。「no」形式を使用すると、初期設定に戻ります。

### **構文**

ip igmp snooping suppression-time SECONDS no ip igmp snooping suppression-time

#### **パラメータ**

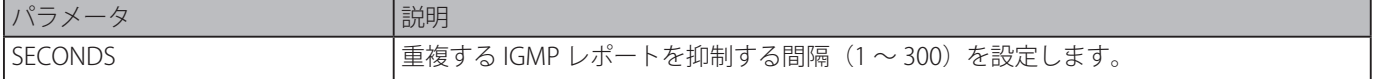

### **初期設定**

10 秒

**コマンドモード**

インタフェースコンフィグモード

# **コマンドデフォルトレベル**

レベル:12

# **説明および注意事項**

本コマンドは、VLAN インタフェース設定に対してのみ有効です。レポート抑制機能は、抑制時間間隔において受信される重複 する IGMP レポートまたは Leave パケットを抑制します。短い抑制時間に設定した場合、重複する IGMP パケットはより頻繁に 送信されます。

VLAN1000 で抑制時間を 125 に設定します。

```
Switch# configure terminal
Switch(config)# vlan 1000
Switch(config-vlan)# ip igmp snooping suppression-time 125
Switch(config-vlan)#
```
# **ip igmp snooping minimum-version**

インタフェースで許可する IGMP ホストの最少バージョンを設定します。「no」形式を使用すると、インタフェースから制限を 削除します。

# **構文**

ip igmp snooping minimum-version {2 | 3} no ip igmp snooping minimum-version

### **パラメータ**

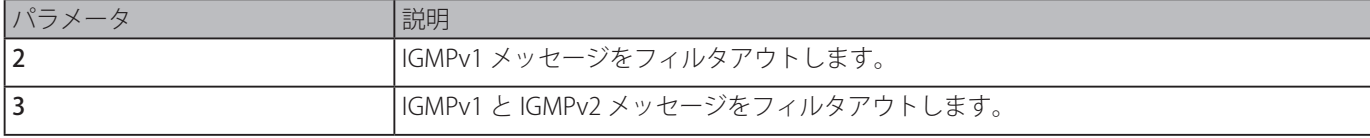

#### **初期設定**

最少バージョンの制限はありません。

# **コマンドモード**

インタフェースコンフィグモード

### **コマンドデフォルトレベル**

レベル:12

### **説明および注意事項**

本コマンドは、VLAN インタフェース設定に対してのみ有効です。本設定は IGMP メンバレポートのフィルタに対してのみ有効 です。

#### **使用例**

VLAN1 に参加するすべての IGMPv1 ホストを制限します。

```
Switch# configure terminal
Switch(config)# vlan 1
Switch(config-vlan)# ip igmp snooping minimum-version 2
Switch(config-vlan)#
```
すべての IGMPv1 および IGMPv2 ホストが VLAN1 に参加できないように制限します。

```
Switch# configure terminal
Switch(config)# vlan 1
Switch(config-vlan)# ip igmp snooping minimum-version 3
Switch(config-vlan)#
```
VLAN1 に設定された制限を削除します。

```
Switch# configure terminal
Switch(config)# vlan 1
Switch(config-vlan)# no ip igmp snooping minimum-version
Switch(config-vlan)#
```
# **show ip igmp snooping**

スイッチの IGMP スヌーピング情報を表示します。

### **構文**

show ip igmp snooping [vlan VLAN-ID]

### **パラメータ**

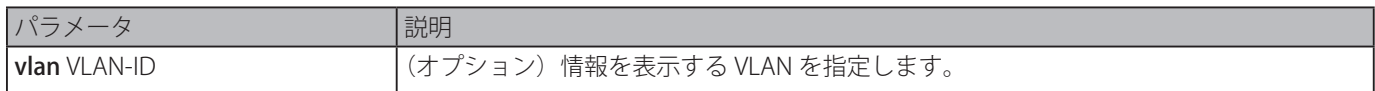

### **初期設定**

なし

# **コマンドモード**

EXEC モードまたはすべてのコンフィグモード

### **コマンドデフォルトレベル**

レベル:1

# **説明および注意事項**

IGMP スヌーピングが有効なすべての VLAN に対する IGMP スヌーピング情報を表示します。

### **使用例**

IGMP スヌーピングのグローバルステートを表示します。

Switch#show ip igmp snooping

IGMP snooping global state: Enabled

Switch#

VLAN2 の IGMP スヌーピング情報を表示します。

```
Switch#show ip igmp snooping vlan 2
IGMP snooping state           : Disabled
Minimum version             : v1
Fast leave \qquad \qquad : Enabled (host-based)
Report suppression : Disabled
Suppression time : 10 seconds
Querier state \qquad \qquad : Enabled (Non-active)
Query version : v2
Query interval \cdot 300 seconds
Max response time \cdot 20 seconds
Robustness value : 2
Last member query interval : 3 seconds
Proxy reporting : Enabled (Source 1.2.2.2)
Switch#
```
# **show ip igmp snooping groups**

スイッチ上で学習された IGMP スヌーピンググループ情報を表示します。

### **構文**

show ip igmp snooping groups [vlan VLAN-ID | IP-ADDRESS]

### **パラメータ**

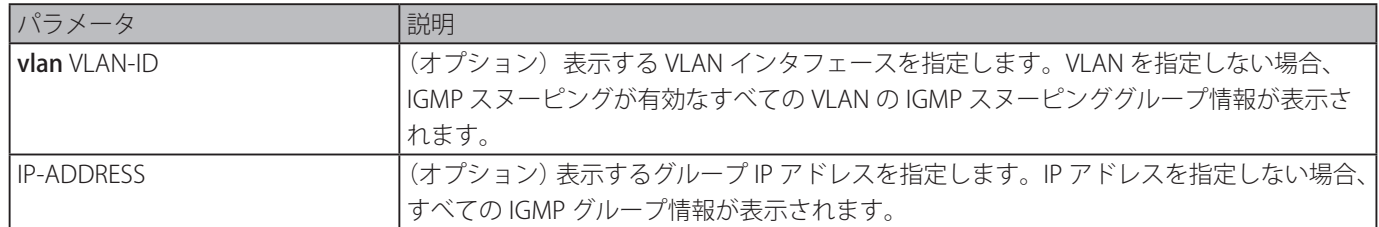

### **初期設定**

なし

**コマンドモード**

EXEC モードまたはすべてのコンフィグモード

### **コマンドデフォルトレベル**

レベル:1

# **説明および注意事項**

IGMP スヌーピンググループ情報を表示します。

#### **使用例**

IGMP スヌーピンググループ情報を表示します。

Switch# show ip igmp snooping groups IGMP Snooping Connected Group Membership: VLAN ID Group address Source address FM Exp(sec) Interface ------- --------------- --------------- -- -------- --------- 1 239.255.255.250 \* EX 382 2/0/7 Total Entries: 1 Switch#

# **show ip igmp snooping mrouter**

スイッチ上で学習され、設定された IGMP スヌーピングルータポート情報と設定を表示します。

# **構文**

show ip igmp snooping mrouter [vlan VLAN-ID]

# **パラメータ**

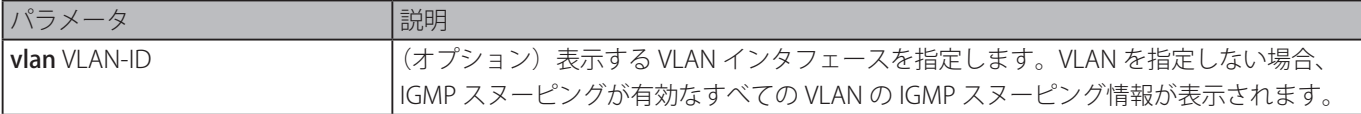

### **初期設定**

なし

**コマンドモード**

EXEC モードまたはすべてのコンフィグモード

### **コマンドデフォルトレベル**

レベル:1

# **説明および注意事項**

ダイナミックに学習または手動で設定したマルチキャストルータインタフェースを表示します。
IGMP スヌーピングルータポート情報を表示します。

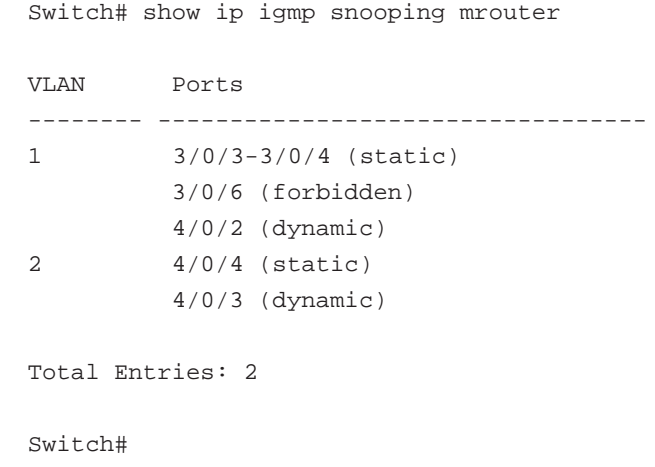

# **show ip igmp snooping static-group**

スイッチ上の IGMP スヌーピングスタティックグループ情報を表示します。

## **構文**

show ip igmp snooping static-group [GROUP-ADDRESS | vlan VLAN-ID]

## **パラメータ**

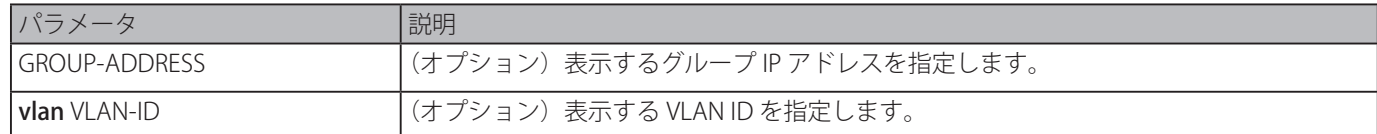

## **初期設定**

なし

# **コマンドモード**

EXEC モードまたはすべてのコンフィグモード

# **コマンドデフォルトレベル**

レベル:1

# **説明および注意事項**

IGMP スヌーピングスタティックグループ情報を表示します。

# **使用例**

IGMP スヌーピングスタティックグループ情報を表示します。

```
Switch#show ip igmp snooping static-group
VLAN ID Group address Interface
------- --------------- ------------------------
2 226.1.2.2 1/0/3
Total Entries: 1
Switch#
```
# **show ip igmp snooping statistics**

スイッチ上の IGMP スヌーピングの統計情報を表示します。

#### **構文**

show ip igmp snooping statistics {interface [INTERFACE-ID] | vlan [VLAN-ID]}

#### **パラメータ**

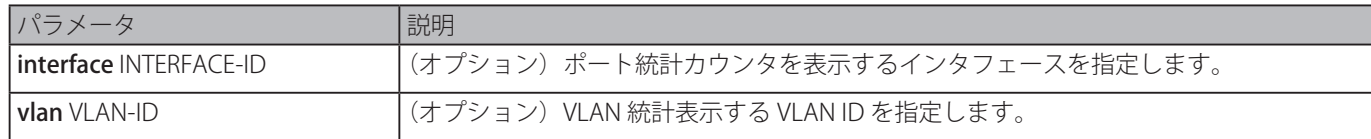

## **初期設定**

なし

# **コマンドモード**

EXEC モードまたはすべてのコンフィグモード

## **コマンドデフォルトレベル**

レベル:1

## **説明および注意事項**

統計情報に関連した IGMP スヌーピングを表示します。

#### **使用例**

IGMP スヌーピング統計情報を表示します。

```
Switch# show ip igmp snooping statistics vlan 1
VLAN 1 Statistics:
IGMPv1 Rx: Report 1, Query 0
IGMPv2 Rx: Report 0, Query 0, Leave 0
IGMPv3 Rx: Report 0, Query 0
IGMPv1 Tx: Report 0, Query 0
IGMPv2 Tx: Report 0, Query 0, Leave 0
IGMPv3 Tx: Report 0, Query 0
Total Entries: 1
Switch#
```
# **Interface コマンド**

# **clear counters**

物理ポートインタフェースに対するカウンタをクリアします。

#### **構文**

## clear counters {all | interface INTERFACE-ID [,|-]}]

## **パラメータ**

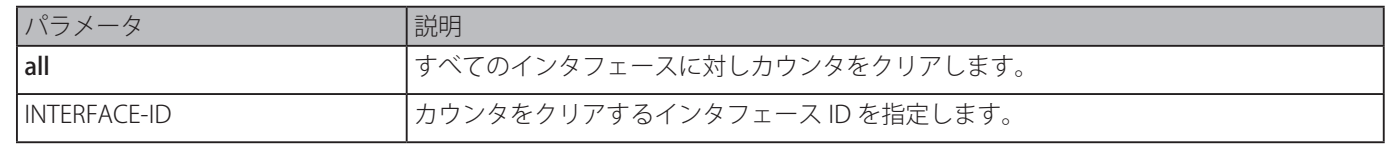

#### **初期設定**

なし

# **コマンドモード**

特権 EXEC モード

## **コマンドデフォルトレベル**

レベル:12

#### **説明および注意事項**

物理ポートインタフェースのカウンタをクリアします。

#### **使用例**

イーサネットインタフェース 1/0/1 のカウンタをクリアします。

Switch# clear counters interface eth1/0/1 Switch#

# **description**

インタフェースに説明文を追加します。

# **構文**

description STRING no description

#### **パラメータ**

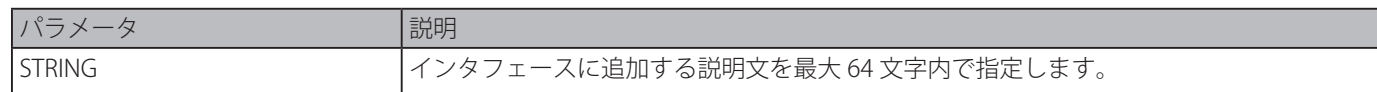

#### **初期設定**

なし

# **コマンドモード**

インタフェースコンフィグモード

#### **コマンドデフォルトレベル**

レベル:12

#### **説明および注意事項**

RFC 2233 に定義された MIB オブジェクト "ifAlias" に対応する説明文を指定します。

#### **使用例**

"Physical Port 10" の説明をイーサネットインタフェース 1/0/10 に追加します。

```
Switch# configure terminal
Switch(config)# interface eth1/0/10
Switch(config-if)# description Physical Port 10
Switch(config-if)#
```
# **interface**

シングルインタフェースのインタフェースコンフィグモードを移行します。「no」形式を使用すると、インタフェースを削除し ます。

#### **構文**

interface INTERFACE-ID no interface INTERFACE-ID

#### **パラメータ**

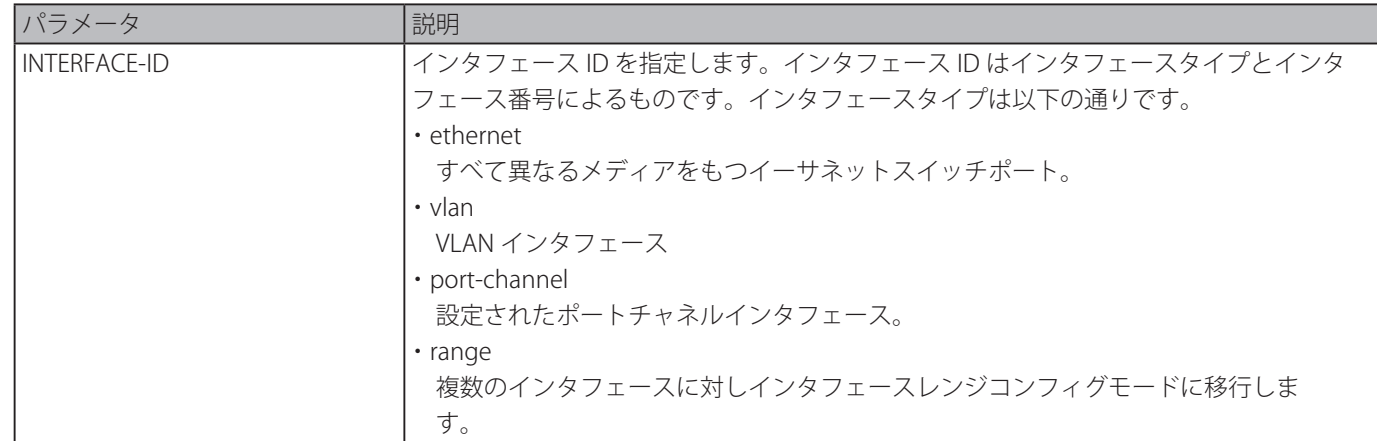

#### **初期設定**

なし

## **コマンドモード**

グローバルコンフィグモード

#### **コマンドデフォルトレベル**

レベル:12

#### **説明および注意事項**

本コマンドは、特定のインタフェースに対してインタフェースコンフィグモードに移行します。インタフェース番号の形式はイ ンタフェースのタイプによります。物理ポートインタフェースに対し、スイッチポートが存在しない場合はそのインタフェース には移行できません。物理ポートインタフェースは、「no」形式コマンドによる削除はできません。

「interface vlan」コマンドを使用してレイヤ 3 インタフェースを作成します。レイヤ 3 インタフェースを作成する前にグローバ ルコンフィグモードで「vlan」コマンドを使用して VLAN を作成します。「no interface vlan」コマンドを使用してレイヤ 3 イン タフェースを削除します。

ポートチャネルインタフェースは、「channel-group」コマンドが物理ポートインタフェースで設定された場合、自動的に作成さ れます。物理ポートインタフェースが設定された「channel-group」コマンドを持っていない場合は、ポートチャネルインタフェー スは自動的に削除されます。ポートチャネルを削除するには、「no interface port-channel」コマンドを使用します。 NULL インタフェース関しては、null0 インタフェースがサポートされ、削除することはできません。

#### **使用例**

イーサネットインタフェース 2/0/5 のインタフェースに対するインタフェースコンフィグモードに移行します。

Switch# configure terminal Switch(config)# interface eth2/0/5 Switch(config-if)#

VLAN100 に対するインタフェースコンフィグモードに移行します。

Switch# configure terminal Switch(config)# interface vlan100 Switch(config-if)#

ポートチャネル 3 に対するインタフェースコンフィグモードに移行します。

```
Switch# configure terminal
Switch(config)# interface port-channel 3
Switch(config-if)#
```
# **interface range**

複数のインタフェースに対するインタフェースレンジコンフィグモードに移行します。

# **構文**

interface range INTERFACE-ID [, | -]

## **パラメータ**

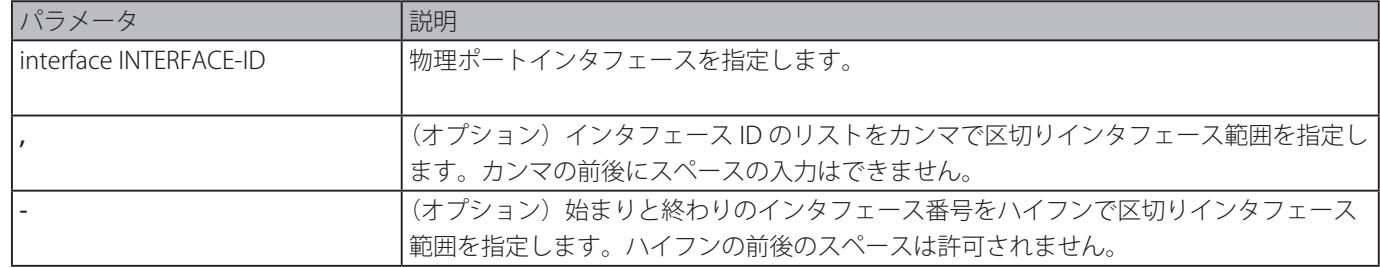

# **初期設定**

なし

#### **コマンドモード**

グローバルコンフィグモード

# **コマンドデフォルトレベル**

レベル:12

#### **説明および注意事項**

インタフェースの指定された範囲に対するインタフェースコンフィグモードに移行します。インタフェースレンジモードで設定 されたコマンドはその範囲のインタフェースに適用されます。

# **使用例**

ポート 2/0/1 から 2/0/5 とポート 3/0/3 の範囲に対しインタフェースコンフィグモードに移行します。

```
Switch# configure terminal
Switch(config)# interface range eth2/0/1-5,3/0/3
Switch(config-if-range)#
```
# **show counters**

インタフェースのカウンタを表示します。

# **構文**

show counters [interface INTERFACE-ID]

# **パラメータ**

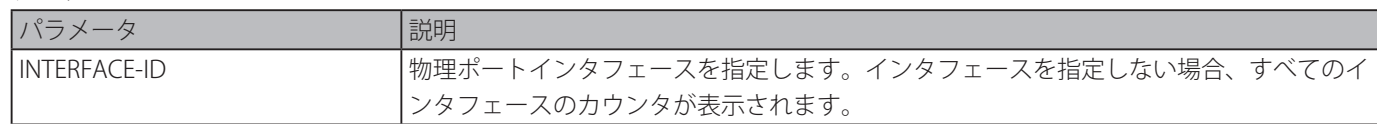

# **初期設定**

なし

**コマンドモード**

EXEC モードまたはすべてのコンフィグモード

## **コマンドデフォルトレベル**

レベル:1

# **説明および注意事項**

インタフェースの統計カウンタを表示します。

## **使用例**

インタフェース 1/0/1 のカウンタを表示します。

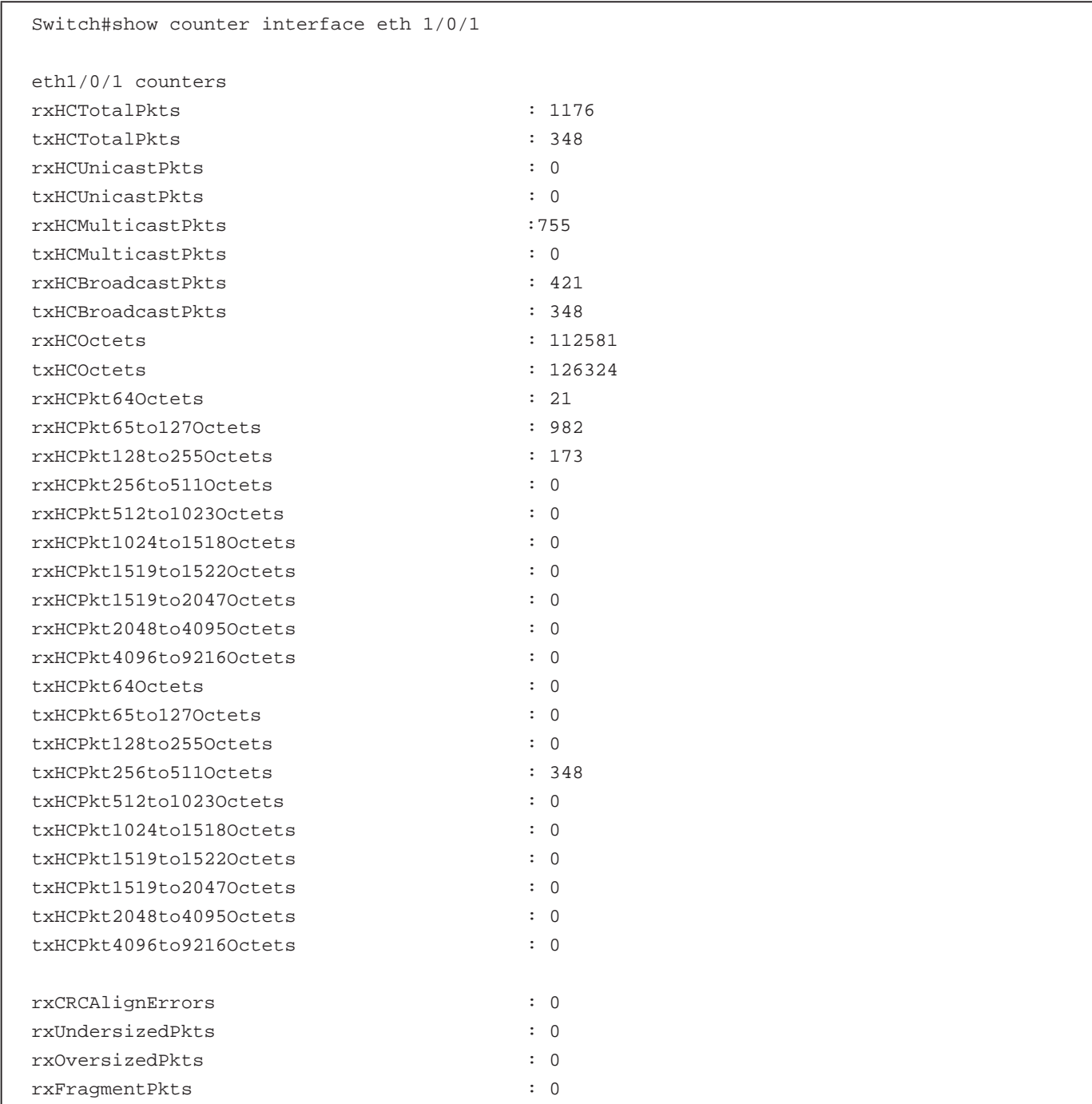

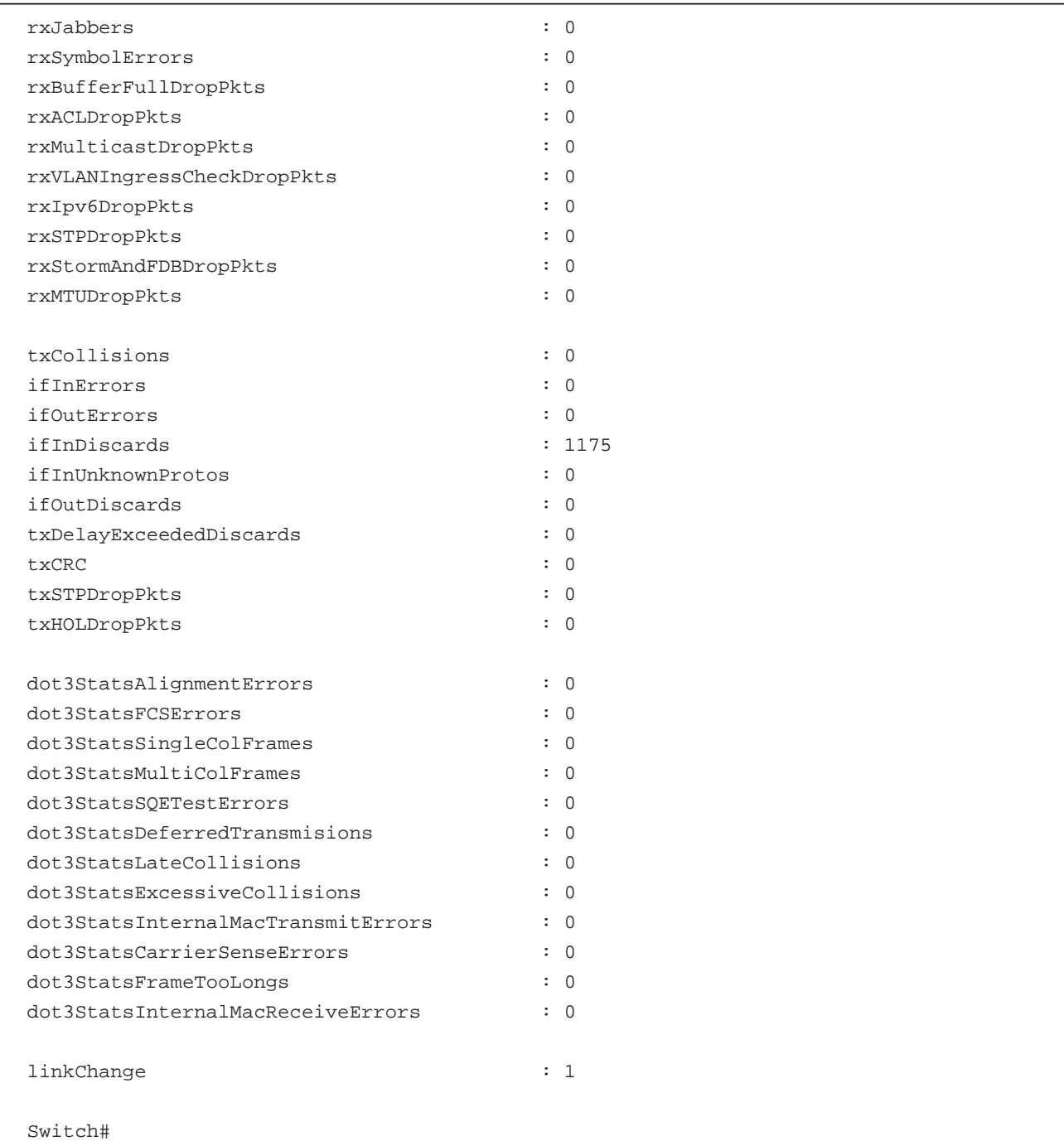

# **show interfaces**

インタフェースの情報を表示します。

# **構文**

show interfaces [INTERFACE-ID [- | ,]]

# **パラメータ**

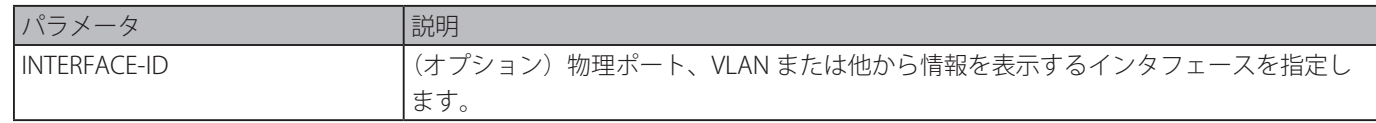

# **初期設定**

#### **コマンドモード**

EXEC モードまたはすべてのコンフィグモード

#### **コマンドデフォルトレベル**

レベル:1

#### **説明および注意事項**

インタフェースを指定しない場合、存在するすべての物理ポートが表示されます。

#### **使用例**

インタフェース VLAN 1 の VLAN インタフェース情報を表示します。

```
Switch# show interfaces vlan1
VLAN1 is enabled, link status is down
Interface type: VLAN
Interface description: VLAN 1 for MIS
MAC address: 08-00-01-22-00-00
```
Switch#

インタフェース null0 の NULL インタフェース情報を表示します。

```
Switch# show interfaces null0
```

```
Null0 is enabled, link status is up
Interface type: Null
Interface description: Null0 for MIS
```
Switch#

イーサネットインタフェース 1/0/1 のインタフェース情報を表示します。

```
Switch#show interfaces eth1/0/1
Eth1/0/1 is enabled, link status is up
 Interface type: 1000BASE-T
 Interface description:
 MAC Address: 00-01-02-03-04-01
 Auto-duplex, auto-speed, auto-mdix
 Send flow-control: off, receive flow-control: off
  Send flow-control oper: off, receive flow-control oper: off
 Full-duplex, 1Gb/s
 Maximum transmit unit: 1536 bytes
 Rx rate: 0 bytes/sec, TX rate: 0 bytes/sec
 RX bytes: 116316, TX bytes: 132495
 RX rate: 0 packets/sec, TX rate: 0 packets/sec
 RX packets: 1213, TX packets: 365
 RX multicast: 774, RX broadcast: 439
 RX CRC error: 0, RX undersize: 0
 RX oversize: 0, RX fragment: 0
 RX jabber: 0, RX dropped Pkts: 1212
 RX MTU exceeded: 0
 TX CRC error: 0, TX excessive deferral: 0
 TX single collision: 0, TX excessive collision: 0
 TX late collision: 0, TX collision:0
```
Switch#

# **show interfaces counters**

特定のインタフェースのカウンタを表示します。

# **構文**

show interfaces [INTERFACE-ID [,|-]] counters [errors]

# **パラメータ**

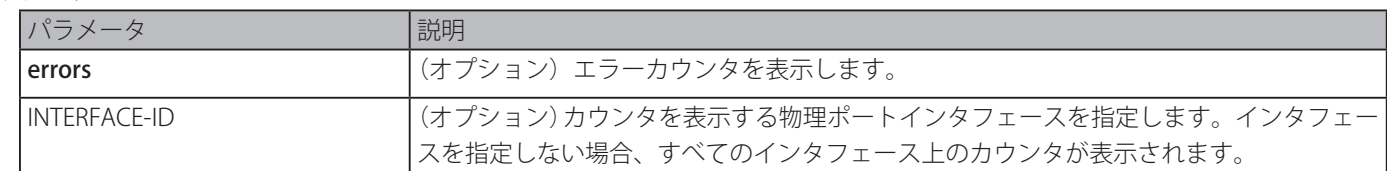

## **初期設定**

なし

# **コマンドモード**

EXEC モードまたはすべてのコンフィグモード

## **コマンドデフォルトレベル**

レベル:1

## **説明および注意事項**

スイッチポート統計カウンタを表示します。

# **使用例**

ポート 1 ~ 8 のスイッチポートカウンタを表示します。

Switch#show interfaces ethernet 1/0/1-8 counters

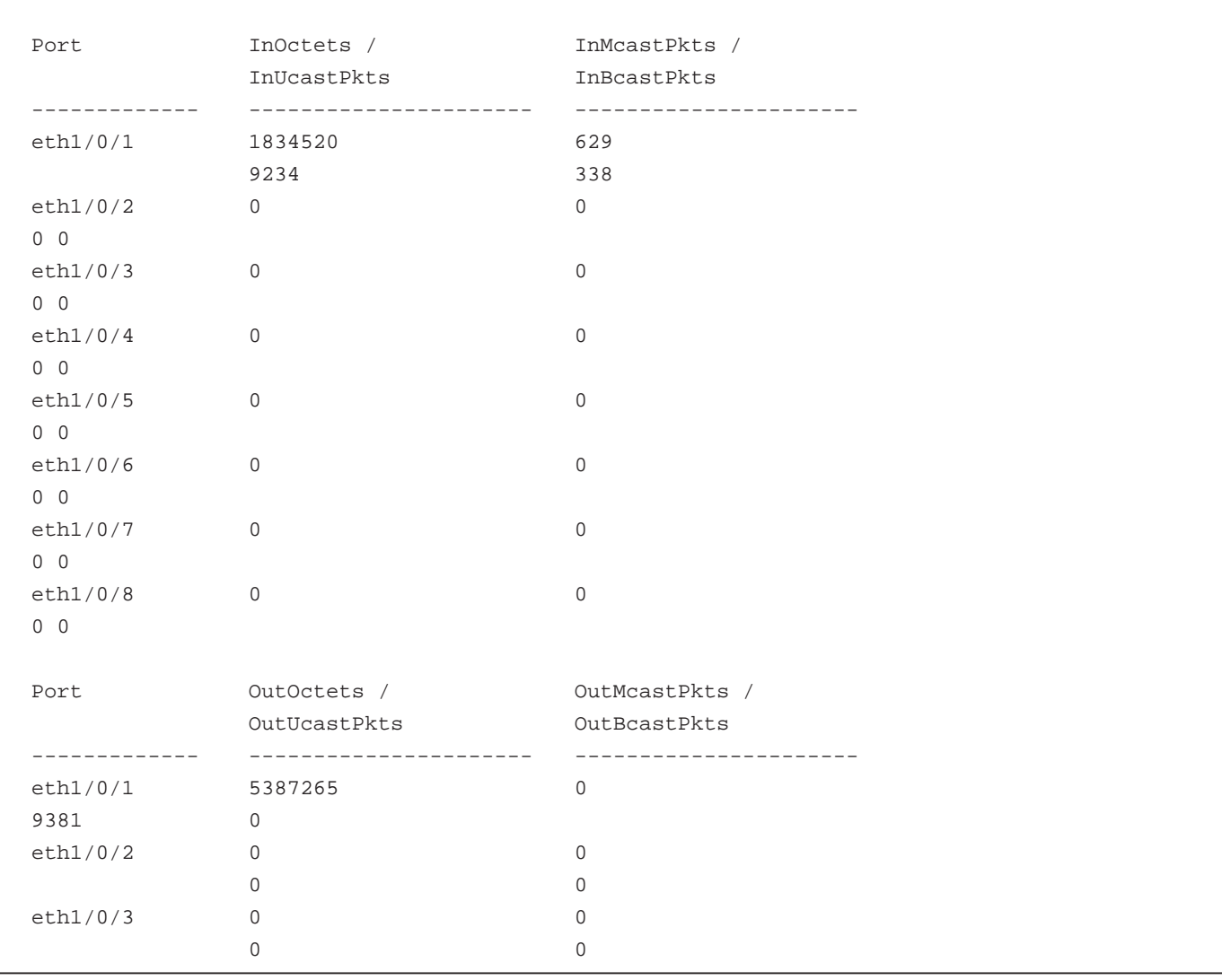

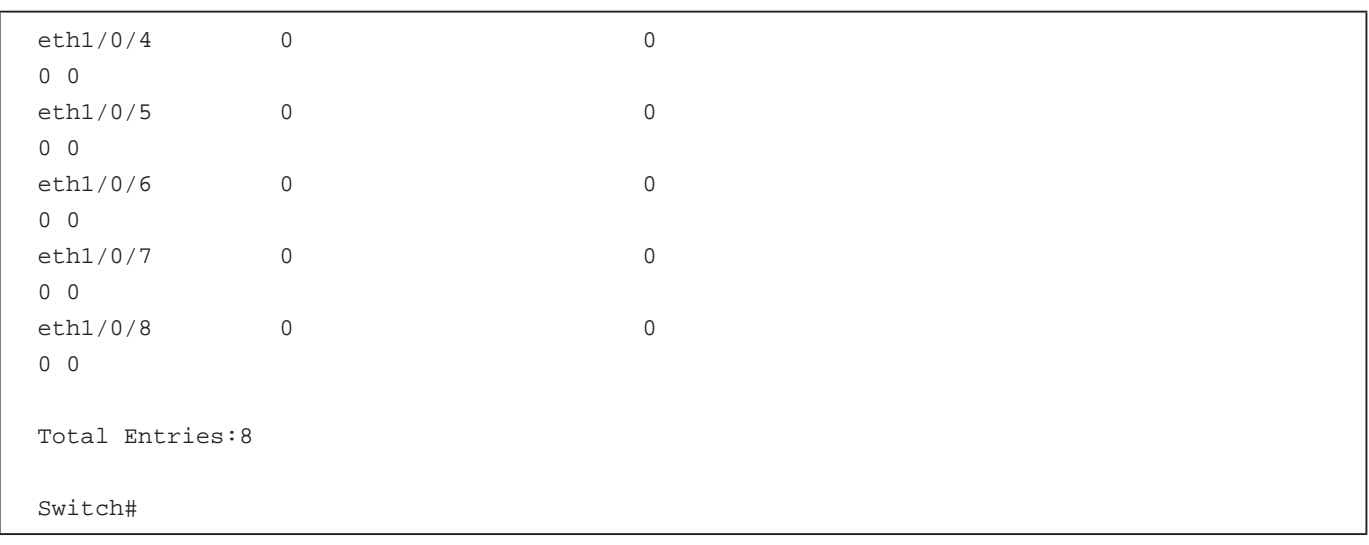

スイッチポー<u>トエラーカウンタを表示します。</u>

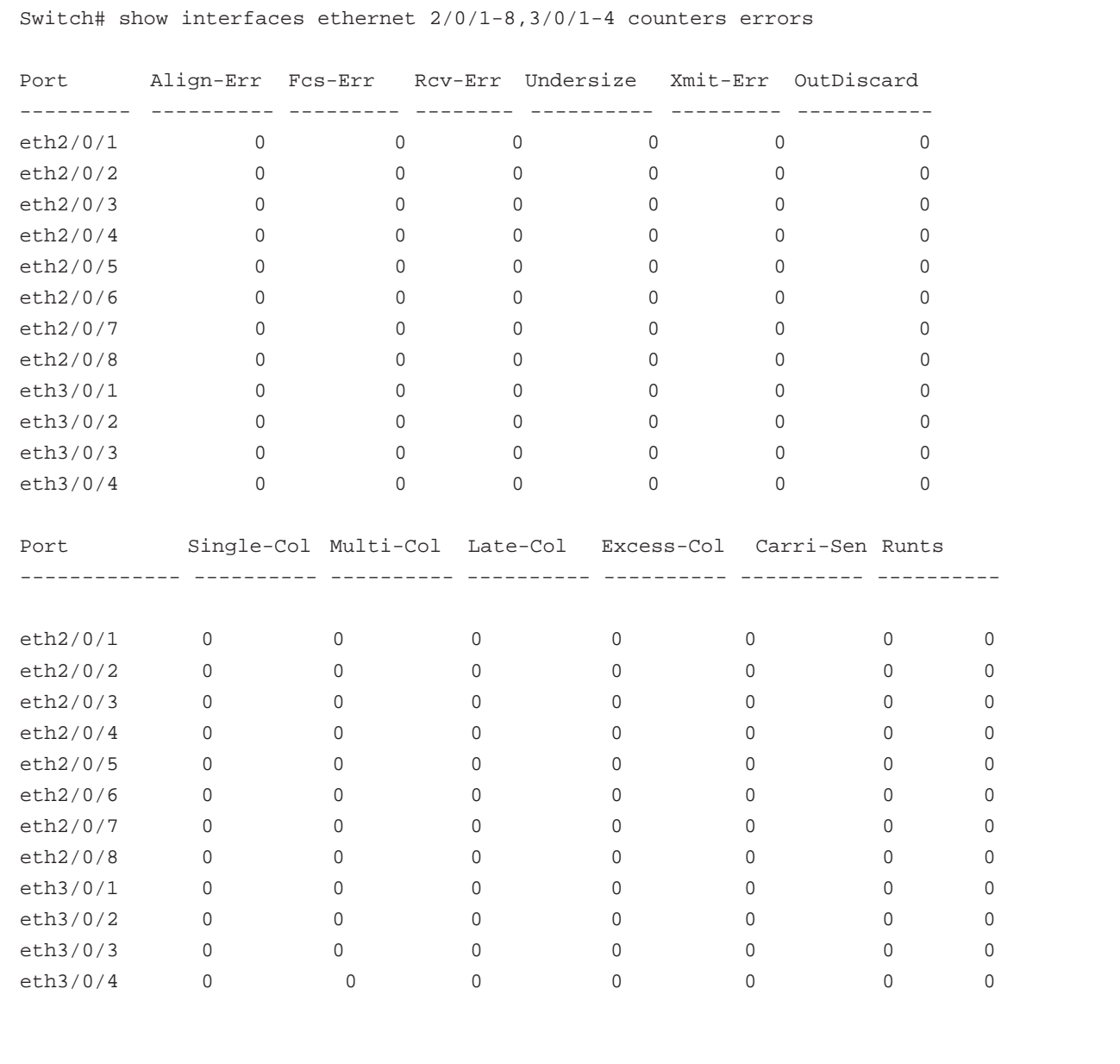

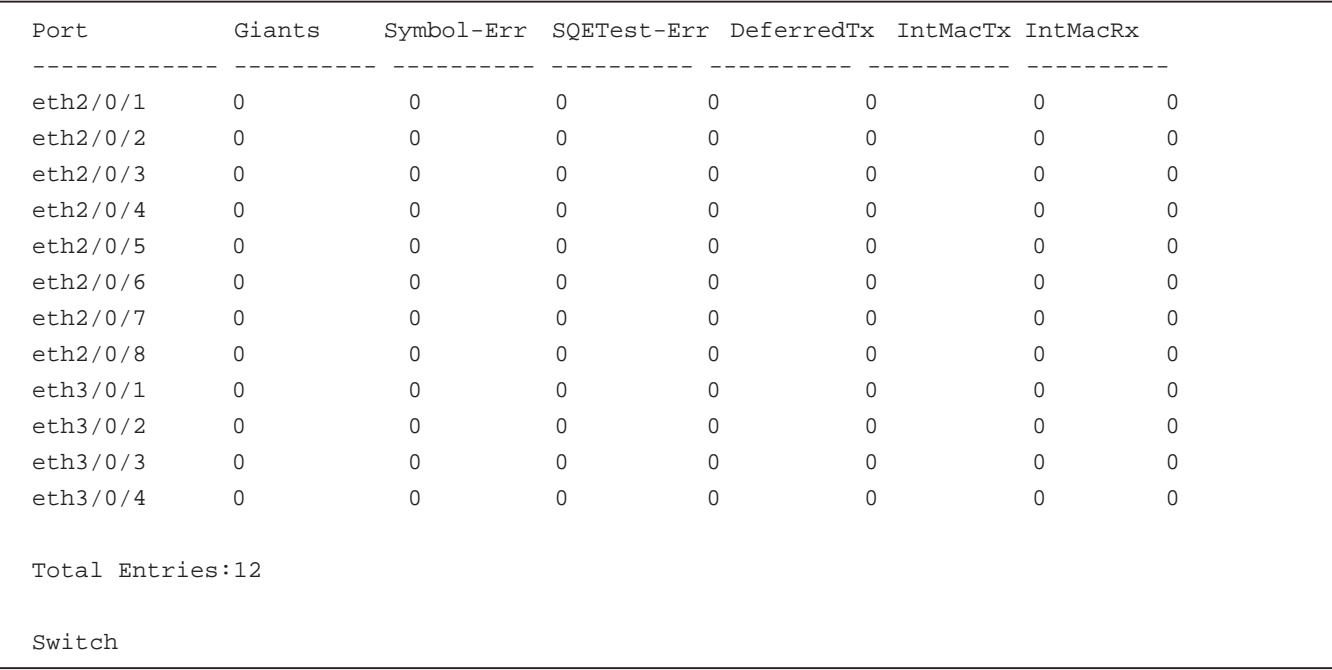

# **show interfaces status**

スイッチポートの接続状態を表示します。

# **構文**

show interfaces [INTERFACE-ID [,|-]] status

## **パラメータ**

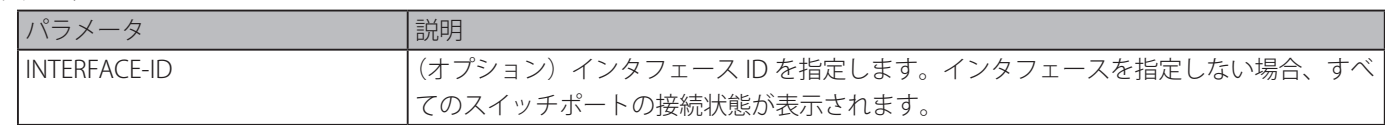

# **初期設定**

なし

# **コマンドモード**

EXEC モードまたはすべてのコンフィグモード

#### **コマンドデフォルトレベル**

レベル:1

# **説明および注意事項**

スイッチポートの接続状態を表示します。

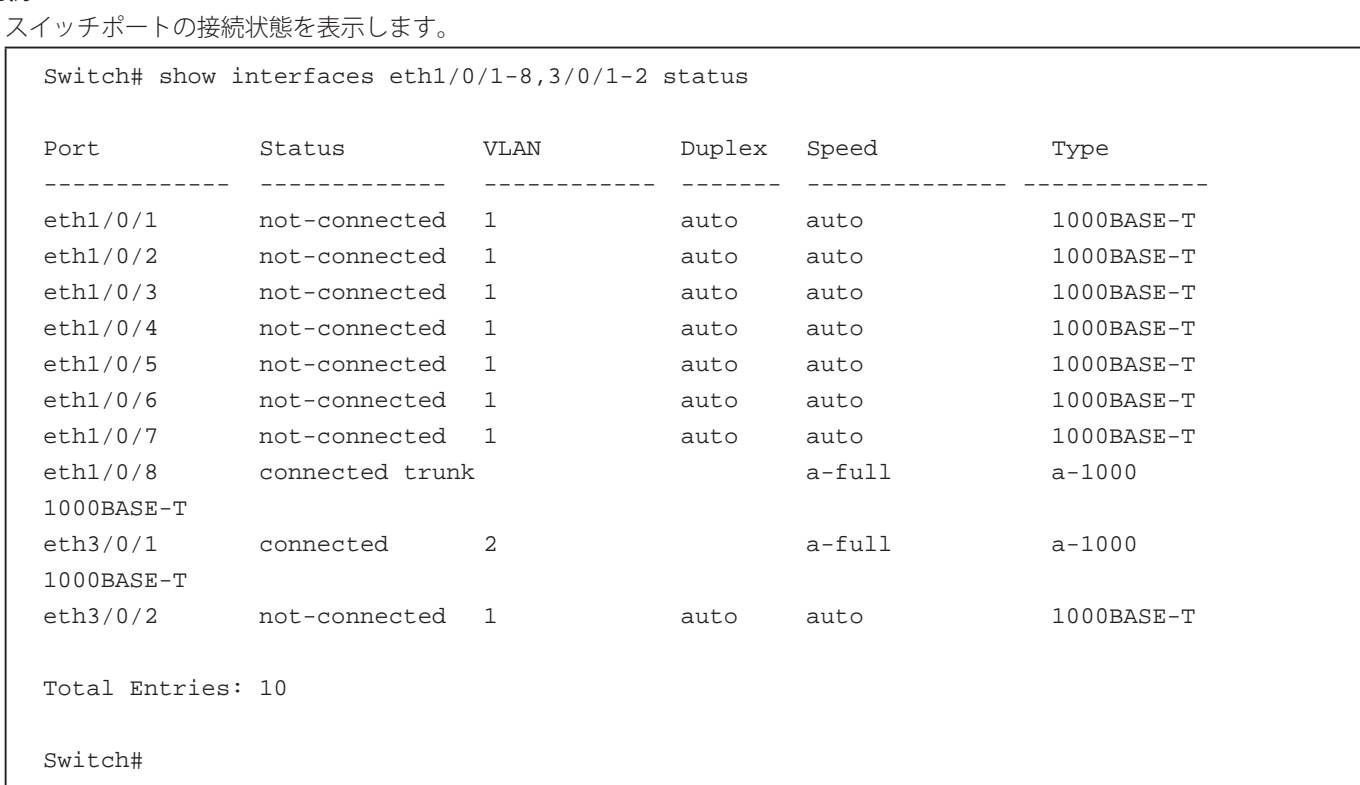

# **show interfaces utilization**

スイッチのポートの利用率を表示します。

# **構文**

## show interfaces [INTERFACE-ID [,|-]] utilization

**パラメータ**

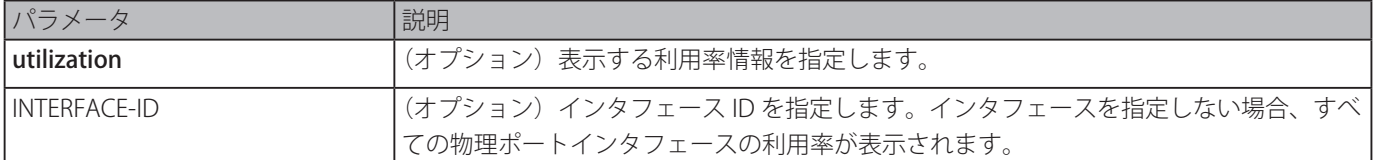

# **初期設定**

なし

# **コマンドモード**

EXEC モードまたはすべてのコンフィグモード

# **コマンドデフォルトレベル**

レベル:1

# **説明および注意事項**

スイッチの物理ポートの利用率を表示します。

```
スイッチのポートの利用率を表示します。
```
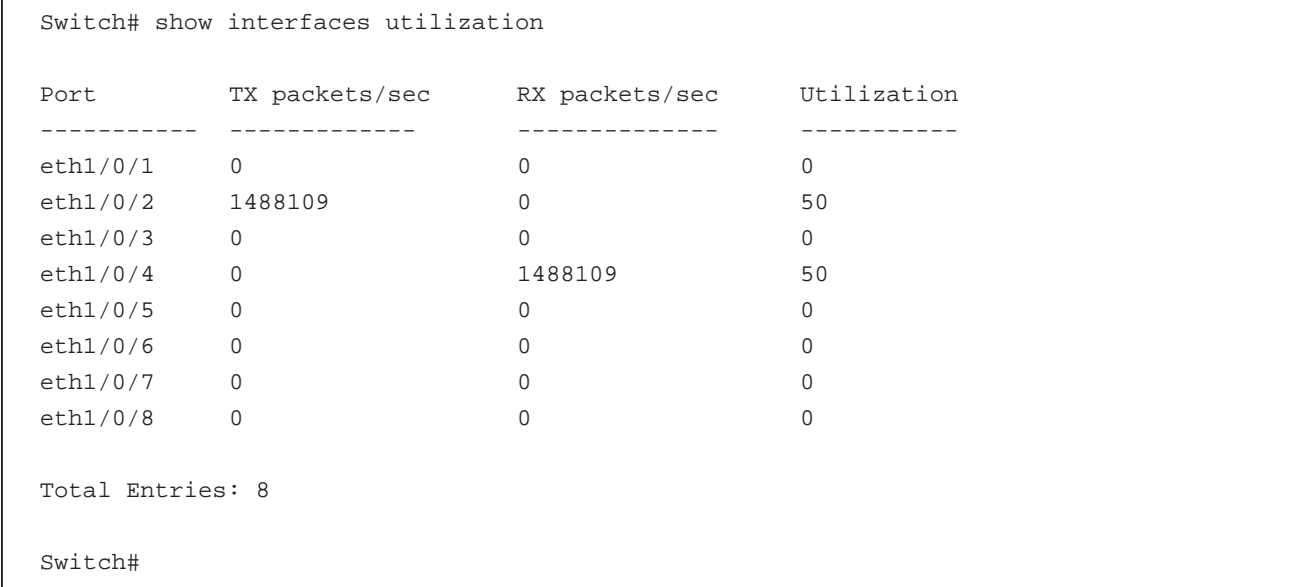

# **show interfaces auto-negotiation**

物理ポートインタフェースの詳細な auto negotiation(オートネゴシエーション)情報を表示します。

# **構文**

show interfaces [INTERFACE-ID [,|-]] auto-negotiation

#### **パラメータ**

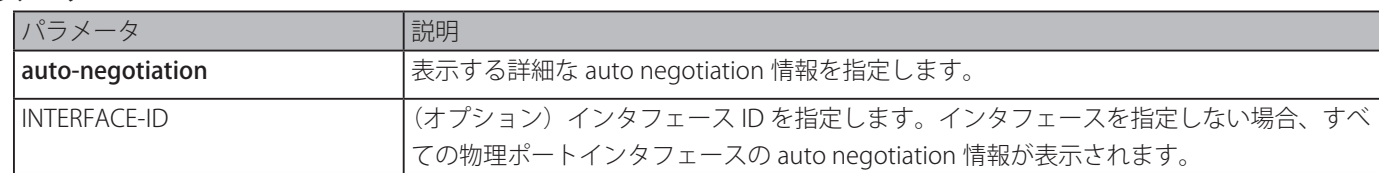

## **初期設定**

なし

# **コマンドモード**

EXEC モードまたはすべてのコンフィグモード

#### **コマンドデフォルトレベル**

レベル:1

# **説明および注意事項**

auto negotiation (オートネゴシエーション)情報を表示します。

```
auto negotiation (オートネゴシエーション)情報を表示します。
  Switch# show interfaces eth1/0/1-2 auto-negotiation
  eth1/0/1
    Auto Negotiation: Disabled
  eth1/0/2
    Auto Negotiation: Enabled
    Speed auto downgrade: Disabled
    Remote Signaling: Detected
    Configure Status: Configuring
    Capability Bits: 10M_Half, 10M_Full, 100M_Half, 100M_Full, 1000M_Full
    Capability Advertised Bits: 10M_Half, 10M_Full, 100M_Half, 100M_Full, 1000M_Full
    Capability Received Bits: -
    RemoteFaultAdvertised: Disabled
    RemoteFaultReceived: NoError
  Switch#
```
# **shutdown**

インタフェースを無効にします。「no」形式を使用すると、インタフェースを有効にします。

#### **構文**

shutdown no shutdown

#### **パラメータ**

なし

## **初期設定**

shutdown なし

#### **コマンドモード**

インタフェースコンフィグモード

#### **コマンドデフォルトレベル**

レベル:12

#### **説明および注意事項**

本設定は物理ポート対し有効です。本コマンドは、ポートチャネルメンバポートに対しても設定が可能です。

本コマンドは、ポートを無効状態にします。無効状態下では、ポートはパケットの受信も送信もできません。「no shutdown」 コマンドを使用するとポートを有効状態に戻します。ポートがシャットダウンのとき、リンク状態もオフになります。

#### **使用例**

```
shutdown コマンドを使用してインタフェースポート 1/0/1 のポート状態を無効にします。
```

```
Switch# configure terminal
Switch(config)# interface eth1/0/1
Switch(config-if)# shutdown
```
# **IP Source Guard コマンド**

# **ip verify source vlan dhcp-snooping**

本コマンドは、ポートの IP ソースガードを有効にします。「no」コマンドを使用すると IP ソースガードを無効にします。

#### **構文**

ip verify source vlan dhcp-snooping [ip-mac]

no ip verify source vlan dhcp-snooping [ip-mac]

#### **パラメータ**

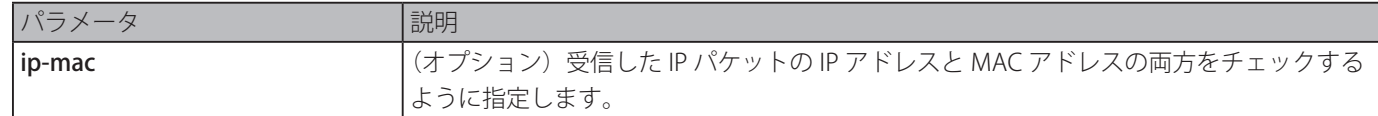

#### **初期設定**

無効

#### **コマンドモード**

インタフェースコンフィグモード

#### **コマンドデフォルトレベル**

レベル:12

#### **説明および注意事項**

本コマンドは物理ポートとポートチャネル設定で利用可能です。設定されたポートの IP ソースガードを有効にします。

ポートで IP ソースガードが有効な場合、ポートに到着する IP パケットは、ポート ACL を介して検査されます。ポート ACL は ハードウェアメカニズムでそのエントリは手動により設定されたエントリまたは DHCP スヌーピングバインディングデータベー スのどちらかからのものになります。検証により拒否されたパケットは破棄されます。

検証には 2 つのタイプがあります。

・ip-mac オプションが指定されていない場合、検証は送信元 IP アドレスと VLAN に基づき行われます。

・ip-mac オプションが指定されている場合、検証は送信元 MAC アドレス、VLAN、IP アドレスに基づき行われます。

#### **使用例**

イーサネット 3/0/1 の IP ソースガードを有効にします。

```
Switch# configure terminal
Switch(config)# interface eth3/0/1
Switch(config-if)# ip verify source vlan dhcp-snooping
Switch(config-if)#
```
# **ip source binding**

IP ソースガードに使用するスタティックエントリを作成します。「no」コマンドを使用するとスタティックバインディングエン トリを削除します。

#### **構文**

ip source binding MAC-ADDRESS vlan VLAN-ID IP-ADDRESS interface INTERFACE-ID [, | -] no ip source binding MAC-ADDRESS vlan VLAN-ID IP-ADDRESS interface INTERFACE-ID [, | -]

#### **パラメータ**

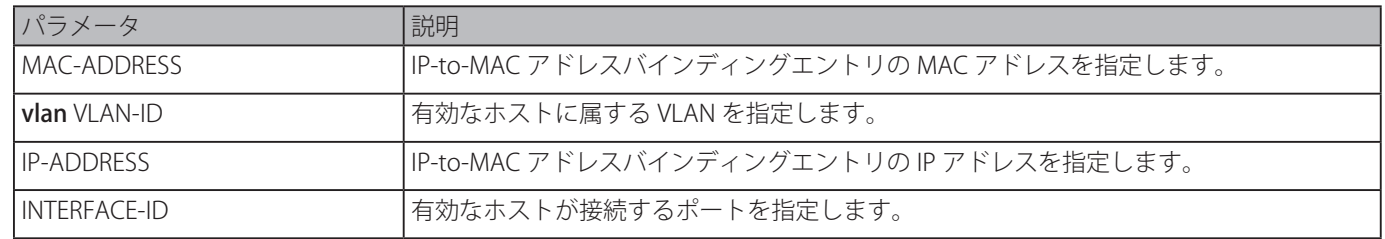

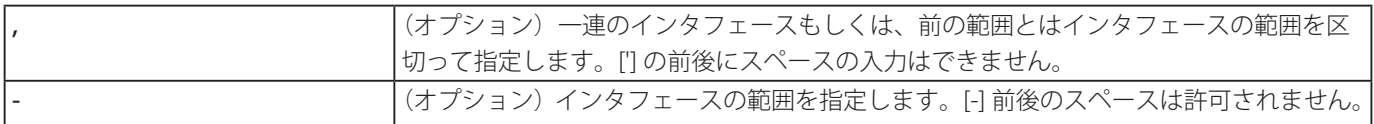

# **初期設定**

なし

## **コマンドモード**

グローバルスコンフィグモード

# **コマンドデフォルトレベル**

レベル:12

## **説明および注意事項**

IP ソースガードに使用するスタティックバインディングエントリを作成します。「no」形式を使用するとスタティックバインディ ングエントリを削除します。コマンドに指定したパラメータは削除するために設定したパラメータと完全に一致している必要が あります。

設定されたエントリに対する MAC アドレスと VLAN が既に存在している場合、既存のバインディングエントリが更新されます。 コマンドに指定するインタフェースとして物理ポートまたはポートチャネルを指定できます。

#### **使用例**

イーサネットインタフェース 3/0/10 の VLAN2 の IP アドレス 10.1.1.1 と MAC アドレス 00-01-02-03-04-05 の IP ソースガードエ ントリを設定します。

Switch# configure terminal Switch(config)# ip source binding  $00-01-02-03-04-05$  vlan 2 10.1.1.1 interface eth3/0/10 Switch(config)#

イーサネットインタフェース 3/0/10 の VLAN2 の IP アドレス 10.1.1.1 と MAC アドレス 00-01-02-03-04-05 の IP ソースガードエ ントリを削除します。

```
Switch# configure terminal
Switch(config)# no ip source binding 00-01-02-03-04-05 vlan 2 10.1.1.1 interface eth3/0/10
Switch(config)#
```
# **show ip source binding**

IP ソースガードバインディングエントリを表示します。

#### **構文**

show ip source binding [IP-ADDRESS] [MAC-ADDRESS] [dhcp-snooping | static] [vlan VLAN-ID] [interface INTERFACE-ID [, | -]]

#### **パラメータ**

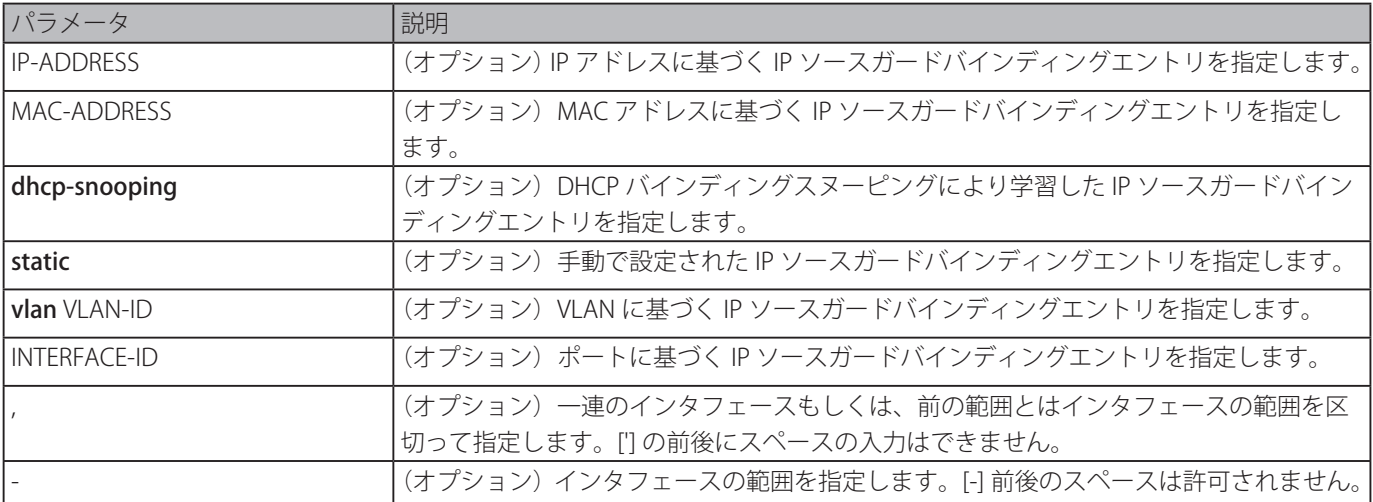

## **初期設定**

なし

## **コマンドモード**

EXEC モードまたはすべてのコンフィグモード

#### **コマンドデフォルトレベル**

レベル:1

#### **説明および注意事項**

IP ソースガードバインディングエントリには手動で設定されたものまたは、IP トラフィックをガードするために DHCP スヌー ピングによって自動的に学習したものとがあります。

#### **使用例**

パラメータなしの IP ソースガードバインディングエントリを表示します。

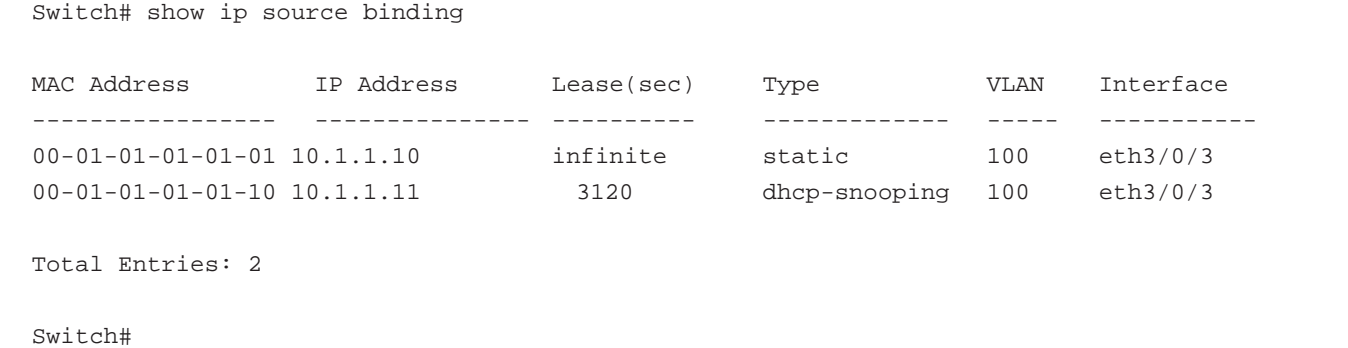

#### IP アドレス 10.1.1.10 よる IP ソースガードバインディングエントリを表示します。

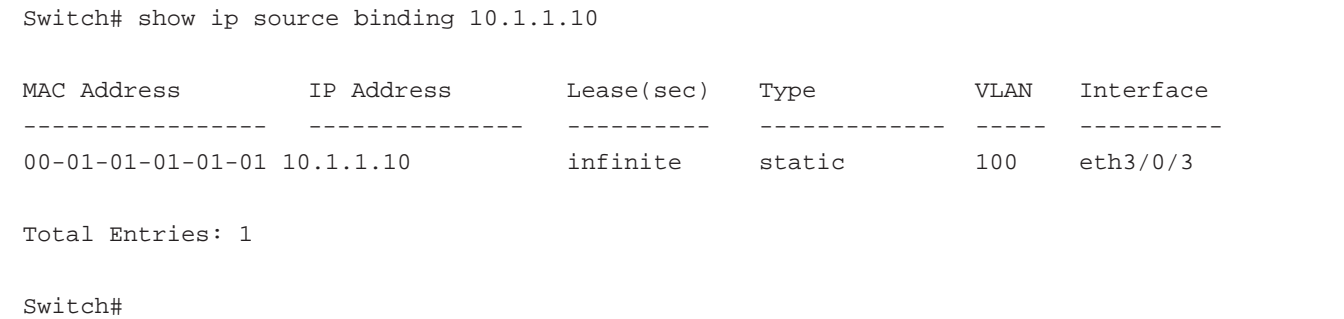

イーサネットインタフェース 3/0/3 の VLAN100 で、DHCP スヌーピングにより学習された IP アドレス 10.1.1.11、MAC アドレ ス 00-01-01-01-01-10 よる IP ソースガードバインディングエントリを表示します。

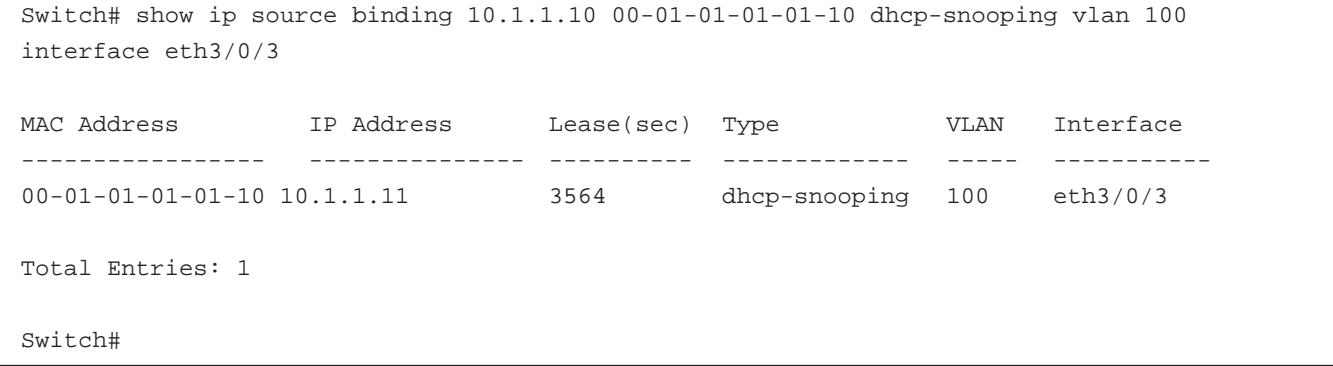

#### **表示パラメータ**

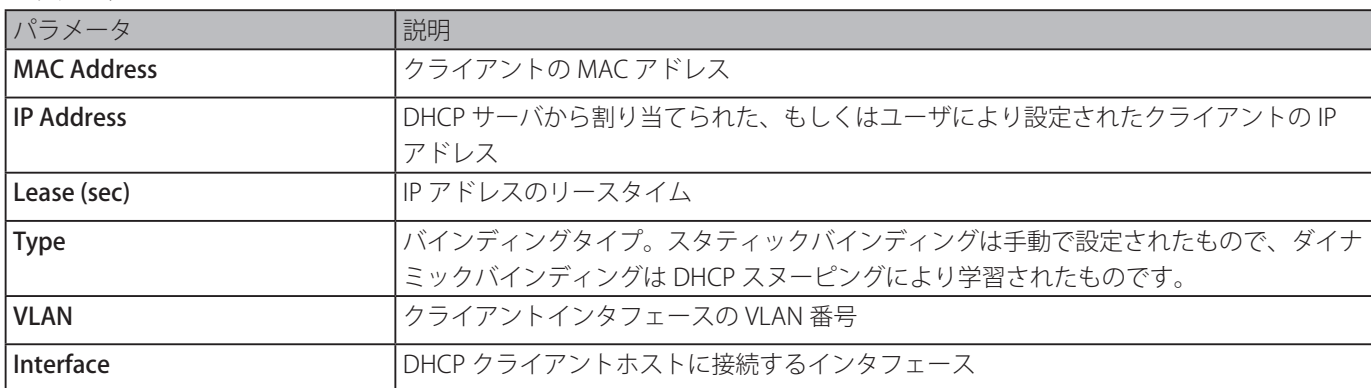

# **show ip verify source**

特定のインタフェースのハードウェアポート ACL エントリを表示します。

# **構文**

## show ip verify source [interface INTERFACE-ID [, | -]]

#### **パラメータ**

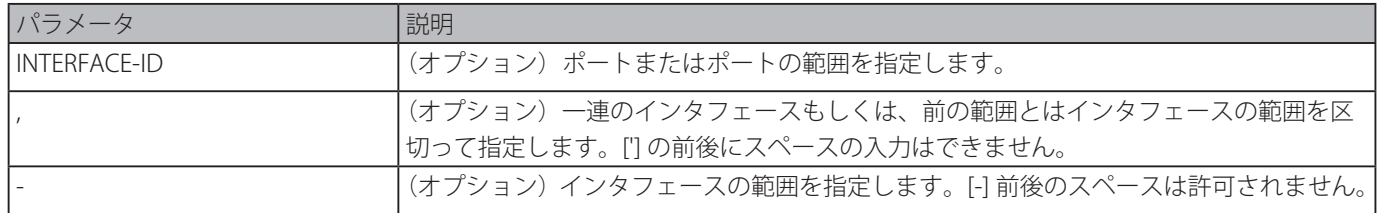

# **初期設定**

なし

# **コマンドモード**

EXEC モードまたはすべてのコンフィグモード

#### **コマンドデフォルトレベル**

レベル:1

# **説明および注意事項**

ハードウェアテーブルにあるポートのハードウェアポート ACL エントリを表示します。IP ソースガードが確認されたハードウェ アフィルタの動作を示しています。

#### **使用例**

VLAN100 から 110 で DHCP スヌーピングが有効になっている場合、IP として設定され、VLAN100 に既存の IP アドレスバインディ ング 10.1.1.1 がある IP ソースフィルタを持ったインタフェースを表示します。

```
Switch# show ip verify source interface eth3/0/3
Interface Filter-type Filter-mode IP address MAC address VLAN
--------- ----------- ----------- --------------- ----------------- -------
eth3/0/3 ip active 10.1.1.1 100
eth3/0/3 ip active deny-all 101-120
Total Entries: 2
Switch#
```
インタフェースが IP ソースフィルタモードであり、IP MAC として設定されている場合に、VLAN100 上の MAC アドレス 00-01- 01-01-01-01 に IP アドレス 10.1.1.10 をバインドし、VLAN101 上の MAC アドレス 00-01-01-01-01-10 に IP アドレス 10.1.1.11 を バインドしている既存の IP MAC を表示します。

```
Switch# show ip verify source interface eth3/0/3
Interface Filter-type Filter-mode IP address MAC address VLAN
--------- ----------- ----------- --------------- ----------------- -------
eth3/0/3 ip-mac active 10.1.1.10 00-01-01-01-01-01 100
eth3/0/3 ip-mac active 10.1.1.11 00-01-01-01-01-10 101
eth3/0/3 ip-mac active deny-all - 102-120
Total Entries: 3
Switch#
```
# **表示パラメータ**

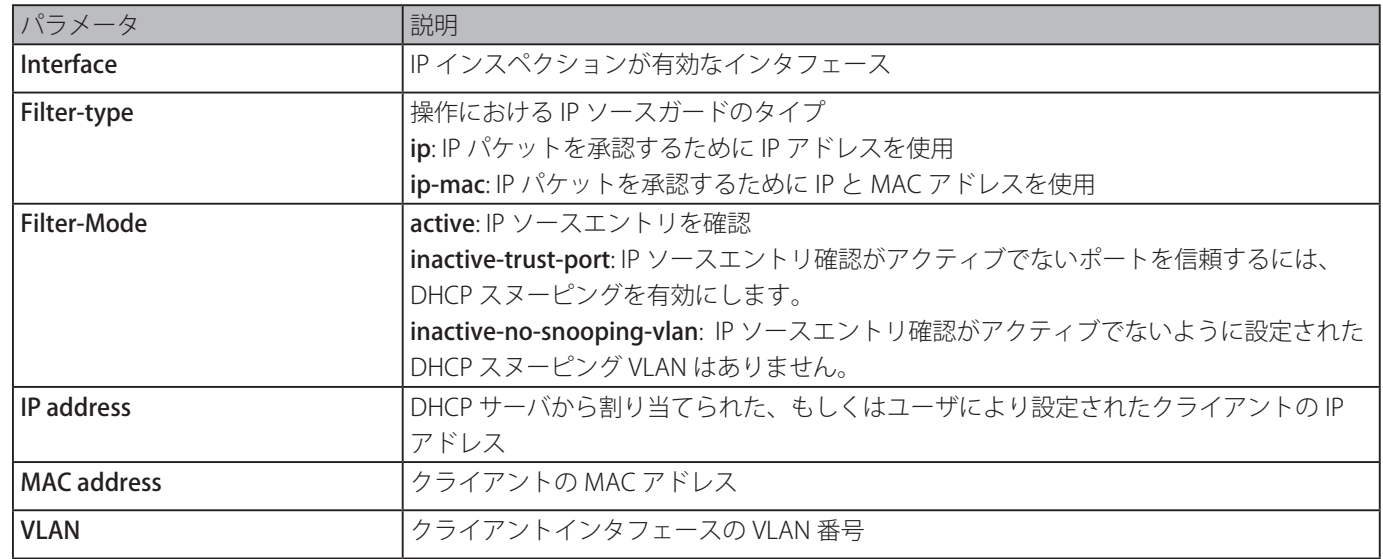

# **IP Utility コマンド**

# **ping**

基本的なネットワークの接続性を診断します。

# **構文**

ping {[ip] IP-ADDRESS | [ipv6] IPV6-ADDRESS | HOST-NAME} [count TIMES] [timeout SECONDS] [source {IP-ADDRESS | IPV6-ADDRESS}]

# **パラメータ**

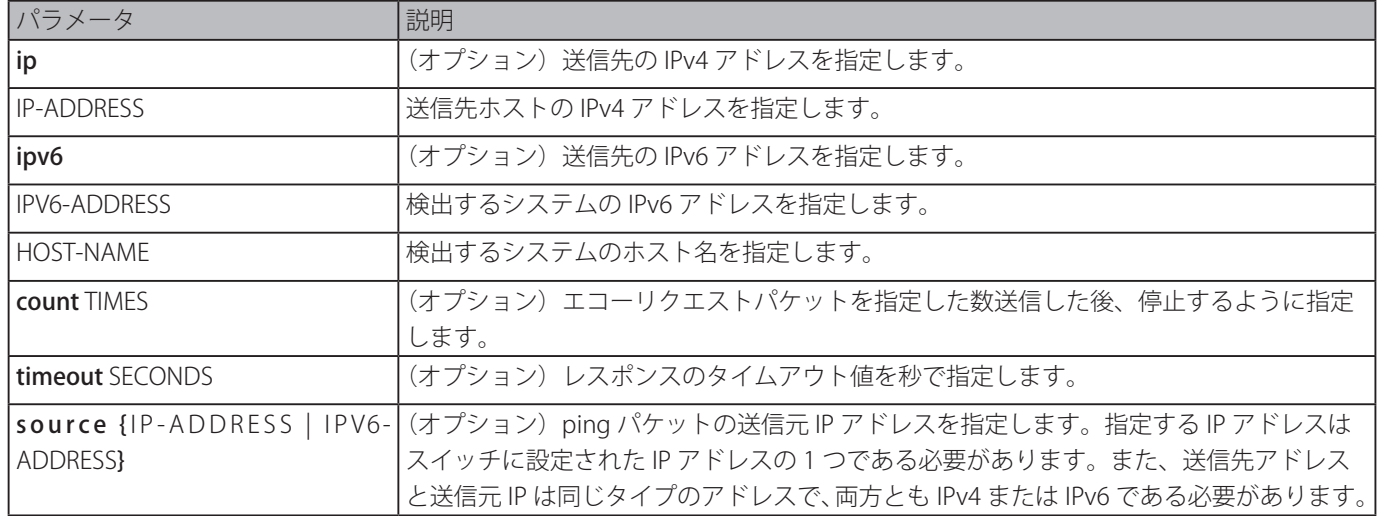

# **初期設定**

timeout パラメータが指定されていない場合、タイムアウト値は 1 秒となります。

# **コマンドモード**

EXEC モード

# **コマンドデフォルトレベル**

レベル:1

# **説明および注意事項**

本コマンドは、到達性、信頼性、送信先ホストへのパスの遅延を確認します。カウントまたはタイムアウト値のどちらも指定さ れていない場合、Ctrl+C を押してのみ ping を停止することができます。

# **使用例**

IP アドレス 211.21.180.1 のホストに 4 回 Ping します。

```
Switch#ping 211.21.180.1 count 4
Reply from 211.21.180.1, time=10ms
Reply from 211.21.180.1, time<10ms
Reply from 211.21.180.1, time<10ms
Reply from 211.21.180.1, time<10ms
Ping Statistics for 211.21.180.1
Packets: Sent =4, Received =4, Lost =0
Switch#
```
IPv6 アドレス 2001:238:f8a:77:7c10:41c0:6ddd:ecab のホストに ping します。

```
Switch# ping 2001:238:f8a:77:7c10:41c0:6ddd:ecab
Reply from 2001:238:f8a:77:7c10:41c0:6ddd:ecab , bytes=100, time<10 ms
Reply from 2001:238:f8a:77:7c10:41c0:6ddd:ecab , bytes=100, time<10 ms
Reply from 2001:238:f8a:77:7c10:41c0:6ddd:ecab , bytes=100, time<10 ms
Reply from 2001:238:f8a:77:7c10:41c0:6ddd:ecab , bytes=100, time<10 ms
Ping Statistics for 2001:238:f8a:77:7c10:41c0:6ddd:ecab
Packets: Sent =4, Received =4, Lost =0
Switch#
```
#### **traceroute**

本コマンドは、IP ネットワークを介したスイッチから特定の送信先ホストへのホップバイホップパスを表示します。

#### **構文**

traceroute {[ip] IP-ADDRESS | [ipv6] IPV6-ADDRESS | HOST-NAME} [probe NUMBER] [timeout SECONDS] [max-ttl TTL] [port DEST-PORT]

#### **パラメータ**

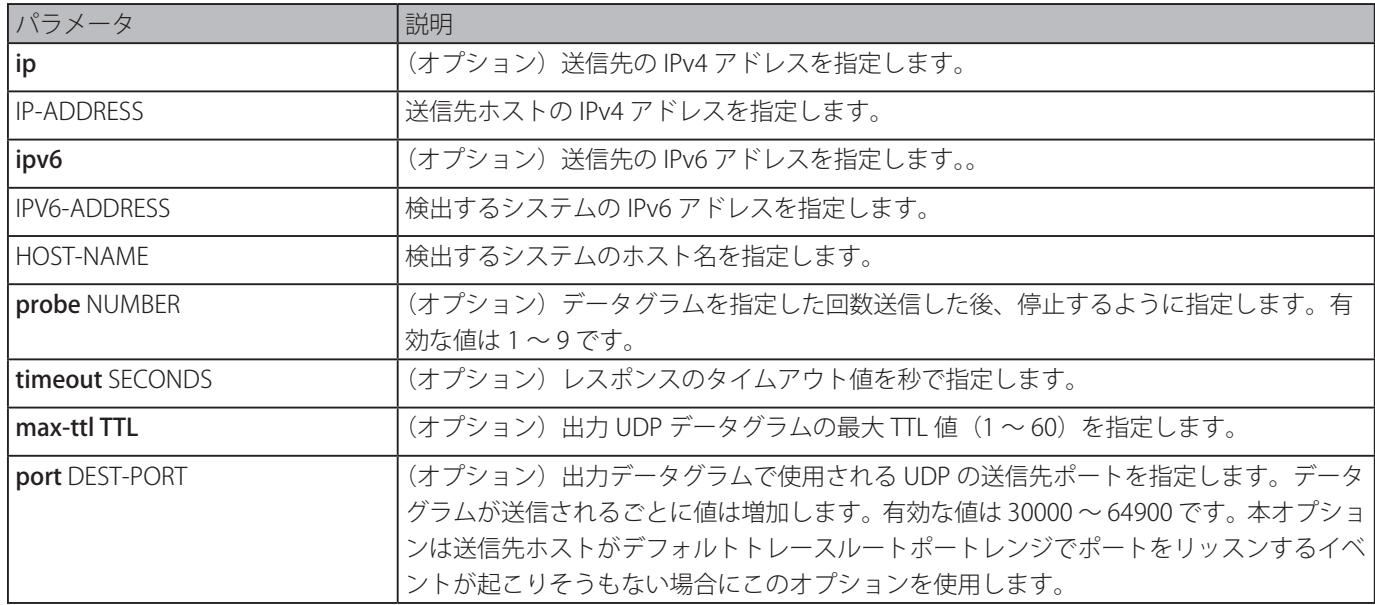

#### **初期設定**

TTL 値 1 の 3 個の 40 バイトUDPデータグラムを送信 最大 TTL 値:30 タイムアウト期間:5 秒 UDP ポート番号:33434 各 TTL のクエリ番号:1

# **コマンドモード**

EXEC モード

## **コマンドデフォルトレベル**

レベル:1

## **説明および注意事項**

traceroute コマンドを実行した後、中断するには Ctrl+C を押します。

traceroute コマンドはルータとサーバに特定のリターンメッセージを発生させる IP ヘッダーの TTL フィールドを使用します。

traceroute は送信先ホストに TTL フィールドを1にセットして UDP データグラムを送信することにより開始します。ルータ が 1 または 0 の TTL 値を検知した場合、データグラムを破棄し ICMP "time-exceeded" メッセージを送信者に送り返します。 traceroute 機能は、ICMP time-exceeded メッセージの送信元アドレスフィールドを検査することにより最初のホップのアドレ スを決定します。

次のホップを識別するには、traceroute は再度 UDP パケットを送信しますが、この時 TTL 値を 2 にします。最初のルータは、 TTL フィールドを 1 減らし、次のルータにデータグラムを送信します。2 番目のルータは、1 の TTL 値を検出し、データグラム を破棄し、送信元に time-exceeded メッセージを送り返します。このプロセスは、TTL が、送信先ホスト(もしくは最大 TTL に 到達するまで)に到着するデータグラムに対して十分に大きい値に増加するまで続きます。

データグラムが送信先にいつ到達するかを決めるため、traceroute は、送信先ホストが使用しそうにない十分に大きい値にデー タグラム内の UDP 送信先ポートをセットします。ホストは、識別されないポート番号のデータグラムを受信した場合、送信元 に ICMP "port unreachable" エラーを返します。このメッセージは、traceroute 機能が送信先に到達したことを示します。

#### **使用例**

IP アドレス 211.21.180.1 のホストにトレースルートします。

```
Switch#traceroute 211.21.180.1
10 ms 10.1.1.254
30 ms 192.168.249.134
30 ms 192.168.249.134
<10 ms 192.168.5.230
<10 ms 211.21.180.1
Trace complete.
```
Switch#

IPv6 アドレス 2001:238:f8a:77:7c10:41c0:6ddd:ecab のホストにトレースルートします。

Switch#traceroute 2001:238:f8a:77:7c10:41c0:6ddd:ecab

10 ms 1001:238:f8a:77:7c10:41c0:6ddd:ecab

Trace complete.

Switch#

# **IP-MAC-Port Binding (IMPB) コマンド**

# **clear ip ip-mac-port-binding violation**

IP-MAC-Port バインディング (IMPB) ブロックエントリをクリアします。

## **構文**

clear ip ip-mac-port-binding violation {all | interface INTERFACE-ID | MAC-ADDRESS}

#### **パラメータ**

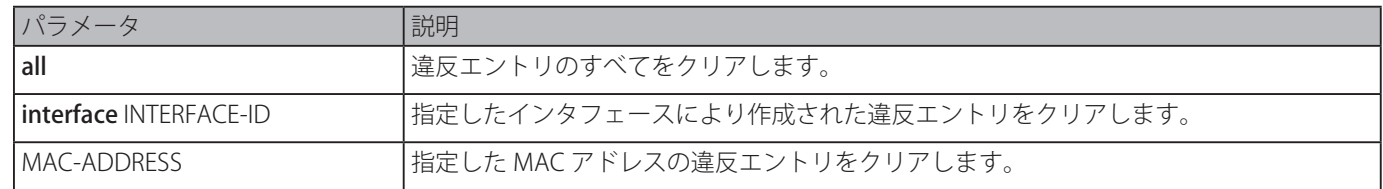

#### **初期設定**

なし

```
コマンドモード
```
特権 EXEC モード

# **コマンドデフォルトレベル**

レベル:12

# **説明および注意事項**

フィルタしたデータベースからの IMPB 違反エントリを削除します。

#### **使用例**

```
イーサネットインタフェース 1/0/4 のブロックされたエントリをクリアします。
```

```
Switch# clear ip ip-mac-port-binding violation interface eth1/0/4
Switch#
```
# **ip ip-mac-port-binding**

```
ポートインタフェースに対する IMPB アクセスコントロールを有効にします。「no」形式を使用すると、IMPB アクセスコントロー
ル機能を無効化します。
```
#### **構文**

ip ip-mac-port-binding [MODE] no ip ip-mac-port-binding

#### **パラメータ**

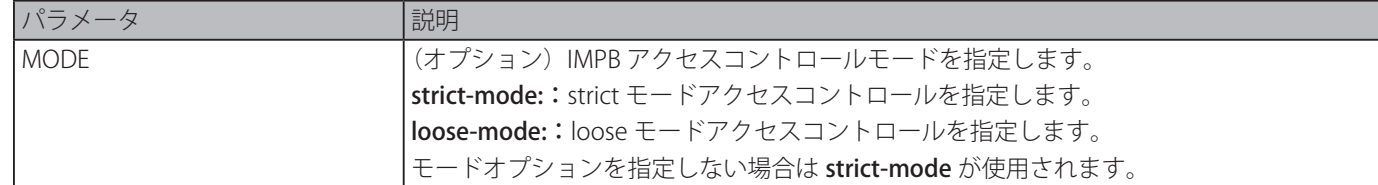

# **初期設定**

無効

#### **コマンドモード**

インタフェースコンフィグモード

#### **コマンドデフォルトレベル**

レベル:12

#### **説明および注意事項**

ポートが IMPB strict-mode アクセスコントロールが有効な場合、ホストは、そのホストが ARP もしくは IP パケットを送信し、

その ARP パケットもしくは IP パケットがバインディングチェックをパスした後にのみポートにアクセスすることができます。 バインディングチェックをパスするためには、送信元 IP アドレス、送信元 MAC アドレス、VLAN ID、そして到着するポート番 号が IP ソースガードスタティックバインディングエントリまたはダイナミックに学習された DHCP スヌーピングバインディン グエントリのどちらかにより定義されたエントリのどれかに合致する必要があります。

ポートが IMPB **loose-mode** アクセスエントリが有効な場合、ホストは、そのホストが ARP もしくは IP パケットを送信し、その ARP パケットもしくは IP パケットがバインディングチェックをパスしなかった後、ポートにアクセスすることを拒否されます。 バインディングチェックをパスするためには、送信元 IP アドレス、送信元 MAC アドレス、VLAN ID、そして到着するポートが IP ソースガードスタティックバインディングエントリまたはダイナミックに学習された DHCP スヌーピングバインディングエ ントリのどちらかにより定義されたエントリのどれかに合致する必要があります。

# **使用例**

イーサネット 3/0/10 の strict-mode IMPB アクセスコントロールを有効にします。

```
Switch# configure terminal
Switch(config)# interface eth3/0/10
Switch(config-if)# ip ip-mac-port-binding strict
Switch(config-if)#
```
# **show ip ip-mac-port-binding**

本コマンドは、IMPB コンフィグ設定または IMPB アクセスコントロールによりブロックされたエントリを表示します。

# **構文**

show ip ip-mac-port-binding [interface INTERFACE-ID [, | -]] [violation]

## **パラメータ**

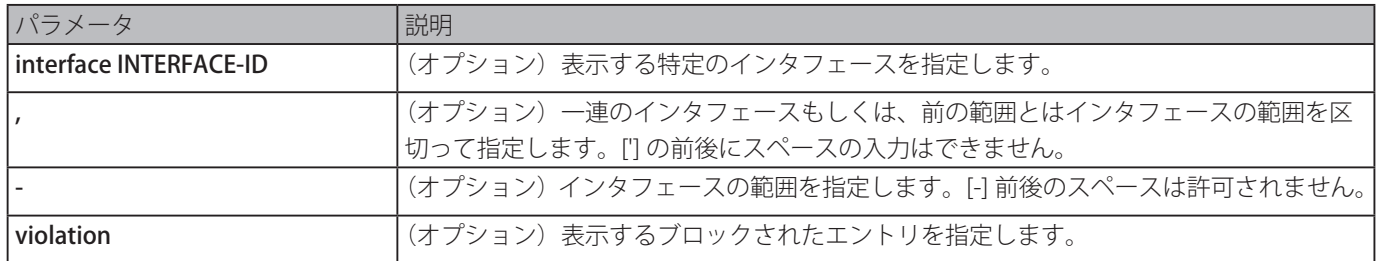

#### **初期設定**

なし

# **コマンドモード**

EXEC モードまたはすべてのコンフィグモード

# **コマンドデフォルトレベル**

レベル:1

# **説明および注意事項**

本コマンドを使用して IMPB 設定を表示、または「show ip ip-mac-port-binding violation」コマンドを使用して IMPB チェック 違反によりブロックされたエントリを表示します。

# **使用例**

IMPB アクセスコントロールによりブロックされたすべてのエントリを表示します。

```
Switch# show ip ip-mac-port-binding violation
Port VLAN MAC Address
------- --------- -------------------
eth3/0/3 1 01-00-0c-cc-cc-cc
eth3/0/3 1 01-80-c2-00-00-00
eth3/0/4 1 01-00-0c-cc-cc-cd
eth3/0/4 1 01-80-c2-00-00-01
Total Entries: 4
Switch#
```
#### すべてのポートの IMPB 設定を表示します。

```
Switch# show ip ip-mac-port-binding
Port Mode
---------- ------------
eth3/0/1 Strict
eth3/0/2 Strict
eth3/0/3 Loose
eth3/0/4 Loose
Total Entries: 4
Switch#
```
# **snmp-server enable traps ip-mac-port-binding**

IP-MAC-Port バインディングの SNMP 通知の送信を有効にします。「no」形式を使用すると、SNMP 通知の送信を無効にします。

# **構文**

snmp-server enable traps ip-mac-port-binding no snmp-server enable traps ip-mac-port-binding

# **パラメータ**

なし

#### **初期設定**

無効

# **コマンドモード**

グローバルコンフィグモード

#### **コマンドデフォルトレベル**

レベル:12

#### **説明および注意事項**

イベントに対し SNMP 通知の送信を有効または無効にします。有効にすると違反パケットを受信したときスイッチは違反トラッ プを送信します。

#### **使用例**

IP-MAC-Port バインディングの送信トラップを有効にします。

```
Switch# configure terminal
Switch(config)# snmp-server enable traps ip-mac-port-binding
Switch(config)#
```
# **IPv6 Snooping コマンド**

# **ipv6 snooping policy**

IPv6 スヌーピングコンフィグモードに移行して IPv6 スヌーピングポリシーを作成または編集します。「no」形式を使用すると、 IPv6 スヌーピングポリシーを削除します。

## **構文**

ipv6 snooping policy POLICY-NAME no ipv6 snooping policy POLICY-NAME

#### **パラメータ**

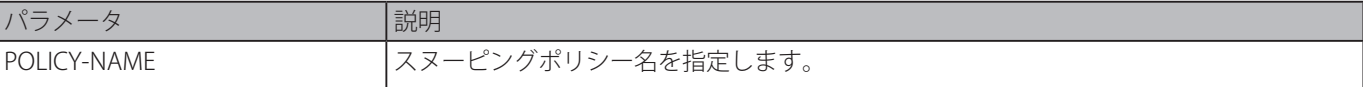

#### **初期設定**

IPv6 スヌーピングポリシーは作成されていません。

# **コマンドモード**

グローバルコンフィグモード

# **コマンドデフォルトレベル**

レベル:12

# **説明および注意事項**

本コマンドは IPv6 スヌーピングポリシーを作成します。IPv6 スヌーピングポリシーを作成後、「ipv6 snooping [attach-policy](#page-314-0)」 コマンドを使用し、特定のインタフェースにそのポリシーを適用します。

## **使用例**

スヌーピングポリシー名を policy1 に指定して IPv6 スヌーピングポリシーを作成します。

Switch# configure terminal Switch(config)#ipv6 snooping policy policy1 Switch(config-ipv6-snooping)#

# **protocol**

DHCPv6 または NDP をスヌープするアドレスを指定します。「no」形式を使用すると、プロトコルはスヌーピングに使用され ません。

#### **構文**

protocol {dhcp | ndp} no protocol {dhcp | ndp}

#### **パラメータ**

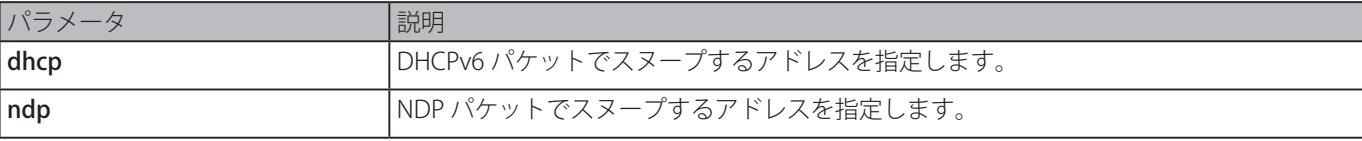

#### **初期設定**

DHCPv6 と ND スヌーピング共に無効。

# **コマンドモード**

IPv6 スヌーピングコンフィグモード

# **コマンドデフォルトレベル**

レベル:12

#### **説明および注意事項**

ND スヌーピングはステートレス自動設定で割り当てられた IPv6 アドレスと手動で設定された IPv6 アドレスのために設計され

ています。IPv6 アドレスを割り当てる前にホストはまず重複するアドレスを検出する必要があります。ND スヌーピングはバイ ンディングデータベースを構築するために DAD メッセージ(DAD NS と DAD NA)を検出します。NDP パケットは、ホストが まだ到達可能かどうかを検出したり、バインディングが削除されているかどうかを決定するためにも使用されます。

DHCPv6 スヌーピングは、アドレス割り当て過程で DHCPv6 クライアントとサーバ間で送信された DHCPv6 パケットをスヌー プします。DHCPv6 クライアントが有効な IPv6 アドレスの取得に成功したとき、DHCPv6 スヌーピングはそのバインディングデー タベースを作成します。

# **使用例**

DHCPv6 スヌーピングを有効にします。

```
Switch# configure terminal
Switch(config)# ipv6 snooping policy policy1
Switch(config-ipv6-snooping)# protocol dhcp
Switch(config-ipv6-snooping)#
```
# **limit address-count**

IPv6 スヌーピングバインディングエントリの最大数 (0~511) を制限します。「no」形式を使用すると、初期設定にリセット します。

#### **構文**

limit address-count MAXIMUM

# no limit address-count

## **パラメータ**

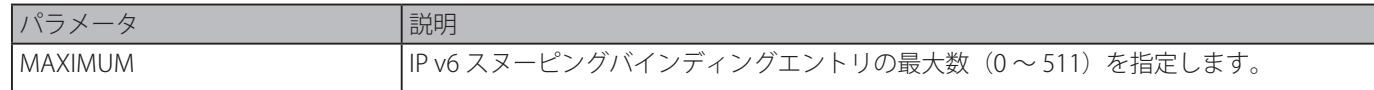

#### **初期設定**

制限なし

## **コマンドモード**

IPv6 スヌーピングコンフィグモード

#### **コマンドデフォルトレベル**

レベル:12

#### **説明および注意事項**

IPv6 スヌーピングポリシーが適用された IPv6 バインディングエントリ数を制限します。本コマンドによりバインディングテー ブルサイズを制限します。

#### **使用例**

```
IPv6 スヌーピング バインディングエントリ数の制限を 25 に設定します。
```

```
Switch# configure terminal
Switch(config)# ipv6 snooping policy policy1
Switch(config-ipv6-snooping)# limit address-count 25
Switch(config-ipv6-snooping)#
```
# <span id="page-314-0"></span>**ipv6 snooping attach-policy**

IPv6 スヌーピングポリシーを特定の VLAN に適用します。「no」形式を使用すると、バインディングを削除します。

#### **構文**

ipv6 snooping policy attach-policy POLICY-NAME no ipv6 snooping policy attach-policy

## **パラメータ**

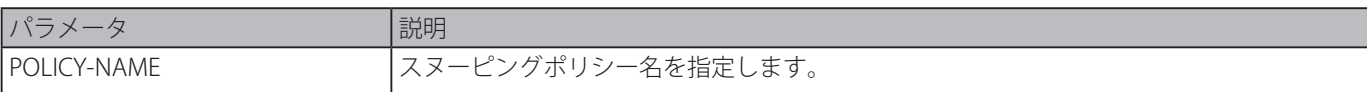

## **初期設定**

なし

# **コマンドモード**

VLAN コンフィグモード

# **コマンドデフォルトレベル**

レベル:12

## **説明および注意事項**

IPv6 snooping ポリシーを作成後、本コマンドを使用して特定の VLAN に作成したポリシーを適用します。

## **使用例**

VLAN200 で IPv6 スヌーピングを有効にします。

```
Switch# configure terminal
Switch(config)# ipv6 snooping policy policy1
Switch(config-ipv6-snooping)# limit address-count 100
Switch(config-ipv6-snooping)# exit
Switch(config)# vlan 200
Switch(config-vlan)# ipv6 snooping attach-policy policy1
Switch(config-vlan)#
```
# **ipv6 snooping station-move deny**

IPv6 スヌーピングエントリに対して、ステーション移動機能を拒否します。「no」形式を使用すると、初期設定にリセットします。

#### **構文**

ipv6 snooping station-move deny no ipv6 snooping station-move deny

#### **パラメータ**

なし

#### **初期設定**

ステーション移動を許可

# **コマンドモード**

グローバルコンフィグモード

#### **コマンドデフォルトレベル**

レベル:12

# **説明および注意事項**

ステーション移動が許可されているとき、特定のポートに同じ VLAN ID と MAC アドレスを持ったダイナミックスヌーピングエ ントリは、以下の状態を検知した場合、別のポートに移動することができます。:

・DHCPv6 スヌーピングバインディングエントリは新しいインタフェース上で新しい DHCP プロセスを開始

・ND スヌーピングバインディングエントリは新しいインタフェース上で新しい DAD プロセスを開始

#### **使用例**

ステーション移動機能を拒否します。

```
Switch# configure terminal
Switch(config)# ipv6 snooping station-move deny
Switch(config)#
```
# **show ipv6 snooping policy**

DHCPv6 ガードの情報を表示します。

# **構文**

show ipv6 snooping policy [POLICY-NAME]

# **パラメータ**

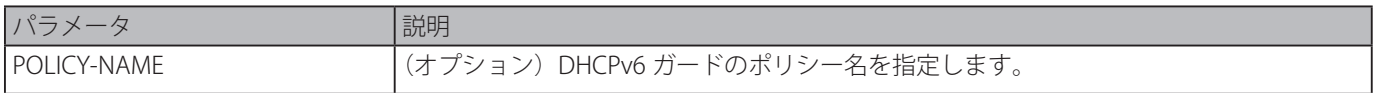

## **初期設定**

なし

# **コマンドモード**

EXEC モードまたはすべてのコンフィグモード

## **コマンドデフォルトレベル**

レベル:1

# **説明および注意事項**

ポリシー名が指定されている場合はその特定のポリーシーの情報のみ表示され、ポリシー名が指定されていない場合はすべての ポリシーの情報が表示されます。

## **使用例**

DHCPv6 ガードの情報を表示します。

Switch# show ipv6 snooping policy Snooping policy: test1 Protocol: DHCP, NDP Limit Address Count: 30 Target VLAN: 100,200-210,4000

Switch#

# **表示パラメータ**

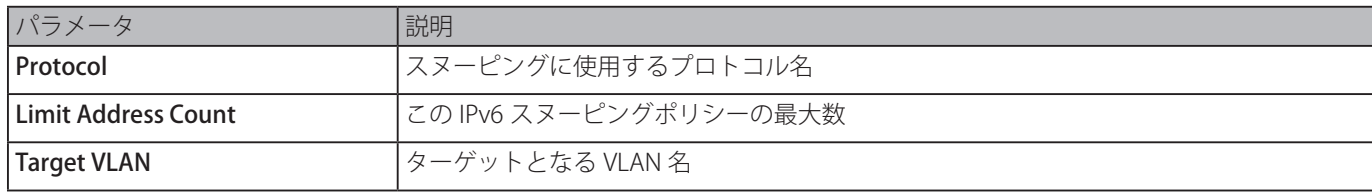

# **IPv6 Source Guard コマンド**

# **ipv6 source binding vlan**

```
スタティックエントリをバインディングテーブルに追加します。「no」形式を使用すると、スタティックバインディングエント
リを削除します。
```
# **構文**

ipv6 source binding MAC-ADDRESS vlan VLAN-ID IPV6-ADDRESS interface INTERFACE-ID no ipv6 source binding MAC-ADDRESS vlan VLAN-ID IPV6-ADDRESS interface INTERFACE-ID

# **パラメータ**

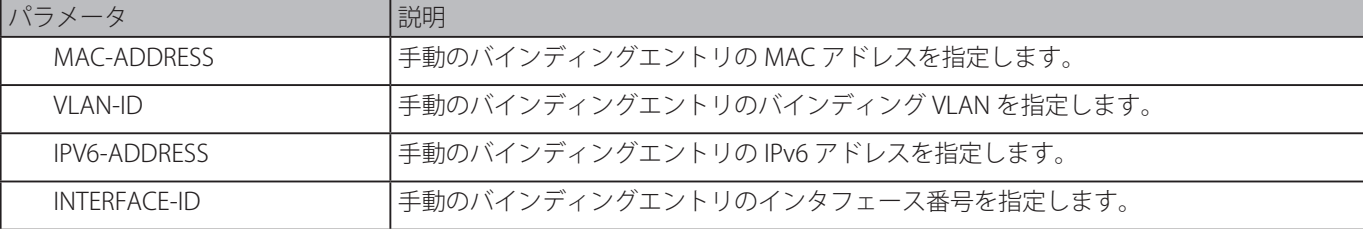

# **初期設定**

なし

# **コマンドモード**

グローバルコンフィグモード

## **コマンドデフォルトレベル**

レベル:12

# **説明および注意事項**

バインディングテーブルのスタティック手動バインディングエントリを設定します。

#### **使用例**

イーサネットインタフェース 3/0/1 の VLAN2 において、IPv6 アドレス 2000::1、MAC アドレス 00-01-02-03-04-05 を持った IPv6 ソースガードエントリを設定します。

```
Switch# configure terminal
Switch(config)# ipv6 source binding 00-01-02-03-04-05 vlan 2 2000::1 interface eth3/0/1
Switch(config)#
```
# **ipv6 source-guard policy**

IPv6 ソースガードポリシー情報を作成します。本コマンドはソースガードポリシーコンフィグモードに移行します。「no」形式 を使用すると、IPv6 ソースガードポリシーを削除します。

#### **構文**

ipv6 source-guard policy POLICY-NAME no ipv6 source-guard policy POLICY-NAME

#### **パラメータ**

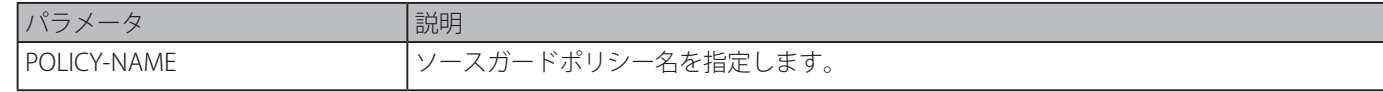

# **初期設定**

なし

**コマンドモード**

グローバルコンフィグモード

#### **コマンドデフォルトレベル**

レベル:12

#### **説明および注意事項**

ソースガードポリシー名を作成します。本コマンドはソースガードポリシーコンフィグモードに移行します。

#### **使用例**

IPv6 ソースガードポリシーを作成します。

```
Switch# configure terminal
Switch(config)# ipv6 source-guard policy policy1
Switch(config-source-guard)#
```
# **deny global-autoconfig**

自動設定トラフィックを拒否します。「no」形式を使用すると、本機能を無効にします。

#### **構文**

deny global-autoconfig no deny global-autoconfig

# **パラメータ**

なし

## **初期設定**

許可

## **コマンドモード**

ソースガードポリシコンフィグモード

#### **コマンドデフォルトレベル**

レベル:12

#### **説明および注意事項**

auto configured グローバルアドレスからデータトラフィックを拒否します。リンク上のすべてのグローバルアドレスが DHCP により割り当てられ、管理者が送信トラフィックから自身で設定したアドレスのホストをブロックしたい場合に有効です。

#### **使用例**

自動設定トラフィックを拒否します。

```
Switch# configure terminal
Switch(config)# ipv6 source-guard policy policy1
Switch(config-source-guard)# deny global-autoconfig
Switch(config-source-guard)#
```
# **39-4 permit link-local**

リンクローカルアドレスにより送信されたハードウェア許容データトラフィックを許可します。「no」形式を使用すると、本機 能を無効にします。

# **構文**

permit link-local no permit link-local

# **パラメータ**

なし

## **初期設定**

拒否

# **コマンドモード**

ソースガードポリシーコンフィグモード

# **コマンドデフォルトレベル**

レベル:12

## **説明および注意事項**

リンクローカルアドレスにより送信されるデータトラフィックを許可します。

## **使用例**

リンクローカルアドレスにより送信されるすべてのデータトラフィックを許可します。

```
Switch# configure terminal
Switch(config)# ipv6 source-guard policy policy1
Switch(config-source-guard)# permit link-local
Switch(config-source-guard)#
```
# **ipv6 source-guard attach-policy**

インタフェースの IPv6 ソースガードを適用します。「no」形式を使用すると、インタフェースからソースガードを削除します。

## **構文**

ipv6 source-guard attach-policy [POLICY-NAME] no ipv6 source-guard attach-policy

#### **パラメータ**

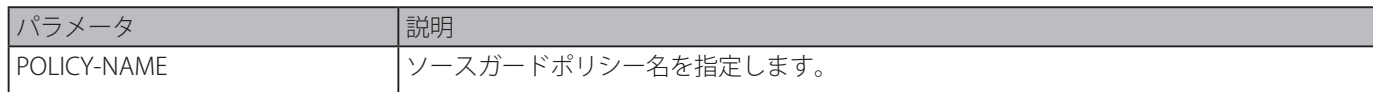

#### **初期設定**

なし

# **コマンドモード**

インタフェースコンフィグモード

# **コマンドデフォルトレベル**

レベル:12

# **説明および注意事項**

本コマンドがポートに適用されている場合、ND、RA、RS と DHCP メッセージ以外の受信された IPv6 パケットはアドレスバイ ンディングチェックを行います。アドレスバインディングテーブルエントリのどれかに合致すると、パケットは許可されます。 バインディングテーブルには IPv6 スヌーピングにより作成されたダイナミックテーブルと「ipv6 [neighbor](#page-320-0) binding vlan」コマ ンドにより作成されたスタティックテーブルが含まれます。

ポリシー名が特定されていない場合、デフォルトソースガードポリシーは自動設定アドレスにより送信されたパケットを許可し、 リンクローカルアドレスにより送信されたパケットは拒否します。

#### **使用例**

イーサネットインタフェース 1/0/3 に IPv6 ソースガードポリシー "pol1" を適用します。

```
Switch# configure terminal
Switch(config)# interface eth1/0/3
Switch(config-if)# ipv6 source-guard attach-policy pol1
Switch(config-if)#
```
# <span id="page-320-0"></span>**show ipv6 source-guard policy**

IPv6 ソースガードポリシーコンフィグを表示します。

#### **構文**

show ipv6 source-guard policy [POLICY-NAME]

# **パラメータ**

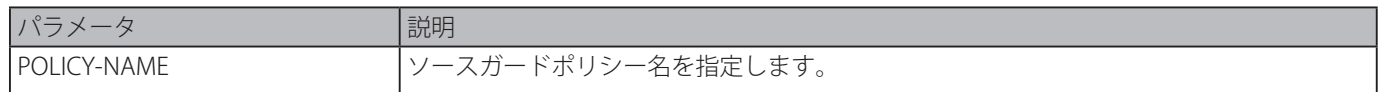

## **初期設定**

なし

# **コマンドモード**

EXEC モードまたはすべてのコンフィグモード

## **コマンドデフォルトレベル**

レベル:1

## **説明および注意事項**

IPv6 ソースガードポリシー設定を表示します。ポリシー名が指定されていない場合、すべての IPv6 ソースガードポリシーが表 示されます。

#### **使用例**

IPv6 ソースガードポリシーコンフィグを表示します。

```
Switch# show ipv6 dhcp guard policy
```

```
Policy Test configuration:
   permit link-local
   deny global-autoconf
   Target: eth2/0/3
Switch#
```
# **show ipv6 neighbor binding**

IPv6 バインディングテーブルを表示します。

#### **構文**

show ipv6 neighbor binding [vlan VLAN-ID] [interface INTERFACE-ID] [ipv6 IPV6-ADDRESS] [mac MAC-ADDRESS]

#### **パラメータ**

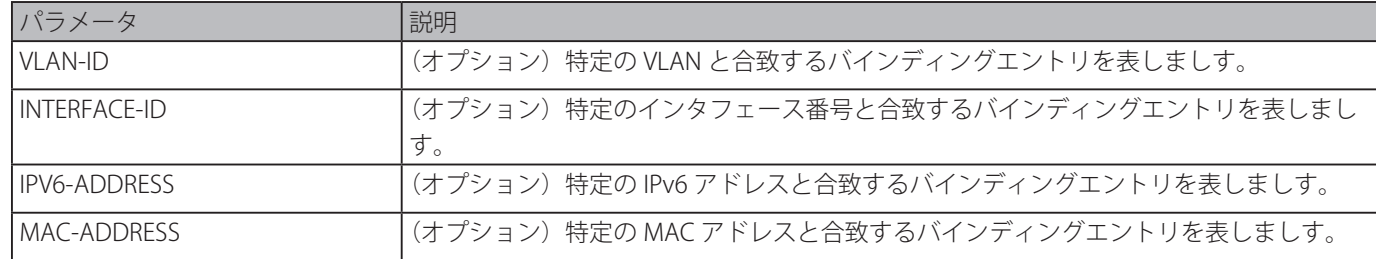

## **初期設定**

なし

# **コマンドモード**

EXEC モードまたはすべてのコンフィグモード

# **コマンドデフォルトレベル**

レベル:1

#### **説明および注意事項**

バインディングテーブルのエントリを表示します。

#### **使用例**

バインディングテーブルの特定のエントリを表示します

```
Switch# show ipv6 neighbor binding
Codes: D - DHCPv6 Snooping, S - Static, N - ND Snooping
IPv6 address MAC address      Interface VLAN Time left
N FE80::A8BB:CCFF:FE01:F500 AABB.CC01.F500 eth0/0   100 8850
S FE80::21D:71FF:FE99:4900 001D.7199.4900 eth0/1    100 N/A
N 2001:600::1 AABB.CC01.F500 eth0/0 100 3181
D 2001:300::1 AABB.CC01.F500 port-channel3 100 9559
D 2001:100::2 AABB.CC01.F600 eth1/0 200 9196
D 2001:400::1 001D.7199.4900 eth1/2 100 1568
S 2001:500::1 000A.000B.000C eth2/13 300 N/A
Switch#
```
#### **表示パラメータ**

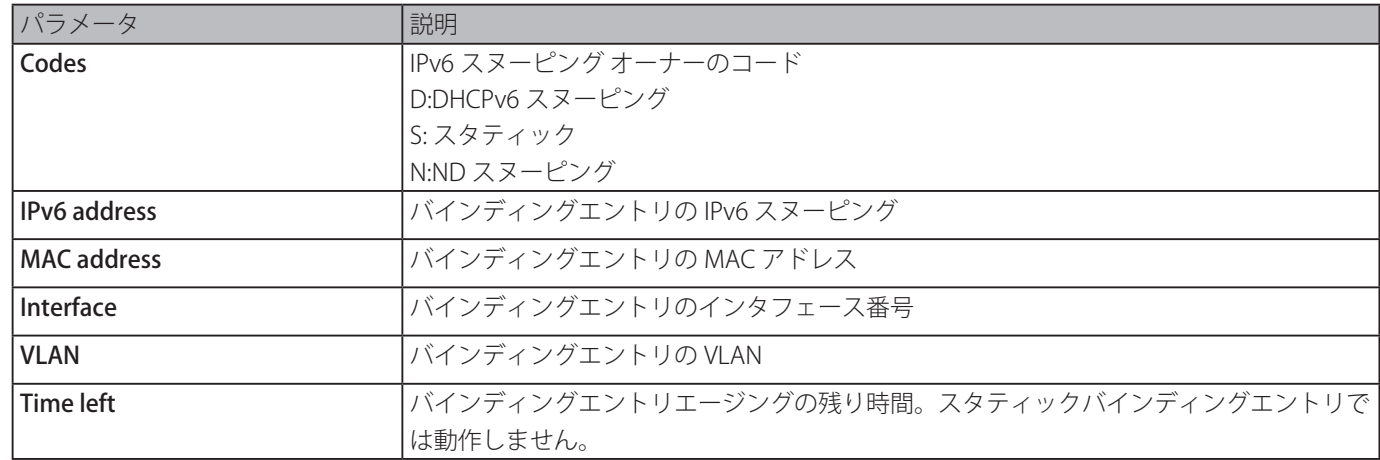

# **Japanese Web-based Access Control (JWAC) コマンド**

# **jwac authentication-method**

JWAC 認証方法を設定します。「no」形式を使用すると、初期設定に戻します。

## **構文**

jwac authentication-method {md5 | chap | pap | mschap | mschapv2} no jwac authentication-method

#### **パラメータ**

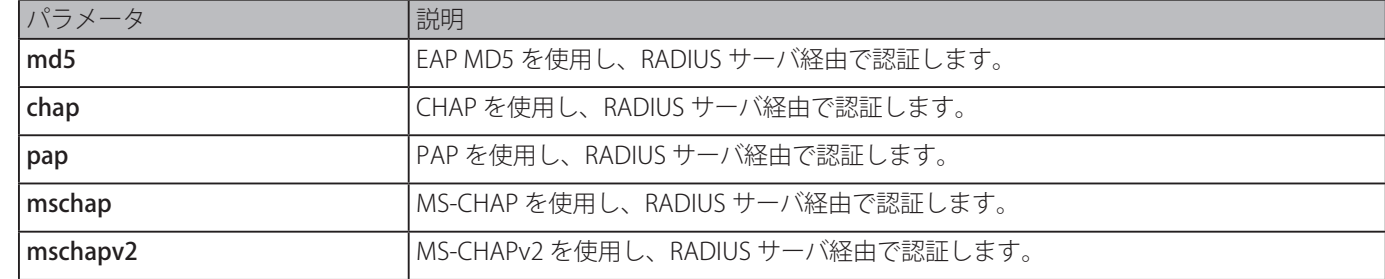

## **初期設定**

PAP

## **コマンドモード**

グローバルコンフィグモード

# **コマンドデフォルトレベル**

レベル:12

## **説明および注意事項**

JWAC ユーザが RADIUS 認証を完了するため、RADIUS プロトコルを指定します。

# **使用例**

JWAC 認証方式を MS-CHAPv2 に設定します。

Switch# configure terminal Switch(config)# jwac authentication-method mschapv2 Switch(config)#

# **jwac enable**

ポートの JWAC 機能を有効にします。「no」形式を使用すると、ポートの JWAC 機能を無効にします。

# **構文**

jwac enable no jwac enable

# **パラメータ**

なし

# **初期設定**

無効

# **コマンドモード**

インタフェースコンフィグモード

# **コマンドデフォルトレベル**

レベル:12

# **説明および注意事項**

「JWAC interface configuration」コマンドでポートに接続したホストを Web ブラウザ経由で認証を行うことを許可します。

イーサネットインタフェース 1/0/1 で JWAC 機能を有効にします。

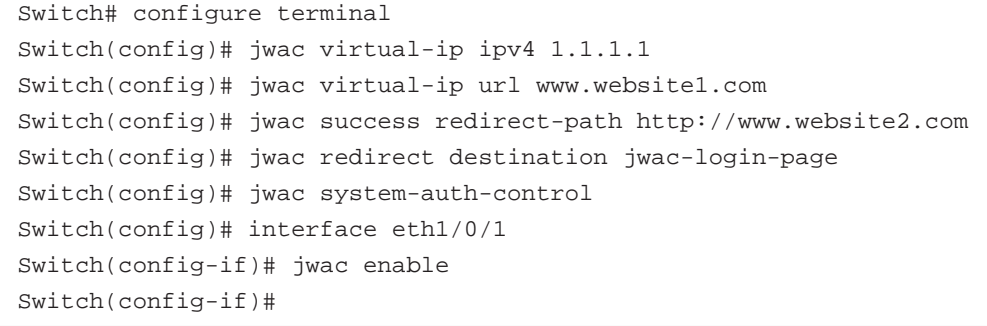

# **jwac forcible-logout**

JWAC 強制ログアウト機能を有効にします。「no」形式を使用すると、JWAC 強制ログアウト機能を無効にします。

#### **構文**

jwac forcible-logout no jwac forcible-logout

## **パラメータ**

なし

# **初期設定**

有効

## **コマンドモード**

グローバルコンフィグモード

#### **コマンドデフォルトレベル**

レベル:12

#### **説明および注意事項**

強制ログアウト機能が有効な場合、認証済みホストから JWAC スイッチへの TTL1 の Ping パケットがログアウト要求としてみ なされ、ホストは未認証状態に戻ります。

#### **使用例**

JWAC 強制ログアウト機能を有効にします。

```
Switch# configure terminal
Switch(config)# jwac forcible-logout
Switch(config)#
```
# **jwac max-authenticating-user**

特定のインタフェースで認証するユーザの最大数を設定します。「no」形式を使用すると、初期設定に復元します。

#### **構文**

jwac max-authenticating-user NUMBER no jwac max-authenticating-user

#### **パラメータ**

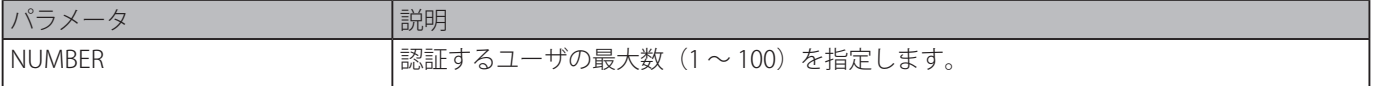

## **初期設定** 100
# **コマンドモード**

インタフェースコンフィグモード

## **コマンドデフォルトレベル**

レベル:12

## **説明および注意事項**

特定のインタフェースでの JWAC 最大認証ユーザ数を設定します。

## **使用例**

イーサネットインタフェース 1/0/1 で JWAC の最大認証ユーザ数を 10 に設定します。

```
Switch# configure terminal
Switch(config)# interface eth1/0/1
Switch(config-if)# jwac max-authenticating-user 10
Switch(config-if)#
```
# **jwac authenticate-page language**

認証ページの言語を選択します。「no」形式を使用すると、初期設定に戻します。

## **構文**

jwac authenticate-page language {japanese | english} no jwac authenticate-page language

#### **パラメータ**

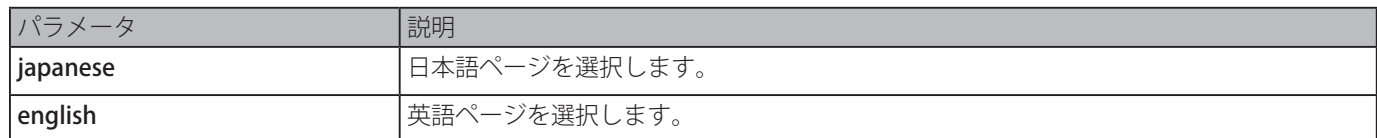

#### **初期設定**

英語

### **コマンドモード**

グローバルコンフィグモード

#### **コマンドデフォルトレベル**

レベル:12

## **説明および注意事項**

JWAC Web サーバはクライアントにローカル認証用の認証ページを戻します。3 つの認証ページについて日本語版と英語版があ ります。初期設定では英語。本コマンドを使用し、JWAC 認証ページの言語を選択します。

#### **使用例**

JWAC 認証ページの言語を日本語に変更します。

```
Switch# configure terminal
Switch(config)# jwac authenticate-page language japanese
Switch(config)#
```
# **jwac page-element**

JWAC 認証ページの要素をカスタマイズします。「no」形式を使用すると、初期設定に戻ります。

# **構文**

jwac page-element {japanese | english} {page-title STRING | login-window-title STRING | username-title STRING | password-title STRING | logout-window-title STRING | copyright-line LINE-NUMBER title STRING}

no jwac page-element {japanese | english} {page-title | login-window-title | username-title | password-title | logout-windowtitle | copyright-line}

## **パラメータ**

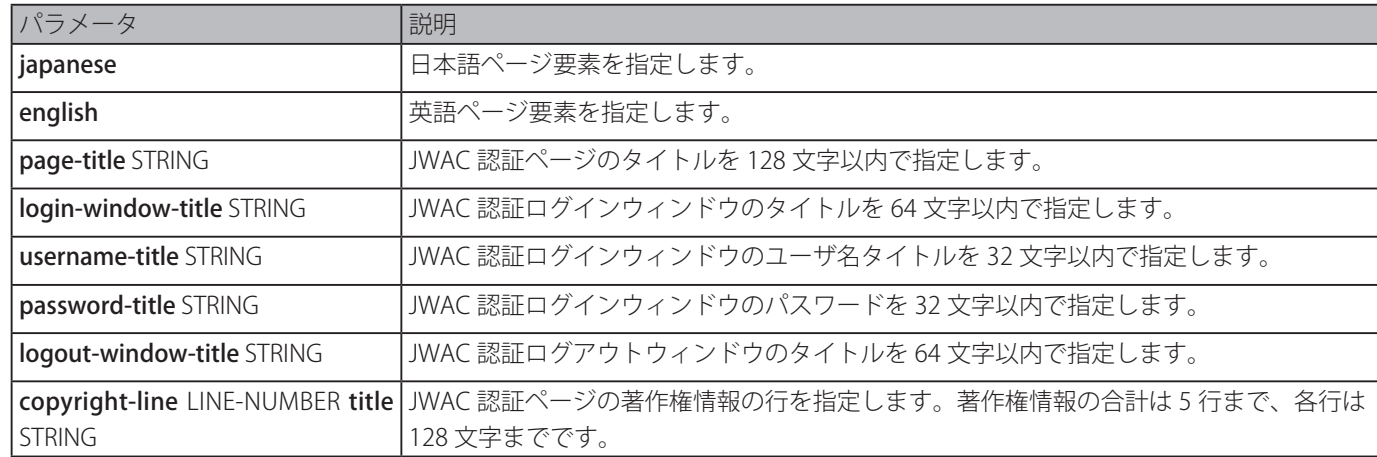

#### **初期設定**

page-title:未設定 login-window-title: "Authentication Login" . username-title: "User Name" . password-title: "Password" . logout-window-title: "Logout From The Network" Copyright information:未設定

# **コマンドモード**

グローバルコンフィグモード

#### **コマンドデフォルトレベル**

レベル:12

#### **説明および注意事項**

JWAC 認証ページの要素をカスタマイズします。JWAC 認証ページには認証ログインページと認証ログアウトページの 2 種類が あります。

Web 認証ログインページはシステムがユーザに対し Web 認証をするとき、ユーザが、ユーザ名とパスワードを入力するために 表示されます。ネットワークにログイン後、ユーザは認証ページ上にある Logout ボタンをクリックすることでネットワークか らログアウトできます。

#### **使用例**

JWAC 認証ページのタイトルを "Company" に設定します。

```
Switch# configure terminal
Switch(config)# jwac page-element english page-title Company
Switch(config)#
```
JWAC 認証ページの下に 2 行の著作権情報を設定します。 1 行目 : Copyright @ 2015 All Rights Reserved 2 行目 : Site: http://support.website.com

```
Switch# configure terminal
Switch(config)# jwac page-element english copyright-line 1 title Copyright @ 2015 All 
Rights Reserved
Switch(config)# jwac page-element english copyright-line 2 title Site: 
http://support.website.com
Switch(config)#
```
# **jwac quarantine-server url**

検疫サーバの URL を設定します。「no」形式を使用すると、初期設定に戻します。

#### **構文**

jwac quarantine-server url {ipv4 STRING | ipv6 STRING} no jwac quarantine-server url

#### **パラメータ**

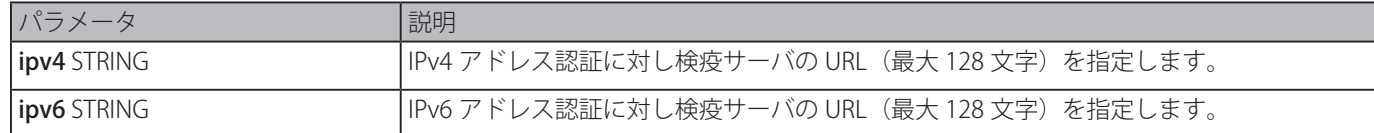

#### **初期設定**

なし

## **コマンドモード**

グローバルコンフィグモード

# **コマンドデフォルトレベル**

レベル:12

#### **説明および注意事項**

検疫サーバの URL を設定できます。リダイレクトが有効で、リダイレクト先が検疫サーバである場合、検疫サーバ宛ではない 未認証ホストからの HTTP リクエストを受信すると、スイッチは、この HTTP パケットを処理し、設定された URL の検疫サーバ にアクセスさせるため、ホストにメッセージを返送します。PC が指定された URL に接続すると、検疫サーバは、PC ユーザに 認証のため、ユーザ名とパスワードを入力することを要求します。

#### **使用例**

検疫サーバの URL を "http://10.90.90.88/authpage.html" に設定します。

```
Switch# configure terminal
Switch(config)# jwac quarantine-server url ipv4 http://10.90.90.88/authpage.html
Switch(config)#
```
検疫サーバの URL を "http://[3000::2]/authpage.html" に設定します。

```
Switch# configure terminal
Switch(config)# jwac quarantine-server url ipv6 http://[3000::2]/authpage.html
Switch(config)#
```
# **jwac quarantine-server monitor**

検疫サーバのモニタ機能を有効にします。「no」形式を使用すると、初期設定に戻します。

#### **構文**

jwac quarantine-server monitor no jwac quarantine-server monitor

#### **パラメータ**

なし

#### **初期設定**

無効

**コマンドモード**

グローバルコンフィグモード

# **コマンドデフォルトレベル**

レベル:12

#### **説明および注意事項**

JWAC 検疫サーバモニタ機能が有効なとき、JWAC スイッチはサーバが OK かを確認するため検疫サーバをモニタします。スイッ チが検疫サーバがないと検知したとき、リダイレクトオプションが有効でリダイレクトの送信先が検疫サーバに設定されている 場合、すべての未認証 HTTP アクセスを JWAC ログインページにリダイレクトします。

#### **使用例**

JWAC 検疫サーバモニタ機能を有効にします。

```
Switch# configure terminal
Switch(config)# jwac quarantine-server monitor
Switch(config)#
```
# **jwac quarantine-server timeout**

検疫サーバのタイムアウト期間を設定します。「no」形式を使用すると、初期設定に戻します。

#### **構文**

jwac quarantine-server timeout SECONDS

no jwac quarantine-server timeout SECONDS

#### **パラメータ**

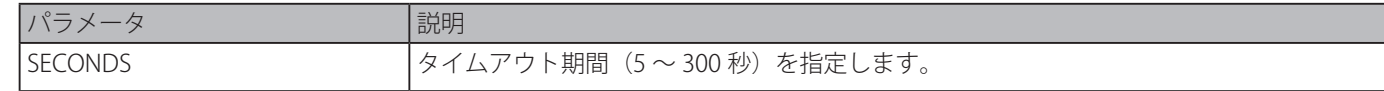

#### **初期設定**

30 秒

#### **コマンドモード**

グローバルコンフィグモード

#### **コマンドデフォルトレベル**

レベル:12

#### **説明および注意事項**

検疫サーバモニタが有効な場合、JWAC スイッチは検疫サーバが動作しているかを定期的に確認します。 設定されたエラータ イムアウト期間中に検疫サーバから応答がなかった場合、スイッチは検疫サーバが正しく動作していないとみなします。

#### **使用例**

```
JWAC 検疫サーバエラータイムアウト期間を 60 秒に設定します。
```
Switch# configure terminal Switch(config)# jwac quarantine-server timeout 60 Switch(config)#

# **jwac redirect**

JWAC リダイレクト機能を有効にする、またはリダイレクト先と遅延時間を設定します。「no」形式を使用すると、JWAC リダ イレクトを無効、またはパラメータを初期設定にリセットします。

## **構文**

jwac redirect [destination {quarantine-server | jwac-login-page} | delay-time SECONDS] no jwac redirect [destination | delay-time]

## **パラメータ**

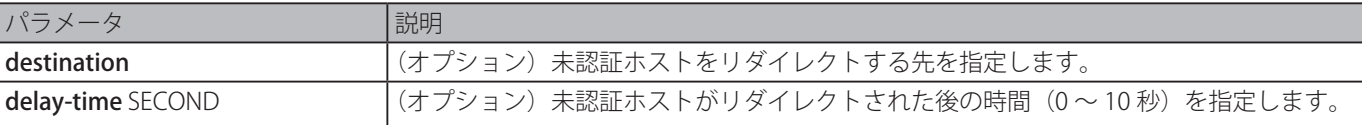

#### **初期設定**

JWAC リダイレクト:JWAC ログインページ ディレイタイム:1秒

#### **コマンドモード**

グローバルコンフィグモード

#### **コマンドデフォルトレベル**

レベル:12

#### **説明および注意事項**

検疫サーバにリダイレクトすることが指定されている時、未認証ホストは、ランダムな URL にアクセスしようとすると、検疫サー バにリダイレクトされます。JWAC ログインページにリダイレクトすることが指定されている時、未認証ホストは、認証を完了 させるため、スイッチ内の JWAC ログインページにリダイレクトされます。リダイレクトが有効な場合、すべての Web アクセ スは検疫サーバもしくは JWAC ログインページにリダイレクトされます。検疫サーバにリダイレクトすることが指定されてい るとき、JWAC 機能をグローバルに有効化する前に、検疫サーバが最初に設定されている必要があります。リダイレクトが無効 な場合、検疫サーバもしくは JWAC ログインページへのアクセスを除く、すべての Web アクセスは拒否されます。

#### **使用例**

JWAC リダイレクト機能を有効にします。

Switch# configure terminal Switch(config)# jwac redirect Switch(config)#

JWAC リダイレクト送信先を 検疫サーバに設定します。

Switch# configure terminal Switch(config)# jwac redirect destination quarantine-serve Switch(config)#

JWAC リダイレクト遅延時間を 5 秒に設定します。

Switch# configure terminal Switch(config)# jwac redirect delay-time 5 Switch(config)#

# **jwac system-auth-control**

スイッチの JWAC 機能をグローバルに有効にします。「no」形式を使用すると、スイッチ上で JWAC 機能をグローバルに無効化 します。

#### **構文**

jwac system-auth-control no jwac system-auth-control

**パラメータ**

なし

#### **初期設定**

無効

**コマンドモード**

グローバルコンフィグモード

#### **コマンドデフォルトレベル**

レベル:12

#### **説明および注意事項**

JWAC は、ユーザがスイッチを経由してインターネットにアクセスしようとしている際、ユーザを認証するように設計された機 能です。クライアントユーザは、Web アクセスで JWAC の認証プロセスを初期化します。

スイッチの JWAC 機能をグローバルに有効にします。

```
Switch# configure terminal
Switch(config)# jwac system-auth-control
Switch(config)#
```
# **jwac update-server**

PC が JWAC 認証を終えるためにアクセスを必要とするアップデートサーバネットワークを設定します。「no」形式を使用すると、 初期設定に戻します。

#### **構文**

jwac update-server {IPV4-PREFIX/PREFIX–LENGTH | IPV6-PREFIX/PREFIX-LENGTH} [tcp NUMBER | udp NUMBER] no jwac update-server {IPV4-PREFIX/PREFIX–LENGTH | IPV6-PREFIX/PREFIX-LENGTH} [tcp NUMBER | udp NUMBER]

#### **パラメータ**

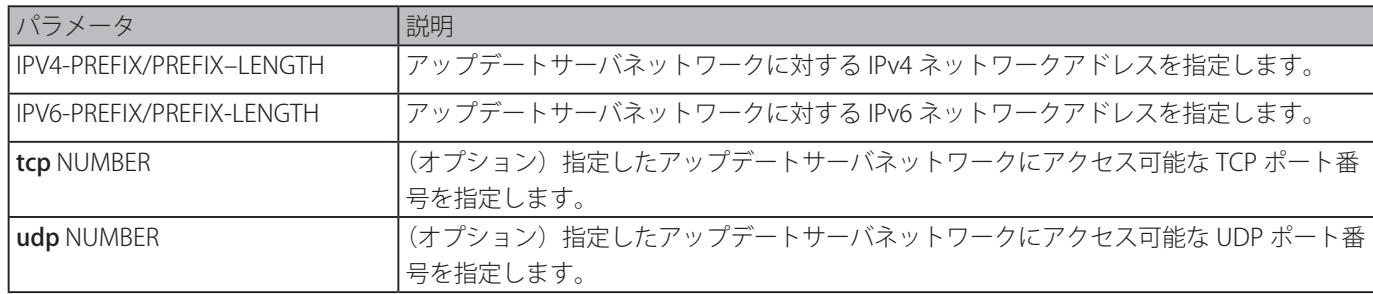

#### **初期設定**

なし

#### **コマンドモード**

グローバルコンフィグモード

#### **コマンドデフォルトレベル**

レベル:12

#### **説明および注意事項**

本コマンドは、未認証クライアントホストからのトラフィックが JWAC スイッチによりブロックされないサーバネットワーク アドレスを追加もしくは削除するために使用します。アンチウィルスソフトウェア企業のサーバサイト(ActiveX がクライアン トが認証をパスする前に、認証を完了させるためにアクセスする必要がある update.microsoft.com もしくはアンチウィルスソ フトウェア企業のいくつかのサイト)を IP アドレスもしくはネットワークアドレスで追加する必要があります。ネットワーク アドレスを追加することにより、エントリは、同じネットワーク上の複数のアップデートサーバを扱うことができます。複数の アップデートサーバアドレスもしくはネットワークアドレスを設定することができます。

#### **使用例**

ネットワークアドレス 10.90.90.0/24 と TCP ポート 80 ので JWAC アップデートサーバを追加します。

```
Switch# configure terminal
Switch(config)# jwac update-server 10.90.90.90/24 tcp 80
Switch(config)#
```
# **jwac udp-filtering**

JWAC UDP フィルタリング機能を有効にします。「no」形式を使用すると、本機能を無効にします。

#### **構文**

jwac udp-filtering no jwac udp-filtering

# **パラメータ**

なし

# **初期設定**

有効

# **コマンドモード**

グローバルコンフィグモード

# **コマンドデフォルトレベル**

レベル:12

## **説明および注意事項**

JWAC UDP フィルタリング機能が有効な場合、DHCP と DNS パケット以外の未認証ホストからのすべての UDP と ICMP パケッ トは破棄されます。

## **使用例**

JWAC UDP フィルタリング機能を有効にします。

Switch# configure terminal Switch(config)# jwac udp-filtering Switch(config)#

# **jwac virtual-ip**

ホストとメッセージを交換するために使用される JWAC 仮想 IP アドレスを設定します。「no」形式を使用すると、初期設定に 戻ります。

## **構文**

jwac virtual-ip {ipv4 IP-ADDRESS | ipv6 IPV6-ADDRESS | url STRING} no jwac virtual-ip {ipv4 | ipv6 | url}

#### **パラメータ**

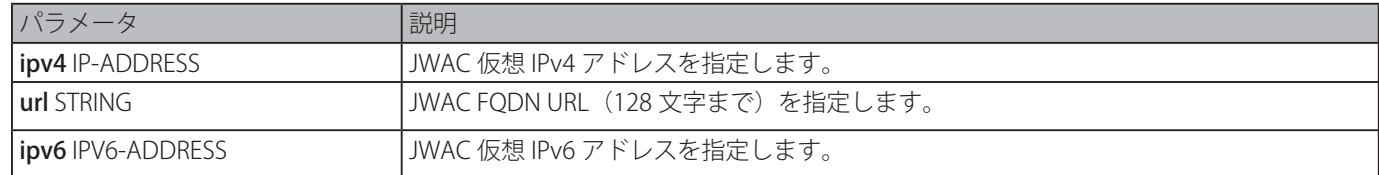

#### **初期設定**

なし

# **コマンドモード**

グローバルコンフィグモード

#### **コマンドデフォルトレベル**

レベル:12

#### **説明および注意事項**

JWAC の仮想 IP はスイッチの JWAC 機能のキャラクタリゼーションです。すべての JWAC 認証プロセスはこの IP アドレスで通 信しますが、仮想 IP は ICMP パケットもしくは ARP リクエストに応答しません。そのため、スイッチの IP インタフェースと同 じサブネットもしくはホスト PC のサブネットと同じサブネットの仮想 IP を設定することはできません。そうしなければ JWAC 認証は正しく動作しません。

仮想 IP アドレスが設定されている場合、定義された URL のみが影響を受けます。ユーザは、仮想 IP を取得するために、DNS サー バに保持されている FQDN URL を取得します。取得した IP アドレスはコマンドにより設定されたバーチャル IP アドレスと一致 している必要があります。

IPv4 バーチャル IP が設定されていない場合、IPv4 アクセスは JWAC 認証を開始できません。また、IPv6 バーチャル IP が設定さ れていない場合、IPv6 アクセスは JWAC 認証を開始できません

JWAC 仮想 IPv4 を "1.1.1.1"、FQDN URL を "www.web.co" に設定します。

```
Switch# configure terminal
Switch(config)# jwac virtual-ip ipv4 1.1.1.1
Switch(config)# jwac virtual-ip url www.web.co
Switch(config)#
```
JWAC 仮想 IPv6 を "2000::2"、FQDN URL を "www.web.co" に設定します。

```
Switch# configure terminal
Switch(config)# jwac virtual-ip ipv6 2000::2
Switch(config)# jwac virtual-ip url www.web.co
Switch(config)#
```
# **Jumbo Frame コマンド**

# **max-rcv-frame-size**

許可するイーサネットフレームサイズの最大値を設定します。「no」形式を使用すると、初期設定に戻ります。

#### **構文**

max-rcv-frame-size BYTES

no max-rcv-frame-size

#### **パラメータ**

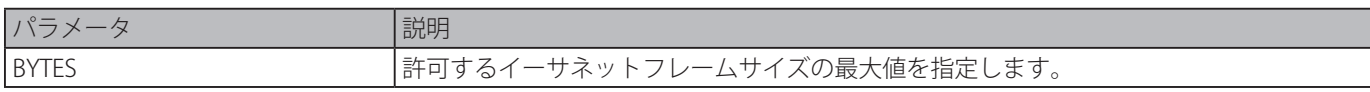

#### **初期設定**

1536 バイト

# **コマンドモード**

インタフェースコンフィグモード

# **コマンドデフォルトレベル**

レベル:12

## **説明および注意事項**

このコマンドは、物理ポート設定で利用可能です。サイズを超えるフレームは破棄され、チェックは入力ポートで実行されます。 サーバ間のパフォーマンスを最適化するため、スイッチシステムを介して大きいフレームもしくはジャンボフレームを転送する ために使用します。

## **使用例**

ポート 4/0/1 での最大受信イーサネットフレームサイズを 6000 バイトに設定します。

Switch# configure terminal Switch(config)# interface eth4/0/1 Switch(config-if)# max-rcv-frame-size 6000 Switch(config-if)#

# **Link Aggregation Control Protocol (LACP) コマンド**

# **channel-group**

インタフェースをチャネルグループに割り当てします。「no」形式を使用すると、チャネルグループからインタフェースを削除 します。

# **構文**

channel-group CHANNEL-NO mode {on | active | passive} no channel-group

## **パラメータ**

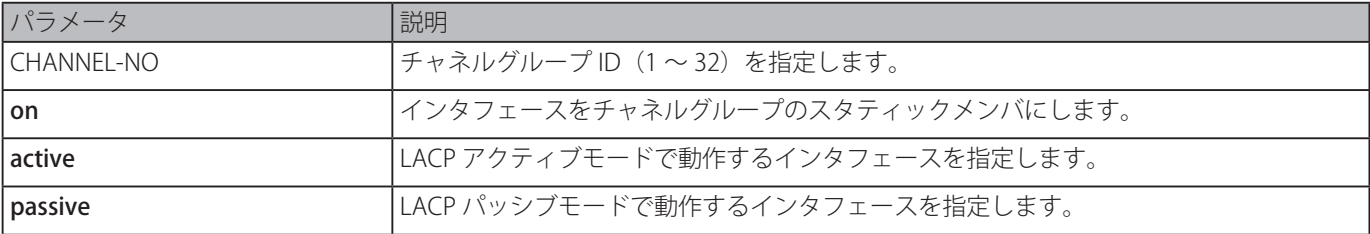

# **初期設定**

なし

# **コマンドモード**

インタフェースコンフィグモード

# **コマンドデフォルトレベル**

レベル:12

## **説明および注意事項**

本コマンドは、物理ポートインタフェースに対し有効です。物理ポートが最初にチャネルグループに参加すると、システムは自 動的にポートチャネルを作成します。インタフェースは 1 チャネルグループにのみ参加できます。

mode on がコマンドで指定された場合、チャネルグループタイプはスタティックです。また、mode active もしくは passive が コマンドで指定された場合、チャネルグループタイプは LACP です。チャネルグループはスタティックメンバまたは LACP メン バでのみ構成できます。一度チャネルグループのタイプが決定されると、インタフェースの他のタイプはそのチャネルグループ に参加できません。

「no」形式を使用すると、チャネルグループからインタフェースを削除します。ポートが削除されたのち、チャネルグループに残っ ているポートがない場合、チャネルグループは自動的に削除されます。ポートチャネルは「no interface port-channel」コマン ドでも削除することができます。

```
ポートのセキュリティー機能が有効な場合、このポートはチャネルグループメンバとして指定できません。
```
# **使用例**

ID3、LACP モードを Active に設定した新しい LACP チャネルグループにイーサネットインタフェース 1/0/4 から 1/0/5 を割り当 てます。

Switch# configure terminal Switch(config)# interface range eth1/0/4-1/0/5 Switch(config-if)# channel-group 3 mode active Switch(config-if)#

# **lacp port-priority**

ポートプライオリティを設定します。「no」形式を使用すると、初期設定にポートプライオリティを戻します。

#### **構文**

lacp port-priority PRIORITY no lacp port-priority

#### **パラメータ**

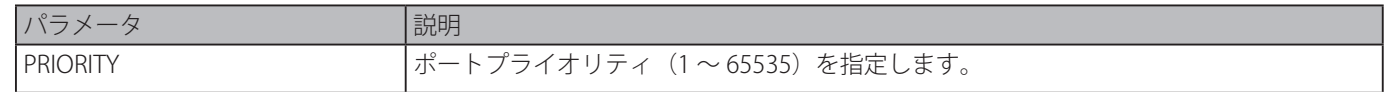

#### **初期設定**

port-priority: 32768

#### **コマンドモード**

インタフェースコンフィグモード

## **コマンドデフォルトレベル**

レベル:12

## **説明および注意事項**

LACP ポートプライオリティはどのポートがポートチャネルに参加できるか、またどのポートがスタントアローンモードに置か れるかを決定します。低い値ほど高いプライオリティを持ちます。2 つ以上のポートが同じプライオリティを持つ場合、ポート 番号がプライオリティを決定します。

#### **使用例**

インタフェース 1/0/4 から 1/0/5 のポートのプライオリティを 20000 に設定します。

Switch# configure terminal Switch(config)# interface range eth1/0/4-1/0/5 Switch(config-if)# lacp port-priority 20000 Switch(config-if)#

# **lacp timeout**

LACP ロングまたはショートタイマを設定します。「no」形式を使用すると、初期設定に戻します。

# **構文**

lacp timeout {short | long} no lacp timeout

#### **パラメータ**

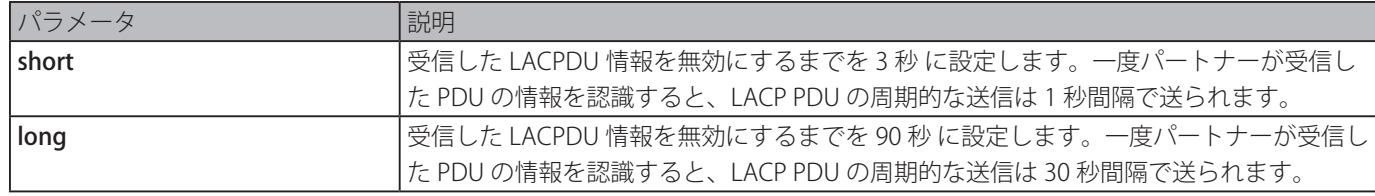

#### **初期設定**

LACP タイムアウトモード:short

#### **コマンドモード**

インタフェースコンフィグモード

## **コマンドデフォルトレベル**

レベル:12

#### **説明および注意事項**

本コマンドは、物理インタフェースコンフィグに対し有効です。

イーサネットインタフェース 1/0/1 のポート LACP タイムアウトをロングモードに設定します。

```
Switch# configure terminal
Switch(config)# interface eth1/0/1
Switch(config-if)# lacp timeout long
Switch(config-if)#
```
# **lacp system-priority**

システムのプライオリティを設定します。「no」形式を使用すると、システムプライオリティを初期値に戻します。

#### **構文**

lacp system-priority PRIORITY no lacp system-priroity

#### **パラメータ**

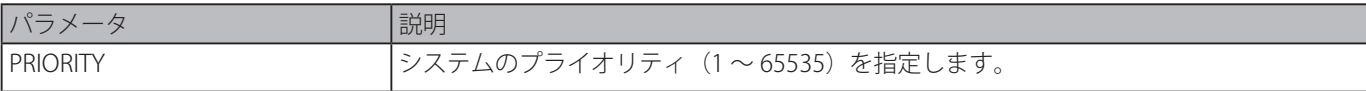

#### **初期設定**

LACP system priority: 32768

#### **コマンドモード**

グローバルコンフィグモード

#### **コマンドデフォルトレベル**

レベル:12

#### **説明および注意事項**

LACP ネゴシエーション中、ローカルパートナーのシステムプライオリティとポートプライオリティはリモートパートナーと交 換されます。実際のメンバの最大数が制限を超えた場合、スイッチはポートがバックアップモードで動作するかアクティブモー ドで動作するかを決定するためにポートプライオリティを使用します。LACP システムプライオリティは、ポートプライオリティ を制御するスイッチを決定します。他のスイッチのポートプライオリティは無視されます。

低い値ほど高い優先度を持ちます。2 つのスイッチが同じシステムプライオリティを持つ場合、LACP システム ID (MAC) が優 先度を決定します。「lacp system-priority」コマンドは、スイッチのすべての LACP ポートチャネルに適用します。

#### **使用例**

LACP システムプライオリティを 30000 に設定します。

```
Switch# configure terminal
Switch(config)# lacp system-priority 30000
Switch(config)#
```
# **port-channel load-balance**

スイッチが同じチャネル内のポートにパケットを分配するために使用するロードバランスアルゴリズムを設定します。「no」形 式を使用すると、初期設定に戻します。

#### **構文**

port-channel load-balance {dst-ip | dst-mac | src-dst-ip | src-dst-mac | src-ip | src-mac} no port-channel load-balance

### **パラメータ**

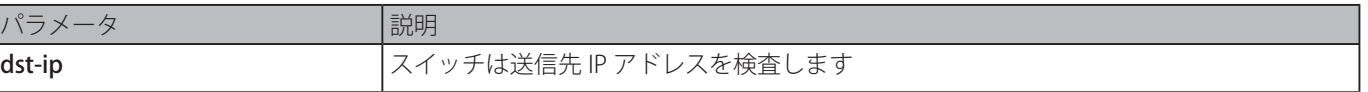

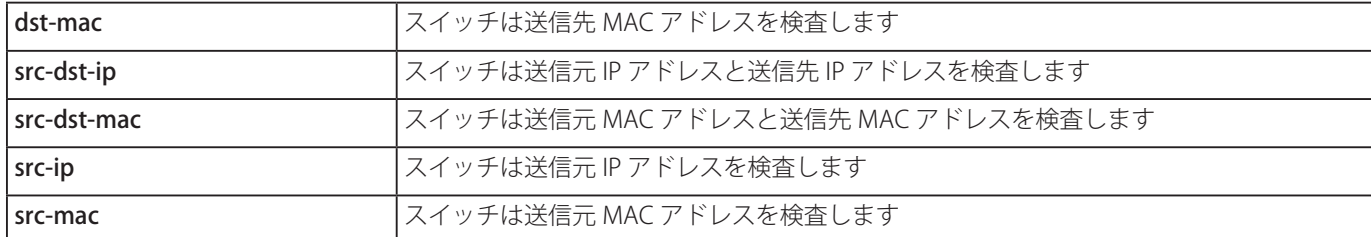

#### **初期設定**

ロードバランスアルゴニズム:src- mac

#### **コマンドモード**

グローバルコンフィグモード

### **コマンドデフォルトレベル**

レベル:12

# **説明および注意事項**

ロードバランスアルゴニズムを指定します。1 つのアルゴニズムのみ指定することができます。

#### **使用例**

ロードバランスアルゴニズムを src-ip に設定します。

```
Switch# configure terminal
Switch(config)# port-channel load-balance src-ip
Switch(config)#
```
# **show channel-group**

チャネルグループ情報を表示します。

#### **構文**

show channel-group [channel [CHANNEL-NO] {detail | neighbor} | load-balance | sys-id]

# **パラメータ**

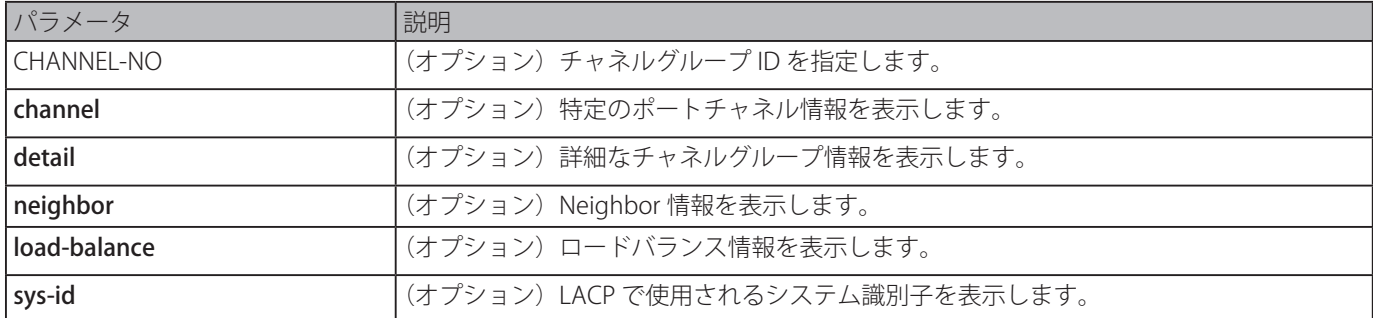

#### **初期設定**

なし

## **コマンドモード**

EXEC モードまたはすべてのコンフィグモード

#### **コマンドデフォルトレベル**

レベル:1

#### **説明および注意事項**

ポートチャネル番号を指定していない場合、すべてのポートチャネル情報が表示されます。キーワード load-balance と sys-id が本コマンドで指定されていない場合、チャネルグループの概要情報のみ表示されます。

すべてのポートチャネルの詳細情報を表示します。

Switch# show channel-group channel detail Flag: S - Port is requesting Slow LACPDUs F - Port is requesting fast LACPDU  $A -$  Port is in active mode<br>P - Port is in passive mode LACP state: bndl: Port is attached to an aggregator and bundled with other ports. hot-sby: Port is in a hot-standby state. indep: Port is in an independent state(not bundled but able to switch data traffic) down: Port is down Channel Group 1 Member Ports: 2, Maxports = 12, Protocol: LACP LACP Port Port Port Flags State Priority Number ------------------------------------------------ eth1/0/10 SA bndl 32768 10 eth1/0/11 SA bndl 32768 11 Channel Group 2 Member Ports: 2, Maxports = 12, Protocol: Static LACP Port Port Port Flags State Priority Number ------------------------------------------------- eth3/0/8 N/A bndl N/A N/A eth3/0/9 N/A down N/A N/A Switch#

ポートチャネル 3 の Neighbor 情報を表示します。

```
Switch# show channel-group channel 3 neighbor
Flag:
S - Port is requesting Slow LACPDUs, F - Port is requesting Fast LACPDUs,
A - Port is in Active mode, P - Port is in Passive mode,
Channel Group 3
           Partner Partner Partner Partner
Port System ID BortNo Flags Port Pri.
-------------------------------------------------------------------
eth1/0/1 32768,00-07-eb-49-5e-80 12 SP 32768
eth1/0/2 32768,00-07-eb-49-5e-80 13 SP 32768
Switch#
```

```
すべてのチャネルグループのロードバランス情報を表示します。
```
Switch# show channel-group load-balance

load-balance algorithm: src-dst-mac

Switch#

システム識別子情報を表示します。

Switch# show channel-group sys-id

System-ID: 32765,00-02-4b-29-3a-00

Switch#

すべてのポートチャネルの概要情報を表示します。

```
Switch# show channel-group
load-balance algorithm: src-dst-mac
system-ID: 32765,00-02-4b-29-3a-00
Group Protocol
------------------------
1 LACP2          Static
Switch#
```
# **Link Layer Discovery Protocol (LLDP) コマンド**

# **clear lldp counters**

LLDP 統計を削除します。

# **構文**

clear lldp counters [all | interface INTERFACE-ID [, | -]]

## **パラメータ**

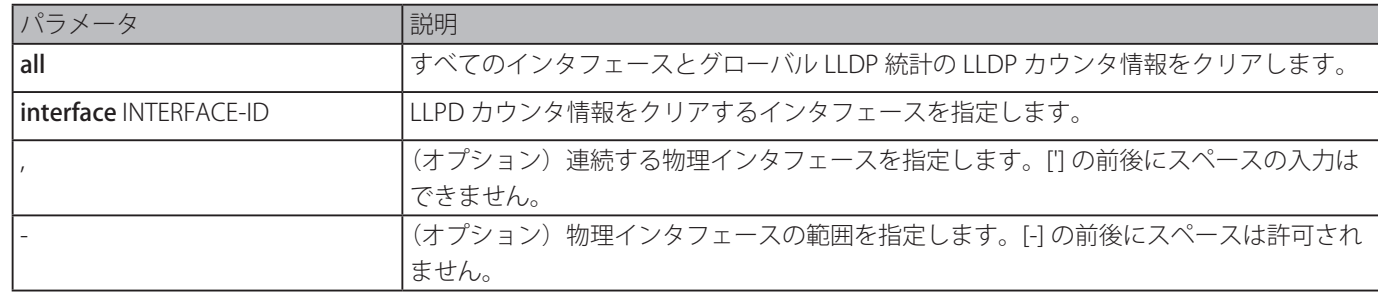

# **初期設定**

なし

# **コマンドモード**

特権 EXEC モード

# **コマンドデフォルトレベル**

レベル:12

# **説明および注意事項**

本コマンドをキーワードの interface と共に使用し特定のインタフェースの LLDP 統計をリセットします。本コマンドを all キー ワードと共に使用するとすべてのインタフェースのグローバル LLDP 統計と LLDP 統計がクリアされます。オプションキーワー ドを何も選択しない場合は LLDP グローバルカウンタのみクリアされます。

# **使用例**

すべての LLDP 統計をクリアします。

```
Switch# clear lldp counters all
Switch#
```
# **clear lldp table**

Neighbor デバイスから学習したすべての LLDP 情報を削除します。

# **構文**

clear lldp table {all | interface INTERFACE-ID [, | -]}

# **パラメータ**

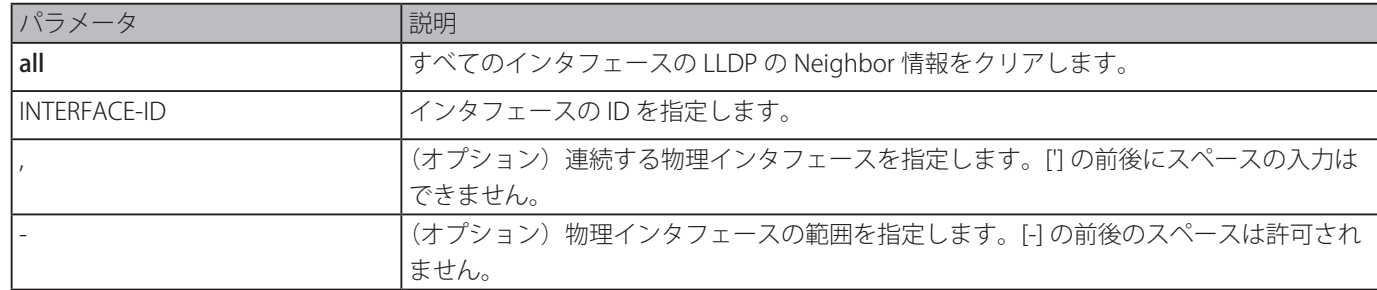

#### **初期設定**

なし

# **コマンドモード**

特権 EXEC モード

## **コマンドデフォルトレベル**

レベル:12

# **説明および注意事項**

interface キーワードを指定しないで本コマンドを使用した場合、すべてのインタフェースのすべての Neighbor 情報がクリアさ れます。

## **使用例**

すべてのインタフェースのすべての Neighbor 情報をクリアします。

```
Switch# clear lldp table all
Switch#
```
# **lldp dot1-tlv-select**

neighbor デバイスに送信される LLDPDUs にカプセル化され送信される IEEE802.1 Organaizationally Specific TLV 設定において、 オプション type-length-value 設定(TLVs)を指定します。「no」形式を使用すると、TLV の転送を無効にします。

# **構文**

lldp dot1-tlv-select {port-vlan | protocol-vlan VLAN-ID [, | -] | vlan-name [VLAN-ID [, | -]] | protocol-identity [PROTOCOL-NAME]} no lldp dot1-tlv-select {port-vlan | protocol-vlan [VLAN-ID [, | -]] | vlan-name [VLAN-ID [, | -]] | protocol-identity [PROTOCOL-NAME]}

## **パラメータ**

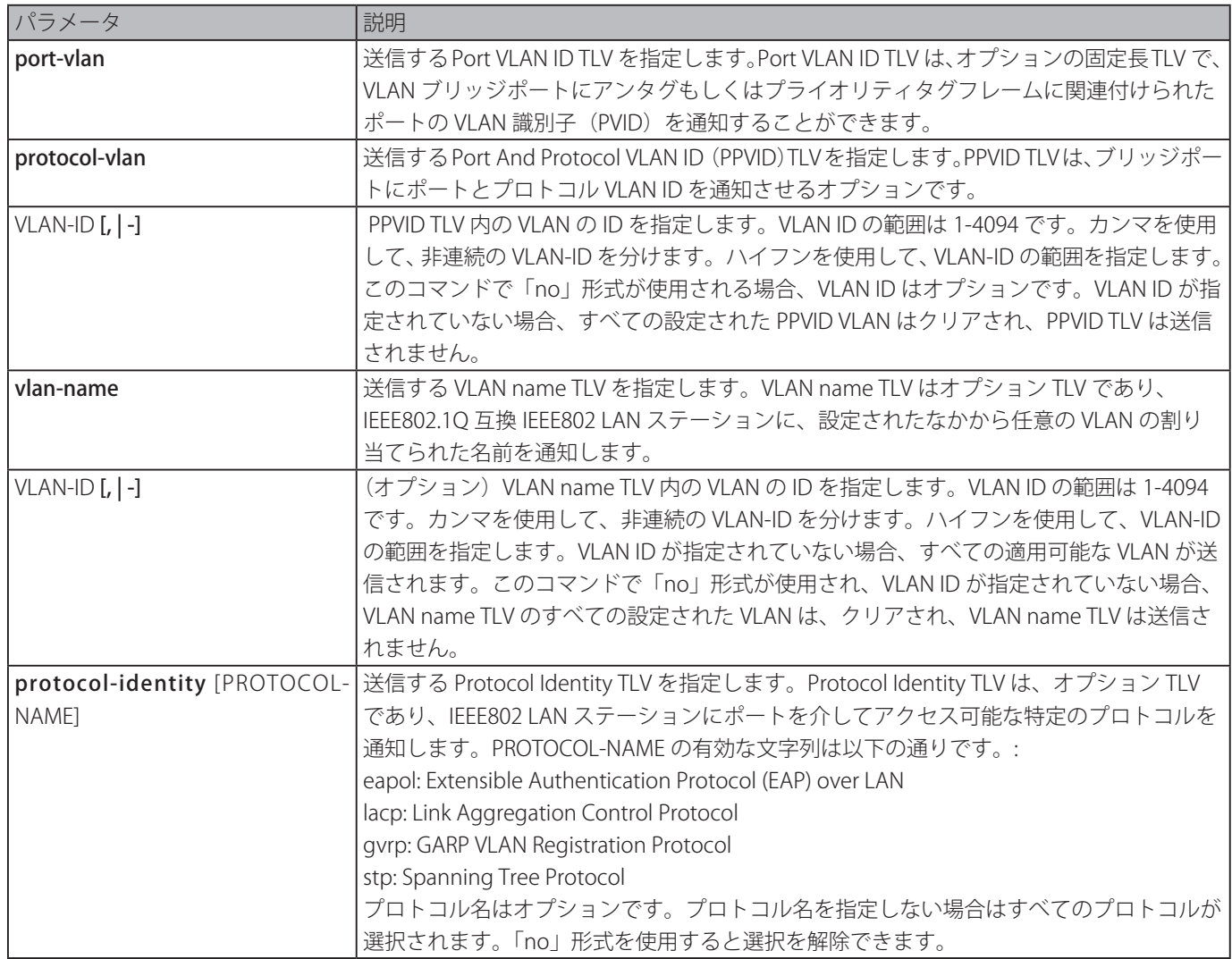

#### **初期設定**

IEEE 802.1 Organizationally Specific TLV が選択されていません。

#### **コマンドモード**

インタフェースコンフィグモード

#### **コマンドデフォルトレベル**

レベル:12

#### **説明および注意事項**

本コマンドは、物理ポートコンフィグに対し有効です。オプション TLV 通知ステートが有効な場合は LLDPDU にカプセル化さ れ他のデバイスに送信します。

Protocol identity TVL のオプションデータタイプはポートで対応するローカルシステムプロトコル識別子インスタンスをポート に通知するかをどうか示します。Protocol identity TLV はデバイスにネットワークの運用に重要なプロトコルを通知するための 一つの方法を提供します。スパニングツリープロトコル、リンクアグリゲーションコントロールプロトコル、多くのベンダ独自 仕様のようなプロトコルは、トポロジーの維持やネットワークの接続性に関与します。プロトコル機能の両方が動作していてま た、プロトコル識別子がポートでの広告に対し有効になっている場合、Protocol identity TLV は広告されます。

設定された VLAN ID がそのインタフェース上のプロトコル VLAN の設定および既存の VLAN と合致する場合にのみ、VLAN に対し、 PPVID TLV が送信されます。インタフェースが設定された VLAN ID のメンバポートである場合にのみ、VLAN は VLAN Name TLV 内で通知されます。

#### **使用例**

ポート VLAN ID TLV の通知を有効にします。

```
Switch# configure terminal
Switch(config)# interface eth1/0/1
Switch(config-if)# lldp dot1-tlv-select port-vlan
Switch(config-if)#
```
ポートとプロトコル VLAN ID TLV の通知を有効にします。通知される VLAN は 1 ~ 3 を含みます。

```
Switch# configure terminal
Switch(config)# interface eth1/0/1
Switch(config-if)# lldp dot1-tlv-select protocol-vlan 1-3
Switch(config-if)#
```
van1 から vlan3 への VLAN Name TLV 通知を有効にします。

```
Switch# configure terminal
Switch(config)#interface eth1/0/1
Switch(config-if)#lldp dot1-tlv-select vlan-name 1-3
Switch(config-if)#
```
LACP Protocol ID TLV 通知を有効にします。

```
Switch# configure terminal
Switch(config)# interface eth1/0/1
Switch(config-if)# lldp dot1-tlv-select protocol-identity lacp
Switch(config-if)#
```
# **lldp dot3-tlv-select**

neighbor デバイスに送信される LLDPDUs にカプセル化され送信される IEEE802.3 Organaizationally Specific TLV 設定において、 オプション type-length-value 設定(TLVs)を指定します。「no」形式を使用すると、TLV の転送を無効にします。

# **構文**

lldp dot3-tlv-select [mac-phy-cfg | link-aggregation | power |max-frame-size] no lldp dot3-tlv-select [mac-phy-cfg | link-aggregation | power |max-frame-size]

# **パラメータ**

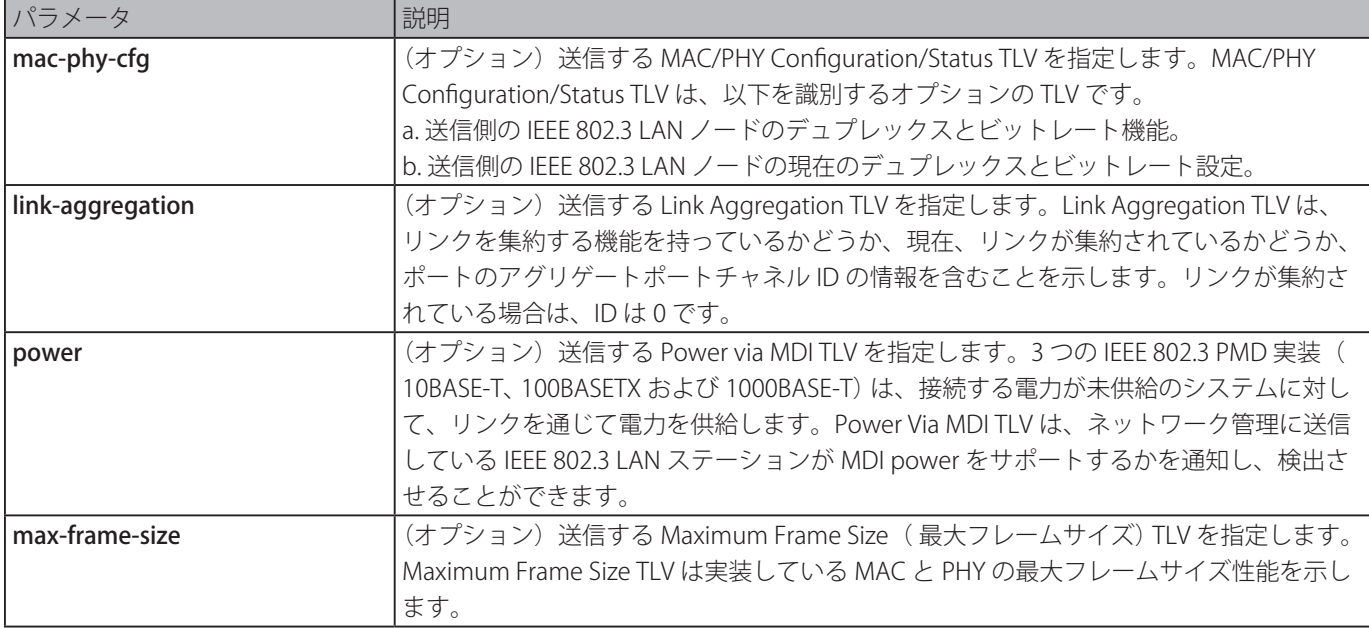

## **初期設定**

選択されている IEEE 802.3 Organizationally Specific TLV はありません。

# **コマンドモード**

インタフェースコンフィグモード

# **コマンドデフォルトレベル**

レベル:12

# **説明および注意事項**

本コマンドは物理ポートコンフィグに対し有効です。オプション IEEE 802.3 Organizationally Specific TLVs の通知を有効化します。 respective TLV は LLDPDU にカプセル化され、通知ステートが有効化をどうかを他のデバイスに送信します。

# **使用例**

MAC/PHY コンフィグレーション / ステータス TLV の通知を有効にします。

Switch# configure terminal Switch(config)# interface eth1/0/1 Switch(config-if)# lldp dot3-tlv-select mac-phy-cfg Switch(config-if)#

# **lldp fast-count**

スイッチにおける LLDP-MED ファストスタート繰り返し回数オプションを設定します。「no」形式を使用すると、初期設定に戻 ります。

# **構文**

lldp fast-count VALUE no lldp fast-count

#### **パラメータ**

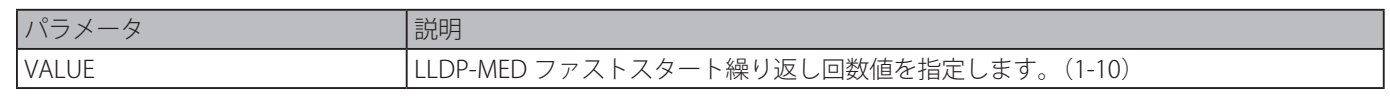

#### **初期設定**

## **コマンドモード**

グローバルコンフィグモード

#### **コマンドデフォルトレベル**

レベル:12

#### **説明および注意事項**

LLDP-MED Capabilities TLV が検出された際、アプリケーションレイヤはファストスタートメカニズムを開始します。本コマン ドは 1 回のファストスタートインターバルが完了する間の LLDP メッセージ送信数を示す、ファストスタート繰り返し回数を設 定します。

#### **使用例**

LLDP-MED ファストスタート繰り返し回数を設定します。

```
Switch# configure terminal
Switch(config)# lldp fast-count 10
Switch(config)#
```
# **lldp hold-multiplier**

スイッチでの LLDP アップデートに対するホールド乗数を設定します。「no」形式を使用すると、初期設定に戻ります。

## **構文**

lldp hold-multiplier VALUE no hold-multiplier

### **パラメータ**

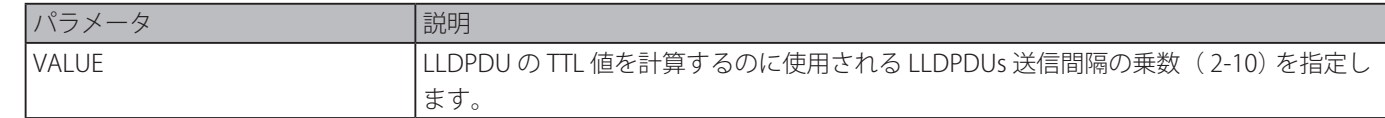

#### **初期設定**

4

# **コマンドモード**

グローバルコンフィグモード

# **コマンドデフォルトレベル**

レベル:12

# **説明および注意事項**

本パラメータは LLDPDU おける TTL 値を計算するのに使用される LLDPDUs 送信間隔の乗数です。

ライフタイムは、TX インターバルのホールド乗数時間により決定されます。対向のスイッチでは、通知された TTL が期限切れ になると、通知されたデータは neighbor スイッチの MIB から削除されます。

#### **使用例**

LLDP ホールド乗数を 3 に設定します。

```
Switch# configure terminal
Switch(config)# lldp hold-multiplier 3
Switch(config)#
```
# **lldp management-address**

物理インタフェースで通知される管理アドレスを設定します。「no」形式を使用すると、設定を削除します。

#### **構文**

lldp management-address [IP-ADDRESS | IPV6-ADDRESS] no lldp management-address [IP-ADDRESS | IPV6-ADDRESS]

#### **パラメータ**

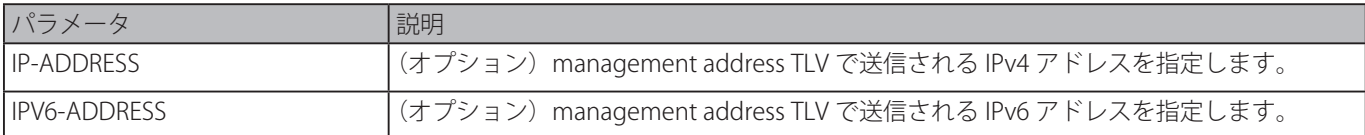

#### **初期設定**

LLDP management address は設定されていません。

#### **コマンドモード**

インタフェースコンフィグモード

#### **コマンドデフォルトレベル**

レベル:12

#### **説明および注意事項**

本コマンドは、物理ポートコンフィグで利用可能です。特定のポートにおいて manaement address TLV で送信される IPv4/IPv6 アドレスを指定します。

IP アドレスが指定されそのアドレスがシステムインタフェースのアドレスの 1 つで無い場合は、そのアドレスは送信されません。

「lldp management-address」コマンドとともにオプションアドレスが指定されていない場合、スイッチは、最も小さい VLAN ID を持つ VLAN の IPv4 および IPv6 アドレスを少なくとも一つ探します。有効な IPv4 アドレスと IPv6 アドレスが存在しない場合、 management address TLV は通知されません。管理者がアドレスを設定すると、デフォルト IPv4 および IPv6 管理アドレスの両 方が無効になり、送信されません。設定されたアドレスがすべて削除されると、デフォルト IPv4 もしくは IPv6 アドレスは再度 有効になります。本コマンドを複数回使用することにより、複数の IPv4/IPv6 管理アドレスを設定することができます。

LLDPDUs 内で通知される管理アドレスを無効にするには、管理アドレスなしで、「no lldp manamement-address」コマンドを 使用します。

リストに有効な管理アドレスがない場合、管理アドレス TLV は送信されません。

#### **使用例**

管理アドレスエントリ (IPv4) を設定するため、イーサネットインタフェース 3/0/1 と 3/0/2 を有効にします。

Switch# configure terminal Switch(config)# interface range eth3/0/1-3/0/2 Switch(config-if-range)# lldp management-address 10.1.1.1 Switch(config-if-range)#

管理アドレスエントリ(IPv6)を設定するため、イーサネットインタフェース 3/0/3 と 3/0/4 を有効にします。

Switch# configure terminal Switch(config)# interface range eth3/0/3-3/0/4 Switch(config-if-range)# lldp management-address FE80::250:A2FF:FEBF:A056 Switch(config-if-range)#

イーサネット 3/0/1 とイーサネット 3/0/2 から管理アドレス 10.1.1.1 を削除します。10.1.1.1 が最後の 1 つの場合、Management Address TLV は送信されません。

Switch# configure terminal Switch(config)# interface range eth3/0/1-3/0/2 Switch(config-if-range)# no lldp management-address 10.1.1.1 Switch(config-if-range)#

イーサネット 3/0/3 と 3/0/4 から管理アドレス FE80::250:A2FF:FEBF:A056 を削除します。

```
Switch# configure terminal 
Switch(config)# interface range eth3/0/3-3/0/4 
Switch(config-if-range)# no lldp management-address FE80::250:A2FF:FEBF:A056 
Switch(config-if-range)#
```
イーサネット 3/0/5 からすべての管理アドレスを削除します。Management Address TLV はイーサネット 3/0/5 で送信されません。

```
Switch# configure terminal 
Switch(config)# interface eth3/0/5 
Switch(config-if)# no lldp management-address 
Switch(config-if)#
```
# **lldp med-tlv-select**

どのオプション LLDP-MED TLV が LLDPDUs にカプセル化され、neighbor デバイスに送信されるかを指定します。「no」形式を 使用すると、TLV の送信を無効にします。

#### **構文**

lldp med-tlv-select [capabilities | inventory-management | network-policy | power-management] no lldp med-tlv-select [capabilities | inventory-management | network-policy | power-management]

#### **パラメータ**

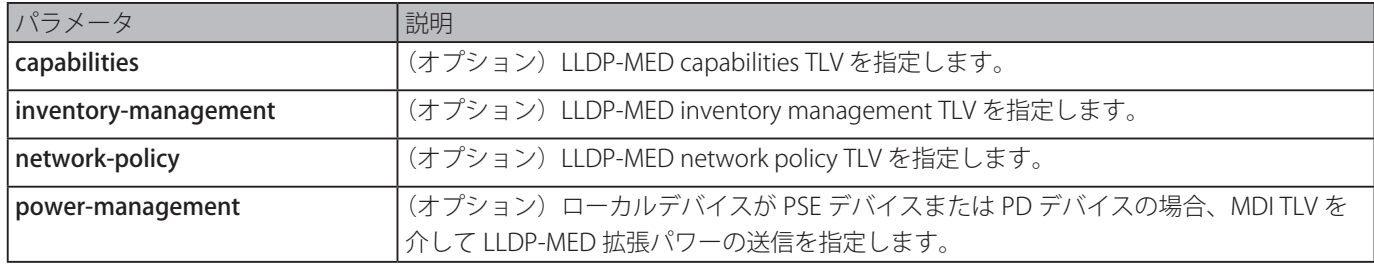

#### **初期設定**

LLDP-MED TLV:選択なし

#### **コマンドモード**

インタフェースコンフィグモード

#### **コマンドデフォルトレベル**

レベル:12

#### **説明および注意事項**

物理ポートコンフィグで利用可能です。本コマンドは、LLDP-MED TLV の送信を有効または無効にします。

Capabilities TLV の送信が無効が場合、物理インタフェースの LLDP-MED は同時に無効となります。言い換えれば、他の LLDP-MED TLV が送信可能な場合でもすべての LLDP-MED TLV は送信されないことを意味します。

初期設定では、スイッチはエンドデバイスから LLDP-MED パケットを受信するまで LLDP パケットのみを送信します。スイッチ は LLDP を受信するまで LLDP-MED パケットの送信を継続します。

#### **使用例**

LLDP-MED TLVs と LLDP-MED Capabilities TLV の送信を有効にします。

```
Switch# configure terminal
Switch(config)# interface ethernet 1/0/1
Switch(config-if)# lldp med-tlv-select capabilities
Switch(config-if)#
```
# **lldp receive**

物理インタフェースに対し LLDP メッセージの受信 を有効にします。「no」形式を使用すると、LLDP メッセージの受信を無効 化します。

# **構文**

# lldp receive

no lldp receive

**パラメータ**

# なし

# **初期設定**

すべてのサポートインタフェースで有効

## **コマンドモード**

インタフェースコンフィグモード

# **コマンドデフォルトレベル**

レベル:12

# **説明および注意事項**

本コマンドは物理ポートコンフィグに対し有効で、物理インタフェースに対し LLDP メッセージの受信 を有効にします。LLDP が動作していない場合、スイッチは LLDP メッセージを受信しません。

## **使用例**

物理インタフェースに対し LLDP メッセージの受信 を有効にします。

Switch# configure terminal Switch(config)# interface ethernet 1/0/1 Switch(config-if)# lldp receive Switch(config-if)#

# **lldp reinit**

スイッチの再初期化遅延間隔の最短時間を設定します。「no」形式を使用すると初期設定に戻ります。

# **構文**

lldp reinit SECONDS no lldp reinit

#### **パラメータ**

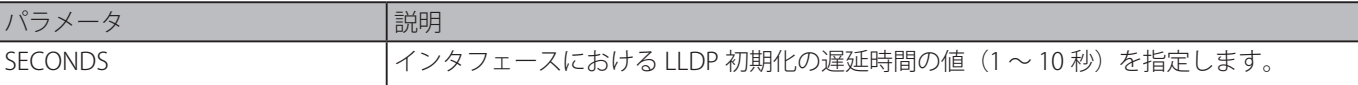

#### **初期設定**

2 秒

# **コマンドモード**

グローバルコンフィグモード

# **コマンドデフォルトレベル**

レベル:12

#### **説明および注意事項**

再度有効化される LLDP 物理インタフェースは、最後の無効化コマンドの後、再初期化までに再初期化遅延(lldp reinit)時間待 機します。

# **使用例**

再初期化遅延間隔を 5 秒に設定します。

```
Switch# configure terminal
Switch(config)# lldp reinit 5
Switch(config)#
```
# **lldp run**

Link Layer Discovery Protocol (LLDP) をグローバルに有効にします。「no」形式を使用すると、初期設定に戻ります。

#### **構文**

lldp run no lldp run

# **パラメータ**

なし

#### **初期設定**

無効

#### **コマンドモード**

グローバルコンフィグモード

#### **コマンドデフォルトレベル**

レベル:12

#### **説明および注意事項**

本コマンドはグローバルに LLDP を有効にし、LLDP パケットの送信を開始し、LLDP パケットを受信し、処理することができる ようにします。しかしながら、LLDP の送信と受信は、インタフェースコンフィグモードの「lldp transmit」コマンドと「lldp receive」コマンドによりそれぞれ制御することができます。また、LLDP はグローバルにかつ物理インタフェースで有効な場合 にのみ物理インタフェースで有効となります。

LLDP パケットを通知することにより、スイッチは物理インタフェースを介してその Neighbor に情報を伝えます。一方スイッ チは Neighbor から通知された LLDP パケットから接続性と管理情報を学習します。

# **使用例**

LLDP を有効にします。

```
Switch# configure terminal
Switch(config)# lldp run
Switch(config)#
```
# **lldp forward**

LLDP 転送状態を有効にします。「no」形式を使用すると、初期設定に戻ります。

# **構文**

lldp forward no lldp forward

# **パラメータ**

なし

# **初期設定**

無効

# **コマンドモード**

グローバルコンフィグモード

# **コマンドデフォルトレベル**

レベル:12

# **説明および注意事項**

LLDP 転送をグローバルに制御します。LLDP グローバルステートが無効で LLDP 転送が有効な場合、受信した LLDPDU は転送 されます。

LLDP グローバル転送ステートを有効にします。

```
Switch# configure terminal
Switch(config)# lldp forward
Switch(config)#
```
# **lldp tlv-select**

802.1AB 基本管理設定内の Type-Length-Value(TLVs) を選択し、LLDPDUs 内にカプセル化して、neighbor デバイスに送信します。 「no」形式を使用すると、このオプションを無効にします。

#### **構文**

lldp tlv-select [port-description | system-capabilities | system-description | system-name] no lldp tlv-select [port-description | system-capabilities | system-description | system-name]

#### **パラメータ**

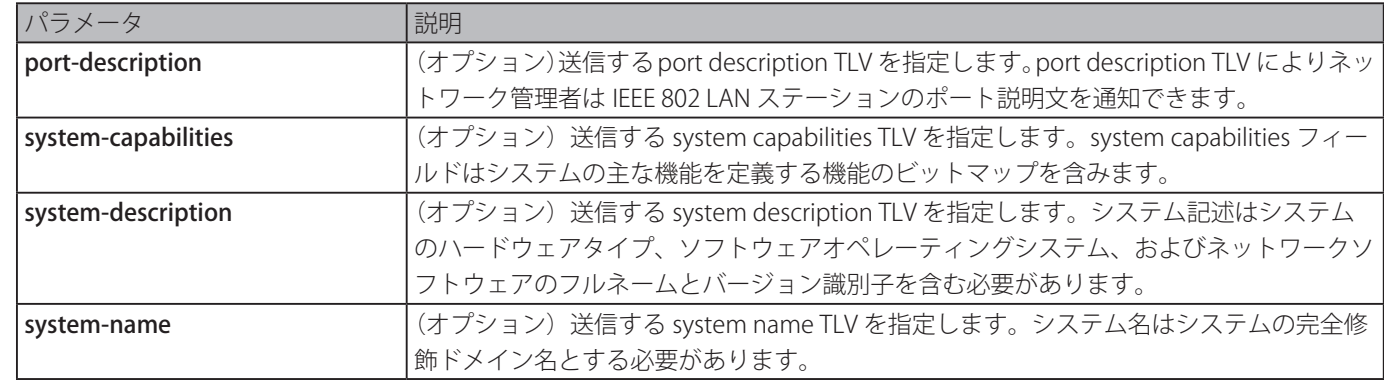

#### **初期設定**

802.1AB 基本管理 TLV は未選択です。

#### **コマンドモード**

インタフェースコンフィグモード

# **コマンドデフォルトレベル**

レベル:12

#### **説明および注意事項**

本コマンドは物理ポートコンフィグに対し有効で、送信するオプション TLV を選択します。オプション TLVs 通知が選択されると、 LLDPDU でカプセル化されて、他のデバイスに送信されます。

#### **使用例**

すべてのサポートされたオプション 802.1AB 基本管理 TLV を有効にします。

```
Switch# configure terminal
Switch(config)# interface ethernet 1/0/1
Switch(config-if)# lldp tlv-select
Switch(config-if)#
```
sysntem name TLV の通知を有効にします。

```
Switch# configure terminal
Switch(config)# interface ethernet 1/0/1
Switch(config-if)# lldp tlv-select system-name
Switch(config-if)#
```
# **lldp transmit**

LLDP 通知( 送信)機能を有効にします。「no」形式を使用すると、LLDP 送信を無効化します。

#### **構文**

lldp transmit no lldp transmit

#### **パラメータ**

なし

#### **初期設定**

すべてのサポートされたインタフェースで有効

#### **コマンドモード**

インタフェースコンフィグモード

#### **コマンドデフォルトレベル**

レベル:12

#### **説明および注意事項**

本コマンドは物理ポートコンフィグで利用可能で、物理インタフェースの LLDP 送信を有効にします。LLDP が稼働していない 場合、スイッチは LLDP メッセージを送信しません。

## **使用例**

LLDP 送信を有効にします。

```
Switch# configure terminal
Switch(config)# interface ethernet 1/0/1
Switch(config-if)# lldp transmit
Switch(config-if)#
```
# **lldp tx-delay**

送信遅延時間を設定します。遅延時間は、常に MIB コンテンツを変更するために送信する LLDP メッセージ間の最小間隔を定義 します。「no」形式を使用すると、初期設定に戻します。

## **構文**

lldp tx-delay SECONDS no lldp tx-delay

#### **パラメータ**

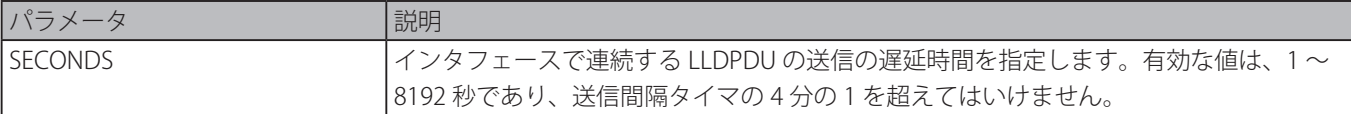

#### **初期設定**

2 秒

# **コマンドモード**

グローバルコンフィグモード

#### **コマンドデフォルトレベル**

レベル:12

#### **説明および注意事項**

LLDP 送信間隔は送信遅延時間の 4 倍以上である必要があります。

送信遅延時間を 8 秒に設定します。

```
Switch# configure terminal
Switch(config)# lldp tx-delay 8
Switch(config)#
```
# **lldp tx-interval**

スイッチの LLDPDU 送信間隔を設定します。「no」形式を使用すると、初期設定に戻ります。

#### **構文**

lldp tx-interval SECONDS no lldp tx-interval

#### **パラメータ**

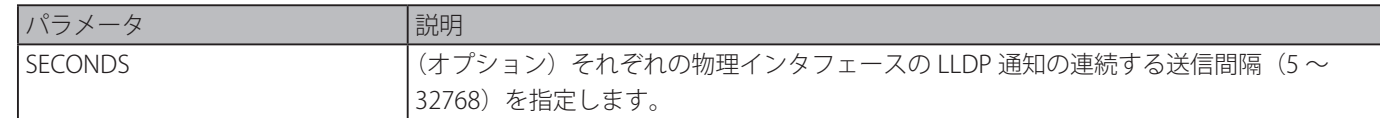

#### **初期設定**

30 秒

## **コマンドモード**

グローバルコンフィグモード

#### **コマンドデフォルトレベル**

レベル:12

# **説明および注意事項**

本間隔は LLDP パケットが送信されるレートを制御します。

#### **使用例**

LLDP アップデートが 50 秒ごとに送信される設定をします。

Switch# configure terminal Switch(config)# lldp tx-interval 50 Switch(config)#

# **snmp-server enable traps lldp**

LLDP と LLDP-MED トラップステートを有効にします。

#### **構文**

snmp-server enable traps lldp [med] no snmp-server enable traps lldp [med]

#### **パラメータ**

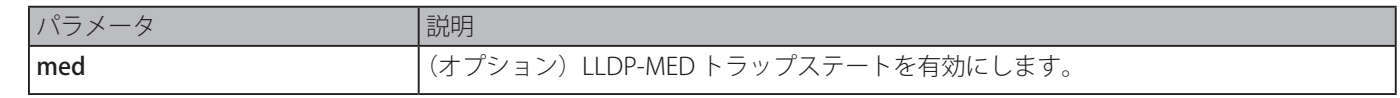

# **初期設定**

無効

**コマンドモード**

グローバルコンフィグモード

## **コマンドデフォルトレベル**

レベル:12

# **説明および注意事項**

本コマンドを使用すると LLDP 通知の送信を有効にします。 「snmp-server enable traps lldp med」コマンドを使用すると LLDP-MED 通知の送信を有効にします。

## **使用例**

```
LLDP-MED トラップステートを有効にします。
```

```
Switch# configure terminal
Switch(config)# snmp-server enable traps lldp med
Switch(config)#
```
# **lldp notification enable**

インタフェースの LLDP と LLDP-MED 通知の送信を有効にします。「no」形式を使用すると、本機能を無効にします。

## **構文**

lldp [med] notification enable no lldp [med] notification enable

#### **パラメータ**

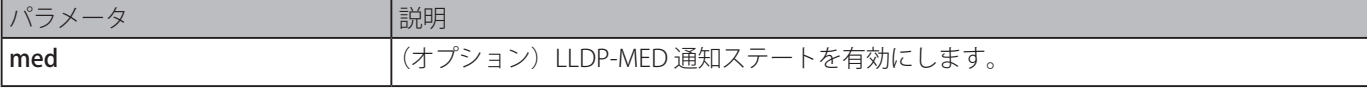

## **初期設定**

無効

```
コマンドモード
```

```
インタフェースコンフィグモード
```
# **コマンドデフォルトレベル**

レベル:12

# **説明および注意事項**

「lldp notification enable」コマンドを使用すると LLDP 通知の送信を有効にします。 「lldp med notification enable」コマンドを使用すると LLDP-MED 通知の送信を有効にします。

# **使用例**

```
インタフェース 2/0/1 の LLDP-MED 通知の送信を有効にします。
```

```
Switch# configure terminal
Switch(config)# interface eth2/0/1
Switch(config-if)# lldp med notification enable
Switch(config-if)#
```
# **lldp subtype**

LLDP TLV のサブタイプを設定します。

# **構文**

lldp subtype port-id {mac-address | local}

# **パラメータ**

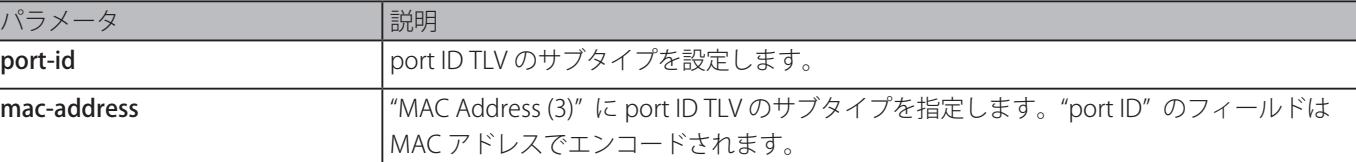

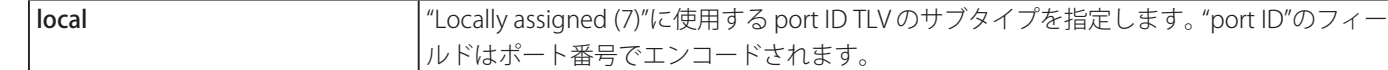

#### **初期設定**

ポート ID のサブタイプは local (ポート番号)

#### **コマンドモード**

インタフェースコンフィグモード

## **コマンドデフォルトレベル**

レベル:12

#### **説明および注意事項**

LLDP TLV のサブタイプを指定します。port ID サブタイプは、port ID フィールド内でポートがどのように参照のされているか示 すために使用します。

#### **使用例**

MAC アドレスに port ID TLV のサブタイプを設定します。

```
Switch# configure terminal
Switch(config)# interface ethernet 1/0/1
Switch(config-if)# lldp subtype port-id mac-address
Switch(config-if)#
```
# **show lldp**

スイッチの全体的な LLDP 設定を表示します。

#### **構文**

#### show lldp

# **パラメータ**

なし

#### **初期設定**

なし

#### **コマンドモード**

EXEC モードまたはすべてのコンフィグモード

#### **コマンドデフォルトレベル**

レベル:1

# **説明および注意事項**

LLDP システムのグローバルな設定を表示します。

LLDP システムのグローバルな設定ステータスを表示します。

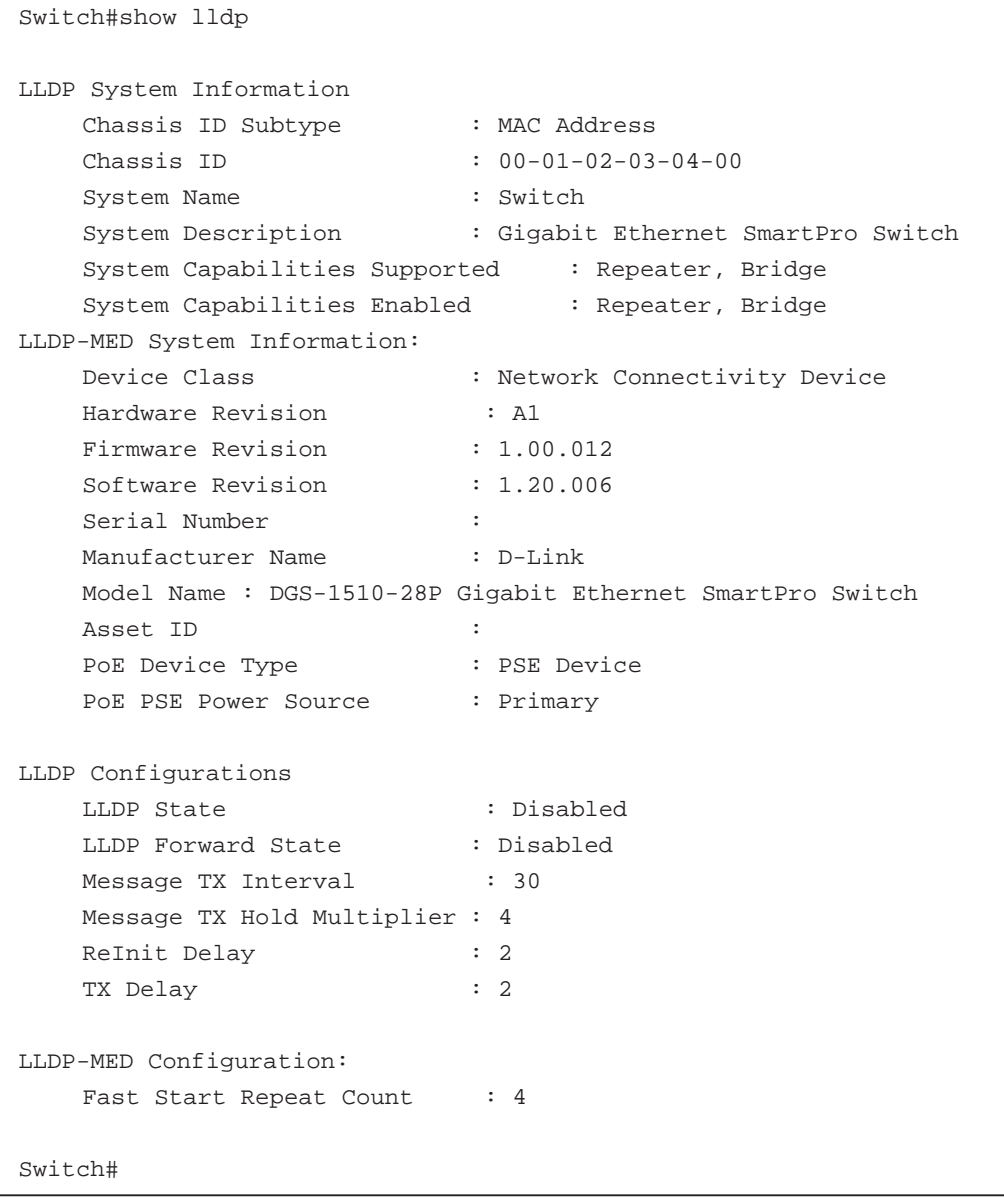

# **show lldp interface**

物理インタフェースの LLDP 設定を表示します。

# **構文**

show lldp interface INTERFACE-ID [, | -]

# **パラメータ**

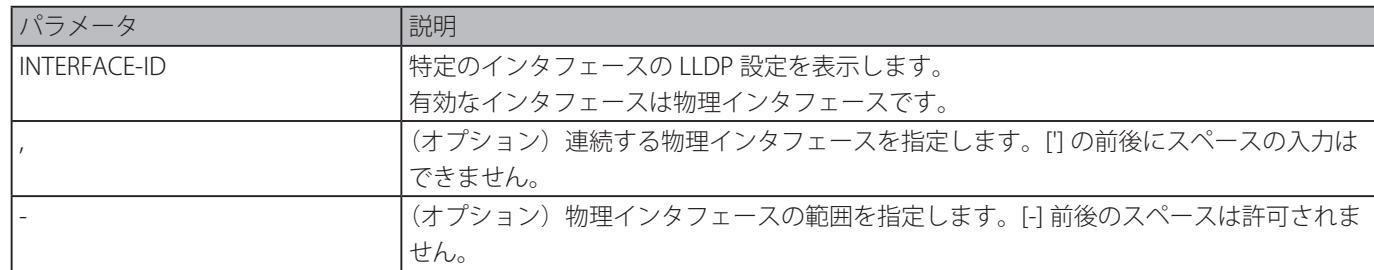

# **初期設定**

なし

#### **コマンドモード**

EXEC モードまたはすべてのコンフィグモード

#### **コマンドデフォルトレベル**

レベル:1

#### **説明および注意事項**

各物理インタフェースの LLDP 情報を表示します。

#### **使用例**

特定の物理インタフェースの LLDP 情報を表示します。 Switch#show lldp interface ethernet 1/0/1 Port ID: eth1/0/1 ------------------------------------------------------------------------------ Port ID :  $eth1/0/1$ Admin Status : TX and RX and RX and RX and RX and RX and RX and RX and RX and RX and RX and RX and RX and RX and RX and RX and RX and RX and RX and RX and RX and RX and RX and RX and RX and RX and RX and RX and RX and RX a Notification :Disabled Basic Management TLVs: Port Description : Enabled System Name : Enabled System Description  $\cdot$ Enabled System Capabilities  $\cdot$  Enabled Enabled Management Address: (None) IEEE 802.1 Organizationally Specific TLVs: Port VLAN ID : Enabled Enabled Port\_and\_Protocol\_VLAN\_ID 1, 2, 3 Enabled VLAN Name  $1 - 3$ Enabled Protocol\_Identity EAPOL, LACP, GVRP, STP IEEE 802.3 Organizationally Specific TLVs: MAC/PHY Configuration/Status : Enabled Link Aggregation : Disabled Maximum Frame Size  $\qquad \qquad \qquad \text{Disable}$ LLDP-MED Organizationally Specific TLVs: LLDP-MED Capabilities TLV :Enabled LLDP-MED Network Policy TLV :Disabled LLDP-MED Extended Power Via MDI PSE TLV :Disabled LLDP-MED Inventory TLV  $\qquad \qquad \text{LDP-MED}$ 

Switch#

# **表示パラメータ**

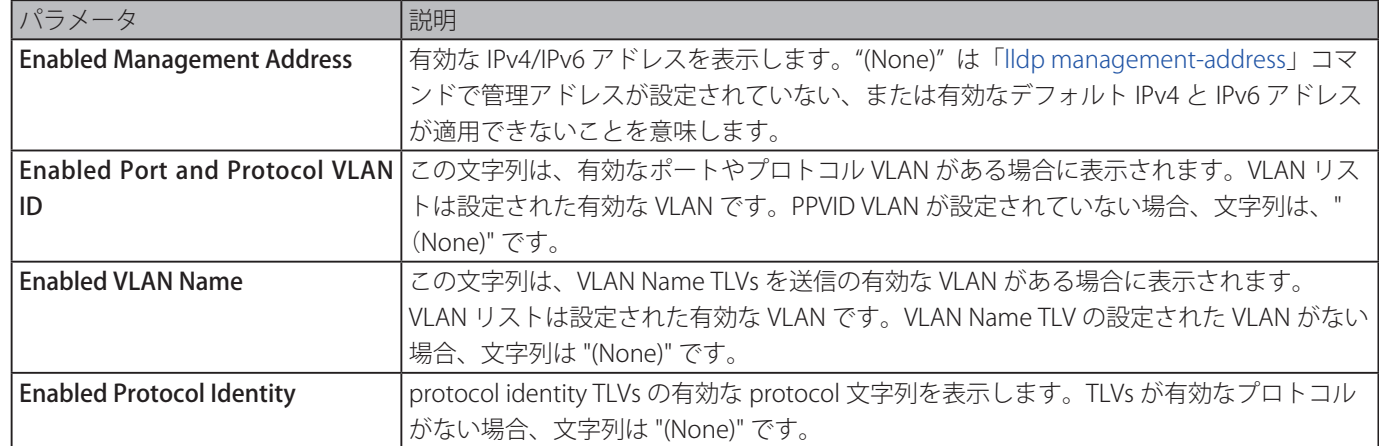

# **show lldp local interface**

LLDP TLVs を運び、neighbor デバイスに送信した物理インタフェース情報を表示します。

# **構文**

show lldp local interface INTERFACE-ID [, | -] [brief | detail]

# **パラメータ**

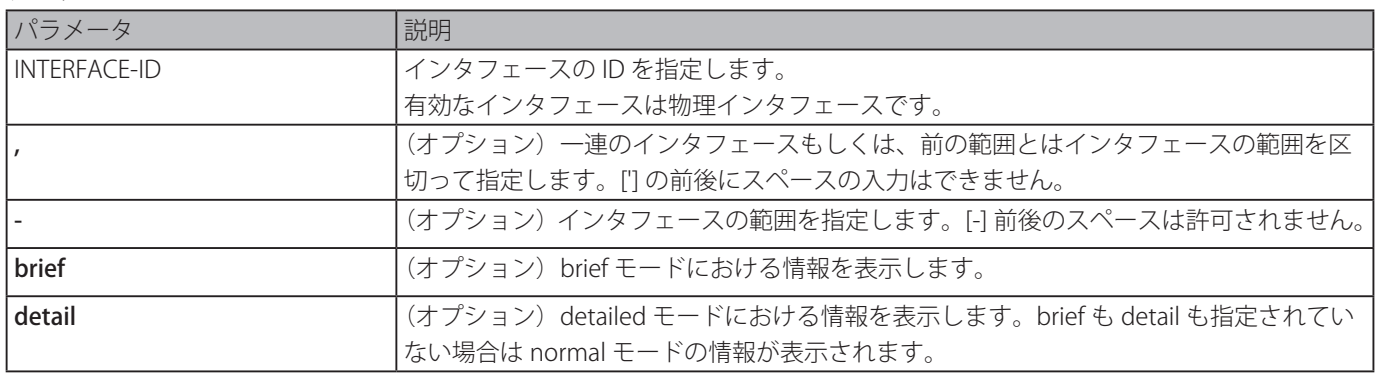

## **初期設定**

なし

# **コマンドモード**

EXEC モードまたはすべてのコンフィグモード

# **コマンドデフォルトレベル**

レベル:1

## **説明および注意事項**

出力 LLDP 通知に現在利用可能な各物理インタフェースのローカル LLDP 情報を表示します。

#### **使用例**

detail モード時のポート 1 のローカル情報を表示します。

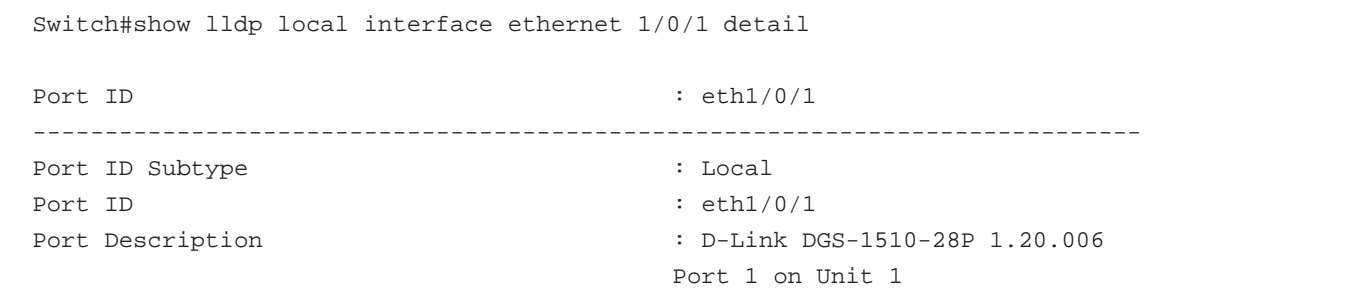

```
Port PVID : 1
Management Address Count : 2
  Address 1 : (default)
      Subtype : IPv4
      Address : 10.90.90.90
      IF Type : IfIndex
      OID : 1.3.6.1.4.1.171.10.137.3
  Address 2 :
      Subtype : IPv4
      Address : 10.90.90.90
      IF Type : IfIndex
      OID : 1.3.6.1.4.1.171.10.137.3
PPVID Entries Count : 0
  (None)
VLAN Name Entries Count : 1
      Entry 1 :
      VLAN ID \qquad \qquad : \quad 1VLAN Name : default
Protocol Identity Entries Count : 0
  (None)
MAC/PHY Configuration/Status :
  Auto-Negotiation Support : Supported
  Auto-Negotiation Enabled : Enabled
  Auto-Negotiation Advertised Capability : 6c01(hex)
  Auto-Negotiation Operational MAU Type : 001e(hex)
Power Via MDI :
  Port Class : PSE
  PSE MDI Power Support : Supported
  PSE MDI Power State : Enabled
  PSE Pairs Control Ability : Uncontrollable
  PSE Power Pair : 1
  Power Class : 6
Link Aggregation :
  Aggregation Capability \qquad \qquad : Aggregated
  Aggregation Status : Not Currently in Aggregation
  Aggregation Port ID : 0
Maximum Frame Size : 1536
LLDP-MED Capabilities Support:
  Capabilities : Support
  Network Policy \qquad \qquad : Support
  Location Identification : Not Support
  Extended Power Via MDI PSE : Support
  Extended Power Via MDI PD :Not Support
  Inventory : Support : Support
```
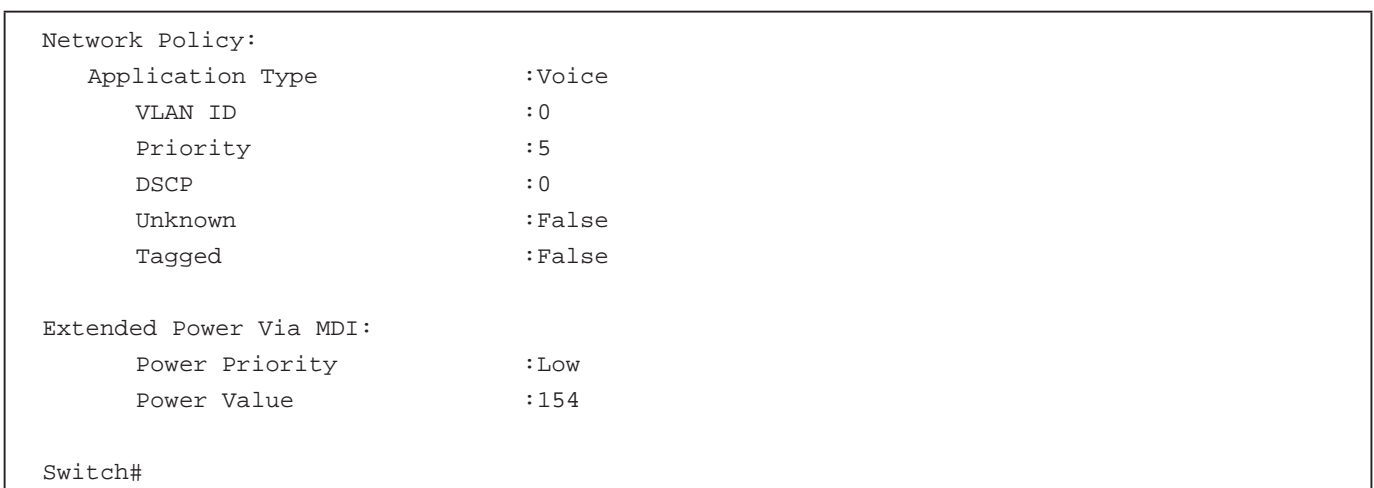

normal モード時のポート 1 のローカル情報を表示します。

```
Switch#show lldp local interface ethernet 1/0/1
Port ID: eth1/0/1
-----------------------------------------------------------------------------
Port ID Subtype : Local : Local
Port ID : eth1/0/1Port Description : D-Link DGS-1510-28P 1.20.006
Port 1 on Unit 1
Port PVID : 1
Management Address Count : 2
PPVID Entries Count : 0
VLAN Name Entries Count : 1
Protocol Identity Entries Count : 0
MAC/PHY Configuration/Status : (See Detail)
Power Via MDI : (See Detail)
Link Aggregation \qquad \qquad : (See \n   <br>1)Maximum Frame Size : 1536
LLDP-MED capabilities : (See Detail)
Network Policy \qquad \qquad : (See Detail)
Extended power via MDI : (See Detail)
Switch#
```
brief モード時のポート 1 のローカル情報を表示します。

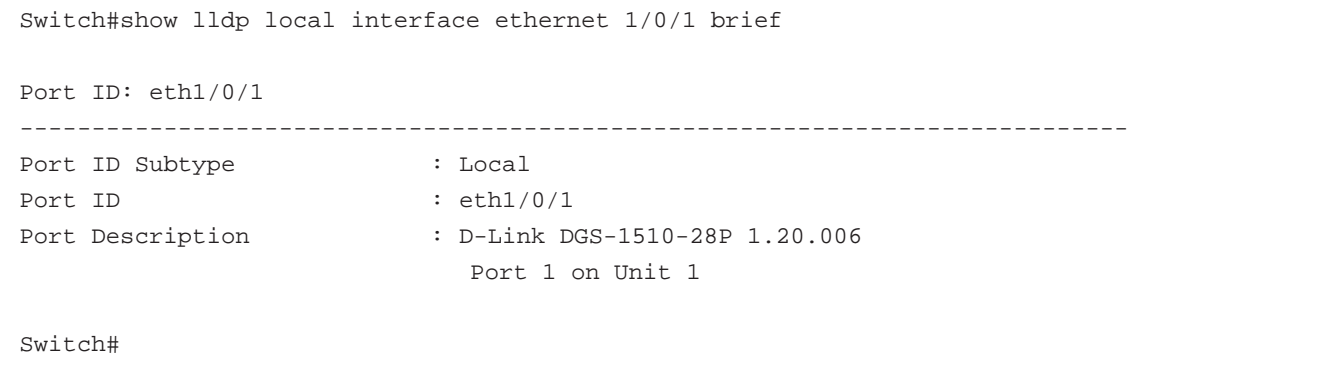

# **show lldp management-address**

管理アドレス情報を表示します。

# **構文**

show lldp management-address [IP-ADDRESS | IPV6-ADDRESS]

# **パラメータ**

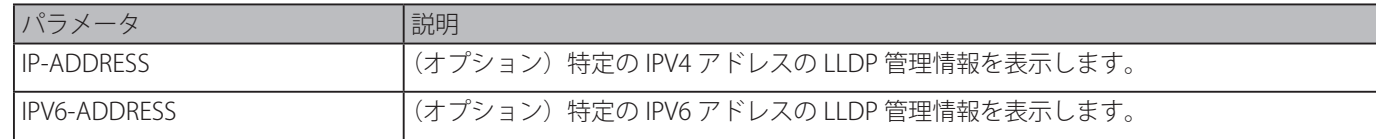

## **初期設定**

なし

# **コマンドモード**

EXEC モードまたはすべてのコンフィグモード

#### **コマンドデフォルトレベル**

レベル:1

#### **説明および注意事項**

管理アドレス情報を表示します。

#### **使用例**

すべての管理アドレス情報を表示します。

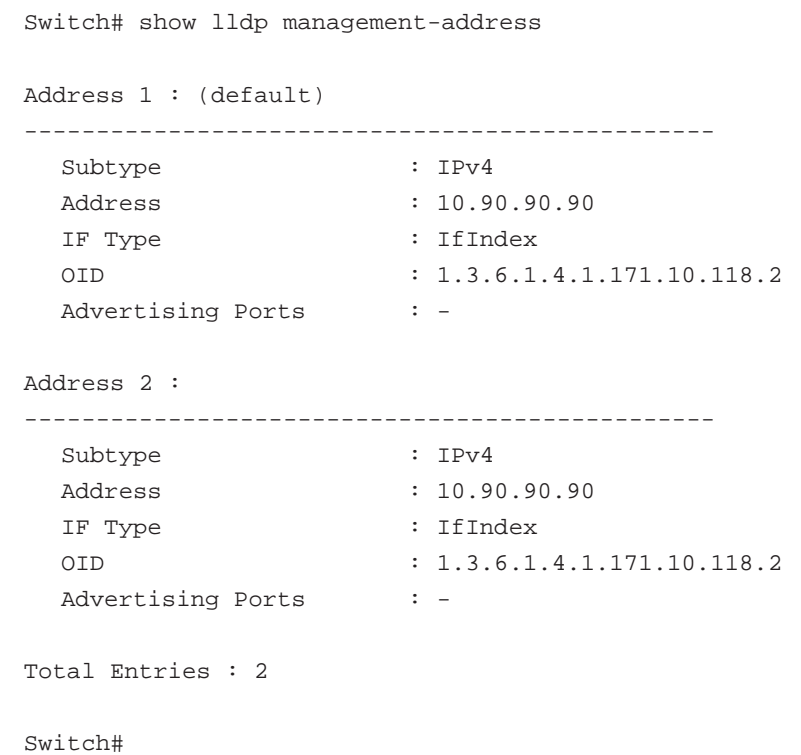

# **show lldp neighbor interface**

neighbor から現在学習したそれぞれのインタフェースの情報を表示します。

# **構文**

show lldp neighbors interface INTERFACE-ID [, | -] [brief | detail]

# **パラメータ**

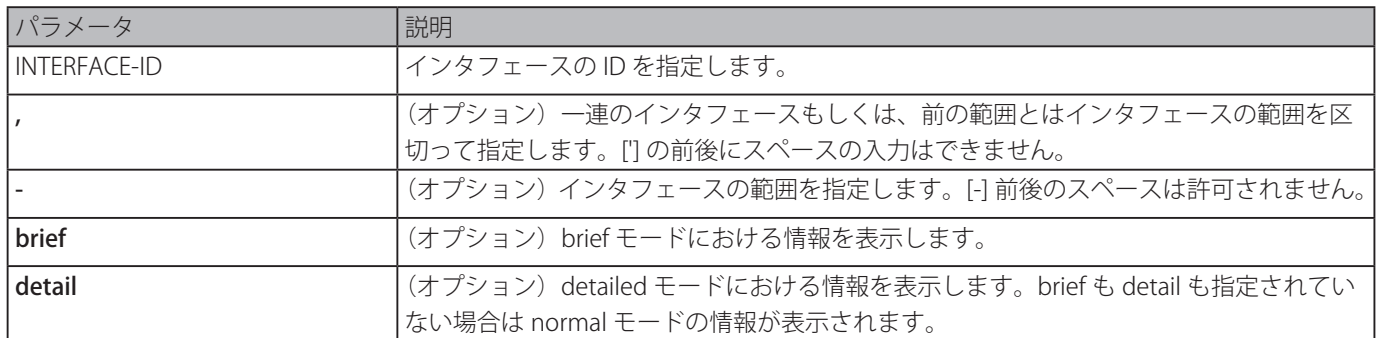

#### **初期設定**

なし

# **コマンドモード**

EXEC モードまたはすべてのコンフィグモード

#### **コマンドデフォルトレベル**

レベル:1

# **説明および注意事項**

neighbor デバイスから学習した情報を表示します。

#### **使用例**

detail モード時のイーサネット 4/0/9 の LLDP により学習した neighboring デバイス情報を表示します。

Switch# show lldp neighbor interface eth4/0/9 detail

```
Port ID : eth4/0/9
-------------------------------------------------------------------------------
Remote Entities Count : 1
Entity 1
  Chassis ID Subtype : MAC Address
  Chassis ID : 00-01-02-03-04-05
  Port ID Subtype : Local
  Port ID : eth1/0/5
  Port Description : RMON Port
  System Name : Switch1
  System Description : Stackable Ethernet Switch
  System Capabilities Supported : Repeater, Bridge
  System Capabilities Enabled : Repeater, Bridge
  Management Address Count : 0
  (None)
  Port VLAN ID : 0
  PPVID Entries Count : 0
  (None)
  VLAN Name Entries Count : 0
  (None)
  Protocol ID Entries Count : 0
  (None)
  MAC/PHY Configuration/Status : (None)
  Power Via MDI : (None)
  Link Aggregation : (None)
  Maximum Frame Size : 0
  Unknown TLVs Count : 0
   (None)
```
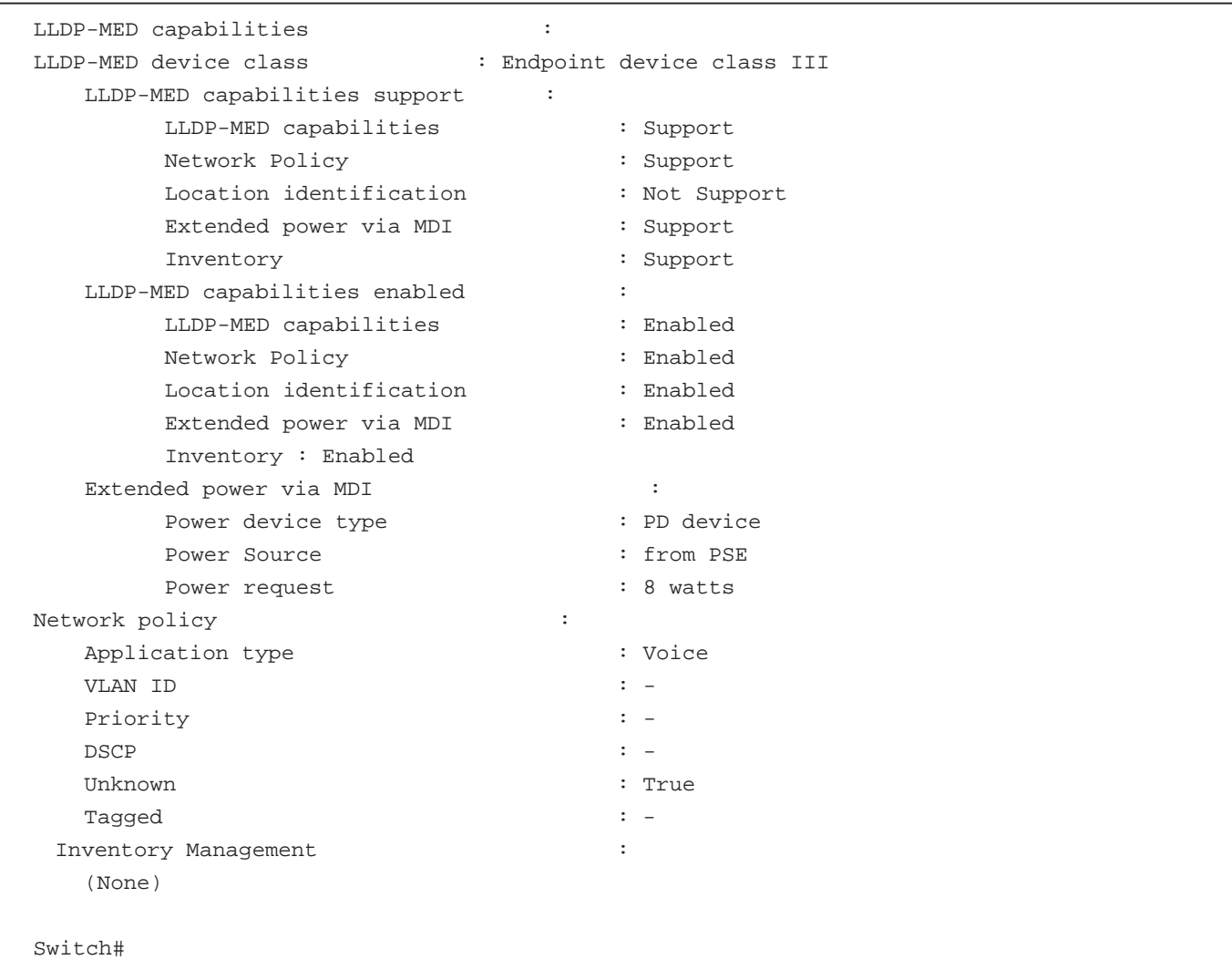

normal モード時のリモート LLDP の情報を表示します。

```
Switch# show lldp neighbor interface eth3/0/1
Port ID : 1
----------------------------------------------------------------------
Remote Entities Count : 2
Entity 1
   Chassis ID Subtype : MAC Address
   Chassis ID : 00-01-02-03-04-01
   Port ID Subtype : Local
   Port ID : eth3/0/1
   Port Description : RMON Port 3 on Unit 1
   System Name : Switch1
   System Description : Stackable Ethernet Switch
   System Capabilities Supported : Repeater, Bridge
   System Capabilities Enabled : Repeater, Bridge
   Management Address Count : 1
   Port VLAN ID : 1
   PPVID Entries Count : 5
   VLAN Name Entries Count : 3
   Protocol ID Entries Count : 2
   MAC/PHY Configuration Status : (See Detail)
   Power Via MDI : (See Detail)
```

|                                                  | Link Aggregation                      | : (See Detail)                  |
|--------------------------------------------------|---------------------------------------|---------------------------------|
|                                                  | Maximum Frame Size                    | : 1536                          |
|                                                  | LLDP-MED capabilities                 | : (See Detail)                  |
|                                                  | Network policy                        | : (See Detail)                  |
|                                                  | Extended Power Via MDI                | : (See Detail)                  |
|                                                  | Inventory Management : (See Detail)   |                                 |
|                                                  | Unknown TLVs Count                    | $\therefore$ 2                  |
|                                                  | Entity 2                              |                                 |
|                                                  | Chassis ID Subtype                    | : MAC Address                   |
|                                                  | Chassis ID                            | $: 00 - 01 - 02 - 03 - 04 - 02$ |
|                                                  | Port ID Subtype                       | : Local                         |
|                                                  | Port ID                               | $:$ eth2/0/1                    |
|                                                  | Port Description                      | : RMON Port 1 on Unit 2         |
|                                                  | System Name                           | : Switch2                       |
|                                                  | System Description                    | : Stackable Ethernet Switch     |
| System Capabilities Supported : Repeater, Bridge |                                       |                                 |
| System Capabilities Enabled : Repeater, Bridge   |                                       |                                 |
|                                                  | Management Address Count : 2          |                                 |
|                                                  | Port VLAN ID                          | $\therefore$ 1                  |
|                                                  | PPVID Entries Count                   | $\cdot$ 5                       |
|                                                  | VLAN Name Entries Count : 3           |                                 |
| Protocol Id Entries Count : 2                    |                                       |                                 |
| MAC/PHY Configuration Status : (See Detail)      |                                       |                                 |
|                                                  | Power Via MDI                         | : (See Detail)                  |
|                                                  | Link Aggregation                      | : (See Detail)                  |
|                                                  | Maximum Frame Size                    | : 1536                          |
|                                                  | LLDP-MED capabilities : (See Detail)  |                                 |
|                                                  | Extended power via MDI : (See Detail) |                                 |
|                                                  | Network policy                        | : (See Detail)                  |
|                                                  | Inventory Management : (See Detail)   |                                 |
| Unknown TLVs Count<br>2<br>$\ddot{\phantom{a}}$  |                                       |                                 |
|                                                  |                                       |                                 |
| Switch#                                          |                                       |                                 |

brief モード時のイーサネット 3/0/1 からイーサネット 3/0/2 の neighbor 情報を表示します。

```
Switch# show lldp neighbor interface eth3/0/1-3/0/2 brief
Port ID: eth3/0/1
------------------------------------------------------------
Remote Entities Count : 2
Entity 1
   Chassis ID Subtype : MAC Address
   Chassis ID : 00-01-02-03-04-01
   Port ID Subtype : Local
   Port ID : eth3/0/1
   Port Description : RMON Port 1 on Unit 3
Entity 2
   Chassis ID Subtype : MAC Address
   Chassis ID : 00-01-02-03-04-02
   Port ID Subtype : Local
   Port ID : eth4/0/1Port Description : RMON Port 1 on Unit 4
Port ID : eth3/0/2
---------------------------------------------------------------------
```

```
Remote Entities Count : 3
Entity 1
   Chassis ID Subtype : MAC Address
   Chassis ID : 00-01-02-03-04-03
   Port ID Subtype : Local
   Port ID : eth2/0/1
   Port Description : RMON Port 2 on Unit 1
Entity 2
   Chassis ID Subtype : MAC Address
   Chassis ID : 00-01-02-03-04-04
   Port ID Subtype : Local
   Port ID : eth2/0/2Port Description : RMON Port 2 on Unit 2
Entity 3
   Chassis ID Subtype : MAC Address
   Chassis ID : 00-01-02-03-04-05
   Port ID Subtype : Local
   Port ID : eth3/0/2
   Port Description : RMON Port 2 on Unit 3
Total Entries: 2
Switch#
```
# **show lldp traffic**

システムのグローバルな LLDP トラフィック情報を表示します。

# **構文**

show lldp traffic

# **パラメータ**

なし

# **初期設定**

なし

# **コマンドモード**

EXEC モードまたはすべてのコンフィグモード

# **コマンドデフォルトレベル**

レベル:1

# **説明および注意事項**

グローバルな LLDP トラフィック情報はスイッチの neighbor 検出アクティビティの概要を表示します。

グローバルな LLDP トラフィック情報を表示します。

```
Switch#show lldp traffic
Last Change Time : 7958183
Total Inserts : 7
Total Deletes : 0
Total Drops : 0
Total Ageouts : 0
Switch#
```
# **表示パラメータ**

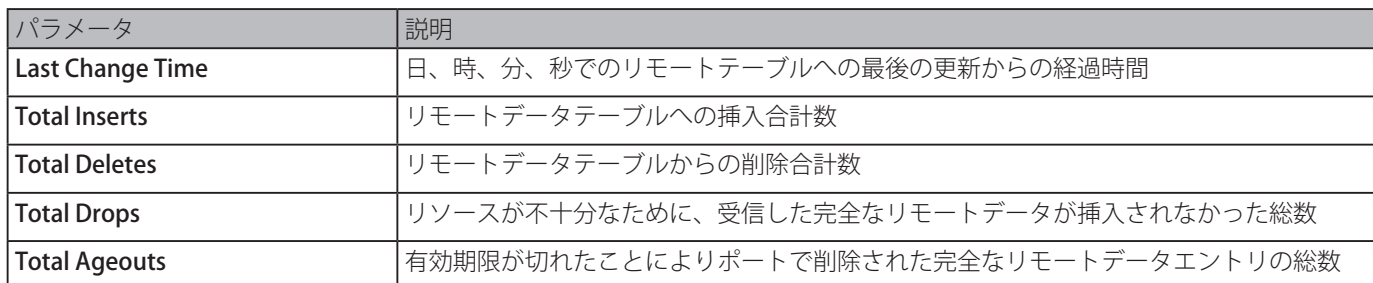

# **show lldp traffic interface**

それぞれの物理インタフェースの LLDP トラフィック情報を表示します。

# **構文**

show lldp traffic interface INTERFACE-ID [, | -]

# **パラメータ**

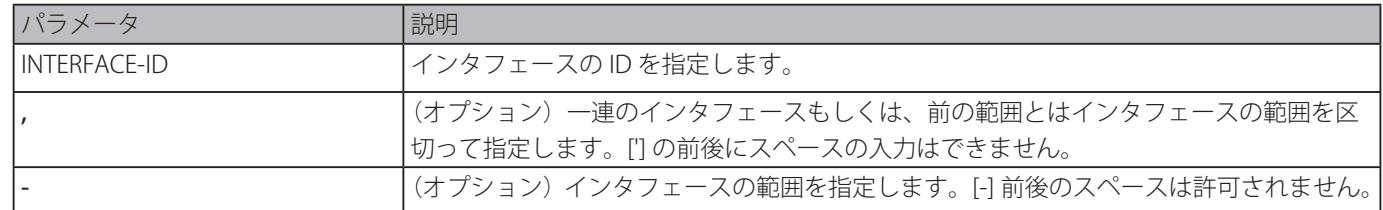

# **初期設定**

なし

# **コマンドモード**

EXEC モードまたはすべてのコンフィグモード

# **コマンドデフォルトレベル**

レベル:1

# **説明および注意事項**

それぞれの物理インタフェースの LLDP トラフィック情報を表示します。

ポート 1 の統計情報を表示します。

```
Switch#show lldp traffic interface ethernet 1/0/1
Port ID : eth1/0/1
---------------------------------------------
    Total Transmits : 0
    Total Discards : 0
   Total Errors : 0
   Total Receives : 0
   Total TLV Discards : 0
   Total TLV Unknows : 0
   Total Ageouts : 0
Switch#
```
# **表示パラメータ**

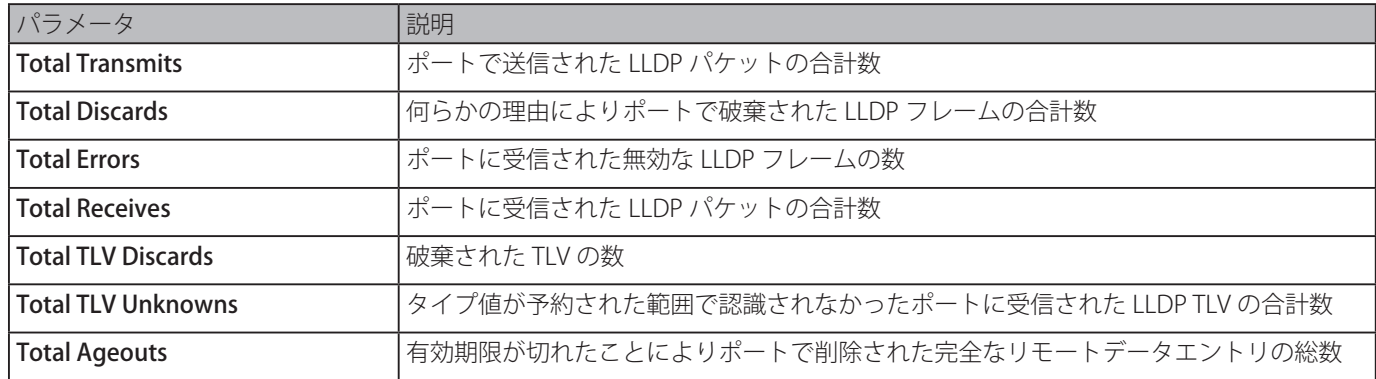

# **Loopback Detection (LBD) コマンド**

# **loopback-detection (Global)**

ループバック検知機能をグローバルに有効にします。「no」形式を使用すると、本機能を無効にします。

# **構文**

loopback-detection [mode {port-based | vlan-based}] no loopback-detection [mode]

# **パラメータ**

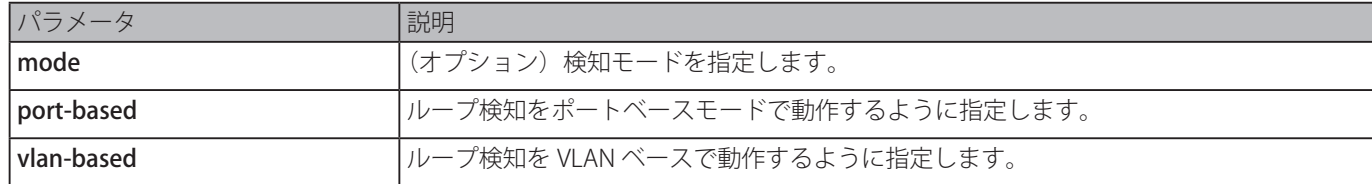

# **初期設定**

オプション:無効 検知モード:port-based

# **コマンドモード**

グローバルコンフィグモード

# **コマンドデフォルトレベル**

レベル:12

# **説明および注意事項**

一般に、ポートベースループ検知は、ユーザに接続されているポートで使用されます。VLAN ベース検知は、対向のスイッチがルー プ検知機能をサポートしていない場合に、トランクポートで使用されます。

ポートベース検出中、LBD が有効なポートはタグ無しのポートベース LBD パケットをループを検知するポートから送信します。 経路上にループ発生がある場合、送信されているパケットは同じポートまたは同じデバイスの他のポートに戻ってきます。LBD が有効なポートがループ状態を検知した場合、そのポートでのパケットの送受信が無効化されます。

VLAN ベース検知を行っている場合、ループ検知が有効な VLAN のメンバポートの各 VLAN に VLAN ベース LBD パケット定期的 に送信します。ポートが検出 VLAN のタグ付けされたメンバの場合、タグ付けされた LBD パケットは送信され、ポートが検出 VLAN のタグ無しのメンバの場合、タグ無しの LBD パケットが送信されます。VLAN 経路上にループがある場合、ループを検知 したポートでループしている VLAN でのパケットの送受信を一時的に停止します。

LBD が無効なポートが LBD パケットを受信し、そのパケットがシステム自身が送信したパケットであることを検知し、そのパケッ トがポートベース LBD パケットである場合は、送信ポートはブロックされます。そのパケットが VLAN ベース LBD パケットで ある場合は、送信ポートの VLAN がプロックされます。

ポートを VLAN ベースで設定し、ポートが複数の VLAN のタグ無しメンバの場合、ポートはパケットの VLAN フィールドで指定 された VLAN 番号を持つ各 VLAN に 1 つのタグ無し LBD パケット送信します。

error disabled ポートのリカバ方法は 2 つあります。「errdisable recovery cause loopback-detect」コマンドを使用しループバッ ク検知により無効になったポートの auto-recovery を有効にします。または、ポートに対し「shutdown」コマンドに続いて「no shutdown」コマンドを入力し手動でリカバリします。

「errdisable recovery cause loopback-detect」コマンドが設定されていると、ポートのブロックされている VLAN は自動的にリ カバされます。また、もう一つの方法として、ポートで「shutdown」コマンドに続いて、「no shutdown」コマンドを入力する ことによりポートを手動でリカバリします。

ポートベースループバック検知機能をグローバルに有効にし、検知モードを port based に設定します。

```
Switch# configure terminal
Switch(config)# loopback-detection
Switch(config)# loopback-detection mode port-based
Switch(config)#
```
# **loopback-detection ( インタフェース )**

インタフェースのループバック検知機能を有効にします。「no」形式を使用すると、インタフェースでの本機能を無効にします。

# **構文**

loopback-detection no loopback-detection

#### **パラメータ**

なし

# **初期設定**

無効

# **コマンドモード**

インタフェースコンフィグモード

#### **コマンドデフォルトレベル**

レベル:12

#### **説明および注意事項**

インタフェースのループバック検知機能を有効にします。本コマンドは、ポートとポートチャネルインタフェースコンフィグに 対し有効です。

#### **使用例**

イーサネットインタフェース 3/0/1 のループバック検知機能を有効にします。

```
Switch# configure terminal
Switch(config)# interface eth3/0/1
Switch(config-if)# loopback-detection
Switch(config-if)#
```
# **loopback-detection interval**

時間間隔を設定します。「no」形式を使用すると、初期設定に戻ります。

#### **構文**

loopback-detection interval SECONDS no loopback-detection interval

# **パラメータ**

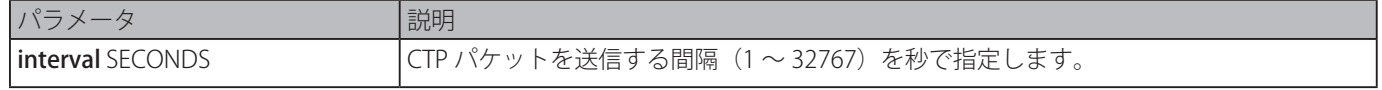

#### **初期設定**

10 秒

**コマンドモード** グローバルコンフィグモード

# **コマンドデフォルトレベル**

# レベル:12

# **説明および注意事項**

ループ発生を検知するために送信する LBD パケットの送信間隔を設定します。

#### **使用例**

送信間隔を 20 秒に設定します。

```
Switch# configure terminal
Switch(config)# loopback-detection interval 20
Switch(config)#
```
# **loopback-detection vlan**

ループ検知を有効にする VLAN を設定します。「no」形式を使用すると初期設定に戻ります。

# **構文**

loopback-detection vlan VLAN-LIST no loopback-detection vlan VLAN-LIST

#### **パラメータ**

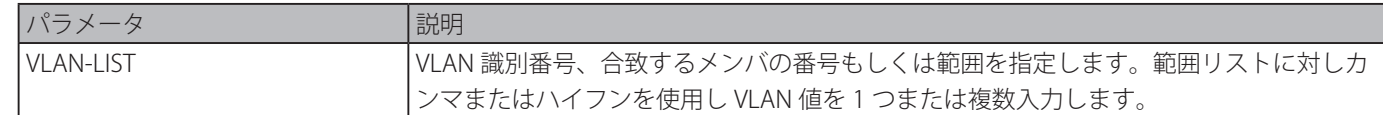

#### **初期設定**

すべての VLAN に対し有効

# **コマンドモード**

グローバルコンフィグモード

# **コマンドデフォルトレベル**

レベル:12

#### **説明および注意事項**

ループ検知を有効にする VLAN リストを設定します。本コマンドは、ポートのループ検知モードが VLAN ベースモードで動作し ている場合に有効です。

VLAN ID リストが空な場合、LBD コントロールパケットはポートがメンバであるすべての VLAN に送信されます。LBD コントロー ルパケットは指定された VLAN リスト内のメンバポートである VLAN に送信されます。

本コマンドを複数回使用することにより、VLAN リストを増加させることができます。

#### **使用例**

VLAN100 から 200 のループ検知を有効にします。

```
Switch# configure terminal
Switch(config)# loopback-detection vlan 100-200
Switch(config)#
```
# **show loopback-detection**

現在のループバック検知コントロールの設定を表示します。

#### **構文**

```
show loopback-detection [interface INTERFACE-ID [, | -]]
```
**パラメータ**

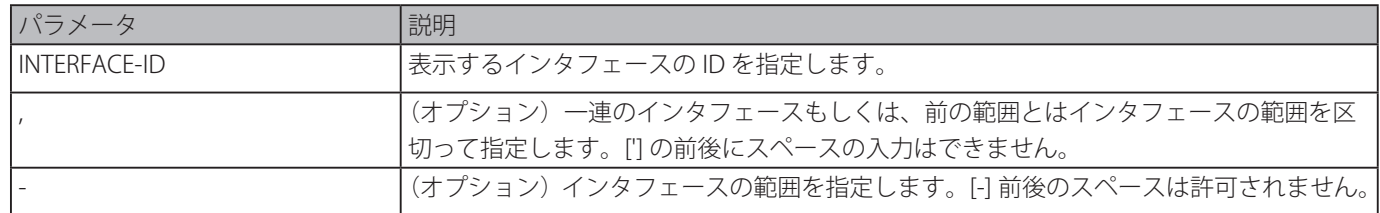

#### **初期設定**

なし

# **コマンドモード**

EXEC モードまたはすべてのコンフィグモード

# **コマンドデフォルトレベル**

レベル:1

# **説明および注意事項**

ループバック検知のステータスと設定を表示します。

# **使用例**

現在のループバック検知の設定とステータスを表示します。<br>I

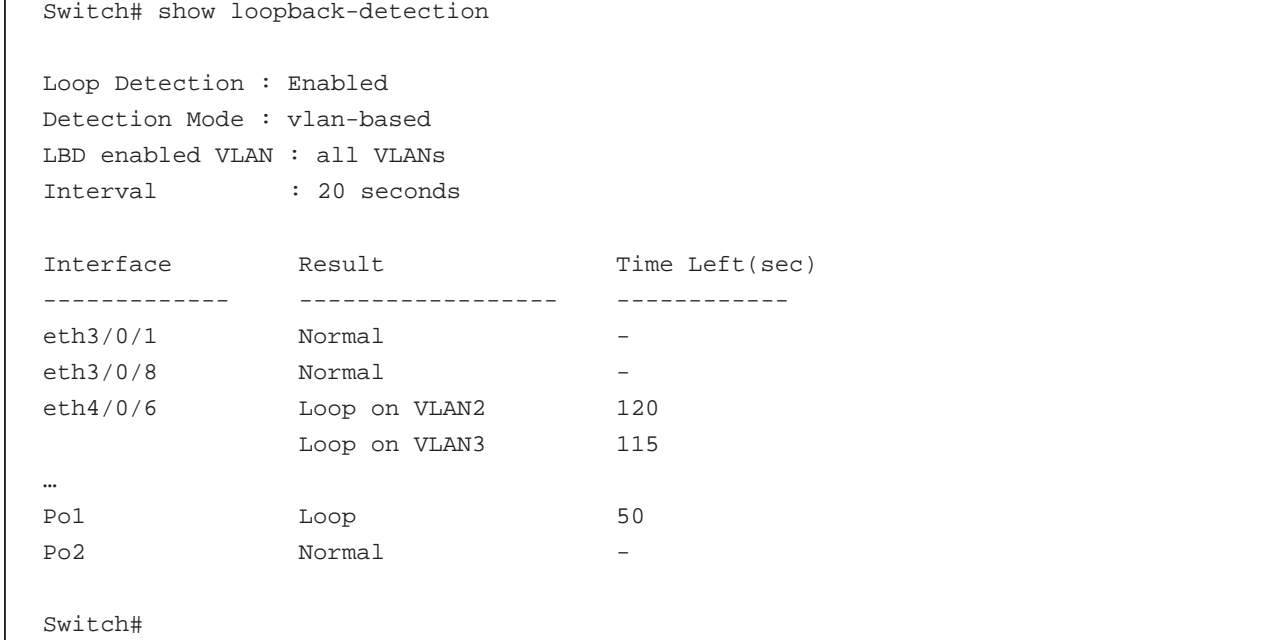

ポート 1/0/1 のループバック検知のステータスを表示します。

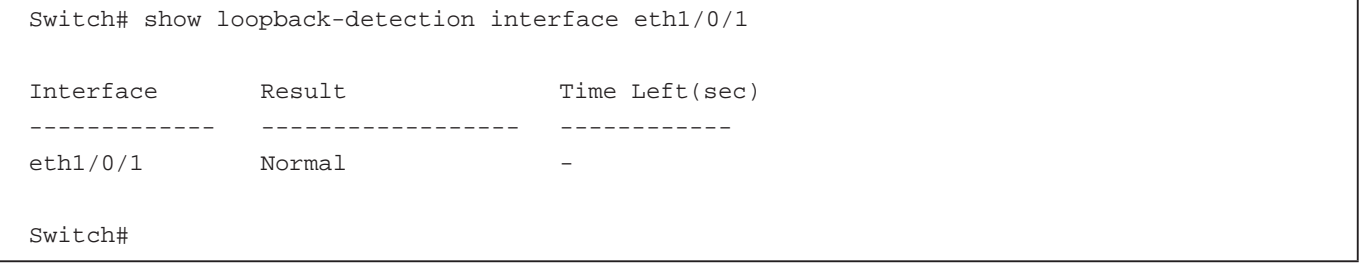

```
ポートチャネル 2 のループバック検知のステータスを表示します。
  Switch# show loopback-detection interface port-channel2
  Interface Result Time Left(sec)
  ------------- ------------------ ------------
  Po2 Normal -
  Switch#
```
# **表示パラメータ**

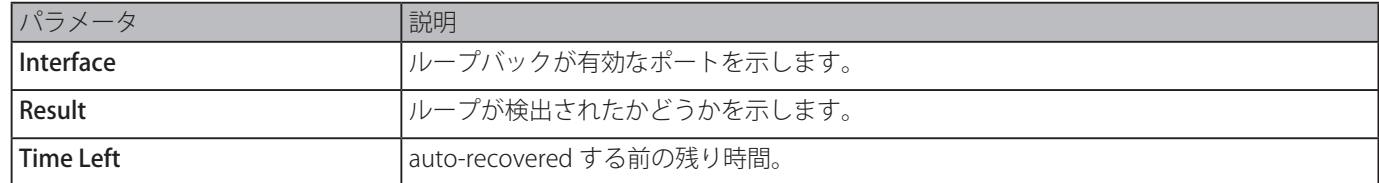

# **snmp-server enable traps loopback-detection**

ループバック検知の SNMP 通知送信を有効にします。「no」形式を使用すると初期設定に戻します。

# **構文**

snmp-server enable traps loopback-detection no snmp-server enable traps loopback-detection

# **パラメータ**

なし

# **初期設定**

無効

**コマンドモード**

グローバルコンフィグモード

# **コマンドデフォルトレベル**

レベル:12

# **説明および注意事項**

ループバック検知の SNMP 通知送信を有効または無効にします。

# **使用例**

ループバック検知の SNMP 通知送信を有効にします。

Switch# configure terminal Switch(config)# snmp-server enable traps loopback-detection. Switch(config)#

# **MAC Authentication コマンド**

MAC 認証をグローバルに有効にします。「no」形式を使用すると本機能を無効にします。

# **構文**

mac-auth system-auth-control no mac-auth system-auth-control

# **パラメータ**

なし

# **初期設定**

無効

# **コマンドモード**

グローバルコンフィグモード

# **コマンドデフォルトレベル**

レベル:12

# **説明および注意事項**

MAC 認証はユーザがスイッチを経由してネットワークにアクセスしようとしたとき、MAC アドレスによりユーザを認証しま す。スイッチ自身は、ローカルデータベースに基づいて認証を実行します。もしくは、RADIUS クライアントになり、リモート RADIUS サーバと RADIUS プロトコルで認証プロセスを実行します。

# **使用例**

MAC 認証をグローバルに有効にします。

Switch# configure terminal Switch(config)# mac-auth system-auth-control Switch(config)#

# **mac-auth enable**

特定インタフェースの MAC 認証を有効にします。「no」形式を使用すると本機能を無効にします。

# **構文**

mac-auth enable no mac-auth enable

# **パラメータ**

なし

# **初期設定**

無効

# **コマンドモード**

インタフェースコンフィグモード

# **コマンドデフォルトレベル**

レベル:12

# **説明および注意事項**

本コマンドは物理インタフェースに対してのみ有効で、特定のインタフェースの MAC 認証を有効にします。

MAC 認証は以下の制限があります。

- ・ポートセキュリティーがポートで有効な場合、MAC 認証ポートは有効にできません。
- ・IP-MAC-Port-Binding がポートで有効な場合、MAC 認証ポートは有効にできません。
- ・MAC 認証ポートはリンクアグリゲーションポートでは有効にできません。

イーサネットインタフェース 1/0/1 の MAC 認証を有効にします。

```
Switch# configure terminal
Switch(config)# interface eth1/0/1
Switch(config-if)# mac-auth enable
Switch(config-if)#
```
# **mac-auth password**

ローカル認証と RADIUS 認証のパスワードを設定します。「no」形式を使用するとパスワードをリセットし初期設定に戻ります。

# **構文**

mac-auth password [0 | 7] STRING no mac-auth password

#### **パラメータ**

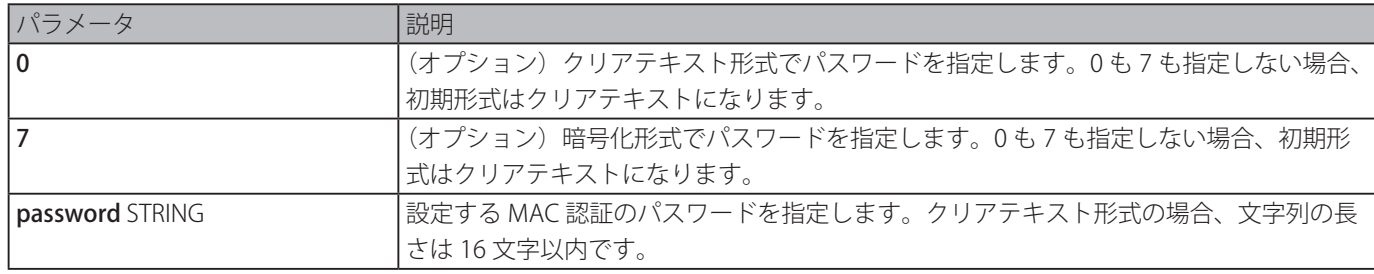

#### **初期設定**

パスワードは、クライアントの MAC アドレスです。

# **コマンドモード**

グローバルコンフィグモード

# **コマンドデフォルトレベル**

レベル:12

# **説明および注意事項**

MAC アドレスユーザの認証に使用するパスワードを設定します。コマンドが設定されていない場合、MAC アドレスユーザの認 証用パスワードは MAC アドレスになります。MAC アドレスフォーマットは「authentication mac username format」コマンド により設定できます。

# **使用例**

MAC 認証用パスワードを設定します。

```
Switch# configure terminal
Switch(config)# mac-auth password newpass
Switch(config)#
```
# **mac-auth username**

ローカル認証と RADIUS 認証のユーザ名を設定します。「no」形式を使用するとクライアントの MAC アドレスにユーザ名をリ ストアします。

# **構文**

mac-auth username STRING no mac-auth username

# **パラメータ**

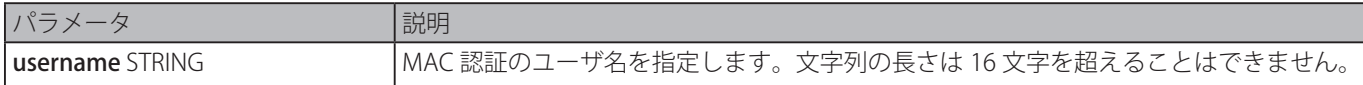

#### **初期設定**

ユーザ名はクライアントの MAC アドレスです。

# **コマンドモード**

グローバルコンフィグモード

# **コマンドデフォルトレベル**

レベル:12

#### **説明および注意事項**

MAC アドレスユーザの認証に使用するユーザ名を設定します。ユーザ名は、ローカルデータベースとリモートサーバの両方が 認証に使用されます。コマンドが設定されていない場合、MAC アドレスユーザの認証用ユーザ名は、MAC アドレスに基づきます。

#### **使用例**

MAC 認証用のユーザ名を設定します。

Switch# configure terminal Switch(config)# mac-auth username dlink Switch(config)#

# **snmp-server enable traps mac-auth**

MAC 認証に対する SNMP 通知の送信を有効にします。「no」形式を使用すると、SNMP 通知の送信を無効化します。

# **構文**

# snmp-server enable traps mac-auth

no snmp-server enable traps mac-auth

# **パラメータ**

なし

#### **初期設定**

無効

# **コマンドモード**

グローバルコンフィグモード

# **コマンドデフォルトレベル**

レベル:12

# **説明および注意事項**

MAC 認証に対する SNMP 通知の送信を有効または無効にします。

### **使用例**

MAC 認証に対する送信トラップを有効にします。

Switch# configure terminal Switch(config)# snmp-server enable traps mac-auth Switch(config)#

# **Mirror コマンド**

# **monitor session destination interface**

送信元ポートの許可されたパケットを送信先ポートを経由してモニタするポートモニタセッションの送信先インタフェースを設 定します。「no」形式を使用するとポートモニタセッションを削除するか、セッションの送信先インタフェースを削除します。

# **構文**

monitor session SESSION-NUMBER destination interface INTERFACE-ID no monitor session SESSION-NUMBER destination interface INTERFACE-ID no monitor session SESSION-NUMBER

# **パラメータ**

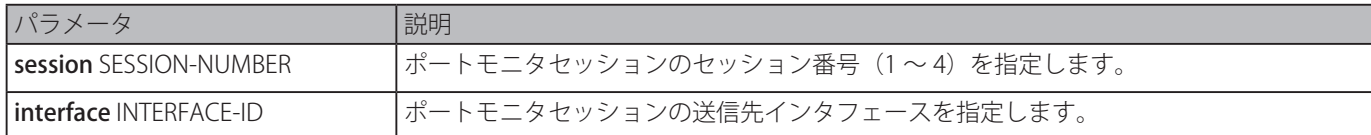

# **初期設定**

なし

# **コマンドモード**

グローバルコンフィグモード

# **コマンドデフォルトレベル**

レベル:12

# **説明および注意事項**

ローカルモニタセッションの送信先インタフェースを設定します。

モニタセッションの送信元インタフェースとして物理ポートとポートチャネルの両方に対して有効です。モニタセッションに対 して送信元インタフェースは複数指定することができますが、送信先インタフェースについては 1 つのみ指定できます。インタ フェースは、一つのセッションの送信元インタフェースと別のセッションの送信先ポートに同時になることはできません。イン タフェースは複数セッションの送信先インタフェースとして設定できますが、1 セッションのみの送信元インタフェースになる ことができます。

# **使用例**

セッション番号 1 のポートモニタセッションを作成します。物理ポートイーサネット 1/0/1 を送信先ポートとして、3 つの物理 ポート(イーサネット 1/0/2 から 1/0/4) をモニタ送信元ポートとして割り当てます。

Switch# configure terminal Switch(config)# monitor session 1 destination interface ethernet1/0/1 Switch(config)# monitor session 1 source interface ethernet1/0/2-4 Switch(config)#

# **monitor session source interface**

ポートモニタセッションの送信元ポートを設定します。「no」形式を使用すると、ポートモニタセッションを削除またはポート モニタセッションから送信元ポートを破棄します。

# **構文**

monitor session SESSION-NUMBER source interface INTERFACE-ID [, | -] [both | rx | tx [forwarding]] no monitor session SESSION-NUMBER source interface INTERFACE-ID [, | -] no monitor session SESSION-NUMBER

**パラメータ**

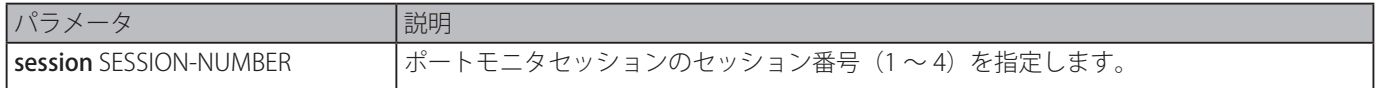

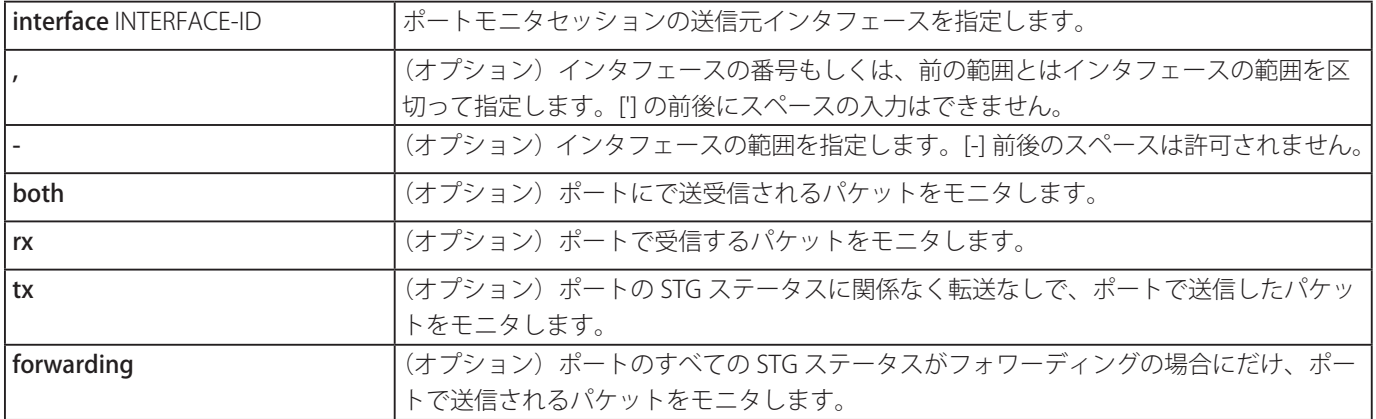

# **初期設定**

なし

# **コマンドモード**

グローバルコンフィグモード

# **コマンドデフォルトレベル**

レベル:12

# **説明および注意事項**

モニタセッションの送信元インタフェースとして物理ポートとポートチャネルの両方に対して有効です。

モニターセッションに対し送信元インタフェースは複数指定することができますが、送信先インタフェースについては 1 つのみ 指定できます。インタフェースは、一つのセッションの送信元インタフェースと別のセッションの送信先ポートに同時になるこ とはできません。インタフェースは複数セッションの送信先インタフェースとして設定できますが、1 セッションのみの送信元 インタフェースが可能です。

方向を指定しない場合、TX(送信)と RX(受信)トラフィックの両方がモニタされます。一度 TX フォワーディングを指定す ると TX のみに変更することはできません。

#### **使用例**

セッション番号 1 のポートモニタを作成します。物理ポートイーサネット 1/0/1 を送信先ポートとして、3 つの物理ポート(イー サネット 1/0/2 から 1/0/4) をモニタ送信元ポートとして割り当てます。

Switch# configure terminal Switch(config)# monitor session 1 destination interface ethernet1/0/1 Switch(config)# monitor session 1 source interface ethernet1/0/2-4 Switch(config)#

# **monitor session source acl**

フローベースモニタリングのアクセスリストを設定します。「no」形式を使用すると、フローベースモニタリングのアクセスリ ストを削除します。

# **構文**

monitor session SESSION-NUMBER source acl ACCESS-LIST-NAME no monitor session SESSION-NUMBER source acl ACCESS-LIST-NAME

#### **パラメータ**

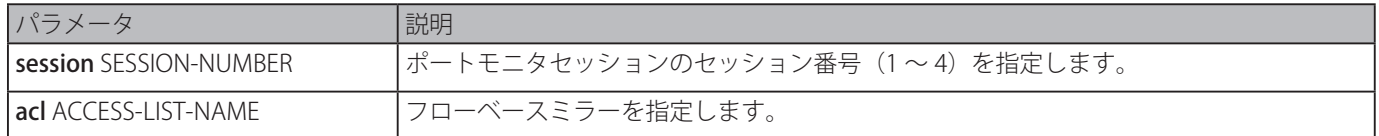

#### **初期設定**

## **コマンドモード**

グローバルコンフィグモード

#### **コマンドデフォルトレベル**

レベル:12

#### **説明および注意事項**

一度に複数のアクセスリストをセッションでモニタすることができます。

# **使用例**

セッション番号 2 のモニタセッションを作成します。モニタの送信元として MAC アクセスリスト MAC-Monitored-flow を割り 当てます。

```
Switch# configure terminal
Switch(config)# monitor session 2 destination interface ethernet1/0/1
Switch(config)# monitor session 2 source acl MAC-Monitored-flow
Switch(config)#
```
# **show monitor session**

すべてのまたは特定のミラーリングセッションを表示します。

# **構文**

show monitor session [SESSION-NUMBER]

# **パラメータ**

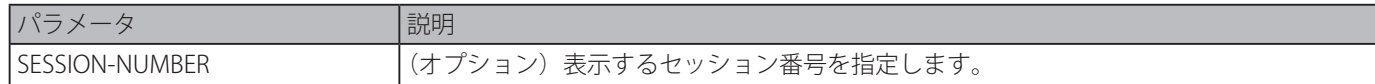

#### **初期設定**

なし

#### **コマンドモード**

EXEC モードまたはすべてのコンフィグモード

# **コマンドデフォルトレベル**

レベル:1

# **説明および注意事項**

セッション番号を指定しないで本コマンドを使用した場合、すべてのモニタセッションが表示されます。

# **使用例**

セッション番号 1 のポートモニタセッションを作成します。

```
Switch# show monitor session 1
Session 1
  Session Type: local session
  Destination Port: Ethernet1/0/1
  Source Ports:
        Both:
           Ethernet1/0/2 (only for TX forwarding)
           Ethernet1/0/3 (only for TX forwarding)
           Ethernet1/0/4
        RX:
           Ethernet1/0/5
        TX:
           Ethernet1/0/7
Total Entries: 1
Switch#
```
# **MLD Snooping コマンド**

# **clear ipv6 mld snooping statistics**

スイッチの統計カウンタをクリアします。

# **構文**

clear ipv6 mld snooping statistics {all | vlan VLAN-ID | interface INTERFACE-ID}

# **パラメータ**

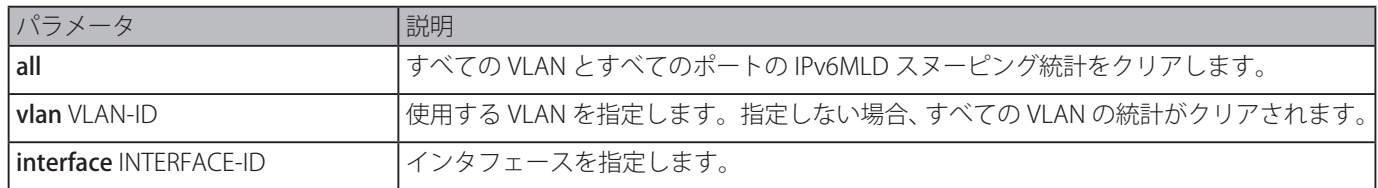

# **初期設定**

なし

# **コマンドモード**

特権 EXEC モード

# **コマンドデフォルトレベル**

レベル:12

# **説明および注意事項**

スイッチの統計カウンタをクリアします。

# **使用例**

```
すべての MLD スヌーピング統計をクリアします。
```

```
Switch# clear ipv6 mld snooping statistics all
Switch#
```
# **ipv6 mld snooping**

MLD スヌーピングを有効または無効にします。

# **構文**

ipv6 mld snooping no ipv6 mld snooping

# **パラメータ**

なし

**初期設定**

すべての VLAN インタフェースで MLD スヌーピングは無効。 MLD スヌーピンググローバルステートは無効。

# **コマンドモード**

インタフェースコンフィグモード グローバルコンフィグモード

# **コマンドデフォルトレベル**

レベル:12

# **説明および注意事項**

VLAN で MLD スヌーピングを動作させるには、グローバルステートとインタフェースごとのステートの両方が有効になってい る必要があります。VLAN で IGMP スヌーピングと MLD スヌーピングの設定は独立しているため、IGMP スヌーピングと MLD スヌーピングは同じ VLAN で同時に有効にすることができます。

MLD スヌーピングをグローバルに無効にします。

Switch# configure terminal Switch(config)# no ipv6 mld snooping Switch(config)#

MLD スヌーピングをグローバルに有効にします。

Switch# configure terminal Switch(config)# ipv6 mld snooping Switch(config)#

VLAN1 で MLD スヌーピングをグローバルに有効にします。

Switch# configure terminal Switch(config)# vlan 1 Switch(config-vlan)# ipv6 mld snooping Switch(config-vlan)#

# **ipv6 mld snooping fast-leave**

インタフェースでの MLD スヌーピング fast-leave を設定します。「no」形式を使用すると、指定したインタフェースでの fastleave オプションを無効にします。

#### **構文**

ipv6 mld snooping fast-leave no ipv6 mld snooping fast-leave

# **パラメータ**

なし

#### **初期設定**

無効

#### **コマンドモード**

インタフェースコンフィグモード

# **コマンドデフォルトレベル**

レベル:12

# **説明および注意事項**

本コマンドは VLAN インタフェースコンフィグに対してのみ有効で、group specific もしくは group-source specific クエリメカ ニズムを使用せず、leave メッセージを受信した場合、すぐにポートから MLD メンバーシップを削除することを許可します。

# **使用例**

VLAN1 の MLD スヌーピング fast-leave を有効にします。

```
Switch# configure terminal
Switch(config)# vlan 1
Switch(config-vlan)# ipv6 mld snooping fast-leave
Switch(config-vlan)#
```
# **ipv6 mld snooping last-listener-query-interval**

MLD スヌーピングクエリアが MLD group specific または group source specific ( チャネル ) クエリメッセージを送信する間隔を 設定します。「no」形式を使用すると、初期設定に戻ります。

#### **構文**

ipv6 mld snooping last-listener-query-interval SECONDS no ipv6 mld snooping last-listener-query-interval

#### **パラメータ**

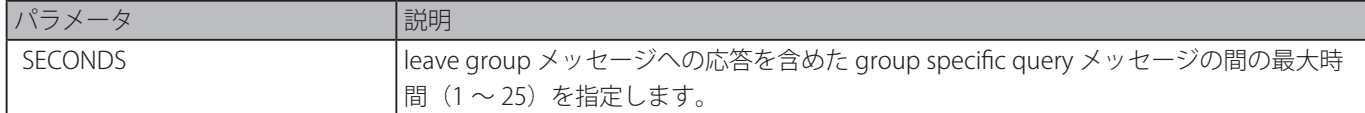

#### **初期設定**

1 秒

# **コマンドモード**

インタフェースコンフィグモード

# **コマンドデフォルトレベル**

レベル:12

# **説明および注意事項**

本コマンドは VLAN インタフェースコンフィグに対してのみ有効です。MLD done メッセージの受信において、MLD スヌーピ ングクエリアは、応答時間後に受信したレポートがない場合、インタフェース上にローカルメンバーがいないと推察します。こ の間隔を小さくすることで、スイッチがグループの最後のメンバーがいなくなることを検出するのにかかる時間を削減できます。

# **使用例**

VLAN1000 の last listener query の間隔を 3 秒に設定します。

```
Switch# configure terminal
Switch(config)# vlan 1000
Switch(config-vlan)# ipv6 mld snooping last-listener-query-interval 3
Switch(config-vlan)#
```
# **ipv6 mld snooping mrouter**

ルータポートとして指定するインタフェースを設定するもしくは、スイッチ上の VLAN インタフェースで IPv6 マルチキャスト ルータポートになることを禁止するインタフェースを設定します。「no」形式を使用すると、ルータポートからインタフェース を削除するもしくは IPv6 マルチキャストルーポート禁止からインタフェースを削除します。

# **構文**

ipv6 mld snooping mrouter {interface INTERFACE-ID [,|-] | forbidden interface INTERFACE-ID [,|-] | learn pimv6} no ipv6 mld snooping mrouter {interface INTERFACE-ID [,|-] | forbidden interface INTERFACE-ID [,|-] | learn pimv6}l

# **パラメータ**

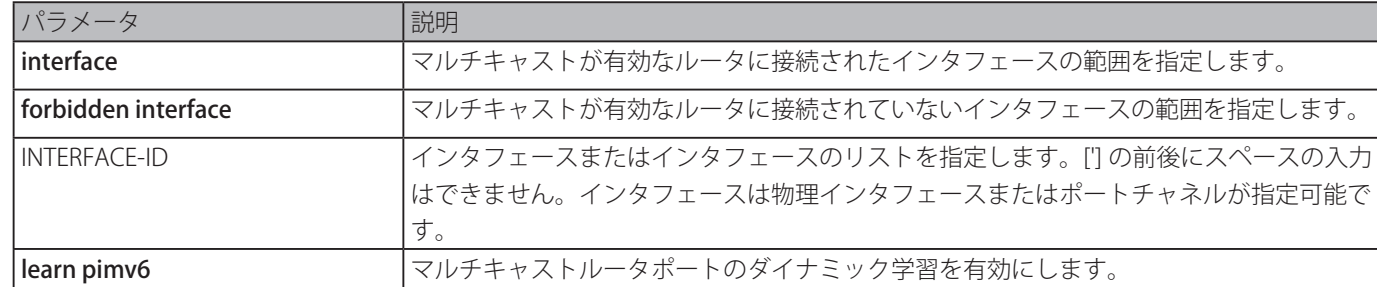

#### **初期設定**

設定されている MLD スヌーピングマルチキャストルータポートはありません。 Auto learning:有効

# **コマンドモード**

インタフェースコンフィグモード

# **コマンドデフォルトレベル**

レベル:12

#### **説明および注意事項**

本コマンドは VLAN インタフェースコンフィグに対してのみ有効です。マルチキャストルータポートを指定する上で有効なイン タフェースは物理ポートまたはポートチャネルです。指定するマルチキャストルータポートは設定された VLAN のメンバポート である必要があります。

マルチキャストルータポートはダイナミックな学習またはスタティックに MLD スヌーピングエンティティに設定されものが有 効です。ダイナミック学習では MLD スヌーピングエンティティは対向の機器がルータかどうかを識別するため MLD と PIMv6 パケットをリッスンします。

#### **使用例**

VLAN1 のマルチキャストルータポートとしてイーサネット 2/0/1 を設定し、MLD スヌーピング禁止マルチキャストルータポー トとしてイーサネット 1/0/2 を設定します。

```
Switch# configure terminal
Switch(config)# vlan 1
Switch(config-vlan)# ipv6 mld snooping mrouter interface eth2/0/1
Switch(config-vlan)# ipv6 mld snooping mrouter forbidden interface eth1/0/2
Switch(config-vlan)#
```
VLAN4 のルーティングプロトコルパケットの auto-learning を無効にします。

```
Switch# configure terminal
Switch(config)# vlan 4
Switch(config-vlan)# no ipv6 mld snooping mrouter learn pimv6
Switch(config-vlan)#
```
# **ipv6 mld snooping proxy-reporting**

プロキシレポート機能を有効にします。「no」形式を使用すると、プロキシレポート機能を無効にします。

#### **構文**

ipv6 mld snooping proxy-reporting [source IPV6-ADDRESS] no ipv6 mld snooping proxy-reporting

#### **パラメータ**

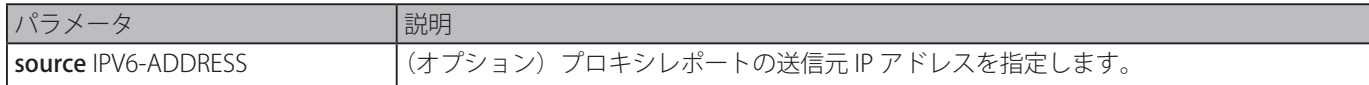

### **初期設定**

無効

#### **コマンドモード**

インタフェースコンフィグモード

#### **コマンドデフォルトレベル**

レベル:12

# **説明および注意事項**

本コマンドは VLAN インタフェースコンフィグに対してのみ有効です。

プロキシレポート機能を有効にしている場合、受信した複数の MLD レポートもしくは leave パケットは、ルータポートに送信 される前に、一つのレポートにまとめられます。プロキシレポーティング送信元 IP は、レポートの送信元 IP として使用され、 ゼロ IP アドレスは、プロキシレポーティング送信元 IP が設定されていない場合に使用されます。

VLAN1 の MLD スヌーピングプロキシレポート機能を有効にします。

```
Switch# configure terminal
Switch(config)# vlan 1
Switch(config-vlan)# ipv6 mld snooping proxy-reporting
Switch(config-vlan)#
```
# **ipv6 mld snooping querier**

スイッチの MLD スヌーピングクエリアを有効にします。「no」形式を使用すると、MLD スヌーピングクエリア機能を無効化し ます。

# **構文**

ipv6 mld snooping querier no ipv6 mld snooping querier

# **パラメータ**

なし

# **初期設定**

無効

# **コマンドモード**

インタフェースコンフィグモード

# **コマンドデフォルトレベル**

レベル:12

# **説明および注意事項**

本コマンドは VLAN インタフェースコンフィグに対してのみ有効です。インタフェースはクエリアを開始するため、IPv6 アドレ スが割り当てられている必要があります。

システムがクエリアの役割を担うことができる場合、エンティティは他のデバイスにより送信される MLD クエリパケットに対 しリッスンします。MLD クエリメッセージが受信された場合、IPv6 アドレスの小さい値のデバイスはクエリアとなります。

# **使用例**

VLAN1 の MLD スヌーピングクエリアステートを有効にします。

Switch# configure terminal Switch(config)# vlan 1 Switch(config-vlan)# ipv6 mld snooping querier Switch(config-vlan)#

# **ipv6 mld snooping query-interval**

MLD スヌーピングクエリアが MLD ジェネラルクエリメッセージを定期的に送信する間隔を設定します。「no」形式を使用すると、 初期設定に戻します。

# **構文**

ipv6 mld snooping query-interval SECONDS no ipv6 mld snooping query-interval

#### **パラメータ**

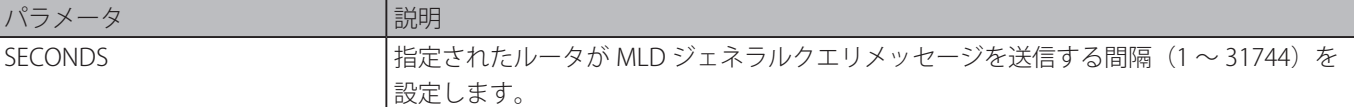

# **初期設定**

125 秒

# **コマンドモード**

インタフェースコンフィグモード

# **コマンドデフォルトレベル**

レベル:12

# **説明および注意事項**

本コマンドは VLAN インタフェースコンフィグに対してのみ有効でず。クエリ間隔は、クエリアにより送信されるジェネラル クエリの間隔です。クエリ間隔を変更させることで、管理者はネットワークの MLD メッセージの数を調整します。大きな値は MLD クエリを送信する回数を減らす原因になります。

# **使用例**

VLAN1000 の MLD スヌーピングクエリ間隔を 300 秒に設定します。

Switch# configure terminal Switch(config)# vlan 1000 Switch(config-vlan)# ipv6 mld snooping query-interval 300 Switch(config-vlan)#

# **ipv6 mld snooping query-max-response-time**

MLD スヌーピングクエリで通知する最大応答時間を設定します。「no」形式を使用すると、初期設定に戻します。

# **構文**

ipv6 mld snooping query-max-response-time SECONDS no ipv6 mld snooping query-max-response-time

#### **パラメータ**

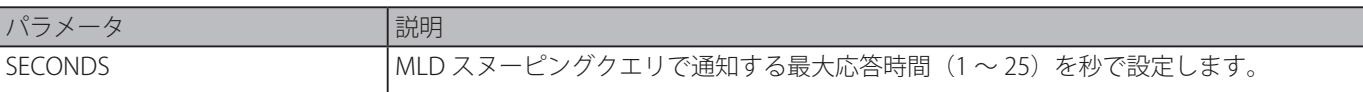

#### **初期設定**

10 秒

# **コマンドモード**

インタフェースコンフィグモード

# **コマンドデフォルトレベル**

レベル:12

# **説明および注意事項**

本コマンドは VLAN インタフェースコンフィグに対してのみ有効です。MLD スヌーピングがメンバを削除する前にグループメ ンバが MLD クエリメッセージに応答できる期間を設定します。

# **使用例**

VLAN1000 の最大応答時間を 20 秒に設定します。

Switch# configure terminal Switch(config)# vlan 1000 Switch(config-vlan)# ipv6 mld snooping query-max-response-time 20 Switch(config-vlan)#

# **ipv6 mld snooping query-version**

MLD スヌーピングクエリにより送信されるジェネラルクエリパケットのバージョンを設定します。「no」形式を使用すると、初 期設定に復元します。

# **構文**

ipv6 mld snooping query-version {1 | 2} no ipv6 mld snooping query-version

#### **パラメータ**

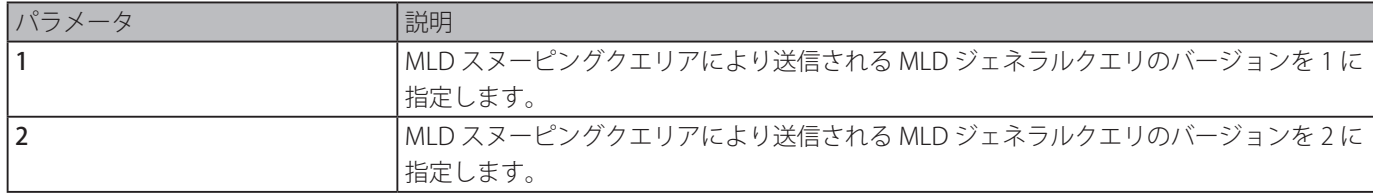

#### **初期設定**

 $\mathcal{L}$ 

# **コマンドモード**

インタフェースコンフィグモード

#### **コマンドデフォルトレベル**

レベル:12

#### **説明および注意事項**

本コマンドは VLAN インタフェースコンフィグに対してのみ有効です。

#### **使用例**

VLAN1000 のクエリバージョンを 1 に設定します。

```
Switch# configure terminal
Switch(config)# vlan 1000
Switch(config-vlan)# ipv6 mld snooping query-version 1
Switch(config-vlan)#
```
# **ipv6 mld snooping report-suppression**

VLAN の MLD レポート抑制を有効にします。「no」形式を使用すると、本機能を無効にします。

# **構文**

ipv6 mld snooping report-suppression

no ipv6 mld snooping report-suppression

# **パラメータ**

なし

# **初期設定**

無効

# **コマンドモード**

インタフェースコンフィグモード

# **コマンドデフォルトレベル**

レベル:12

# **説明および注意事項**

本コマンドは VLAN インタフェースコンフィグに対してのみ有効で、レポート抑制機能は MLDv1 トラフィックに対してのみ有 効です。

レポート抑制機能が有効な場合、スイッチはホストにより送信される重複レポートを抑制します。同じグループのレポートまた は leave メッセージに対する抑制は抑制時間が切れるまで継続します。同じグループへのレポートまたは leave メッセージは 1 つのレポートまたは leave メッセージのみ送信し、残りのレポートまたは leave メッセージは抑制されます。

MLD レポート抑制を有効にします。

Switch# configure terminal Switch(config)# vlan 100 Switch(config-vlan)# ipv6 mld snooping report-suppression Switch(config-vlan)#

# **ipv6 mld snooping robustness-variable**

MLD スヌーピングで使用する信頼性変数を設定します。「no」形式を使用すると、初期設定に戻します。

### **構文**

ipv6 mld snooping robustness-variable VALUE no ipv6 mld snooping robustness-variable

#### **パラメータ**

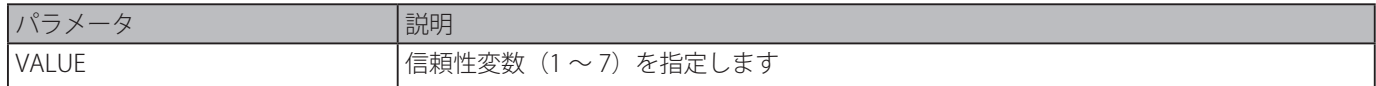

# **初期設定**

 $\mathcal{L}$ 

#### **コマンドモード**

インタフェースコンフィグモード

#### **コマンドデフォルトレベル**

レベル:12

## **説明および注意事項**

本コマンドは VLAN インタフェースコンフィグに対してのみ有効です。

信頼性変数は、インタフェース上で予想されるパケットロスを調整することができます。信頼性変数の値は、以下の MLD メッセー ジ間隔の計算に使用されます。:

- • グループメンバ間隔 マルチキャストルータがネットワーク上のグループのメンバがいないと判断する前に経過しなければ ならない時間の合計。
- この間隔は以下のように計算されます。:(信頼性変数 x クエリ間隔) + (1 x クエリ応答間隔)
- • 他のクエリア存在間隔 マルチキャストルータが別のマルチキャストルータがもうクエリアではないと判断する前に経過し ている必要がある時間の合計。

この間隔は以下のように計算されます。:(信頼性変数 x クエリ間隔) + (0.5 x クエリ応答間隔)

• 最後のリスナークエリ数 - ルータがグループのリスナがもういないと判断する前に送信される group-specifice クエリの数。 デフォルトの数は、信頼性変数の値です。

サブネットが失われることが予想される場合、この値を増加することができます。

#### **使用例**

インタフェース VLAN1000 の信頼性変数を 3 に設定します。

```
Switch# configure terminal
Switch(config)# vlan 1000
Switch(config-vlan)# ipv6 mld snooping robustness-variable 3
Switch(config-vlan)#
```
# **ipv6 mld snooping static-group**

MLD スヌーピングスタティックグループを設定します。「no」形式を使用すると、スタティックグループを削除します。

### **構文**

ipv6 mld snooping static-group IPV6-ADDRESS interface INTERFACE-ID [,|-] no ipv6 mld snooping static-group IPV6-ADDRESS [interface INTERFACE-ID [,|-]]

### **パラメータ**

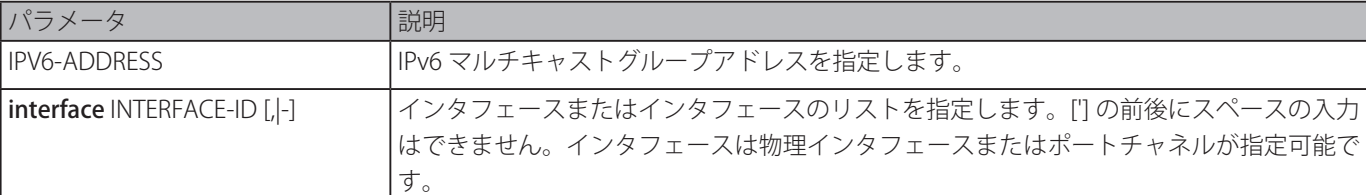

#### **初期設定**

スタティックグループの設定はありません。

# **コマンドモード**

インタフェースコンフィグモード

# **コマンドデフォルトレベル**

レベル:12

# **説明および注意事項**

本コマンドは VLAN インタフェースコンフィグに対してのみ有効で、VLAN インタフェースで MLD スヌーピングを提供し、ス タティックにグループメンバエントリを追加します。

本コマンドは、MLD プロトコルがサポートされていないホストが接続された場合に、MLD スヌーピングスタティックグループ を作成することができます。

#### **使用例**

VLAN1 の MLD スヌーピングのグループレコードをスタティックに追加します。

```
Switch# configure terminal
Switch(config)# vlan 1
Switch(config-vlan)# ipv6 mld snooping static-group FF02::12:03 interface eth3/0/5
Switch(config-vlan)#
```
# **ipv6 mld snooping suppression-time**

重複する MLD レポートまたは leave を抑制する間隔を設定します。「no」形式を使用すると、初期設定に戻します。

# **構文**

iipv6 mld snooping suppression-time SECONDS no ipv6 mld snooping suppression-time

# **パラメータ**

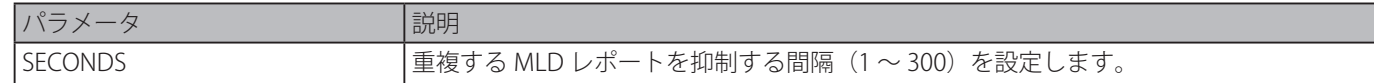

#### **初期設定**

10 秒

# **コマンドモード**

インタフェースコンフィグモード

# **コマンドデフォルトレベル**

レベル:12

# **説明および注意事項**

本コマンドは VLAN インタフェースコンフィグに対してのみ有効です。レポート抑制機能は、抑制時間間隔内に受信する重複す る MLD レポートもしくは leave パケットを抑制します。抑制時間が小さいと、重複する MLD パケットがより頻繁に送信される 原因となります。

VLAN1000 の抑制時間を 125 に設定します。

Switch# configure terminal Switch(config)# vlan 1000 Switch(config-vlan)# ipv6 mld snooping suppression-time 125 Switch(config-vlan)#

# **ipv6 mld snooping minimum-version**

インタフェースで許可される MLD ホストの最小バージョンを設定します。「no」形式を使用すると、インタフェースから制限 を削除します。

# **構文**

ipv6 mld snooping minimum-version 2 no ipv6 mld snooping minimum-version

#### **パラメータ**

なし

#### **初期設定**

制限なし

# **コマンドモード**

インタフェースコンフィグモード

# **コマンドデフォルトレベル**

レベル:12

# **説明および注意事項**

本コマンドは VLAN インタフェースコンフィグに対してのみ有効です。この設定は、MLD メンバシップレポートのフィルタリ ングにのみ適用されます。

#### **使用例**

VLAN1 に参加するホストをすべて MLDv1 に制限します。

```
Switch# configure terminal
Switch(config)# vlan 1
Switch(config-vlan)# ipv6 mld snooping minimum-version 2
Switch(config-vlan)#
```
# **show ipv6 mld snooping**

本ンコマンドは、スイッチの MLD スヌーピング情報を表示します。

# **構文**

show ipv6 mld snooping [vlan VLAN-ID]

# **パラメータ**

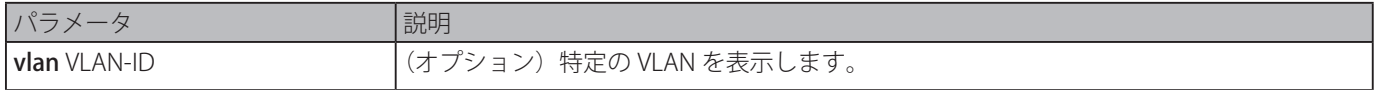

#### **初期設定**

なし

**コマンドモード**

EXEC モードまたはすべてのコンフィグモード

## **コマンドデフォルトレベル**

レベル:1

#### **説明および注意事項**

本コマンドは、特定の VLAN を制定しないと、MLD スヌーピングが有効化されたすべての VLAN の MLD スヌーピング情報を表 示します。

#### **使用例**

MLD スヌーピングの設定を表示します。

```
Switch# show ipv6 mld snooping
MLD snooping global state: Enabled
VLAN #1 configuration
  MLD snooping state : Enabled
  Minimum version : v2
  Fast leave : Enabled (host-based)
  Report suppression : Enabled
  Suppression time : 10 seconds
  Proxy reporting : Disabled (Source ::)
  Mrouter port learning : Enabled
  Querier state : Enabled (Non-active)
  Query version : v2
  Ouery interval : 125 seconds
  Max response time : 10 seconds
  Robustness value : 2
  Last listener query interval : 1 seconds
Total Entries: 1
Switch#
```
# **show ipv6 mld snooping groups**

スイッチで学習された MLD スヌーピンググループ関連情報を表示します。

# **構文**

show ipv6 mld snooping groups [IPV6-ADDRESS | vlan VLAN-ID]

# **パラメータ**

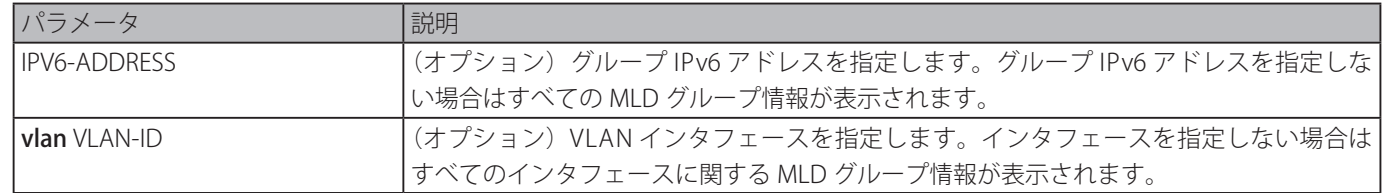

#### **初期設定**

なし

```
コマンドモード
```
EXEC モードまたはすべてのコンフィグモード

# **コマンドデフォルトレベル**

レベル:1

# **説明および注意事項**

MLD グループ情報を表示します。

```
MLD スヌーピング情報を表示します。
 Switch# show ipv6 mld snooping groups
 MLD Snooping Connected Group Membership:
 VLAN ID Group address Source address FM Exp(sec) Interface
 ------- ------------------- ------------------- -- -------- ---------
 1 FF1E:: * EX 258 2/0/7
 1 FF1E::3 * EX 258 2/0/7
 1 FF1E::4 3620:110:1::3a2b IN 258 2/0/7
 Total Entries: 3
 Switch#
```
# **show ipv6 mld snooping mrouter**

重スイッチ上で自動で学習されたもしくは、手動で設定された MLD スヌーピングマルチキャストルータポート情報を表示しま す。

# **構文**

show ipv6 mld snooping mrouter [vlan VLAN-ID]

# **パラメータ**

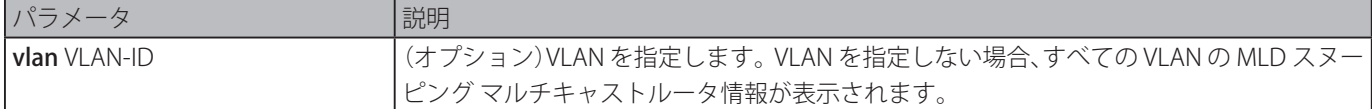

# **初期設定**

なし

# **コマンドモード**

EXEC モードまたはすべてのコンフィグモード

# **コマンドデフォルトレベル**

レベル:1

# **説明および注意事項**

ダイナミックに学習した、または手動で設定したマルチキャストルータインタフェースを表示します。

MLD スヌーピング マルチキャストルータ情報を表示します。

```
Switch# show ipv6 mld snooping mrouter
VLAN Ports
----- -----------------------------
1 T1 (dynamic)
10 2/0/48 (static)
      T1 (dynamic)
4094 1/0/12 (forbidden)
      T1 (dynamic)
Total Entries: 3
Switch#
```
# **show ipv6 mld snooping static-group**

スイッチの MLD スヌーピング スタティックグループ情報を表示します。

#### **構文**

show ipv6 mld snooping static-group [GROUP-ADDRESS | vlan VLAN-ID]

#### **パラメータ**

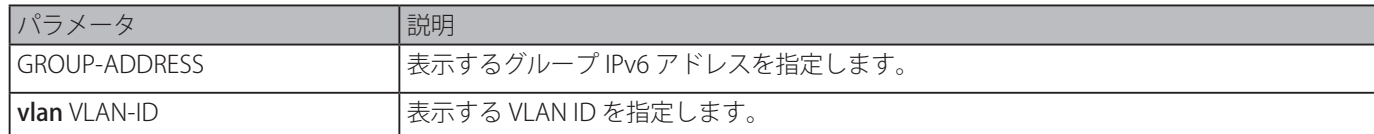

#### **初期設定**

なし

# **コマンドモード**

EXEC モードまたはすべてのコンフィグモード

# **コマンドデフォルトレベル**

レベル:1

# **説明および注意事項**

MLD スヌーピング スタティックグループ情報を表示します。

# **使用例**

MLD スヌーピング スタティックグループ情報を表示します。

```
Switch#show ipv6 mld snooping static-group
VLAN ID Group address and the Interface
------- --------------- ------------------------
1 FF1E::1 1/0/1,1/0/5
Total Entries: 1
Switch#
```
# **show ipv6 mld snooping statistics**

スイッチの MLD スヌーピング統計情報を表示します。

# **構文**

show ipv6 mld snooping statistics {interface [INTERFACE-ID] | vlan [VLAN-ID]}

### **パラメータ**

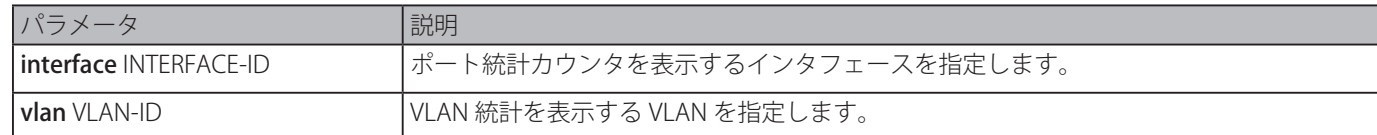

# **初期設定**

なし

# **コマンドモード**

EXEC モードまたはすべてのコンフィグモード

# **コマンドデフォルトレベル**

レベル:1

# **説明および注意事項**

MLD スヌーピング 統計情報を表示します。

### **使用例**

MLD スヌーピング 統計情報を表示します。

```
Switch# show ipv6 mld snooping statistics interface
Interface eth4/0/1
Rx: V1Report 1, v2Report 2, Query 1, v1Done 2
Tx: v1Report 1, v2Report 2, Query 1, v1Done 2
Interface eth4/0/3
Rx: V1Report 0, v2Report 0, Query 0, v1Done 0
Tx: v1Report 0, v2Report 0, Query 0, v1Done 0
Interface eth4/0/4
Rx: V1Report 3, v2Report 0, Query 3, v1Done 0
Tx: v1Report 2, v2Report 2, Query 1, v1Done 2
Total Entries: 3
Switch# show ipv6 mld snooping statistics vlan 1
VLAN 1 Statistics:
Rx: V1Report 3, v2Report 0, Query 3, v1Done 0
Tx: v1Report 2, v2Report 2, Query 1, v1Done 2
Total Entries: 1
```
Switch#

# **Multiple Spanning Tree Protocol (MSTP) コマンド**

# **instance**

本コマンドは、VLAN または VLAN のセットを MST インスタンスにマップします。特定の VLAN なしに「no」インスタンスを 使用すると、インスタンスを削除します。特定の VLAN と共に「no」インスタンスを使用すると、初期設定インスタンス(CIST) に戻します。

# **構文**

instance INSTANCE-ID vlans VLANDID [, | -] no instance INSTANCE-ID [vlans VLANDID [, | -]]

# **パラメータ**

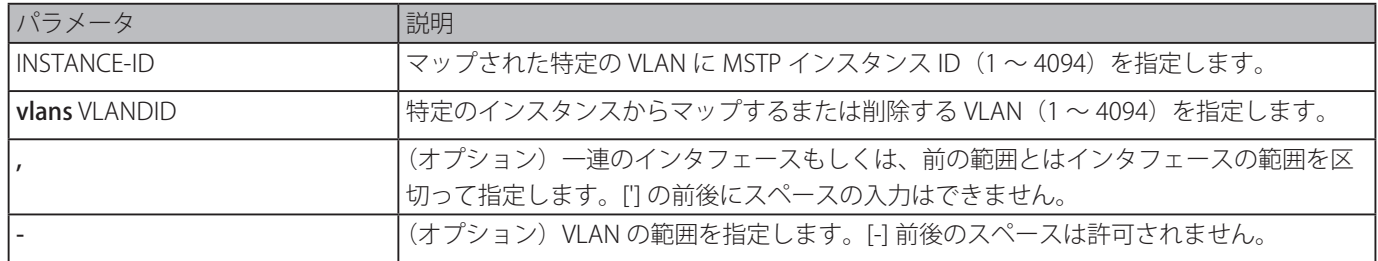

# **初期設定**

なし

# **コマンドモード**

MST コンフィグモード

# **コマンドデフォルトレベル**

レベル:12

#### **説明および注意事項**

マップされていない VLAN はすべて CIST インスタンスにマップされます。VLAN をインスタンスにマップするとき、インスタン スが存在しない場合は、このインスタンスは自動的に作成されます。インスタンスのすべての VLAN が削除された場合、このイ ンスタンスは自動的に削除されます。別の方法では、VLAN 指定なしで、「no instance」コマンドを使用することにより、手動 でインスタンスを削除することができます。

# **使用例**

インタフェース 2 にマップする VLAN の範囲を設定します。

Switch# configure terminal Switch(config)# spanning-tree mst configuration Switch(config-mst)# instance 2 vlans 1-100 Switch(config-mst)#

# **name**

MST のリージョン名前を設定します。「no」形式を使用すると、初期設定に復元します。

#### **構文**

name NAME

no name NAME

#### **パラメータ**

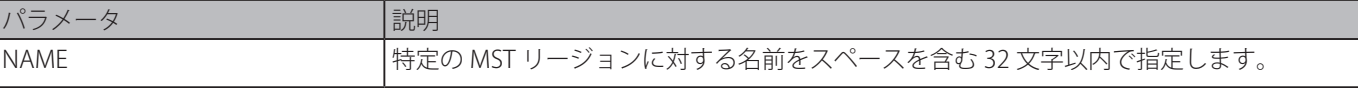

# **初期設定**

スイッチの MAC アドレス名

# **コマンドモード**

MST コンフィグモード

# **コマンドデフォルトレベル**

レベル:12

# **説明および注意事項**

同じ VLAN マッピングと設定バージョン番号をもつ 2 つ以上のスイッチは、リージョン名が異なる場合は異なる MST リージョ ンと見なされます。

# **使用例**

MSTP コンフィグ名を "MName" に設定します。

```
Switch# configure terminal
Switch(config)# spanning-tree mst configuration
Switch(config-mst)# name MName
Switch(config-mst)#
```
# **revision**

MST コンフィグのリビジョン番号を設定します。「no」形式を使用すると、初期設定に戻します。

# **構文**

revision VERSION no revision

#### **パラメータ**

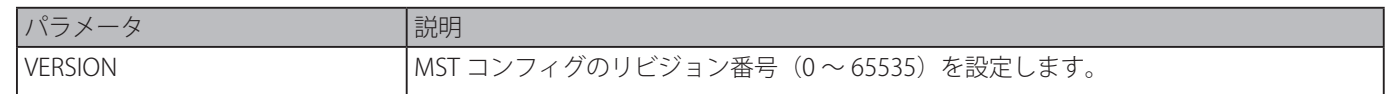

# **初期設定**

 $\Omega$ 

# **コマンドモード**

MST コンフィグモード

# **コマンドデフォルトレベル**

レベル:12

# **説明および注意事項**

同じ設定を持っているが、リビジョン番号が異なる 2 つのイーサネットスイッチは、2 つの異なるリージョンの一部とみなされ ます。

# **使用例**

MSTP コンフィグのリビジョンレベルを 2 に設定します。

```
Switch# configure terminal
Switch(config)# spanning-tree mst configuration
Switch(config-mst)# revision 2
Switch(config-mst)#
```
# **show spanning-tree mst**

本コマンドは、MSTP バージョンで使用される情報を表示します。

# **構文**

show spanning-tree mst [configuration [digest]] show spanning-tree mst [instance INSTANCE-ID [, | -]] [interface INTERFACE-ID [, | -]] [detail]

# **パラメータ**

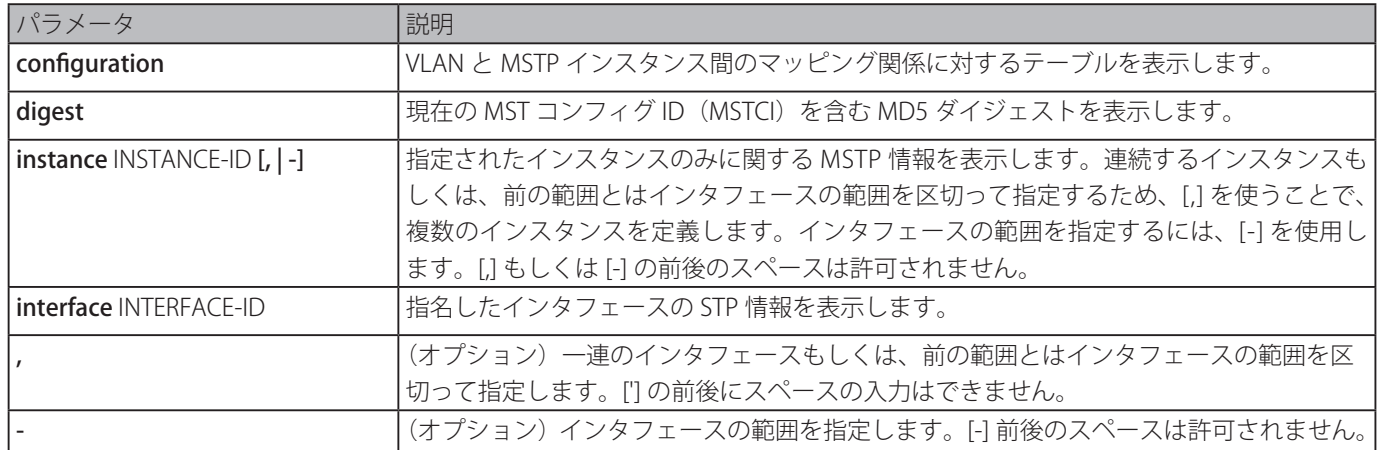

# **初期設定**

なし

# **コマンドモード**

EXEC モードまたはすべてのコンフィグモード

# **コマンドデフォルトレベル**

レベル:1

# **説明および注意事項**

Switch#

MSTP コンフィグと動作ステータスを表示します。プライベート VLAN が設定されセカンダリ VLAN が同じプライマリ VLAN に マップしていない場合、show spanning-tree mst configuration コマンドはその状況を示すメッセージを表示します。

#### **使用例**

MSTP の詳細情報を表示します。

```
Switch#show spanning-tree mst detail
Spanning tree: Disabled,protocol: RSTP
Number of MST instances: 1
>>>>MST00 vlans mapped : 1-4094
Bridge Address: 00-01-02-03-04-00, Priority: 32768 (32768 sysid 0)
Designated Root Address: 00-00-00-00-00-00, Priority: 0 (0 sysid 0)
Regional Root Bridge Address: 00-00-00-00-00-00, Priority: 0 (0 sysid 0)
Designated Bridge Address: 00-00-00-00-00-00, Priority: 0 (0 sysid 0)
Topology Changes Count: 0
eth1/0/1
 Port state: forwarding
 Port role: nonStp
 Port info : port ID 128.1, priority: 128, cost: 200000
 Designated root address: 00-00-00-00-00-00, priority: 0
 Regional Root address: 00-00-00-00-00-00, priority: 0
 Designated bridge address: 00-00-00-00-00-00, priority: 0, port id: 0.0
```
イーサネットインタフェース 1/0/1 の MSTP の詳細情報を表示します。

Switch#show spanning-tree mst interface eth1/0/1 detail eth1/0/1 Configured link type: auto, operation status: point-to-point Configured fast-forwarding: auto, operation status: non-edge Bpdu statistic counter: sent: 0, received: 0 >>>>MST instance: 00, vlans mapped : 1-4094 Port state: forwarding Port role: nonStp Port info : port ID 128.1, priority: 128, cost: 200000 Designated root address: 00-00-00-00-00-00, priority: 0 Regional Root address: 00-00-00-00-00-00, priority: 0 Designated bridge address: 00-00-00-00-00-00, priority: 0, port id: 0.0

Switch#

MSTP の概要情報を表示します。

Switch#show spanning-tree mst Spanning tree: Disabled,protocol: RSTP Number of MST instances: 1 >>>>MST00 vlans mapped : 1-4094 Bridge Address: 00-01-02-03-04-00, Priority: 32768 (32768 sysid 0) Designated Root Address: 00-00-00-00-00-00, Priority: 0 (0 sysid 0) Regional Root Bridge Address: 00-00-00-00-00-00, Priority: 0 (0 sysid 0) Designated Bridge Address: 00-00-00-00-00-00, Priority: 0 (0 sysid 0) Topology Changes Count: 0 Priority Link Interface Role State Cost .Port# Type Edge --------- ---- ----- ---- - ------ ----- --- eth1/0/1 nonStp forwarding 200000 128.1 p2p non-edge Switch#

```
イーサネットインタフェース 3/0/3 から 3/0/4 の MSTP の概要情報を表示します。
 Switch# show spanning-tree mst interface eth3/0/3-4
 eth3/0/3
 Configured link type: auto, operation status: point-to-point
  Configured fast-forwarding: auto, operation status: edge
   Bpdu statistic counter: sent: 4, received: 0
                                             Priority
   Instance Role State Cost .Port#
  -------- ---- ----- ------ ---------
 MST00 designated forwarding 20000 128.3
 MST01 backup blocking 200000 128.3
 eth3/0/4
 Configured link type: auto, operation status: point-to-point
  Configured fast-forwarding: auto, operation status: edge
   Bpdu statistic counter: sent: 4, received: 0
                                             Priority
  Instance Role State Cost .Port#
 -------- - --- ----- ------ ---------
 MST00 root forwarding 2 0000 128.4
 MST01 b ackup blocking 200000 128.4
 Switch#
```
MST02 のイーサネットインタフェース 3/0/3 から 3/0/4 の MSTP の概要情報を表示します。

```
Switch# show spanning-tree mst instance 2 interface eth3/0/3-4
>>>>MST02 vlans mapped: 2-3
Bridge Address:00-12-d9-87-47-00 , Priority: 32770 (32768 sysid 2)
Designated Root Address:00-12-d9-87-47-00 , Priority: 32770
Designated Bridge Address:00-12-d9-87-47-00 , Priority: 32770
                                                      Priority Link
          Interface Role State Cost .Port# Type Edge
--------- ---- ----- ------ --------- ------ --------
eth3/0/3 backup blocking 200000 128.3 p2p non-edge<br>eth3/0/4 backup blocking 200000 128.4 p2p non-edge
eth3/0/4 backup blocking 200000 128.4 p2p non-edge
Switch#
```
MSTP インスタンスのマッピング設定を表示します。

```
Switch# show spanning-tree mst configuration
Name : [region1]
Revision : 2, Instances configured: 3
Instance Vlans
--------- -------------
0 21-4094
1 1-10
2 11-20
Switch#
```
# **spanning-tree mst**

MSTインスタンス(インスタンスIDが0のCISTを含む)のパスコストおよびポートプライオリティパラメータを設定します。「no」 形式を使用すると、初期設定に戻します。

### **構文**

spanning-tree mst INSTANCE-ID {cost COST | port-priority PRIORITY} no spanning-tree mst INSTANCE-ID {cost | port-priority}

### **パラメータ**

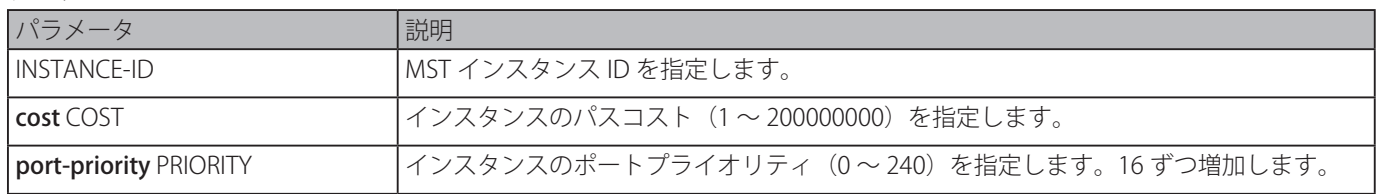

### **初期設定**

コスト値はポートのスピードに依存します。インタフェースのスピードが高いほどコストは小さくなります。MST は常にロン グパスコストを使用します。 優先度:128

# **コマンドモード**

インタフェースコンフィグモード

### **コマンドデフォルトレベル**

レベル:12

### **説明および注意事項**

コスト値を入力します。[,] はエントリに含めません。 例(正)1000(誤)1,000

### **使用例**

インタフェースのパスコストを設定します。

Switch# configure terminal Switch(config)# interface eth3/0/1 Switch(config-if)# spanning-tree mst 0 cost 17031970 Switch(config-if)#

# **spanning-tree mst configuration**

MST コンフィグモードに移行します。「no」形式を使用すると、初期設定に戻します。

### **構文**

spanning-tree mst configuration no spanning-tree mst configuration}

#### **パラメータ**

なし

### **初期設定**

なし

**コマンドモード**

グローバルコンフィグモード

### **コマンドデフォルトレベル**

レベル:12

#### **説明および注意事項**

MST コンフィグモードに移行します。

#### **使用例**

```
MST コンフィグモードに移行します。
```

```
Switch# configure terminal
Switch(config)# spanning-tree mst configuration
Switch(config-mst)#
```
# **spanning-tree mst max-hops**

本コマンドは、MSTP の最大ホップ数を設定します。「no」形式を使用すると、初期設定に戻ります。

#### **構文**

spanning-tree mst max-hops HOP-COUNT

# no spanning-tree mst max-hops

# **パラメータ**

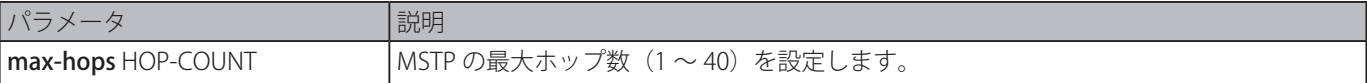

# **初期設定**

20 ホップ

# **コマンドモード**

グローバルコンフィグモード

# **コマンドデフォルトレベル**

レベル:12

# **説明および注意事項**

MSTP の最大ホップ数を設定します。

# **使用例**

MSTP の最大ホップ数を設定します。

```
Switch# configure terminal
Switch(config)# spanning-tree mst max-hops 19
Switch(config)#
```
# **spanning-tree mst hello-time**

MSTP バージョンで使用されるポートごとの Hello タイムを設定します。「no」形式を使用すると、初期設定に戻ります。

### **構文**

spanning-tree mst hello-time SECONDS no spanning-tree mst hello-time

### **パラメータ**

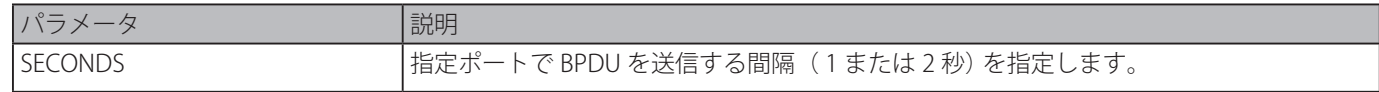

### **初期設定**

2

```
コマンドモード
```
インタフェースコンフィグモード

### **コマンドデフォルトレベル**

レベル:12

### **説明および注意事項**

本コマンドは、MSTP モードでのみ有効です。

### **使用例**

イーサネットインタフェース 1/0/1 の port hello-time を 1 に設定します。

```
Switch# configure terminal
Switch(config)# interface eth1/0/1
Switch(config-if)# spanning-tree mst hello-time 1
Switch(config-if)#
```
# **spanning-tree mst priority**

選択した MSTP インスタンスのブリッジプライオリティ値を設定します。「no」形式を使用すると、初期設定に戻します。

### **構文**

spanning-tree mst INSTANCE-ID priority PRIORITY no spanning-tree mst INSTANCE-ID priority

### **パラメータ**

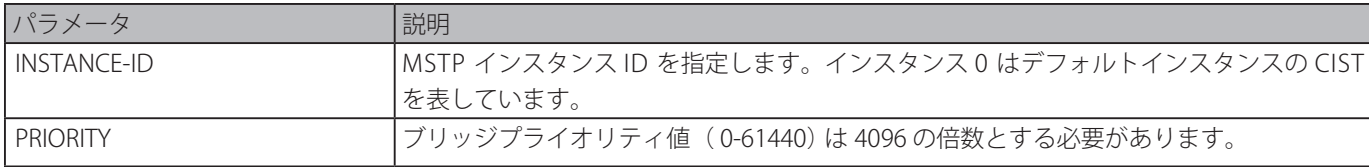

#### **初期設定**

32768

### **コマンドモード**

グローバルコンフィグモード

### **コマンドデフォルトレベル**

レベル:12

### **説明および注意事項**

プライオリティは STP コマンドリファレンス内のブリッジプライオリティと同じ意味であるが、MSTP インスタンスを区別する ため異なるプライオリティを指定することができます。

MSTP インスタンス 2 のブリッジプライオリティを設定します。

```
Switch# configure terminal
Switch(config)# spanning-tree mst 2 priority 0
Switch(config)#
```
# **Neighbor Discovery (ND) Inspection コマンド**

# **ipv6 nd inspection policy**

ND インスペクションポリシーを作成します。本コマンドは、ND インスペクションポリシーコンフィグモードに移行します。 「no」形式を使用すると、ND インスペクションポリシーを削除します。

### **構文**

ipv6 nd inspection policy POLICY-NAME no ipv6 nd inspection policy POLICY-NAME

# **パラメータ**

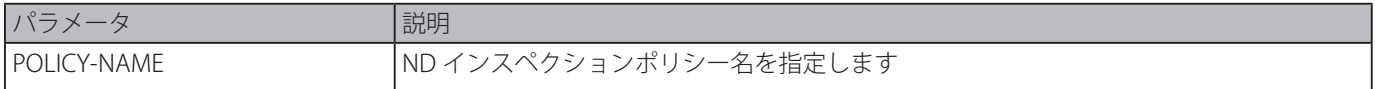

### **初期設定**

なし

**コマンドモード**

グローバルコンフィグモード

### **コマンドデフォルトレベル**

レベル:12

# **説明および注意事項**

ND インスペクションポリシーを作成します。本コマンドは、ND インスペクションポリシーコンフィグモードに移行します。 ND インスペクションは主に Neighbor Solicitation (NS) と Neighbor Advertisement (NA) メッセージに対するものです。

### **使用例**

ND インスペクションポリシー名 "policy1" を作成します。

Switch# configure terminal Switch(config)# ipv6 nd inspection policy policy1 Switch(config-nd-inspection)#

# **validate source-mac**

ND メッセージのリンクレイヤアドレスに対する送信元 MAC アドレスをチェックします。「no」形式を使用すると、本機能を 無効にします。

# **構文**

validate source-mac no validate source-macE

### **パラメータ**

なし

# **初期設定**

無効

### **コマンドモード**

ND インスペクションポリシーコンフィグモード

### **コマンドデフォルトレベル**

レベル:12

### **説明および注意事項**

スイッチがリンクレイヤアドレスを含む ND メッセージを受信するとき、送信元 MC アドレスはリンクレイヤアドレスに対し チェックされます。リンクレイヤアドレスと MAC アドレスが互いに異なる場合、パケットは破棄されます。

### **使用例**

スイッチがリンクレイヤアドレスが MAC アドレスと一致しない ND メッセージを破棄するようにします。

```
Switch# configure terminal
Switch(config)# ipv6 nd inspection policy policy1
Switch(config-nd-inspection)# validate source-mac
Switch(config-nd-inspection)#
```
# **device-role**

接続されたデバイスの役割を指定します。「no」形式を使用すると、初期設定に戻ります。

### **構文**

device-role {host | router} no device-role

### **パラメータ**

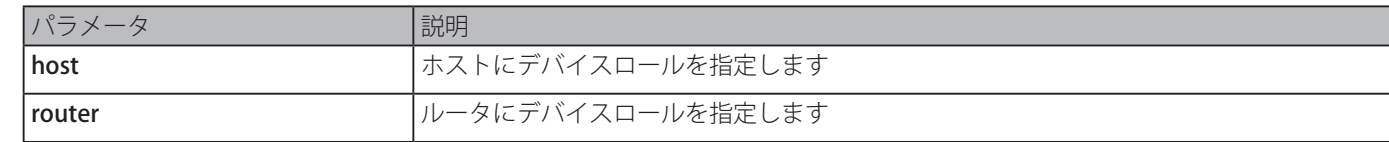

### **初期設定**

host

### **コマンドモード**

ND インスペクションポリシーコンフィグモード

### **コマンドデフォルトレベル**

レベル:12

### **説明および注意事項**

接続されたデバイスの役割を指定するために使用します。初期設定では、デバイスロールは host として設定され、NS メッセー ジと NA メッセージのインスペクションは行われます。デバイスロールを router として設定した場合、NS インスペクション と NA インスペクションは行われません。NS/NA インスペクションが行われているとき、メッセージは ND プロトコルまたは DHCP から学習したダイナミックバインディングテーブルに対し確認されます。

### **使用例**

ND ポリシー名 "policy1" を作成してホストにデバイスの役割を設定します。

Switch# configure terminal Switch(config)# ipv6 nd inspection policy policy1 Switch(config-nd-inspection)# device-role host Switch(config-nd-inspection)#

# **ipv6 nd inspection attach-policy**

特定のインタフェースに ND インスペクションポリシーを適用します。「no」形式を使用すると、ND インスペクションポリシー を削除します。

### **構文**

ipv6 nd inspection attach-policy [POLICY-NAME] no ipv6 nd inspection attach-policy

### **パラメータ**

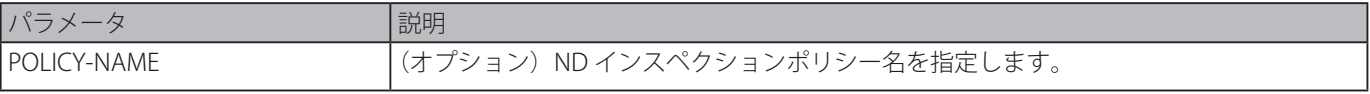

#### **初期設定**

```
ND インスペクションポリシーは適用されていません。
```
### **コマンドモード**

インタフェースコンフィグモード

### **コマンドデフォルトレベル**

レベル:12

### **説明および注意事項**

本コマンドは物理ポートとポートチャネル設定に対し有効で、特定のインタフェースに ND インスペクションポリシーを適用す るために使用します。ポリシー名を指定しない場合、デフォルトポリシーの動作は以下のようになります :

- NS/NA メッセージは検査されます。
- レイヤ 2 ヘッダ送信元 MAC アドレスの検証は無効化されます。

### **使用例**

ND インスペクションポリシー名 "policy1" をイーサネットインタフェース 1/0/3 に適用します。

Switch# configure terminal Switch(config)# ipv6 nd inspection policy policy1 Switch(config-nd-inspection)# device-role host Switch(config-nd-inspection)# validate source-mac Switch(config-nd-inspection)# exit Switch(config)# interface eth1/0/3 Switch(config-if)# ipv6 nd inspection attach-policy policy1 Switch(config-if)#

# **show ipv6 nd inspection policy**

ルータの Advertisement (RA) ガードポリシー情報を表示します。

### **構文**

### show ipv6 nd inspection policy [POLICY-NAME]

# **パラメータ**

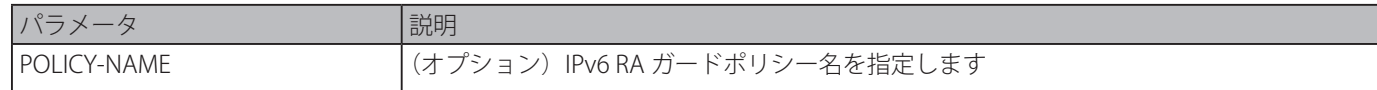

### **初期設定**

なし

### **コマンドモード**

EXEC モードまたはすべてのコンフィグモード

### **コマンドデフォルトレベル**

レベル:1

### **説明および注意事項**

ポリシー名が指定されている場合、指定されたポリシー情報だけが表示されます。ポリシー名が指定されていない場合、すべて のポリシーの情報を表示します。

#### **使用例**

ポリシー名 "inspect1" とポリシーが適用されるすべてのインタフェースに対するポリシーの設定を表示します。

Switch# show ipv6 nd inspection policy inspect1

Policy inspect1 configuration: Device Role: host Validate Source MAC: Enabled Target: eth1/0/1-1/0/2

Switch#

# **Network Access Authentication コマンド**

# **authentication guest-vlan**

ゲスト VLAN を設定します。「no」形式を使用すると、ゲスト VLAN を削除します。

### **構文**

authentication guest-vlan VLAN-ID no authentication guest-vlan

### **パラメータ**

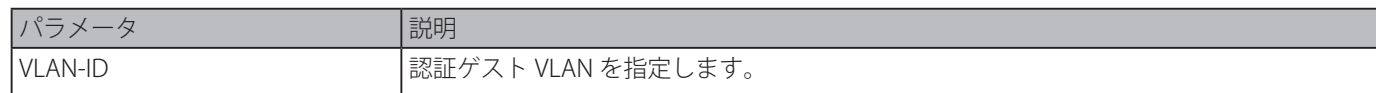

### **初期設定**

なし

### **コマンドモード**

インタフェースコンフィグモード

# **コマンドデフォルトレベル**

レベル:12

### **説明および注意事項**

指定した VLAN がスタティック VLAN として存在しない場合、本コマンドは設定できません。ホストは認証をパスするまでネッ トワークにアクセスできません。ゲスト VLAN が設定されている場合、ホストは認証をパスすることなしにゲスト VLAN にアク セスすることを許可されます。認証中、RADIUS サーバがユーザに VLAN を割り当てる場合、ユーザは割り当てられた VLAN で 許可されます。ゲスト VLAN と VLAN の割り当てはトランク VLAN ポートと VLAN トンネルポートでは無効です。

通常ゲスト VLAN と VLAN の割り当てはタグなしのポートに接続するホストに対し機能します。タグ付きパケットを送るホスト で動作している場合、予期せぬ動作を引き起こす原因となります。

認証ホストモードが、multi-host に設定される場合、ポートがゲスト VLAN メンバポートとして追加され、ポートの PVID が ゲスト VLAN に変更されます。ゲスト VLAN からのトラフィックは認証されているいないにかからわらず転送されます。他の VLAN からのトラフィックは、認証をパスするまで破棄されます。1 つのホストが認証をパスしたとき、ポートはゲスト VLAN から離れ、割り当てられた VLAN に追加されます。ポートの PVID は割り当てられた VLAN に変更されます。

認証ホストモードが、multi-auth に設定される場合、ポートがゲスト VLAN メンバポートとして追加され、ポートの PVID がゲ スト VLAN に変更されます。ゲスト VLAN へのアクセスを許可されたホストは認証をパスするまで他の VLAN へのアクセスを禁 止されます。1 つのホストが認証をパスしたとき、ポートはゲスト VLAN に留まりポートの PVID は変更されません。

ゲスト VLAN が無効な場合、ポートはゲスト VLAN を終了しネイティブ VLAN に戻ります。PVID はネイティブ VLAN に変更さ れます。

### **使用例**

VLAN5 をゲスト VLAN として設定します。

```
Switch# configure terminal
Switch(config)# interface eth1/0/1
Switch(config-if)# authentication guest-vlan 5
Switch(config-if)#
```
# **authentication host-mode**

認証モードを設定します。「no」形式を使用すると、設定を初期設定に戻します。

### **構文**

authentication host-mode {multi-host | multi-auth [vlan VLAN-ID [, | -]]} no authentication host-mode [multi-auth vlan VLAN-ID [, | -]]

### **パラメータ**

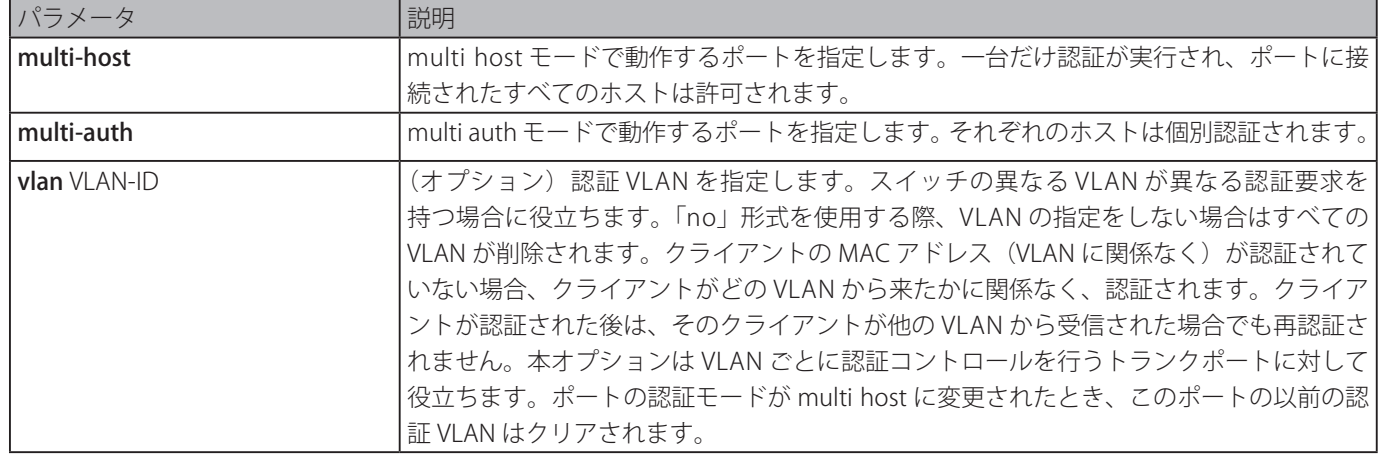

# **初期設定**

multi-auth

# **コマンドモード**

インタフェースコンフィグモード

# **コマンドデフォルトレベル**

レベル:12

# **説明および注意事項**

ポートが multi-host モードで動作している場合で、ホストの一つが認証された場合、他のすべてのホストは、ポートへのアク セスを許可されます。802.1X 認証により、再認証に失敗または認証されたユーザがログオフした場合、ポートは待機期間の間 ブロックされます。待機期間後、ポートは EAPOL パケットの処理を再開します。ポートが multi-auth モードで動作している場 合、各ホストは、ポートへアクセスするため、個々に認証される必要があります。ホストは MAC アドレスにより表記されます。 認証されたホストのみアクセスを許可されます。

# **使用例**

イーサネットポート 1/0/1 を multi host モードで動作するよう指定します。

Switch# configure terminal Switch(config)# interface eth1/0/1 Switch(config-if)# authentication host-mode multi-host Switch(config-if)#

# **authentication periodic**

ポートの定期的な再認証を有効にします。「no」形式を使用すると、本機能を無効にします。

### **構文**

authentication periodic no authentication periodic

# **パラメータ**

なし

### **初期設定**

無効

### **コマンドモード**

インタフェースコンフィグモード

### **コマンドデフォルトレベル**

レベル:12

### **説明および注意事項**

ポートに対し定期的な再認証を有効にします。

### **使用例**

イーサネットポート 1/0/1 の定期的な再認証を有効にします。

```
Switch# configure terminal
Switch(config)# interface eth1/0/1
Switch(config-if)# authentication periodic
Switch(config-if)#
```
# **authentication timer inactivity**

インアクティブセッション終了後のタイマを設定します。「no」形式を使用すると、本機能を無効にします。

### **構文**

authentication timer inactivity {SECONDS} no authentication timer inactivity

#### **パラメータ**

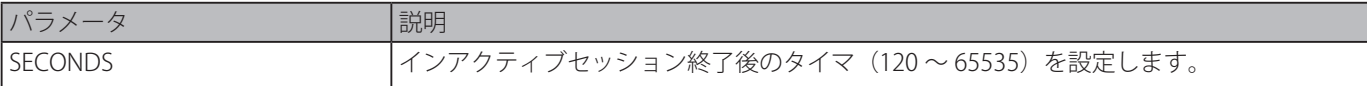

### **初期設定**

無効

### **コマンドモード**

インタフェースコンフィグモード

### **コマンドデフォルトレベル**

レベル:12

### **説明および注意事項**

インアクティビティタイマが設定されると、設定された期間、セッション持続が行われていない場合、ユーザセッションは終了 します。インアクティビティタイマが設定される場合、「authentication timer re-authentication」コマンドにより設定されたタ イマ値よりも短い必要があります。

### **使用例**

```
イーサネットポート 1/0/1 のインアクティビティタイマを 240 に設定します。
```

```
Switch# configure terminal
Switch(config)# interface eth1/0/1
Switch(config-if)# authentication timer inactivity 240
Switch(config-if)#
```
# **authentication timer reauthentication**

セッションを再認証するタイマを設定します。「no」形式を使用すると、初期設定に戻ります。

#### **構文**

authentication timer reauthentication {SECONDS} no authentication timer reauthentication

### **パラメータ**

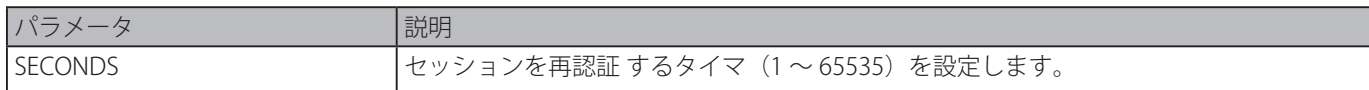

#### **初期設定**

3600 秒

### **コマンドモード**

インタフェースコンフィグモード

### **コマンドデフォルトレベル**

レベル:12

#### **説明および注意事項**

再認証タイマを設定します。

### **使用例**

イーサネットポート 1/0/1 の再認証タイマ値を 200 に設定します。

Switch# configure terminal Switch(config)# interface eth1/0/1 Switch(config-if)# authentication timer reauthentication 200 Switch(config-if)#

# **authentication timer restart**

最後の認証に失敗した後、再び認証を開始するタイマを設定します。「no」形式を使用すると、初期設定に戻ります。

# **構文**

authentication timer restart SECONDS no authentication timer restarty

#### **パラメータ**

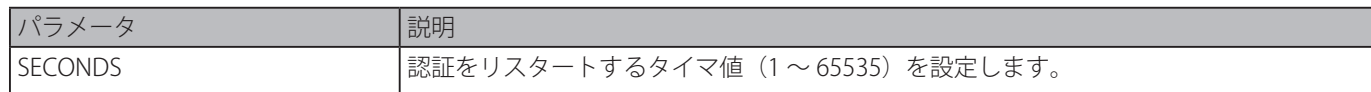

### **初期設定**

60 秒

### **コマンドモード**

インタフェースコンフィグモード

# **コマンドデフォルトレベル**

レベル:12

### **説明および注意事項**

タイマ終了までスイッチは失敗した認証セッションは、待機状態になります。

#### **使用例**

イーサネットポート 1/0/1 のリスタートタイマを 20 に設定します。

```
Switch# configure terminal
Switch(config)# interface eth1/0/1
Switch(config-if)# authentication timer restart 20
Switch(config-if)#
```
# **authentication username**

認証のため、ローカルデータベースにユーザを作成します。「no」形式を使用すると、ローカルデータベース内のユーザを削除 します。

### **構文**

authentication username NAME password [0 | 7] PASSWORD [vlan VLAN-ID] no authentication username NAME [vlan]

### **パラメータ**

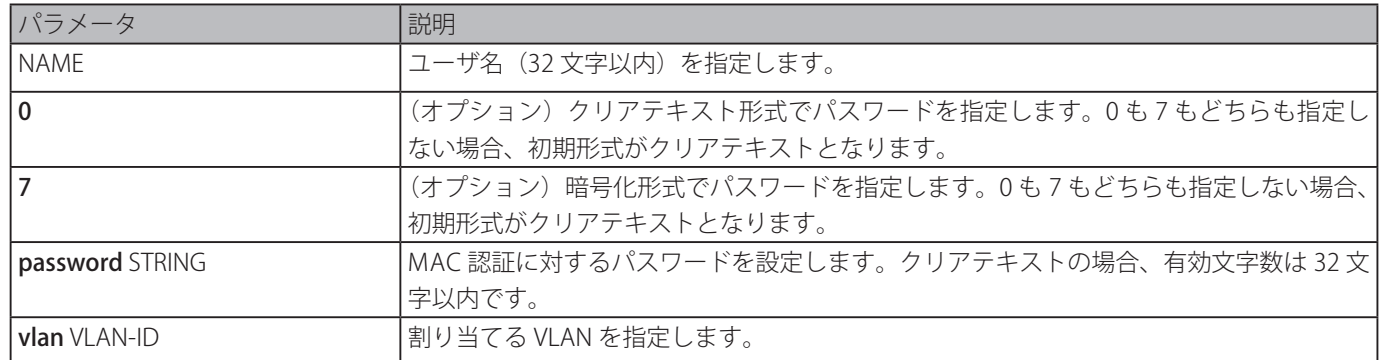

### **初期設定**

なし

### **コマンドモード**

グローバルコンフィグモード

### **コマンドデフォルトレベル**

レベル:15

### **説明および注意事項**

ユーザ認証に使用するローカルデータベースを設定します。

### **使用例**

ユーザ名 "user1"、パスワード "pass1" を持つローカルアカウントを作成します。

```
Switch# configure terminal
Switch(config)# authentication username user1 password pass1
Switch(config)#
```
# **clear authentication sessions**

認証セッションを削除します。

### **構文**

clear authentication sessions {mac | wac | dot1x | all | interface INTERFACE-ID [mac | wac | jwac |dot1x] | mac-address MAC-ADDRESS}

**パラメータ**

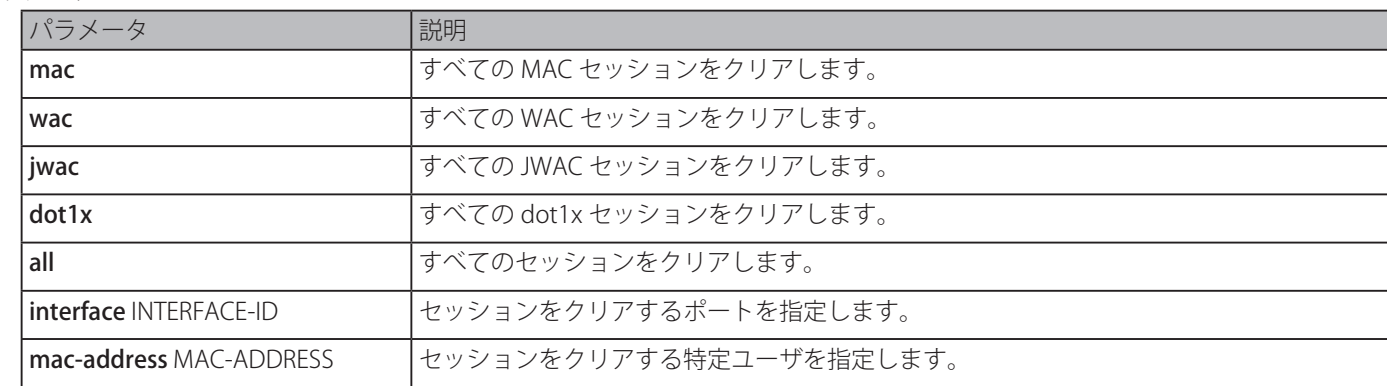

### **初期設定**

なし

**コマンドモード**

特権 EXEC モード

### **コマンドデフォルトレベル**

レベル:12

### **説明および注意事項**

認証セッションをクリアします。

### **使用例**

イーサネットポート 1/0/1 の認証セッションを削除します。

```
Switch# clear authentication sessions interface eth1/0/1
Switch#
```
# **authentication username mac-format**

RADIUS サーバを経由してユーザ名として認証するために使用される MAC アドレスフォーマットを設定します。「no」形式を使 用すると、初期設定に戻ります。

### **構文**

authentication username mac-format case {lowercase | uppercase} delimiter {hyphen | colon | dot | none} number {1 | 2 | 5} no authentication username mac-format

# **パラメータ**

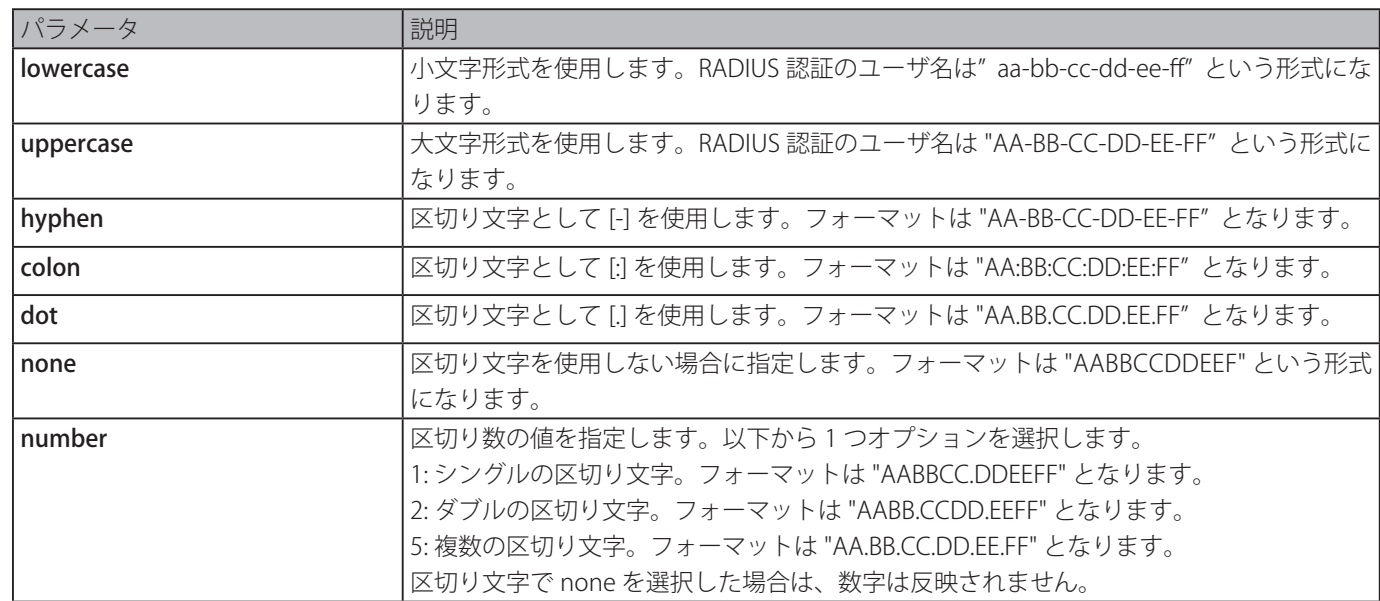

### **初期設定**

MAC アドレスケース:uppercase MAC アドレス区切り文字: dot MAC アドレス区切り数:2

### **コマンドモード**

グローバルコンフィグモード

### **コマンドデフォルトレベル**

レベル:12

# **説明および注意事項**

RADIUS 認証または MAC アドレスに基づく IGMP セキュリティに使用されるユーザの形式を設定します。

MAC アドレスに基づくユーザ名の形式を設定します。

```
Switch# configure terminal
Switch(config)# authentication username mac-format case uppercase delimiter hyphen number 
5
Switch(config)#
```
# **authentication compauth mode**

コンパウンド認証モードを指定します。「no」形式を使用すると、初期設定に戻ります。

### **構文**

authentication compauth mode {any | mac-jwac | mac-wac} no authentication compauth mode

### **パラメータ**

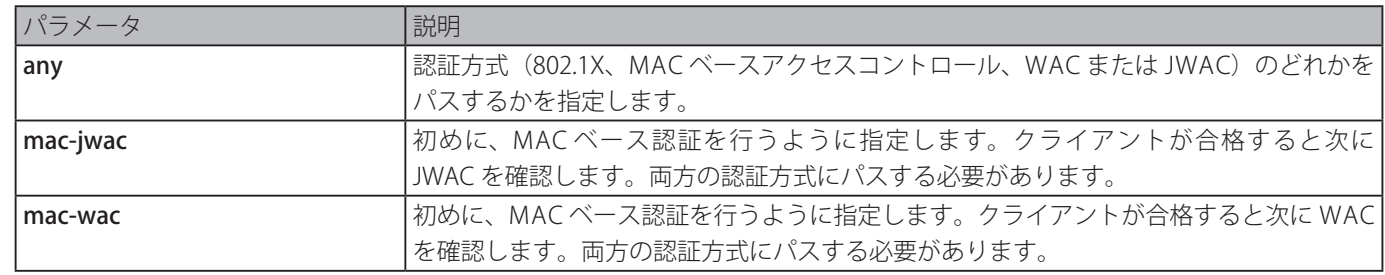

### **初期設定**

any

### **コマンドモード**

インタフェースコンフィグモード

# **コマンドデフォルトレベル**

レベル:12

### **説明および注意事項**

本コマンドは、物理ポートインタフェースコンフィグに対してのみ有効で、ポートの認証方式を設定します。

個々の認証の設定が有効か無効かが、常に影響します。ポートのコンパウンド認証方式を any に設定し、MAC-based アクセス コントロールが無効で JWAC と 802.1X が有効な場合、JWAC または 802.1X のどちらかをパスする必要があります。認証方式を mac-jwac または mac-wac に設定した場合、2つの認証方式をパスした後にユーザは承認されます。方式のどれかに失敗すると、 ユーザは拒否されます。関連する方式のグローバルやポートステートが無効な場合、ユーザは、拒否されます(認証に合格して いないので)。認証された後、認証情報は JWAC もしくは WAC モジュールから受け継ぎます。

# **使用例**

イーサネットポート 1/0/6 を mac-jwac モードに設定します。

Switch#configure terminal Switch(config)#mac-auth system-auth-control Switch(config)#jwac system-auth-control Switch(config)#interface eth1/0/6 Switch(config-if)#mac-auth enable Switch(config-if)#jwac enable Switch(config-if)#

# **authentication max users**

システム全体またはポートに対しての最大認証ユーザ数を設定します。「no」形式を使用すると、初期設定に戻します。

### **構文**

authentication max users NUMBER no authentication max users

#### **パラメータ**

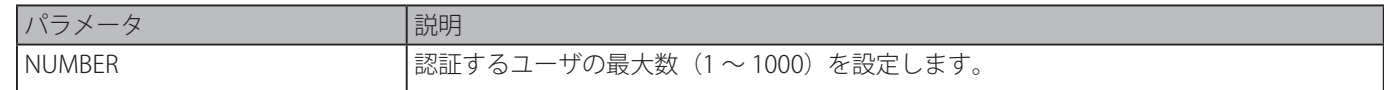

#### **初期設定**

なし

### **コマンドモード**

グローバルコンフィグモード インタフェースコンフィグモード

### **コマンドデフォルトレベル**

レベル:12

# **説明および注意事項**

本コマンドは、グローバルコンフィグモードとインタフェースコンフィグモードで使用可能です。

グローバルコンフィグモードで使用する場合、最大ユーザ数の上限はシステム全体のユーザ数となります。 インタフェースコンフィグモードで使用する場合、最大ユーザ数はインタフェースに対して設定されます。 最大ユーザは、802.1X、MAC ベースアクセスコントロール、WAC、JWAC ユーザを含んで制限されます。 また、本コマンドは以下の制限があります。

・新しい最大数が現在のユーザ数より少ない場合、コマンドは拒否されて即座にエラーメッセージが表示されます。

### **使用例**

システムに対し最大認証ユーザ数を設定します。

Switch# configure terminal Switch(config)# authentication max users 256 Switch(config)#

# **authentication mac-move deny**

スイッチの MAC の移動を無効にします。「no」形式を使用すると、初期設定に戻ります。

# **構文**

authentication mac-move deny no authentication mac-move deny

```
パラメータ
```
なし

# **初期設定**

permitted

**コマンドモード**

グローバルコンフィグモード

# **コマンドデフォルトレベル**

レベル:12

# **説明および注意事項**

本コマンドは、認証ホストが異なるスイッチポートを越えるローミングを許可するかどうかを制御します。multi-auth モード

に設定されたポートで認証されたホストが他のポートヘ移動すること許可するかどうかのみを制御します。

ステーションが移動を許可された場合、再認証が必要になるか、以下のルールに基づいて、再認証なしで新しいポートに直接移 動するかのどちらかの状況になります。

新しいポートが元のポートと同じ認証設定である場合、再認証は必要とされません。ホストは同じ認証属性を新しいポートに 引き継ぎます。認証されたホストは、再認証することなしにポート 1 からポート 2 に認証属性を引き継ぎローミングできます。 新しいポートが元のポートと異なる認証設定を持つ場合、再認証は必要とされます。ポート 1 で認証されたホストは移動し、ポー ト 2 で再認証されます。新しいポートで、認証方式が有効になっていない場合、ホストは新しいポートに直接移動します。元々 のポートでのセッションは削除されます。ポート 1 で認証されたホストはポート 2 へ移動可能です。

MAC 移動が無効で、認証されたホストが別のポートに移動する場合、違反エラーとして扱われます。

#### **使用例**

スイッチの MAC 移動を有効にします。

Switch# configure terminal Switch(config)# authentication mac-move deny Switch(config)#

# **authorization disable**

認証設定の容認を無効にします。「no」形式を使用すると、認証設定の容認を有効にします。

#### **構文**

authorization disable no authorization disable

# **パラメータ**

なし

#### **初期設定**

有効

#### **コマンドモード**

グローバルコンフィグモード

### **コマンドデフォルトレベル**

レベル:12

#### **説明および注意事項**

本コマンドは、認証設定の容認を有効または無効にします。認証が有効な場合、RADIUS サーバにより割り当てられる認証アト リビュート (例えば、VLAN、802.1p、デフォルトプライオリティ、帯域、ACL)は、認証ステータスが有効かどうかをけ入れます。 帯域と ACL はポートごとに割り当てられます。multi-auth モードにある場合、VLAN と 802.1p はホストごとに割り当てられます。 そうでない場合は、帯域と ACL はポートごとに割り当てられます。

#### **使用例**

認証のステータスを有効にします。

Switch# configure terminal Switch(config)# no authorization disable Switch(config)#

# **show authentication sessions**

認証情報を表示します。

# **構文**

show authentication sessions [mac | wac | jwac | dot1x | interface INTERFACE-ID [, | -] [mac | wac | jwac | dot1x] | mac-address MAC-ADDRESS]

### **パラメータ**

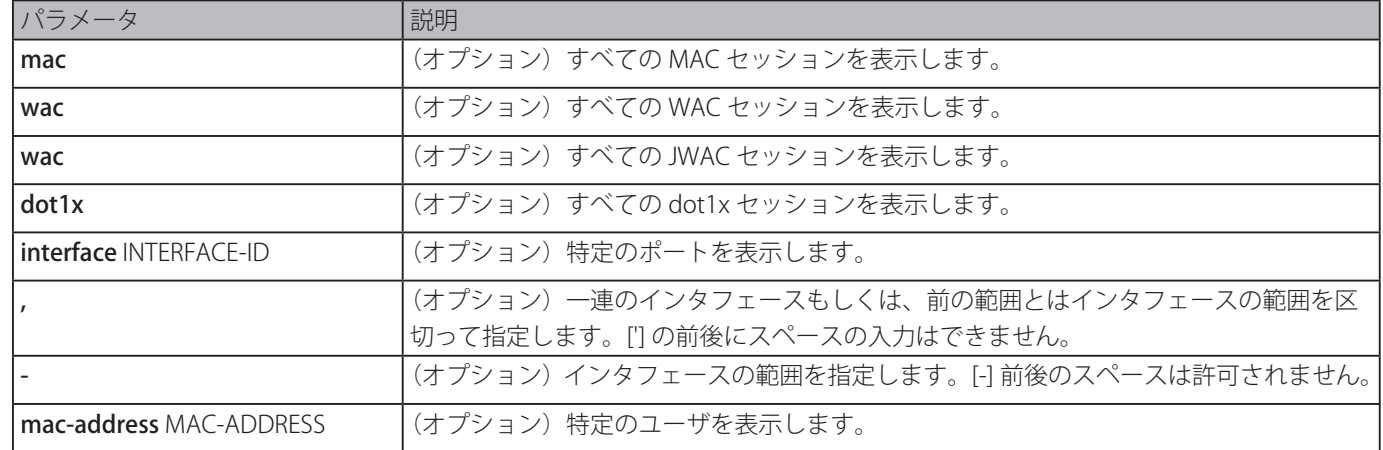

# **初期設定**

なし

**コマンドモード**

EXEC モードまたはすべてのコンフィグモード

# **コマンドデフォルトレベル**

レベル:1

# **説明および注意事項**

すべてのポートに関するセッションを表示するにはパラメータなしで本コマンドを使用します。

### **使用例**

イーサネットポート 1/0/1 のセッションを表示します。

```
Switch# show authentication sessions interface eth1/0/1
Interface: eth1/0/1
MAC Address: 00-16-76-35-1A-38
Authentication VLAN: 1
Authentication State: Success
Accounting Session ID: 0000000000CB
Authentication Username: wac
Client IP Address: 10.90.90.9
Aging Time: 3590 sec
 Method State
WEB-based Access Control: Success, Selected
Total Authenticating Hosts: 0
Total Authenticated Hosts: 1
Total Blocked Hosts: 0
```
Switch#

# **表示パラメータ**

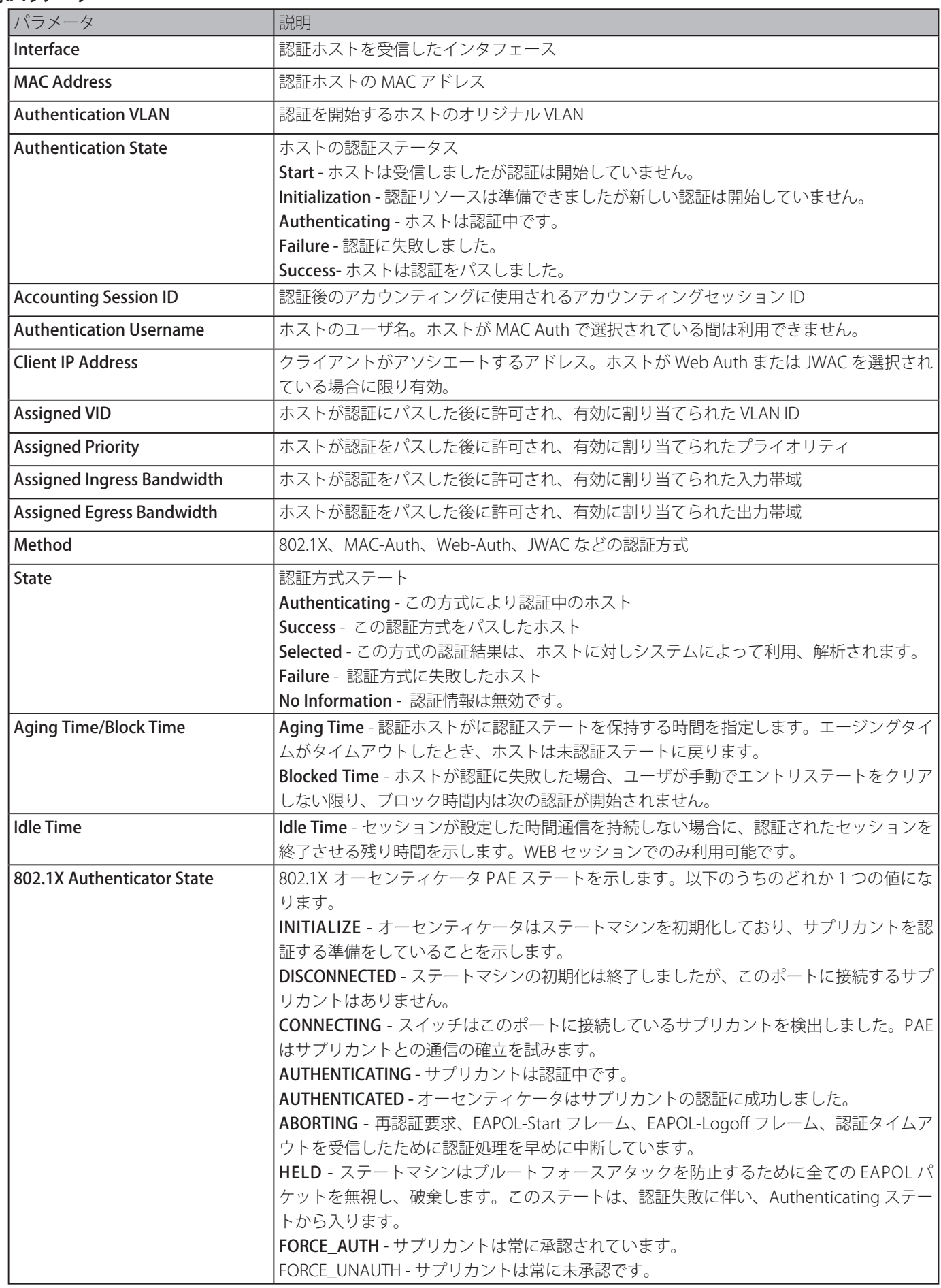

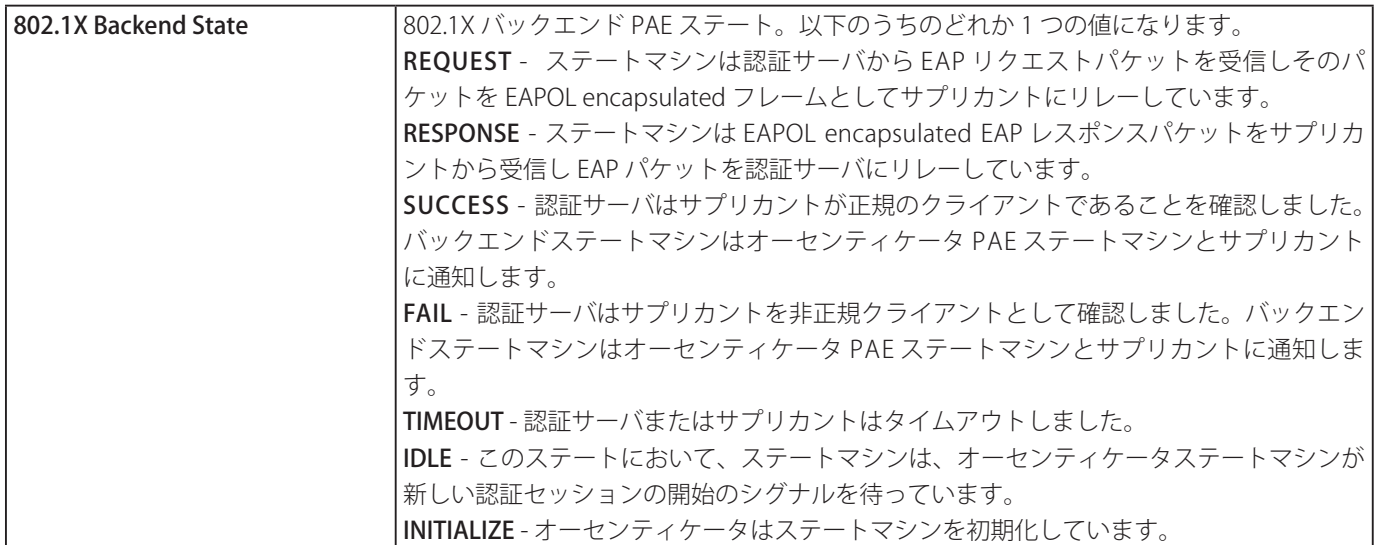

# **Network Time Protocol (NTP) コマンド**

# **ntp access-group**

スイッチの NTP サービスを制御します。「no」形式を使用すると、NTP サービスのアクセス制御を削除します。

# **構文**

ntp access-group {default | IP-ADDRESS [IP-MASK] | IPV6-ADDRESS | IPV6-ADDRESS /PREFIX-LENGTH} [ignore] [nomodify] [noquery] [nopeer] [noserve] [notrust] [version]

no ntp access-group {default | IP-ADDRESS [IP-MASK] | IPV6-ADDRESS | IPV6-ADDRESS / PREFIX-LENGTH}

# **パラメータ**

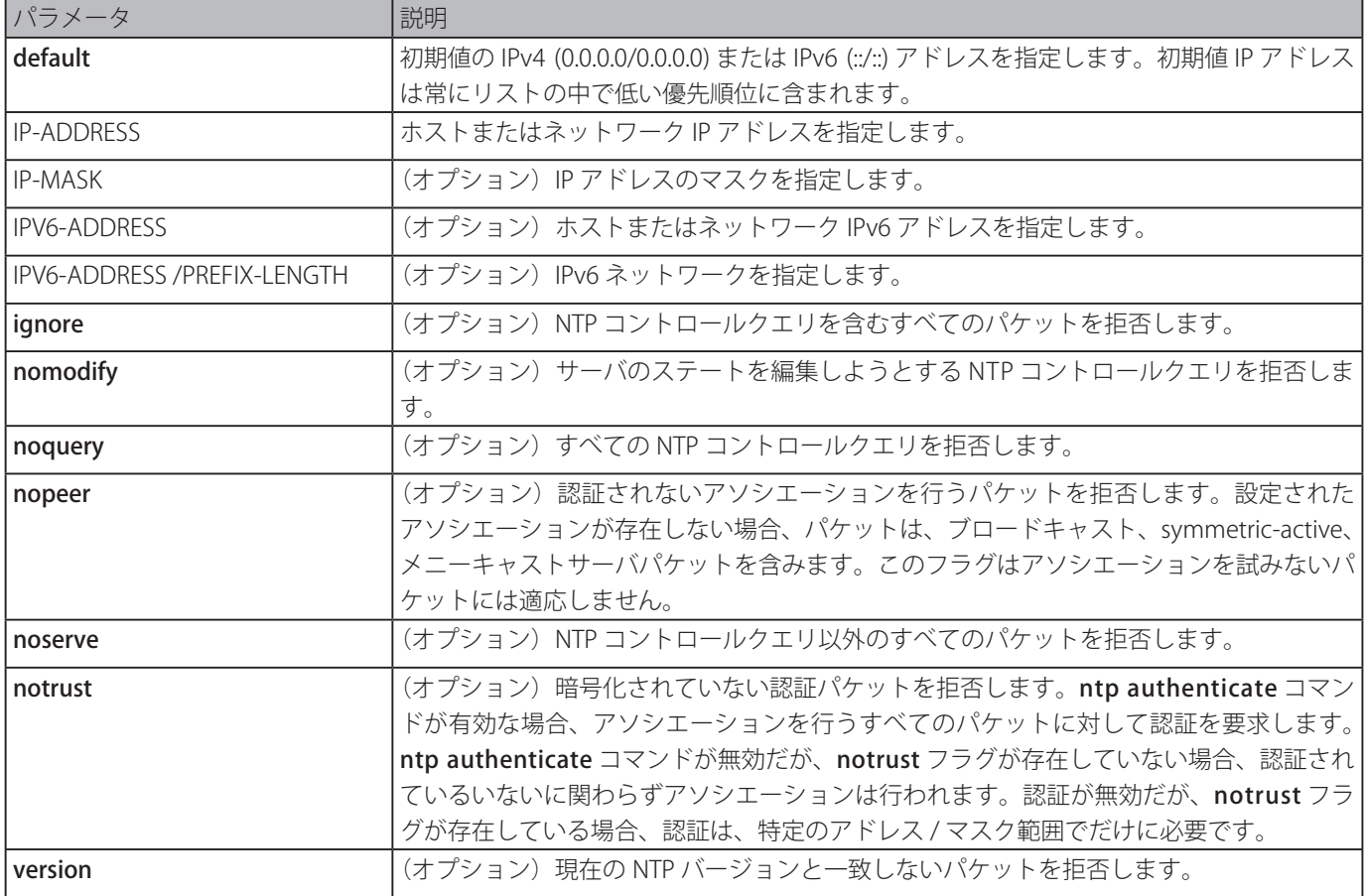

# **初期設定**

初期設定で、デフォルトパラメータのみが使用されている場合、フルアクセスがすべてのシステムに付与されます。

# **コマンドモード**

グローバルコンフィグモード

# **コマンドデフォルトレベル**

レベル:12

# **説明および注意事項**

NTP は、アドレス値とマスク値が増加するごとに、最初にソートされたアドレス / 合致エントリを含む通常目的のアクセスコン トロールリスト(ACL)を実装します。マスクのとパケット送信元アドレスのビット単位 AND が、リスト内のマスクとアドレ スのビット単位 AND と同じ場合に合致が発生します。リストはエントリに関連付けられた制限フラグを定義していることが見 つかった最後の合致と順番に検索されます。

192.43.244.18、128.175.0.0/16 と 128.4.1.0/24 ( 要認証 ) 以外、default により新しいアソシエーションを拒否します。

```
Switch#configure terminal
Switch(config)#ntp access-group default nopeer
Switch(config)#ntp access-group 128.175.0.0 mask 255.255.0.0
Switch(config)#ntp access-group 128.4.1.0 mask 255.255.255.0 notrust
Switch(config)#ntp access-group 192.43.244.18
Switch(config)#
```
# **ntp authenticate**

NTP 認証を有効にします。「no」形式を使用すると、本機能を無効にします。

### **構文**

ntp authenticate

no ntp authenticate

### **パラメータ**

なし

### **初期設定**

有効

# **コマンドモード**

グローバルコンフィグモード

### **コマンドデフォルトレベル**

レベル:12

#### **説明および注意事項**

この機能が有効な場合、ネットワークノードは、「ntp trusted-key」コマンドで指定された認証鍵の一つを伝えない限り、スイッ チと同期しません。

### **使用例**

NTP 認証を有効にします。

```
Switch# configure terminal
Switch(config)#ntp authenticate
Switch(config)#
```
# **ntp authentication-key**

NTP の認証キーを定義します。「no」形式を使用すると、キーを削除します。

### **構文**

ntp authentication-key KEY-ID md5 VALUE no ntp authentication-key KEY-ID

### **パラメータ**

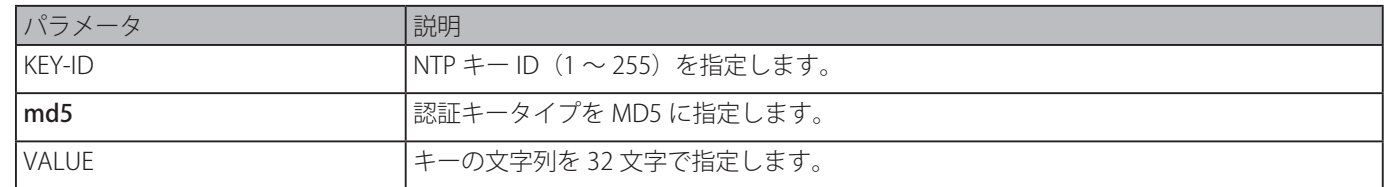

### **初期設定**

なし

### **コマンドモード**

グローバルコンフィグモード

### **コマンドデフォルトレベル**

レベル:12

### **説明および注意事項**

NTP の認証キーを定義します。「no」形式を使用すると、キーを削除します。

### **使用例**

キー ID を "45"、キーの文字列を "NTPKey" で認証キーを定義します。

```
Switch#configure terminal
Switch(config)#ntp authentication-key 45 md5 NTPKey
Switch(config)#
```
# **ntp control-key**

NTP 制御メッセージのキー ID を定義します。「no」形式を使用すると、キーを削除します。

### **構文**

ntp control-key KEY-ID no ntp control-key

### **パラメータ**

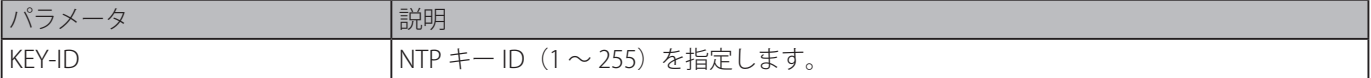

### **初期設定**

無効

### **コマンドモード**

グローバルコンフィグモード

### **コマンドデフォルトレベル**

レベル:12

### **説明および注意事項**

NTP 制御メッセージのキー ID を定義します。「no」形式を使用すると、キーを削除します。

### **使用例**

NTP 制御メッセージのキー ID を定義します。

```
Switch#configure terminal
Switch(config)#ntp control-key 45
Switch(config)#
```
# **ntp disable**

インタフェースが NTP パケットを受信するのを防ぎます。「no」形式を使用すると、インタフェースで NTP パケットを受信します。

### **構文**

ntp disable no ntp disable

# **パラメータ**

なし

### **初期設定**

有効

#### **コマンドモード**

インタフェースコンフィグモード

# **コマンドデフォルトレベル**

レベル:12

### **説明および注意事項**

インタフェースが NTP パケットを受信するのを防ぎます。「no」形式を使用すると、インタフェースで NTP パケットを受信します。

# **使用例**

VLAN1 インタフェースにおいて NTP パケットの受信を無効にします。

Switch# configure terminal Switch(config)#interface vlan1 Switch(config-if)#ntp disable Switch(config-if)#

### **ntp master**

外部の NTP が有効でない時、NTP マスタクロックとして RTC を設定します。「no」形式を使用すると、本機能を無効にします。

### **構文**

ntp master STRATUM

# no ntp master

### **パラメータ**

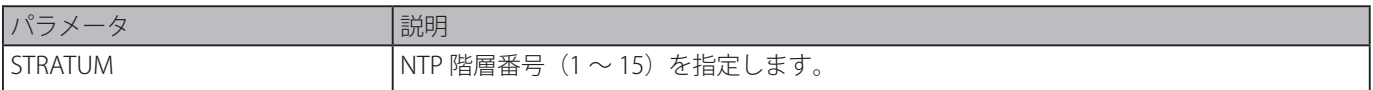

#### **初期設定**

無効

# **コマンドモード**

グローバルコンフィグモード

# **コマンドデフォルトレベル**

レベル:12

# **説明および注意事項**

外部の NTP が有効でない時、NTP マスタクロックとして RTC を設定します。「no」形式を使用すると、本機能を無効にします。

# **使用例**

ルータを NTP マスタークロックとして設定します。

```
Switch#configure terminal
Switch(config)#ntp master 10
Switch(config)#
```
# **ntp max-associations**

スイッチの NTP ピアとクライアントの最大数を設定します。「no」形式を使用すると、初期設定に戻します。

### **構文**

ntp max-associations NUMBER no ntp max-associations

# **パラメータ**

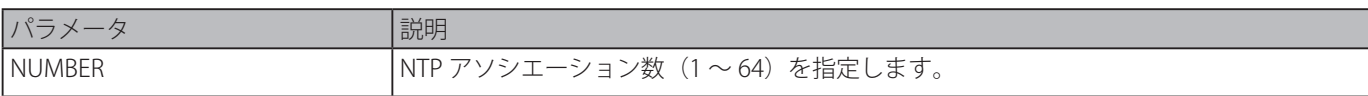

### **初期設定**

32

### **コマンドモード**

グローバルコンフィグモード

### **コマンドデフォルトレベル**

レベル:12

### **説明および注意事項**

スイッチの NTP ピアとクライアントの最大数を設定します。「no」形式を使用すると、初期設定に戻します。

### **使用例**

NTP アソシエーションの最大数を 20 に設定します。

Switch#configure terminal Switch(config)#ntp max-associations 20 Switch(config)#

### **ntp peer**

NTP ピアを設定します。「no」形式を使用すると、本機能を無効にします。

### **構文**

ntp peer {IP-ADDRESS | IPv6-ADDRESS} [version NUMBER] [key KEY-ID] [prefer] [min-poll INTERVAL] [max-poll INTERVAL] no ntp peer {IP-ADDRESS | IPv6-ADDRESS}

#### **パラメータ**

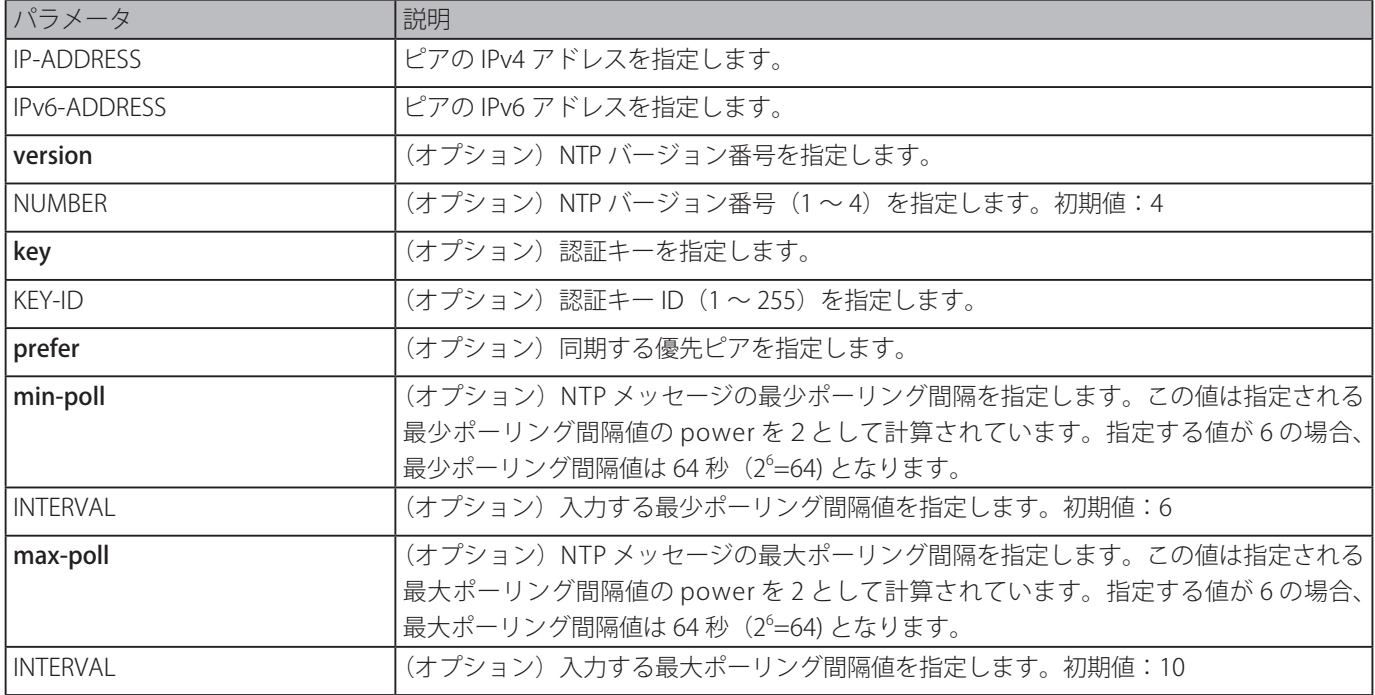

#### **初期設定**

なし

**コマンドモード**

グローバルコンフィグモード

# **コマンドデフォルトレベル**

レベル:12

### **説明および注意事項**

スイッチのソフトウェアクロックはピアの NTP 設定と同期することができます。

### **使用例**

NTP バージョン 3 を使用する NTP ピアの IP アドレスを 192.168.22.33 に設定します。

```
Switch#configure terminal
Switch(config)#ntp peer 192.168.22.33 version 3
Switch(config)#
```
# **ntp request-key**

ntpdc ユーティリティプログラムは NTP モード7パケットに対しキー ID を定義します。「no」形式を使用すると、キーを削除 します。

# **構文**

ntp request-key KEY-ID no ntp request-key

# **パラメータ**

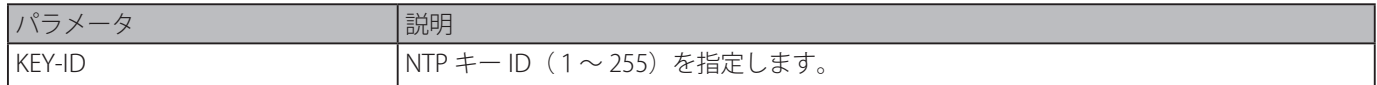

### **初期設定**

無効

# **コマンドモード**

グローバルコンフィグモード

### **コマンドデフォルトレベル**

レベル:12

# **説明および注意事項**

ntpdc ユーティリティプログラムは NTP の実装に独自のプロトコルを使用しています。

# **使用例**

NTP リクエストキーを定義します。

```
Switch#configure terminal
Switch(config)#ntp request-key 45
Switch(config)#
```
# **ntp server**

スイッチが NTP サーバと時刻を同期する機能を有効化します。「no」形式を使用すると、本機能を無効にします。

# **構文**

ntp server {IP-ADDRESS | IPv6-ADDRESS} [version NUMBER] [key KEY-ID] [prefer] [min-poll INTERVAL] [max-poll INTERVAL] no ntp server {IP-ADDRESS | IPv6-ADDRESS}

### **パラメータ**

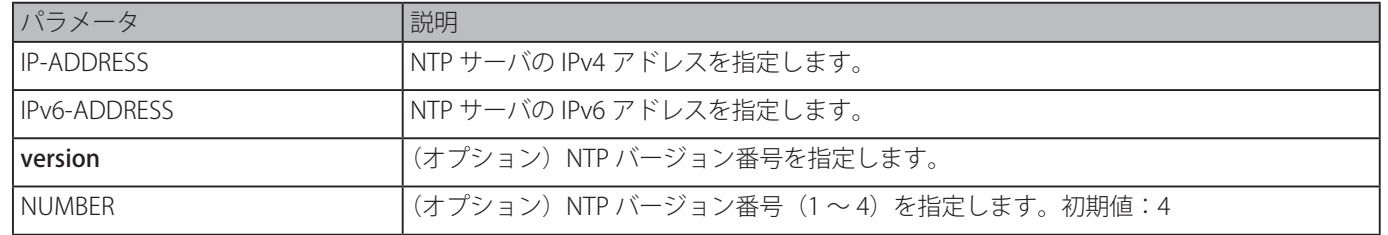

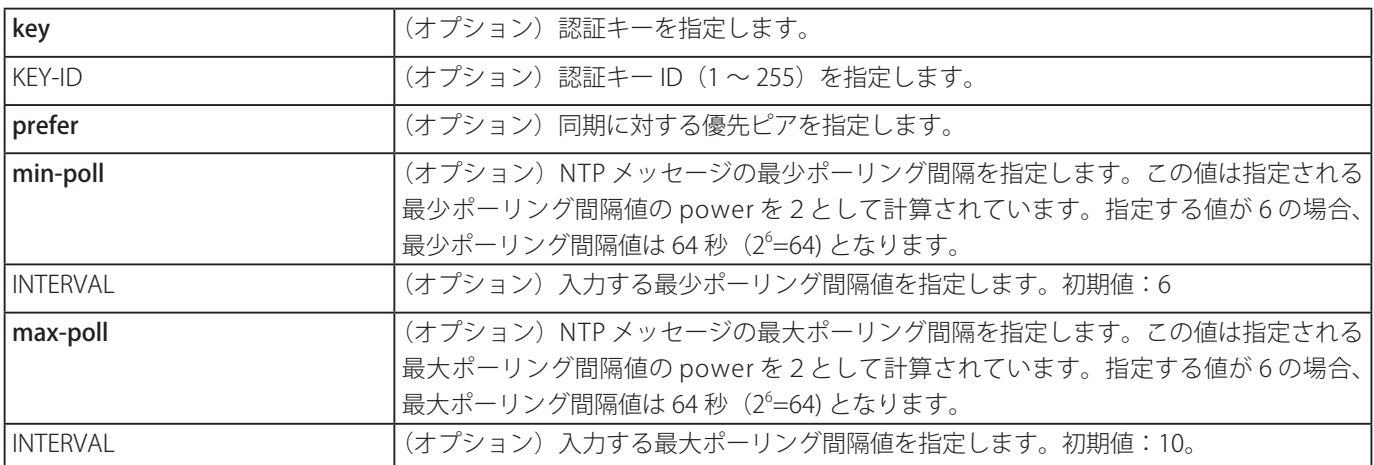

### **初期設定**

なし

### **コマンドモード**

グローバルコンフィグモード

# **コマンドデフォルトレベル**

レベル:12

### **説明および注意事項**

スイッチが NTP サーバと時刻同期する機能を有効にします。「no」形式を使用すると、本機能を無効にします。

### **使用例**

NTP サーバの IP アドレスに NTP バージョンに 2 を使用する 192.168.10.33 を設定します。

Switch#configure terminal Switch(config)#ntp server 192.168.10.33 version 2 Switch(config)#

# **ntp trusted-key**

認証するピア NTP システムに対し Trusted キーを指定します。「no」形式を使用すると、本機能を無効にします。

### **構文**

ntp request-key KEY-ID no ntp trusted-key KEY-ID

### **パラメータ**

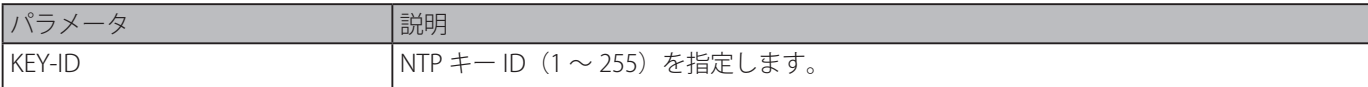

### **初期設定**

無効

### **コマンドモード**

グローバルコンフィグモード

# **コマンドデフォルトレベル**

レベル:12

### **説明および注意事項**

認証するピア NTP システムに対し Trusted キーを指定します。「no」形式を使用すると、本機能を無効にします。

NTP Trusted キーを設定します。

```
Switch#configure terminal
Switch(config)#ntp trusted-key 45
Switch(config)#
```
# **ntp update-calendar**

NTP 源からのハードウェアクロックを定期的に更新します。「no」形式を使用すると、本機能を無効にします。

### **構文**

ntp update-calendar no ntp update-calendar

### **パラメータ**

なし

#### **初期設定**

無効

**コマンドモード**

グローバルコンフィグモード

#### **コマンドデフォルトレベル**

レベル:12

### **説明および注意事項**

NTP 源からのハードウェアクロックを定期的に更新します。「no」形式を使用すると、本機能を無効にします。

#### **使用例**

NTP 源からのハードウェアクロックを定期的に更新します。

Switch#configure terminal Switch(config)#ntp update-calendar Switch(config)#

# **service ntp**

NTP を有効にします。「no」形式を使用すると、本機能を無効にします。

# **構文**

service ntp no service ntp

# **パラメータ**

なし

# **初期設定**

無効

### **コマンドモード**

グローバルコンフィグモード

# **コマンドデフォルトレベル**

レベル:12

### **説明および注意事項**

NTP を有効にします。「no」形式を使用すると、本機能を無効にします。

NTP を有効にします。

```
Switch#configure terminal
Switch(config)#service ntp
Switch(config)#
```
# **show ntp associations**

NTP アソシエーションのステータスを表示します。

### **構文**

show ntp associations [detail]

### **パラメータ**

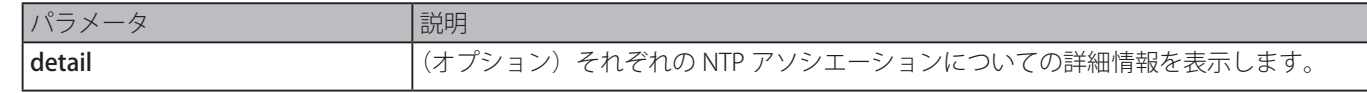

### **初期設定**

適用できません

### **コマンドモード**

EXEC モードまたはすべてのコンフィグモード

### **コマンドデフォルトレベル**

レベル:1

### **説明および注意事項**

NTP アソシエーションのステータスを表示します。

### **使用例**

NTP アソシエーションを表示します。

```
Switch#show ntp associations
  Remote Local St Poll Reach Delay Offset Disp
=======================================================================
=192.168.10.33 0.0.0.0 16 128 0 0.00000 0.000000 3.99217
+192.168.22.33 0.0.0.0 16 128 0 0.00000 0.000000 3.99217
+ Symmetric active, - Symmetric passive, = Client, * System Peer
```
Switch#

### **表示パラメータ**

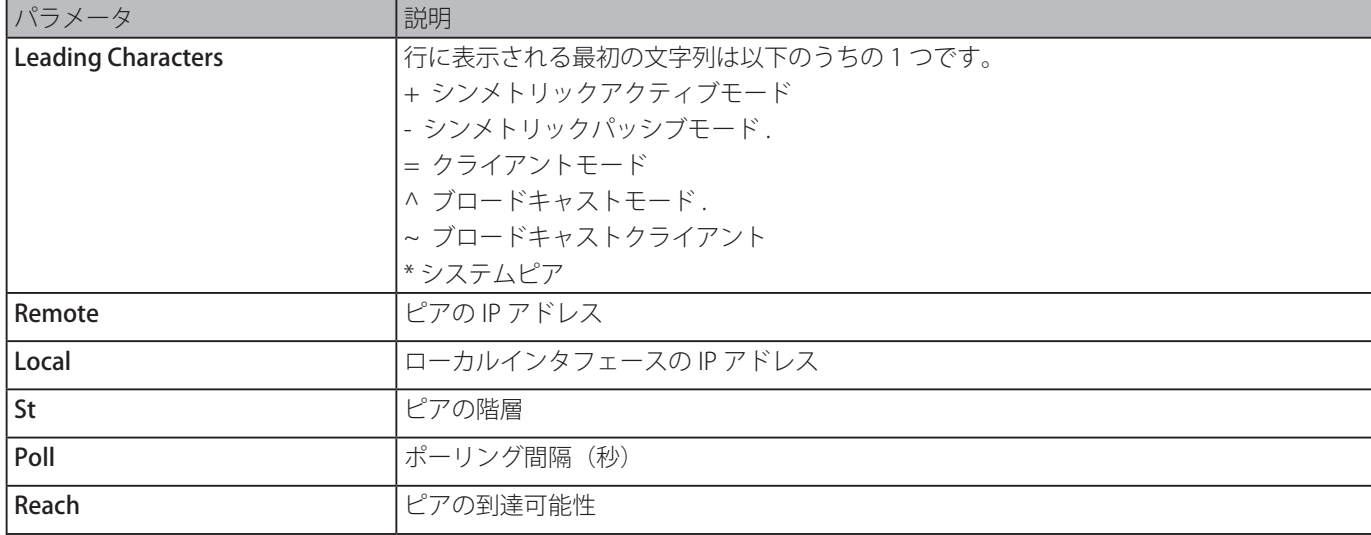

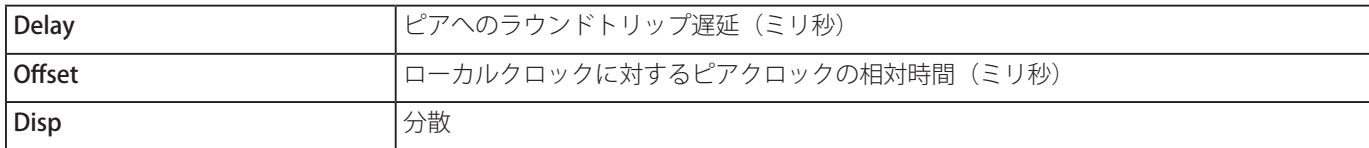

NTP アソシエーションの詳細を表示します。

Switch# show ntp associations detail Remote 192.168.10.33, Local 0.0.0.0 Our mode client, Peer mode unspec, Stratum 16, Precision -7 Leap 11, RefID [INIT], RootDistance 0.00000, RootDispersion 0.00000 PPoll 10, HPoll 10, KeyID 0, Version 2, Association 8356 Reach 000, Unreach 17, Flash 0x1400, Timer 840s, flags Config Reference Timestamp: 00000000.00000000 Thu, Feb 7 2036 6:28:16.00000 Originate Timestamp: 00000000.00000000 Thu, Feb 7 2036 6:28:16.00000 Receive Timestamp: 00000000.00000000 Thu, Feb 7 2036 6:28:16.00000 Transmit Timestamp: 00000000.00000000 Thu, Feb 7 2036 6:28:16.00000 Filter Delay: 0.00000 0.00000 0.00000 0.00000 0.00000 0.00000 0.00000 0.00000 Filter Offset: 0.000000 0.000000 0.000000 0.000000 0.000000 0.000000 0.000000 0.000000 Filter Order: 0 1 2 3 4 5 6 7 Offset 0.000000, Delay 0.00000, Error Bound 3.99217, Filter Error 0.00000 Remote 192.168.22.33, Local 0.0.0.0 Our mode sym\_active, Peer mode unspec, Stratum 16, Precision -7 Leap 11, RefID [INIT], RootDistance 0.00000, RootDispersion 0.00000 PPoll 10, HPoll 10, KeyID 0, Version 3, Association 8355 Reach 000, Unreach 17, Flash 0x1400, Timer 798s, flags Config Reference Timestamp: 00000000.00000000 Thu, Feb 7 2036 6:28:16.00000 CTRL+C ESC q Quit SPACE n Next Page ENTER Next Entry a All

# **表示パラメータ**

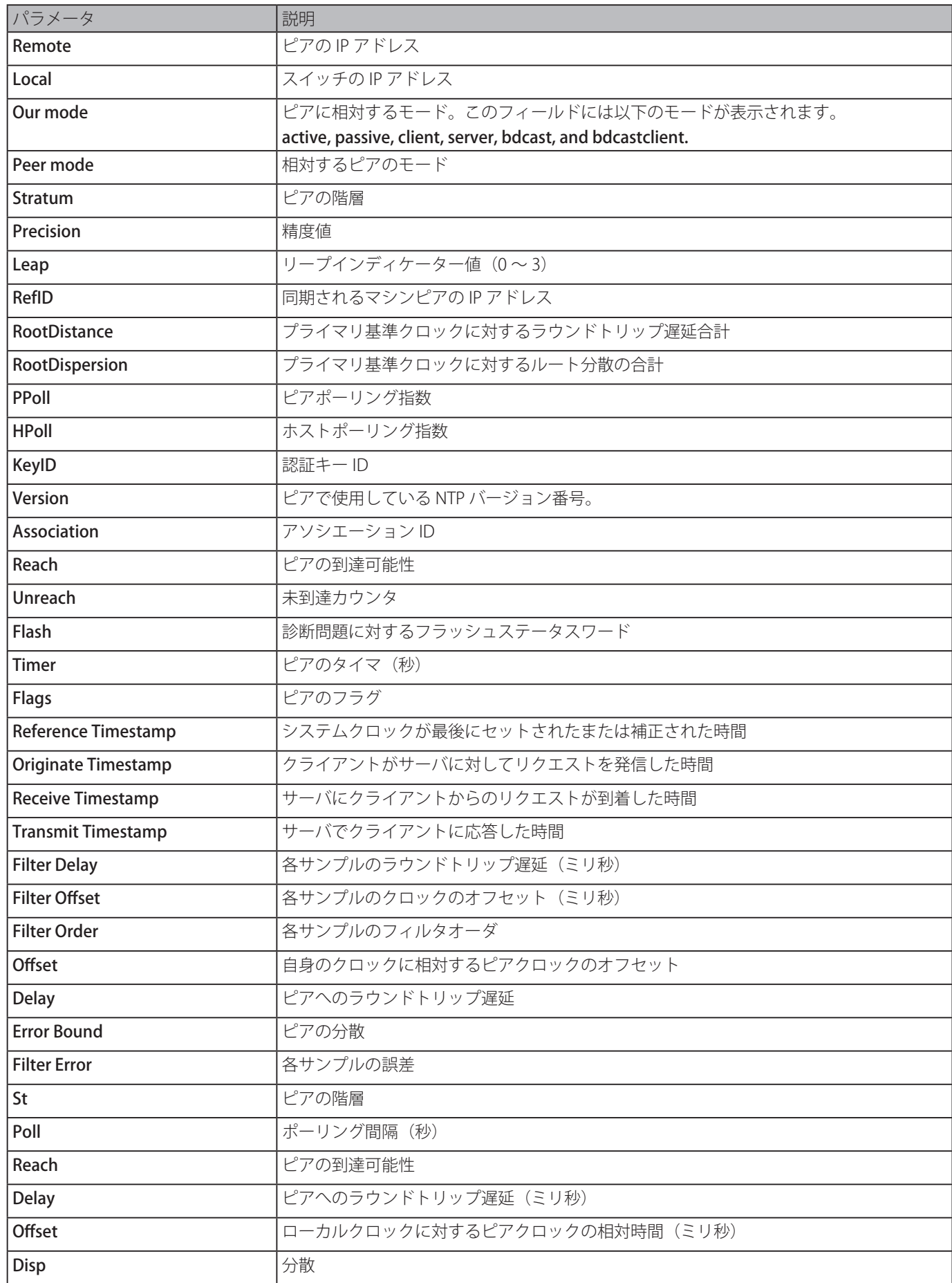

# **show ntp status**

NTP ステータスを表示します。

### **構文**

show ntp status

# **パラメータ**

なし

# **初期設定**

不可

### **コマンドモード**

EXEC モードまたはすべてのコンフィグモード

### **コマンドデフォルトレベル**

レベル:1

### **説明および注意事項**

NTP ステータスを表示します。

### **使用例**

NTP ステータスを表示します。

Switch# show ntp status Leap Indicator: Unsynchronized Stratum: 16 Precision: -8 Root Distance: 0.00000 s Root Dispersion: 0.10680 s Reference ID: [INIT] Reference Time: 00000000.00000000 Thu, Feb 7 2036 6:28:16.00000 System Flags: Auth Monitor NTP Kernel Stats Jitter: 0.000000 s Stability: 0.000 ppm Auth Delay: 0.000000 s

Switch#

# **表示パラメータ**

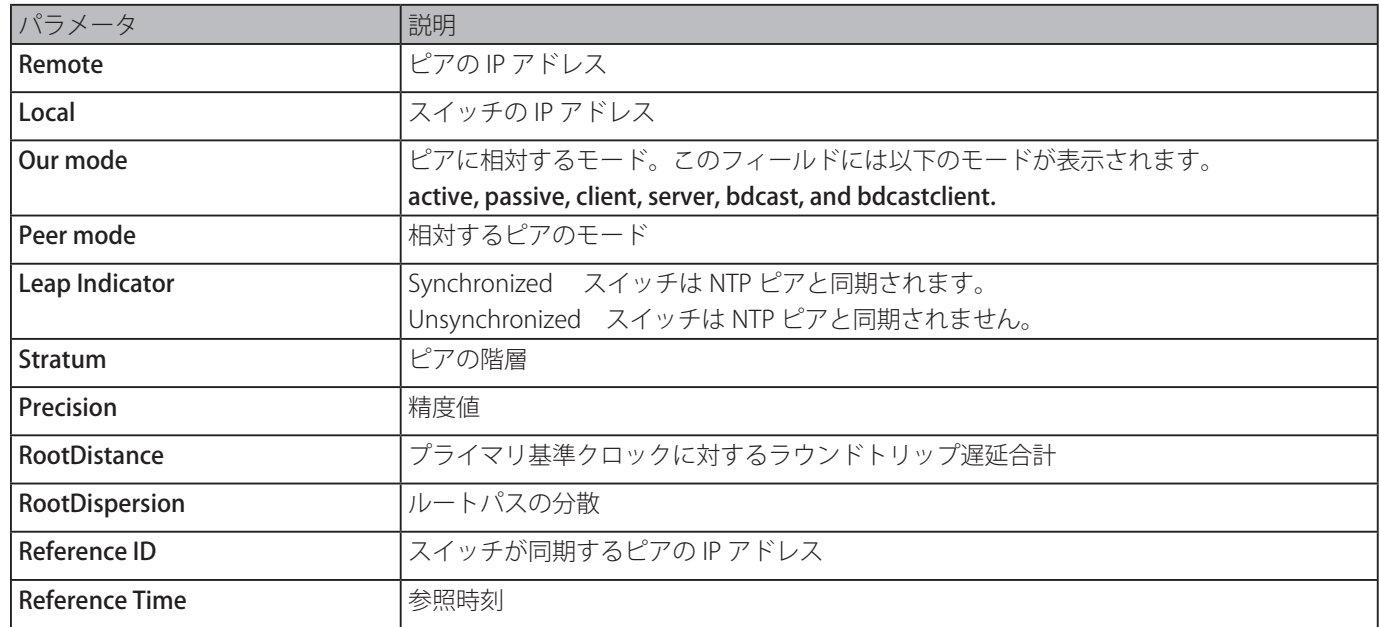

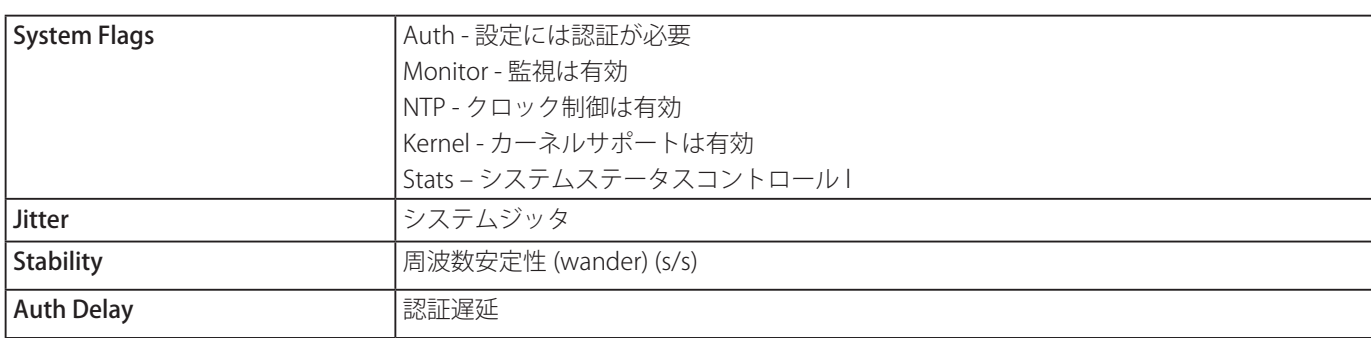

# **Port Security コマンド**

# **clear port-security**

自動学習されたセキュア MAC アドレスを削除します。

# **構文**

clear port-security {all | {address MAC-ADDR | interface INTERFACE-ID [, | -]} [vlan VLAN-ID]}

# **パラメータ**

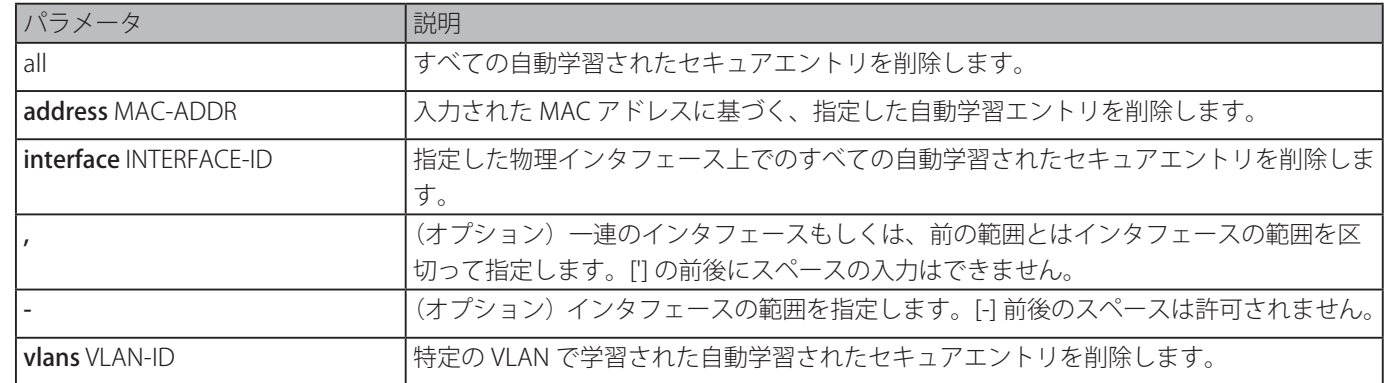

### **初期設定**

無効

# **コマンドモード**

特権 EXEC モード

# **コマンドデフォルトレベル**

レベル:12

# **説明および注意事項**

ダイナミックもしくは手動で自動学習されたセキュアエントリをクリアします。

# **使用例**

MAC アドレステーブルから特定のセキュアアドレスを削除します。

```
Switch# clear port-security address 0080.0070.0007
Switch#
```
# **show port-security**

現在のポートセキュリティの設定を表示します。

# **構文**

show port-security [[interface INTERFACE-ID [, | -]] [address]

# **パラメータ**

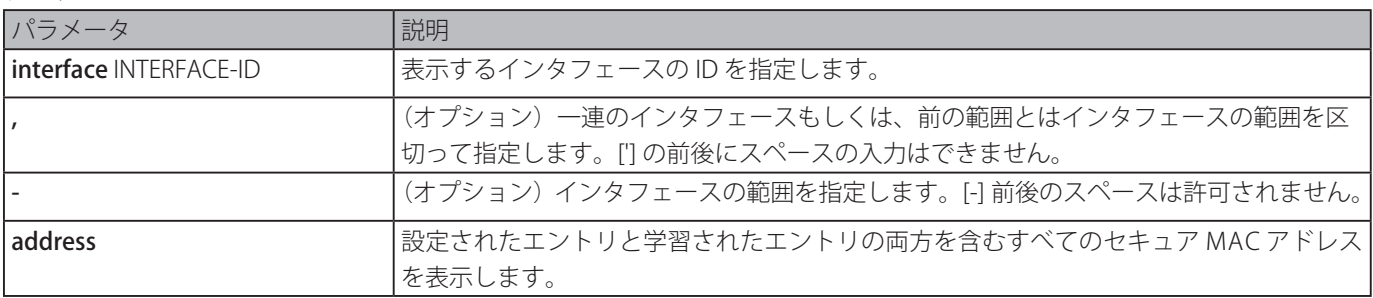

### **初期設定**

なし

# **コマンドモード**

EXEC モードもしくはすべてのコンフィグモード

### **コマンドデフォルトレベル**

レベル:1

### **説明および注意事項**

現在のポートセキュリティの設定を表示します。

### **使用例**

イーサネットインタフェースイーサネット 1/0/1 から 1/0/3 のポートセキュリティの設定を表示します。

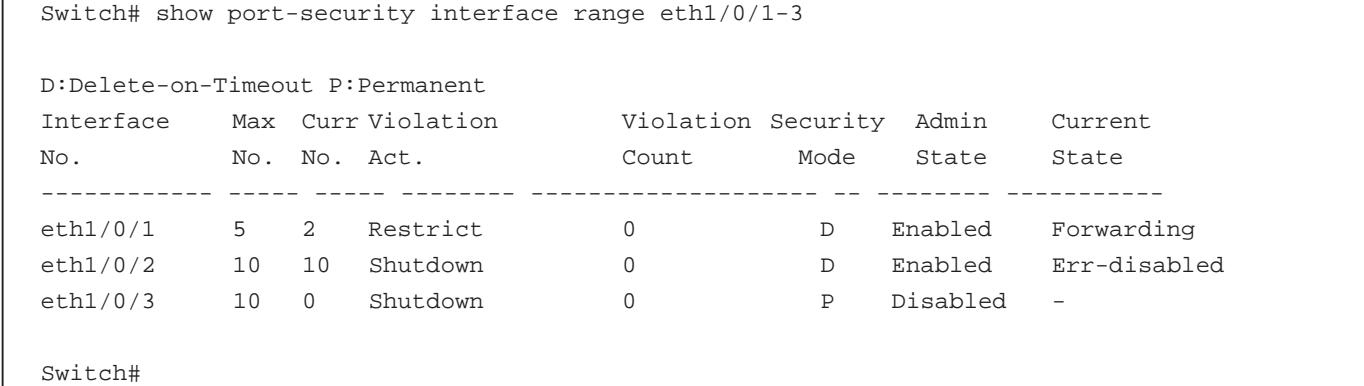

# **snmp-server enable traps port-security**

ポートセキュリティアドレス違反に対する SNMP 通知の送信を有効にします。「no」形式を使用すると、SNMP 通知の送信を無 効にします。

### **構文**

snmp-server enable traps port-security [trap-rate TRAP-RATE] no snmp-server enable traps port-security [trap-rate]

# **パラメータ**

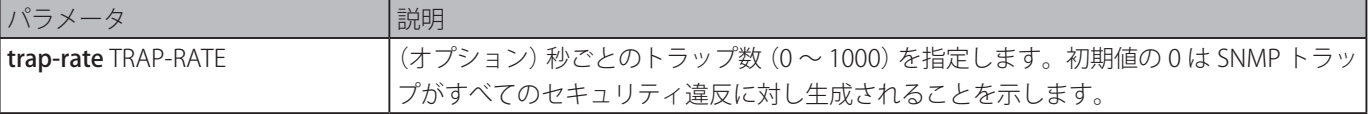

### **初期設定**

無効

### **コマンドモード**

グローバルコンフィグモード

# **コマンドデフォルトレベル**

レベル:12

### **説明および注意事項**

ポートセキュリティアドレス違反に対し SNMP 通知を有効または無効にし、秒ごとのトラップ数を設定します。

### **使用例**

ポートセキュリティアドレス違反に対しトラップ送信を有効にします。

```
Switch# configure terminal
Switch(config)# snmp-server enable traps port-security
Switch(config)#
```
# **switchport port-security**

ポートへのアクセス権を得ることができるユーザの数を制限するため、ポートセキュリティ設定を使用します。「no」形式を使 用すると、ポートセキュリティ pw 無効化するか、セキュア MAC アドレスを削除します。

### **構文**

switchport port-security [maximum VALUE | violation {protect | restrict | shutdown} | mode {permanent | delete-on-timeout} | mac-address [permanent] MAC-ADDRESS [vlan VLAN-ID]]

no switchport port-security [maximum | violation | mode | mac-address [permanent] MAC-ADDRESS [vlan VLAN-ID]]

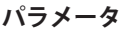

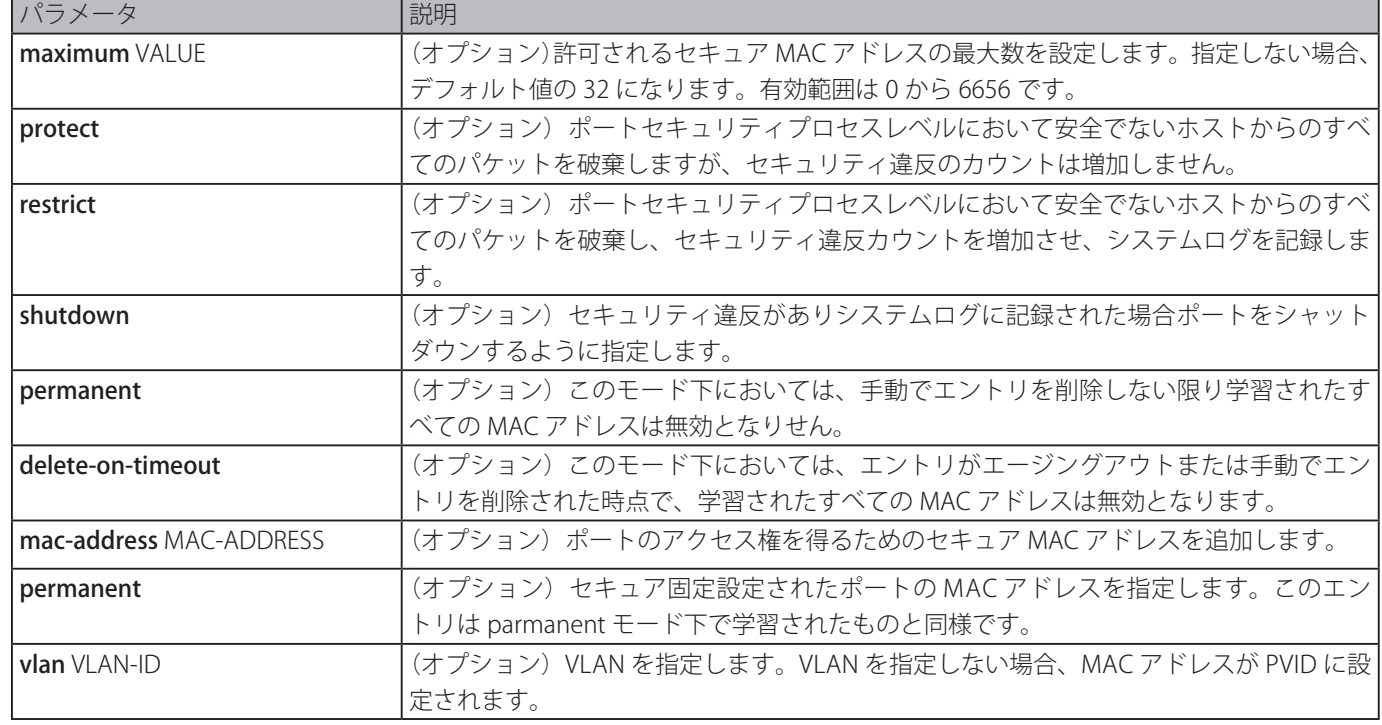

### **初期設定**

無効

### **コマンドモード**

インタフェースコンフィグモード

### **コマンドデフォルトレベル**

レベル:12

#### **説明および注意事項**

ポートセキュリティが有効でポートモードが delete-on-timeout に設定されている場合、ポートはタイムアウトしたダイナミッ クセキュアエントリを自動的に学習します。これらのエントリは switchport port-security aging コマンドにより指定された設 定に基づきエージングアウトします。ポートモードが Permanent の場合、ポートはタイムアウトされない固定セキュアエント リを自動的に学習します。自動学習された固定セキュアエントリは、running configuration 内に保持されます。

ポートモードセキュリティステータスが変更されたとき、違反カウントはクリアされ、自動固定エントリが対応するダイナミッ クエントリに変換されます。ポートセキュリティステートが無効に変更されたとき、自動学習されたセキュアエントリは、違反 カウントを持ったダイナミックもしくは固定のどちらかがクリアされます。関連する VLAN 設定が変更されたとき、自動学習ダ イナミックセキュアエントリがクリアされます。

固定セキュアエントリは、running configuration 内に保持され、「copy」コマンドを使って NVRAM に保存することができます。 セキュア MAC アドレスを設定したユーザは、ポートでの MAC アドレスの最大数にカウントされます。

ポートセキュリティが有効なポートの固定セキュアエントリに関して、その MAC アドレスは別のポートに移ることができませ  $h_{\circ}$ 

最大設定が変更される際、最大数が増加する場合は、学習されたアドレスは、変更されないままです。最大数が既存のエントリ 数よりも低い値に変更になる場合、コマンドは拒否されます。

ポートセキュリティが有効なポートは以下の制限があります。

- ポートセキュリティ機能は、より高度なセキュリティ機能を提供する 802.1X、MAC (MAC-based Access Control)、WAC、 WAC と IMPB と同時に有効にできません。
- ポートがミラー機能に対する送信先として指定されている場合、ポートセキュリティ機能は有効にできません。
- ポートがリンクアグリゲーションメンバポートの場合、ポートセキュリティ機能は有効にできません。

セキュアなユーザの最大数が超えた場合、以下の動作の一つを発生させることができます。:

- Protect ポートセキュア MAC アドレスがポートで許可されているユーザの最大数に達した場合、未知の送信元アドレスを 持ったパケットは、いくつかのセキュアエントリがスペースを開放するために削除されるまで破棄されます。
- Restrict ポートセキュリティ違反はデータを制限してセキュリティ違反カウンタを増加します。
- Shutdown セキュリティ違反が発生した場合、エラーに基づきインタフェースは無効となります。

#### **使用例**

ポートセキュリティモードを permanent に設定し、最大 5 つの MAC アドレスがポートで許可されるように設定します。

Switch# configure terminal Switch(config)# interface eth1/0/1 Switch(config-if)# switchport port-security mode permanent Switch(config-if)# switchport port-security maximum 5 Switch(config-if)#

VID 5 を持つセキュア MAC アドレス 00-00-12-34-56-78 をイーサネットインタフェース 1/0/1 に手動で追加します。

```
Switch# configure terminal
Switch(config)# interface eth1/0/1
Switch(config-if)# switchport port-security mac-address 00-00-12-34-56-78 vlan 5
Switch(config-if)#
```
ポートセキュリティプロセスレベルで安全でないホストからのすべてのパケットを破棄し、セキュリティ違反が検知された場合 に、セキュリティ違反カウンタが増加するようにスイッチに設定します。

```
Switch# configure terminal
Switch(config)# interface eth1/0/1
Switch(config-if)# switchport port-security violation restrict
Switch(config-if)#
```
# **switchport port-security aging**

インタフェース上で自動学習されたダイナミックセキュアアドレスのエージングタイムを設定します。「no」形式を使用すると、 初期設定に戻します。

#### **構文**

switchport port-security aging {time MINUTES | type {absolute | inactivity}} no switchport port-security aging {time | type}

#### **パラメータ**

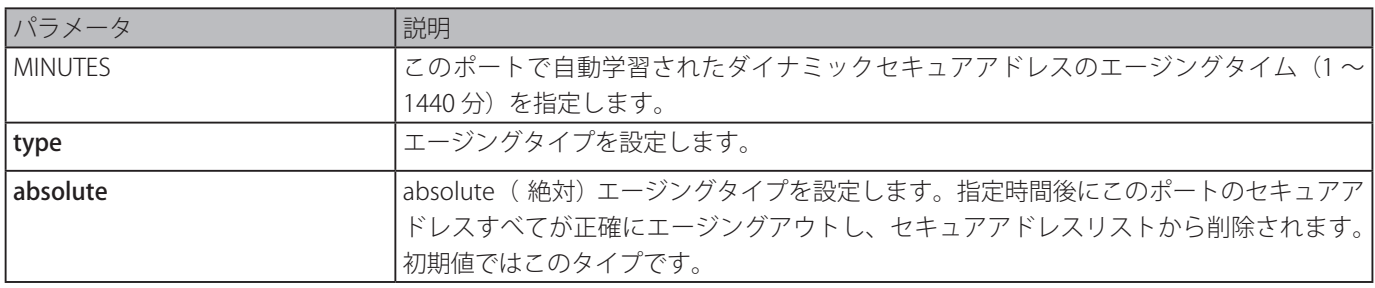
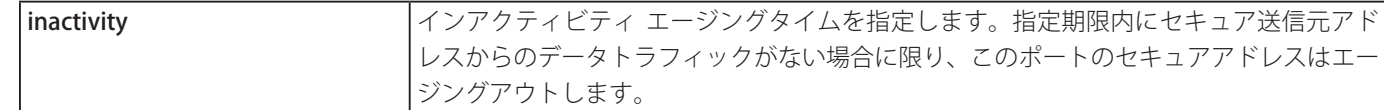

#### **初期設定**

ポートのセキュアエージング機能:無効 設定時間:0 分 エージングタイプ:absolute

#### **コマンドモード**

インタフェースコンフィグモード

## **コマンドデフォルトレベル**

レベル:12

# **説明および注意事項**

エージングを無効化するか、自動学習されたダイナミックセキュアエントリに対し、エージング時間を設定します。インアクティ ビティ設定を有効にするため、FDB テーブルエージング機能が有効である必要があります。

#### **使用例**

イーサネットインタフェース 1/0/1 の自動に学習されたセキュア MAC アドレスにエージングタイムを適用します。

Switch# configure terminal Switch(config)# interface eth1/0/1 Switch(config-if)# switchport port-security aging time 1 Switch(config-if)#

イーサネットインタフェース 1/0/1 のポートセキュリティエージングタイムを設定します。

Switch# configure terminal Switch(config)# interface eth1/0/1 Switch(config-if)# switchport port-security aging type inactivity Switch(config-if)#

# **port-security limit**

システム上の最大セキュア MAC アドレス数を設定します。「no」形式を使用すると、初期設定に戻します。

#### **構文**

port-security limit global VALUE no port-security limit global

#### **パラメータ**

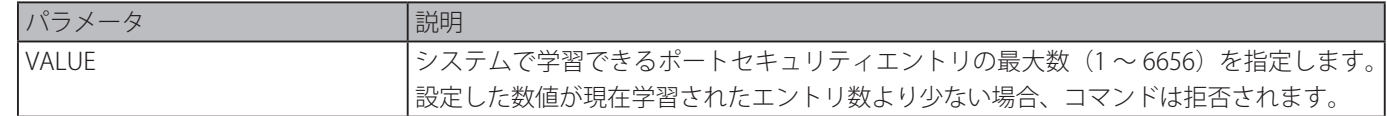

#### **初期設定**

なし

#### **コマンドモード**

グローバルコンフィグモード

#### **コマンドデフォルトレベル**

レベル:12

#### **説明および注意事項**

システムで学習されたポートセキュリティエントリ数をの制限を設定します。

#### **使用例**

システムに対し最大セキュア MAC アドレス数を設定します。

Switch# configure terminal Switch(config)# port-security limit global 100 Switch(config)#

# **Power over Ethernet (PoE) コマンド**

# **poe pd description**

PoE ポート接続した PD に対する説明を設定します。「no」形式を使用すると、設定をクリアします。

#### **構文**

poe pd description TEXT no poe pd description

#### **パラメータ**

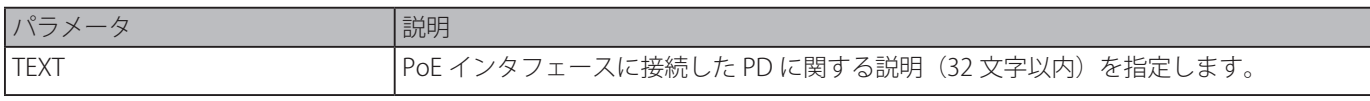

#### **初期設定**

なし

```
コマンドモード
```
インタフェースコンフィグモード

# **コマンドデフォルトレベル**

レベル:12

# **説明および注意事項**

ポートに接続した PD に対する説明を設定します。

# **使用例**

イーサネットインタフェース 3/0/1 での PoE PD 説明を設定します。

```
Switch# configure terminal
Switch(config)# interface eth3/0/1
Switch(config-if)# poe pd description For VOIP usage
Switch(config-if)#
```
# **poe pd legacy-support**

レガシー PD のサポートを有効にします。「no」形式を使用すると、本機能を無効にします。

# **構文**

poe pd legacy-support no poe pd legacy-support

#### **パラメータ**

なし

# **初期設定**

無効

# **コマンドモード**

インタフェースコンフィグモード

# **コマンドデフォルトレベル**

レベル:12

#### **説明および注意事項**

ポートに接続されるレガシー PD のサポートを有効にします。レガシーサポートが無効な場合、システムはレガシー PD へ電力 の供給を行いません。

イーサネットインタフェース 3/0/1 に接続される PD に対しレガシーサポートを有効にします。

```
Switch# configure terminal
Switch(config)# interface eth3/0/1
Switch(config-if)# poe pd legacy-support
Switch(config-if)#
```
# **poe pd priority**

ポートに電力を供給するための優先度を設定します。「no」形式を使用すると、初期設定に戻します。

## **構文**

poe pd priority {critical | high | low} no poe pd priority

#### **パラメータ**

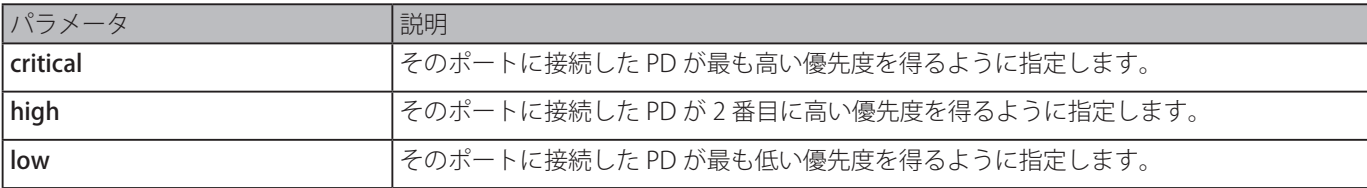

#### **初期設定**

低

#### **コマンドモード**

インタフェースコンフィグモード

#### **コマンドデフォルトレベル**

レベル:12

#### **説明および注意事項**

供給できる電力は限られているため、より多くの PD がシステムに追加された場合電源は提供するための電力が十分でなくなる 可能性があります。PoE システムは、残りの電力が新しく追加される PD を動かすのに十分でない場合、電力クリティカルセクショ ンに入ります。電力が新たに追加された PD へ提供されるかどうかは poe policy preempt コマンドによって設定されたポリシー によります。

ポリシープリエンプト設定が無効な場合、ポリシーは接続された順番になります。そのため、電源が尽きた場合、新しい PD に 電力は提供されません。ポリシープリエンプト設定が有効な場合、低い優先度を持つ PD へ電力を供給する代わりに新しく接続 された高い優先度を持つ PD へ優先的に電力は供給されます。

#### **使用例**

イーサネットインタフェース 3/0/1 の優先度を最も高く設定します。

```
Switch# configure terminal
Switch(config)# interface eth3/0/1
Switch(config-if)# poe pd priority critical
Switch(config-if)#
```
# **poe policy preempt**

電力が不足している状況で、高い優先度を持つ新しく接続された PD への電力を提供するため、低い優先度を持った PD の切断 を有効にするために使用されます。「no」形式を使用すると、初期設定に戻ります。

#### **構文**

# poe unit UNIT-ID policy preempt no poe unit UNIT-ID policy preempt

#### **パラメータ**

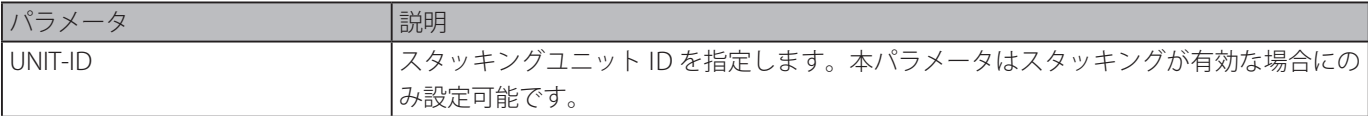

# **初期設定**

無効

# **コマンドモード**

グローバルコンフィグモード

# **コマンドデフォルトレベル**

レベル:12

## **説明および注意事項**

供給できる電力は限られているため、より多くの PD がシステムに追加された場合電源は提供するための電力が十分でなくなる 可能性があります。PoE システムは、残りの電力が新しく追加される PD を動かすのに十分でない場合、電力クリティカルセクショ ンに入ります。

電力が不足している状況で、高い優先度を持つ新しく接続された PD への電力を提供するため、低い優先度を持った PD を切断 するかを設定します。ポリシープリエンプト設定が無効な場合、ポリシーは接続した順番になります。そのため、電源が尽きた 場合、新しい PD に電力は提供されません。

ポリシープリエンプト設定が有効な場合、低い優先度を持つ PD へ電力を供給する代わりに新しく接続された高い優先度を持つ PD へ優先的に電力は供給されます。

# **使用例**

PoE システム電力サービスポリシーを Preemptive モードに設定します。

Switch# configure terminal Switch(config)# poe policy preempt Switch(config)#

# **poe power-inline**

Power Over Ethernet (PoE) の電力管理モードを設定します。「no」形式を使用すると、タイムレンジプロファイルの関連性を削 除するもしくは、初期設定にモードをリストアします。

#### **構文**

poe power-inline {auto [max MAX-WATTAGE] [time-range PROFILE-NAME] | never} no poe power-inline [auto {max | time-range}]

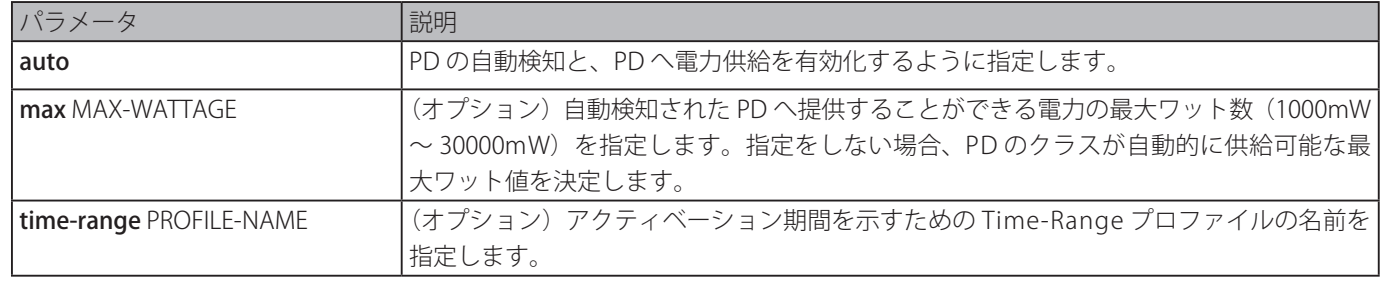

## **初期設定**

#### auto

#### **コマンドモード**

インタフェースコンフィグモード

#### **コマンドデフォルトレベル**

レベル:12

#### **説明および注意事項**

ポートが auto モードに設定されているとき、ポートは自動的に PD を検知して PD に対し電力供給を行います。ユーザは、ポー トに供給することができる最大ワット数を明確に指定することができます。最大ワット値を指定しない場合、PD のクラスは自 動的に供給可能な最大ワット値を決定します。

PD は最大ワットより大きいワット数を要求されると、提供しません。本コマンドはポートに time range を指定するためにも使 用します。1 度 PoE ポートを Time-Range プロファイルと関連づけると、プロファイルで指定されたタイムフレーム中のみアク ティベートされます。そのため、PD は、指定した time range のタイムフレーム外に、電力を提供しません。

no poe power-inline コマンドが使用されると、電力管理モードは初期設定にリセットされます。

指定した time-range プロファイルは、コマンドを設定するために存在する必要はありません。Time-Range プロファイルが存在 しない場合、コマンドは Time-Range が指定されていないものとして動作します。

#### **使用例**

イーサネットポート 3/0/1 で PD 検知と自動給電 PoE ポートを有効にします。

```
Switch# configure terminal
Switch(config)# interface eth3/0/1
Switch(config-if)# poe power-inline auto
Switch(config-if)#
```
イーサネット 3/0/1 PoE ポートに対し 7000mW 以下でデバイスに給電できるように設定します。

```
Switch# configure terminal
Switch(config)# interface eth3/0/1
Switch(config-if)# poe power-inline auto max 7000
Switch(config-if)#
```
イーサネットポート 3/0/1 で PD 検知を無効化し、PoE ポートに給電しないように設定します。

```
Switch# configure terminal
Switch(config)# interface eth3/0/1
Switch(config-if)# poe power-inline never
Switch(config-if)#
```
イーサネットポート 3/0/1 の PoE ポートに "day-time" と呼ばれる time-range プロファイルを組み合わせます。

```
Switch# configure terminal
Switch(config)# interface eth3/0/1
Switch(config-if)# poe power-inline auto time-range day-time
Switch(config-if)#
```
# **poe usage-threshold**

ログを記録するための利用率しきい値を設定します。「no」形式を使用すると、初期設定に戻します。

#### **構文**

poe unit UNIT-ID usage-threshold PERCENTAGE no poe unit UNIT-ID usage-threshold

#### **パラメータ**

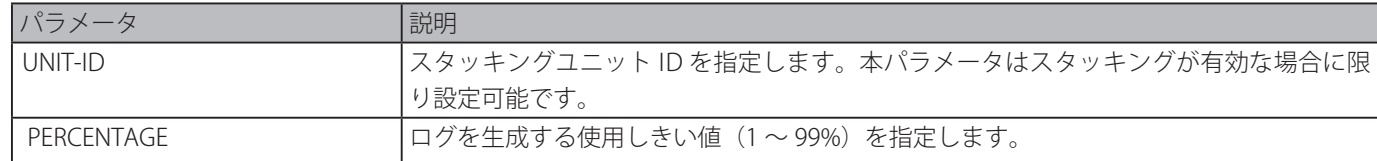

#### **初期設定**

99

#### **コマンドモード**

グローバルコンフィグモード

#### **コマンドデフォルトレベル**

レベル:12

## **説明および注意事項**

使用しきい値を設定するとき、PSE の利用率が設定したしきい値を越える場合は EXCEED ログが記録されます。一度パーセンテー ジを減らしてしきい値よりも低くなると RECOVER ログが記録されます。

#### **使用例**

使用しきい値を 50%に設定します。

```
Switch# configure terminal
Switch(config)# poe unit 1 usage-threshold 50
Switch(config)#
```
# **snmp-server enable traps poe**

Power Over Ethernet 通知の送信を有効にします。「no」形式を使用すると、Power Over Ethernet 通知の送信を無効にします。

#### **構文**

snmp-server enable traps poe [unit UNIT-ID] no snmp-server enable traps poe [unit UNIT-ID]

#### **パラメータ**

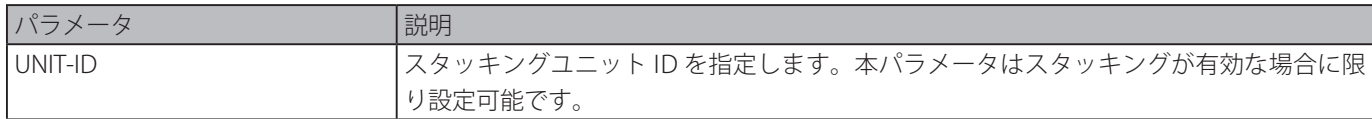

# **初期設定**

無効

#### **コマンドモード**

グローバルコンフィグモード

#### **コマンドデフォルトレベル**

レベル:12

#### **説明および注意事項**

Power over Ethernet 使用閾値超過トラップの送信を有効にします。

Power Over Ethernet のイベントに対しトラップを有効にします。

```
Switch#configure terminal
Switch(config)#snmp-server enable traps poe
Switch(config)#
```
# **clear poe statistic**

ポートの統計カウンタをクリアします。

# **構文**

clear poe statistic {all | interface INTERFACE-ID [,|-]}

# **パラメータ**

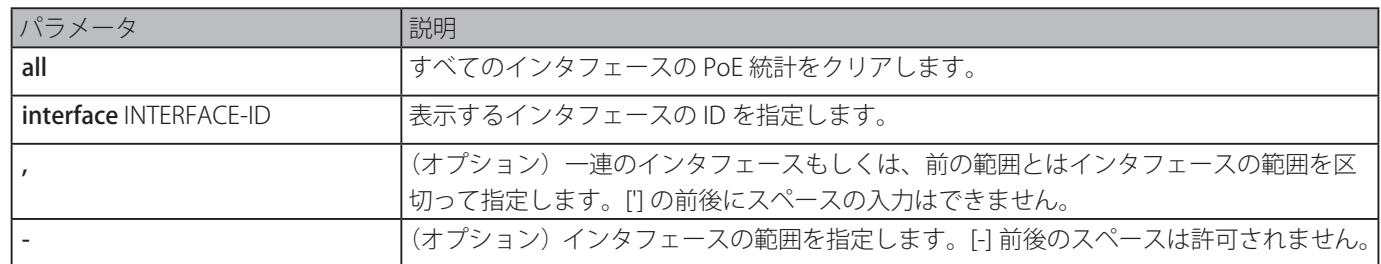

## **初期設定**

なし

## **コマンドモード**

特権 EXEC モード

# **コマンドデフォルトレベル**

レベル:12

#### **説明および注意事項**

ポートに記録される統計カウンタは show poe power-inline statistics コマンドを使用することにより確認できます。本コマン ドはポートのすべてのカウンタ値をクリアします。

#### **使用例**

```
イーサネットインタフェース 3/0/1 の統計をクリアします。
```

```
Switch# clear poe statistic interface eth3/0/1
Switch#
```
# **show poe power-inline**

指定した PoE ポートまたは、スイッチシステムのすべての PoE ポートに対する Power Over Ethernet (PoE) のステータスを表示 します。

#### **構文**

show poe power-inline [INTERFACE-ID [, | -]] {status | configuration | statistics | measurement | lldp-classification}

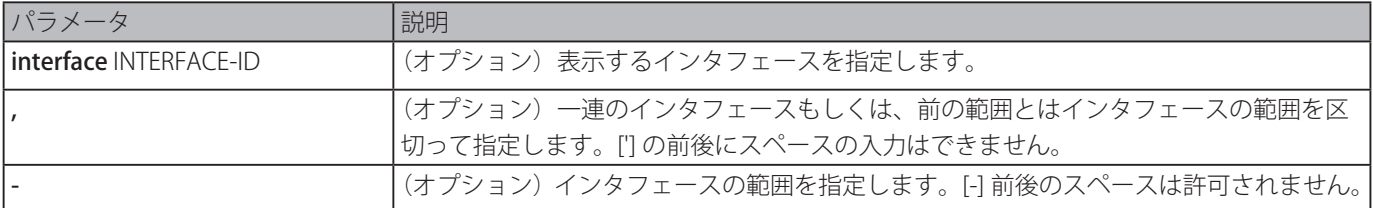

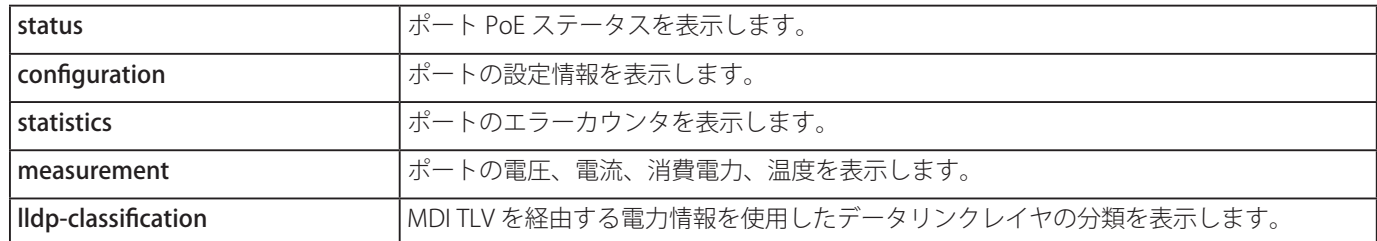

#### **初期設定**

なし

**コマンドモード**

EXEC モードまたはすべてのコンフィグモード

# **コマンドデフォルトレベル**

レベル:1

#### **説明および注意事項**

本コマンドはポートの PoE ステータス、パワーインライン設定ステータス、統計カウンタ、測定結果、データリンクレイヤの 分類情報を表示します。本コマンドでインタフェース ID を指定しない場合は、すべての PoE インタフェースが表示されます。 PoE が有効なインタフェースのみ表示されます。

#### **使用例**

PoE インラインステータスを表示します。

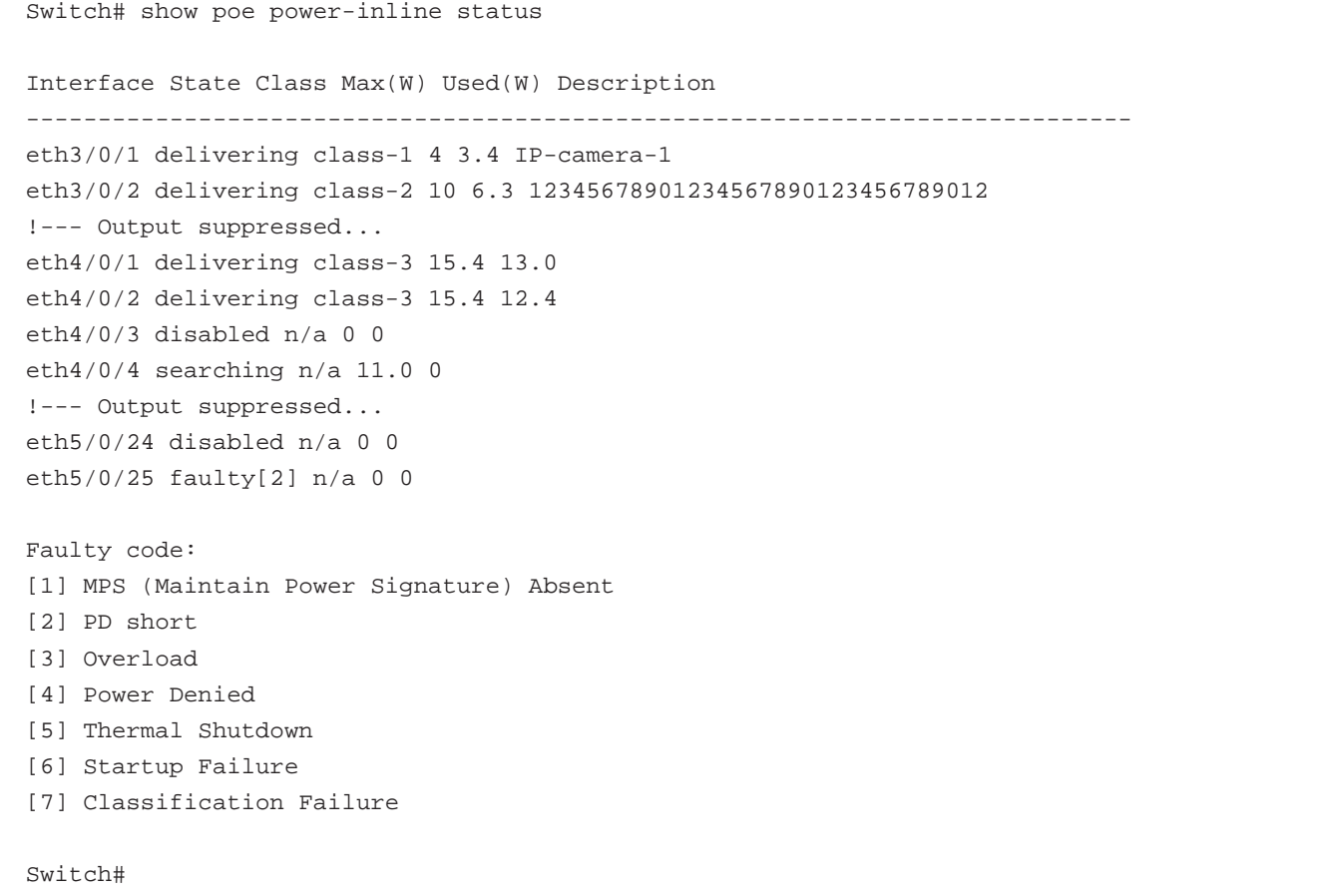

# **表示パラメータ**

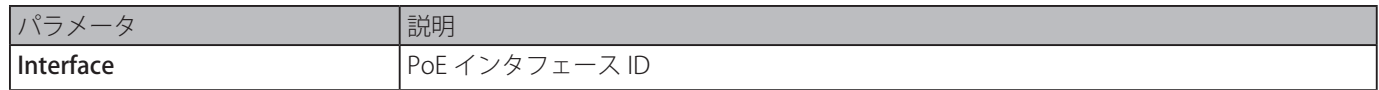

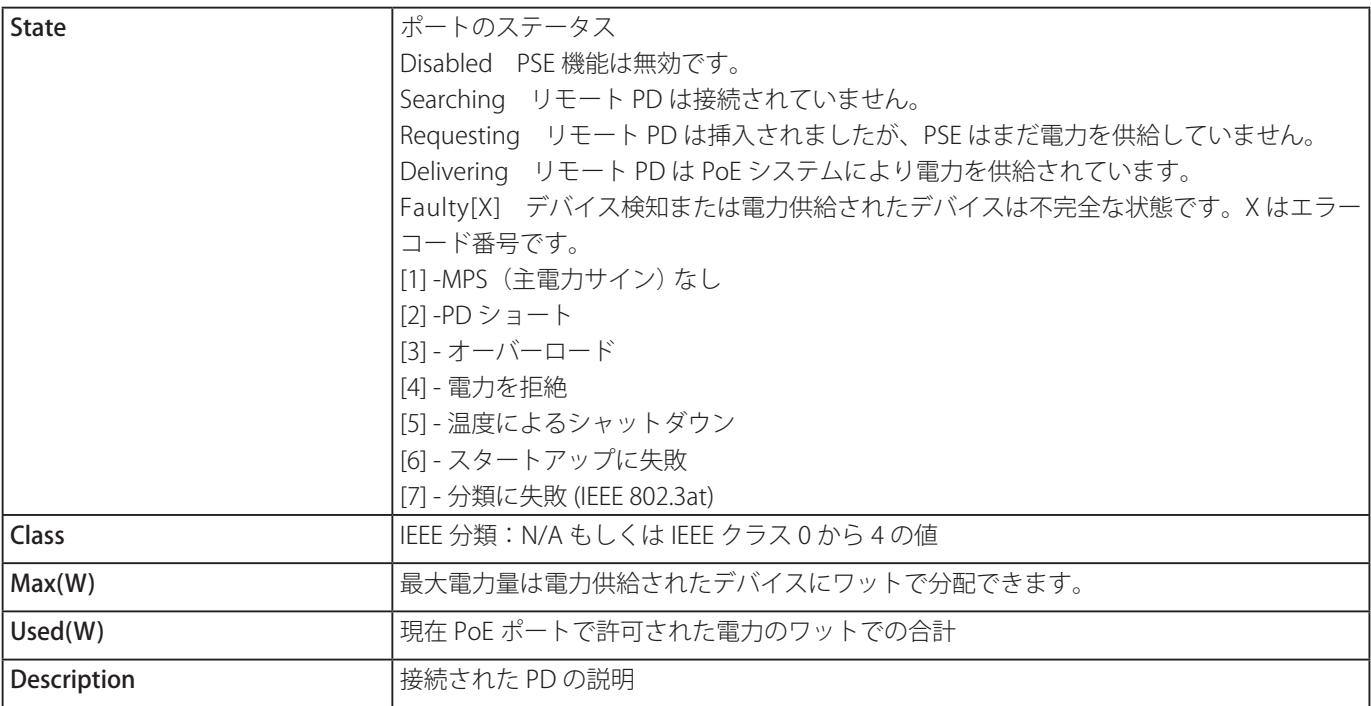

PoE パワーインライン設定を表示します。

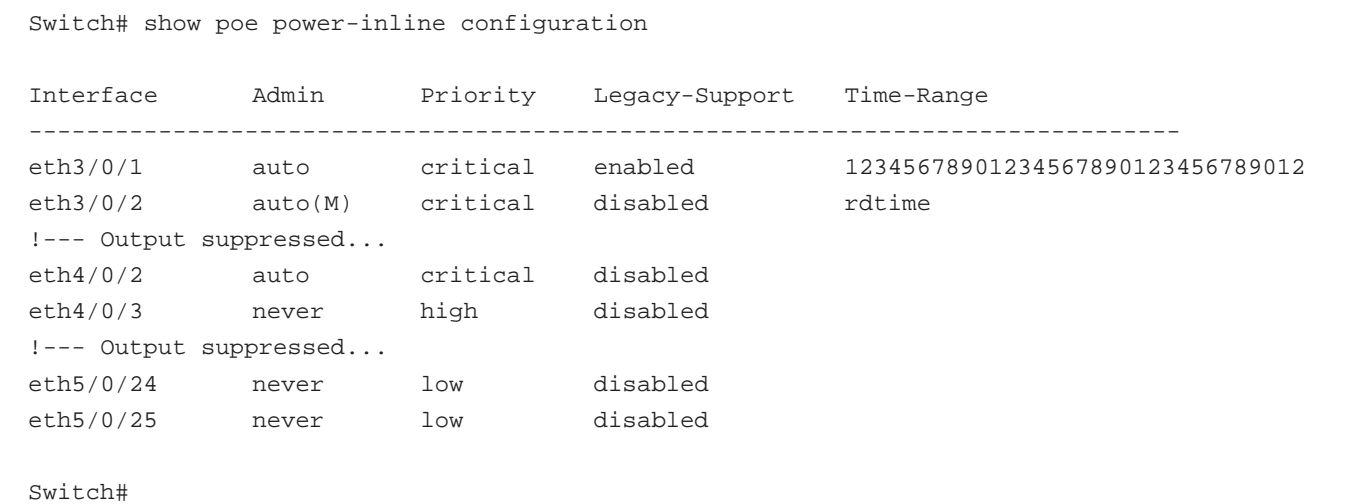

# **表示パラメータ**

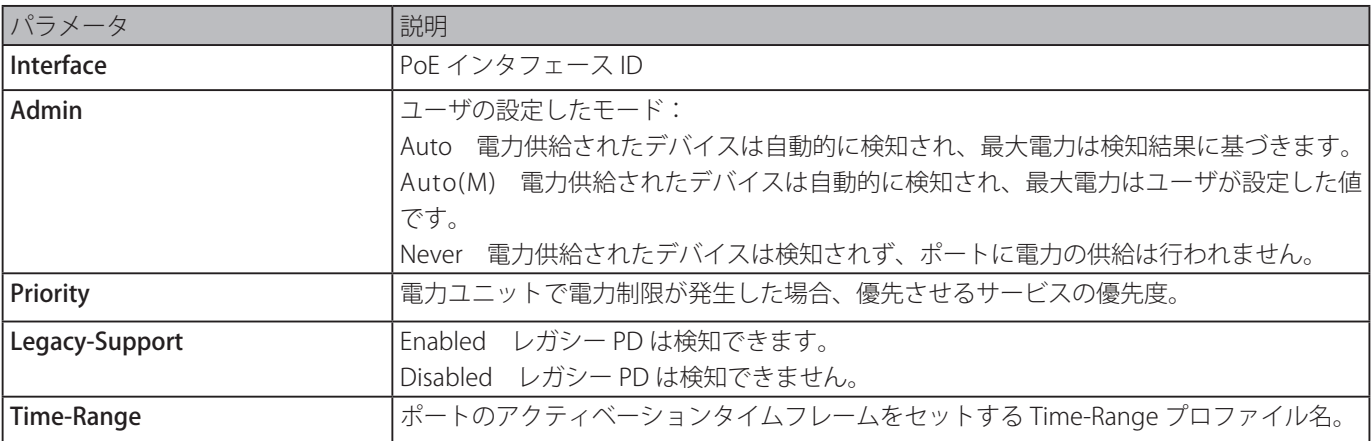

PoE パワーインライン統計を表示します。

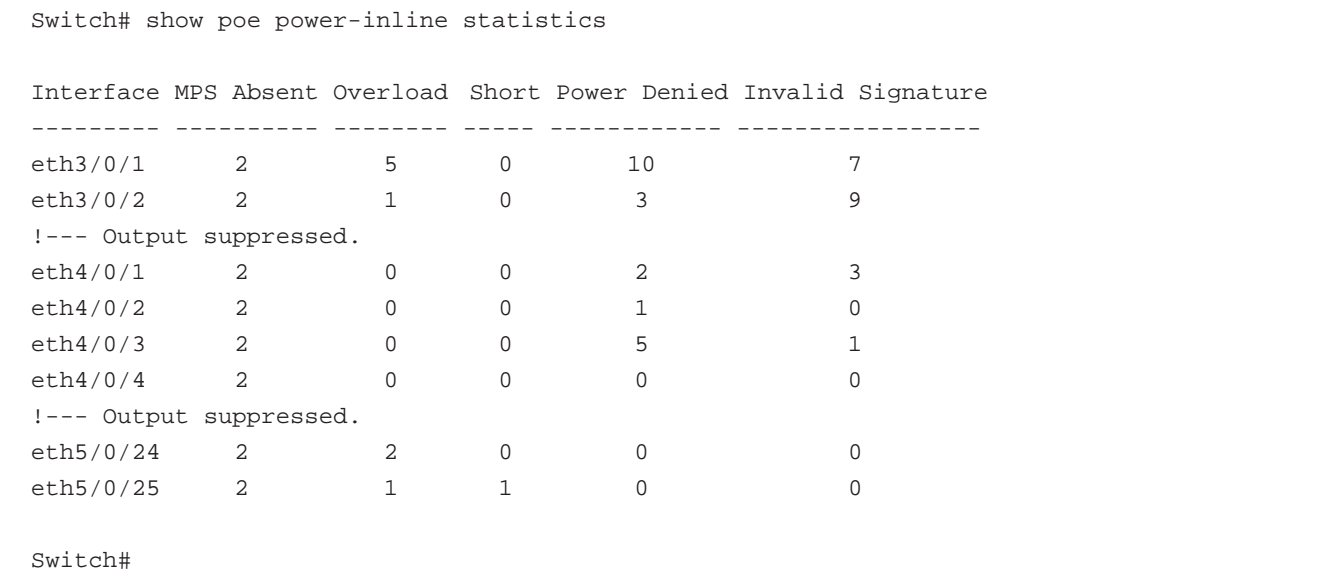

## **表示パラメータ**

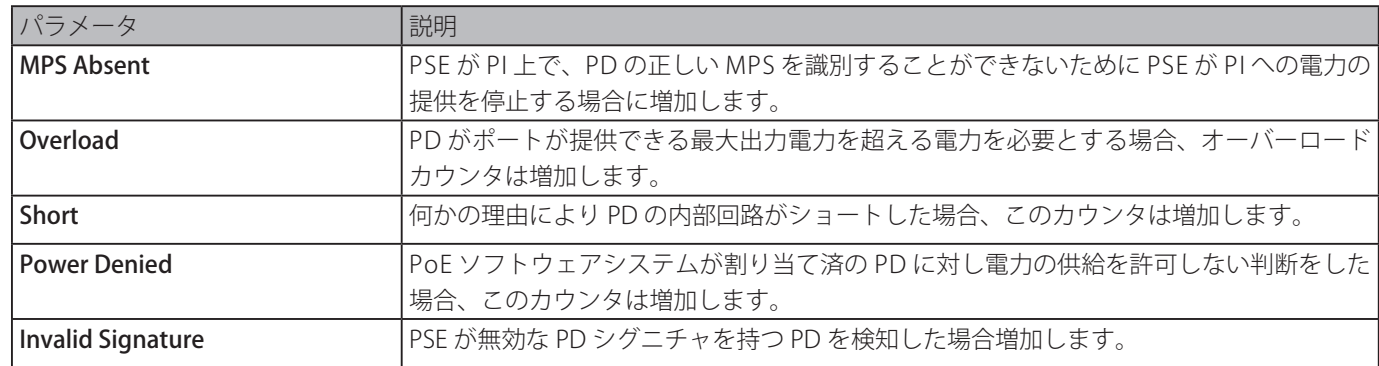

## **使用例**

PoE パワーインライン測定を表示します。

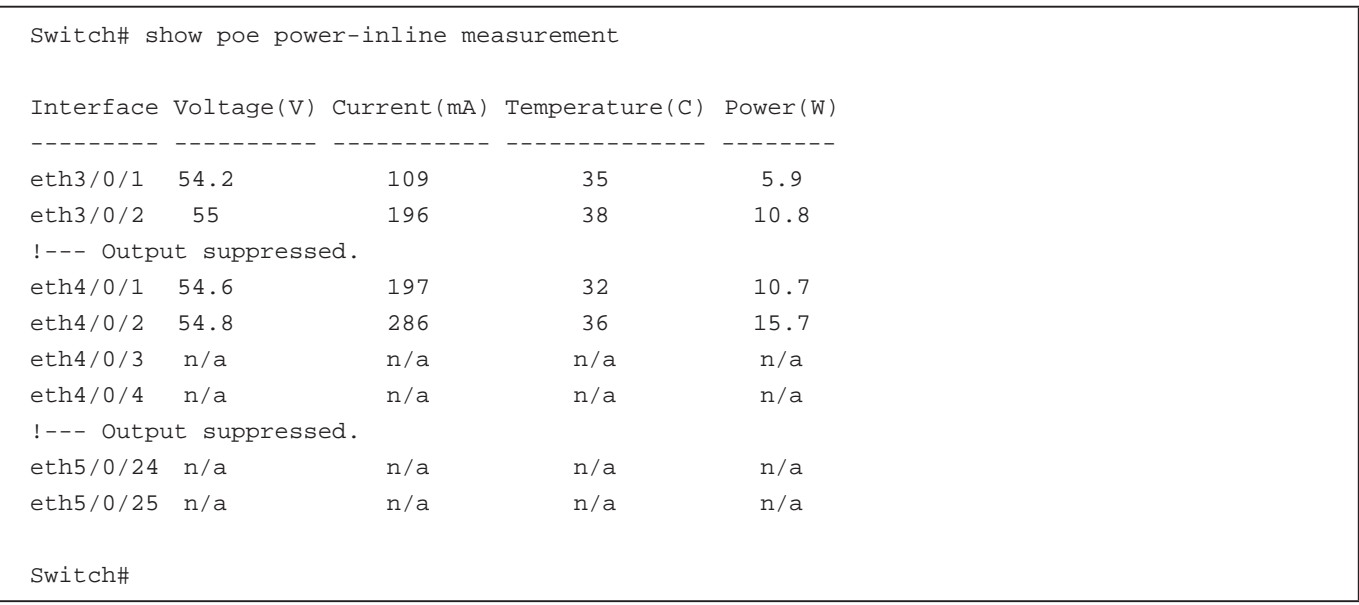

```
PoE パワーインライン LLDP の分類を表示します。
  Switch# show poe power-inline lldp-classification
  Interface eth1/0/1
  PSE TX information:
  Power type; type 2 PSE
  Power source: primary power source
  Power priority: low
  PD requested power value: 25.0W
  PSE allocated power value: 25.0W
  Information from PD:
  Power type: type 2 PD
  Power source: PSE
  Power priority: unknown
  PD requested power value: 25.0W
  PSE allocated power value: 25.0W
  Interface eth2/0/2
  PSE TX information:
  Power type; type 2 PSE
  Power source: primary power source
  Power priority: high
  PD requested power value: 0.0W
  PSE allocated power value: 0.0W
  Information from PD:
  none
  Interface eth3/0/3
  PSE TX information:
  Power type; type 2 PSE
  Power source: primary power source
  Power priority: low
  PD requested power value: 20.0W
  PSE allocated power value: 20.0W
  Information from PD:
  Power type: type 2 PD
  Power source: PSE
  Power priority: unknown
  PD requested power value: 20.0W
  PSE allocated power value: 20.0W
  Switch#
```
# **表示パラメータ**

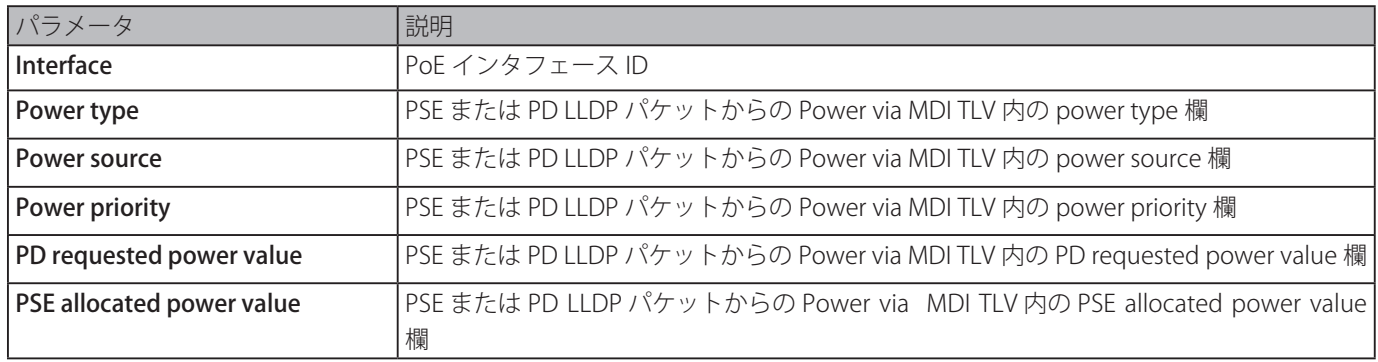

# **show poe power module**

モジュールの設定と実際の電力値を表示します。

#### **構文**

show poe power module [unit UNIT-ID] [detail]

# **パラメータ**

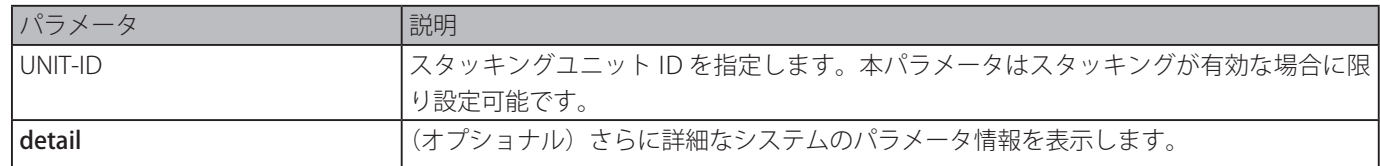

#### **初期設定**

なし

## **コマンドモード**

EXEC モードまたはすべてのコンフィグモード

#### **コマンドデフォルトレベル**

レベル:1

#### **説明および注意事項**

電力情報と PoE モジュールの PoE システムパラメータを表示します。

#### **使用例**

PoE 電力システムの電力情報を表示します。

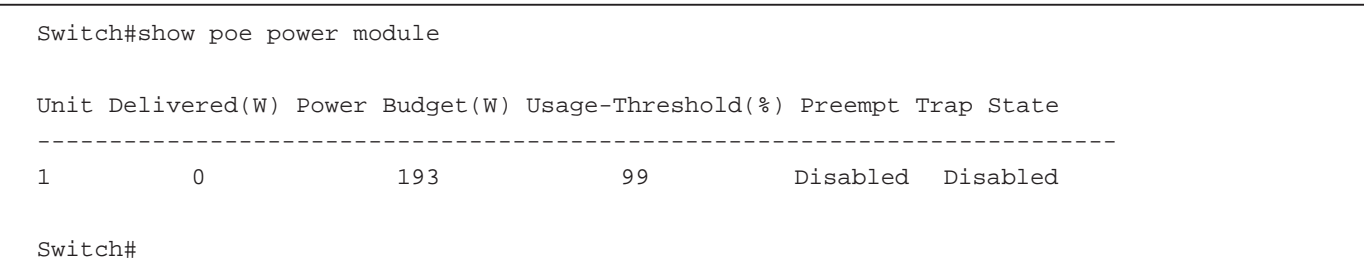

## **表示パラメータ**

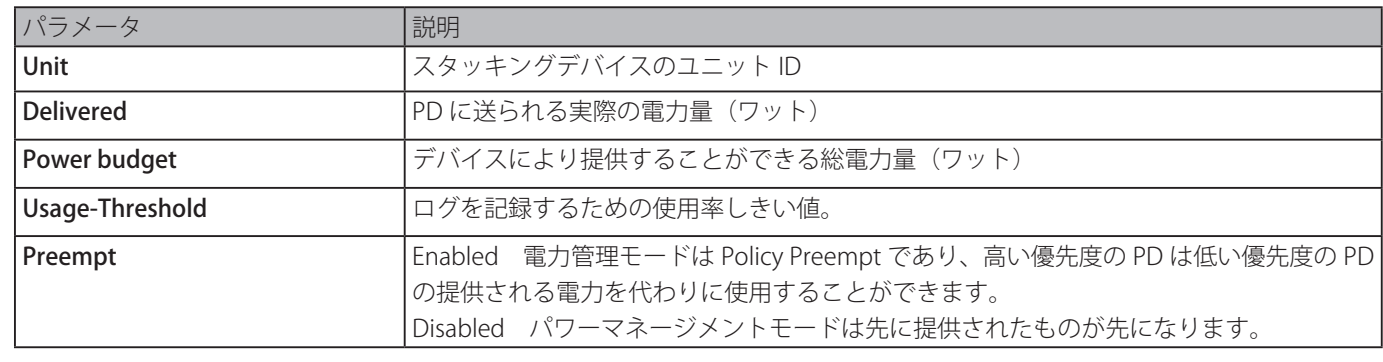

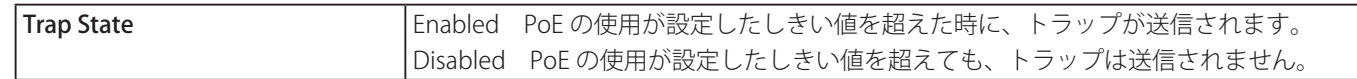

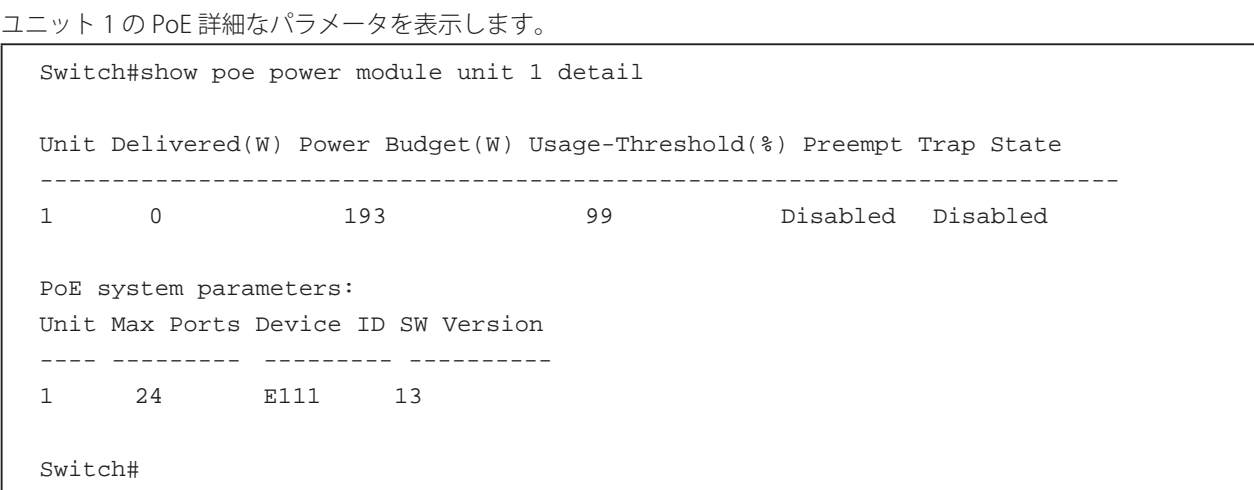

**表示パラメータ**

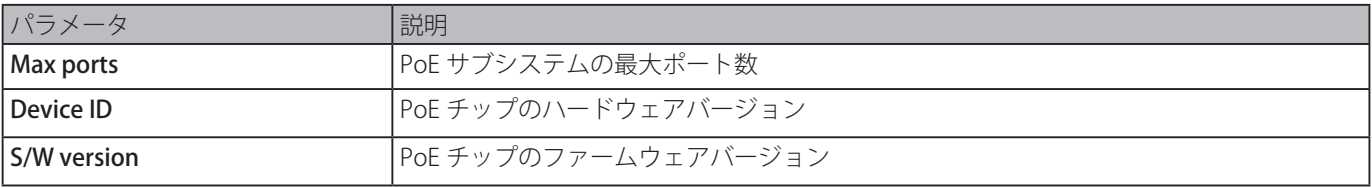

# **Power Saving コマンド**

# **dim led**

ポートの LED 機能を無効にします。「no」形式を使用すると、LED 機能を復元します。

#### **構文**

dim led

no dim led

# **パラメータ** なし

## **初期設定**

無効

**コマンドモード**

グローバルコンフィグモード

## **コマンドデフォルトレベル**

レベル:12

## **説明および注意事項**

ポートの LED 機能をオフにします。「no」形式を使用すると、LED 機能を復元します。ポート LED 機能が無効な場合、ポートステー タスを表示するために使用される LED はすべて電力を削減するためにオフになります。

## **使用例**

ポートの LED 機能を無効にします。

Switch# configure terminal Switch(config)# dim led Switch(config)#

# **power-saving**

個々の省電力機能を有効にします。「no」形式を使用すると、本機能を無効にします。

#### **構文**

power-saving {link-detection | port-shutdown | dim-led | hibernation} no power-saving {link-detection | port-shutdown | dim-led | hibernation}

#### **パラメータ**

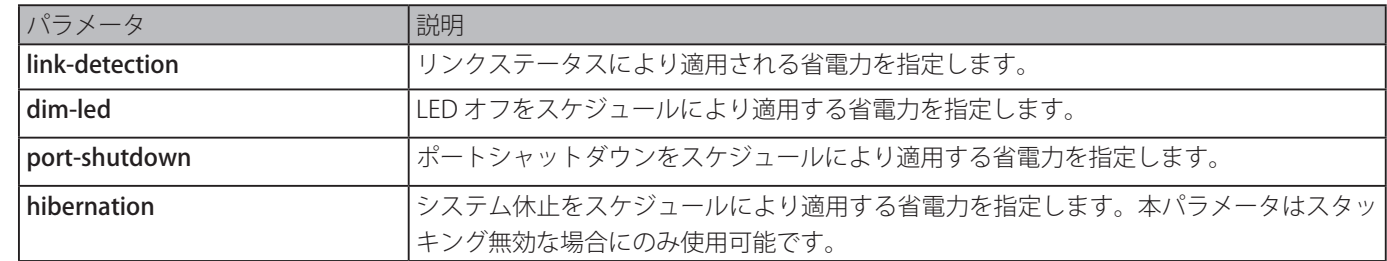

#### **初期設定**

無効

**コマンドモード**

グローバルコンフィグモード

## **コマンドデフォルトレベル**

レベル:12

# **説明および注意事項**

このコマンドを使用して、リンク検知、LED オフ、ポートシャットダウン、システム休止を有効化もしくは無効化することがで

きます。

リンク検知が有効な場合、デバイスはインアクティブポートの電力を削減することができます。

LED オフ機能が有効な場合、デバイスは電力を削減するために指定時間範囲ですべてのポートの LED をオフにします。

ポートシャットダウンが有効な場合、デバイスは、電力を削減するため、指定時間範囲ですべてのポートをシャットダウンしま す。システム休止が有効な場合、デバイスは、電力を削減するため、指定時間範囲で休止モードに入ります。本パラメータはス タッキングが無効な場合にのみ使用できます。

#### **使用例**

スイッチのポートをシャットダウンし、スイッチを休止モードに切り替えます。

```
Switch# configure terminal
Switch(config)# power-saving port-shutdown
Switch(config)# power-saving hibernation
Switch(config)#
```
# **power-saving eee**

指定ポートの Energy Efficient Ethernet (EEE) 機能を有効にします。「no」形式を使用すると、本機能を無効にします。

#### **構文**

power-saving eee no power-saving eee

#### **パラメータ**

なし

#### **初期設定**

無効

**コマンドモード**

インタフェースコンフィグモード

#### **コマンドデフォルトレベル**

レベル:12

#### **説明および注意事項**

特定ポートの EEE 省電力機能を有効または無効にします。

Energy Efficient Ethernet (EEE) 省電力モードは、リンクアップしている間、パケットトラフィックの利用率が低い場合に電力 消費を削減します。物理インタフェースは伝送するデータがない場合、Low Power Idle (LPI) モードに移行します。EEE 省電力モー ドにおいて、消費電力は実際の帯域利用により拡大されます。

#### **使用例**

EEE 省電力機能を有効にします。

```
Switch# configure terminal
Switch(config)# interface eth1/0/1
Switch(config-if)# power-saving eee
Switch(config-if)#
```
# **power-saving dim-led time-range**

LED オフスケジュールのタイムレンジプロファイルを設定します。「no」形式を使用すると、設定したタイムレンジプロファイ ルを削除します。

#### **構文**

power-saving dim-led time-range PROFILE-NAME no power-saving dim-led time-range PROFILE-NAME

#### **パラメータ**

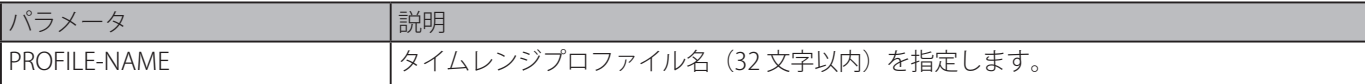

#### **初期設定**

なし

**コマンドモード**

グローバルコンフィグモード

#### **コマンドデフォルトレベル**

レベル:12

#### **説明および注意事項**

LED オフスケジュールのタイムレンジプロファイルを追加または削除します。スケジュールがアップされるとすべてのポートの LED はオフになります。

#### **使用例**

LED オフスケジュールのタイムレンジプロファイルを追加します。

Switch# configure terminal Switch(config)# power-saving dim-led time-range off-duty Switch(config)#

# **power-saving hibernation time-range**

システム休止スケジュールのタイムレンジプロファイルを設定します。「no」形式を使用すると、設定したタイムレンジプロファ イルを削除します。

#### **構文**

power-saving hibernation time-range PROFILE-NAME no power-saving hibernation time-range PROFILE-NAME

#### **パラメータ**

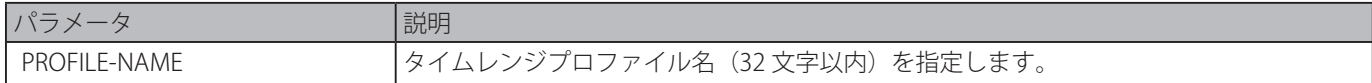

# **初期設定**

なし

**コマンドモード**

グローバルコンフィグモード

# **コマンドデフォルトレベル**

レベル:12

# **説明および注意事項**

システム休止スケジュールのタイムレンジプロファイルを追加または削除します。システムがシステム休止モードに移行した とき、スイッチは低電力状態に入りアイドル状態になります。すべてのポートと LED はシャットダウンし、全ネットワーク機 能は無効になります。RS232 ポート経由のコンソールコネクションのみ動作します。スイッチがエンドポイントタイプ Power Sourcing Equipment (PSE) の場合、スイッチはポートヘの電力供給は行いません。本コマンドはスタッキングが無効の場合にの み使用できます。

システム休止スケジュールのタイムレンジプロファイルを追加します。

```
Switch# configure terminal
Switch(config)# power-saving hibernation time-range off-duty
Switch(config)#
```
# **power-saving shutdown time-range**

ポートのシャットダウンスケジュールのタイムレンジプロファイルを設定します。「no」形式を使用すると、設定したタイムレ ンジプロファイルを削除します。

#### **構文**

power-saving shutdown time-range PROFILE-NAME no power-saving shutdown time-range PROFILE-NAME

#### **パラメータ**

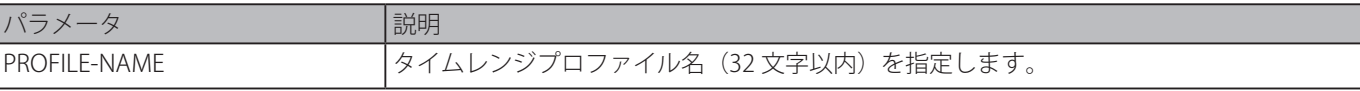

#### **初期設定**

なし

#### **コマンドモード**

インタフェースコンフィグモード

#### **コマンドデフォルトレベル**

レベル:12

## **説明および注意事項**

ポートのシャットダウンスケジュールのタイムレンジプロファイルを追加または削除します。スケジュールがアップされると指 定したポートは無効になります。

#### **使用例**

ポートのシャットダウンスケジュールのタイムレンジプロファイルを追加します。

```
Switch# configure terminal
Switch(config)# interface eth1/0/1
Switch(config-if)# power-saving shutdown time-range off-duty
Switch(config-if)#
```
# **show power-saving**

省電力設定情報を表示します。

#### **構文**

show power-saving [link-detection] [dim-led] [port-shutdown] [hibernation] [eee]

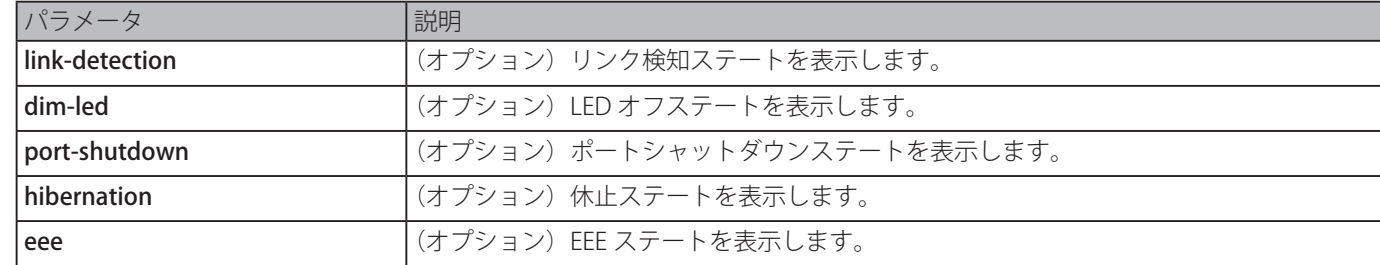

# Power Savingコマンド

# **初期設定**

なし

# **コマンドモード** EXEC モードまたはすべてのコンフィグモード

# **コマンドデフォルトレベル**

レベル:1

# **説明および注意事項**

オプションのキーワードを指定しない場合、すべての省電力設定情報が表示されます。

# **使用例**

すべての省電力設定情報を表示します。

```
Switch#show power-saving
Function Version: 3.00
Link Detection Power Saving
 State: Disabled
Administrative Dim-LED
 State: Disabled
Scheduled Dim-LED Power Saving
 State: Disabled
Scheduled Port-shutdown Power Saving
  State: Disabled
EEE_Enabled Ports
  eth1/0/1
Switch#
```
# **Protocol Independent コマンド**

# **ip route**

スタティックルートエントリを作成します。「no」形式を使用すると、スタティックルートエントリを破棄します。

## **構文**

ip route NETWORK-PREFIX NETWORK-MASK IP-ADDRESS [primary | backup] no ip route NETWORK-PREFIX NETWORK-MASK IP-ADDRESS

#### **パラメータ**

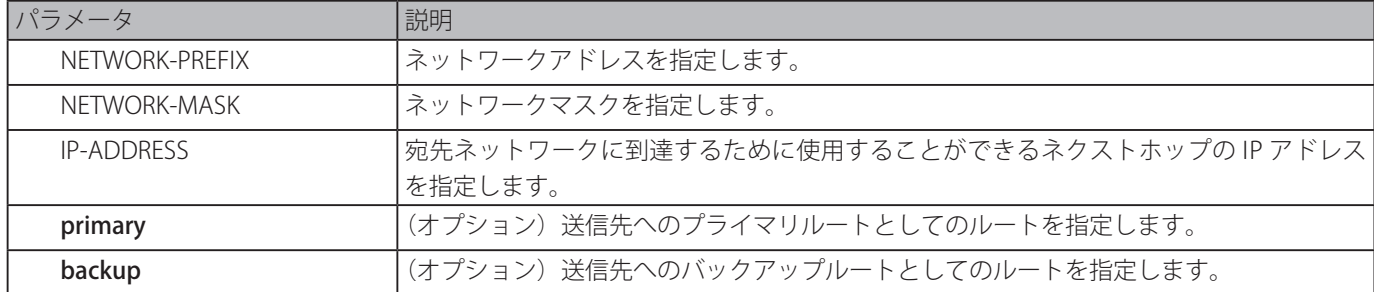

#### **初期設定**

なし

# **コマンドモード**

グローバルコンフィグモード

# **コマンドデフォルトレベル**

レベル:12

# **説明および注意事項**

IP スタティックルートを作成します。フローティングスタティックルートはサポートされます。これは、同じ宛先ネットワーク アドレスと異なるネクストホップを持った 2 つのルートがあることを意味します。primary または backup パラメータを指定し ない場合、スタティックルートは自動的に primary ルートまたは backup ルートに決定されます。primary ルートは backup ルー トより優先度が高く、アクティブな場合は常に転送されます。primaryルートがダウンした場合はbackupルートが使用されます。

# **使用例**

ネクストホップ 10.1.1.254 を持つ 20.0.0.0/8 のスタティックルートエントリを追加します。

```
Switch# configure terminal
Switch(config)# ip route 20.0.0.0 255.0.0.0 10.1.1.254
Switch(config)#
```
# **ipv6 route**

IPv6 スタティックルートエントリを作成します。「no」形式を使用すると、IPv6 スタティックルートエントリを破棄します。

# **構文**

ipv6 route {default | NETWORK-PREFIX/PREFIX-LENGTH} [INTERFACE-ID] NEXT-HOP-ADDRESS [primary | backup]

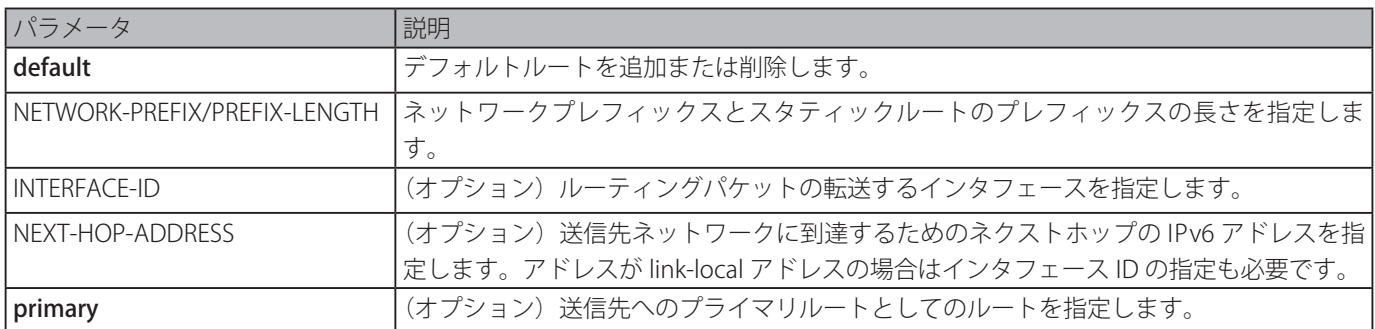

backup (オプション)送信先へのバックアップルートとしてのルートを指定します。

## **初期設定**

なし

#### **コマンドモード**

グローバルコンフィグモード

## **コマンドデフォルトレベル**

レベル:12

# **説明および注意事項**

フローティングスタティックルートはサポートされます。これは同じ送信先ネットワークアドレスを持ちネクストホップが異な る 2 つのルートが存在し得ることを意味します。primary または backup パラメータを指定しない場合、スタティックルートは 自動的にプライマリルートまたはバックアップルートに決定されます。プライマリルートはバックアップルートより優先度が高 く、アクティブな場合は常に転送に使用されます。プライマリルートがダウンした場合はバックアップルートが使用されます。

#### **使用例**

プロキシサーバに属する送信先ネットワークへのスタティックルートを作成します。

```
Switch# configure terminal
Switch(config)# ipv6 route 2001:0101::/32 vlan1 fe80::0000:00ff:1111:2233
Switch(config)#
```
# **show ip route**

ルーティングテーブルのエントリを表示します。

#### **構文**

show ip route [[IP-ADDRESS [MASK] | connected | static] | hardware]

#### **パラメータ**

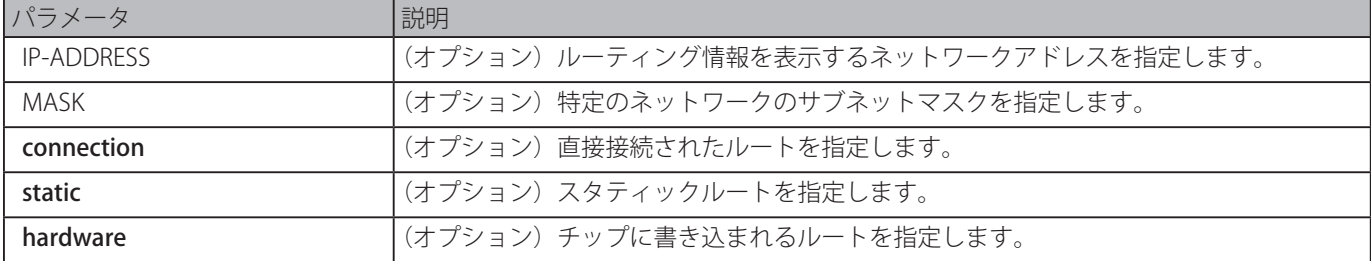

#### **初期設定**

なし

## **コマンドモード**

EXEC モードまたはすべてのコンフィグモード

#### **コマンドデフォルトレベル**

レベル:1

#### **説明および注意事項**

現在稼働しているベストルートを表示します。

```
ルーティングテーブルを表示します。
  Switch#show ip route
  Code: C - connected, S - static
             * - candidate default
  Gateway of last resort is not set
  C   10.0.0.0/8 is directly connected, vlan1
  Total Entries: 1
  Switch#
```
## **show ip route summary**

稼働しているルーティングエントリの概要を表示します。

#### **構文**

show ip route summary

#### **パラメータ**

なし

# **初期設定**

なし

## **コマンドモード**

EXEC モードまたはすべてのコンフィグモード

#### **コマンドデフォルトレベル**

レベル:1

# **説明および注意事項**

稼働しているルーティングエントリの概要を表示します。

# **使用例**

IP ルートエントリを表示します。

```
Switch#show ip route summary
Route Source Networks
Connected 1
Static 0
Total 1
Switch#
```
# **show ipv6 route**

ルーティングテーブルのエントリを表示します。

# **構文**

show ipv6 route {[IPV6-ADDRESS | NETWORK-PREFIX/PREFIX-LENGTH [longer-prefixes] | INTERFACE-ID | connected | static] [database] | hardware}

## **パラメータ**

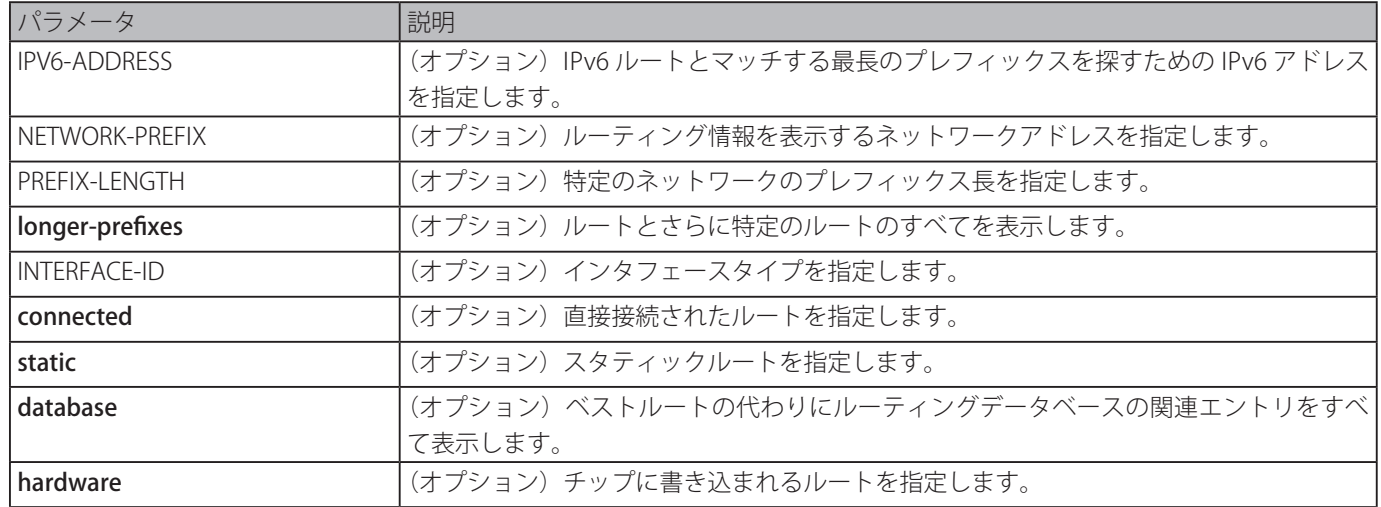

# **初期設定**

なし

#### **コマンドモード**

EXEC モードまたはすべてのコンフィグモード

## **コマンドデフォルトレベル**

レベル:1

# **説明および注意事項**

現在稼働しているベストルートを表示します。

#### **使用例**

IPv6 のルーティングエントリを表示します。

```
Switch# show ipv6 route
IPv6 Routing Table
Code: C - connected, S - static
C 2000:410:1::/64 [0/1] is directly connected, vlanl
S   2001:0101::/64 [1/1] via fe80::0000:00ff:1111:2233, vlan1
S   2001:0102::/64 [1/1] via fe80::0000:00ff:1111:2233, vlan1
Total Entries: 3 entries, 3 routes
Switch#
```
IPv6 のスタティックルーティングエントリを表示します。

```
Switch# show ipv6 route static
IPv6 Routing Table
Code: C - connected, S - static
S   2001:0101::/64 [1/1] via fe80::0000:00ff:1111:2233, vlan1
S   2001:0102::/64 [1/1] via fe80::0000:00ff:1111:2233, vlan1
Total Entries: 2 entries, 2 routes
Switch#
```
# **show ipv6 route summary**

```
IPv6 ルーティングテーブルの現在の状態を表示します。
```
# **構文**

#### show ip route summary

# **パラメータ**

なし

# **初期設定**

なし

**コマンドモード**

EXEC モードまたはすべてのコンフィグモード

# **コマンドデフォルトレベル**

レベル:1

## **説明および注意事項**

システムが、IPv6 トラフィックを転送する際、どんなトラフィックパスが現在ネットワーク上にあるかを知るためにフォワーディ ング / ルーティングテーブルを確認することは重要です。

## **使用例**

IPv6 ルーティングテーブルの現在の状態を表示します。

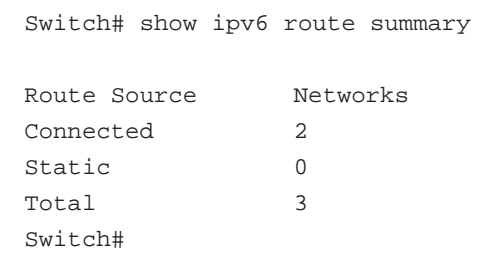

# **Quality of Service (QoS) コマンド**

# **class**

トラフィックポリシーに関連付けるクラスマップ名を指定し、ポリシーマップクラスコンフィグモードに移行します。 「no」形式を使用すると、指定したクラスのポリシー定義を削除します。

## **構文**

class NAME no class NAME class class-default

## **パラメータ**

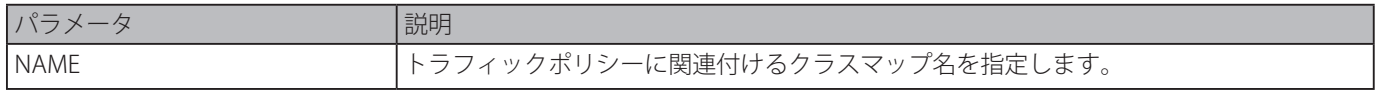

## **初期設定**

なし

# **コマンドモード**

ポリシーマップコンフィグモード

# **コマンドデフォルトレベル**

レベル:12

# **説明および注意事項**

本コマンドは、ポリシーマップクラスコンフィグモードに移行します。定義されたクラスと一致しないすべてのトラフィックは class default として分類されます。指定したクラスマップ名が存在しない場合、トラフィックはクラスに分類されません。

## **使用例**

クラス "class-dscp-red" に対しポリシーを定義するポリシーマップ policy1 を定義します。

```
Switch# configure terminal
Switch(config)# class-map class-dscp-red
Switch(config-cmap)# match ip dscp 10,12,14
Switch(config-cmap)# exit
Switch(config)# policy-map policy1
Switch(config-pmap)# class class-dscp-red
Switch(config-pmap-c)# set ip dscp 10
Switch(config-pmap-c)# police 1000000 2000 exceed-action set-dscp-transmit 0
Switch(config-pmap-c)#
```
# **class-map**

パケット照合の基準を定義するクラスマップの作成または変更を行います。「no」形式を使用すると、スイッチから既存のクラ スマップを削除します。本コマンドはクラスマップコンフィグモードに移行します。

#### **構文**

class-map [match-all | match-any] NAME no class-map NAME

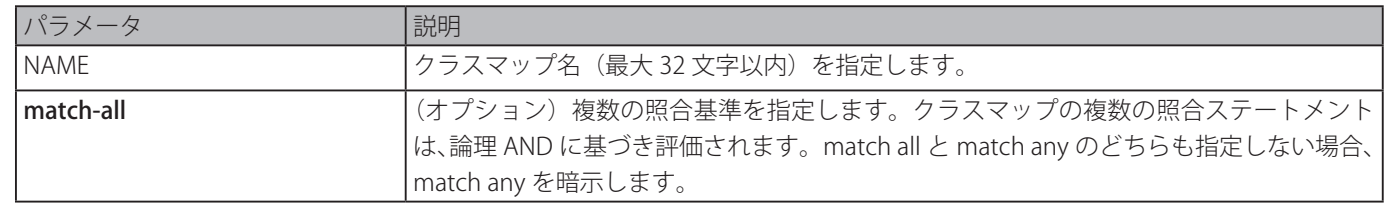

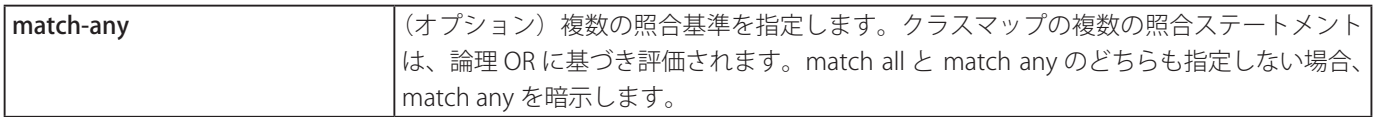

# **初期設定**

なし

# **コマンドモード**

グローバルコンフィグモード

# **コマンドデフォルトレベル**

レベル:12

# **説明および注意事項**

パケット照合の基準を定義するクラスマップの作成または変更を行います。本コマンドは、クラスに対する照合の基準を定義す るために入力された照合コマンドのクラスマップコンフィグモードに移行します。

クラスに対し複数の照合コマンドを定義する場合、複数の照合を論理 AND または論理 OR のどちらに基づき評価するのかを指 定するために match-all または match-any キーワードを使用します。

# **使用例**

"class\_home\_user" をクラスマップ名として設定します。このクラスマップにおいて、照合ステートメントは、アクセスリスト "acl\_home\_user" に合致するトラフィックを指定し、クラスマップ "class\_home\_user" 配下を含む IPv6 プロトコルに合致する トラフィックを指定します。

```
Switch# configure terminal
Switch(config)# class-map match-all class_home_user
Switch(config-cmap)# match access-group name acl_home_user
Switch(config-cmap)# match protocol ipv6
Switch(config-cmap)#
```
# **match**

クラスマップに対する照合基準を定義します。「no」形式を使用すると、照合基準を削除します。

# **構文**

match {access-group name ACCESS-LIST-NAME | cos COS-LIST | [ip] dscp DSCP-LIST | [ip] precedence IP-PRECEDENCE-LIST | protocol PROTOCOL-NAME | vlan VLAN-ID-LIST}

no match {access-group name ACCESS-LIST-NAME | cos COS-LIST | [ip] dscp DSCP-LIST | [ip] precedence IP-PRECEDENCE-LIST | protocol PROTOCOL-NAME | vlan VLAN-ID-LIST}

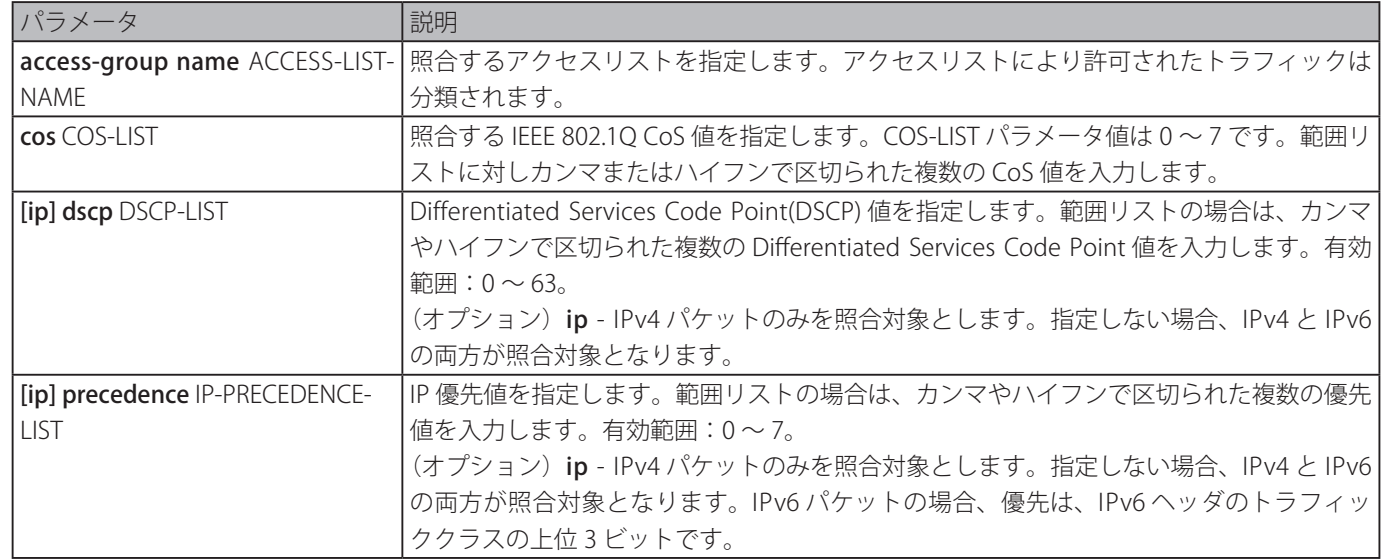

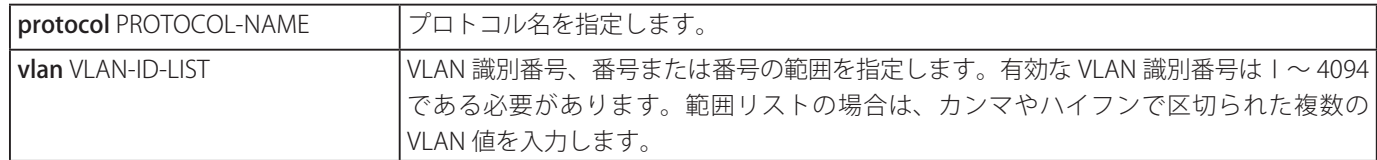

#### **初期設定**

なし

# **コマンドモード**

クラスマップコンフィグモード

## **コマンドデフォルトレベル**

レベル:12

## **説明および注意事項**

match コマンドを使用するにあたり、はじめに class-map コマンドを入力して照合基準を確立するためのクラス名を指定します。

これらの合致したパケットを制御するポリシーは、ポリシーマップクラスコンフィグレーションモードで定義されます。

以下は、match protocol コマンドのサポートプロトコルの参照のためのリストです。

- arp IP Address Resolution Protocol (ARP).
- bgp Border Gateway Protocol.
- dhcp Dynamic Host Configuration.
- dns Domain Name Server lookup.
- egp Exterior Gateway Protocol.
- ftp File Transfer Protocol.
- $\cdot$  ip IP (version 4).
- ipv6 IP (version 6).
- netbios NetBIOS.
- nfs Network File System.
- ntp Network Time Protocol.
- ospf Open Shortest Path First.
- pppoe Point-to-Point Protocol over Ethernet.
- rip Routing Information Protocol.
- rtsp Real-Time Streaming Protocol.
- ssh Secured shell.
- telnet Telnet.
- tftp Trivial File Transfer Protocol

#### **使用例**

クラスマップに "class-home-user" を指定し、クラスに対する照合基準として使用されるアクセスリスト名に "acl-home-user" を設定します。

Switch# configure terminal Switch(config)# class-map class-home-user Switch(config-cmap)# match access-group name acl-home-user Switch(config-cmap)#

クラスマップに "cos" を指定し、1、2、3 の CoS 値はクラスに対する照合基準として指定します。

Switch# configure terminal Switch(config)# class-map cos Switch(config-cmap)# match cos 1,2,3 Switch(config-cmap)#

CoS 値に基づくトラフィックを分類するためのクラスとして voice と video-n-data を作成します。QoS トリートメントは Cos-Based-Treatment ポリシーマップ(この例では、QoS トリートメントはそれぞれ class voice と video-n-data に対しシングルレー トのポリサーと 2 つのレートのポリサーがあります。)の適切なパケットに与えられます。

```
Switch# configure terminal
Switch(config)# Switch(config)# class-map voice
Switch(config-cmap)# match cos 7
Switch(config-cmap)# exit
Switch(config)# class-map video-n-data
Switch(config-cmap)# match cos 5
Switch(config-cmap)# exit
Switch(config)# police-map cos-based-treatment
Switch(config-pmap)# class voice
Switch(config-pmap-c)# police 8000 1000 exceed-action drop
Switch(config-pmap-c)# exit
Switch(config-pmap)# class video-n-data
Switch(config-pmap-c)# police cir 500000 bc 10000 pir 1000000 be 10000 exceed-action set-
dscp-transmit 2 violate-action drop
Switch(config-pmap-c)# exit
Switch(config-pmap)# exit
Switch(config)# interface eth3/0/1
Switch(config-if)# service-policy input cos-based-treatment
Switch(config-if)#
```
# **mls qos aggregate-policer**

ポリシーマップの使用に対し名前付き集約ポリサーを定義します。「no」形式を使用すると、名前付き集約ポリサーを削除しま す。シングルレートのポリシングに対しては「mls qos aggregate-policer」コマンド、2 つのレートのポリシングに対しては「mls qos aggregate-policer cir」コマンドを使用します。

# **構文**

mls qos aggregate-policer NAME KBPS [BURST-NORMAL [BURST-MAX]] [conform-action ACTION] exceed-action ACTION [violate-action ACTION] [color-aware]

mls qos aggregate-policer NAME cir CIR [bc COMMITTED-BURST] pir PIR [be PEAK-BURST] [conform-action ACTION] [exceedaction ACTION [violate-action ACTION]] [color-aware]

no mls qos aggregate-policer NAME

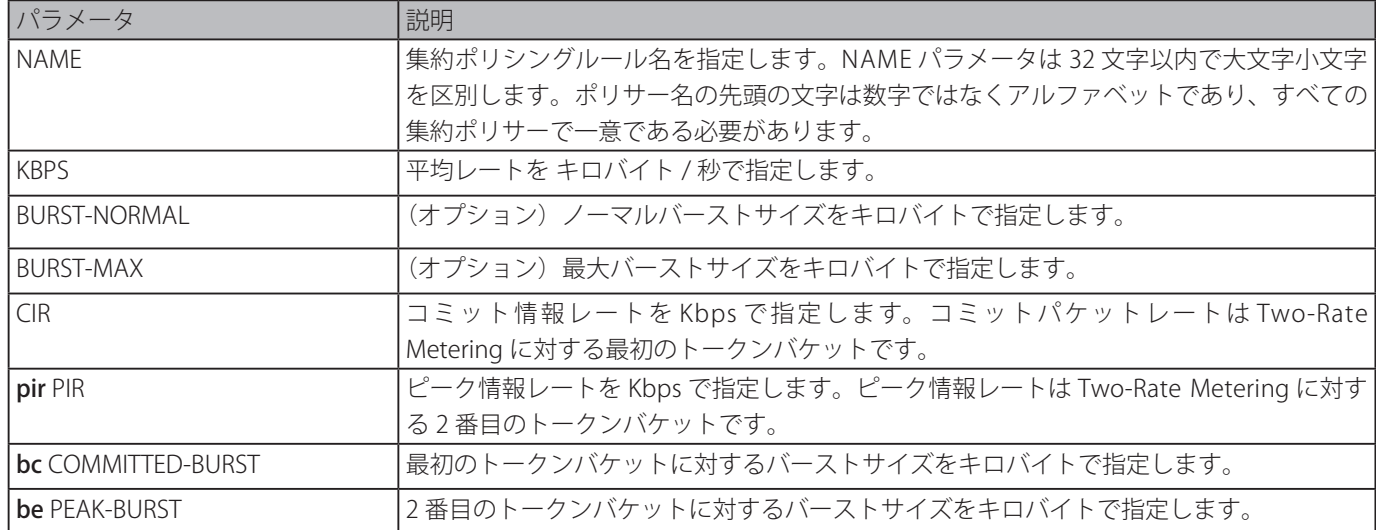

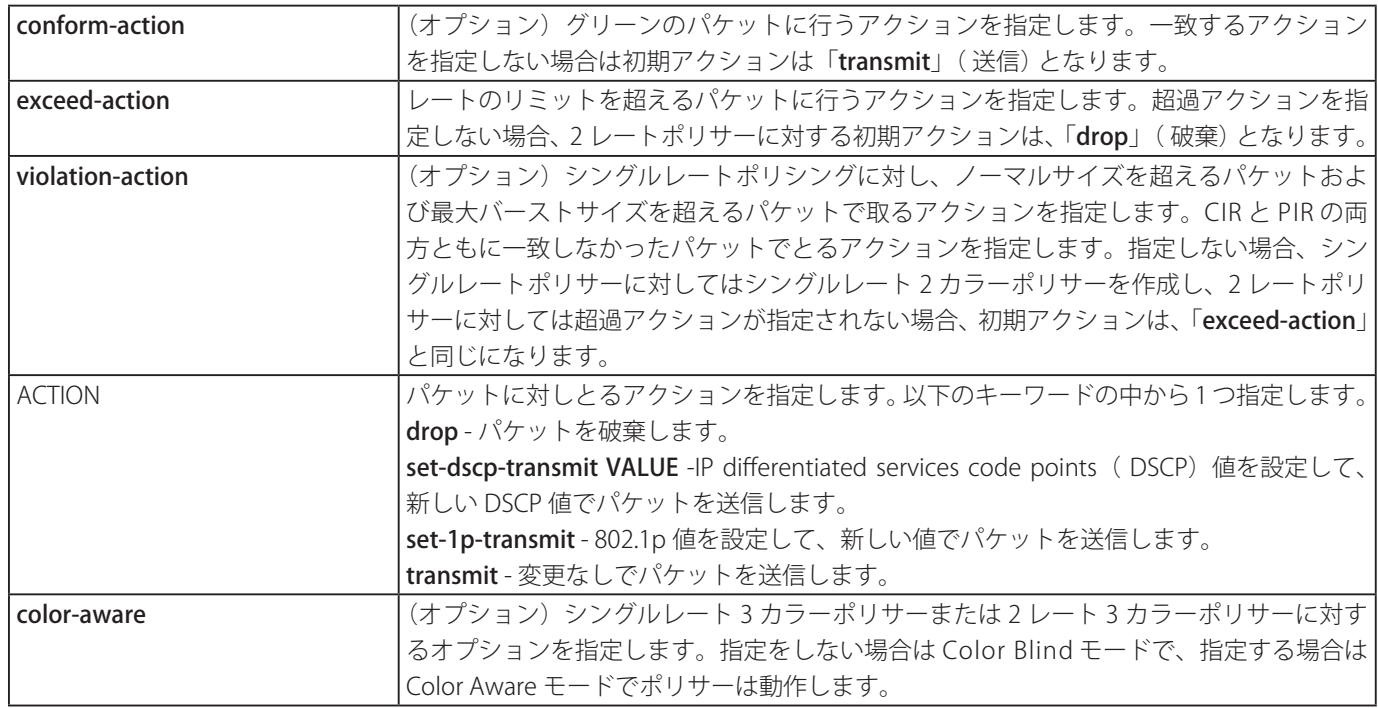

#### **初期設定**

なし

# **コマンドモード**

グローバルコンフィグモード

#### **コマンドデフォルトレベル**

レベル:12

#### **説明および注意事項**

集約ポリサーはポリシーマップ内の異なるポリシーマップクラスにより共有されます。ポリシーマップを分けることで共有する ことはできません。

#### **使用例**

シングルレート 2 カラーポリサーを持つ集約ポリサー名 "agg-policer5" を設定します。設定された集約ポリサーは、ポリシー 2 ポリシーマップのクラス 1 とクラス 2 トラフィッククラスに対するサービスポリシーとて適用されます。

Switch# configure terminal Switch(config)# mls qos aggregate-policer agg-policer5 10 1000 exceed-action drop Switch(config)# policy-map policy2 Switch(config-pmap)# class class1 Switch(config-pmap-c)# police aggregate agg\_policer5 Switch(config-pmap-c)# exit Switch(config-pmap)# class class2 Switch(config-pmap-c)# police aggregate agg\_policer5 Switch(config-pmap-c)#

# <span id="page-460-0"></span>**mls qos cos**

ポートに対する Class of Service (CoS)の初期値を定義します。「no」形式を使用すると、初期設定に復元します。

# **構文**

mls qos cos {COS-VALUE | override} no mls qos cos

#### **パラメータ**

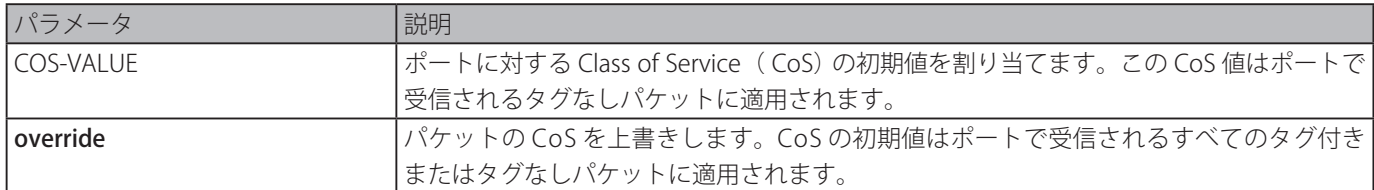

#### **初期設定**

CoS 値:0.

#### **コマンドモード**

インタフェースコンフィグモード

#### **コマンドデフォルトレベル**

レベル:12

#### **説明および注意事項**

override オプションが指定されていない場合、パケットがタグ付きの場合はパケットの CoS はそのパケットの CoS になり、タ グなしの場合はそのポートの CoS の初期値になります。

override オプションが指定されている場合、ポートの CoS の初期値はポートで受信されるすべてのパケットに適用されま す。特定ポートでのすべての入力パケットが他のポートから入力したパケットよりも高いまたは低い優先度に相当する場合、 override キーワードを使用します。ポートが前もって DSCP または CoS に対しトラストで設定されていた場合でも、本コマン ドはトラストステートを上書きし、送られてくるパケットのすべての CoS 値は本コマンドで設定された CoS の初期値に変更さ れます。送られてくるパケットがタグ付きの場合、パケットの CoS 値はイングレスポートで修正されます。

#### **使用例**

イーサネットインタフェース 3/0/1 に対して CoS の初期値を 3 に設定します。

```
Switch# configure terminal
Switch(config)# interface eth3/0/1
switch(config-if)# mls qos cos 3
switch(config-if)#
```
# **mls qos dscp-mutation**

インタフェースにイングレス Differentiated Services Code Point (DSCP) ミューテーションマップを関連付けます。「no」形式を しようすると関連付けを削除します。

#### **構文**

mls qos dscp-mutation DSCP-MUTATION-TABLE-NAME no mls qos dscp-mutation

#### **パラメータ**

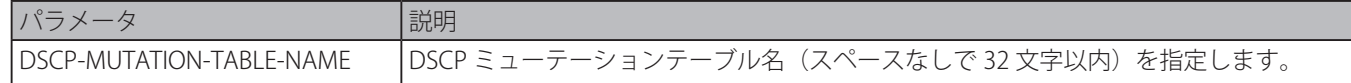

#### **初期設定**

なし

**コマンドモード**

インタフェースコンフィグモード

#### **コマンドデフォルトレベル**

レベル:12

#### **説明および注意事項**

インタフェースにイングレス DSCP ミューテーションテーブルを関連付けます。イングレス DSCP ミューテーションはパケッ トがインタフェースで受信された直後に DSCP 値を変更し、QoS はこの新しい値でパケットを処理します。スイッチは新しい DSCP 値でポートからパケットを送出します。

DSCP30 に変更された DSCP 値 8 をマップし、イングレス DSCP ミューテーションマップ "mutemap1" をイーサネットポート 3/0/1 に関連付けます。

Switch# configure terminal Switch(config)# mls qos map dscp-mutation mutemap1 30 to 8 Switch(config)# interface eth3/0/1 Switch(config-if)# mls qos dscp-mutation mutemap1 Switch(config-if)#

# **mls qos map cos-color**

パケットの初期カラーマッピングするため、CoS にカラーマップを定義します。「no」形式を使用すると、初期設定に戻します。

#### **構文**

mls gos map cos-color COS-LIST to {green | yellow | red} no mls qos map cos-color

#### **パラメータ**

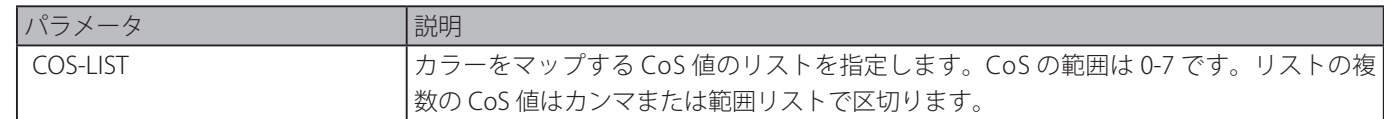

#### **初期設定**

すべての CoS 値は緑にマップされます。

#### **コマンドモード**

インタフェースコンフィグモード

#### **コマンドデフォルトレベル**

レベル:12

#### **説明および注意事項**

パケットがイングレスポートに入るとき、DSCP に基づくカラーマップ(ポートがDSCP ポートに信頼される場合)または CoS に基づくカラーマップ(ポートが CoS ポートに信頼される場合)のどちらかによりカラー付けされます。

本コマンドを使用し、インタフェースコンフィグモードにおいて CoS カラーマップを設定します。イングレスポートが CoS ポー トを信頼する設定の場合、受信されるパケットはこのマップに基づくカラーにー初期化されます。

#### **使用例**

イーサネット 3/0/1 に到着するパケットに対し CoS 値 1 から 7 を赤に、0 を緑として定義します。

```
Switch# configure terminal
Switch(config)# interface eth3/0/1
Switch(config-if)# mls qos map cos-color 1-7 to red
Switch(config-if)#
```
# **mls qos map dscp-color**

パケットの初期カラーマッピングするため、DSCP にカラーマップを定義します。「no」形式を使用すると、初期設定に復元します。

#### **構文**

mls qos map dscp-color DSCP-LIST to {green | yellow | red} no mls qos map dscp-color DSCP-LIST

#### **パラメータ**

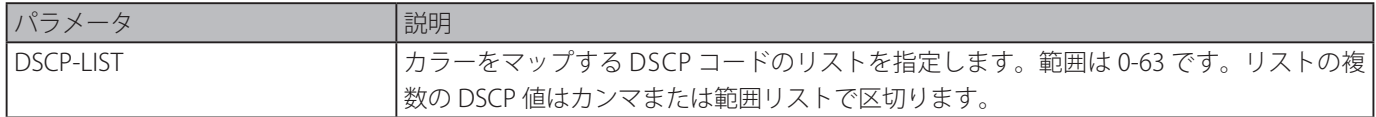

#### **初期設定**

すべての DSCP コードは緑にマップされます。

#### **コマンドモード**

インタフェースコンフィグモード

#### **コマンドデフォルトレベル**

レベル:12

#### **説明および注意事項**

パケットの初期カラーのマッピングのため、DSCP をカラーマップに定義します。

#### **使用例**

イーサネット 3/0/1 で DSCP61 から 63 をイエロー、その他のすべての IP パケットを緑で初期化します。

```
Switch# configure terminal
Switch(config)# interface eth3/0/1
Switch(config-if)# mls qos map dscp-color 61-63 to yellow
Switch(config-if)#
```
# <span id="page-463-0"></span>**mls qos map dscp-cos**

DSCP-to-CoS マップを定義します。「no」形式を使用すると、初期設定に戻ります。

#### **構文**

mls qos map dscp-cos DSCP-LIST to COS-VALUE no mls qos map dscp-cos DSCP-LIST

#### **パラメータ**

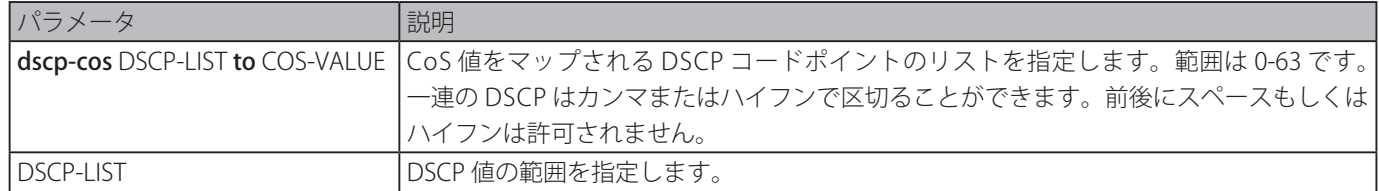

#### **初期設定**

CoS 値: 0 1 2 3 4 5 6 7 DSCP 値: 0-7 8-15 16-23 24-31 32-39 40-47 48-55 56-63

#### **コマンドモード**

インタフェースコンフィグモード

#### **コマンドデフォルトレベル**

レベル:12

#### **説明および注意事項**

DSCP to CoS マップは、DSCP 値を内部 CoS 値にマップするため DSCP トラストポートにより使用されます。また、この CoS 値 は、「priority-queue cos-map」コマンドで設定したキューマップに対する CoS に基づいて CoS キューにマップされます。

イーサネット 2/0/6 で DSCP12、16、18 を CoS1 にマッピングする DSCP to CoS マップを設定します。

```
Switch# configure terminal
Switch(config)# interface eth2/0/6
Switch(config-if)# mls qos map dscp-cos 12,16,18 to 1
Switch(config-if)#
```
# **mls qos map dscp-mutation**

名前付きの Differentiated Services Code Point (DSCP) ミューテーションマップを定義します。「no」形式を使用すると、ミューテー ションマップを削除します。

## **構文**

mls qos map dscp-mutation MAP-NAME INPUT-DSCP-LIST to OUTPUT-DSCP no mls qos map dscp-mutation MAP-NAME

#### **パラメータ**

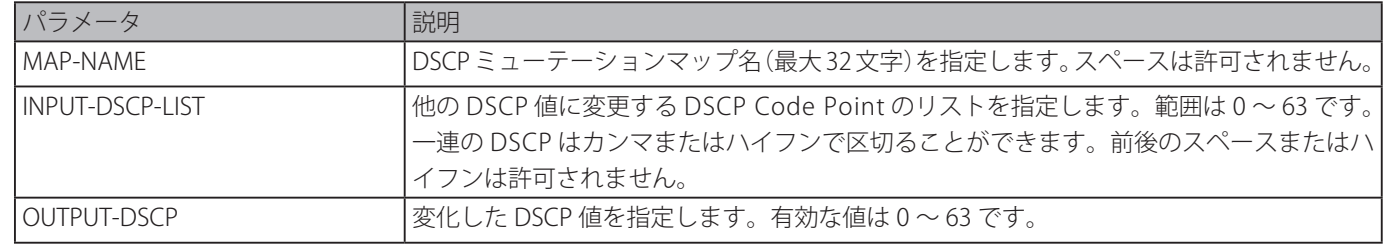

#### **初期設定**

出力 DSCP は入力 DSCP と同等です。

#### **コマンドモード**

グローバルコンフィグモード

#### **コマンドデフォルトレベル**

レベル:12

#### **説明および注意事項**

パケットがインタフェースで受信されるとき、DSCP ミューテーションマップに基づいいて、入力 DSCP は QoS 操作の前に別の DSCP に直ちに変更されます。DSCP ミューテーションは、異なる DSCP 割り当てを持ったドメインを統合するのに役立ちます。

名前付き DSCP ミューテーションマップを設定する際、以下に注意してください:

- ・変換された DSCP 値に追加の DSCP 値をマップするには複数のコマンドを入力します。
- ・各変換された DSCP 値には別のコマンドを入力します。

DSCP-CoS マップと DSCP-color マップはパケットのもともとの DSCP に基づきます。後のすべての動作は変換された DSCP に 基づき行われます。

#### **使用例**

"mutemap1" という名前のミューテーションマップで、変換された DSCP 値 8 に DSCP 30 をマップし、変換された DSCP 値 10 に DSCP 20 をマップします。

Switch# configure terminal Switch(config)# mls qos map dscp-mutation mutemap1 30 to 8 Switch(config)# mls qos map dscp-mutation mutemap1 20 to 10 Switch(config)#

# **mls qos scheduler**

スケジューリングメカニズムを設定します。「no」形式を使用すると、パケットスケジュールメカニズムを初期設定に復元します。

#### **構文**

mls qos scheduler {sp | rr | wrr | wdrr} no mls qos scheduler

#### **パラメータ**

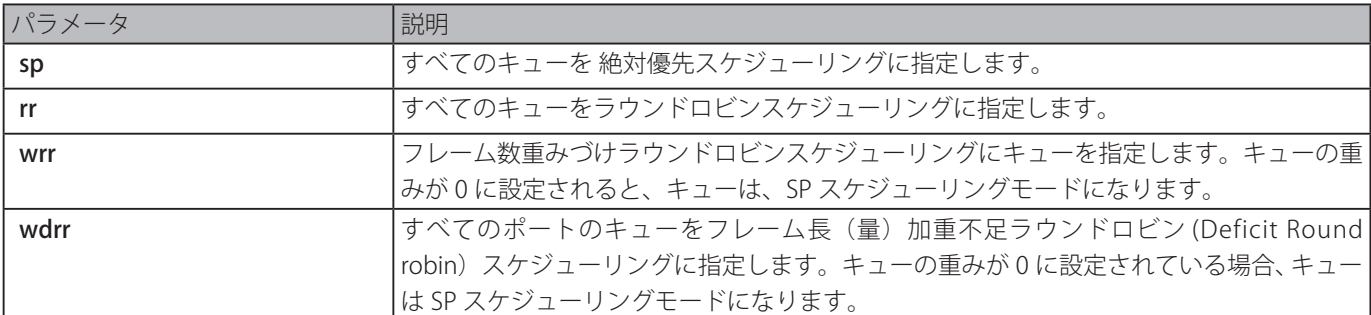

#### **初期設定**

キュースケジュールアルゴリズム:WRR

#### **コマンドモード**

インタフェースコンフィグモード

## **コマンドデフォルトレベル**

レベル:12

#### **説明および注意事項**

出力キューのスケジュールアルゴリズムを WRR、SP、RR または WDRR に指定します。初期値では出力キュースケジューリング アルゴニズムは WRR です。WDRR はラウンドロビンの順番に送信キュー内の未送信のクレジットの累積セットを提供すること によって動作します。初めは、それぞれのキューはそのクレジットカウンタを設定可能な量の値に設定します。CoS キューから のパケットが送信されるたびに、パケットのサイズは、対応するクレジットカウンタから差し引かれ、サービス権は、次に低い CoS キューに移ります。クレジットカウンタが 0 以下に低下すると、キューは、そのクレジットが補充されるまでキューは停止 します。すべての CoS キューのクレジットカウンタが 0 に到達するとき、クレジットカウンタは補充されます。

クレジットカウンタが 0 もしくは負になり、最後のパケットが完全に送信されるまで、すべてのパケットが処理されます。この 状況が起こった場合、クレジットは再び補充されます。クレジットが補充されたとき、クレジットの量はそれぞれの CoS キュー クレジットカウンタに追加されます。各 CoS キューに対する量は、ユーザ設定の基づき異なります。

絶対優先モードで CoS キューをセットするためには、他の高い優先度の CoS キューもまた絶対優先モードにセットする必要が あります。

WRR は、ラウンドロビンの順番に送信キューに許可されたパケットを送信することにより動作します。初めは、それぞれのキュー はウエイトを設定可能な重さに設定します。高いプライオリティの CoS キューからパケットが送信されるたびに、対応する重 みは、1 ずつ減じられます。次に低い CoS キュー内のパケットが処理されます。CoS キューのウエイトが 0 に到達するとき、ウ エイトが再び補充されるまでキューはサービスされません。すべての CoS のウエイトが 0 に到達した場合は一度に補充されます。

#### **使用例**

キュースケジューリングアルゴニズムを絶対優先モードに設定します。

Switch# configure terminal Switch(config)# interface eth3/0/1 Switch(config-if)# mls qos scheduler sp Switch(config-if)#

# **mls qos trust**

その後の QoS 操作のために到着するパケットの CoS フィールドまたは DSCP フィールドのいずれを信頼するかを設定します。 「no」形式を使用すると、初期設定に戻ります。

#### **構文**

mls qos trust {cos | dscp} no mls qos trust

#### **パラメータ**

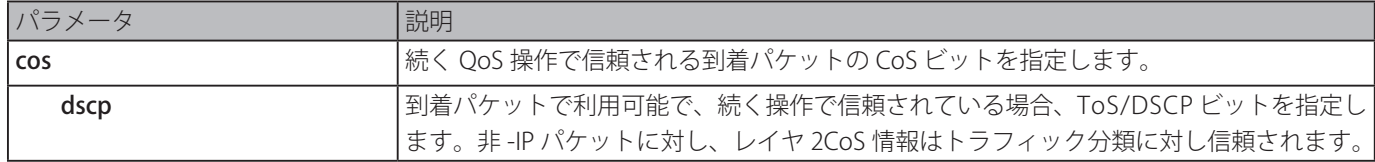

#### **初期設定**

CoS

#### **コマンドモード**

インタフェースコンフィグモード

#### **コマンドデフォルトレベル**

レベル:12

#### **説明および注意事項**

インタフェースが DSCP を信頼するように設定されると、到着するパケットの DSCP はその後の QoS 操作のために信頼されます。 はじめに、DSCP は内部 CoS 値にマップされ、CoS キューを決定するために従属的に使用されます。DSCP と COS のマップは[、「mls](#page-463-0) qos map [dscp-cos](#page-463-0)」コマンドにより設定されます。CoS とキューのマップは、[「priority-queue](#page-471-0) cos-map」コマンドにより設定さ れます。到着するパケットが非 -IP パケットの場合、CoS が信頼されます。また、DSCP から CoS をマップすると、送信されたパケッ ト内の CoS になります。

インタフェースが CoS を信頼する状態にある場合、到着パケットの CoS は内部の CoS としてパケットに適用され、CoS キュー を決定するために使用されます。CoS キューは CoS とキューのマップテーブルに基づき決定されます。

パケットが 802.1Q VLAN トンネルポートに届くとき、パケットは、VLAN トンネルを通って転送するため、外部 VLAN タグを 追加されます。ポートが CoS を信頼する場合、内部タグ CoS は、パケットの内部 CoS になり、パケットの外部 VLAN タグ内の CoS 値になります。MLS QoS CoS 無効化が設定された場合、「mls [qos](#page-460-0) cos」コマンドにより指定された CoS はパケットの内部 の CoS となりパケットの外部 VLAN タグの CoS 値となります。ポートが DSCP を信頼する状態にある場合、DSCP コードポイン トからマップされた CoS はパケットの内部の CoS となりパケットの外部 VLAN タグの CoS 値となります。

パケットがポートで受信された時、受信ポートが DSCP もしくは MLS QoS の CoS カラーへのマップを信頼しており、受信ポー トが CoS を信頼している場合、「mls qos map dscp-color」コマンドに基づくカラーに初期化されます。

#### **使用例**

イーサネットポート 1/0/1 に対し DSCP モードを信頼するように設定します。

```
Switch# configure terminal
Switch(config)# interface eth1/0/1
Switch(config-if)# mls qos trust dscp
Switch(config-if)#
```
# **police**

シングルレートと使用するためのトラフィックのポリシングを設定します。「no」形式を使用すると、トラフィックのポリシン グを削除します。

#### **構文**

police KBPS [BURST-NORMAL [BURST-MAX]] [conform-action ACTION] exceed-action ACTION [violate-action ACTION] [color-

# aware] no police

## **パラメータ**

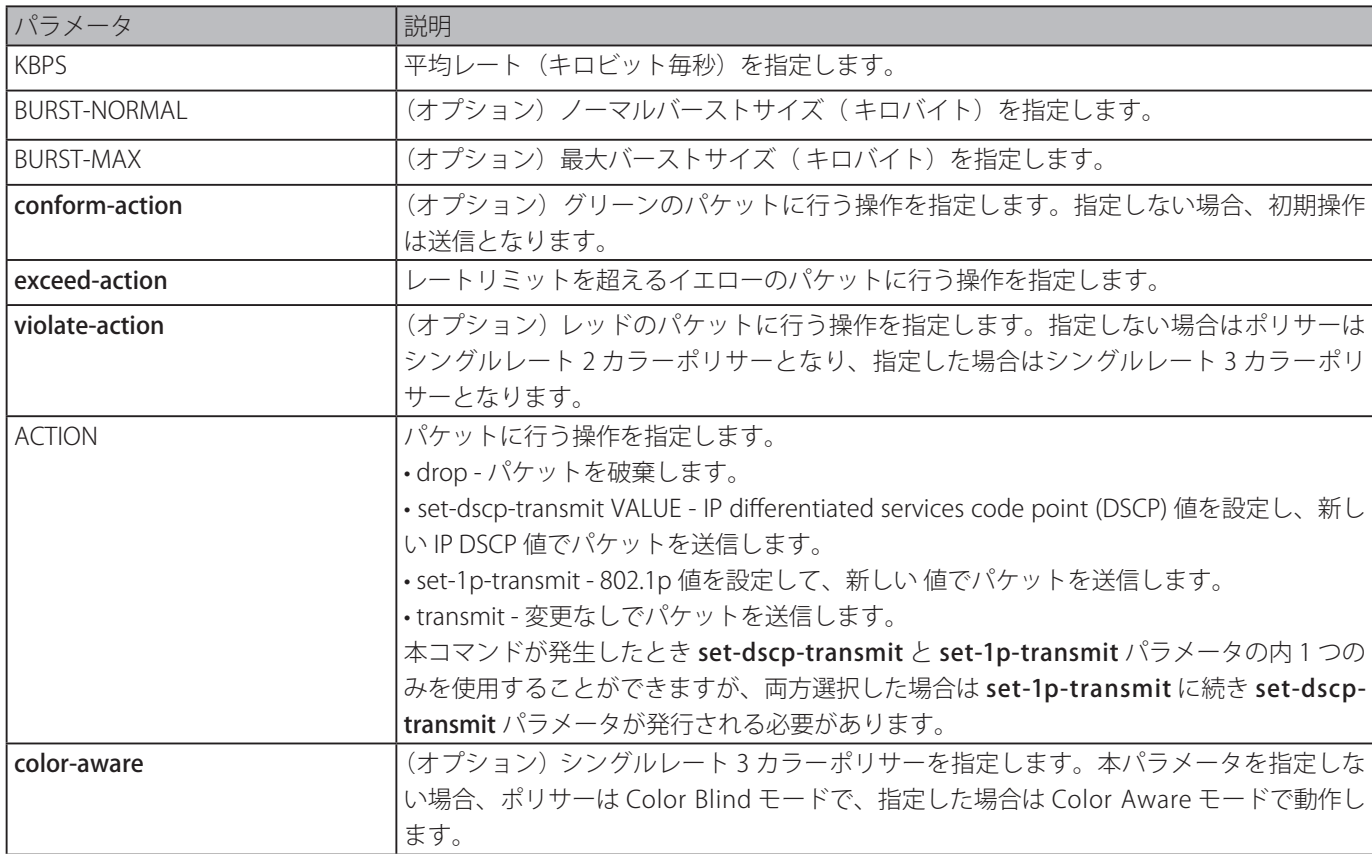

# **初期設定**

なし

# **コマンドモード**

ポリシーマップクラスコンフィグモード

# **コマンドデフォルトレベル**

レベル:12

# **説明および注意事項**

police コマンドは、パケットの一致レベルに基づき異なる QoS 値でパケットを破棄したり、マークしたりします。

パラメータの組み合わせは、本コマンド内で使用され、このコマンドの動作を定義します。

- ・police KBPS exceed-action ACTION 初期値 burst-normal が使用されます。
- ・police KBPS BURST-NORMAL exceed-action ACTION 明確な burst-normal が使用されます。
- ・police KBPS exceed-action ACTION violate-action ACTION 初期値 burst-normal と初期値 burst-max 値が使用されます。
- police KBPS BURST-NORMAL BURST-MAX exceed-action ACTION violate-action ACTION 明確な burst-normal burst-max 値が 使用されます。
- ・police KBPS BURST-NORMAL exceed-action ACTION violate-action ACTION 明確な burst-normal burst-max 値が使用されます。
- ・police KBPS BURST-NORMAL BURST-MAX exceed-action ACTION 明確な burst-normal 値が使用され、初期値 burst-max 値は 使用されません。

police KBPS コマンドを使用してシングルレートポリサーを、police cir コマンドを使用して2レートポリサーを作成します。 シングルレートポリサーには、シングルレート 2 カラーポリサーとシングルレート 3 カラーポリサーの 2 種類があります。 Violate Action を police KBPS コマンドで指定した場合、ポリサーは3カラーとなり、指定しない場合は2カラーとなります。

パケットがポートに到着するとき、パケットはカラーで初期化されます。受信ポートが DSCP を信頼する場合、パケットの初期 カラーは DSCP のカラーマップに基づき入ってくる DSCP からマップされます。受信ポートが CoS を信頼する場合、パケット の初期カラーは CoS のカラーマップに基づき入ってくる CoS からマップされます。
シングルレート 2 カラーポリサーは Color-Blind モードでのみ動作します。シングルレート 3 カラーポリサーと 2 レート 3 カラー ポリサーは共に Color Aware モードで動作します。Color Blind モードにおいては、パケットの最終カラーはポリサーのメータ リング結果により決定されます。Color Aware モードにおいては、パケットの最終カラーは、パケットの初期カラーとポリサー メータリング結果により決定されます。この場合、ポリサーは初期カラーをさらにダウングレードします。

ポリサーのメータリングアクションは最終カラーに基づき、Conform Action はグリーンのパケット、Exceed Action はイエ ローのパケット、そして Violate Action はレッドのパケットとなります。動作の指定をしているときは、Violate Action 送信と Exceed Action 破棄のような矛盾する動作の指定はできません。

トラフィッククラスの set コマンドにより設定されたアクションは、トラフィッククラスに属するすべてのパケットに適用され ます。

#### **使用例**

トラフィッククラスを定義し、ポリシーマップのトラフィッククラスに対する照合基準とポリシーを関連付けます。「servicepolicy」コマンドはこのサービスポリシーをインタフェースに関連付けるために使用します。例では、トラフィックポリシングは、 イーサネットポート 3/0/1 のすべての入力パケットに対し、平均レートで毎秒 8 キロビット、通常バーストサイズで 1 キロバイ トに設定します。

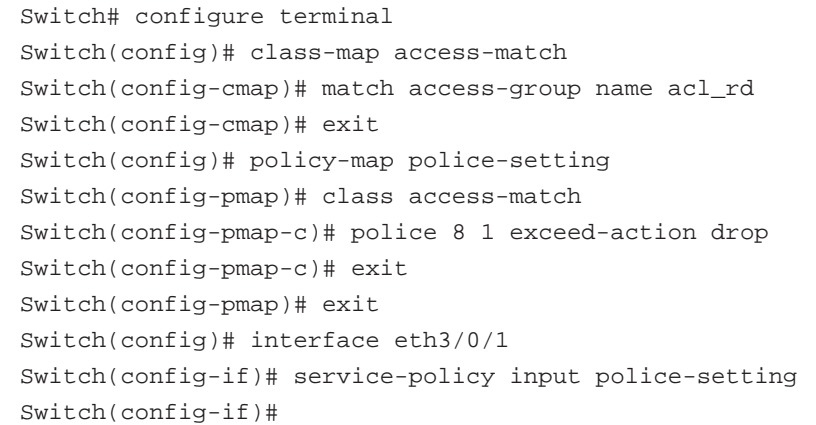

# <span id="page-468-0"></span>**police aggregate**

ポリシーマップのトラフィッククラスに対するポリシーとしての名前付き集約ポリサーを設定します。「no」形式を使用すると、 クラスポリシーから集約ポリサーを削除します。

#### **構文**

police aggregate NAME no police

#### **パラメータ**

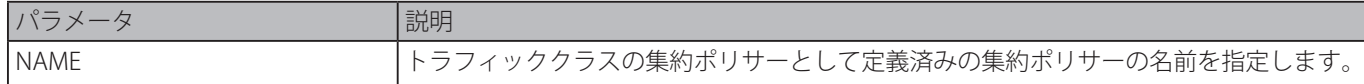

#### **初期設定**

なし

```
コマンドモード
```

```
ポリシーマップクラスコンフィグモード
```
## **コマンドデフォルトレベル**

レベル:12

#### **説明および注意事項**

グローバルコンフィグモードで「mls qos [aggregate-policer」](#page-459-0)コマンドを使用し名前付き集約ポリサーを作成します。その後、 ポリシーマップクラスコンフィグモードで「police [aggregate](#page-468-0)」コマンドを使用しトラフィッククラスのポリシーとして名前付 き集約ポリサーを設定します。名前付き集約ポリサーは異なるポリシーマップからの照合はできません。名前付き集約ポリサー は、複数の入力ポートに属している場合、ポリサーのメータリング操作は、集約トラフィックには適用されませんが、残りは、個々 のポートで受信されたトラフィックに適用されます。

## **使用例**

名前付き集ポリサーのパラメータを設定し、ポリサーをポリシーマップの複数のクラスに適用します。シングルレートポリシン グ名"agg\_policer1"の集約ポリサーが作成されます。このポリサーはトラフィッククラス 1、2、3 のポリシーとして設定されます。

```
Switch# configure terminal
Switch(config)# mls qos aggregate-policer agg_policer1 10000 16384 exceed-action drop
Switch(config)# policy-map policy2
Switch(config-pmap)# class class1
Switch(config-pmap-c)# police aggregate agg_policer1
Switch(config-pmap-c)# exit
Switch(config-pmap)# class class2
Switch(config-pmap-c)# police aggregate agg_policer1
Switch(config-pmap-c)# exit
Switch(config-pmap)# class class3
Switch(config-pmap-c)# police aggregate agg_policer1
Switch(config-pmap-c)#
```
# **police cir**

コミット情報レート (CIR) とピーク情報レート (PIR) の2 つのレートに対して、トラフィックポリシングを設定します。「no」 形式を使用すると、2 つのレートトラフィックポリシングを削除します。

## **構文**

police cir CIR [bc COMMITTED-BURST] pir PIR [be PEAK-BURST] [conform-action ACTION] [exceed-action ACTION [violate-action ACTION]] [color-aware]

no police

## **パラメータ**

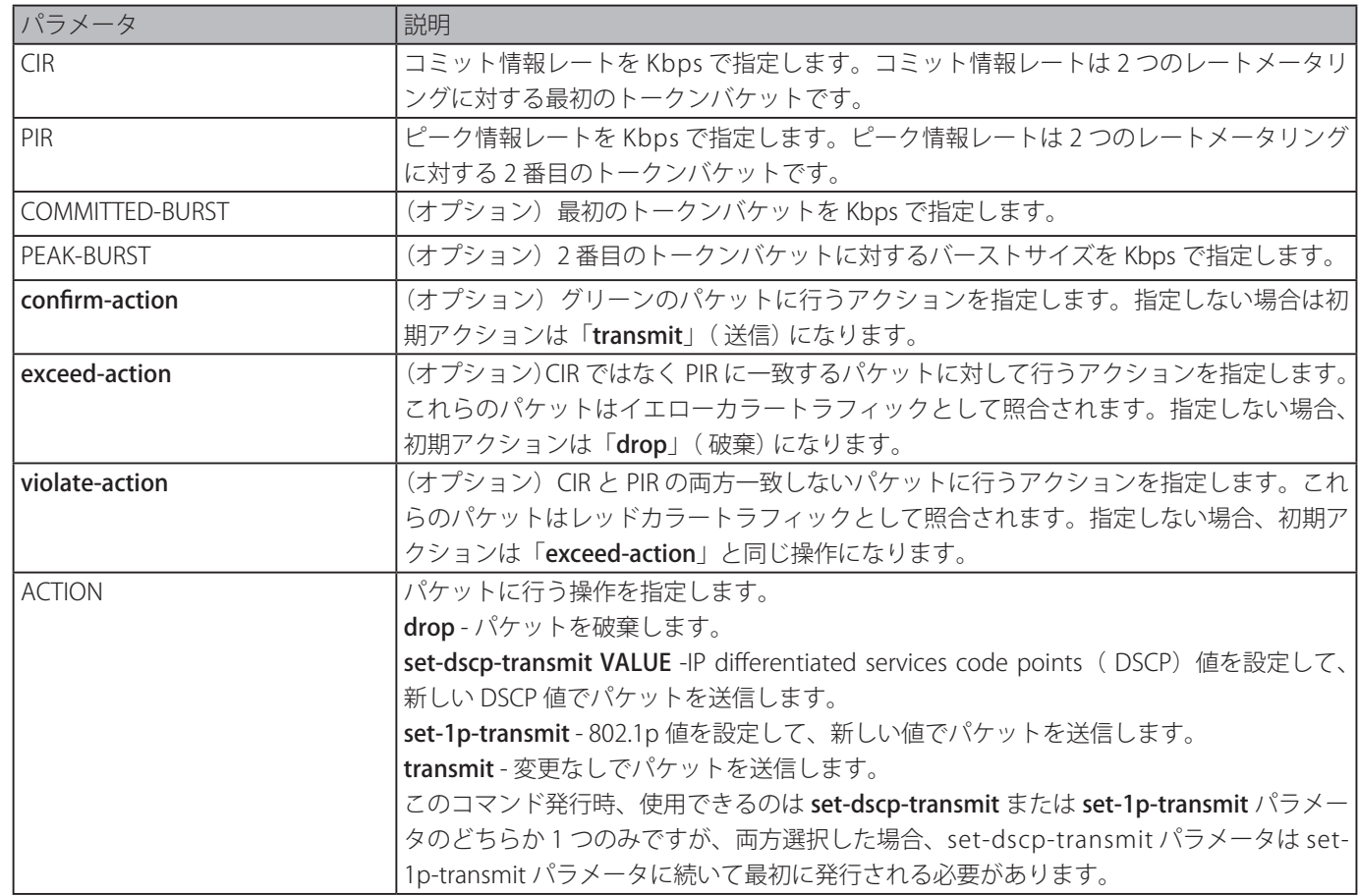

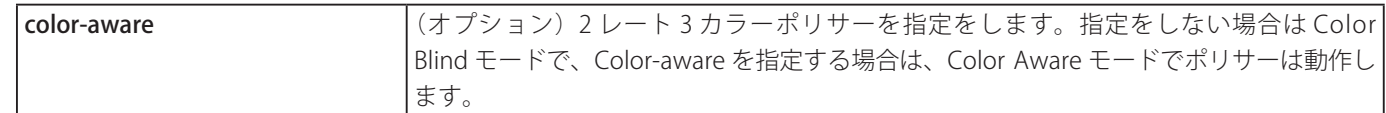

## **初期設定**

なし

#### **コマンドモード**

ポリシーマップクラスコンフィグモード

#### **コマンドデフォルトレベル**

レベル:12

#### **説明および注意事項**

パケットがポートに到着すると、パケットはカラーで初期化されます。受信ポートは DSCP または CoS のどちらかを信頼します。 受信ポートが DSCP を信頼する場合はパケットの初期カラーは入ってくるパケットの DSCP からマップされ、受信ポートが CoS を信頼する場合はパケットの初期カラーは入ってくるパケットの CoS からマップされます。

シングルレート 3 カラーポリサーと 2 レート 3 カラーポリサーは共に Color Aware モードで動作します。Color Blind モードに おいては、パケットの最終カラーはポリサーメータリング結果のみで決定されます。Color Aware モードにおいては、パケット の最終カラーは、パケットの初期カラーとポリサーメータリング結果により決定されます。ポリサーは初期カラーをさらにダウ ングレードします。

ポリサーメータリング後は最終カラーに基づき Conform Action はグリーンのパケット、Exceed Action はイエローのパケット、 そして Violate Action はレッドのパケットに行うアクションとなります。アクションを指定をしているときは、Violate Action 送信と Exceed Action 破棄のような矛盾するアクションの指定はできません。

トラフィッククラスの set コマンドにより設定されたアクションは、トラフィッククラスに属するすべてのパケットに適用され ます。

#### **使用例**

2 レートトラフィックポリシングを 500kbps の平均コミットレートと 1Mbps のピークレートにトラフィックを制限する police と呼ばれるクラスで設定し、イーサネット 1/0/3 に policy1 という名前のポリシーマップを割り当てます。

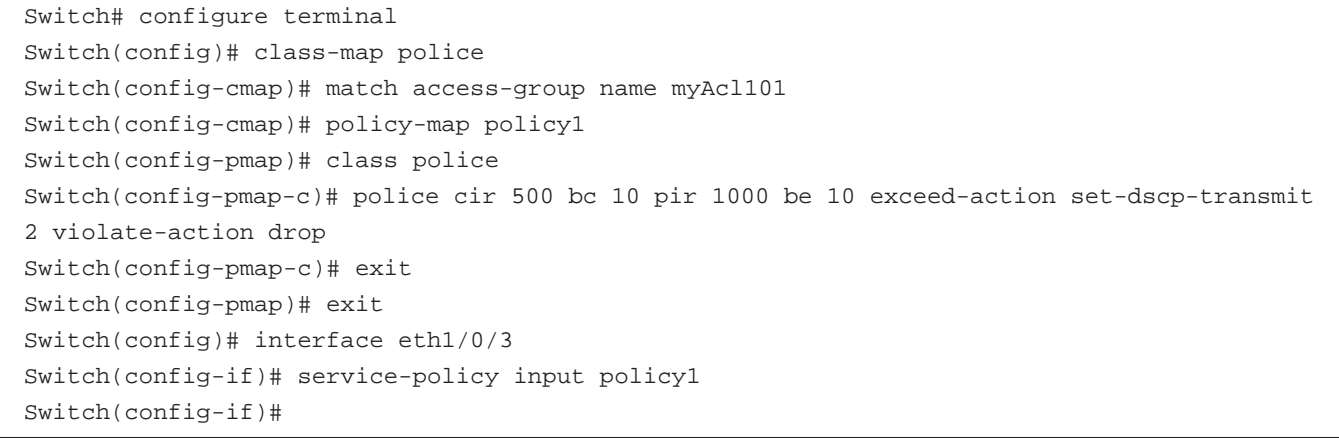

## **policy-map**

ポリシーマップコンフィグモードに移行し、サービスポリシーとして 1 つまたはそれ以上のインタフェースに割り当てることの できるポリシーマップを作成または編集します。「no」形式を使用すると、ポリシーマップを削除します。

## **構文**

policy-map NAME no policy-map NAME

## **パラメータ**

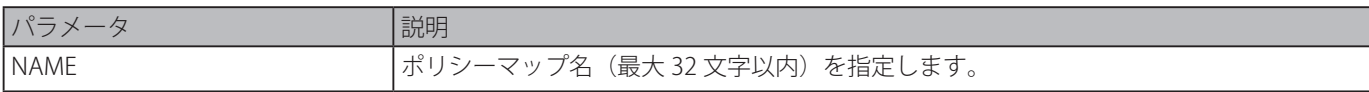

#### **初期設定**

なし

#### **コマンドモード**

グローバルコンフィグモード

#### **コマンドデフォルトレベル**

レベル:12

#### **説明および注意事項**

ユーザがトラフィッククラスのポリシーを設定もしくは編集することができる場所からポリシーマップコンフィグモードに移行 するには、policy-map コマンドを使用します。シングルポリシーマップは 1 つ以上のインタフェースに同時に関連付けること ができます。後のポリシーマップは前のポリシーマップを上書きします。

ポリシーマップはトラフィッククラスを含みます。トラフィッククラスは、プロトコルタイプまたはアプリケーションの中心と なるパケットを照合するために使用することができる 1 つ以上の照合コマンドを含みます。

#### **使用例**

ポリシーマップ「policy」を作成し、2 クラスポリシーをポリシーマップに設定します。クラスポリシー「class1」をアクセス コントロールリスト (ACL) "acl\_rd" と照合するトラフィックのポリシーに指定します。2 つ目のクラスは定義したクラスと合致 しないパケットを含む初期クラス「class-default」です。

```
Switch# configure terminal
Switch(config)# class-map class1
Switch(config-cmap)# match access-group name acl_rd
Switch(config-cmap)# exit
Switch(config)# policy-map policy
Switch(config-pmap)# class class1
Switch(config-pmap-c)# set ip dscp 46
Switch(config-pmap-c)# exit
Switch(config-pmap)# class class-default
Switch(config-pmap-c)# set ip dscp 00
Switch(config-pmap-c)#
```
## **priority-queue cos-map**

キューマップに Class of Service(CoS) を定義します。「no」形式を使用すると、初期設定に戻します。

#### **構文**

priority-queue cos-map QUEUE-ID COS1 [COS2 [COS3 [COS4 [COS5 [COS6 [COS7 [COS8]]]]]]] no priority-queue cos-map

## **パラメータ**

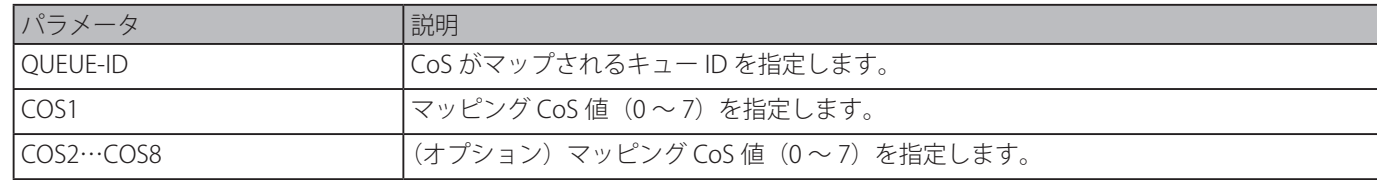

#### **初期設定**

キューマッピングの初期優先(CoS):0-2、1-0、2-1、3-3、4-4、5-5、6-6、7-7

#### **コマンドモード**

グローバルコンフィグモード

## **コマンドデフォルトレベル**

レベル:12

#### **説明および注意事項**

パケットを受信すると、内部の CoS をパケットに付与します。この内部の CoS を使用すると、キューマップに対する CoS に基 づいた送信キューを選択します。高い値を持つ CoS キューほど優先度は高くなります。

#### **使用例**

CoS 優先度 3、5、6 をキュー 2 に割り当てます。

```
Switch# configure terminal
Switch(config)# priority-queue cos-map 2 3 5 6
Switch(config)#
```
## **queue rate-limit**

キューに割り当てられた帯域幅を指定または編集します。「no」形式を使用すると設定を削除します。

## **構文**

queue QUEUE-ID rate-limit {MIN-BANDWIDTH-KBPS | percent MIN-PERCENTAGE} {MAX-BANDWIDTH-KBPS | percent MAX-PERCENTAGE}

no queue QUEUE-ID rate-limit

## **パラメータ**

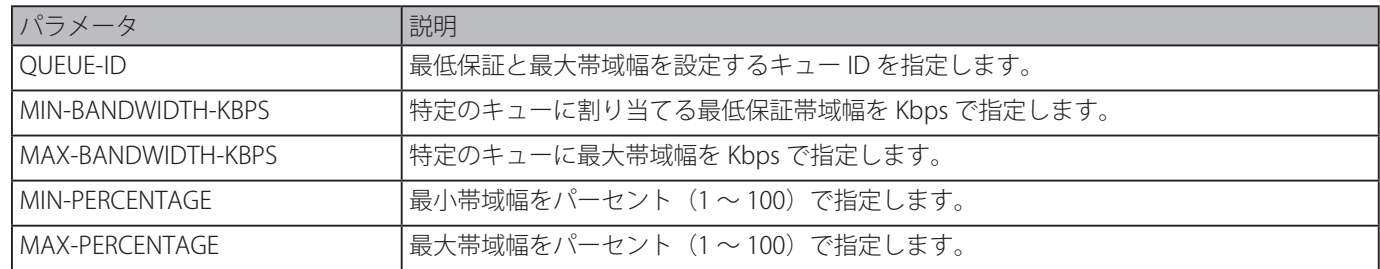

## **初期設定**

なし

## **コマンドモード**

インタフェースコンフィグモード

## **コマンドデフォルトレベル**

レベル:12

## **説明および注意事項**

特定のキューに対し最少と最大帯域幅を設定します。最少帯域幅が設定されていると、キューから送信されたパケットは保証さ れます。最大帯域幅が指定されていると、帯域幅が利用可能な場合でもキューから送信されたパケットは最大帯域幅を超えるこ とはできません。

最少帯域幅を設定するとき、設定した最小帯域の集約は、間違いなく設定された最小帯域が保証されるためには、インタフェー ス帯域の 75% 以下である必要があります。最も高いストリクトプライオリティキューに最小保証帯域を設定する必要はありま せん。すべてのキューの最少帯域幅が満たされている場合、このキューのトラフィックは最初に処理されるためです。

このコマンドの設定は、物理ポートにだけ割り当てることができ、ポートチャネルには割り当てられません。CoS の最小保証帯 域は物理ポート間で使用することはできません。

## **使用例**

キューの帯域幅を設定し、イーサネット 3/0/1 のインタフェースのキュー 1 の最低保証帯域幅と最大帯域幅をそれぞれ 100Kbps と 2000Kbps に設定します。また、キュー 2 の最低保証帯域幅と最大帯域幅をそれぞれ 10% と 50% に設定します。

```
Switch# configure terminal
Switch(config)# interface eth3/0/1
Switch(config-if)# queue 1 rate-limit 100 2000
Switch(config-if)# queue 2 rate-limit percent 10 percent 50
Switch(config-if)#
```
# **rate-limit {input | output}**

インタフェースの受信される帯域幅制限値を設定します。インタフェースの送信帯域幅制限値の設定は、インタフェースコンフィ グモードで「rate-limit output」コマンドを使用します。「no」形式を使用すると帯域幅制限を無効にします。

## **構文**

rate-limit {input | output} {NUMBER-KBPS | percent PERCENTAGE} [BURST-SIZE] no rate-limit {input | output}

## **パラメータ**

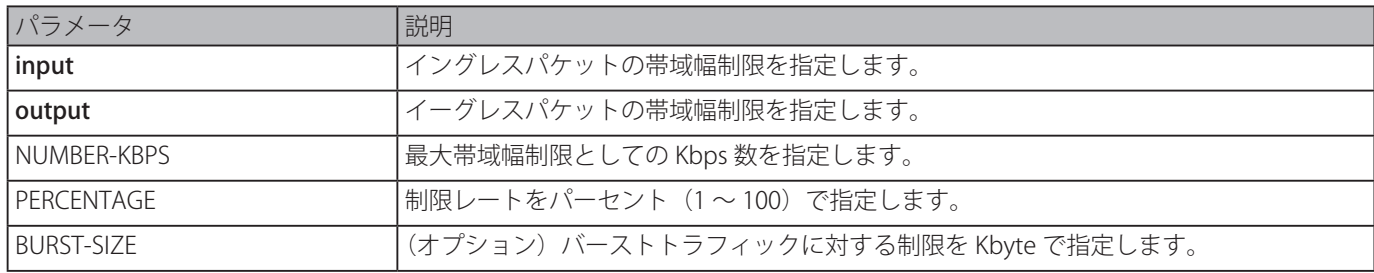

#### **初期設定**

制限なし

## **コマンドモード**

インタフェースコンフィグモード

## **コマンドデフォルトレベル**

レベル:12

## **説明および注意事項**

指定された制限は指定インタフェースの最大スピードを超えることはできません。イングレス帯域幅制限に関し、イングレスは、 制限を超えるトラフィックを受信した場合ポーズフレームまたはフロー制御フレームを送信します。

#### **使用例**

イーサネット 2/0/5 の最大帯域幅制限を設定します。イングレス帯域幅を 2000Kbps、バーストトラフィックを 4096Kbytes に 設定します。

```
Switch# configure terminal
Switch(config)# interface eth2/0/5
Switch(config-if)# rate-limit input 2000 4096
Switch(config-if)#
```
## **service-policy**

入力インタフェースにポリシーマップを割り当てます。「no」形式を使用すると、入力インタフェースからサービスポリシーを 削除します。

#### **構文**

service-policy input NAME no service-policy input

## **パラメータ**

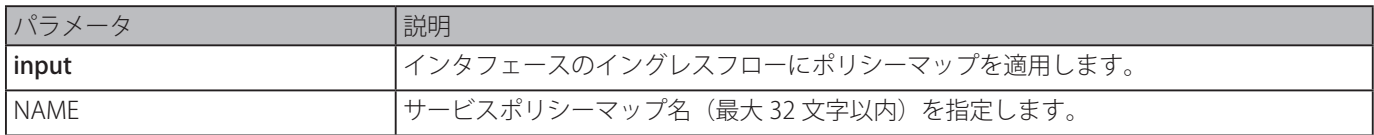

## **初期設定**

なし

#### **コマンドモード**

インタフェースコンフィグモード

#### **コマンドデフォルトレベル**

レベル:12

#### **説明および注意事項**

本コマンドを使用してインタフェースの入力タイプに最大一つのポリシーマップを割り当てます。このポリシーは、集約された インタフェースに割り当てられ、パケットの数もしくはレートを制御します。ポートに到着するパケットはインタフェースに割 り当てられたサービスポリシーに基づいて処理されます。

#### **使用例**

2 つのポリシーマップ" cust1-classes " と" cust2-classes" を定義します。

cust1-classes には、ゴールドは CoS 6 と一致しコミットレート 800 Kbps のシングルレートポリサーによって、シルバーは CoS 5 と一致しコミットレート 2000Kbps のシングルレートポリサーによって、ブロンズは CoS 0 と一致しコミットレート 8000Kbps のシングルレートポリサーによって規制する設定をします。

cust2-classes2 には、ゴールドは Cos Queue 6 を使用しコミットレート 1600 Kbps のシングルレートポリサーによって、シルバー はコミットレート 4000 Kbps のシングルレートポリサーによって、ブロンズは、コミットレート 16000 Kbps のシングルレート ポリサーによって規制する設定をします。

設定された cust1-classes ポリシーマップは、イングレストラフィックに対しイーサネットインタフェース 3/0/1 とイーサネッ トインタフェース 3/0/2 に割り当てられます。

```
Switch# configure terminal
Switch(config)# class-map match-all gold
Switch(config-cmap)# match cos 6
Switch(config-cmap)# exit
Switch(config)# class-map match-all silver
Switch(config-cmap)# match cos 5
Switch(config-cmap)# exit
Switch(config)# class-map match-all bronze
Switch(config-cmap)# match cos 0
Switch(config-cmap)# exit
Switch(config)# policy-map cust1-classes
Switch(config-pmap)# class gold
Switch(config-pmap-c)# police 800 2000 exceed-action set-dscp-transmit 0
Switch(config-pmap-c)# exit
Switch(config-pmap)# class silver
Switch(config-pmap-c)# police 2000 2000 exceed-action set-dscp-transmit 0
Switch(config-pmap-c)# exit
Switch(config-pmap)# class bronze
Switch(config-pmap-c)# police 8000 2000 exceed-action set-dscp-transmit 0
Switch(config-pmap-c)# exit
Switch(config-pmap)# exit
Switch(config)# interface eth3/0/1
Switch(config-if)# service-policy input cust1-classes
Switch(config-if)# exit
Switch(config)# interface eth3/0/2
Switch(config-if)# service-policy input cust1-classes
Switch(config-if)#
```
設定された cust2-classes ポリシーマップは、イングレストラフィックに対し、イーサネットインタフェース 4/0/1 に割り当て られます

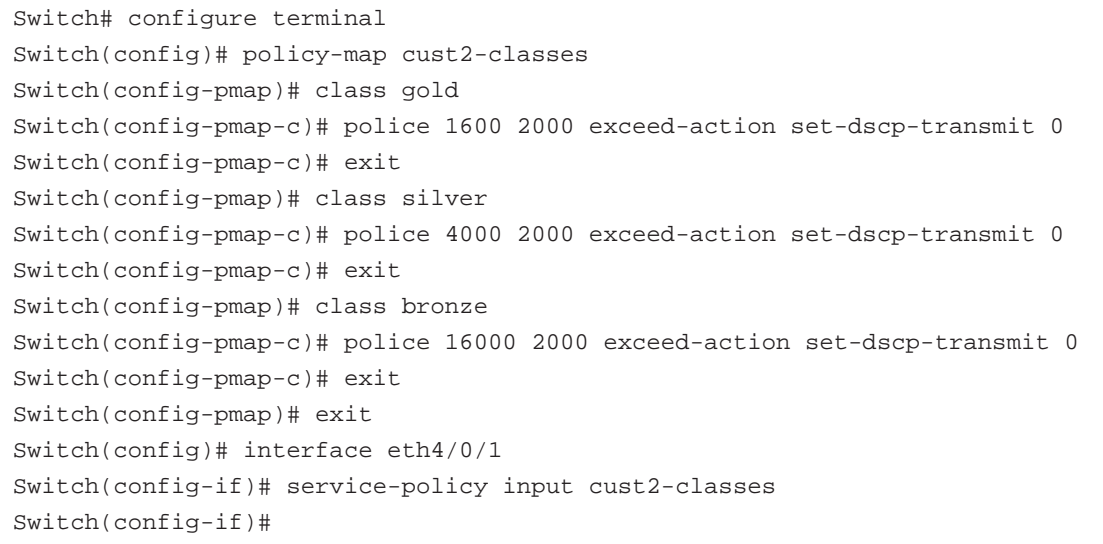

## **set**

出力パケットの新しい precedence フィールド、DSCP フィールド、CoS フィールド設定します。また、パケットに CoS キュー を指定できます。

## **構文**

set {[ip] precedence PRECEDENCE | [ip] dscp DSCP | cos COS | cos-queue COS-QUEUE} no set {[ip] precedence PRECEDENCE | [ip] dscp DSCP | cos COS | cos-queue COS-QUEUE}

#### **パラメータ**

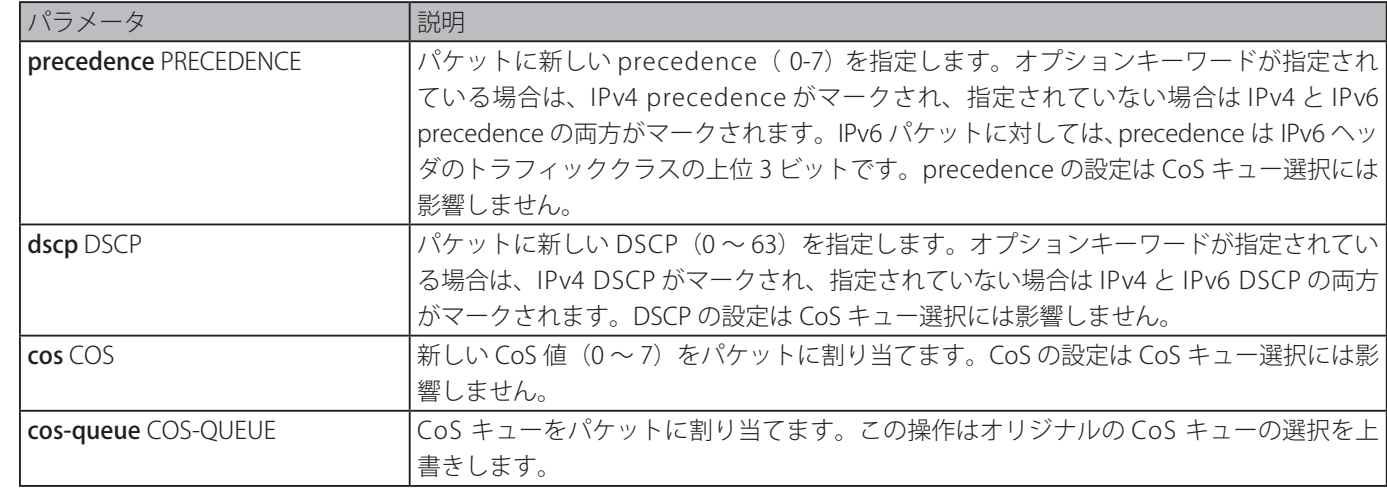

## **初期設定**

なし

## **コマンドモード**

ポリシーマップクラスコンフィグモード

## **コマンドデフォルトレベル**

レベル:12

## **説明および注意事項**

新しい値にマッチしたパケットの DSCP フィールド、CoS フィールド、もしくは precedence フィールドを設定します。「set cos-queue」コマンドを使用すると合致したパケットに CoS キューを直接割り当てます。

重複しない場合、クラスに対し複数の set コマンドを設定します。

「set dscp」 コマンドは CoS キュー選択には影響しません。「set cos-queue」コマンドは出力パケットの CoS フィールドを変 更しません。同じクラスに対し「police」コマンドと「set」コマンドを使用できます。「set」コマンドはすべてのパケットカラー に適用されます。

## **使用例**

ポリシーマップ policy1 をクラス 1 のポリシーに設定します。クラス 1 に含まれるパケットは DSCP10 に設定され、コミットレー ト 1Mbps のシングルレートポリサーで規制されます。

```
Switch# configure terminal
Switch(config)# policy-map policy1
Switch(config-pmap)# class class1
Switch(config-pmap-c)# set ip dscp 10
Switch(config-pmap-c)# police 1000 2000 exceed-action set-dscp-transmit 10
Switch(config-pmap-c)# exit
Switch(config-pmap)#
```
# **show class-map**

クラスマップ設定を表示します。

## **構文**

show class-map [NAME]

#### **パラメータ**

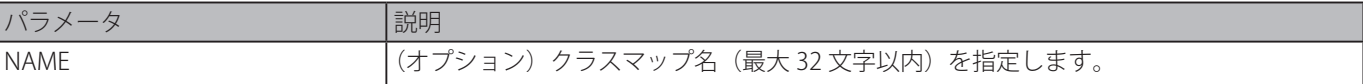

## **初期設定**

なし

#### **コマンドモード**

EXEC モードまたはすべてのコンフィグモード

## **コマンドデフォルトレベル**

レベル:1

#### **説明および注意事項**

すべてのクラスマップとそれらの一致する基準を表示します。

## **使用例**

2 つのクラスマップを定義します。アクセスリスト "acl\_home\_user" と一致するパケットをクラス "c3" に属し、IP パケット はクラス "c2" に属します。

```
Switch# show class-map
Class Map match-any class-default
     Match any
Class Map match-all c2
     Match protocol ip
Class Map match-all c3
     Match access-group acl_home_user
Switch#
```
# **show mls qos aggregate-policer**

設定された集約ポリサーを表示します。

## **構文**

show mls qos aggregate-policer [NAME]

## **パラメータ**

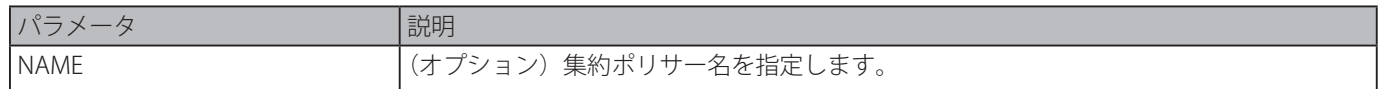

## **初期設定**

なし

## **コマンドモード**

EXEC モードまたはすべてのコンフィグモード

## **コマンドデフォルトレベル**

レベル:1

## **説明および注意事項**

設定された集約ポリサーを表示します。

## **使用例**

設定された集約ポリサーを表示します。

Switch# show mls qos aggregate-policer

mls qos aggregate-policer agg-policer5 10 1000 conform-action transmit exceed-action drop mls qos aggregate-policer agg-policer5 cir 500 bc 10 pir 1000 be 10 conform-action transmit exceed-action set-dscp-transmit 2 violate-action drop

Switch#

# **show mls qos interface**

ポートレベル QoS の設定を表示します。

## **構文**

show mls qos interface INTERFACE-ID [, | -] {cos | scheduler | trust | rate-limit | queue-rate-limit | dscp-mutation | map {dscp-color | cos-color | dscp-cos}]

## **パラメータ**

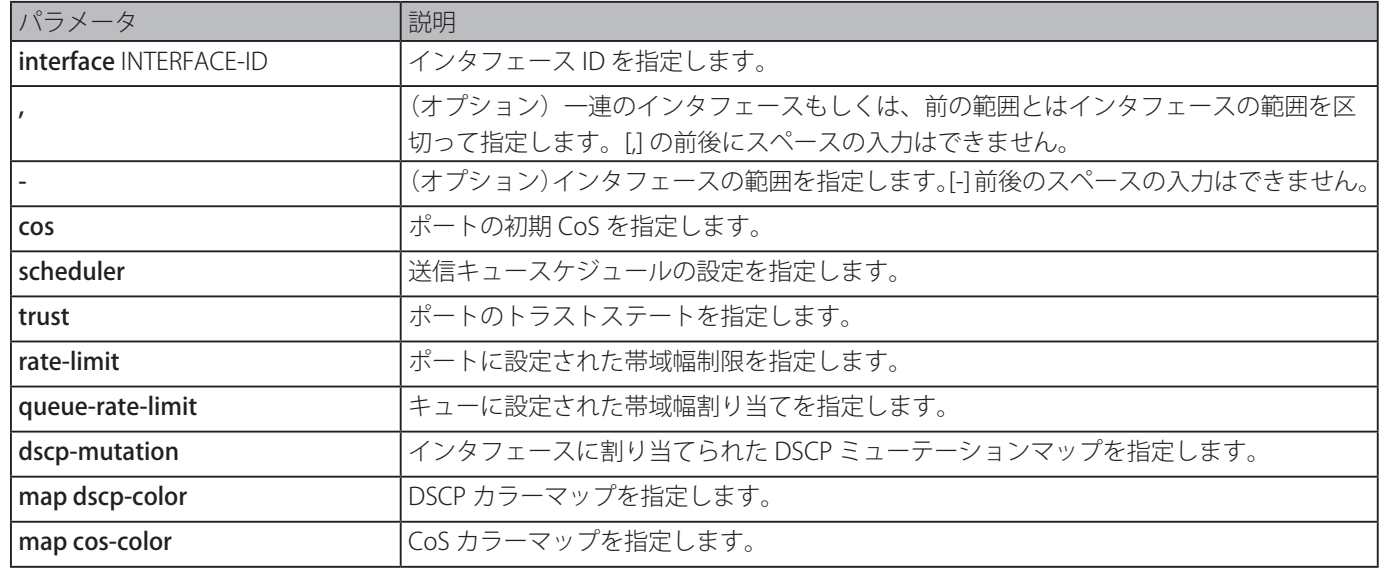

# map dscp-cos <br>
DSCP と CoS のマッピングを指定します。

## **初期設定**

なし

## **コマンドモード**

EXEC モードまたはすべてのコンフィグモード

## **コマンドデフォルトレベル**

レベル:1

## **説明および注意事項**

ポートレベル QoS の設定を表示します。

## **使用例**

イーサネット 1/0/2 からイーサネット 1/0/5 の CoS の初期値を表示します。

Switch# show mls qos interface eth1/0/2-5 cos

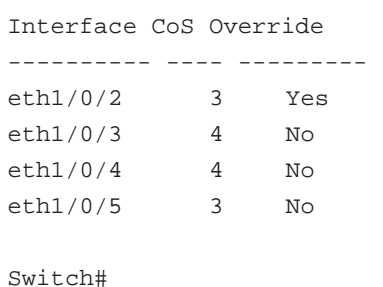

イーサネット 1/0/2 からイーサネット 1/0/5 のポートトラストステートを表示します。

Switch# show mls qos interface eth1/0/2-1/0/5 trust Interface Trust State ---------- ----------- eth1/0/2 trust DSCP eth1/0/3 trust CoS eth1/0/4 trust DSCP eth1/0/5 trust CoS Switch#

イーサネット 1/0/1 からイーサネット 1/0/2 のスケジュール設定を表示します。

```
Switch# show mls qos interface eth1/0/1-1/0/2 scheduler
Interface Scheduler Method
---------- ------------------
eth1/0/1 sp
eth1/0/2 wrr
Switch#
```

```
イーサネット 1/0/1 からイーサネット 1/0/2 に割り当てられた DSCP ミューテーションマップを表示します。
```
Switch# show mls qos interface eth1/0/1-2 dscp-mutation

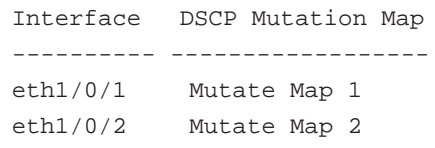

Switch#

ポート 1/0/1 から 1/0/4 の帯域幅割り当てを表示します。

Switch# show mls qos interface eth1/0/1-4 rate-limit

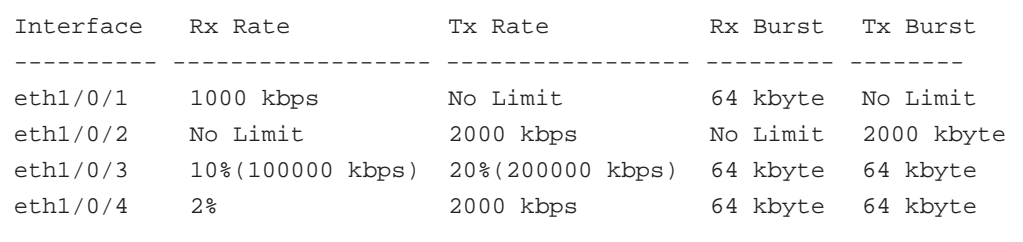

Switch#

#### イーサネット 1/0/1 から 1/0/2 の CoS の帯域幅割り当てを表示します。

```
Switch# show mls qos interface eth1/0/1-2 queue-rate-limit
eth1/0/1
 QID Min Bandwidth Max Bandwidth
 ---- -------------- -------------
 0 - -1 16 kbps 10%(100000 kbps)
 2 32 kbps -
 3 2% 50%
 4 64 kbps -
 5 64 kbps -
 6 32 kbps -
 7 - 128 kbps
eth1/0/2
 QID Min Bandwidth Max Bandwidth
 ---- -------------- -------------
 0 - -1 16 kbps -
 2 32 kbps
 3 32 kbps -
 4 64 kbps -
 5 64 kbps -
 6 32 kbps
 7 - 128 kbps
Switch#
```

```
ポート 1/0/1 からポート 1/0/2 の DSCP カラーマップを表示します。
```

```
Switch# show mls qos interface eth1/0/1-2 map dscp-color
eth1/0/1
 DSCP 0–7 are mapped to green
 DSCP 8–40 are mapped to red
 DSCP 41-43 are mapped to yellow
eth1/0/2
 DSCP 0 – 7 are mapped to green
Switch#
```
ポート 1/0/3 からポート 1/0/4 の CoS カラーマップを表示します。

```
Switch# show mls qos interface eth1/0/3-4 map cos-color
eth1/0/3
 CoS 0,1,2 are mapped to green
 CoS 3-4 are mapped to yellow
 CoS 6 are mapped to red
eth1/0/4
 CoS 0,1-6 are mapped to green
Switch#
```
ポート 1/0/1 の DSCP と CoS のマップを表示します。

```
Switch# show mls qos interface eth1/0/1 map dscp-cos
eth1/0/1
0 1 2 3 4 5 6 7 8 9
--------------------------------
00 00 00 00 00 00 00 00 00 01 01
10 01 01 01 01 01 01 02 02 02 02
20 02 02 02 02 03 03 03 03 03 01
30 03 03 04 04 04 04 04 04 04 04
40 05 05 05 05 05 05 05 05 06 06
50 06 06 06 06 06 06 07 07 07 07
60 07 07 07 07
Switch#
```
## **show mls qos map dscp-mutation**

QoS DSCP ミューテーションマップ設定を表示します。

## **構文**

show mls qos map dscp-mutation [MAP-NAME]

**パラメータ**

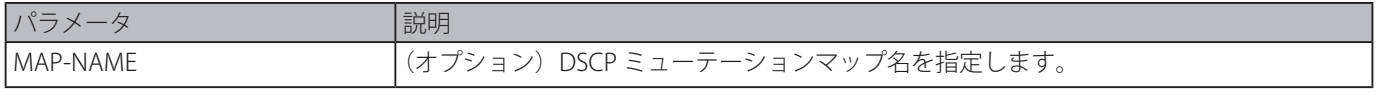

#### **初期設定**

なし

## **コマンドモード**

EXEC モードまたはすべてのコンフィグモード

## **コマンドデフォルトレベル**

レベル:1

#### **説明および注意事項**

QoS DSCP ミューテーションマップ設定を表示します。

## **使用例**

グローバル DSCP ミューテーションマップを表示します。

```
Switch# show mls qos map dscp-mutation
DSCP Mutation: mutemapl
Attaching interface:
eth1/0/1-10,eth2/0/1-5
0 1 2 3 4 5 6 7 8 9
--------------------------------
00 00 01 02 03 04 05 06 07 08 09
10 10 11 12 13 14 15 16 17 18 19
20 20 21 22 23 24 25 26 27 28 29
30 30 31 32 33 34 35 36 37 38 39
40 40 41 42 43 44 45 46 47 48 49
50 50 51 52 53 54 55 56 57 58 59
60 60 61 62 63
Switch#
```
## **show mls qos queueing**

QoS キューイング情報と特定のインタフェースの異なるスケジューラーのアルゴニズムに対するウエイトの設定を表示します。

## **構文**

show mls qos queuing [interface INTERFACE-ID [, | -]]]

#### **パラメータ**

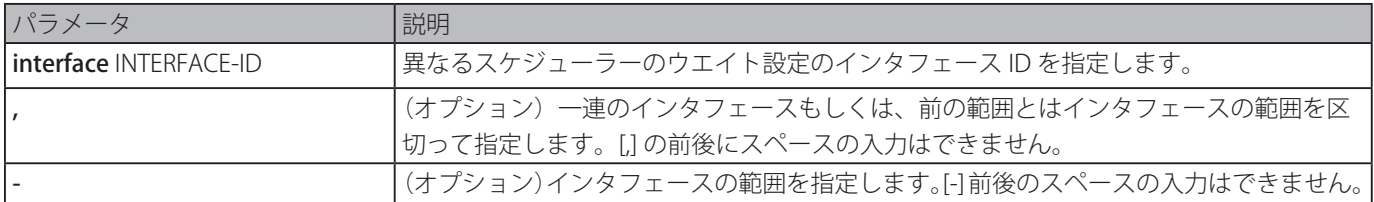

#### **初期設定**

なし

```
コマンドモード
```
EXEC モードまたはすべてのコンフィグモード

## **コマンドデフォルトレベル**

レベル:1

## **説明および注意事項**

オプションキーワードインタフェースが入力されるとき、特定インタフェースの異なるスケジューラー(WRR もしくは WDRR) に対するウェイト設定が表示されます。インタフェースが指定されていない場合、CoS とキュー ID のシステムワイドマップの みが表示されます。

「mls qos scheduler」コマンドにより設定されたスケジュールモードは、どのウェイト設定が効くのかを決定します。「show mls qos interface scheduler」コマンドを使用するとインタフェースのスケジューリングモードを取得することができます。

QoS キューイング情報を表示します。

Switch# show mls qos queueing CoS-queue map: CoS QID --- --- 0 2 1 0 2 1 3 3 4 4 5 5 6 6 7 7 Switch#

イーサネットインタフェース 1/0/3 の異なるスケジューラーのウェイト設定を表示します。

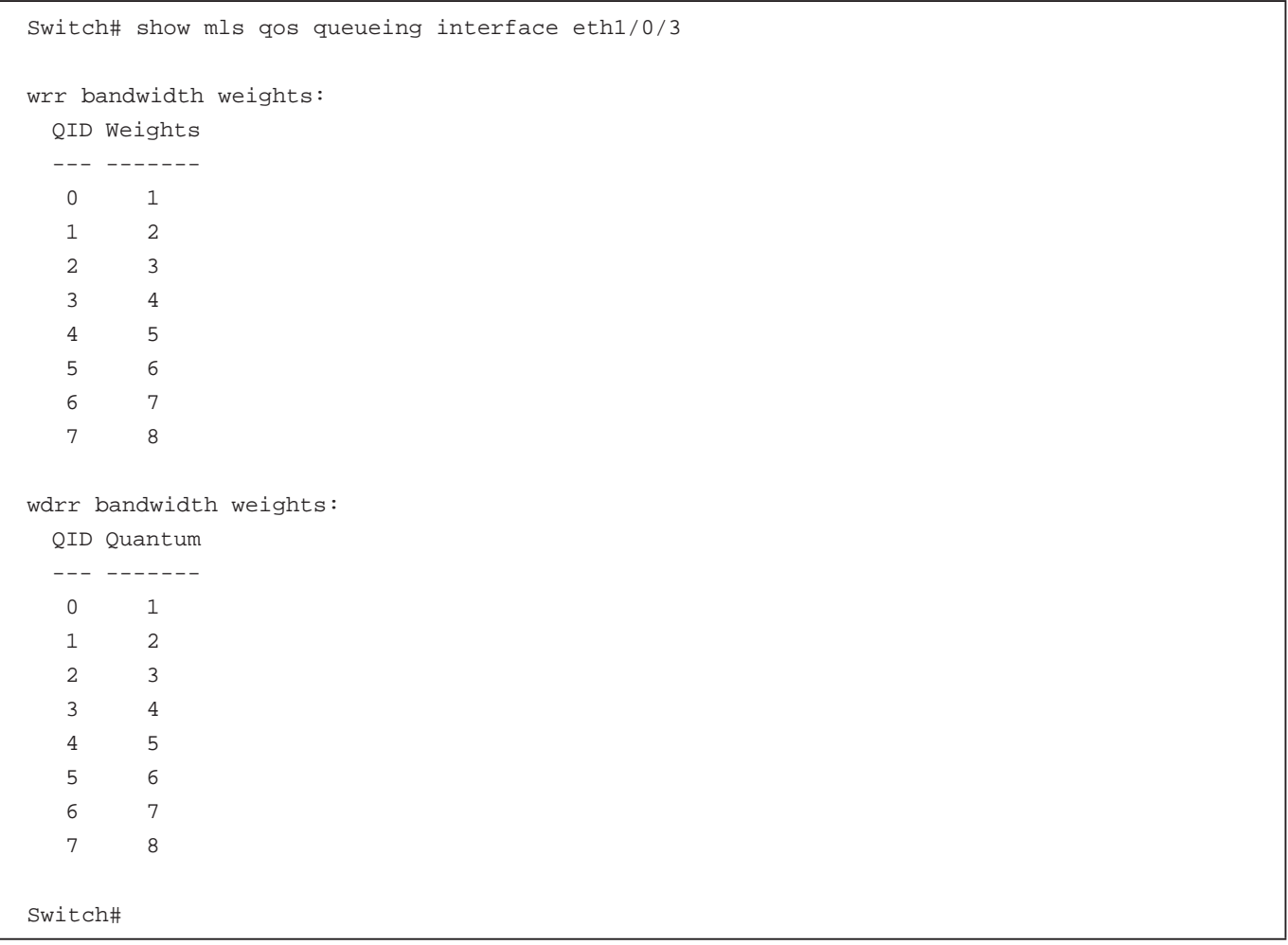

# **show policy-map**

ポリシーマップの設定を表示します。

## **構文**

show policy-map [POLICY-NAME | interface INTERFACE-ID]

## **パラメータ**

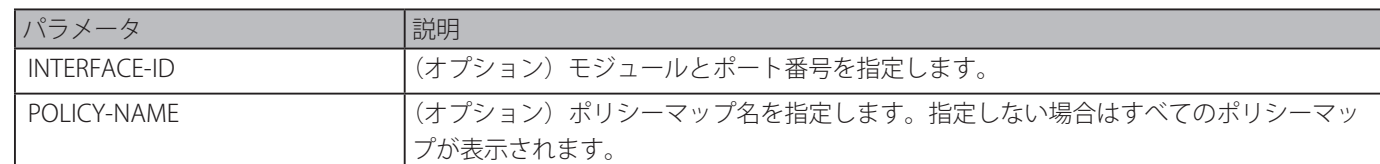

## **初期設定**

なし

## **コマンドモード**

EXEC モードまたはすべてのコンフィグモード

## **コマンドデフォルトレベル**

レベル:1

#### **説明および注意事項**

本コマンドはポリシーマップに設定されたクラスポリシーを表示します。本コマンドを使用して、どれかもしくはすべての既存 のサービスポリシーマップのクラスポリシー設定を表示します。

## **使用例**

ポリシーマップ" policy1" において 2 レートトラフィックポリシングはクラス" police" に設定されています。2 レートトラフィッ クポリシングは平均コミットレートを 500 kbps、ピークレートを 1 Mbps にトラフィックを制限するように設定されています。

Switch# configure terminal Switch(config)# class-map police Switch(config-cmap)# match access-group name acl\_rd Switch(config-cmap)# policy-map policy1 Switch(config-pmap)# class police Switch(config-pmap-c)# police cir 500 bc 10 pir 1000 be 10 exceed-action set-dscp-transmit 2 violate-action drop Switch(config-pmap-c)# exit Switch(config-pmap)# exit Switch(config)# interface eth3/0/1 Router(config-if)# service-policy input policy1 Router(config-if)#

上記で作成されたポリシーマップ" policy1" を表示します。

Switch# show policy-map policy1 Policy Map policy1 Class police police cir 500 bc 10 pir 1000 be 10 conform-action transmit exceed-action set-dscptransmit 2 violate-action drop

Switch#

```
ポート 3/0/1 のすべてのポリシーマップを表示します。
  Switch# show policy-map interface eth3/0/1
  Policy Map: policy1 : input
   Class police
  police cir 500 bc 10 pir 1000 be 10 conform-action transmit exceed-action set-dscp-
  transmit 2 violate-action drop
  Switch#
```
# **wdrr-queue bandwidth**

WDRR スケジューリングモードでキューの量を設定します。「no」形式を使用すると、初期設定に戻ります。

#### **構文**

wdrr-queue bandwidth QUANTUM1…QUANTUM127 no wdrr-queue bandwidth

#### **パラメータ**

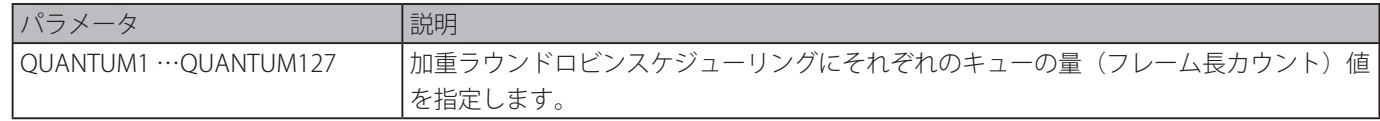

#### **初期設定**

なし

**コマンドモード**

インタフェースコンフィグモード

## **コマンドデフォルトレベル**

レベル:12

#### **説明および注意事項**

本コマンドの設定はスケジューリングモードが WDRR モードのときに有効となります。「mls qos scheduler wdrr」コマンドを 使用しスケジューリングモードを WDRR モードに変更します。

#### **使用例**

WDRR スケジューリングモードのキュー量および、キュー 0、キュー 1、キュー 2、キュー 3、キュー 4、キュー 5、キュー 6、キュー 7 のキュー量をインタフェース 3/0/1 で、それぞれ 1、2、3、4、5、6、7、8 に設定します。

```
Switch# configure terminal
Switch(config)# interface eth3/0/1
Switch(config-if)# mls qos scheduler wdrr
Switch(config-if)# wdrr-queue bandwidth 1 2 3 4 5 6 7 8
Switch(config-if)#
```
## **wrr-queue bandwidth**

WDRR スケジューリングモードでキューのウエイトを設定します。「no」形式を使用すると、初期値に戻ります。

#### **構文**

wrr-queue bandwidth WEIGHT1…WEIGHT127 no wrr-queue bandwidth

## **パラメータ**

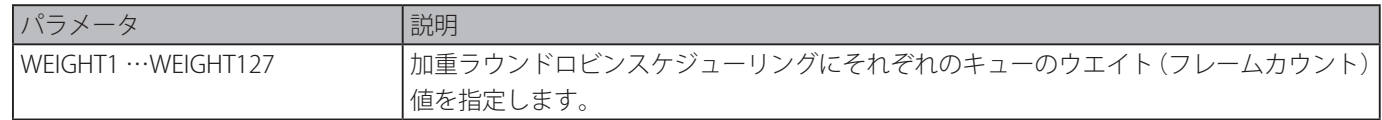

## **初期設定**

なし

**コマンドモード**

インタフェースコンフィグモード

#### **コマンドデフォルトレベル**

レベル:12

## **説明および注意事項**

本コマンドの設定はスケジューリングモードが WDRR モードのときに有効となります。「mls qos scheduler wrr」コマンドを使 用しスケジューリングモードを WRR モードに変更します。Expedited Forwarding (EF) の動作要求を満たすため、最も高い優先 度を持つキューが常に Per-hop Behavior (PHB) EF により選択され、このキューのスケジューリングモードは絶対優先スケジュー リングとなります。そのため、Differentiate Service をサポートしている場合、最後のキューのウェイトはゼロになります。

#### **使用例**

WRR スケジューリングモードのキューウェイトおよび、キュー 0、キュー 1、キュー 2、キュー 3、キュー 4、キュー 5、キュー 6、キュー 7 のキューウェイトをインタフェース 3/0/1 で、それぞれ 1、2、3、4、5、6、7、8 に設定します。

Switch# configure terminal Switch(config)# interface eth3/0/1 Switch(config-if)# mls qos scheduler wrr Switch(config-if)# wrr-queue bandwidth 1 2 3 4 5 6 7 8 Switch(config-if)#

# **Remote Network MONitoring (RMON) コマンド**

# **rmon collection stats**

設定されたインタフェースの RMON 統計を有効にします。「no」形式を使用すると、RMON 統計を無効にします。

## **構文**

rmon collection stats INDEX [owner NAME] no rmon collection stats INDEX]

## **パラメータ**

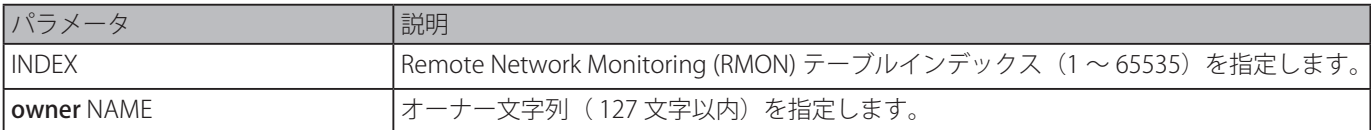

## **初期設定**

無効

## **コマンドモード**

インタフェースコンフィグモード

## **コマンドデフォルトレベル**

レベル:12

## **説明および注意事項**

RMON 統計グループエントリ数はダイナミックです。RMON 統計が有効なインタフェースのみが、テーブル内に対応するエン トリを持ちます。

## **使用例**

イーサネットインタフェース 3/0/2 の RMON 統計エントリをインデックスを 65 で、オーナー名を "guest" に設定します。

```
Switch# configure terminal
Switch(config)# interface eth3/0/2
Switch(config-if)# rmon collection stats 65 owner guest
Switch(config-if)#
```
# **rmon collection history**

設定したインタフェース上で RMON MIB 履歴統計収集を有効にします。「no」形式を使用すると、インタフェース上での履歴統 計収集を無効にします。

## **構文**

rmon collection history INDEX [owner NAME] [buckets NUM] [interval SECONDS] no rmon collection history INDEX

## **パラメータ**

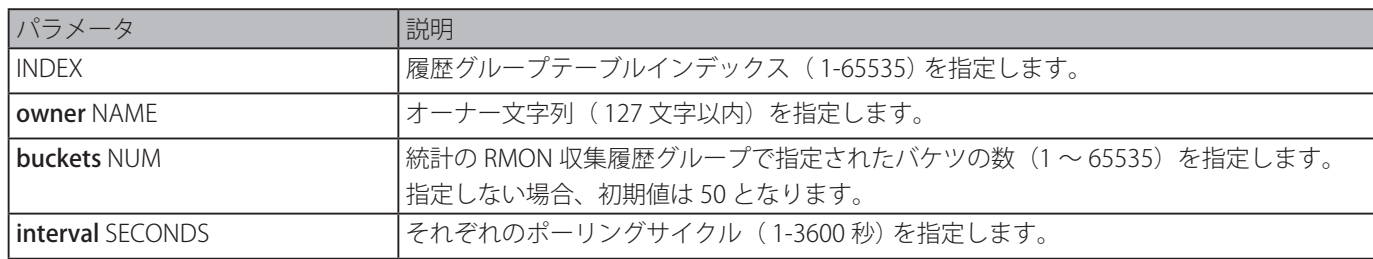

## **初期設定**

無効

## **コマンドモード**

インタフェースコンフィグモード

## **コマンドデフォルトレベル**

レベル:12

## **説明および注意事項**

RMON 履歴グループエントリ数はダイナミックです。RMON 履歴統計収集が有効なインタフェースのみが、テーブル内に対応 するエントリを持ちます。設定されたインタフェースは作成されたエントリのデータソースとなります。

## **使用例**

イーサネットインタフェース 3/0/8 の RMON MIB 履歴統計グループを有効にします。

Switch# configure terminal Switch(config)# interface eth3/0/8 Switch(config-if)# rmon collection history 101 owner it@domain.com interval 2000 Switch(config-if)#

# **rmon alarm**

インタフェースを監視するアラームエントリを設定します。「no」形式を使用すると、アラームエントリを削除します。

## **構文**

rmon alarm INDEX VARIABLE INTERVAL {delta | absolute} rising-threshold VALUE [RISING-EVENT-NUMBER] falling-threshold VALUE [FALLING-EVENT-NUMBER] [owner STRING] no rmon alarm INDEX

## **パラメータ**

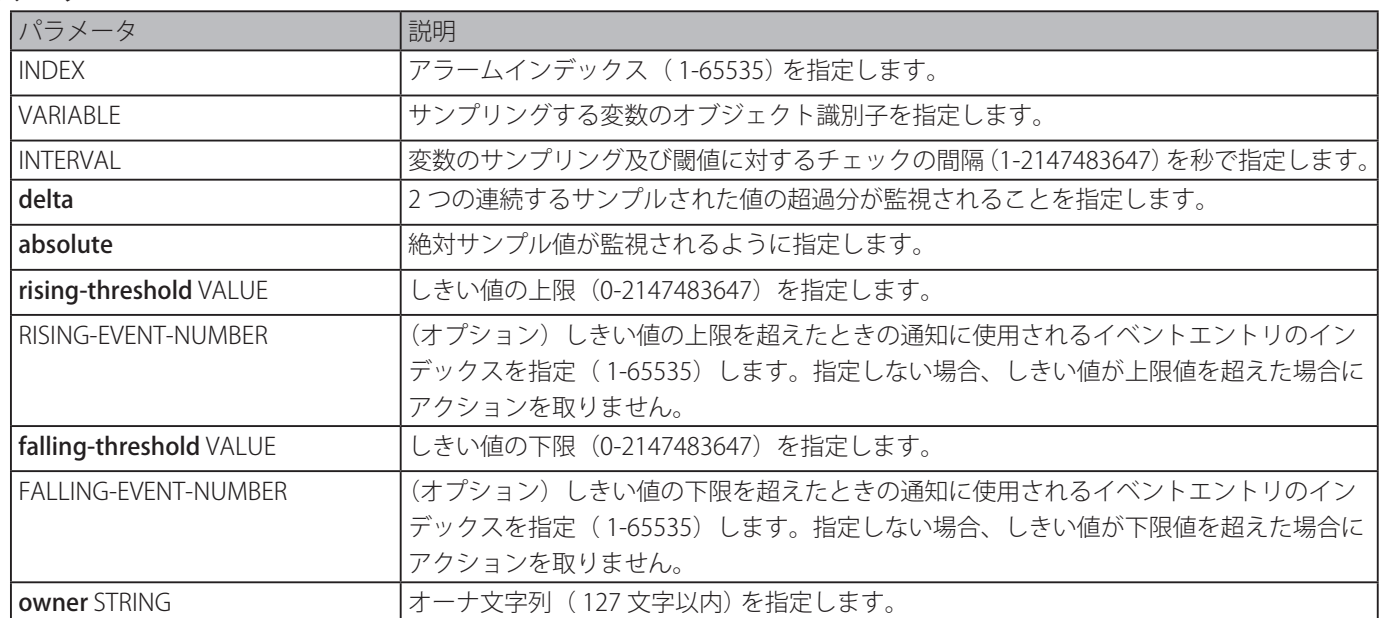

## **初期設定**

なし

## **コマンドモード**

グローバルコンフィグモード

## **コマンドデフォルトレベル**

レベル:12

## **説明および注意事項**

RMON アラーム機能は定期的に変数の値をサンプリングして、設定されたしきい値と比較します。

## **使用例**

インタフェースを監視するアラームエントリを設定します。

```
Switch# configure terminal
Switch(config)# rmon alarm 783 1.3.6.1.2.1.2.2.1.12.6 30 delta rising-threshold 20 1 
falling-threshold 10 1 owner Name
Switch(config)#
```
## **rmon event**

イベントエントリを設定します。「no」形式を使用すると、アラームエントリを削除します。

#### **構文**

rmon event INDEX [log] [[trap COMMUNITY] [owner NAME] [description STRING] no rmon event INDEX

#### **パラメータ**

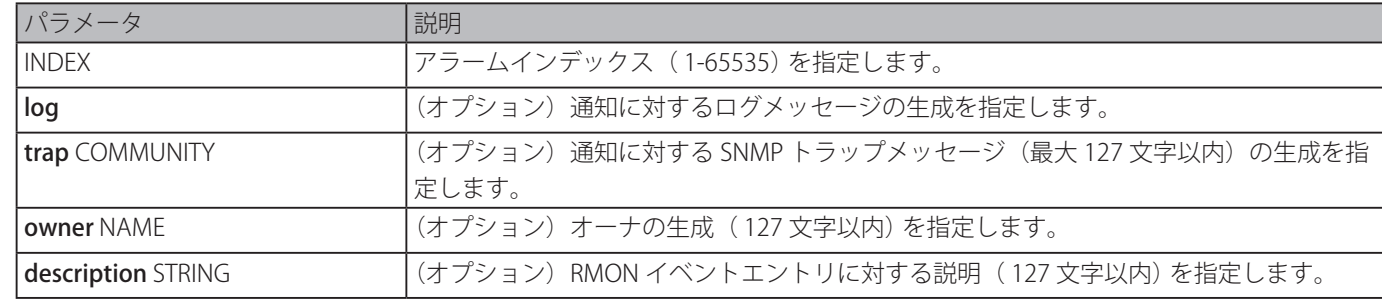

#### **初期設定**

なし

**コマンドモード**

グローバルコンフィグモード

## **コマンドデフォルトレベル**

レベル:12

## **説明および注意事項**

ログを指定しトラップを指定しない場合、作成されるエントリはログエントリであり、イベント発生時に生成されます。トラッ プを指定しログを指定しない場合、作成されるエントリは SNMP 通知であり、イベント発生時に生成されます。

ログとトラップの両方を指定した場合、作成されるエントリはログエントリと SNMP 通知の両方であり、イベント発生時に生 成されます。

## **使用例**

イベントにインデックス 13 を設定しイベント発生のログを生成します。

```
Switch# configure terminal
Switch(config)# rmon event 13 log owner it@domain.com description ifInNUcastPkts is too 
much
Switch(config)#
```
# **show rmon alarm**

アラームの設定を表示します。

## **構文**

show rmon alarm

#### **パラメータ**

なし

## **初期設定**

なし

# **コマンドモード**

EXEC モードまたはすべてのコンフィグモード

## **コマンドデフォルトレベル**

レベル:1

## **説明および注意事項**

RMON アラームテーブルを表示します。

## **使用例**

RMON アラームテーブルを表示します。

```
Switch# show rmon alarm
Alarm index 23, owned by IT
 Monitors OID: 1.3.6.1.2.1.2.2.1.10.1
 every 120 second(s)
 Taking delta samples, last value was 2500
 Rising threshold is 2000, assigned to event 12
 Falling threshold is 1100, assigned to event 12
 On startup enable rising or falling alarm
```
Switch#

## **show rmon events**

RMON イベントテーブルを表示します。

## **構文**

show rmon events

#### **パラメータ**

なし

#### **初期設定**

なし

## **コマンドモード**

EXEC モードまたはすべてのコンフィグモード

## **コマンドデフォルトレベル**

レベル:1

## **説明および注意事項**

RMON イベントテーブルを表示します。

RMON イベントテーブルを表示します。

```
Switch# show rmon events
Event 1, owned by manager1
 Description is Errors
 Event trigger action: log & trap sent to community manager
 Last triggered time: 13:12:15, 2014-03-12
Event 2, owned by manager2
 Description is Errors
 Event trigger action: log & trap
 Last triggered time:
Switch#
```
## **show rmon history**

RMON 履歴統計情報を表示します。

## **構文**

show rmon history

**パラメータ**

なし

# **初期設定**

なし

**コマンドモード**

EXEC モードまたはすべてのコンフィグモード

## **コマンドデフォルトレベル**

レベル:1

## **説明および注意事項**

すべての設定されたエントリの統計履歴を表示します。

RMON イーサネット履歴統計を表示します。 Switch# show rmon history

```
Index 23, owned by Manager, Data source is eth4/0/2
 Interval: 30 seconds
 Requested buckets: 50, Granted buckets: 50
 Sample #1
     Received octets: 303595962, Received packets: 357568
     Broadcast packets: 3289, Multicast packets: 7287
     Estimated utilization: 19
     Undersized packets: 213, Oversized packets: 24
     Fragments: 2, Jabbers: 1
     CRC alignment errors: 0, Collisions: 0
 Drop events : 0
 Sample #2
     Received octets: 303596354, Received packets: 357898
     Broadcast packets: 3329, Multicast packets: 7337
     Estimated utilization: 19
     Undersized packets: 213, Oversized packets: 24
     Fragments: 2, Jabbers: 1
     CRC alignment errors: 0, Collisions: 0
 Drop events : 0
Switch#
```
## **show rmon statistics**

RMON イーサネットの統計を表示します。

#### **構文**

show rmon statistics

## **パラメータ**

なし

#### **初期設定**

なし

## **コマンドモード**

EXEC モードまたはすべてのコンフィグモード

#### **コマンドデフォルトレベル**

レベル:1

#### **説明および注意事項**

すべての設定されたエントリの統計を表示します。

RMON 統計を表示します。

Switch# show rmon statistics

```
Index 32, owned by it@domain.com, Data Source is eth4/0/3
 Received Octets : 234000, Received packets : 9706
 Broadcast packets: 2266, Multicast packets: 192
     Undersized packets: 213, Oversized packets: 24
     Fragments: 2, Jabbers: 1
     CRC alignment errors: 0, Collisions: 0
 Drop events : 0
 Packets in 64 octets: 256, Packets in 65-127 octets : 236
 Packets in 128-255 octets : 129, Packets in 256-511 octets : 10
 Packets in 512-1023 octets : 38, Packets in 1024-1518 octets : 2200
```
Switch#

## **snmp-server enable traps rmon**

RMON トラップステートを有効にします。

#### **構文**

snmp-server enable traps rmon [rising-alarm | falling-alarm] no snmp-server enable traps rmon [rising-alarm | falling-alarm]

#### **パラメータ**

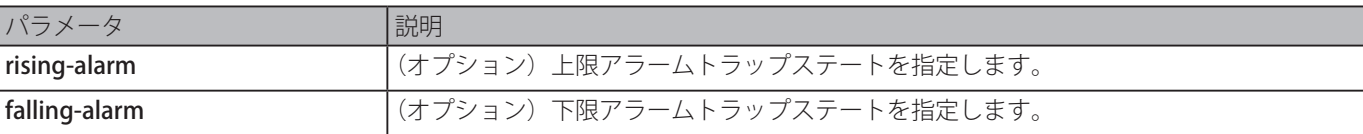

## **初期設定**

無効

## **コマンドモード**

グローバルコンフィグモード

## **コマンドデフォルトレベル**

レベル:12

#### **説明および注意事項**

RMON トラップステートを有効にします。

## **使用例**

下限アラームと上限アラームの両方に対する RMON トラップの送信を有効にします。

Switch# configure terminal Switch(config)# snmp-server enable traps rmon Switch(config)##

# **Router Advertisement (RA) Guard コマンド**

# **ipv6 nd raguard policy**

RA ガードポリシーコンフィグモードに移行し、RA ガードポリシーを作成します。「no」形式を使用すると、RA ガードポリシー を削除します。

## **構文**

ipv6 nd raguard policy POLICY-NAME no ipv6 nd raguard policy POLICY-NAME

## **パラメータ**

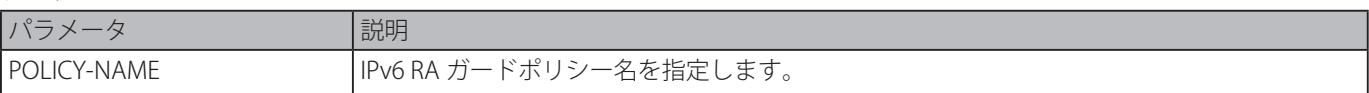

## **初期設定**

なし

## **コマンドモード**

グローバルコンフィグモード

## **コマンドデフォルトレベル**

レベル : 12

## **説明および注意事項**

RA ガードポリシーコンフィグモードに移行し、RA ガードポリシーを作成します。

## **使用例**

RA ガードポリシー" policy1" を作成します。

Switch# configure terminal Switch(config)# ipv6 nd raguard policy policy1 Switch(config-ra-guard)#

# **device-role**

割り当てられたデバイスのロールを設定します。「no」形式を使用すると、初期設定にリセットします。

## **構文**

device-role {host | router} no device-role

## **パラメータ**

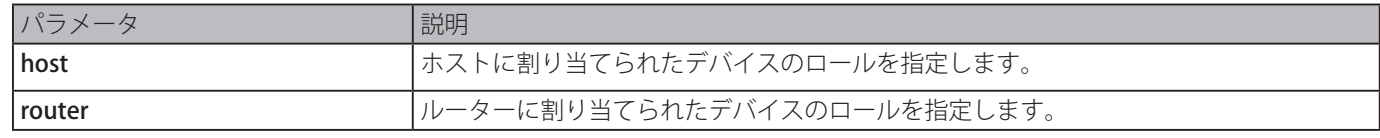

## **初期設定**

ホスト

## **コマンドモード**

RA ガードポリシーコンフィグモード

## **コマンドデフォルトレベル**

レベル : 12

## **説明および注意事項**

割り当てられたデバイスのロールを指定します。初期設定ではデバイスロールは host のため、すべてのインバウンドルータ 通知とリダイレクトメッセージはブロックされます。デバイスロールをルータに設定した場合、すべてのメッセージ、Router Solicitation (RS), Router Advertisement (RA), またはリダイレクトはこのポートで許可されます。

"raguard1" という RA ガードポリシーを作成し、ホストとしてデバイスを設定します。

```
Switch# configure terminal
Switch(config)# ipv6 nd raguard policy raguard1
Switch(config-ra-guard)# device-role host
Switch(config-ra-guard)#
```
## **match ipv6 access-list**

送信者の IPv6 アドレスに基づき RA メッセージをフィルタします。「no」形式を使用すると、フィルタリングを無効にします。

#### **構文**

match ipv6 access-list IPV6-ACCESS-LIST-NAME no match ipv6 access-list

#### **パラメータ**

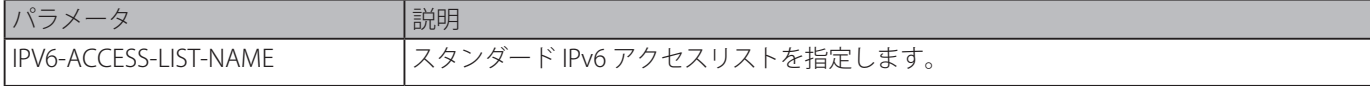

## **初期設定**

なし

## **コマンドモード**

RA ガードポリシーコンフィグモード

## **コマンドデフォルトレベル**

レベル : 12

## **説明および注意事項**

本コマンドは、インタフェースデバイスロールをルータに設定した際、送信元 IP アドレスに基づき、RA メッセージをフィルタ します。本コマンドを設定しない場合、すべての RA メッセージはバイパスされます。アクセスリストは「ipv6 access-list」コ マンドを使用して設定します。

#### **使用例**

RA ガードポリシーを作成し、アクセスリスト" list1" で IPv6 アドレスを照合します。

Switch# configure terminal Switch(config)# ipv6 nd raguard policy raguard1 Switch(config-ra-guard)# match ipv6 access-list list1 Switch(config-ra-guard)#

## **ipv6 nd raguard attach-policy**

特定のインタフェースで RA ガードポリシーを適用します。「no」形式を使用すると、バインディングを削除します。

## **構文**

ipv6 nd raguard attach-policy [POLICY-NAME] no ipv6 nd raguard

#### **パラメータ**

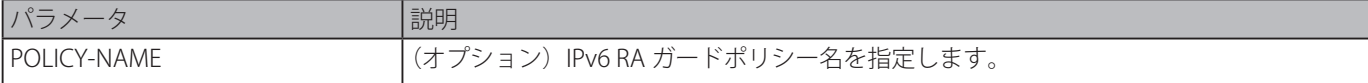

#### **初期設定**

なし

## **コマンドモード**

インタフェースコンフィグモード

## **コマンドデフォルトレベル**

レベル : 12

## **説明および注意事項**

1 つの RA ガードポリシーのみ割り当てることができます。ポリシー名を指定しない場合、初期値のポリシーはデバイスロール をホストに設定します。

## **使用例**

イーサネットインタフェース 1/0/3 に RA ガードポリシー適用します。

```
Switch# configure terminal
Switch(config)# ipv6 nd raguard policy raguard1
Switch(config-ra-guard)# device-role router
Switch(config-ra-guard)# match ipv6 access-list list1
Switch(config-ra-guard)# exit
Switch(config)# interface eth1/0/3
Switch(config-if)# ipv6 nd raguard attach-policy raguard1
Switch(config-if)#
```
# **show ipv6 nd raguard policy**

```
RA ガードポリシー情報を表示します。
```
## **構文**

show ipv6 nd raguard policy [POLICY-NAME]

## **パラメータ**

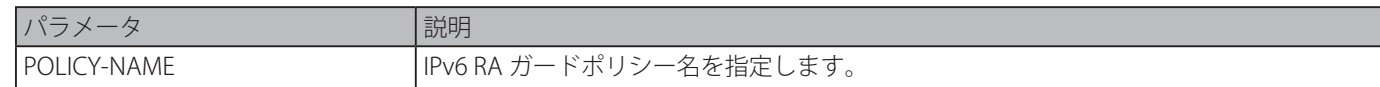

## **初期設定**

なし

## **コマンドモード**

EXEC モードまたはすべてのコンフィグモード

## **コマンドデフォルトレベル**

レベル : 1

## **説明および注意事項**

ポリシー名が指定されている場合は指定したポリシー情報のみが表示され、指定されていない場合はすべてのポリシーに対する 情報が表示されます。

## **使用例**

ポリシー名 "raguard1" に対するポリシー設定を表示し、ポリシーが適用されているすべてのインタフェースを表示します。

```
Switch# show ipv6 nd raguard policy raguard1
```

```
Policy raguard1 configuration:
        Device Role: host
        Target: eth1/0/1-1/0/2
```
Switch#

# **Safeguard Engine コマンド**

# **clear cpu-protect counters**

CPU 保護に関連するカウンタをクリアします。

## **構文**

clear cpu-protect counters {all | sub-interface [manage | protocol | route] | type [PROTOCOL-NAME]}

## **パラメータ**

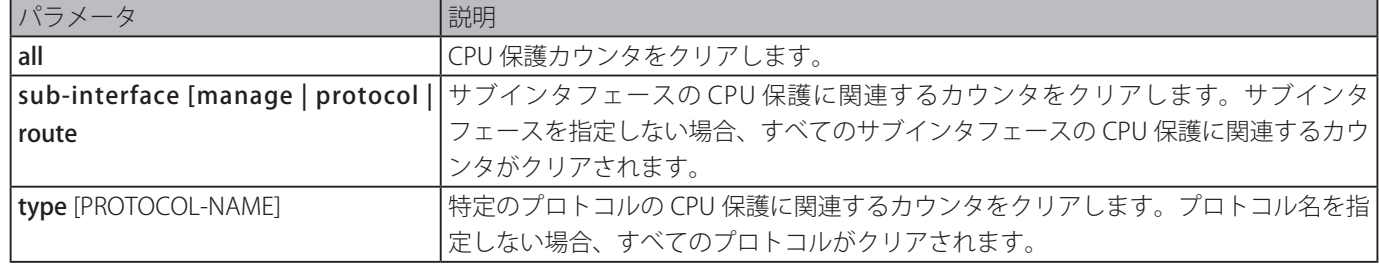

## **初期設定**

なし

## **コマンドモード**

特権 EXEC モード

## **コマンドデフォルトレベル**

レベル : 12

## **説明および注意事項**

パラメータなしで本コマンドを使用した場合、CPU 保護に関連するすべてのカウンタがクリアされます。

## **使用例**

すべての CPU 保護に関連する統計をクリアします。

```
Switch# clear cpu-protect counters all
Switch#
```
# **cpu-protect safeguard**

セーフガードエンジンを有効または設定します。「no」形式を使用すると、セーフガードエンジンを無効にします。 **構文**

cpu-protect safeguard [threshold RISING-THRESHOLD FALLING-THRESHOLD] no cpu-protect safeguard [threshold]

## **パラメータ**

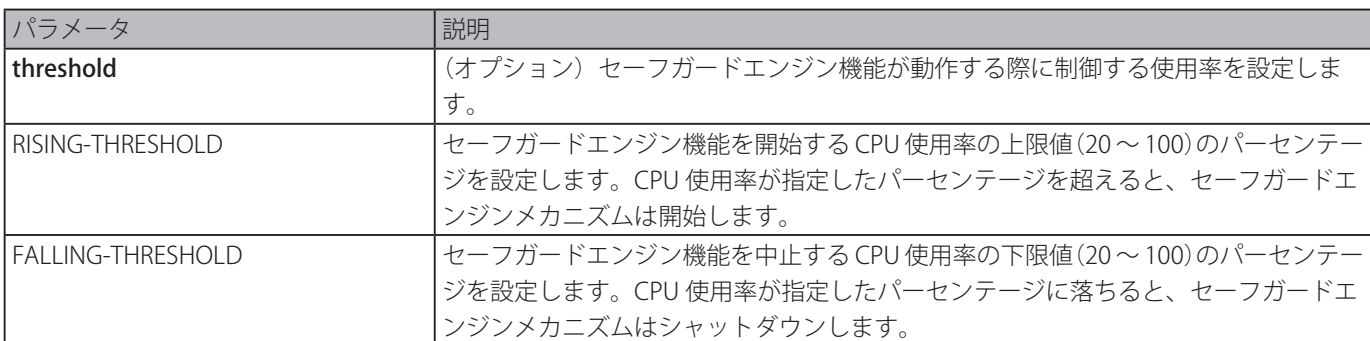

## **初期設定**

セーフガードエンジン:無効 CPU 使用率の上限しきい値:30 CPU 使用率の下限しきい値:20

## **コマンドモード**

グローバルコンフィグモード

## **コマンドデフォルトレベル**

レベル : 12

## **説明および注意事項**

攻撃中に、セーフガードエンジンはスイッチの負荷を最小にすることによりデバイスの全体的な動作を保てるように補助し、限 られた帯域幅でそのネットワークについて重要なパケットの転送を有効にします。スイッチの CPU 使用率が設定したしきい値 の上限値を超えた場合、Exhausted モードになります。Exhausted モードでは、スイッチは受信する ARP とブロードキャスト IP パケットの帯域幅を制限します。

## **使用例**

セーフガードエンジンを有効にして、上限と下限のしきい値をそれぞれ 60 と 40 に設定します。

```
Switch# configure terminal
Switch(config)# cpu-protect safeguard threshold 60 40
Switch(config)#
```
# **cpu-protect sub-interface**

サブインタフェースタイプにより CPU 宛てのトラフィックのレート制限を設定します。

## **構文**

cpu-protect sub-interface {manage | protocol | route} pps RATE no cpu-protect sub-interface {manage | protocol | route}

## **パラメータ**

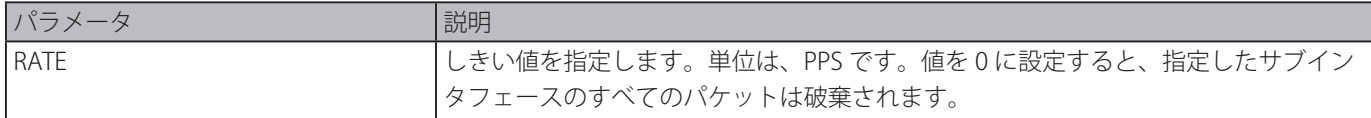

## **初期設定**

なし

## **コマンドモード**

グローバルコンフィグモード

## **コマンドデフォルトレベル**

レベル : 12

## **説明および注意事項**

CPU に送られるパケットの理由は Manage、Protocol 、Route の 3 つのグループに分類することができます。サブインタフェー スは、論理インタフェースであり、異なるグループからのパケットを受信する CPU を制御します。一般的には、プロトコルパ ケットは間違いなく通常の機能動作を行うため、高い優先度を持ちます。CPU は通常パケットのルーティングには関係しません。 新しい IP アドレスを学習するような、もしくは、デフォルトルートが指定されていない場合には、パケットによってはソフトウェ アルーティングするため、CPU に送られます。本コマンドを使用して CPU がルーティングパケットに対し過度に時間を費やす ことのないようルートパケットのレートを制限します。

## **使用例**

管理サブネットインタフェースのパケットのレート制限を設定し、しきい値を 1000pps にします。

Switch# configure terminal Switch(config)# cpu-protect sub-interface manage pps 1000 Switch(config)#

# **cpu-protect type**

プロトコルタイプにより CPU 宛てのトラフィックレート制限を設定します。

## **構文**

cpu-protect type PROTOCOL-NAME pps RATE no cpu-protect type PROTOCOL-NAME

## **パラメータ**

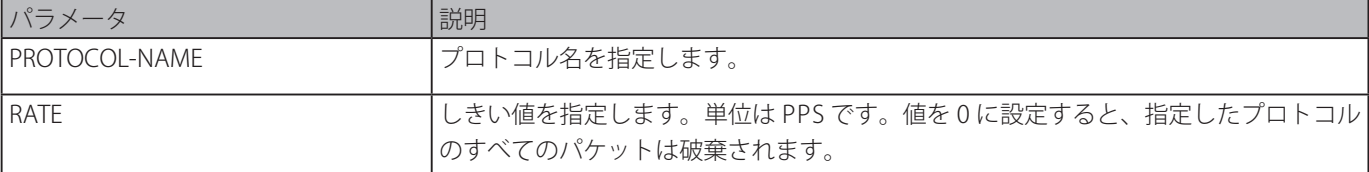

## **初期設定**

なし

## **コマンドモード**

グローバルコンフィグモード

## **コマンドデフォルトレベル**

レベル : 12

## **説明および注意事項**

CPU は、ルーティングプロトコルやレイヤ 2 プロトコル、管理パケットといった特定のパケットを扱う必要があります。CPU 宛てのトラフィックが負荷をかけすぎた場合、CPU は不必要なトラフィックの処理に多くの時間を費やしルーティングの処理 に影響が出ます。CPU への影響を軽減するために本コマンドを使用して個々のプロトコルパケットのしきい値を制御します。

以下は CPU 保護タイプコマンドに対しサポートされたプロトコルに関連するリストです。

CPU 宛てのパケットの目的により、ルータは、パケットを処理する 3 つの仮想サブインタフェースを作成します。

・Manage:Telnet や SSH のような対話型のアクセスプロトコルを使ったルータインタフェースもしくはシステムネットワーク管理インタ フェース宛てのパケット

・Protocol:ルータにより識別することができるプロトコルコントロールパケット

・Route:CPU の関わりなしで送ることができる前に、ルータの CPU で処理されなければならないルーティングのための他のパケット

以下のリストは本コマンドに対しサポートされたプロトコル名です。

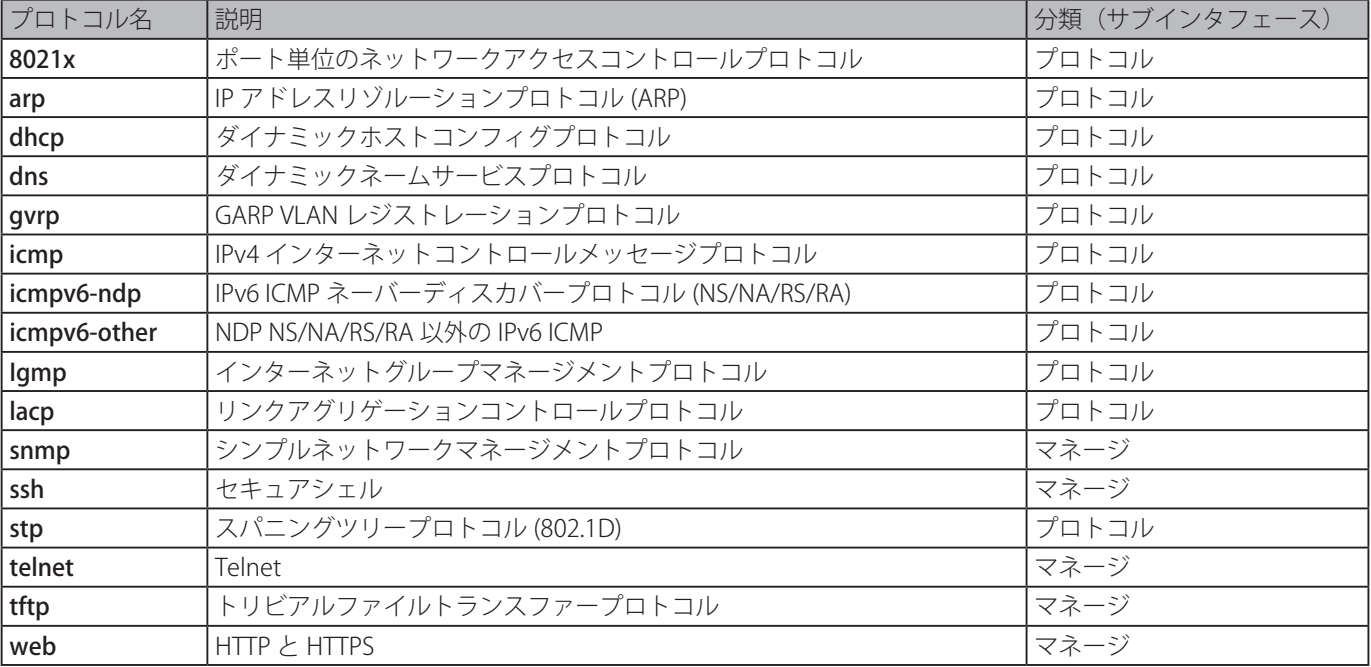

ARP プロトコルパケットのしきい値を 100pps に設定します。

```
Switch# configure terminal
Switch(config)# cpu-protect type arp pps 100
Switch(config)#
```
# **show cpu-protect safeguard**

セーフガードエンジンの設定とステータスを表示します。

#### **構文**

show cpu-protect safeguard

**パラメータ**

なし

## **初期設定**

なし **コマンドモード**

EXEC モードまたはすべてのコンフィグモード

## **コマンドデフォルトレベル**

レベル : 1

#### **説明および注意事項**

セーフガードエンジンの設定とステータスを表示します。

## **使用例**

セーフガードエンジンの設定と現在のステータスを表示します。

```
Switch#show cpu-protect safeguard
Safeguard Engine State: Disabled
Safeguard Engine Status: Normal
Utilization Thresholds:
 Rising :30%
 Falling :20%
```
Switch#

#### **表示パラメータ**

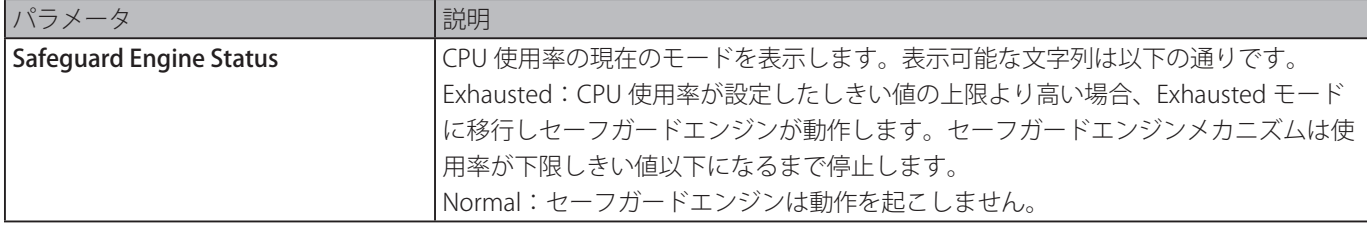

# **show cpu-protect sub-interface**

サブインタフェースによるレート制限と統計を表示します。

## **構文**

show cpu-protect sub-interface {manage | protocol | route} [UNIT-ID]

## **パラメータ**

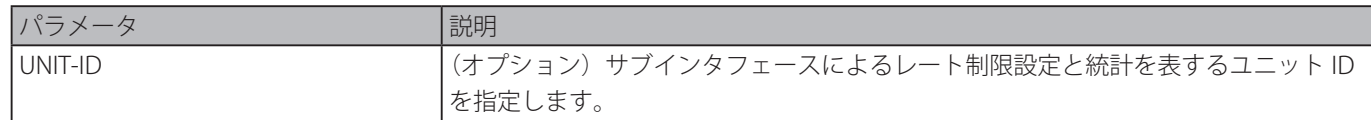

## **初期設定**

なし

## **コマンドモード**

EXEC モードまたはすべてのコンフィグモード

## **コマンドデフォルトレベル**

レベル : 1

## **説明および注意事項**

特定のグループのセーフガードエンジンの設定セれたレートリミット及びドロップカウントを表示します。これらのカウンター はソフトウエアによりカウントされます。

## **使用例**

特定のグループのセーフガードエンジンの設定セれたレートリミット及びドロップカウントを表示します。

```
Switch# show cpu-protect sub-interface manage
Sub-Interface: manage
Rate Limit : 1000 pps
Unit Total Drop
-------------- --------- ---------
1 50 0
3 50 0
Switch#
```
# **show cpu-protect type**

CPU プロテクションのレートリミットと統計を表示します。

## **構文**

## show cpu-protect safeguard

## **パラメータ**

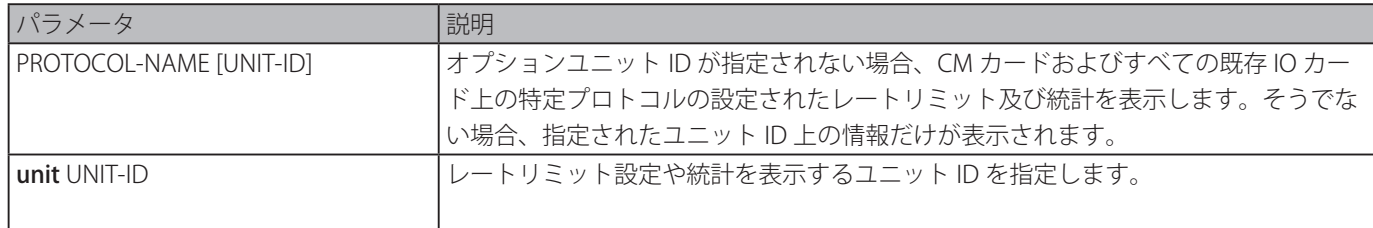

## **初期設定**

なし

## **コマンドモード**

EXEC モードまたはすべてのコンフィグモード

## **コマンドデフォルトレベル**

レベル : 1

## **説明および注意事項**

セーフガードエンジンのレート制限と統計を表示します。

セーフガードエンジンのレート制限と統計を表示します。

```
Switch# show cpu-protect type arp
Type: arp
Rate Limit: 300 pps
Unit Total Drop
-------------- --------- ---------
1 30 0
3 30 0
Switch##
```
# **snmp-server enable traps safeguard-engine**

セーフガードエンジンに対し SNMP 通知送信を有効にします。「no」コマンドを使用すると SNMP 通知送信を無効にします。 **構文**

## snmp-server enable traps safeguard-engine

no snmp-server enable traps safeguard-engine

## **パラメータ**

なし

#### **初期設定**

無効

## **コマンドモード**

グローバルコンフィグモード

## **コマンドデフォルトレベル**

レベル : 12

## **説明および注意事項**

セーフガードエンジンに対し SNMP 通知送信を有効または無効にします。

#### **使用例**

セーフガードエンジンに対し SNMP 通知送信を有効にします。

```
Switch# configure terminal
Switch(config)# snmp-server enable traps safeguard-engine
Switch(config)#
```
# **Secure Shell (SSH) コマンド**

# **crypto key generate**

RSA または DSA キーペアを生成します。

## **構文**

crypto key generate {rsa [modulus MODULUS-SIZE] | dsa}

## **パラメータ**

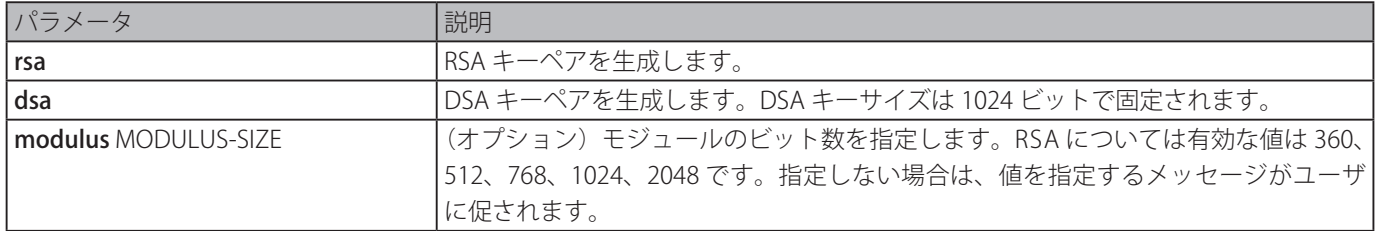

## **初期設定**

なし

## **コマンドモード**

特権 EXEC コンフィグモード

## **コマンドデフォルトレベル**

レベル : 15

## **説明および注意事項**

RSA または DSA キーペアを生成します。

## **使用例**

RSA キーを生成します。

Switch# crypto key generate rsa The RSA key pairs already existed. Do you really want to replace them?  $(y/n)$  [n]y Choose the size of the key modulus in the range of 360 to 2048.The process may take a few minutes. Number of bits in the modulus [768]: 768 Generating RSA key...Done

Switch#

# **crypto key zeroize**

RSA または DSA キーペアを削除します。

## **構文**

## crypto key zeroize {rsa | dsa}

## **パラメータ**

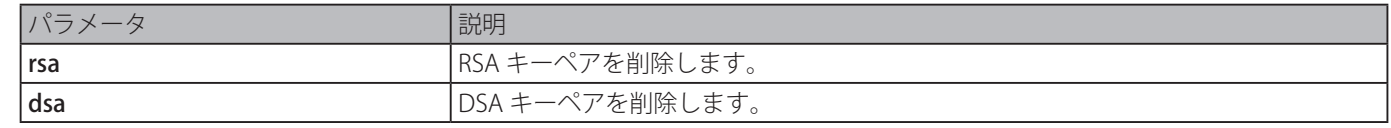

## **初期設定**

なし
# **コマンドモード**

特権 EXEC コンフィグモード

## **コマンドデフォルトレベル**

レベル : 15

## **説明および注意事項**

SSH サーバのパブリックキーペアを削除します。RSA と DSA キーペアの両方を削除した場合、SSH サーバはサービスを行いま せん。

# **使用例**

RSA キーを削除します。

```
Switch# crypto key zeroize rsa
Do you really want to remove the key? (y/n)[n]: ySwitch#
```
# **ip ssh timeout**

スイッチの SSH コントロールパラメータを設定します。「no」形式を使用すると初期値に戻します。

#### **構文**

ip ssh {timeout SECONDS | authentication-retries NUMBER}

no ip ssh {timeout | authentication-retries}

# **パラメータ**

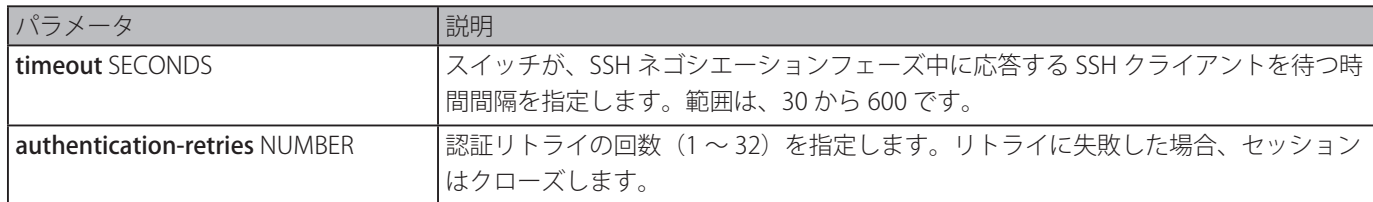

#### **初期設定**

タイムアウト値:120 秒 認証リトライ: 3

#### **コマンドモード**

グローバルコンフィグモード

#### **コマンドデフォルトレベル**

レベル : 12

#### **説明および注意事項**

スイッチの SSH サーバパラメータを設定します。認証リトライ数はセッションがクローズする前にリトライする最大数を指定 します。

# **使用例**

SSH タイムアウト値を 160 秒に設定します。

```
Switch# configure terminal
Switch(config)# ip ssh timeout 160
Switch(config)#
```
SSH 認証リトライりを 2 回に設定します。2 回のリトライに失敗した後、接続は失敗となります。

```
Switch# configure terminal
Switch(config)# ip ssh authentication-retries 2
Switch(config)#
```
# **ip ssh server**

SSH サーバ機能を有効にします。「no」形式を使用すると SSH サーバー機能を無効にします。

#### **構文**

ip ssh server no ip ssh server

#### **パラメータ**

なし

#### **初期設定**

無効

# **コマンドモード**

グローバルコンフィグモード

#### **コマンドデフォルトレベル**

レベル : 12

#### **説明および注意事項**

SSH サーバ機能を有効にします。

#### **使用例**

SSH サーバ機能を有効にします。

```
Switch# configure terminal
Switch(config)# ip ssh server
Switch(config)#
```
# **ip ssh service-port**

SSH のサービスポートを指定します。「no」形式を使用するとサービスポートを 23 に戻します。

#### **構文**

ip ssh service-port TCP-PORT no ip ssh service-port

**パラメータ**

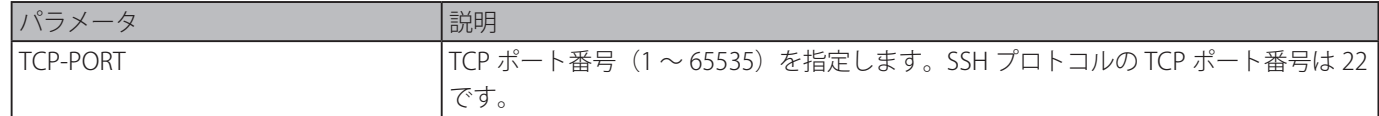

# **初期設定**

22

#### **コマンドモード**

グローバルコンフィグモード

#### **コマンドデフォルトレベル**

レベル : 12

#### **説明および注意事項**

SSH サーバの TCP ポート番号を設定します。

#### **使用例**

サービスポート番号を 3000 に変更します。

```
Switch# configure terminal
Switch(config)# ip ssh service-port 3000
Switch(config)#
```
# **show crypto key mypubkey**

RSA と DSA パブリックキーペアを表示します。

# **構文**

show crypto key mypubkey {rsa | dsa}]

#### **パラメータ**

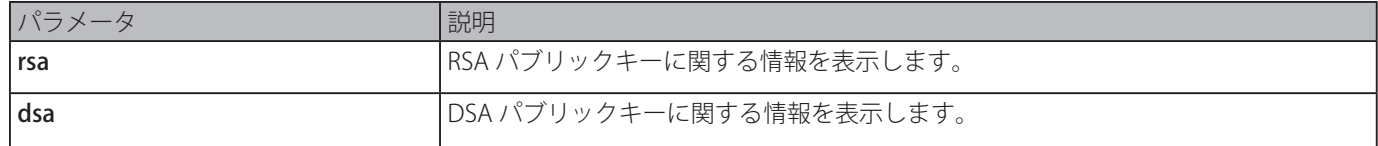

## **初期設定**

なし

# **コマンドモード**

特権 EXEC モードまたはすべてのコンフィグモード

# **コマンドデフォルトレベル**

レベル : 12

## **説明および注意事項**

RSA または DSA パブリックキーを表示します。

## **使用例**

RSA パブリックキーに関する情報を表示します。

Switch# show crypto key mypubkey rsa

% Key pair was generated at: 09:48:40, 2013-11-29 Key Size: 768 bits Key Data: AAAAB3Nz aC1yc2EA AAADAQAB AAAAQwCN 6IRFHCBf jsHvYjQG iCL0p2kz 2v38ULC8 kAKra/Ze mG7IW3eC 8STcrkr5 s7l9H/bh jG/oqkwj SlUJSGqR e/sj6Ws=

Switch#

# **show ip ssh**

ユーザ SSH コンフィグの設定を表示します。

# **構文**

show ip ssh

### **パラメータ**

なし

# **初期設定**

なし

#### **コマンドモード**

EXEC モードまたはすべてのコンフィグモード

#### **コマンドデフォルトレベル**

レベル : 1

## **説明および注意事項**

SSH コンフィグの設定を表示します。

## **使用例**

SSH コンフィグの設定を表示します。

```
Switch# show ip ssh
IP SSH server : Enabled
IP SSH service port : 22
SSH server mode : V2
Authentication timeout : 120 secs
Authentication retries : 3 times
Switch#
```
# **show ssh**

SSH サーバ接続のステータスを表示します。

#### **構文**

show ssh

## **パラメータ**

なし

# **初期設定**

なし

#### **コマンドモード**

EXEC モードまたはすべてのコンフィグモード

#### **コマンドデフォルトレベル**

レベル : 1

#### **説明および注意事項**

スイッチの SSH 接続のステータスを表示します。

#### **使用例**

SSH 接続の情報を表示します。

```
Switch# show ssh
SID Ver. Cipher Userid Client IP Address
--- --- --------------------------- ---------------- -------------------------
0 V2 3des-cbc/sha1-96 zhang3 192.168.0.100
1 V2 3des-cbc/hmac-sha1 lee4567890123456 2000::243
Total Entries: 2
```
Switch#

## **表示パラメータ**

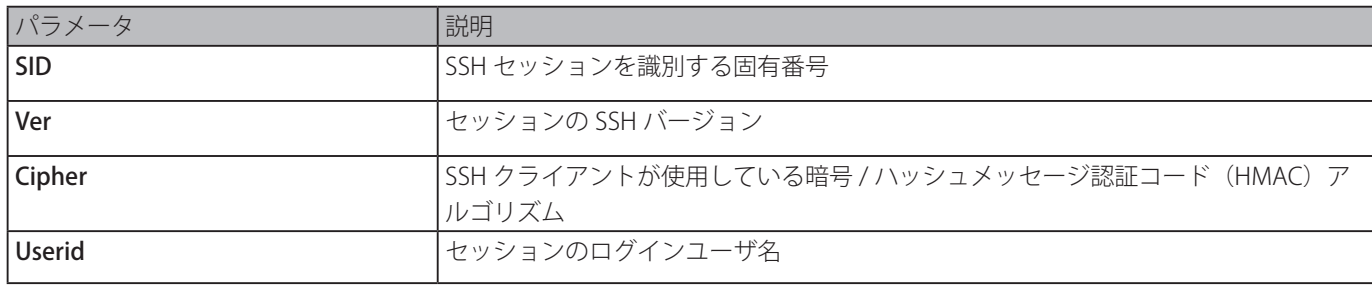

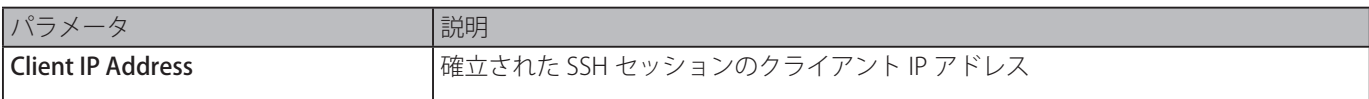

# **ssh user authentication-method**

ユーザアカウントの SSH 認証方法を設定します。「no」形式を使用すると初期認証方式に戻します。

## **構文**

ssh user NAME authentication-method {password | publickey URL | hostbased URL host-name HOSTNAME [IP-ADDRESS | IPV6- ADDRESS]}

no ssh user NAME authentication-method

#### **パラメータ**

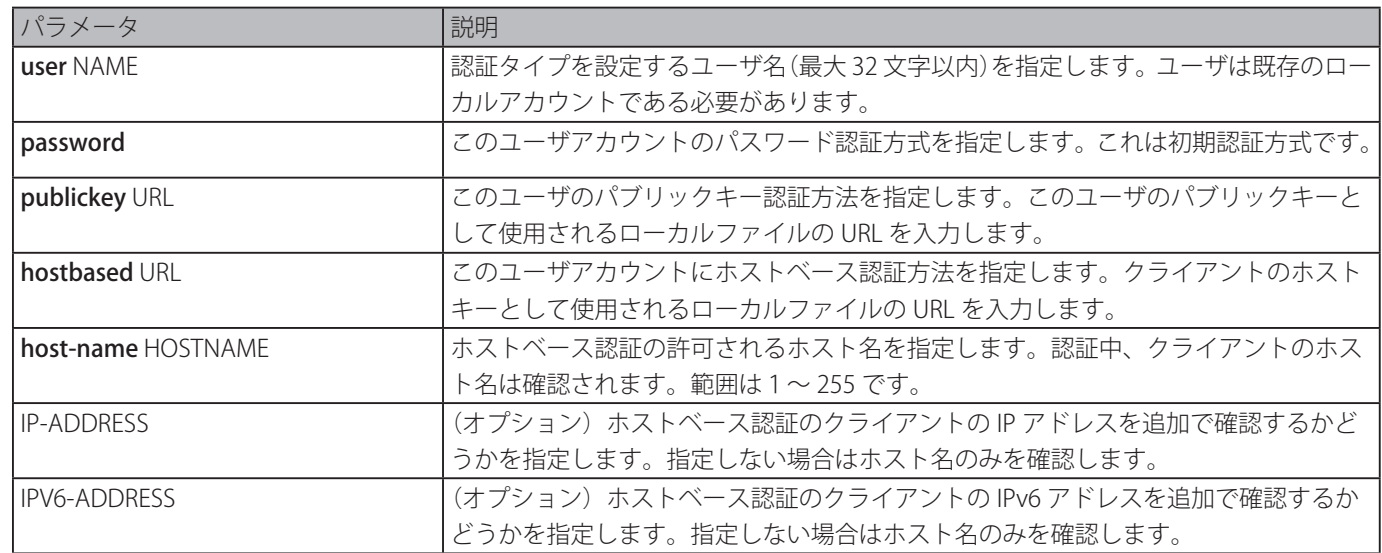

#### **初期設定**

認証方法:パスワード

#### **コマンドモード**

グローバルコンフィグモード

#### **コマンドデフォルトレベル**

レベル : 15

#### **説明および注意事項**

管理者は本コマンドを使用してユーザの認証方法を指定することができます。ユーザ名は「username」コマンドを使用し作成 する必要があります。初期設定の認証方法はパスワードです。システムはユーザにパスワードを入力するよう促します。

SSH パブリックキー認証を経由してユーザを認証するために、ユーザのパブリックキーファイルをファイルシステムにコピーし ます。ユーザが SSH クライアント (SSH パブリックキー方式を使った) を経由してスイッチにログインしようとする場合、SSH クライアントは、プライベートキーと一緒にパブリックキーとシグニチャを自動的にスイッチに送信します。パブリックキーと シグニチャの両方が正しい場合、ユーザは認証されスイッチへのログインを許可されます。

- SSH パブリックキーを使った SSH パブリックキー認証もしくはホストベース方式を経由してユーザを認証するには、ユー ザのパブリックキーファイルもしくはクライアントのキーファイルを指定する必要があります。両方のキーファイルは同じ フォーマットを持ちます。キーファイルは複数のキーを含むことができ、それぞれのキーは 1 行で定義されます。1 行の最 長は 8kb です。
- 以下のスペースで区切られた欄から構成される各キー:キータイプ、base64 でエンコードされたキー、コメント
- キータイプと base64 でエンコードされたキー欄は必須項目で、コメント欄はオプションです。キー欄は ssh dss または ssh rsa のどちらかが可能です。

# **使用例**

ユーザ" user1" のパブリックキーに認証方法を設定します。

```
Switch# configure terminal
Switch(config)# ssh user tom authentication-method publickey flash: c:/user1.pub
Switch(config)#
```
# **Secure Sockets Layer (SSL) コマンド**

# **no certificate**

インポートされた証明書を削除します。

# **構文**

no certificate NAME

## **パラメータ**

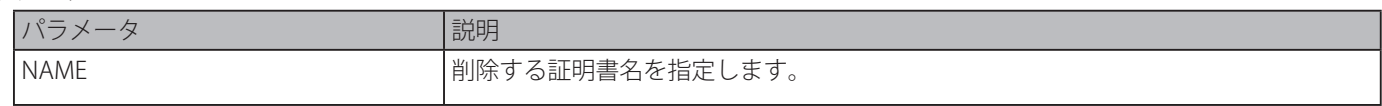

# **初期設定**

なし

# **コマンドモード**

サーティフィケートチェーンコンフィグモード

# **コマンドデフォルトレベル**

レベル:15

# **説明および注意事項**

「show crypto pki [trustpoints](#page-514-0)」コマンドを使用しインポートされた証明書の名前リストを入手し、その後、本コマンドを使用し てインポートされたトラストポイントの証明書を削除します。指定した証明書がローカルの証明書の場合、対応するプライベー トキーも同時に削除されます。プライベートキーが削除されるとき警告メッセージが表示されます。

# **使用例**

トラストポイント gaa のインポートされた証明書名" tongken.ca" を削除します。

```
Switch# show crypto pki trustpoints
Trustpoint Name : gaa (primary)
 Imported certificates:
     CA : tongken.ca
   local certificate : webserver.crt
   local private key : webserver.prv
Switch# configure terminal
Switch(config)# crypto pki certificate chain gaa
Switch(config-cert-chain)# no certificate tongken.ca
Switch(config-cert-chain)#
```
# **crypto pki import pem**

CA 証明書またはスイッチ証明書とキーを Privacy Enhanced Mail (PEM) にフォーマットされたファイルからのトラストポイント にインポートします。

# **構文**

crypto pki import TRUSTPOINT pem FILE-SYSTEM:/[DIRECTORY/]FILE-NAME [password PASSWORD-PHRASE] {ca | local | both} DGS-1510 Series Gigabit Ethernet SmartPro Switch CLI Reference Guide 565

crypto pki import TRUSTPOINT pem tftp://IP-ADDRESS/[DIRECTORY/]FILE-NAME [password PASSWORD-PHRASE] {ca | local | both}

# **パラメータ**

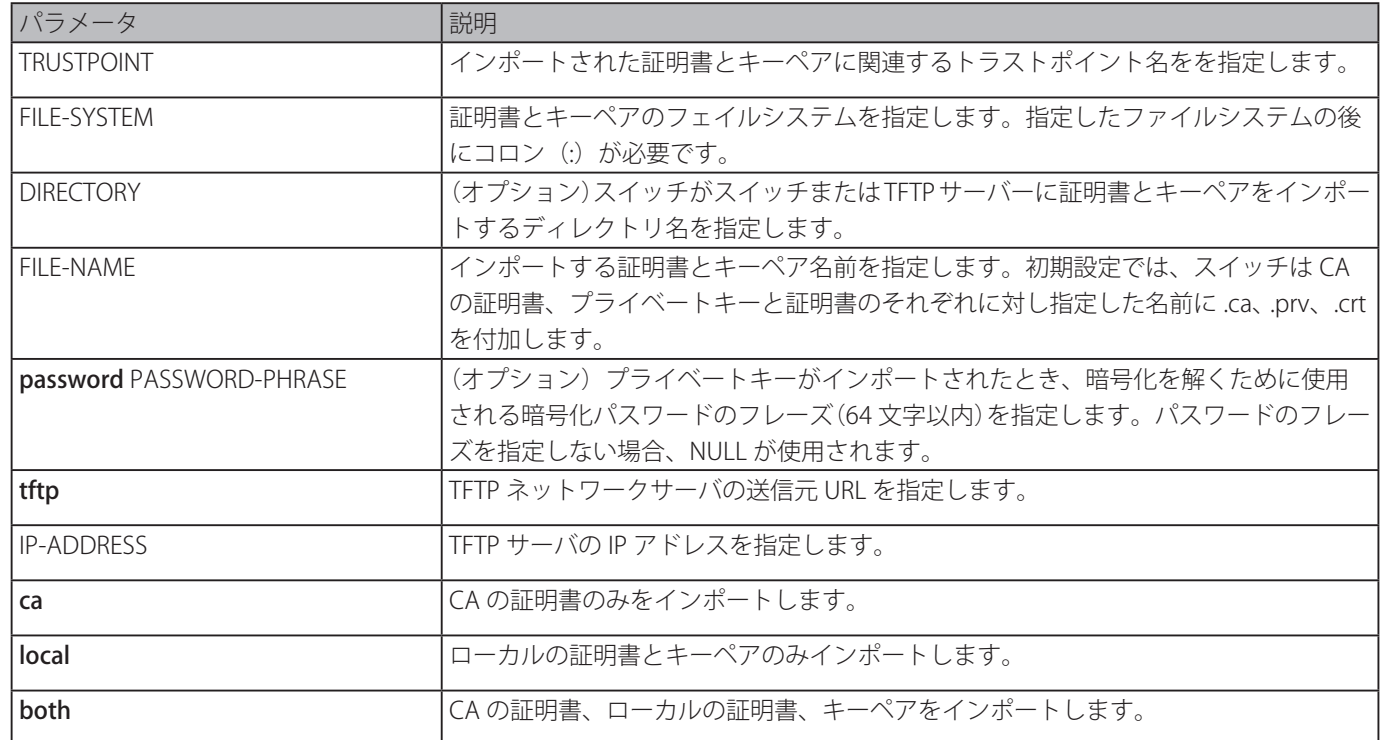

# **初期設定**

なし

## **コマンドモード**

特権 EXEC モード

#### **コマンドデフォルトレベル**

レベル:15

#### **説明および注意事項**

本コマンドは管理者が PEM フォーマットファイルの証明書とキーペアをインポートすることを許可します。

設計した鍵交換アルゴリズムにより、適切な証明書とキーペアをスイッチにインポートする必要があります。RSA と DSA 証明 書、キーペアはそれぞれ RSA と DHS-DSS にインポートされる必要があります。RSA と DSA 証明書とキーは互換性がありません。 RSA 証明書とキーペアのみを持つ SSL クライアントは DSA 証明書とキーのみを持つ SSL サーバの接続を確立できません。

インポートされた証明書はピア証明書からルート CA 証明書へ一連の信頼された証明書を確立する証明書チェーンを形成しま す。トラストポイント CA は信頼された CA としてスイッチで設定された認証局です。ローカルに信頼された CA またはそれに 付随するもので著名された場合、あらゆる取得したピアの証明書が許可されます。

指定したトラストポイントが存在しない場合、即座にエラーメッセージが表示されます。

#### **使用例**

TFTP を経由して証明書(CA とローカル)とキーペアをトラストポイント "TP1" にインポートします。

Switch# crypto pki import TP1 pem tftp://10.1.1.2/name/msca password abcd1234 both % Importing CA certificate... Destination filename [name/msca.ca]? Reading file from tftp://10.1.1.2/name/msca.ca Loading name/msca.ca from 10.1.1.2 (via eth1/0/5):!  $[OK - 1082 bytes]$ % Importing private key PEM file... Reading file from tftp://10.1.1.2/name/msca.prv Loading name/msca.prv from  $10.1.1.2$  (via eth $1/0/5$ ):!  $[OK - 573 bytes]$ % Importing certificate PEM file... Reading file from tftp://10.1.1.2/name/msca.crt Loading name/msca.crt from 10.1.1.2 (via eth1/0/5):! [OK - 1289 bytes] % PEM files import succeeded. Switch#

# **crypto pki trustpoint**

スイッチが使用するトラストポイントを宣言します。「no」形式を使用すると、トラストポイントと関連付けられたすべての証 明書とキーペアを削除します。

# **構文**

crypto pki trustpoint NAME no crypto pki trustpoint NAME

**パラメータ**

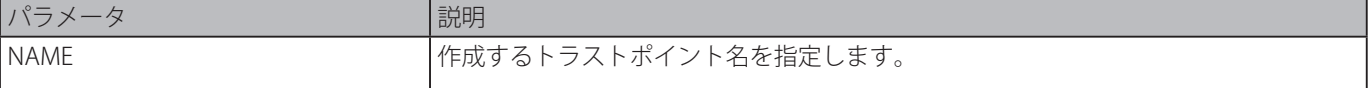

#### **初期設定**

なし

#### **コマンドモード**

グローバルコンフィグモード

#### **コマンドデフォルトレベル**

レベル:15

#### **説明および注意事項**

自己署名ルート認証局または CA に付随可能なトラストポイントを宣言します。本コマンドは CA トラストポイントコンフィグ モードに移行します。

#### **使用例**

トラストポイント "TP1" を宣言し、プライマリトラストポイントに指定します。

```
Switch# configure terminal
Switch(config)# crypto pki trustpimport TP1
Switch(ca-trustpoint)# primary
Switch(ca-trustpoint)#
```
# **crypto pki certificate chain**

サーティフィケートチェーンコンフィグモードに移行します。

#### **構文**

crypto pki certificate chain NAME

#### **パラメータ**

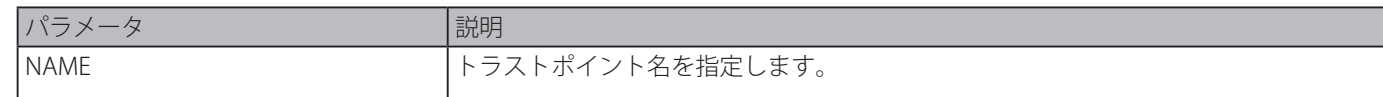

#### **初期設定**

なし

# **コマンドモード**

グローバルコンフィグモード

#### **コマンドデフォルトレベル**

レベル:15

# **説明および注意事項**

サーティフィケートチェーンコンフィグモードに移行します。指定したトラストポイント名が存在しない場合、エラーメッセー ジが表示されます。

#### **使用例**

サーティフィケートチェーンコンフィグモードに移行します。

Switch# configure terminal Switch(config)# crypto pki certificate chain TP1 Switch(config-cert-chain)#

# **primary**

特定のトラストポイントをスイッチのプライマリトラストポイントとして割り当てます。

#### **構文**

primary no primary

#### **パラメータ**

なし

#### **初期設定**

無効

## **コマンドモード**

CA トラストポイントコンフィグモード

#### **コマンドデフォルトレベル**

レベル:15

#### **説明および注意事項**

プライマリとしてトラストポイントを指定します。このトラストポイントは、アプリケーションが CA トラストポイントを使用 することを明確に指定しない場合、デフォルトトラストポイントとして使用することができます。1 つのトラストポイントのみ プライマリとして指定することができます。前に指定したプライマリトラストポイントは、後に指定したプライマリにより上書 きされます。

#### **使用例**

トラストポイント "TP1" をプライマリトラストポイントとして設定します。

Switch# configure terminal Switch(config)# crypto pki trustpoint TP1 Switch(ca-trustpoint)# primary Switch(ca-trustpoint)#

# <span id="page-514-0"></span>**show crypto pki trustpoints**

スイッチで設定されているトラストポイントを表示します。

## **構文**

show crypto pki trustpoints [TRUSTPOINT]

#### **パラメータ**

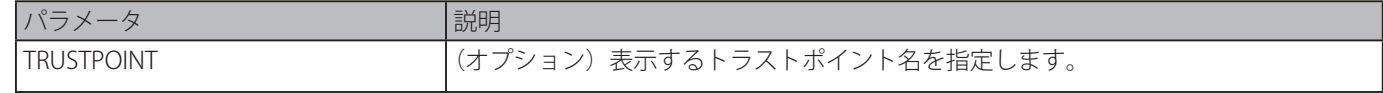

#### **初期設定**

なし

## **コマンドモード**

特権 EXEC モードまたはすべてのコンフィグモード

#### **コマンドデフォルトレベル**

レベル:12

#### **説明および注意事項**

パラメータを指定しない場合、すべてのトラストポイントが表示されます。

#### **使用例**

すべてのトラストポイントを表示します。

```
Switch# show crypto pki trustpoints
Trustpoint Name : TP1 (primary)
 Imported certificates:
    CA : tongken.ca
   local certificate : webserver.crt
   local private key : webserver.prv
Trustpoint Name : TP2
 Imported certificates:
    CA : chunagtel.ca
     local certificate : openflow.crt
   local private key : openflow.prv
Switch#
```
# **show ssl-service-policy**

SSL サービスポリシーを表示します。

#### **構文**

sshow ssl-service-policy [POLICY-NAME]]

#### **パラメータ**

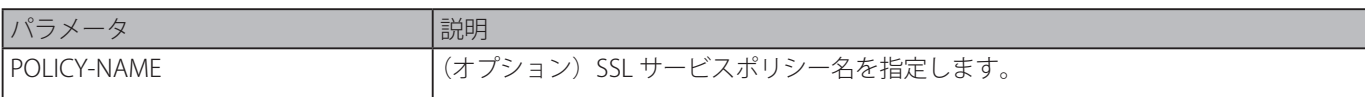

## **初期設定**

なし

# **コマンドモード**

特権 EXEC モードまたはすべてのコンフィグモード

## **コマンドデフォルトレベル**

レベル:12

# **説明および注意事項**

SSL サービスポリシー名を指定しない場合、すべての SSL サービスポリシーが表示されます。

#### **使用例**

すべての SSL サービスポリシーを表示します。

```
Switch# show ssl-service-policy
SSL Policy Name : policy1
 Enabled CipherSuites :
    RSA_WITH_RC4_128_MD5,
    RSA_WITH_3DES_EDE_CBC_SHA,
    RSA_EXPORT_WITH_RC4_40_MD5
 Session Cache Timeout : 600
 Secure Trustpoint : TP1
SSL Policy Name : policy2
 Enabled CipherSuites :
    RSA_WITH_RC4_128_MD5,
  RSA_WITH_3DES_EDE_CBC_SHA,
    RSA_EXPORT_WITH_RC4_40_MD5
 Session Cache Timeout : 1200
 Secure Trustpoint : TP2
Switch#
```
# **ssl-service-policy**

SSL サービスポリシーを設定します。

#### **構文**

ssl-service-policy POLICY-NAME [ciphersuite [dhe-dss-3des-ede-cbc-sha] [rsa-3des-ede-cbc-sha] [rsa-rc4-128-sha] [rsa-rc4-128 md5] [rsa-export-rc4-40-md5] | secure-trustpoint TRUSTPOINT | session-cache-timeout TIME-OUT] no ssl-service-policy POLICY-NAME [ciphersuite [dhe-dss-3des-ede-cbc-sha] [rsa-3des-ede-cbc-sha] [rsa-rc4-128-sha] [rsa-rc4- 128-md5] [rsa-export-rc4-40-md5] | secure-trustpoint | session-cache-timeout]

# **パラメータ**

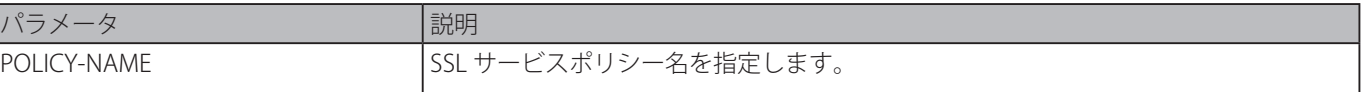

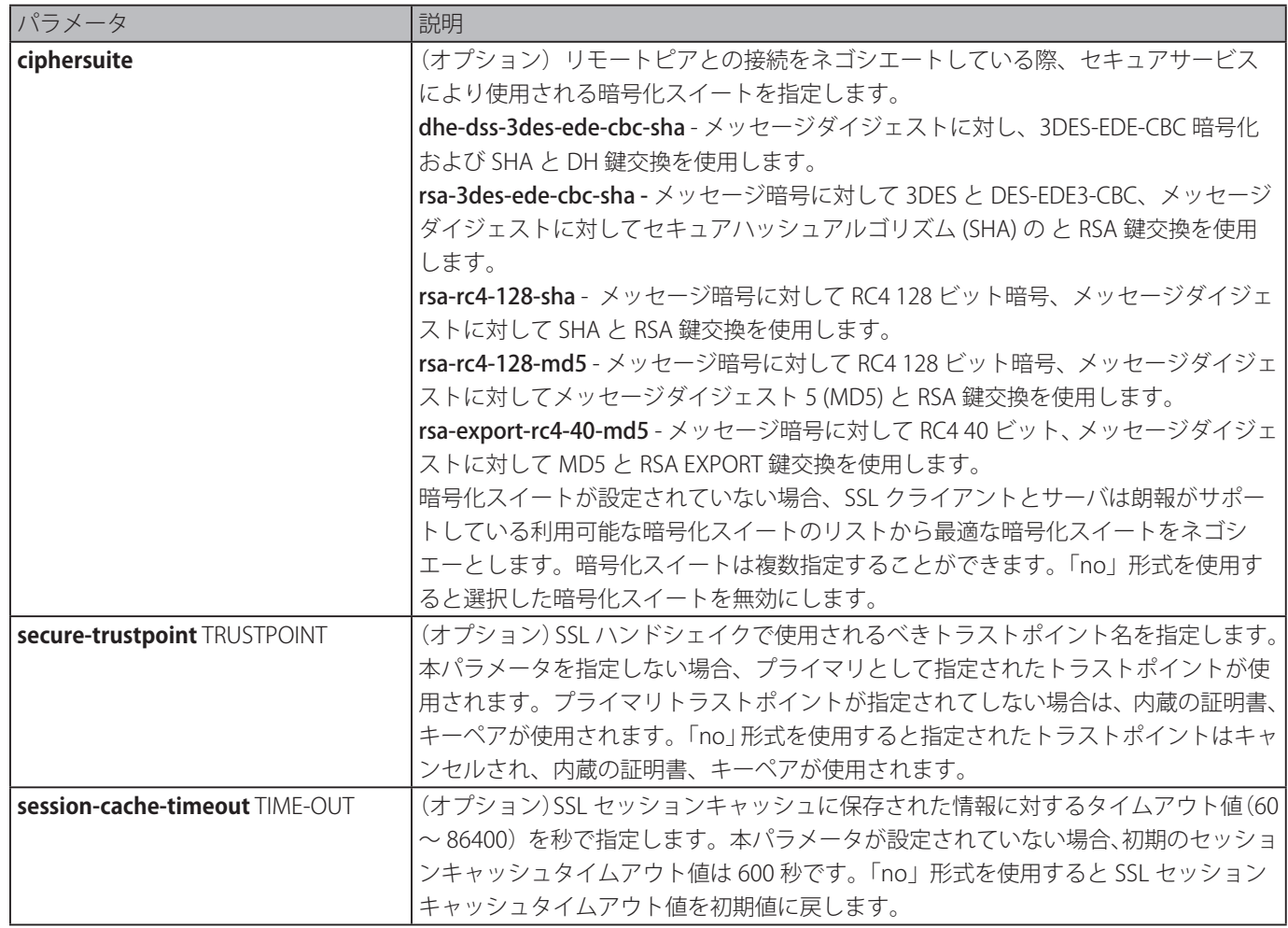

# **初期設定**

なし

# **コマンドモード**

グローバルコンフィグモード

# **コマンドデフォルトレベル**

レベル:15

# **説明および注意事項**

SSL サービスポリシーを設定します。

# **使用例**

"TP1" トラストポイントに関連する SSL サービスポリシー "ssl-server" を設定します。

```
Switch# configure terminal
Switch(config)# ssl-service-policy ssl-server secure-trustpoint TP1
Switch(config)#
```
# **sFlow コマンド**

# **sflow receiver**

sFlow エージェントのレシーバを設定します。レシーバは sFlow エージェントから追加したり削除したりすることができません。 「no」形式を使用すると、1 つのレシーバを初期設定にリセットします。

## **構文**

sflow receiver INDEX [owner NAME] [expiry {SECONDS | infinite}] [max-datagram-size SIZE] [host {IP-ADDRESS | IPV6-ADDRESS}] [udp-port PORT]

no sflow receiver INDEX

## **パラメータ**

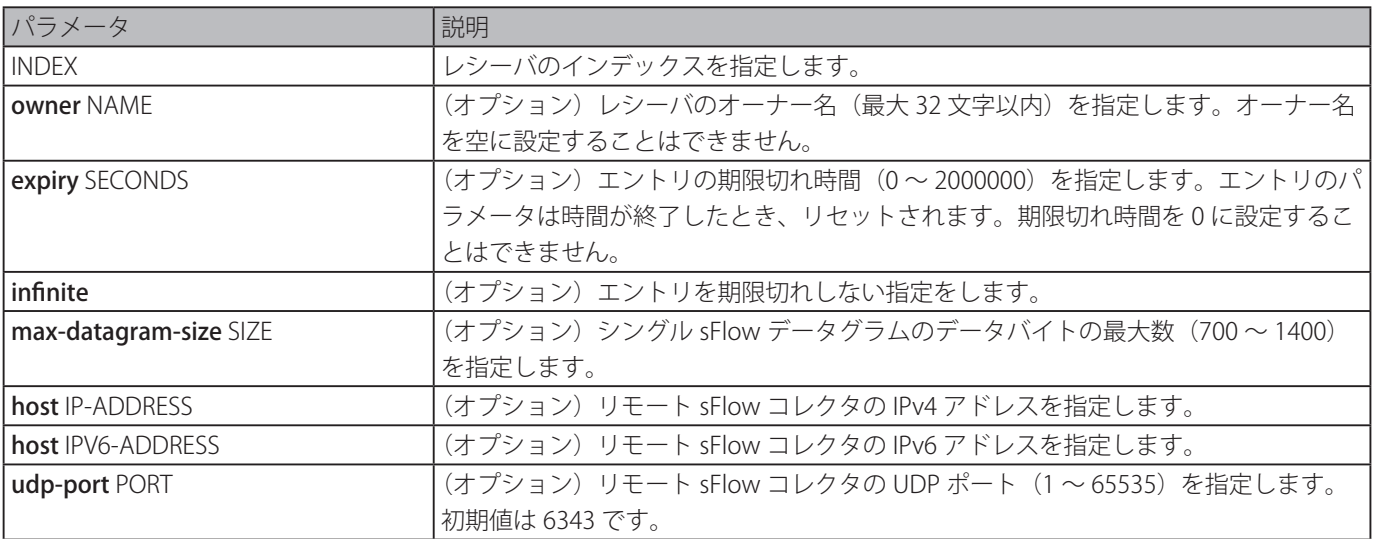

#### **初期設定**

オーナー名:空 タイマー終了時間:0 秒 最大データグラムサイズ:1400 バイト レシーバIPアドレス:0.0.0.0. UDP ポイント番号:6343

# **コマンドモード**

グローバルコンフィグモード

# **コマンドデフォルトレベル**

レベル : 12

#### **説明および注意事項**

sFlow エージェントはインデックスにより区別されたレシーバの固定番号を持っています。システムによりリセット状態が作成 され、削除することはできません。エントリの他のパラメータを設定する前にエントリのオーナーを設定してください。エント リのオーナーはエントリがリセット状態のときにのみ設定が可能です。オーナー名に空の指定はできません。一度オーナーが設 定されると、それを直接変更することはできません。「no sflow receiver」コマンドを使用してのみリセットが可能です。

「no sflow receiver」コマンドを使用するとレシーバをリセットします。レシーバが期限切れになると、レシーバは無効となりレ シーバエントリは初期設定にリセットされます。値が設定されると、期限切れタイマーがカウントダウンを開始します。ユーザ は期限切れ時間を 0 に設定することはできません。

#### **使用例**

インデックス 1、オーナー名 collector1、タイムアウト値 86400 秒、サイズ 1400 バイト、リモート sFlow コレクターの IP アド レス 10.1.1.2、ポート番号 6343 としてレシーバを設定します。

```
Switch# configure terminal
Switch(config)# sflow receiver 1 owner collector1 expiry 86400 max-datagram-size 1400 
host 10.1.1.2 udp-port 6343
switch(config)#
```
# **sflow sampler**

sFlow エージェントのサンプラーを作成または設定します。「no」形式を使用すると、1 つのサンプラーを削除します。

#### **構文**

sflow sampler INSTANCE [receiver RECEIVER] [inbound | outbound] [sampling-rate RATE] [max-header-size SIZE] no sflow sampler INSTANCE

#### **パラメータ**

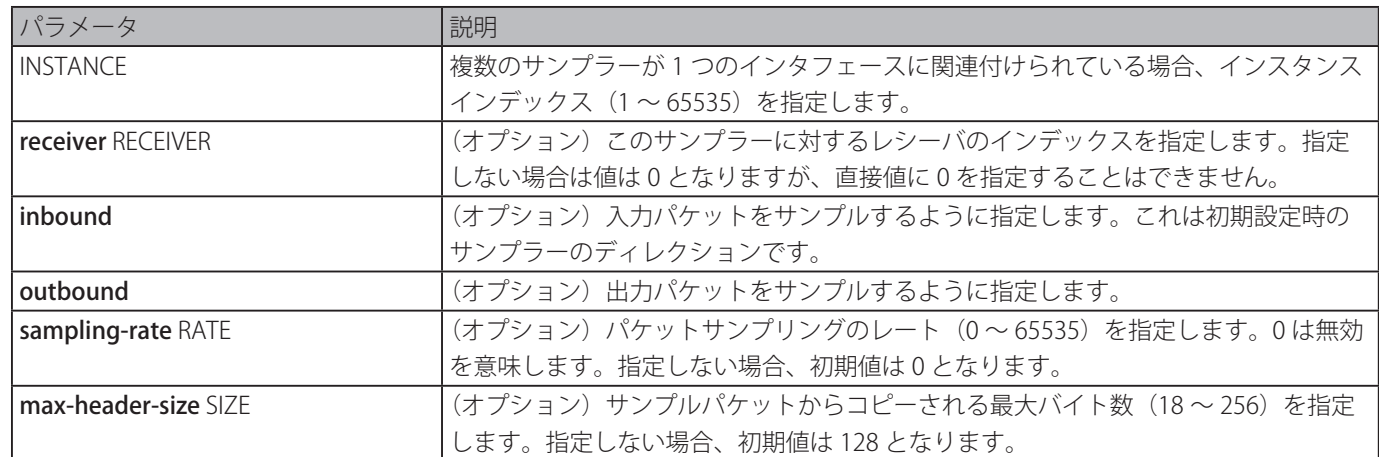

#### **初期設定**

サンプラーは作成されません。

#### **コマンドモード**

インタフェースコンフィグモード

#### **コマンドデフォルトレベル**

レベル : 12

#### **説明および注意事項**

デフォルトサンプラーを作成もしくは、デフォルト値に既存のサンプラーをリセットするには、キーワードなしでこのコマンド を使用します。「no」形式をインスタンスと共に使用すると 1 つのサンプラーを削除します。

オーナー名が設定されたレシーバを指定することのみ可能です。レシーバがオーナー名がリセットされたサンプラーと関連付け られた場合、サンプラーは初期値にリセットされます。初期値のサンプラーのレシーバ ID は 0 です。

インスタンスモードは inbound もしくは outbound のどちらかに設定することができます。指定しない場合、初期値は入力パケッ トを監視する inbound になります。

インタフェースは複数のサンプラーで設定することができます。複数のサンプラーを設定する場合、設定されたサンプリングレー トは別々にできますが、同じ方向の他のすべてのサンプラーのサンプリングレートは設定された最少のサンプリングレートの 2 のべき乗の倍数である必要があります。システムが過負荷になった際、動作中のサンプリングレートは、自動的に低いレートに 調整されます。

#### **使用例**

レシーバ 1、inbound、レート 1024、サイズ 128 バイトとしてインスタンス1 のサンプラーを作成します。

```
Switch# configure terminal
Switch(config)# interface ethernet 1
Switch(config-if)# sflow sampler 1 receiver 1 inbound sampling-rate 1024 max-header-size 
128
Switch(config-if)#
```
# **sflow poller**

sFlow エージェントのポーラーを作成または設定します。「no」形式を使用すると、ポーラーを削除します。

#### **構文**

sflow poller INSTANCE [receiver RECEIVER] [interval SECONDS] no sflow poller INSTANCE

#### **パラメータ**

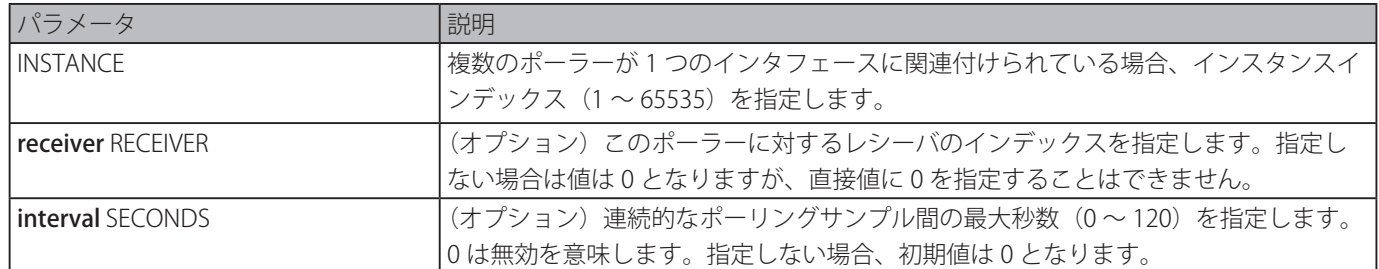

#### **初期設定**

ポーラーは作成されません。

#### **コマンドモード**

インタフェースコンフィグモード

#### **コマンドデフォルトレベル**

レベル : 12

#### **説明および注意事項**

デフォルトポーラーを作成するもしくは、既存のポーラーを初期値にリセットするには、キーワードなしでこのコマンドを使用 します。「no」形式をインスタンスと共に使用すると 1 つのポーラーを削除します。

オーナー名が設定されたレシーバを指定することのみができます。そのオーナー名を持つポーラーと関連付けられたレシーバが リセットされる場合、ポーラーは、デフォルト設定に戻ります。

ポーリング間隔を 0 に設定するとポーリングは無効となります。インタフェースは複数のポーラーと共に設定することができま す。

#### **使用例**

レシーバ 1、間隔 20 秒としてインスタンス 1 のポーラーを作成します。

```
Switch# configure terminal
Switch(config)# interface ethernet 1
Switch(config-if)# sflow poller 1 receiver 1 interval 20
Switch(config-if)#
```
# **show sflow**

sFlow 情報を表示します。

**構文**

show sflow [agent | receiver | sampler | poller]

**パラメータ**

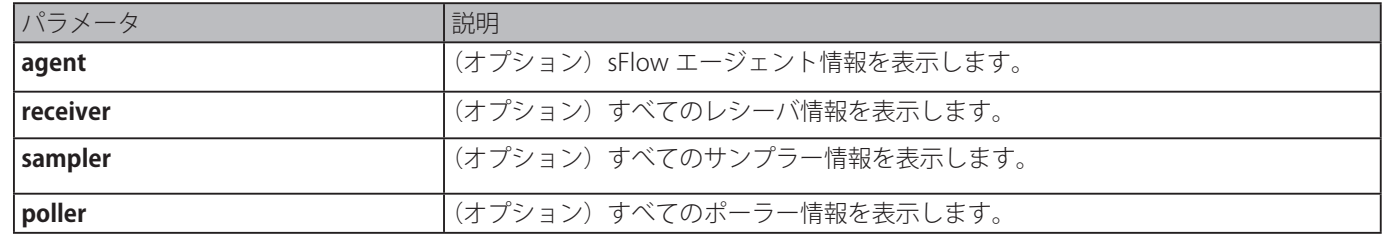

#### **初期設定**

なし

#### **コマンドモード**

ユーザ EXEC モードまたはすべてのコンフィグモード

#### **コマンドデフォルトレベル**

レベル : 1

#### **説明および注意事項**

sFlow 情報を表示します。

#### **使用例**

sFlow オブジェクト情報のすべてのタイプを表示します。

Switch#show sflow sFlow Agent Version : 1.3;D-Link Corporation Inc.;1.00 sFlow Agent Address : 10.90.90.90 sFlow Agent IPv6 Address : Receivers Information Index : 1 Owner : Expire Time : 0 Current Countdown Time : 0 Max Datagram Size : 1400 Address : 0.0.0.0 Port : 6343 Datagram Version : 5 Index : 2 Owner : Expire Time : 0 Current Countdown Time : 0 Max Datagram Size : 1400 Address : 0.0.0.0 Port : 6343 Datagram Version : 5 Index : 3 Owner : Expire Time : 0 Current Countdown Time : 0 Max Datagram Size : 1400 Address : 0.0.0.0 Port : 6343 Datagram Version : 5 Interface Instance Receiver Mode Admin Rate Active Rate Max Header Size --------- -------- -------- -------- ---------- ----------- --------------- Samplers Information Pollers Information Interface Instance Receiver Interval

sFlow コマンド

```
--------- -------- -------- --------
Switch#
```
sFlow エージェント情報を表示します。

```
Switch# show sflow agent
sFlow Agent Version : 1.3;D-Link Corporation Inc.;1.00
sFlow Agent Address : 10.90.90.90
sFlow Agent IPv6 Address : FE80::201:2FF:FE03:400
```
Switch#

# **表示パラメータ**

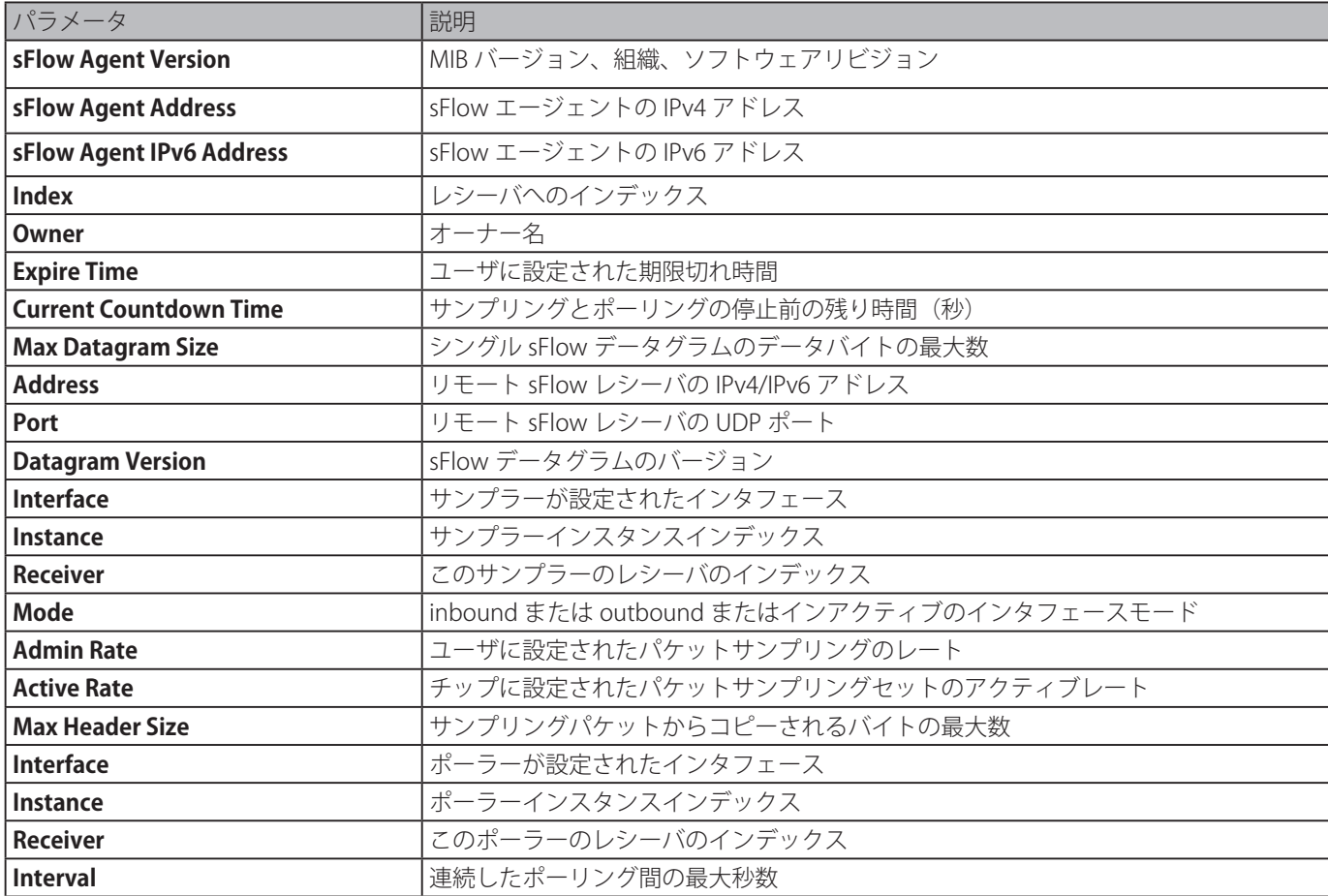

# **Simple Network Management Protocol (SNMP) コマンド**

# **show snmp trap link-status**

インタフェースごとのリンクステータストラップステートを表示します。

## **構文**

show snmp trap link-status [interface INTERFACE-ID [, | -]]

# **パラメータ**

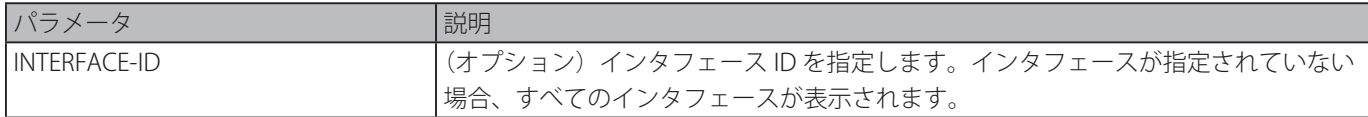

## **初期設定**

なし

```
コマンドモード
```
EXEC モードまたはすべてのコンフィグモード

# **コマンドデフォルトレベル**

レベル : 1 

# **説明および注意事項**

インスタンス毎にリンクアップ / ダウントラップステートを表示します。

## **使用例**

ポートイーサネット 1/0/1 から 1/0/9 のインタフェースリンクアップ / ダウントラップステートを表示します。

```
Switch# show snmp trap link-status interface eth1/0/1-1/0/9
Interface Trap state
------- -------------
eth1/0/1 Enabled
eth1/0/2 Enabled
eth1/0/3 Disabled
eth1/0/4 Enabled
eth1/0/5 Enabled
eth1/0/6 Disabled
eth1/0/7 Enabled
eth1/0/8 Enabled
eth1/0/9 Enabled
Switch#
```
# **show snmp-server**

SNMP サーバのグローバルステートの設定とトラップ関連設定を表示します。

## **構文**

show snmp-server [traps]

## **パラメータ**

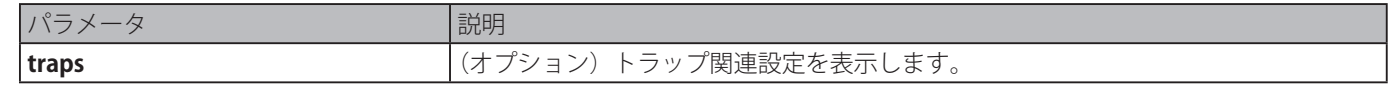

# **初期設定**

なし

# **コマンドモード**

EXEC モード、またはすべてのコンフィグモード

#### **コマンドデフォルトレベル**

レベル:1

#### **説明および注意事項**

本コマンドを使用して SNMP サーバのグローバルステートの設定トラップ関連設定を表示します。「show [snmp-server](#page-523-0) trap[sending](#page-523-0)」コマンドを使用して表示します。

#### **使用例**

SNMP サーバの設定を表示します。

```
Switch# show snmp-server
SNMP Server : Enabled
Name : SiteA-Switch
Location : HO 15F
Contact : MIS Department II
SNMP UDP Port: 50000
SNMP Response Broadcast Request: Enabled
```
Switch#

#### トラップ関連設定を表示します。

```
Switch# show snmp-server traps
Global Trap State : Enabled
Individual Trap State:
 Authentication : Enabled
 linkup : Enabled
 linkdown : Enabled
 coldstart : Enabled
 warmstart : Disabled
```
Switch#

# <span id="page-523-0"></span>**show snmp-server trap-sending**

ポートごとの SNMP トラップ送信ステートを表示します。

#### **構文**

show snmp-server trap-sending [interface INTERFACE-ID [, | -]]

#### **パラメータ**

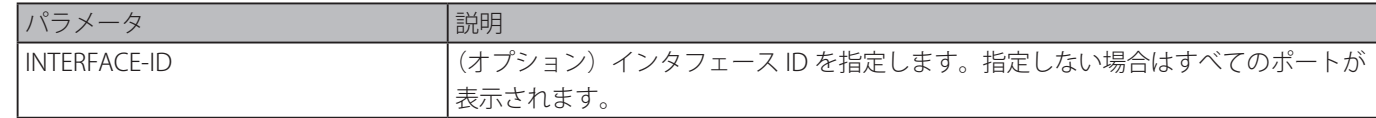

#### **初期設定**

なし

#### **コマンドモード**

EXEC モードまたはすべてのコンフィグモード

**コマンドデフォルトレベル**

```
レベル : 1
```
#### **説明および注意事項**

ポートごとのトラップ送信ステートを表示します。

#### **使用例**

イーサネットポート 1/0/1 から 1/0/9 のトラップ送信ステートを表示します。

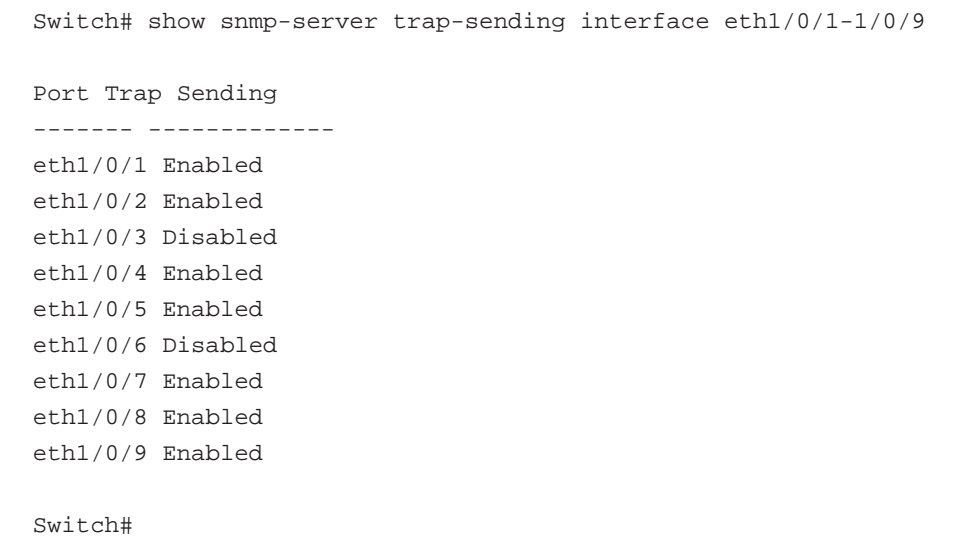

## **snmp-server**

SNMP エージェントを有効にします。「no」形式を使用すると SNMP エージェントを無効にします。

## **構文**

snmp-server

# no snmp-server

# **パラメータ**

なし

#### **初期設定**

無効

#### **コマンドモード**

グローバルコンフィグモード

#### **コマンドデフォルトレベル**

レベル : 12 

# **説明および注意事項**

SNMP マネジャーは SNMP リクエストをエージェントに送信し、SNMP 応答と通知をエージェントから受信することにより SNMP エージェントを管理します。エージェントが管理される前にエージェントの SNMP サーバを有効にする必要があります。

## **使用例**

SNMP サーバを有効にします。

```
Switch# configure terminal
Switch(config)# snmp-server
Switch(config)#
```
# **snmp-server contact**

デバイスのシステムコンタクト情報を設定します。「no」形式を使用すると設定を削除します。

#### **構文**

snmp-server contact TEXT no snmp-server contact

#### **パラメータ**

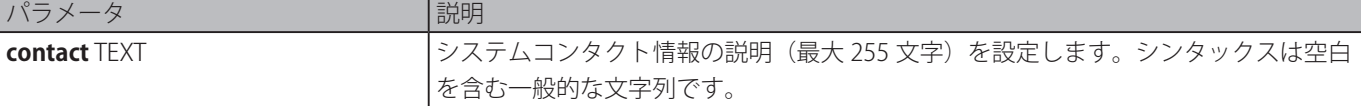

## **初期設定**

なし

## **コマンドモード**

グローバルコンフィグモード

#### **コマンドデフォルトレベル**

レベル : 12 

#### **説明および注意事項**

デバイス管理のシステムコンタクト情報を設定します。

#### **使用例**

"MIS Department II" を使用してシステムコンタクト情報を設定します。

Switch# configure terminal Switch(config)# snmp-server contact MIS Department II Switch(config)#

# **snmp-server enable traps**

トラップパケットの送信をグローバルにを有効にします。「no」形式を使用するとトラップパケットの送信を無効にします。

# **構文**

snmp-server enable traps no snmp-server enable traps

# **パラメータ**

なし

#### **初期設定**

無効

# **コマンドモード**

グローバルコンフィグモード

# **コマンドデフォルトレベル**

レベル : 12 

# **説明および注意事項**

デバイスへの SNMP 通知トラップの送信をグローバルに有効にします。ルータに SNMP 通知を送信する設定をするために、本 コマンドを使用してグローバル設定を有効にします。

#### **使用例**

SNMP トラップグローバル送信ステートを有効にします。

```
Switch# configure terminal
Switch(config)# snmp-server enable traps
Switch(config)#
```
# **snmp-server enable traps snmp**

すべてのまたは特定の SNMP 通知の送信を有効にします。「no」形式を使用するとすべてもしくは特定の SNMP 通知の送信を無 効にします。

## **構文**

snmp-server enable traps snmp [authentication] [linkup] [linkdown] [coldstart] [warmstart] no snmp-server enable traps snmp [authentication] [linkup] [linkdown] [coldstart] [warmstart]

#### **パラメータ**

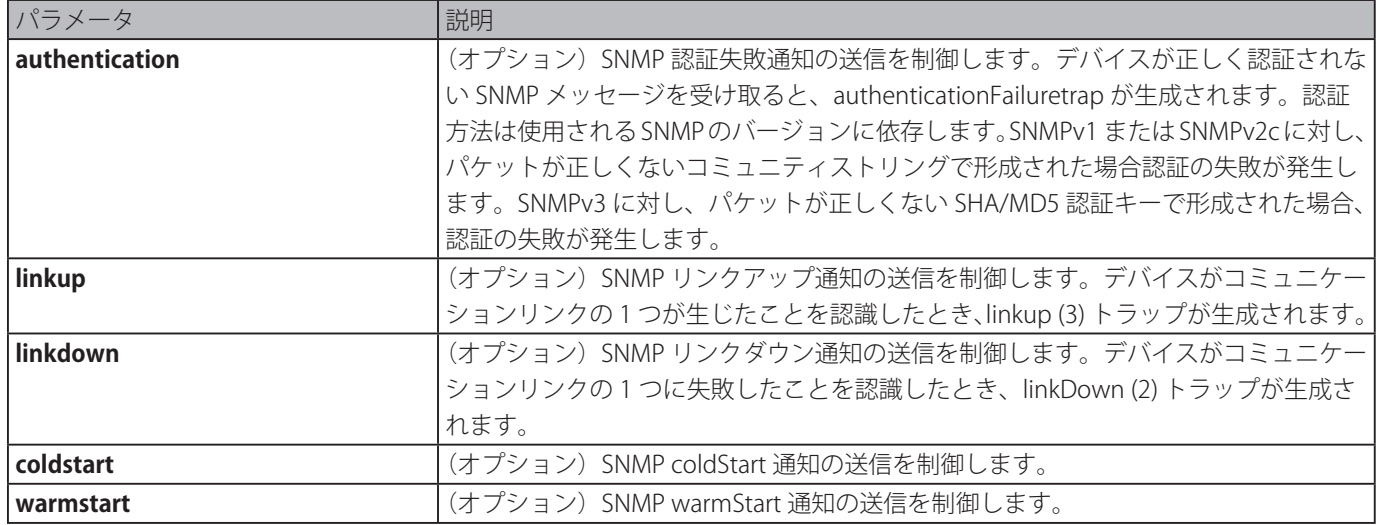

#### **初期設定**

無効

#### **コマンドモード**

グローバルコンフィグモード

#### **コマンドデフォルトレベル**

レベル : 12 

#### **説明および注意事項**

SNMP スタンダード通知トラップの送信を制御します。通知トラップの送信を有効にするためには、グローバル設定も有効にす る必要があります。

#### **使用例**

パブリックとして定義されたコミュニティストリングを使用し、ホスト 10.9.18.100 にすべての SNMP トラップの送信を有効に します。

Switch# configure terminal Switch(config)# snmp-server enable traps Switch(config)# snmp-server enable traps snmp Switch(config)# snmp-server host 10.9.18.100 version 2c public Switch(config)#

SNMP 認証トラップを有効にします。

Switch# configure terminal Switch(config)# snmp-server enable traps snmp authentication Switch(config)#

# **snmp-server location**

システムのロケーション情報を設定します。「no」形式を使用すると、設定を削除します。

#### **構文**

snmp-server location TEXT no snmp-server location

# **パラメータ**

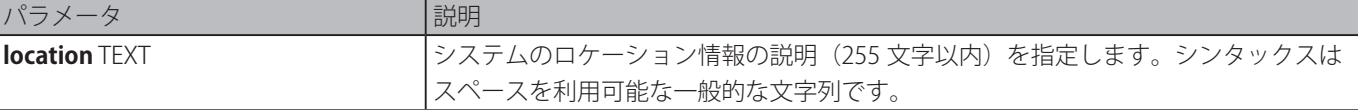

# **初期設定**

なし

# **コマンドモード**

グローバルコンフィグモード

#### **コマンドデフォルトレベル**

レベル : 12 

#### **説明および注意事項**

スイッチのシステムロケーション情報を設定します。

#### **使用例**

"HQ 15F" でシステムのロケーション情報を設定します。

Switch# configure terminal Switch(config)# snmp-server location HQ 15F Switch(config)#

#### **snmp-server name**

システム名情報を設定します。「no」形式を使用すると設定を削除します。

#### **構文**

snmp-server name NAME no snmp-server name

#### **パラメータ**

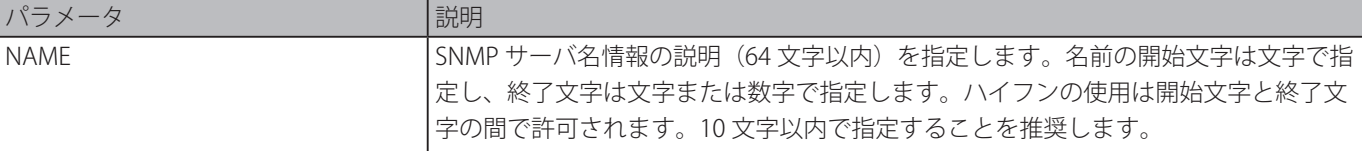

## **初期設定**

Switch

# **コマンドモード**

グローバルコンフィグモード

#### **コマンドデフォルトレベル**

レベル : 12 

#### **説明および注意事項**

スイッチのシステム名情報を設定します。

#### **使用例**

システム名を "SiteA-switch" に設定します。

```
Switch#configure terminal
Switch(config)#snmp-server name SiteA-switch
SiteA-switch(config)#
```
# **snmp-server trap-sending disable**

ポートのトラップ送信ステートを無効にします。「no」形式を使用すると、ポートのトラップ送信ステートを無効にします。

# **構文**

snmp-server trap-sending disable

no snmp-server trap-sending disable

#### **パラメータ**

なし

#### **初期設定**

有効

## **コマンドモード**

インタフェースコンフィグモード

#### **コマンドデフォルトレベル**

レベル : 12 

#### **説明および注意事項**

設定したポート外の SNMP 通知トラップの送信をポートで無効にします。送信が無効の場合、システムにより生成された SNMP 通知トラップはそのポートからの送信を許可されません。他のシステムにより生成されてそのポートに転送された SNMP トラッ プはこの制限の対象外です。

#### **使用例**

イーサネットインタフェース 3/0/8 からの通知トラップの送信を無効にします。

```
Switch# configure terminal
Switch(config)# interface eth3/0/8
Switch(config-if)# snmp-server trap-sending disable
Switch(config-if)#
```
# **snmp-server service-port**

SNMP UDP ポート番号を設定します。「no」形式を使用すると、UDP ポート番号を初期値にリセットします。

#### **構文**

snmp-server service-port PORT-NUMBER no snmp-server service-port

#### **パラメータ**

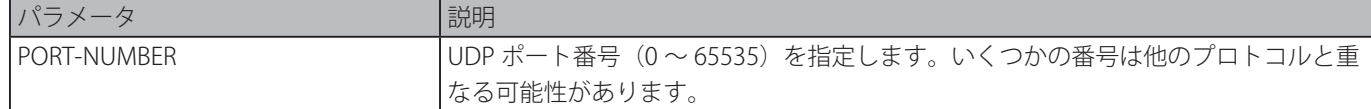

#### **初期設定**

161

#### **コマンドモード**

グローバルコンフィグモード

### **コマンドデフォルトレベル**

レベル : 12 

#### **説明および注意事項**

スイッチの SNNP UDP ポート番号を設定します。エージェントは設定されたサービス UDP ポート番号の SNMP リクエストパケッ トをリッスンします。

#### **使用例**

SNMP UDP ポート番号を設定します。

```
Switch# configure terminal
Switch(config)# snmp-server service-port 50000
Switch(config)#
```
# **snmp-server response broadcast-request**

ブロードキャスト SNMP GetRequest へ応答するようにサーバを有効化します。「no」形式を使用すると、ブロードキャスト SNMP GetRequest への応答を無効にします。

#### **構文**

snmp-server response broadcast-request no snmp-server response broadcast-request

# **パラメータ**

なし

#### **初期設定**

無効

## **コマンドモード**

グローバルコンフィグモード

#### **コマンドデフォルトレベル**

レベル : 12 

#### **説明および注意事項**

ブロードキャスト SNMP GetRequest パケットへの応答をサーバで有効化もしくは無効化します。NMS ツールはネットワークデ バイスを検知するためにブロードキャスト SNMP GetRequest パケットを送信します。本機能をサポートするためには、ブロー ドキャスト GetRequest パケットへのレスポンスを有効にする必要があります。

#### **使用例**

ブロードキャスト SNMP GetRequest パケットへの応答をサーバで有効化もしくは無効化します。

Switch# configure terminal Switch(config)# snmp-server response broadcast-request Switch(config)#

# **snmp trap link-status**

インタフェースで発生するリンクアップ、リンクダウンイベント通知を有効にします。「no」形式を使用すると、通知を無効に します。

#### **構文**

snmp trap link-status no snmp trap link-status

#### **パラメータ**

なし

#### **初期設定**

有効

# **コマンドモード**

インタフェースコンフィグモード

## **コマンドデフォルトレベル**

レベル : 12 

## **説明および注意事項**

インタフェースのリンクアップとリンクダウントラップの送信を有効または無効にします。

# **使用例**

イーサネット 1/0/1 のリンクアップとリンクダウントラップの生成を無効にします。

```
Switch# configure terminal
Switch(config)# interface eth1/0/1
Switch(config-if)# no snmp trap link-status
Switch(config-if)#
```
# **show snmp**

SNMP の設定を表示します。

## **構文**

show snmp {community | host | view | group | engineID}

# **パラメータ**

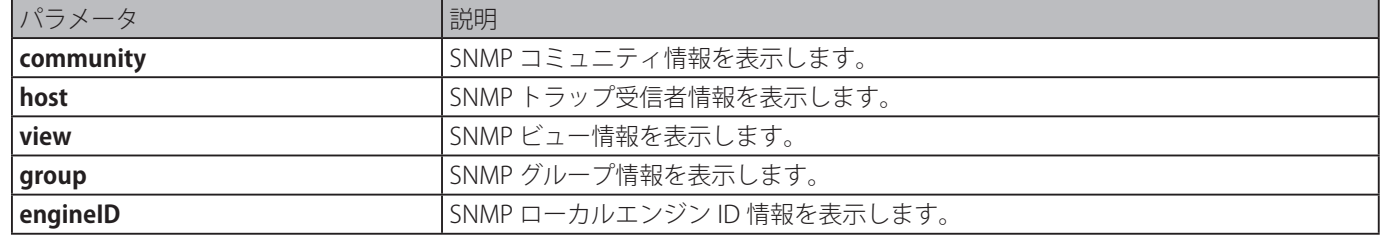

#### **初期設定**

なし

## **コマンドモード**

特権 EXEC モードまたはすべてのコンフィグモード

# **コマンドデフォルトレベル**

レベル : 12 

# **説明および注意事項**

SNMP コミュニティ情報を表示します。SNMP コミュニティ情報を表示中、ユーザが作成した SNMPv1 または SNMPv2c は表示 されません。

#### **使用例**

SNMP コミュニティ情報を表示します。

```
Switch# show snmp community
Codes: ro - read only, rw – Read Write
Community access view
------------------ ---- ------------------------------------------------------------
System rw sales-divison checked with IP access control list:
SalesDvision
public ro RD-division checked with IP access control list: HB5
Develop ro RD2
private rw Line2 checked with IP access control list: HQ
Total Entries: 4
Switch#
```
SNMP サーバホストの設定を表示します。

```
Switch# show snmp host
Host IP Address : 10.20.30.40
SNMP Version : V1
Community Name : public
UDP Port : 50001
Host IP Address : 10.10.10.1
SNMP Version : V3 noauthnopriv
SNMPv3 User Name : user1
UDP Port : 50001
Host IPv6 Address : 1:12:123::100
SNMP Version : V3 noauthnopriv
SNMPv3 User Name : user2
UDP Port : 162
Total Entries: 3
Switch#
```
MIB view の設定を表示します。

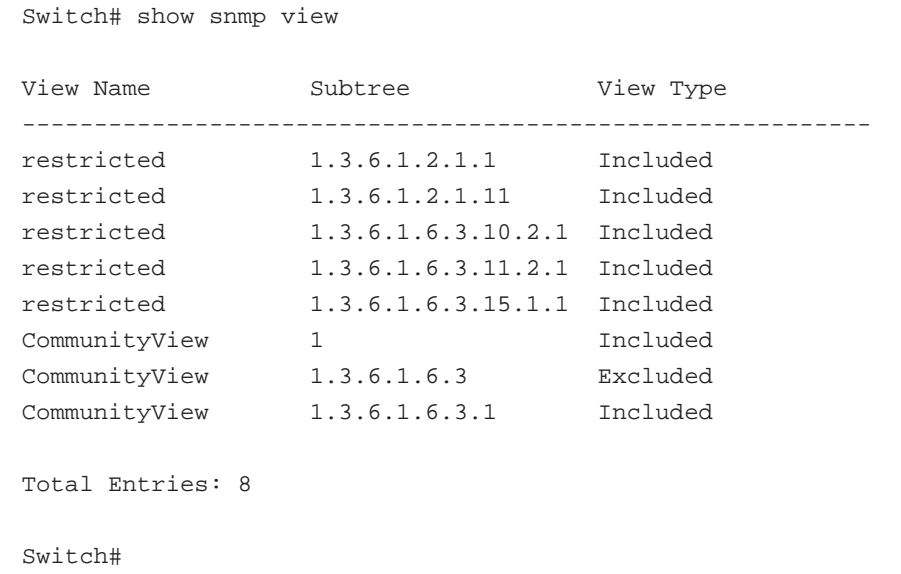

SNMP グループの設定を表示します。

```
Switch# show snmp group
GroupName : public SecurityModel: v1
ReadView : CommunityView WriteView :
 NotifyView : CommunityView
IP access control list:
GroupName : public SecurityModel: v2c
ReadView : CommunityView WriteView :
 NotifyView : CommunityView
IP access control list:
GroupName : initial SecurityModel: v3/noauth
ReadView : restricted WriteView :
NotifyView : restricted
IP access control list:
GroupName : private SecurityModel: v1
ReadView : CommunityView WriteView : CommunityView
NotifyView : CommunityView
IP access control list:
GroupName : private SecurityModel: v2c
ReadView : CommunityView WriteView : CommunityView
NotifyView : CommunityView
IP access control list:
Total Entries: 5
Switch#
```

```
SNMP エンジン ID を表示します。
```

```
Switch# show snmp engineID
Local SNMP engineID: 00000009020000000C025808
```
Switch#

# **show snmp user**

設定された SNMP ユーザの情報を表示します。

## **構文**

show snmp user [USER-NAME]

# **パラメータ**

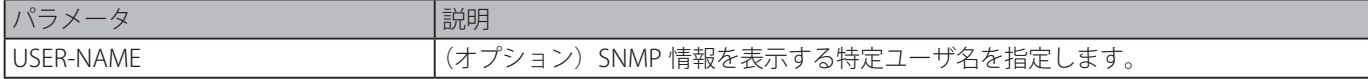

#### **初期設定**

なし

# **コマンドモード**

特権 EXEC モードまたはすべてのコンフィグモード

## **コマンドデフォルトレベル**

レベル : 1

## **説明および注意事項**

ユーザ名の引数が指定されていないとき、すべての設定されたユーザが表示されます。本コマンドにより作成されたコミュニティ ストリングは表示されません。

#### **使用例**

SNMP ユーザを表示します。

```
Switch# show snmp user authuser
User name: authuser
 Security Model: v2c
 Group Name: VacmGroupName
IP access control list: HB5
User name: authuser
 Security Model: v3 priv
 Group Name: VacmGroupName
 Authentication Protocol: MD5
 Privacy Protocol: DES
 Engine ID: 00000009020000000C025808
IP access control list:
Total Entries: 2
Switch#
```
# **snmp-server community**

SNMP にアクセスするためのコミュニティストリングを設定します。「no」形式を使用するとコミュニティストリングを削除し ます。

#### **構文**

snmp-server community [0 | 7] COMMUNITY-STRING [view VIEW-NAME] [ro | rw] [IP-ACL-NAME] no snmp-server community [0 | 7] COMMUNITY-STRING]

#### **パラメータ**

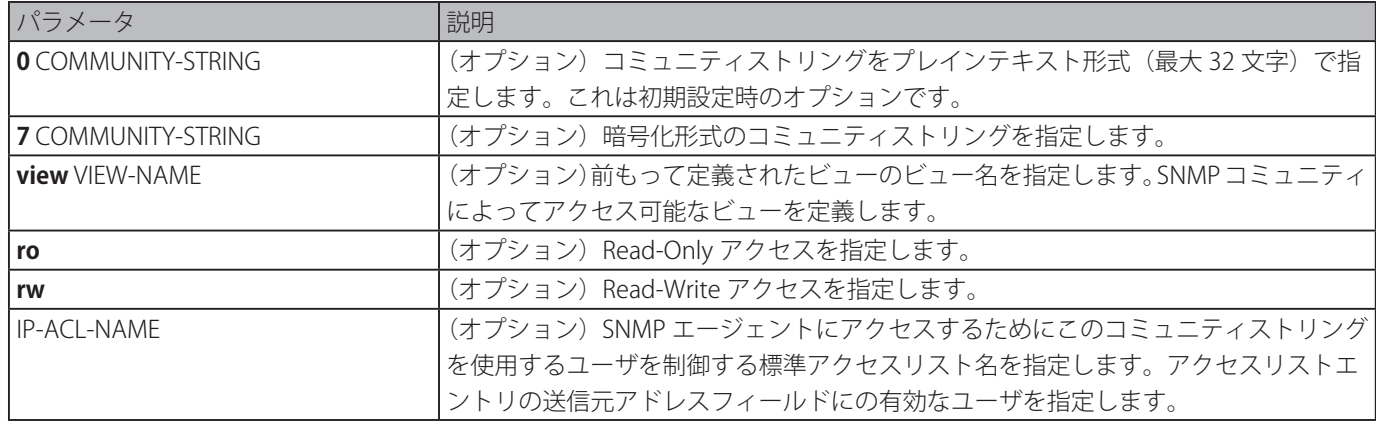

#### **初期設定**

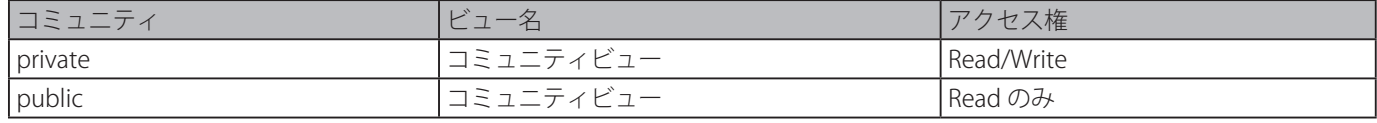

## **コマンドモード**

グローバルコンフィグモード

## **コマンドデフォルトレベル**

レベル : 15

## **説明および注意事項**

本コマンドを使用すると、SNMPv1 と SNMPv2c のコミュニティストリングを容易に作成することができます。本コマンドでコ ミュニティを作成する際、グループ名としてコミュニティ名を持つ SNMPv1 と SNMPv2c の 2 つのグループエントリが作成され ます。ビューが指定されていない場合、すべてのオブジェクトへのアクセスが許可されます。

#### **使用例**

MIB ビュー "interfacesMibView" を作成し、"interfacesMibView" ビューに Read と Write でアクセスできるコミュニティストリ ング "comaccess" を作成します。

```
Switch# configure terminal
Switch(config)# snmp-server view interfacesMibView 1.3.6.1.2.1.2 included
Switch(config)# snmp-server community comaccess view interfacesMibView rw
```
#### Switch(config)#

# **snmp-server engineID local**

ローカルデバイスの SNMP エンジン ID を指定 します。「no」形式を使用すると、SNMP エンジン ID を初期設定に戻します。

# **構文**

snmp-server engineID local ENGINEID-STRING no snmp-server engineID local

#### **パラメータ**

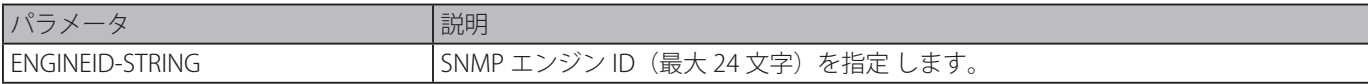

# **初期設定**

なし

# **コマンドモード**

グローバルコンフィグモード

# **コマンドデフォルトレベル**

レベル : 12 

# **説明および注意事項**

running configuration 中では、SNMP エンジン ID は表示も保存もされません。SNMP エンジン ID はデバイスを識別するための 固有の文字列です。文字列は初期設定により生成されます。文字列を 24 文字以下で設定した場合、24 文字まで後ろに 0 を追加 します。

## **使用例**

SNMP エンジン ID を 332200000000000000000000 に設定します。

```
Switch# configure terminal
Switch(config)# snmp-server engineID local 332200000000000000000000
Switch(config)#
```
# **snmp-server group**

SNMP グループを設定します。「no」形式を使用すると、SNMP グループを削除または使用している特定のセキュリティモデル からグループを削除します。

## **構文**

snmp-server group GROUP-NAME {v1 | v2c | v3 {auth | noauth | priv}} [read READ-VIEW] [write WRITE-VIEW] [notify NOTIFY-VIEW] [access IP-ACL-NAME]

no snmp-server group GROUP-NAME {v1 | v2c | v3 {auth | noauth | priv}}

#### **パラメータ**

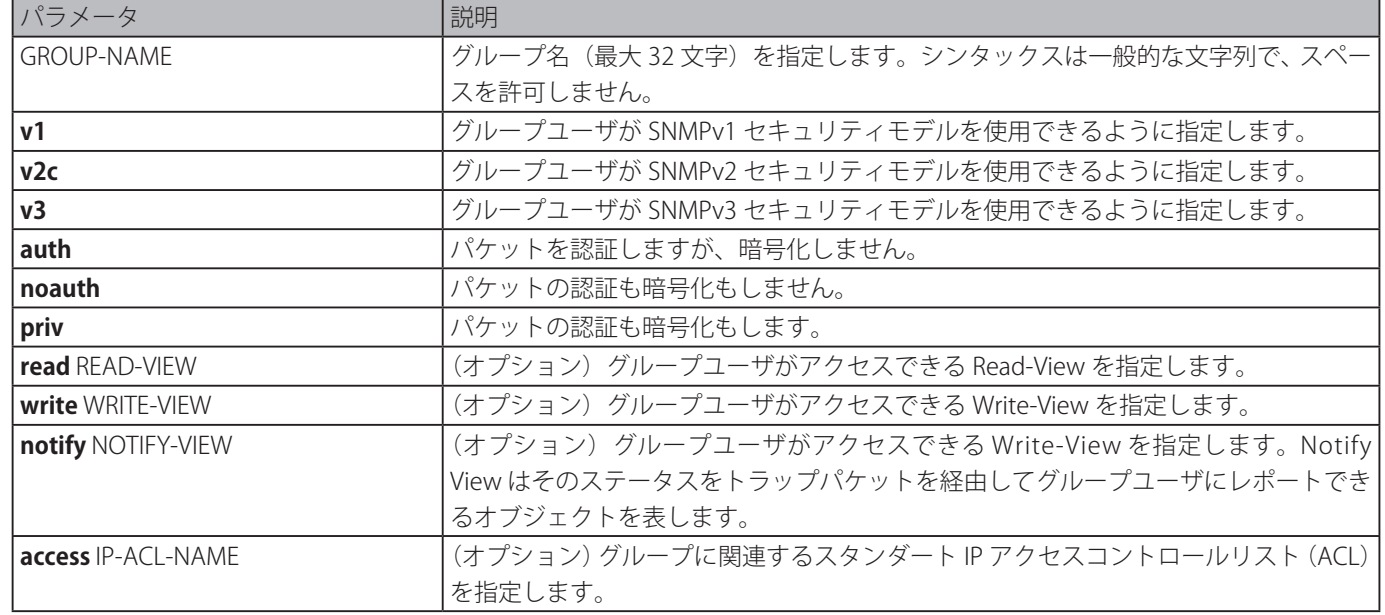

#### **初期設定**

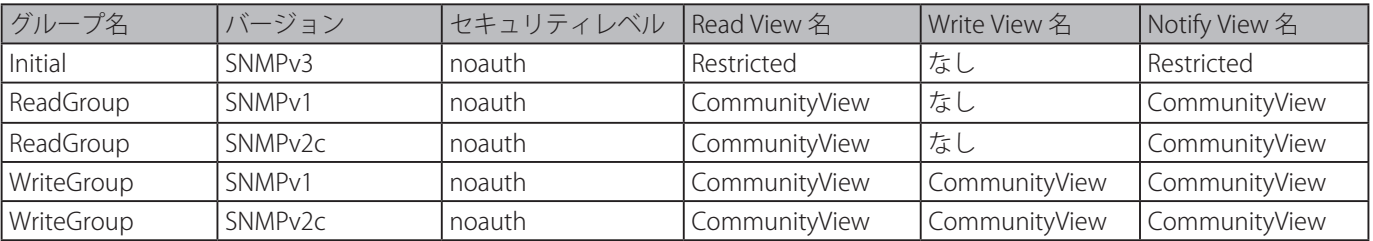

# **コマンドモード**

グローバルコンフィグモード

#### **コマンドデフォルトレベル**

レベル : 15 

#### **説明および注意事項**

SNMP グループは、許可されるセキュリティモデル、Read-View、Write-View、Notification View を指定することによりユーザ グループを定義します。セキュリティモデルは、グループユーザが SNMP エージェントへのアクセスに SNMP の特定のバージョ ンを使用することができるように定義します。

セキュリティモデル SNMPv1、SNMPv2c、SNMPv3 で同時に同じグループ名の作成が可能です。SNMPv3 については、SNMPv3 auth と SNMPv3 priv を同時に作成することができます。

特定のセキュリティモデルに対するグループのビュープロファイルをアップデートするためには、削除して新しいビュープロ ファイルを持ったグループを作成します。

Read-View はグループユーザが読み出し可能な MIB オブジェクトを定義します。Read-View が指定されていない場合、インター ネット OID スペース 1.3.6.1 が読み出されます。

Write-View はグループユーザが書き込み可能な MIB オブジェクトを定義します。Write-View が指定されていない場合、MIB オ ブジェクトは書き出しできません。

Notification view は特定のグループユーザ(コミュニティストリングとして動作)により識別される Trap マネージャに Notification パケットでステータスをレポートすることができる MIB オブジェクトを定義します。Notification view が指定され ていない場合、MIB オブジェクトはレポートされません。

#### **使用例**

SNMPv3 アクセスと SNMPv2c に対し SNMP サーバグループ "guestgroup" を作成します。

```
Switch# configure terminal
Switch(config)# snmp-server view interfacesMibView 1.3.6.1.2.1.2 included
Switch(config)# snmp-server group guestgroup v3 auth read interfacesMibView
Switch(config)# snmp-server group guestgroup v2c read CommunityView write CommunityView
Switch(config)#
```
# **snmp-server host**

SNMP 通知の受信者を指定します。「no」形式を使用すると、受信者を削除します。

# **構文**

snmp-server host {IP-ADDRESS | IPV6-ADDRESS} [version {1 | 2c | 3 {auth | noauth | priv}}] COMMUNITY-STRING [port PORT-NUMBER]

no snmp-server host {IP-ADDRESS | IPV6-ADDRESS}

#### **パラメータ**

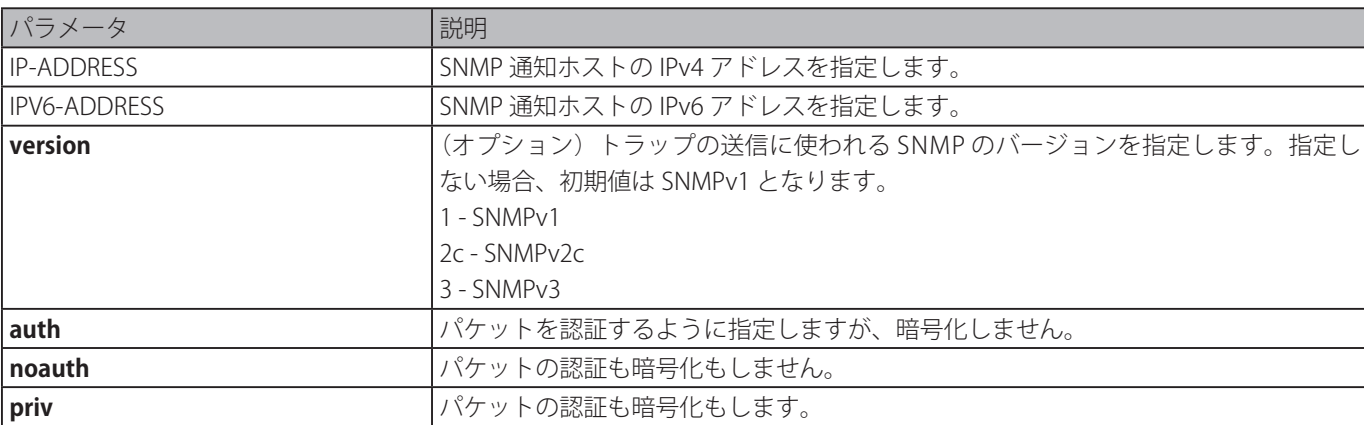

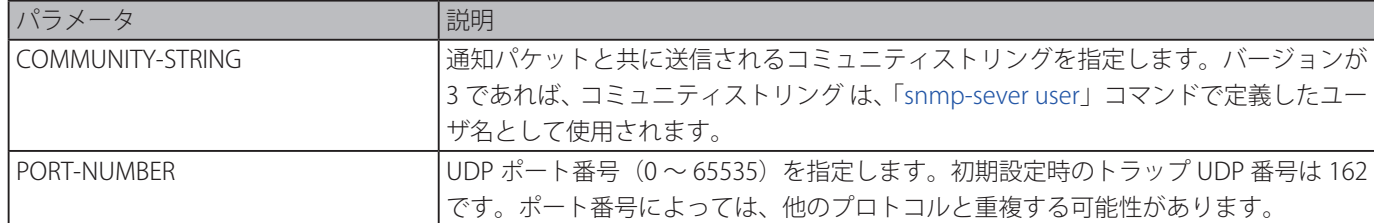

#### **初期設定**

バージョン:1

#### **コマンドモード**

グローバルコンフィグモード

#### **コマンドデフォルトレベル**

レベル : 15 

#### **説明および注意事項**

SNMP 通知はトラップパケットとして送信されます。スイッチが SNMP 通知を送信するには、本コマンドを使用して SNMP 通知の受信者を少なくとも 1 つ作成する必要があります。作成されたユーザに対し通知パケットのバージョンを指定します。 SNMPv1 と SNMPv2c では、通知はトラッププロトコルデータ単位 (PDU) で送信されます。SNMPv3 では、通知は SNMPv3 ヘッ ダを持った SNMPv2-TRAP-PDU で送信されます。

特定のホストに向け SNMPv1 または SNMPv2c のトラップパケットの送信を指定しているとき、指定されたコミュニティストリ ングはトラップパケットのコミュニティストリングとして動作します。

特定のホストに向け SNMPv3 でトラップパケットを送信するように指定している場合、パケットの送信時に認証と暗号化を行 うかを指定する必要があります。指定されたコミュニティストリングは SNMPv3 パケットのユーザ名として動作します。ユー ザは、「snmp-server user」コマンドもしくは、「snmp-server user v3」コマンドを使って、最初に作成されている必要があります。

トラップパケットの送信時に、システムは指定されたユーザ(またはコミュニティ名)に関連する通知ビューを確認します。ト ラップパケットと共に送信されるバインディング変数が通知ビュー内にない場合、通知はこのホストに送信されません。

#### **使用例**

バージョン 1、コミュニティストリング "comaccess" でトラップ受信者 163.10.50.126 を設定します。

```
Switch# configure terminal
Switch(config)# snmp-server community comaccess rw
Switch(config)# snmp-server host 163.10.50.126 version 1 comaccess
Switch(config)#
```
バージョン 3、認証セキュリティレベル、ユーザ名 "useraccess" でトラップ受信者 163.10.50.126 を設定します。

```
Switch# configure terminal
Switch(config)# snmp-server group groupaccess v3 auth read CommunityView write 
CommunityView
Switch(config)# snmp-server user useraccess groupaccess v3 auth md5 12345678
Switch(config)# snmp-server host 163.10.50.126 version 3 auth useraccess
Switch(config)#
```
バージョン 1、コミュニティストリング "comaccess" でトラップ受信者 163.10.50.126 を設定します。UDP ポート番号は 50001 に設定します。

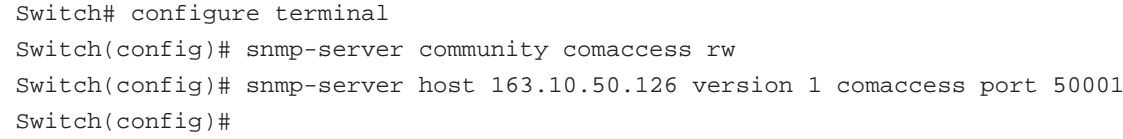

# **snmp-server source-interface traps**

SNMP トラップパケットを送信するため、送信元アドレスとしてその IP アドレスが使用されるインタフェースを指定します。 「no」形式を使用すると、初期設定に戻ります。

#### **構文**

snmp-server source-interface traps INTERFACE-ID no snmp-server source-interface traps

#### **パラメータ**

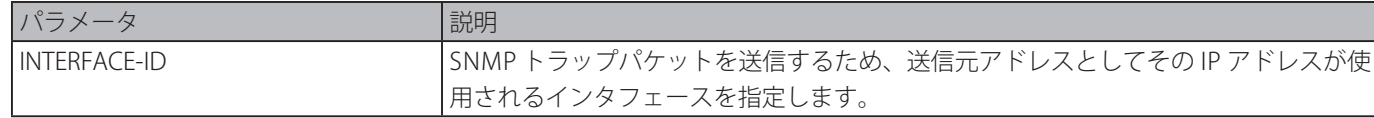

#### **初期設定**

最も近いインタフェースの IP アドレスが使用されます。

## **コマンドモード**

グローバルコンフィグモード

#### **コマンドデフォルトレベル**

レベル : 15 

#### **説明および注意事項**

SNMP トラップパケットを送信するため、送信元アドレスとしてその IP アドレスが使用されるインタフェースを指定します。

#### **使用例**

SNMP トラップパケットを送信するための送信元アドレスとして VLAN 100 を設定します。

Switch# configure terminal Switch(config)# snmp-server source-interface traps vlan 100 Switch(config)#

# **snmp-server user**

SNMP ユーザを作成 します。「no」形式を使用すると、SNMP ユーザを削除します。

#### **構文**

snmp-server user USER-NAME GROUP-NAME {v1 | v2c | v3 [encrypted] [auth {md5 | sha} AUTH-PASSWORD [priv PRIV-PASSWORD]]} [access IP-ACL-NAME]

no snmp-server user USER-NAME GROUP-NAME {v1 | v2c | v3}

#### **パラメータ**

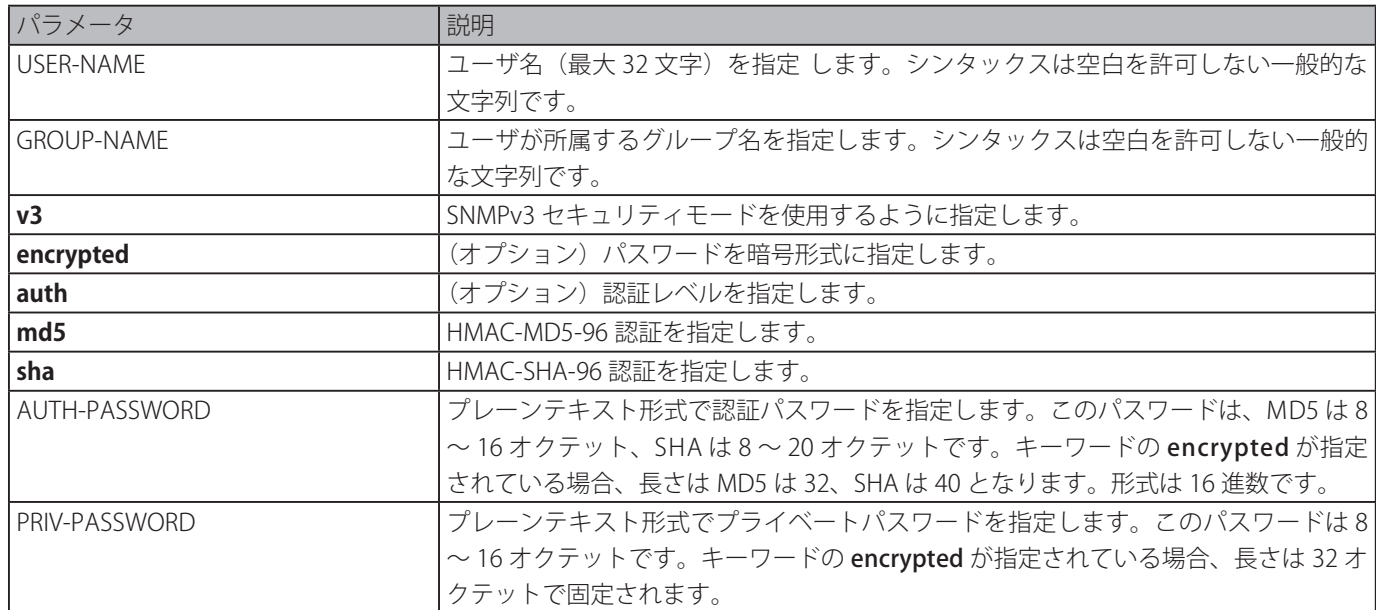

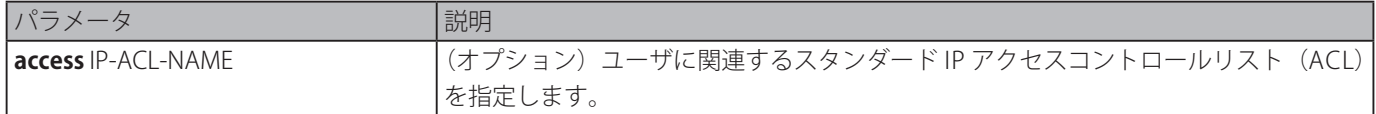

#### **初期設定**

1 ユーザ ユーザ名 : initial. グループ名 : initial

# **コマンドモード**

グローバルコンフィグモード

#### **コマンドデフォルトレベル**

レベル : 15 

## **説明および注意事項**

SMNP ユーザを作成するために、ユーザが使用するセキュリティモデルとユーザが作成されるグループを指定します。SMNPv3 ユーザを作成するためには、認証に使用するパスワードと暗号化の指定が必要です。 SNMP サーバホストと紐付けされている場合、SNMP ユーザは削除できません。

## **使用例**

プレーンテキストパスワードが SNMPv3 グループ public 内でユーザ "user1" 用に設定される方法を示します。

Switch# configure terminal Switch(config)# snmp-server user user1 public v3 auth md5 authpassword priv privpassword Switch(config)#

プレーンテキストパスワードの代りに MD5 ダイジェストストリングを設定します。

Switch# configure terminal Switch(config)# snmp-server user user1 public v3 encrypted auth md5 00112233445566778899AA BBCCDDEEFF Switch(config)#

# **snmp-server view**

ビューエントリを作成または修正 します。「no」形式を使用すると、指定した SNMP ビューエントリを削除します。 **構文**

snmp-server view VIEW-NAME OID-TREE {included | excluded} no snmp-server view VIEW-NAME

#### **パラメータ**

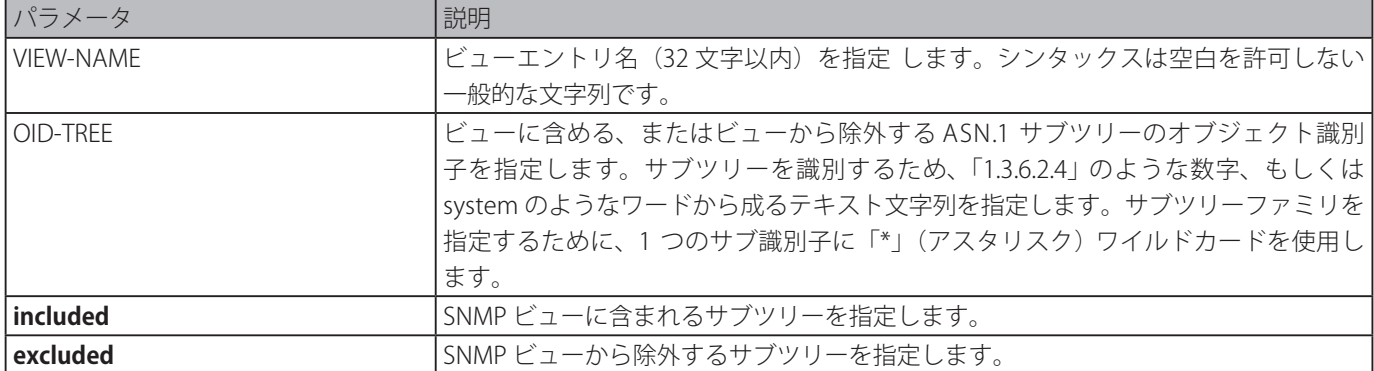

#### **初期設定**

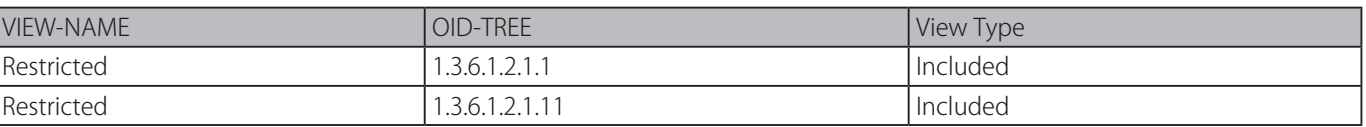
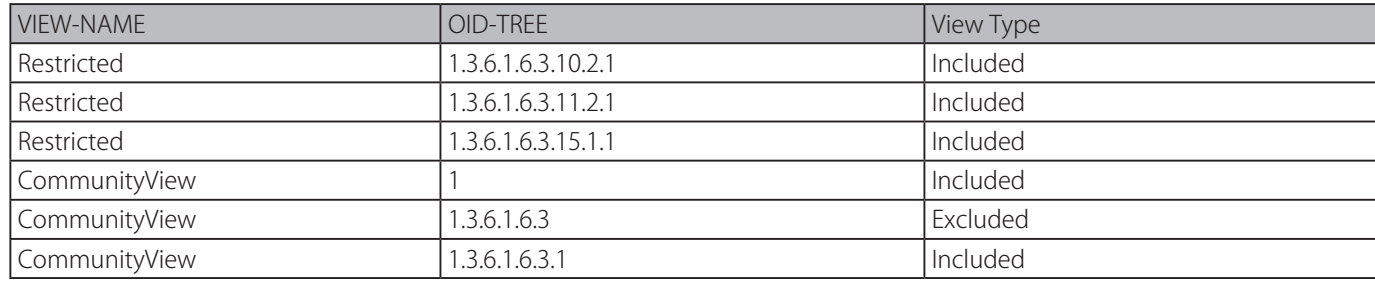

# **コマンドモード**

グローバルコンフィグモード

# **コマンドデフォルトレベル**

レベル : 15 

# **説明および注意事項**

MIB オブジェクトのビューを作成します。

# **使用例**

"interfacesMibView" と呼ばれる MIB ビューを作成し、読み取りビューとして "InterfaceMIBView" を持った SNMP グループ "guestgroup" を定義します。

Switch# configure terminal Switch(config)# snmp-server view interfacesMibView 1.3.6.1.2.1.2 included Switch(config)# snmp-server group guestgroup v3 auth read interfacesMibView Switch(config)#

# **Single IP Management (SIM) コマンド**

# **sim**

シングル IP マネージメントを有効にします。「no」形式を使用すると、シングル IP マネージメントを無効にします。

# **構文**

sim

# no sim

**パラメータ**

なし

# **初期設定**

無効

# **コマンドモード**

グローバルコンフィグモード

# **コマンドデフォルトレベル**

レベル : 12

# **説明および注意事項**

デバイスのシングル IP マネージメント機能を有効にします。「no」形式を使用すると、本機能を無効にします。

# **使用例**

シングル IP マネージメントを有効にします。

Switch# configure terminal Switch(config)# sim Switch(config)#

# **sim role**

デバイスのシングル IP マネージメントロールを Candidate から Commander、もしくは Commnader から Candidate に設定し ます。

# **構文**

sim role {commander [GROUP-NAME] | candidate}

# **パラメータ**

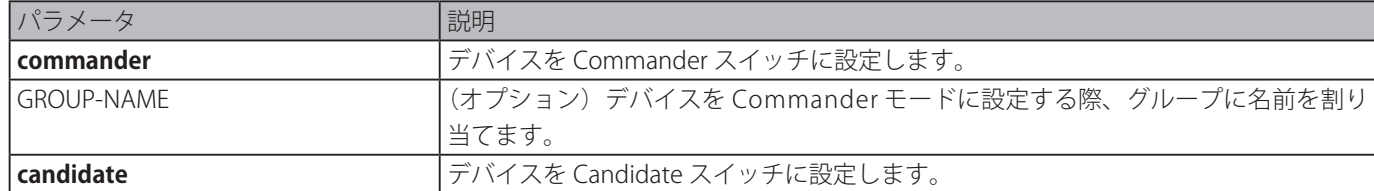

# **初期設定**

IP マネージメントグループ名:"default" スイッチロール:candidate

# **コマンドモード**

グローバルコンフィグモード

# **コマンドデフォルトレベル**

レベル : 12

# **説明および注意事項**

シングル IP マネージメントシステムには、Candidate、Commander、Member の 3 つのロールがあります。

Candidate と Commander ロールは、ユーザにより設定ができます。Member ロールは Commander スイッチの「sim [group-](#page-542-0)

[member」](#page-542-0)コマンドにより指定することができます。

SIM グループは Commander スイッチと多くの Member スイッチから成り、Commander から Candidate へなどスイッチロー ルが変更された場合、SIM グループ内のメンバーのすべてが Candidate に変更されます。

# **使用例**

シングル IP マネージメントグループを作成します。

Switch# configure terminal Switch(config)# sim role commander my-group Switch(config)#

# <span id="page-542-0"></span>**sim group-member**

1 つの Candidate スイッチをシングル IP マネージメントグループに追加します。「no」形式を使用すると、1 メンバを IP マネー ジメントグループから削除します。

# **構文**

sim group-member CANDIDATE-ID [PASSWORD] no sim group-member MEMBER-ID]

# **パラメータ**

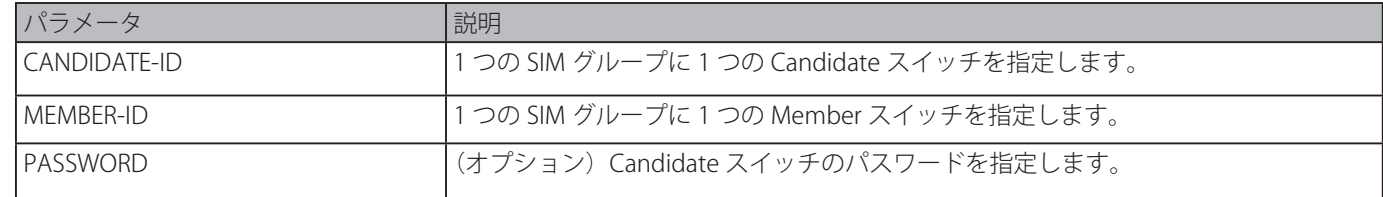

# **初期設定**

なし

# **コマンドモード**

グローバルコンフィグモード

# **コマンドデフォルトレベル**

レベル : 12

## **説明および注意事項**

Commander スイッチにおいて、Candidate スイッチはグループに加わることができ Member スイッチに変更されます。 Commander スイッチは、Candidate スイッチレベル 15 のパスワード認証をパスする必要があります。

# **使用例**

1 つの Candidate スイッチをシングル IP マネージメントグループに追加します。

Switch# configure terminal Switch(config)# sim group-member 1 secret Switch(config)#

# **sim holdtime**

Hold time 期間を秒で指定します。1 つのスイッチ (Commander または Member スイッチのどちらか)は Hold Time 中にシ ングル IP マネージメントメッセージを受信しなくなった後、他のスイッチの情報をクリアします。「no」形式を使用すると、 Hold Time を初期値にリセットします。

### **構文**

sim holdtime SECONDS no sim holdtime

# **パラメータ**

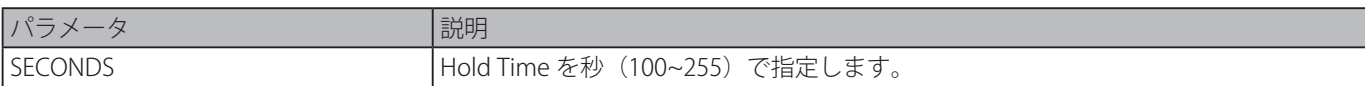

#### **初期設定**

100 秒

# **コマンドモード**

グローバルコンフィグモード

# **コマンドデフォルトレベル**

レベル : 12

# **説明および注意事項**

Hold-Time 中、SIM プロトコルメッセージの受信がない場合、以下の状態になります。

- ・Commander スイッチは、Member スイッチ情報をクリアします。
- ・Member スイッチは、Commander スイッチ情報をクリアしてロールを Candidate に変更します。

#### **使用例**

シングル IP マネージメントの Hold-Time を設定します。

Switch# configure terminal Switch(config)# sim holdtime 120 Switch(config)#

# **sim interval**

シングル IP マネージメントプロトコル送信メッセージの間隔を秒で設定します。「no」形式を使用すると、間隔を初期設定に戻 します。

# **構文**

sim interval SECONDS no sim interval

#### **パラメータ**

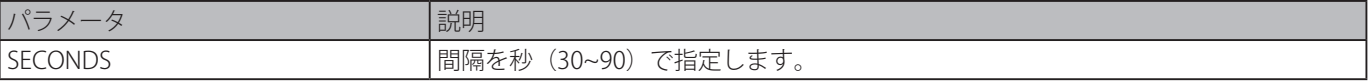

#### **初期設定**

30 秒

# **コマンドモード**

グローバルコンフィグモード

## **コマンドデフォルトレベル**

レベル : 12

# **説明および注意事項**

シングル IP マネージメントプロトコル送信メッセージの間隔を秒で設定します。

# **使用例**

シングル IP マネージメントプロトコルの間隔を設定します。

Switch# configure terminal Switch(config)# sim interval 60 Switch(config)#

# **sim management vlan**

SIM マネージメント VLAN を設定します。「no」形式を使用すると、初期設定に戻します。

# **構文**

# sim management vlan VLAN-ID

no sim management vlan

# **パラメータ**

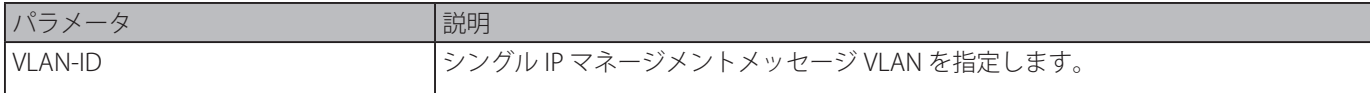

# **初期設定**

VLAN1

# **コマンドモード**

グローバルコンフィグモード

# **コマンドデフォルトレベル**

レベル : 12

# **説明および注意事項**

シングル IP マネージメントグループの Commander と Member は SIM マネージメント VLAN で、SIM メッセージを送受信します。

# **使用例**

シングル IP マネージメント VLAN を 100 に設定します。

Switch# configure terminal Switch(config)# sim management vlan 100 Switch(config)#

# **sim remote-config**

シングル IP マネージメントグループメンバのリモートログインおよび設定、もしくはリモート設定から exit するために使用し ます。

# **構文**

sim remote-config {member MEMBER-ID | exit}

# **パラメータ**

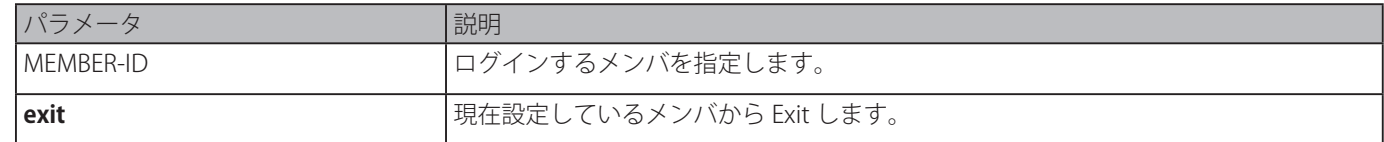

## **初期設定**

なし

# **コマンドモード**

特権 EXEC モード

## **コマンドデフォルトレベル**

レベル : 12

# **説明および注意事項**

SIM Commander スイッチはそのグループメンバにログインすることができ、それらをメンバ ID により設定することができます。 このコマンドは、Commander スイッチでのみ使用することができます。

## **使用例**

シングル IP マネージメントグループメンバデバイスにログインします。

```
Switch# sim remote-config member 1
Switch#
```
# **copy sim**

シングル IP マネージメントグループメンバーにファイルをコピーします。

## **構文**

copy sim SOURCE-URL DESTINATION-URL [member MEMBER-LIST]

#### **パラメータ**

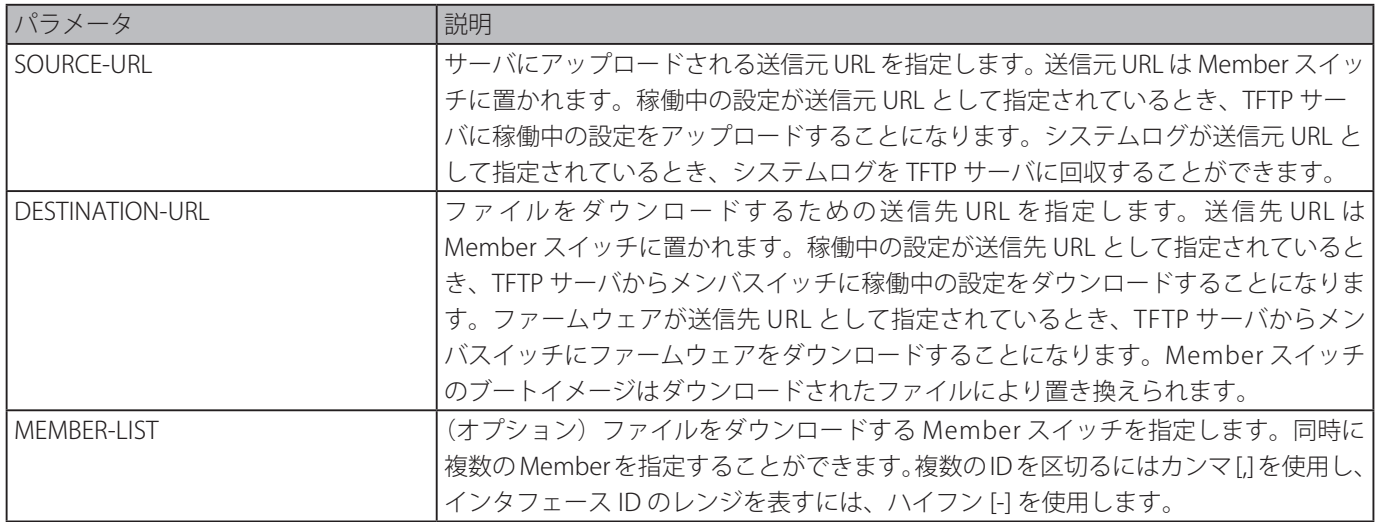

#### **初期設定**

なし

# **コマンドモード**

特権 EXEC モード

# **コマンドデフォルトレベル**

レベル : 12

# **説明および注意事項**

Member スイッチからサーバへファイルをアップロードするには Commander スイッチ上で、本コマンドを使用します。異な る Member スイッチの ID を区別するために、ファイル名は Member スイッチの ID に付加されます。

## **使用例**

Member スイッチ 1 にファームウェアをダウンロードします。

```
Switch# copy sim tftp://10.10.10.58/switch.had firmware member 1
Download firmware 10.10.10.58/ switch.had to member 1 ?(y/n)[n] y
Download Status:
ID MAC Address Status
    ---------------------------------------
1 00-02-01-03-01-03 SUCCESS
Switch#
```
Member スイッチ 1 からシステムログをアップロードします。

```
Switch# copy sim tftp://10.10.10.58/switch.had firmware member 1
Download firmware 10.10.10.58/ switch.had to member 1 ?(y/n)[n] yDownload Status:
ID MAC Address Status
---------------------------------------
1 00-02-01-03-01-03 SUCCESS
Switch#
```
# **snmp-server enable traps sim**

シングル IP マネージメントトラップの送信を有効にします。「no」形式を使用するとシングル IP マネージメントトラップの送 信を無効にします。

#### **構文**

snmp-server enable traps sim

no snmp-server enable traps sim

# **パラメータ**

なし

## **初期設定**

無効

#### **コマンドモード**

グローバルコンフィグモード

## **コマンドデフォルトレベル**

レベル : 12

## **説明および注意事項**

シングル IP マネージメントトラップの送信を有効にします。

#### **使用例**

シングル IP マネージメントトラップの送信を有効にします。

```
Switch# configure terminal 
Switch(config)# snmp-server enable traps sim 
Switch(config)#
```
# **show sim**

シングル IP マネージメント情報を表示します。

# show sim [{candidates [CANDIDATE-ID] | members [MEMBER-ID] | group [COMMANDER-MAC] | neighbor}]

**構文**

```
パラメータ
```
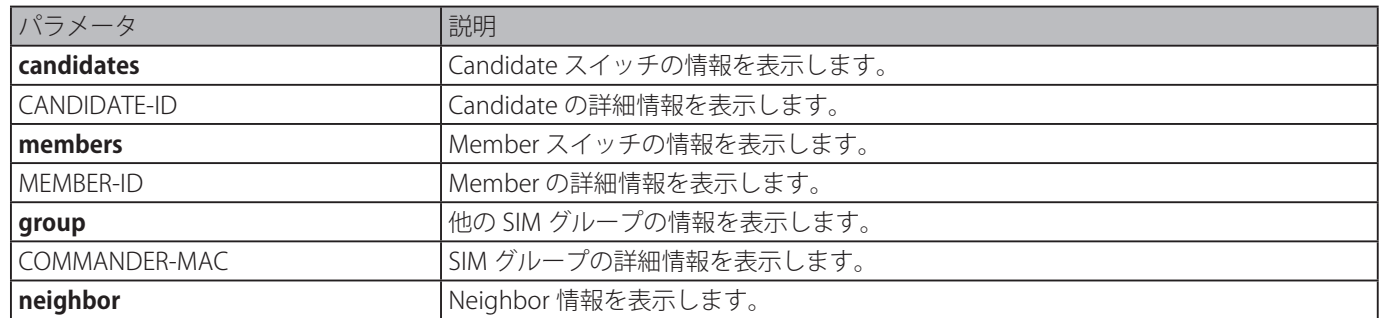

#### **初期設定**

なし

# **コマンドモード**

EXEC モードまたはすべてのコンフィグモード

### **コマンドデフォルトレベル**

Switch# show sim

レベル : 1

# **説明および注意事項**

シングル IP マネージメント情報を表示します。

# **使用例**

Commander の詳細なローカル SIM 情報を表示します。

```
SIM Version : VER-1.61
Firmware Version : 1.20.006
 Management VLAN : 1
 Device Name : Switch
 MAC Address : 00-01-02-03-04-00
 Platform : DGS-1510-28P
 SIM State : Disabled
 Role State : Candidate
 Discovery Interval : 30 sec
 Hold Time : 100 sec
```
Switch#

Member スイッチの詳細なローカル SIM 情報を表示します。

```
Switch# show sim
 SIM Version : VER-1.61
 Firmware Version : 1.20.006
 Device Name :Switch
 MAC Address : EE-FF-00-00-12-12
 Platform : DGS-1510-28P
 SIM State : Enabled
 Role State : Member
 Discovery Interval : 30 sec
 Hold Time : 100 sec
----------------CS Info----------------
 CS Group Name : my-group
 CS MAC Address : 00-02-01-03-01-03
 CS Hold Time : 90 s
```

```
Switch#
```
SIM メンバリストを表示します。

Switch# show sim members Member Hold Firmware ID MAC Address Platform Time Version Device Name ------------------------------------------------------------------------ 1 00-01-00-00-12-12 DGS-1510-28P 100 1.20.006 Switch 2 00-02-00-00-12-13 DGS-1510-28P 80 1.20.006 Switch Total Entries : 2 Switch#

SIM メンバ情報の 1 つの詳細を表示します。

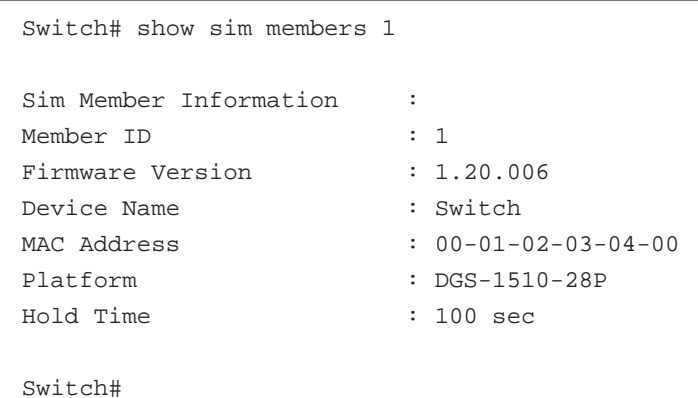

SIM Candidate リストを表示します。

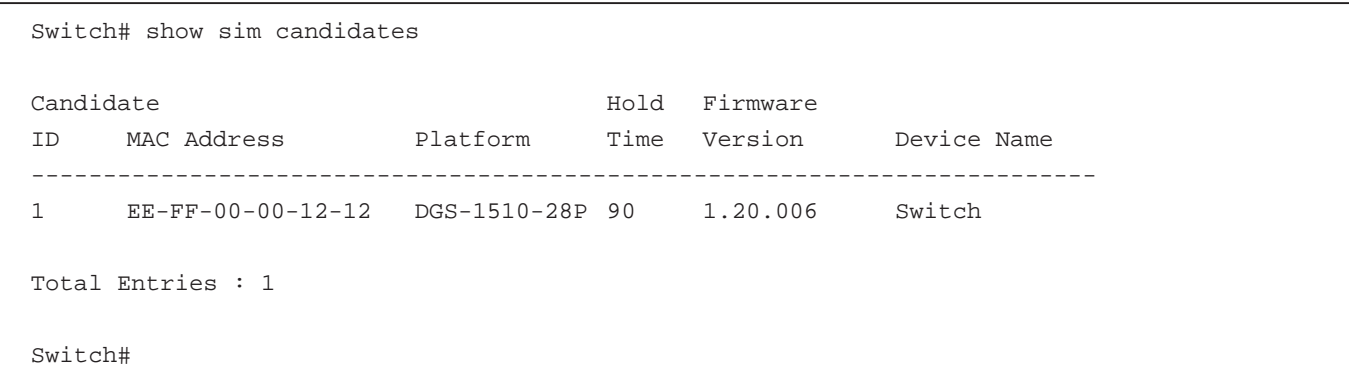

SIM Candidate 情報の 1 つの詳細を表示します。 Switch# show sim candidates 1

```
Sim Candidate Information :
Candidate ID : 1
Firmware Version : 1.20.006
Device Name :
MAC Address : EE-FF-00-00-12-12
Platform : DGS-1510-28P
Hold Time : 100 sec
Switch#
```
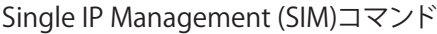

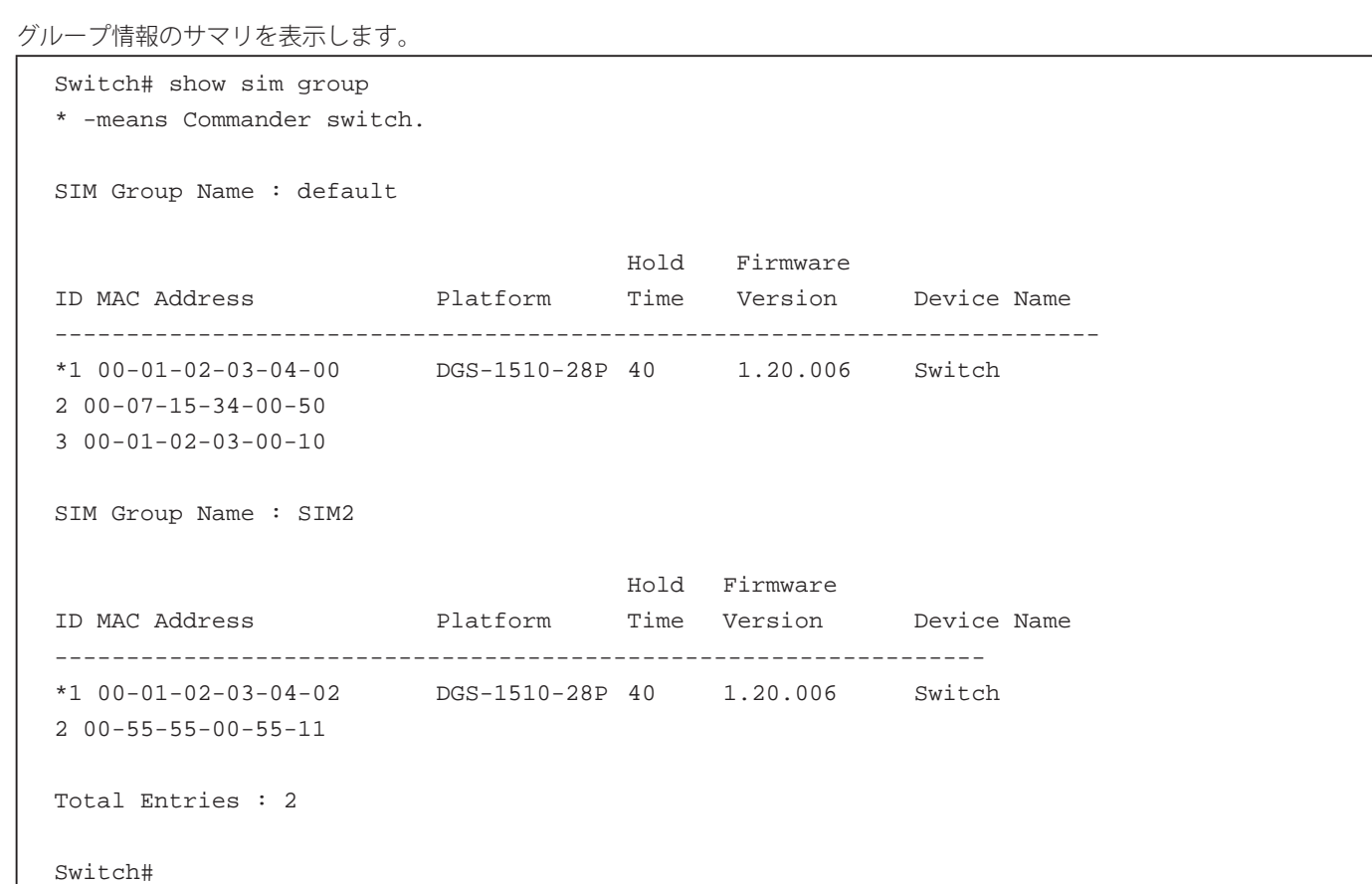

SIM グループの詳細情報を表示します。

```
Switch# show sim group 00-01-02-03-04-00
Sim Group Information :
[*** Commander Info ***]
Group Name : default
MAC Address : 00-01-02-03-04-00Device Name :
Firmware Version : 1.20.006
Platform : DGS-1510-28P
Number of Members : 2
Hold Time : 100 sec
[***$ Member Info (1/2)***]MAC Address : 00-07-15-34-00-50
[*** Member Info (2/2)***]
MAC Address : 00-01-02-03-00-10
Switch#
```
SIM Neighbors のサマリを表示します。

```
Switch# show sim neighbor
Port MAC Address Role
-----------------------------------
eth1/0/1 00-02-00-00-08-12 Member
eth1/0/2 00-01-00-00-12-12 Member
eth1/0/3 EE-FF-00-00-12-12 Candidate
Total Entries : 3
Switch#
```
# **Spanning Tree Protocol (STP) コマンド**

# **clear spanning-tree detected-protocols**

プロトコルのマイグレーションを再開します。

# **構文**

clear spanning-tree detected-protocols {all | interface INTERFACE-ID}

# **パラメータ**

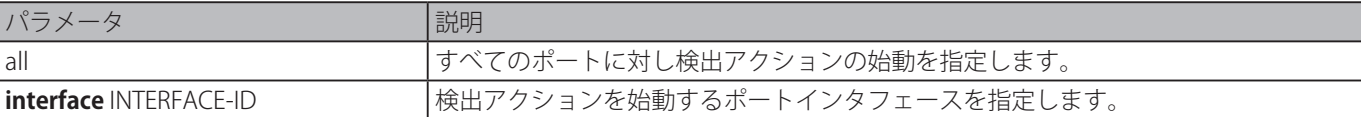

# **初期設定**

なし

```
コマンドモード
```
特権 EXEC モード

# **コマンドデフォルトレベル**

レベル : 12

# **説明および注意事項**

ポートのプロトコルマイグレーションステートマシーンを SEND\_RSTP ステートにします。本操作は、特定の LAN の全レガシー ブリッジが削除されたかどうかテストするために使用されます。STP ブリッジが LAN になければ、ポートは設定しているモード( RSTP または MSTP)で動作します。STP ブリッジが LAN にあれば、ポートは STP モードで動作します。

# **使用例**

```
すべてのポート のプロトコルマイグレーションイベントを始動します。
```

```
Switch# clear spanning-tree detected-protocols all
```
Clear spanning-tree detected-protocols? (y/n) [n] y

Switch#

# **show spanning-tree**

スパニングツリーの動作情報を表示します。本コマンドは STP と RSTP に対してのみ有効です。

# **構文**

show spanning-tree [interface [INTERFACE-ID [, | -]]

# **パラメータ**

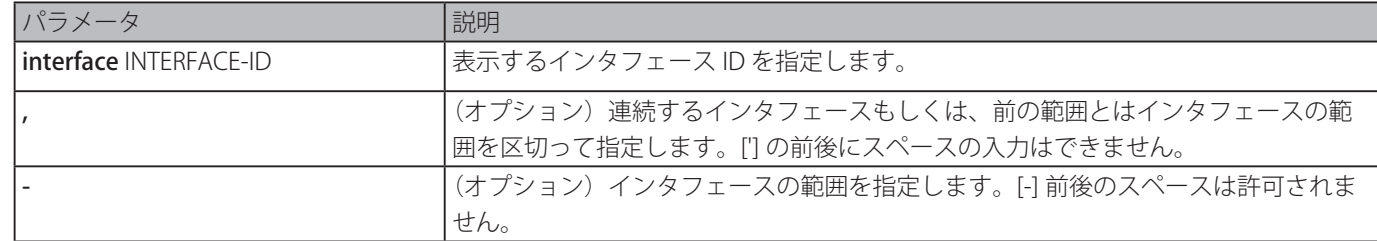

## **初期設定**

なし

# **コマンドモード**

```
EXEC モードまたはすべてのコンフィグモード
```
# **コマンドデフォルトレベル**

レベル : 1

### **説明および注意事項**

RSTP または STP コンパチブルモード時のシングルスパニングツリーのスパニングツリーの設定を表示します。

#### **使用例**

STP 有効時のスパニングツリー情報を表示します。

```
Switch# show spanning-tree
Protocol state: Enabled
protocol mode: RSTP
NNI BPDU Address: Dot1d(01-80-C2-00-00-00)
Root ID Priority : 4096
     Address : 00-04-9B-78-08-00
Hello Time : 2 sec, Max Age: 20 sec, Forward Delay: 15 sec
Bridge ID Priority : 4096 (priority 4096 sys-id-ext 0)
     Address : 00-04-9B-78-08-00
Hello Time : 2 sec, Max Age: 20 sec, Forward Delay: 15 sec
Topology Changes Count : 0
                                         Priority Link
Interface Role State Cost .Port# Type Edge
--------- ----- ----- ------ --------- ------ --------
eth1/0/3 designated forwarding 20000 128.3 p2p non-edge
eth1/0/5 backup blocking 200000 128.5 p2p non-edge
eth1/0/6 backup blocking 200000 128.6 shared non-edge
eth1/0/7 root forwarding 2000 128.7 P2p non-edge
Switch#
```
# **show spanning-tree configuration interface**

STP インタフェースの関連設定についての情報を表示します。

# **構文**

show spanning-tree configuration interface [INTERFACE-ID [, | -]]

# **パラメータ**

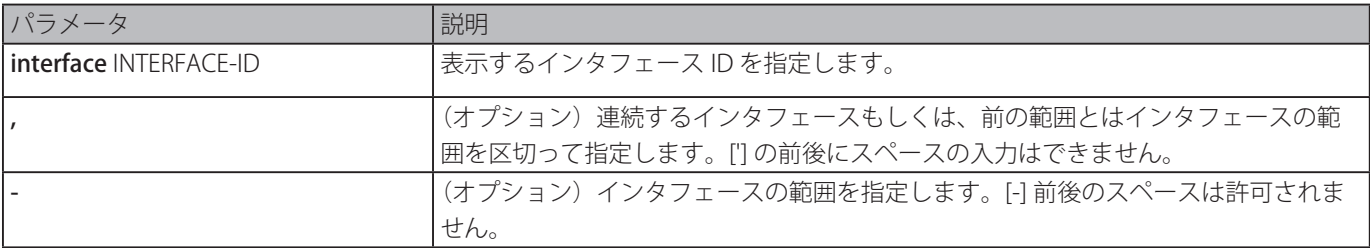

## **初期設定**

なし

#### **コマンドモード**

EXEC モードまたはすべてのコンフィグモード

#### **コマンドデフォルトレベル**

レベル : 1

#### **説明および注意事項**

スパニングツリーインタフェースレベル設定を表示します。本コマンドは、すべての STP バージョンに対し使用可能です。

# **使用例**

インタフェース 1/0/1 のスパニングツリー設定情報を表示します。

```
Switch#show spanning-tree configuration interface ethe1/0/1
eth1/0/1
 Spanning tree state : Enabled
 Port path cost: 0
 Port priority: 128
 Port Identifier: 128.1
 Link type: auto
 Port fast: auto
 Guard root: Disabled
 TCN filter : Disabled
 Bpdu forward: Disabled
Switch#
```
# **snmp-server enable traps stp**

スパニングツリーで STP に関する SNMP 通知の送信を有効にします。「no」形式を使用すると、本機能を無効にします。 **構文**

snmp-server enable traps stp [new-root] [topology-chg]

no snmp-server enable traps stp [new-root] [topology-chg]

### **パラメータ**

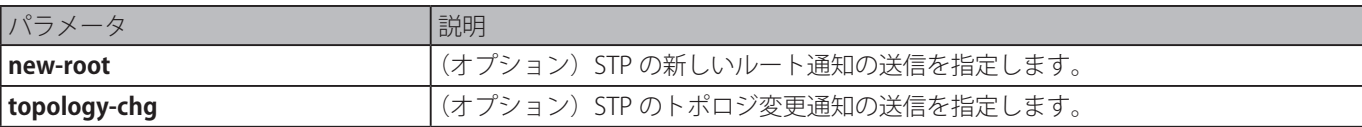

# **初期設定**

無効

# **コマンドモード**

グローバルコンフィグモード

## **コマンドデフォルトレベル**

レベル : 12

## **説明および注意事項**

通知トラップの送信を有効にします。本コマンドに「no」パラメータを指定すると、両方の STP 通知タイプは有効または無効 になります。

## **使用例**

"public" として定義されたコミュニティストリングを使用して、ルータはすべての STP トラップをホスト 10.9.18.100 に送信し ます。

```
Switch# configure terminal
Switch(config)# snmp-server enable traps
Switch(config)# snmp-server enable traps stp
Switch(config)# snmp-server host 10.9.18.100 version 2c public
Switch(config)#
```
# **spanning-tree global state**

STP のグローバルステートを有効または無効にします。「no」形式を使用すると、STP のグローバルステートを無効にします。

# **構文**

spanning-tree global state {enable | disable} no spanning-tree global state

#### **パラメータ**

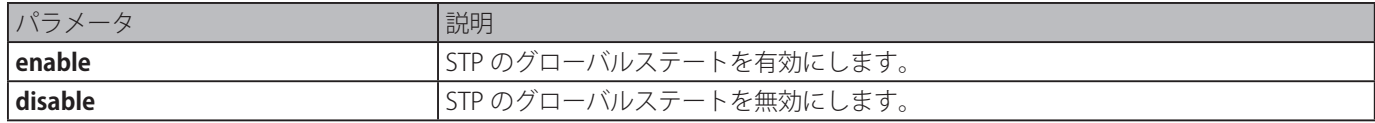

# **初期設定**

無効

# **コマンドモード**

グローバルコンフィグモード

# **コマンドデフォルトレベル**

レベル : 12

## **説明および注意事項**

グローバルスパニングツリー機能を有効にするために、本コマンドをグローバルコンフィグモードで使用します。

## **使用例**

グローバルスパニングツリー機能を有効にします。

Switch# configure terminal Switch(config)# spanning-tree global state enable Switch(config)#

# **spanning-tree (timers)**

スパニングツリータイマ値を設定します。「no」形式を使用すると、初期設定に戻します。

## **構文**

spanning-tree {hello-time SECONDS | forward-time SECONDS | max-age SECONDS} no spanning-tree {hello-time | forward-time | max-age}

## **パラメータ**

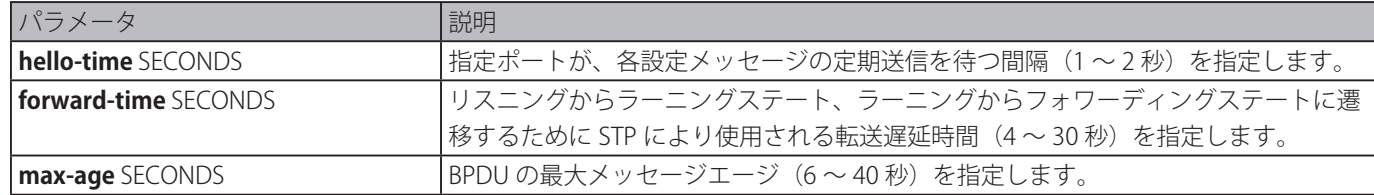

#### **初期設定**

Hello Time: 2秒 Forward Time: 15 秒 Max Age: 20 秒

# **コマンドモード**

グローバルコンフィグモード

## **コマンドデフォルトレベル**

レベル : 12

# **説明および注意事項**

スパニングツリータイマ値を設定します。

Spanning Tree Protocol (STP)コマンド

## **使用例**

STP タイマを設定します。

```
Switch# configure terminal
Switch(config)# spanning-tree hello-time 1
Switch(config)# spanning-tree forward-time 16
Switch(config)# spanning-tree max-age 21
Switch(config)#
```
# **spanning-tree state**

STP 操作を有効または無効にします。「no」形式を使用すると、初期設定に戻します。

**構文**

spanning-tree state {enable | disable} no spanning-tree state

# **パラメータ**

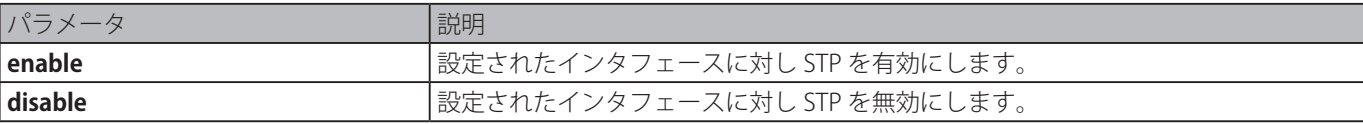

# **初期設定**

有効

# **コマンドモード**

インタフェースコンフィグモード

# **コマンドデフォルトレベル**

レベル : 12

## **説明および注意事項**

ポートでスパニングツリーが有効なとき、スパニングツリープロトコルエンジンはポートから受信されるスパニングツリー BPDU を送信または処理します。コマンドはブリッジングループを避けるために注意して使用する必要があります。コマンドは レイヤ 2 プロトコルトンネルが STP に対し有効な場合は有効となりません。

# **使用例**

イーサネットインタフェース 3/0/1 のスパニングツリーを有効にします。

Switch# configure terminal Switch(config)# interface eth3/0/1 Switch(config-if)# spanning-tree state enable Switch(config-if)#

# **spanning-tree cost**

特定ポートのポートパスコストの値を設定します。「no」形式を使用すると、自動計算パスコストを戻します。

# **構文**

spanning-tree cost COST no spanning-tree cost

# **パラメータ**

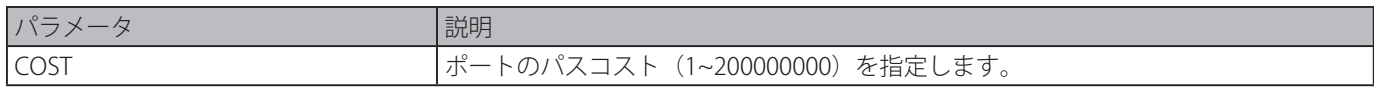

#### **初期設定**

インタフェースの帯域幅の設定から計算されます。

# **コマンドモード**

インタフェースコンフィグモード

## **コマンドデフォルトレベル**

レベル : 12

## **説明および注意事項**

RSTP または STP-Compatible モードで、管理パスコストはルートに到達するためのパスコストを蓄積するためにシングルスパ ニングツリーで使用されます。MSTP モードで、管理パスコストは CIST ルートに到達するためのパスコストを蓄積するために CIST リージョナルルートで使用されます。

# **使用例**

イーサネットインタフェース 1/0/7 のポートコストを 20000 に設定します。

Switch# configure terminal Switch(config)# interface eth1/0/7 Switch(config-if)# spanning-tree cost 20000 Switch(config-if)#

# **spanning-tree guard root**

ルートガードモードを有効にします。「no」形式を使用すると、初期設定に戻します。

#### **構文**

spanning-tree guard root no spanning-tree guard root

#### **パラメータ**

なし

# **初期設定**

無効

## **コマンドモード**

インタフェースコンフィグモード

#### **コマンドデフォルトレベル**

レベル : 12

# **説明および注意事項**

BPDU ガードはポートがルートポートになることを防止します。本機能はサービスプロバイダに役立つ機能であり、ブリッジが 管理者の完全な制御下にないために起こる可能性がある、ネットワークのコアリージョンへの外部ブリッジがスパニングツリー のアクティブトポロジに影響することを防ぎます。

ポートがルートポートにならないようにガードされているとき、そのポートは指定ポートのロールのみ与えられます。高いプラ イオリティのコンフィギュレーション BPDU を受信したポートは、代替ポートに変更され、ブロッキングステータスとなります。 受信される上位の BPUD は STP の計算に組み込まれません。ポートはリンクで BPDU をリッスンします。受信した上位の BPDU がタイムアウトした場合、指定ポートのロールに変更されます。

ポートが代替ポートステータスに変更されると、ルートガードによりシステムメッセージが生成されます。本設定はすべてのス パニングツリーバージョンに対して有効です。

## **使用例**

イーサネットインタフェース 3/0/1 がルートポートにならないようを設定します。

```
Switch# configure terminal
Switch(config)# interface eth3/0/1
Switch(config-if)# spanning-tree guard root
Switch(config-if)#
```
# **spanning-tree link-type**

ポートのリンクタイプを指定します。「no」を指定すると初期値に戻ります。

# **構文**

spanning-tree link-type {point-to-point | shared} no spanning-tree link-type

#### **パラメータ**

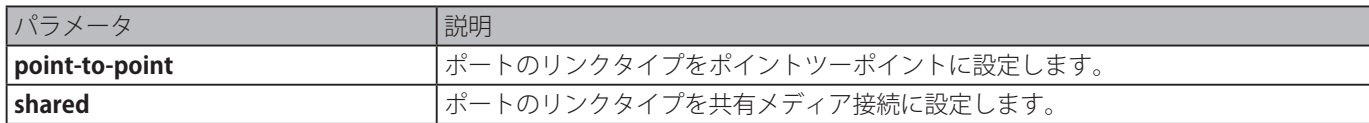

#### **初期設定**

明確にリンクタイプを設定していない場合、リンクタイプは自動的にデュプレックス設定に依存します。

## **コマンドモード**

インタフェースコンフィグモード

## **コマンドデフォルトレベル**

レベル : 12

## **説明および注意事項**

フルデュプレックスポートではポイントツーポイント接続とみなされ、反対に、ハーフデュプレックスポートでは共有接続であ るとみなされます。ポートはリンクタイプををメディア共有型に設定することで迅速にフォワーディングステートに遷移するこ とができません。そのため、STP モジュールによるリンクタイプの自動決定が推奨されます。この設定はすべてのスパニングツ リーモードに影響します。

#### **使用例**

イーサネットインタフェース 1/0/7 のリンクタイプをポイントツーポイントに設定します。

```
Switch# configure terminal
Switch(config)# interface eth1/0/7
Switch(config-if)# spanning-tree link-type point-to-point
Switch(config-if)#
```
# **spanning-tree mode**

STP モードを設定します。「no」形式を使用すると、初期設定に戻ります。

# **構文**

spanning-tree mode {mstp | rstp |stp} no spanning-tree mode

### **パラメータ**

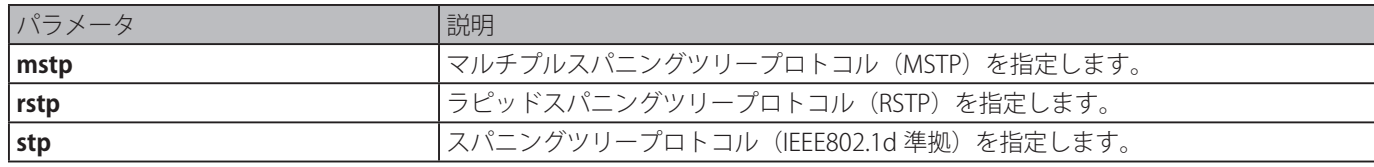

#### **初期設定**

rstp

```
コマンドモード
```
グローバルコンフィグモード

# **コマンドデフォルトレベル**

レベル : 12

# **説明および注意事項**

モードを STP または RSTP に設定すると、現在動作中のすべての MSTP インスタンスが自動的に取り消されます。新しく設定し たモードが以前のものから変更されると、スパニングツリーステートマシンは再度リスタートします。そのため、安定したスパ ニングツリーポートのステートのすべてがディスカーディングステートに遷移します。

# **使用例**

動作する STP モジュールのバージョンを「 RSTP」に設定します。

Switch# configure terminal Switch(config)# spanning-tree mode rstp Switch(config)#

# **spanning-tree portfast**

ポートのファストモードを指定します。「no」形式を使用すると、初期設定に戻します。

# **構文**

spanning-tree portfast {disable | edge| network} no spanning-tree portfast

#### **パラメータ**

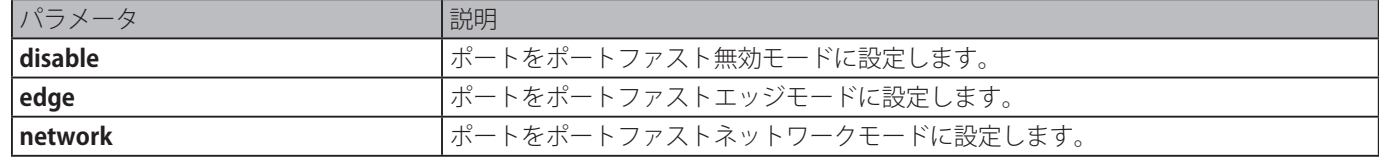

# **初期設定**

edge

# **コマンドモード**

インタフェースコンフィグモード

## **コマンドデフォルトレベル**

レベル : 12

## **説明および注意事項**

ポートは以下の3つのポートファストモードの 1 つに設定できます。

・Edge mode - 転送時間遅延を待つことなくリンクアップが発生すると、ポートは直接スパニングツリー フォワーディングステートに変わります。後でインタフェースが BPDU を受信した場合、 その動作ステートは Non ポートファストステートに変わります。

- · Disable mode 常にポートは Non ポートファストステートです。フォワーディングステートに変更するために 常に転送時間遅延の間を待ちます。
- ・Network mode - ポートは3秒間 Non ポートファスト ステートに留まります。BPDU が受信されずフォワーディング ステートに変わった場合、ポートはポートファストステートに変わります。後でポートが BPDU を 受信した場合、その動作ステートは Non ポートファストステートに変わります。

本コマンド操作では、不測のトポロジーループとデータパケットループが生成され、ネットワークの動作が中断する可能性があ ります。使用する際は十分な注意が必要です。

#### **使用例**

イーサネットポート 1/0/7 をポートファストエッジモードに設定します。

```
Switch# configure terminal
Switch(config)# interface eth1/0/7
Switch(config-if)# spanning-tree portfast edge
Switch(config-if)#
```
# **spanning-tree port-priority**

特定ポートの STP ポート優先値を設定します。本コマンドは、RSTP と STP バージョンに対してのみ使用します。「no」形式を 使用すると、初期設定に戻ります。

#### **構文**

spanning-tree port-priority PRIORITY no spanning-tree port-priority

#### **パラメータ**

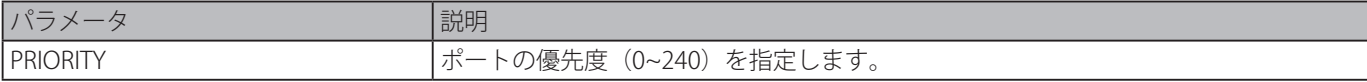

#### **初期設定**

128

```
コマンドモード
```
インタフェースコンフィグモード

# **コマンドデフォルトレベル**

レベル : 12

# **説明および注意事項**

ポートの優先度とポート番号で、ポート識別子を形成します。それはポートのロールの計算に使用されます。本パラメータは RSTP と STP 互換モードでのみ使用します。数字が小さいほど優先度は高くなります。

### **使用例**

イーサネットポート 1/0/7 に対しポートの優先度を 0 に設定します。

```
Switch# configure terminal
Switch(config)# interface eth1/0/7
Switch(config-if)# spanning-tree port-priority 0
Switch(config-if)#
```
# **spanning-tree priority**

ブリッジの優先度を設定します。本コマンドは、RSTP と STP バージョンに対してのみ使用します。「no」形式を使用すると、 初期設定に戻します。

# **構文**

spanning-tree priority PRIORITY no spanning-tree priority

## **パラメータ**

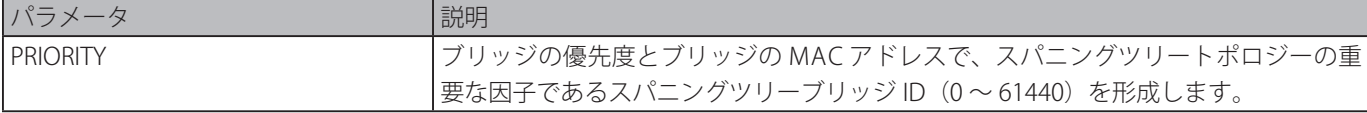

#### **初期設定**

32768

# **コマンドモード**

グローバルコンフィグモード

# **コマンドデフォルトレベル**

レベル : 12

# **説明および注意事項**

ブリッジ優先値は、ルートブリッジを選択するのに使用される 2 つのパラメータうちの 1 つです。もう 1 つのパラメータはシ ステムの MAC アドレスです。ブリッジの優先値は 4096 で割れるものである必要があります。番号が小さいほど優先度は高く なります。

本設定は、STP バージョンと RSTP モードにおいて有効です。MSTP モードでは、「spanning-tree mst priority」コマンドを使用 して MSTP インスタンスに対する優先度を設定します。

# **使用例**

STP ブリッジの優先度をに 4096 に設定します。

```
Switch# configure terminal
Switch(config)# spanning-tree priority 4096
Switch(config)#
```
# **spanning-tree tcnfilter**

特定のインタフェースのトポロジ変更通知(TCN)フィルタリングを有効にします。「no」形式を使用すると、本機能を無効に します。

## **構文**

spanning-tree tcnfilter no spanning-tree tcnfilter

# **パラメータ**

なし

# **初期設定**

無効

## **コマンドモード**

インタフェースコンフィグモード

## **コマンドデフォルトレベル**

レベル : 12

## **説明および注意事項**

ポートの TCN フィルタリングを有効にすると ISP がブリッジが管理者の完全な制御下に無いために起る可能性があるネットワー クのコアリージョンへの外部ブリッジが、そのリージョンでアドレスフラッシュになることを防ぎます。

ポートが TCN フィルタモードに設定されているとき、ポートで受信される TC イベントは、無視されます。本設定は、すべての スパニングツリーモードに対して有効です。

# **使用例**

TCN フィルタリングをイーサネットポート 1/0/7 に設定します。

```
Switch# configure terminal
Switch(config)# interface eth1/0/7
Switch(config-if)# spanning-tree tcnfilter
Switch(config-if)#
```
# **spanning-tree tx-hold-count**

1秒間休止する前に送られる BPDU の最大数を制限します。「no」形式を使用すると、初期設定に戻します。

## **構文**

spanning-tree tx-hold-count VALUE no spanning-tree tx- hold-count

**パラメータ**

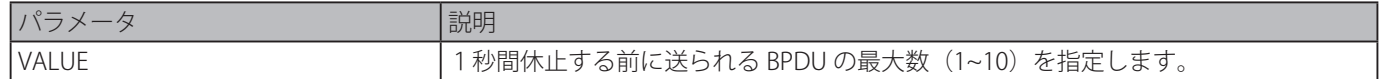

#### **初期設定**

6

# **コマンドモード**

グローバルコンフィグモード

## **コマンドデフォルトレベル**

レベル : 12

## **説明および注意事項**

伝送するホールド BPDU の数を指定します。ポートの BPDU の送信はカウンタで制御されます。カウンタは、BPDU 送信ごとに 増加し、1 秒に 1 回減少します。カウンタが送信ホールド数に達すると、送信を 1 秒間停止します。

#### **使用例**

送信ホールドカウント値を 5 に設定します。

```
Switch# configure terminal
Switch(config)# spanning-tree tx-hold-count 5
Switch(config)#
```
# **spanning-tree forward-bpdu**

スパニングツリー BPDU の転送を有効にします。「no」形式を使用すると、本機能を無効にします。

# **構文**

### spanning-tree forward-bpdu

no spanning-tree forward-bpdu

## **パラメータ**

なし

# **初期設定**

無効

# **コマンドモード**

インタフェースコンフィグモード

## **コマンドデフォルトレベル**

レベル : 12

# **説明および注意事項**

本機能を有効にすると、受信した STP BPDU は、アンタグ形式ですべての VLAN メンバポートに転送されます。レイヤ2プロト コルトンネルが STP に対して有効になっている場合、本コマンド機能は無効となります。

#### **使用例**

STP BPDU の転送を有効にします。

Switch# configure terminal Switch(config)# interface eth6/0/1 Switch(config-if)# spanning-tree forward-bpdu Switch(config-if)#

# **Stacking コマンド**

# **stack**

スタッキング機能を有効にします。「no stack」コマンドを使用すると、本機能を無効にします。

#### **構文**

stack

no stack

# **パラメータ**

なし

# **初期設定**

無効

# **コマンドモード**

特権 EXEC モード

# **コマンドデフォルトレベル**

レベル : 12

## **説明および注意事項**

他のスイッチと接続するために使用されるスタッカブルスイッチのポートは、「stack」コマンドの設定に基づき、スタッキング ポートとして動作するか、通常のイーサネットポートとして動作するかのどちらかにすることができます。スイッチでの「stack」 コマンド設定は、スイッチがほかのスイッチと接続する前に有効になっている必要があります。設定を保存する場合、設定は、個々 のスイッチで保存されます。

## **使用例**

スタッキングモードを有効にします。

Switch# stack WARNING: The command does not take effect until the next reboot. Switch#

# **stack renumber**

ユニット ID をスイッチユニットに手動で割り当てます。「no」形式を使用すると、スイッチのユニット ID を自動割り当てに設 定します。

# **構文**

stack CURRENT-UNIT-ID renumber NEW-UNIT-ID no stack CURRENT-UNIT-ID renumber

## **パラメータ**

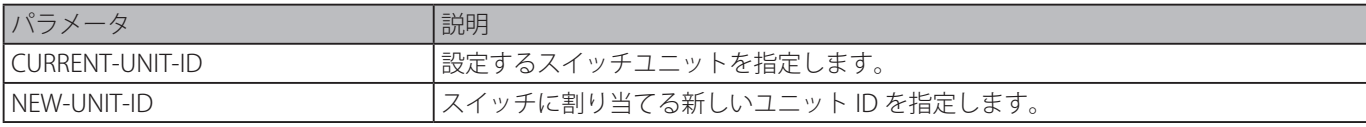

## **初期設定**

自動割り当て

## **コマンドモード**

特権 EXEC モード

## **コマンドデフォルトレベル**

レベル : 12

#### **説明および注意事項**

最初、スイッチユニットは割り当てられたユニット ID を持っていません。このスイッチが初期化されるまたはスタックに追加

されるとき、マスタユニットにより自動割り当てユニット ID を与えられます。ユニット ID が割り当てられた後、ユニット ID は「copy running-config startup-config」コマンドにより設定ファイルに保持され、次のリブート後に使用されます。

本コマンドは、特定のスイッチユニットにユニット ID を再割り当てすることができます。割り当てられたユニット ID は次のリ ブート後に使用されます。ユニット ID がスタックに存在しているスイッチユニットと重複する場合は、スイッチユニットをス イッチスタックに追加することはできません。

マスタユニットは自動的にユニット ID を以下のルールに基づきスイッチユニットに割り当てます。

- マスタユニットのユニット ID が自動割り当ての場合、そのユニット ID として 1 を与えます。
- スタックに追加されたスイッチユニットが既に追加されたスイッチユニットのユニット ID と重複するユニット ID を持つ場 合、このスイッチユニット ID は正常に追加されません。

#### **使用例**

スイッチユニット 2 から 3 にスイッチのユニット ID を再番号付けします。

Switch# stack 2 renumber 3

WARNING: The command does not take effect until the next reboot.

Switch#

# **stack priority**

スイッチスタッキングユニットの優先度を設定します。「no」形式を使用すると、初期値の優先度に戻します。

#### **構文**

stack CURRENT-UNIT-ID priority NEW-PRIORITY-NUMBER

no stack CURRENT-UNIT-ID priority

#### **パラメータ**

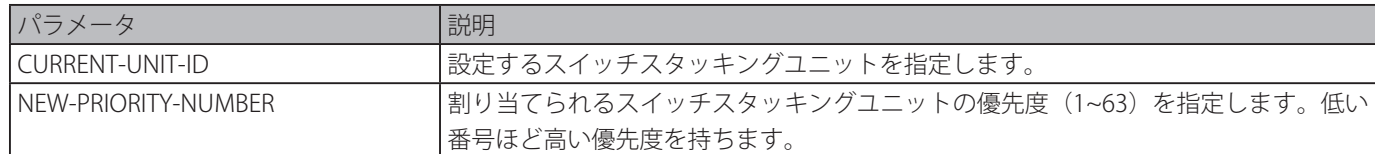

#### **初期設定**

32

**コマンドモード**

特権 EXEC モード

#### **コマンドデフォルトレベル**

レベル : 12

#### **説明および注意事項**

特定のスイッチユニットに対し優先度を設定します。スイッチがスタックとして接続されると、最適な優先度を持ったユニット が、マスタに選定されます。次に最適な優先度を持ったユニットが、バックアップマスタに選定されます。値が低いほど、高い 優先度となります。2つのスイッチユニット同じ優先度を持つ場合、小さい MAC アドレスを持つユニットが高い優先度を持ち ます。設定を保存する際、新しい優先度設定が、個々のスイッチで保存されます。

# **使用例**

スイッチユニットの優先度を 2 から 10 に設定します。

```
Switch# stack 2 priority 10
Switch#
```
# **stack preempt**

優先度の高いスイッチが後から追加された場合、マスタロールの切り替わりが発生することを有効化します。「no」形式を使用 すると、本機能を無効にします。

## **構文**

stack preempt no stack preempt

# **パラメータ**

# なし

**初期設定**

# 有効

# **コマンドモード**

特権 EXEC モード

# **コマンドデフォルトレベル**

レベル : 12

# **説明および注意事項**

本コマンドが無効の場合は、スタックにより優先度の高いユニットが追加された際、マスタロールを変更しません。有効な場合 は、スタックにより優先度の高いユニットが追加された際、マスタロールを変更します。

# **使用例**

プリエンプションを有効にします。

Switch# stack preepmt Switch#

# **snmp-server enable traps stack**

スタック関連のトラップの送信を有効化します。「no」形式を使用すると、本機能を無効にします。

# **構文**

snmp-server enable traps stack no snmp-server enable traps stack

# **パラメータ**

なし

## **初期設定**

無効

```
コマンドモード
```

```
特権 EXEC モード
```
# **コマンドデフォルトレベル**

レベル : 12

## **説明および注意事項**

スタック関連のトラップの送信を有効化します。

## **使用例**

スタック関連のトラップの送信を有効化します。

```
Switch# configure terminal
Switch(config)# snmp-server enable traps stack
Switch(config)#
```
# **show stack**

スタッキング情報を表示します。

# **構文**

show stack

# **パラメータ**

なし

# **初期設定**

なし

# **コマンドモード**

EXEC モードまたはすべてのコンフィグモード

# **コマンドデフォルトレベル**

レベル : 1

## **説明および注意事項**

スタッキング情報を表示します。

# **使用例**

スタッキング情報を表示します。 Switch#show stack

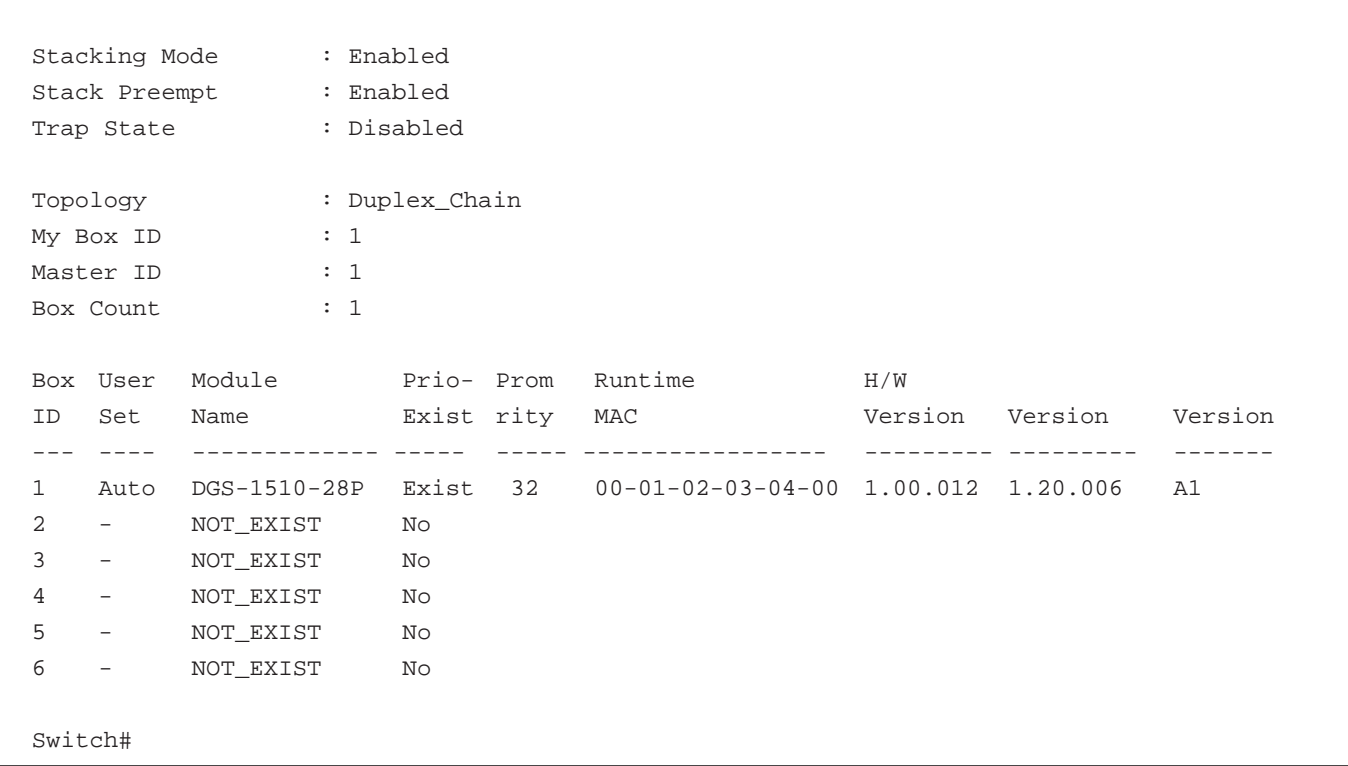

# **Storm Control コマンド**

# **snmp-server enable traps storm-control**

ストームコントロールに対する SNMP 通知の送信を有効化するためのコマンドを有効化もしくは制御します。「no」形式を使用 すると、SNMP 通知の送信機能を無効にします。

# **構文**

snmp-server enable traps storm-control [storm-occur] [ storm-clear] no snmp-server enable traps storm-control [storm-occur] [ storm-clear]

## **パラメータ**

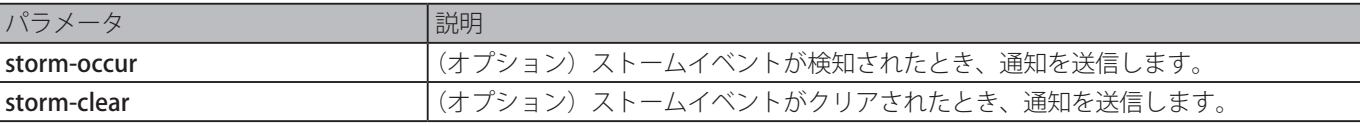

# **初期設定**

無効

# **コマンドモード**

グローバルコンフィグモード

# **コマンドデフォルトレベル**

レベル : 12

# **説明および注意事項**

本コマンドをキーワードの storm-occur と storm-clear と合わせて使用することによりストームコントロールモジュールに関す る通知を有効または無効にします。キーワードをしていない場合、storm-occur と storm-clear 通知の両方が有効または無効と なります。キーワードを指定した場合、指定した通知タイプのみ有効または無効になります。

## **使用例**

ストーム発生時とクリア時のストームコントロールの送信トラップを有効にします。

```
Switch#configure terminal
Switch(config)#snmp-server enable traps storm-control
Switch(config)#
```
# **storm-control**

デバイスに対し、ブロードキャスト、マルチキャスト、DA 未知パケットストーム攻撃からデバイスを保護するための設定をし ます。「no」形式を使用すると、初期設定に戻します。

# **構文**

storm-control {{broadcast | multicast | unicast} level {pps PPS-RISE [PPS-LOW] | kbps KBPS-RISE [KBPS-LOW] | LEVEL-RISE [LEVEL-LOW]} | action {shutdown | drop | none}}

no storm-control {broadcast | multicast | unicast | action}

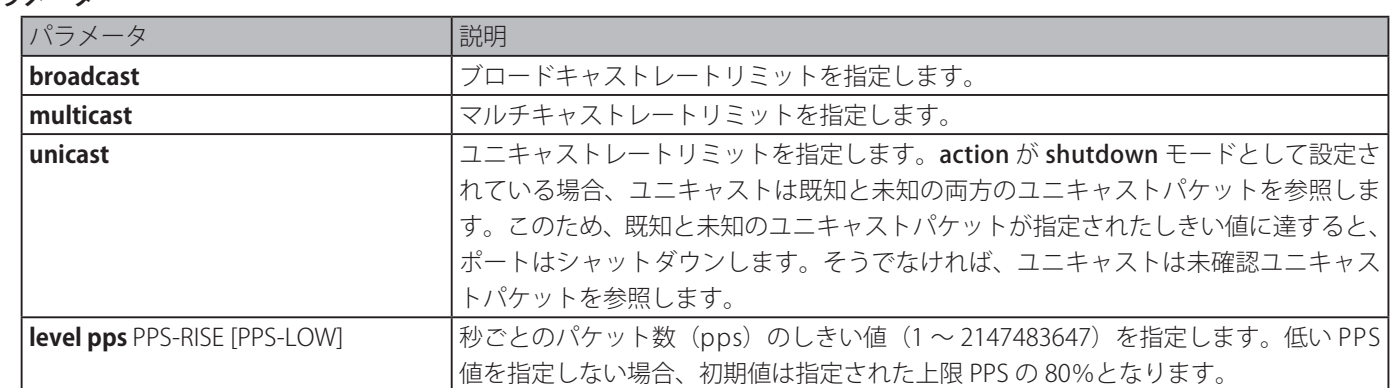

# **パラメータ**

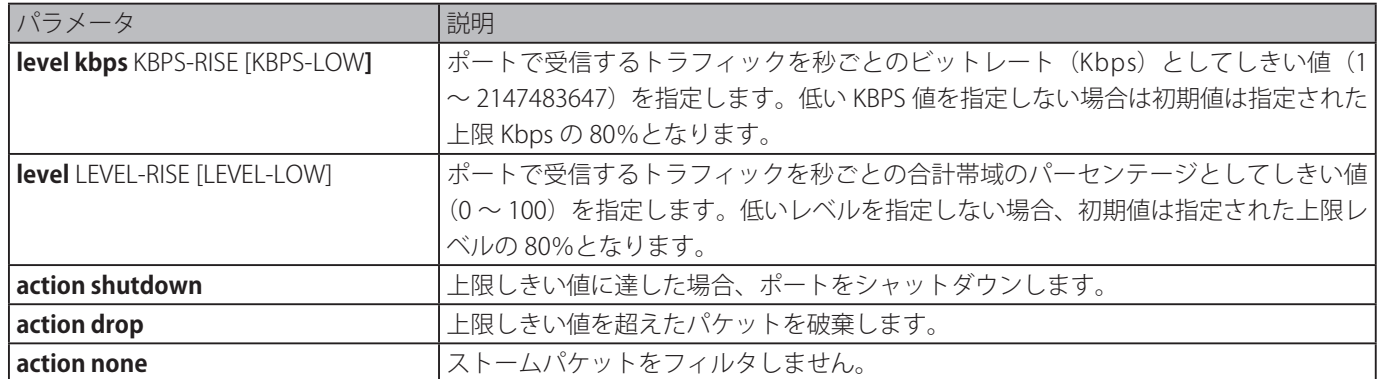

#### **初期設定**

ブロードキャスト、マルチキャスト、ユニキャスト(DLF)ストームコントロール:無効 初期設定ではストームが発生した際、ストームパケットを破棄します。

## **コマンドモード**

インタフェースコンフィグモード

# **コマンドデフォルトレベル**

レベル : 12

## **説明および注意事項**

ストームコントロール機能を使用して、ブロードキャストパケット、マルチキャストパケットまたは未知の DA フラッディング パケットのストームからネットワークを保護します。本コマンドを入力して、インタフェースの特定のトラフィックタイプに対 するストームコントロールを有効にします。

error disabled ポートを回復するには 2 つの方法があります。

- -「errdisable recovery cause」コマンドを使用し、ストームコントロールにより error disabled になったポートの自動リカバリ を有効にします。
- ポートで shutdown コマンドに続いて、no shutdown コマンドを入力することによりポートを手動でリカバリします。

インタフェースでは1つの計測モード (パーセンテージ、kbps または pps)のみ有効です。インタフェースでは、後に指定し た計測モードが前のモードと異なる場合、前に設定したストームは初期状態(この指定において無効)にリセットされます。

ハートウェアの制限により、計測モードはパーセンテージまたは kbps となる場合:

- シャットダウンモードの指定はできません。
- ドロップと none に対してトラップとログはありません。

特定ポートのインタフェースのパーセンテージ(0~ 100)の合計帯域幅を正確に抑制することはできません。現在の計算式は、 パケットサイズが 64 バイトであることを前提としています。

## **使用例**

インタフェース 3/0/1 と 3/0/2 のブロードキャストストームコントロールを有効にします。インタフェース 3/0/1 のしきい値を 毎秒 500 パケット、シャットダウンを設定し、インタフェース 3/0/2 のしきい値を 70%、破棄を設定します。

```
Switch# configure terminal
Switch(config)# interface eth3/0/1
Switch(config-if)# storm-control broadcast level pps 500
Switch(config-if)# storm-control action shutdown
Switch(config)# interface eth3/0/2
Switch(config-if)# storm-control broadcast level 70 60
Switch(config-if)# storm-control action drop
Switch(config-if)#
```
# **storm-control polling**

受信されるパケットカウントのポーリング間隔を設定します。「no」形式を使用すると、初期設定に戻します。 

# **構文**

storm-control polling {interval SECONDS | retries {NUMBER | infinite}} no storm-control polling {interval | retries}

# **パラメータ**

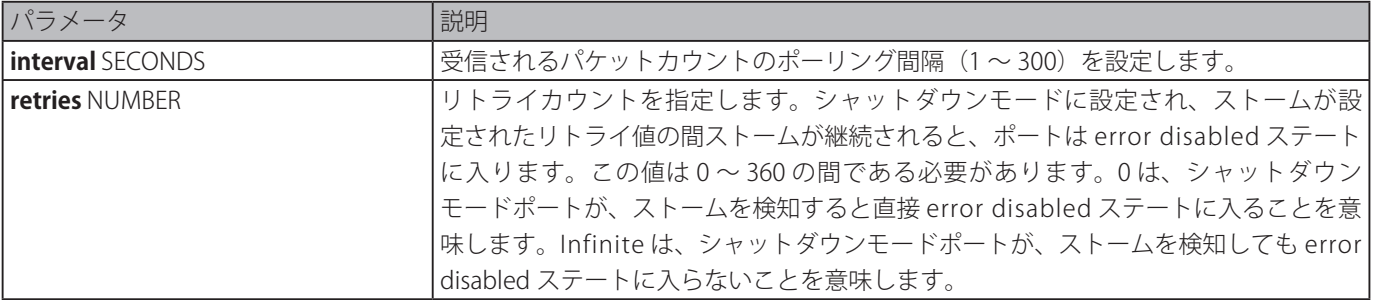

## **初期設定**

ポーリング間隔:5秒 リトライカウント値:3

# **コマンドモード**

グローバルコンフィグモード

# **コマンドデフォルトレベル**

レベル : 12

# **説明および注意事項**

受信されるパケットカウントのサンプル間隔を指定します。

# **使用例**

ポーリング間隔を 15 秒に設定します。

```
Switch# configure terminal
Switch(config)# storm-control polling interval 15
Switch(config)#
```
# **show storm-control**

現在のストームコントロールの設定を表示します。

# **構文**

# show storm-control interface INTERFACE-ID [, | -] [broadcast | multicast | unicast]

# **パラメータ**

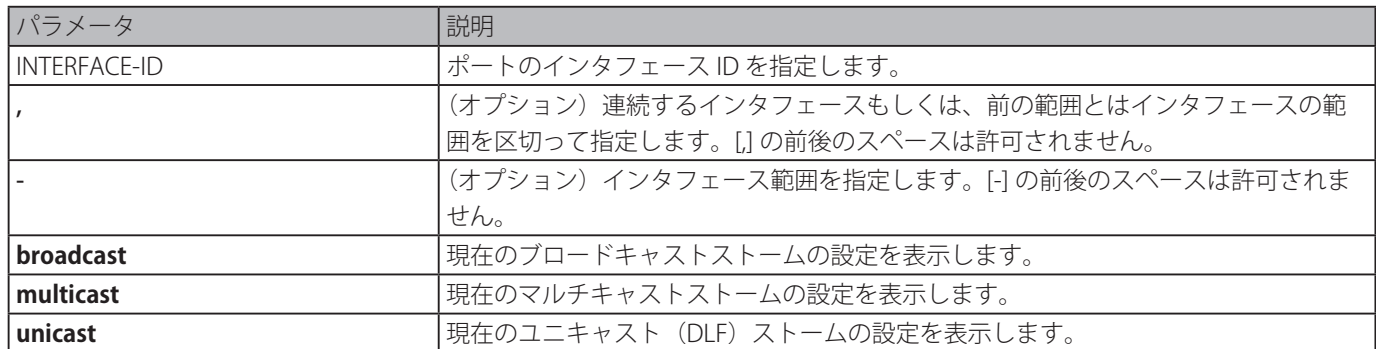

#### **初期設定**

なし

# **コマンドモード**

EXEC モードまたはすべてのコンフィグモード

#### **コマンドデフォルトレベル**

レベル : 1

#### **説明および注意事項**

インタフェース ID を指定しない場合、すべてのインタフェースの設定が表示されます。 パケットタイプを指定しない場合、すべてのストームコントロール設定タイプが表示されます。

#### **使用例**

現在のブロードキャストストームコントロール設定を表示します。

```
Switch# show storm-control interface range ethernet 3/0/1-3/0/6 broadcast
Polling Interval : 15 sec Shutdown Retries : Infinite
Interface Action Threshold Current State
-----------------------------------------------------------
eth3/0/1 Drop 500/300 pps 200 pps Forwarding
eth3/0/2 Drop 80/64 % 20 % Forwarding
eth3/0/3 Drop 80/64 % 70 % Dropped
eth3/0/4 Shutdown 60/50 % 20 % Forwarding
eth3/0/5 None 60000/50000 kbps 2000 kbps Forwarding
eth3/0/6 None - - - - Inactive
Total Entries: 6
Switch#
```
ポート 3/0/1 からポート 3/0/2 の範囲に対しすべてのインタフェースの設定を表示します。

```
Switch# show storm-control interface eth3/0/1-2
Polling Interval : 15 sec Shutdown Retries : Infinite
Trap : Disabled
Interface Storm Action Threshold Current State
---------------------- --------------------------------------------
eth3/0/1 Broadcast Drop 80/64 % 50% Forwarding
eth3/0/1 Multicast Drop 80/64 % 50% Forwarding
eth3/0/1 Unicast Drop 80/64 % 50% Forwarding
eth3/0/2 Broadcast Shutdown 500/300 pps - Error Disabled
eth3/0/2 Multicast Shutdown 500/300 pps - Error Disabled
eth3/0/2 Unicast Shutdown 500/300 pps - Error Disabled
Total Entries: 6
Switch#
```
# **表示パラメータ**

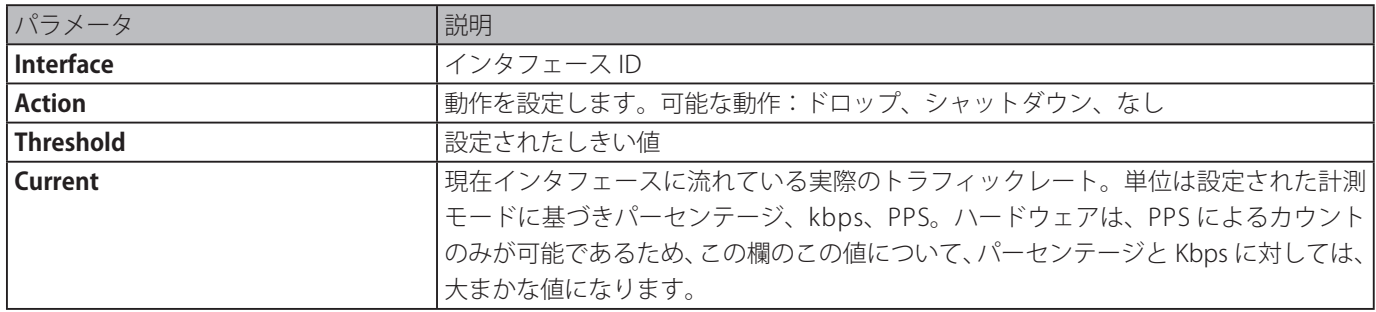

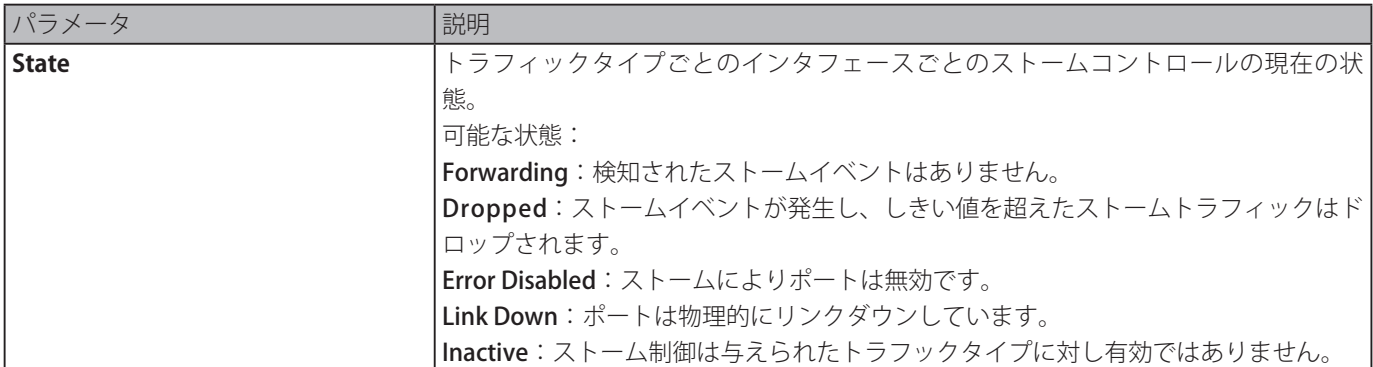

# **Surveillance VLAN コマンド**

# **surveillance vlan**

グローバルサーベイランス VLAN ステートを有効にし、サーベイランス VLAN を設定します。「no」形式を使用すると、サーベ イランス VLAN ステートを無効にします。

# **構文**

surveillance vlan VLAN-ID no surveillance vlan

**パラメータ**

# パラメータ 説明 VLAN-ID サーベイランス VLAN の ID(2 ~ 4094)を指定します。

#### **初期設定**

無効

## **コマンドモード**

グローバルコンフィグモード

# **コマンドデフォルトレベル**

レベル:12

# **説明および注意事項**

グローバルサーベイランス VLAN 機能を有効化し、スイッチ上のサーベイランス VLAN を指定します。それぞれのスイッチは 1 つのサーベイランス VLAN のみ持つことができます。

サーベイランス VLAN 機能を開始するには、グローバルコンフィグレーションモードにおける「surveillance vlan」コマンドと インタフェースコンフィグレーションモードにおける「surveillance vlan enable」の両方のコマンドをポートで有効化する必要 があります。

サーベイランス VLAN をポートで有効化した際、ポートは自動的にサーベイランス VLAN タグなしメンバとして学習し、受信さ れたタグなしサーベイランスパケットはサーベイランス VLAN へ転送されます。パケットの送信元 MAC アドレスが[「surveillance](#page-574-0) vlan [mac-address](#page-574-0)」コマンドにより設定された Organizationally Unique Identifier (OUI)に適合する場合、受信したパケットは、 サーベイランスパケットとして判断されます。VLAN は、サーベイランス LVNA として VLAN を割り当てる前に作成されている 必要があります。

サーベイランス VLAN が設定されている場合、この VLAN は、「no vlan」コマンドを使用して削除することはできません。

# **使用例**

サーベイランス VLAN 機能を有効にし、VLAN1001 をサーベイランス VLAN として設定します。

Switch# configure terminal Switch(config)# surveillance vlan 1001 Switch(config)#

# **surveillance vlan aging**

サーベイランス VLAN ダイナミックメンバポートのエージングアウトに対し、エージングタイムを設定します。「no」形式を使 用すると、エージングタイムを初期設定にリセットします。

# **構文**

surveillance vlan aging MINUTES

no surveillance vlan aging

# **パラメータ**

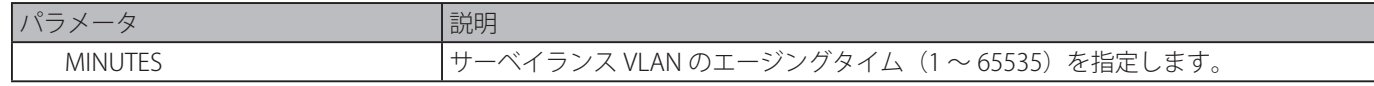

### **初期設定**

720 分

# **コマンドモード**

グローバルコンフィグモード

## **コマンドデフォルトレベル**

レベル:12

# **説明および注意事項**

メンバポートに自動的に学習されたサーベイランスデバイスとサーベイランス VLAN のエージアウトのエージングタイムを設定 します。

ポートに接続された最後のサーベイランスデバイスがトラフィックの送信を停止したとき、このサーベイランスデバイスの MAC アドレスはエージアウトしてサーベイランス VLAN のエージングタイマが開始します。サーベイランス VLAN のエージン グタイマが終了した後、ポートはサーベイランス VLAN から削除されます。

サーベイランストラフィックがエージングタイマの間に再び開始した場合、エージングタイマはキャンセルされます。

#### **使用例**

サーベイランス VLAN のエージングタイムを 30 分に設定します。

```
Switch# configure terminal
Switch(config)#surveillance vlan aging 30
Switch(config)#
```
# **surveillance vlan enable**

ポートのサーベイランス VLAN ステートを有効にします。「no」形式を使用すると、ポートのサーベイランス VLAN ステートを 無効化します。

#### **構文**

surveillance vlan enable no surveillance vlan enable

#### **パラメータ**

なし

#### **初期設定**

無効

#### **コマンドモード**

インタフェースコンフィグモード

#### **コマンドデフォルトレベル**

レベル:12

#### **説明および注意事項**

本コマンドは、物理ポートとポートチャネルインタフェースの設定で利用可能です。 また、本コマンドは、アクセスポートまたはハイブリッドポートに対し有効です。

ポートのサーベイランス VLAN 機能を有効にします。

サーベイランス VLAN 機能を開始するには、グローバルコンフィグレーションモードにおける「surveillance vlan」コマンドと インタフェースコンフィグレーションモードにおける「surveillance vlan enable」の両方のコマンドをポートで有効化する必要 があります。

サーベイランス VLAN をポートで有効化した際、ポートは自動的にサーベイランス VLAN タグなしメンバとして学習し、受信さ れたタグなしサーベイランスパケットはサーベイランス VLAN へ転送されます。パケットの送信元 MAC アドレスが「[surveillance](#page-574-0) vlan [mac-address](#page-574-0)」コマンドにより設定された Organizationally Unique Identifier (OUI)に適合する場合、受信したパケットは、 サーベイランスパケットとして判断されます。

## **使用例**

物理ポート 1/0/1 でサーベイランス VLAN 機能を有効にします。

```
Switch# configure terminal
Switch(config)#interface eth1/0/1
Switch(config-if)#surveillance vlan enable
Switch(config-if)#
```
# <span id="page-574-0"></span>**surveillance vlan mac-address**

```
ユーザ定義のサーベイランスデバイス OUI を追加します。「no」形式を使用すると、ユーザ定義のサーベイランスデバイス OUI
を削除します。
```
### **構文**

surveillance vlan mac-address MAC-ADDRESS MASK [component-type {vms | vms-client | video-encoder | network-storage | other} description TEXT]

no surveillance vlan mac-address MAC-ADDRESS MASK

# **パラメータ**

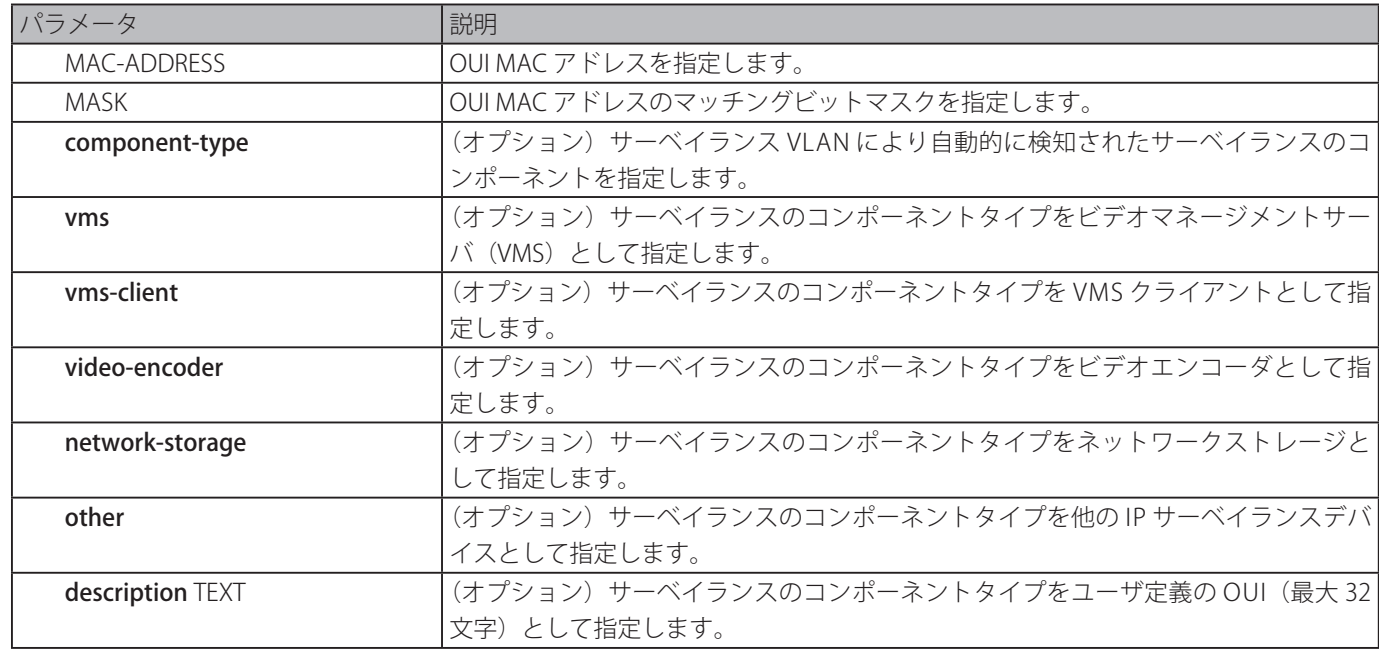

#### **初期設定**

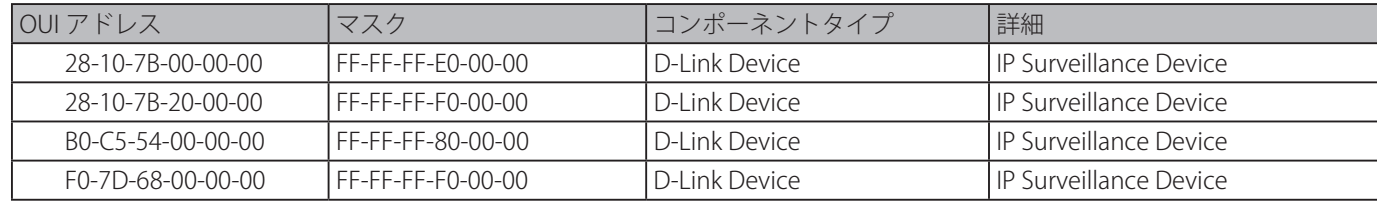

# **コマンドモード**

グローバルコンフィグモード

#### **コマンドデフォルトレベル**

レベル:12

# **説明および注意事項**

サーベイランス VLAN にユーザ定義の OUI を追加します。サーベイランス VLAN の OUI はサーベイランス VLAN 機能によりサー ベイランストラフィックを識別するために使用されます。

受信したパケットの送信元 MAC アドレスが OUI パターンのどれかに一致した場合、受信したパケットはサーベイランスパケッ トと判断されます。 ユーザ定義の OUI は初期値の OUI と同じにすることはできません。また、初期値の OUI は削除できません。

# **使用例**

サーベイランスデバイスにユーザ定義の OUI を追加します。

```
Switch# configure terminal
Switch(config)# surveillance vlan mac-address 00-01-02-03-00-00 FF-FF-FF-FF-00-00 
component-type vms description user1
Switch(config)#
```
# **surveillance vlan qos**

入力サーベイランス VLAN トラフィックに対する CoS 優先度を設定します。「no」形式を使用すると、初期設定にリセットします。

## **構文**

surveillance vlan qos COS-VALUE no surveillance vlan qos

### **パラメータ**

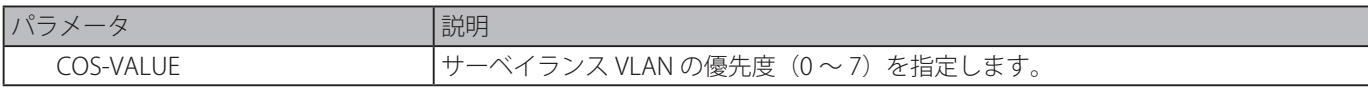

#### **初期設定**

5

# **コマンドモード**

グローバルコンフィグモード

## **コマンドデフォルトレベル**

レベル:12

## **説明および注意事項**

サーベイランス VLAN が有効なポートに到着するサーベインランスパケットは、コマンドにより指定された CoS がマークされ ます。

COS のリマーキングはサーベイランス VLAN トラフィックをサービス品質(QOS)のデータトラフィックと区別することがで きます。

## **使用例**

サーベイランス VLAN の優先度を 7 に設定します。

```
Switch# configure terminal
Switch(config)# surveillance vlan qos 7
Switch(config)#
```
# **show surveillance vlan**

サーベイランス VLAN の設定を表示します。

# **構文**

```
show surveillance vlan [interface [ INTERFACE-ID [, | -] ] ]
show surveillance vlan device [ interface [ INTERFACE-ID [, | -] ] ]
```
**パラメータ**

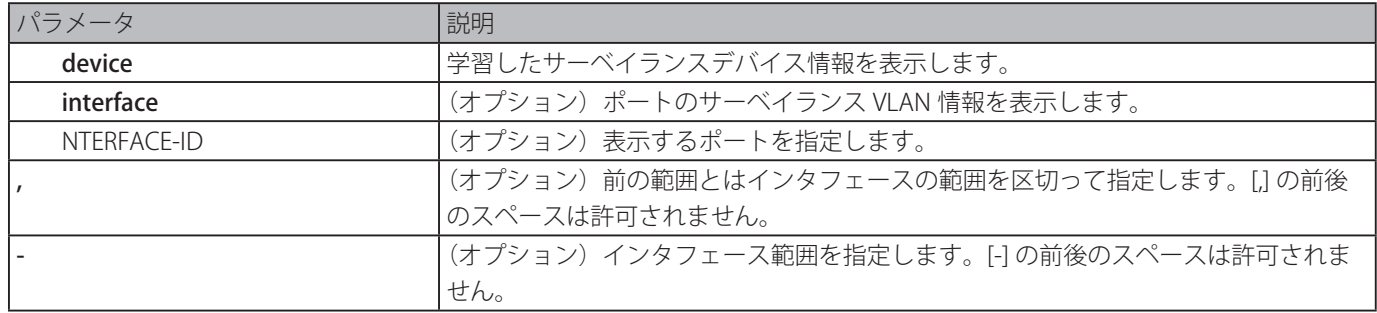

### **初期設定**

なし

### **コマンドモード**

EXEC モードまたはすべてのコンフィグモード

### **コマンドデフォルトレベル**

レベル:1

#### **説明および注意事項**

サーベイランス VLAN の設定を表示します。

「show [surveillance](#page-575-0) vlan」コマンドはサーベイランス VLAN のグローバル設定を表示します。「show surveillance vlan interface」 はコマンドはインタフェースのサーベイランス VLAN の設定を表示します。「show surveillance vlan device」コマンドは、OUI により検出されたサーベイランスデバイスを表示します。

#### **使用例**

サーベイランス VLAN のグローバル設定を表示します。

```
Switch# show surveillance vlan
Surveillance VLAN ID : 100
Surveillance VLAN CoS : 5
Aging Time : 30 minutes
Member Ports :
Dynamic Member Ports :
Surveillance VLAN OUI :
OUI Address Mask Component Type Description
----------------- ----------------- --------------- --------------
28-10-7B-00-00-00 FF-FF-FF-E0-00-00 D-Link Device IP Surveillance Device
28-10-7B-20-00-00 FF-FF-FF-F0-00-00 D-Link Device IP Surveillance Device
B0-C5-54-00-00-00 FF-FF-FF-80-00-00 D-Link Device IP Surveillance Device
F0-7D-68-00-00-00 FF-FF-FF-F0-00-00 D-Link Device IP Surveillance Device
Total OUI: 4
Switch#
```
# **Switch Port コマンド**

# **duplex**

物理ポートインタフェースのデュプレックス設定を設定します。「no」形式を使用すると、初期設定に戻ります。

### **構文**

**duplex {full | half | auto} no duplex**

### **パラメータ**

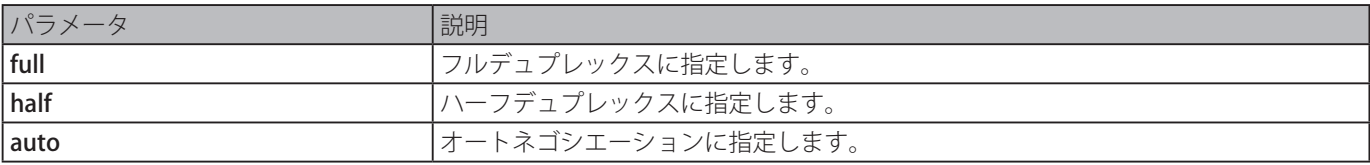

#### **初期設定**

デュプレックスモードは 1000BASE-T インタフェースに対し auto として設定

### **コマンドモード**

インタフェースコンフィグモード

### **コマンドデフォルトレベル**

レベル : 12

### **説明および注意事項**

1000BASE-T モジュールに対し、スピードを 1000 に設定した場合、デュプレックスモードはハーフデュプレックスには設定で きません。デュプレックスモードをハーフデュプレックスにセットした場合、スピードを 1000 に設定することはできません。

スピードパラメータが自動もしくはデュプレックスパラメータが自動のどちらかが設定されている場合、オートネゴシエーショ ンが有効になります。スピードパラメータをオートに設定し、デュプレックスパラメータを固定モードに設定した場合は、スピー ドのみネゴシエートします。通知される特性はすべての有効なスピードと組み合わせたデュプレックスモードが設定されます。 スピードを固定スピードに設定し、デュプレックスをオートに設定した場合、デュプレックスモードのみネゴシエートします。 通知される特性は、設定されたスピードと組み合わせたフルデュプレックスとハーフデュプレックスの両方になります。

### **使用例**

イーサネットインタフェース 1/0/1 に対して 100Mbpps の固定スピードに設定し、デュプレックスモードをオートネゴシエー ションに指定します。

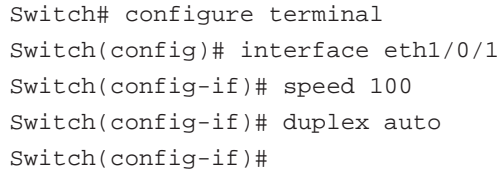

# **flowcontrol**

ポートインタフェースのフローコントロールを設定します。「no」形式を使用すると、初期設定に戻します。

### **構文**

flowcontrol {on | off} no flowcontrol

#### **パラメータ**

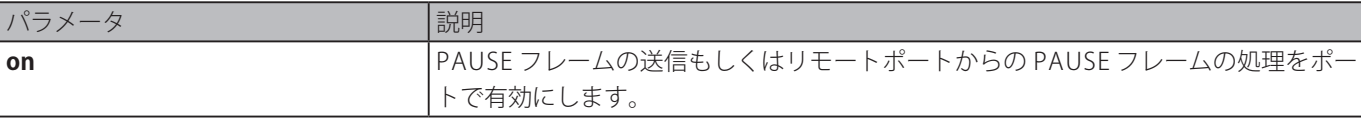

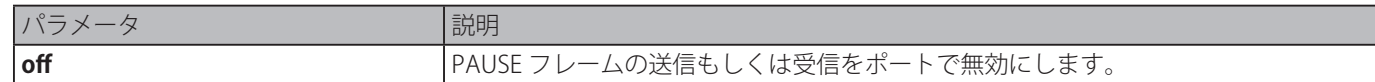

#### **初期設定**

無効

### **コマンドモード**

インタフェースコンフィグモード

### **コマンドデフォルトレベル**

レベル : 12

#### **説明および注意事項**

本コマンドは、フローコントロール機能がスイッチのソフトウェアに設定されていることのみを確認するもので、実際のハード ウェア動作は保証されません。フローコントロール機能は、ローカルポート / デバイスおよび、リンクの他端に接続されたデバ イースの両方により決定され、ローカルデバイスによるものだけではないため、実際のハードウェア動作は、スイッチで設定さ れた設定とは異なる可能性があります。

スピードを固定モードに設定した場合、最終的なフローコントロールの設定は設定されたフロー制御の設定により決定されます。 スピードをオートに設定した場合、最終的なフローコントロールの設定はローカル側の設定とパートナー側の設定との間のネゴ シエート結果に基づきます。ここで設定されたフローコントロール設定はローカル側の設定となります。

### **使用例**

イーサネットインタフェース 1/0/1 のフローコントロールを有効にします。

```
Switch# configure terminal
Switch(config)# interface eth1/0/1
Switch(config-if)# flowcontrol on
Switch(config-if)#
```
### **mdix**

ポートのポートメディアディペンデントインタフェースクロスオーバー (MDIX) ステートを設定します。「no」形式を使用すると、 初期設定に戻します。

#### **構文**

**mdix {auto | normal | cross} no mdix**

#### **パラメータ**

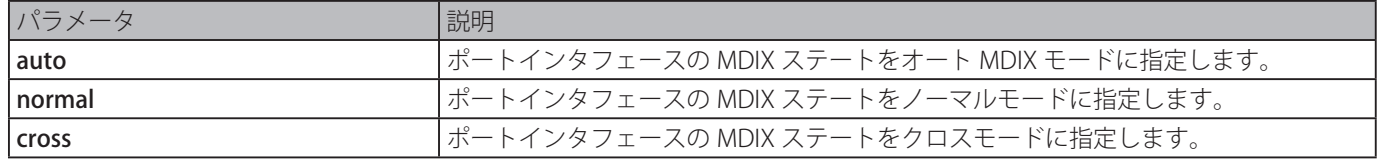

#### **初期設定**

オート

### **コマンドモード**

インタフェースコンフィグモード

### **コマンドデフォルトレベル**

レベル : 12

### **説明および注意事項**

ポートインタフェースの媒体が光ファイバーの場合、本コマンドはポートに適用できません。

イーサネットインタフェース 1/0/1 の MDIX ステートをオートに設定します。

```
Switch# configure terminal
Switch(config)# interface eth1/0/1
Switch(config-if)# mdix auto
Switch(config-if)#
```
### **speed**

物理ポートインタフェースのスピードを設定します。「no」形式を使用すると、初期設定に戻します。

#### **構文**

**speed {10 | 100 | 1000 [master | slave] | 10giga | auto** [SPEED-LIST**]} no speed**

#### **パラメータ**

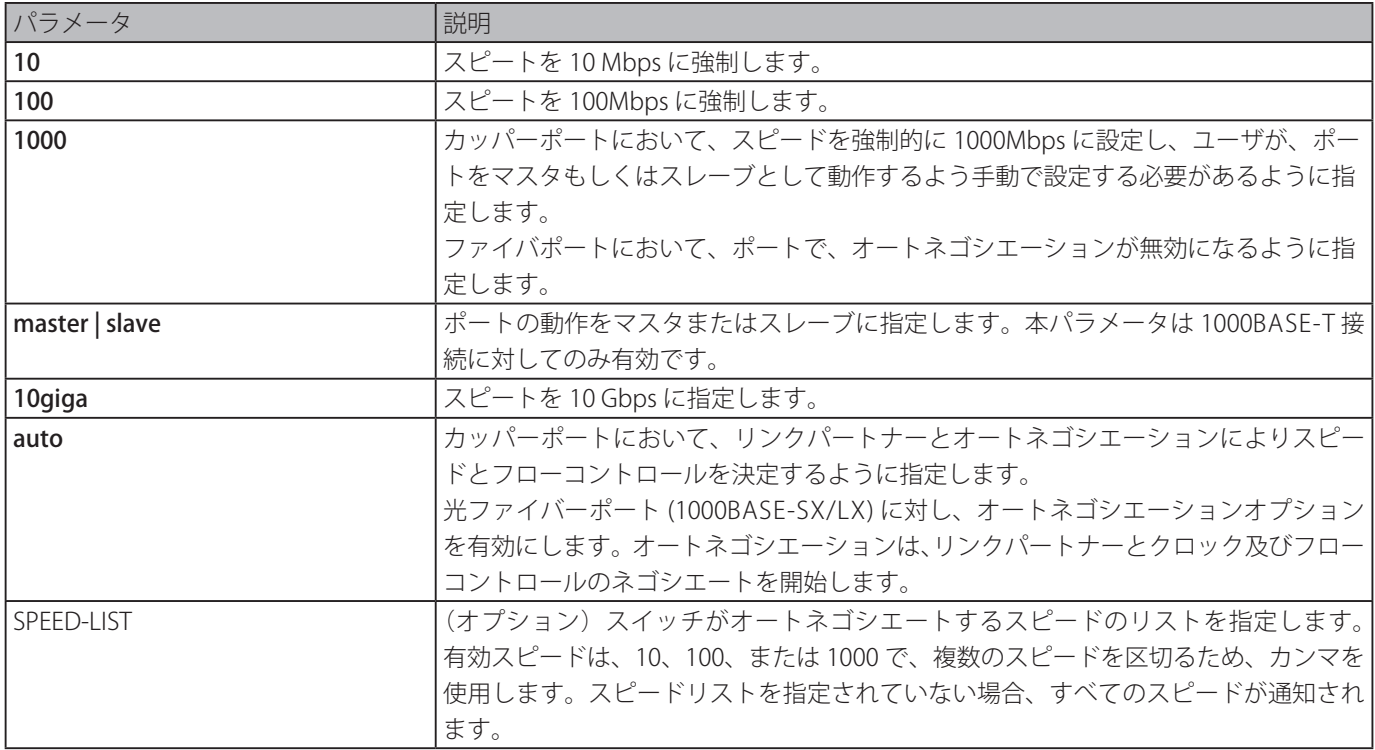

#### **初期設定**

1000BASE-T インタフェースに対しオート

#### **コマンドモード**

インタフェースコンフィグモード

#### **コマンドデフォルトレベル**

レベル : 12

#### **説明および注意事項**

指定したスピードがハードウェアによりサポートされていない場合、エラーメッセージが返されます。1000BASE-T 接続に関し、 スピードを 1000 Mbps に指定した場合はポートをマスタまたはスレーブとして設定する必要があります。

スピードが 1000Mbps もしくは 10Gbps に設定されている場合、デュプレックスモードをハーフデュプレックスに設定すること はできません。デュプレックスモードがハーフデュプレックスに設定されている場合、スピードを 1000Mbps もしくは 10Gbps に設定することはできません。

スピードパラメータが自動もしくはデュプレックスパラメータが自動のどちらかが設定されている場合、オートネゴシエーショ ンが有効になります。スピートパラメータをオートに設定し、デュプレックスパラメータを固定モードに設定した場合、スピー

ドのみネゴシエートされます。通知される特性はすべての有効なスピードと組み合わせたデュプレックスモードに設定されます。 スピードを固定スピードに設定し、デュプレックスをオートに設定した場合、デュプレックスモードのみネゴシエートされます。 通知される特性は、設定されたスピードと組み合わせたフルデュプレックスとハーフデュプレックスの両方になります。

10GBASE-R 接続に関して、オートネゴシエーションが有効な場合、システムは SFP/SFP+ のタイプにより自動的にスピードを (1000M または 10G) 設定します。

### **使用例**

イーサネット 1/0/1 のスピードを 10 または 100 Mbps にオートネゴシエートのみとして設定します。

Switch# configure terminal Switch(config)# interface eth1/0/1 Switch(config-if)# speed auto 10,100 Switch(config-if)#

## **speed auto-downgrade**

有効なスピードでリンクが確立されない場合、自動的に通知されたスピードをダウングレードする機能を有効にします。「no」 形式を使用すると、本機能を無効にします。

### **構文**

### **speed auto-downgrade no speed auto-downgrade**

### **パラメータ**

なし

### **初期設定**

無効

### **コマンドモード**

インタフェースコンフィグモード

### **コマンドデフォルトレベル**

レベル : 12

### **説明および注意事項**

有効なスピードでリンクが確立されない場合、自動的に通知されたスピードをダウングレードする機能を有効にします。

### **使用例**

自動ダウングレード機能を有効にします。

```
Switch#configure terminal
Switch(config)#interface eth1/0/5
Switch(config-if)#speed auto-downgrade
Switch(config-if)#
```
# **System File Management コマンド**

# **boot config**

ファイルを次回の起動時のコンフィグレーションファイルとして使用するように指定するために使用します。

### **構文**

### **boot config URL パラメータ**

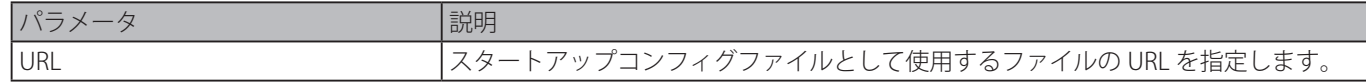

### **初期設定**

config.cfg ファイルが使用されます。

### **コマンドモード**

グローバルコンフィグモード

### **コマンドデフォルトレベル**

レベル : 15

### **説明および注意事項**

スタートアップコンフィグファイルを指定します。初期設定時のスタートアップコンフィグファイルは" config.cfg"。有効なコ ンフィグファイルがない場合、デバイスは初期設定に設定されます。

### **使用例**

スタートアップコンフィグファイルとしてファイル 'switch-config.cfg' を設定します。

Switch# configure terminal Switch(config)# boot config c:/switch-config.cfg Switch(config)#

# <span id="page-581-0"></span>**boot image**

ファイルを次回起動時のイメージファイルとして使用するように指定するために使用します。

### **構文**

boot image [check] URL

### **パラメータ**

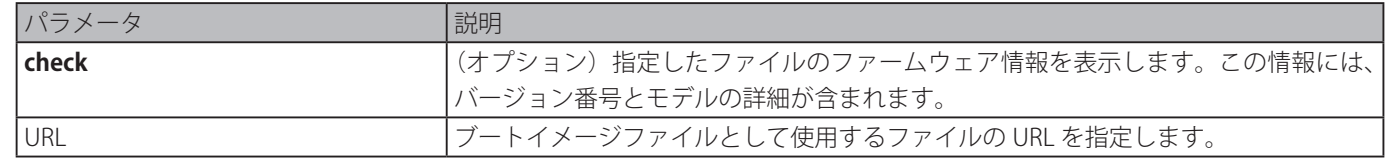

### **初期設定**

ブートイメージとしてのイメージファイル有。

### **コマンドモード**

グローバルコンフィグモード

### **コマンドデフォルトレベル**

レベル : 15

### **説明および注意事項**

「boot image」コマンドを使用すると、関連する指定されたブートイメージファイルは、次回起動時の開始ブートイメージファ イルになります。次回ブートイメージファイルとしてファイルを割り当てます。システムは、モデルと、ファイルが有効なイメー ジファイルであるかを決定するチェックサムを確認します。

check パラメータの目的は、指定したファイルがブートイメージになるのに適しているか否かを理解させるために、ファイル情 報を確認することです。本コマンドの設定は即座 NVRAM に保存され、スタートアップコンフィグレーションとは別のスペース

に保存されます。

バックアップイメージは自動的に決定され、ブートアップのもの以外の最新の有効イメージとなります。

### **使用例**

次のスタートアップのブートイメージとしてイメージファイル "switch-image1.had" を指定します。

```
Switch# configure terminal
Switch(config)# boot image c:/switch-image1.had
Switch(config)#
```
指定したイメージファイル"c:/runtime.switch.had"を確認します。イメージファイルのチェックサムは有効であるとされ、イメー ジファイルの情報が表示されます。

```
Switch# configure terminal
Switch(config)# boot image check c:/runtime.switch.had
----------------------
Image information
----------------------
Version: 1.20.006
Description: D-Link Gigabit Ethernet SmartPro Switch
```

```
Switch(config)#
```
指定したイメージファイル ""runtime.wrongswitch.had" を確認します。イメージファイルのチェックサムは無効であるとされ、 エラーメッセージが表示されます。

Switch# configure terminal Switch(config)#boot image check runtime.wrongswitch.had ERROR: File not found.

Switch(config)#

## **clear running-config**

システムの稼働中のコンフィグレーションをクリアします。

### **構文**

#### **clear running-config**

#### **パラメータ**

なし

### **初期設定**

なし

```
コマンドモード
```

```
特権 EXEC モード
```
### **コマンドデフォルトレベル**

レベル : 15

### **説明および注意事項**

DRAM に保持されたシステムのコンフィグレーションをクリアします。コンフィグレーションデータは初期設定に戻ります。本 コマンドを使用する前に、「[copy」](#page-585-0)コマンドを使用するか TFTP サーバにコンフィグレーションプロファイルをアップロードし てコンフィグレーションのバックアップを保存してください。

本コマンドはスタッキング情報を含まず、IP パラメータを含むシステムのコンフィグレーションをクリアします。このため、存

在しているリモート接続がすべて切断されます。本コマンド適用後、ローカルコンソールを介して IP アドレスのセットアップ が必要です。

#### **使用例**

システムの稼働中のコンフィグレーションをクリアします。

```
Switch# clear running-config
This command will clear all of system configuration as factory default setting including 
IP parameters.
Clear running configuration? (y/n) [n] y
Switch#
```
### **reset system**

システムをリセットし、システムのコンフィグレーションをクリアします。その後、保存して、スイッチを再起動します。

#### **構文**

#### **reset system**

#### **パラメータ**

なし

#### **初期設定**

なし

### **コマンドモード**

特権 EXEC モード

### **コマンドデフォルトレベル**

レベル : 15

#### **説明および注意事項**

スタッキング情報を含むシステムのコンフィグレーションをクリアします。ココンフィグレーションデータは、、初期設定に戻り、 スタートアップコンフィグレーションファイルにそれを保存し、スイッチを再起動します。本コマンドを使用する前に、「copy」 コマンドを使用するか TFTP サーバにコンフィグレーションプロファイルをアップロードしてコンフィグレーションのバック アップを保存してください。

#### **使用例**

システムを初期設定にリセットします。

```
Switch# reset system
This command will clear all of system configuration as factory
default setting including IP parameters and stacking information.
Clear system configuration, save, reboot? (y/n) [n] y
Saving configurations and logs to NV-RAM...... Done.
Please wait, the switch is rebooting...
```
### **configure replace**

現在稼働中のコンフィグレーションを指定されたコンフィグレーションファイルに置き換えます。

### **構文**

**configure replace {{tftp: //**location/filename **| flash:** FILENAME**} [force]**

**パラメータ**

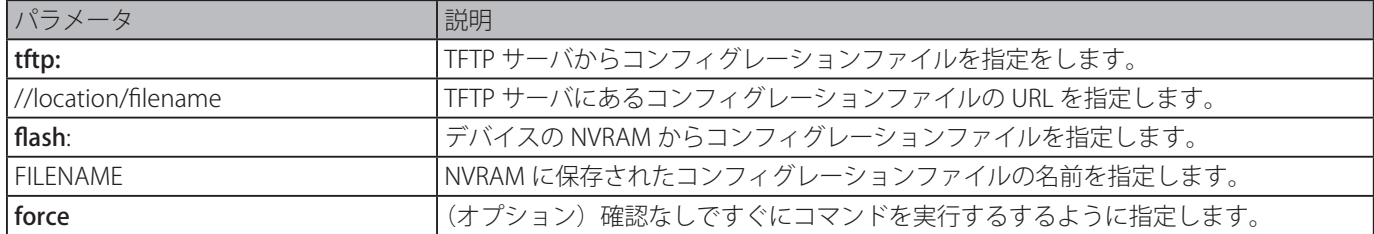

#### **初期設定**

なし

#### **コマンドモード**

特権 EXEC モード

#### **コマンドデフォルトレベル**

レベル : 15

#### **説明および注意事項**

現在稼働中のコンフィグレーションを指定したコンフィグレーションファイルに置き換えます。現在稼働中のコンフィグレー ションは指定されたコンフィグレーションが適用される前にクリアされます。

本コマンドは現在稼働中のコンフィグレーションを指定されたコンフィグレーションのコンテンツに置き換えます。指定された コンフィグレーションファイルは不完全なコンフィグレーションではなく完全なコンフィグレーションと見なされます。 本コマンドを使用する前に、「copy」コマンドを使用するか TFTP サーバにコンフィグレーションプロファイルをアップロード してコンフィグレーションのバックアップを保存してください。

#### **使用例**

TFTP サーバからコンフィグレーションファイル "config.cfg" をダウンロードして現在稼働中のコンフィグレーションと置き換 えます。

```
Switch# configure replace tftp: //10.0.0.66/config.cfg
This will apply all necessary additions and deletions
to replace the current running configuration with the
contents of the specified configuration file, which is
assumed to be a complete configuration, not a partial
configuration. [y/n]: y
Accessing tftp://10.0.0.66/config.cfg...
Transmission start...
Transmission finished, file length 45422 bytes.
Executing script file config.cfg ......
Executing done
```
Switch#

デバイスの NVRAM に保存されているコンフィグレーションファイル "config.cfg" を現在稼働中のコンフィグレーションと置き 換えます。

```
Switch# configure replace flash: config.cfg force
Executing script file config.cfg ......
Executing done
```
Switch#

### <span id="page-585-0"></span>**copy**

ファイルを他のファイルへコピーします。

### **構文**

**copy** SOURCE-URL DESTINATION-URL **copy** SOURCE-URL tftp: [//LOCATION/DESTINATION-URL] **copy tftp:** [//LOCATION/SOURCE-URL] DESTINATION-URL

### **パラメータ**

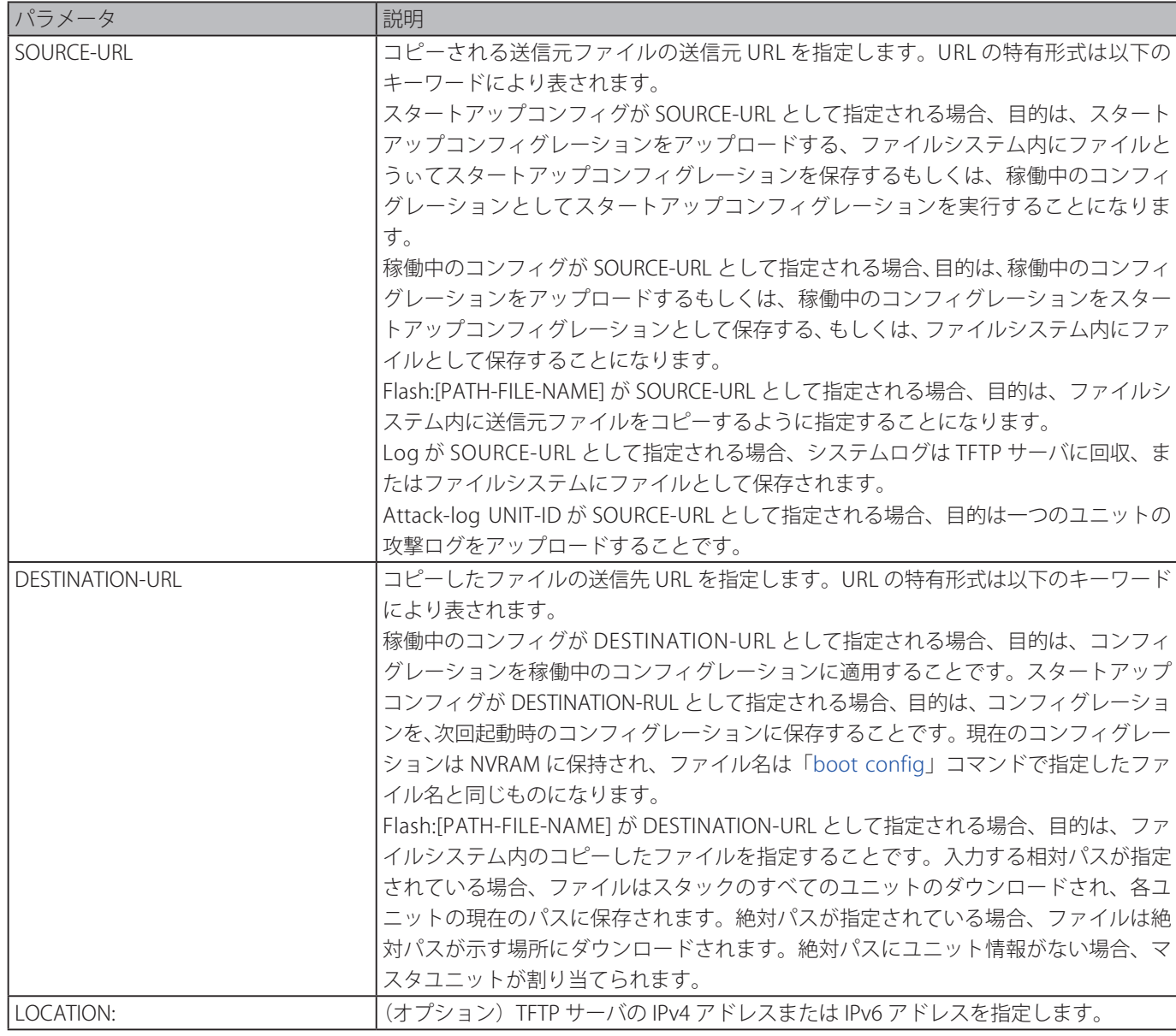

#### **初期設定**

なし

**コマンドモード**

特権 EXEC モード

### **コマンドデフォルトレベル**

レベル : 15

### **説明および注意事項**

ファイルシステム内でファイルを別のファイルにコピーします。コンフィグレーションファイルもしくはイメージファイル をダウンロードもしくはアップロードします。TFTP サーバにシステムログをアップロードします。稼働中のコンフィグレー ションをアップロードする、もしくは稼働中のコンフィグレーションをスタートアップコンフィグレーションに保存するには、 SOURCE-URL として稼働中のコンフィグを指定します。稼働中のコンフィグレーションをスタートアップコンフィグレーション に保存するには、DESTINATION-URL として startup-config を指定します。

送信先がスタートアップコンフィグレーションの場合、送信元ファイルは、「boot config」コマンド内で指定されたファイルに 直接コピーされます。このため、もともとのスタートアップコンフィグレーションは、上書きされます。

コンフィグレーションファイルを稼働中のコンフィグレーションに適用するためには、「copy」コマンドに対して runningconfig を DESTINATION-URL として指定します。コンフィグレーションファイルはインクリメント方式を使用することにより、 すぐに実行されます。これは、指定されたコンフィグレーションが現在稼働中のコンフィグレーションとマージされることを意 味します。稼働中のコンフィグレーションは、指定されたコンフィグレーションを適用する前にはクリアされません。

指定された送信元がシステムログで指定された送信先が URL の場合、現在のシステムログは指定された URL にコピーされます。

リモート TFTP サーバ内のファイルを表すには、URL は "tftp://" を前につける必要があります。

ファームウェアイメージをダウンロードするには、TFTP サーバからファイルシステム内のファイルにファイルをダウンロード するための「copy tftp://」コマンドを使用します。その後、「boot [image](#page-581-0)」コマンドを使用してブートイメージファイルとして 指定します。

#### **使用例**

TFTP サーバ 10.1.1.254 からダウンロードしたコンフィグレーションファイル "switch-config.cfg" を使用し、インクリメント方 式を使用して、稼働中のコンフィグレーションを設定します。

Switch# copy tftp: //10.1.1.254/switch-config.cfg running-config Address of remote host []? 10.1.1.254 Source filename []? switch-config.cfg Destination filename running-config? [y/n]: y Accessing tftp://10.1.1.254/switch-config.cfg... Transmission start... Transmission finished, file length 45421 bytes. Executing script file switch-config.cfg ...... Executing done

Switch#

保存するために TFTP サーバに稼働中のコンフィグレーションをアップロードします。

Switch# copy running-config tftp: //10.1.1.254/switch-config.cfg Address of remote host []? 10.1.1.254 Destination filename []? switch-config.cfg Accessing tftp://10.1.1.254/switch-config.cfg... Transmission start... Transmission finished, file length 45421 bytes.

```
Switch#
```
システムの稼働中のコンフィグレーションを FLASH メモリに保存し、次回の起動コンフィグレーションとして使用します。

Switch# copy running-config startup-config Destination filename startup-config? [y/n]: y Saving all configurations to NV-RAM.......... Done. Switch#

インクリメント方式を使用して NVRAM 内の "switch-config.cfg" ファイルをすぐに実行します。

```
Switch# copy flash: switch-config.cfg running-config
Source filename [switch-config.cfg]?
Destination filename running-config? [y/n]: y
 Executing script file switch-config.cfg ......
 Executing done
Switch#
```
TFTP サーバからスタックのすべてのユニットへイメージファイルをダウンロードします。

```
Switch# copy tftp: //10.1.1.254/image.had flash: image.had
Address of remote host [10.1.1.254]?
Source filename [image.had]?
Destination filename [image.had]?
 Accessing tftp://10.1.1.254/image.had...
 Transmission start...
 Transmission finished, file length 8315060 bytes.
 Transmission to slave start.................. Done.
 Transmission to slave finished, file length 8315060 bytes.
 Please wait, programming flash.............. Done.
 Wait slave programming flash complete...
 Done.
```
 $Sw1$  tch#

# **ip tftp source-interface**

開始する TFTP パケットの送信元アドレスとして使用されるインタフェース IP を指定します。「no」形式を使用すると、初期設 定に戻ります。

### **構文**

**ip tftp source-interface** INTERFACE-ID **no ip tftp source-interface**

### **パラメータ**

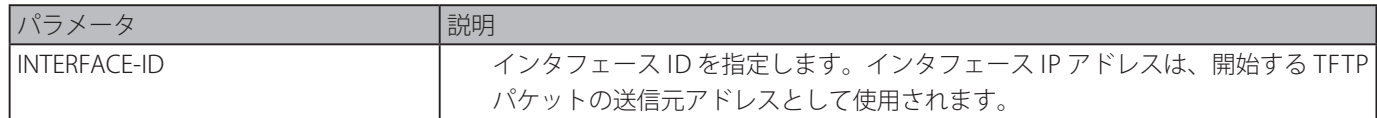

#### **初期設定**

一番近いインタフェースの IP アドレスが使用されます。

### **コマンドモード**

グローバルコンフィグモード

### **コマンドデフォルトレベル**

レベル : 12

#### **説明および注意事項**

開始する TFTP パケットの送信元アドレスとして使用されるインタフェース IP アドレスを指定します。本コマンドをアウトオブ バンド管理ポートと合わせて使用するためには、アウトオブバンド管理ポートのインタフェース ID を指定します。

VLAN100 のインタフェース IP を使用しソフトウェアをダウンロードします。

```
Switch# configure terminal
Switch(config)# ip tftp source-interface vlan100
Switch(config)#
```
# **show boot**

ブートコンフィグレーションファイルとブートイメージ設定を表示します。

#### **構文**

**show boot [unit** UNIT-ID**]**

### **パラメータ**

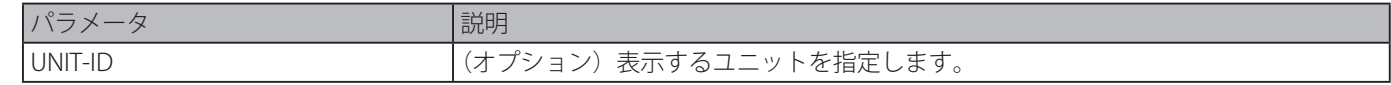

### **初期設定**

なし

### **コマンドモード**

EXEC モードまたはすべてのコンフィグモード

### **コマンドデフォルトレベル**

レベル : 1

#### **説明および注意事項**

ブートコンフィグレーションファイルとブートイメージ設定を表示します。

#### **使用例**

システムブート情報を表示します。

```
Switch# show boot
Unit 1
Boot image: c:/bootimage.had
Boot config: c:/def_usr.cfg
Unit 2
Boot image: c:/bootimage.had
Boot config: c:/def_usr.cfg
Switch#
```
# **show running-config**

稼働中のコンフィグレーションファイルのコマンドを表示します。

### **構文**

**show running-config**

### **パラメータ**

なし

### **初期設定**

なし

### **コマンドモード**

特権 EXEC モード

#### **コマンドデフォルトレベル**

レベル : 15

#### **説明および注意事項**

現在稼働中のシステムのコンフィグレーションを表示します。

#### **使用例**

現在稼働中のシステムのコンフィグレーションを表示します。

```
Switch#show running-config
Building configuration...
Current configuration : 32950 bytes
#-------------------------------------------------------------------------------
# DGS-1510-28P Gigabit Ethernet SmartPro Switch
# Configuration
#
# Firmware: Build 1.20.006
# Copyright(C) 2015 D-Link Corporation. All rights reserved.
#-------------------------------------------------------------------------------
# STACK
end
end
# DEVICE
configure terminal
end
# AAA
CTRL+C ESC q Quit SPACE n Next Page ENTER Next Entry a All
```
## **show startup-config**

スタートアップコンフィグレーションファイルを表示します。

### **構文**

**show startup-config**

### **パラメータ**

なし

#### **初期設定**

なし

### **コマンドモード**

特権 EXEC モード

### **コマンドデフォルトレベル**

レベル : 15

#### **説明および注意事項**

システムが開始されるコンフィグレーション設定を表示します。

スタートアップコンフィグレーションファイルを表示します。

```
Switch# show startup-config
#-------------------------------------------------------------------------------
# DGS-1510-28P Gigabit Ethernet SmartPro Switch
# Configuration
#
# Firmware: Build 1.20.006
# Copyright(C) 2015 D-Link Corporation. All rights reserved.
#-------------------------------------------------------------------------------
# STACK
end
end
# DEVICE
configure terminal
end
# AAA
configure terminal
# AAA START
CTRL+C ESC q Quit SPACE n Next Page ENTER Next Entry a All
```
# **System Log コマンド**

# **clear logging**

システムロギングバッファ内のログメッセージを削除します。

### **構文**

clear logging

### **パラメータ**

なし

### **初期設定**

なし

### **コマンドモード**

特権 EXEC モード

### **コマンドデフォルトレベル**

レベル : 12

### **説明および注意事項**

システムログバッファにあるすべてのログメッセージを削除します。

### **使用例**

ログバッファにあるすべてのログメッセージを削除します。

Switch# clear logging

Clear logging? (y/n) [n] y

Switch#

# **logging buffered**

ローカルメッセージバッファへのシステムメッセージのログを有効にします「no」形式を使用すると、ローカルメッセージバッ ファへのメッセージのログを無効にします。「default logging buffered」コマンドを使用すると、初期設定に戻します。

### **構文**

logging buffered [severity {SEVERITY-LEVEL | SEVERITY-NAME}] [discriminator NAME] [write-delay {SECONDS | infinite}] no logging buffered default logging buffered

### **パラメータ**

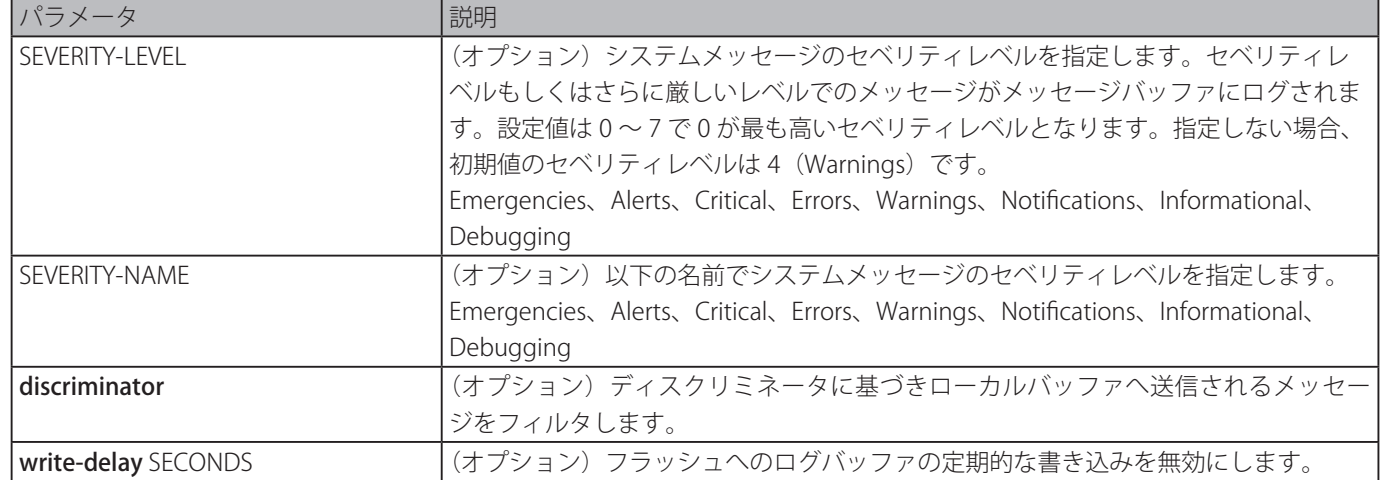

### **初期設定**

デフォルトレベル:warning(4)

### **コマンドモード**

グローバルコンフィグモード

### **コマンドデフォルトレベル**

レベル : 12

#### **説明および注意事項**

システムメッセージは、ローカルメッセージバッファもしくは他の送信先にログすることができます。メッセージは、他の送信 先にさらに振り分ける前に、最初にローカルメッセージバッファに入る必要があります。

指定された discriminator が存在しない場合、本コマンドは無効となります。コマンドの初期設定が適用されます。

ロギングバッファにログされるシステムメッセージを制限する(ログされたメッセージ数を減らす)ため、メッセージのセベリ ティレベルを指定します。特定のセベリティレベルまたはそれ以上のメッセージはメッセージバッファにログされます。ロギン グバッファがフル状態の場合、新しいメッセージをログするスペースを確保するために最も古いログは削除されます。

ロギングバッファのコンテンツは、メッセージを再起動時に元に戻すことができるような FLASH メモリに定期的に保存されま す。フラッシュへのロギングバッフアの定期的な書き込み間隔は指定することができます。フラッシュにログされたメッセージ のコンテンツは、リブートの際にログバッファにリロードされます。

### **使用例**

ログバッファへのメッセージのログを有効にし、セベリティレベルがエラーまたはそれ以上のメッセージのログを制限します。

Switch# configure terminal Switch(config)# logging buffered severity errors Switch(config)#

# **logging console**

システムメッセージのローカルコンソールへのロギングを有効化します。「no」形式を使用すると、ローカルコンソールへのメッ セージのロギングを無効化し、初期設定に戻します。

### **構文**

**logging console [severity {**SEVERITY-LEVEL | SEVERITY-NAME**}] [discriminator** NAME**] no logging console**

### **パラメータ**

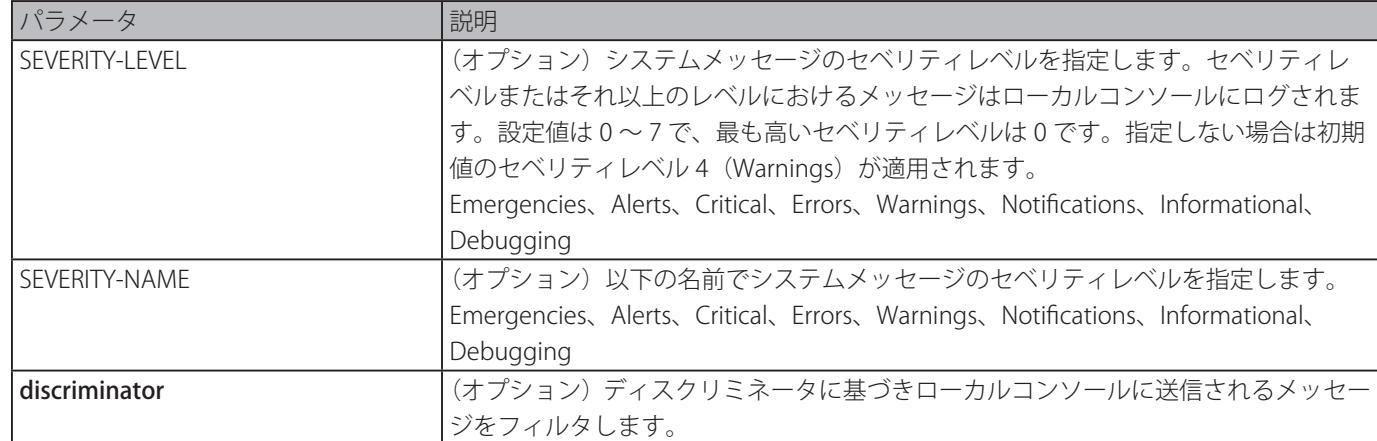

#### **初期設定**

無効

### **コマンドモード**

グローバルコンフィグモード

### **コマンドデフォルトレベル**

レベル : 12

#### **説明および注意事項**

システムメッセージはローカルメッセージバッファ、ローカルコンソールもしくは他の送信先にログすることができます。メッ セージは、コンソールにさらに振り分ける前に、最初にローカルメッセージバッファに入る必要があります。

指定されたディスクリミネータが存在しない場合、本コマンドは無効となります。その場合、コマンドの初期値が適用されます。

コンソールにログされるシステムメッセージを制限するために、メッセージのセベリティレベルを指定します。特定のセベリティ レベルまたはそれ以上のレベルでのメッセージは、ローカルコンソールに出力されます。

#### **使用例**

ローカルコンソールへのメッセージのログを有効にし、セベリティレベルがエラーまたはそれ以上のメッセージのログを制限し ます。

```
Switch# configure terminal
Switch(config)# logging console severity errors
Switch(config)#
```
### **logging discriminator**

さまざまな送信先に送られる SYSLOG メッセージをフィルタするために使用できるディスクリミネータを作成します。

#### **構文**

**logging discriminator** NAME **[facility {drops** STRING **| includes** STRING**}] [severity {drops** SEVERITY-LIST **| includes** SEVERITY-LIST**}]**

**no discriminator** NAME

### **パラメータ**

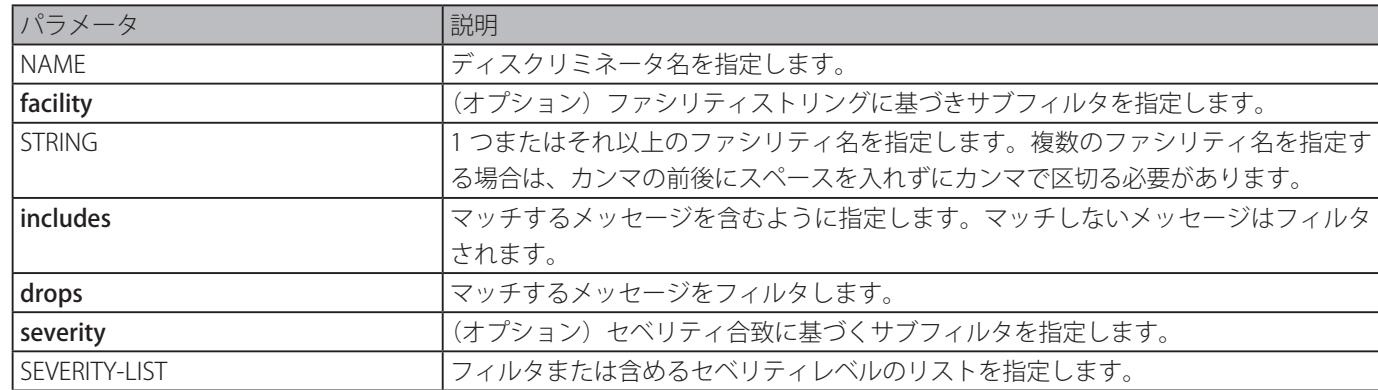

#### **初期設定**

なし

### **コマンドモード**

グローバルコンフィグモード

#### **コマンドデフォルトレベル**

レベル : 12

### **説明および注意事項**

既存のディクスリミネーターを設定することができます。古い設定は新しい設定により上書きされます。ディスクリミネータを ロギングバッファとロギングサーバコマンドに関連付けます。

1 つがセベリティレベルに基づき、もう 1 つがファシリティに基づく 2 つのサブフィルタを指定するディスクリミネーター名 "buffer-filter" を作成します。

Switch# configure terminal Switch(config)# logging discriminator buffer-filter facility includes STP severity includes 1-4,6 Switch(config)#

## **logging server**

システムメッセージをログする、もしくはデバッグを出力するシスログサーバホストを作成します。「no」形式を使用すると、 SYSLOG サーバホストを削除します。

### **構文**

**logging server** {IP-ADDRESS | IPV6-ADDRESS**} [severity {**SEVERITY-LEVEL | SEVERITY-NAME**}] [facility** FACILITY-TYPE] **[discriminator** NAME**] [port** UDP-PORT]

**no logging server** {IP-ADDRESS | IPV6-ADDRESS**}]**

### **パラメータ**

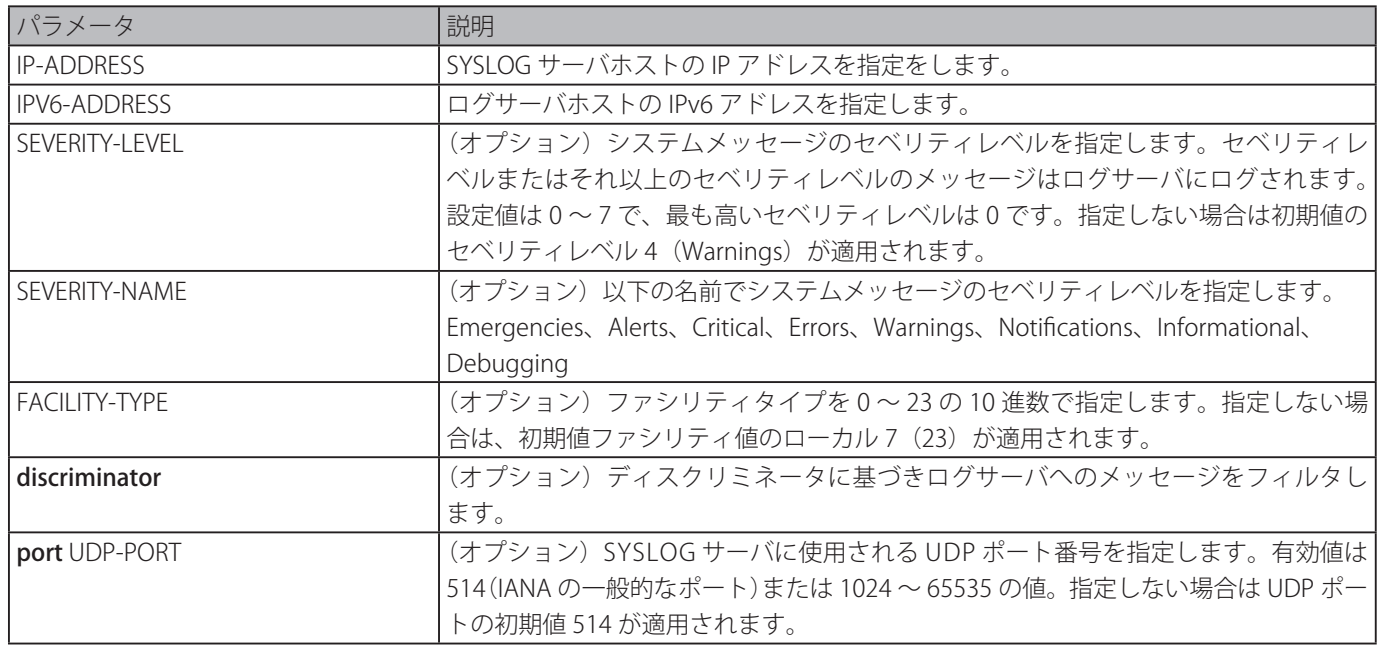

#### **初期設定**

なし

#### **コマンドモード**

グローバルコンフィグモード

### **コマンドデフォルトレベル**

レベル : 12

#### **説明および注意事項**

システムメッセージはローカルメッセージバッファ、ローカルコンソールまたはリモートホストにログすることができます。メッ セージはロギングサーバに送信される前に、初めにローカルメッセージバッファに入る必要があります。

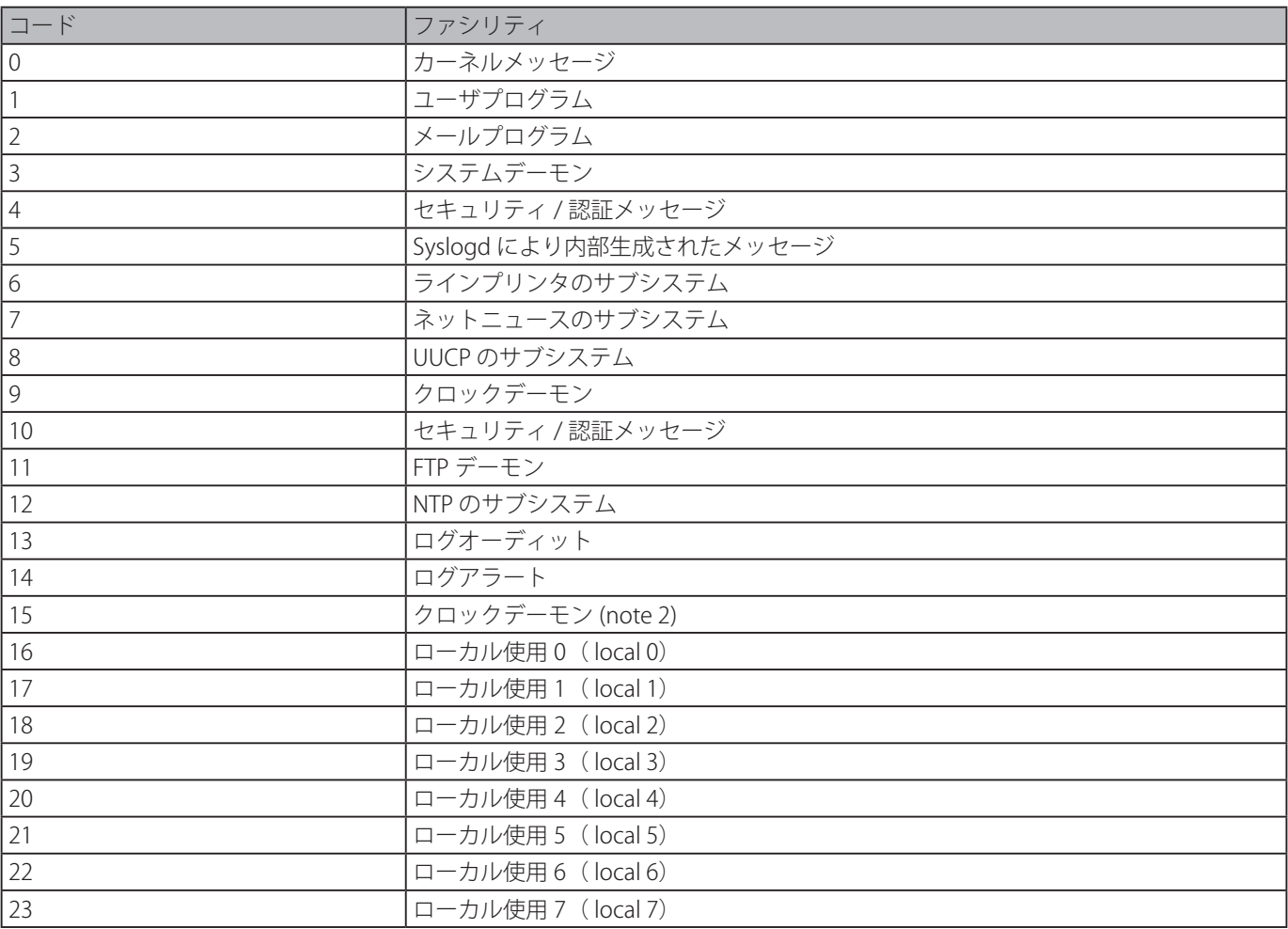

リモートホスト 20.3.3.3 に対し、セベリティレベルが" Warnings" より高いシステムメッセージのログを有効にします。

```
Switch# configure terminal
Switch(config)# logging server 20.3.3.3 severity warnings
Switch(config)#
```
# **logging source-interface**

シスログパケットの送信用の送信元アドレスとして使用される IP アドレスのインタフェースを指定します。「no」形式を使用す ると、初期設定に戻ります。

### **構文**

**logging source-interface** INTERFACE-ID **no logging source-interface**

### **パラメータ**

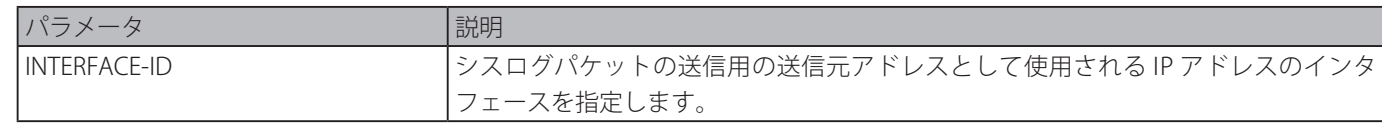

### **初期設定**

最も近いインタフェースの IP アドレスが使用されます。

### **コマンドモード**

グローバルコンフィグモード

### **コマンドデフォルトレベル**

レベル : 12

### **説明および注意事項**

シスログパケットの送信元アドレスとして使用される IP アドレスのインタフェースを指定します。

#### **使用例**

シスログパケットの送信元インタフェースとして VLAN 100 を設定します。

Switch# configure terminal Switch(config)# logging source-interface vlan100 Switch(config)#

# **show logging**

ローカルメッセージバッファにログされたシステムメッセージを表示します。

### **構文**

**show logging [all | [**REF-SEQ] [+ NN | - NN**]]**

### **パラメータ**

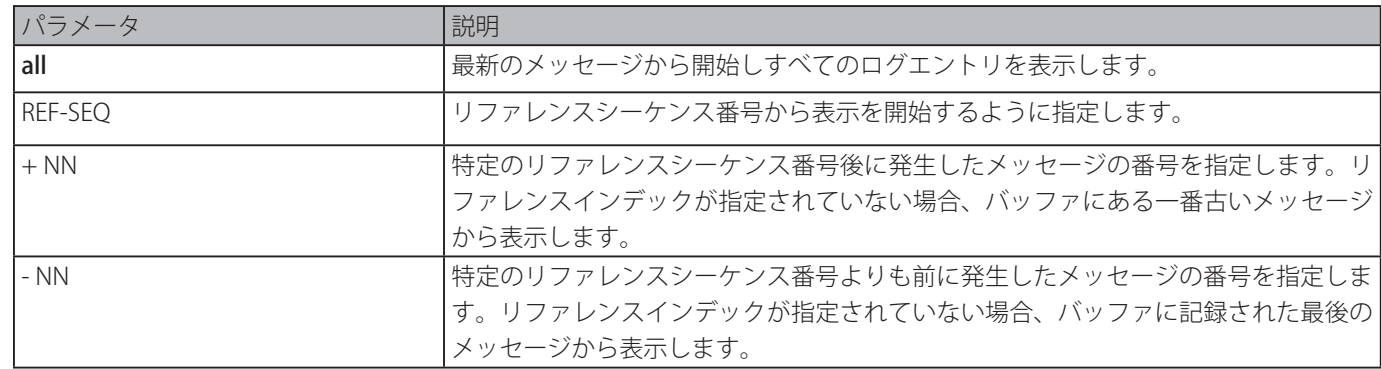

### **初期設定**

なし

### **コマンドモード**

EXEC モードまたはすべてのコンフィグモード

#### **コマンドデフォルトレベル**

レベル : 1

#### **説明および注意事項**

ローカルメッセージバッファにログされたシステムメッセージを表示します。

メッセージバッファにログされたそれぞれのメッセージは、シーケンス番号と関連付けられています。メッセージがログされる と、1 から始まるシーケンス番号が割り当てられます。シーケンス番号は 100000 に到達すると 1 に戻ります。

リファレンスシーケンス番号に従い、メッセージの番号を表示するように指定する場合、最も古いメッセージが新しいメッセー ジより先に表示されます。リファレンスシーケンス番号よりも先にメッセージの番号を表示するように指定する場合、新しいメッ セージが古いメッセージよりも先に表示されます。

オプションを指定しないで本コマンドを使用した場合、システムは最新のメッセージから 200 エントリまで表示します。

ローカルメッセージバッファのメッセージを表示します。

```
switch# show logging
Total number of buffered messages: 2
#2 2013-08-02 16:37:36 INFO(6) Logout through Console (Username: Anonymous)
#1 2013-08-02 16:35:54 INFO(6) Port eth1/0/1 link up, 1000Mbps FULL duplex
switch#
```
### **show attack-logging**

アタックログメッセージを表示します。

### **構文**

### **show attack-logging unit** UNIT-ID **[index** INDEX]**]**

### **パラメータ**

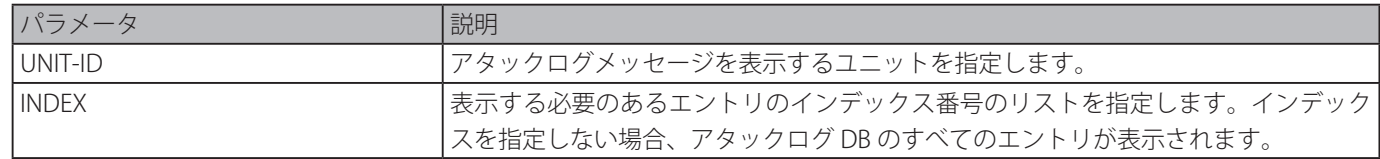

### **初期設定**

なし

### **コマンドモード**

EXEC モードまたはすべてのコンフィグモード

### **コマンドデフォルトレベル**

レベル : 1

### **説明および注意事項**

アタックログメッセージを表示します。アタックログメッセージは、DOS やポートセキュリティモジュールのようなモジュー ルによりためられたログメッセージを参照します。このログメッセージタイプは大量のメッセージを生成し、直ぐにシステムが システムログストレージ不足を引き起こす原因となります。このため、このログメッセージタイプに対しては、毎分生成される 最初のログのみをシステムログに保存し、残りはアタックログとして分離されたテーブルに保存します。

### **使用例**

最初のアタックログエントリを表示します。

```
Switch# show attack-logging index 1
Attack log messages:
1 2013-10-17 15:00:14 CRIT(2) Land attack is blocked from (IP: 10.72.24.1 Port: 7)
Switch#
```
# **clear attack-logging**

アタックログを削除します。

### **構文**

**clear attack-logging {unit** UNIT-ID **| all}**

**パラメータ**

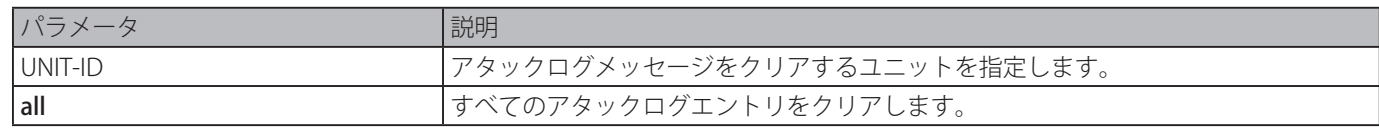

### **初期設定**

なし

### **コマンドモード**

特権 EXEC モード

### **コマンドデフォルトレベル**

レベル : 12

# **説明および注意事項**

アタックログメッセージを削除します。

### **使用例**

すべてのアタックログメッセージを削除します。

Switch# clear attack-logging all Switch#

# **Time and SNTP コマンド**

# **clock set**

システムのクロックを手動で設定します。

### **構文**

clock set HH:MM:SS DAY MONTH YEAR

### **パラメータ**

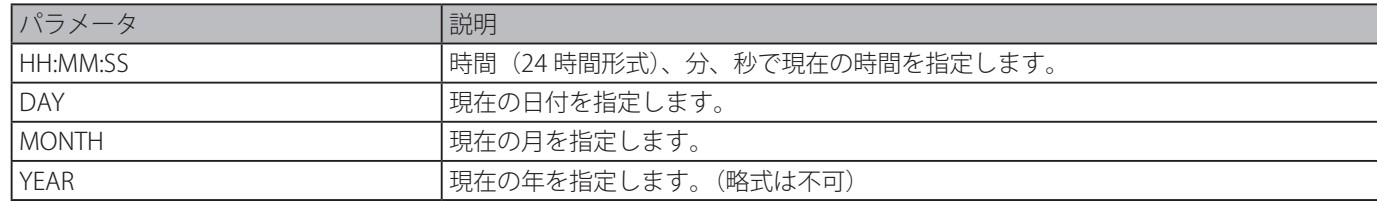

### **初期設定**

なし

```
コマンドモード
```
特権 EXEC モード

### **コマンドデフォルトレベル**

レベル : 12

### **説明および注意事項**

一般的に、システムが SNTP のような有効な外部のタイムメカニズムと同期しているとき、ソフトウェア時刻の設定が必要な MP があります。他に利用可能なクロックソースがない場合、本コマンド使用します。本コマンドで指定した時刻は、[「clock](#page-600-0) [timezone](#page-600-0)」コマンドの設定により指定されたタイムゾーン内にあると考えられます。本コマンドで設定したクロックは、有効 な場合は RTC に適用されます。設定したクロックは、コンフィグレーションファイルには保存されません。

クロックが手動でセットされ、SNTP サーバが設定された場合、システムは、サーバとクロックを同期しようとします。クロッ クが手動で設定されているが、新しいクロック時間が SNTP サーバにより取得される場合、クロックは、新しく同期されたクロッ クに置き換えられます。

### **使用例**

ソフトウェアの時刻を 2014 年 7 月 4 日 18 時に設定します。

```
Switch# clock set 18:00:00 4 Jul 2014
Switch#
```
お意味本シリーズは RTC を持っていないため、再起動すると設定した時間は消去されます。

# **clock summer-time**

サマータイムに自動的に切り替えるようにシステムを設定します。「no」形式を使用すると、サマータイムに自動的に切り替え ないようにします。

### **構文**

clock summer-time recurring WEEK DAY MONTH HH:MM WEEK DAY MONTH HH:MM [OFFSET] clock summer-time date DATE MONTH YEAR HH:MM DATE MONTH YEAR HH:MM [OFFSET] **no clock summer-time**

### **パラメータ**

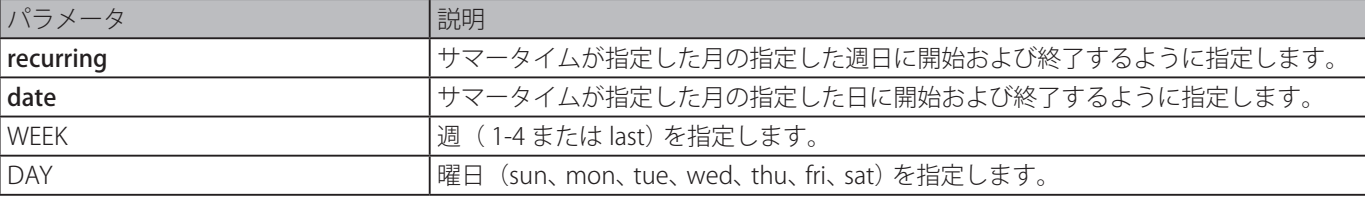

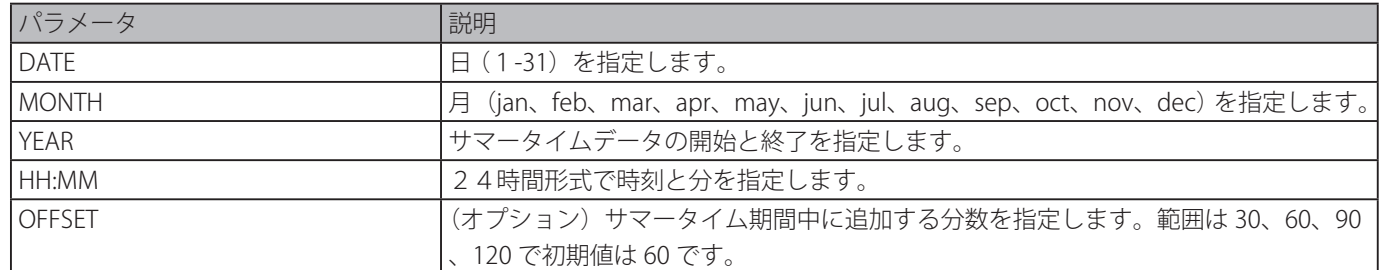

#### **初期設定**

無効

### **コマンドモード**

グローバルコンフィグモード

#### **コマンドデフォルトレベル**

レベル : 12

#### **説明および注意事項**

自動的にサマータイムに切り替えます。本コマンドは2つの形式があり、1 つは週と曜日で指定する循環形式と、もう一つは日 を指定する日付形式です。

日付形式と循環形式の両コマンドとも、サマータイムの開始をコマンドの最初の部分で指定し、終了をコマンドの2番目の部分 で指定します。

### **使用例**

サマータイムを4月の第一日曜日の午前2時に開始し、10 月の最終土曜日の午前2時に終了する設定をします。

Switch# configure terminal Switch(config)# clock summer-time recurring 1 sun April 2:00 last sun October 2:00 Switch(config)#

# <span id="page-600-0"></span>**clock timezone**

タイムゾーンを設定します。「no」形式を使用すると、協定世界時( UTC)に設定します。

#### **構文**

**clock timezone {+ | -}** HOURS-OFFSET [MINUTES-OFFSET**] no clock timezone**

### **パラメータ**

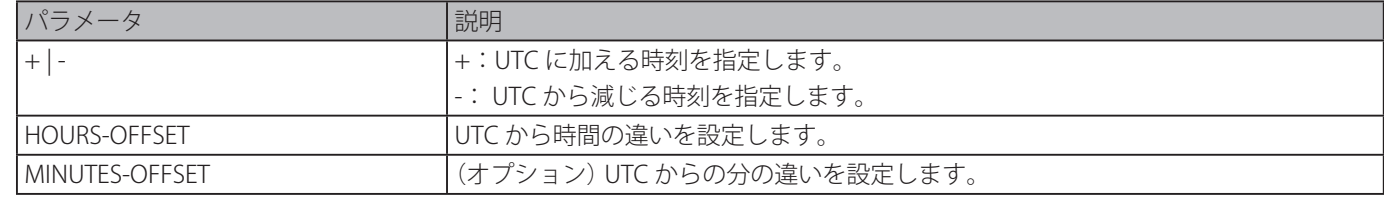

#### **初期設定**

UTC

#### **コマンドモード**

グローバルコンフィグモード

#### **コマンドデフォルトレベル**

レベル : 12

#### **説明および注意事項**

SNTP サーバで取得した時刻は UTC 時間を参照します。ローカルタイムは UTC 時間、タイムゾーン、サマータイムの設定に基 づき計算されます。

タイムゾーンを UTC より8時間進んでいる太平洋標準時(PST)に設定します。

```
Switch# configure terminal
Switch(config)# clock timezone - 8
Switch(config)#
```
# **show clock**

日時情報を表示します。

#### **構文**

**show clock**

### **パラメータ**

なし

### **初期設定**

なし

#### **コマンドモード**

EXEC モードまたはすべてのコンフィグモード

### **コマンドデフォルトレベル**

レベル : 1

### **説明および注意事項**

クロックソースを示します。クロックソースは "No Time Source" または "SNTP" にすることができます。

#### **使用例**

現在の時刻を表示します。

```
Switch# show clock
Current Time Source : SNTP
Current Time : 18:20:04, 2014-07-04
Time Zone : UTC +02:30
Daylight Saving Time : Recurring
Offset in Minutes : 30
       Recurring From : Apr 2nd Tue 15:00
                     To : Oct 2nd Wed 15:30
Switch#
```
# **show sntp**

SNTP サーバの情報を表示します。

### **構文**

#### **show sntp**

**パラメータ**

### なし

#### **初期設定**

なし

**コマンドモード**

### **コマンドデフォルトレベル**

レベル : 1

#### **説明および注意事項**

SNTP サーバの情報を表示します。

### **使用例**

SNTP サーバの情報を表示します。

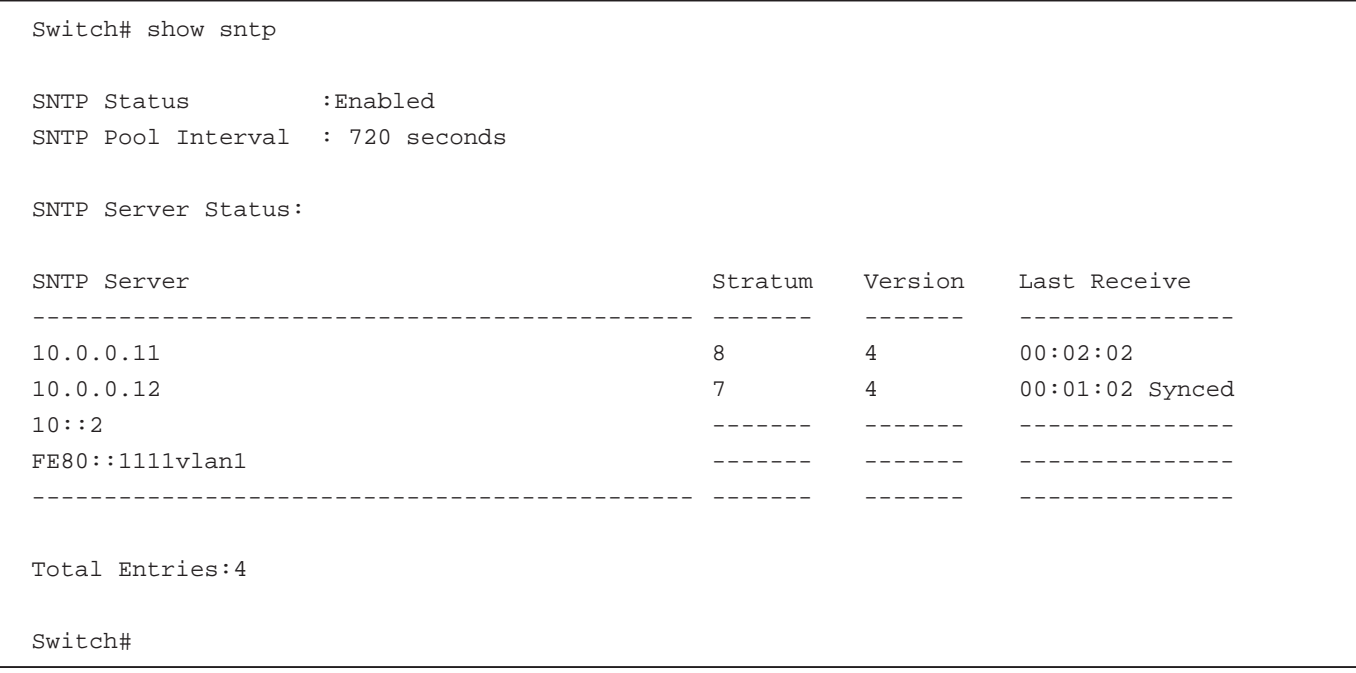

### **sntp server**

システムクロックを SNTP タイムサーバーと同期します。「no」形式を使用すると、SNTP サーバリストからサーバを削除します。

### **構文**

**sntp server** {IP-ADDRESS | IPV6-ADDRESS} **no sntp server {**IP-ADDRESS | IPV6-ADDRESS}

### **パラメータ**

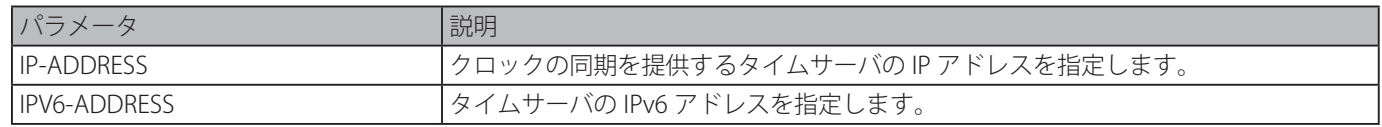

#### **初期設定**

なし

# **コマンドモード**

グローバルコンフィグモード

### **コマンドデフォルトレベル**

レベル : 12

### **説明および注意事項**

SNTP は NTP のコンパクトなクライアント専用バージョンです。NTP とは違い、SNTP は、NTP サーバから時刻を受信すること のみが可能です。他のシステムにタイムサービスを提供するために使用することはできません。SNTP は、通常正確な時間との 誤差が 100 ミリ秒以内である時間を提供しますが、NTP の複雑なフィルタリングと統計的なメカニズムは提供しません。さらに、 SNTP は、保護を提供する拡張アクセスリストを設定できますが、トラフィックの認証は行いません。

異なる SNTP サーバ IP アドレスで、複数回、本コマンドを入力することにより、複数の SNTP サーバを作成できます。

「no」コマンドを使用すると、SNTP サーバエントリを削除します。エントリの削除には、設定された元情報の設定とまったく 同じ情報を正確に指定します。SNTP サーバから取得した時刻は UTC 時間を示します。

#### **使用例**

ソフトウェアクロックを IP アドレス 192.168.22.44 の SNTP サーバの時刻と同期するすることができるように設定します。

```
Switch# configure terminal
Switch(config)# sntp server 192.168.22.44
Switch(config)#
```
# **sntp enable**

SNTP 機能を有効にします。「no」形式を使用すると、本機能を無効にします。

#### **構文**

### **sntp enable**

**no sntp enable**

### **パラメータ**

なし

#### **初期設定**

無効

# **コマンドモード**

グローバルコンフィグモード

### **コマンドデフォルトレベル**

レベル : 12

### **説明および注意事項**

SNTP 機能を有効または無効にします。

### **使用例**

SNTP 機能を有効にします。

```
Switch# configure terminal
Switch(config)# sntp enable
Switch(config)#
```
### **sntp interval**

サーバとクロックを同期する SNTP クライアントの間隔を設定します。

### **構文**

**sntp interval** SECONDS

### **no sntp interval**

## **パラメータ**

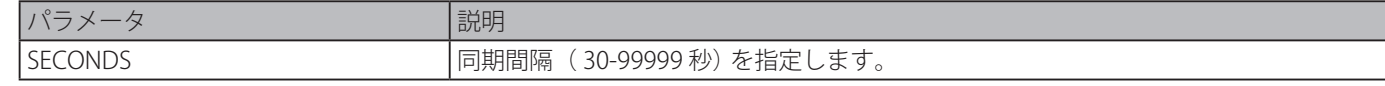

### **初期設定**

720 秒

**コマンドモード**

グローバルコンフィグモード

### **コマンドデフォルトレベル**

レベル : 12

### **説明および注意事項**

ポーリング間隔を設定します。

### **使用例**

間隔を 100 秒に設定します。

Switch# configure terminal Switch(config)# sntp interval 100 Switch(config)#

# **Time Range コマンド**

# <span id="page-605-0"></span>**periodic**

タイムレンジプロファイルの期間を指定します。本コマンドはタイムレンジコンフィグモードで使用します。

### **構文**

periodic {daily HH:MM to HH:MM | weekly WEEKLY-DAY HH:MM to [WEEKLY-DAY] HH:MM} no periodic {daily HH:MM to HH:MM | weekly WEEKLY-DAY HH:MM to [WEEKLY-DAY] HH:MM}

### **パラメータ**

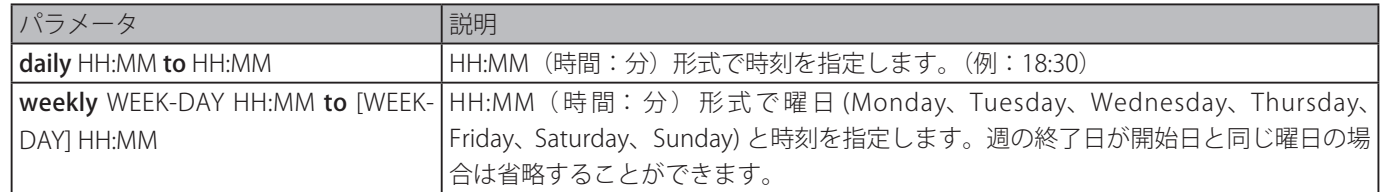

### **初期設定**

なし

### **コマンドモード**

タイムレンジコンフィグモード

### **コマンドデフォルトレベル**

レベル : 12

### **説明および注意事項**

新しい期間は、古い期間と部分的にオーバラップすることができます。新しい期間の開始時間と終了時間がそれぞれ前の期間と 同じ場合はエラーメッセージが表示され、新しい期間は許可されません。削除する期間を指定する際、元々追加されている同じ 期間である必要があり、部分的な期間の範囲もしくは、設定されている複数の期間を指定することはできません。そうしない場 合は、エラーメッセージが表示されます。

### **使用例**

毎日 9:00 ~ 12:00、土曜日 00:00 ~月曜日 00:00 を含むタイムレンジを作成し、毎日 09:00 ~ 12:00 の期間を削除します。

```
Switch# configure terminal
Switch(config)# time-range rdtime
Switch(config-time-range)# periodic daily 9:00 to 12:00
Switch(config-time-range)# periodic weekly saturday 00:00 to monday 00:00
Switch(config-time-range)# no periodic daily 9:00 to 12:00
Switch(config-time-range)#
```
# **show time-range**

タイムレンジプロファイルの設定を表示します。

### **構文**

show time-range [NAME]

### **パラメータ**

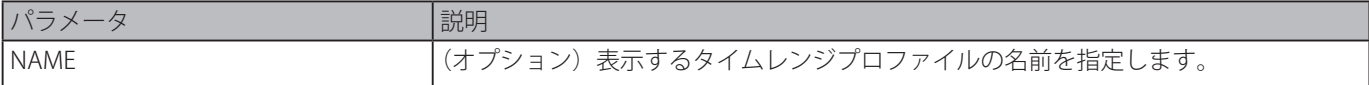

### **初期設定**

なし

**コマンドモード**

EXEC モード、またはすべてのコンフィグモード

### **コマンドデフォルトレベル**

レベル : 1

#### **説明および注意事項**

名前を指定しない場合、設定されたすべてのタイムレンジプロファイルが表示されます。

#### **使用例**

設定されたすべてのタイムレンジプロファイルを表示します。

```
Switch#show time-range
Time Range Profile: rdtime
Daily 09:00 to 12:00
Weekly Saturday 00:00 to Monday 00:00
Time Range Profile: lunchtime
Daily 12:00 to 13:00
Total Entries: 2
Switch#
```
### **time-range**

タイムレンジコンフィグモードに移行しタイムレンジを定義します。「no」形式を使用すると、タイムレンジを削除します。

#### **構文**

### **time-range** NAME

**no time-range** NAME

### **パラメータ**

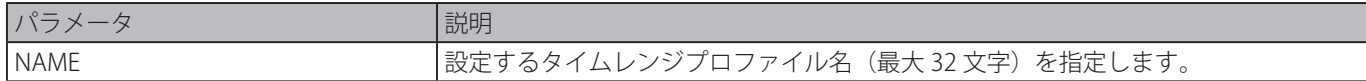

#### **初期設定**

なし

#### **コマンドモード**

グローバルコンフィグモード

### **コマンドデフォルトレベル**

レベル : 12

### **説明および注意事項**

「[periodic](#page-605-0)」コマンドを使用して期間を指定する前に本コマンドでタイムレンジコンフィグモードに移行します。時間間隔設定 なしでタイムレンジを作成した場合、そのタイムレンジは、有効な期間がないことを意味します。

### **使用例**

タイムレンジコンフィグモードに移行し、タイムレンジプロファイル名 "rdtime" を定義します。

Switch# configure terminal Switch(config)# time-range rdtime Switch(config-time-range)#

# **Traffic Segmentation コマンド**

# **show traffic-segmentation forward**

いくつかのポートまたはすべてのポートに対しトラフィックセグメンテーションを表示します。

### **構文**

### show traffic-segmentation forward [interface INTERFACE-ID [, | -]]

### **パラメータ**

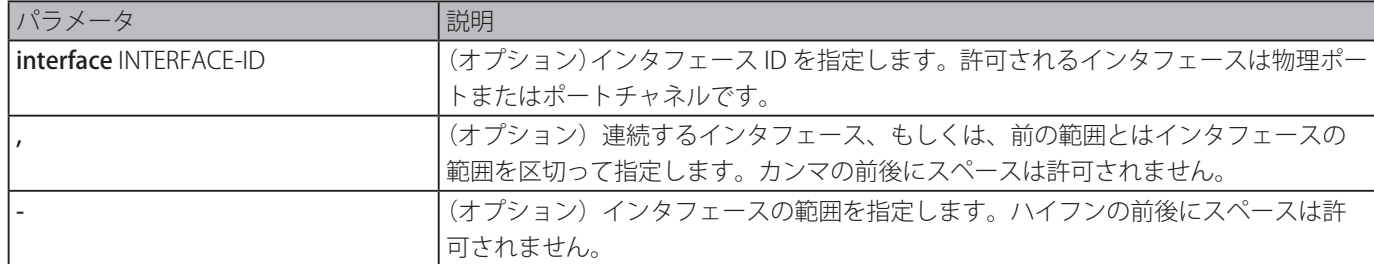

### **初期設定**

なし

### **コマンドモード**

EXEC モードまたはすべてのコンフィグモード

### **コマンドデフォルトレベル**

レベル : 1

### **説明および注意事項**

何もキーワードなしで、本コマンドを入力する場合、すべてのポートに対するトラフィックセグメンテーション設定が表示され ます。そうでない場合は、特定のインタフェースのみのトラフィックセグメンテーションが表示されます。

### **使用例**

イーサネット 3/0/1 のトラフィックセグメンテーションの設定を表示します。

```
Switch# show traffic-segmentation forward interface eth3/0/1
Interface Forwarding Domain
------------ -------------------------------------------
eth1/0/1 eth1/0/1, eth1/0/4, eth1/0/5, eth1/0/6
Total Entries: 1
Switch#
```
# **traffic-segmentation forward**

設定されたポートで受信したパケットのレイヤ 2 パケット転送ドメインを制限します。「no」形式を使用すると、転送ドメイン の仕様を削除します。

### **構文**

```
traffic-segmentation forward interface INTERFACE-ID [, | -]]
no traffic-segmentation forward interface INTERFACE-ID [, | -]
```
### **パラメータ**

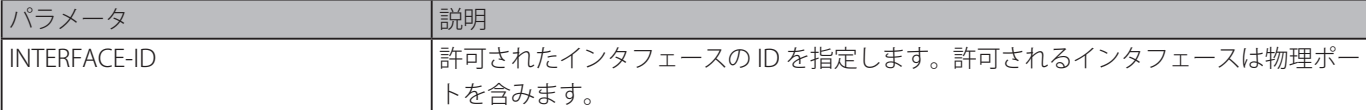

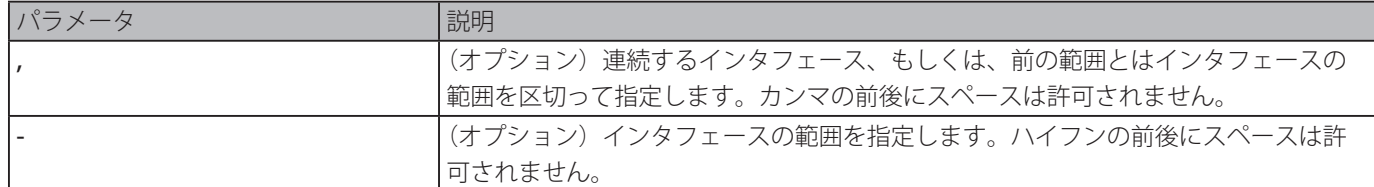

#### **初期設定**

なし

**コマンドモード**

インタフェースコンフィグモード

#### **コマンドデフォルトレベル**

レベル : 12

#### **説明および注意事項**

トラフィックセグメンテーション転送ドメインが指定されると、ポートで受信したパケットは、ドメイン内のインタフェースへ のレイヤ 2 パケット転送に制限されます。ポートの転送ドメインが空の場合、ポートで受信したパケットのレイヤ 2 転送は制 限されません。

本コマンドは複数回使用することができます。次に続くインタフェースは転送ドメインに追加されます。「no」形式を使用すると、 トラフィックセグメンテーション転送メンバリストから指定したインタフェースを削除します。

トラフィックセグメンテーションメンバリストは、同じ転送ドメイン内のポートとポートチャネルなど異なるインタフェースタ イプから成ります。コマンドにより指定されたインタフェースがポートチャネルを含む場合、ポートチャネルのすべてのメンバ ポートは、転送ドメインに含まれます。

インタフェースの転送ドメインが空の場合、ポートで受信されたパケットのレイヤ2転送に制限はありません。

#### **使用例**

トラフィックセグメンテーションを設定します。イーサネット 3/0/1 のフラッディングドメインをイーサネット 4/0/1-4/0/6 に 制限します。

Switch# configure terminal Switch(config)# interface eth3/0/1 Switch(config-if)# traffic-segmentation forward interface range eth4/0/1-6 Switch(config-if)#

# **Virtual LAN (VLAN) コマンド**

# **acceptable-frame**

ポートで許可するフレームのタイプを設定します。「no」形式を使用すると、初期設定に戻します。

#### **構文**

acceptable-frame {tagged-only | untagged-only | admit-all} no acceptable-frame

#### **パラメータ**

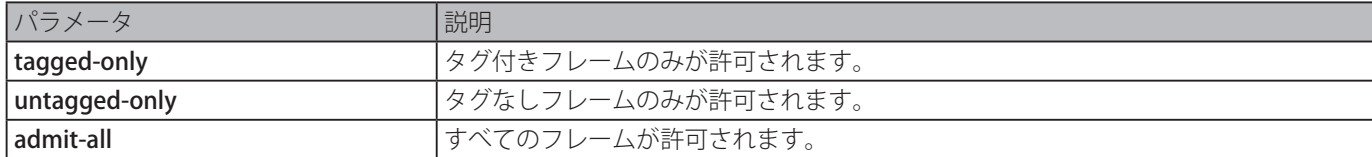

### **初期設定**

アクセス VLAN モード:「untagged-only」 その他の VLAN モード:「admit-all」

### **コマンドモード**

インタフェースコンフィグモード

#### **コマンドデフォルトレベル**

レベル : 12

### **説明および注意事項**

ポートで許可するフレームのタイプを設定します。

### **使用例**

イーサネットポート 1/0/1 の許可フレームタイプを" tagged-only" に設定します。

```
Switch# configure terminal
Switch(config)# interface eth1/0/1
Switch(config-if)# acceptable-frame tagged-only
Switch(config-if)#
```
## **ingress-checking**

ポートで受信するフレームのイングレスチェックを有効にします。「no」形式を使用するとイングレスチェックを無効にします。

### **構文**

**ingress-checking no ingress-checking**

**パラメータ**

# なし

### **初期設定**

有効

### **コマンドモード**

インタフェースコンフィグモード

### **コマンドデフォルトレベル**

レベル : 12

#### **説明および注意事項**

インタフェースで受信するパケットのイングレスチェックを有効にします。イングレスチェックが有効な場合、パケットは、受 信したポートが受信したパケットが分類された VLAN のメンバポートでない場合、破棄されます。

イーサネットポート 1/0/1 のイングレスチェックを有効にします。

```
Switch# configure terminal
Switch(config)# interface eth1/0/1
Switch(config-if)# ingress-checking
Switch(config-if)#
```
# **show vlan**

スイッチの設定されたすべての VLAN または 1 つの VLAN のパラメータを表示します。

### **構文**

### **show vlan [**VLAN-ID **[, | -] | interface** [INTERFACE-ID **[, | -]]]**

### **パラメータ**

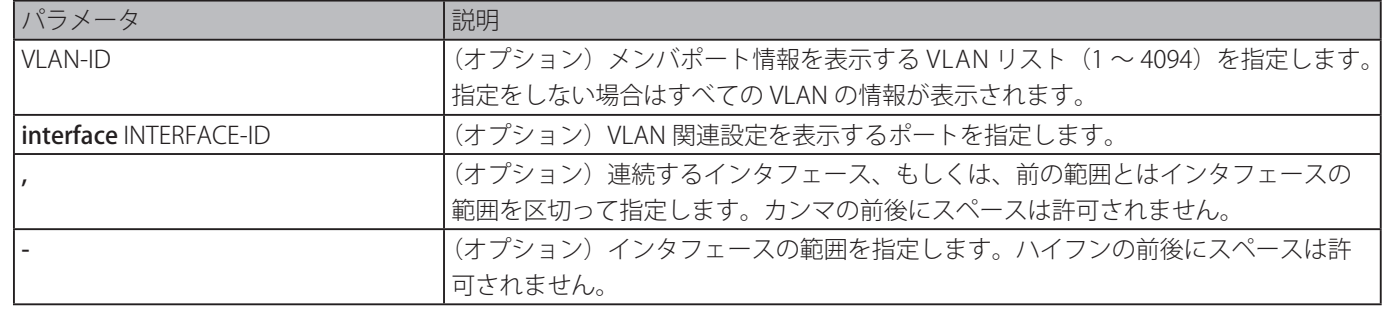

### **初期設定**

なし

## **コマンドモード**

EXEC モードまたはすべてのコンフィグモード

### **コマンドデフォルトレベル**

レベル : 1

### **説明および注意事項**

スイッチの設定されたすべての VLAN または 1 つの VLAN のパラメータを表示します。

### **使用例**

現在の VLAN エントリのすべてを表示します。

```
Switch#show vlan
VLAN 1
 Name : default
 Tagged Member Ports :
 Untagged Member Ports : 1/0/1-1/0/28
Total Entries : 1
```
Switch#

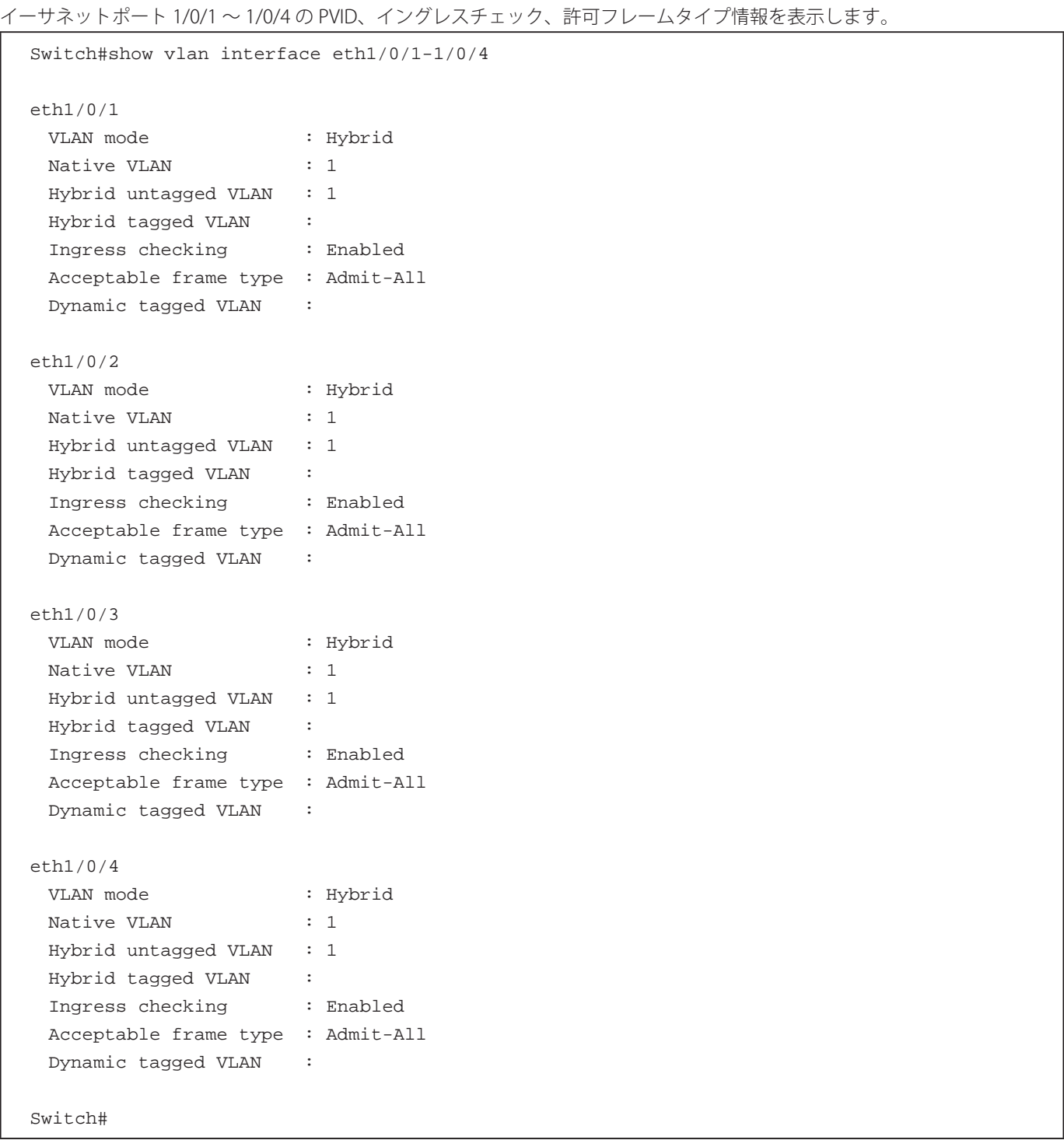

# **switchport access vlan**

インタフェースにアクセス VLAN を指定します。「no」形式を使用すると、初期値にに戻します。

### **構文**

**switchport access vlan** VLAN-ID **no switchport access vlan**

### **パラメータ**

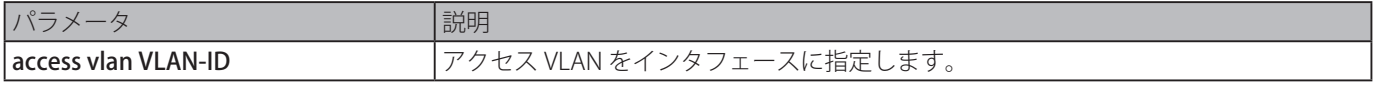

### **初期設定**
# **コマンドモード**

インタフェースコンフィグモード

## **コマンドデフォルトレベル**

レベル : 12

#### **説明および注意事項**

本コマンドは、インタフェースが「access」モードに設定されている場合に有効です。アクセス VLAN として指定された VLAN はコマンドを設定するために存在している必要はありません。

1 つのアクセス VLAN のみ指定できます。続くコマンドは前のコマンドを上書きします。

#### **使用例**

インタフェース 1/0/1 をアクセス VLAN 1000 を持つ「 access」モードに設定します。

```
Switch# configure terminal
Switch(config)# interface eth1/0/1
Switch(config-if)# switchport mode access
Switch(config-if)# switchport access vlan 1000
Switch(config-if)#
```
# **switchport hybrid allowed vlan**

ハイブリッドポートに対し、タグ付きもしくはタグなし VLAN を指定します。「no」形式を使用すると、初期設定に戻ります。

# **構文**

switchport hybrid allowed vlan {[add] {tagged | untagged} | remove} VLAN-ID [, | -] no switchport hybrid allowed vlan

#### **パラメータ**

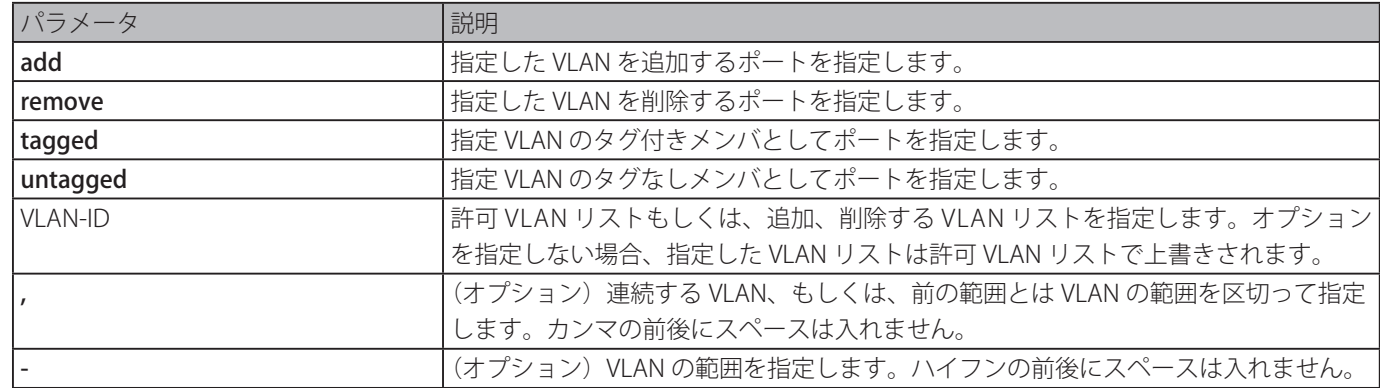

#### **初期設定**

ハイブリッドポートは VLAN1 タグなしメンバです。

## **コマンドモード**

インタフェースコンフィグモード

#### **コマンドデフォルトレベル**

レベル : 12

## **説明および注意事項**

異なる VLAN ID で複数回ハイブリッド VLAN コマンドを設定することで、ポートは複数の VLAN のタグ付きメンバポートまたは タグなしメンバポートに設定することができます。

許可 VLAN が VLAN ID としてのみ指定される場合、続くコマンドは前のコマンドを上書きします。新しいタグなし許可 VLAN リ ストが現在のタグ付き許可 VLAN リストと重複する場合、重複する部分はタグなし許可 VLAN に変更します。一方で、新しいタ グ付き許可 VLAN リストが現在のタグなし許可 VLAN リストと重複する場合、重複する部分はタグ付き許可 VLAN リストに変更 します。最後のコマンドが有効となります。VLAN はコマンド設定のために存在している必要はありません。

#### **使用例**

インタフェース 1/0/1 を VLAN1000 のタグ付きメンバに、VLAN2000 および VLAN3000 のタグなしメンバに設定します。

```
Switch# configure terminal
Switch(config)# interface eth1/0/1
Switch(config-if)# switchport mode hybrid
Switch(config-if)# switchport hybrid allowed vlan add tagged 1000
Switch(config-if)# switchport hybrid allowed vlan add untagged 2000,3000
Switch(config-if)#
```
# **switchport hybrid native vlan**

ハイブリッドポートのネイティブ VLAN ID を指定します。「no」形式を使用すると、デフォルト設定に Native VLAN をリセット します。

#### **構文**

#### **switchport access vlan** VLAN-ID

**no switchport access vlan**

# **パラメータ**

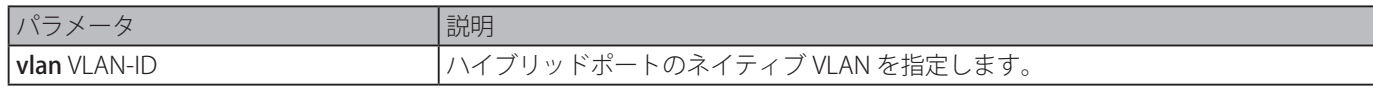

#### **初期設定**

VLAN 1

## **コマンドモード**

インタフェースコンフィグモード

#### **コマンドデフォルトレベル**

レベル : 12

#### **説明および注意事項**

ネイティブ VLAN に参加するハイブリッドポートを設定するとき、「switchport hybrid allowed vlan」コマンドを使用してネイティ ブ VLAN を許可 VLAN に追加します。コマンドを適用するために指定した VLAN が存在している必要はありません。コマンドは インタフェースがハイブリッドモードに設定されたときに有効となります。

#### **使用例**

イーサネットインタフェース 1/0/1 をハイブリッドインタフェースとし、PVID を 20 に設定します。

```
Switch# configure terminal
Switch(config)# interface eth1/0/1
Switch(config-if)# switchport mode hybrid
Switch(config-if)# switchport hybrid allowed vlan add untagged 1000,20
Switch(config-if)# switchport hybrid native vlan 20
Switch(config-if)#
```
# **switchport mode**

ポートに VLAN モードを指定します。「no」形式を使用すると、初期値にリセットします。

#### **構文**

**switchport mode {access | hybrid | trunk} no switchport mode**

**パラメータ**

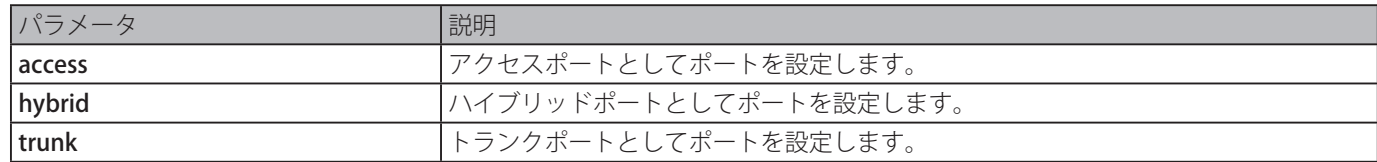

# **初期設定**

hybrid

#### **コマンドモード**

インタフェースコンフィグモード

# **コマンドデフォルトレベル**

レベル : 12

# **説明および注意事項**

ポートをアクセスモードに設定すると、このポートはポートに設定されたアクセス VLAN のタグなしメンバとなります。ポート をハイブリッドモードに設定すると、このポートは設定されたすべての VLAN のタグなしまたはタグ付きメンバとなることがで きます。

ポートをトランクモードに設定すると、このポートはそのネイティブ VLAN のタグ付きもしくはタグなしメンバポートのどちら かになり、設定されたほかの VLAN のタグ付きメンバになることができます。トランクポートの目的は、スイッチ間の接続をサ ポートすることです。

スイッチポートモードが変更されると、前回のモードに関連した VLAN 関連設定は失われます。

#### **使用例**

イーサネットインタフェース 1/0/1 をトランクポートとして設定します。

Switch# configure terminal Switch(config)# interface eth1/0/1 Switch(config-if)# switchport mode trunk Switch(config-if)#

# **switchport trunk allowed vlan**

指定したインタフェースで、タグ付き形式のトラフィックの受信と送信を許可する VLAN を設定します。「no」形式を使用すると、 初期値にリセットします。

#### **構文**

# **switchport trunk allowed vlan {all | [add | remove | except]** VLAN-ID **[, | -]} no switchport trunk allowed vlan**

#### **パラメータ**

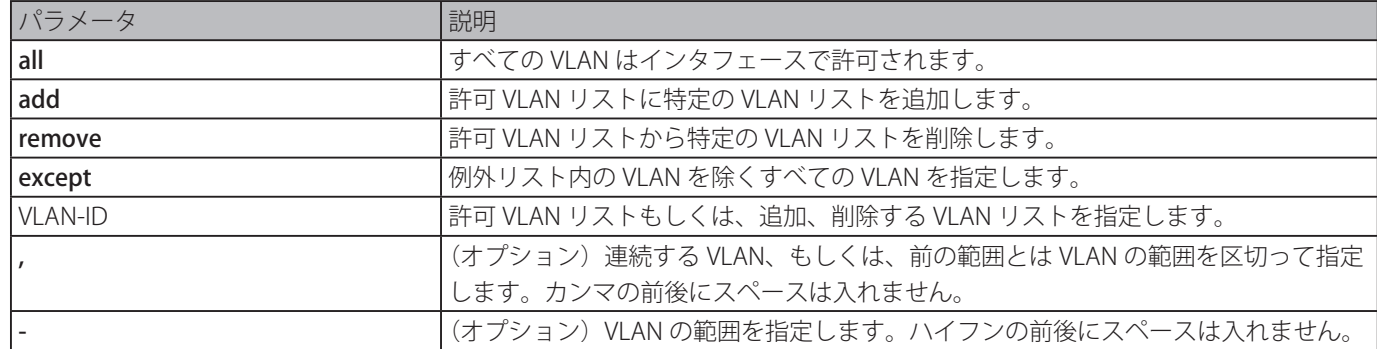

#### **初期設定**

すべての VLAN が許可されます。

# **コマンドモード**

インタフェースコンフィグモード

#### **コマンドデフォルトレベル**

レベル : 12

#### **説明および注意事項**

本コマンドはインタフェースがトランクモードに設定されているときに有効となります。VLAN がトランクポートで許可される 場合、ポートはその VLAN のタグ付きメンバになります。許可 VLAN オプションが" "all" に設定されている場合、ポートは自動 的にシステムにより作成されたすべての VLAN に追加されます。

#### **使用例**

VLAN1000 のタグ付きメンバとしてイーサネットインタフェース 1/0/1 を設定します。

```
Switch# configure terminal
Switch(config)# interface eth1/0/1
Switch(config-if)# switchport mode trunk
Switch(config-if)# switchport trunk allowed vlan add 1000
Switch(config-if)#
```
# **switchport trunk native vlan**

トランクモードインタフェースのネイティブ VLAN ID を指定します。「no」形式を使用すると、ネイティブ VLAN ID を初期設定 にリセットします。

# **構文**

**switchport trunk native vlan {**VLAN-ID **| tag} no switchport trunk native vlan [tag]**

# **パラメータ**

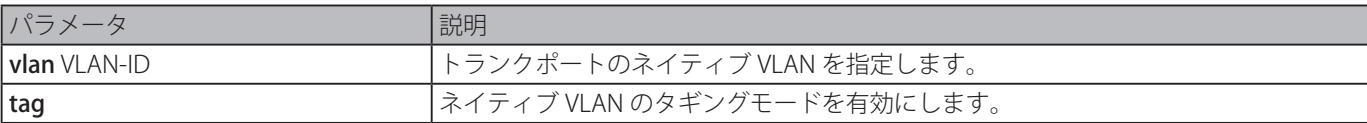

#### **初期設定**

ネイティブ VLAN 1、タグなしモード

#### **コマンドモード**

インタフェースコンフィグモード

## **コマンドデフォルトレベル**

レベル : 12

#### **説明および注意事項**

本コマンドは、インタフェースがトランクモードに設定されているときにのみ有効となります。トランクポートネイティブ VLAN がタグ付きモードに設定されているとき、通常、ポートの許可フレームタイプは、タグ付きフレームのみを許可する 「tagged-only」に設定されている必要があります。トランクポートが、ネイティブ VLAN のタグなしモードで動作するとき、ネ イティブ VLAN に対する送信タグなしパケットおよびすべてのその他の VLAN に対するタグ付きパケットおよびポートの許可フ レームタイプは、正しく機能するために「admin-all」に設定する必要があります。

指定した VLAN はコマンド適用のために存在している必要はありません。

#### **使用例**

イーサネットインタフェース 1/0/1 をトランクインタフェースとして設定し、ネイティブ VLAN を 20 に設定します。

```
Switch# configure terminal
Switch(config)# interface eth1/0/1
Switch(config-if)# switchport mode trunk
Switch(config-if)# switchport trunk native vlan 20
Switch(config-if)#
```
# **vlan**

VLAN の追加と VLAN コンフィグモードに移行するために使用します。「no」形式を使用すると、VLAN を削除します。

#### **構文**

**vlan** VLAN-ID **[, | -] no vlan** VLAN-ID **[, | -]]**

#### **パラメータ**

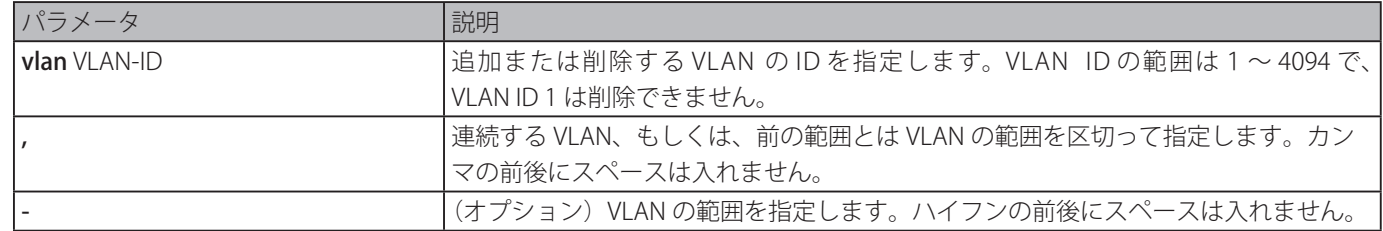

#### **初期設定**

システムに存在する VLAN ID 1

## **コマンドモード**

グローバルコンフィグモード

#### **コマンドデフォルトレベル**

レベル : 12

#### **説明および注意事項**

「vlan」グローバルコンフィグコマンドを使用して VLAN を作成します。本コマンドと VLAN ID 合わせて入力して VLAN コンフィ グモードに移行します。存在する VLAN の VLAN ID を入力すると、新しい VLAN は作成しませんが、指定された VLAN の VLAN パラメータを修正することができます。新しい VLAN の VLAN ID を入力すると、VLAN は自動的に作成されます。 VLAN を削除するには、「no vlan」コマンドを使用します。デフォルト VLAN は削除できません。削除した VLAN がポートのア クセス VLAN である場合、ポートのアクセス VLAN は VLAN1 にリセットされます。

#### **使用例**

新しい VLAN を追加し、新しい VLAN に VLAN ID1000 から 1005 を割り当てます。

Switch# configure terminal Switch(config)# vlan 1000-1005 Switch(config-vlan)#

# **name**

VLAN 名を指定します。「no」形式を使用すると、VLAN 名をデフォルト VLAN 名にリセットします。

# **構文**

**name** VLAN-NAME **no name**

# **パラメータ**

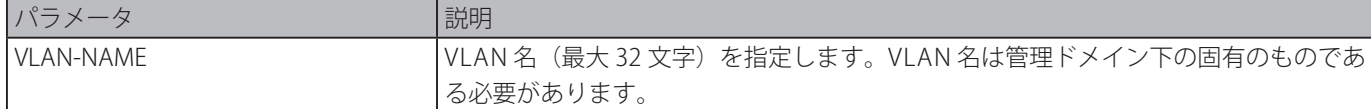

#### **初期設定**

デフォルト VLAN 名は VLANx で、x は 4 桁の数字 (先行ゼロを含む)であり、VLAN ID と同じです。

#### **コマンドモード**

VLAN コンフィグモード

#### **コマンドデフォルトレベル**

レベル : 12

# **説明および注意事項**

VLAN 名を指定します。VLAN 名は管理ドメイン下の固有のものである必要があります。

# **使用例**

VLAN 1000 の VLAN 名を "admin-vlan" に設定します。

```
Switch# configure terminal
Switch(config)# vlan 1000
Switch(config-vlan)# name admin-vlan
Switch(config-vlan)#
```
# **Voice VLAN コマンド**

# **voice vlan**

グローバル音声 VLAN のステートを有効にし、音声 VLAN を設定します。「no」形式を使用すると、音声 VLAN を無効します。

# **構文**

voice vlan VLAN-ID

no voice vlan

# **パラメータ**

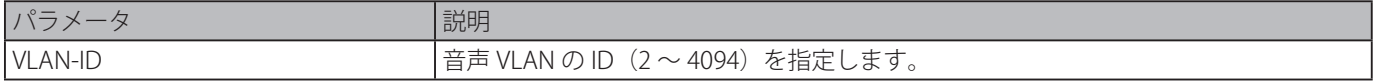

## **初期設定**

無効

# **コマンドモード**

グローバルコンフィグモード

# **コマンドデフォルトレベル**

レベル : 12

## **説明および注意事項**

グローバル音声 VLAN 機能を有効にしてスイッチの音声 VLAN を指定します。スイッチは 1 つの音声 VLAN のみ持ちます。

音声 VLAN 機能を開始するには、グローバルコンフィグレーションでの本コマンドとインタフェースコンフィグレーションモー ドでの「voice vlan enable」コマンドの両方をポートで有効化する必要があります。

ポートの音声 VLAN が有効な時、受信される音声パケットは音声 VLAN に転送されます。パケットの送信元 MAC アドレスが、 「voice vlan mac-address」コマンドにより設定された OUI アドレスに適合する場合、受信したパケットは、音声パケットとして 判断されます。

音声 VLAN として指定する VLAN は設定の前に存在している必要があります。音声 VLAN が設定されている場合、音声 VLAN は「no vlan」コマンドで削除することはできません。

## **使用例**

音声 VLAN 機能を有効にし、音声 VLAN として VLAN1000 を設定します。

Switch# configure terminal Switch(config)# voice vlan 1000 Switch(config)#

# **voice vlan aging**

音声 VLAN のダイナミックメンバポートのエージングタイムを設定します。「no」形式を使用すると、エージングタイムを初期 設定にリセットします。

# **構文**

voice vlan aging MINUTES

# no voice vlan aging

#### **パラメータ**

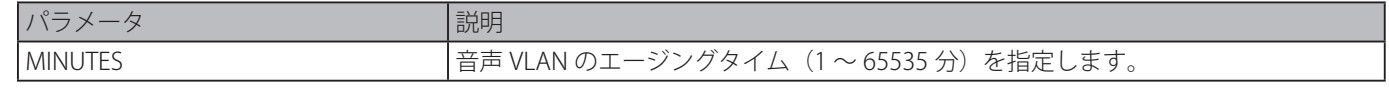

# **初期設定**

720 分

# **コマンドモード**

グローバルコンフィグモード

#### **コマンドデフォルトレベル**

レベル : 12

#### **説明および注意事項**

メンバポートに自動的に学習された音声デバイスと音声 VLAN のエージングタイムを設定します。ポートに接続された最後の音 声デバイスがトラフィックの送信を停止すると、この音声デバイスの MAC アドレスを FDB からエージアウトさせる音声 VLAN エージングタイマーが開始されます。ポートは音声 VLAN のエージングタイマが切れた後、音声 VLAN から削除されます。音声 トラフィックがエージングタイマ中に再び開始した場合、エージングタイマはキャンセルされます。

#### **使用例。**

音声 VLAN のエージングタイムを 30 分に設定します。

```
Switch# configure terminal
Switch(config)# voice vlan aging 30
Switch(config)#
```
# **voice vlan enable**

グローバル音声 VLAN のステートを有効にします。「no」形式を使用すると、音声 VLAN のポートステートを無効化します。

#### **構文**

voice vlan enable

no voice vlan enable

# **パラメータ**

なし

## **初期設定**

無効

#### **コマンドモード**

インタフェースコンフィグモード

## **コマンドデフォルトレベル**

レベル : 12

#### **説明および注意事項**

本コマンドはアクセスポートまたはハイブリッドポートに対して有効です。本コマンドを使用してポートの VLAN 機能を有効に します。音声 VLAN 機能を開始するには、グローバルコンフィグレーションでの「voice vlan」コマンドとインタフェースコンフィ グレーションモードでの「voice vlan enable」コマンドの両方をポートで有効化する必要があります。 使用例

物理イーサネットポート 1/0/1 で音声 VLAN 機能を有効にします。

```
Switch# configure terminal
Switch(config)# interface eth1/0/1
Switch(config-if)# voice vlan enable
Switch(config-if)#
```
# **voice vlan mac-address**

ユーザ定義の音声デバイス OUI を追加します。「no」形式を使用すると、ユーザ定義の音声デバイス OUI を削除します。

# **構文**

voice vlan mac-address MAC-ADDRESS MASK [description TEXT] no voice vlan mac-address MAC-ADDRESS MASK

# **パラメータ**

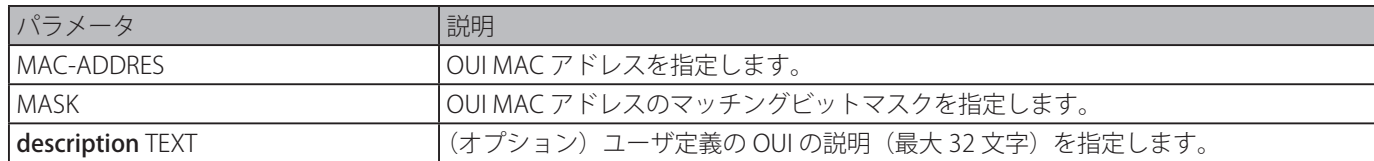

## **初期設定**

初期値 OUI では以下のテーブルをリッスンします。

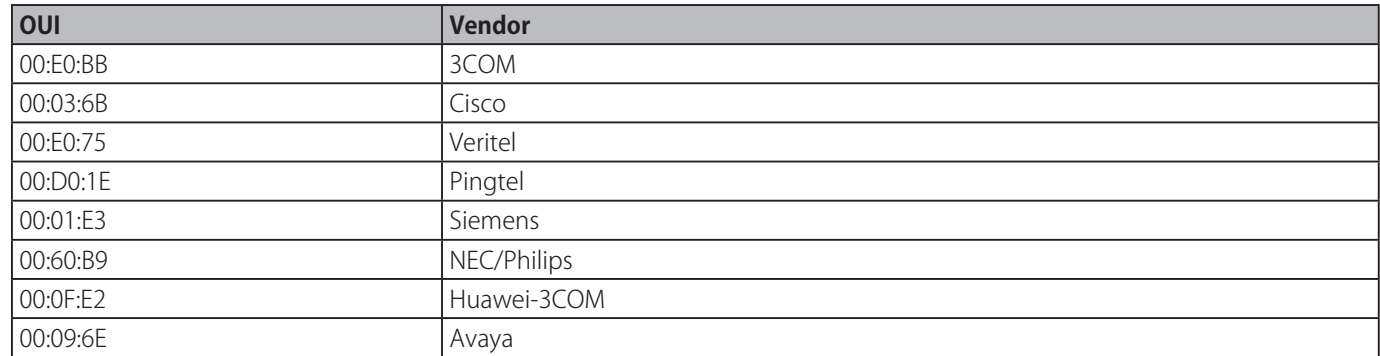

# **コマンドモード**

グローバルコンフィグモード

# **コマンドデフォルトレベル**

レベル : 12

# **説明および注意事項**

音声 VLAN にユーザ定義の OUI を追加します。音声 VLAN の OUI は音声 VLAN 機能による音声トラフィックの識別に使用されます。 受信したパケットの送信元 MAC アドレスが OUI パターンのどれかと一致した場合、受信したパケットは音声パケットとして判 断されます。

ユーザ定義の OUI は初期値の OUI と同じ定義にはできません。また、初期値の OUI は削除できません。

# **使用例**

音声デバイスのユーザ定義の OUI を追加します。

```
Switch# configure terminal
Switch(config)# voice vlan mac-address 00-02-03-00-00-00 FF-FF-FF-00-00-00 description 
User1
Switch(config)#
```
# **voice vlan mode**

VLAN メンバポートとしてのポートの自動学習を有効にします。「no」形式を使用すると、自動学習を無効化します。

# **構文**

voice vlan mode {manual | auto {tag | untag}} no voice vlan mode

#### **パラメータ**

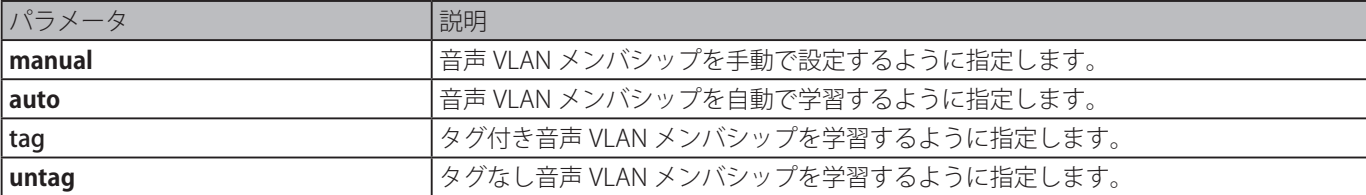

#### **初期設定**

untag、auto

## **コマンドモード**

インタフェースコンフィグモード

# **コマンドデフォルトレベル**

レベル : 12

#### **説明および注意事項**

本コマンドは、音声 VLAN メンバポートの自動学習または手動設定を設定します。

自動学習が有効な場合、ポートは自動的に音声 VLAN メンバとして学習されます。このメンバシップは自動的にエージアウトさ れます。ポートが auto tag モードで動作し、ポートがデバイスの OUI を通して音声デバイスをキャプチャする場合、タグ付き メンバとして自動的に音声 VLAN に参加します。音声デバイスがタグ付きパケットを送信するとき、スイッチは優先度を変更し、 音声デバイスがタグなしパケットを送信するときはポートの PVID VLAN に転送します。

ポートが auto untag モードで動作し、ポートがデバイスの OUI を通して音声デバイスをキャプチャする場合、タグなしメンバ として自動的に音声 VLAN に参加します。音声デバイスがタグ付きパケットを送信するとき、スイッチは優先度を変更し、音声 デバイスがタグなしパケットを送信するときは音声 LAN に転送します。

スイッチが LLDP-MED パケットを受信すると、VLAN ID、タグ付きフラグ、優先度フラグを確認します。スイッチはタグ付きフ ラグと優先度設定に従う必要があります。

自動学習が無効の場合、「switchport hybrid vlan」コマンドを使って、音声 VLAN タグ付きもしくはタグなしメンバポートとし てポートを設定する必要があります。

#### **使用例**

物理イーサネットポート 1/0/1 を" auto tag" モードに設定します。

```
Switch# configure terminal
Switch(config)# interface eth1/0/1
Switch(config-if)# voice vlan mode auto tag
Switch(config-if)#
```
# **voice vlan qos**

入力音声 VLAN トラフィックに対する CoS の優先度を設定します。「no」形式を使用すると、初期設定にリセットします。

# **構文**

voice vlan qos COS-VALUE no voice vlan qos

## **パラメータ**

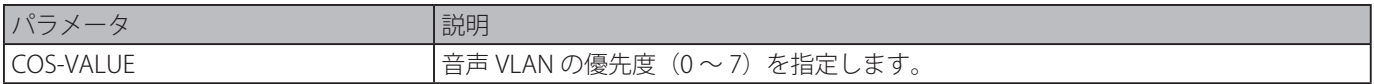

#### **初期設定**

5

# **コマンドモード**

グローバルコンフィグモード

# **コマンドデフォルトレベル**

レベル : 12

# **説明および注意事項**

音声 VLAN が有効なポートに到着する音声パケットは、コマンドにより指定された CoS にマークされます。CoS のリマーキン グは音声 VLAN トラフィックを QoS のデータトラフィックと区別することができます。

## **使用例**

音声 VLAN の優先度を 7 に設定します。

Switch# configure terminal Switch(config)# voice vlan qos 7 Switch(config)#

# **show voice vlan**

音声 VLAN の設定を表示します。

# **構文**

show voice vlan [interface [INTERFACE-ID [, | -]]] show voice vlan {device | lldp-med device} [interface INTERFACE-ID [, | -]]

# **パラメータ**

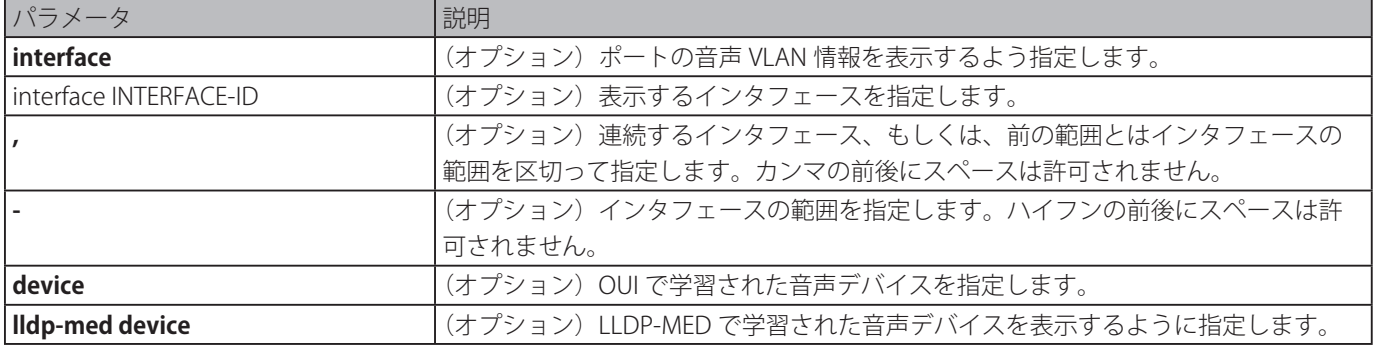

# **初期設定**

なし

# **コマンドモード**

EXEC モードまたはすべてのコンフィグモード

# **コマンドデフォルトレベル**

レベル : 1

# **説明および注意事項**

音声 VLAN の設定を表示します。

#### **使用例**

音声 VLAN のグローバル設定を表示します。

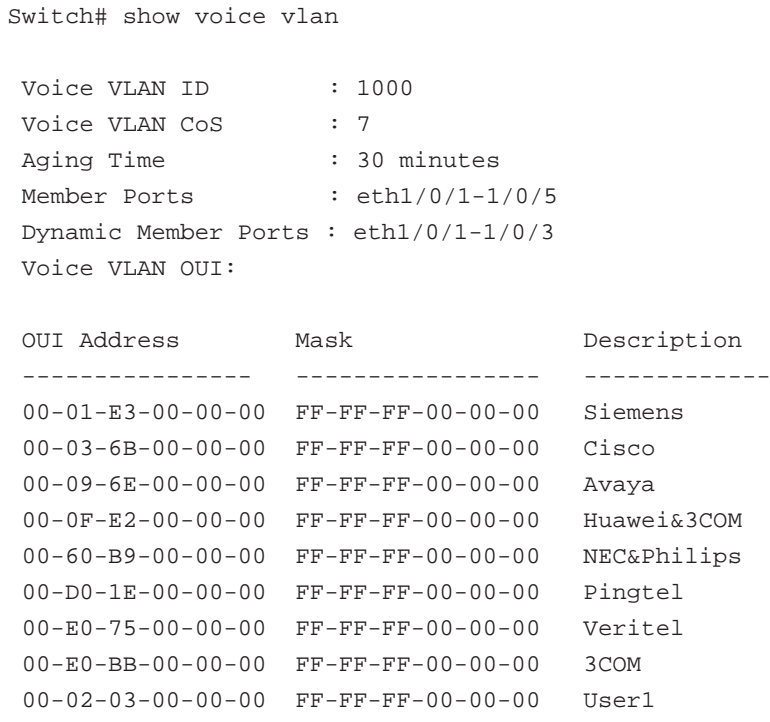

Total OUI: 9

Switch#

```
ポートの音声 VLAN 情報を表示します。
```

```
Switch# show voice vlan interface eth1/0/1-5
Interface State Mode
------------ ---------- ------------
eth1/0/1 Enabled Auto/Tag
eth1/0/2 Enabled Manual
eth1/0/3 Enabled Manual
eth1/0/4 Enabled Auto/Untag
eth1/0/5 Disabled Manual
Switch#
```
イーサネットポート 1/0/1 から 1/0/2 で学習された音声デバイスを表示します。

```
Switch# show voice vlan device interface eth1/0/1-2
Interface Device Address Start Time Status
--------- ------------------ ----------------- -------
eth1/0/1 00-03-6B-00-00-01 2012-03-19 09:00 Active
eth1/0/1 00-03-6B-00-00-02 2012-03-20 10:09 Aging
eth1/0/1 00-03-6B-00-00-05 2012-03-20 12:04 Active<br>eth1/0/2 00-03-6B-00-00-0a 2012-03-19 08:11 Aging
           00-03-6B-00-00-0a 2012-03-19 08:11 Aging
eth1/0/2 33-00-61-10-00-11 2012-03-20 06:45 Aging
Total Entries: 5
Switch#
```

```
イーサネットポート 1/0/1 から 1/0/2 で学習された LLDP-MED 音声デバイスを表示します。
```

```
Switch# show voice vlan lldp-med device interface eth1/0/1-2
Index : 1
Interface : eth1/0/1
Chassis ID Subtype : MAC Address
Chassis ID : 00-E0-BB-00-00-11
Port ID Subtype : Network Address
Port ID : 172.18.1.1
Create Time : 2012-03-19 10:00
Remain Time : 108 Seconds
Index : 2
Interface : eth1/0/2
Chassis ID Subtype : MAC Address
Chassis ID : 00-E0-BB-00-00-12
Port ID Subtype : Network Address
Port ID : 172.18.1.2
Create Time : 2012-03-20 11:00
Remain Time : 105 Seconds
Total Entries: 2
Switch#
```
# **Web Authentication コマンド**

# **web-auth enable**

ポートの Web 認証機能を有効にします。「no」形式を使用すると、Web 認証機能を無効にします。

# **構文**

web-auth enable

# no web-auth enable

# **パラメータ**

なし

# **初期設定**

無効

# **コマンドモード**

インタフェースコンフィグモード

# **コマンドデフォルトレベル**

レベル : 12

# **説明および注意事項**

ポートに接続されたホストを Web ブラウザを使って認証できるようにします。

# **使用例**

インタフェースイーサネットポート 1/0/1 のポートの Web 認証機能を有能にします。

```
Switch# configure terminal
Switch(config)# interface eth1/0/1
Switch(config-if)# web-auth enable
Switch(config-if)#
```
# **web-auth page-element**

Web 認証ページのエレメントをカスタマイズします。「no」形式を使用すると、初期設定に戻します。

# **構文**

**web-auth page-element {page-title** STRING **| login-window-title** STRING **| username-title** STRING **| password-title** STRING **| logout-window-title** STRING **| copyright-line** LINE-NUMBE**R title** STRING**}**

**no web-auth page-element {page-title | login-window-title | username-title | password-title | logout-window-title | copyright-line}**

# **パラメータ**

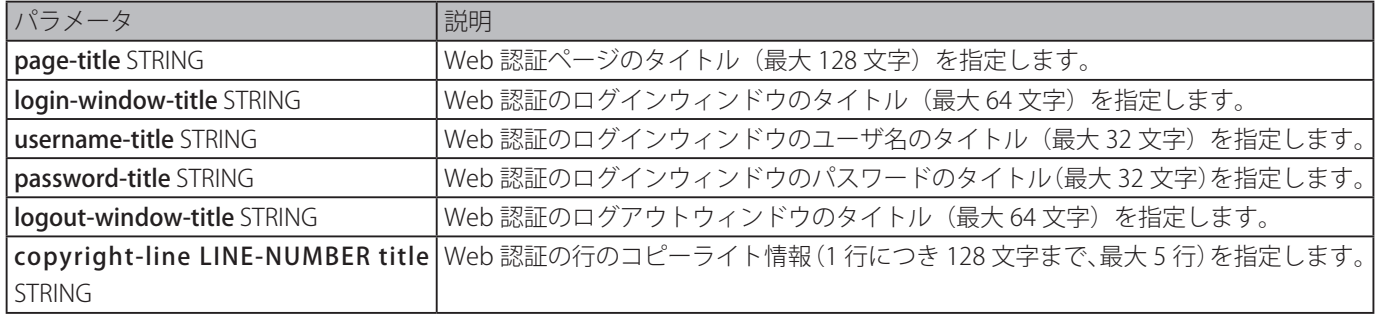

### **初期設定**

ページタイトル:なし

ログインウィンドウタイトル:"Authentication Login" ユーザ名タイトル:"User Name" パスワードタイトル:"Password" ログアウトウィンドウタイトル:"Logout From The Network" コピーライト情報:なし

# **コマンドモード**

グローバルコンフィグモード

# **コマンドデフォルトレベル**

レベル : 12

# **説明および注意事項**

管理者は Web 認証ページのエレメントをカスタマイズすることができます。Web 認証ページには、認証ログインページと認証 ログアウトページの 2 つのページがあります。

システムがユーザに対し Web 認証を行う際、ユーザ名とパスワードを入力させるために Web 認証ログインページに表示させ ます。

ネットワークへのログインに成功した後、認証ログインページのログアウトボタンをクリックすることにより、ユーザはネット ワークからログアウトできます。

## **使用例**

認証ページの下にあるコピーライト情報の 2 行を以下のように編集します。

一行目:Copyright @ 2015 All Rights Reserved

二行目:Site: http://support.website.com

```
Switch# configure terminal
Switch(config)# web-auth page-element copyright-line 1 title Copyright @ 2015 All Rights 
Reserved
Switch(config)# web-auth page-element copyright-line 2 title Site: http://support.website.
com
Switch(config)#
```
# **web-auth success redirect-path**

認証成功後に、クライアントの Web ブラウザがリダイレクトされるデフォルト URL を設定します。「no」形式を使用すると、 設定を削除します。

**構文**

**web-auth success redirect-path** STRING

# **no web-auth success redirect-path**

# **パラメータ**

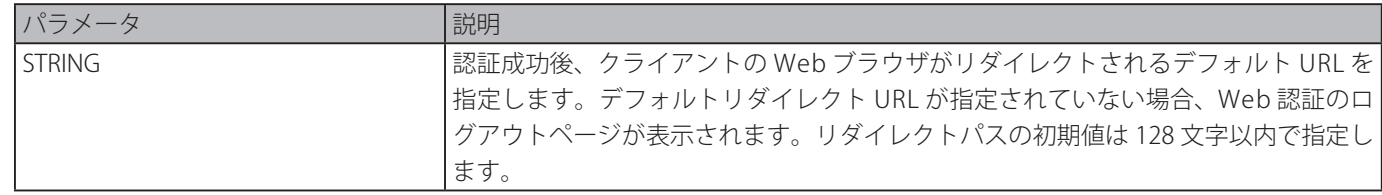

## **初期設定**

Web 認証のログアウトページが表示されます。

# **コマンドモード**

グローバルコンフィグモード

# **コマンドデフォルトレベル**

レベル : 12

## **説明および注意事項**

Web 認証に成功したホストに表示する Web ページを指定します。

# **使用例**

Web 認証に成功した後のリダイレクトパスの初期値を "http://www.website.com" に設定します。

```
Switch# configure terminal
Switch(config)# web-auth success redirect-path http://www.website.com
Switch(config)#
```
# **web-auth system-auth-control**

スイッチの Web 認証機能をグローバルに有効にします。「no」形式を使用すると、スイッチの Web 認証機能をグローバルに無 効化します。

# **構文**

**web-auth system-auth-control no web-auth system-auth-control**

# **パラメータ**

なし

# **初期設定**

無効

## **コマンドモード**

グローバルコンフィグモード

## **コマンドデフォルトレベル**

レベル : 12

## **説明および注意事項**

Web 認証は、ユーザがスイッチを介してインターネットアクセスしようとした際、Web ブラウザを使ってユーザを認証するよ うに設計された機能です。スイッチ自身は、認証サーバになることができ、ローカルデータベースに基づいて認証を実行します。 もしくは、RADIUS クライアントになり、リモート RADIUS サーバと RADIUS プロトコルで認証プロセスを実行します。認証プ ロセスには HTTP または HTTPS プロトコルを使用します。

#### **使用例**

スイッチの Web 認証機能をグローバルに有効にします。

```
Switch# configure terminal
Switch(config)# web-auth system-auth-control
Switch(config)#
```
# **web-auth virtual-ip**

ホストからの認証リクエストを受け付けるために使用される Web 認証仮想 IP アドレスを設定します。「no」形式を使用すると、 初期設定に戻します。

## **構文**

**web-auth virtual-ip {ipv4** IP-ADDRESS **| ipv6** IPV6-ADDRESS **| url** STRING**} no web-auth virtual-ip {ipv4 | ipv6 | url}**

**パラメータ**

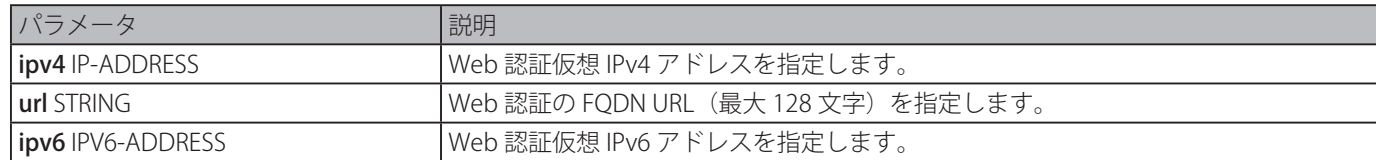

#### **初期設定**

なし

## **コマンドモード**

グローバルコンフィグモード

#### **コマンドデフォルトレベル**

レベル : 12

#### **説明および注意事項**

Web 認証の仮想 IP は、スイッチの Web 認証機能の特徴です。すべての Web 認証プロセスはこの IP アドレスと通信をしますが、 仮想 IP は、ICMP パケットや ARP リクエストには応答しません。このため、スイッチの IP インタフェースとして同じサブネット、 またはホスト PC のサブネットと同じサブネットの仮想 IP アドレスを設定することは許可されません。そうしなければ、Web 認証は正常に動作しません。

定義された URL は仮想 IP アドレスが設定されたときにのみ有効となります。ユーザは仮想 IP アドレスを取得するために DNS サー バに保持されている FQDN URL を取得します。取得した IP アドレスはコマンドにより設定された仮想 IP アドレスと一致してい る必要があります。

IPv4 仮想 IP アドレスを設定しない場合、IPv4 アクセスは Web 認証を開始できません。、また、IPv6 仮想 IP アドレスを設定しな い場合、IPv6 アクセスは Web 認証を開始できません。

#### **使用例**

Web 認証仮想 IPv4 を "1.1.1.1" に、FQDN URL を "www.website4.co" に設定します。

```
Switch# configure terminal
Switch(config)# web-auth virtual-ip ipv4 1.1.1.1
Switch(config)# web-auth virtual-ip url www.website4.co
Switch(config)#
```
Web 認証仮想 IPv6 を "2000::2" に、FQDN URL を "www.website6.co" に設定します。

```
Switch# configure terminal
Switch(config)# web-auth virtual-ip ipv6 2000::2
Switch(config)# web-auth virtual-ip url www.website6.co
Switch(config)#
```
# **snmp-server enable traps web-auth**

Web 認証の SNMP 通知の送信を有効にします。「no」形式を使用すると、SNMP 通知の送信を無効化します。

# **構文**

**snmp-server enable traps web-auth no snmp-server enable traps web-auth**

```
パラメータ
  なし
```
**初期設定**

無効

#### **コマンドモード**

グローバルコンフィグモード

# **コマンドデフォルトレベル**

レベル : 12

# **説明および注意事項**

Web 認証の SNMP 通知の送信を有効または無効にします。

# **使用例**

Web 認証の SNMP 通知の送信を有効にします。

Switch# configure terminal Switch(config)# snmp-server enable traps web-auth Switch(config)#

# **付録 A システムログエントリ**

スイッチのシステムログに表示される可能性のあるログイベントとそれらの意味を以下に示します。

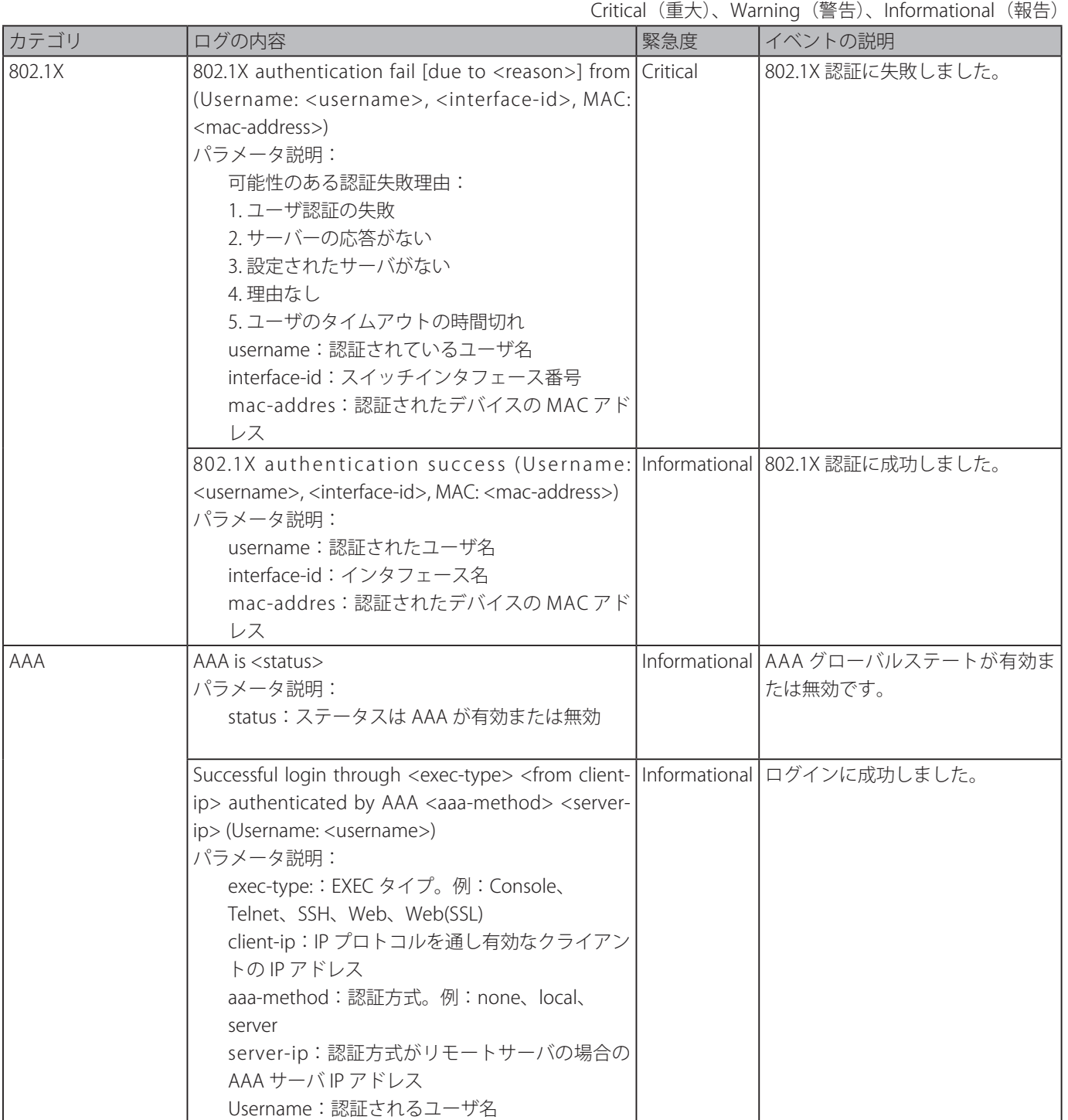

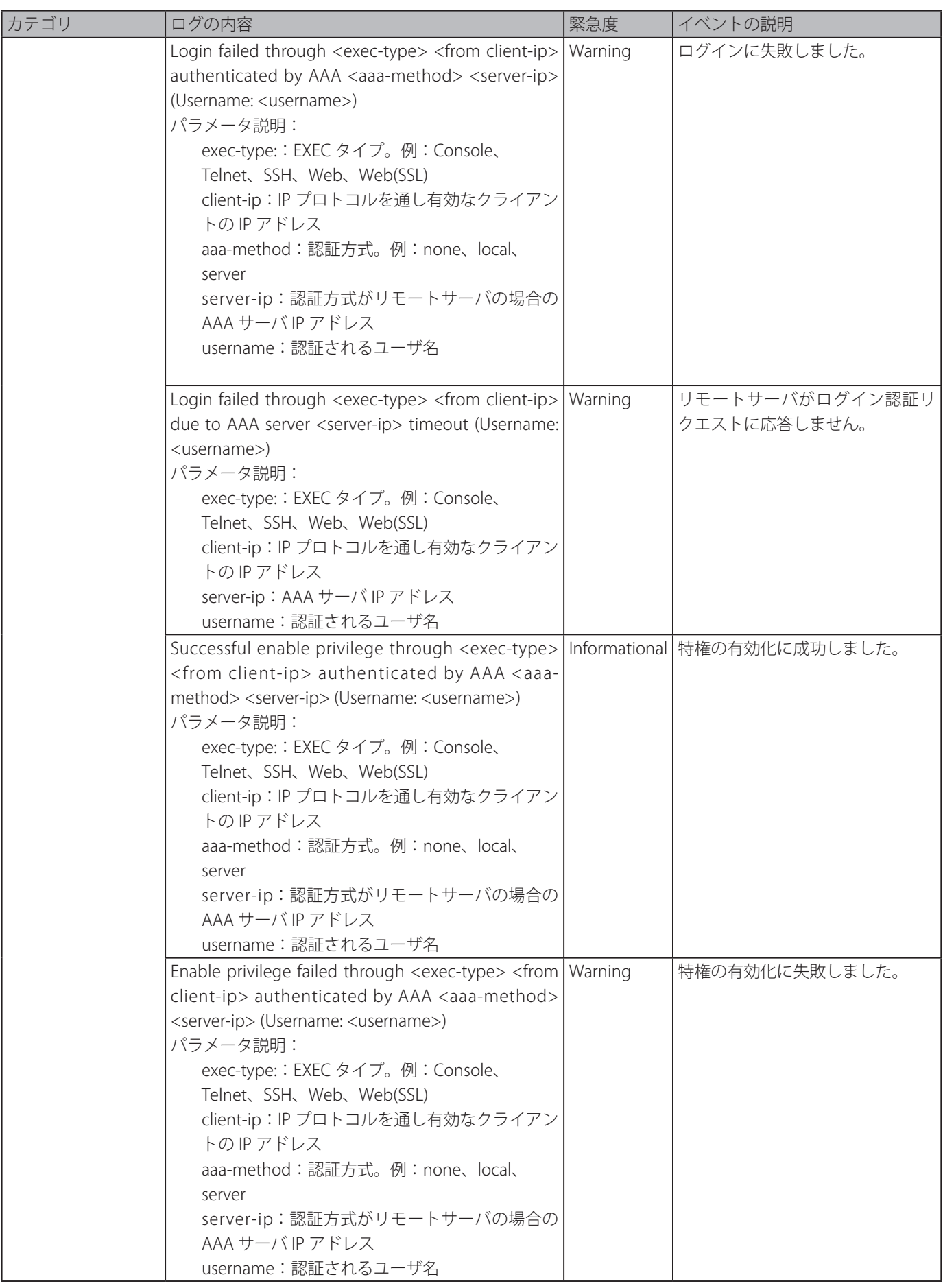

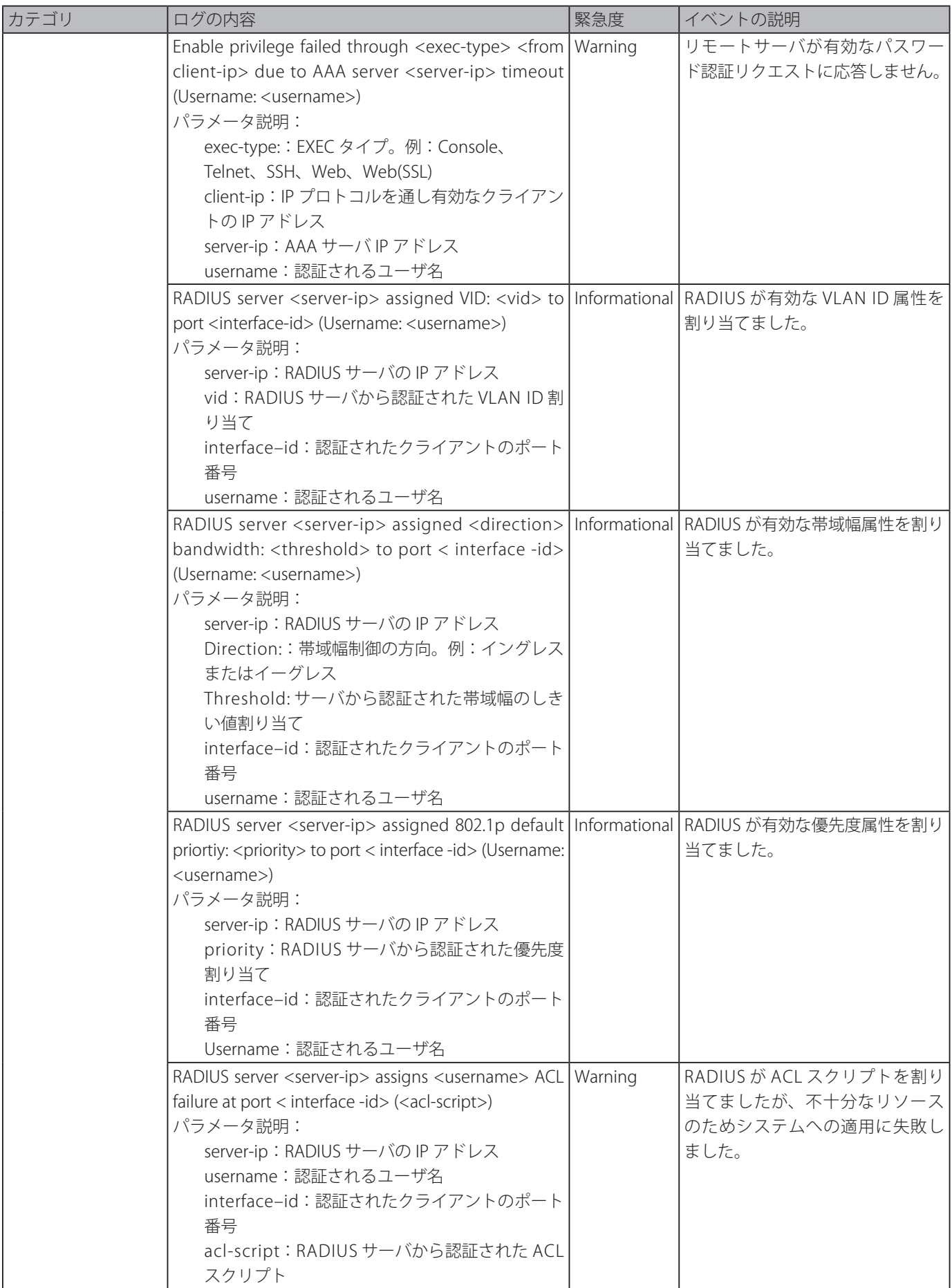

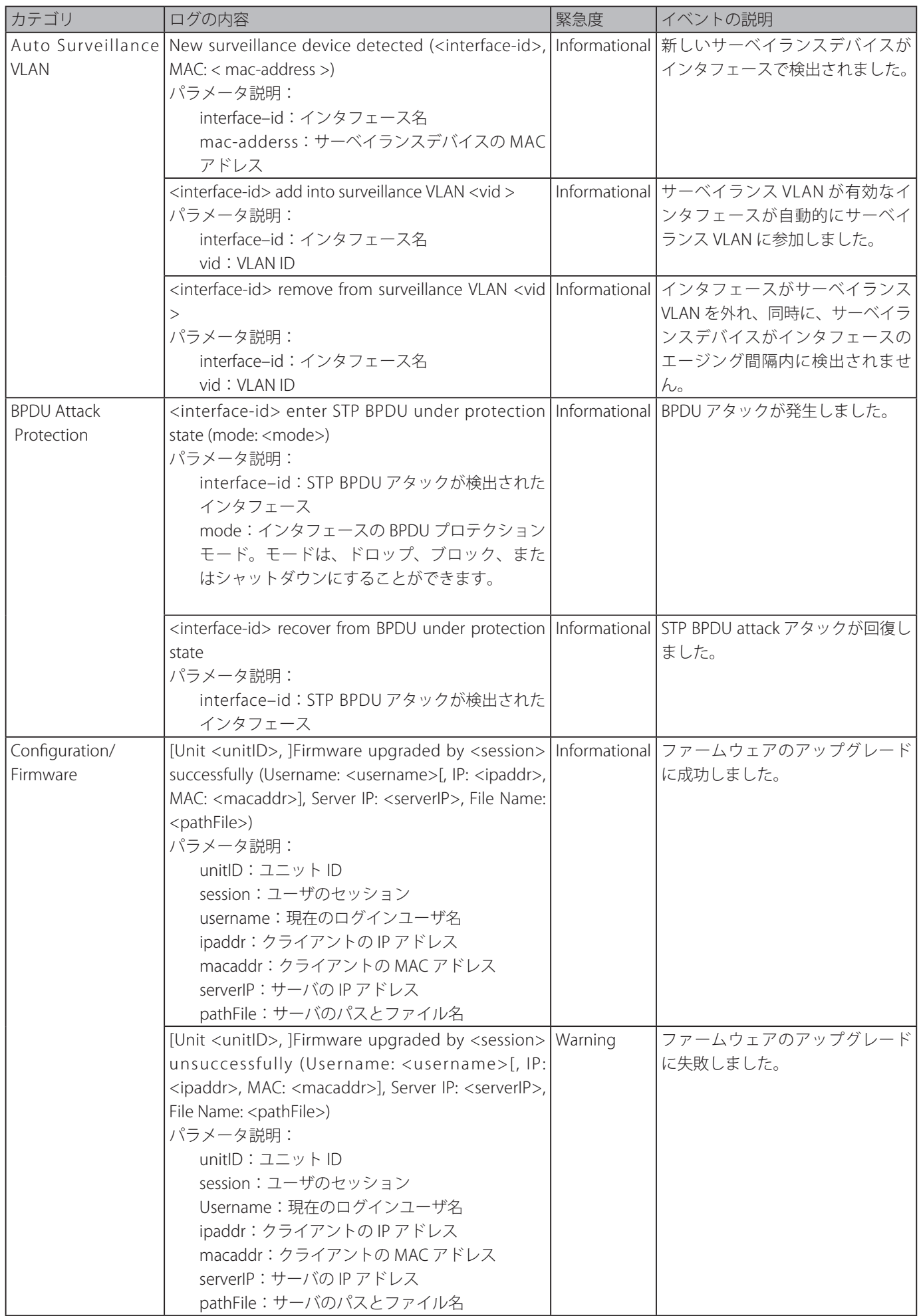

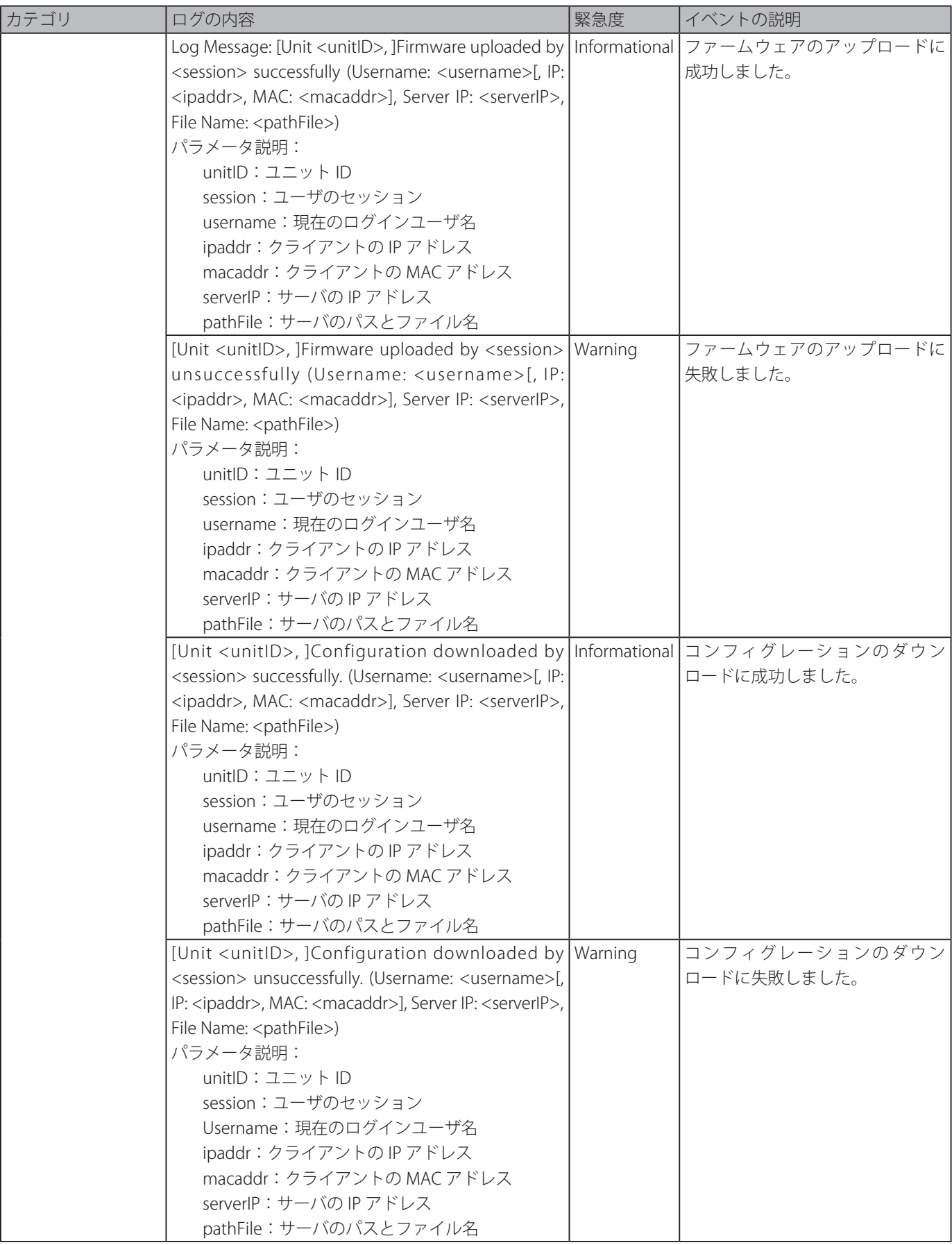

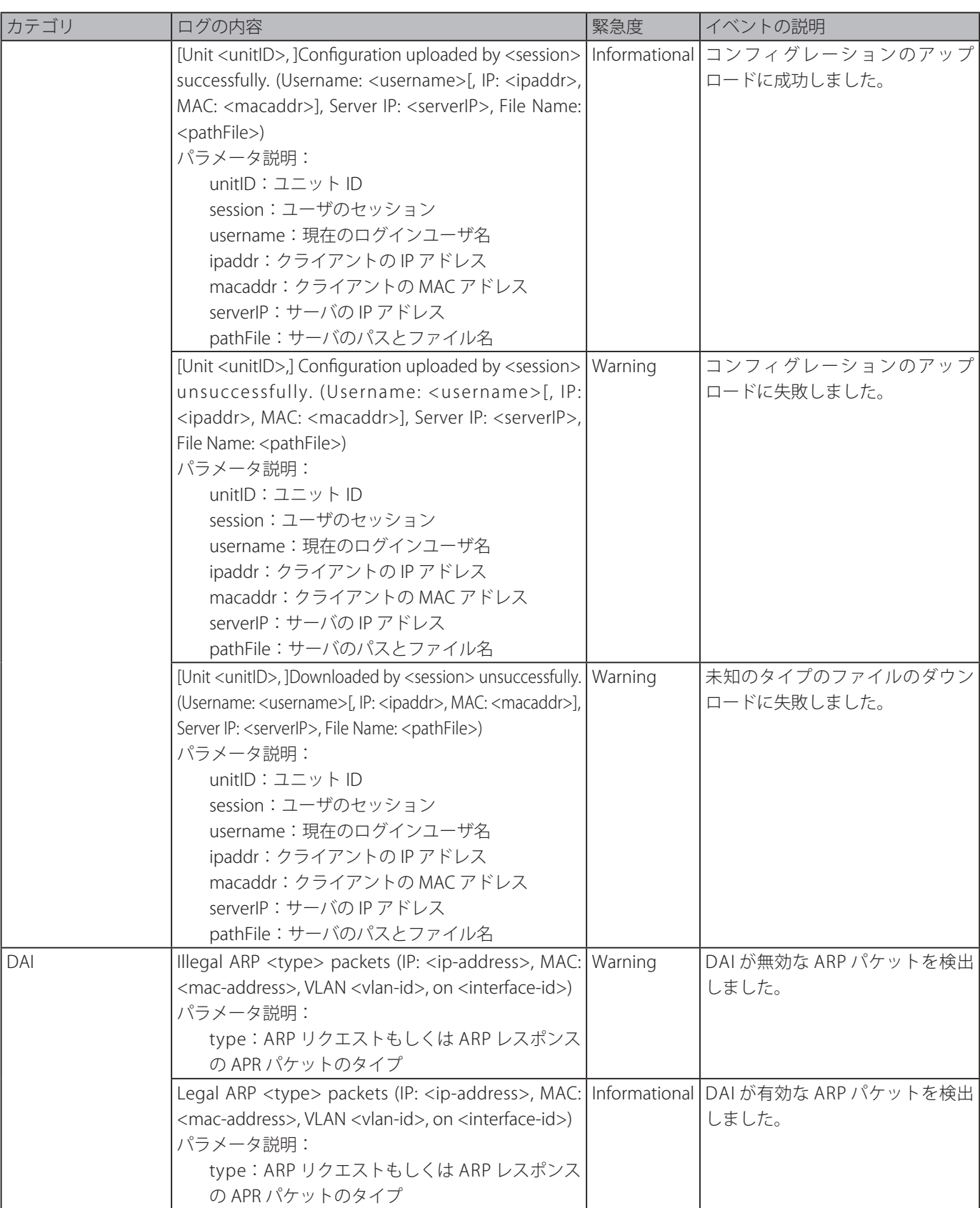

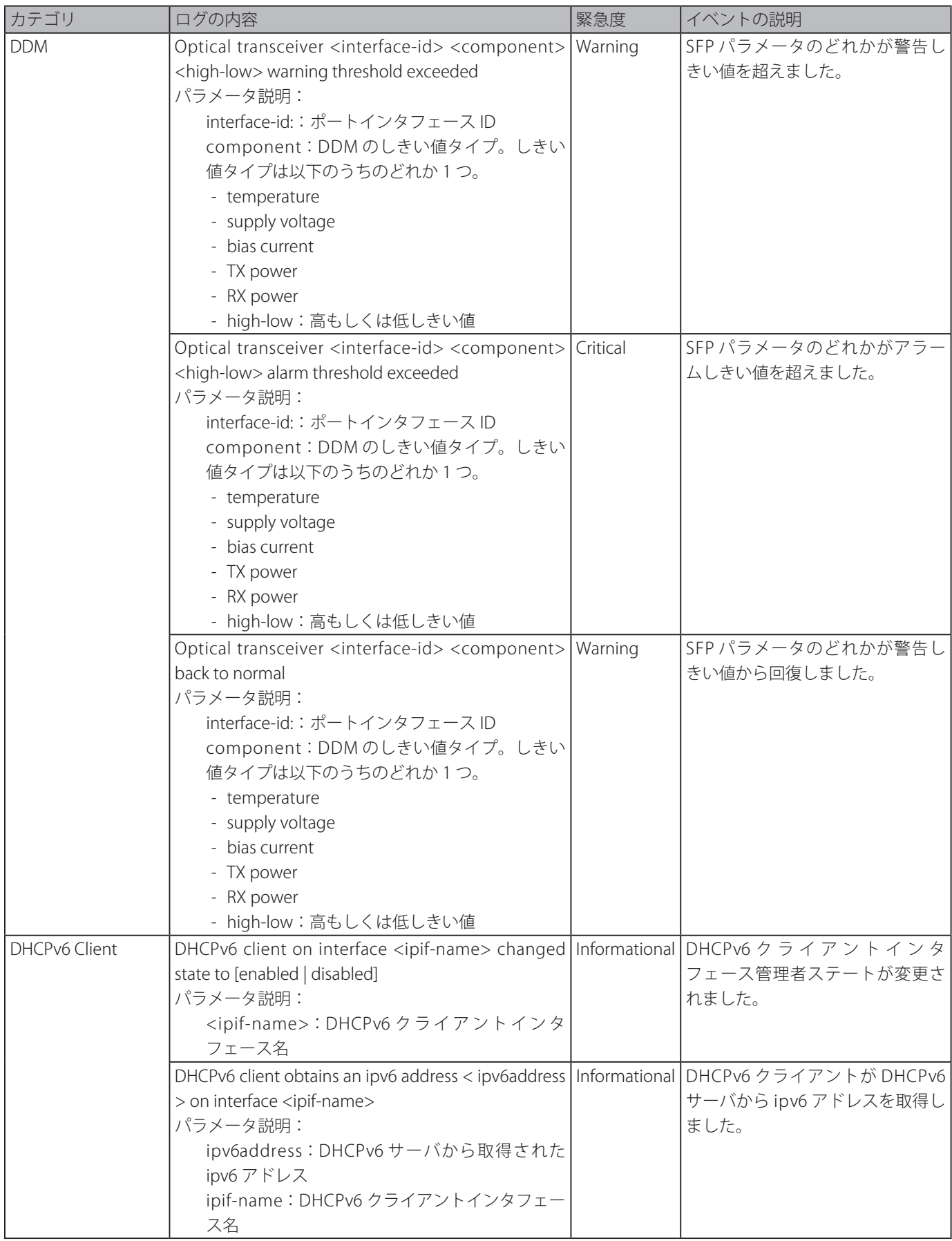

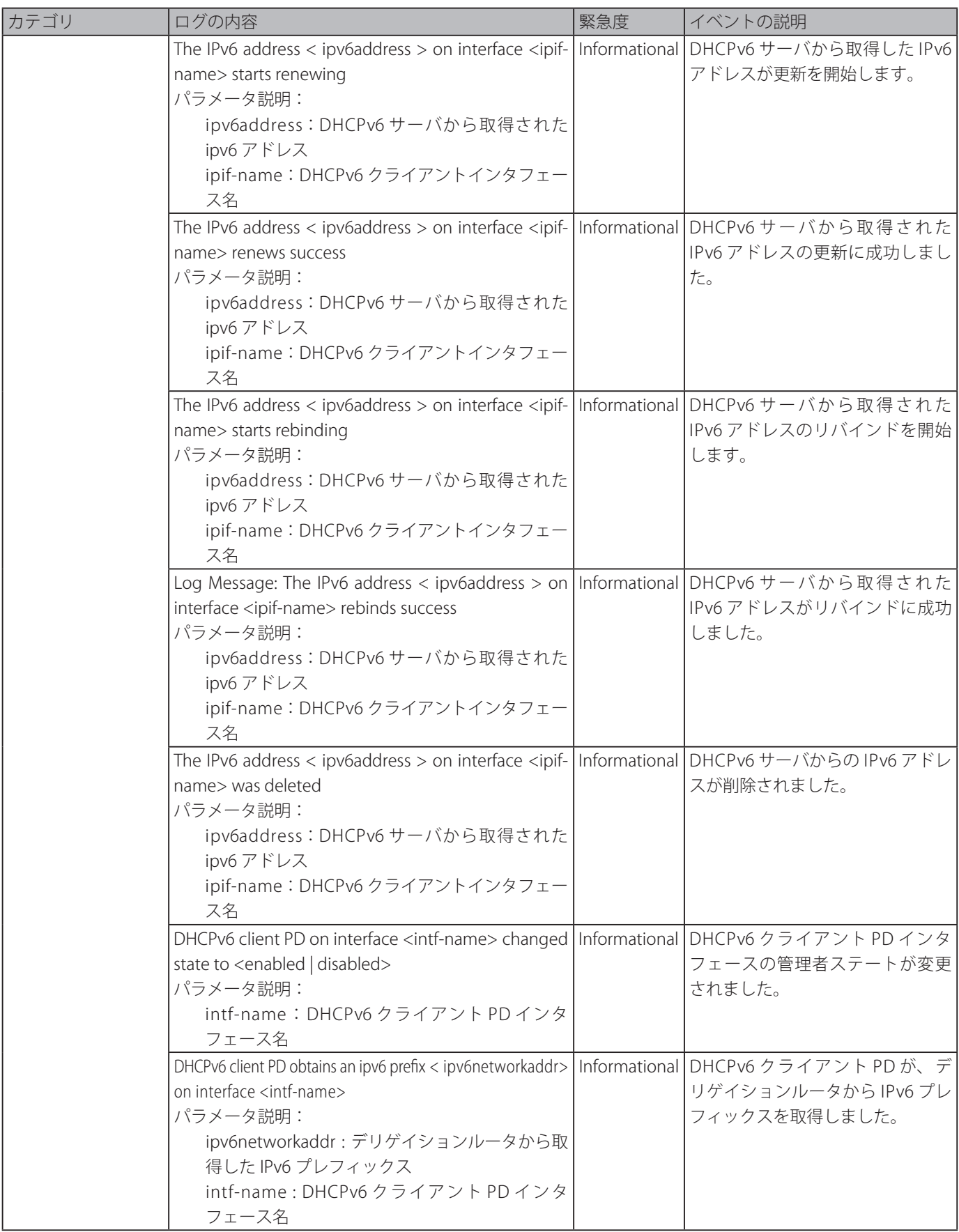

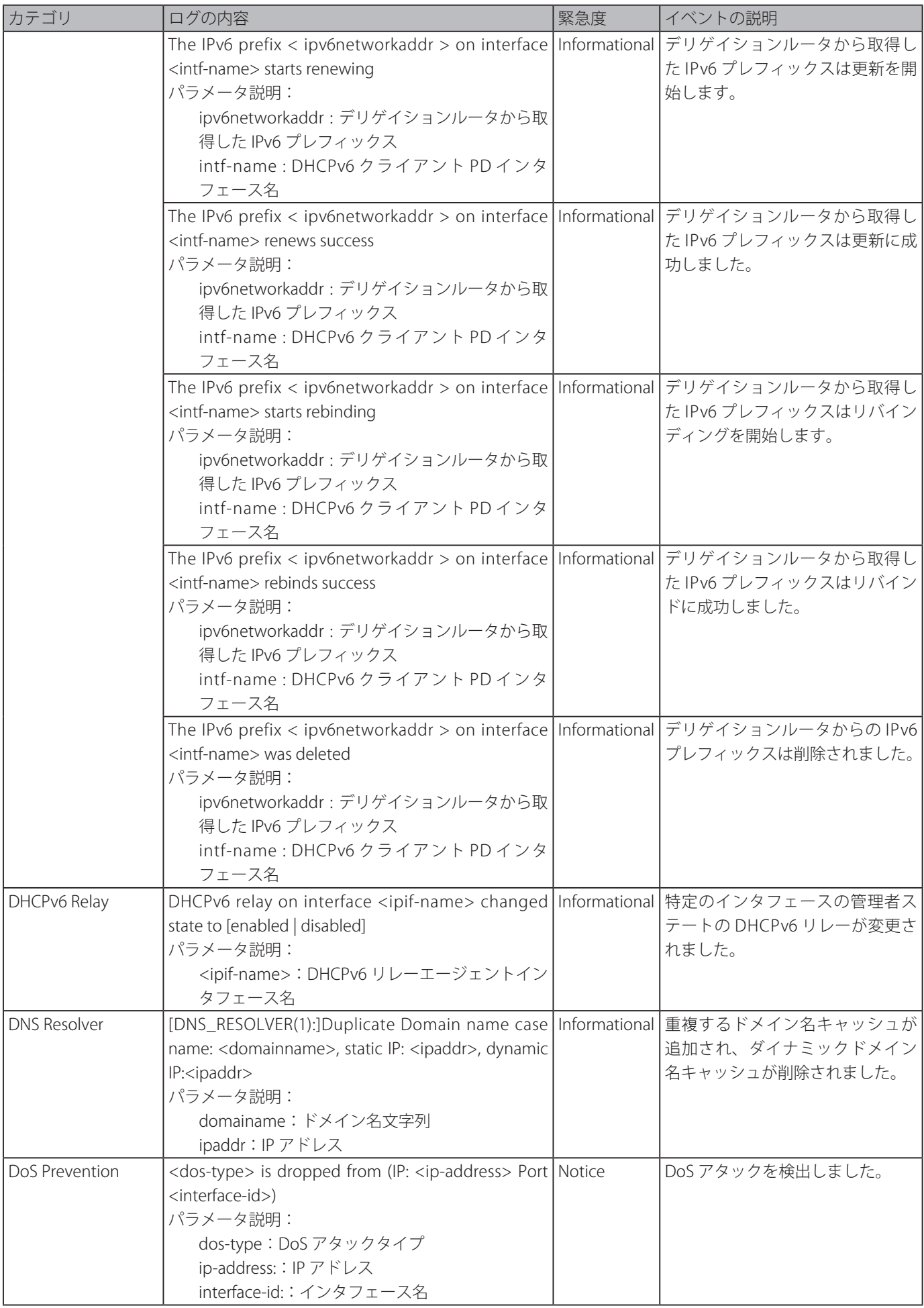

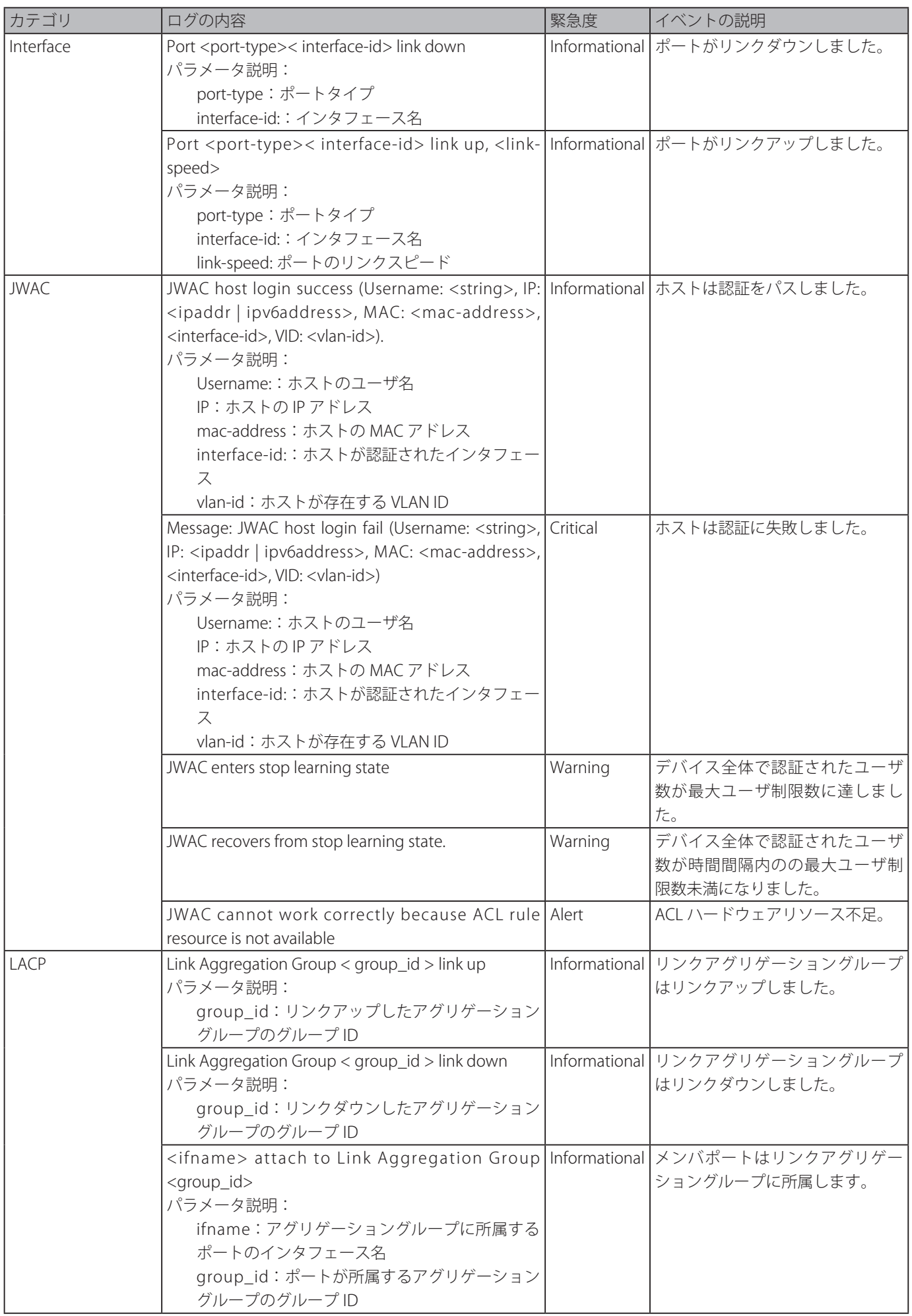

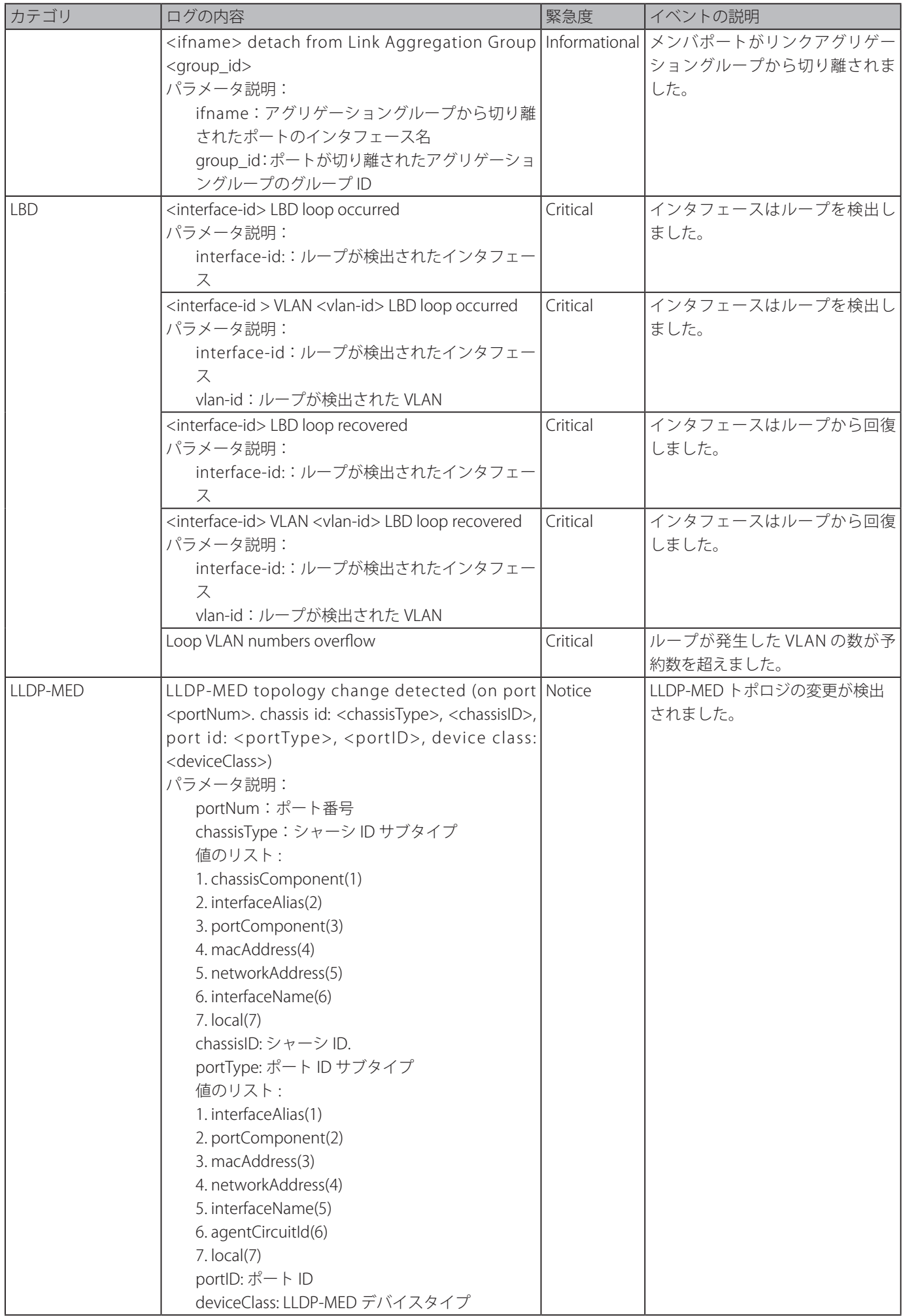

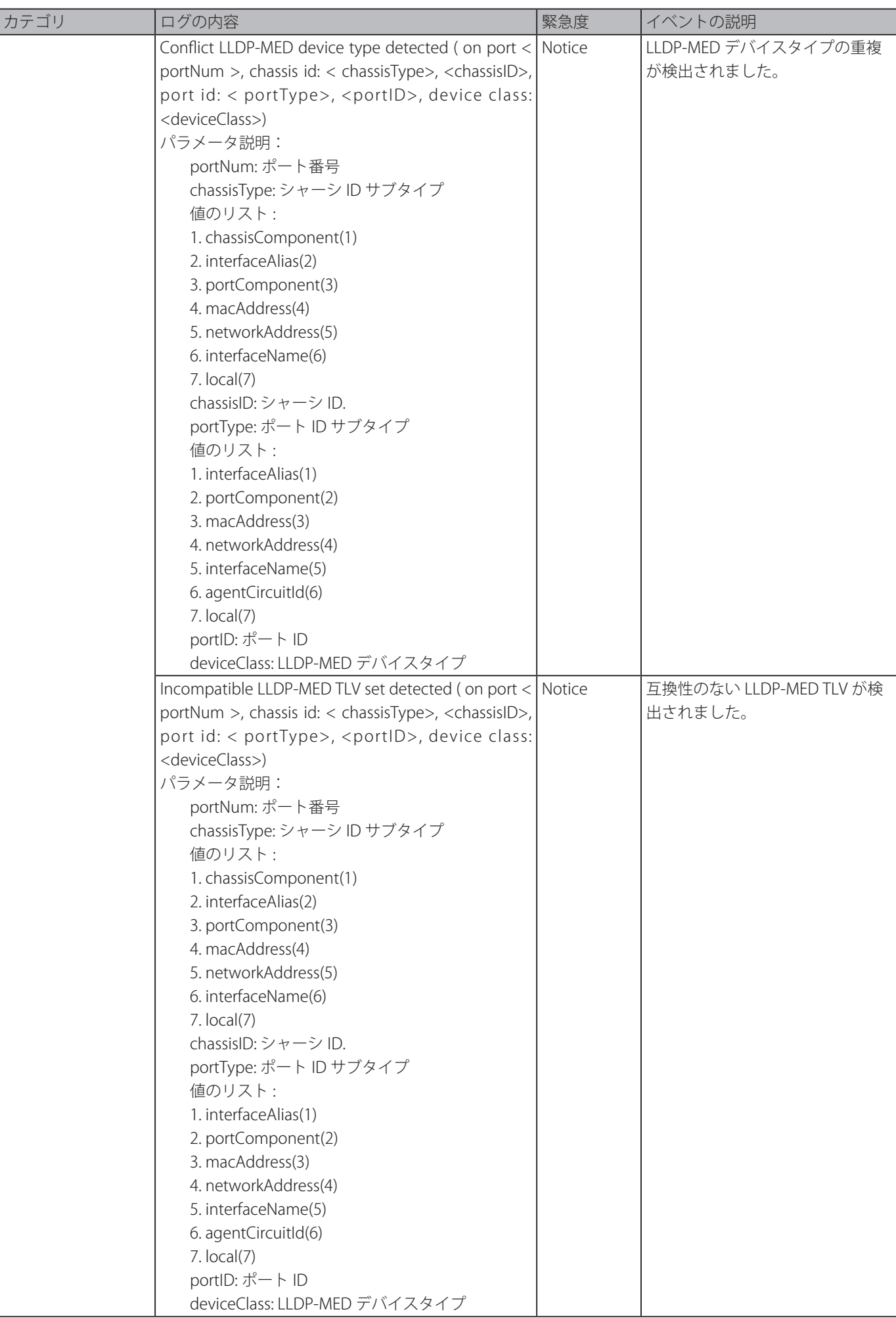

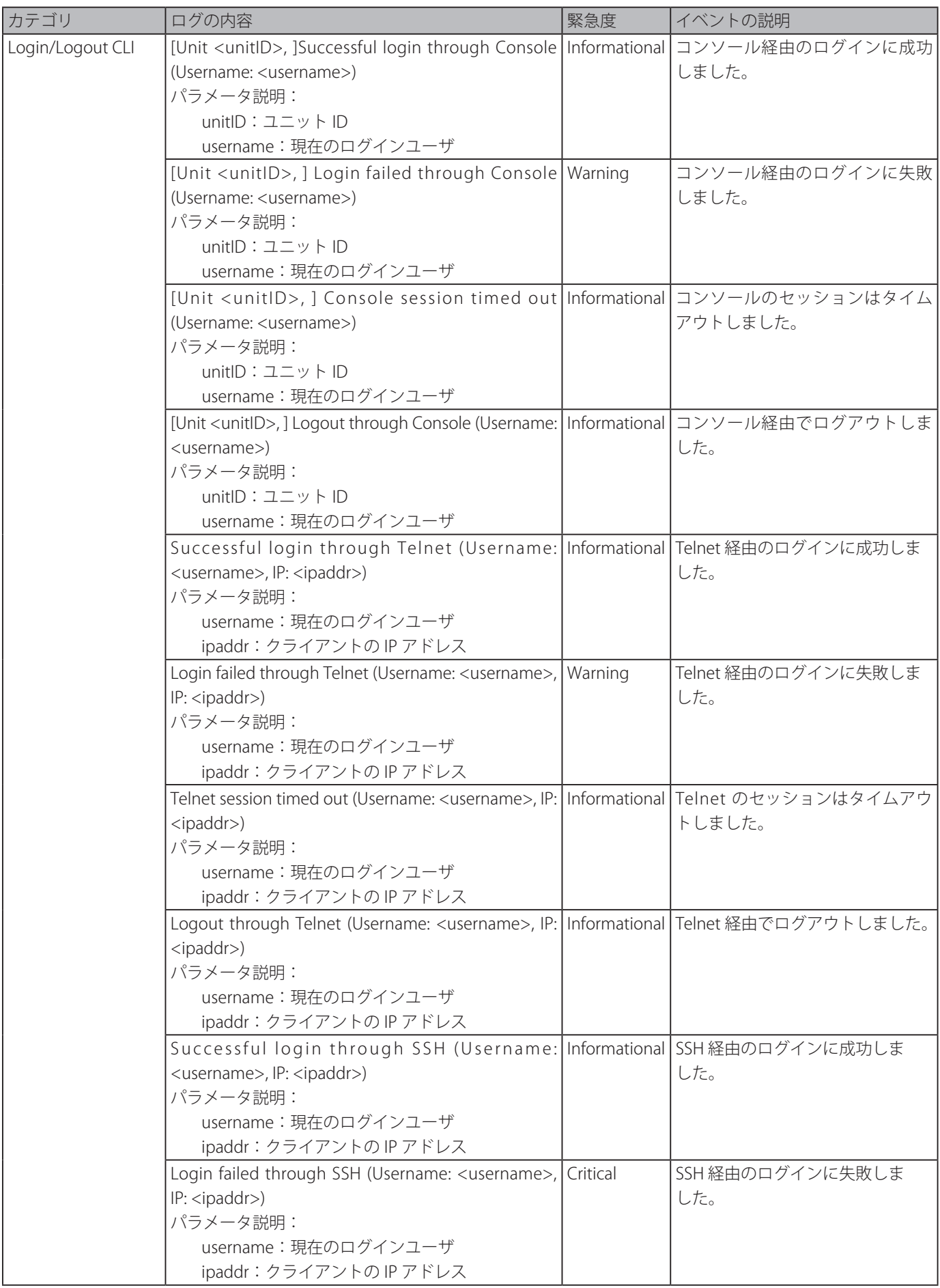

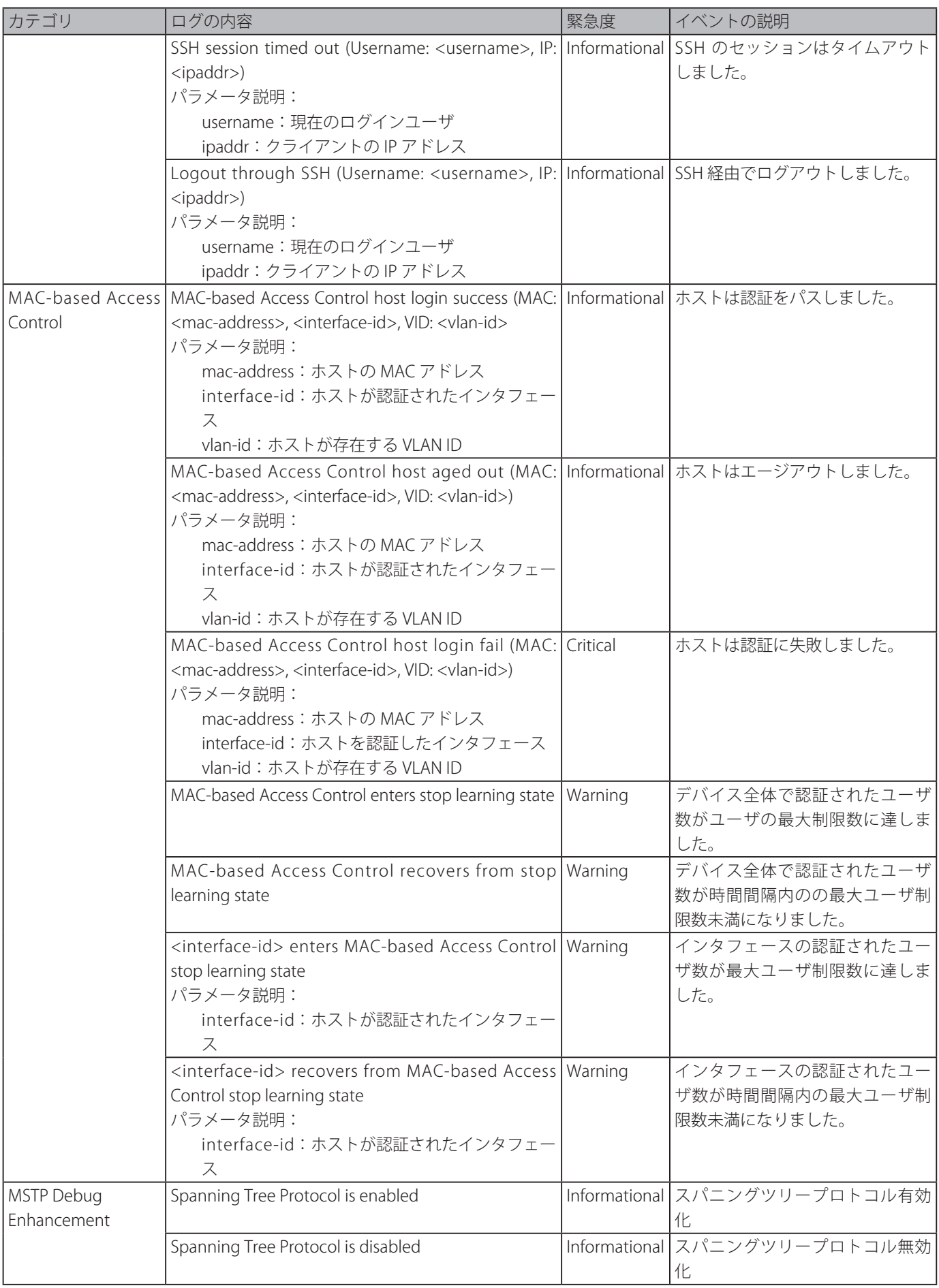

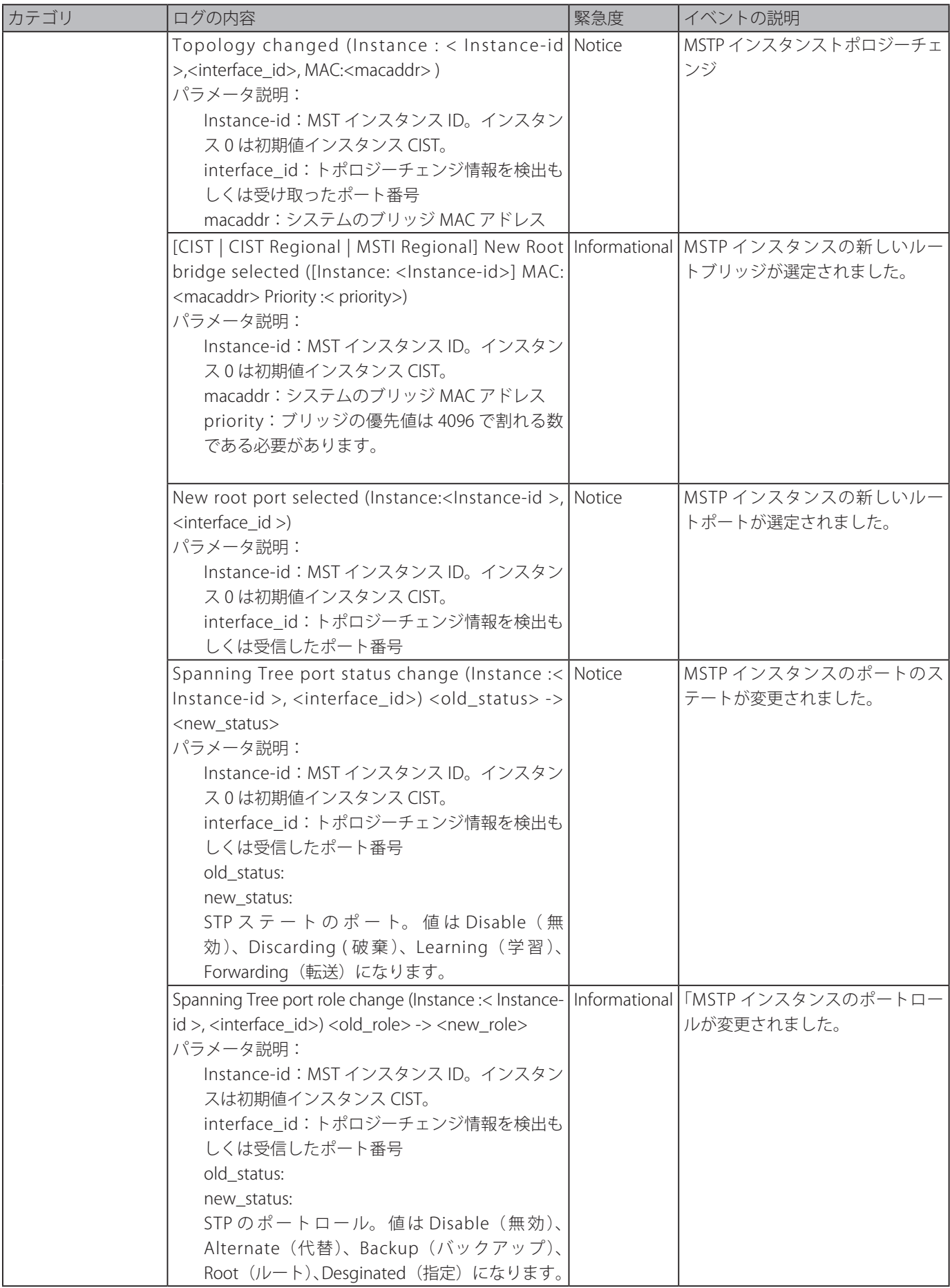

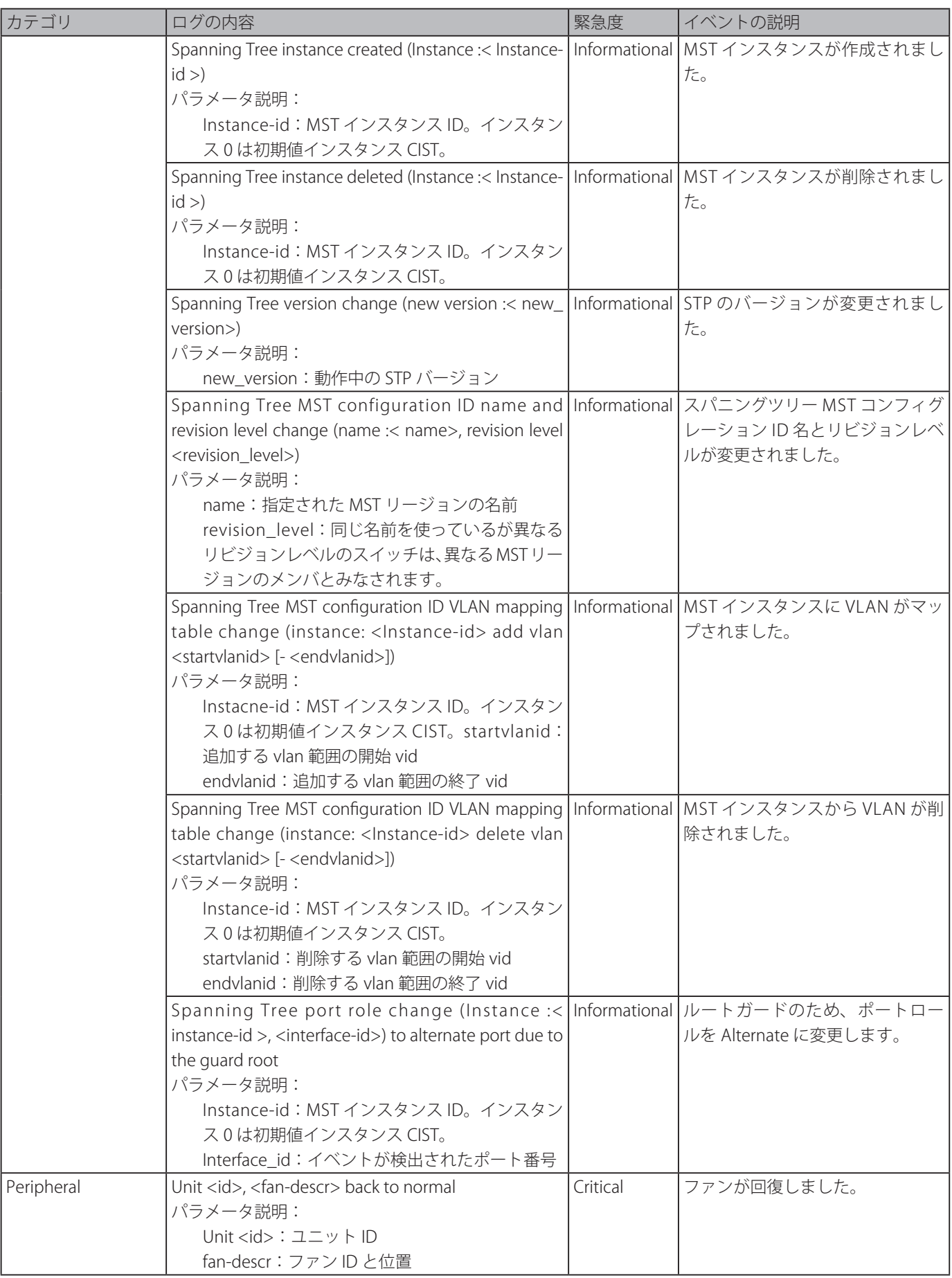

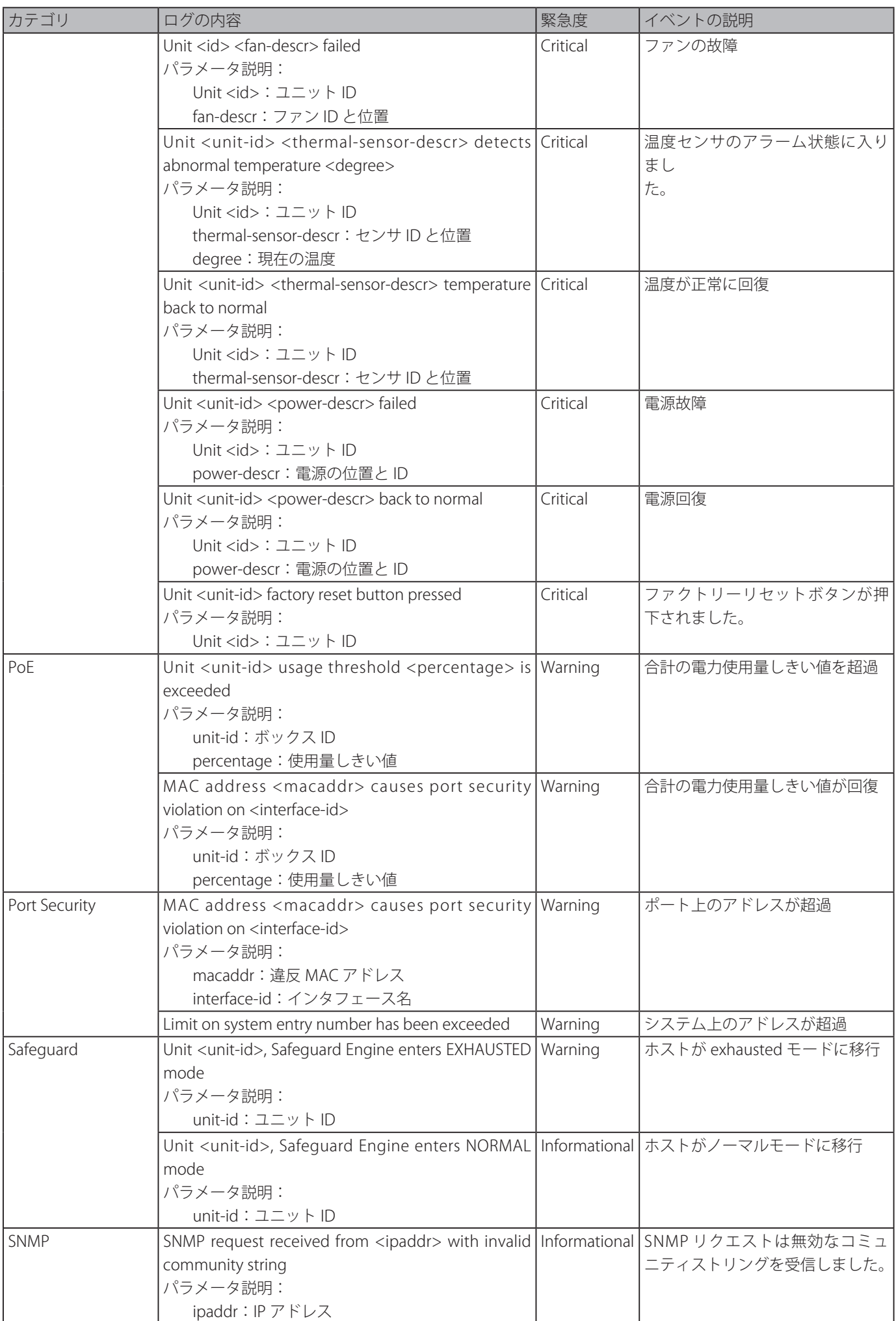

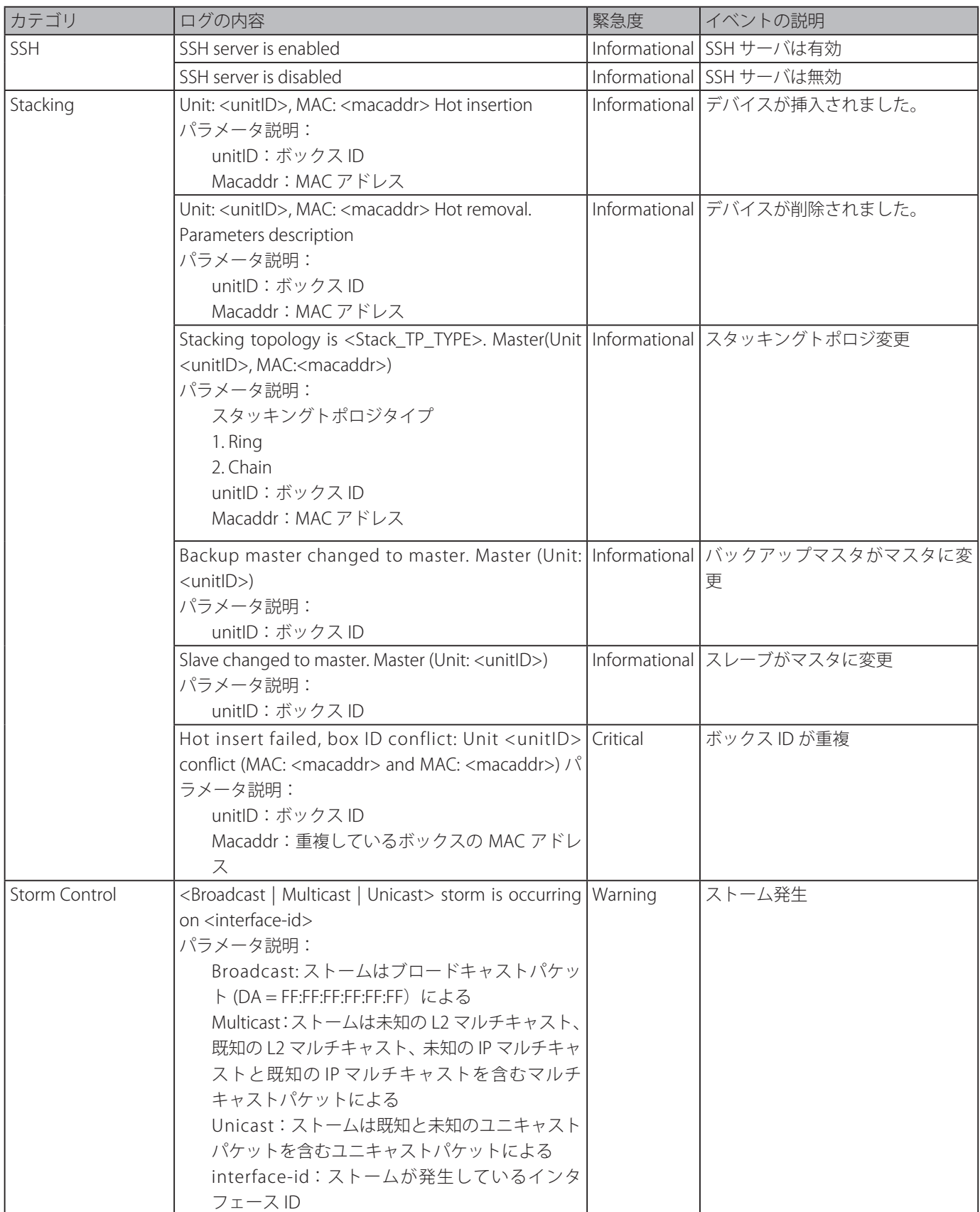
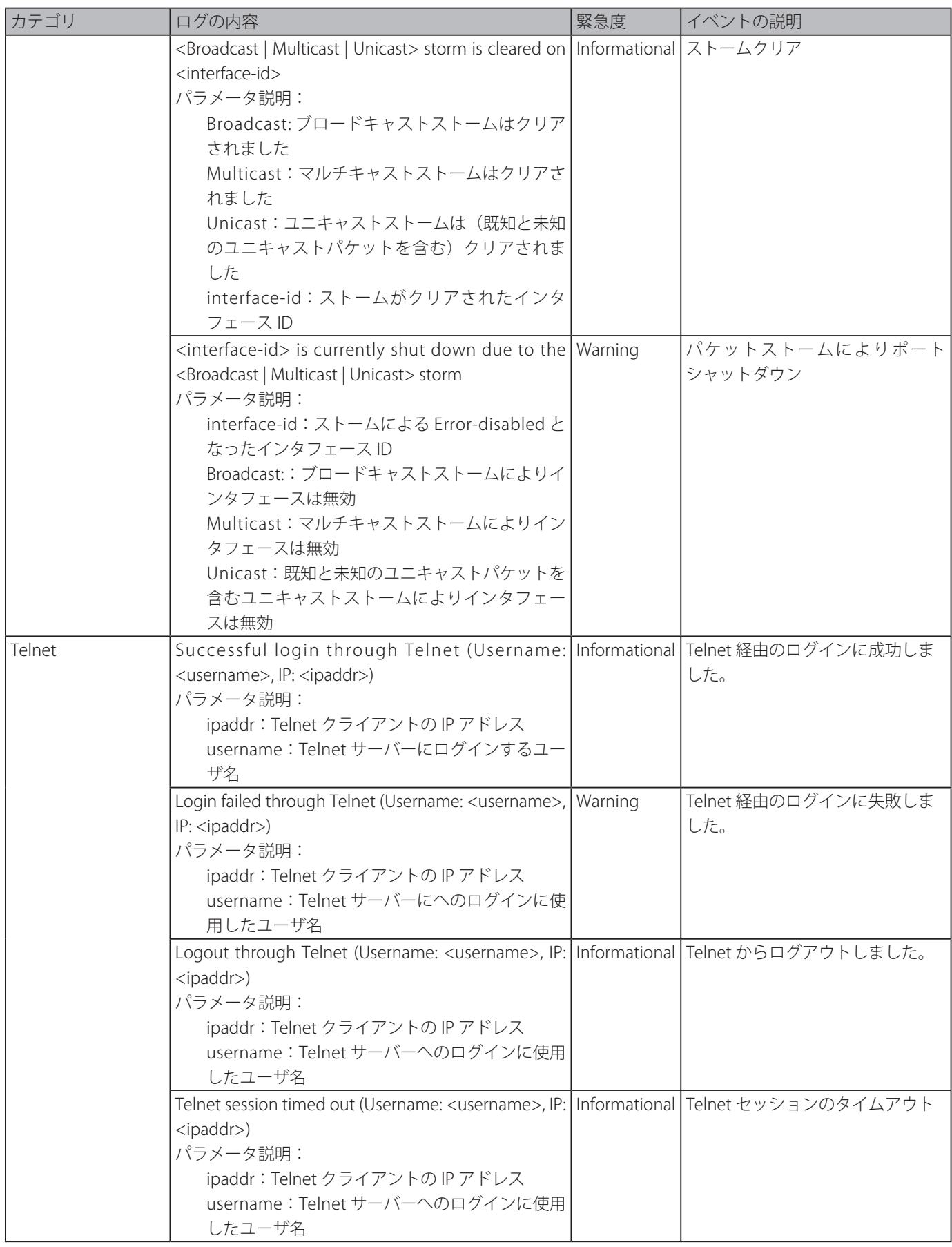

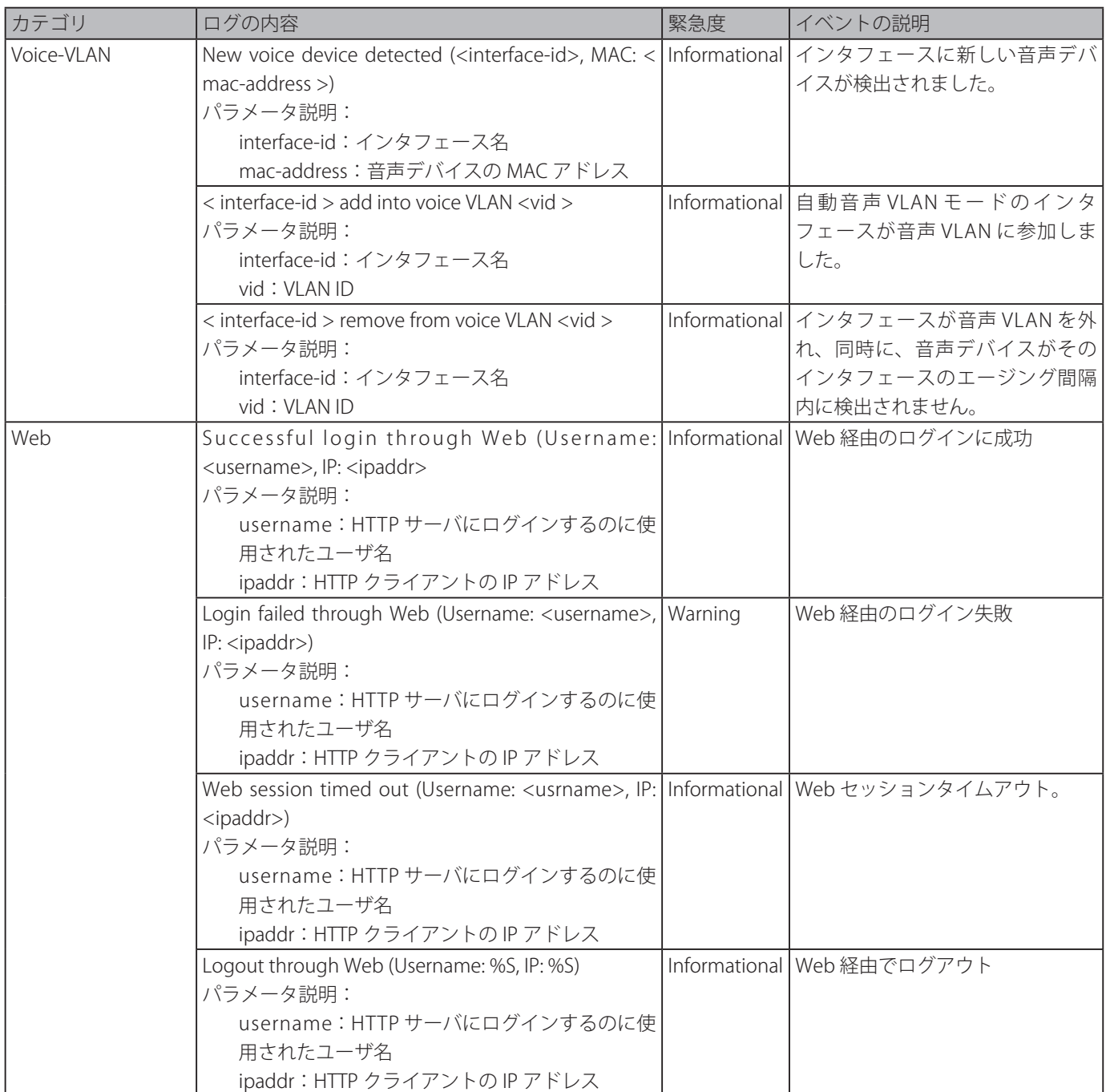

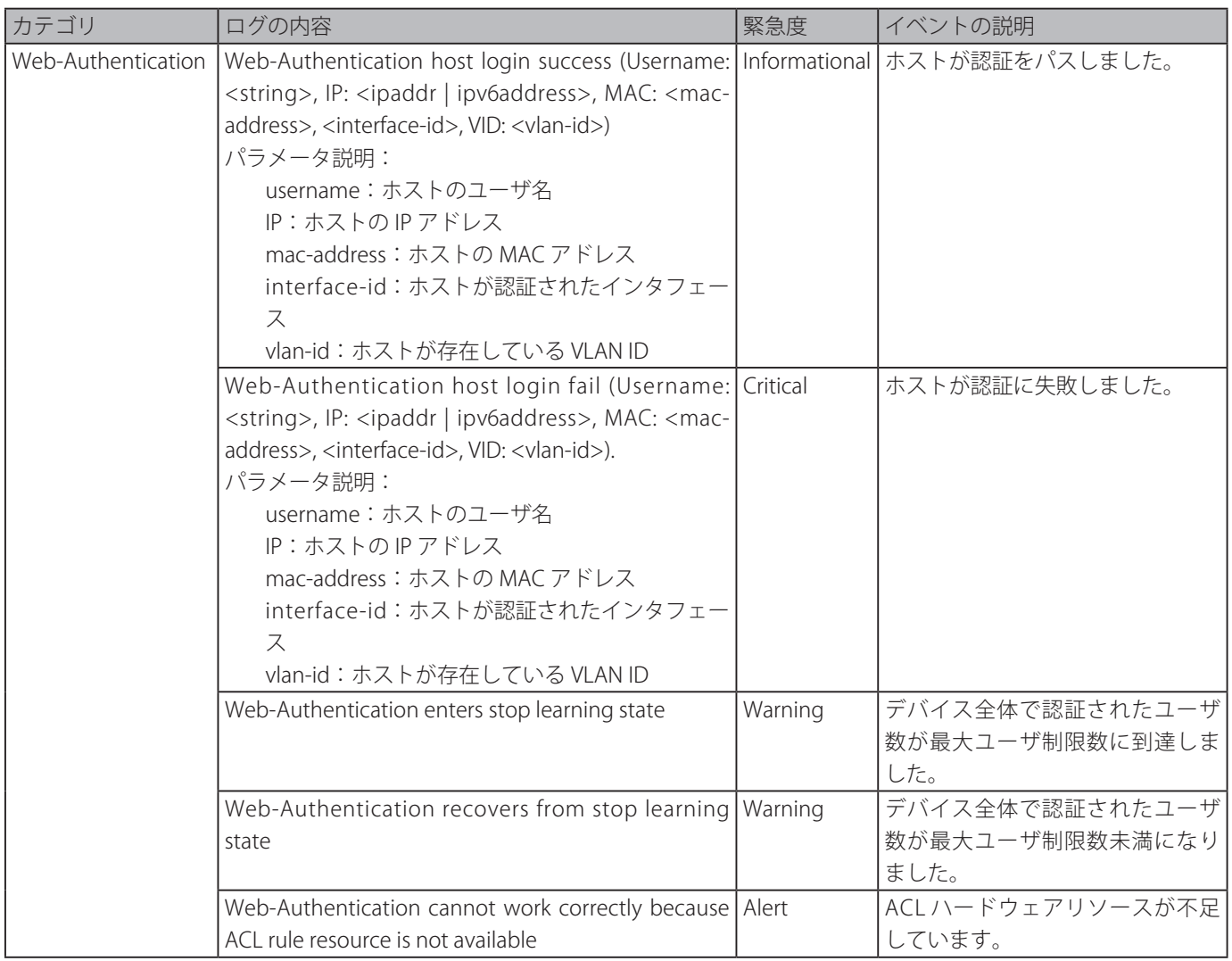

# **付録 B トラップログエントリ**

スイッチにおいて現れる可能性のあるトラップログエントリとそれらの意味を以下に示します。

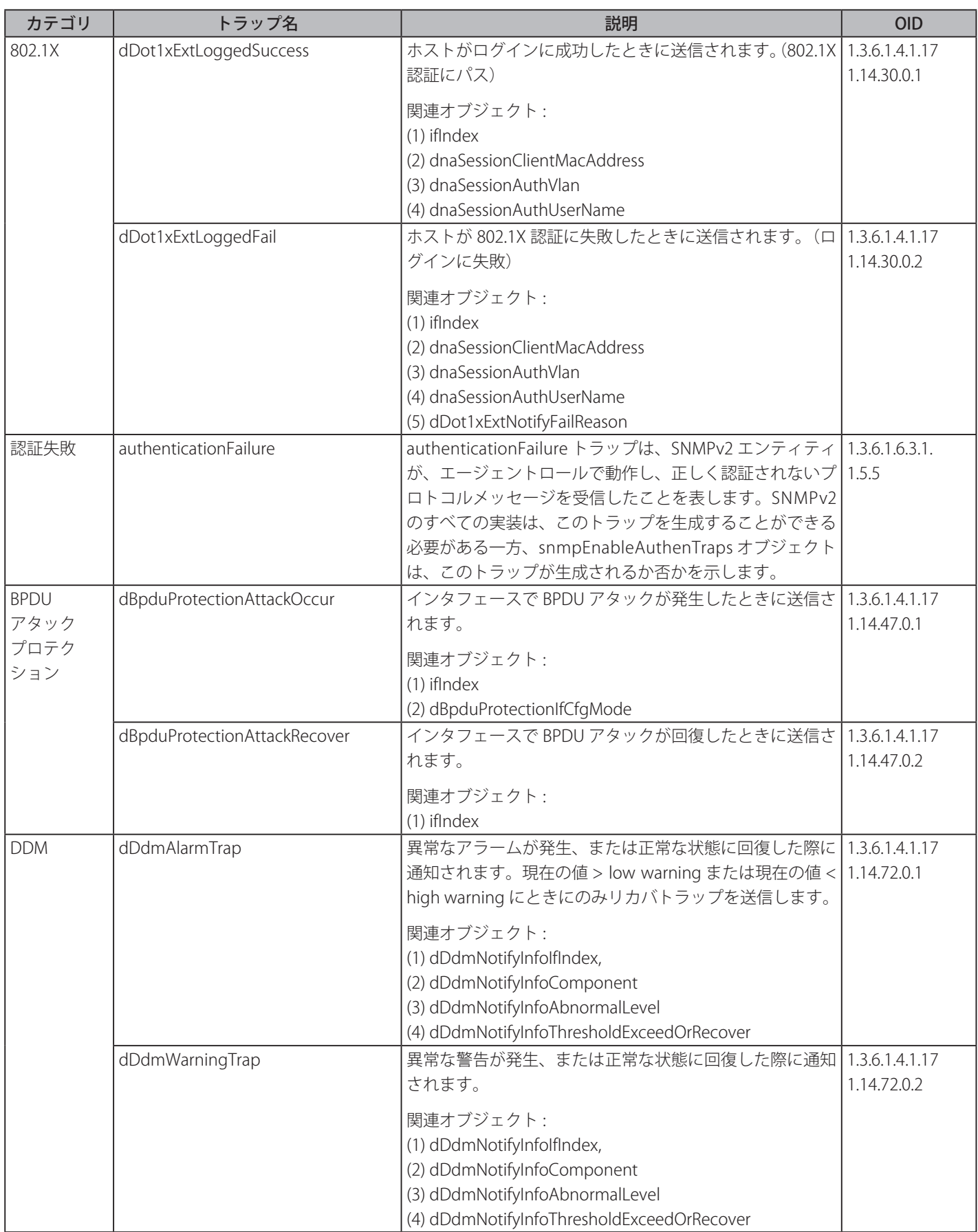

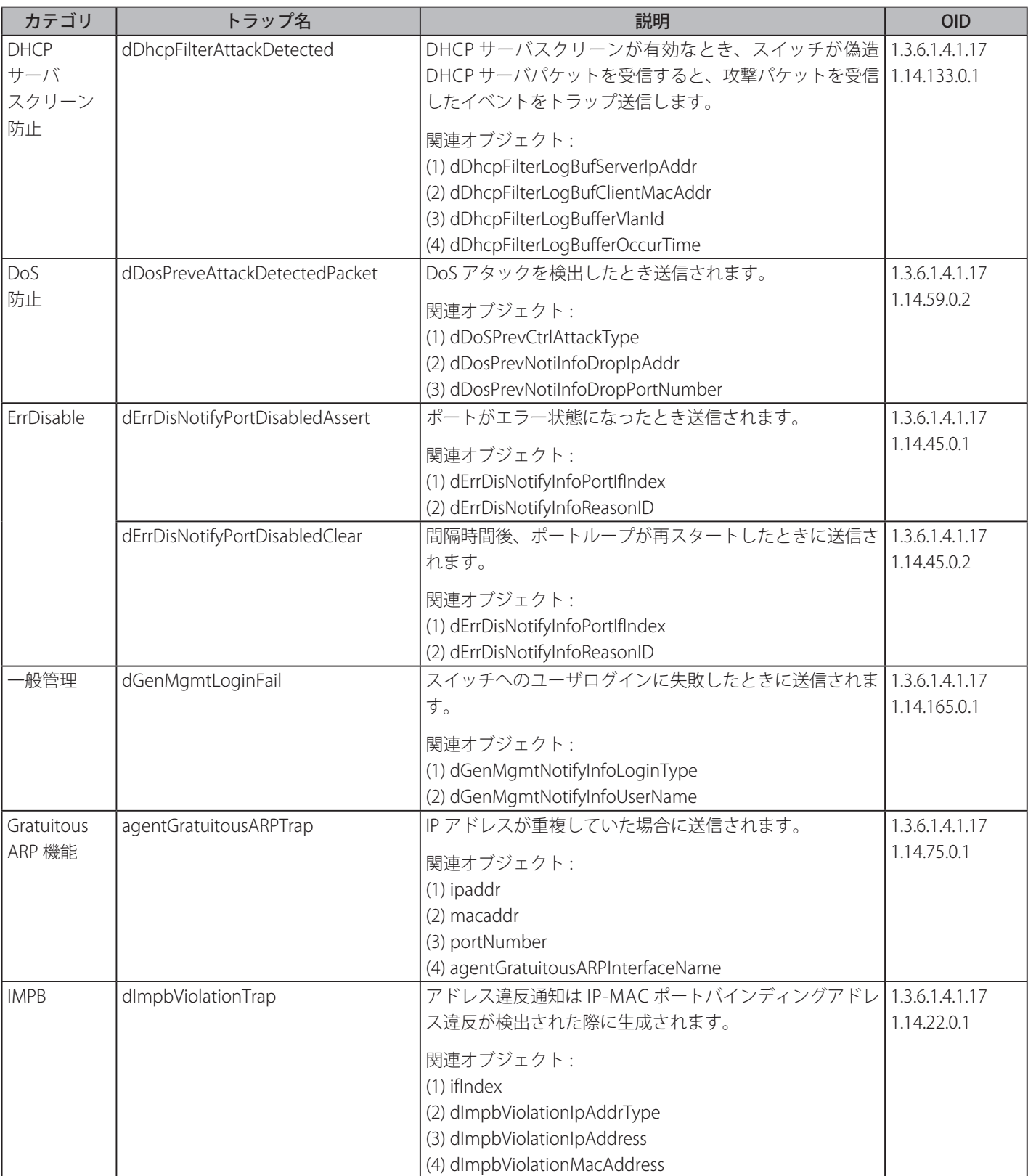

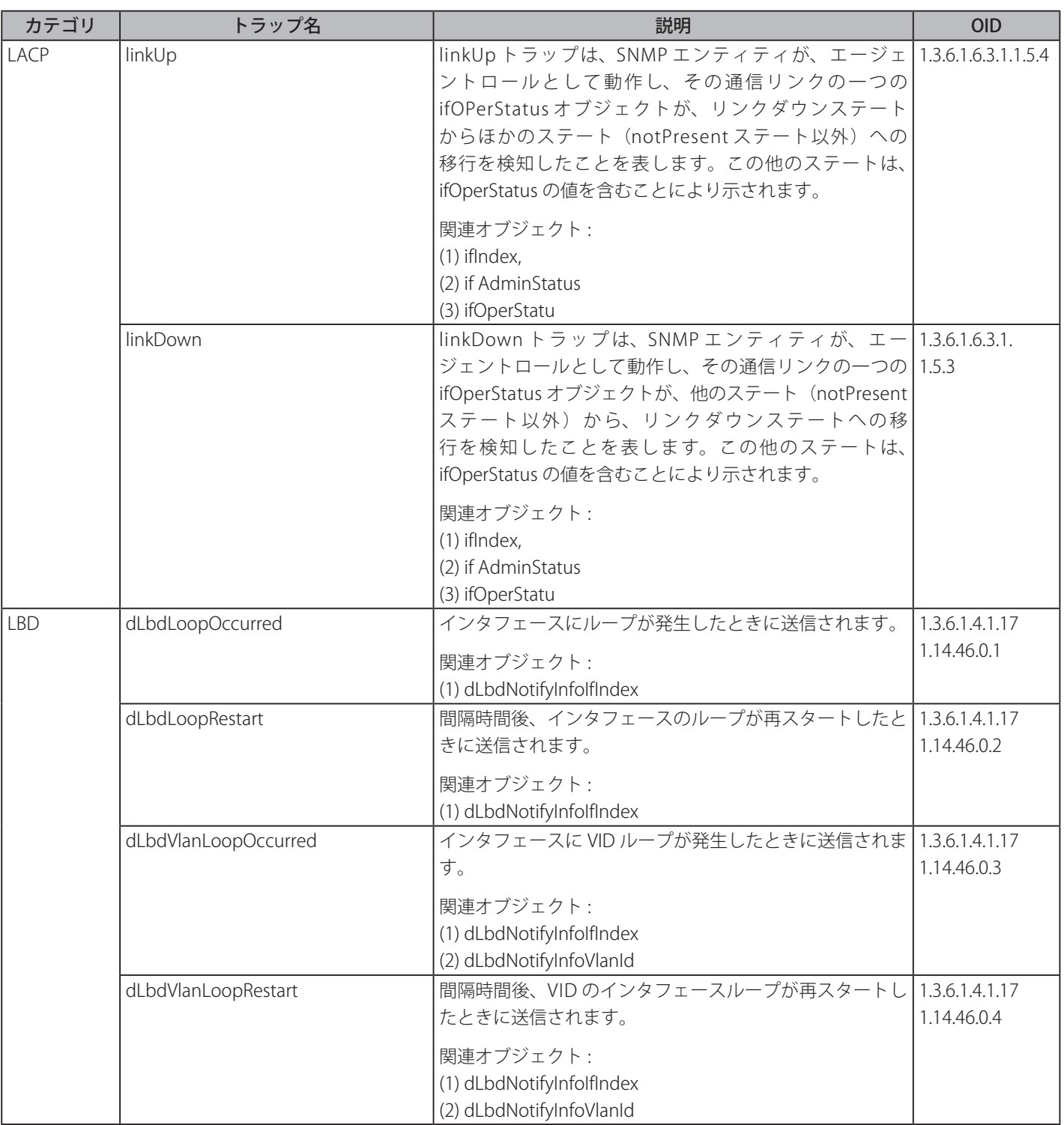

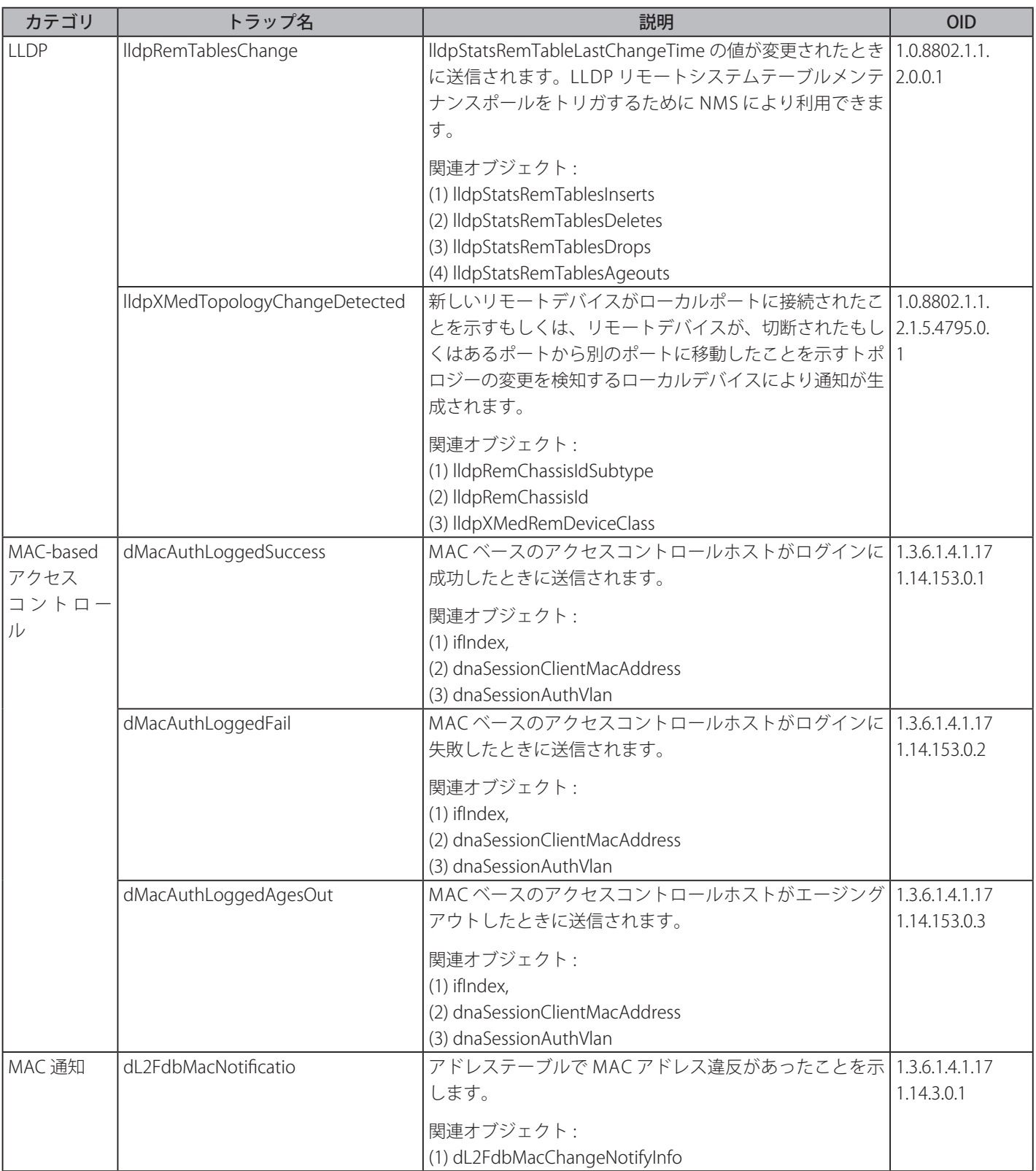

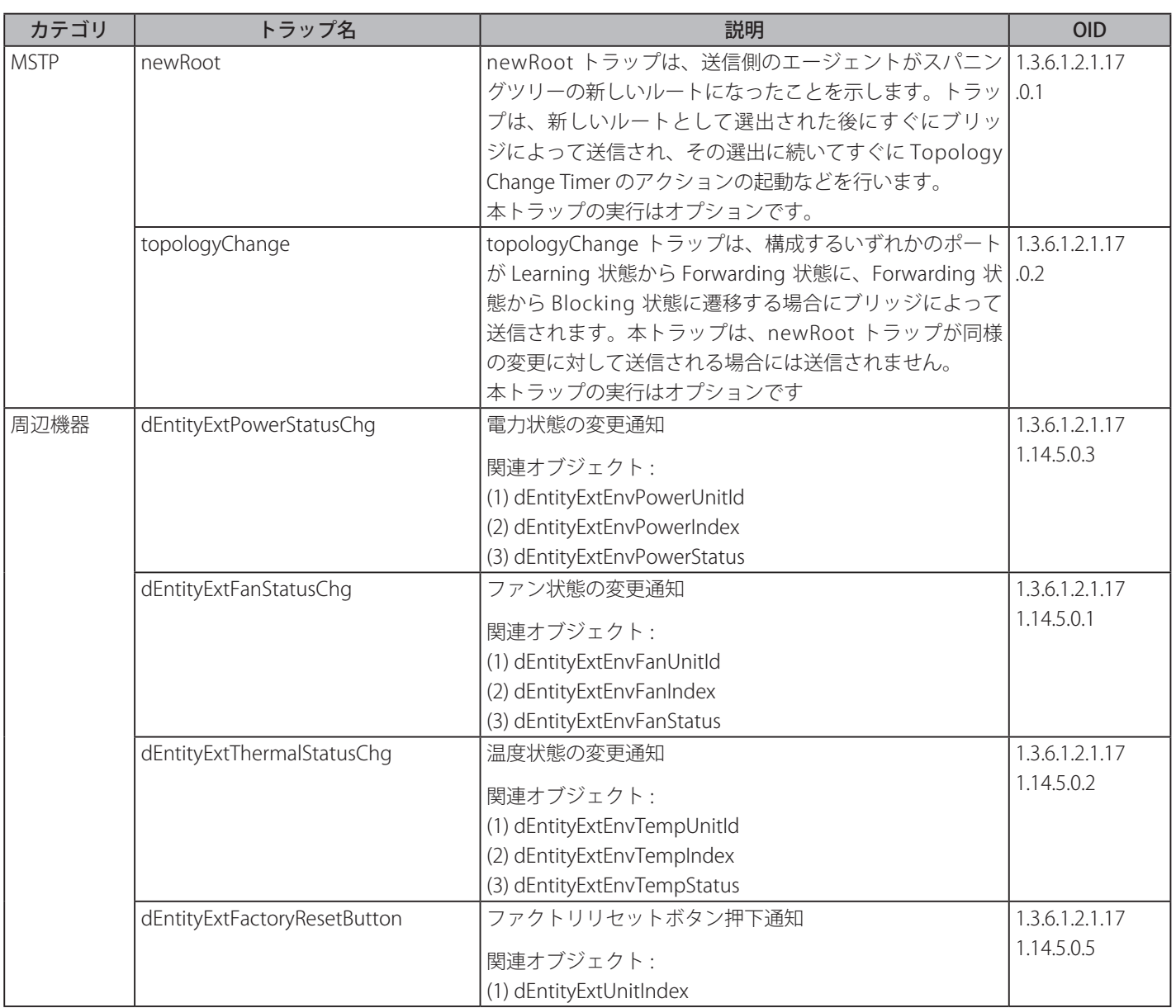

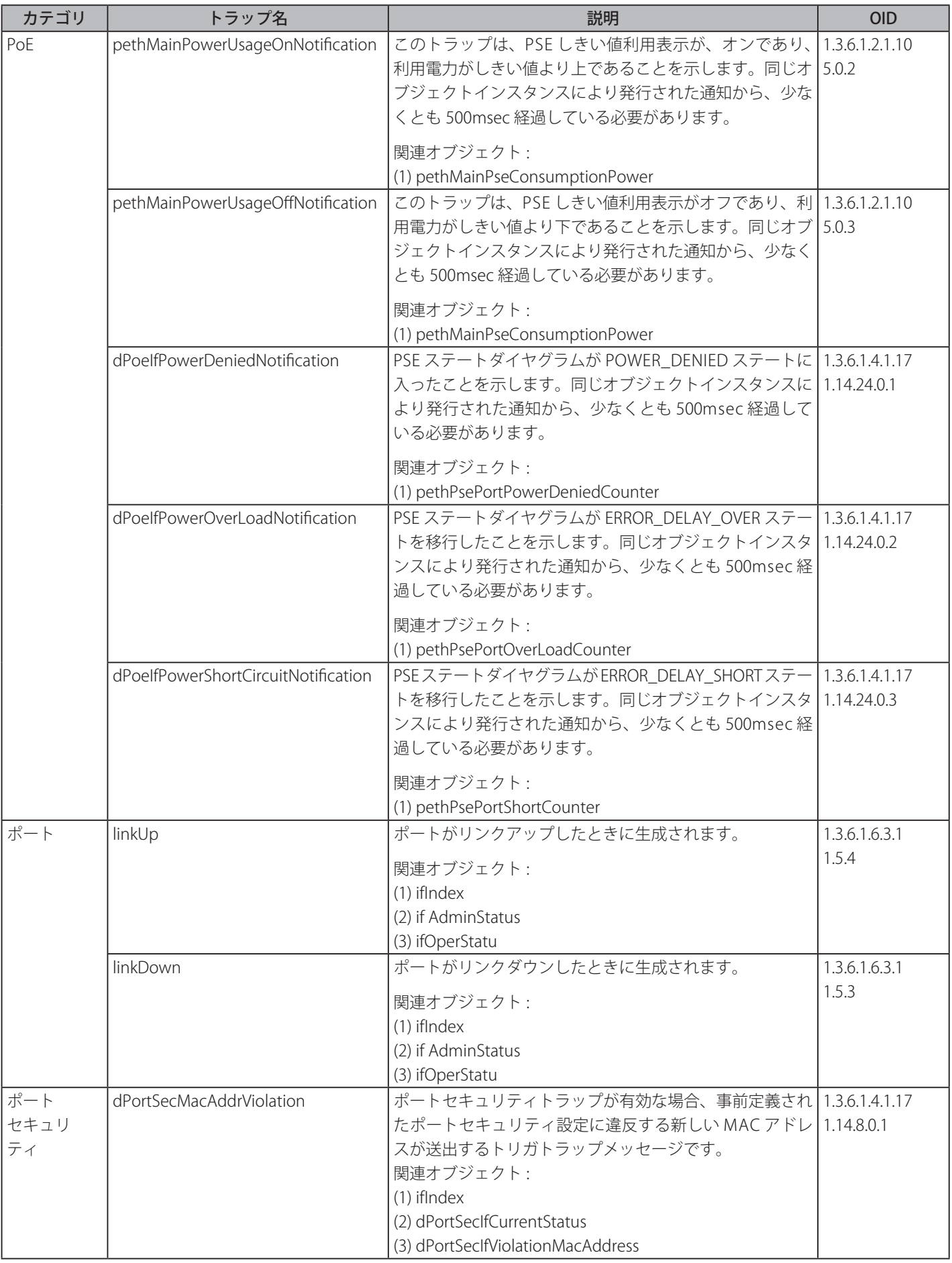

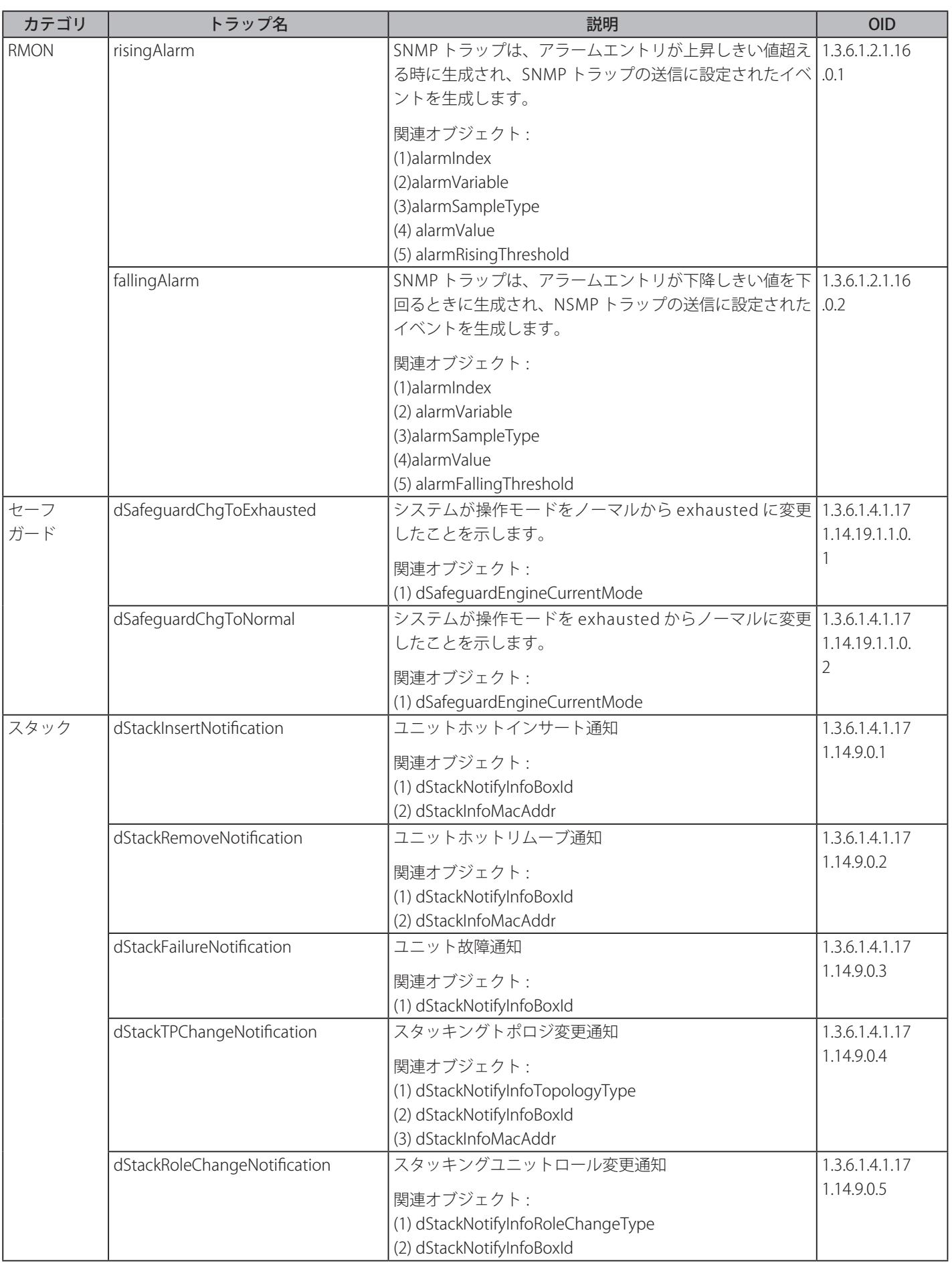

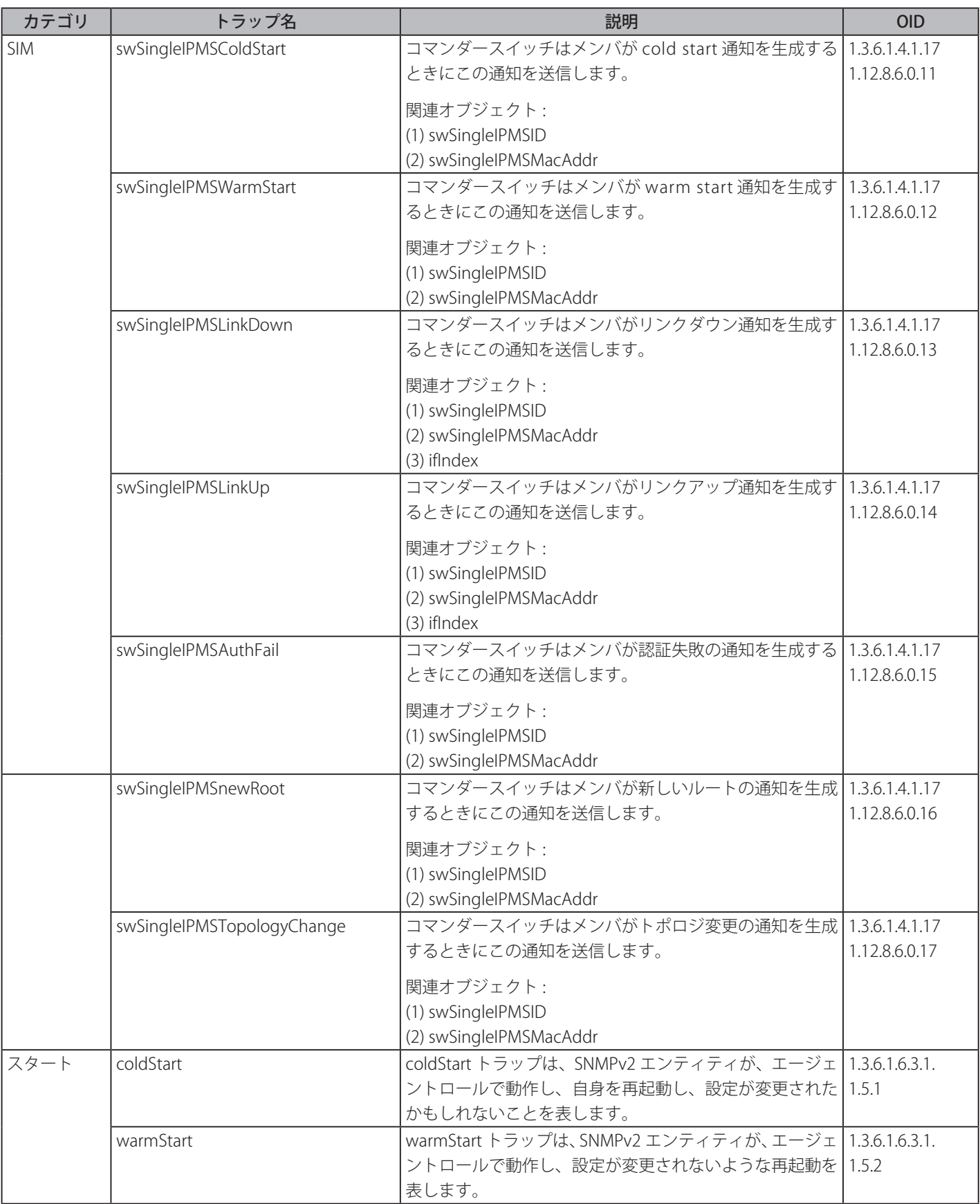

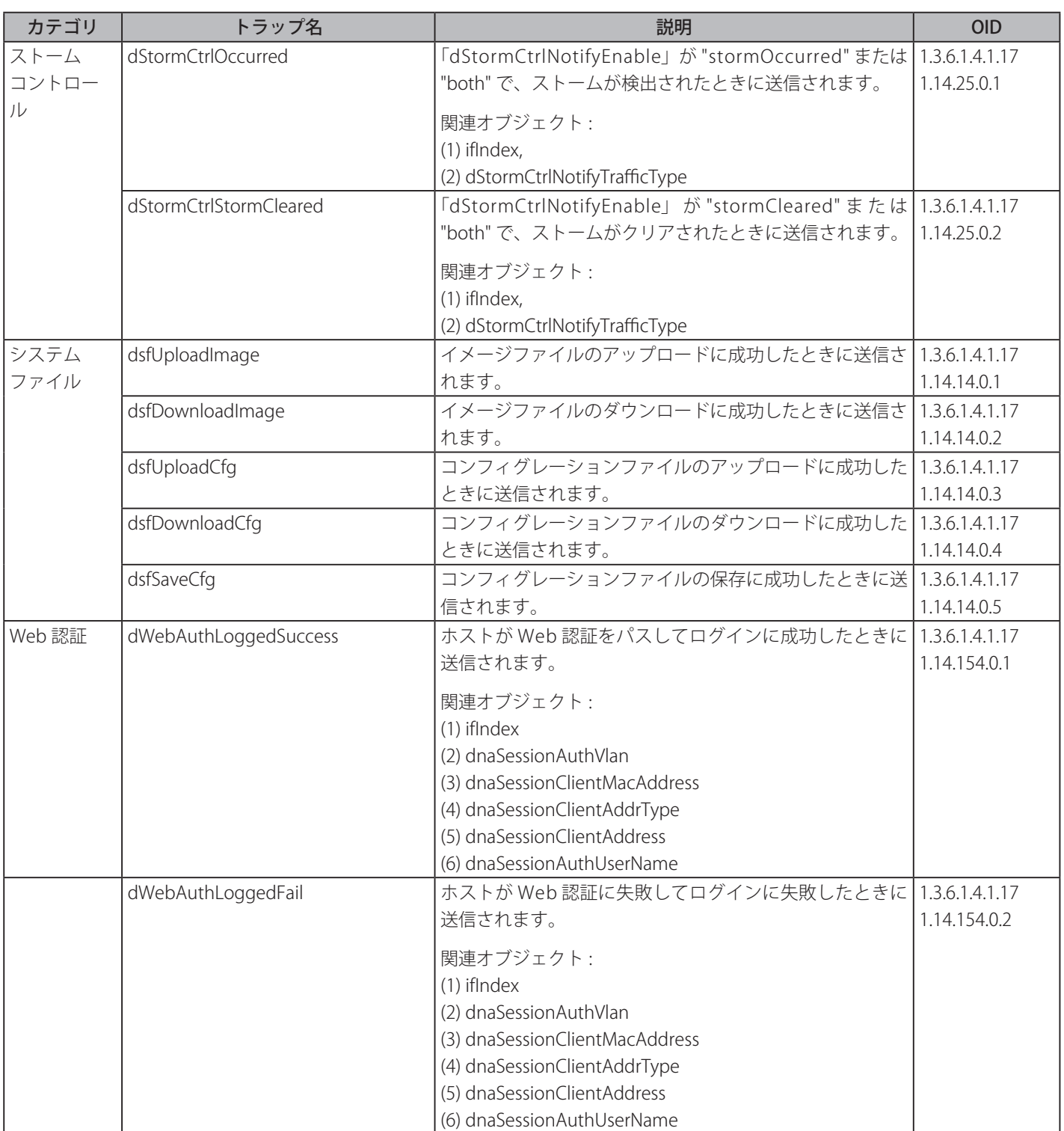

# **付録 C RADIUS 属性割り当て**

DGS-1510 の RADIUS 属性割り当てが次のモジュールに使用されます。 コンソール、Telnet、SSH、Web, 802.1X、MAC ベースアクセスコントロール、JWAC、WAC.

RADIUS 属性タイプ:

- 特権レベル
- イングレス / イーグレス帯域幅
- 802.1p 初期値優先度
- VLAN
- ACL

RADIUS サーバで特権レベルを割り当てるには、適切なパラメータが RADIUS サーバで設定されている必要があります。以下は 帯域幅のパラメータを表しています。

### ベンダ指定属性パラメータ

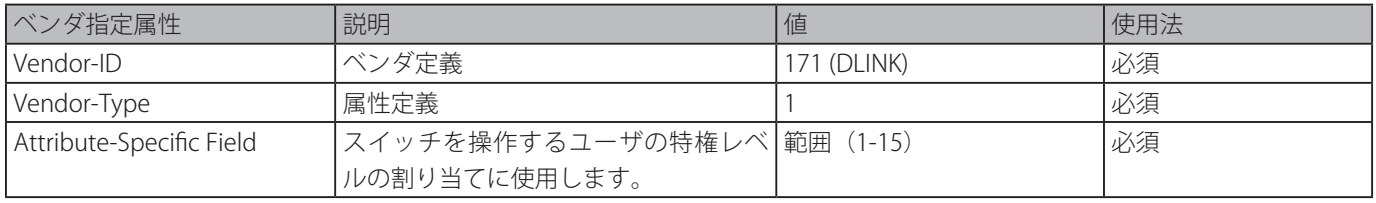

ユーザが RADIUS サーバの特権レベル属性 (例えば、レベル 15)を設定し、コンソール、Telnet、SSH、Web 認証が成功した場合、 デバイスは、このアクセス user に特権レベル(RADIUS サーバによる)を割り当てます。しかしながら、ユーザが特権レベル属 性を設定せず、認証に成功した場合、デバイスはアクセスユーザにいかなる特権レベルも割り当てません。特権レベルは、最小 サポート値よりも小さく、最大サポート値よりも大きい場合、特権レベルは無視されます。

RADIUS サーバにより Ingress/Egress 帯域を割り当てるには、正しいパラメータが RADIUS サーバに設定されている必要があり ます。以下に、帯域のパラメータを示します。

### ベンダ指定属性パラメータ

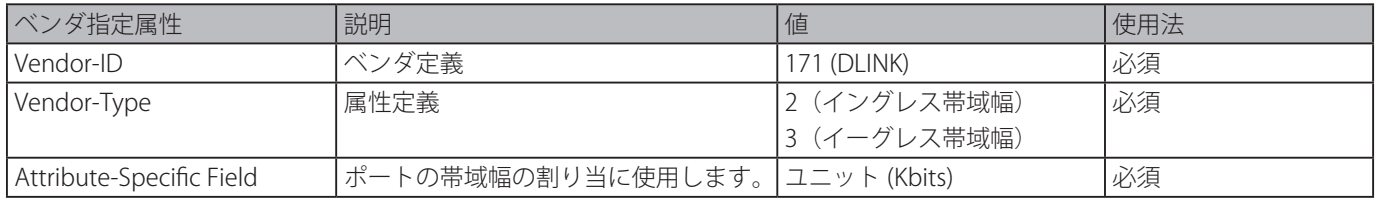

ユーザが RADIUS サーバの帯域属性(例えば、ingress 帯域 1000Kbps)を設定し、802.1X、MAC ベースアクセスコントロール、 JWAC、WAC認証に成功した場合、デバイスはポートへ帯域 (RADIUS サーバによる) を割り当てます。しかしながら、ユーザ が帯域属性を設定せず、認証に成功した場合、デバイスは、ポートにいかなる帯域も割り当てません。帯域属性が RADIUS サー バ上で "0" の値で設定されている場合、実効的な帯域は、"no\_limited" に設定され、帯域が "0" より小さいもしくは最大サポー ト値よりも大きい場合、帯域は無視されます。

RADIUS サーバにより 802.1p デフォルトプライオリティを割り当てるには、正しいパラメータが RADIUS サーバに設定されてい る必要があります。以下に、802.1p デフォルトプライオリティのパラメータを示します。

#### ベンダ指定属性パラメータ

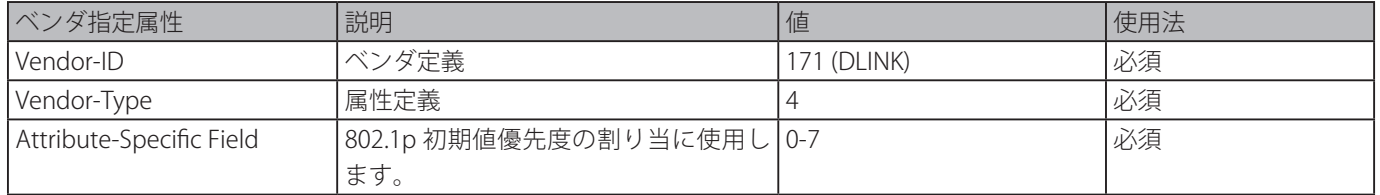

ユーザは、RADIUS サーバの 802.1p 優先度属性(例えば、優先度 7)を設定し、802.1X、MAC ベースアクセスコントロール、 JWAC、WAC認証に成功した場合、デバイスはポートに 802.1p デフォルト優先度 (RADIUS サーバによる) を割り当てます。 しかしながら、ユーザが優先度属性を設定せず、認証が成功した場合、デバイスは、このポートにプライオリティを割り当てま せん。RADIUS サーバで設定された優先度属性が、範囲外の値(> 7)である場合、デバイスに設定しません。

RADIUS サーバにより VLAN を割り当てるには、正しいパラメータが RADIUS サーバに設定されている必要があります。VLAN 割り当てを使うため、RFC3580 は RADIUS パケット内の以下のトンネル属性を定義しています。

#### **VLAN のパラメータ**

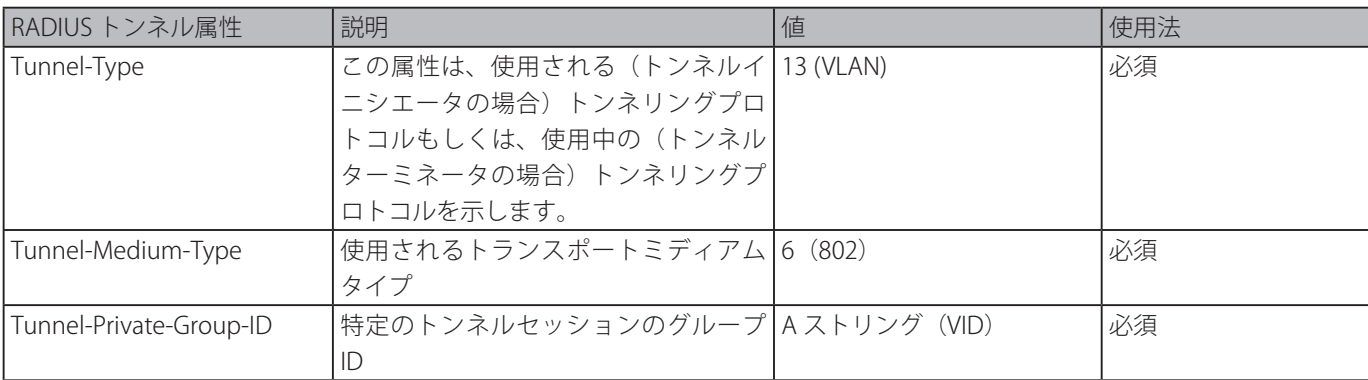

トンネルプライベートグループ ID 属性形式の概要

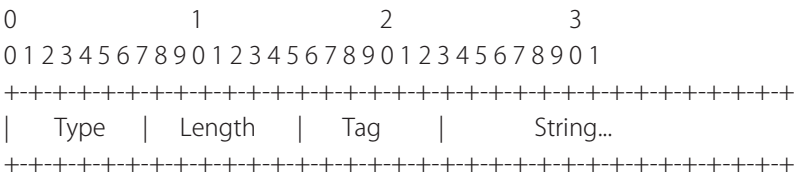

#### **タグフィールドの定義(異なる RFC 2868 の)**

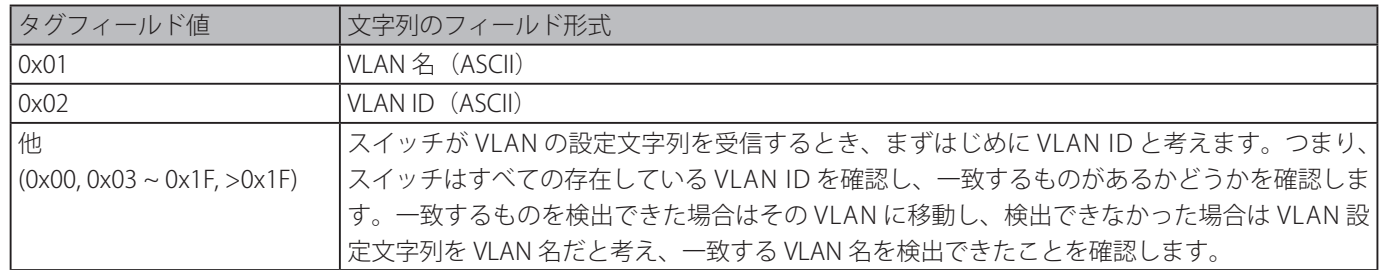

■注意 0x1F より大きなタグフィールドは次に続くフィールドの初めのオクテッドとして判断されます。

ユーザが設定された RADIUS サーバの VLAN 属性(VID3 など)を持ち、802.1X、MAC ベースアクセスコントロール、JWAC ま たは WAC 認証に成功した場合、ポートは VLAN3 が割り当てられます。しかしながら、ユーザが VLAN 属性を設定していない場合、 ポートはゲスト VLAN メンバではないときは、現在の認証 VLAN にとどまり、ポートがゲスト VLAN メンバであるときは、元々 の VLAN に割り当てられます。

RADIUS サーバで ACL を割り当てるには、適切なパワメータが RADIUS サーバで設定されている必要があります。以下は ACL のパラメータを表します。

#### ベンダ指定属性パラメータ

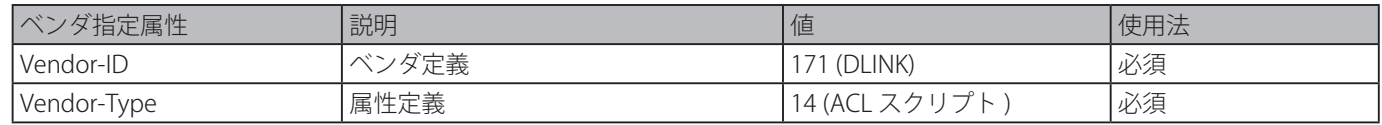

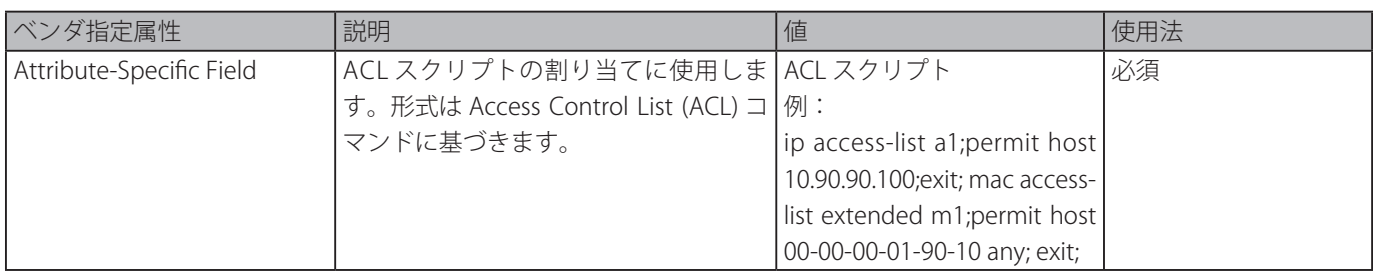

ユーザは RADIUS サーバの ACL 属性を設定(ACL スクリプト:ip access-list a1;permit host 10.90.90.100;exit; mac access-list extended m1;permit host 00-00-00-01-90-10 any; exit; など)し、802.1X、MAC ベースアクセスコントロール、JWAC または WAC に成功した場合、デバイスは RADIUS サーバーによる ACL スクリプトを割り当てます。アクセスコンフィグモードに移行 したり、出たりすることは対である必要があります。そうでなければ、ACP スクリプトは拒否されます。ACL モジュールに関 する詳細は、「Access Control List (ACL) [コマンド](#page-53-0)」の章を参照ください。

## **付録 D IETF RADIUS 属性サポート**

リモート認証ダイヤルインユーザサービス(RADIUS)属性は、特定の認証、承認、情報、リクエストとリプライに対する設定 詳細を実行します。本付録は現在スイッチによりサポートされる RADIUS 属性一覧です。

RADIUS 属性は、IETF 規格やベンダ特定属性(VSA) によりサポートされます。VSA は、ベンダが、追加で自身の RADIUS 属性 を作成することを許可します。D-Link VSA についてのより詳しい情報は、下記を参照してください。IETF 規格 RADIUS 属性は、 RFC2865 リモート認証ダイヤルインユーザサービス(RADIUS)、RFC2866 RADIUS アカウンティング、トンネルプロトコルサポー トに対する RFC2868 RADIUS 属性、RFC2869 RADIUS 拡張で定義されています。以下のテー g ブルリストは、D-LInk スイッチで サポートされた IETF RADIUS 属性です。

#### RADIUS 認証属性

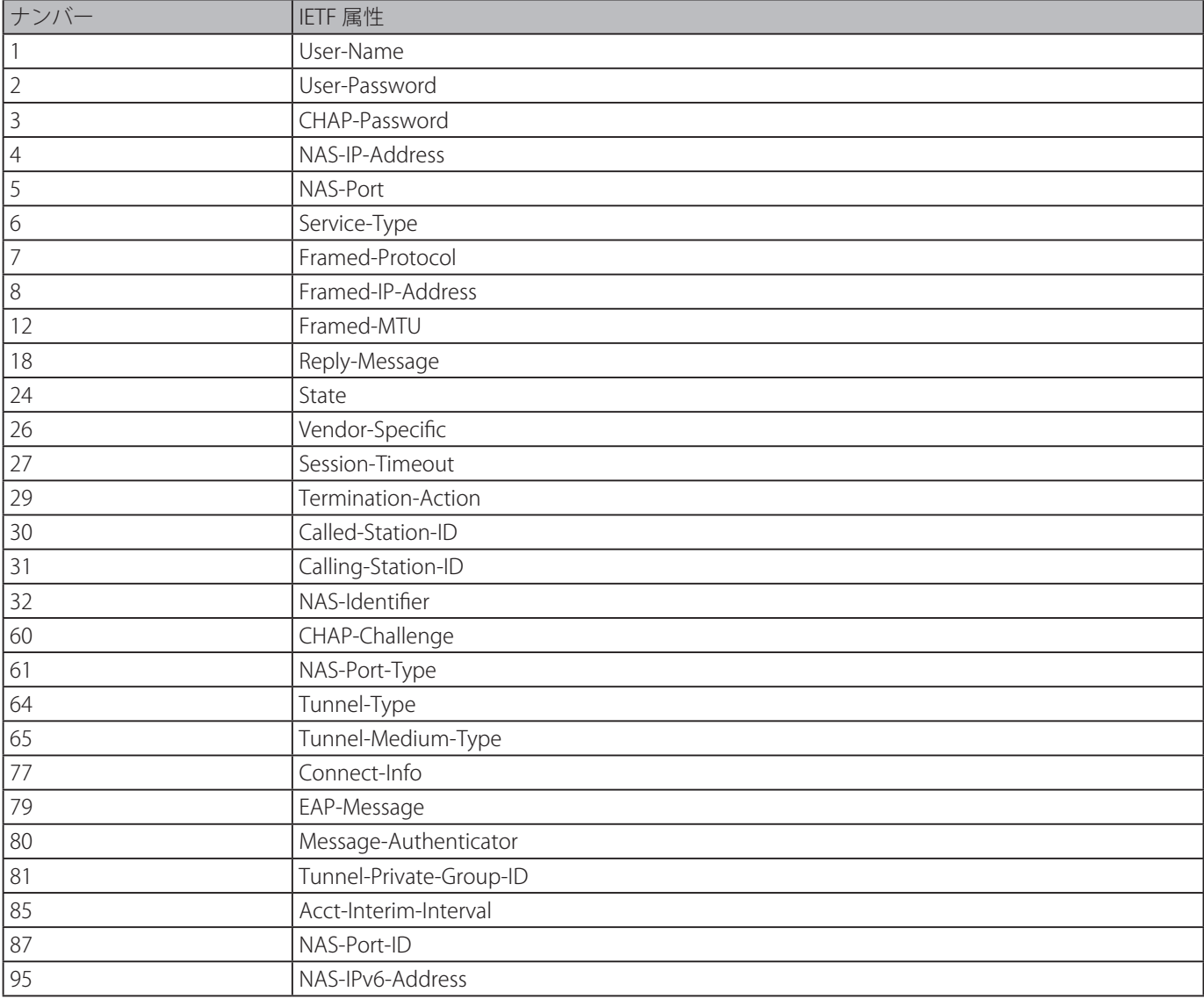

### RADIUS アカウンティング属性

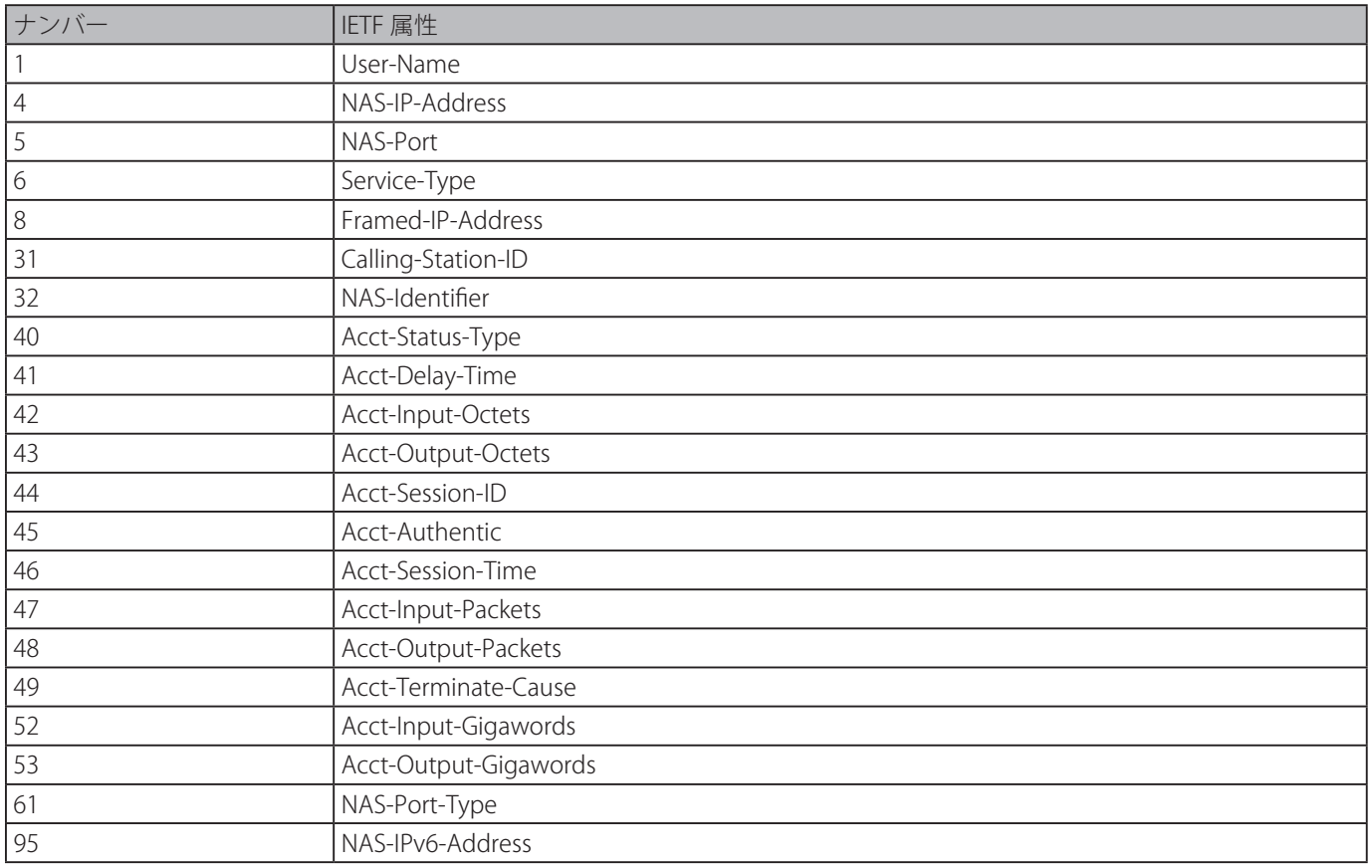

# **付録 E ERPS 情報**

ハードウェアベース ERPS ( 外部 PHY) のみリカバリタイム 50ms のファストリンクドロップ中断機能をサポートします。

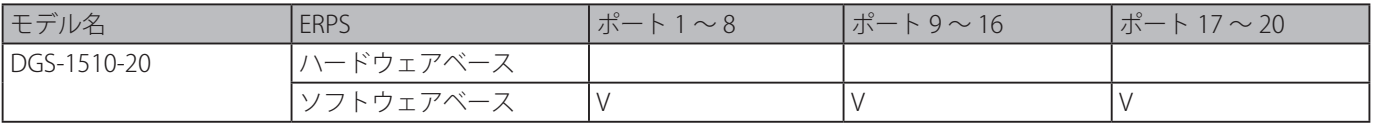

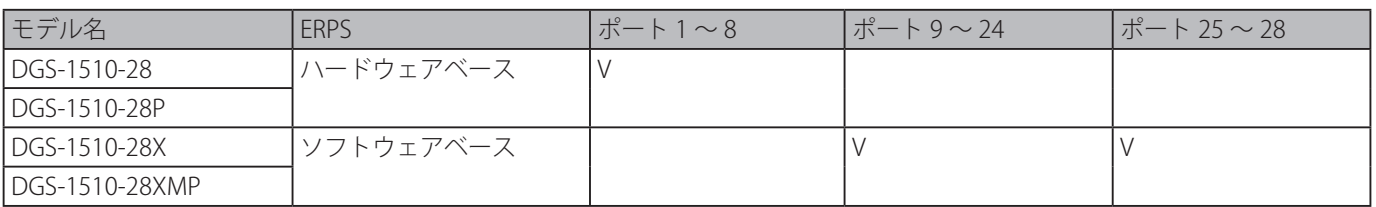

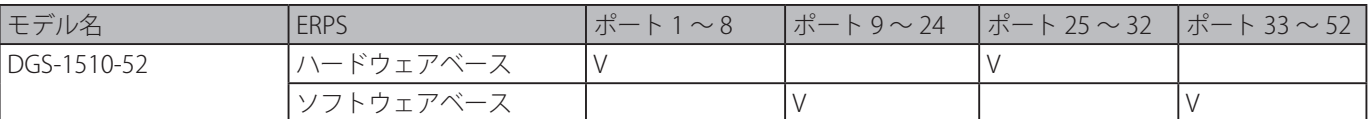

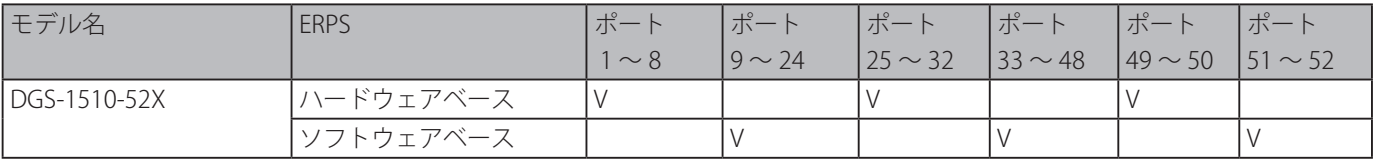